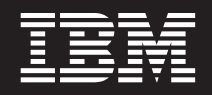

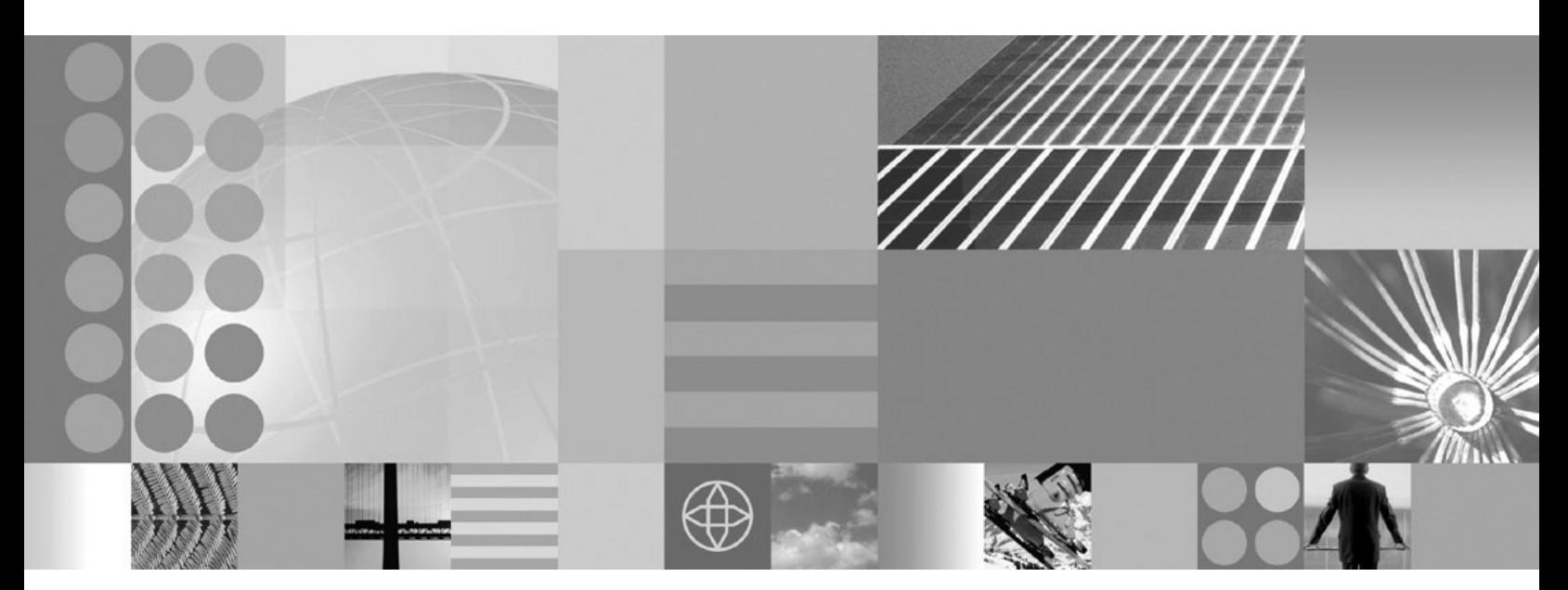

**Using the administrative clients**

**Note**

Before using this information, be sure to read the general information under ["Notices"](#page-718-0) on page 711.

**Compilation date: March 14, 2005**

**© Copyright International Business Machines Corporation 2005. All rights reserved.** US Government Users Restricted Rights – Use, duplication or disclosure restricted by GSA ADP Schedule Contract with IBM Corp.

# **Contents**

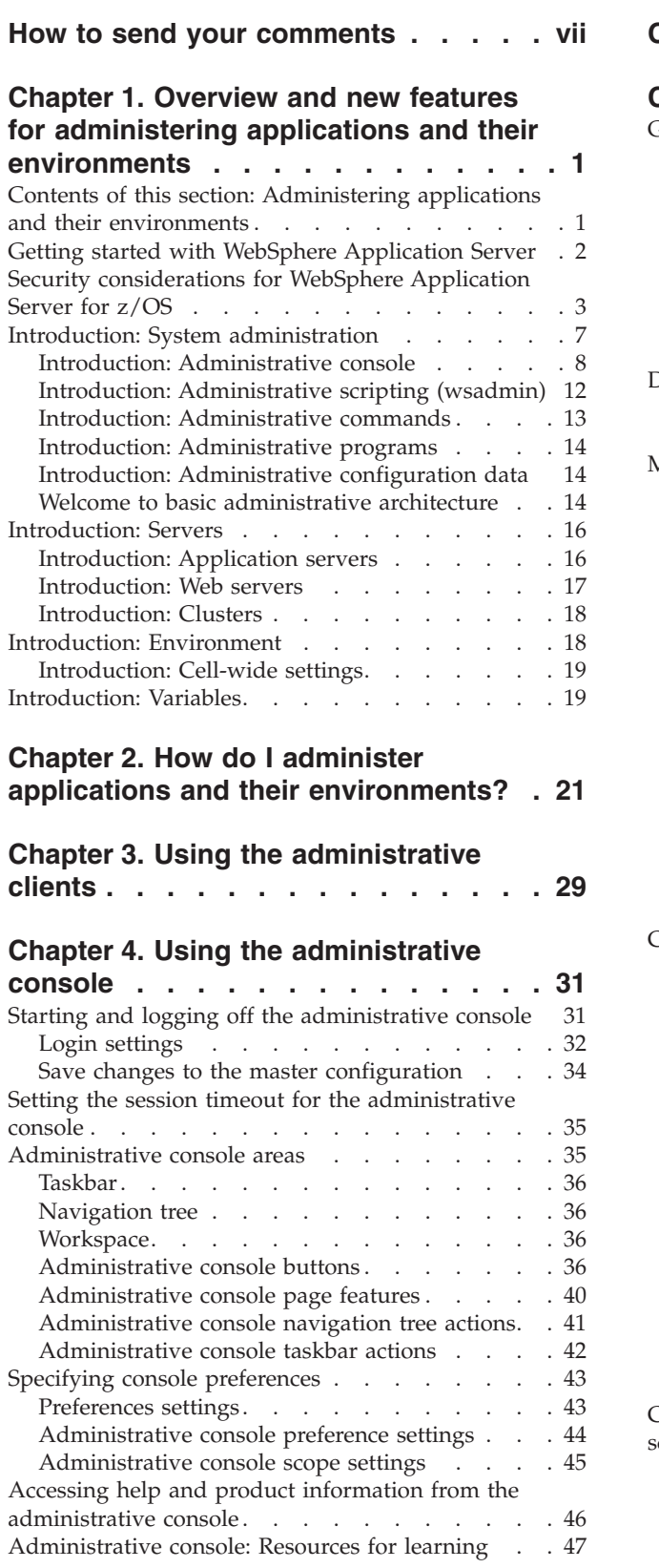

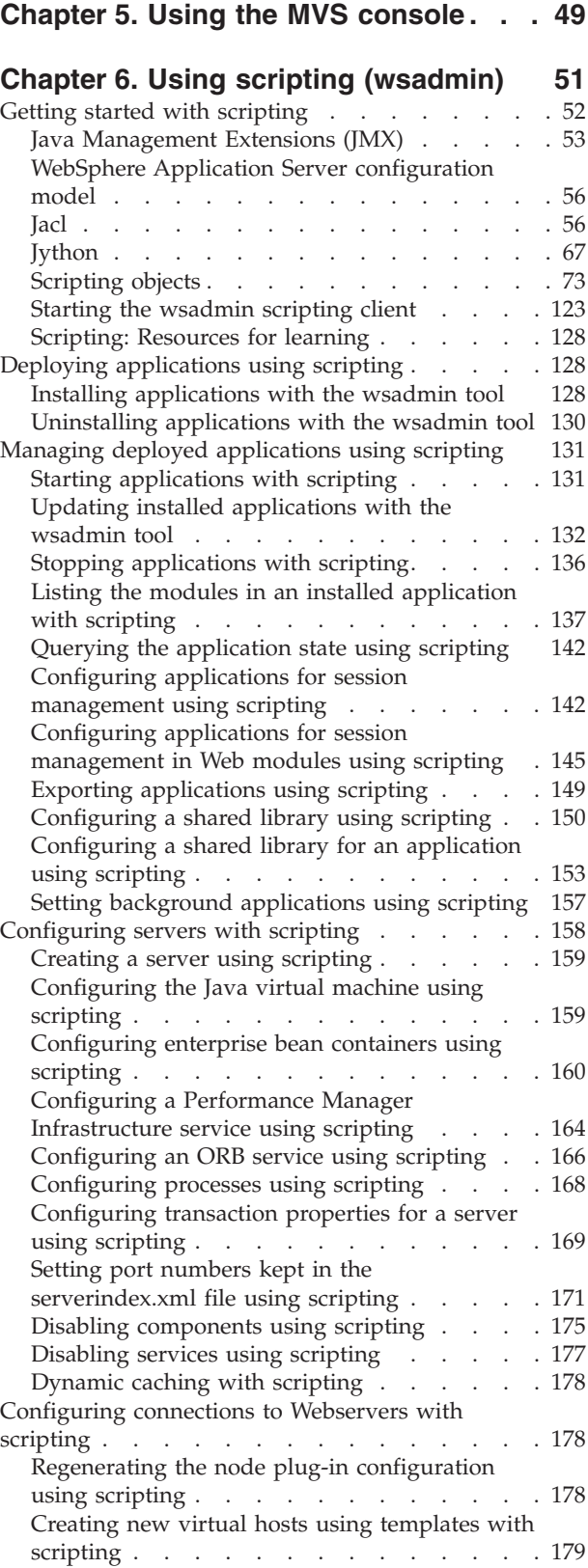

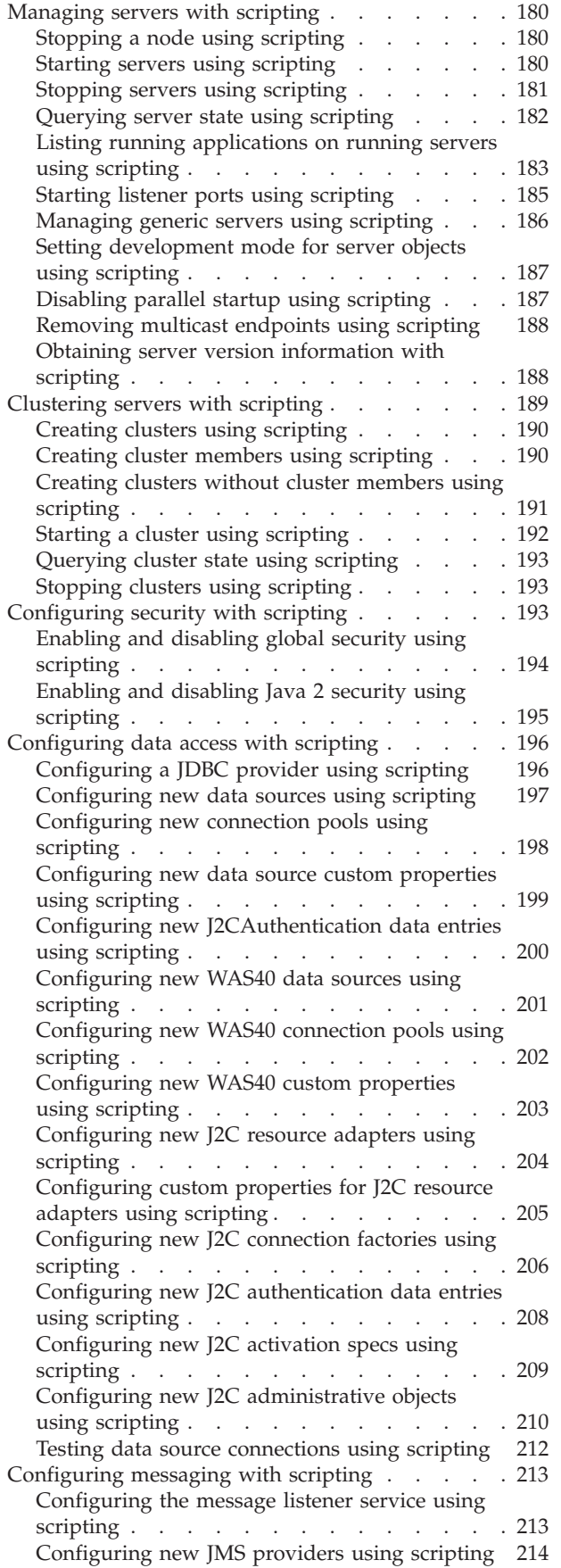

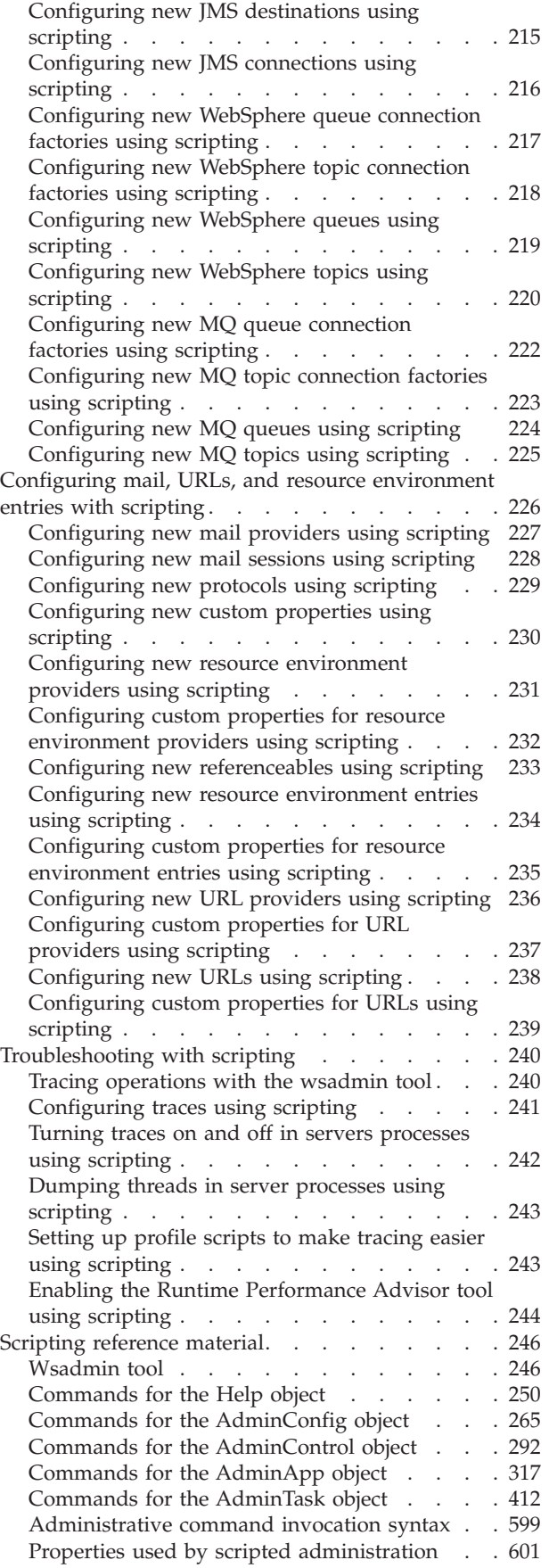

### **Chapter 7. Using Ant to [automate](#page-610-0)**

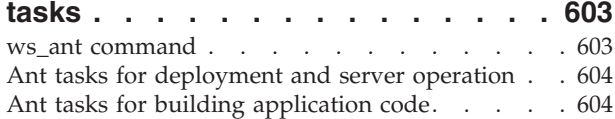

### **Chapter 8. Using [administrative](#page-612-0)**

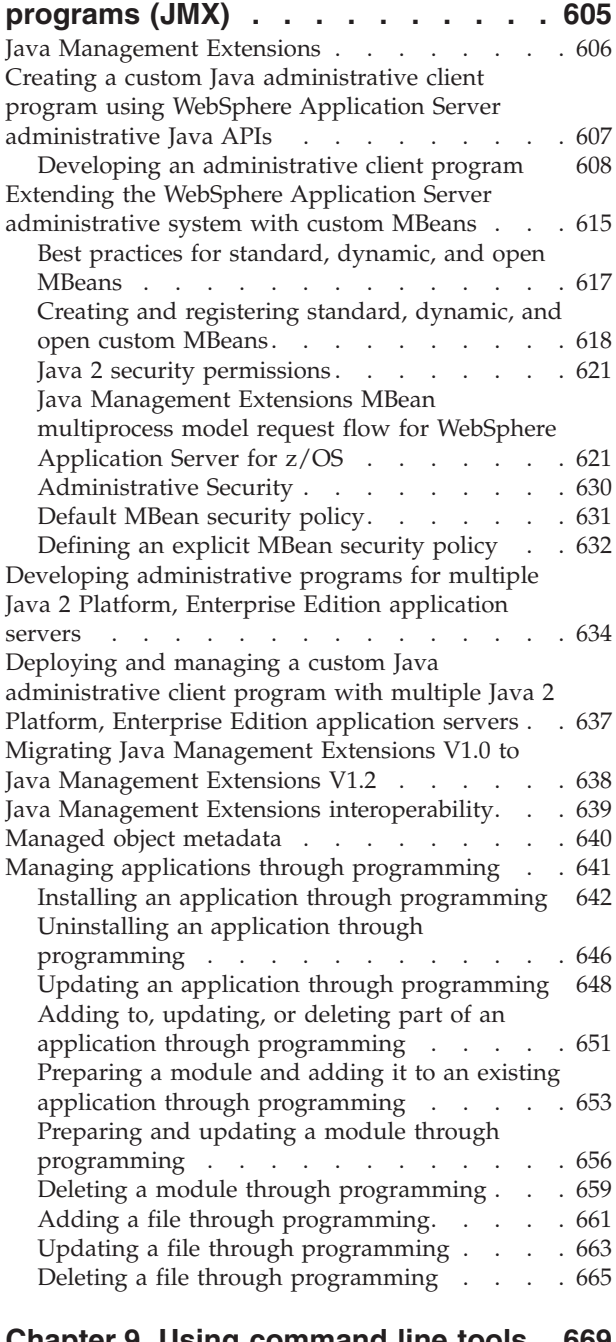

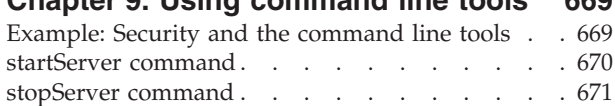

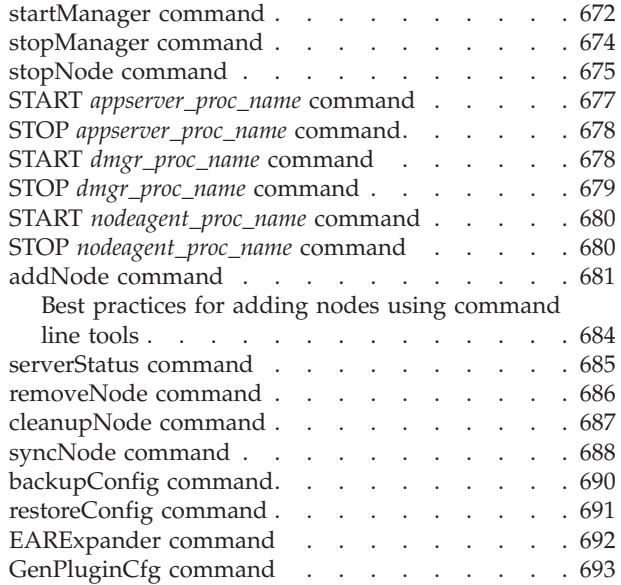

#### **Chapter 10. Using mvs [command](#page-704-0) line**

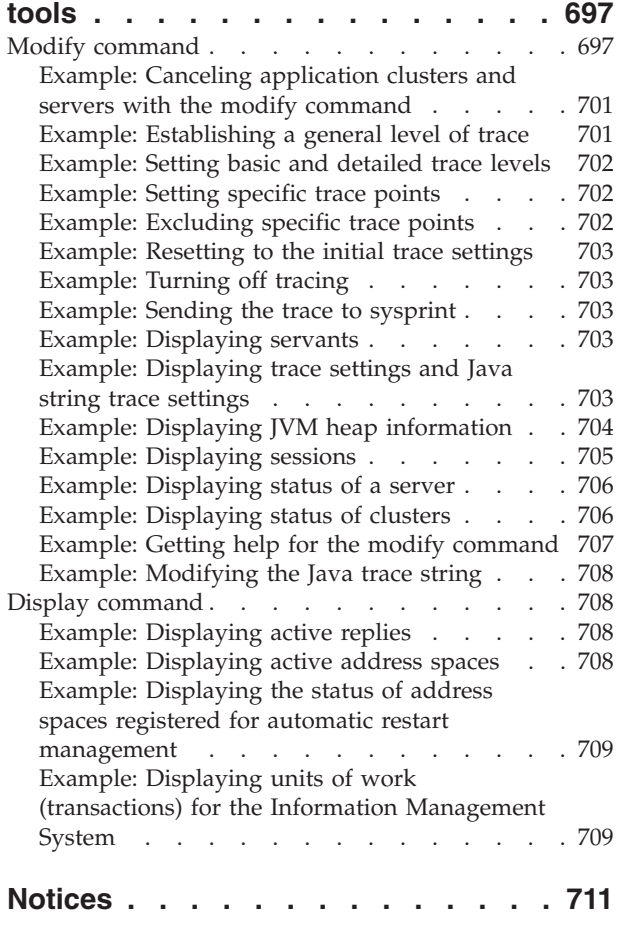

**[Trademarks](#page-720-0) and service marks . . . . [713](#page-720-0)**

## <span id="page-6-0"></span>**How to send your comments**

Your feedback is important in helping to provide the most accurate and highest quality information.

- v To send comments on articles in the WebSphere Application Server Information Center
	- 1. Display the article in your Web browser and scroll to the end of the article.
	- 2. Click on the **Feedback** link at the bottom of the article, and a separate window containing an e-mail form appears.
	- 3. Fill out the e-mail form as instructed, and click on **Submit feedback** .
- v To send comments on PDF books, you can e-mail your comments to: **wasdoc@us.ibm.com** or fax them to 919-254-0206.

Be sure to include the document name and number, the WebSphere Application Server version you are using, and, if applicable, the specific page, table, or figure number on which you are commenting.

When you send information to IBM, you grant IBM a nonexclusive right to use or distribute the information in any way it believes appropriate without incurring any obligation to you.

# <span id="page-8-0"></span>**Chapter 1. Overview and new features for administering applications and their environments**

#### **What is new for administrators**

This topic provides an overview of new and changed features of system administration.

#### **"Introduction: System [administration"](#page-14-0) on page 7**

This topic describes the administration of WebSphere Application Server, Version 6 products and the applications that run on them.

#### **Presentations from IBM [Education](http://www-306.ibm.com/software/info/education/assistant/noflash.shtml) Assistant**

The following presentations provide a quick overview:

- System [management](ftp://ftp.software.ibm.com/software/eod/WAS_6-0/SystemManagement/Presentations/WASv6_SM_Architecture/playershell.swf) architecture
- [Administrative](ftp://ftp.software.ibm.com/software/eod/WAS_6-0/SystemManagement/Presentations/WASv6_SM_Admin_Security/playershell.swf) security
- [Administrative](ftp://ftp.software.ibm.com/software/eod/WAS_6-0/SystemManagement/Presentations/WASv6_SM_AdminClient/playershell.swf) clients overview
	- Start, stop, and monitor [processes](ftp://ftp.software.ibm.com/software/eod/WAS_6-0/SystemManagement/Presentations/WASv6_SM_StartStop_Monitor/playershell.swf)
	- Other [commands](ftp://ftp.software.ibm.com/software/eod/WAS_6-0/SystemManagement/Presentations/WASv6_SM_Commands/playershell.swf)
	- [Browser-based](ftp://ftp.software.ibm.com/software/eod/WAS_6-0/SystemManagement/Presentations/WASv6_SM_AdminConsole/playershell.swf) administrative console
	- Scripting [wsadmin](ftp://ftp.software.ibm.com/software/eod/WAS_6-0/SystemManagement/Presentations/WASv6_SM_ScriptingAdmin/playershell.swf)
- Topologies and logical administrative domains
	- [Resource](ftp://ftp.software.ibm.com/software/eod/WAS_6-0/SystemManagement/Presentations/WASv6_SM_Res_Scopes/playershell.swf) scoping
	- Cells, [deployment](ftp://ftp.software.ibm.com/software/eod/WAS_6-0/SystemManagement/Presentations/WASv6_SM_CellNode_Config/playershell.swf) managers, and node agents
	- Build cells Add and [remove](ftp://ftp.software.ibm.com/software/eod/WAS_6-0/SystemManagement/Presentations/WASv6_SM_ND_BuildCell/playershell.swf) nodes
	- [Manage](ftp://ftp.software.ibm.com/software/eod/WAS_6-0/SystemManagement/Presentations/WASv6_SM_NodeGroup/playershell.swf) node groups
- Applications and application resources
	- Application [management](ftp://ftp.software.ibm.com/software/eod/WAS_6-0/SystemManagement/Presentations/WASv6_SM_App_Admin_Overview/playershell.swf) overview
	- [JDBC](ftp://ftp.software.ibm.com/software/eod/WAS_6-0/SystemManagement/Presentations/WASv6_SM_JDBC/playershell.swf)
	- Installing and uninstalling [applications](ftp://ftp.software.ibm.com/software/eod/WAS_6-0/SystemManagement/Presentations/WASv6_SM_App_Install/playershell.swf)
	- Managed [application](ftp://ftp.software.ibm.com/software/eod/WAS_6-0/ApplicationManagement/LabInstructions/WASv6_EnhancedEARLab.pdf) resources Enhanced EAR files
	- Fine grained [application](ftp://ftp.software.ibm.com/software/eod/WAS_6-0/ApplicationManagement/LabInstructions/WASv6_AppUpdateLab.pdf) updates
- Servers
	- [Manage](ftp://ftp.software.ibm.com/software/eod/WAS_6-0/WebServer_And_PlugIn/Presentations/WASv6_WebServer/playershell.swf) Web server nodes
- Configuration management
	- [Configuration](ftp://ftp.software.ibm.com/software/eod/WAS_6-0/SystemManagement/Presentations/WASv6_SM_ConfigRepository/playershell.swf) repository
	- [Configuration](ftp://ftp.software.ibm.com/software/eod/WAS_6-0/SystemManagement/Presentations/WASv6_SM_Configuration_Archives/playershell.swf) archives
	- File [synchronization](ftp://ftp.software.ibm.com/software/eod/WAS_6-0/SystemManagement/Presentations/WASv6_SM_ND_FileSync/playershell.swf)

### **Contents of this section: Administering applications and their environments**

#### **Setting up the application serving environment**

This section is for the administrator who is responsible for integrating application serving capabilities into an existing network environment. It looks at the product as part of a larger system, typically a production environment or realistic test environment. This section reiterates some

<span id="page-9-0"></span>installation and customization activities, including topology planning and creating product configurations. It carries the focus into the administrative realm, discussing port configuration and other network concerns. See also Overview and new features for installing an application serving environment.

This information expands the topology planning discussion by describing how to set up and maintain logical administrative domains of cells and nodes, and how to balance workload through clustering and high availability configurations.

#### **Chapter 3, "Using the [administrative](#page-36-0) clients," on page 29**

This section describes the many options available for administering your applications and the servers to which the applications are deployed. Options include the graphical administrative console; scripting with the wsadmin tool; programmatic administration using Java Management Extensions (JMX) and MBeans; and a wide array of command-line tools, including ANT.

#### **Starting and stopping quick reference**

This section summarizes what can be started and stopped, including applications and the application servers on which these applications are deployed.

#### **Class loading**

This section describes how to configure class loaders. It includes both configuration that is performed during application assembly (packaging) and configuration performed at the server. The product run-time environment uses class loaders to find and load new classes for an application. Class loaders are part of the Java virtual machine (JVM) code and are responsible for finding and loading class files.

#### **Deploying and administering applications**

This section describes how to deploy applications onto application servers, and then how to administer the deployed applications. It includes installing applications, starting applications, exporting application files, updating applications, removing applications, and other common tasks.

#### **Administer WebSphere applications**

This section provides administrative instructions that are specific to the various types of applications. For example, you can focus on administering your Web applications in their Web container; or aspects of Web services support; or the messaging or security subsystems.

#### **Troubleshooting deployment**

This section describes how to identify and handle a variety of problems encountered during development, assembly, and deployment activities.

#### **Troubleshooting administration**

This section describes how to identify and handle a variety of problems encountered during administrative activities.

## **Getting started with WebSphere Application Server**

**Note:** If you prefer to browse PDF versions of this documentation using [Adobe](http://www.adobe.com/products/acrobat/readermain.html) [Reader,](http://www.adobe.com/products/acrobat/readermain.html) see the **Getting Started** PDF files that are available from [www.ibm.com/software/webservers/appserv/infocenter.html.](http://www.ibm.com/software/webservers/appserv/infocenter.html)

#### **Installing**

<span id="page-10-0"></span>See Task overview: installing for a description of installing the WebSphere Application Server product and other installable components.

#### **Configuring**

See Configuring the product after installation for a description of what to do after installing the product.

#### **Migrating**

See Migrating and coexisting for a description of how to migrate applications and configuration data from a previous version of WebSphere Application Server.

#### **Using the Samples Gallery**

See Accessing the Samples (Samples Gallery) for a description of the set of Samples that ship with each product. The Samples demonstrate common Web application tasks.

#### **Deploying applications**

The information center describes how to deploy Web components, such as servlets and JSP files.

### **Security considerations for WebSphere Application Server for z/OS**

#### **Functions supported on WebSphere Application Server for z/OS**

WebSphere Application Server for z/OS supports the following functions. You can read about these applications in the *Securing applications and their environment* manual.

| <b>Function</b>                   | Additional information                                                                                                    |  |  |
|-----------------------------------|----------------------------------------------------------------------------------------------------|--|--|
| RunAs EJB                         | For more information, see Delegations.                                                                                                    |  |  |
| RunAs for Servlets                | For more information, see Delegations.                                                                                                    |  |  |
| SAF-based IIOP Protocols          | For more information, see Common Secure<br>Interoperability Version 2 and Security<br>Authentication Service client configuration.             |  |  |
| z/OS connector facilities         | For more information, see Resource Recovery<br>Services (RRS).                                                                                 |  |  |
| Global security enable or disable | For more information, see Enabling global<br>security and Disabling global security.                                                           |  |  |
| SAF keyrings                      | For more information, see Using System<br>Authorization Facility keyrings with Java Secure<br>Sockets Extension.                               |  |  |
| Authentication functions          | Authentication function examples: Basic, SSL digital<br>certificates, form-based login, security constraints,<br>trust association interceptor |  |  |
| J2EE security resources           | For more information, see Securing applications<br>and their environments.                                                                     |  |  |
| Web authentication (LTPA)         | For more information, see Steps for selecting<br>LTPA as the authentication mechanism.                                                         |  |  |

*Table 1. Functions supported on WebSphere Application Server for z/OS*

| <b>Function</b>                                | <b>Additional information</b>                                                                                                 |  |  |
|------------------------------------------------|----------------------------------------------------------------------------------------------------|--|--|
| IIOP using LTPA                                | For more information, see Lightweight Third<br>Party Authentication.                                                          |  |  |
| WebSphere application bindings                 | WebSphere application bindings can be used to<br>provide user to role mappings.                                               |  |  |
| Synch to OS Thread                             | For more information, see Synchronizing a Java<br>thread identity and an operating system thread<br>identity.                 |  |  |
| J2EE role-based naming security                | For more information, see Java 2 Platform,<br>Enterprise Edition (J2EE) specification.                                        |  |  |
| J2EE role-based administrative security        | For more information, see Java 2 Platform,<br>Enterprise Edition (J2EE) specification.                                        |  |  |
| SAF registries                                 | For more information, see User registries.                                                                                    |  |  |
| Identity assertion                             | For more information, see Identity assertion.                                                                                 |  |  |
| Authentication protocols                       | Example: z/SAS, CSIV2                                                                                                    |  |  |
|                                                | For more information, see Supported<br>authentication protocols.                                                              |  |  |
| CSIv2 conformance level "0"                    | For more information, see Planning to secure<br>your environment.                                                             |  |  |
| J2EE 1.4 compliance                            | For more information, see Java 2 Platform,<br>Enterprise Edition (J2EE) specification.                                        |  |  |
| JAAS programming model WebSphere<br>extensions | For more information, see Web authentication<br>using the Java Authentication and Authorization<br>Service programming model. |  |  |

*Table 1. Functions supported on WebSphere Application Server for z/OS (continued)*

All basic WebSphere Application Server provide the following functions:

- v **Using RunAs:** Use RunAs to change the identity of a caller, server, or role. This designation is now part of the servlet specification.
- v **Support of SAF-based IIOP authentication protocols:** Network Deployment uses Secure Authentication Services (SAS) for IIOP authentication. z/OS has its own version of SAS called z/OS Secure Authentication Services (z/SAS) (with similar functions but different mechanisms), and it handles functions such as local security, Secure Sockets Layer (SSL)-based authorization, digital certificates with System Authorization Facility (SAF) mapping, and SAF identity assertion.
- v **SAF-based authorization and RunAs capability:** This allows you to use SAF (EJBROLE) profiles for permission and delegation security information.
- v **Support for z/OS connector facilities:** Instead of using an alias where a user ID and password is stored, the ability to propagate local OS identities is supported.
- v **SAF keyring support for HTTP and IIOP:** Use SystemSSL for HTTP, IIOP, and SAF key ring support. You can also use JSSE.
- v **Authentication functions:** Web Authentication mechanisms such as basic, SSL digital certificates, form-based login, security constraints, and trust association interceptor offer the same functionality in Version 6.0.x as offered in Version 5.
- v **Authorization for J2EE resources:** Authorization for J2EE resources employs roles similar to the ones used in Version 4, and these roles are used as descriptors.
- **Security enablement:** Security can be enabled or disabled globally. When the server comes up there is some level of security on, but security is disabled until the administrator sets it up.
- v **Web authentication using LTPA and SWAM:** Single-signon using Lightweight Third Party Authentication (LTPA) or Simple WebSphere Authentication Mechanism (SWAM) is supported.
- v **IIOP authentication using LTPA:** IIOP authentication using LTPA is supported.
- v **WebSphere Application Bindings for Authorization:** WebSphere Application Bindings for Authorization are now supported.
- v **Synch to OS Thread:** Application Synch to OS Thread is supported.
- v **J2EE role-based naming security:** J2EE roles are used to protect access to the namespace. The new roles and tasks are cosNamingRead, cosNamingWrite, cosNamingCreate, and cosNamingDelete.
- v **Role-based administrative security:** The roles delimiting security are:
	- Monitor (least authorization and is read-only)
	- Operator (can do runtime changes)
	- Configurator (can monitor and configuration privileges)
	- Administrator (most authorization)

#### **Comparing WebSphere Application Server for z/OS with other WebSphere Application Server platforms**

A key similarity:

- v **Pluggable security model:** The pluggable security model can be authenticated in IIOP (CSIv2), Web Trust Authentication, Java Management Extensions (JMX) Connectors, or the Java Authentication and Authorization Service (JAAS) programming model. You must:
	- 1. Determine which registry is appropriate and what authentication (token) mechanisms are needed
	- 2. Determine whether or not the registry is local or remote, and what Web authorizations should be used - Web authorizations include Simple WebSphere authentication mechanism (SWAM) and Lightweight Third-Party Authentication (LTPA)

Key differences include:

- v **SAF registries:** Local operating system registries provide premium functionality on z/OS because z/OS spans a sysplex rather than a single server. z/OS provides certificate to user mapping, authorization, and delegation functions.
- v **Identity assertion:** Use trusted servers or CBIND to get the authorization required for the server doing the assertion. Distributed platform requires a server to be placed in the trusted server list. z/OS requires a server ID to have a specific CBIND authorization. The Assertion types are SAF user ID, Distinguished Name (DN), and SSL client certificate.
- v **zSAS and SAS authentication protocols for IIOP clients:** z/SAS differs from SAS because it supports RACF PassTickets. The SAS layer in WebSphere Distributed uses CORBA portable interceptors to implement their Secure Association Service, and z/OS does not.
- v **CORBA features:** z/OS does not support CORBA security interfaces including the CORBA current, LoginHelper, Credentials, and ServerSideAuthenticator models. CORBA functions have been migrated to JAAS.
- v **Authentication protocols:** CSIv2 is an Object Management Group (OMG) specification for the z/OS Security Server and is automatically enabled when WebSphere security is enabled. This is a three-layered approach involving a transport layer (SSL/TLS) for message protection, supplemental client authentication layer for user ID and password (GSSUP), and security attribute layer used by middle servers (who must be specially authorized to the target server ) for identity assertion.

#### **J2EE 1.3 compliance**

Being J2EE-compliant involves:

- v **CSIv2 conformance level** ″**0**″**:** This is an OMG (related to the z/OS Security Server) specification, which is part of what used to be the CORBA support. CSIv2 is automatically enabled when security is enabled.
- v **Use of Java 2 security:** There is ″security-enabled″ and ″Java 2 security-enabled″, and the default for Java2 is ″on″. This provides a fine-grained access control that is code-based as opposed to subject-based authorization. Each class belongs to one particular domain. Permissions protected by Java 2 security include file access, network access, sockets, exiting Java virtual machine (JVM), administration of properties, and threads. The ″security manager″ is what Java 2 uses as a mechanism for managing security and enforcing the required protections. Extensions to Java 2 security include use of dynamic policy (permissions resource type-based rather than code-based), use of specific default permissions defined for resources in template profiles, and use of filter files to disable policy.
- v **Use of JAAS programming:** JAAS programming includes a standard set of APIs for authentication. JAAS is the strategic authorization and authentication mechanism. IBM Developer Kit for Java Technology Edition Version 1.4.2 WebSphere Application Server shipped with WebSphere Version 6.0.x (but some extensions are supplied).
- v **Use of the servlet RunAs function:** WebSphere Application Server on the distributed platforms (not the z/OS platform) refers to this function as ″Delegation Policy″. You can change identity to run as a system, caller, or role (user). This function is now part of the servlet specification. Authentication involves using a user ID and password and then mapping the alias to the appropriate XML file to find the user ID of the RunAs role.

#### **Compliance with WebSphere Network Deployment at the API/SPI level**

Compliance with WebSphere Network Deployment at the API/SPI level makes deploying applications from Network Deployment on z/OS easier. Features enhanced or deprecated by Network Deployment are enhanced or deprecated by z/OS. However, this does not mean there is no migration for z/OS customers. Compliance with WebSphere Network Deployment at the API/SPI level includes:

- v **WebSphere Application Server extensions to the JAAS programming model:** The authorization model is an extension of the Java 2 security model for JAAS programming (so it works with the J2EE model). Subject-based authorization is performed on authenticated user IDs. Instead of merely logging in with a user ID and password, there is now a login process that includes creating a login context, passing callback handlers that prompt for user ID and password, and logging in. WebSphere Application Server for z/OS supplies the login module, the callback handler to retrieve the necessary data, the callbacks, the WSSubject choice, getCallerSubject, and getRunAsSubject .
- v **Use of the WebSphere Application Server security APIs:** z/OS supports WebSphere Application Server security APIs.
- v **Use of secure JMX connectors:** JMX connectors can be used with user ID and password credentials. The two connector types are RMI and SOAP/HTTPS (and are for administration). The SOAP connector uses the JSSE SSL repertoires. The RMI connector is subject to the same advantages and restrictions as IIOP mechanisms (such as CSIv2).

## <span id="page-14-0"></span>**Introduction: System administration**

Note: If you would prefer to browse PDF versions of this documentation using your Adobe [Reader,](http://www.adobe.com/products/acrobat/readermain.html) see the **System Administration** PDF files available from

[www.ibm.com/software/webservers/appserv/infocenter.html.](http://www.ibm.com/software/webservers/appserv/infocenter.html)

A variety of tools are provided for administering the WebSphere Application Server product:

#### v **Console**

v

The administrative console is a graphical interface that provides many features to guide you through deployment and systems administration tasks. Use it to explore available management options.

For more information, refer to "Introduction: [Administrative](#page-15-0) console" on page 8.

#### **Administrative agents**

Servers, nodes and node agents, cells and the deployment manager are fundamental concepts in the administrative universe of the product. It is also important to understand the various processes in the administrative topology and the operating environment in which they apply.

For more information, refer to "Welcome to basic [administrative](#page-21-0) architecture" on [page](#page-21-0) 14.

• Scripting

The WebSphere administrative (wsadmin) scripting program is a powerful, non-graphical command interpreter environment enabling you to run administrative operations in a scripting language. You can also submit scripting language programs to run. The wsadmin tool is intended for production environments and unattended operations.

For more information, refer to "Introduction: [Administrative](#page-19-0) scripting [\(wsadmin\)"](#page-19-0) on page 12.

**Commands** 

Command-line tools are simple programs that you run from an operating system command-line prompt to perform specific tasks, as opposed to general purpose administration. Using the tools, you can start and stop application servers, check server status, add or remove nodes, and complete similar tasks.

For more information, refer to "Introduction: [Administrative](#page-20-0) commands" on [page](#page-20-0) 13.

• Programming

The product supports a Java programming interface for developing administrative programs. All of the administrative tools supplied with the product are written according to the API, which is based on the industry standard Java Management Extensions (JMX) specification.

For more information, refer to "Introduction: [Administrative](#page-21-0) programs" on page [14.](#page-21-0)

v **Data**

Product configuration data resides in XML files that are manipulated by the previously-mentioned administrative tools.

For more information, refer to "Introduction: [Administrative](#page-21-0) configuration data" on [page](#page-21-0) 14.

### <span id="page-15-0"></span>**Introduction: Administrative console**

The [administrative](#page-38-0) console is a graphical interface for performing deployment and system administration tasks. It runs in your Web browser. Your actions in the console modify a set of XML configuration files.

You can use the console to perform tasks such as:

- Add, delete, start, and stop application servers
- Deploy new applications to a server
- Start and stop existing applications, and modify certain configurations
- v Add and delete Java 2 Platform, Enterprise Edition (J2EE) resource providers for applications that require data access, mail, URLs, and so on
- Manage variables, shared libraries, and other configurations that can span multiple application servers
- v Configure product security, including access to the administrative console
- Collect data for performance and troubleshooting purposes
- v Find the product version information. It is located on the front page of the console.

"Starting and logging off the [administrative](#page-38-0) console" on page 31 helps you begin using the console so that you can explore the available options. See also the **Reference > Administrator > Settings** section of the information center navigation. It lists the settings or properties you can configure.

Use both the MVS [console](#page-56-0) and the Application Server [administrative](#page-38-0) console to administer the Application Server. For example:

- v Use MVS commands that are issued from the MVS console to start the base application server controller region, and the node agent and deployment manager.
- v In an application server configuration, you must start the first server with an MVS operator command. After the first server is started, you can use the administrative console, if it has this application, to start other application servers in the node. After the deployment manager and node agent are active (in an ND configuration), you can use the administrative console to start and stop application servers.
- Workload management starts all servant regions using Address Space Create (ASCRE) with the administrative console, you can display and modify Application Server applications and the environments in which they run.

### **Identifying where to perform WebSphere Application Server operations**

Administering WebSphere Application Server involves the use of both the MVS console and the WebSphere Application Server administrative console. For example:

- v Use MVS commands issued from the MVS console to start the base Application Server control region, the network deployment node agent, and the deployment manager.
- v In a base Application Server configuration, you must start the first server with an MVS operator command. Once the first server starts, you can then use the administrative console, if it has this application, to start other Application Servers in the node. Once the deployment manager and node agent are active (in a network deployment configuration), you can use the administrative console to start and stop application servers.

• Workload management starts all servant regions using Address Space Create (ASCRE).

The following table lists the main Application Server operations tasks and directs you to information that helps you to perform these tasks. The Application Server activities and operations can be performed from:

- v A z/OS or OS/390 MVS console (most operations)
- The Application Server administrative console (some operations)
- TSO or resource recovery services (RRS) panels (some operations).

Some information is split on multiple lines for printing purposes.

*Table 2. Application Server operations tasks*

| <b>Task</b>                                                                               | <b>MVS</b><br>console Server | Application TSO<br>administrative<br>console | panel | Reference to associated procedure                                                                                                    |
|-------------------------------------------------------------------------------------------|------------------------------|----------------------------------------------|-------|----------------------------------------------------------------------------------------------------|
| <b>Start operations</b>                                                                   |                              |                                              |       |                                                                                                    |
| Starting the<br>Application<br>Server<br>environment<br>and location<br>service<br>daemon | Yes                          | No                                           | No    | See Starting servers in the Setting up the<br>application serving environment PDF.                                                                       |
| Starting a<br>cluster or<br>application<br>server                                         | Yes                          | Application No<br>server only                |       | See Starting clusters and Starting servers in<br>the Setting up the application serving<br>environment PDF. SeeUsing the<br>administrative console.      |
| Stop operations                                                                           |                              |                                              |       |                                                                                                    |
| Stopping the<br>location<br>service<br>daemon                                             | Yes                          | No                                           | No    | See Steps for stopping or canceling the<br>location service daemon from the MVS<br>console in the Setting up the application<br>serving environment PDF. |
| Stopping a<br>cluster                                                                     | Yes                          | Yes                                          | No    | See Stopping clusters in the Setting up the<br>application serving environment PDF.                                                                      |
| Stopping an<br>application<br>server                                                      | Yes                          | Yes                                          | No    | See Stopping servers in the Setting up the<br>application serving environment PDF.                                                                       |
| Cancel operations                                                                         |                              |                                              |       |                                                                                                    |
| Canceling the<br>location<br>service<br>daemon                                            | Yes                          | No                                           | No    | See Steps for stopping or canceling the<br>location service daemon from the MVS<br>console in the Setting up the application<br>serving environment PDF. |
| Canceling a<br>cluster                                                                    | Yes                          | Yes                                          | No    | See Stopping clusters in the Setting up the<br>application serving environment PDF.                                                                      |
| Canceling an<br>application<br>server                                                     | Yes                          | Yes                                          | No    | See Stopping servers in the Setting up the<br>application serving environment PDF.                                                                       |
| Display operations                                                                        |                              |                                              |       |                                                                                                    |

*Table 2. Application Server operations tasks (continued)*

| Task                                                                                                    | <b>MVS</b><br>console Server | <b>Application TSO</b><br>administrative<br>console | panel | Reference to associated procedure                                                                                                    |
|----------------------------------------------------------------------------------------------------|------------------------------|-----------------------------------------------------|-------|----------------------------------------------------------------------------------------------------|
| Displaying<br>the status of<br>ARM-<br>registered<br>address<br>spaces<br>including<br>clusters and<br>servants | Yes                          | No                                                  | No    | See Displaying the status of ARM-registered<br>address spaces including WebSphere<br>Application Server for z/OS and server<br>instances in the Setting up the application<br>serving environment PDF. |
| Displaying<br>units of work                                                                                     | Yes                          | No                                                  | No    | See DB2 Universal Database for OS/390 and<br>z/OS Command Reference at                                                                                                    |
| (threads) for<br>DB2                                                                                            |                              |                                                     |       | http://www.elink.ibmlink.ibm.com/<br>public/applications/publications/<br>cgibin/pbi.cgi                                                                                                    |
| Displaying<br>indoubt units                                                                                     | Yes                          | No                                                  | No    | See DB2 Universal Database for OS/390 and<br>z/OS Command Reference at                                                                                                    |
| of work<br>(threads) for<br>DB2                                                                                 |                              |                                                     |       | http://www.elink.ibmlink.ibm.com/<br>public/applications/publications/<br>cgibin/pbi.cgi                                                                                                    |
| Displaying<br>units of work<br>for RRS                                                                          | No                           | No                                                  | Yes   | See z/OS MVS Programming: Resource<br>Recovery at<br>http://www.elink.ibmlink.ibm.com/<br>public/applications/publications/                                                                            |
|                                                                                                    |                              |                                                     |       | cgibin/pbi.cgi                                                                                                    |
| Displaying                                                                                                    | Yes                          | No                                                  | Yes   | See CICS Operations and Utilities Guide at                                                                                                    |
| units of work<br>for CICS                                                                                       |                              |                                                     |       | http://www.elink.ibmlink.ibm.com/<br>public/applications/publications/<br>cgibin/pbi.cgi                                                                                                    |
| Displaying<br>units of work                                                                                     | Yes                          | No                                                  | No    | See IMS/ESA Summary of Operator Commands<br>at                                                                                                    |
| (transactions)<br>for IMS                                                                                       |                              |                                                     |       | hhttp://www.elink.ibmlink.ibm.com/<br>public/applications/publications/<br>cgibin/pbi.cgi                                                                                                    |
| Displaying<br>the status of a<br>cluster                                                                        | Yes                          | Yes                                                 | No    | See Example: Displaying status of clusters.                                                                                                    |
| Displaying<br>the status of a<br>server                                                                         | Yes                          | Yes                                                 | No    | See Example: Displaying status of a server.                                                                                                    |
| Displaying<br>active address<br>spaces                                                                          | Yes                          | No                                                  | No    | See Example: Displaying active address<br>spaces.                                                                                                    |

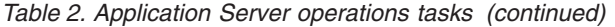

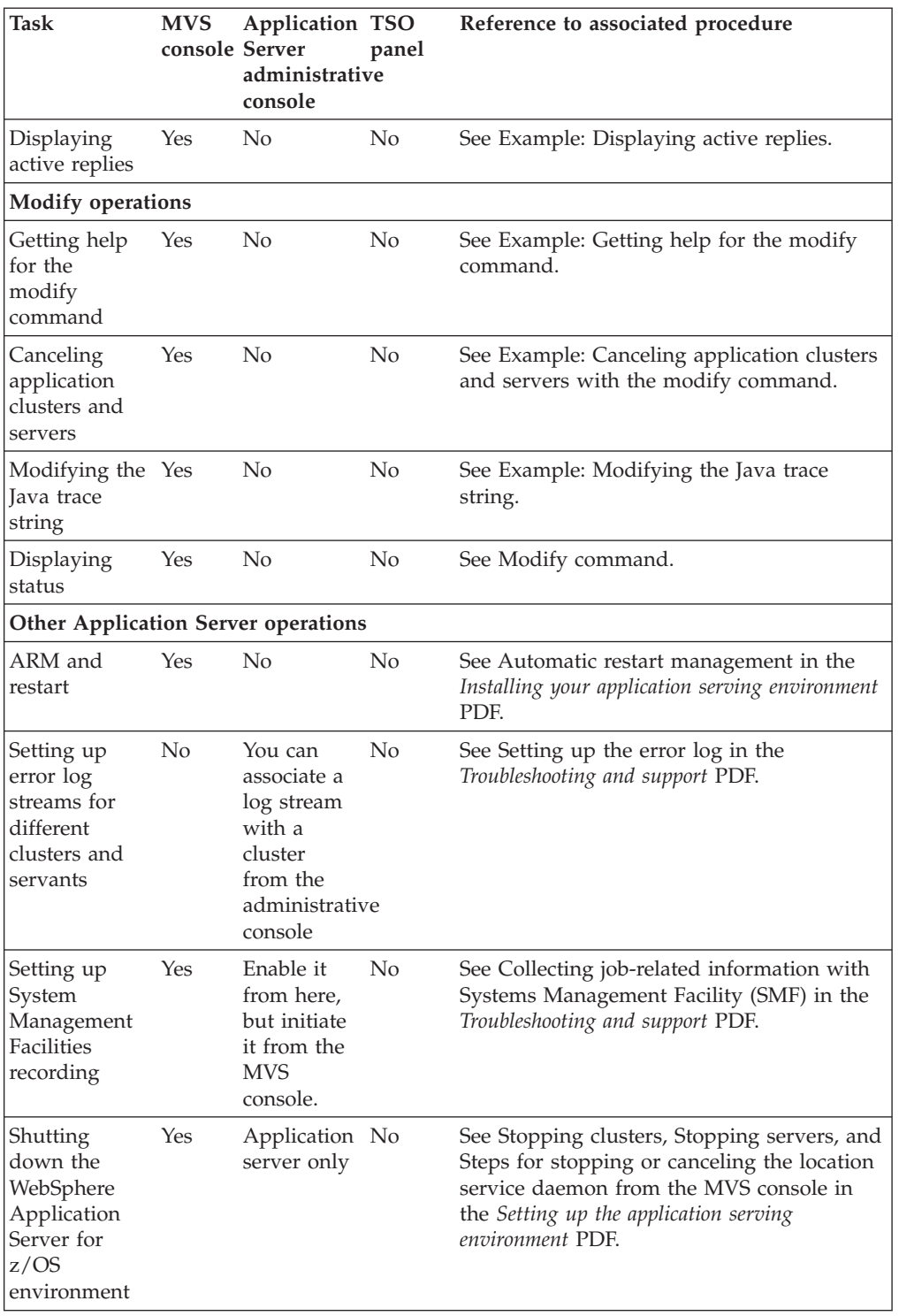

<span id="page-19-0"></span>*Table 2. Application Server operations tasks (continued)*

| Task                                                                                                    | <b>MVS</b><br>console Server | <b>Application TSO</b><br>administrative<br>console                                                                                                    | panel | Reference to associated procedure                                                                                                    |
|----------------------------------------------------------------------------------------------------|------------------------------|----------------------------------------------------------------------------------------------------|-------|----------------------------------------------------------------------------------------------------|
| Taking a<br>WebSphere<br>Application<br>Server for<br>$z$ /OS system<br>cluster out of<br>service                                     | Yes                          | Application No<br>server only;<br>You cannot<br>take a<br>WebSphere<br>Application<br>Server for<br>z/OS<br>system<br>cluster out<br>of service<br>from the<br>administrative<br>console |       |                                                                                                    |
| Workload Management                                                                                                    |                              |                                                                                                    |       |                                                                                                    |
| Displaying<br>the status of a<br>WLM<br>application<br>environment                                                                    | Yes                          | No                                                                                                    | No    | See Handling workload management and<br>server failures in the <i>Installing your</i><br>application serving environment PDF.                                                                                                    |
| Handling<br>workload<br>management<br>and server<br>failures                                                                          | Yes                          | No                                                                                                    | No    | See Handling workload management and<br>server failures in the <i>Installing your</i><br>application serving environment PDF.                                                                                                    |
| Getting out of Yes<br>the stopped<br>state and back<br>to the<br>available state<br>for an<br>application<br>environment              |                              | No                                                                                                    | No    | See Handling workload management and<br>server failures in the <i>Installing your</i><br>application serving environment PDF.                                                                                                    |
| Checking and<br>managing the<br>workload<br>management<br>application<br>environment<br>(display,<br>stop/quiesce,<br>restart/resume) | Yes                          | No                                                                                                    | No    | See Handling workload management and<br>server failures in the Installing your<br>application serving environment PDF and<br>WLM dynamic application environment<br>operator commands in the Setting up the<br>application serving environment PDF. |

# **Introduction: Administrative scripting (wsadmin)**

The WebSphere administrative (wsadmin) scripting program is a powerful, non-graphical command interpreter environment enabling you to run administrative operations in a scripting language. The wsadmin tool is intended for production environments and unattended operations. You can use the wsadmin tool to perform the same tasks that you can perform using the administrative console.

<span id="page-20-0"></span>The following list highlights the topics and tasks available with scripting:

- v Getting started with [scripting](#page-59-0) Provides an introduction to WebSphere Application Server scripting and information about using the wsadmin tool. Topics include information about the scripting languages and the scripting objects, and instructions for starting the wsadmin tool.
- Deploying [applications](#page-135-0) Provides instructions for deploying and uninstalling applications. For example, stand-alone Java archive files and Web archive files, the administrative console, remote enterprise archive (EAR) files, file transfer applications, and so on.
- Managing deployed [applications](#page-138-0) Includes tasks that you perform after the application is deployed. For example, starting and stopping applications, checking status, modifying listener address ports, querying application state, configuring a shared library, and so on.
- v [Configuring](#page-165-0) servers Provides instructions for configuring servers, such as creating a server, modifying and restarting the server, configuring the Java virtual machine, disabling a component, disabling a service, and so on.
- v [Configuring](#page-185-0) connections to Web servers Includes topics such as regenerating the plug-in, creating new virtual host templates, modifying virtual hosts, and so on.
- v [Managing](#page-187-0) servers Includes tasks that you use to manage servers. For example, stopping nodes, starting and stopping servers, querying a server state, starting a listener port, and so on.
- v [Clustering](#page-196-0) servers Includes topics about clusters, such as creating clusters, creating cluster members, querying a cluster state, removing clusters, and so on.
- v [Configuring](#page-200-0) security Includes security tasks, for example, enabling and disabling global security, enabling and disabling Java 2 security, and so on.
- [Configuring](#page-203-0) data access Includes topics such as configuring a Java DataBase Connectivity (JDBC) provider, defining a data source, configuring connection pools, and so on.
- [Configuring](#page-220-0) messaging Includes topics about messaging, such as Java Message Service (JMS) connection, JMS provider, WebSphere queue connection factory, MQ topics, and so on.
- Configuring mail, URLs, and resource [environment](#page-233-0) entries Includes topics such as mail providers, mail sessions, protocols, resource environment providers, referenceables, URL providers, URLs, and so on.
- [Dynamic](#page-185-0) caching Includes caching topics, for example, creating, viewing and modifying a cache instance.
- v [Troubleshooting](#page-247-0) Provides information about how to troubleshoot using scripting. For example, tracing, thread dumps, profiles, and so on.
- v Obtaining product [information](#page-195-0) Includes tasks such as querying the product identification.
- v Scripting [reference](#page-253-0) material Includes all of the reference material related to scripting. Topics include the syntax for the wsadmin tool and for the administrative command framework, explanations and examples for all of the scripting object commands, the scripting properties, and so on.

### **Introduction: Administrative commands**

[Command-line](#page-676-0) tools are simple programs that you run from an operating system command-line prompt to perform specific tasks, as opposed to general purpose administration. Using the tools, you can start and stop application servers, check server status, add or remove nodes, and complete similar tasks.

See **Reference > Commands** in the information center navigation for the names and syntax of all the commands that are available with the product. A subset of these commands are particular to system administration purposes.

### <span id="page-21-0"></span>**Introduction: Administrative programs**

The product supports a Java programming interface for developing [administrative](#page-612-0) [programs.](#page-612-0) All of the administrative tools supplied with the product are written according to the API, which is based on the industry standard Java Management Extensions (JMX) specification. You can write a Java program that performs any of the administrative features of the WebSphere Application Server administrative tools. You can also extend the basic WebSphere Application Server administrative system to include your own managed resources.

### **Introduction: Administrative configuration data**

Administrative tasks typically involve defining new configurations of the product or performing operations on managed resources within the environment. IBM WebSphere Application Server configuration data is kept in files. Because all product configuration involves changing the content of those files, it is useful to know the structure and content of the configuration files.

The WebSphere Application Server product includes an implementation of the Java Management Extension (JMX) specification. All operations on managed resources in the product go through JMX functions. This setup means a more standard framework underlying your administrative operations as well as the ability to tap into the systems management infrastructure programmatically.

### **Welcome to basic administrative architecture**

This article discusses basic concepts in the administrative architecture to help you understand system administration in a WebSphere Application Server environment. The fundamental concepts for WebSphere Application Server administration include software processes called servers, topological units referenced as nodes and cells, and the configuration repository used for storing configuration information.

Servers perform the actual running of the code. Several types of servers exist depending on the configuration. Each server runs in its own Java virtual machine (JVM). The application server is the primary run-time component in all WebSphere Application Server configurations. All WebSphere Application Server configurations can have one or more application servers. In some configurations, each application server functions as a separate entity. No workload distribution or common administration among application servers exists. In other configurations, workload can be distributed between servers and administration can be done from a central point.

A node is a logical group of WebSphere Application Server-managed server processes that share a common configuration repository. A node is associated with a single WebSphere Application Server profile. A WebSphere Application Server node does not necessarily have a one-to-one association with a system. One computer can host arbitrarily many nodes, but a node cannot span multiple computer systems. A node can contain zero or more application servers.

The configuration repository holds copies of the individual component configuration documents that define the configuration of a WebSphere Application Server environment. All configuration information is stored in .xml files.

A cell is a grouping of nodes into a single administrative domain. A cell can consist of multiple nodes, all administered from a deployment manager server. When a node becomes part of a cell (a federated node), a node agent server is installed on the node to work with the deployment manager server to manage the WebSphere Application Server environment on that node.

When a node is a standalone node, not part of a cell, the configuration repository is fully contained on the node. When a node is part of a cell, the configuration and application files for all nodes in the cell are centralized into a cell master configuration repository. This centralized repository is managed by the deployment manager server and synchronized to local copies that are held on each node. The local copy of the repository that is given to each node contains just the configuration information needed by that node, not the full configuration that is maintained by the deployment manager.

#### **WebSphere Application Server types**

This section discusses the three server types that interact to perform system administration.

**Application Server:** A WebSphere Application Server provides the functions that are required to support and host user applications. An application server runs on only one node, but one node can support many application servers.

**Node agent:** When a node is federated, a node agent is created and installed on that node. The node agent works with the deployment manager to perform administrative activities on the node.

**Deployment manager:** With the deployment manager, you can administer multiple application servers from one centralized manager. The deployment manager works with the node agent on each node to manage all the servers in a distributed topology.

The following diagram depicts the concepts that are discussed in this article. IBM WebSphere Application Server Network Deployment package

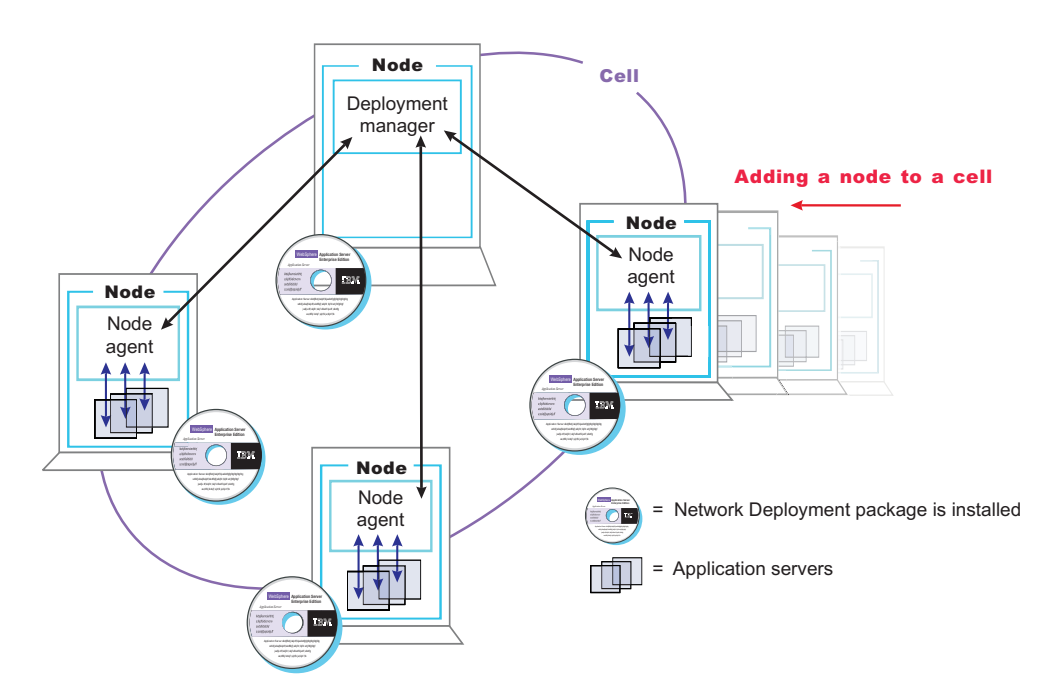

The concepts that are discussed in this article form the basis of WebSphere Application Server administration. More detailed descriptions can be found in other sections.

### <span id="page-23-0"></span>**Introduction: Servers**

#### **Application servers**

Application servers provide the core functionality of the WebSphere Application Server product family. They extend the ability of a Web server to handle Web application requests, and much more. An application server enables a server to generate a dynamic, customized response to a client request.

For additional overview, refer to "Introduction: Application servers."

#### **Clusters**

*Workload management* optimizes the distribution of client processing tasks. Incoming work requests are distributed to the application servers that can most effectively process the requests. Workload management also provides failover when servers are not available, improving application availability.

*Clusters* are sets of application servers that are managed together and participate in workload management. The servers that are members of a cluster can be on different host machines, as opposed to the servers that are part of the same node and must be located on the same host machine.

For additional overview, refer to ["Introduction:](#page-25-0) Clusters" on page 18.

### **Introduction: Application servers**

#### **Overview**

An application server is a Java Virtual Machine (JVM) that is running user applications. The application server collaborates with the Web server to return a dynamic, customized response to a client request. Application code, including servlets, JavaServer Pages (JSP) files, enterprise beans and their supporting classes, runs in an application server. Conforming to the Java 2 platform, Enterprise Edition (J2EE) component architecture, servlets and JSP files run in a Web container, and enterprise beans run in an Enterprise JavaBeans (EJB) container.

To begin creating and managing an application server, see Administering application servers.

You can define multiple application servers, each running its own JVM. Enhance the operation of an application server by using the following options:

- v Configure transport chains to provide networking services to such functions as the service integration bus component of IBM service integration technologies, WebSphere Secure Caching Proxy, and the high availability manager core group bridge service. See Configuring transport chains for more information.
- v Plug into an application server to define a hook point that runs when the server starts and shuts down. See Custom services for more information.
- Define command-line information that passes to a server when it starts or initializes. See ["startServer](#page-677-0) command" on page 670 for more information.
- Tuning application servers
- <span id="page-24-0"></span>v Enhance the performance of the application server JVM. See Using the JVM for more information.
- v Use an Object Request Broker (ORB) for RMI/IIOP communication. See Managing Object Request Brokers for more information.

#### **Asynchronous messaging**

The product supports asynchronous messaging based on the Java Message Service (JMS) of a JMS provider that conforms to the JMS specification version 1.1.

The JMS functions of the default message service in WebSphere Application Server are served by one or more messaging engines (in a service integration bus) that runs within application servers.

In a deployment manager cell, there can be WebSphere Application Server version 5 nodes. If a version 5 node is configured to use V5 default messaging (the version 5 embedded messaging), there can be at most one JMS server on that node.

#### **Generic Servers**

A generic server is a server that is managed in the WebSphere administrative domain, although it is not a server that is supplied by the WebSphere Application Server product. The generic server can be any server or process that is necessary to support the Application Server environment.

### **Introduction: Web servers**

The application server and Web server communicate using Web server plug-ins. Communicating with Web servers describes how to set up your Web server and Web server plug-in environment and how to create a Web server definition. The Web server definition associates a Web server with a previously defined managed or unmanaged node. After you define the Web server to a node, you can use the administrative console to perform the following functions for that Web server.

If the Web server is defined to a managed node, you can:

- Check the status of the Web server
- Generate a plug-in configuration file for that Web server.
- Propagate the plug-in configuration file after it is generated.

If the Web server it is defined to an unmanaged node, you can:

- Check the status of the Web server
- Generate a plug-in configuration file for that Web server.

After you set up your Web server and Web server plug-in, whenever you deploy a Web application, you must specify a Web server as the deployment target that serves as a router for requests to the Web application. The configuration settings in the plug-in configuration file (plugin-cfg.xml) for each Web server are based on the applications that are routed through that Web server. If the Web server plug-in configuration service is enabled, a Web server plug-in's configuration file is automatically regenerated whenever a new application is associated with that Web server.

**Note:** Before starting the Web server, make sure you are authorized to run any Application Response Measurement (ARM) agent associated with that Web server.

Refer to your Web server documentation for information on how to administer that Web server. For tips on tuning your Web server plug-in, see Web server plug-in tuning tips.

### <span id="page-25-0"></span>**Introduction: Clusters**

Clusters are groups of servers that are managed together and participate in workload management. A cluster can contain nodes or individual application servers. A node is usually a physical computer system with a distinct host IP address that is running one or more application servers. Clusters can be grouped under the configuration of a cell, which logically associates many servers and clusters with different configurations and applications with one another depending on the discretion of the administrator and what makes sense in their organizational environments.

Clusters are responsible for balancing workload among servers. Servers that are a part of a cluster are called cluster *members*. When you install an application on a cluster, the application is automatically installed on each cluster member.

Node groups bound clusters. All cluster members of a given cluster must be members of the same node group. For more information about clusters and node groups, see Clusters and node groups.

To learn more about clusters, see Clusters and workload management and Balancing workloads with clusters for more information.

#### **Core groups**

A group of clusters can be defined as a *core group*. All of the application servers defined as a member of one of the clusters included in a core group are automatically members of that core group. Individual application servers that are not members of a cluster can also be defined as a member of a core group. The use of core groups enables WebSphere Application Server to provide high availability for applications that must always be available to end users. You can also configure core groups to communicate with each other using the *core group bridge*. The core groups can communicate within the same cell or across cells.

To learn more about core groups, see Setting up a high availability environment.

### **Introduction: Environment**

The environment of the product applies to the configuring of Web server plug-ins, variables, and objects that you want consistent throughout a cell.

#### **Cell-wide settings**

Cell-wide settings are sets of configuration data that are stored in files in the cell directory. These configuration files are replicated to every node in the cell. Several different configuration settings apply to the entire cell. These settings include the definition of virtual hosts, shared libraries, and any variables that must be consistent throughout the entire cell.

For more information, refer to ["Introduction:](#page-26-0) Cell-wide settings" on page 19.

#### <span id="page-26-0"></span>**Variables**

A variable is a configuration property that can be used to provide a parameter for any value in the system. A variable has a name and a value to use in place of that name wherever the variable name is located within the system.

For more information, refer to Web server plug-in tuning tips.

### **Introduction: Cell-wide settings**

The configuration data for WebSphere Application Server is stored in XML files. The XML files exist in one of several directories in the configuration repository tree.

The directory in which a configuration file exists determines its scope, or how broadly or narrowly that data applies. Files in an individual server directory apply to that specific server only. Files in a node-level directory apply to every server on that node. Files in the cell directory apply to every server on every node within the entire cell.

*Cell-wide settings* are configuration files in the cell directory. The files are replicated to every node in the cell. Several different configuration settings apply to the entire cell. These settings include the definition of virtual hosts, shared libraries, and any variables that you want consistent throughout the entire cell.

### **Introduction: Variables**

Variables in the WebSphere environment come in many varieties. Variables are used to control settings and properties relating to the server environment. Three main variable options that are important for a WebSphere Application Server user to know and understand are custom properties, environment variables, and WebSphere-specific variables.

#### **Environment variables**

Environment variables, also called *native environment variables*, are not specific to the WebSphere Application Server and are defined by other elements, such as UNIX, Language Environment (LE), or third-party vendors, among others. Some of the UNIX-specific native variables are LIBPATH and STEPLIB. These variables tend to be operating system-specific.

Environment variables are specified in the administrative console. Click **Application Server >***server\_name***> Process Definition > Servant Process > Environment Entries**.

This path is also used to set environment variables that control the collection of application server and Web container information in z/OS System Management Facility (SMF) records.

#### **WebSphere variables**

WebSphere variables are used for three purposes:

- Configuring WebSphere Application Server path names, such as JAVA\_HOME, and APP\_INSTALL\_ROOT.
- Configuring certain cell-wide customization values.
- Configuring the WebSphere Application Server for  $z/OS$  location service.

WebSphere variables are specified in the administrative console by clicking **Environment > Manage WebSphere variables**. How the WebSphere variable is set determines its scope. A variable can apply to a cell, a node, or a server. If the variable is set:

- At the server level, it applies to the entire server.
- v At the node level, it applies to all servers in the node, unless you set the same variable at the server level. In that case, for that server, the setting that is specified at the server level overrides the setting that is specified at the node level.
- v At the cell level, it applies to all nodes in that cell, unless you set the same variable at the node or server level.
	- If you set the same variable at the server level, for that server, the setting that is specified at the server level overrides the setting that is specified at the cell level.
	- If you set the same variable at the node level, for all servers in that node, the setting that is specified at the node level overrides the setting that is specified at the cell level.

#### **Custom properties**

Custom properties are property settings meant for a specific functional component. Any configuration element can have a custom property. Common configuration elements are cell, node, server, Web container, and transaction service. A limited number of supported custom properties are available and these properties can be set in the administrative console using the custom properties link that is associated with the functional component.

For example, to set HTTP transport custom properties, follow one of the following paths:

- v **Servers > Application Servers >** *server\_name* **> Web Container > HTTP Transport > Additional Properties > Custom Properties**
- v **Servers > Application Servers >** *server\_name* **> Web Container > Additional Properties > Custom Properties**

Custom properties set from the Web container custom properties page apply to all transports that are associated with that Web container; custom properties set from the HTTP transport custom properties page apply only to that specific transport. If the same properties are set on both pages, the settings on the transport page override the settings that are defined on the Web container page for that specific transport.

# <span id="page-28-0"></span>**Chapter 2. How do I administer applications and their environments?**

- v Establish the application serving environment
- Secure the application serving environment see Security
- Set up resources for [applications](#page-32-0) to use
- v Configure class loaders see development and deployment
- Deploy and administer [applications](#page-33-0)
- Use the [administrative](#page-34-0) clients
- v Troubleshoot deployment and [administration](#page-35-0)

**Legend for** ″**How do I?...**″ **links**

| Documentation                                   | Show me                                      | Tell me                                     | Guide me                               | Teach me                                    |
|-------------------------------------------------|----------------------------------------------|---------------------------------------------|----------------------------------------|---------------------------------------------|
| Refer to the<br>detailed steps<br>and reference | Watch a brief<br>multimedia<br>demonstration | View the<br>presentation for<br>an overview | Be led through<br>the console<br>pages | Perform the<br>tutorial with<br>sample code |
| Approximate<br>time: Varies                     | Approximate<br>time: $3$ to $5$<br>minutes   | Approximate<br>time: 10<br>minutes+         | Approximate<br>time: $1/2$ hour+       | Approximate<br>time: 1 hour+                |

#### **Establish the application serving environment**

--------------------------------------------------------------------------

The following tasks involve establishing application serving capability in your network environment, whether you use single or clustered application servers. Servers can be grouped into administrative domains known as nodes and cells.

See also the overview:

• Version 6 topology and [terminology](ftp://ftp.software.ibm.com/software/eod/WAS_6-0/BigPicture/Presentations/WASv6_Topology_Terminology/playershell.swf)

#### **Administer nodes**

A node is a grouping of managed servers. Use this task to view information about and manage nodes.

Documentation [Show](ftp://ftp.software.ibm.com/software/eod/WAS_6-0/SystemManagement/Simulations/WASv6_Node_Admin.viewlet/WASv6_Node_Admin_viewlet_swf.html) me Tell me:

- [Add](ftp://ftp.software.ibm.com/software/eod/WAS_6-0/SystemManagement/Presentations/WASv6_SM_ND_BuildCell/playershell.swf) and
- [remove](ftp://ftp.software.ibm.com/software/eod/WAS_6-0/SystemManagement/Presentations/WASv6_SM_ND_BuildCell/playershell.swf) nodes
- [Manage](ftp://ftp.software.ibm.com/software/eod/WAS_6-0/SystemManagement/Presentations/WASv6_SM_NodeGroup/playershell.swf) node [groups](ftp://ftp.software.ibm.com/software/eod/WAS_6-0/SystemManagement/Presentations/WASv6_SM_NodeGroup/playershell.swf)
- v [Cell,](ftp://ftp.software.ibm.com/software/eod/WAS_6-0/SystemManagement/Presentations/WASv6_SM_CellNode_Config/playershell.swf) [deployment](ftp://ftp.software.ibm.com/software/eod/WAS_6-0/SystemManagement/Presentations/WASv6_SM_CellNode_Config/playershell.swf) [managers,](ftp://ftp.software.ibm.com/software/eod/WAS_6-0/SystemManagement/Presentations/WASv6_SM_CellNode_Config/playershell.swf) [nodes,](ftp://ftp.software.ibm.com/software/eod/WAS_6-0/SystemManagement/Presentations/WASv6_SM_CellNode_Config/playershell.swf) and node [agents](ftp://ftp.software.ibm.com/software/eod/WAS_6-0/SystemManagement/Presentations/WASv6_SM_CellNode_Config/playershell.swf)

#### **Administer node agents**

Node agents are administrative agents that represent a node to your system and manage the servers on that node. Node agents monitor application servers on a host system and route administrative requests to servers. A node agent is created automatically when a node is added to a cell.

Documentation [Show](ftp://ftp.software.ibm.com/software/eod/WAS_6-0/SystemManagement/Simulations/WASv6_NodeAgent_Admin.viewlet/WASv6_NodeAgent_Admin_viewlet_swf.html) me [Tell](ftp://ftp.software.ibm.com/software/eod/WAS_6-0/SystemManagement/Presentations/WASv6_SM_CellNode_Config/playershell.swf) me

--------------------------------------------------------------------------

--------------------------------------------------------------------------

#### **Administer cells**

When you installed the WebSphere Application Server Network Deployment product, a cell was created. A cell provides a way to group one or more nodes of your Network Deployment product. You probably will not need to reconfigure the cell. Use this task to view information about and manage a cell.

Documentation [Show](ftp://ftp.software.ibm.com/software/eod/WAS_6-0/SystemManagement/Simulations/WASv6_Cell_Admin.viewlet/WASv6_Cell_Admin_viewlet_swf.html) me [Tell](ftp://ftp.software.ibm.com/software/eod/WAS_6-0/SystemManagement/Presentations/WASv6_SM_ND_BuildCell/playershell.swf) me

### --------------------------------------------------------------------------

#### **Administer configurations**

Application server configuration files define the available application servers, their configurations, and their contents. You should periodically save changes to your administrative configuration. You can change the default locations of configuration files, as needed.

Documentation Tell me:

- [Repository](ftp://ftp.software.ibm.com/software/eod/WAS_6-0/SystemManagement/Presentations/WASv6_SM_ConfigRepository/playershell.swf)
- [Archives](ftp://ftp.software.ibm.com/software/eod/WAS_6-0/SystemManagement/Presentations/WASv6_SM_Configuration_Archives/playershell.swf)

--------------------------------------------------------------------------

**Configure remote file services**

Configuration data for the WebSphere Application Server product resides in files. Two services help you reconfigure and otherwise manage these files: the file transfer service and file synchronization service. By default, the file transfer service is always configured and enabled at a node agent, so you do not need to take additional steps to configure this service. However, you might need to configure the file synchronization service.

Documentation [Tell](ftp://ftp.software.ibm.com/software/eod/WAS_6-0/SystemManagement/Presentations/WASv6_SM_ND_FileSync/playershell.swf) me

--------------------------------------------------------------------------

#### **Administer application servers**

Create, configure, and operate application server processes. An application server configuration provides settings that control how an application server provides services for running enterprise applications and their components.

Documentation: [Show](ftp://ftp.software.ibm.com/software/eod/WAS_6-0/SystemManagement/Simulations/WASv6_AppServer_Admin.viewlet/WASv6_AppServer_Admin_viewlet_swf.html) me [Tell](ftp://ftp.software.ibm.com/software/eod/WAS_6-0/SystemManagement/Presentations/WASv6_SM_StartStop_Monitor/playershell.swf) me

--------------------------------------------------------------------------

- Console
- [Scripting](#page-165-0) [configure](#page-165-0)
- [Scripting](#page-187-0) [administer](#page-187-0)

#### **Administer other server types**

One step in the process of creating an application server is to specify a template. A server template is used to define the configuration settings of the new server. You have the option of specifying the default server template or choosing a template that is based on a server that already exists. The default template will be used if you do not specify a different template when you create the server.

You can create other types of servers, to represent Web servers in your topology, or for other purposes. There are two types of *generic* servers: (1) Non-Java applications or processes, or (2) Java applications or processes. A *custom service* provides the ability to plug into a WebSphere application server to define a hook point that runs when the server starts and shuts down.

Documentation:

- Generic servers
- Custom services

Tell me: • [Generic](ftp://ftp.software.ibm.com/software/eod/WAS_6-0/SystemManagement/Presentations/WASv6_SM_GenericServer/playershell.swf) [servers](ftp://ftp.software.ibm.com/software/eod/WAS_6-0/SystemManagement/Presentations/WASv6_SM_GenericServer/playershell.swf)

--------------------------------------------------------------------------

--------------------------------------------------------------------------

Guide me (Web servers)

#### **Balance workloads by clustering application servers**

To monitor application servers and manage the workloads of servers, use server clusters and cluster members provided by the Network Deployment product.

Documentation: [Show](ftp://ftp.software.ibm.com/software/eod/WAS_6-0/SystemManagement/Simulations/WASv6_Clusters.viewlet/WASv6_Clusters_viewlet_swf.html) me Tell me:

- Console
- [Scripting](#page-196-0)

• WLM [details](ftp://ftp.software.ibm.com/software/eod/WAS_6-0/WLM-HA/Presentations/WASv6_WLM/playershell.swf) • [Data](ftp://ftp.software.ibm.com/software/eod/WAS_6-0/WLM-HA/Presentations/WASv6_DRS/playershell.swf) [replication](ftp://ftp.software.ibm.com/software/eod/WAS_6-0/WLM-HA/Presentations/WASv6_DRS/playershell.swf) [service](ftp://ftp.software.ibm.com/software/eod/WAS_6-0/WLM-HA/Presentations/WASv6_DRS/playershell.swf)

#### **Establishing high availability (HA) for failover**

Planning ahead for high availability support is important in order to avoid the risk of a failure without failover coverage. The application server runtime of the infrastructure managed by a high availability manager includes such entities as cells and clusters. These components relate closely to core groups, high availability groups, and the policy that defines the high availability infrastructure. In a properly configured high availability environment, a high availability manager can reassess the environment it is managing and accept new components as they are added to the environment.

Documentation Tell me:

--------------------------------------------------------------------------

- [Overview](ftp://ftp.software.ibm.com/software/eod/WAS_6-0/WLM-HA/Presentations/WASv6_HA_Overview/playershell.swf)
- [Details,](ftp://ftp.software.ibm.com/software/eod/WAS_6-0/WLM-HA/Presentations/WASv6_HA_Details/playershell.swf) core [groups](ftp://ftp.software.ibm.com/software/eod/WAS_6-0/WLM-HA/Presentations/WASv6_HA_Details/playershell.swf)

#### **Administer the UDDI registry**

The UDDI Registry is supplied as a J2EE application file, uddi.ear. Change its configuration properties using the assembly tools. You can use either the WebSphere Application Server administrative console or the Java Management Extensions (JMX) management interface to manage UDDI Registries.

Documentation:

[Tell](ftp://ftp.software.ibm.com/software/eod/WAS_6-0/WebServices/Presentations/WASv6_UDDIV3/playershell.swf) me

- Configure
- Administer

--------------------------------------------------------------------------

#### **Set up Web access for applications**

These tasks involve enabling HTTP requests for applications on the application server.

--------------------------------------------------------------------------

#### **Administer communication with Web servers (plug-ins)**

The product provides plug-ins for supported Web servers, to enable the Web servers to pass requests to the application server, for applications running on the application server. See also the Web server related tasks in How do I install an application serving environment?.

Documentation: [Show](ftp://ftp.software.ibm.com/software/eod/WAS_6-0/WebServer_And_PlugIn/Simulations/WASv6_IHS_Definition_and_AppMapping.viewlet/WASv6_IHS_Definition_and_AppMapping_viewlet_swf.html) me [Tell](ftp://ftp.software.ibm.com/software/eod/WAS_6-0/WebServer_And_PlugIn/Presentations/WASv6_WebServer/playershell.swf) me Guide me

- Console
- [Scripting](#page-185-0)

#### --------------------------------------------------------------------------

### **Administer HTTP sessions**

Configure the service that the product provides for managing HTTP sessions: Session Manager.

Documentation: [Show](ftp://ftp.software.ibm.com/software/eod/WAS_6-0/SystemManagement/Simulations/WASv6_SM_HTTP_Sessions.viewlet/WASv6_SM_HTTP_Sessions_viewlet_swf.html) me

- Console
- [Scripting](#page-149-0)

#### **Administer IBM HTTP Server Version 6.x**

The product provides a complementary Web server with its own documentation that can be installed into the information center.

--------------------------------------------------------------------------

--------------------------------------------------------------------------

#### <span id="page-32-0"></span>**Set up resources for applications to use**

Make a variety of resources available to your applications that are deployed on the application server.

### --------------------------------------------------------------------------

#### **Provide access to naming and directory resources (JNDI)**

Configure naming. Naming is used by clients of WebSphere Application Server applications to obtain references to objects related to those applications, such as Enterprise JavaBeans (EJB) homes. These objects are bound into a mostly hierarchical structure, referred to as a name space. The name space structure consists of a set of name bindings, each consisting of a name relative to a specific context and the object bound with that name.

Documentation:

- Name server
- Bindings
- Tell me:
- [Introduction](ftp://ftp.software.ibm.com/software/eod/WAS_6-0/Runtime/Presentations/WASv6_NamingIntro/playershell.swf)
- Basic [concepts](ftp://ftp.software.ibm.com/software/eod/WAS_6-0/Runtime/Presentations/WASv6_NamingBasics/playershell.swf)
- [Advanced](ftp://ftp.software.ibm.com/software/eod/WAS_6-0/Runtime/Presentations/WASv6_NamingAdvanced/playershell.swf) [concepts](ftp://ftp.software.ibm.com/software/eod/WAS_6-0/Runtime/Presentations/WASv6_NamingAdvanced/playershell.swf)
- [Examples](ftp://ftp.software.ibm.com/software/eod/WAS_6-0/Runtime/Presentations/WASv6_NamingExamples/playershell.swf)

v

--------------------------------------------------------------------------

[Troubleshooting](ftp://ftp.software.ibm.com/software/eod/WAS_6-0/Runtime/Presentations/WASv6_NamingDebug/playershell.swf)

#### **Provide access to relational databases (JDBC resources)**

Configure data sources that applications use to access the data from databases.

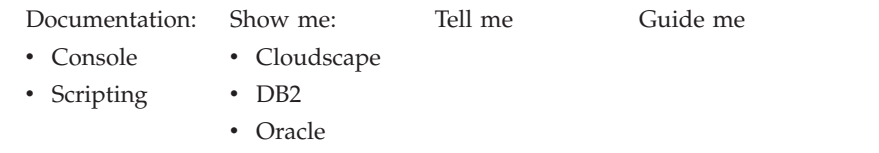

--------------------------------------------------------------------------

#### **Provide access to messaging resources (default messaging provider)**

Use one of various ways to implement a messaging provider for use with WebSphere Application Server. A messaging provider enables use of the Java Messaging Service (JMS) and other message resources in the product.

Documentation: [Show](ftp://ftp.software.ibm.com/software/eod/WAS_6-0/WPM/Simulations/WASv6_WPM_JMSResourceResourceResource.viewlet/WASv6_WPM_JMSResourceResourceResource_viewlet_swf.html) me [Tell](ftp://ftp.software.ibm.com/software/eod/WAS_6-0/WPM/Presentations/WASv6_WPM_JMSResourceResource/playershell.swf) me

- Console
- [Scripting](#page-220-0)

### **Use IBM service integration technologies**

Tell me:

--------------------------------------------------------------------------

- [Overview](ftp://ftp.software.ibm.com/software/eod/WAS_6-0/WPM/Presentations/WASv6_WPM_Overview/playershell.swf)
- [Architecture](ftp://ftp.software.ibm.com/software/eod/WAS_6-0/WPM/Presentations/WASv6_WPM_Architecture/playershell.swf)
- [Mediation](ftp://ftp.software.ibm.com/software/eod/WAS_6-0/WPM/Presentations/WASv6_WPM_Mediation/playershell.swf)

--------------------------------------------------------------------------

<span id="page-33-0"></span>**Establish workload balancing and high availability (HA) of messaging engines**

[Tell](ftp://ftp.software.ibm.com/software/eod/WAS_6-0/WPM/Presentations/WASv6_WPM_HA/playershell.swf) me

--------------------------------------------------------------------------

#### **Access Service Integration (SI) bus resources**

[Show](ftp://ftp.software.ibm.com/software/eod/WAS_6-0/WPM/Simulations/WASv6_WPM_Define_SIBus_Resource.viewlet/WASv6_WPM_Define_SIBus_Resource_viewlet_swf.html) me Tell me:

- [Service](ftp://ftp.software.ibm.com/software/eod/WAS_6-0/WPM/Presentations/WASv6_WPM_SIBResource/playershell.swf) [integration](ftp://ftp.software.ibm.com/software/eod/WAS_6-0/WPM/Presentations/WASv6_WPM_SIBResource/playershell.swf) bus [resources](ftp://ftp.software.ibm.com/software/eod/WAS_6-0/WPM/Presentations/WASv6_WPM_SIBResource/playershell.swf)
- IMS [resources](ftp://ftp.software.ibm.com/software/eod/WAS_6-0/WPM/Presentations/WASv6_WPM_JMSResourceResourceResource/playershell.swf) for [service](ftp://ftp.software.ibm.com/software/eod/WAS_6-0/WPM/Presentations/WASv6_WPM_JMSResourceResourceResource/playershell.swf) [integration](ftp://ftp.software.ibm.com/software/eod/WAS_6-0/WPM/Presentations/WASv6_WPM_JMSResourceResourceResource/playershell.swf) bus

#### **Deploy and administer applications**

These tasks involve deploying applications onto the application server, then administering the applications.

--------------------------------------------------------------------------

--------------------------------------------------------------------------

#### **Install applications**

Installable modules include enterprise archive (EAR), enterprise bean (EJB), Web archive (WAR), resource adapter (connector or RAR), and application client files.

Documentation [Show](ftp://ftp.software.ibm.com/software/eod/WAS_6-0/SystemManagement/Simulations/WASv6_Install_WebSphereBank.viewlet/WASv6_Install_WebSphereBank_viewlet_swf.html) me [Tell](ftp://ftp.software.ibm.com/software/eod/WAS_6-0/SystemManagement/Presentations/WASv6_SM_App_Install/playershell.swf) me

- Console
- [Scripting](#page-135-0)

--------------------------------------------------------------------------

#### **Start and stop applications**

You can start an application that is not running (has a status of Stopped) or stop an application that is running (has a status of Started).

Documentation: [Show](ftp://ftp.software.ibm.com/software/eod/WAS_6-0/SystemManagement/Simulations/WASv6_SM_ApplMgmt.viewlet/WASv6_SM_ApplMgmt_viewlet_swf.html) me [Tell](ftp://ftp.software.ibm.com/software/eod/WAS_6-0/SystemManagement/Presentations/WASv6_SM_App_Admin_Overview/playershell.swf) me

• Console

• [Scripting](#page-138-0)

--------------------------------------------------------------------------

#### **Update applications**

Update deployed applications or modules using the administrative console or **wsadmin** scripting. Learn which changes are candidates for hot deployment and dynamic reloading, in which you can make various changes to applications and their modules without having to stop the server and start it again.

<span id="page-34-0"></span>Documentation:

[Tell](ftp://ftp.software.ibm.com/software/eod/WAS_6-0/SystemManagement/Presentations/WASv6_SM_App_Update/playershell.swf) me [Teach](ftp://ftp.software.ibm.com/software/eod/WAS_6-0/ApplicationManagement/LabInstructions/WASv6_AppUpdateLab.pdf) me

• Console

• [Scripting](#page-139-0)

--------------------------------------------------------------------------

**Deploy applications rapidly (WebSphere Rapid Deployment)**

Take advantage of new rapid deployment capabilities. WebSphere rapid deployment offers the following advantages: You do not need to assemble your J2EE application files prior to deployment. You do not need to use other installation tools mentioned in this table to deploy the files. Refer to the **Rapid deployment tools** documentation in the information center.

**Enhanced EAR files**

--------------------------------------------------------------------------

--------------------------------------------------------------------------

[Tell](ftp://ftp.software.ibm.com/software/eod/WAS_6-0/SystemManagement/Presentations/WASv6_Managed_App_Resources/playershell.swf) me [Teach](ftp://ftp.software.ibm.com/software/eod/WAS_6-0/SystemManagement/LabInstructions/WASv6_EnhancedEARLab.pdf) me

**Deploy and administer Web services applications**

To deploy Web services that are based on the Web Services for Java 2 platform, Enterprise Edition (J2EE) specification, you need an enterprise application, also known as an enterprise archive (EAR) file that has been configured and enabled for Web services. You can use either the administrative console or the wsadmin scripting interface to deploy an EAR file.

Documentation [Show](ftp://ftp.software.ibm.com/software/eod/WAS_6-0/WebServices/Simulations/WASv6_DeployingWebServiceWithAdminConsole.viewlet/WASv6_DeployingWebServiceWithAdminConsole_viewlet_swf.html) me [Tell](ftp://ftp.software.ibm.com/software/eod/WAS_6-0/WebServices/Presentations/WASv6_WebServices/playershell.swf) me

--------------------------------------------------------------------------

#### **Use the administrative clients**

A variety of tools are provided for administering the product.

--------------------------------------------------------------------------

#### **Choose an administrative client**

Learn about and decide among the available administrative clients, including a graphical console, scripting (wsadmin), command line tools, and Java Management Extensions (JMX) programs.

Documentation [Tell](ftp://ftp.software.ibm.com/software/eod/WAS_6-0/SystemManagement/Presentations/WASv6_SM_AdminClient/playershell.swf) me

--------------------------------------------------------------------------

#### **Use the administrative console**

The administrative console is a Web-based tool that you use to administer the product. The administrative console supports a full range of product administrative activities.

Documentation [Show](ftp://ftp.software.ibm.com/software/eod/WAS_6-0/SystemManagement/Simulations/WASv6_SM_AdminConsole.viewlet/WASv6_SM_AdminConsole_viewlet_swf.html) me [Tell](ftp://ftp.software.ibm.com/software/eod/WAS_6-0/SystemManagement/Presentations/WASv6_SM_AdminConsole/playershell.swf) me

#### <span id="page-35-0"></span>**Use scripting (wsadmin)**

Scripting is a non-graphical alternative that you can use to configure and manage WebSphere Application Server. The WebSphere Application Server **wsadmin** tool provides the ability to run scripts. The tool supports a full range of product administrative activities.

Documentation [Tell](ftp://ftp.software.ibm.com/software/eod/WAS_6-0/SystemManagement/Presentations/WASv6_SM_ScriptingAdmin/playershell.swf) me

--------------------------------------------------------------------------

See also:

- Start, stop, monitor [processes](ftp://ftp.software.ibm.com/software/eod/WAS_6-0/SystemManagement/Presentations/WASv6_SM_StartStop_Monitor/playershell.swf)
- Other [administrative](ftp://ftp.software.ibm.com/software/eod/WAS_6-0/SystemManagement/Presentations/WASv6_SM_Commands/playershell.swf) commands

#### **Troubleshoot deployment and administration**

Troubleshoot problems that occur when you are deploying applications onto the application server, or when you are administering an established application serving environment.

#### --------------------------------------------------------------------------

#### **Troubleshoot administration**

Review some possible causes, based on the error you are seeing.

Documentation

--------------------------------------------------------------------------
# **Chapter 3. Using the administrative clients**

The product provides a variety of administrative clients for deploying and administering your applications and application serving environment, including configurations and logical administrative domains.

- Chapter 4, "Using the [administrative](#page-38-0) console," on page 31 The administrative console is a graphical, browser-based tool.
- Chapter 5, "Using the MVS [console,"](#page-56-0) on page 49

Use the MVS console on z/OS systems to operate application servers and clusters, display and modify operations, and manage workload. See also: ["Identifying](#page-15-0) where to perform WebSphere Application Server operations" on [page](#page-15-0) 8.

• "Getting started with [scripting"](#page-59-0) on page 52

Scripting is a non-graphical alternative that you can use to configure and administer your applications and application serving environment. The WebSphere Application Server **wsadmin** tool provides the ability to run scripts. The wsadmin tool supports a full range of product administrative activities.

• Chapter 7, "Using Ant to [automate](#page-610-0) tasks," on page 603

To support using Apache Ant with Java 2 Platform, Enterprise Edition (J2EE) applications running on IBM WebSphere Application Server, the product provides a copy of the Ant tool and a set of Ant tasks that extend the capabilities of Ant to include product-specific functions.

• Chapter 8, "Using [administrative](#page-612-0) programs (JMX)," on page 605

The product supports access to the administrative functions through a set of Java classes and methods, under the Java Management Extensions (JMX) specification. You can write a Java program that performs any of the administrative features of the other administrative clients. You also can extend the basic product administrative system to include your own managed resources.

- Chapter 9, "Using [command](#page-676-0) line tools," on page 669 Several command-line tools are available that you can use to start, stop, and monitor WebSphere server processes and nodes. These tools work on local servers and nodes only. They cannot operate on a remote server or node.
- Chapter 10, "Using mvs [command](#page-704-0) line tools," on page 697 These commands are for use on z/OS systems.

# <span id="page-38-0"></span>**Chapter 4. Using the administrative console**

The administrative console is a Web-based tool that you use to manage the IBM WebSphere Application Server product as well as the Network Deployment product. The administrative console supports a full range of product administrative activities.

- 1. z/OS platform: Start the server for the [administrative](#page-684-0) console.For the Network Deployment product, the administrative console belongs to the deployment manager (dmgr) process, which you start with the **[startmanager](#page-685-0)** command.
- 2. Access the administrative console.
- 3. Change the session timeout for the [administrative](#page-42-0) console. (Optional)
- 4. Browse the [administrative](#page-42-0) console.
- 5. Specify console [preferences.](#page-50-0)
- 6. [Access](#page-53-0) help.

# **Starting and logging off the administrative console**

This topic describes how to set up the administrative console environment, to access the administrative console, and to log out of the administrative console.

The administrative console application is installed during the initial installation process.

To access the administrative console, you must start it and then log in. After you finish working in the console, save your work and log out.

- 1. Start the administrative console.
	- a. z/OS platform: Verify that the application server for the [administrative](#page-684-0) console is [running.](#page-684-0) Verify that the administrative console runs on the deployment manager application server for the Network Deployment product. Issue the **[startManager](#page-685-0)** command at the MVS console to start the deployment manager.
	- b. Enable cookies in the Web browser that you use to access the administrative console for the administrative console to work correctly.
	- c. z/OS platform: In the same Web browser, type http://*your\_fully\_qualified\_server\_name*:9060/ibm/console, where *your\_fully\_qualified\_server\_name* is the fully qualified host name for the machine that contains the administrative server. If security is enabled, your

request is redirected to https://*your\_fully\_qualified\_server\_name*:9043/ibm/console, where *your\_fully\_qualified\_server\_name\_is\_the\_fully\_qualified\_host\_name\_for\_the\_nour\_fully\_gualified* machine that contains the administrative server.

For a listing of supported Web browsers, see WebSphere [Application](http://www.ibm.com/software/webservers/appserv/doc/latest/prereq.html) Server system [requirements](http://www.ibm.com/software/webservers/appserv/doc/latest/prereq.html) at

http://www.ibm.com/software/webservers/ appserv/doc/latest/prereq.html

The Web address appears on two lines for printing purposes. Enter the Web address on one line in your browser.

d. Wait for the console to load into the browser. A [Login](#page-39-0) page is displayed after the console starts.

<span id="page-39-0"></span>If you cannot start the administrative console because the console port conflicts with an application that is already running on the machine, do one of the following actions:

- v Change the port number and propagate the number to the appropriate files:
	- a. Change all the occurrences of port 9060 (or the port that is selected during profile creation for WebSphere Application Server) to the port for the console. Make the port changes in the *installation root*/profiles/*profile name*/config/cells/*cell\_name*/nodes/*node\_name*/servers/*server\_name*/server.xml file and the *installation root*/profiles/*profile name*/config/cells/*cell\_name*/virtualhosts.xml files.
	- b. Run the ./wsc2n.sh script from the *installation root*/WebSphere/AppServer/bin directory. The ./wsc2n.sh script generates the was.env file, the control.jvm.options file, the servant.jvm.options file, and the adjunct.jvm.options file for each server and the was.env file for the location service daemon. These generated files will contain the updated administrative console port number.
- Shut down the other application that uses the conflicting port before starting the WebSphere Application Server product.
- 2. Log into the console.
	- a. Enter your user name or user ID.

The user ID lasts only for the duration of the session for which it was used to log in.

Changes made to server configurations are saved to the user ID. Server configurations also are saved to the user ID if a session timeout occurs.

If you enter an ID that is already in use (and in session), you are prompted to do one of the following actions:

- v Force the existing user ID out of session. The configuration file that is used by the existing user ID is saved in the temporary area.
- Wait for the existing user ID to log out or time out of the session.
- Specify a different user ID.
- b. If the console is secure, you must also enter a password for the user name. The console is secure if someone has taken the following actions for the console:
	- v Specified security user IDs and passwords
	- Enabled global security
- c. Click **OK**.
- 3. Log off the administrative console. Click **System administration > Save changes to Master Repository > Save** to save work. Then click **Logout** to exit the console.

If you close the browser before saving your work, when you next log in under the same user ID, you can recover any unsaved changes.

# **Login settings**

Use this page to specify the user for the WebSphere Application Server administrative console. If you are using global security, then you must also specify a password.

When you specify a user, you can resume work done previously with the product. After you type in a user ID, and password if you are using global security, click **OK** to proceed to the next page and access the administrative console.

To view this page, start the administrative console.

## **Logging into the administrative console**

When you log into the administrative console, you can optionally specify a user ID if the console is not secure. If the administrative console is secure, you must specify a user ID and password.

## **User ID**

Specifies a string that identifies the user. The user ID must be unique to the administrative server. Concurrent administrative console sessions must use unique user IDs.

Work that you do with the product and then save before exiting the product is saved to a configuration that is identified by the user ID that you enter. To later access work done under that user ID, specify the same user ID in the Login page.

**Data type** String

### **Password**

If you use global security, specify a password.

## **Resolving conflicts during login**

Conflicts can result if you log into the administrative console with a user ID that is already in use.

## **Another user is currently logged in with the same user name**

Specifies whether to log out the user and to continue work with the user ID that is specified, or to return to the Login page and specify a different user ID, or wait for the user to log out.

This field is displayed if:

- The user closed a Web browser while browsing the administrative console and did not first log out, then opened a new browser and tried to access the administrative console with the same user ID.
- The user opened a Web browser to access the administrative console while accessing the administrative console in another open Web browser with the same user ID.
- v The user opens a Web browser and attempts to log into the console with the same user ID that is already in use by another user who logged into the console from another Web browser on another computer.

## **Recovering prior changes**

You can either recover changes that you made to the configuration from a prior session or use the master configuration. The default is to recover changes from a prior session.

#### **Recover changes made in a prior session**

When enabled, this setting specifies that you want to use the same administrative configuration used for the last user's session. This option recovers changes made by the user since the last saving of the administrative configuration for the user's session.

This field is displayed only if the user changed the administrative configuration and then logged out without saving the changes.

#### **Work with the master configuration**

When enabled, this setting specifies to use the default administrative configuration instead of the configuration that was last used for the user's session. Changes that are made to the user's session since the last saving of the administrative configuration are lost.

This field is displayed only if the user changed the administrative configuration and then logged out without saving the changes.

### **Resolving login failures**

When the administrative console is enabled with global security, you must type in a valid user ID and password. If the user ID, password, or both are not valid, you receive the following message:

Unable to process login. Please check User ID and password and try again.

Resolve the problem by entering a valid user ID and password as defined in the WebSphere Application Server security documentation.

# **Save changes to the master configuration**

Use this page to update the master repository with your administrative console changes, to discard your administrative console changes and continue working with the master repository, or to continue working with your administrative console changes that are not saved to the master repository.

Until you save changes to the master repository, the administrative console uses a local workspace to track your changes.

## **Total changed documents**

Specifies the total number of documents that you changed for your session, but that are not saved to the master repository. By clicking the  $+/-$  toggle key, you can see additional information about the changed documents:

v **Changed items**

When you change your local configuration, each path and configuration file that you can apply the update to in the master repository is displayed in the list.

v **Status**

Can contain the following options:

- **Added:** If you save your changes to the master repository, a new configuration file is created on the indicated path.
- **Updated:** If you save your changes to the master repository, an existing configuration file is updated on the indicated path.
- **Deleted:** If you save your changes to the master repository, an existing configuration file is deleted on the indicated path.

### **Synchronize changes with nodes**

Specifies whether you want to force node synchronization at the time that you save your changes to the master repository rather than when node synchronization normally occurs.

# <span id="page-42-0"></span>**Setting the session timeout for the administrative console**

This topic describes how to change the session timeout from the default value for the administrative console.

Ensure that you have the proper permissions to change the \${WAS\_HOME}/systemApps/adminconsole.ear/deployment.xml file.

Determine whether the default session timeout value of 30 minutes is acceptable. Some reasons that you might change the default value are:

- v Users in secure environments might need shorter session timeout periods to ensure security, encase they leave their machine and forget to log off the console.
- v Users might need longer session timeout periods if they respond slower than typical users for accessibility reasons.
- v Users in secure environments might not want the administrative console timeout value to conflict with Lightweight Third-Party Authentication (LTPA) cookie timeouts

Do the following actions to change the timeout value:

- 1. Edit the \${WAS\_HOME}/systemApps/adminconsole.ear/deployment.xml file in a text editor.
- 2. Locate the xml statement <tuningParams xmi:id="TuningParams\_1088453565469" maxInMemorySessionCount="1000" allowOverflow="true" writeFrequency="TIME\_BASED\_WRITE" writeInterval="10" writeContents="ONLY\_UPDATED\_ATTRIBUTES" invalidationTimeout="30">
- 3. Change the invalidationTimeout value to the desired session timeout. The default is 30.
- 4. Save the \${WAS\_HOME}/systemApps/adminconsole.ear/deployment.xml file.
- 5. Restart the console.

Once you restart the console, the change takes effect.

Manage WebSphere Application Server through the administrative console.

# **Administrative console areas**

Use the administrative console to create and manage objects in the WebSphere Application Server configuration such as resources, applications, and servers. Additionally, use the administrative console to view product messages. This topic describes the main areas that display on the administrative console.

To view the administrative console, ensure that the application server for the administrative console is running. Point a Web browser at the Web address for the administrative console, enter your user ID and, if needed, a password on the Login page.

You can resize the width of the navigation tree and workspace simultaneously by dragging the border between them to the left or the right. The change in width does not persist between administrative console user sessions.

The console has the following main areas.

# **Taskbar**

The taskbar offers options for logging out of the console, accessing product information, and accessing support.

# **Navigation tree**

The navigation tree on the left side of the console offers links to console pages that you use to create and manage components in a WebSphere Application Server administrative cell.

Click a plus sign (**+**) beside a tree folder or item to expand the tree for the folder or item. Click a minus sign (**-**) to collapse the tree for the folder or item. Click an item in the tree view to toggle its state between expanded and collapsed.

# **Workspace**

The workspace on the right side of the console contains pages that you use to create and manage configuration objects such as servers and resources. Click links in the navigation tree to view the different types of configured objects. Within the workspace, click configured objects to view their configurations, run-time status, and options. Click **Welcome** in the navigation tree to display the workspace Home page, which contains links to information on using the WebSphere Application Server product.

# **Administrative console buttons**

This page describes the button choices that are available on various pages of the administrative console, depending on which product features you enable.

- v **Check all.** Selects each resource that is listed on the administrative console panel, in preparation for performing an action against the selected resources.
- v **Uncheck all.** Removes all the listed resources from each selection so that no action is performed against any of the resources.
- v **Filter the view.** Produces a dialog box for specifying the resources to view in the table on this administrative console page.

**Hide the filter view.** Hides the dialog box for specifying the resources to view in the table on this administrative console page.

When you produce the dialog box, select the column to filter and enter the filter criteria.

#### **Column to filter**

Select the column to filter from the drop-down list. When you apply the filter, only those items in the selected column that meet the filter criteria are displayed.

For example, select **Names** to enter criteria by which to filter application server names.

### **Filter criteria**

Enter a string that must be found in the name of a collection entry to qualify the entry to display in the collection table. The string can contain percent sign (%), asterisk (\*), or question mark (?) symbols as wildcard characters. For example, enter \*App\* to find any application server whose name contains the string App.

Prefix each of the following characters ( ) ^ \*  $\frac{1}{6}$  \ + \ \ + \ \ with a backslash (\) so that the regular expression engine performing the search correctly matches the search criteria. For example, to search for all Java DataBase Connectivity (JDBC) providers containing (XA) in the provider name, specify the following string:

 $\star$ \(XA\)

- v **Clear filter criteria.** Clears your filter changes and restores the most recently saved values.
- v **Abort.** Stops a transaction that is not yet in the prepared state. All operations that the transaction completed are undone.
- Activate. Activates a group member.
- **Add.** Adds the selected or typed item to a list, or produces a dialog for adding an item to a list.
- Add Node. Displays the Add Node page, in which you specify the host name and SOAP connector port for a node that you want added to a cell.
- Apply. Saves your changes to a page without exiting the page.
- v **Back.** Displays the previous page or item in a sequence. The administrative console does not support using the Back and Forward options of a browser, which can cause intermittent problems. Use Back or Cancel on the administrative console panels instead.
- v **Balance.** Balances active members in high availability groups across servers that host the high availability groups. The administrator must first determine which groups have active members and select those groups before selecting Balance.
- v **Browse.** Opens a dialog that enables you to look for a file on your system.
- v **Calculate groups.** Calculates the number of high availability groups that are returned based on the match set.
- **Cancel.** Exits the current page or dialog, discarding unsaved changes. The administrative console does not support using the Back and Forward options of a browser, which can cause intermittent problems. Use Cancel on the administrative console panels instead.
- Change. In the context of security, you can search the user registry for a user ID for an application to run under. In the context of container properties, you can change the data source that the container is using.
- Clear. Clears your changes and restores the most recently saved values.
- v **Clear selections.** Clears any selected cells in the tables on this tabbed page.
- v **Close.** Exits the dialog.
- v **Commit.** Releases all locks that are held by a prepared transaction and forces the transaction to commit.
- v **Copy.** Creates copies of the selected application servers.
- v **Create.** Saves your changes to all the tabbed pages in a dialog and exits the dialog.
- v **Create tables.** Develops scheduler database tables.
- v **Deactivate.** Deactivates a group member. The group member must be in the active state to be deactivated. The deactivate option causes the group member to move to the idle state. The group policy overrides which members are activated and deactivated for a group. The policy is enforced for every member state change. If the deactivate option conflicts with the group policy, the policy resets who is the active member of the group.
- v **Delete.** Removes the selected instance.
- v **Details.** Shows the details about a transaction.
- v **Disable.** Disables a group or group member. When you disable a group or group member, the active group or group member is first deactivated. If the deactivate option is successful, the group or group member moves to the disable state. A disabled group or group member cannot be activated.
- v **Done.** Saves your changes to all the tabbed pages in a dialog and exits the dialog.
- **Down.** Moves through a list.
- v **Drop tables.** Removes scheduler database tables.
- v **Dump.** Activates a dump of a traced application server.
- v **Edit.** Lets you edit the selected item in a list, or produces a dialog box for editing the item.
- v **Enable.** Enables a group or a group member.
- v **Export.** Accesses a page for exporting enterprise archive (EAR) files for an enterprise application.
- v **Export DDL.** Accesses a page for exporting data definition language (DDL) files for an enterprise application.
- v **Export Keys.** Exports Lightweight Third-Party Authentication (LTPA) keys to other domains.
- v **Export route table.** Exports the route table information for a selected cluster to a binary file in the configuration.
- Filter. Produces a dialog box for specifying the resources to view in the tables on this tabbed page.
- Finish. Forces a transaction to finish, regardless of whether its outcome has been reported to all participating applications.
- v **First.** Displays the first record in a series of records.
- v **Full resynchronize.** Synchronizes the user's configuration immediately. Click full resynchronize on the Nodes page if automatic configuration synchronization is disabled, or if the synchronization interval is set to a long time, and a configuration change is made to the cell repository that needs to be replicated to that node. Clicking this option clears all synchronization optimization settings and performs configuration synchronization again, so no mismatches occur between node and cell configuration after this operation is performed. This operation can take awhile to perform.
- Force delete. Forces the removal of a node that is not removed properly from the cell in the master repository. The **Remove node** action is preferred over the **Force delete** action to delete a node from the configuration. If you click **Force delete**, but the node still exists in the configuration, uninstall the node or run the **removeNode** command by using the -force parameter on that node. Force delete action is equivalent to running the cleanupNode command at the deployment manager.
- Generate keys. Generates new LTPA keys. When security is turned on for the first time with LTPA as the authentication mechanism, LTPA keys are automatically generated with the password entered in the panel. To generated new keys, use this option after the server is up with security turned on. Clicking this option generates the keys and propagates them to all active servers (cell, node, and application servers). The new keys can be used to encrypt and decrypt the LTPA tokens. Click **Save** on the console taskbar to save the new keys and the password in the repository.
- Immediate stop. Stops the server, but bypasses the normal server quiesce process that supports in-flight requests to complete before shutting down the entire server process. This shutdown mode is faster than the normal server stop processing, but some application clients can receive exceptions.
- **Import keys.** Imports new LTPA keys from other domains. To support single signon (SSO) in WebSphere Application Server across multiple WebSphere domains (cells), share LTPA keys and a password among the domains. After exporting the keys from one of the cells into a file, click this option to import the keys into all the active servers (cell, node, and application servers). The new keys can be used to encrypt and decrypt the LTPA token. Click **Save** on the console taskbar to save the new keys and the password in the repository.
- **Install.** Displays the Preparing for application installation page, which you use to deploy an application, an enterprise bean, or a Web component onto an application server.
- v **Install RAR.** Opens a dialog that is used to install a Java 2 Platform, Enterprise Edition Connector Architecture (JCA) connector and to create a resource adapter.
- **Manage transactions.** Displays a list of active transactions running on a server. You can forcibly finish any transaction that has stopped processing because a transactional resource is not available.
- Modify. Opens a dialog that is used to change a specification.
- v **Move.** Moves the selected application servers to a different location in the administrative cell. When prompted, specify the target location.
- Move down. Moves downward through a list.
- Move up. Moves upward through a list.
- v **New.** Displays a page that you use to define a new instance. For example, clicking **New** on the Application Servers page displays a page on which you can configure a new application server.
- Next. Displays the next page, frame, or item in a sequence.
- OK. Saves your changes and exits the page.
- v **Ping.** Attempts to contact selected application servers.
- v **Previous.** Displays the previous page, frame, or item in a sequence.
- v **Quit.** Exits a dialog box and discards any unsaved changes.
- v **Refresh.** Refreshes the view of data for instances that are currently listed on this tabbed page.
- v **Regenerate encryption key.** Regenerates a key for global data replication. If you are using the DES or TRIPLE\_DES encryption type, regenerate a key at regular intervals (for example, monthly) to enhance security.
- v **Remove.** Deletes the selected item.
- v **Remove file.** Removes the specified file from the selected application or module.
- v **Remove node.** Deletes the selected node.
- v **Reset.** Clears your changes on the tab or page and restores the most recently saved values.
- v **Restart all servers on node.** Stops all application servers on the node and starts them again.
- v **Retrieve new.** Retrieves a new record.
- v **Rollout update.** Sequentially updates an application that is installed on multiple cluster members across a cluster. After you update application files or a configuration, click **Rollout update** to install the configuration or the updated files for an application on all the cluster members of a cluster on which the application is installed. The Rollout update option applies the following steps to each cluster member in sequence:
	- 1. Saves an updated configuration.
	- 2. Stops the cluster member.
	- 3. Updates the application on the node by synchronizing the configuration.
	- 4. Restarts the cluster member.

This action enables you to update an application on multiple cluster members while providing continuous availability of the application.

- v **Save.** Saves the changes in your local configuration to the master configuration.
- v **Select.** For resource analysis, lets you select a scope in which to monitor resources.
- Set. Saves your changes to settings in a dialog.
- v **Settings.** Displays a dialog for editing servlet-related resource settings.
- v **Settings in use.** Displays a dialog showing the settings in use.
- v **Show groups.** Displays a collection of high availability groups, based on the match set.
- v **Show servers.** Displays a collection of servers that are contained in the high availability groups that match the match set.
- Start. In the context of application servers, starts selected application servers. In the context of data collection, starts collecting data for the tables on this tabbed page.
- **Stop.** In the context of server components such as application servers, stops the selected server components. In the context of a data collection, stops collecting

data for the tables on a tabbed page. In the context of nodes, stops servers on the selected nodes. In the context of deployment managers, stops the deployment manager server.

- **Synchronize.** Synchronizes the user's configuration immediately. Click Synchronize on the Nodes page if automatic configuration synchronization is disabled, or if the synchronization interval is set to a long time, and a configuration change is made to the cell repository that needs replicating to that node. A node synchronization operation is performed using the normal synchronization optimization algorithm. This operation is fast, but might not fix problems from manual file edits that occur on the node. It is possible for the node and cell configuration to be out of synchronization after this operation is performed. If problems persist, use Full Resynchronize.
- **Terminate.** Deletes the Application Server process or another process that cannot be stopped by the **Stop** or **Immediate Stop** commands. Some application clients can receive exceptions. Always attempt an immediate stop before using this option.
- v **Test connection** After you define and save a data source, you can select this option to ensure that the parameters in the data source definition are correct. On the Collection panel, you can select multiple data sources and test them simultaneously.
- v **Uninstall.** Deletes a deployed application from the WebSphere Application Server configuration repository. Also deletes application binary files from the file system.
- v **Update.** Replaces an application that is deployed on a server with an updated application. As part of the updating, you might need to complete steps on the Preparing for application installation and Update application pages.
- v **Update resource list.** Updates the data on a table. Discovers and adds new instances to the table.
- v **Use cell CSI.** Enables Object Management Group (OMG) Common Secure Interoperability (CSI) protocol.
- v **Use cell SAS.** Enables IBM Secure Authentication Service (SAS).
- v **Use cell Security.** Enables cell security.
- v **Verify tables.** Validates the mapping between the table names, scheduler resource, and data sources.
- View. Opens a dialog on a file.

# **Administrative console page features**

This topic provides information about the basic elements of an administrative console page, such as the various tabs.

Administrative console pages are arranged in a few basic patterns. Understanding their layout and behavior will help you use them more easily.

## **Collection pages**

Use collection pages to manage a collection of existing administrative objects. A collection page typically contains one or more of the following elements: **Scope and Preferences**

These are described in ["Administrative](#page-52-0) console scope settings" on page 45 and ["Administrative](#page-51-0) console preference settings" on page 44.

## **Table of existing objects**

The table displays existing administrative objects of the type specified by the collection page. The table columns summarize the values of the key settings for these objects. If no objects exist yet, an empty table is displayed. Use the available buttons to create a new object.

## **Buttons for performing actions**

The available buttons are described on the Administrative console buttons help panel. In most cases, you need to select one or more of the objects in the table, then click a button. The action will be applied to the selected objects.

#### **Sort toggle buttons**

Following column headings in the table are icons for sort ascending  $(^{\wedge})$ and sort descending (v). By default, items such as names are sorted in descending order (alphabetically). To enable another sorting order, click on the icons for the column whose items you want sorted.

### **Detail pages**

Use detail pages to configure specific administrative objects, such as an application server. A detail page typically contains one or more of the following elements: **Configuration tabbed page**

This tabbed page is for modifying the configuration of an administrative object. Each configuration page has a set of general properties specific to the administrative object. Other sets of properties display on the page, but vary depending on the administrative object.

### **Runtime tabbed page**

This tabbed page displays the configuration that is currently in use for the administrative object. It is read-only in most cases. Some detail pages do not have runtime tabs.

### **Local Topology tabbed page**

This tabbed page displays the topology that is currently in use for the administrative object. View the topology by expanding and collapsing the different levels of the topology. Some detail pages do not have local topology tabs.

#### **Buttons for performing actions**

Buttons to perform specific actions display on the configuration tabbed page and the runtime tabbed page. The displayed buttons vary based on the administrative object. The available buttons are described on the Administrative console buttons help panel.

#### **Wizard pages**

Use wizard pages to complete a configuration process comprised of several steps. Be aware that wizards show or hide certain steps depending on the characteristics of the specific object you are configuring.

# **Administrative console navigation tree actions**

Use the navigation tree of the administrative console to access pages for creating and managing servers, applications, resources, and other components.

To view the navigation tree, go to the WebSphere Application Server administrative console and look at the tree on the left side of the console. The tree provides navigation to configuration tasks and run-time information. The main topics available on the navigation tree are detailed in the following section. To use the tree, expand a main topic and select an item from the expanded list to display a page on which you can perform the administrative task.

## **Servers**

Configure application servers, clusters, generic servers, Web servers, and core groups.

# **Applications**

Install applications onto servers and manage the installed applications.

## **Resources**

Configure resources and to view information on resources that exist in the administrative cell.

## **Security**

Access the Security Center, which you use to secure applications and servers.

## **Environment**

Configure hosts, WebSphere Application Server variables, and other components.

## **System Administration**

Configure console settings, and manage components and users of a Network Deployment product.

# **Troubleshooting**

Check for configuration errors and problems, view log files, and enable and disable tracing on a distributed platform.

# **Monitoring and Tuning**

Monitor and tune your Application Server performance and analyze performance data.

## **Service Integration**

Iimplement message-oriented and service-oriented applications.

## **UDDI**

Publish and discover information about Web services.

# **Administrative console taskbar actions**

Use the taskbar of the administrative console to log out of the administrative console and to access the console help.

To view the taskbar, go to the WebSphere Application Server administrative console and look at the horizontal bar near the top of the console. The taskbar provides the following actions.

## **Logout**

Logs you out of the administrative console session and displays the Login page. If you made changes to the administrative configuration since last saving the configuration to the master repository, the Save page is displayed before returning to the Login page.

- v Click **Save** to save the changes to the master repository.
- Click **Discard** to exit the session without saving changes.
- v Click **Logout** to exit the session without saving changes but with the opportunity to recover your changes when you return to the console.

## **Help**

Opens a new Web browser to online help for the WebSphere Application Server product.

## <span id="page-50-0"></span>**Support**

Displays support links that vary based on the products that extend the WebSphere Application Server. Use the support page to access product information such as Frequently Asked Questions (FAQs), technical notes (Technotes), hints and tips, and news. You can additionally install the Support Advisor Search application so that when you click on the support link, a new Web browser that contains the Support Advisor Search application opens. The Support Advisor Search application displays the support links on the support page, but additionally provides federated search capabilities into IBM knowledge databases.

# **Specifying console preferences**

Use this topic to customize how much data displays on an administrative console panel.

Throughout the administrative console are pages that have Preferences fields, Scope fields, and Filter radio buttons. By selecting these fields and radio buttons you can customize how much data is shown.

For example, examine the Preferences field for the Enterprise Applications page:

- 1. Go to the navigation tree of the administrative console and click **Applications > Enterprise Applications**.
- 2. Expand **Preferences**.
- 3. For the **Maximum rows** field, specify the maximum number of rows to display when the collection is large. The default is 20. Rows that exceed the maximum number display on subsequent pages.
- 4. Select **Retain filter criteria** if you want to retain the last filter criteria that is entered in the filter function. When you return to the Applications page, the page initially uses the retained filter criteria to display the collection of applications in the table following the preferences. Otherwise, clear **Retain filter criteria** and the last filter criteria is not retained.
- 5. Click **Apply** to apply your selections or click **Reset** to return to the default values. The default is not to enable (not have a check mark beside) **Retain filter criteria**.

Other pages have similar fields and radio buttons that you can use to specify console preferences. While Preferences fields, Scope fields, and Filter buttons control how much data is shown in the console, the **Preferences** option controls general behavior of the console. Click **System administration > Console settings > Preferences** to view the Preferences page.

# **Preferences settings**

Use the Preferences page to specify whether you want the administrative console workspace to refresh automatically after changes, the default scope to be the administrative console node, confirmation dialogs to display, and the workspace banner and descriptions to display.

To view this administrative console page, click **System administration > Console settings > Preferences**.

#### **Turn on workSpace auto-refresh**

Specifies whether you want the administrative console workspace to redraw automatically after the administrative configuration changes.

<span id="page-51-0"></span>The default is for the workspace to redraw automatically. If you direct the console to create a new instance of, for example, an application server, the Application Servers page refreshes automatically and shows the new server name in the collection of servers.

Specifying that the workspace not redraw automatically means that you must access a page again by clicking the console navigation tree or links on collection pages to see the changes that are made to the administrative configuration.

**Default** true (selected)

## **No confirmation on workspace discard**

Specifies whether the confirmation dialog is displayed after a request is receive to discard the workspace. The default is to display confirmation dialogs.

**Default** false (cleared)

## **Use default scope (administrative console node)**

Specifies whether the default scope is the administrative console node. The default scope not is not the console node.

**Default** false (cleared)

## **Show banner**

Specifies whether the WebSphere Application Server banner along the top of the administrative console is displayed. The default is for the banner to display.

**Default** true (selected)

## **Show Descriptions**

Specifies whether information on the right of the console is shown. The default is to show the information.

**Data type** Boolean **Default** true true

# **Administrative console preference settings**

Use the preference settings to specify how you want information displayed on an administrative console page.

#### **Maximum rows**

Indicates the maximum number of rows to display per page when the collection is large.

### **Filter history**

Indicates whether to use the same filter criteria to display this page the next time you visit it.

Select the **Retain filter criteria** check box to retain the last filter criteria entered. When you return to the page, retained filter criteria control the application collection that is displayed n the table.

## <span id="page-52-0"></span>**Show confirmation for stop command**

Select the check box if you want a confirmation that the **stop** command is successful.

## **Show confirmation for immediate stop command**

Select the check box if you want a confirmation that the **immediate stop** command is successful.

## **Show confirmation for terminate command**

Select the check box if you want a confirmation that the **terminate** command is successful.

# **Administrative console scope settings**

Use this page to specify the level at which a resource is visible on the administrative console panel. A resource can be visible in the administrative console collection table at the cell, node, cluster, or server scope. By changing the value for Scope you can see other variables that apply to a resource and might change the contents of the collection table.

Click **Browse** next to a field to see choices for limiting the scope of the field. If a field is read-only, you cannot change the scope. For example, if only one server exists, you cannot switch the scope to a different server.

You always create resources at the current scope that is selected in the administrative console panel, even though the resources might be visible at more than one scope.

Resources such as JDBC providers, namespace bindings, or shared libraries can be defined at multiple scopes. Resources that are defined at more specific scopes override duplicate resources that are defined at more general scopes.

- The application scope has precedence over all the scopes.
- The server scope has precedence over the node, cell, and cluster scopes.
- The cluster scope has precedence over the node and cell scopes.
- The node scope has precedence over the cell scope.

Despite the scope of a defined resource, the resource properties only apply at an individual server level. For example, if you define the scope of a data source at the cell level, all the users in that cell can look up and use that data source, which is unique within that cell. However, resource property settings are local to each server in the cell. For example, if you define the maximum connections as 10, then each server in that cell can have 10 connections.

The cell scope is the most general scope and does not override any other scope. The recommendation is that you generally specify a more specific scope than the cell scope. When you define a resource at a more specific scope, you provide greater isolation for the resource. When you define a resource at a more general scope, you provide less isolation. Greater exposure to cross-application conflicts occur for a resource that you define at a more general scope.

**Cell** Limits the visibility to all servers on the named cell. The resource factories within the cell scope are:

- Defined for all servers within this cell
- Overridden by any resource factories that are defined within application, server, cluster and node scopes that are in this cell and have the same Java Naming and Directory Interface (JNDI) name

The resource providers that are required by the resource factories must be installed on every node within the cell before applications can bind or use them.

#### <span id="page-53-0"></span>**Cluster**

Limits the visibility to all the servers on the named cluster. All cluster members must at least be at Version 6 to use cluster scope for the cluster. The resource factories that are defined within the cluster scope:

- v Are available for all the members of this cluster to use
- Override any resource factories that have the same JNDI name that is defined within the cell scope

The resource factories that are defined within the cell scope are available for this cluster to use, in addition to the resource factories, that are defined within this cluster scope.

- **Node** Limits the visibility to all the servers on the named node. The node scope is the default scope for most resource types. The resource factories that are defined within the node scope:
	- v Are available for servers on this node to use
	- Override any resource factories that have the same JNDI name defined within the cell scope

The resource factories that are defined within the cell scope are available for servers on this node to use, in addition to the resource factories that are defined within this node scope.

- **Server** Limits the visibility to the named server. The server scope is the most specific scope for defining resources. The resource factories that are defined within the server scope:
	- Are available for applications that are deployed on this server
	- v Override any resource factories that have the same JNDI name defined within the node and cell scopes

The resource factories that are defined within the node and cell scopes are available for this server to use, in addition to the resource factories that are defined within this server scope.

#### **Application**

Limits the visibility to the named application. Application scope resources cannot be configured from the console. Use the WebSphere Application Server Toolkit (AST) or the wsadmin tool to view or modify the application scope resource configuration. The resource factories that are defined within the application scope are available for this application to use only. The application scope overrides all other scopes.

You can configure resources and WebSphere Application Server variables under all five scopes. You can configure namespace bindings and shared libraries only under cell, node, and server scopes.

# **Accessing help and product information from the administrative console**

This topic describes how to use administrative console help and how to link to product documentation from the administrative console.

You must have a connection to the Internet to access information about WebSphere Application Server from the Welcome page of the administrative console.

All of the helps panels that you can access from the administrative console, you can access from the WebSphere Application Server Information Center. This article describes how to access the help panels, the information center, and other product documentation from the administrative console.

- Click **Welcome** on the administrative console navigation tree. In the workspace to the right of the navigation tree, select the appropriate links to access the WebSphere Application Server Information Center, the WebSphere Application Server product information, and the WebSphere Application Server technical information on developerWorks.
- Access help in the following ways:
	- Click **Help** on the administrative console task bar to open a new Web browser for online help.
		- Click on the **Help index** tab and select from the list of help panels to view administrative console help information.
		- Click on the **Search** tab, provide search terms, and then click **Search**. Under Results, select a help panel that contains the search information.
	- Click the **?** icon on the task bar for the particular administrative console panel to open a new Web browser and view the help panel for the corresponding administrative console panel. The help panel is displayed in the Help index for the administrative console.
	- In the help portal that is on the right side of the administrative console panel, do one or all of the following tasks:
		- Click a field label or a list marker in the administrative console panel for the help to display under Field help. Alternatively, place the cursor over the field label or the list marker for the corresponding help to display at the cursor.
		- Click the link under Page help to access the help panel for the administrative console panel. The help panel is the same help panel that displays when you click the **?** icon.
		- Expand the task help to view related tasks.

You can continue to access help information from the administrative console. Alternatively, you can access the help information from the WebSphere Application Server Information Center.

You can continue to access the WebSphere Application Server Information Center, the WebSphere Application Server product information, and the WebSphere Application Server technical information on developerWorks from the administrative console. Alternatively you can access the information from the [IBM](http://www.ibm.com/) [Web](http://www.ibm.com/) site.

# **Administrative console: Resources for learning**

Use the following links to find relevant supplemental information about the IBM WebSphere Application Server administrative console. The information resides on IBM and non-IBM Internet sites, whose sponsors control the technical accuracy of the information.

These links are provided for convenience. Often, the information is not specific to the IBM WebSphere Application Server product, but is useful all or in part for understanding the product. When possible, links are provided to technical papers and Redbooks that supplement the broad coverage of the release documentation with in-depth examinations of particular product areas.

View links to additional information:

## **Administration**

- IBM WebSphere [Application](http://publib-b.boulder.ibm.com/Redbooks.nsf/Portals/WebSphere) Server Redbooks
- This site contains a listing of all WebSphere Application Server Redbooks.
- IBM [developerWorks](http://www7b.software.ibm.com/wsdd/) WebSphere

This site is the home of technical information for developers working with WebSphere products. You can download WebSphere software, take a fast path to developerWorks zones, such as VisualAge Java or WebSphere Application Server, learn about WebSphere products through a newcomers page, tutorials, technology previews, training, and Redbooks, get answers to questions about WebSphere products, and join the WebSphere community, where you can keep up with the latest developments and technical papers.

• WebSphere [Application](http://www-3.ibm.com/software/webservers/appserv/support.html) Server Support page

Take advantage of the Web-based Support and Service resources from IBM to quickly find answers to your technical questions. You can easily access this extensive Web-based support through the IBM Software Support portal at URL http://www-3.ibm.com/software/support/ and search by product category, or by product name. For example, if you are experiencing problems specific to WebSphere Application Server, click **WebSphere Application Server** in the product list. The WebSphere Application Server Support page appears.

# <span id="page-56-0"></span>**Chapter 5. Using the MVS console**

Use the MVS console to manage the IBM WebSphere Application Server product as well as the Network Deployment product.

- 1. See the *z/OS MVS System commands* manual at <http://www.ehone.ibm.com/public/applications/publications/cgibin/pbi.cgi> for information on how to use MVS operator commands.
- 2. Optionally use standard console automation products to automate WebSphere Application Server for z/OS operations. All automations for the WebSphere Application Server for z/OS environment are done using interfaces from the MVS console. Products such as Netview are presented copies of messages that are to be displayed on the MVS console. These automation products can also enter commands into the system using a ″virtual″ MVS console as a source.

# **Chapter 6. Using scripting (wsadmin)**

The WebSphere administrative (wsadmin) scripting program is a powerful, non-graphical command interpreter environment enabling you to run administrative operations in a scripting language. The wsadmin tool is intended for production environments and unattended operations. You can use the wsadmin tool to perform the same tasks that you can perform using the administrative console.

The following list highlights the topics and tasks available with scripting:

- Getting started with [scripting](#page-59-0) Provides an introduction to WebSphere Application Server scripting and information about using the wsadmin tool. Topics include information about the scripting languages and the scripting objects, and instructions for starting the wsadmin tool.
- Deploying [applications](#page-135-0) Provides instructions for deploying and uninstalling applications. For example, stand-alone Java archive files and Web archive files, the administrative console, remote Enterprise Archive (EAR) files, file transfer applications, and so on.
- Managing deployed [applications](#page-138-0) Includes tasks that you perform after the application is deployed. For example, starting and stopping applications, checking status, modifying listener address ports, querying application state, configuring a shared library, and so on.
- v [Configuring](#page-165-0) servers Provides instructions for configuring servers, such as creating a server, modifying and restarting the server, configuring the Java virtual machine, disabling a component, disabling a service, and so on.
- v [Configuring](#page-185-0) connections to Web servers Includes topics such as regenerating the plug-in, creating new virtual host templates, modifying virtual hosts, and so on.
- [Managing](#page-187-0) servers Includes tasks that you use to manage servers. For example, stopping nodes, starting and stopping servers, querying a server state, starting a listener port, and so on.
- v [Clustering](#page-196-0) servers Includes topics about clusters, such as creating clusters, creating cluster members, querying a cluster state, removing clusters, and so on.
- v [Configuring](#page-200-0) security Includes security tasks, for example, enabling and disabling global security, enabling and disabling Java 2 security, and so on.
- [Configuring](#page-203-0) data access Includes topics such as configuring a Java DataBase Connectivity (JDBC) provider, defining a data source, configuring connection pools, and so on.
- [Configuring](#page-220-0) messaging Includes topics about messaging, such as Java Message Service (JMS) connection, JMS provider, WebSphere queue connection factory, MQ topics, and so on.
- Configuring mail, URLs, and resource [environment](#page-233-0) entries Includes topics such as mail providers, mail sessions, protocols, resource environment providers, referenceables, URL providers, URLs, and so on.
- [Troubleshooting](#page-247-0) Provides information about how to troubleshoot using scripting. For example, tracing, thread dumps, profiles, and so on.
- v Scripting [reference](#page-253-0) material Includes all of the reference material related to scripting. Topics include the syntax for the wsadmin tool and for the administrative command framework, explanations and examples for all of the scripting object commands, the scripting properties, and so on.

# <span id="page-59-0"></span>**Getting started with scripting**

*Scripting* is a non-graphical alternative that you can use to configure and manage WebSphere Application Server. The WebSphere Application Server wsadmin tool provides the ability to run scripts. The wsadmin tool supports a full range of product administrative activities.

The following figure illustrates the major components involved in a wsadmin scripting solution:

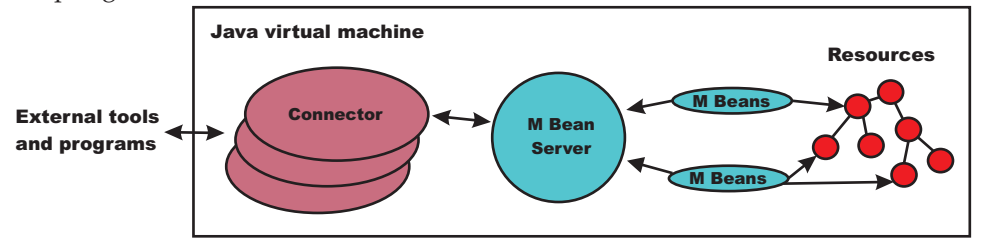

Figure 1: A WebSphere Application Server scripting solution

The wsadmin tool supports two scripting languages: Jacl and Jython. Five objects are available when you use scripts:

- **AdminControl**: Use to run operational commands.
- **AdminConfig**: Use to run configurational commands to create or modify WebSphere Application Server configurational elements.
- **AdminApp**: Use to administer applications.
- v **AdminTask**: Use to run administrative commands.
- **Help**: Use to obtain general help.

The scripts use these objects to communicate with MBeans that run in WebSphere Application Server processes. MBeans are Java objects that represent Java Management Extensions (JMX) resources. JMX is an optional package addition to Java 2 Platform Standard Edition (J2SE). JMX is a technology that provides a simple and standard way to manage Java objects.

To perform a task using scripting, you must first perform the following steps:

- 1. Choose a scripting language. The wsadmin tool only supports [Jacl](#page-63-0) and [Jython](#page-74-0) scripting languages. Jacl is the language specified by default. If you want to use the Jython scripting language, use the -lang option or specify it in the wsadmin.properties file.
- 2. Start the [wsadmin](#page-130-0) scripting client interactively, as an individual command, in a script, or in a profile.

Before you perform any task using scripting, make sure that you are familiar with the following concepts:

- Java [Management](#page-60-0) Extensions (JMX)
- WebSphere Application Server [configuration](#page-63-0) model
- [wsadmin](#page-253-0) tool
- Jacl [syntax](#page-63-0) or [Jython](#page-74-0) syntax
- [Scripting](#page-80-0) objects

Optionally, you can customize your scripting environment. For more information, see Scripting [environment](#page-608-0) properties.

After you become familiar with the scripting concepts, choose a scripting language, and start the scripting client, you are ready to perform tasks using scripting.

# <span id="page-60-0"></span>**Java Management Extensions (JMX)**

Java Management Extensions (JMX) is a framework that provides a standard way of exposing Java resources, for example, application servers, to a system management infrastructure. Using the JMX framework, a provider can implement functions, such as listing the configuration settings, and editing the settings. This framework also includes a notification layer that management applications can use to monitor events such as the startup of an application server.

## **JMX key features**

The key features of the WebSphere Application Server Version 6 implementation of JMX include:

- All processes that run the JMX agent.
- All run-time administration that is performed through JMX operations.
- Connectors that are used to connect a JMX agent to a remote JMX-enabled management application. The following connectors are supported:
	- SOAP JMX Connector
	- Remote Method Invocation over the Internet Inter-ORB Protocol (RMI-IIOP) JMX Connector
- Protocol adapters that provide a management view of the JMX agent through a given protocol. Management applications that connect to a protocol adapter are usually specific to a given protocol.
- v The ability to query and update the configuration settings of a run-time object.
- v The ability to load, initialize, change, and monitor application components and resources during run-time.

## **JMX architecture**

The JMX architecture is structured into three layers:

- Instrumentation layer Dictates how resources can be wrapped within special Java beans, called managed beans (MBeans).
- v Agent layer Consists of the MBean server and agents, which provide a management infrastructure. The services that are implemented include:
	- Monitoring
	- Event notification
	- Timers
- Management layer Defines how external management applications can interact with the underlying layers in terms of protocols, APIs, and so on. This layer uses an implementation of the distributed services specification (JSR-077), which is not yet part of the Java 2 platform, Enterprise Edition (J2EE) specification.

The layered architecture of JMX is summarized in the following figure:

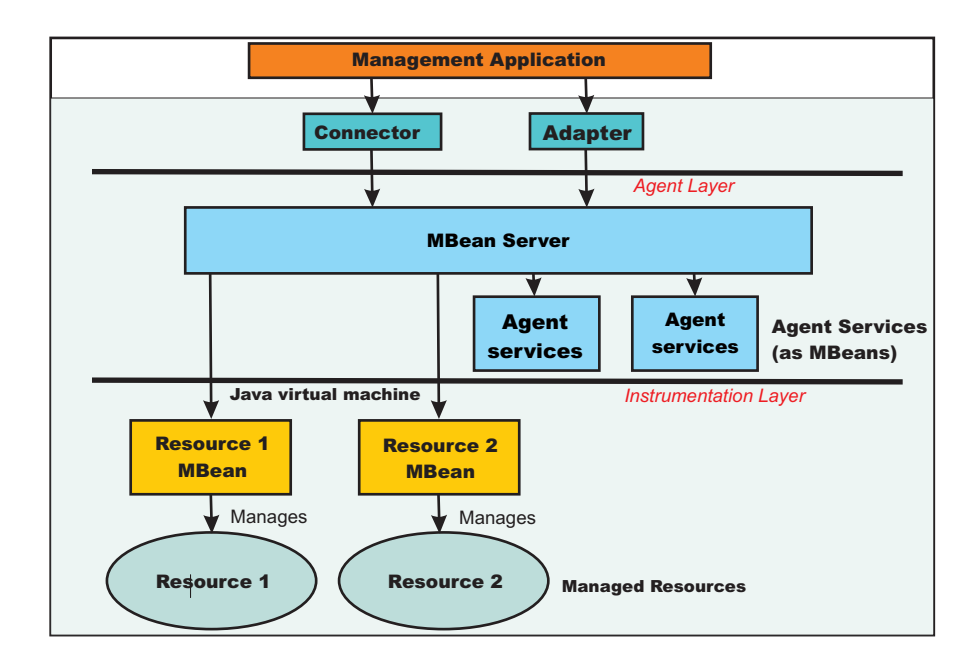

Figure 1: JMX architecture

## **JMX distributed administration**

The following figure shows how the JMX architecture fits into the overall distributed administration topology of a Network Deployment environment:

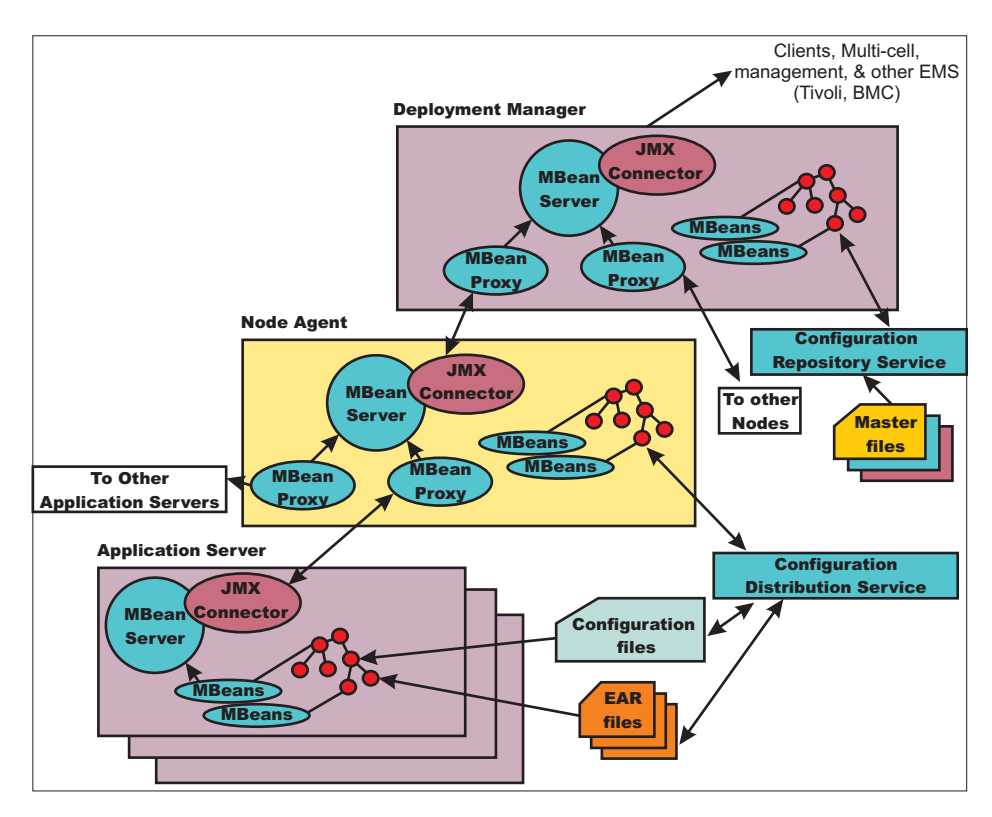

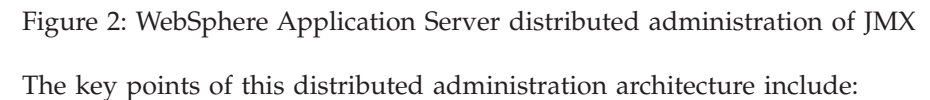

- Internal MBeans that are local to the Java virtual machine (JVM) register with the local MBean server.
- External MBeans have a local proxy to their MBean server. The proxy registers with the local MBean server. Using the MBean proxy the local MBean server can pass the message to an external MBean server that is located on:
	- A node agent that has an MBean proxy for all the servers within its node. The MBean proxies for other nodes are not used.
	- The deployment manager has MBean proxies for all the node agents in the cell.

### **JMX Mbeans**

WebSphere Application Server provides a number of MBeans, each of which has different functions and operations available. For example, an application server MBean can expose operations such as start and stop. An application MBean can expose operations such as install and uninstall. Some JMX usage scenarios that you can encounter include:

- External programs that are written to control the Network Deployment run time and its WebSphere resources by programmatically accessing the JMX API.
- v Third-party applications that include custom JMX MBeans as part of the deployed code, supporting the JMX API management of application components and resources.

The following example illustrates how to obtain an MBean:

Using Jacl:

set am [\$AdminControl queryNames type=ApplicationManager,process=server1,\*]

#### Using Jython:

```
am = AdminControl.queryNames('type=ApplicationManager,process=server1,*')
```
Each WebSphere Application Server runtime MBean can have attributes, operations, and notifications. The complete documentation for each MBean that is supplied with WebSphere Application Server is available in an HTML table that is installed in each copy of the WebSphere Application Server product. Under the main installation directory for the product, there is the web directory. Under the web directory there is another directory called mbeanDocs. In the mbeanDocs directory there are several HTML files; one HTML file for each MBean supplied with WebSphere Application Server. There is also an index.html file that ties all the individual MBean files together in a top-level navigation tree. Each MBean provides a summary of its attributes, operations, and notifications.

#### **JMX benefits**

The use of JMX for management functions in WebSphere Application Server provides the following benefits:

- v Enables the management of Java applications without significant investment.
- v Relies on a core-managed object server that acts as a management agent.
- v Java applications can embed a managed object server and make some of its functionality available as one or several MBeans that are registered with the object server.
- v Provides a scalable management architecture.
- <span id="page-63-0"></span>v Every JMX agent service is an independent module that can be plugged into the management agent.
- The API is extensible, allowing new WebSphere Application Server and custom application features to be easily added and exposed through this management interface.
- Integrates existing management solutions.
- v JMX smart agents are capable of being managed through HTML browsers or by various management protocols such as Web services, Java Message Service (JMS), and Simple Network Management Protocol (SNMP).
- v Each process is self-sufficient when it comes to the management of its resources. No central point of control exists. In principle, a JMX-enabled management client can be connected to any managed process and interact with the MBeans that are hosted by that process.
- v JMX provides a single, flat, domain-wide approach to system management. Separate processes interact through MBean proxies that support a single management client to seamlessly navigate through a network of managed processes.
- Defines the interfaces that are necessary for management only.
- v Provides a standard API for exposing application and administrative resources to management tools.

# **WebSphere Application Server configuration model**

Configuration data is stored in several different XML files which the server run time reads when it starts and responds to the component settings stored there. The configuration data includes the settings for the run time, such as, Java virtual machine (JVM) options, thread pool sizes, container settings, and port numbers the server will use. Other configuration files define Java 2 Platform, Enterprise Edition (J2EE) resources to which the server connects in order to obtain data that is needed by the application logic. Security settings are stored in a separate document from the server and resource configuration. Application-specific configuration, such as, deployment target lists, session configuration, and cache settings, are stored in files under the root directory of each application. When viewing the XML data in the configuration files, you can discern relationship between the configuration objects. Understanding the relationship between the different configuration objects is essential when creating wsadmin scripts that perform configuration function

For more information on the WebSphere Application Server configuration objects view the HTML tables in the *installroot*/web/configDocs directory. There are several subdirectories, one for each configuration package in the model. The index.html file ties all of the individual configuration packages together in a top-level navigation tree. Each configuration package lists the supported configuration classes and the configuration class lists all of the supported properties. The properties with names that end with the at (@) character imply that property is a reference to a different configuration object within the configuration data. The properties with names that end with an asterisk (\*) character imply that the property is a list of other configuration objects.

# **Jacl**

Jacl is an alternate implementation of TCL, and is written entirely in Java code.

The wsadmin tool uses Jacl V1.3.1. The following information is a basic summary of the Jacl syntax:

#### **Basic syntax:**

The basic syntax for a Jacl command is the following: Command arg1 arg2 arg3 ...

The command is either the name of a built-in command or a Jacl procedure. For example:

puts stdout {Hello, world!} => Hello, world!

In this example, the command is **puts** which takes two arguments, an I/O stream identifier and a string. The **puts** command writes the string to the I/O stream along with a trailing new line character. The arguments are interpreted by the command. In the example, stdout is used to identify the standard output stream. The use of stdout as a name is a convention employed by the **puts** command and the other I/O commands. stderr identifies the standard error output, and stdin identifies the standard input.

#### **Variables**

The **set** command assigns a value to a variable. This command takes two arguments: the name of the variable and the value. Variable names can be any length and are case sensitive. You do not have to declare Jacl variables before you use them. The interpreter will create the variable when it is first assigned a value. For example:

```
set a 5
\Rightarrow 5
set b $a
\Rightarrow 5
```
The second example assigns the value of variable a to variable b. The use of dollar sign (\$) is indicates variable substitution. You can delete a variable with the **unset** command, for example:

unset varName1 varName2 ...

You can pass any number of variables to the **unset** command. The **unset** command will give error if a variable is not already defined. You can delete an entire array or just a single array element with the **unset** command. Using the **unset** command on an array is a easy way to clear out a big data structure. The existence of a variable can be tested with the **info exists** command. You may have to test for the existence of the variable because the incr parameter requires that a variable exist first, for example:

if ![info exists foobar] {set foobar 0} else {incr foobar}

#### **Command substitution:**

The second form of substitution is command substitution. A nested command is delimited by square brackets, [ ]. The Jacl interpreter evaluates everything between the brackets and evaluates it as a command. For example: set len [string length foobar]  $\Rightarrow$  6

In this example, the nested command is the following: string length foobar. The **string** command performs various operations on strings. In this case, the command asks for the length of the string foobar. If there are several cases of command substitution within a single command, the interpreter processes them from left bracket to right bracket. For example:

```
set number "1 2 3 4"
\Rightarrow 1 2 3 4
set one [lindex $number 0]
\Rightarrow 1
set end [lindex $number end]
\Rightarrow 4
set another {123 456 789}
=> 123 456 789
set stringLen [string length [lindex $another 1]]
\Rightarrow 3
set listLen [llength [lindex $another 1]
\Rightarrow 1
```
#### **Math expressions:**

The Jacl interpreter does not evaluate math expressions. Use the **expr** command to evaluate math expressions. The implementation of the **expr** command takes all arguments, concatenates them into a single string, and parses the string as a math expression. After the **expr** command computes the answer, it his formatted into a string and returned. For example:

expr 7.2 / 3  $=$  2.4

#### **Backslash substitution:**

The final type of substitution done by the Jacl interpreter is backslash substitution. Use this to quote characters that have special meaning to the interpreter. For example, you can specify a literal dollar sign, brace, or bracket by quoting it with a backslash. If you are using lots of backslashes, instead you can group things with curly braces to turn off all interpretation of special characters. There are cases where backslashes are required. For example:

```
set dollar "This is a string \$contain dollar char"
=> This is a string $contain dollar char
```

```
set x $dollar
=> This is a string $contain dollar char
set group {$ {} [] { [ } ]}
\Rightarrow $ {} [] { [ } ]
```
You can also use backslashes to continue long commands on multiple lines. A new line without the backslash terminates a command. A backslashes that are the last character on a line convert into a space. For example:

```
set totalLength [expr [string length "first string"] + \
[string length "second string"]]
\Rightarrow 25
```
#### **Grouping with braces and double quotes:**

Use double quotes and curly braces to group words together. Quotes allow substitutions to occur in the group and curly braces prevent substitution. This rule applies to command, variable, and backslash substitutions. For example:

```
set s Hello
=> Hello
puts stdout "The length of $s is [string length $s]."
=> The length of Hello is 5.
puts stdout {The length of $s is [string length $s].}
=> The length of $s is [string length $s].
```
In the second example, the Jacl interpreter performs variable and command substitution on the second argument from the **puts** command. In the third command, substitutions are prevented so the string is printed as it is.

#### **Procedures and scope:**

Jacl uses the **proc** command to define procedures. The basic syntax to define a procedure is the following:

proc name arglist body

The first argument is the name of the procedure being defined. The name is case sensitive, and in fact it can contain any characters. Procedure names and variable names do not conflict with each other. The second argument is a list of parameters to the procedures. The third argument is a command, or more typically a group of commands that form the procedure body. Once defined, a Jacl procedure is used just like any of the built-in commands. For example:

```
proc divide {x y}
set result [expr x/y]
puts $result
}
```
Inside the script, this is how to call devide procedure: divide 20 5

And it will give the result like below: 4

It is not really necessary to use the variable c in this example. The procedure body could also written as:

```
return \lceil \text{expr} \rceil \leq \lceil \text{Set} \rceil + \lceil \text{Set} \rceil + \lceil \text{Set} \rceil + \lceil \text{Set} \rceil \rceil
```
The return command is optional in this example because the Jacl interpreter returns the value of the last command in the body as the value of the procedure. So, the procedure body could be reduced to:

expr sqrt( $\{a \star \$a + \$b \star \$b\}$ 

The result of the procedure is the result returned by the last command in the body. The return command can be used to return a specific value.

There is a single, global scope for procedure names. You can define a procedure inside another procedure, but it is visible everywhere. There is a different name space for variables and procedures therefore you may have a procedure and a variable with the same name without a conflict. Each procedure has a local scope for variables. Variables introduced in the procedures only exist for the duration of the procedure call. After the procedure returns, those variables are undefined. If the same variable name exists in an outer scope, it is unaffected by the use of that variable name inside a procedure. Variables defined outside the procedure are not visible to a procedure, unless the global scope commands are used.

v **global** command - Global scope is the top level scope. This scope is outside of any procedure. You must make variables defined at the global scope accessible to the commands inside procedure by using the **global** command. The syntax for the **global** command is the following:

global varName1 varName2 ...

#### **Comments**

Use the pound character (#) to make comments.

#### **Command line arguments**

The Jacl shells pass the command line arguments to the script as the value of the argv variable. The number of command line arguments is given by argc variable. The name of the program, or script, is not part of argv nor is it counted by argc. Instead, it is put into the argv0 variable. The argv variable is a list. Use the **lindex** command to extract items from the argument list, for example:

set first [lindex \$argv 0] set second [lindex \$argv 1]

#### **Strings and pattern matching**

String are the basic data item in the Jacl language. There are multiple commands that you can use to manipulate strings. The general syntax of the **string** command is the following:

string operation stringvalue otherargs

The operation argument determines the action of the string. The second argument is a string value. There may be additional arguments depending on the operation.

The following table includes a summary of the **string** command:

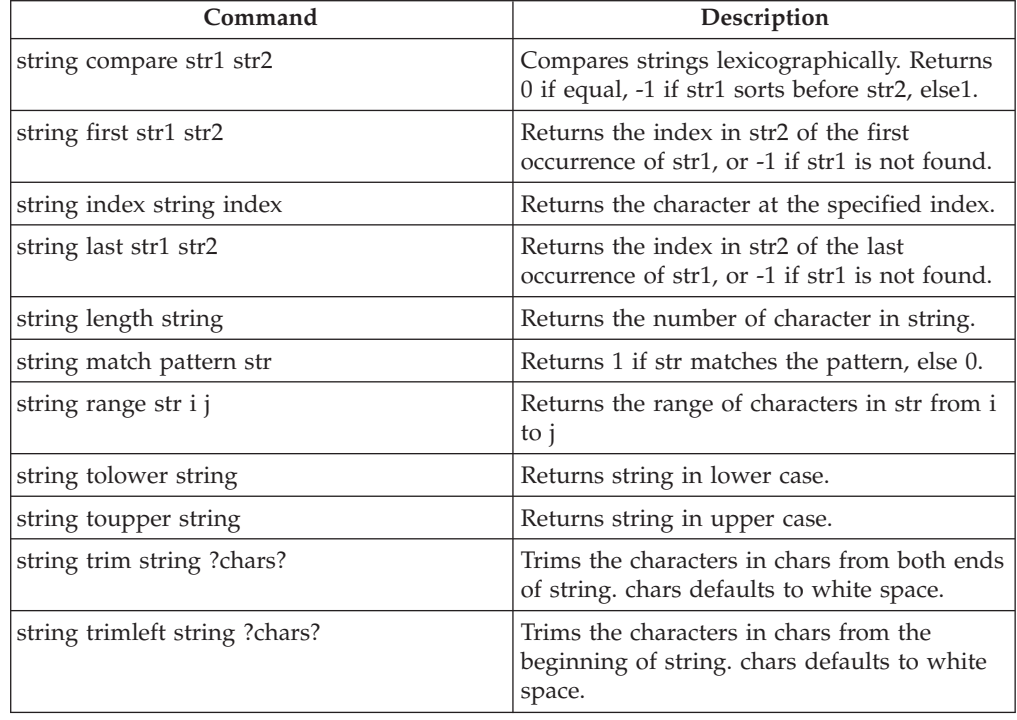

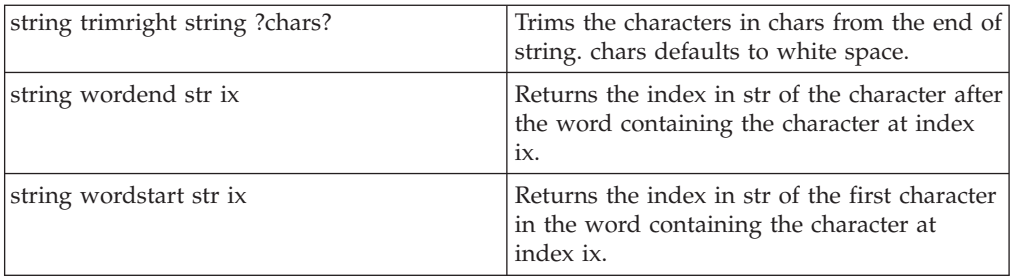

#### **The append command**

The first argument of the **append** command is a variable name. It concatenates the remaining arguments onto the current value of the named variable. For example:

```
set foo z
\Rightarrow 7
append foo a b c
=> zabc
```
### **The regexp command**

The **regexp** command provides direct access to the regular expression matcher. The syntax is the following:

regexp ?flags? pattern string ?match sub1 sub2 ...?

The return value is 1 if some part of the string matches the pattern. Otherwise, the return value will be 0. The pattern does not have to match the whole string. If you need more control than this, you can anchor the pattern to the beginning of the string by starting the pattern with  $\gamma$ , or to the end of the string by ending the pattern with dollar sign, \$. You can force the pattern to match the whole string by using both characters. For example:

```
set text1 "This is the first string"
=> This is the first string
regexp "first string" $text1
\Rightarrow 1
regexp "second string" $text1
\Rightarrow \theta
```
#### **Jacl data structures**

The basic data structure in the Jacl language is a string. There are two higher level data structures: lists and arrays. Lists are implemented as strings and the structure is defined by the syntax of the string. The syntax rules are the same as for commands. Commands are a particular instance of lists. Arrays are variables that have an index. The index is a string value so you can think of arrays as maps from one string (the index) to another string (the value of the array element).

#### **Jacl lists**

The lists of the Jacl language are strings with a special interpretation. In the Jacl language, a list has the same structure as a command. A list is a string with list elements separated by white space. You can use braces or quotes to group together words with white space into a single list element.

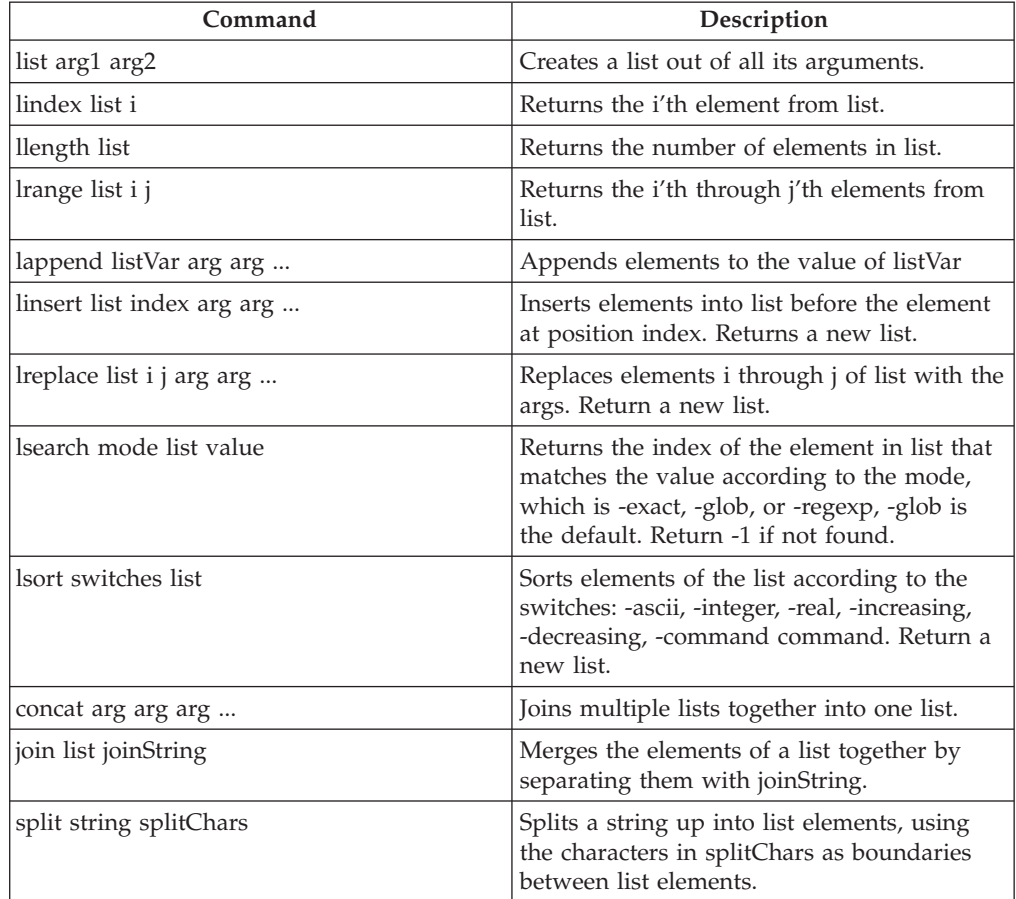

The following table includes commands that are related to lists:

#### **Arrays**

Arrays are the other primary data structure in the Jacl language. An array is a variable with a string-valued index, so you can think of an array as a mapping from strings to strings. Internally an array is implemented with a hash table. The cost of accessing each element is about the same. The index of an array is delimited by parentheses. The index can have any string value, and it can be the result of variable or command substitution. Array elements are defined with the **set** command, for example:

```
set arr(index) value
```
Substitute the dollar sign (\$) to obtain the value of an array element, for example: set foo \$arr(index)

For example: set fruit(best) kiwi => kiwi set fruit(worst) peach => peach set fruit(ok) banana => banana array get fruit

=> ok banana worst peach best kiwi

```
array exists fruit
\Rightarrow 1
```
The following table includes array commands:

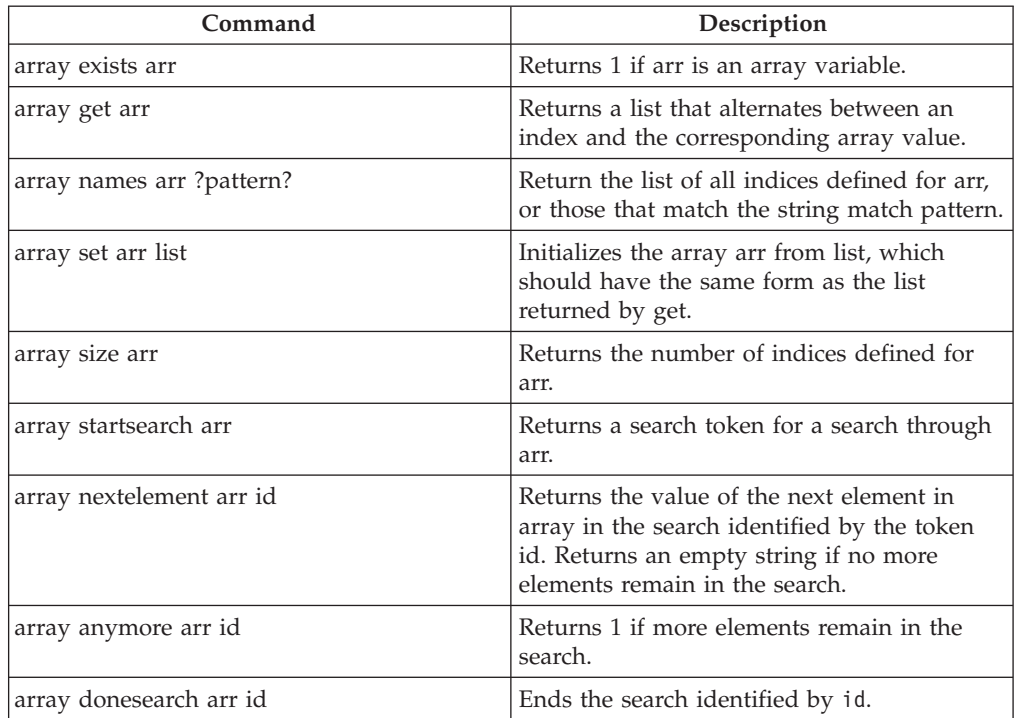

## **Control flow commands**

The following looping commands exist:

- while
- foreach
- for

The following are conditional commands:

- $\cdot$  if
- switch

The following is an error handling command:

• catch

The following commands fine-tune control flow:

- $\bullet$  break
- continue
- return
- error

## **If Then Else**

The **if** command is the basic conditional command. It says that if an expression is true, then run the second line of code, otherwise run a different line of code. The second command body (the else clause) is optional. The syntax of the command is the following:

```
if boolean then body1 else body2
```
The then and else keywords are optional. For example:

```
if \{$x == 0}
puts stderr "Divide by zero!"
} else {
set slope [expr $y/$x]
}
```
#### **Switch**

Use the **switch** command to branch to one of many commands depending on the value of an expression. You can choose based on pattern matching as well as simple comparisons. Any number of pattern-body pairs can be specified. If multiple patterns match, only the code body of the first matching pattern is evaluated. The general form of the command is the following:

```
switch flags value pat1 body1 pat2 body2 ...
```
You can also group all the pattern-body pairs into one argument: switch flags value {pat1 body1 pat2 body2 ...}

There are four possible flags that determines how value is matched.

- v -exact Matches the value exactly to one of the patterns.
- -glob Uses glob-style pattern matching.
- - regexp Uses regular expression pattern matching.
- -- No flag (or end of flags). Useful when value can begin with a dash (-).

For example:

```
switch -exact -- $value {
foo {doFoo; incr count(foo)}
bar {doBar; return $count(foo)}
default {incr count(other)}
}
```
If the pattern that is associated with the last body is default, then the command body is started if no other patterns match. The default keyword only works on the last pattern-body pair. If you use the default pattern on an earlier body, it will be treated as a pattern to match the literal string default.

#### **Foreach**

The **foreach** command loops over a command body and assigns a loop variable to each of the values in a list. The syntax is the following:

foreach loopVar valueList commandBody

The first argument is the name of a variable. The command body runs one time for each element in the loop with the loop variable having successive values in the list. For example:

```
set numbers {1 3 5 7 11 13}
foreach num $numbers {
puts $num
}
```
The result from the previous example will be the following output, assuming that only one server exists in the environment. If there is more than one server, the information for all servers returns:

13

## **While**

The **while** command takes two arguments; a test and a command body, for example:

```
while booleanExpr body
```
The **while** command repeatedly tests the boolean expression and runs the body if the expression is true (non-zero). For example:

```
set i 0
while \{ $i < 5\} {
puts "i is $i"
incr i}
```
The result from the previous example will be like the following output, assuming that there is only one server. If there is more then one servers, it will print all of the servers:

```
i is 0
i is 1
i is 2
i is 3
i is 4
```
**For**

The **for** command is similar to the C language for statement. It takes four arguments, for example:

```
for initial test final body
```
The first argument is a command to initialize the loop. The second argument is a boolean expression which determines if the loop body will run. The third argument is a command that runs after the loop body: For example:

```
set numbers {1 3 5 7 11 13}
for \{set i 0\} \{ii < [1]ength $numbers]\} \{incr i 1\}puts "i is $i"
}
```
The result from previous example will be like the following output, assuming that there is only one server in the environment. If there is more then one server, it will print all of the server names:

i is 1 i is 3 i is 5 i is 7 i is 11 i is 13

**Break and continue**

You can control loop execution with the **break** and **continue** commands. The **break** command causes an immediate exit from a loop. The **continue** command causes the loop to continue with the next iteration.

#### **Catch**

An error will occur if you call a command with the wrong number of arguments or if the command detects some error condition particular to its implementation. An uncaught error prevents a script from running. Use the **catch** command trap such errors. The catch command takes two arguments, for example:

catch command ?resultVar?

The first argument is a command body. The second argument is the name of a variable that will contain the result of the command or an error message if the command raises an error. The **catch** command returns a value of zero if no error was caught or a value of one if the command catches an error. For example:

```
catch {expr 20 / 5} result
== 0
puts $result
== \Deltacatch {expr text / 5} result
==> 1
puts $result
==> syntax error in expression "text / 5"
```
#### **Return**

Use the **return** command to return a value before the end of the procedure body or if a contrast value needs to be returned.

#### **Namespaces**

Jacl keeps track of named entities such as variables, in namespaces. The wsadmin tool also adds entries to the global namespace for the scripting objects, such as, the AdminApp object

When you run a proc command, a local namespace is created and initialized with the names and the values of the parameters in the proc command. Variables are held in the local namespace while you run the proc command. When you stop the proc command, the local namespace is erased. The local namespace of the proc command implements the semantics of the automatic variables in languages such as C and Java.

While variables in the global namespace are visible to the top level code, they are not visible by default from within a proc command. To make them visible, declare the variables globally using the **global** command. For the variable names that you provide, the global command creates entries in the local namespace that point to the global namespace entries that actually define the variables.

If you use a scripting object provided by the wsadmin tool in a proc, you must declare it globally before you can use it, for example:

```
proc \{ \ldots \} {
  global AdminConfig
  ... [$AdminConfig ...]
}
```
For more information about Jacl, see the Scripting: [Resources](#page-135-0) for Learning article.

# **Jython**

Jython is an alternate implementation of Python, and is written entirely in Java.

The wsadmin tool uses Jython V2.1. The following information is a basic summary of the Jython syntax:

#### **Basic function**

The function is either the name of a built-in function or a Jython function. For example:

```
print "Hello, World!"
=> Hello, World!
```

```
import sys
sys.stdout.write("Hello World!\n")
=> Hello World!
```
In the example, print identifies the standard output stream. You can use the built-in module by running import statements such as the previous example. The statement import runs the code in a module as part of the importing and returns the module object. sys is a built-in module of the Python language. In the Python language, modules are name spaces which are places where names are created. Names that reside in modules are called attributes. Modules correspond to files and the Python language creates a module object to contain all the names defined in the file. In other words, modules are name spaces.

#### **Variable**

To assign objects to names, the target of an assignment should be on the left side of an equal sign (=) and the object that you are assigning on the right side. The target on the left side can be a name or object component, and the object on the right side can be an arbitrary expression that computes an object. The following rules exist for assigning objects to names:

- Assignments create object references.
- Names are created when you assign them.
- You must assign a name before referencing it.

Variable name rules are similar to the rules for the C language, for example:

• An underscore character (\_) or a letter plus any number of letters, digits or underscores

The following reserved words can not be used for variable names:

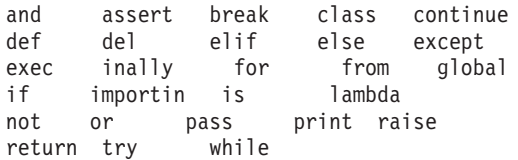

For example:

```
a = 5print a
\approx 5
b = aprint b
= > 5
```

```
text1, text2, text3, text4 = 'good', 'bad', 'pretty', 'ugly'
print text3
=> pretty
```
The second example assigns the value of variable a to variable b.

#### **Types and operators**

The following list contains a few of the built-in object types:

```
• Numbers. For example:
  8, 3.133, 999L, 3+4j
  num1 = int(10)print num1
  = > 10
• Strings. For example:
  'name', "name's", ''
```

```
print str(12345)
=> '12345'
```
• Lists. For example:

```
x = [1, [2, 'free'], 5]
y = [0, 1, 2, 3]y.append(5)
print y
\Rightarrow [0, 1, 2, 3, 5]
y.reverse()
print y
=> [5, 3, 2, 1, 0]
y.sort()
print y
= [0, 1, 2, 3, 5]print list("apple")
=> ['a', 'p', 'p', 'l', 'e']
print list((1,2,3,4,5))
\Rightarrow [1, 2, 3, 4, 5]
test = "This is a test"
test.index("test")
\Rightarrow 10test.index('s')
\Rightarrow 3
```
The following list contains a few of the operators:

 $\bullet$  x or y y is evaluated only if x is false. For example: print 0 or 1  $\Rightarrow$  1 •  $\times$  and  $y$ y is evaluated only if x is true. For example: print 0 and 1  $\dot{=}$   $>$  0 •  $x + y$ ,  $x - y$ 

```
Addition and concatenation, subtraction. For example:
   print 6 + 7= > 13
   text1 = 'Something'
   text2 = ' else'print text1 + text2
   => Something else
   list1 = [0, 1, 2, 3]
   list2 = [4, 5, 6, 7]print list1 + list2
   = [0, 1, 2, 3, 4, 5, 6, 7]print 10 - 5
   \Rightarrow 5
• x * y, x / y, x %Multiplication and repetition, division, remainder and format. For example:
   print 5 * 6\Rightarrow 30print 'test' * 3
   => test test test
   print 30 / 6
   \Rightarrow 5
  print 32 % 6
   \Rightarrow 2
• x[i], x[i], x(...)Indexing, slicing, function calls. For example:
   test = "This is a test"
  print test[3]
   \Rightarrow s
  print test[3:10]
   \Rightarrow s is a
  print test[5:]
  => is a test
  print x[:-4]
  => This is a print len(test)
   \Rightarrow 14
• \langle \langle \langle 1 \rangle \rangle = \langle \langle 2 \rangle = \langle 3 \rangle = \langle 4 \rangle = \langle \rangle, \langle 3 \rangle = \langle 5 \rangle, is is not
  Comparison operators, identity tests. For example:
  11 = [1, ('a', 3)]12 = [1, (a', 2)]l1 < l2, l1 == l2, l1 > l2, l1 <> l2, l1 != l2, l1 is l2, l1 is not l2
```

```
Backslash substitution
```
=> (0, 0, 1, 1, 1, 0, 1)

If a statement needs to span multiple lines, you can also add a black slash  $(\cdot)$  at the end of the previous line to indicate you are continuing on the next line. For example:

```
text = "This is a tests of a long lines" \
" continuing lines here."
print text
=> This is a tests of a long lines continuing lines here.
```
#### **Functions and scope**

Jython uses the def statement to define functions. Functions related statements include:

• def, return

The def statement creates a function object and assigns it to a name. Thereturn statement sends a result object back to the caller. This is optional, and if it is not present, a function exits so that control flow falls off the end of the function body.

• global

The global statement declares module-level variables that are to be assigned. By default, all names assigned in a function are local to that function and exist only while the function runs. To assign a name in the enclosing module, list functions in a global statement.

The basic syntax to define a function is the following:

```
def name (arg1, arg2, ... ArgN):
statements
return value
```
where *name* is the name of the function being defined. It is followed by an open parenthesis, a close parenthesis and a colon. The arguments inside parenthesis include a list of parameters to the procedures. The next line after the colon is the body of the function. A group of commands that form the body of the function. After you define a Jython function, it is used just like any of the built-in functions. For example:

```
def intersect(seq1, seq2):
 try:
    res = []
    for x in seq1:
    if x in seq2:
      res.append(x)
    return res
 except:
```
To call the function above, use the following command:

```
s1 = "SPAM"s2 = "SCAM"intersect(s1, s2)
\Rightarrow [S, A, M]intersect([1,2,3], (1.4))
\Rightarrow [1]
```
#### **Comments**

Make comments in the Jython language with the pound character (#).

#### **Command line arguments**

The Jython shells pass the command line arguments to the script as the value of the sys.argv. The name of the program, or script, is not part of sys.argv. sys.argv is an array, so you use the index command to extract items from the argument list, for example:

```
import sys
first = sys.argv[0]
second = sys.argv[1]arglen = len(sys.argv)
```
#### **Basic statements**

There are two looping statements: while and for. The conditional statement is if. The error handling statement is try. Finally, there are some statements to fine-tune control flow: break, continue and pass. The following is a list of syntax rules in Python:

- v Statements run one after another until you say otherwise. Statements normally end at the end of the line they appear on. When statements are too long to fit on a single line you can also add a back sash  $(\cdot)$  at the end of the prior line to indicate you are continuing on the next line.
- v Block and statement boundaries are detected automatically. There are no braces, or begin or end delimiter, around blocks of code. Instead, the Python language uses the indentation of statements under a header in order to group the statements in a nested block. Block boundaries are detected by line indentation. All statements indented the same distance to the right belong to the same block of code until that block is ended by a line less indented.
- v Compound statements = header; ':', indented statements. All compound statements in the Python language follow the same pattern: a header line terminated with a colon, followed by one or more nested statements indented under the header. The indented statements are called a block.
- v Spaces and comments are usually ignored. Spaces inside statements and expressions are almost always ignored (except in string constants and indentation), so are comments.

## **If**

The if statement selects actions to perform. The if statement may contain other statements, including other if statements. The if statement can be followed by one or more optional elif statements and ends with an optional else block.

The general format of an if looks like the following:

```
if test1
statements1
elif test2
statements2
else test3
statements3
```
For example:

```
weather = 'sunny'
if weather == 'sunny':
print "Nice weather"
elif weather == 'raining':
print "Bad weather"
else:
print "Uncertain, don't plan anything"
```
## **While**

The while statement consists of a header line with a test expression, a body of one or more indented statements, and an optional else statement that runs if control exits the loop without running into a break statement. The while statement

repeatedly executes a block of indented statements as long as a test at the top keeps evaluating a true value. The general format of an while looks like the following:

while *test1 statements1* else *statements2* For example:

 $a = 0; b = 10$ while  $a < b$ : print a

 $a = a + 1$ 

## **For**

The for statement begins with a header line that specifies an assignment target or targets, along with an object you want to step through. The header is followed by a block of indented statements which you want to repeat.

The general format of a for statement looks like the following:

```
for target in object:
statements
else:
statements
```
It assigns items in the sequence object to the target, one by one, and runs the loop body for each. The loop body typically uses the assignment target to refer to the current item in the sequence as if it were a cursor stepping through the sequence. For example:

```
sum = 0for x in [1, 2, 3, 4]:
 sum = sum + x
```
## **Break, continue, and pass**

You can control loops with the break, continue and pass statements. The break statement jumps out of the closest enclosing loop (past the entire loop statement). The continue statements jumps to the top of the closest enclosing loop (to the header line of the loop), and the pass statement is an empty statement placeholder.

## **Try**

A statement will raise an error if it is called with the wrong number of arguments, or if it detects some error condition particular to its implementation. An uncaught error aborts execution of a script. The try statement is used to trap such errors. Python try statements come in two flavors, one that handles exceptions and one that executes finalization code whether exceptions occur or not. The try, except, else statement starts with a try header line followed by a block of indented statements, then one or more optional except clauses that name exceptions to be caught, and an optional else clause at the end. The try, finally statements starts with a try header line followed by a block of indented statements, then finally clause that always runs on the way out whether an exception occurred while the try block was running or not.

The general format of the try, except, else function looks like the following:

```
try:
statements
except name:
statements
except name, data:
statements
else
statements
For example:
try:
  myfunction()
except:
   import sys
   print 'uncaught exception', sys.exc_type, sys.exc_value
try:
  myfilereader()
except EOFError:
  break
else:
  process next line here
```
The general format of a try and finally looks like the following:

```
try:
statements
finally:
statements
```

```
For example:
```

```
def divide(x, y):
  return x / y
def tester(y):
  try:
    print divide(8, y)
  finally:
  print 'on the way out...'
```
For more information about the Jython language, see the Scripting: [Resources](#page-135-0) for [Learning](#page-135-0) article.

# **Scripting objects**

The wsadmin tool operates on configurations and running objects through the following set of management objects: AdminConfig, AdminControl, AdminApp, AdminTask, and Help. Each of these objects has commands that you can use to perform administrative tasks. To use the scripting objects, specify the scripting object, a command, and command parameters. For example:

Using Jacl: \$AdminConfig attributes ApplicationServer

Using Jython: print AdminConfig.attributes('ApplicationServer')

where AdminConfig is the scripting object, attributes is the command, and ApplicationServer is the command parameter.

To find out more specific information about each of the scripting objects, including command and command parameter information, see [AdminConfig,](#page-95-0) [AdminApp,](#page-82-0) [AdminControl,](#page-84-0) [AdminTask,](#page-109-0) or Help.

WebSphere Application Server system management separates administrative functions into two categories: functions that work with the configuration of WebSphere Application Server installations, and functions that work with the currently running objects in WebSphere Application Server installations.

Scripts work with both categories of objects. For example, an application server is divided into two distinct entities. One entity represents the configuration of the server that resides persistently in a repository on permanent storage. You can create, query, change, or remove this configuration without starting an application server process. The **AdminConfig object**, the **AdminTask object**, and the **AdminApp object** handle configuration functionality. You can invoke configuration functions with or without being connected to a server.

The second entity represents the running instance of an application server by a *Java Management Extensions (JMX) MBean*. This instance can have attributes that you can interrogate and change, and operations that you can invoke. These operational actions taken against a running application server do not have an effect on the persistent configuration of the server. The attributes that support manipulation from an MBean differ from the attributes that the corresponding configuration supports. The configuration can include many attributes that you cannot query or set from the running object. The WebSphere Application Server scripting support provides functions to locate configuration objects, and running objects. Objects in the configuration do not always represent objects that are currently running. The **AdminControl object** manages running objects.

You can use the **Help object** to obtain information about the AdminConfig, AdminApp, AdminControl, and AdminTask objects, to obtain interface information about running MBeans, and to obtain help for warnings and error messages.

#### **Help object for scripted administration**

The Help object provides general help, online information about running MBeans, and help on messages.

Use the Help object to obtain general help for the other objects supplied by the wsadmin tool for scripting: the AdminApp, AdminConfig, AdminTask, and AdminControl objects. For example, using Jacl, \$Help AdminApp or using Jython, Help.Adminapp(), provides information about the AdminApp object and the available commands.

The Help object also to provides interface information about MBeans running in the system. The commands that you use to get online information about the running MBeans include: **all**, **attributes**, **classname**, **constructors**, **description**, **notification**, **operations**.

You can also use the Help object to obtain information about messages using the **message** command. The **message** command provides aid to understand the cause of a warning or error message and find a solution for the problem. For example, you receive a WASX7115E error when running the AdminApp **install** command to install an application, use the following example:

Using Jacl: \$Help message WASX7115E <span id="page-82-0"></span>Using Jython: print Help.message('WASX7115E')

Example output:

Explanation: wsadmin failed to read an ear file when preparing to copy it to a temporary location for AdminApp processing. User action: Examine the wsadmin.traceout log file to determine the problem; there may be file permission problems.

The user action specifies the recommended action to correct the problem. It is important to understand that in some cases the user action may not be able to provide corrective actions to cover all the possible causes of an error. It is an aid to provide you with information to troubleshoot a problem.

To see a list of all available commands for the Help object, see the [Commands](#page-257-0) for the Help [object](#page-257-0) article or you can also use the **Help** command, for example:

Using Jacl: \$Help help

Using Jython: print Help.help()

## **AdminApp object for scripted administration**

Use the AdminApp object to manage applications. This object communicates with the run time application management object in WebSphere Application Server to make application inquires and changes, for example:

- Installing and uninstalling applications
- Listing applications
- Editing applications or modules

Because applications are part of configuration data, any changes that you make to an application are kept in the configuration session, similar to other configuration data. Be sure to save your application changes so that the data transfers from the configuration session to the master repository.

With the application already installed, the AdminApp object can update application metadata, map virtual hosts to Web modules, and map servers to modules. You must perform any other changes, such as specifying a library for the application to use or setting session management configuration properties, using the AdminConfig object.

You can run the commands for the AdminApp object in local mode. If a server is running, it is not recommended that you run the scripting client in local mode because any configuration changes that are made in local mode will not be reflected in the running server configuration and vice versa. If you save a conflicting configuration, you could corrupt the configuration. In a deployment manager environment, configuration updates are available only if a scripting client is connected to a deployment manager. When connected to a node agent or a managed application server, you will not be able to update the configuration because the configuration for these server processes are copies of the master configuration which resides in the deployment manager. The copies are created on a node machine when a configuration synchronization occurs between the deployment manager and the node agent. Make configuration changes to the server processes by connecting a scripting client to a deployment manager. For this reason, to change a configuration, do not run a scripting client in local mode on a node machine. It is not a supported configuration.

To see a list of all available commands for the AdminApp object, see the [Commands](#page-324-0) for the AdminApp object article or you can also use the **Help** command, for example:

Using Jacl: \$AdminApp help

Using Jython: print AdminApp.help()

#### **Listing applications with the wsadmin tool:**

Before starting this task, the wsadmin tool must be running. See the ["Starting](#page-130-0) the [wsadmin](#page-130-0) scripting client" on page 123 article for more information.

Query the configuration and create a list of installed applications, for example:

• Using Jacl:

\$AdminApp list

• Using Jython:

AdminApp.list()

where:

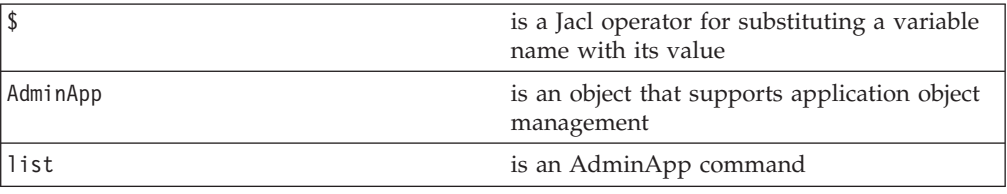

Example output: DefaultApplication

SampleApp app1serv2

#### **Editing application configurations with the wsadmin tool:**

Before starting this task, the wsadmin tool must be running. See the ["Starting](#page-130-0) the [wsadmin](#page-130-0) scripting client" on page 123 article for more information.

- 1. Edit the entire application or a single application module. Use one of the following commands:
	- The following command uses the installed application and the command option information to edit the application:
		- Using Jacl:

\$AdminApp edit *appname* {options}

- Using Jython list:
- AdminApp.edit('*appname*', ['options'])
- Using Jython string: AdminApp.edit('*appname*', '[options]')

where:

<span id="page-84-0"></span>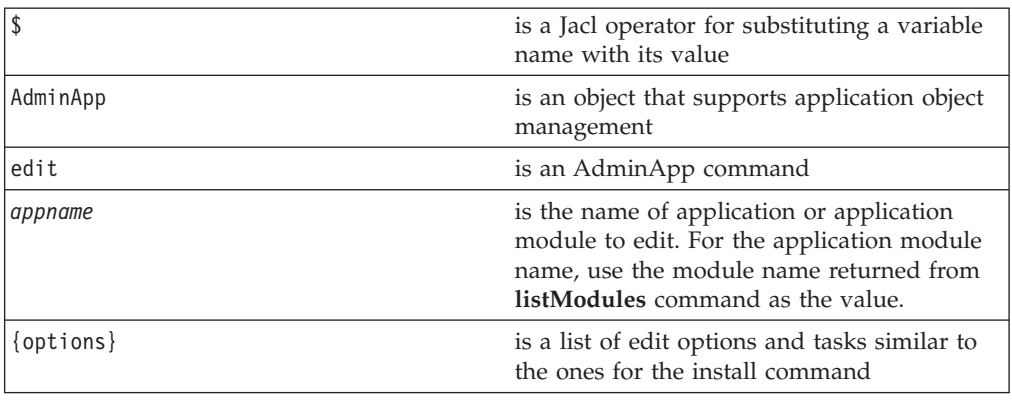

- The following command changes the application information by prompting you through a series of editing tasks:
	- Using Jacl:

\$AdminApp editInteractive *appname*

– Using Jython:

AdminApp.editInteractive('*appname*')

where:

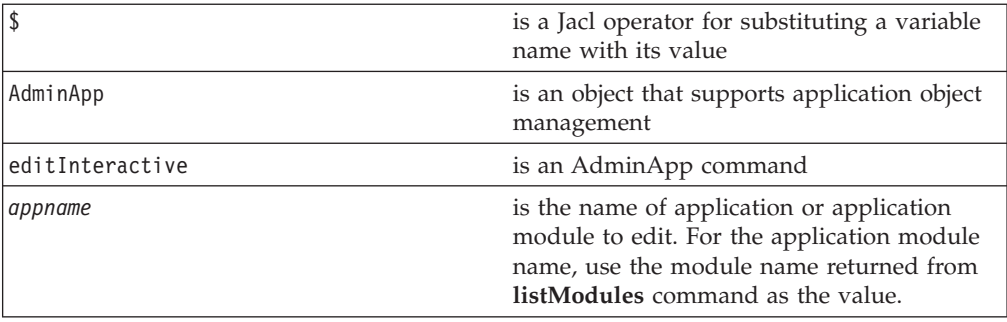

- 2. Save the configuration changes. See the "Saving [configuration](#page-109-0) changes with the [wsadmin](#page-109-0) tool" on page 102 article for more information.
- 3. In a network deployment environment only, synchronize the node. See the ["Synchronizing](#page-93-0) nodes with the wsadmin tool" on page 86 article for more information.

## **AdminControl object for scripted administration**

The AdminControl scripting object is used for operational control. It communicates with MBeans that represent live objects running a WebSphere server process. It includes commands to query existing running objects and their attributes and invoke operation on the running objects. In addition to the operational commands, the AdminControl object supports commands to query information on the connected server, convenient commands for client tracing, reconnecting to a server, and start and stop server for network deployment environment.

Many of the operational commands have two sets of signatures so that they can either invoke using string based parameters or using Java Management Extension (JMX) objects as parameters. Depending on the server process to which a scripting client is connected, the number and type of MBeans available varies. If a scripting client is connected to a deployment manager, then all MBeans in all server processes are visible. If a scripting client is connected to a node agent, all MBeans

<span id="page-85-0"></span>in all server processes on that node are accessible. When connected to an application server, only MBeans running in that application server are visible.

The following steps provide a general method to manage the cycle of an application:

- Install the application.
- Edit the application.
- Update the application.
- Uninstall the application.

To see a list of all available commands for the AdminControl object, see the Commands for the [AdminControl](#page-299-0) object article or you can also use the **Help** command, for example:

Using Jacl: \$AdminControl help

Using Jython: print AdminControl.help()

#### **ObjectName, Attribute, and AttributeList classes:**

WebSphere Application Server scripting commands use the underlying Java Management Extensions (JMX) classes, ObjectName, Attribute, and AttributeList, to manipulate object names, attributes and attribute lists respectively.

The WebSphere Application Server ObjectName class uniquely identifies running objects. The ObjectName class consists of the following elements:

- The domain name WebSphere.
- Several key properties, for example:
	- **type** Indicates the type of object that is accessible through the MBean, for example, ApplicationServer, and EJBContainer.
	- **name** Represents the display name of the particular object, for example, MyServer.
	- **node** Represents the name of the node on which the object runs.
	- **process** Represents the name of the server process in which the object runs.
	- **mbeanIdentifier** Correlates the MBean instance with corresponding configuration data.

When ObjectName classes are represented by strings, they have the following pattern:

[domainName]:property=value[,property=value]\*

For example, you can specify WebSphere:name=″My

Server″,type=ApplicationServer,node=n1,\* to specify an application server named My Server on node n1. (The asterisk  $(*)$  is a wildcard character, used so that you do not have to specify the entire set of key properties.) The AdminControl commands that take strings as parameters expect strings that look like this example when specifying running objects (MBeans). You can obtain the object name for a running object with the **getObjectName** command.

Attributes of these objects consist of a name and a value. You can extract the name and value with the **getName** and the **getValue** methods that are available in the javax.management.Attribute class. You can also extract a list of attributes.

**Example: Collecting arguments for the AdminControl object:** Verify that the arguments parameter is a single string. Each individual argument in the string can contain spaces. Collect each argument that contains spaces in some way.

• An example of how to obtain an MBean follows:

Using Jacl:

set am [\$AdminControl queryNames type=ApplicationManager, process=server1,  $*$ ] Using Jython:

am = AdminControl.queryNames('type=ApplicationManager,process=server1,\*')

v Multiple ways exist to collect arguments that contain spaces. Choose one of the following alternatives:

Using Jacl:

- \$AdminControl invoke \$am startApplication {″JavaMail Sample″}
- \$AdminControl invoke \$am startApplication {{JavaMail Sample}}
- \$AdminControl invoke \$am startApplication ″\″JavaMail Sample\″″

Using Jython:

– AdminControl.invoke(am, 'startApplication', '[JavaMail Sample]')

– AdminControl.invoke(am, 'startApplication', '\″JavaMail Sample\″')

**Example: Identifying running objects:** In the WebSphere Application Server, MBeans represent running objects. You can interrogate the MBean server to see the objects it contains. Use the AdminControl object to interact with running MBeans.

v Use the **queryNames** command to see running MBean objects. For example:

Using Jacl:

\$AdminControl queryNames \* Using Jython: print AdminControl.queryNames('\*')

This command returns a list of all MBean types. Depending on the server to which your scripting client attaches, this list can contain MBeans that run on different servers:

- If the client attaches to a stand-alone WebSphere Application Server, the list contains MBeans that run on that server.
- If the client attaches to a node agent, the list contains MBeans that run in the node agent and MBeans that run on all application servers on that node.
- If the client attaches to a deployment manager, the list contains MBeans that run in the deployment manager, all of the node agents communicating with that deployment manager, and all application servers on the nodes served by those node agents.
- The list that the queryNames command returns is a string representation of JMX ObjectName objects. For example:

WebSphere:cell=MyCell,name=TraceService,mbeanIdentifier=TraceService, type=TraceService,node=MyNode,process=server1

This example represents a TraceServer object that runs in *server1* on *MyNode*.

• The single queryNames argument represents the ObjectName object for which you are searching. The asterisk (″\*″) in the example means return all objects, but it is possible to be more specific. As shown in the example, ObjectName has two parts: a domain, and a list of key properties. For MBeans created by the WebSphere Application Server, the domain is WebSphere. If you do not specify a domain when you invoke queryNames, the scripting client assumes the domain is WebSphere. This means that the first example query above is equivalent to:

Using Jacl:

\$AdminControl queryNames WebSphere:\*

<span id="page-87-0"></span>Using Jython:

AdminControl.queryNames('WebSphere:\*')

- v WebSphere Application Server includes the following key properties for the ObjectName object:
	- name
	- type
	- cell
	- node
	- process
	- mbeanIdentifier

These key properties are common. There are other key properties that exist. You can use any of these key properties to narrow the scope of the **queryNames** command. For example:

Using Jacl:

\$AdminControl queryNames WebSphere:type=Server,node=*myNode*,\*

Using Jython:

AdminControl.queryNames('WebSphere:type=Server,node=*myNode*,\*')

This example returns a list of all MBeans that represent server objects running the node *myNode*. The, \* at the end of the ObjectName object is a JMX wildcard designation. For example, if you enter the following:

Using Jacl:

\$AdminControl queryNames WebSphere:type=Server,node=*myNode*

Using Jython:

print AdminControl.queryNames('WebSphere:type=Server,node=*myNode*')

you get an empty list back because the argument to queryNames is not a wildcard. There is no Server MBean running that has exactly these key properties and no others.

v If you want to see all the MBeans representing applications running on a particular node, invoke the following example:

Using Jacl:

\$AdminControl queryNames WebSphere:type=Application,node=*myNode*,\*

Using Jython:

print AdminControl.queryNames('WebSphere:type=Application,node=*myNode*,\*')

#### **Specifying running objects using the wsadmin tool:**

Before starting this task, the wsadmin tool must be running. See the ["Starting](#page-130-0) the [wsadmin](#page-130-0) scripting client" on page 123 article for more information.

Perform the following steps to specify running objects:

- 1. Obtain the configuration ID with one of the following ways:
	- v Obtain the object name with the **completeObjectName** command, for example:
		- Using Jacl:
			- set var [\$AdminControl completeObjectName template]
		- Using Jython:
			- var = AdminControl.completeObjectName(template)

where:

```
set is a Jacl command
```
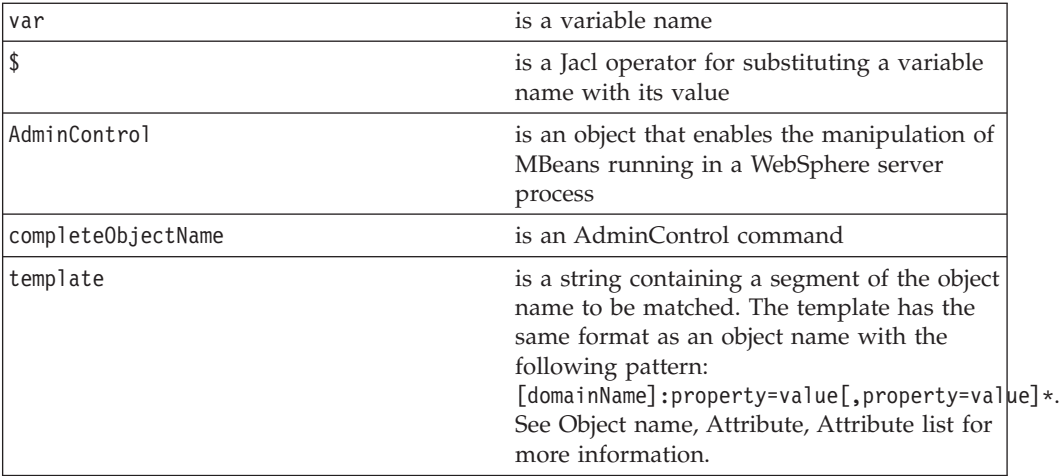

If there are several MBeans that match the template, the

**completeObjectName** command only retuns the first match. The matching MBean object name is then assigned to a variable.

To look for *server1* MBean in *mynode*, use the following example:

- Using Jacl:
- set server1 [\$AdminControl completeObjectName node=*mynode*,type=Server,name=*server1*,\*] – Using Jython:

server1 = AdminControl.completeObjectName('node=*mynode*,type=Server,name=*server1*,\*')

- v Obtain the object name with the **queryNames** command, for example:
	- Using Jacl:
		- set var [\$AdminControl queryNames template]
	- Using Jython:
		- var = AdminControl.queryNames(template)

where:

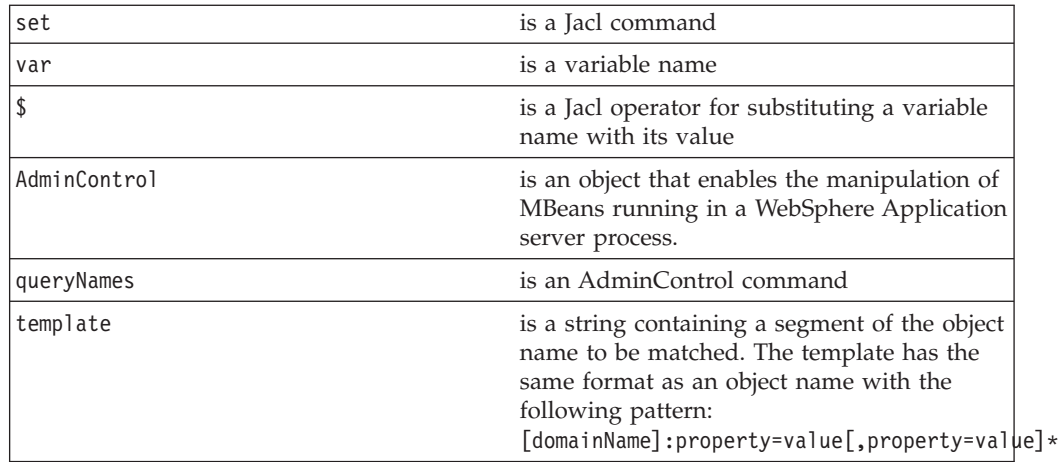

2. If there are more than one running objects returned from the **queryNames** command, the objects are returned in a list syntax. One simple way to retrieve a single element from the list is to use the **lindex** command in Jacl and **split** command in Jython. The following example retrieves the first running object from the server list:

```
• Using Jacl:
  set allServers [$AdminControl queryNames type=Server,*]
  set aServer [lindex $allServers 0]
```

```
• Using Jython:
```

```
allServers = AdminControl.queryNames('type=Server,*')
```

```
# get line separator
import java
lineSeparator = java.lang.System.getProperty('line.separator')
aServer = allServers.split(lineSeparator)[0]
```
For other ways to manipulate the list and then perform pattern matching to look for a specified configuration object, refer to the Jacl [syntax.](#page-63-0)

You can now use the running object in with other AdminControl commands that require an object name as a parameter.

## **Identifying attributes and operations for running objects with the wsadmin tool:**

Before starting this task, the wsadmin tool must be running. See the ["Starting](#page-130-0) the [wsadmin](#page-130-0) scripting client" on page 123 article for more information.

Use the **attributes** or **operations** commands of the Help object to find information on a running MBean in the server.

- 1. Specify a [running](#page-87-0) object.
- 2. Use the **attributes** command to display the attributes of the running object:
	- Using Jacl: \$Help attributes MBeanObjectName
	- Using Jython:

Help.attributes(MBeanObjectName)

where:

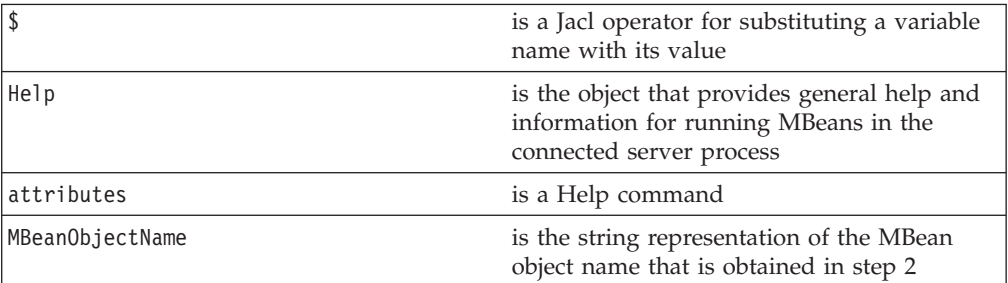

3. Use the **operations** command to find out the operations that are supported by the MBean:

```
• Using Jacl:
  $Help operations MBeanObjectname
  or
  $Help operations MBeanObjectname operationName
• Using Jython:
  Help.operations(MBeanObjectname)
  or
  Help.operations(MBeanObjectname, operationName)
```
where:

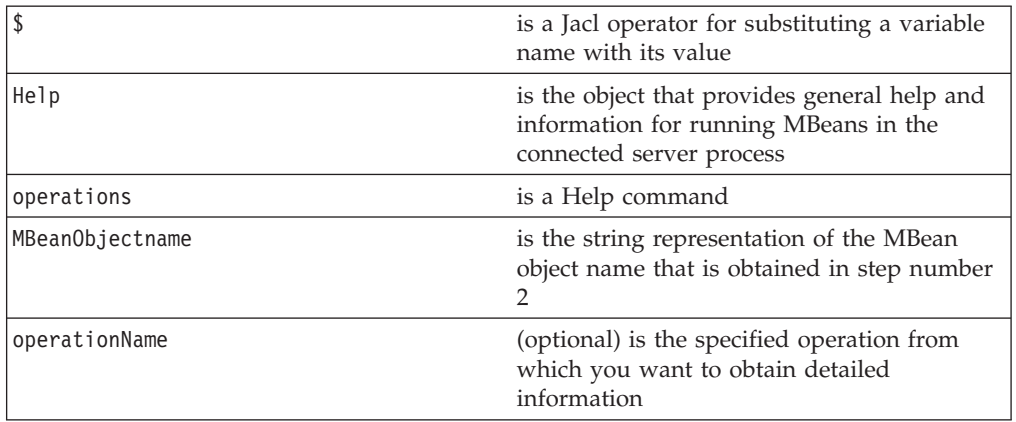

If you do not provide the operationName value, all the operations that are supported by the MBean return with the signature for each operation. If you specify the operationName value, only the operation that you specify returns and it contains details which include the input parameters and the return value. To display the operations for the server MBean, use the following example:

• Using Jacl:

set server [\$AdminControl completeObjectName type=Server, name=server1, \*] \$Help operations \$server

• Using Jython:

server = AdminControl.completeObjectName('type=Server,name=server1,\*') print Help.operations(server)

To display detailed information about the stop operation, use the following example:

• Using Jacl:

\$Help operations \$server stop

• Using Jython:

print Help.operations(server, 'stop')

#### **Performing operations on running objects using the wsadmin tool:**

Before starting this task, the wsadmin tool must be running. See the ["Starting](#page-130-0) the [wsadmin](#page-130-0) scripting client" on page 123 article for more information.

Perform the following steps to perform operations on running objects:

- 1. Obtain the object name of the running object. For example:
	- Using Jacl:

\$AdminControl completeObjectName *name*

• Using Jython:

AdminControl.completeObjectName(*name*)

where:

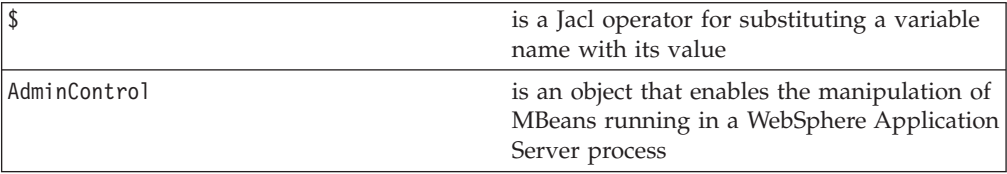

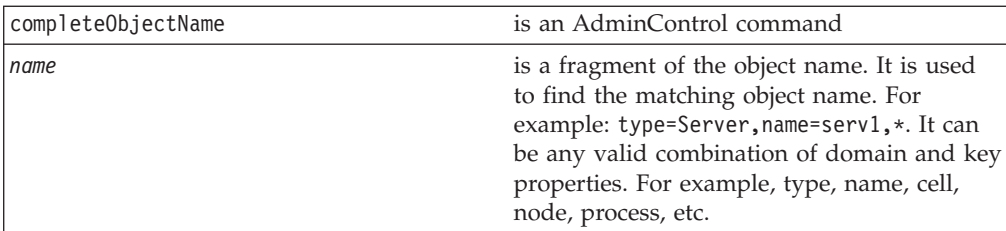

- 2. Set the s1 variable to the running object, for example:
	- Using Jacl:
		- set s1 [\$AdminControl completeObjectName type=*Server*,name=*server1*,\*]
	- Using Jython:
		- s1 = AdminControl.completeObjectName('type=*Server*,name=*server1*,\*')

where:

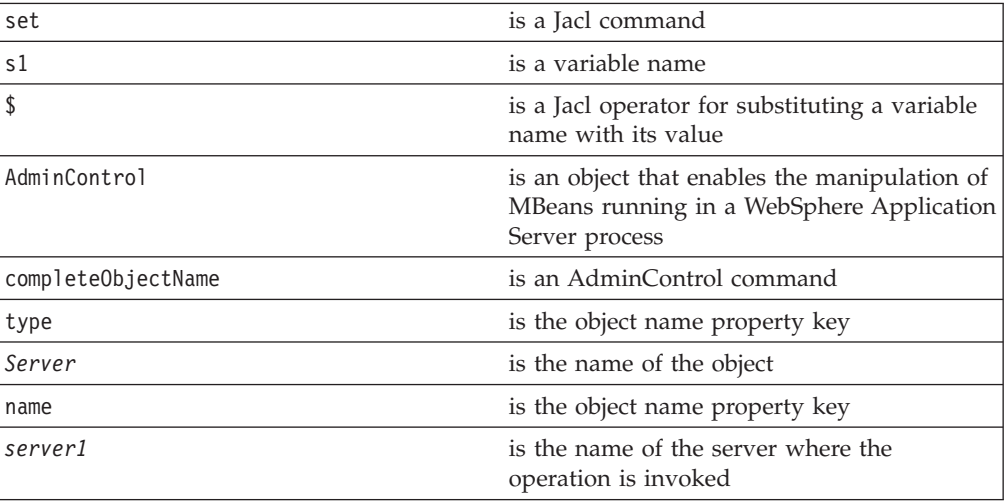

3. Invoke the operation. For example:

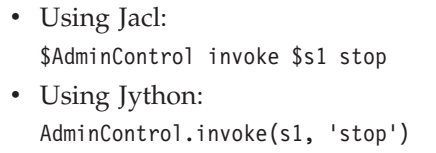

where:

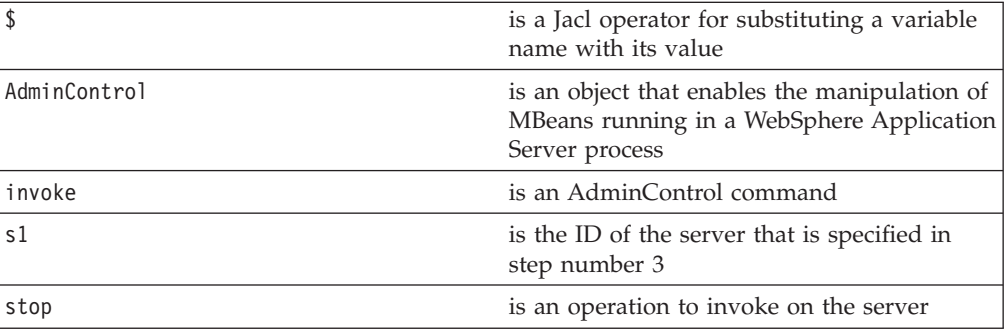

The following example is for operations that require parameters:

• Using Jacl:

set traceServ [\$AdminControl completeObjectName type=TraceService,process=server1,\*] \$AdminControl invoke \$traceServ appendTraceString "com.ibm.ws.management.\*=all=enabled"

• Using Jython:

```
traceServ = AdminControl.completeObjectName('type=TraceService,process=server1,*')
AdminControl.invoke(traceServ, 'appendTraceString', "com.ibm.ws.management.*=all=enabled")
```
#### **Modifying attributes on running objects with the wsadmin tool:**

Before starting this task, the wsadmin tool must be running. See the ["Starting](#page-130-0) the [wsadmin](#page-130-0) scripting client" on page 123 article for more information.

Perform the following steps to modify attributes on running objects:

- 1. Obtain the name of the running object, for example:
	- Using Jacl:
		- \$AdminControl completeObjectName *name*
	- Using Jython:
		- AdminControl.completeObjectName(*name*)

where:

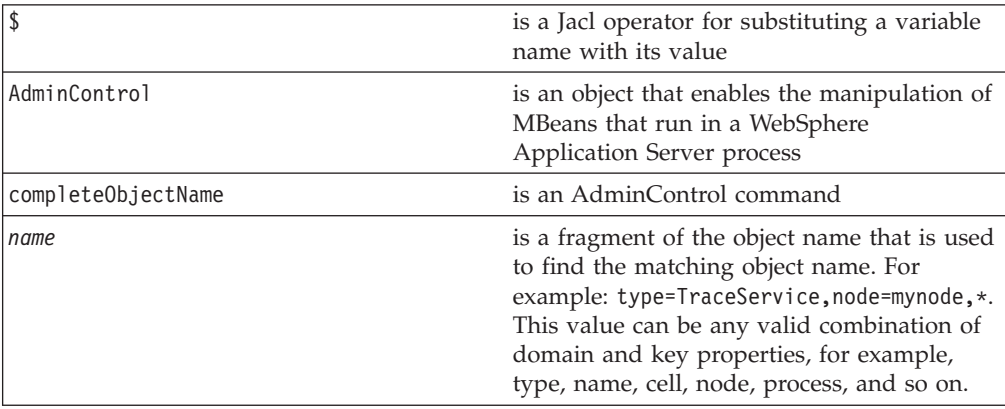

- 2. Set the ts1 variable to the running object, for example:
	- Using Jacl:
		- set ts1 [\$AdminControl completeObjectName *name*]
	- Using Jython:
		- ts1 = AdminControl.completeObjectName(*name*)

where:

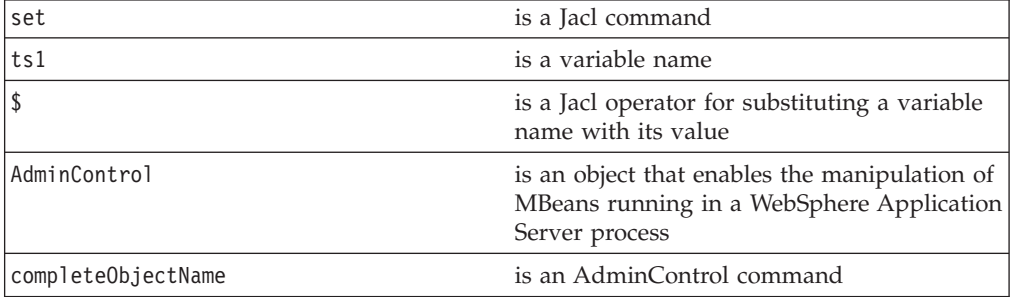

<span id="page-93-0"></span>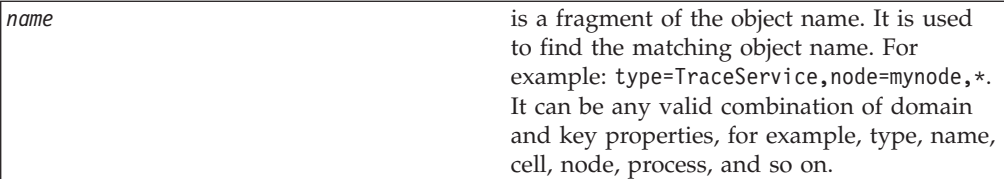

- 3. Modify the running object, for example:
	- Using Jacl: \$AdminControl setAttribute \$ts1 ringBufferSize *10*
	- Using Jython: AdminControl.setAttribute(ts1, 'ringBufferSize', *10*)

where:

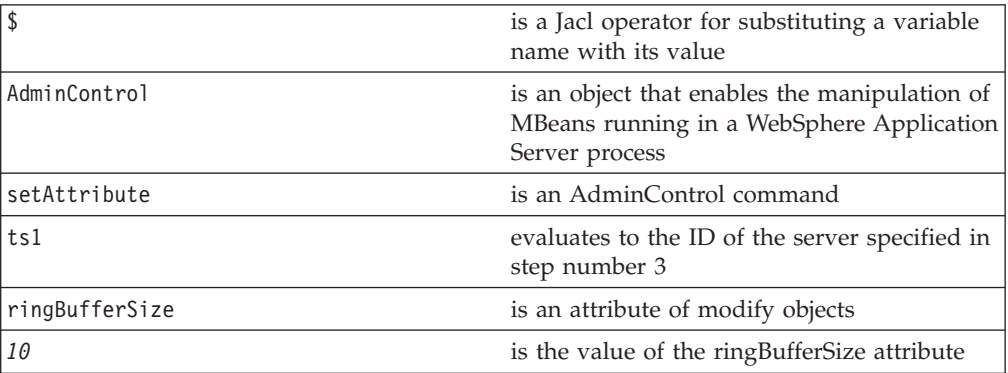

You can also modify multiple attribute name and value pairs, for example:

• Using Jacl:

set ts1 [\$AdminControl completeObjectName type=TraceService,process=server1,\*] \$AdminControl setAttributes \$ts1 {{ringBufferSize *10*} {traceSpecification *com.ibm.\*=all=disabled*}}

• Using Jython list:

```
ts1 = AdminControl.completeObjectName('type=TraceService,process=server1,*')
AdminControl.setAttributes(ts1, [['ringBufferSize', 10], ['traceSpecification',
'com.ibm.*=all=disabled']])
```
• Using Jython string:

```
ts1 =AdminControl.completeObjectName('type=TraceService,process=server1,*')
AdminControl.setAttributes(ts1, '[[ringBufferSize 10] [traceSpecification
com.ibm.*=all=disabled]]')
```
The new attribute values are returned to the command line.

#### **Synchronizing nodes with the wsadmin tool:**

This article applies to network deployment installations only. A node synchronization is necessary in order to propagate configuration changes to the affected node or nodes. By default, this situation occurs periodically, as long as the node can communicate with the deployment manager. You can propagate changes explicitly by performing the following steps:

- 1. Set the variable for node synchronization.
	- Using Jacl:

set Sync1 [\$AdminControl completeObjectName type=NodeSync,node=*myNodeName*,\*]

• Using Jython:

Sync1 = AdminControl.completeObjectName('type=NodeSync,node=*myNodeName*,\*')

where:

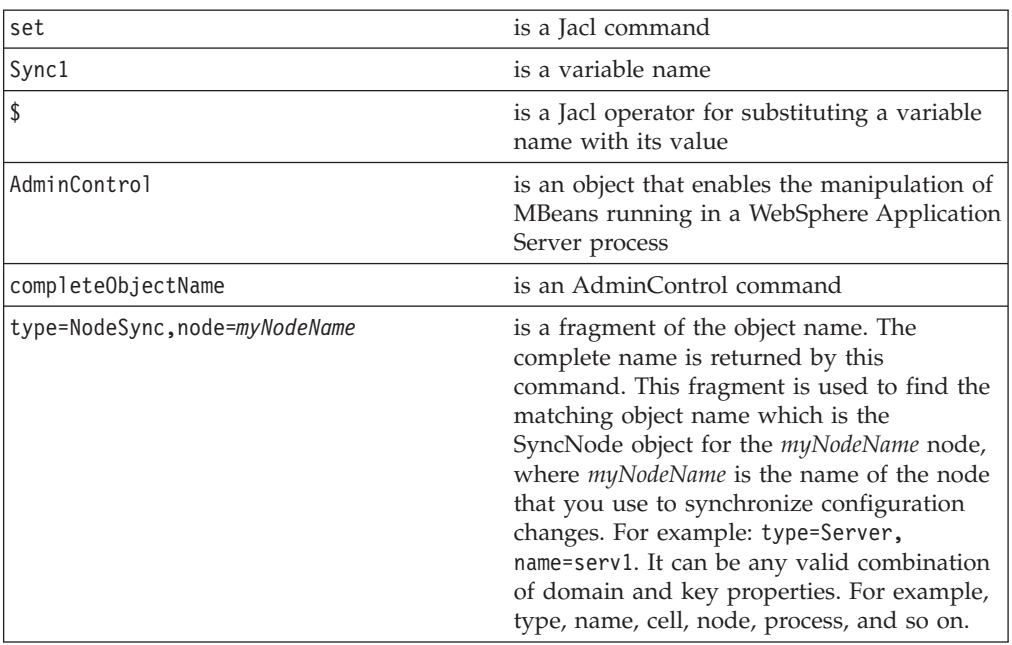

Example output:

WebSphere:platform=common,cell=myNetwork,version=5.0,name=node Sync,mbeanIdentifier=nodeSync,type=NodeSync,node=myBaseNode, process=nodeagent

- 2. Synchronize the node by issuing the following command:
	- Using Jacl: \$AdminControl invoke \$Sync1 sync
	- Using Jython: AdminControl.invoke(Sync1, 'sync')

where:

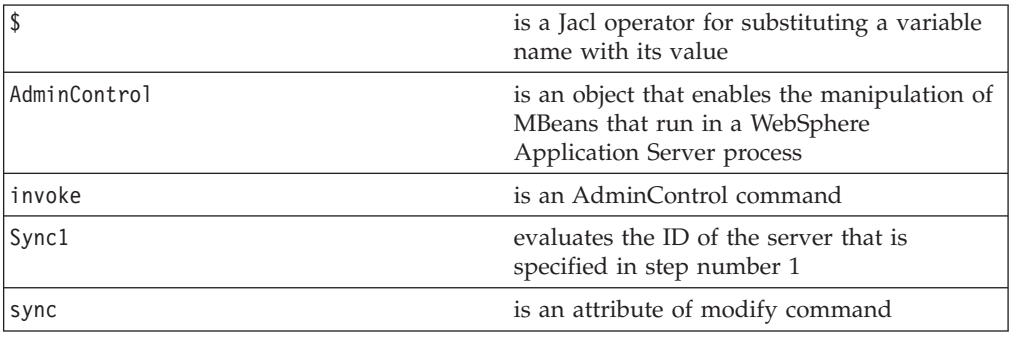

Example output:

true

You receive an output value of true, if the synchronization completes.

When the synchronization is complete, the files created in the /WebSphere/DeploymentManager/config directory now exists on the *mynode* node in the /WebSphere/AppServer/config directory.

## <span id="page-95-0"></span>**AdminConfig object for scripted administration**

Use the AdminConfig object to manage the configuration information that is stored in the repository. This object communicates with the WebSphere Application Server configuration service component to make configuration inquires and changes. You can use it to query existing configuration objects, create configuration objects, modify existing objects, remove configuration objects, and obtain help.

Updates to the configuration through a scripting client are kept in a private temporary area called a workspace and are not copied to the master configuration repository until you run a **save** command. The workspace is a temporary repository of configuration information that administrative clients including the administrative console use. The workspace is kept in the wstemp subdirectory of your WebSphere Application Server installation. The use of the workspace allows multiple clients to access the master configuration. If the same update is made by more than one client, it is possible that updates made by a scripting client will not save because there is a conflict. If this occurs, the updates will not be saved in the configuration unless you change the default save policy with the **setSaveMode** command.

The AdminConfig commands are available in both connected and local modes. If a server is currently running, it is not recommended that you run the scripting client in local mode because the configuration changes made in the local mode is not reflected in the running server configuration and vice versa. In connnected mode, the availability of the AdminConfig commands depend on the type of server to which a scripting client is connected in a Network Deployment installation.

The AdminConfig commands are available only if a scripting client is connected to a deployment manager. When connected to a node agent or an application server, the AdminConfig commands will not be available because the configuration for these server processes are copies of the master configuration that resides in the deployment manager. The copies are created in a node machine when configuration synchronization occurs between the deployment manager and the node agent. You should make configuration changes to the server processes by connecting a scripting client to a deployment manager. For this reason, to change a configuration, do not run a scripting client in local mode on a node machine. It is not a supported configuration.

The following steps provide a general method to update a configuration object:

- Identify the configuration type and the corresponding attributes.
- Query an existing configuration object to obtain a configuration ID to use.
- Modify the existing configuration object or create a one.
- Save the configuration.

To see a list of all available commands for the AdminConfig object, see the Commands for the [AdminConfig](#page-272-0) object article or you can also use the **Help** command, for example:

Using Jacl: \$AdminConfig help

Using Jython: print AdminConfig.help()

#### **Creating configuration objects using the wsadmin tool:**

Before starting this task, the wsadmin tool must be running. See the ["Starting](#page-130-0) the [wsadmin](#page-130-0) scripting client" on page 123 article for more information.

Perform this task if you want to create an object. To create new objects from the default template, use the **create** command. Alternatively, you can create objects using an existing object as a template with the **createUsingTemplate** command.

- 1. Use the AdminConfig object **listTemplates** command to list available templates:
	- Using Jacl: \$AdminConfig listTemplates JDBCProvider
	- Using Jython:

AdminConfig.listTemplates('JDBCProvider')

where:

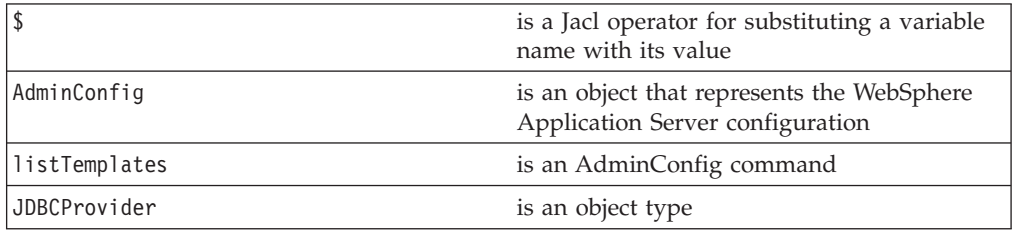

- 2. Assign the ID string that identifies the existing object to which the new object is added. You can add the new object under any valid object type. The following example uses a node as the valid object type:
	- Using Jacl:
		- set n1 [\$AdminConfig getid /Node:*mynode*/]
	- Using Jython:
		- n1 = AdminConfig.getid('/Node:mynode/')

where:

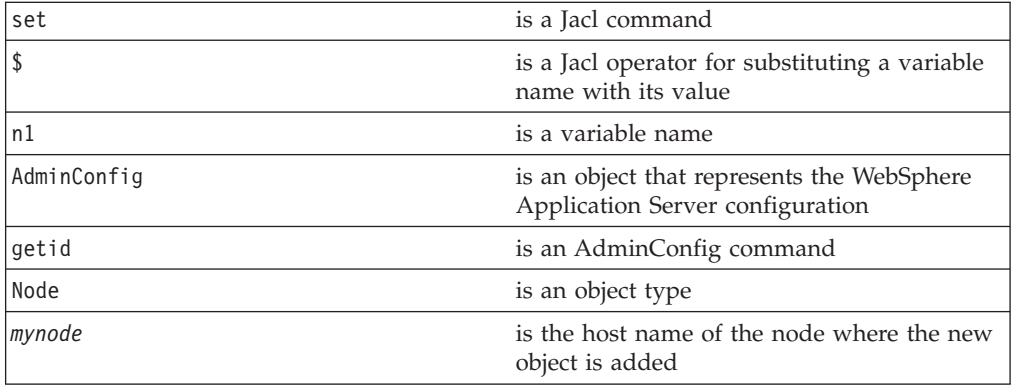

3. Specify the template that you want to use:

- Using Jacl:
	- set t1 [\$AdminConfig listTemplates JDBCProvider "*DB2 Universal JDBC Driver Provider (XA)*"]
- Using Jython:

t1 = AdminConfig.listTemplates('JDBCProvider', '*DB2 Universal JDBC Driver Provider (XA)*')

where:

is a Jacl command

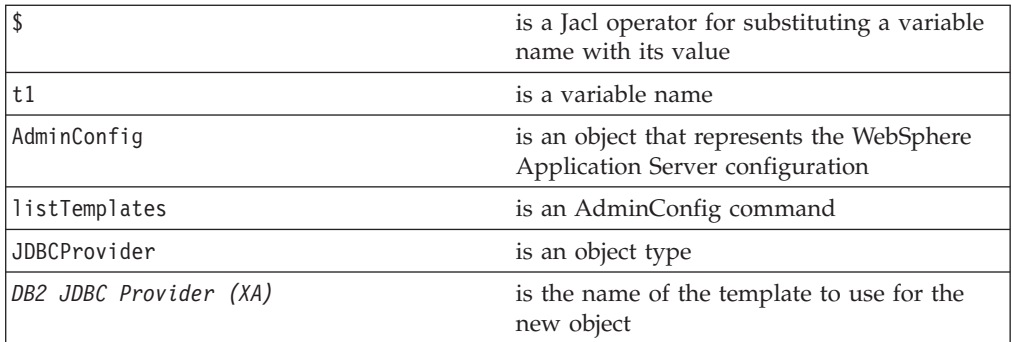

If you supply a string after the name of a type, you get back a list of templates with display names that contain the string you supplied. In this example, the AdminConfig **listTemplates** command returns the JDBCProvider template whose name matches *DB2 JDBC Provider (XA)*. This example assumes that the variable that you specify here only holds one template configuration ID. If the environment contains multiple templates with the same string, for example, *DB2 JDBC Provider (XA)*, the variable will hold the configuration IDs of all of the templates. Be sure to identify the specific template that you want to use before you perform the next step, creating an object using a template.

- 4. Create the object with the following command:
	- Using Jacl:

\$AdminConfig createUsingTemplate JDBCProvider \$n1 {{name *newdriver*}} \$tl

• Using Jython:

AdminConfig.createUsingTemplate('JDBCProvider', n1, [['name', '*newdriver*']], t1)

where:

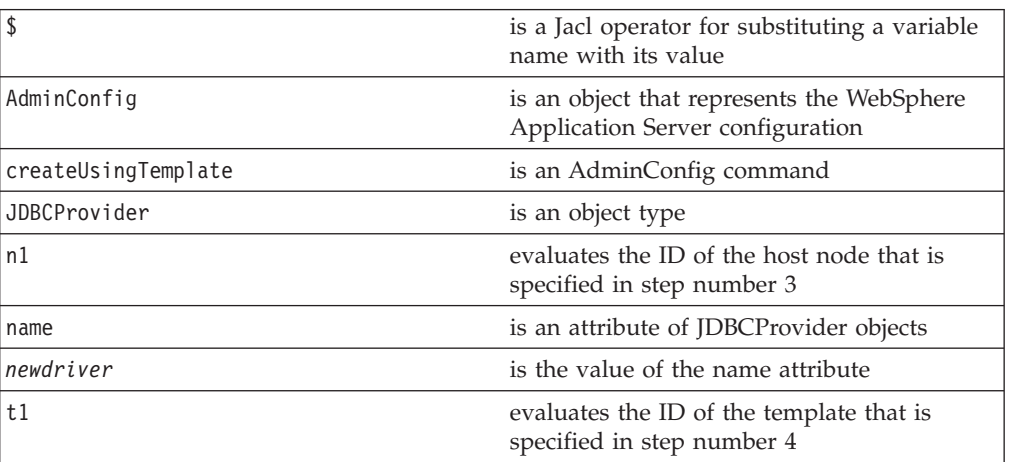

All **create** commands use a template unless there are no templates to use. If a default template exists, the command creates the object.

- 5. Save the configuration changes. See the "Saving [configuration](#page-109-0) changes with the [wsadmin](#page-109-0) tool" on page 102 article for more information.
- 6. In a network deployment environment only, synchronize the node. See the ["Synchronizing](#page-93-0) nodes with the wsadmin tool" on page 86 article for more information.

### **Interpreting the output of the AdminConfig attributes command using scripting:**

Before starting this task, the wsadmin tool must be running. See the ["Starting](#page-130-0) the [wsadmin](#page-130-0) scripting client" on page 123 article for more information.

The **attributes** command is a wsadmin tool on-line help feature. When you issue the **attributes** command, the information that displays does not represent a particular configuration object. It represents information about configuration object types, or object metadata. This article discusses how to interpret the attribute type display.

• Simple attributes

Using Jacl:

```
$AdminConfig attributes ExampleType1
"attr1 String"
```
Types do not display as fully qualified names. For example, String is used for java.lang.String. There are no ambiguous type names in the model. For example, x.y.ztype and a.b.ztype. Using only the final portion of the name is possible, and it makes the output easier to read.

• Multiple attributes

Using Jacl:

\$AdminConfig attributes *ExampleType2* "attr1 String" "attr2 Boolean" "attr3 Integer"

All input and output for the scripting client takes place with strings, but attr2 Boolean indicates that true or false are appropriate values. The attr3 Integer indicates that string representations of integers (″42″) are needed. Some attributes have string values that can take only one of a small number of predefined values. The wsadmin tool distinguishes these values in the output by the special type name ENUM, for example:

Using Jacl:

\$AdminConfig attributes *ExampleType3* "attr4 ENUM(ALL, SOME, NONE)"

where: attr4 is an ENUM type. When you query or set the attribute, one of the values is ALL, SOME, or NONE. The value A\_FEW results in an error.

• Nested attributes

Using Jacl:

\$AdminConfig attributes *ExampleType4* "attr5 String" "ex5 ExampleType5"

The ExampleType4 object has two attributes: a string, and an ExampleType5 object. If you do not know what is contained in the ExampleType5 object, you can use another **attributes** command to find out. The **attributes** command displays only the attributes that the type contains directly. It does not recursively display the attributes of nested types.

• Attributes that represent lists

The values of these attributes are object lists of different types. The  $*$  character distinguishes these attributes, for example:

Using Jacl:

\$AdminConfig attributes *ExampleType5* "ex6 ExampleType6\*"

In this example, objects of the ExampleType5 type contain a single attribute, ex6. The value of this attribute is a list of ExampleType6 type objects.

• Reference attributes

An attribute value that references another object. You cannot change these references using modify commands, but these references display because they are part of the complete representation of the type. Distinguish reference attributes using the @ sign, for example:

Using Jacl:

\$AdminConfig attributes *ExampleType6* "attr7 Boolean" "ex7 ExampleType7@"

ExampleType6 objects contain references to ExampleType7 type objects.

• Generic attributes

These attributes have generic types. The values of these attributes are not necessarily this generic type. These attributes can take values of several different specific types. When you use the AdminConfig attributes command to display the attributes of this object, the various possibilities for specific types are shown in parentheses, for example:

Using Jacl:

\$AdminConfig attributes *ExampleType8*

"name String" "beast AnimalType(HorseType, FishType, ButterflyType)"

In this example, the beast attribute represents an object of the generic AnimalType. This generic type is associated with three specific subtypes. The wsadmin tool gives these subtypes in parentheses after the name of the base type. In any particular instance of ExampleType8, the beast attribute can have a value of HorseType, FishType, or ButterflyType. When you specify an attribute in this way, using a modify or create command, specify the type of AnimalType. If you do not specify the AnimalType, a generic AnimalType object is assumed (specifying the generic type is possible and legitimate). This is done by specifying beast:HorseType instead of beast.

#### **Specifying configuration objects using the wsadmin tool:**

Before starting this task, the wsadmin tool must be running. See the ["Starting](#page-130-0) the [wsadmin](#page-130-0) scripting client" on page 123 article for more information.

To manage an existing configuration object, identify the configuration object and obtain a configuration ID of the object to use for subsequent manipulation.

- 1. Obtain the configuration ID in one of the following ways:
	- v Obtain the ID of the configuration object with the **getid** command, for example:
		- Using Jacl:

```
set var [$AdminConfig getid /type:name/]
```

```
– Using Jython:
```

```
var = AdminConfig.getid('/type:name/')
```
where:

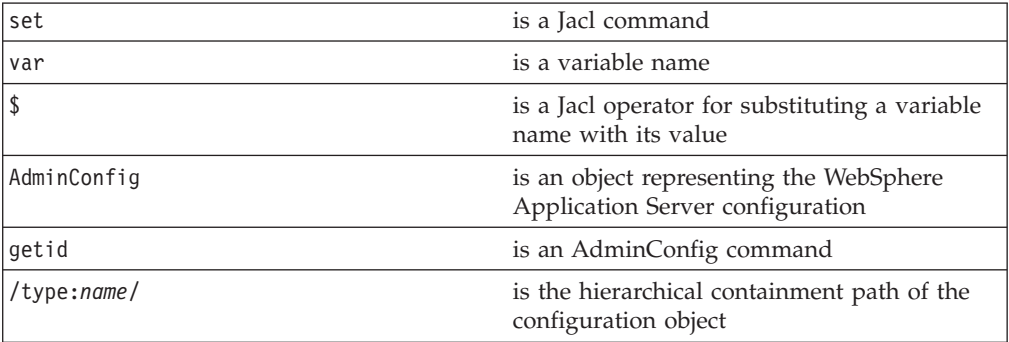

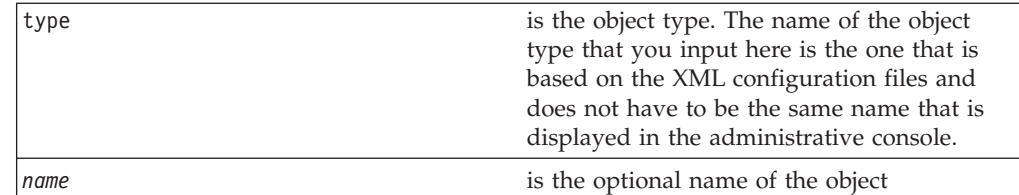

You can specify multiple /type:name/ value pairs in the string, for example, /type:name/type:name/type:name/. If you specify the type in the containment path without the name, include the colon, for example, /type:/. The containment path must be a path that contains the correct hierarchical order. For example, if you specify /Server:server1/Node:node/ as the containment path, you do not receive a valid configuration ID because Node is a parent of Server and comes before Server in the hierarchy.

This command returns all the configuration IDs that match the representation of the containment and assigns them to a variable.

To look for all the server configuration IDs that reside in the mynode node, use the code in the following example:

- Using Jacl:
- set nodeServers [\$AdminConfig getid /Node:mynode/Server:/]
- Using Jython:

```
nodeServers = AdminConfig.getid('/Node:mynode/Server:/')
```
To look for the server1 configuration ID that resides in mynode, use the code in the following example:

- Using Jacl:
	- set server1 [\$AdminConfig getid /Node:mynode/Server:server1/]
- Using Jython:

```
server1 = AdminConfig.getid('/Node:mynode/Server:server1/')
```
To look for all the server configuration IDs, use the code in the following example:

- Using Jacl:
	- set servers [\$AdminConfig getid /Server:/]
- Using Jython:

```
servers = AdminConfig.getid('/Server:/')
```
v Obtain the ID of the configuration object with the **list** command, for example:

– Using Jacl:

```
set var [$AdminConfig list type]
```

```
or
```

```
set var [$AdminConfig list type scopeId]
```
– Using Jython:

```
var = AdminConfig.list('type')
```

```
or
```

```
var = AdminConfig.list('type', 'scopeId')
```
where:

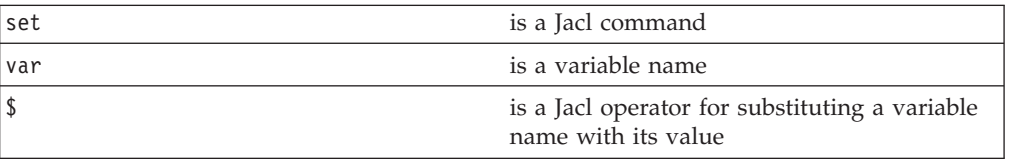

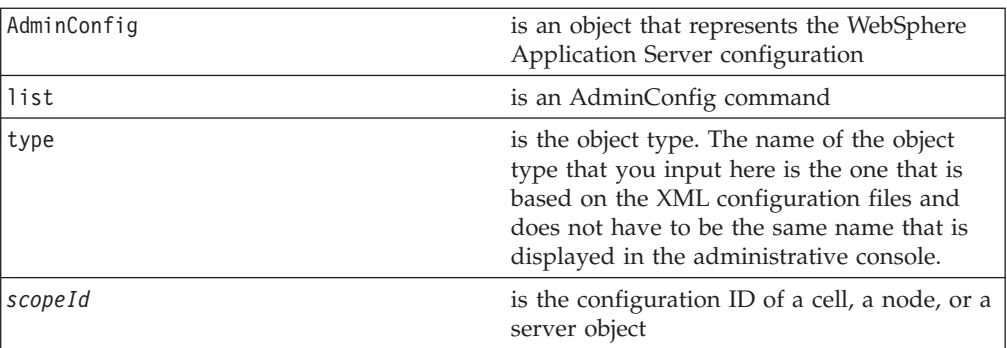

This command returns a list of configuration object IDs of a given type. If you specify the *scopeId* value, the list of objects is returned within the specified scope. The returned list is assigned to a variable.

To look for all the server configuration IDs, use the following example:

– Using Jacl:

```
set servers [$AdminConfig list Server]
```
– Using Jython:

```
servers = AdminConfig.list('Server')
```
To look for all the server configuration IDs in the *mynode* node, use the code in the following example:

– Using Jacl:

```
set scopeid [$AdminConfig getid /Node:mynode/]
  set nodeServers [$AdminConfig list Server $scopeid]
– Using Jython:
```

```
scopeid = AdminConfig.getid('/Node:mynode/')
nodeServers = AdminConfig.list('Server', scopeid)
```
- 2. If more than one configuration ID is returned from the **getid** or the **list** command, the IDs are returned in a list syntax. One way to retrieve a single element from the list is to use the **lindex** command. The following example retrieves the first configuration ID from the server object list:
	- Using Jacl:

```
set allServers [$AdminConfig getid /Server:/]
set aServer [lindex $allServers 0]
```
• Using Jython:

```
allServers = AdminConfig.getid('/Server:/')
```

```
# get line separator
import java
lineSeparator = java.lang.System.getProperty('line.separator')
```

```
arrayAllServers = allServers.split(lineSeparator)
aServer = arrayAllServers[0]
```
For other ways to manipulate the list and perform pattern matching to look for a specified configuration object, refer to the Jacl [syntax.](#page-63-0)

You can now use the configuration ID in any subsequent AdminConfig commands that require a configuration ID as a parameter.

#### **Listing attributes of configuration objects using the wsadmin tool:**

Before starting this task, the wsadmin tool must be running. See the ["Starting](#page-130-0) the [wsadmin](#page-130-0) scripting client" on page 123 article for more information.

Perform the following steps to create a list of attributes of configuration objects:

- 1. List the attributes of a given configuration object type, using the **attributes** command, for example:
	- Using Jacl:
		- \$AdminConfig attributes type
	- Using Jython:

AdminConfig.attributes('type')

where:

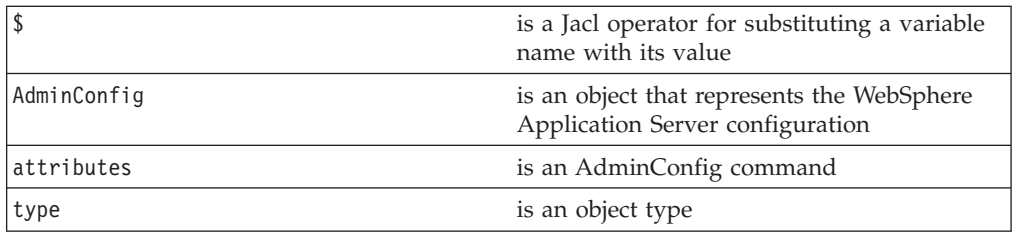

This command returns a list of attributes and its data type.

To get a list of attributes for the JDBCProvider type, use the following example command:

- Using Jacl:
	- \$AdminConfig attributes JDBCProvider
- Using Jython:

AdminConfig.attributes('JDBCProvider')

- 2. List the required attributes of a given configuration object type, using the **required** command, for example:
	- Using Jacl:
		- \$AdminConfig required type
	- Using Jython:

AdminConfig.required('type')

where:

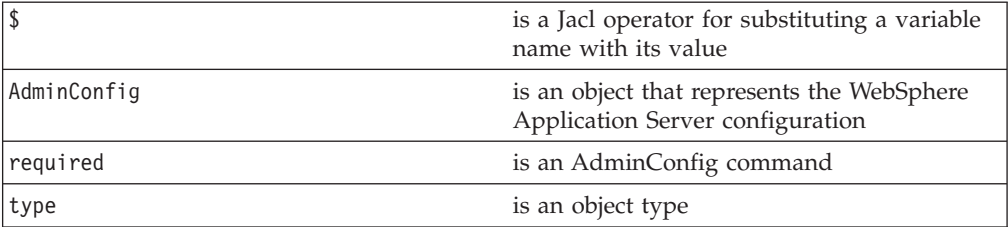

This command returns a list of required attributes.

To get a list of required attributes for the JDBCProvider type, use the following example command:

- Using Jacl:
	- \$AdminConfig required JDBCProvider
- Using Jython: AdminConfig.required('JDBCProvider')
- 3. List attributes with defaults of a given configuration object type, using the **defaults** command, for example:
	- Using Jacl:
		- \$AdminConfig defaults type
	- Using Jython:

#### AdminConfig.defaults('type')

where:

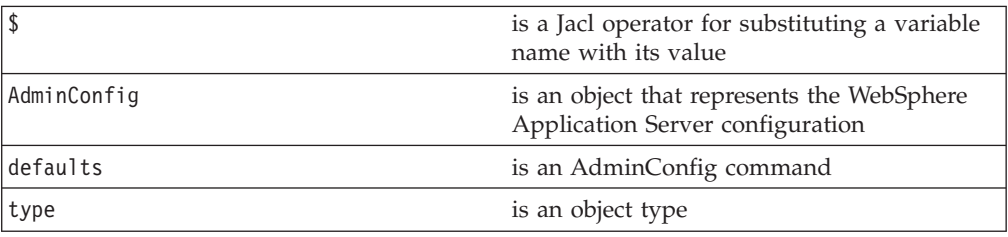

This command returns a list of all the attributes, types, and defaults.

To get a list of attributes with the defaults displayed for the JDBCProvider type, use the following example command:

• Using Jacl: \$AdminConfig defaults JDBCProvider • Using Jython: AdminConfig.defaults('JDBCProvider')

## **Modifying configuration objects with the wsadmin tool:**

Before starting this task, the wsadmin tool must be running. See the ["Starting](#page-130-0) the [wsadmin](#page-130-0) scripting client" on page 123 article for more information.

Perform the following steps to modify a configuration object:

- 1. Retrieve the configuration ID of the objects that you want to modify, for example:
	- Using Jacl:

set jdbcProvider1 [\$AdminConfig getid /JDBCProvider:*myJdbcProvider*/]

- Using Jython:
	- jdbcProvider1 = AdminConfig.getid('/JDBCProvider:*myJdbcProvider*/')

where:

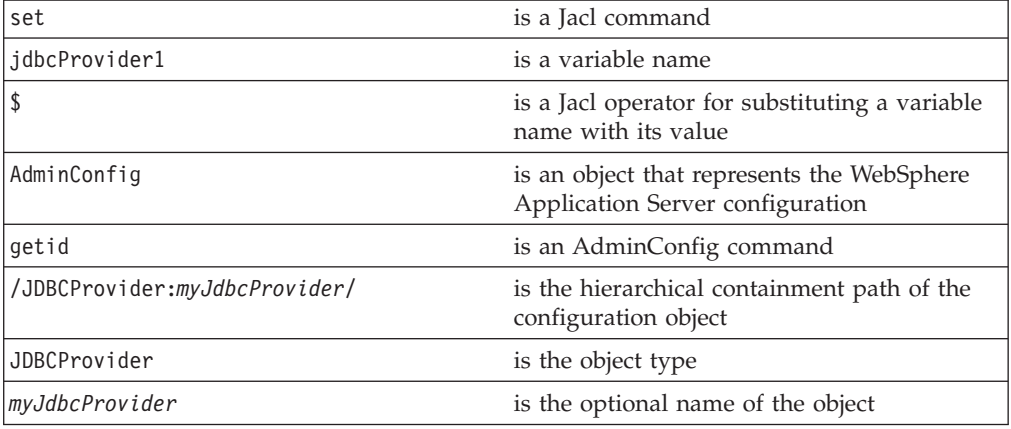

- 2. Show the current attribute values of the configuration object with the **show** command, for example:
	- Using Jacl: \$AdminConfig show \$jdbcProvider1
	- Using Jython: AdminConfig.show(jdbcProvider1)

where:

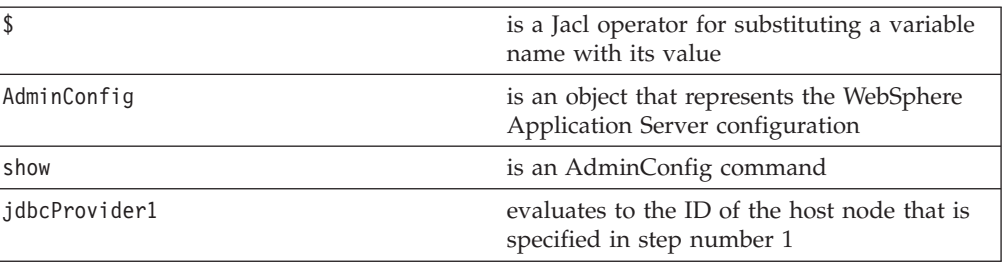

- 3. Modify the attributes of the configuration object, for example:
	- Using Jacl: \$AdminConfig modify \$jdbcProvider1 {{description "*This is my new description*"}} • Using Jython list:
	- AdminConfig.modify(jdbcProvider1, [['description', "*This is my new description*"]]) • Using Jython string: AdminConfig.modify(jdbcProvider1, '[[description "*This is my new description*"]]')

where:

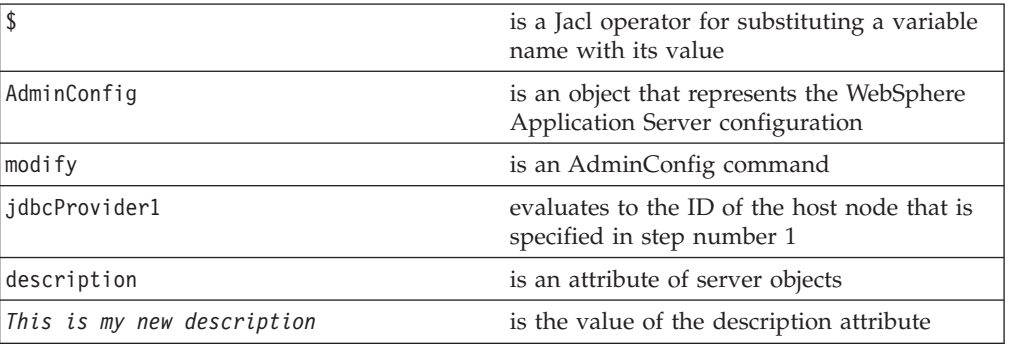

You can also modify several attributes at the same time. For example:

• Using Jacl:

```
{{name1 val1} {name2 val2} {name3 val3}}
```
- Using Jython list:
	- [['*name1*', '*val1*'], ['*name2*', '*val2*'], ['*name3*', '*val3*']]
- Using Jython string:

'[[*name1 val1*] [*name2 val2*] [*name3 val3*]]'

- 4. Save the configuration changes. See the "Saving [configuration](#page-109-0) changes with the [wsadmin](#page-109-0) tool" on page 102 article for more information.
- 5. In a network deployment environment only, synchronize the node. See the ["Synchronizing](#page-93-0) nodes with the wsadmin tool" on page 86 article for more information.

#### **Removing configuration objects with the wsadmin tool:**

Before starting this task, the wsadmin tool must be running. See the ["Starting](#page-130-0) the [wsadmin](#page-130-0) scripting client" on page 123 article for more information.

Use this task to delete a configuration object from the configuration repository. This action only affects the configuration. If a running instance of a configuration object exists when you remove the configuration, the change has no effect on the running instance.

1. Assign the ID string that identifies the server that you want to remove: Using Jacl:

set s1 [\$AdminConfig getid /Node:*mynode*/Server:*myserver*/] Using Jython:

s1 = AdminConfig.getid('/Node:*mynode*/Server:*myserver*/')

where:

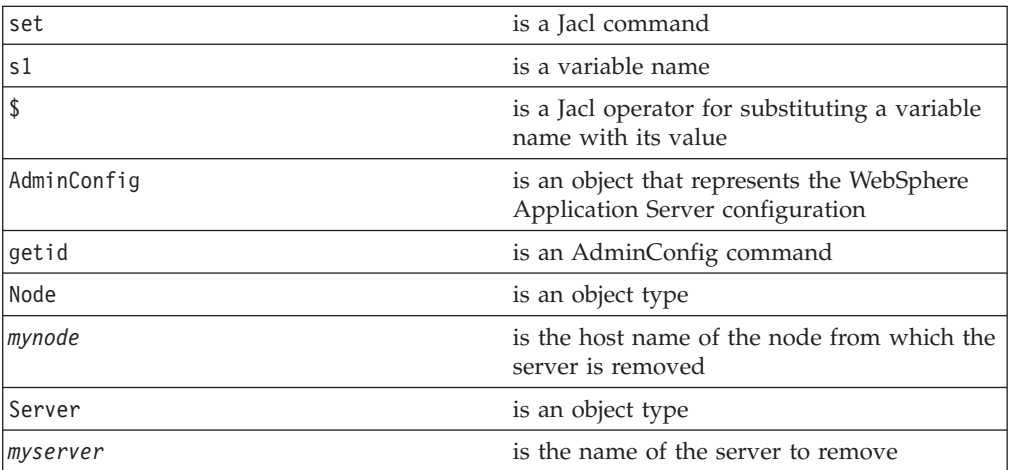

- 2. Remove the configuration object. For example:
	- Using Jacl: \$AdminConfig remove \$s1 • Using Jython:

AdminConfig.remove(s1)

where:

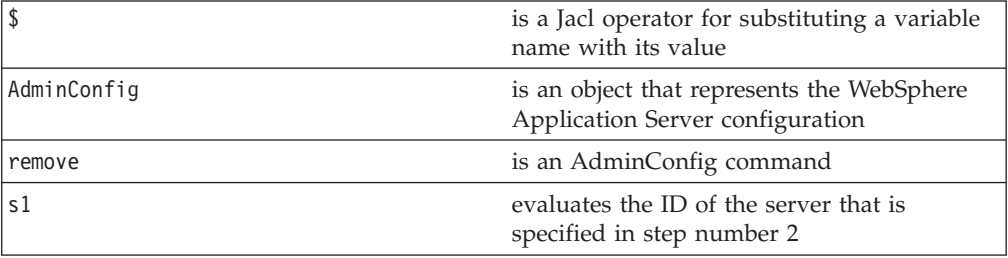

- 3. Save the configuration changes. See the "Saving [configuration](#page-109-0) changes with the [wsadmin](#page-109-0) tool" on page 102 article for more information.
- 4. In a network deployment environment only, synchronize the node. See the ["Synchronizing](#page-93-0) nodes with the wsadmin tool" on page 86 article for more information.

The WebSphere Application Server configuration no longer contains a specific server object. Running servers are not affected.

**Changing the WebSphere Application Server configuration using the wsadmin tool:**

Before starting this task, the wsadmin tool must be running. See the ["Starting](#page-130-0) the [wsadmin](#page-130-0) scripting client" on page 123 article for more information. For this task, the wsadmin scripting client must be connected to the deployment manager server in a network deployment environment.

You can use the wsadmin AdminConfig and AdminApp objects to make changes to the WebSphere Application Server configuration. The purpose of this article is to illustrate the relationship between the commands that are used to change the configuration and the files that are used to hold configuration data. This discussion assumes that you have a network deployment installation, but the concepts are very similar for a WebSphere Application Server installation.

- 1. Set a variable for creating a server:
	- Using Jacl:
		- set n1 [\$AdminConfig getid /Node:*mynode*/]
	- Using Jython:
		- n1 = AdminConfig.getid('/Node:*mynode*/')

where:

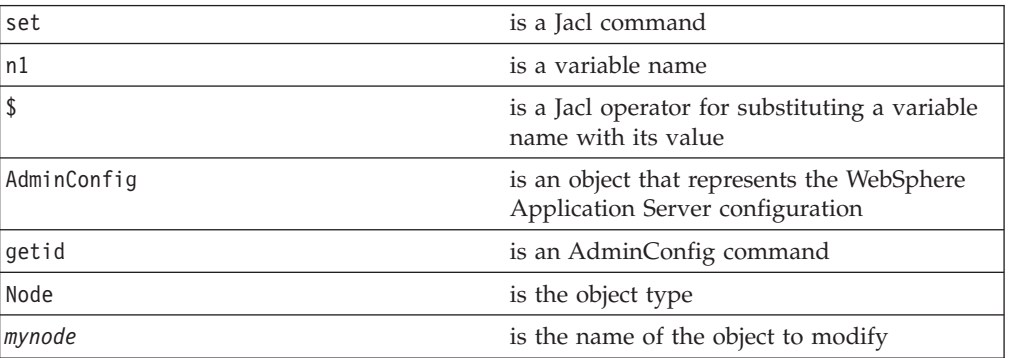

- 2. Create a server with the following command:
	- Using Jacl:
		- set serv1 [\$AdminConfig create Server \$n1 {{name *myserv*}}]
	- Using Jython list:

```
serv1 = AdminConfig.create('Server', n1, [['name', 'myserv']])
```
- Using Jython string:
	- serv1 = AdminConfig.create('Server', n1, '[[name *myserv*]]')

where:

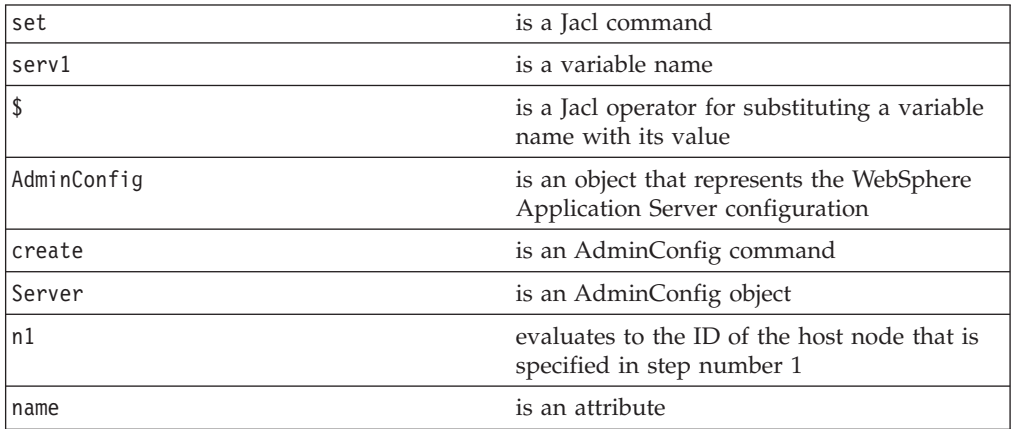

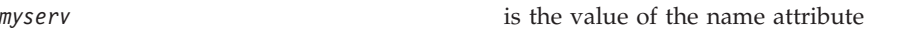

After this command completes, some new files can be seen in a workspace used by the deployment manager server on behalf of this scripting client. A workspace is a temporary repository of configuration information that administrative clients use. Any changes made to the configuration by an administrative client are first made to this temporary workspace. For scripting, when a **save** command is invoked on the AdminConfig object, these changes are transferred to the real configuration repository. Workspaces are kept in the wstemp subdirectory of a WebSphere Application Server installation.

- 3. Make a configuration change to the server with the following command:
	- Using Jacl: \$AdminConfig modify \$serv1 {{stateManagement {{initialState STOP}}}}
	- Using Jython list: AdminConfig.modify(serv1, [['stateManagement', [['initialState', 'STOP']]]])
	- Using Jython string: AdminConfig.modify(serv1, '[[stateManagement [[initialState STOP]]]]')

where:

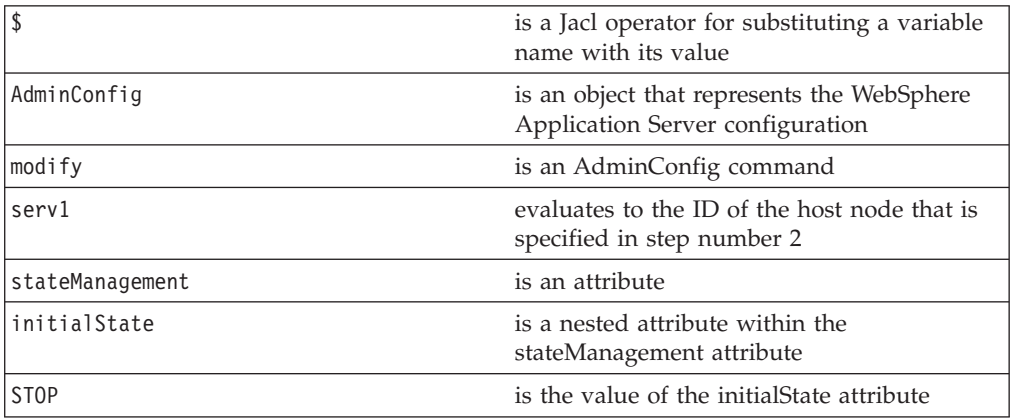

This command changes the initial state of the new server. After this command completes, one of the files in the workspace is changed.

- 4. Install an [application](#page-135-0) on the server.
- 5. Save the configuration changes. See the "Saving [configuration](#page-109-0) changes with the [wsadmin](#page-109-0) tool" on page 102 article for more information.
- 6. In a network deployment environment only, synchronize the node. See the ["Synchronizing](#page-93-0) nodes with the wsadmin tool" on page 86 article for more information.

#### **Modifying nested attributes with the wsadmin tool:**

The attributes for a WebSphere Application Server configuration object are often deeply nested. For example, a JDBCProvider object has an attribute factory, which is a list of the J2EEResourceFactory type objects. These objects can be DataSource objects that contain a connectionPool attribute with a ConnectionPool type that contains a variety of primitive attributes.

- 1. Invoke the [AdminConfig](#page-130-0) object commands interactively, in a script, or use the **wsadmin -c** [commands](#page-130-0) from an operating system command prompt.
- 2. Obtain the configuration ID of the object, for example:

Using Jacl:

set t1 [\$AdminConfig getid /DataSource:*TechSamp*/]
```
Using Jython:
```
t1=AdminConfig.getid('/DataSource:*TechSamp*/')

where:

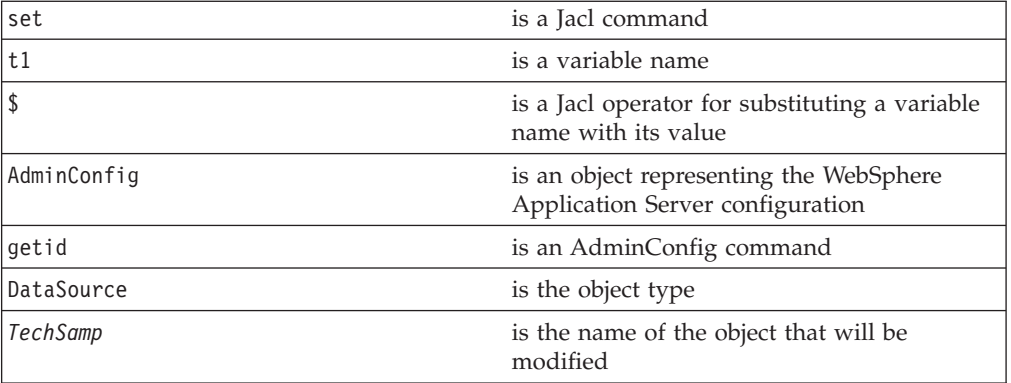

3. Modify one of the object parents and specify the location of the nested attribute within the parent, for example:

Using Jacl: \$AdminConfig modify \$t1 {{connectionPool {{reapTime *2003*}}}} Using Jython list: AdminConfig.modify(t1, [["connectionPool", [["reapTime", *2003*]]]]) Using Jython string: AdminConfig.modify(t1, '[[connectionPool [[reapTime *2003*]]]]')

where:

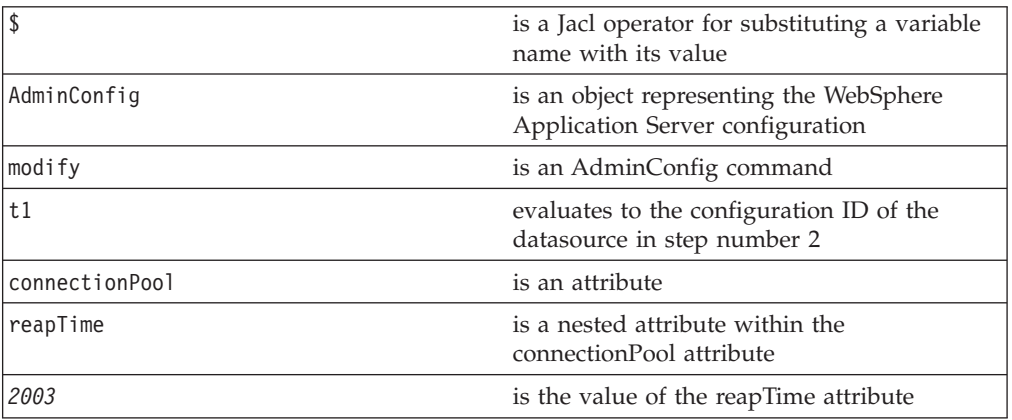

4. Save the configuration by issuing an AdminConfig **save** command. For example: Using Jacl: \$AdminConfig save Using Jython:

AdminConfig.save()

Use the **reset** command of the AdminConfig object to undo changes that you made to your workspace since your last save.

<span id="page-109-0"></span>An alternative way to modify nested attributes is to modify the nested attribute directly, for example:

Using Jacl:

```
set techsamp [$AdminConfig getid /DataSource:TechSamp/]
set pool [$AdminConfig showAttribute $techsamp connectionPool]
$AdminConfig modify $pool {{reapTime 2003}}
```
Using Jython list:

```
techsamp=AdminConfig.getid('/DataSource:TechSamp/')
pool=AdminConfig.showAttribute(techsamp,'connectionPool')
AdminConfig.modify(pool,[['reapTime',2003]])
```
#### Using Jython string:

```
techsamp=AdminConfig.getid('/DataSource:TechSamp/')
pool=AdminConfig.showAttribute(techsamp,'connectionPool')
AdminConfig.modify(pool,'[[reapTime 2003]]')
```
In this example, the first command gets the configuration id of the DataSource, and the second command gets the connectionPool attribute. The third command sets the reapTime attribute on the ConnectionPool object directly.

### **Saving configuration changes with the wsadmin tool:**

The wsadmin tool uses the workspace to hold configuration changes. You must save your changes to transfer the updates to the master configuration repository. If a scripting process ends and you have not saved your changes, the changes are discarded. Use the following commands to save the configuration changes:

- Using Jacl: \$AdminConfig save
- Using Jython: AdminConfig.save()

where:

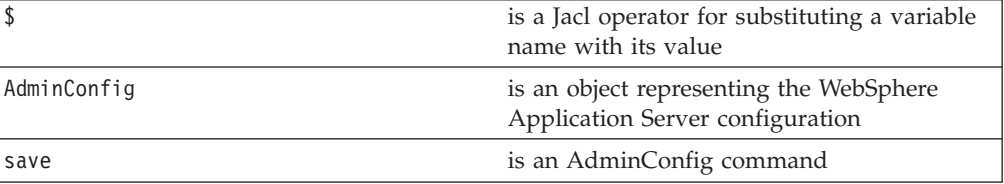

If you are using interactive mode with the wsadmin tool, you will be prompted to save your changes before they are discarded. If you are using the -c option with the wsadmin tool, changes are automatically saved.

You can use the **reset** command of the AdminConfig object to undo changes that you made to your configuration since your last save.

### **AdminTask object for scripted administration**

Use the AdminTask object to access a set of administrative commands that provide an alternative way to access the configuration commands and the running object management commands. The administrative commands run simple and complex commands. They provide more user friendly and task-oriented commands. The administrative commands are discovered dynamically when you start a scripting client. The set of available administrative commands depends on the edition of

WebSphere Application Server that you installed. You can use the AdminTask object commands to access these commands.

Administrative commands are grouped based on their function. You can use administrative command groups to find related commands. For example, the administrative commands that are related to server management are grouped into a server management command group. The administrative commands that are related to the security management are grouped into a security management command group. An administrative command can be associated with multiple command groups because it can be useful for multiple areas of system management. Both administrative commands and administrative command groups are uniquely identified by their name.

Two run modes are always available for each administrative command, namely the *batch* and *interactive mode*. When you use an administrative command in interactive mode, you go through a series of steps to collect your input interactively. This process provides users a text-based wizard and a similar user experience to the wizard in the administrative console. You can also use the **help** command to obtain help for any administrative command and the AdminTask object.

The administrative commands do not replace any existing configuration commands or running object management commands but provide a way to access these commands and organize the inputs. The administrative commands can be available in connected or local mode. The set of available administrative commands is determined when you start a scripting client in connected or local mode. If a server is running, it is not recommended that you run the scripting client in local mode because any configuration changes made in local mode are not reflected in the running server configuration and vice versa. If you save a conflicting configuration, you could corrupt the configuration. In a deployment manager environment, configuration updates are available only if a scripting client is connected to a deployment manager. When connected to a node agent or a managed application server, you will not be able to update the configuration because the configuration for these server processes are copies of the master configuration which resides in the deployment manager. The copies are created on a node machine when a configuration synchronization occurs between the deployment manager and the node agent. Make configuration changes to the server processes by connecting a scripting client to a deployment manager. For this reason, to change a configuration, do not run a scripting client in local mode on a node machine. It is not a supported configuration.

### **Obtaining online help using scripting:**

Three levels of online help are available with the administrative commands. The top-level help provides general information for the AdminTask object and associated commands. The second-level help provides information about all of the available administrative commands and command groups. The third-level help provides specific help on a command group, a command, or a step. Command group-specific help provides descriptions for the command group that you specify and the commands that belong to the associated group. Command-specific help provides description for the specified command, and associated parameters and steps. Step-specific help provides a description for the specified step and the associated parameters. For command and step-specific help, required parameters are marked with an asterisk (\*) in the help output.

• To obtain general help, use the code in the following examples: Using Jacl:

\$AdminTask help

Using Jython:

print AdminTask.help()

Example output:

WASX8001I: The AdminTask object enables the execution of available admin commands. AdminTask commands operate in two modes: the default mode is one which AdminTask communicates with the WebSphere server to accomplish its task. A local mode is also available in which no server communication takes place. The local mode of operation is invoked by bringing up the scripting client using the command line "-conntype NONE" option or setting the "com.ibm.ws.scripting.connectiontype=NONE" property in wsadmin.properties file.

The number of admin commands varies and depends on your WebSphere install. Use the following help commands to obtain a list of supported commands and their parameters:

```
help -commands
      list all the admin commands
help -commandGroups
      list all the admin command groups
help commandName
      display detailed information for
        the specified command
help commandName stepName
      display detailed information for
      the specified step belonging to
      the specified command
help commandGroupName
      display detailed information for
```

```
the specified command group
```
There are various flavors to invoke an admin command:

commandName

invokes an admin command that does not require any argument.

commandName targetObject

invokes an admin command with the specified target object string, for example, the configuration object name of a resource adapter. The expected target object varies with the admin command invoked. Use help command to get information on the target object of an admin command.

commandName options

invokes an admin command with the specified option strings. This invocation syntax is used to invoke an admin command that does not require a target object. It is also used to enter interactive mode if "-interactive" mode is included in the options string.

commandName targetObject options

invokes an admin command with the specified target object and options strings. If "-interactive" is included in the options string, then interactive mode is entered. The target object and options strings vary depending on the admin command invoked. Use help command to get information on the target object and options.

v To list the available command groups, use the code in the following examples: Using Jacl:

\$AdminTask help -commandGroups

Using Jython:

print AdminTask.help('-commandGroups') Example output:

WASX8005I: Available admin command groups:

ClusterConfigCommands - Commands for configuring application server clusters and cluster members. JCAManagement - A group of admin commands that helps to configure Java2 Connector Architecture(J2C) related resources.

v To list the available commands, use the code in the following examples:

Using Jacl:

\$AdminTask help -commands

Using Jython:

print AdminTask.help('-commands')

Example output:

WASX8004I: Available administrative commands:

copyResourceAdapter - copy the specified J2C resource adapter to the specified scope createCluster - Creates a new application server cluster. createClusterMember - Creates a new member of an application server cluster. createJ2CConnectionFactory - Create a J2C connection factory deleteCluster - Delete the configuration of an application server cluster. deleteClusterMember - Deletes a member from an application server cluster. listConnectionFactoryInterfaces - list all of the defined connection factory interfaces on the specified J2C resource adapter. listJ2CConnectionFactories - List J2C connection factories that have a specified connection factory interface defined in the specified J2C resouce adapter createJ2CAdminObject - Create a J2C administrative object. listAdminObjectInterfaces - List all the defined administrative object interfaces on the specified J2C resource adapter. interface on the specified J2C resource adapter. listJ2CAdminObjects - List the J2C administrative objects that have a specified administrative object interface defined in the specified J2C resource adapter. createJ2CActivationSpec - Create a J2C activation specification. listMessageListenerTypes - list all of the defined messageListener type on the specified J2C resource adapter. listJ2CActivationSpecs - List the J2C activation specifications that have a specified message listener type defined in the specified J2C resource adapter.

v To obtain help about a command group, use the code in the following examples: Using Jacl:

\$AdminTask help JCAManagement

Using Jython:

print AdminTask.help('JCAManagement')

Example output:

WASX8007I: Detailed help for command group: JCAManagement

Description: A group of administrative commands that help to configure Java 2 Connector Architecture (J2C)-related resources.

Commands:

createJ2CConnectionFactory - Create a J2C connection factory listConnectionFactoryInterfaces - list all of the defined connection factory interfaces on the specified J2C resource adapter. listJ2CConnectionFactories - List J2C connection factories that have a specified connection factory interface defined in the specified J2C resouce adapter. createJ2CAdminObject - Create a J2C administrative object. listAdminObjectInterfaces - List all the defined administrative

object interfaces on the specified J2C resource adapter. listJ2CAdminObjects - List the J2C administrative objects that have a specified adminstrative object interface defined in the specified J2C resource adapter. createJ2CActivationSpec - Create a J2C activation specification. listMessageListenerTypes - list all of the defined message listener types on the specified J2C resource adapter. listJ2CActivationSpecs - List the J2C activation specifications that have a specified message listener type defined in the specified J2C resource adapter. copyResourceAdapter - copy the specified J2C resource adapter to the specified scope.

• To obtain help about an administrative command:

Using Jacl:

\$AdminTask help createJ2CConnectionFactory

Using Jython:

print AdminTask.help('createJ2CConnectionFactory')

Example output:

WASX8006I: Detailed help for command: createJ2CConnectionFactory

Description: Create a J2C connection factory

\*Target object: The parent J2C resource adapter of the created J2C connection factory.

#### Arguments:

\*connectionFactoryInterface - A connection factory interface that is defined in the deployment description of the parent J2C resource adapter. \*name - The name of the J2C connection factory. \*jndiName - The JNDI name of the created J2C connection factory. description - The description for the created J2C connection factory. authDataAlias - the authentication data alias of the created J2C connection factory.

Steps: None

In the command-specific help output that is previously listed, an administrative command is divided into three input areas: target object, arguments, and steps. Each area can require input depending on the administrative command. If an area requires input, each input is described by its name and a description; except for the target object area, which contains the description of the target object only. When you use an administrative command in batch mode, you can use any input name that resides in the argument area as the argument name. If an input is required, an asterisk (\*) is located before the name. If an area does not require an input, it is marked None. The following example uses the help output for the **createJ2CConnectionFactory** command:

- The target object area requires the configuration object name of a J2CResourceAdapter.
- In the arguments area, there are five inputs with three being required inputs. The argument names are connectionFactoryInterface, name, jndiName, description, and authDataAlias. These names are used as the parameter names in the option string to run an administrative command in batch mode, for example:

-connectionFactoryInterface javax.resource.cci.ConnectionFactory -name newConnectionFactory -jndiName CF/newConnectionFactory

See ["Administrative](#page-606-0) command invocation syntax" on page 599 for more information about specifying argument options.

- No step is associated with this administrative command.
- v To obtain help on a command step, use the step-specific help.

<span id="page-114-0"></span>Step-specific help provides the following data:

- A description for the command step.
- Information indicating whether this step supports collection. A collection includes objects of the same type. In a command step, a collection contains objects that have the same set of parameters.
- Information regarding each step parameter with its name and description. If a step parameter is required, an asterisk (\*) is located in front of the name.

The following example obtains help on a command step:

Using Jacl:

\$AdminTask help createCluster clusterConfig

Using Jython:

print AdminTask.help('createCluster', 'clusterConfig')

Example output:

WASX8013I: Detailed help for step: clusterConfig

Description: Specifies the configuration of the new server cluster.

```
Collection: No
```
Arguments:

\*clusterName - Name of server cluster.

preferLocal - Enables node-scoped routing optimization for the cluster.

This example indicates the following information about the clusterConfig step:

- This step does not support collection. Only one set of parameter values for the clusterName and perferLocal parameters is supported.
- This step contains two input arguments with one argument that is indicated as required. The required arguments is clusterName and the non-required parameter is preferLocal. The syntax to provide step parameter values is different from the command argument values. You have to provide all argument values of a step and provide them in the exact order as displayed in the step specific help. For any optional argument that you do not want to specify a value, put double quotes ("") in place of a value. If a command step is a collection type, for example, it can contain multiple objects where each object has the same set of arguments, you can specify multiple objects with each object enclosed by its own pair of braces. To run an administrative command in batch mode and to include this step in the option string, use the following syntax:

```
Using Jacl:
-clusterConfig {{newCluster false}}
Using Jython:
-clusterConfig [[newCluster false]]
```
See ["Administrative](#page-606-0) command invocation syntax" on page 599 for more information about specifying parameter options.

### **Invoking an administrative command in batch mode:**

Perform the following steps to invoke an administrative command in batch mode. To invoke an administrative command in interactive mode, see ["Invoking](#page-120-0) an [administrative](#page-120-0) command in interactive mode" on page 113.

- 1. Invoke the AdminTask object commands [interactively,](#page-130-0) in a script, or use the **wsadmin -c** command from an operating system [command](#page-130-0) prompt.
- 2. Issue one of the following commands:

v If an administrative command does not have a target object and an argument, use the following command: Using Jacl:

\$AdminTask *commandName* Using Jython: AdminTask.*commandName*() where:

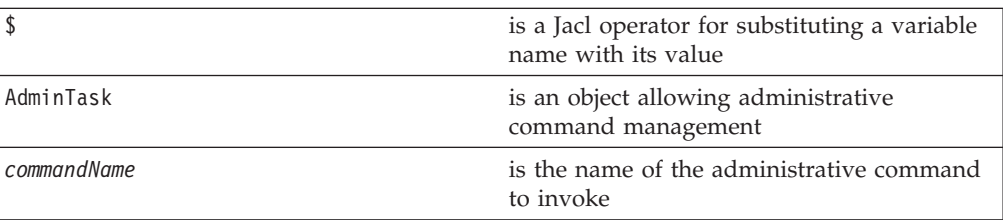

v If an administrative command includes a target object but does not include any arguments or steps, use the following command:

Using Jacl: \$AdminTask *commandName targetObject* Using Jython: AdminTask.*commandName*(*targetObject*) where:

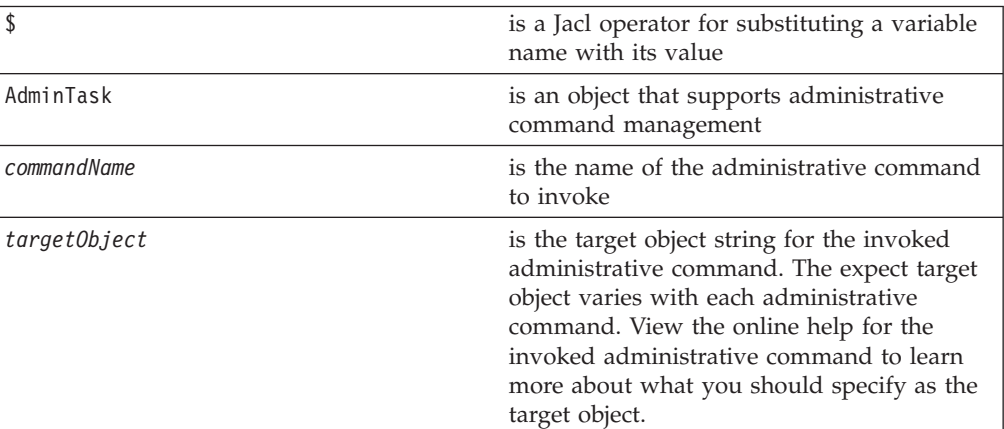

v If an administrative command includes an argument or a step but does not include a target object, use the following command:

Using Jacl:

\$AdminTask *commandName options*

Using Jython:

AdminTask.*commandName*(*options*)

where:

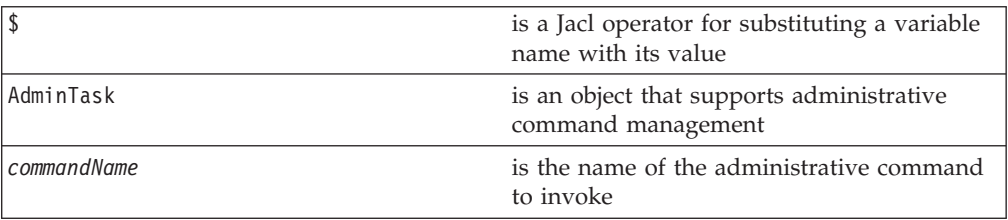

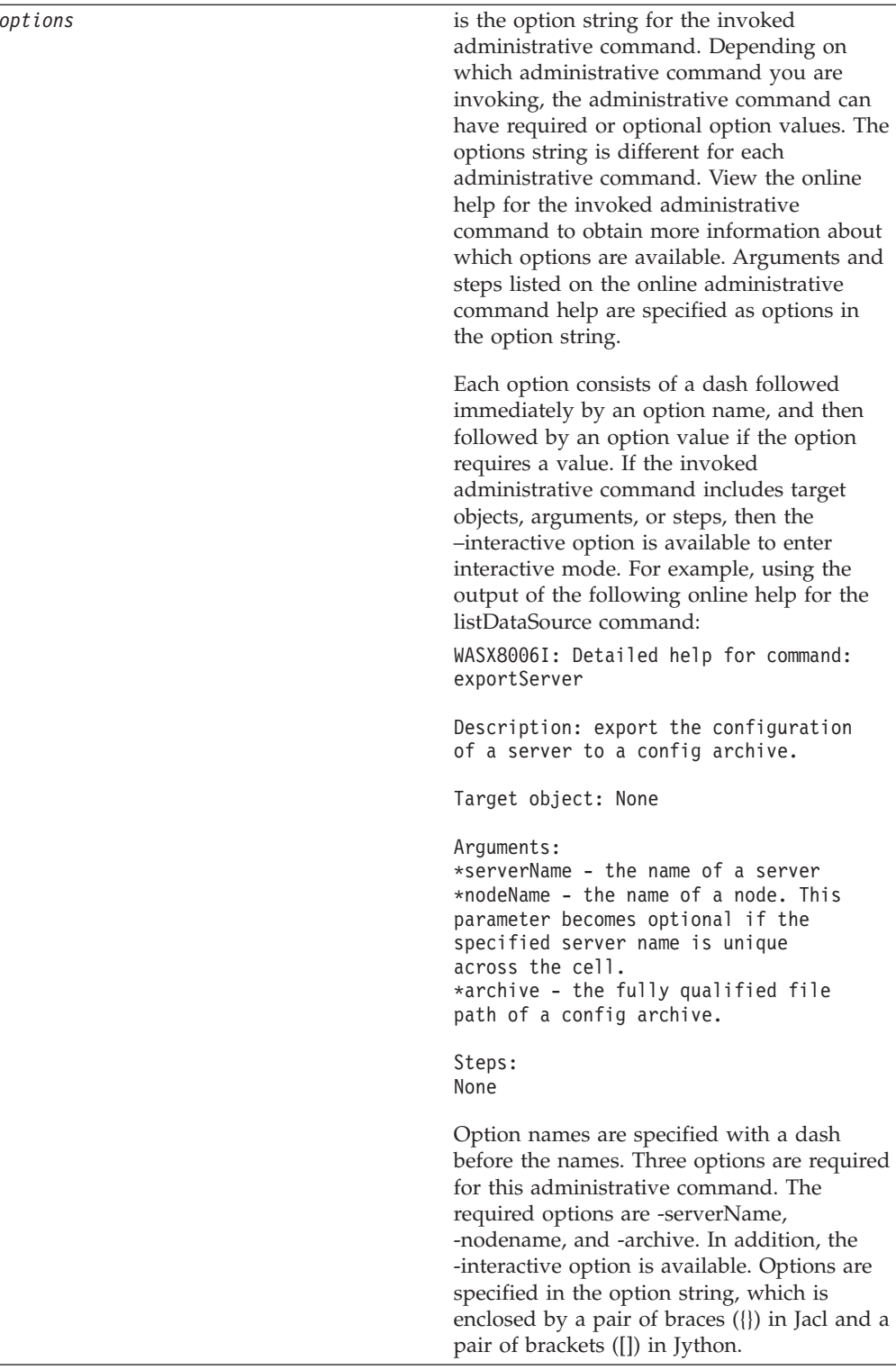

v If an administrative command includes a target object, and arguments or steps:

Using Jacl: \$AdminTask *commandName targetObject options*

Using Jython:

AdminTask.*commandName*(*targetObject*, *options*)

where:

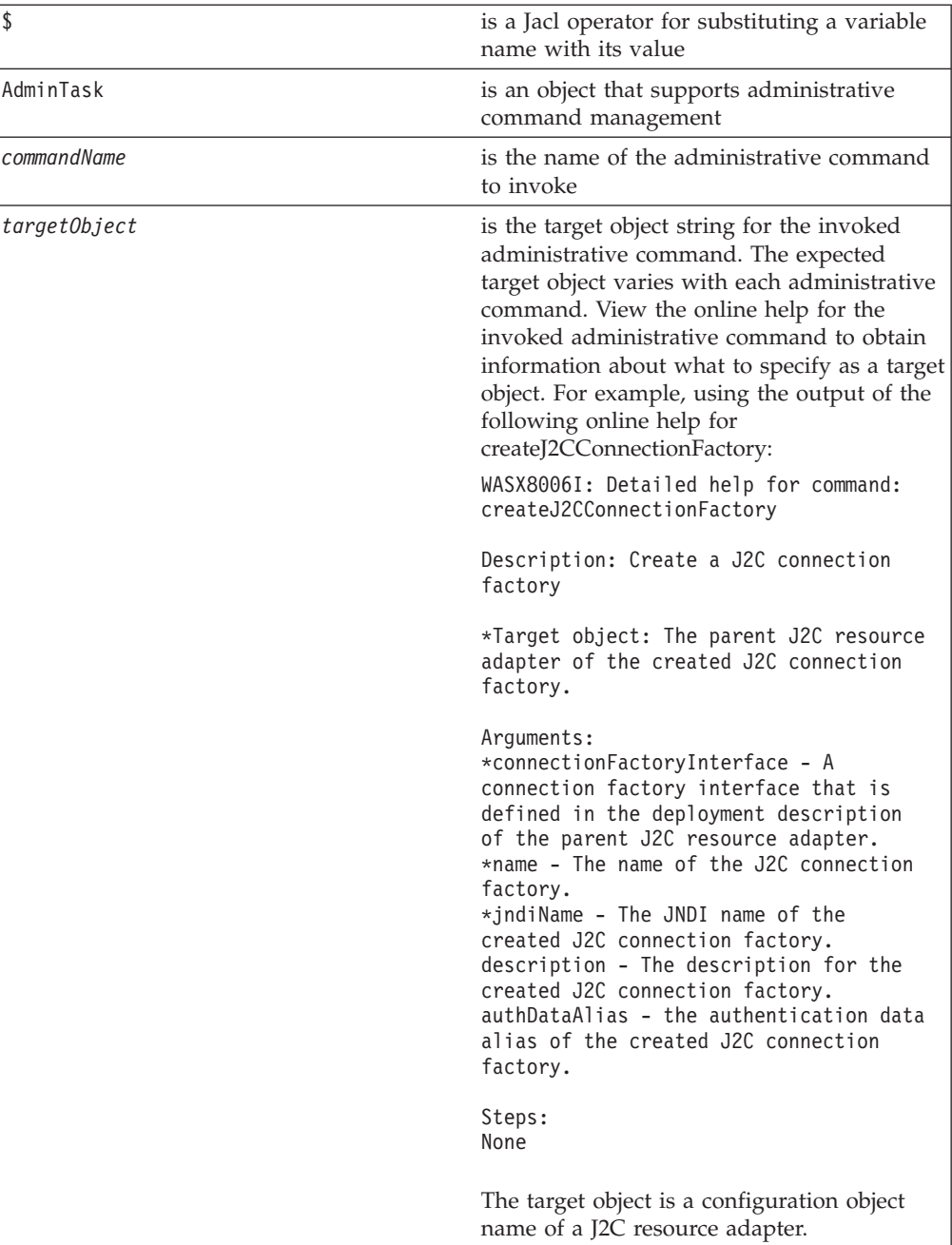

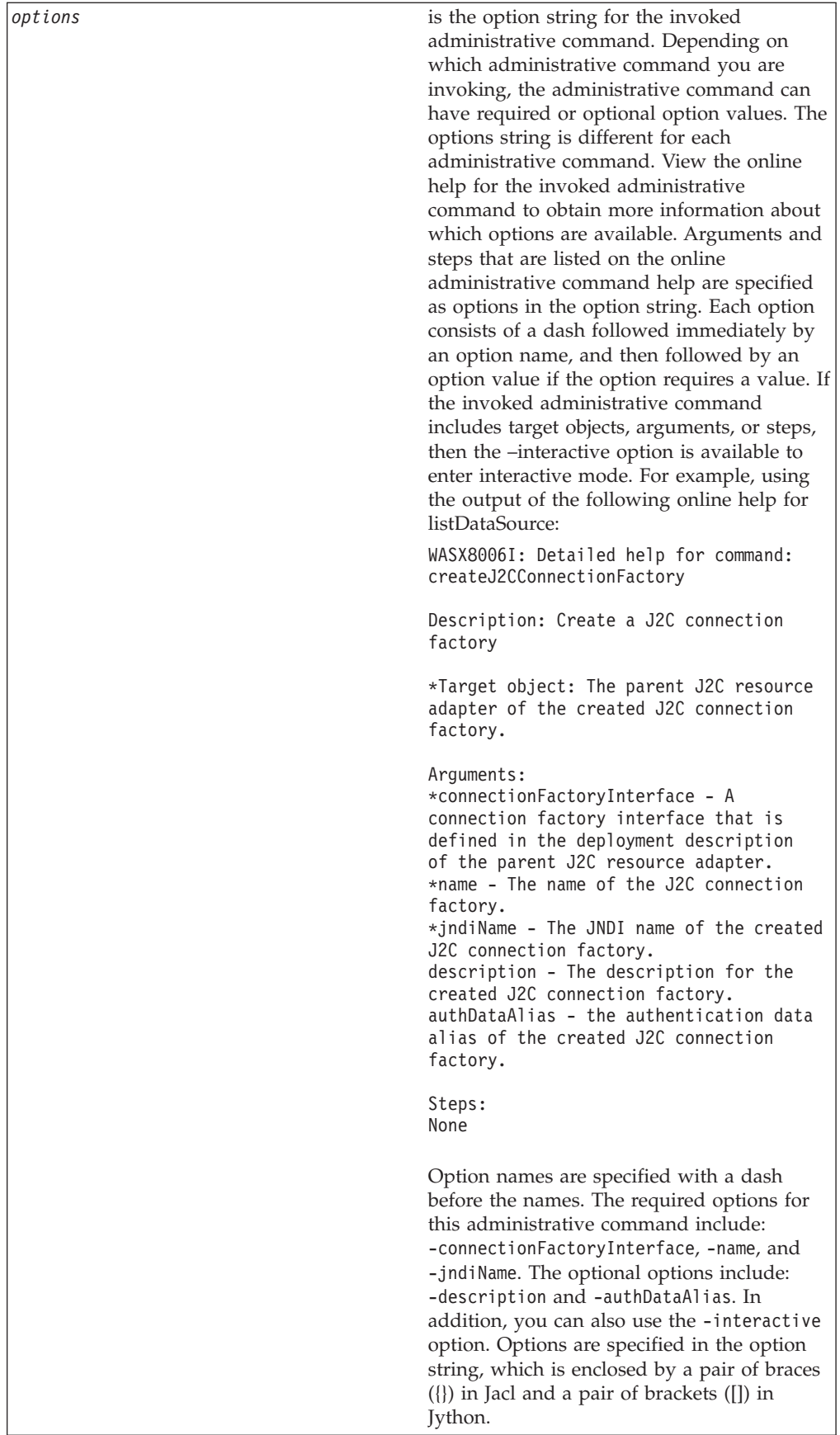

v The following example invokes an administrative command with no target object, argument, or step: Using Jacl:

\$AdminTask listNodes Using Jython: print AdminTask.listNodes() Example output: myNode

v The following example invokes an administrative command with a target object string:

Using Jacl:

```
set s1 [$AdminConfig getid /Server:server1/]
$AdminTask showServerInfo $s1
```
Using Jython:

s1 = AdminConfig.getid('/Server:*server1*/') print AdminTask.showServerInfo(s1)

Example output:

```
{cell myCell}
{serverType APPLICATION_SERVER}
{com.ibm.websphere.baseProductVersion 6.0.0.0}
{node myNode}
{server server1}
```
v The following example invokes an administrative command with an option string:

Using Jacl:

\$AdminTask getNodeMajorVersion {-nodeName *myNode*}

Using Jython:

print AdminTask.getNodeMajorVersion('[-nodeName *myNode*]')

Example output:

6

• The following example invokes an administrative command with a target object and non-step option strings:

Using Jacl:

set ra [\$AdminConfig getid /J2CResourceAdapter:*myResourceAdapter*/] \$AdminTask createJ2CConnectionFactory \$ra {-name *myJ2CCF* -jndiName j2c/cf -connectionFactoryInterface javax.resource.cci.ConnectionFactory}

Using Jython:

ra = AdminConfig.getid('/J2CResourceAdapter:*myResourceAdapter*/') AdminTask.createJ2CConnectionFactory(ra, '[-name *myJ2CCF* -jndiName j2c/cf -connectionFactoryInterface javax.resource.cci.ConnectionFactory]')

Example output:

myJ2CCF(cells/myCell/nodes/myNode|resources.xml#J2CConnectionFactory\_1069690568269)

v The following example invokes an administrative command with a target object and a step option:

Using Jacl:

```
set serverCluster [$AdminConfig getid /ServerCluster:myCluster/]
$AdminTask createClusterMember $serverCluster {-memberConfig {{myNode
myClusterMember "" "" false false}}}
```
Using Jython:

```
serverCluster = AdminConfig.getid('/ServerCluster:myCluster/')
AdminTask.createClusterMember(serverCluster, '[-memberConfig [[myNode
myClusterMember "" "" false false]]]')
```
Example output:

myClusterMember(cells/myCell/nodes/myNode|cluster.xml#ClusterMember\_3673839301876)

### **Invoking an administrative command in interactive mode:**

Perform the following steps to invoke an administrative command in interactive mode. To invoke an administrative command in batch mode, see ["Invoking](#page-114-0) an [administrative](#page-114-0) command in batch mode" on page 107.

- 1. Invoke the AdminTask object commands [interactively,](#page-130-0) in a script, or use the **wsadmin -c** command from an operating system [command](#page-130-0) prompt.
- 2. Invoke an administrative command in interactive mode by issuing one of the following commands:
	- Use the following command invocation to enter interactive mode without providing another input in the command invocation:

```
Using Jacl:
$AdminTask commandName {-interactive}
Using Jython:
AdminTask.commandName('[-interactive]')
```
where:

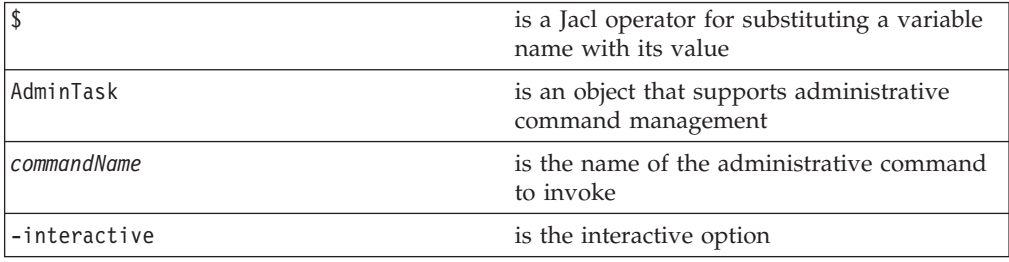

v Use the following command invocation to enter interactive mode using an administrative command that takes a target object. You do not have to provide a target object to enter interactive mode. Target objects provided in the command invocation will be applied to the command and displayed as the current target object value during interactive prompting.

Using Jacl:

```
$AdminTask commandName targetObject {-interactive}
Using Jython:
AdminTask.commandName(targetObject, '[-interactive]')
where:
```
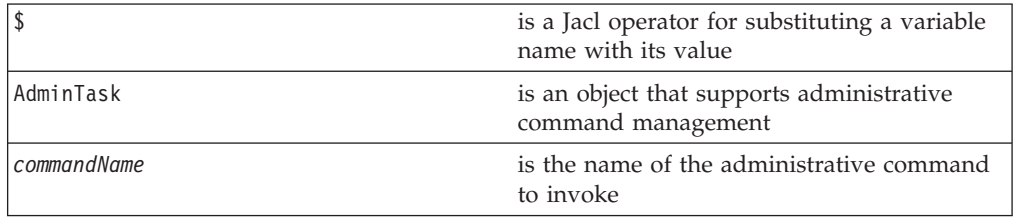

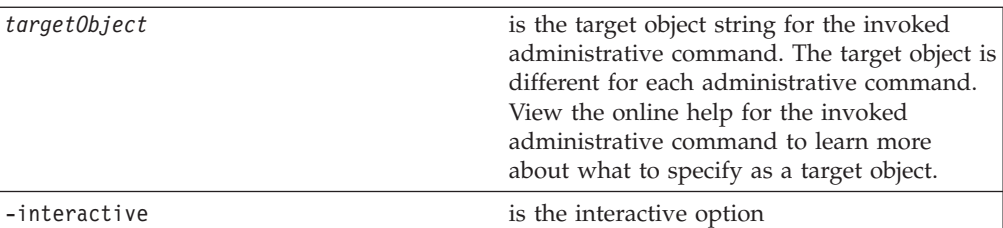

• Use the following command invocation to enter interactive mode for an administrative command that takes options. You do not have to provide other options to enter interactive mode. Options provided in the command invocation are applied to the command and the option values will be displayed as the current values during interactive prompting. Using Jacl:

\$AdminTask *commandName* {-interactive *commandOptions*} Using Jython:

AdminTask.*commandName*('[-interactive *commandOptions*]')

where:

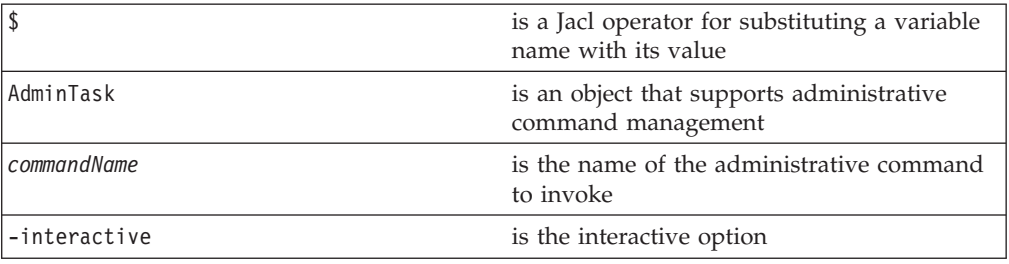

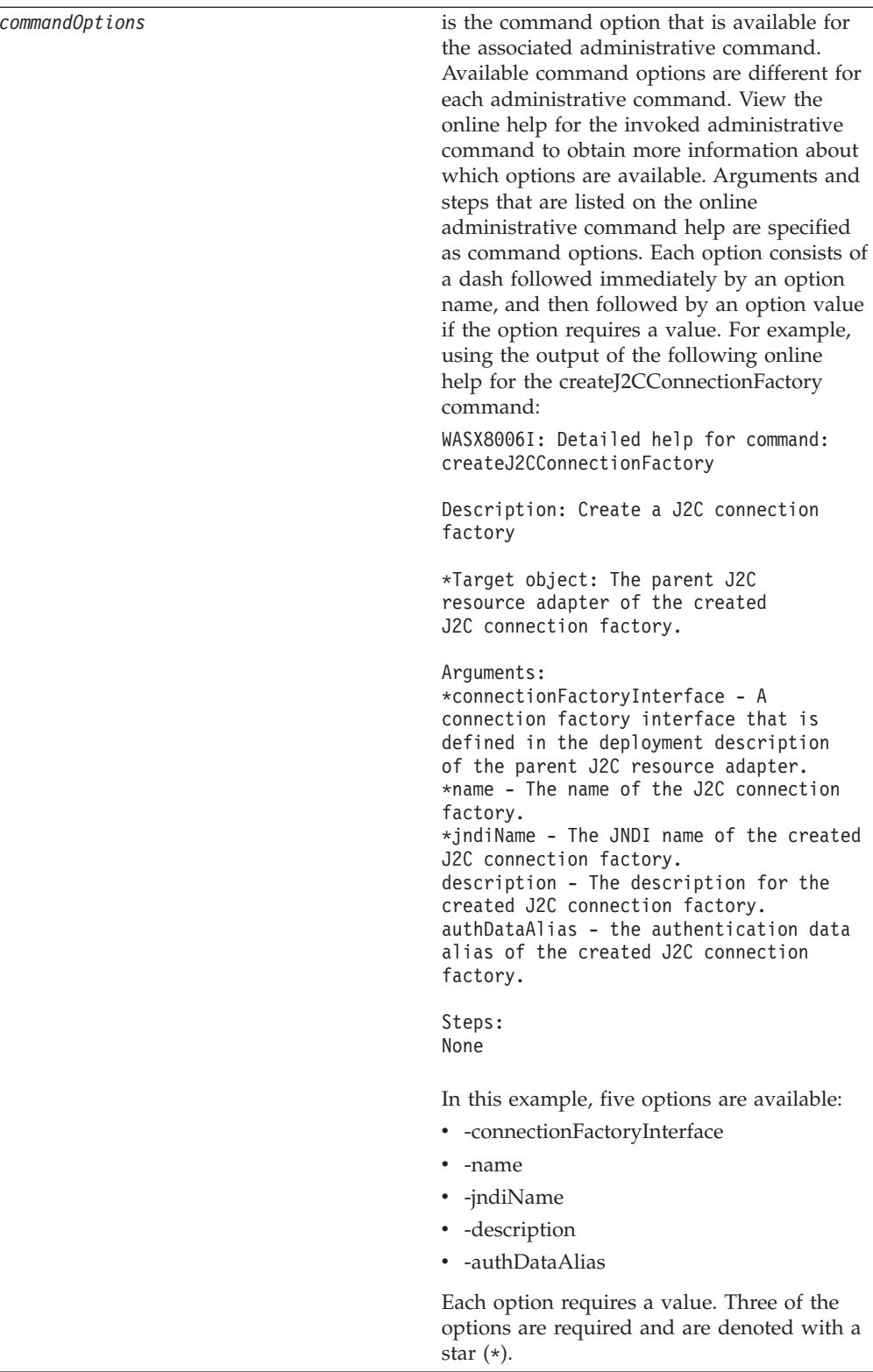

• Use the following command invocation to enter interactive mode for an administrative command that has a target object and options. You do not have to specify a target object to enter interactive mode. The values specified are applied to the command before the command data is displayed. As a result, the values specified will be displayed as the current values during interactive prompting.

```
Using Jacl:
$AdminTask commandName targetObject {-interactive commandOptions}
Using Jython:
AdminTask.commandName(targetObject, '[-interactive commandOptions]')
where:
```
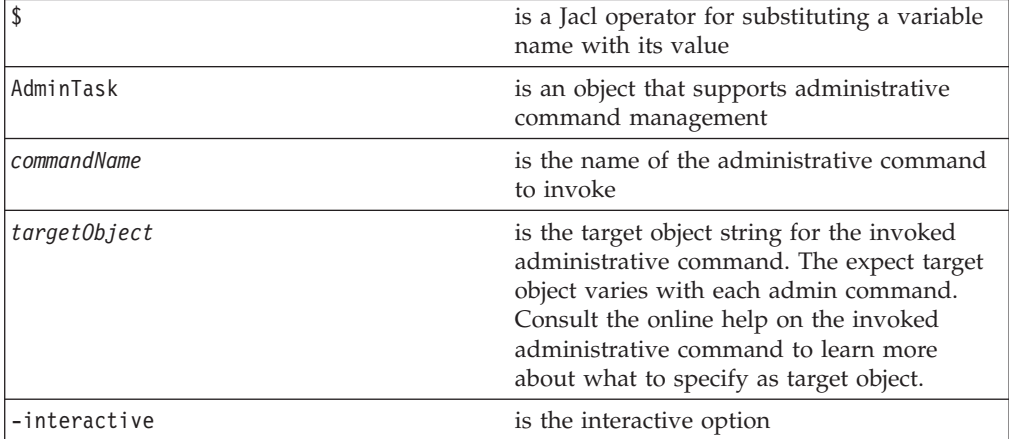

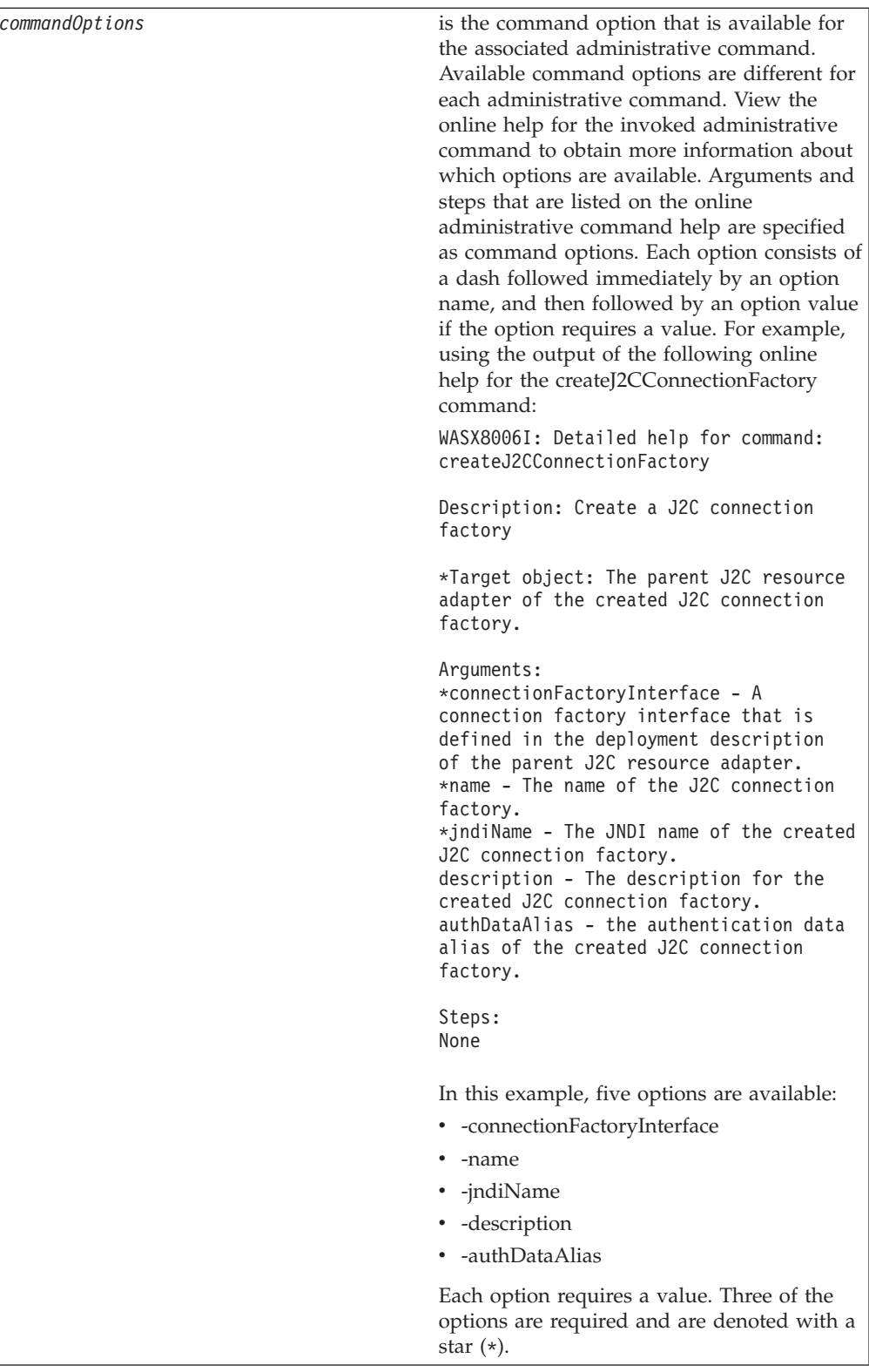

v The following example invokes an administrative command in interactive mode by specifying the -interactive option:

Using Jacl:

\$AdminTask createJ2CConnectionFactory {-interactive} Using Jython:

```
AdminTask.createJ2CConnectionFactory('[-interactive]')
  Example output:
  Create a J2C connection factory
  *The J2C resource adapter: "WebSphere Relational ResourceAdapter
  (cells/myCell/nodes/myNode|resources.xml#builtin_rra)"
  A connection factory
  interface (connectionFactoryInterface):javax.resource.cci.ConnectionFactory
  *Name (name): myJ2CCF
  *The JNDI name (jndiName): j2c/cf
  Description (description):
  authentication data alias (authDataAlias):
  create J2C connection factory
  F (Finish)
  C (Cancel)
  Select [F, C]: [F]
  myJ2CCF(cells/myCell/nodes/myNode|resources.xml#J2CConnectionFactory_1069690568269)
• The following example invokes an administrative command using the
  –interactive option with a target object that is specified in the command
  invocation:
  Using Jacl:
  set ra [$AdminConfig getid /J2CResourceAdapter:myResourceAdapter/]
  $AdminTask createJ2CConnectionFactory $ra {-interactive}
  Using Jython:
  ra = AdminConfig.getid('/J2CResourceAdapter:myResourceAdapter/')
```
AdminTask.createJ2CConnectionFactory(ra, '[-interactive]')

Example output:

Create a J2C connection factory

\*The J2C resource adapter: ["WebSphere Relational ResourceAdapter (cells/myCell/nodes/myNode|resources.xml#builtin\_rra)"]

```
A connection factory interface (connectionFactoryInterface):
javax.resource.cci.ConnectionFactory
*Name (name): myJ2CCF
*The JNDI name (jndiName): j2c/cf
Description (description):
authentication data alias (authDataAlias):
```
create J2C Connection Factory

F (Finish) C (Cancel)

Select [F, C]: [F]

myJ2CCF(cells/myCell/nodes/myNode|resources.xml#J2CConnectionFactory\_1069690568269)

• The following example invokes an administrative command using the –interactive option where both the target object and the additional command options are specified in the command invocation:

Using Jacl:

set ra [\$AdminConfig getid /J2CResourceAdapter:myResourceAdapter/] \$AdminTask createJ2CConnectionFactory \$ra {-name myNewCF -interactive} Using Jython:

```
ra = AdminConfig.getid('/J2CResourceAdapter:myResourceAdapter/')
AdminTask.createJ2CConnectionFactory(ra, '[-name myNewCF -interactive]')
Example output:
Create a J2C connection factory
*The J2C resource adapter: ["WebSphere Relational ResourceAdapter
(cells/myCell/nodes/myNode|resources.xml#builtin_rra)"]
A connection factory interface (connectionFactoryInterface):javax.
resource.cci.ConnectionFactory
*Name (name): [myNewCF]
*The JNDI name (jndiName): j2c/cf
Description (description):
authentication data alias (authDataAlias):
create J2C Connection Factory
F (Finish)
C (Cancel)
Select [F, C]: [F]
```
myNewCF(cells/myCell/nodes/myNode|resources.xml#J2CConnectionFactory\_3839439380269)

*Administrative command interactive mode environment:* An administrative command can be run in interactive mode by providing the -interactive option in the options string when invoking the command. You can still provide other options, even when using the interactive option. The options values that are specified are applied to the command before the command data is displayed. Whether or not other options are specified, the wsadmin tool steps the user through the command to collect command information.

The general interactive flow sequence is:

- 1. Collect user inputs for target object and parameters
- 2. If the command does not include a step, the command execution menu displays to run or cancel the command.
- 3. If the command includes a step, the menu to select the step displays. When all the required inputs are entered, the menu includes command execution.
- 4. When a step is selected, if the step supports collection, then the menu to select an object in the collection displays and you can exit the step. If you exit the step, repeat steps 3-5.
- 5. Collect user inputs for the selected step or for an object in the collection
- 6. Repeat steps 4 and 5 if from the collection step menu
- 7. Repeat steps 3-5 if from step selection menu

Depending on what input area is enabled by an administrative command, you can go through part or all of the interactive flow sequence. If an administrative command is run in interactive mode, the syntax to run the command except for the deletion of collection object in batch mode is generated and logged as a WASX7278I message in both the interactive session and in the wsadmin trace file.

### **Collect user inputs for target object and parameters**

The following interactive prompt is used to collect inputs for the Target object and Arguments input areas that are displayed in the command-specific help:

```
Command title
Command Description
*target object title [current or default value]:
*param1 title (param1 name) [choice1, choice2, ...]: [current/default value]
param2 title (param2 name) [choice1, choice2, ...]: [current/default value]
...
```
This screen is usually the first interactive screen that is displayed when an administrative command is invoked interactively unless the invoked command does not contain any target object and non-step command parameters. If a command does not have a target object, then the prompt for the target object is skipped. The number of parameters depends on the number of arguments in the Argument area of the command-specific help. If an input is required, then an asterisk (\*) is placed in front of the title. The parameter name is displayed for information and is the name that is used to set this parameter in batch mode. If a parameter value is restricted to a set of values, then the valid choices are displayed. If current or default value is available, it is displayed. You can accept the existing value by pressing the Enter key. To add or change an existing value, enter a new value and click Enter.

### **Display command execution menu**

If an administrative command does not contain a step, you are presented with the following menu after collecting values for target object and parameters: Command title

F (Finish) C (Cancel) Select [F, C]: F

The Finish option runs the command and the Cancel option cancels the command. The default selection is F (Finish). This menu is the last menu that is displayed for a non-step command to exit interactive mode by either canceling or running the command.

#### **Display command step selection and execution menu**

If an administrative command contains a step, the following menu is displayed after collecting values for target object and parameters:

```
Command title
Command description
 -> *1. step1 title (step1 name)
    2. step2 title (step2 name)
    *3. step3 title (step3 name)
    (4. step4 title (step4 name))
     ...
     n. stepn title (stepn name)
S (Select)
N (Next)
P (Previous)
F (Finish)
C (Cancel)
H (Help)
Select [S, N, P, F, C, H]: S
```
**120** IBM WebSphere Application Server for z/OS, Version 6.0.1: Using the administrative clients

The number of steps that is displayed in the menu depends on the administrative command. The step name is displayed for information and is the name that is used to set data in this step in batch mode. The following notations are used to describe a step:

- A "->" before the step indicates the current step position.
- A  $"$ \*" before the step indicates a required step.
- v A ( ) enclosing the entire step indicates a disabled step. You cannot navigate to this step by using the Next or Previous options.

Using the menu, you can navigate through steps sequentially by selecting Previous or Next. Select selects the current step, Finish runs the command, Cancel cancels the command, and Help provides online help for the command. Not all menu choices are available. Previous is not available if the current step is the first step. Next is not available if the current step is the last step. Finish is not available if still steps are still missing required inputs. The default selection is S (Select) if the current step is a valid step and steps are missing required inputs. Default selection is F (Finish) if all the required input is provided for the steps.

For commands with steps, you can exit interactive mode on this menu by either canceling or running the command.

### **Display collection step menu**

A step might or might not support collection. A collection refers to objects of the same type. In an administrative command, a collection contains objects that have the same set of parameters. If a step that supports collection is selected, the wsadmin tool displays the following menu to add and select an object in the collection:

```
Step title (step name)
    | key param1 title (key param1 name), key param2 title (key param2 name), ...
             ---------------------------------------------------------------------------
-> | object1 key param1 value, key param2 value, ...
  *| object2 key param1 value, key param2 value, ...
    ...
key param1 title, key param2 title, ... must be provided to specify a row in batch row.
S (Select Row)
N (Next)
P (Previous)
A (Add Row or Add Row Before)
D (Delete Row)
F (Finish)
H (Help)
```
Select [S, N, P, A, D, F, H]: F

The number of objects that display in the menu depends on the command step. Key parameters are identified by the step to use to uniquely identify an object in a collection. Key parameter values are displayed to identify an object to select. As with the command step selection menu, an arrow  $(\neg z)$  is used to indicate the current object position, and a asterisk (\*) is used to indicate that required input is missing in the object.

Use the menu to navigate through objects sequentially by selecting Previous or Next. Select Row selects the current object, Add Row adds a new object, Add Row Before adds a new object before the current object, Delete Row deletes the current object, Finish returns control back to the step selection and execution menu, and Help provides on-line help for the step. Not all menu choices are available.

Previous is not available if there is no object in the collection or the first object is the current object. Next is not available if there is no object in the collection or the last object is the current object. Select Row is available only if there is a current object. Add Row is provided only if there is no object in the collection and the step supports new object to be added. Add Row Before is provided if the step supports new object to be added and there are existing objects in the collection. Delete Row is provided only if there is a current object and the step supports an object to be deleted. Finish is not available if there are still objects missing required inputs. Default selection is A (Add Row) when there is no object in the collection and the step supports objects to be added. Default selection is S (Select Row) if there is a current object and there are still objects missing required inputs. Default selection is F (Finish) if there is no required input missing in any object.

#### **Collect user inputs for parameters of a collection object**

After a collection object is selected, the parameter value for each parameter is prompted sequentially as shown in the following example: \*param1 title (param1 name) [choice1, choice2, ...]: [current/default value] param2 title (param2 name) [choice1, choice2, ...]: [current/default value] ...

The number of parameters depends on the number of arguments in the Argument area of the command step-specific help. The same asterisk (\*) notation is used to denote a required parameter. If a parameter value is restricted to a set of values, then the valid choices are displayed. If the current or default value is available, it is displayed. For each writable parameter, you can accept the existing value by pressing Enter. To add or change an existing value, enter a new value and press Enter. For a read-only parameter, the parameter and its value are displayed. You will not be given the prompt to modify its value. After you go through all of the parameters, the wsadmin tool returns to the collection step menu.

#### **Collect user inputs for non-collection step**

This step has two parts. The first part displays the current or default parameter values for the selected step, as shown in the following example:

Step title (step name)

```
*param1 title (param1 name) [choice1, choice2, ...]: [current/default value]
param2 title (param2 name) [choice1, choice2, ...]: [current/default value]
...
```

```
Select [C (Cancel), E (Edit)]: [E]
```
No prompting is included in this part. Instead, this part is more like a help function providing parameter information on the selected step. The number of parameters depends on the number of arguments in the argument area of the command step specific help. The asterisk (\*) notation denotes a required parameter. If a parameter value is restricted to a set of values, then the valid choices will be displayed. If the current or default value is available, it is displayed. You can choose to cancel the step or continue to the next part to provide parameter inputs. The default selection is Edit. Because it is possible that you are seeing default values assigned to a new piece of data that is not yet set in the step, you can accept the default selection to continue to the next part. Otherwise, if no data exists in the selected step, selecting Cancel does not result in creating the data.

If you accept the default Edit selection, collect user inputs for parameters sequentially just like Collect user inputs for parameters of a collection object. <span id="page-130-0"></span>\*param1 title (param1 name) [choice1, choice2, ...]: [current/default value] param2 title (param2 name) [choice1, choice2, ...]: [current/default value] ...

For each writable parameter, you can accept the existing value by pressing Enter. To add or change an existing value, enter a new value and then press Enter. For a read-only parameter, the parameter and its value are displayed. You will not be given the prompt to modify the value of the parameter. As soon as you step through all the parameters, the wsadmin tool will lead you back to the command step selection and execution menu.

## **Starting the wsadmin scripting client**

The WebSphere Application Server wsadmin tool provides the ability to run scripts. You can use the wsadmin tool to manage a WebSphere Application Server V6.0 installation, as well as configuration, application deployment, and server run-time operations. The WebSphere Application Server only supports the Jacl and Jython scripting languages.

You must start the wsadmin scripting client before you perform any other task using scripting.

1. Locate the command that starts the wsadmin scripting client.

The command for invoking a scripting process is located in the /WebSphere/AppServer/bin directory or the /WebSphere/DeploymentManager/bin directory. Use the wsadmin.sh file.

2. Start the wsadmin scripting client. You can start the wsadmin scripting client in several different ways. To specify the method for running scripts, perform one of the following wsadmin tool options:

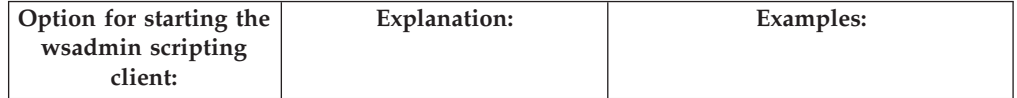

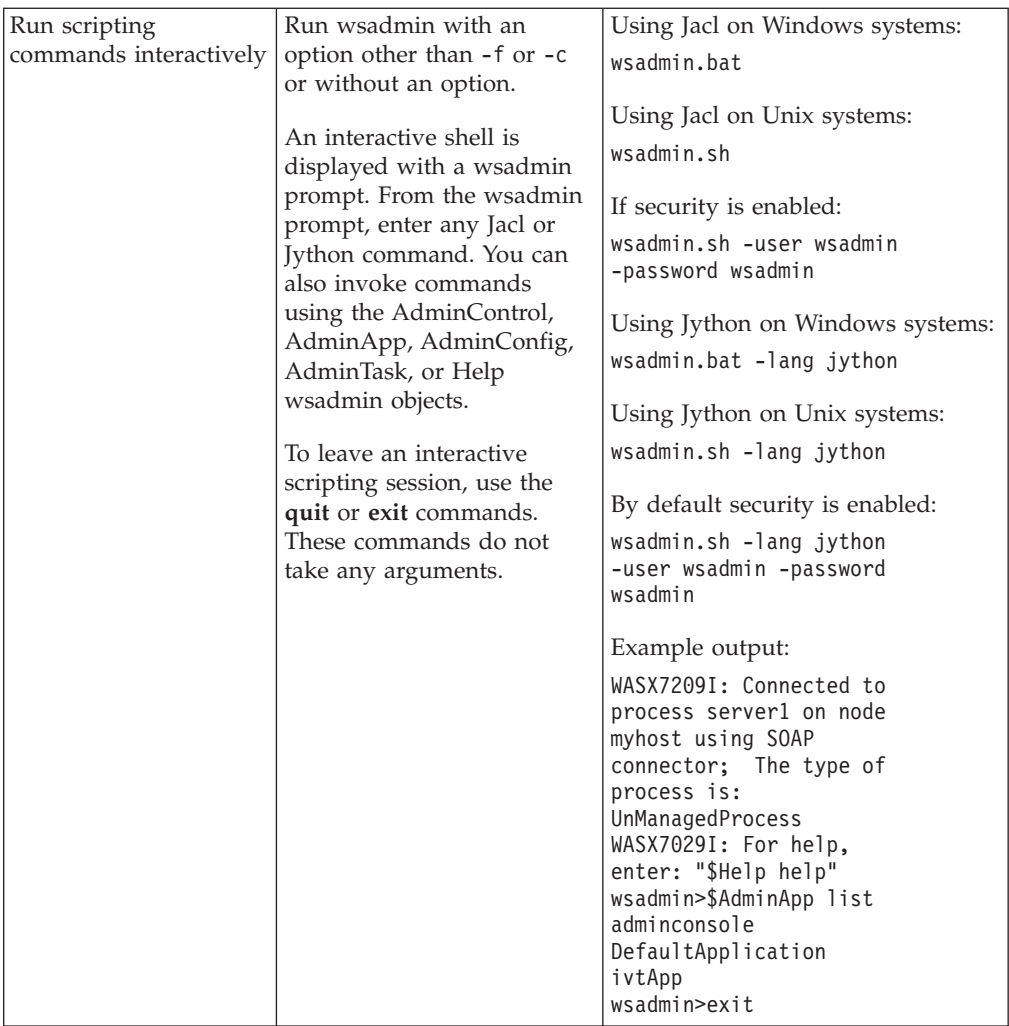

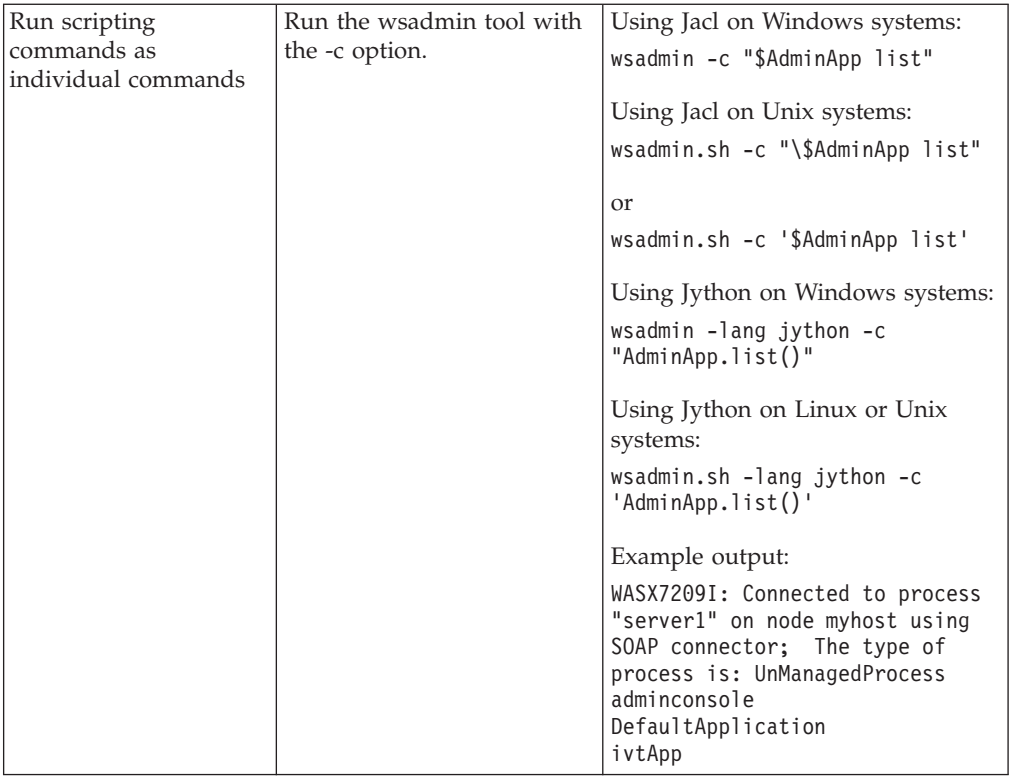

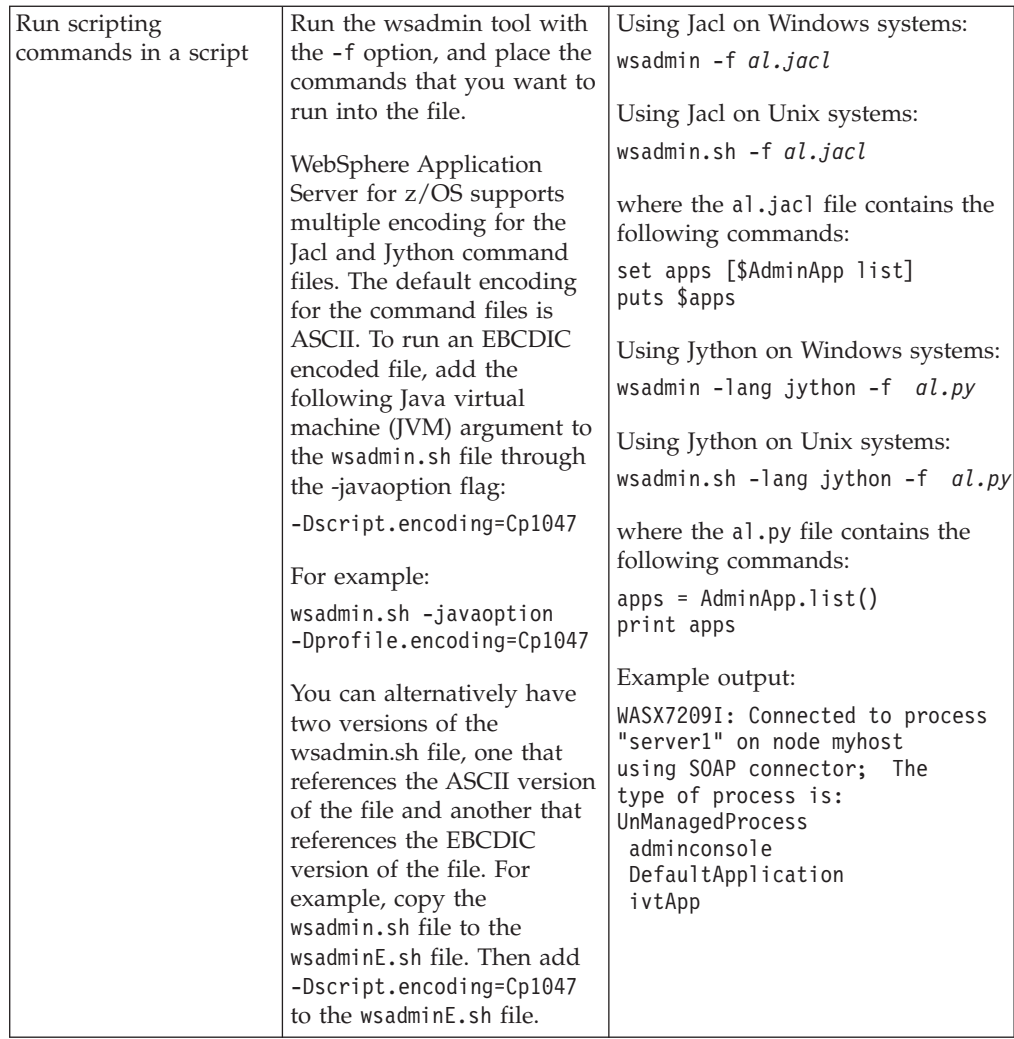

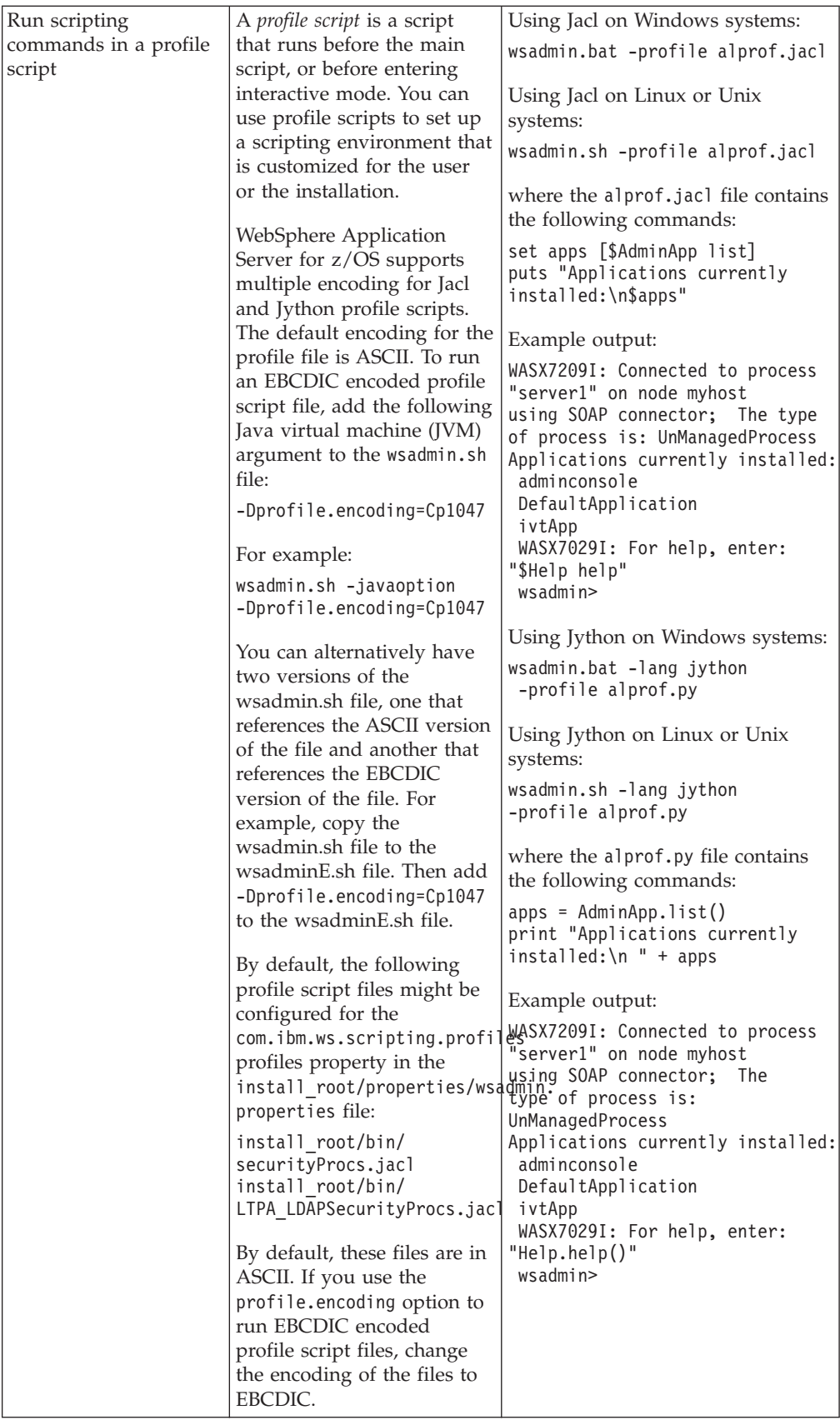

<span id="page-135-0"></span>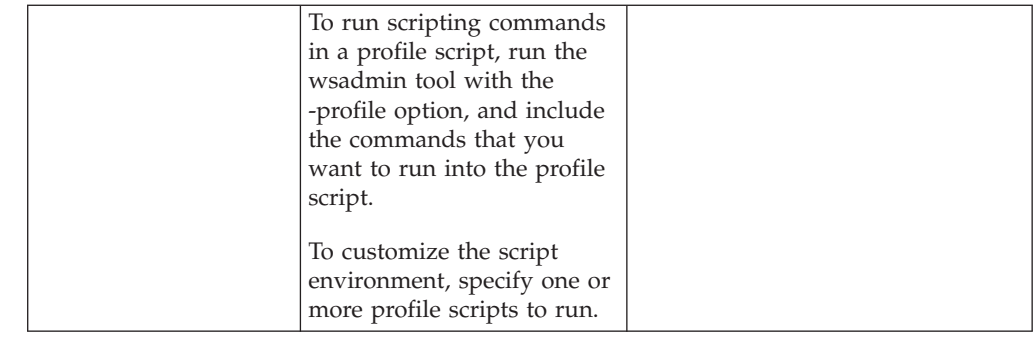

## **Scripting: Resources for learning**

Use the following links to find relevant supplemental information about the Jacl and Jython scripting languages, and about using scripting with WebSphere Application Server. The information resides on IBM and non-IBM Internet sites, whose sponsors control the technical accuracy of the information.

These links are provided for convenience. Often, the information is not specific to the IBM WebSphere Application Server product, but is useful all or in part for understanding the product. When possible, links are provided to technical papers and Redbooks that supplement the broad coverage of the release documentation with in-depth examinations of particular product areas.

## **Programming instructions and examples**

- Java [command](http://utenti.lycos.it/yanorel6/2/ch55.htm) language
- Jacl: A Tcl [implementation](http://www.usenix.org/publications/library/proceedings/tcl97/full_papers/lam/lam.pdf) in Java
- [Charming](http://www-106.ibm.com/developerworks/java/library/j-jython.html) Jython
- Ivthon
- Sample scripts for WebSphere [Application](http://www-106.ibm.com/developerworks/websphere/library/samples/SampleScripts.html) Server

# **Deploying applications using scripting**

This topic contains the following tasks:

- Installing applications
- [Uninstalling](#page-137-0) applications

## **Installing applications with the wsadmin tool**

Before starting this task, the wsadmin tool must be running. See the ["Starting](#page-130-0) the [wsadmin](#page-130-0) scripting client" on page 123 article for more information.

On a single server installation, the server must be running before you install an application. See the "Starting servers using [scripting"](#page-187-0) on page 180 article for more information. On a network deployment installation, the deployment manager must be running before you install an application. See the ["startManager](#page-679-0) command" on [page](#page-679-0) 672article for more information.

You can install the application in batch mode, using the **install** command, or you can install the application in interactive mode using the **installinteractive** command. Interactive mode prompts you through a series of tasks to provide information. Both the **install** command and the **installinteractive** command support a set of options. See the "Options for the [AdminApp](#page-352-0) object install, installInteractive, edit, editInteractive, update, and [updateInteractive](#page-352-0) commands" on page 345

on [page](#page-352-0) 345 article for a list of valid options for the **install** and **installinteractive** commands. You can also obtain a list of supported options for an Enterprise Archive (EAR) file using the **options** command, for example:

Using Jacl: \$AdminApp options

Using Jython: AdminApp.options()

For more information for the **options**, **install**, or **installinteractive** commands, see the ["Commands](#page-324-0) for the AdminApp object" on page 317 article.

The application that you install must be an enterprise archive file (EAR), a Web archive (WAR) file, or a Java archive (JAR) file. The archive file must end in .ear, .jar or .war for the wsadmin tool to be able to install it. The wsadmin tool uses these extensions to figure out the archive type. If the file is a WAR or JAR file, it will be automatically wrapped as an EAR file.

If you are installing an application that has the AdminApp useMetaDataFromBinary option specified, then you can only install this application on a WebSphere Application Server V6.x deployment target. This also applies to editing the application, using the AdminApp **edit** command, after you install it. If you use the V5.x wsadmin tool to install or edit an application on a WebSphere Application Server V6.x cell, only the steps available for the V5.x wsadmin tool will be shown.

Perform the following steps to install an application into the run time:

- 1. Install the application.
	- Using batch mode:
		- For a single server installation only, the following example uses the EAR file and the command option information to install the application:
			- Using Jacl:
				- \$AdminApp install *MyStuff/application1.ear* {-server *serv2*}
			- Using Jython list:
				- AdminApp.install('*MyStuff/application1.ear*', ['-server', '*serv2*'])
			- Using Jython string: AdminApp.install('*MyStuff/application1.ear*', '[-server *serv2*]')

where:

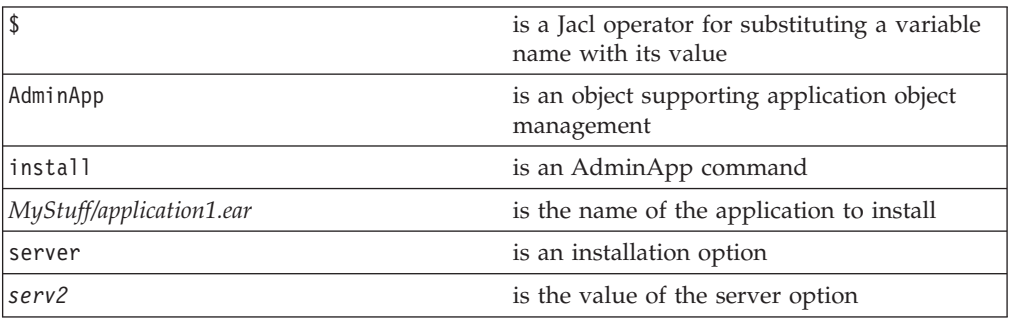

– For a network deployment installation only, the following command uses the EAR file and the command option information to install the application on a cluster:

- <span id="page-137-0"></span>- Using Jacl:
	- \$AdminApp install *MyStuff/application1.ear* {-cluster *cluster1*}
- Using Jython list:
- AdminApp.install('*MyStuff/application1.ear*', ['-cluster', '*cluster1*'])
- Using Jython string:
- AdminApp.install('*MyStuff/application1.ear*', '[-cluster *cluster1*]') where:

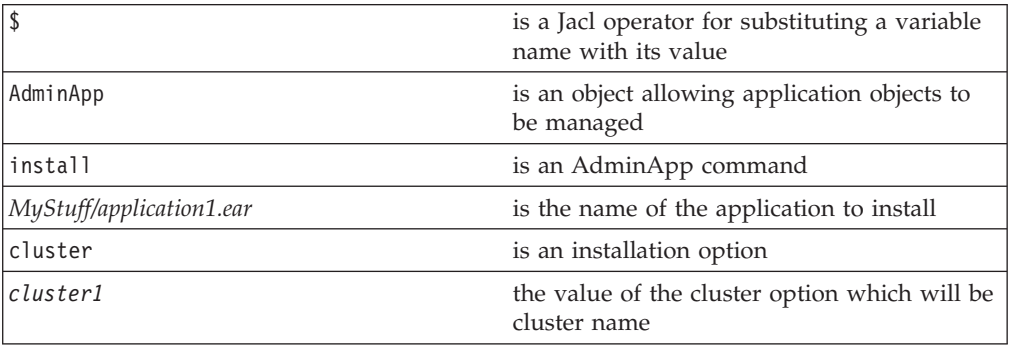

- v Using interactive mode, the following command changes the application information by prompting you through a series of installation tasks:
	- Using Jacl:

\$AdminApp installInteractive *MyStuff/application1.ear*

– Using Jython:

AdminApp.installInteractive('*MyStuff/application1.ear*')

where:

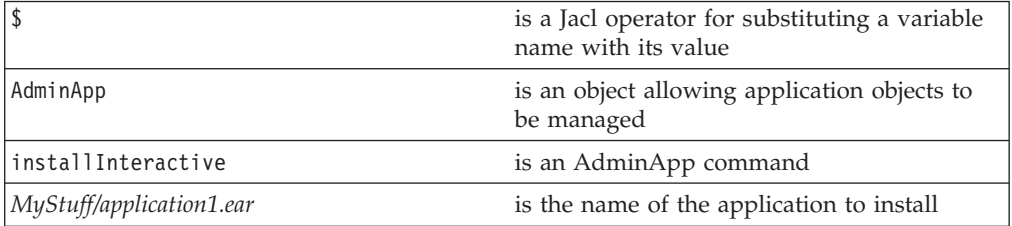

- 2. Save the configuration changes. See the "Saving [configuration](#page-109-0) changes with the [wsadmin](#page-109-0) tool" on page 102 article for more information.
- 3. In a network deployment environment only, synchronize the node. See the ["Synchronizing](#page-93-0) nodes with the wsadmin tool" on page 86 article for more information.

## **Uninstalling applications with the wsadmin tool**

Before starting this task, the wsadmin tool must be running. See ["Starting](#page-130-0) the [wsadmin](#page-130-0) scripting client" on page 123 for more information.

Steps to uninstall an application follow:

1. Uninstall the application:

Specify the name of the application you want to uninstall, not the name of the Enterprise ARchive (EAR) file.

• Using Jacl:

\$AdminApp uninstall *application1*

```
• Using Jython:
```
AdminApp.uninstall('application1')

where:

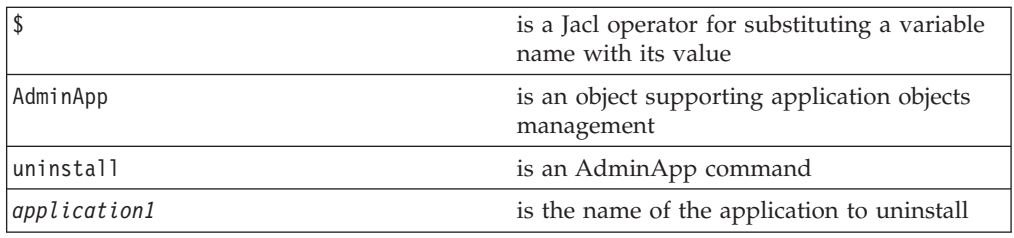

- 2. Save the configuration changes. See the "Saving [configuration](#page-109-0) changes with the [wsadmin](#page-109-0) tool" on page 102 article for more information.
- 3. In a network deployment environment only, synchronize the node. See the ["Synchronizing](#page-93-0) nodes with the wsadmin tool" on page 86 article for more information.

Uninstalling an application removes it from the WebSphere Application Server configuration and from all the servers that the application was installed on. The application binaries (EAR file contents) are deleted from the installation directory. This occurs when the configuration is saved for single server WebSphere Application Server editions or when the configuration changes are synchronized from deployment manager to the individual nodes for network deployment configurations.

## **Managing deployed applications using scripting**

This topic contains the following tasks:

- v "Starting applications with scripting"
- v "Updating installed [applications](#page-139-0) with the wsadmin tool" on page 132
- "Stopping [applications](#page-143-0) with scripting" on page 136
- v "Listing the modules in an installed [application](#page-144-0) with scripting" on page 137
- v "Querying the [application](#page-149-0) state using scripting" on page 142
- v ["Configuring](#page-149-0) applications for session management using scripting" on page 142
- v ["Configuring](#page-152-0) applications for session management in Web modules using [scripting"](#page-152-0) on page 145
- v "Exporting [applications](#page-156-0) using scripting" on page 149
- ["Configuring](#page-157-0) a shared library using scripting" on page 150
- v ["Configuring](#page-160-0) a shared library for an application using scripting" on page 153
- "Setting background [applications](#page-164-0) using scripting" on page 157

# **Starting applications with scripting**

Before starting this task, the wsadmin tool must be running. See the ["Starting](#page-130-0) the [wsadmin](#page-130-0) scripting client" on page 123 article for more information.

You must install the application before starting it. See the "Installing [applications](#page-135-0) with the [wsadmin](#page-135-0) tool" on page 128 article for more information.

Perform the following steps to start an application:

- <span id="page-139-0"></span>1. Identify the application manager MBean for the server where the application resides and assign it the appManager variable. The following example returns the name of the application manager MBean.
	- Using Jacl:

set appManager [\$AdminControl queryNames cell=*mycell*,node=*mynode*,type= *ApplicationManager*,process=*server1*,\*]

• Using Jython:

```
appManager = AdminControl.queryNames('cell=mycell,node=mynode,type=
ApplicationManager,process=server1,*')
print appManager
```
where:

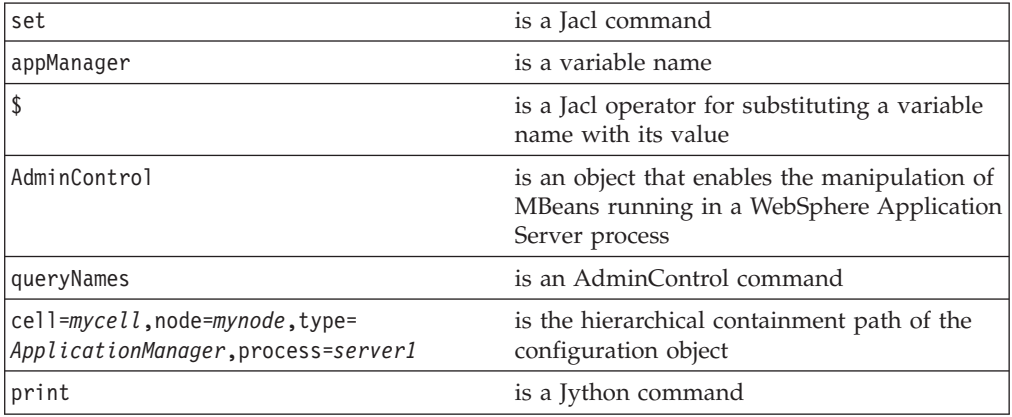

Example output:

WebSphere:cell=mycell,name=ApplicationManager,mbeanIdentifier=ApplicationManager, type=ApplicationManager,node=mynode,process=server1

- 2. Start the application. The following example invokes the startApplication operation on the MBean, providing the application name that you want to start.
	- Using Jacl:

\$AdminControl invoke \$appManager startApplication *myApplication*

• Using Jython: AdminControl.invoke(appManager, 'startApplication', '*myApplication*')

where:

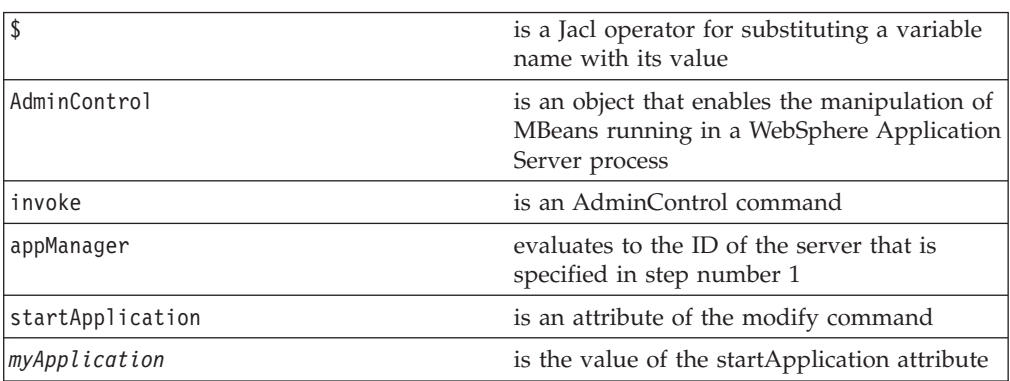

## **Updating installed applications with the wsadmin tool**

Before starting this task, the wsadmin tool must be running. See the ["Starting](#page-130-0) the [wsadmin](#page-130-0) scripting client" on page 123 article for more information.

Before starting an application, it must be installed. See the "Installing [applications](#page-135-0) with the [wsadmin](#page-135-0) tool" on page 128 article for more information.

Both the **update** command and the **updateinteractive** command support a set of options. See the "Options for the AdminApp object install, [installInteractive,](#page-352-0) edit, editInteractive, update, and [updateInteractive](#page-352-0) commands" on page 345 article for a list of valid options for the **update** and **updateinteractive** commands. You can also obtain a list of supported options for an Enterprise Archive (EAR) file using the **options** command, for example:

Using Jacl: \$AdminApp options

Using Jython: print AdminApp.options()

For more information for the **options**, **update**, or **updateinteractive** commands, see the ["Commands](#page-324-0) for the AdminApp object" on page 317 article. Perform the following steps to update an application:

- 1. Update the installed application using one of the following options:
	- The following command updates a single file in a deployed application:
		- Using Jacl:

\$AdminApp update app1 file {-operation update -contents /apps/app1/my.xml -contenturi app1.jar/my.xml}

– Using Jython string:

AdminApp.update('app1', 'file', '[-operation update -contents /apps/app1/my.xml -contenturi app1.jar/my.xml]')

– Using Jython list:

```
AdminApp.update('app1', 'file', ['-operation', 'update', '-contents',
'/apps/app1/my.xml', '-contenturi', 'app1.jar/my.xml'])
```
where:

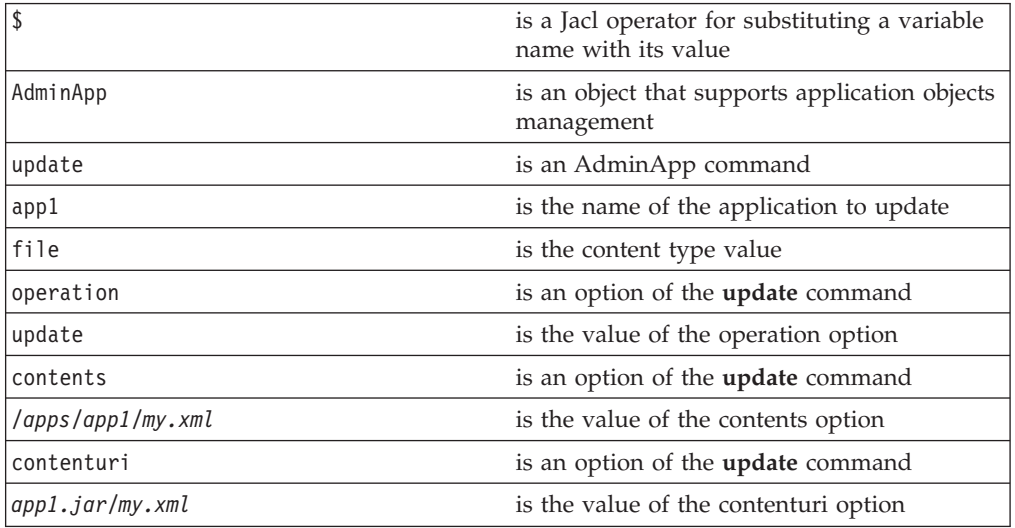

v The following command adds a module to the deployed application, if the module does not exist. Otherwise, the existing module is updated.

– Using Jacl:

\$AdminApp update app1 modulefile {-operation addupdate -contents /apps/app1/Increment.jar -contenturi Increment.jar -nodeployejb -BindJndiForEJBNonMessageBinding {{"Increment Enterprise Java Bean" Increment Increment.jar,META-INF/ejb-jar.xml Inc}}}

– Using Jython string:

AdminApp.update('app1', 'modulefile', '[-operation addupdate -contents /apps/app1/Increment.jar -contenturi Increment.jar -nodeployejb -BindJndiForEJBNonMessageBinding [["Increment Enterprise Java Bean " Increment Increment.jar,META-INF/ejb-jar.xml Inc]]]')

– Using Jython list:

bindJndiForEJBValue = [["Increment Enterprise Java Bean", "Increment", " Increment.jar,META-INF/ejb-jar.xml", "Inc"]]

```
AdminApp.update('app1', 'modulefile', ['-operation', 'addupdate', '-contents',
'/apps/app1/Increment.jar', '-contenturi','Increment.jar' '-nodeployejb',
`-BindJndiForEJBNonMessageBinding', bindJndiForEJBValue])
```
where:

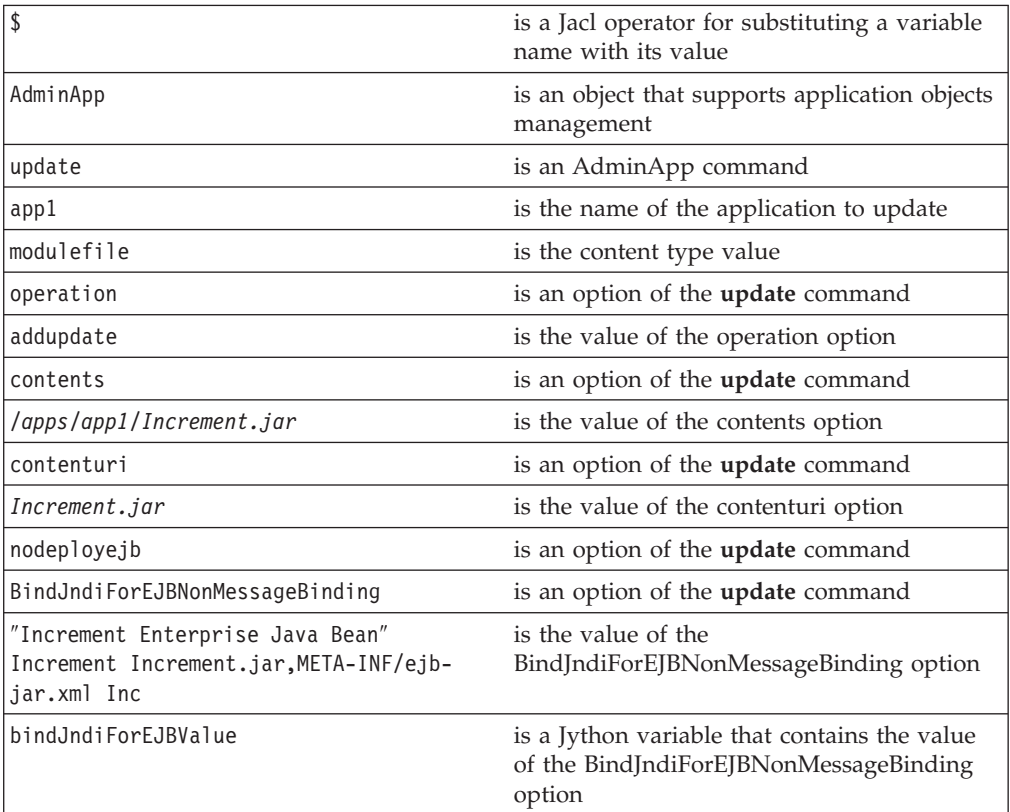

• The following command uses a partial application to update a deployed application:

– Using Jacl:

\$AdminApp update app1 partialapp {-contents /apps/app1/app1Partial.zip}

– Using Jython string:

- AdminApp.update('app1', 'partialapp', '[-contents /apps/app1/app1Partial.zip]') – Using Jython list:
	- AdminApp.update('app1', 'partialapp', ['-contents', '/apps/app1/app1Partial.zip'])

where:

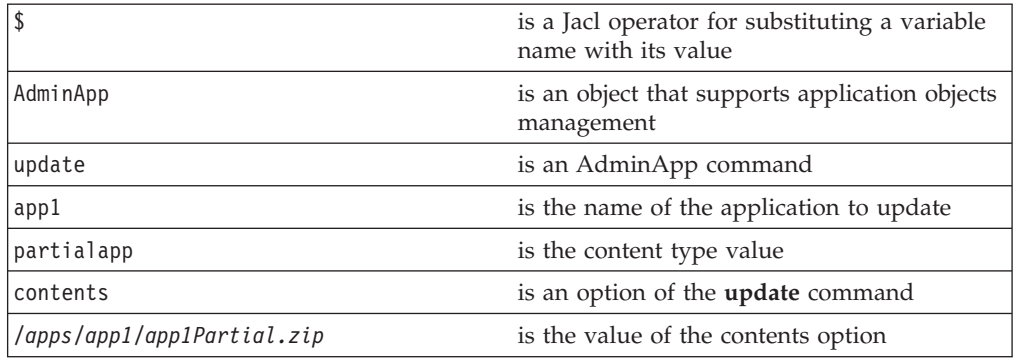

• The following command updates the entire deployed application:

– Using Jacl:

\$AdminApp update app1 app {-operation update -contents /apps/app1/newApp1.jar -usedefaultbindings -nodeployejb -BindJndiForEJBNonMessageBinding {{"Increment Enterprise Java Bean" Increment Increment.jar,META-INF/ejb-jar.xml Inc}}}

– Using Jython string:

AdminApp.update('app1', 'app', '[-operation update -contents /apps/app1/newApp1.ear -usedefaultbindings -nodeployejb -BindJndiForEJBNonMessageBinding [["Increment Enterprise Java Bean" Increment Increment.jar,META-INF/ejb-jar.xml Inc]]]')

– Using Jython list:

bindJndiForEJBValue = [["Increment Enterprise Java Bean", "Increment", " Increment.jar,META-INF/ejb-jar.xml", "Inc"]]

```
AdminApp.update('app1', 'app', ['-operation', 'update', '-contents',
'/apps/app1/NewApp1.ear', '-usedefaultbindings', '-nodeployejb',
`-BindJndiForEJBNonMessageBinding', bindJndiForEJBValue])
```
where:

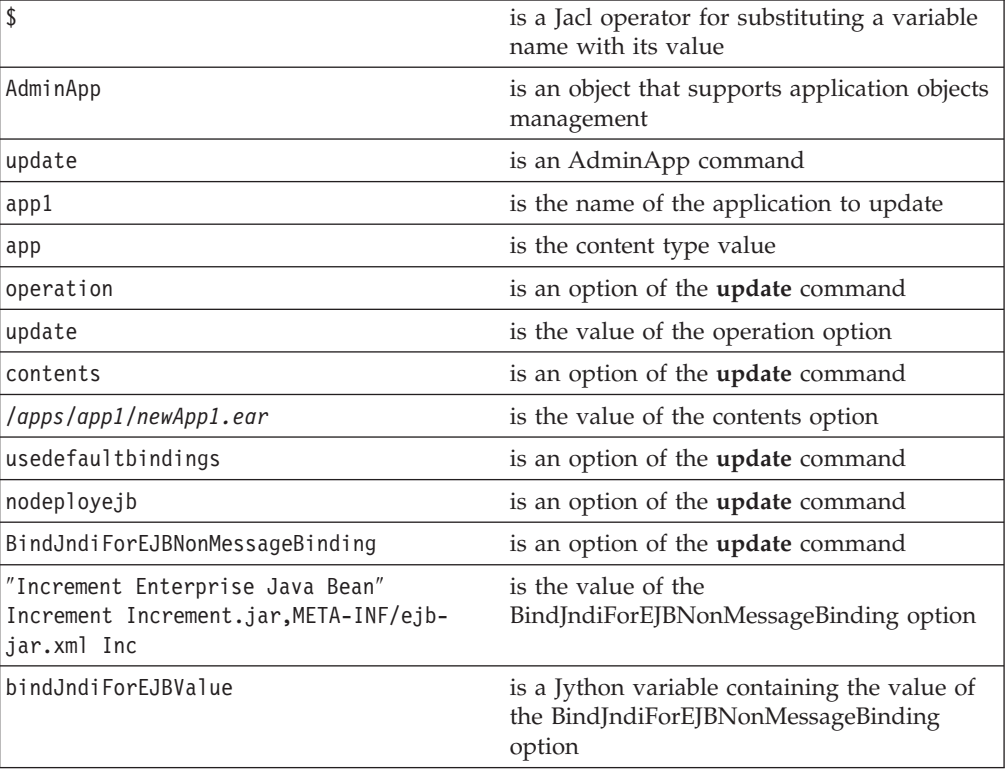

- <span id="page-143-0"></span>2. Save the configuration changes. See the "Saving [configuration](#page-109-0) changes with the [wsadmin](#page-109-0) tool" on page 102 article for more information.
- 3. In a Network Deployment environment only, synchronize the node. See the ["Synchronizing](#page-93-0) nodes with the wsadmin tool" on page 86 article for more information.

## **Stopping applications with scripting**

Before starting this task, the wsadmin tool must be running. See the ["Starting](#page-130-0) the [wsadmin](#page-130-0) scripting client" on page 123 article for more information.

The following example stops all running applications on a server:

- 1. Identify the application manager MBean for the server where the application resides, and assign it to the appManager variable.
	- Using Jacl:

```
set appManager [$AdminControl queryNames cell=mycell,node=mynode,type=
ApplicationManager,process=server1,*]
```
• Using Jython:

```
appManager = AdminControl.queryNames('cell=mycell,node=mynode,type=
ApplicationManager,process=server1,*')
print appManager
```
where:

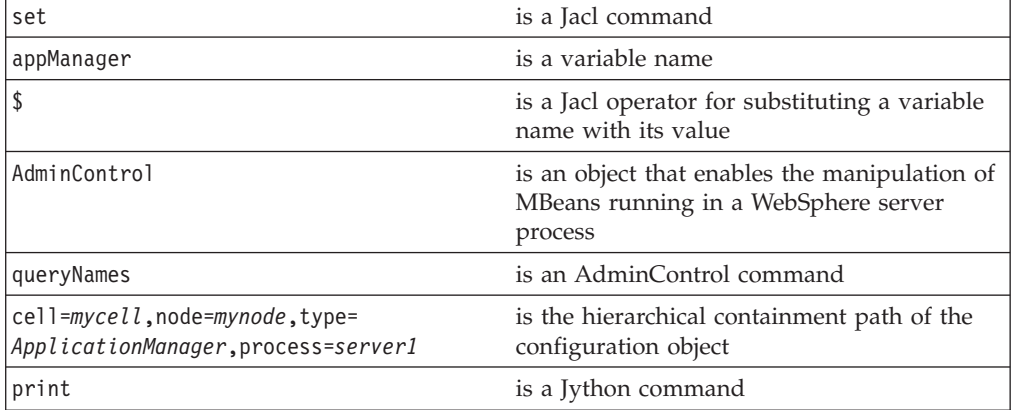

This command returns the application manager MBean.

Example output:

WebSphere:cell=mycell,name=ApplicationManager,mbeanIdentifier=ApplicationManager, type=ApplicationManager,node=mynode,process=server1

- 2. Query the running applications belonging to this server and assign the result to the apps variable.
	- Using Jacl:

set apps [\$AdminControl queryNames cell=mycell,node=mynode,type=Application, process=server1,\*]

• Using Jython:

```
# get line separator
import java.lang.System as sys
lineSeparator = sys.getProperty('line.separator')
apps = AdminControl.queryNames('cell=mycell,node=mynode,type=Application,
process=server1,*').split(lineSeparator)
```

```
print apps
```
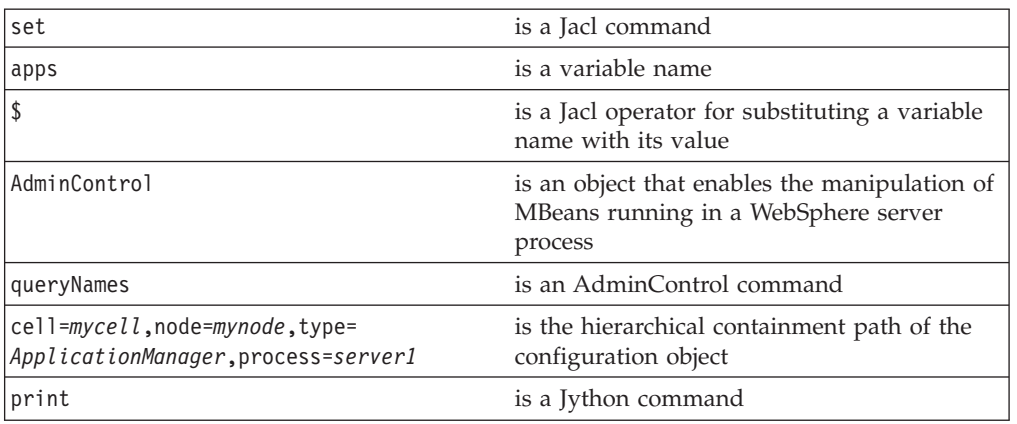

This command returns a list of application MBeans.

Example output:

```
WebSphere:cell=mycell,name=adminconsole,mbeanIdentifier=deployment.xml
#ApplicationDeployment_1,type=Application,node=mynode,Server=server1,
process=server1,J2EEName=adminconsole
WebSphere:cell=mycell,name=filetransfer,mbeanIdentifier=deployment.xml
#ApplicationDeployment_1,type=Application,node=mynode,Server=server1,
process=server1,J2EEName=filetransfer
```
- 3. Stop all the running applications.
	- Using Jacl:

```
foreach app $apps {
     set appName [$AdminControl getAttribute $app name]
     $AdminControl invoke $appManager stopApplication $appName}
```
• Using Jython:

```
for app in apps:
    appName = AdminControl.getAttribute(app, 'name')
    AdminControl.invoke(appManager, 'stopApplication', appName)
```
This command stops all the running applications by invoking the stopApplication operation on the MBean, passing in the application name to stop.

Once you complete the steps for this task, all running applications on the server are stopped.

#### **Related concepts**

"AdminControl object for scripted [administration"](#page-84-0) on page 77

#### **Related tasks**

"Starting [applications](#page-138-0) with scripting" on page 131

#### **Related reference**

"Commands for the [AdminControl](#page-299-0) object" on page 292

## **Listing the modules in an installed application with scripting**

Before starting this task, the wsadmin tool must be running. See the ["Starting](#page-130-0) the [wsadmin](#page-130-0) scripting client" on page 123 article for more information.

Use the AdminApp object **listModules** command to list the modules in an installed application. For example:

• Using Jacl:

\$AdminApp listModules *DefaultApplication* -server

• Using Jython:

print AdminApp.listModules('*DefaultApplication*', '-server')

where:

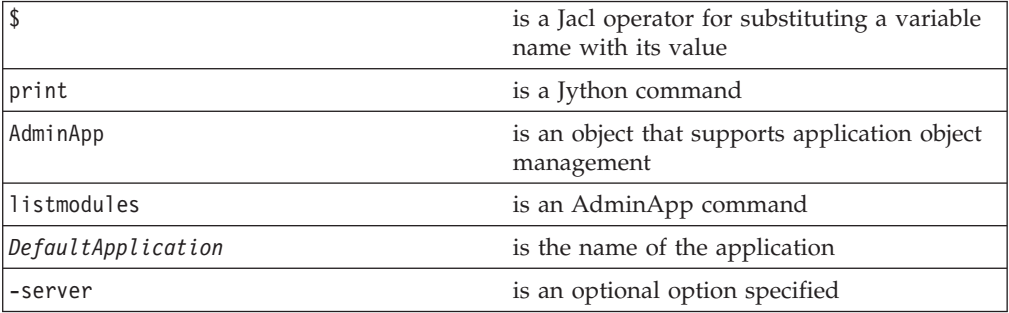

Example output:

DefaultApplication#IncCMP11.jar+META-INF/ejb-jar.xml#WebSphere:cell=mycell,node= mynode,server=myserver DefaultApplication#DefaultWebApplication.war+WEB-INF/web.xml#WebSphere:cell= mycell,node=mynode,server=myserver

#### **Example: Listing the modules in an application server**

The following example lists all modules on all enterprise applications installed on server1 in node1:

**Note: \*** means that the module is installed on server1 node node1 and other node and/or server.

**+** means that the module is installed on server1 node node1 only means that the module is not installed on server1 node node1.

```
1 #-----------------------------------------------------------------------------------
      2 # setting up variables to keep server name and node name
      3 #------------------------------------------------------------------------------
      4 set serverName server1
      5 set nodeName node1
      6 #-----------------------------------------------------------------------------
      7 # setting up 2 global lists to keep the modules
      8 #-----------------------------------------------------------------------------
      9 set ejbList {}
     10 set webList {}
11
12 #---------------------------------------------------------------------------------
13 # gets all deployment objects and assigned it to deployments variable
14 #-----------------------------------------------------------------------------------
15 set deployments [$AdminConfig getid /Deployment:/]
16
17 #------------------------------------------------------------------------------------
18 # lines 22 thru 148 Iterates through all the deployment objects to get the modules
19 # and perform filtering to list application that has at least one module installed
20 # in server1 in node myNode
21 #--------------------------------------------------------------------------------
22 foreach deployment $deployments {
23
24 # -------------------------------------------------------------------------
25 # reset the lists that hold modules for each application
26 #-------------------------------------------------------------------------
27 set webList {}
28 set ejbList {}
```

```
29
30 #------------------------------------------
31 # get the application name
32 #------------------------------------------
      set appName [lindex [split $deployment (] 0]
34
35 #------------------------------------------
36 # get the deployedObjects<br>37 #-------------------------
      37 #------------------------------------------
38 set depObject [$AdminConfig showAttribute $deployment deployedObject]
39
40 #--------------------------------------------
      # get all modules in the application
42 #---------------------------------------------
      set modules [lindex [$AdminConfig showAttribute $depObject modules] 0]
44
45 #------------------------------------------------------------------------
      # initialize lists to save all the modules in the appropriate list to
   where they belong
47 #------------------------------------------------------------------------
48 set modServerMatch {}
49 set modServerMoreMatch {}
50 set modServerNotMatch {}
51
52 #-----------------------------------------------------------------------------
53 # lines 55 to 112 iterate through all modules to get the targetMappings
54 #-----------------------------------------------------------------------------
55 foreach module $modules {
56 #--------------------------------------------------------------------------
57 # setting up some flag to do some filtering and get modules for
      server1 on node1
58 #-------------------------------------------------------------------------
59 set sameNodeSameServer "false"
60 set diffNodeSameServer "false"
61 set sameNodeDiffServer "false"
62 set diffNodeDiffServer "false"
63
64 #--------------------------------------------
65 # get the targetMappings
66 #--------------------------------------------
67 set targetMaps [lindex [$AdminConfig showAttribute $module targetMappings] 0]
68
69 #--------------------------------------------------------------------------
70 # lines 72 to 111 iterate through all targetMappings to get the target
71 #---------------------------------------------------------------------------
72 foreach targetMap $targetMaps {
73 #------------------------------
74 # get the target
75 #------------------------------
76 set target [$AdminConfig showAttribute $targetMap target]
77
78 #--------------------------------------------------
79 # do filtering to skip ClusteredTargets
80 #--------------------------------------------------
81 set targetName [lindex [split $target #] 1]
82 if {[regexp "ClusteredTarget" $targetName] != 1} {
83 set sName [$AdminConfig showAttribute $target name]
84 set nName [$AdminConfig showAttribute $target nodeName]
85
86 #----------------------------------------------
87 # do the server name match
88 #----------------------------------------------
89 if {$sName == $serverName} {<br>} 90 if {$nName == $nodeName} {
                     if {\$nName == $nodeName} {
91 set sameNodeSameServer "true"
92 } else {
93 set diffNodeSameServer "true"
```

```
94 }
95 } else {<br>96 #
96 #---------------------------------------
97 # do the node name match
                         98 #---------------------------------------
99 if {$nName == $nodeName} {
100 set sameNodeDiffServer "true"
101 } else {<br>102 set {
                           set diffNodeDiffServer "true"
103 }
104  }
105<br>106
                  if {$sameNodeSameServer == "true"} {
107 if {$sameNodeDiffServer == "true" || $diffNodeDiffServer
             == "true" || $diffNodeSameServer == "true"} {
108 break
109 }
\begin{array}{cccc}\n 110 & & & & \cr \hline\n 111 & & & & \cr \end{array}111 }
112 }
113
114 #---------------------------------------------
115 # put it in the appropriate list
116 #---------------------------------------------
117 if {$sameNodeSameServer == "true"} {
118 if {$diffNodeDiffServer == "true" || $diffNodeSameServer == "true"
           || $sameNodeDiffServer == "true"} {
119 set modServerMoreMatch [linsert $modServerMoreMatch end
           [$AdminConfig showAttribute $module uri]]
120 } else {
               set modServerMatch [linsert $modServerMatch end
         [$AdminConfig showAttribute $module uri]]
122 }
123 } else {
           set modServerNotMatch [linsert $modServerNotMatch end
          [$AdminConfig showAttribute $module uri]]
125 }
126 }
127
128
129 #----------------------------------------------------------------
130 # print the output with some notation as a mark
131 #----------------------------------------------------------------
132 if {$modServerMatch != {} || $modServerMoreMatch != {}} {
       puts stdout "\tApplication name: $appName"
     134 }
     135
     136 #---------------------------------------------------------
     137 # do grouping to appropriate module and print
     138 #---------------------------------------------------------
     139 if {$modServerMatch != {}} {
     140 filterAndPrint $modServerMatch "+"
     141 }
     142 if {$modServerMoreMatch != {}} {
     143 filterAndPrint $modServerMoreMatch "*"
     144 }
     145 if {($modServerMatch != {} || $modServerMoreMatch !=
       \{\}\ "" $modServerNotMatch != \{\}\ {
     146 filterAndPrint $modServerNotMatch ""
     147 }
     148}
     149
     150
     151 proc filterAndPrint {lists flag} {
     152 global webList
     153 global ejbList
     154 set webExists "false"
```

```
155 set ejbExists "false"
     156
     157 #---------------------------------------------------------
     158 # If list already exists, flag it so as not to print
     the title more then once
     159 # and reset the list
     160 #---------------------------------------------------------
     161 if {$webList != {}} {<br>162 set webExists "tru
                set webExists "true"
     163 set webList {}
     164 }
     165 if {$ejbList != {}} {
     166 set ejbExists "true"
     167 set ejbList {}
     168 }
     169
     170 #-----------------------------------------------------------
     171 # do some filtering for web modules and ejb modules
     172 #-----------------------------------------------------------
     173 foreach list $lists {
     174 set temp [lindex [split $list .] 1]
     175 if {$temp = "war" } {
     176 set webList [linsert $webList end $list]
     177 } elseif {$temp == "jar"} {
     178 set ejbList [linsert $ejbList end $list]
     179 }
     180 }
     181
     182 #---------------------------------------
     183 # sort the list before printing
     184 #---------------------------------------
            set webList [lsort -dictionary $webList]
     186 set ejbList [lsort -dictionary $ejbList]
     187
     188 #----------------------------------------------------------
            # print out all the web modules installed in server1
     190 #---------------------------------------------------------
     191 if {$webList != {}} {
     192 if {$webExists == "false"} {
     193 puts stdout "\t\tWeb Modules:"
     194<br>195
                foreach web $webList {
     196 puts stdout "\t\t\t$web $flag"
     197 }<br>198 }
     198 }
     199
     200 #---------------------------------------------------------
     201 # print out all the ejb modules installed in server1
     202 #---------------------------------------------------------
     203 if {$ejbList != {}} {<br>204 if {$ejbExists ==
                 if {$ejbExists == "false"} {
     205 puts stdout "\t\tEJB Modules:"
     206 }
     207 foreach ejb $ejbList {
     208 puts stdout "\t\t\t$ejb $flag"
     209 }
     210 }
     211}
Example output for server1 on node node1:
      Application name: TEST1
              EJB Modules:
                     deplmtest.jar +
              Web Modules:
                     mtcomps.war *
       Application name: TEST2
              Web Modules:
```

```
mtcomps.war +
       EJB Modules:
               deplmtest.jar +
Application name: TEST3
       Web Modules:
               mtcomps.war *
       EJB Modules:
              deplmtest.jar *
Application name: TEST4
      EJB Modules:
               deplmtest.jar *
       Web Modules:
               mtcomps.war
```
## **Querying the application state using scripting**

Before starting this task, the wsadmin tool must be running. See the ["Starting](#page-130-0) the [wsadmin](#page-130-0) scripting client" on page 123 article for more information.

The following example queries the presence of the Application MBean to find out whether the application is running.

Using Jacl:

\$AdminControl completeObjectName type=Application,name=*myApplication*,\*

Using Jython:

print AdminControl.completeObjectName('type=Application,name=*myApplication*,\*')

where:

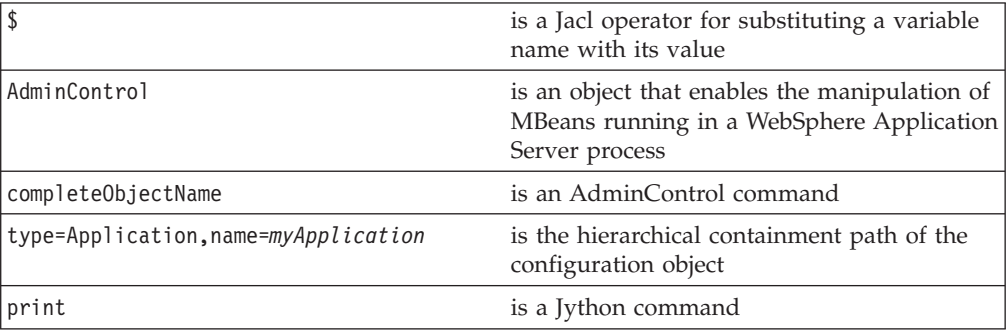

If *myApplication* is running, then an MBean is created. Otherwise, the command returns nothing. If *myApplication* is running, the output would resemble the following:

WebSphere:cell=mycell,name=myApplication,mbeanIdentifier=cells/mycell/applications/ myApplication.ear/deployments/myApplication/deployment.xml#ApplicationDeployment\_1, type=Application,node=mynode,Server=dmgr,process=dmgr,J2EEName=myApplication

## **Configuring applications for session management using scripting**

Before starting this task, the wsadmin tool must be running. See the ["Starting](#page-130-0) the [wsadmin](#page-130-0) scripting client" on page 123 article for more information.

You can use the AdminApp object to set configurations in an application. Some configuration settings are not available through the AdminApp object. The following task provides an example that uses the AdminConfig object to configure a session manager for the application.

- 1. Identify the deployment configuration object for the application and assign it to the deployment variable. For example:
	- Using Jacl:
		- set deployments [\$AdminConfig getid /Deployment:*myApp*/]
	- Using Jython:
		- deployments = AdminConfig.getid('/Deployment:*myApp*/') print deployments

where:

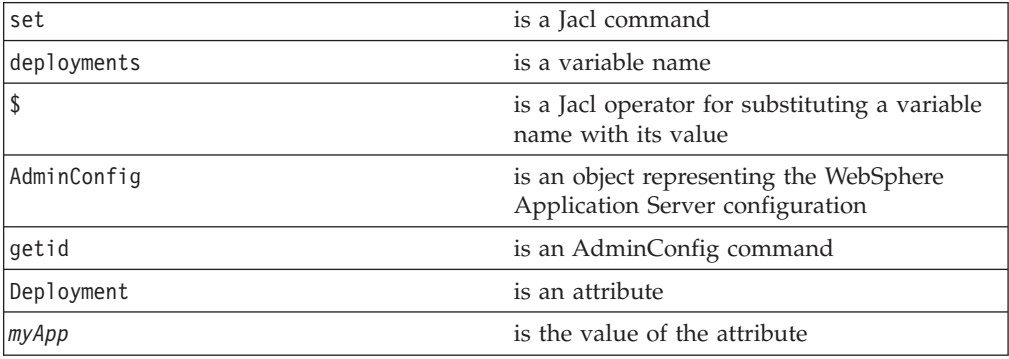

Example output:

myApp(cells/mycell/applications/myApp.ear/deployments/myApp|deployment.xml#Deployment\_1)

- 2. Retrieve the application deployment object and assign it to the appDeploy variable. For example:
	- Using Jacl:

set appDeploy [\$AdminConfig showAttribute \$deployments deployedObject]

• Using Jython:

appDeploy = AdminConfig.showAttribute(deployments, 'deployedObject') print appDeploy

where:

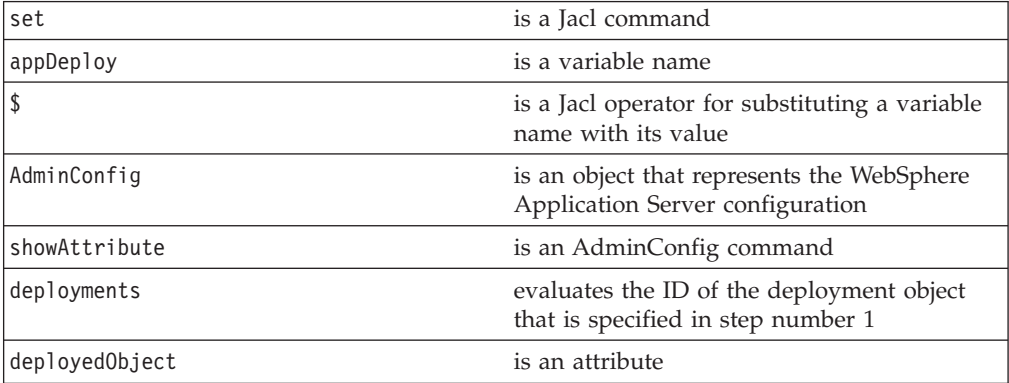

Example output:

(cells/mycell/applications/myApp.ear/deployments/myApp|deployment.xml#ApplicationDeployment\_1)

3. To obtain a list of attributes that you can set for a session manager, use the **attributes** command. For example:

• Using Jacl:

\$AdminConfig attributes SessionManager

• Using Jython: print AdminConfig.attributes('SessionManager')

where:

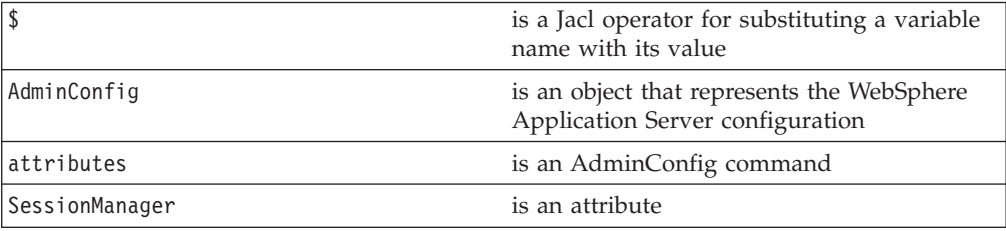

Example output:

```
"accessSessionOnTimeout Boolean"
"allowSerializedSessionAccess Boolean"
"context ServiceContext@"
"defaultCookieSettings Cookie"
"enable Boolean"
"enableCookies Boolean"
"enableProtocolSwitchRewriting Boolean"
"enableSSLTracking Boolean"
"enableSecurityIntegration Boolean"
"enableUrlRewriting Boolean"
"maxWaitTime Integer"
"properties Property(TypedProperty)*"
"sessionDRSPersistence DRSSettings"
"sessionDatabasePersistence SessionDatabasePersistence"
"sessionPersistenceMode ENUM(DATABASE, DATA_REPLICATION, NONE)"
"tuningParams TuningParams"
```
- 4. Set up the attributes for the session manager. The following example sets three top-level attributes in the session manager. You can modify the example to set other attributes of the session manager, including the nested attributes in Cookie, DRSSettings, SessionDataPersistence, and TuningParms object types. To list the attributes for those object types, use the **attributes** command of the AdminConfig object.
	- Using Jacl:

```
set attr1 [list enableSecurityIntegration true]
set attr2 [list maxWaitTime 30]
set attr3 [list sessionPersistenceMode NONE]
set attrs [list $attr1 $attr2 $attr3]
set sessionMgr [list sessionManagement $attrs]
```
Example output using Jacl:

sessionManagement {{enableSecurityIntegration true} {maxWaitTime 30} {sessionPersistenceMode NONE}}

• Using Jython:

```
attr1 = ['enableSecurityIntegration', 'true']
attr2 = ['maxWaitTime', 30]
attr3 = ['sessionPersistenceMode', 'NONE']
attrs = [attr1, attr2, attr3]
sessionMgr = [['sessionManagement', attrs]]
```
Example output using Jython:

```
[[sessionManagement, [[enableSecurityIntegration, true], [maxWaitTime, 30],
[sessionPersistenceMode, NONE]]]
```
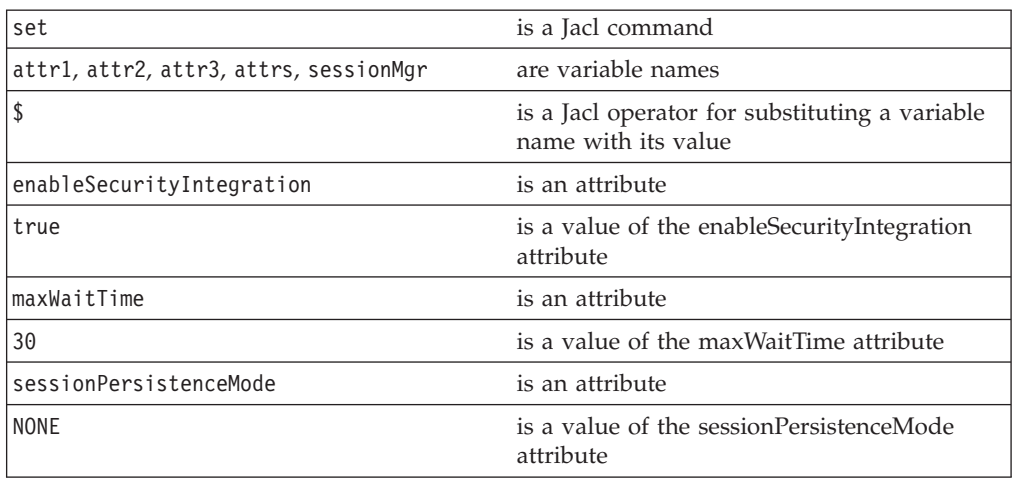

5. Create the session manager for the application. For example:

- Using Jacl:
	- \$AdminConfig create ApplicationConfig \$appDeploy [list \$sessionMgr]
- Using Jython:

print AdminConfig.create('ApplicationConfig', appDeploy, sessionMgr) where:

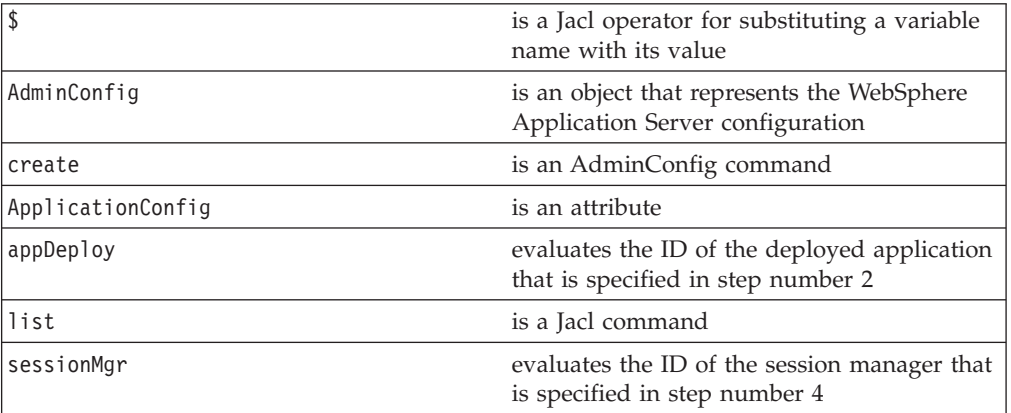

Example output:

(cells/mycell/applications/myApp.ear/deployments/myApp|deployment.xml#ApplicationConfig\_1)

- 6. Save the configuration changes. See the "Saving [configuration](#page-109-0) changes with the [wsadmin](#page-109-0) tool" on page 102 article for more information.
- 7. In a Network Deployment environment only, synchronize the node. See the ["Synchronizing](#page-93-0) nodes with the wsadmin tool" on page 86 article for more information.

# **Configuring applications for session management in Web modules using scripting**

Before starting this task, the wsadmin tool must be running. See the ["Starting](#page-130-0) the [wsadmin](#page-130-0) scripting client" on page 123 article for more information.

You can use the AdminApp object to set configurations in an application. Some configuration settings are not available through the AdminApp object. The following task uses the AdminConfig object to configure a session manager for a Web module in the application.

- 1. Identify the deployment configuration object for the application and assign it to the deployment variable. For example:
	- Using Jacl: set deployments [\$AdminConfig getid /Deployment:myApp/] • Using Jython:

```
deployments = AdminConfig.getid('/Deployment:myApp/')
print deployments
```
where:

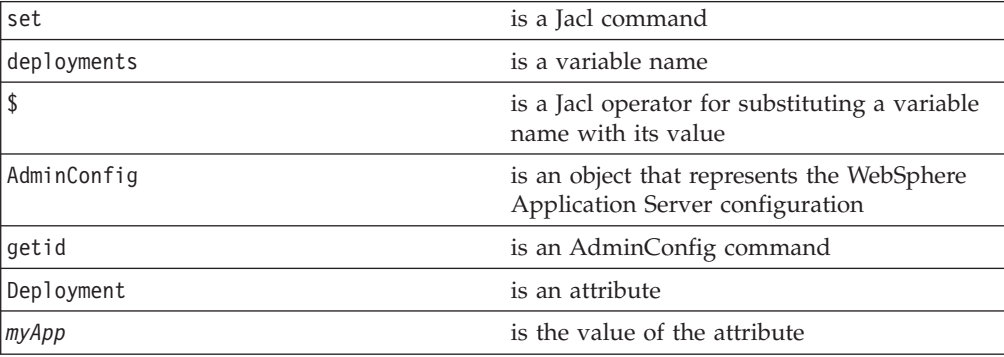

Example output:

myApp(cells/mycell/applications/myApp.ear/deployments/myApp|deployment.xml#Deployment\_1)

- 2. Get all the modules in the application and assign them to the modules variable. For example:
	- Using Jacl:

set appDeploy [\$AdminConfig showAttribute \$deployments deployedObject] set mod1 [\$AdminConfig showAttribute \$appDeploy modules]

Example output:

```
(cells/mycell/applications/myApp.ear/deployments/myApp:deployment.xml#WebModuleDeployment_1)
(cells/mycell/applications/myApp.ear/deployments/myApp:deployment.xml#EJBModuleDeployment_1)
(cells/mycell/applications/myApp.ear/deployments/myApp:deployment.xml#WebModuleDeployment_2)
```
• Using Jython:

```
appDeploy = AdminConfig.showAttribute(deployments, 'deployedObject')
mod1 = AdminConfig.showAttribute(appDeploy, 'modules')
print mod1
```
Example output:

[(cells/mycell/applications/myApp.ear/deployments/myApp|deployment.xml#WebModuleDeployment\_1) (cells/mycell/applications/myApp.ear/deployments/myApp|deployment.xml#EJBModuleDeployment\_1) (cells/mycell/applications/myApp.ear/deployments/myApp|deployment.xml#EJBModuleDeployment\_2)]

```
where:
```
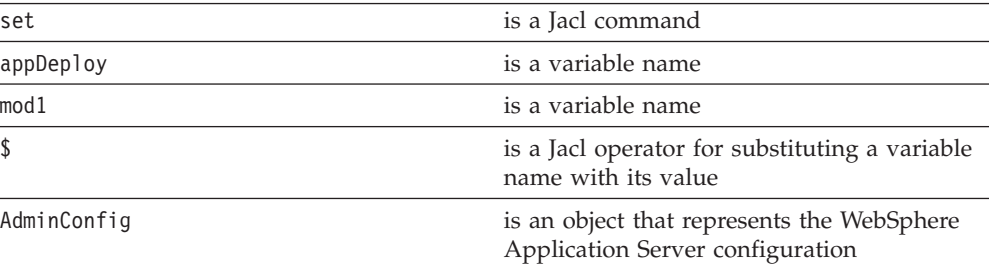

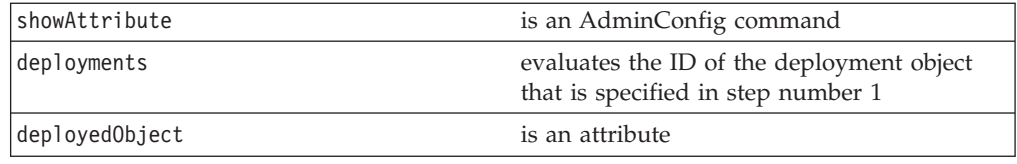

- 3. To obtain a list of attributes that you can set for a session manager, use the **attributes** command. For example:
	- Using Jacl: \$AdminConfig attributes SessionManager
	- Using Jython:

print AdminConfig.attributes('SessionManager')

where:

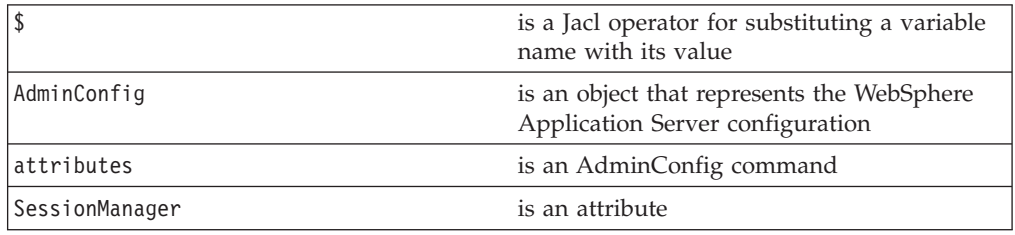

Example output:

```
"accessSessionOnTimeout Boolean"
"allowSerializedSessionAccess Boolean"
"context ServiceContext@"
"defaultCookieSettings Cookie"
"enable Boolean"
"enableCookies Boolean"
"enableProtocolSwitchRewriting Boolean"
"enableSSLTracking Boolean"
"enableSecurityIntegration Boolean"
"enableUrlRewriting Boolean"
"maxWaitTime Integer"
"properties Property(TypedProperty)*"
"sessionDRSPersistence DRSSettings"
"sessionDatabasePersistence SessionDatabasePersistence"
"sessionPersistenceMode ENUM(DATABASE, DATA_REPLICATION, NONE)"
"tuningParams TuningParams"
```
- 4. Set up the attributes for session manager. The following example sets four top-level attributes in the session manager. You can modify the example to set other attributes in the session manager, including the nested attributes in Cookie, DRSSettings, SessionDataPersistence, and TuningParms object types. To list the attributes for those object types, use the **attributes** command of AdminConfig object.
	- Using Jacl:

```
set attr0 [list enable true]
set attr1 [list enableSecurityIntegration true]
set attr2 [list maxWaitTime 30]
set attr3 [list sessionPersistenceMode NONE]
set attr4 [list enableCookies true]
set attr5 [list invalidationTimeout 45]
set tuningParmsDetailList [list $attr5]
set tuningParamsList [list tuningParams $tuningParmsDetailList]
set pwdList [list password 95ee608]
set userList [list userId Administrator]
set dsNameList [list datasourceJNDIName jdbc/session]
set dbPersistenceList [list $dsNameList $userList $pwdList]
set sessionDBPersistenceList [list $dbPersistenceList]
```
set sessionDBPersistenceList [list sessionDatabasePersistence \$dbPersistenceList] set kuki [list maximumAge 1000] set cookie [list \$kuki] set cookieSettings [list defaultCookieSettings \$cookie] set sessionManagerDetailList [list \$attr0 \$attr1 \$attr2 \$attr3 \$attr4 \$cookieSettings \$tuningParamsList \$sessionDBPersistenceList] set sessionMgr [list sessionManagement \$sessionManagerDetailList] set id [\$AdminConfig create ApplicationConfig \$appDeploy [list \$sessionMgr] configs] set targetMappings [lindex [\$AdminConfig showAttribute \$appDeploy targetMappings] 0] set attrs [list config \$id] \$AdminConfig modify \$targetMappings [list \$attrs] Example output using Jacl:

sessionManagement {{enableSecurityIntegration true} {maxWaitTime 30} {sessionPersistenceMode NONE} {enabled true}}

• Using Jython:

```
attr0 = ['enable', 'true']attr1 = ['enableSecurityIntegration', 'true']
attr2 = ['maxWaitTime', 30]
attr3 = ['sessionPersistenceMode', 'NONE']
attr4 = ['enableCookies', 'true']
attr5 = ['invalidationTimeout', 45]
tuningParmsDetailList = [attr5]
tuningParamsList = ['tuningParams', tuningParmsDetailList]
pwdList = ['password', '95ee608']
userList = ['userId', 'Administrator']
dsNameList = ['datasourceJNDIName', 'jdbc/session']
dbPersistenceList = [dsNameList, userList, pwdList]
sessionDBPersistenceList = [dbPersistenceList]
sessionDBPersistenceList = ['sessionDatabasePersistence', dbPersistenceList]
kuki = [ 'maximumAge', 1000 ]cookie = [kuki]
cookieSettings = ['defaultCookieSettings', cookie]
sessionManagerDetailList = [attr0, attr1, attr2, attr3, attr4, cookieSettings,
tuningParamsList, sessionDBPersistenceList]
sessionMgr = ['sessionManagement', sessionManagerDetailList]
id = AdminConfig.create('ApplicationConfig', appDeploy,[sessionMgr], 'configs')
targetMappings = AdminConfig.showAttribute(appDeploy, 'targetMappings')
targetMappings = targetMappings[1:len(targetMappings)-1]
print targetMappings
attrs = ['config', id]
AdminConfig.modify(targetMappings,[attrs])
```
Example output using Jython:

[sessionManagement, [[enableSecurityIntegration, true], [maxWaitTime, 30], [sessionPersistenceMode, NONE]]

- 5. Set up the attributes for the Web module. For example:
	- Using Jacl:

```
set nameAttr [list name myWebModuleConfig]
set descAttr [list description "Web Module config post create"]
set webAttrs [list $nameAttr $descAttr $sessionMgr]
Example output:
```

```
{name myWebModuleConfig} {description {Web Module config post create}}
{sessionManagement {{enableSecurityIntegration true} {maxWaitTime 30}
{sessionPersistenceMode NONE} {enabled true}}}
```
• Using Jython:

```
nameAttr = ['name', 'myWebModuleConfig']
descAttr = ['description', "Web Module config post create"]
webAttrs = [nameAttr, descAttr, sessionMgr]
Example output:
```
[[name, myWebModuleConfig], [description, "Web Module config post create"], [sessionManagement, [[enableSecurityIntegration, true], [maxWaitTime, 30], [sessionPersistenceMode, NONE], [enabled, true]]]]

where:

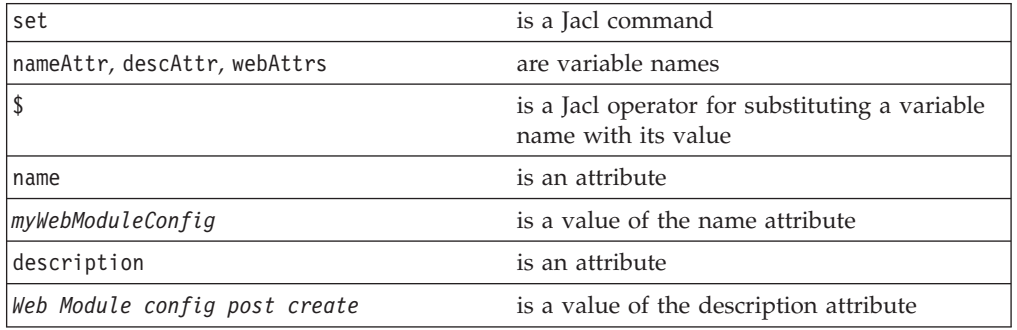

6. Create the session manager for each Web module in the application. You can modify the following example to set other attributes of the session manager in a Web module configuration.

• Using Jacl:

```
foreach module $mod1 {
       if {[regexp WebModuleDeployment $module] == 1} {
          $AdminConfig create WebModuleConfig $module $webAttrs
     $AdminConfig save
       }
    }
• Using Jython:
```

```
arrayModules = mod1[1:len(mod1)-1].split("")for module in arrayModules:
 if module.find('WebModuleDeployment') != -1:
 AdminConfig.create('WebModuleConfig', module, webAttrs)
 Adminconfig.save()
```
Example output:

myWebModuleConfig(cells/mycell/applications/myApp.ear/deployments/myApp| deployment.xml#WebModuleConfiguration 1)

- 7. Save the configuration changes. See the "Saving [configuration](#page-109-0) changes with the [wsadmin](#page-109-0) tool" on page 102 article for more information.
- 8. In a Network Deployment environment only, synchronize the node. See the ["Synchronizing](#page-93-0) nodes with the wsadmin tool" on page 86 article for more information.

## **Exporting applications using scripting**

You can export your applications before you update installed applications or before you migrate to a different version of the WebSphere Application Server product.

Before starting this task, the wsadmin tool must be running. See the ["Starting](#page-130-0) the [wsadmin](#page-130-0) scripting client" on page 123 article for more information.

Exporting applications enables you to back them up and preserve their binding information.

- v Export an enterprise application to a location of your choice, for example:
	- Using Jacl:
		- \$AdminApp export *app1 /mystuff/exported.ear*
	- Using Jython:

```
AdminApp.export('app1', '/mystuff/exported.ear')
```
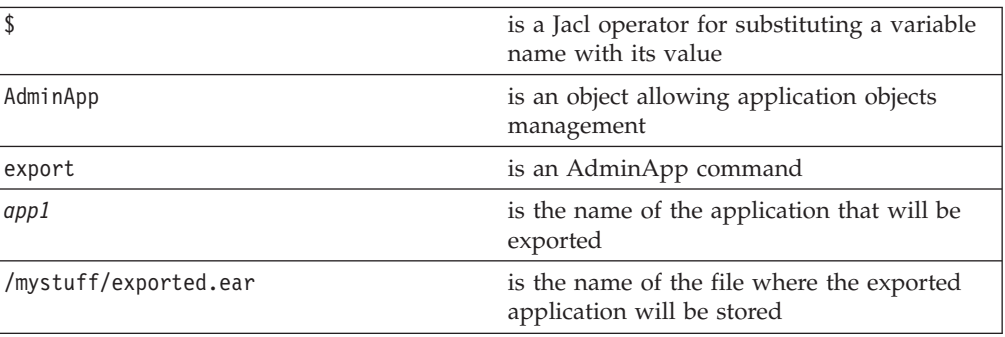

- v Export Data Definition Language (DDL) files in the enterprise bean module of an application to a destination directory, for example:
	- Using Jacl:
		- \$AdminApp exportDDL *app1 /mystuff*
	- Using Jython:

AdminApp.exportDDL('*app1*', '*/mystuff*')

where:

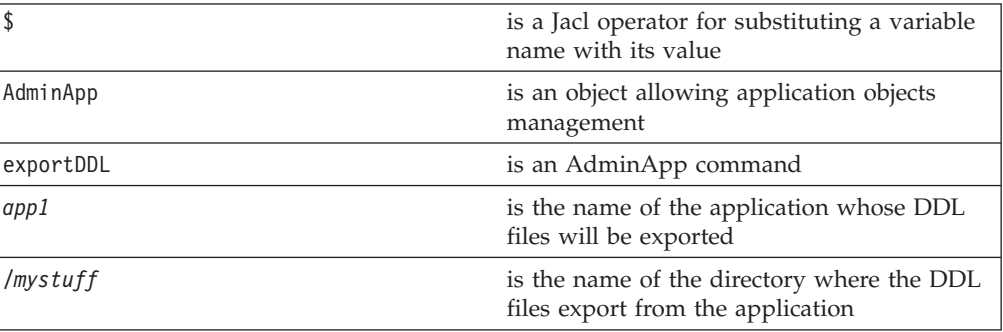

# **Configuring a shared library using scripting**

Before starting this task, the wsadmin tool must be running. See the ["Starting](#page-130-0) the [wsadmin](#page-130-0) scripting client" on page 123 article for more information.

Perform the following steps to configure an application server to use a shared library.

- 1. Identify the server and assign it to the server variable. For example:
	- Using Jacl: set serv [\$AdminConfig getid /Cell:*mycell*/Node:*mynode*/Server:*server1*/] • Using Jython:

serv = AdminConfig.getid('/Cell:*mycell*/Node:*mynode*/Server:*server1*/') print serv

where:

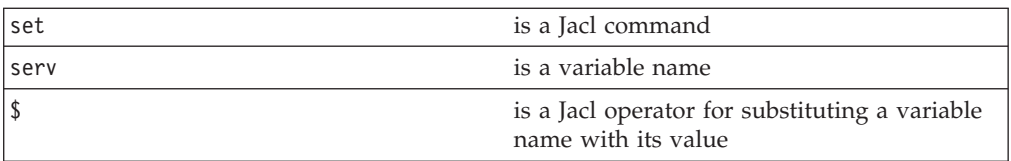

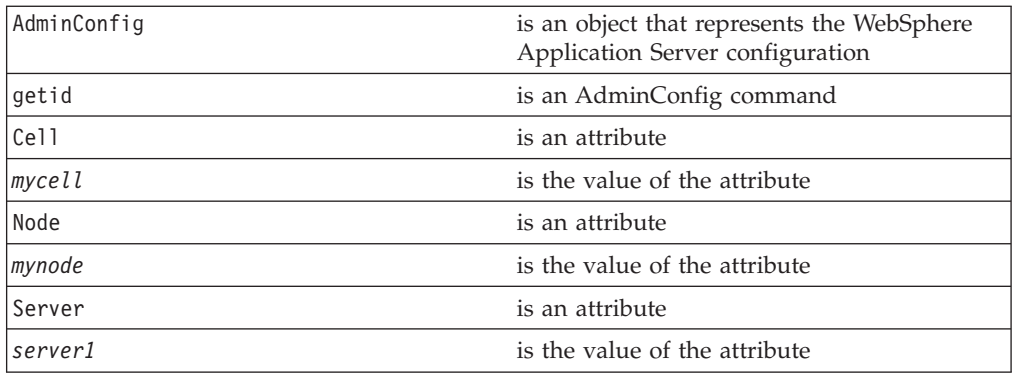

server1(cells/mycell/nodes/mynode/servers/server1|server.xml#Server\_1)

- 2. Create the shared library in the server. For example:
	- Using Jacl: \$AdminConfig create Library \$serv {{name *mySharedLibrary*} {classPath */mySharedLibraryClasspath*}}
	- Using Jython:

```
print AdminConfig.create('Library', serv, [['name', 'mySharedLibrary'],
['classPath', '/mySharedLibraryClasspath']])
```
where:

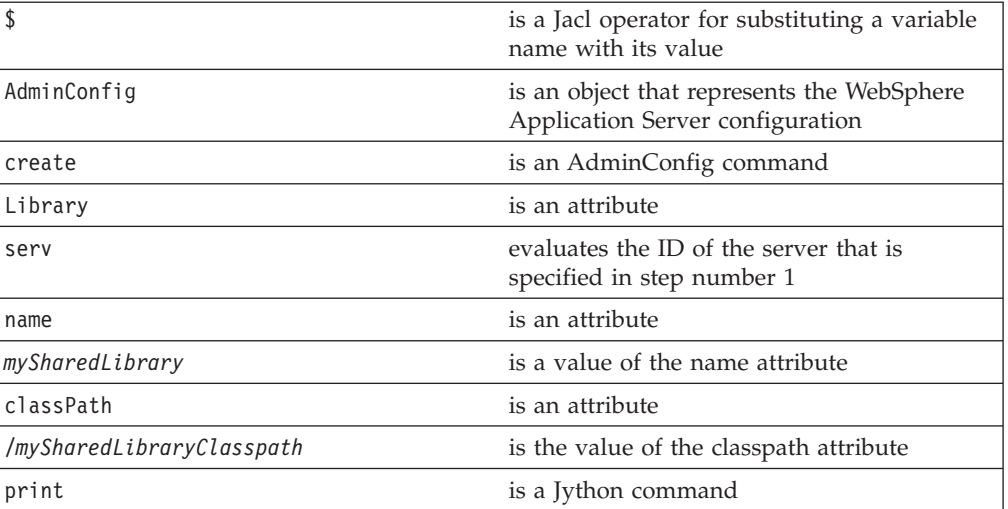

Example output:

MysharedLibrary(cells/mycell/nodes/mynode/servers/server1|libraries.xml#Library\_1)

- 3. Identify the application server from the server and assign it to the appServer variable. For example:
	- Using Jacl:
		- set appServer [\$AdminConfig list ApplicationServer \$serv]
	- Using Jython:
		- appServer = AdminConfig.list('ApplicationServer', serv) print appServer

where:

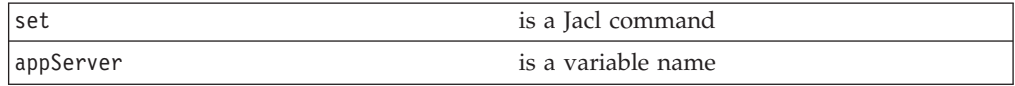

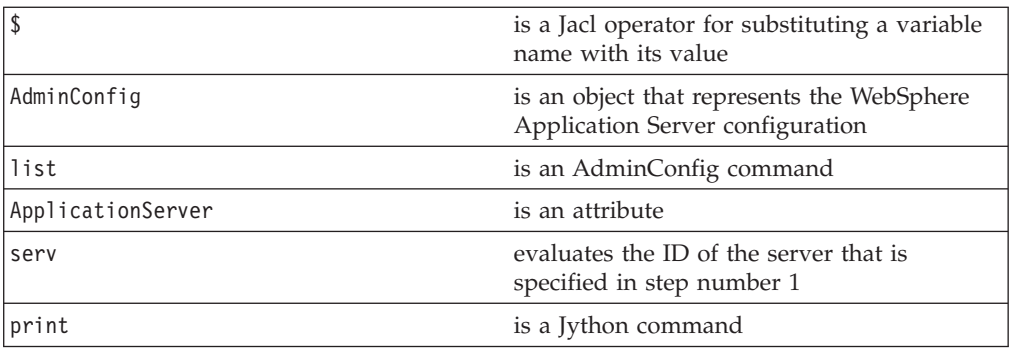

server1(cells/mycell/nodes/mynode/servers/server1|server.xml#ApplicationServer\_1

- 4. Identify the class loader in the application server and assign it to the classLoader variable. For example:
	- v To use the existing class loader that is associated with the server, the following commands use the first class loader:
		- Using Jacl:

```
set classLoad [$AdminConfig showAttribute $appServer classloaders]
set classLoader1 [lindex $classLoad 0]
```

```
– Using Jython:
```

```
classLoad = AdminConfig.showAttribute(appServer, 'classloaders')
cleanClassLoaders = classLoad[1:len(classLoad)-1]
classLoader1 = cleanClassLoaders.split(' ')[0]
```

```
where:
```
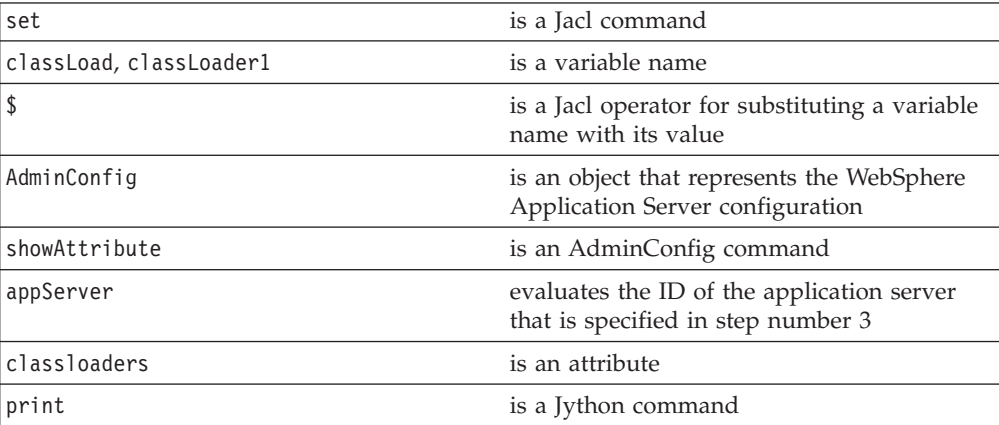

- To create a new class loader, issue the following command:
	- Using Jacl:
		- set classLoader1 [\$AdminConfig create Classloader \$appServer {{mode PARENT\_FIRST}}]
	- Using Jython:

classLoader1 = AdminConfig.create('Classloader', appServer, [['mode', 'PARENT\_FIRST']]) where:

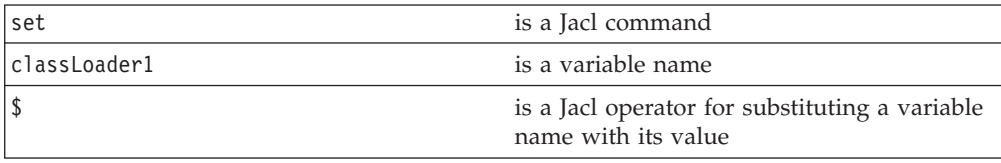

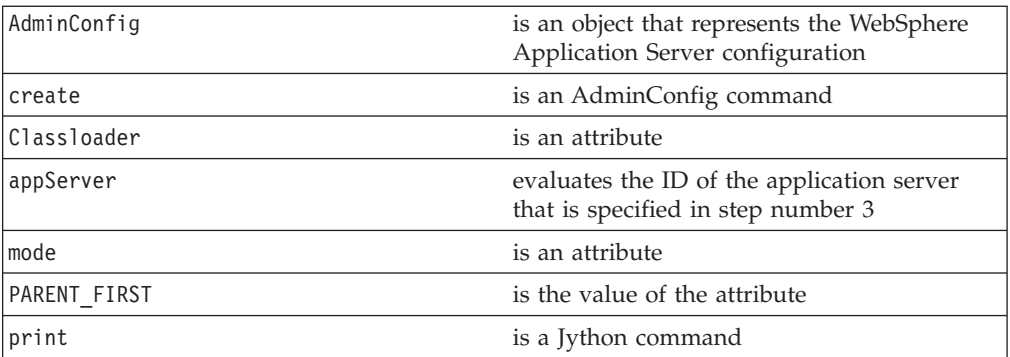

(cells/mycell/nodes/mynode/servers/server1|server.xml#Classloader\_1)

- 5. Associate the shared library that you created with the application server through the class loader. For example:
	- Using Jacl:

\$AdminConfig create LibraryRef \$classLoader1 {{libraryName *MyshareLibrary*} {sharedClassloader *true*}}

• Using Jython:

```
print AdminConfig.create('LibraryRef', classLoader1, [['libraryName',
'MyshareLibrary'], ['sharedClassloader', 'true']])
```
where:

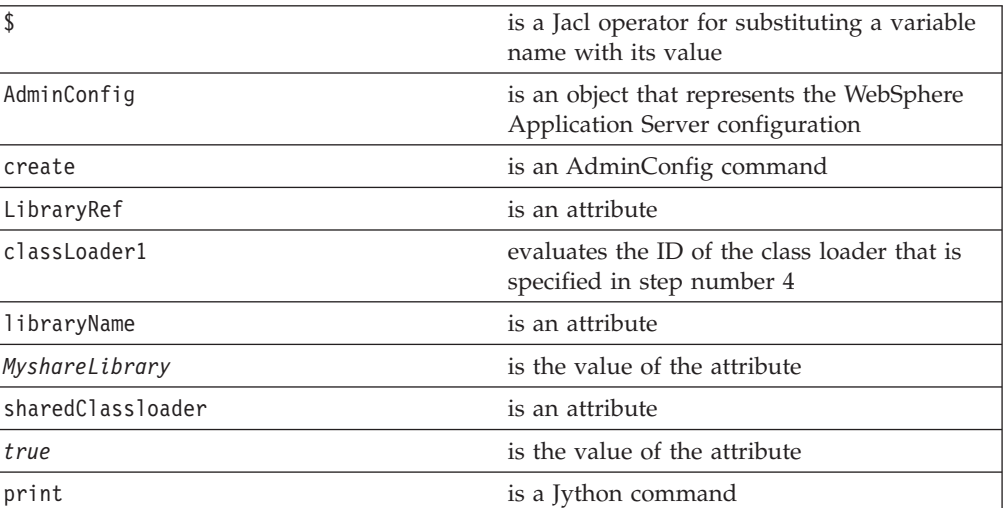

Example output:

(cells/mycell/nodes/mynode/servers/server1|server.xml#LibraryRef\_1)

- 6. Save the configuration changes. See the "Saving [configuration](#page-109-0) changes with the [wsadmin](#page-109-0) tool" on page 102 article for more information.
- 7. In a Network Deployment environment only, synchronize the node. See the ["Synchronizing](#page-93-0) nodes with the wsadmin tool" on page 86 article for more information.

## **Configuring a shared library for an application using scripting**

Before starting this task, the wsadmin tool must be running. See the ["Starting](#page-130-0) the [wsadmin](#page-130-0) scripting client" on page 123 article for more information.

You can use the AdminApp object to set certain configurations in the application. This example uses the AdminConfig object to configure a shared library for an application.

- 1. Identify the shared library and assign it to the library variable. You can either use an existing shared library or create a new one, for example:
	- To create a new shared library, perform the following steps:
		- a. Idenitfy the node and assign it to a variable, for example: – Using Jacl:
			- set n1 [\$AdminConfig getid /Cell:*mycell*/Node:*mynode*/] – Using Jython:

n1 = AdminConfig.getid('/Cell:*mycell*/Node:*mynode*/') print n1

where:

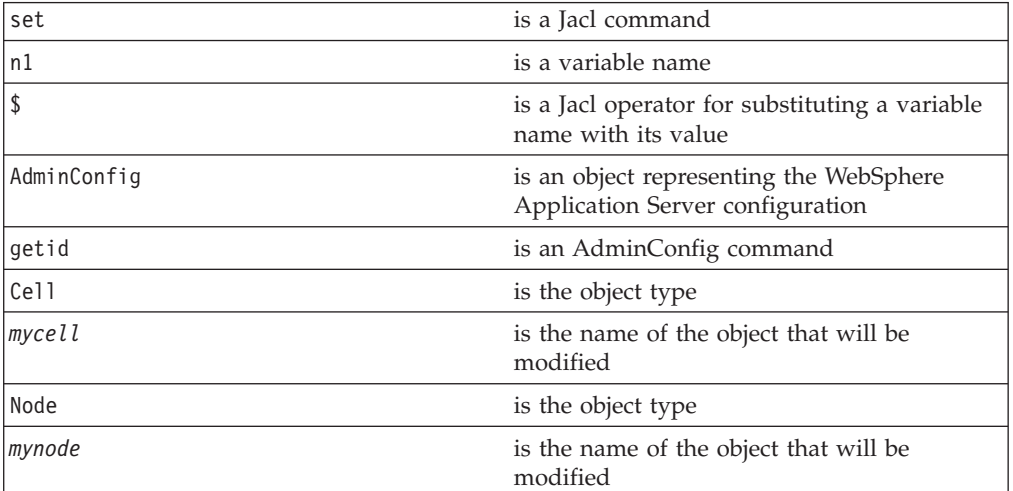

Example output:

mynode(cells/mycell/nodes/mynode|node.xml#Node\_1)

- b. Create the shared library in the node. The following example creates a new shared library in the node scope. You can modify it to use the cell or server scope.
	- Using Jacl:

set library [\$AdminConfig create Library \$n1 {{name *mySharedLibrary*} {classPath */mySharedLibraryClasspath*}}]

– Using Jython:

library = AdminConfig.create('Library', n1, [['name', '*mySharedLibrary*'], ['classPath', '*/mySharedLibraryClasspath*']]) print library

where:

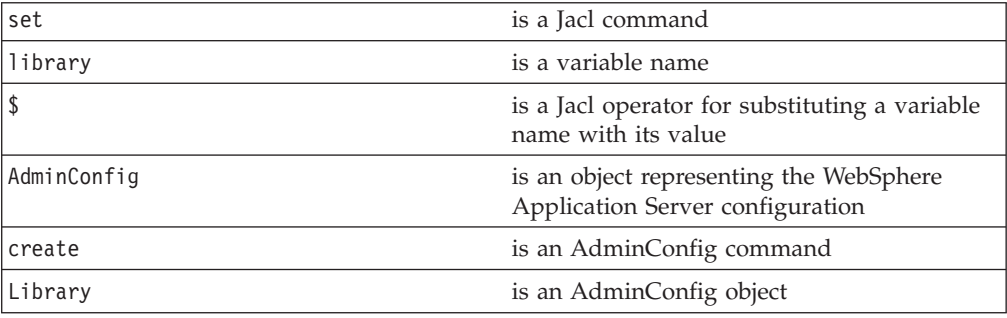

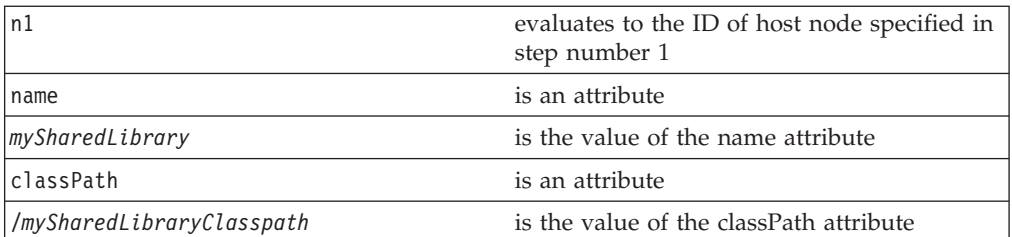

- MySharedLibrary(cells/mycell/nodes/mynode|libraries.xml#Library\_1)
- v To use an existing shared library, issue the following command:
	- Using Jacl:
		- set library [\$AdminConfig getid /Library:*mySharedLibrary*/]
	- Using Jython:
		- library = AdminConfig.getid('/Library:*mySharedLibrary*/') print library

where:

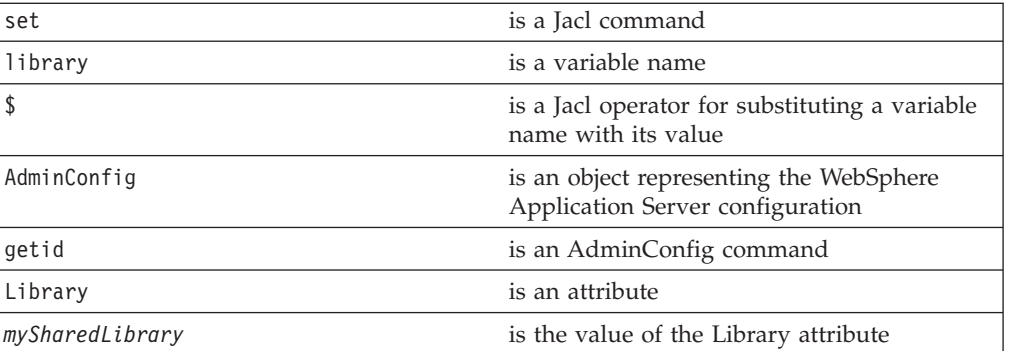

Example output:

MySharedLibrary(cells/mycell/nodes/mynode|libraries.xml#Library\_1)

- 2. Identify the deployment configuration object for the application and assign it to the deployment variable. For example:
	- Using Jacl:
		- set deployment [\$AdminConfig getid /Deployment:*myApp*/]
	- Using Jython:

```
deployment = AdminConfig.getid('/Deployment:myApp/')
print deployment
```
where:

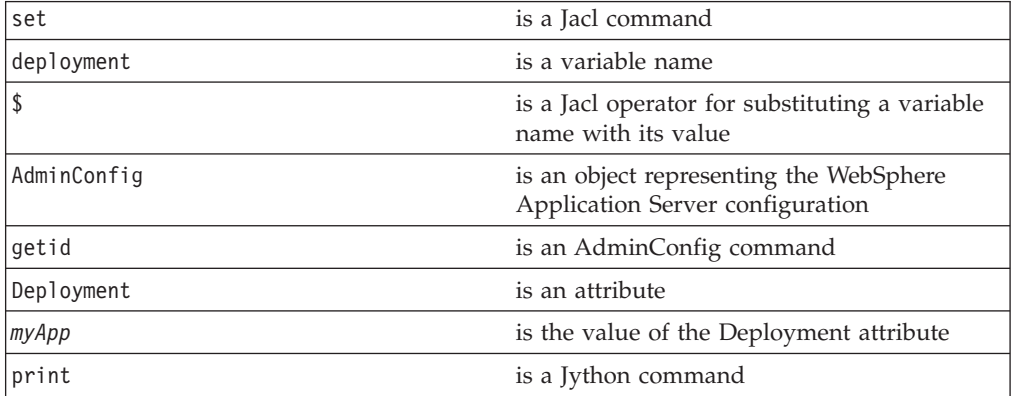

Example output:

myApp(cells/mycell/applications/myApp.ear/deployments/myApp|deployment.xml#Deployment\_1)

- 3. Retrieve the application deployment and assign it to the appDeploy variable. For example:
	- Using Jacl:

set appDeploy [\$AdminConfig showAttribute \$deployment deployedObject]

• Using Jython:

appDeploy = AdminConfig.showAttribute(deployment, 'deployedObject') print appDeploy

where:

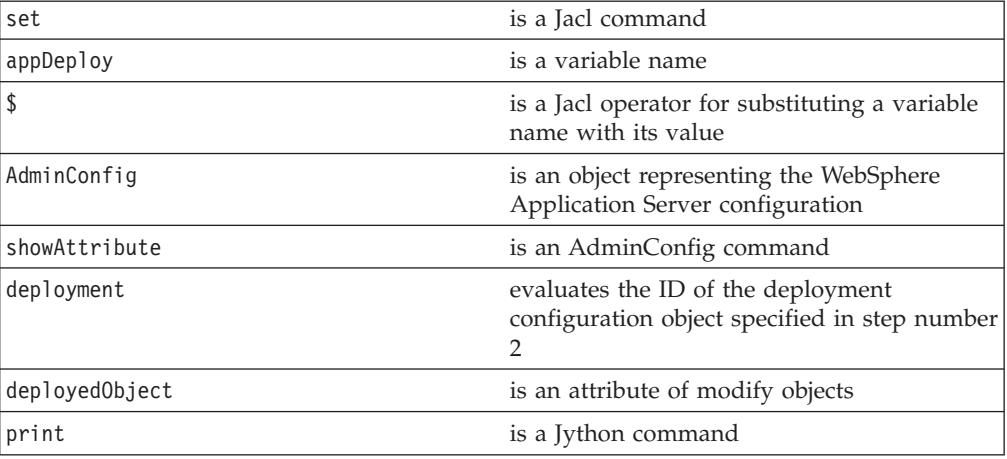

Example output:

```
(cells/mycell/applications/myApp.ear/deployments/
myApp|deployment.xml#ApplicationDeployment_1)
```
- 4. Identify the class loader in the application deployment and assign it to the classLoader variable. For example:
	- Using Jacl:
		- set classLoad1 [\$AdminConfig showAttribute \$appDeploy classloader]
	- Using Jython:

```
classLoad1 = AdminConfig.showAttribute(appDeploy, 'classloader')
print classLoad1
```
where:

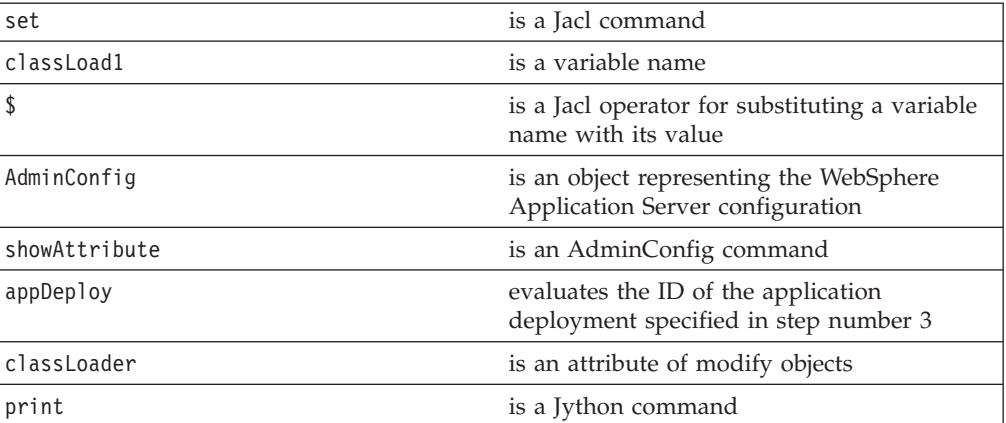

Example output:

(cells/mycell/applications/myApp.ear/deployments/myApp|deployment.xml#Classloader\_1)

- 5. Associate the shared library in the application through the class loader. For example:
	- Using Jacl:

```
$AdminConfig create LibraryRef $classLoad1 {{libraryName
MyshareLibrary} {sharedClassloader true}}
```
• Using Jython:

```
print AdminConfig.create('LibraryRef', classLoad1, [['libraryName',
'MyshareLibrary'], ['sharedClassloader', 'true']])
```
where:

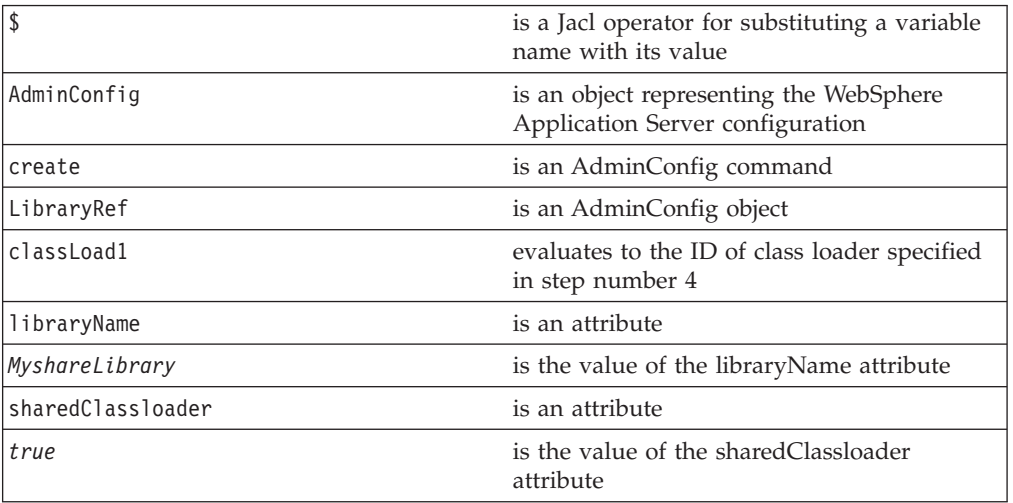

Example output:

(cells/mycell/applications/myApp.ear/deployments/myApp|deployment.xml#LibraryRef\_1)

- 6. Save the configuration changes. See the "Saving [configuration](#page-109-0) changes with the [wsadmin](#page-109-0) tool" on page 102 article for more information.
- 7. In a network deployment environment only, synchronize the node. See the ["Synchronizing](#page-93-0) nodes with the wsadmin tool" on page 86 article for more information.

# **Setting background applications using scripting**

Before starting this task, the wsadmin tool must be running. See the ["Starting](#page-130-0) the [wsadmin](#page-130-0) scripting client" on page 123 article for more information.

Perform the following steps to enable or disable a background application. Background applications specify whether the application must initialize fully before the server starts. The default setting is false and this indicates that server startup will not complete until the application starts. If you set the value to true, the application starts on a background thread and server startup continues without waiting for the application to start. The application may not ready for use when the application server starts.

- 1. Locate the application deployment object for the application. For example:
	- Using Jacl:

set applicationDeployment [\$AdminConfig getid /Deployment: *adminconsole*/ApplicationDeployment:/]

• Using Jython:

```
applicationDeployment = AdminConfig.getid('/Deployment:
adminconsole/ApplicationDeployment:/')
```
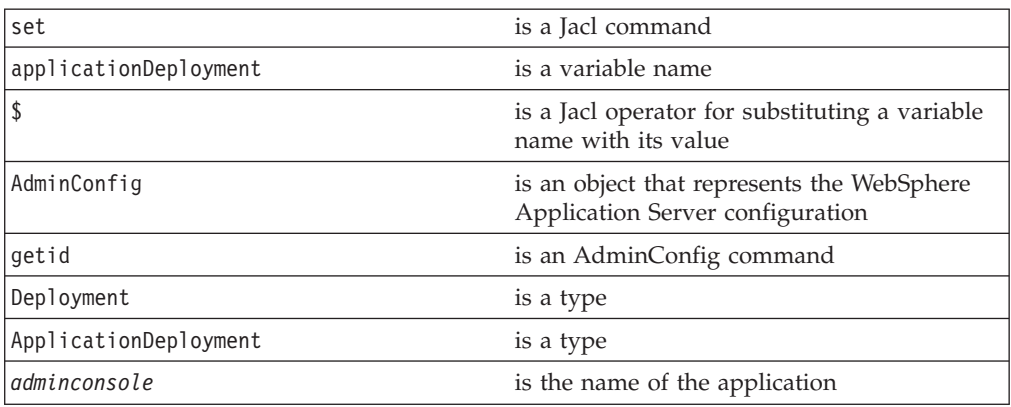

- 2. Enable the background application. For example:
	- Using Jacl: \$AdminConfig modify \$applicationDeployment "{backgroundApplication true}"
	- Using Jython: AdminConfig.modify(applicationDeployment, ['backgroundApplication', 'true'])

where:

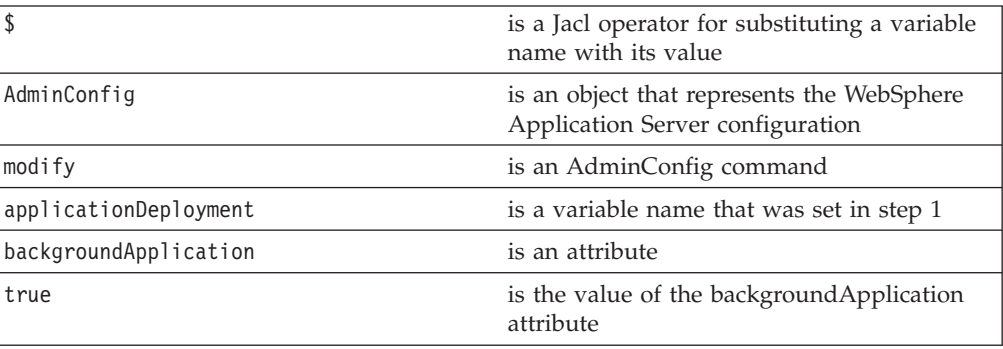

- 3. Save the configuration changes. See the "Saving [configuration](#page-109-0) changes with the [wsadmin](#page-109-0) tool" on page 102 article for more information.
- 4. In a Network Deployment environment only, synchronize the node. See the ["Synchronizing](#page-93-0) nodes with the wsadmin tool" on page 86 article for more information.

## **Configuring servers with scripting**

This topic contains the following tasks:

- "Creating a server using [scripting"](#page-166-0) on page 159
- ["Configuring](#page-166-0) the Java virtual machine using scripting" on page 159
- v ["Configuring](#page-167-0) enterprise bean containers using scripting" on page 160
- v "Configuring a Performance Manager [Infrastructure](#page-171-0) service using scripting" on [page](#page-171-0) 164
- ["Configuring](#page-173-0) an ORB service using scripting" on page 166
- ["Configuring](#page-175-0) processes using scripting" on page 168
- v ["Configuring](#page-176-0) transaction properties for a server using scripting" on page 169
- v "Setting port numbers kept in the [serverindex.xml](#page-178-0) file using scripting" on page [171](#page-178-0)
- v "Disabling [components](#page-182-0) using scripting" on page 175
- v ["Disabling](#page-184-0) services using scripting" on page 177
- ["Dynamic](#page-185-0) caching with scripting" on page 178

#### <span id="page-166-0"></span>**Creating a server using scripting**

Before starting this task, the wsadmin tool must be running. See the ["Starting](#page-130-0) the [wsadmin](#page-130-0) scripting client" on page 123 article for more information.

Creating an application server involves a configuration command. Perform the following steps to create a server:

1. Obtain the configuration ID of the object and assign it to the node variable, for example:

```
Using Jacl:
set node [$AdminConfig getid /Node:mynode/]
Using Jython:
node = AdminConfig.getid('/Node:mynode/')
```
2. Create the server using the node that you specified in the first step:

```
Using Jacl:
$AdminConfig create Server $node {{name myserv}
{outputStreamRedirect {{fileName myfile.out}}}}
Using Jython:
```
AdminConfig.create('Server', node, [['name', '*myserv*'], ['outputStreamRedirect', [['fileName', '*myfile.out*']]]])

- 3. Save the configuration changes. See the "Saving [configuration](#page-109-0) changes with the [wsadmin](#page-109-0) tool" on page 102 article for more information.
- 4. In a network deployment environment only, synchronize the node. See the ["Synchronizing](#page-93-0) nodes with the wsadmin tool" on page 86 article for more information.

#### **Configuring the Java virtual machine using scripting**

An example modifying the Java virtual machine (JVM) of a server to turn on debug follows:

• Identify the server and assign it to the server1 variable.

Using Jacl:

set server1 [\$AdminConfig getid /Cell:mycell/Node:mynode/Server:server1/] Using Jython:

server1 = AdminConfig.getid('/Cell:mycell/Node:mynode/Server:server1/') print server1

Example output:

server1(cells/mycell/nodes/mynode/servers/server1|server.xml#Server\_1)

• Identify the JVM belonging to this server and assign it to the jvm variable. Using Jacl:

set jvm [\$AdminConfig list JavaVirtualMachine \$server1]

Using Jython:

jvm = AdminConfig.list('JavaVirtualMachine', server1) print jvm

```
Example output:
```
(cells/mycell/nodes/mynode/servers/server1:server.xml#JavaVirtualMachine\_1) (cells/mycell/nodes/mynode/servers/server1:server.xml#JavaVirtualMachine\_2)

<span id="page-167-0"></span>• Identify the controller JVM of the server and its servant region JVM.

Using Jacl:

```
set cjvm [lindex $jvm 0]
set sjvm [lindex $jvm 1]
Using Jython:
# get line separator
import java
lineSeparator = java.lang.System.getProperty('line.separator')
arrayJVMs = jvm.split(lineSeparator)
cjvm = arrayJVMs[0]
sjvm = arrayJVMs[1]
```
• Modify the JVM to turn on debug.

Using Jacl:

```
$AdminConfig modify $cjvm {{debugMode true} {debugArgs "-Djava.compiler=NONE -Xdebug
-Xnoagent -Xrunjdwp:transport=dt socket,server=y,suspend=n,address=7777"}}
$AdminConfig modify $sjvm {{debugMode true} {debugArgs "-Djava.compiler=NONE -Xdebug
-Xnoagent -Xrunjdwp:transport=dt_socket,server=y,suspend=n,address=7777"}}
```
Using Jython:

AdminConfig.modify(cjvm, [['debugMode', 'true'], ['debugArgs', "-Djava.compiler=NONE -Xdebug -Xnoagent -Xrunjdwp:transport=dt\_socket,server=y,suspend=n,address=7777"]]) AdminConfig.modify(sjvm, [['debugMode', 'true'], ['debugArgs', "-Djava.compiler=NONE -Xdebug -Xnoagent -Xrunjdwp:transport=dt\_socket,server=y,suspend=n,address=7777"]])

• Save the changes with the following command:

Using Jacl:

\$AdminConfig save

Using Jython:

AdminConfig.save()

## **Configuring enterprise bean containers using scripting**

Before starting this task, the wsadmin tool must be running. See ["Starting](#page-130-0) the [wsadmin](#page-130-0) scripting client" on page 123 for more information.

Perform the following steps to configure an enterprise bean container:

- 1. Identify the application server and assign it to the serv1 variable. For example:
	- Using Jacl: set serv1 [\$AdminConfig getid /Cell:*mycell*/Node:*mynode*/Server:*server1*/]
	- Using Jython:

```
serv1 = AdminConfig.getid('/Cell:mycell/Node:mynode/Server:server1/')
print serv1
```
where:

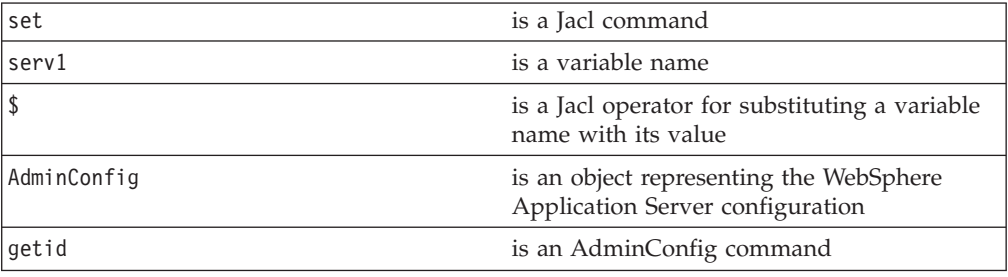

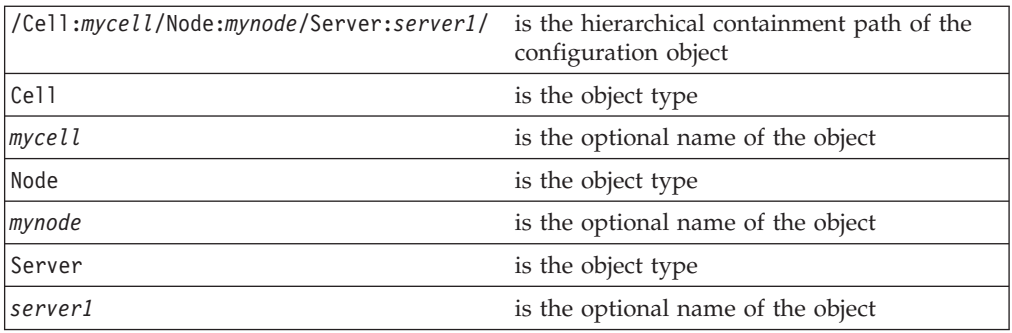

server1(cells/mycell/nodes/mynode/servers/server1|server.xml#Server\_1)

- 2. Identify the EJB container belonging to the server and assign it to the ejbc1 variable. For example:
	- Using Jacl:
		- set ejbc1 [\$AdminConfig list EJBContainer \$serv1]
	- Using Jython:
		- ejbc1 = AdminConfig.list('EJBContainer', serv1) print ejbc1

where:

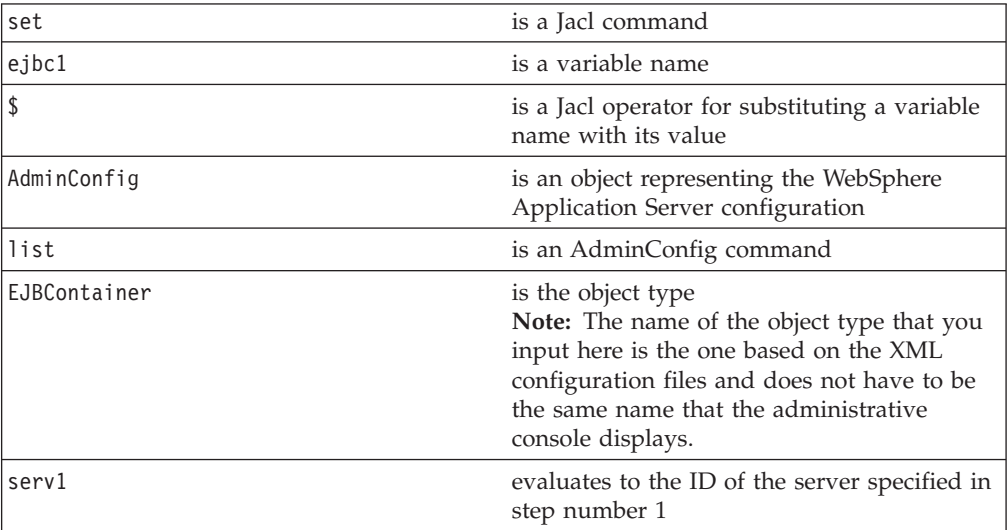

Example output:

- (cells/mycell/nodes/mynode/servers/server1|server.xml#EJBContainer\_1)
- 3. View all the attributes of the enterprise bean container.
	- The following example command does not show nested attributes:
		- Using Jacl:

\$AdminConfig show \$ejbc1

```
Example output:
{cacheSettings (cells/mycell/nodes/mynode/servers/
```

```
server1|server.xml#EJBCache_1)}
{components {}}
{inactivePoolCleanupInterval 30000}
{parentComponent (cells/mycell/nodes/mynode/servers/
server1|server.xml#ApplicationServer_1)
{passivationDirectory ${USER_INSTALL_ROOT}/temp}
```

```
{properties {}}
{services {(cells/mycell/nodes/mynode/servers/
server1|server.xml#MessageListenerService 1)}
{stateManagement (cells/mycell/nodes/mynode/servers/
server1|server.xml#StateManageable_10)}
```
– Using Jython:

print AdminConfig.show(ejbc1)

Example output:

```
[cacheSettings (cells/mycell/nodes/myode/servers/
server1|server.xml#EJBCache_1)]
[components []]
[inactivePoolCleanupInterval 30000]
[parentComponent (cells/mycell/nodes/myode/servers/
server1|server.xml#ApplicationServer_1)
[passivationDirectory ${USER_INSTALL_ROOT}/temp]
[properties []]
[services [(cells/mycell/nodes/myode/servers/
server1|server.xml#MessageListenerService 1)]
[stateManagement (cells/mycell/nodes/mynode/servers/
server1|server.xml#StateManageable 10)]
```
where:

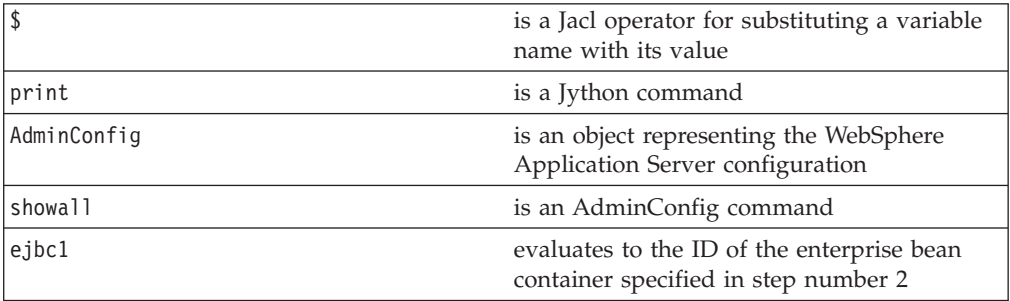

• The following command example includes nested attributes:

```
– Using Jacl:
  $AdminConfig showall $ejbc1
  Example output:
   {cacheSettings {{cacheSize 2053}
    {cleanupInterval 3000}}}
   {components {}}
   {inactivePoolCleanupInterval 30000}
   {parentComponent (cells/mycell/nodes/mynode/servers/
  server1|server.xml#ApplicationServer 1) }
   {passivationDirectory ${USER_INSTALL_ROOT}/temp}
   {properties {}}
   {services {{{context (cells/mycell/nodes/mynode/servers/
  server1|server.xml#EJBContainer 1)}
     {listenerPorts {}}
     {properties {}}
     {threadPool {{inactivityTimeout 3500}
       {isGrowable false}
       {maximumSize 50}
       {minimmMSize 10}}}}}}
   {stateManagement {{initialState START}
     {managedObject (cells/mycell/nodes/mynode/servers/
  server1|server.xml#EJBContainer_1) } } }
– Using Jython:
  print AdminConfig.showall(ejbc1)
  Example output:
```

```
[cacheSettings [[cacheSize 2053]
  [cleanupInterval 3000]]]
[components []]
[inactivePoolCleanupInterval 30000]
[parentComponent (cells/mycell/nodes/mynode/servers/
server1|server.xml#ApplicationServer 1)]
[passivationDirectory ${USER_INSTALL_ROOT}/temp]
[properties []]
[services [[[context (cells/mycell/nodes/mynode/servers/
server1|server.xml#EJBContainer_1)]
  [listenerPorts []]
  [properties []]
  [threadPool [[inactivityTimeout 3500]
    [isGrowable false]
    [maximumSize 50]
    [minimumSize 10]]]]]]
[stateManagement {{initialState START]
  [managedObject (cells/mycell/nodes/mynode/servers/
server1|server.xml#EJBContainer 1)]]]
```
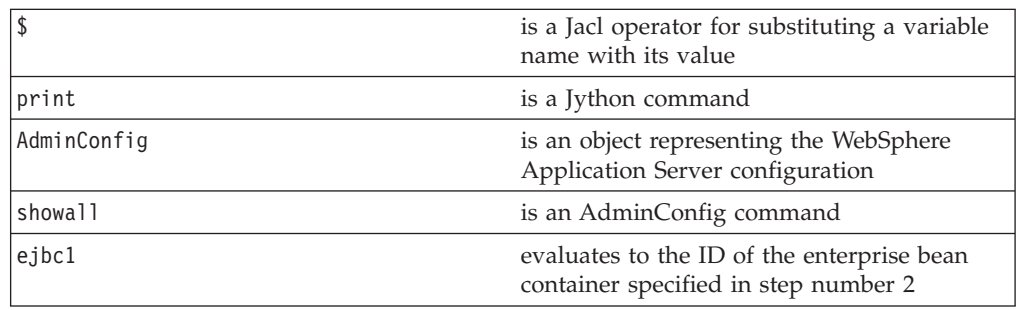

- 4. Modify the attributes.
	- v The following example modifies the enterprise bean cache settings and it includes nested attributes:
		- Using Jacl:

```
$AdminConfig modify $ejbc1 {{cacheSettings
{{cacheSize 2500} {cleanupInterval 3500}}}}
```
– Using Jython:

```
AdminConfig.modify(ejbc1, [['cacheSettings',
[['cacheSize', 2500], ['cleanupInterval', 3500]]]])
```
where:

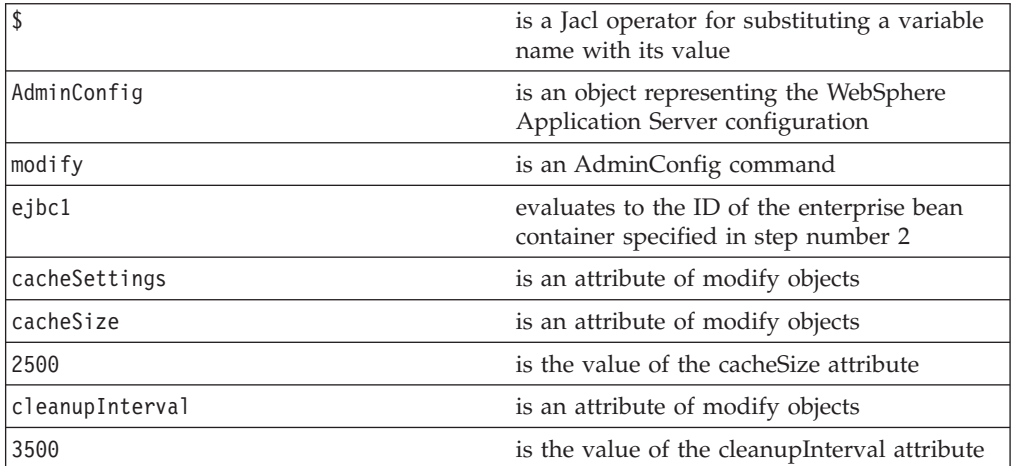

- <span id="page-171-0"></span>• The following example modifies the cleanup interval attribute:
	- Using Jacl:
		- \$AdminConfig modify \$ejbc1 {{inactivePoolCleanupInterval 15000}}
	- Using Jython: AdminConfig.modify(ejbc1, [['inactivePoolCleanupInterval', 15000]])

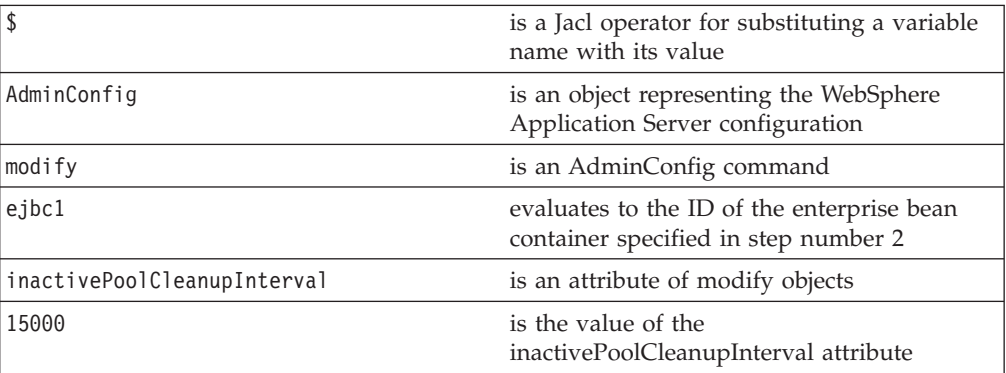

- 5. Save the changes. For example:
	- Using Jacl:
	- \$AdminConfig save
	- Using Jython:
		- AdminConfig.save()

where:

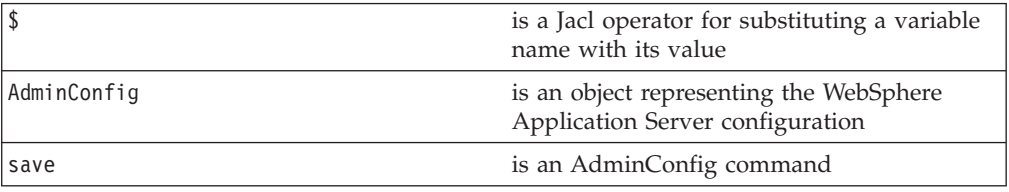

## **Configuring a Performance Manager Infrastructure service using scripting**

Before starting this task, the wsadmin tool must be running. See the ["Starting](#page-130-0) the [wsadmin](#page-130-0) scripting client" on page 123 article for more information.

Use the following steps to configure the Performance Manager Infrastructure (PMI) service for an application server:

- 1. Identify the application server and assign it to the s1 variable, for example:
	- Using Jacl:
		- set s1 [\$AdminConfig getid /Cell:*mycell*/Node:*mynode*/Server:*server1*/]
	- Using Jython:

s1 = AdminConfig.getid('Cell:*mycell*/Node:*mynode*/Server:*server1*/') where:

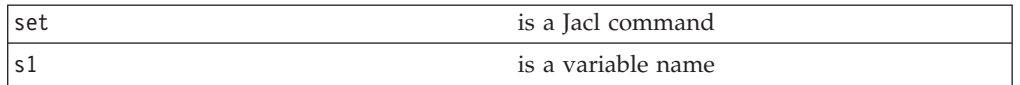

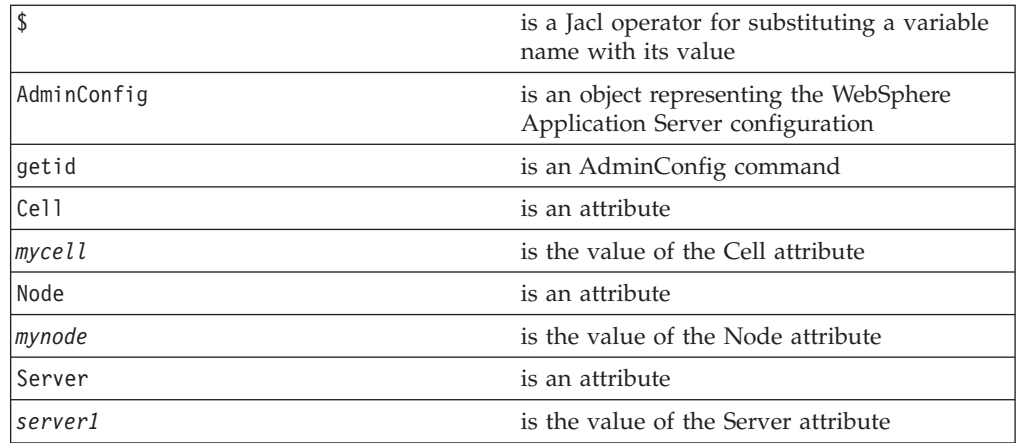

server1(cells/mycell/nodes/mynode/servers/server1|server.xml#Server\_1)

- 2. Identify the PMI service that belongs to the server and assign it to the pmi variable, for example:
	- Using Jacl:
		- set pmi [\$AdminConfig list PMIService \$s1]
	- Using Jython:

```
pmi = AdminConfig.list('PMIService', s1)
print pmi
```
where:

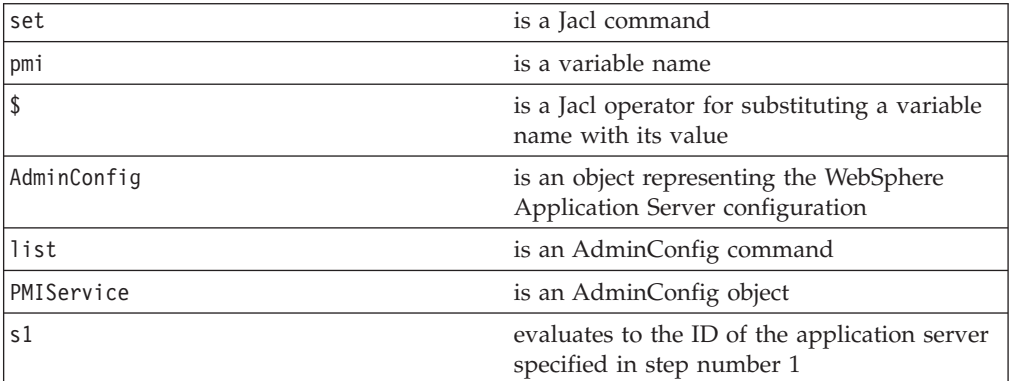

Example output:

(cells/mycell/nodes/mynode/servers/server1|server.xml#PMIService\_1)

- 3. Modify the attributes, for example:
	- Using Jacl:

```
$AdminConfig modify $pmi {{enable true}
{initialSpecLevel beanModule=H:cacheModule=H:connectionPoolModule=
H:j2cModule=H:jvmRuntimeModule=H:orbPerfModule=H:servletSessionsModule
=H:systemModule=H:threadPoolModule=H:transactionModule=H:
webAppModule=H:webServicesModule=H:wlmModule=H:wsgwModule=H}}
```
• Using Jython:

AdminConfig.modify(pmi, [['enable', 'true'],

['initialSpecLevel', 'beanModule=H:cacheModule=H:connectionPoolModule= H:j2cModule=H:jvmRuntimeModule=H:orbPerfModule=H:servletSessionsModule= H:systemModule=H:threadPoolModule=H:transactionModule=H:webAppModule=H: webServicesModule=H:wlmModule=H:wsgwModule=H']])

<span id="page-173-0"></span>This example enables PMI service and sets the specification levels for all of components in the server. The following are the valid specification levels for the components:

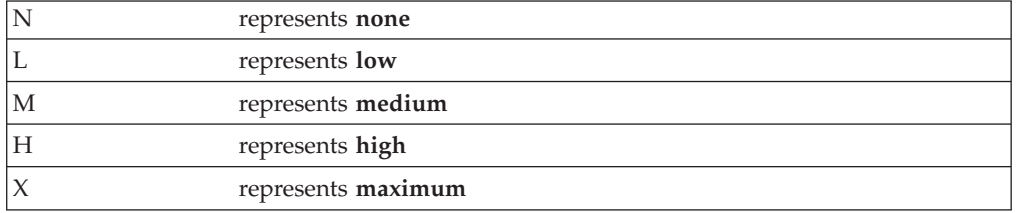

- 4. Save the configuration changes. See the "Saving [configuration](#page-109-0) changes with the [wsadmin](#page-109-0) tool" on page 102 article for more information.
- 5. In a network deployment environment only, synchronize the node. See the ["Synchronizing](#page-93-0) nodes with the wsadmin tool" on page 86 article for more information.

## **Configuring an ORB service using scripting**

Before starting this task, the wsadmin tool must be running. See the ["Starting](#page-130-0) the [wsadmin](#page-130-0) scripting client" on page 123 article for more information.

Perform the following steps to modify the Object Request Broker (ORB) service for an application server:

- 1. Identify the application server and assign it to the server variable:
	- Using Jacl:

set s1 [\$AdminConfig getid /Cell:*mycell*/Node:*mynode*/Server:*server1*/]

• Using Jython: s1 = AdminConfig.getid('/Cell:*mycell*/Node:*mynode*/Server:*server1*/') print s1

where:

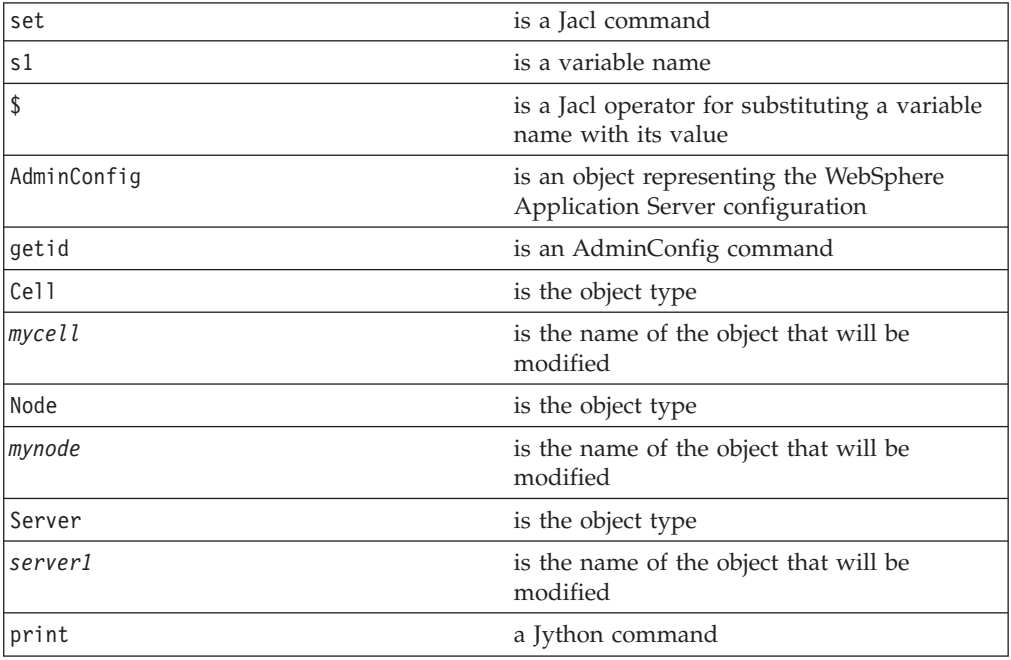

Example output:

server1(cells/mycell/nodes/mynode/servers/server1|server.xml#Server\_1)

- 2. Identify the ORB belonging to the server and assign it to the orb variable:
	- Using Jacl: set orb [\$AdminConfig list ObjectRequestBroker \$s1] • Using Jython: orb = AdminConfig.list('ObjectRequestBroker', s1) print orb

where:

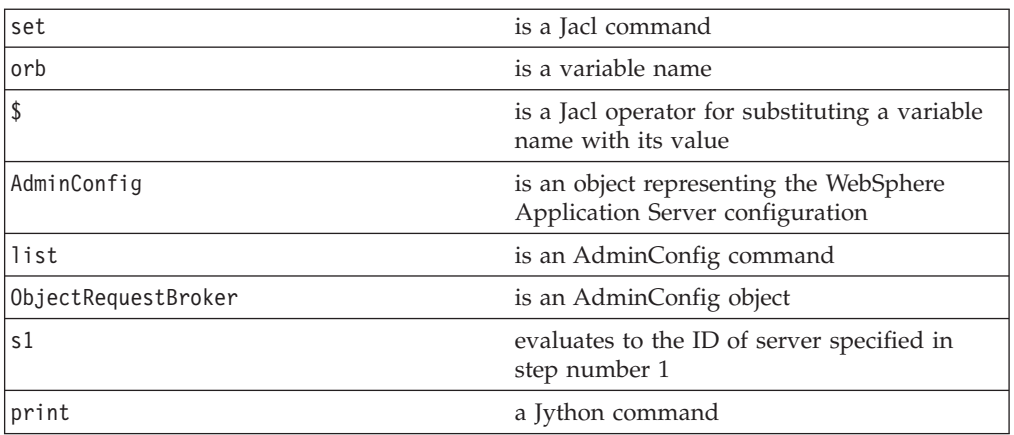

Example output:

(cells/mycell/nodes/mynode/servers/server1|server.xml#ObjectRequestBroker\_1)

- 3. Modify the attributes. The following example modifies the connection cache maximum and pass by value attributes. You can modify the example to change the value of other attributes.
	- Using Jacl:
		- \$AdminConfig modify \$orb {{connectionCacheMaximum 252} {noLocalCopies true}}
	- Using Jython:

AdminConfig.modify(orb, [['connectionCacheMaximum', 252], ['noLocalCopies', 'true']]) where:

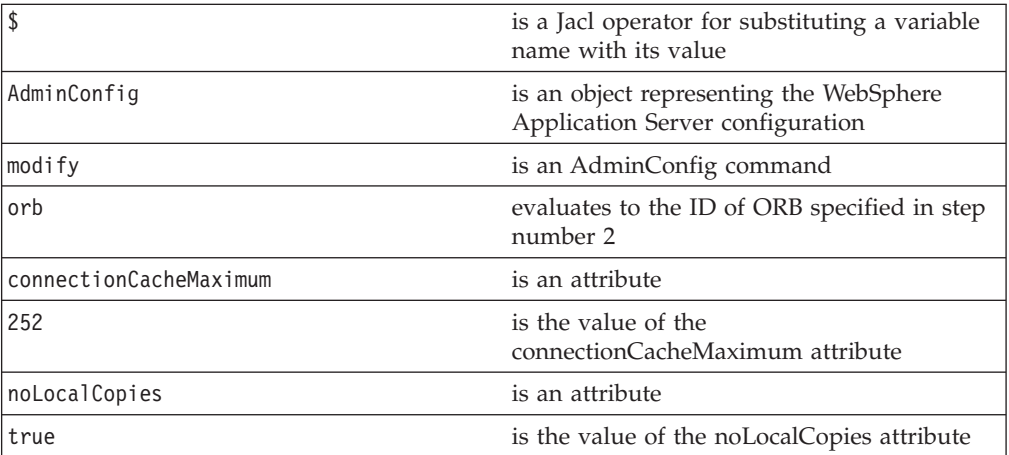

4. Save the configuration changes. See the "Saving [configuration](#page-109-0) changes with the [wsadmin](#page-109-0) tool" on page 102 article for more information.

5. In a network deployment environment only, synchronize the node. See the ["Synchronizing](#page-93-0) nodes with the wsadmin tool" on page 86 article for more information.

# <span id="page-175-0"></span>**Configuring processes using scripting**

Before starting this task, the wsadmin tool must be running. See the ["Starting](#page-130-0) the [wsadmin](#page-130-0) scripting client" on page 123 article for more information.

Perform the following steps to configure a process:

- 1. Identify the server and assign it to the s1 variable. For example:
	- Using Jacl:
		- set s1 [\$AdminConfig getid /Cell:*mycell*/Node:*mynode*/Server:*server1*/]
	- Using Jython:
		- s1 = AdminConfig.getid('/Cell:*mycell*/Node:*mynode*/Server:*server1*/') print s1

where:

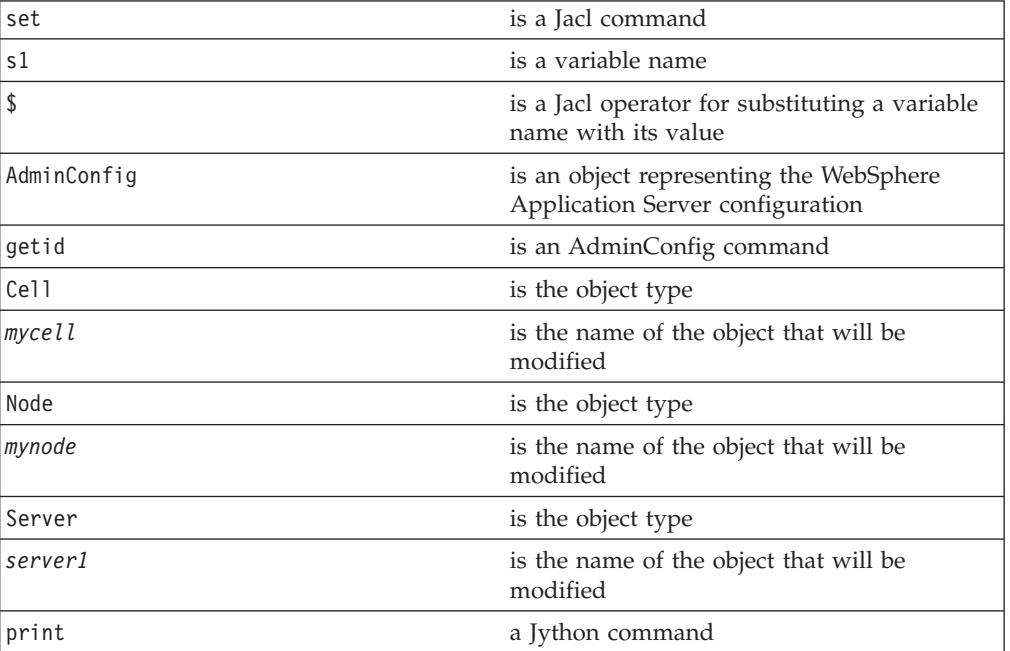

Example output:

server1(cells/mycell/nodes/mynode/servers/server1|server.xml#Server\_1)

- 2. Identify the process definition belonging to this server and assign it to the processDef variable. For example:
	- Using Jacl:

```
set processDef [$AdminConfig list JavaProcessDef $s1]
  set controllerProcessDef [lindex $processDefs 1]
  set servantProcessDef [lidex $processDefs 1]
• Using Jython:
  processDef = AdminConfig.list('JavaProcessDef', s1)
```

```
# get line separator
import java
lineSeparator = java.lang.System.getProperty('line.separator')
arrayPDs = processDefs.split(lineSeparator)
```

```
controllerProcessDef = arrayPDs[0]
servantProcessDef = arrayPDs[1]
print controllerProcessDef
print servantProcessDef
```
(cells/mycell/nodes/mynode/servers/server1:server.xml#JavaProcessDef\_1) (cells/mycell/nodes/mynode/servers/server1:server.xml#JavaProcessDef\_2)

- 3. Change the attributes.
	- On z/OS systems, the following example shows how to change the process definition of the servant region. You can change the process definition of the controller region by substituting controllerProcessDef for servantProcessDef .
		- Using Jacl:

```
$AdminConfig modify $servantProcessDef {{workingDirectory /temp/user1}}
```
– Using Jython:

AdminConfig.modify(servantProcessDef, [['workingDirectory', '/temp/user1']]) • The following example modifies the stderr file name:

– Using Jacl:

```
set errFile [list stderrFilename \${LOG ROOT}/server1/new stderr.log]
set attr [list $errFile]
$AdminConfig modify $servantProcessDef [subst {{ioRedirect {$attr}}}]
```
– Using Jython:

```
errFile = ['stderrFilename', '${LOG ROOT}/server1/new stderr.log']
attr = [errFile]
```
- AdminConfig.modify(servantProcessDef, [['ioRedirect', attr]])
- The following example modifies the process priority:
	- Using Jacl:

```
$AdminConfig modify $processDef {{execution {{processPriority 15}}}}
– Using Jython:
```
- AdminConfig.modify(processDef, [['execution', [['processPriority', 15]]]])
- The following example changes the maximum startup attempts. You can modify this example to change other attributes in the process definition object.
	- Using Jacl:
	- \$AdminConfig modify \$processDef {{monitoringPolicy {{maximumStartupAttempts 1}}}}
	- Using Jython:

AdminConfig.modify(processDef, [['monitoringPolicy', [['maximumStartupAttempts', 1]]]])

- 4. Save the configuration changes. See the "Saving [configuration](#page-109-0) changes with the [wsadmin](#page-109-0) tool" on page 102 article for more information.
- 5. In a network deployment environment only, synchronize the node. See the ["Synchronizing](#page-93-0) nodes with the wsadmin tool" on page 86 article for more information.

#### **Configuring transaction properties for a server using scripting**

Before starting this task, the wsadmin tool must be running. See the ["Starting](#page-130-0) the [wsadmin](#page-130-0) scripting client" on page 123 article for more information.

Perform the following steps to configure the runtime transaction properties for an application server.

- 1. Identify the transaction service MBean for the application server. The following command returns the transaction service MBean for *server1*.
	- Using Jacl:

```
set ts [$AdminControl completeObjectName cell=mycell,node=mynode,
process=server1,type=TransactionService,*]
```

```
• Using Jython:
```

```
ts = AdminControl.completeObjectName('cell=mycell,node=mynode,
process=server1,type=TransactionService,*')
print ts
```
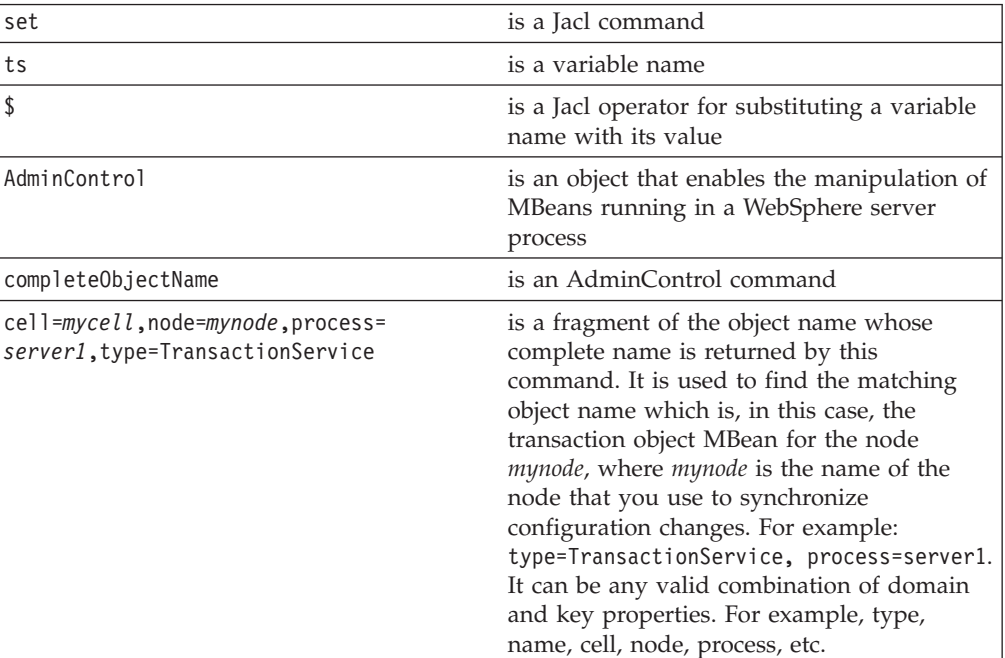

Example output:

WebSphere:cell=mycell,name=TransactionService,mbeanIdentifier=TransactionService, type=TransactionService,node=mynode,process=server1

- 2. Modify the attributes.
	- Using Jacl:

```
$AdminControl setAttributes $ts {{clientInactivityTimeout 30}
{totalTranLifetimeTimeout 180}}
```
• Using Jython:

```
AdminControl.setAttributes(ts, [['clientInactivityTimeout', 30],
['totalTranLifetimeTimeout', 180]])
```
where:

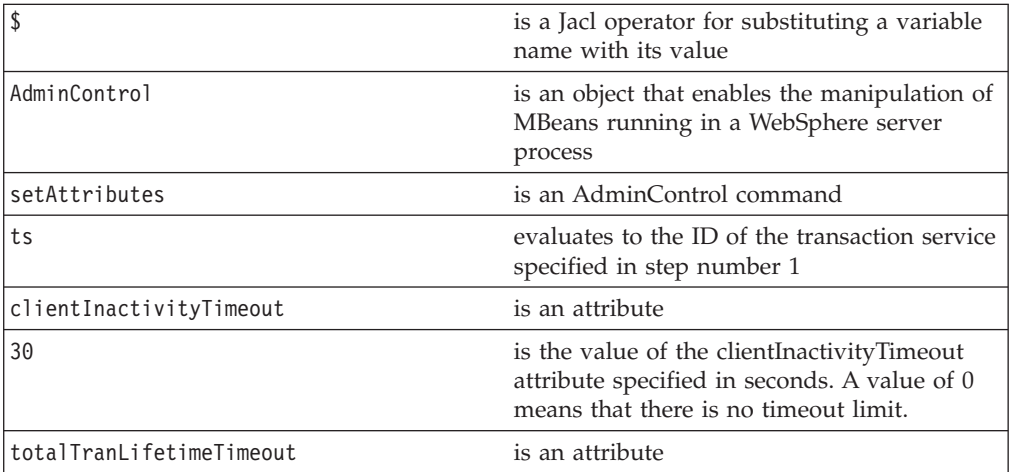

180 **is the value of the totalTranLifetimeTimeout** is the value of the totalTranLifetimeTimeout attribute specified in milliseconds. A value of 0 means that there is no timeout limit.

# <span id="page-178-0"></span>**Setting port numbers kept in the serverindex.xml file using scripting**

Before starting this task, the wsadmin tool must be running. See the ["Starting](#page-130-0) the [wsadmin](#page-130-0) scripting client" on page 123 article for more information.

This topic provides reference information about modifying port numbers in the serverindex.xml file. The end points of the serverindex.xml file are part of different objects in the configuration.

Use the following attributes to modify the end point information of the end point attributes for a process:

**• BOOTSTRAP\_ADDRESS** of server1 process

An attribute of the NameServer object that exists inside the server. It is used by the naming client to specify the naming server to look up the initial context. To modify its end point, obtain the ID of the NameServer object and issue a **modify** command, for example:

– Using Jacl:

```
set s [$AdminConfig getid /Cell:mycell/Node:mynode/Server:server1/]
  set ns [$AdminConfig list NameServer $s]
  $AdminConfig modify $ns {{BOOTSTRAP_ADDRESS {{port 2810} {host myhost}}}}
– Using Jython:
```

```
s = AdminConfig.getid('/Cell:mycell/Node:mynode/Server:server1/')
ns = AdminConfig.list('NameServer', s)
AdminConfig.modify(ns, [['BOOTSTRAP_ADDRESS', [['host', 'myhost'], ['port', 2810]]]])
```

```
• SOAP CONNECTOR-ADDRESS of server1 process
```
An attribute of the SOAPConnector object that exists inside the server. It is the port that is used by HTTP transport for incoming SOAP requests. To modify its end point, obtain the ID of the SOAPConnector object and issue a modify command, for example:

– Using Jacl:

set s [\$AdminConfig getid /Cell:mycell/Node:mynode/Server:server1/] set soap [\$AdminConfig list SOAPConnector \$s] \$AdminConfig modify \$soap {{SOAP\_CONNECTOR\_ADDRESS {{host myhost} {port 8881}}}} – Using Jython:

```
s = AdminConfig.getid('/Cell:mycell/Node:mynode/Server:server1/')
soap = AdminConfig.list('SOAPConnector', s)
AdminConfig.modify(soap, [['SOAP_CONNECTOR_ADDRESS', [['host', 'myhost'],
['port', 8881]]]])
```
**• DRS CLIENT ADDRESS** of server1 process

An attribute of the SystemMessageServer object that exists inside the server. It is the port used to configure the Data Replication Service (DRS) which is a JMS-based message broker system for dynamic caching. The

DRS\_CLIENT\_ADDRESS attribute is not available if a replication domain and a replicator entry have not been added to the server.

To modify the end point of the DRS\_CLIENT\_ADDRESS attribute, obtain the ID of the SystemMessageServer object and issue a **modify** command, for example:

– Using Jacl:

set s [\$AdminConfig getid /Cell:mycell/Node:mynode/Server:server1/] set sms [\$AdminConfig list SystemMessageServer \$s] \$AdminConfig modify \$sms {{DRS\_CLIENT\_ADDRESS {{host myhost} {port 7874}}}}

```
– Using Jython:
```

```
s = AdminConfig.getid('/Cell:mycell/Node:mynode/Server:server1/')
```

```
sms = AdminConfig.list('SystemMessageServer', s)
```

```
AdminConfig.modify(sms, [['DRS_CLIENT_ADDRESS', [['host', 'myhost'], ['port', 7874]]]])
v JMSSERVER_QUEUED_ADDRESS and JMSSERVER_DIRECT_ADDRESS of server1 process
```
An attribute of the JMSServer object that exists inside the server. These are ports used to configure the WebSphere Application Server JMS provider topic connection factory settings. To modify its end point, obtain the ID of the JMSServer object and issue a **modify** command, for example:

– Using Jacl:

```
set s [$AdminConfig getid /Cell:mycell/Node:mynode/Server:server1/]
  set jmss [$AdminConfig list JMSServer $s]
   $AdminConfig modify $jmss {{JMSSERVER_QUEUED_ADDRESS {{host myhost} {port 5560}}}}
   $AdminConfig modify $jmss {{JMSSERVER_DIRECT_ADDRESS {{host myhost} {port 5561}}}}
– Using Jython:
```

```
s = AdminConfig.getid('/Cell:mycell/Node:mynode/Server:server1/')
jmss = AdminConfig.list('JMSServer', s)
AdminConfig.modify(jmss, [['JMSSERVER QUEUED ADDRESS',
[['host', 'myhost'], ['port', 5560]]]\]AdminConfig.modify(jmss, [['JMSSERVER_DIRECT_ADDRESS',
[['host', 'myhost'], ['port', 5561]]]])
```
• **NODE\_DISCOVERY\_ADDRESS** of nodeagent process

An attribute of the NodeAgent object that exists inside the server. It is the port used to receive the incoming process discovery messages inside a node agent process. To modify its end point, obtain the ID of the NodeAgent object and issue a **modify** command, for example:

– Using Jacl:

set nodeAgentServer [\$AdminConfig getid /Cell:mycell/Node:mynode/Server:nodeagent/] set nodeAgent [\$AdminConfig list NodeAgent \$nodeAgentServer] \$AdminConfig modify \$nodeAgent {{NODE\_DISCOVERY\_ADDRESS {{host myhost} {port 7272}}}}

– Using Jython:

```
nodeAgentServer = AdminConfig.getid('/Cell:mycell/Node:mynode/Server:nodeagent/')
nodeAgent = AdminConfig.list('NodeAgent', nodeAgentServer)
AdminConfig.modify(nodeAgent, [['NODE_DISCOVERY_ADDRESS', [['host', 'myhost'],
['port', 7272]]]])
```
v **CELL\_DISCOVERY\_ADDRESS** of dmgr process

An attribute of the deploymentManager object that exists inside the server. It is the port used to receive the incoming process discovery messages inside a deployment manager process. To modify its end point, obtain the ID of the deploymentManager object and issue a **modify** command, for example:

– Using Jacl:

```
set netmgr [$AdminConfig getid /Cell:mycell/Node:managernode/Server:dmgr/]
set deploymentManager [$AdminConfig list CellManager $netmgr]
$AdminConfig modify $deploymentManager {{CELL_MULTICAST_DISCOVERY_ADDRESS
\{\{\text{host }myhost}\ \{port\ 7272\}\}\}$AdminConfig modify $deploymentManager {{CELL_DISCOVERY_ADDRESS
{{host myhost} {port 7278}}}}
```
– Using Jython:

```
netmgr = AdminConfig.getid('/Cell:mycell/Node:managernode/Server:dmgr/')
deploymentManager = AdminConfig.list('CellManager', netmgr)
AdminConfig.modify(deploymentManager, [['CELL MULTICAST DISCOVERY ADDRESS',
[['host', 'myhost'], ['port', 7272]]]])
AdminConfig.modify(deploymentManager, [['CELL_DISCOVERY_ADDRESS',
[['host', 'myhost'], ['port', 7278]]]])
```
• WC\_defaulthost of server1 process
```
To modify a WC_defaulthost end point use the following example:
  – Using Jacl:
     set serverName server1
     set node [$AdminConfig getid /Node:myNode/]
     set serverEntries [$AdminConfig list ServerEntry $node]
     foreach serverEntry $serverEntries {
       set sName [$AdminConfig showAttribute $serverEntry serverName]
       if {$sName == $serverName} {
          set specialEndPoints [lindex [$AdminConfig showAttribute
         $serverEntry specialEndpoints] 0]
          foreach specialEndPoint $specialEndPoints {
             set endPointNm [$AdminConfig showAttribute
          $specialEndPoint endPointName]
             if {$endPointNm == "WC_defaulthost"} {
                set ePoint [$AdminConfig showAttribute
            $specialEndPoint endPoint]
                $AdminConfig modify $ePoint [list
            [list host myhost] [list port 5555]]
                break
             }
          }
       }
     }
  – Using Jython:
     serverName = "server1"
     node = AdminConfig.getid('/Node:myNode/')
     serverEntries = AdminConfig.list('ServerEntry', node).split
     (java.lang.System.getProperty('line.separator')
     for serverEntry in serverEntries:
       sName = AdminConfig.showAttribute(serverEntry, "serverName")
       if sName == serverName:
          specialEndPoints [AdminConfig.showAttribute(serverEntry,
     "specialEndpoints")[1:len(specialEndPoints)-1].split(" ")
          for specialEndPoint in specialEndPoints:
             endPointNm = AdminConfig.showAttribute(specialEndPoint,
     "endPointName")
             if endPointNm == "WC_defaulthost":
                ePoint = AdminConfig.showAttribute(specialEndPoint,
     "endPoint")
                AdminConfig.modify(ePoint, [["host", "myhost"],
     ["port", 5555]])
                break
• WC_defaulthost_secure of server1 process
  To modify a WC_defaulthost_secure end point use the following example:
  – Using Jacl:
     set serverName server1
     set node [$AdminConfig getid /Node:myNode/]
     set serverEntries [$AdminConfig list ServerEntry $node]
     foreach serverEntry $serverEntries {
       set sName [$AdminConfig showAttribute $serverEntry serverName]
       if {$sName == $serverName} {
          set specialEndPoints [lindex [$AdminConfig showAttribute
     $serverEntry specialEndpoints] 0]
          foreach specialEndPoint $specialEndPoints {
             set endPointNm [$AdminConfig showAttribute
     $specialEndPoint endPointName]
             if {$endPointNm == "WC_defaulthost_secure"} {
                set ePoint [$AdminConfig showAttribute
     $specialEndPoint endPoint]
                $AdminConfig modify $ePoint [list [list host myhost]
     [list port 5544]]
                break
```
Chapter 6. Using scripting (wsadmin) **173**

```
}
         }
      }
     }
  – Using Jython:
     serverName = "server1"
     node = AdminConfig.getid('/Node:myNode/')
     serverEntries = AdminConfig.list('ServerEntry', node).split
     (java.lang.System.getProperty('line.separator')
     for serverEntry in serverEntries:
       sName = AdminConfig.showAttribute(serverEntry, "serverName")
       if sName == serverName:
          specialEndPoints [AdminConfig.showAttribute(serverEntry,
     "specialEndpoints")[1:len(specialEndPoints)-1].split(" ")
          for specialEndPoint in specialEndPoints:
             endPointNm = AdminConfig.showAttribute(specialEndPoint,
     "endPointName")
             if endPointNm == "WC defaulthost secure":
                ePoint = AdminConfig.showAttribute(specialEndPoint,
     "endPoint")
                AdminConfig.modify(ePoint, [["host", "myhost"],
     ["port", 5544]])
                break
• WC adminhost of server1 process
  To modify a WC_adminhost end point use the following example:
  – Using Jacl:
     set serverName server1
     set node [$AdminConfig getid /Node:myNode/]
     set serverEntries [$AdminConfig list ServerEntry $node]
     foreach serverEntry $serverEntries {
       set sName [$AdminConfig showAttribute $serverEntry serverName]
       if {$sName == $serverName} {
          set specialEndPoints [lindex [$AdminConfig showAttribute
     $serverEntry specialEndpoints] 0]
          foreach specialEndPoint $specialEndPoints {
             set endPointNm [$AdminConfig showAttribute
     $specialEndPoint endPointName]
             if {$endPointNm == "WC_adminhost"} {
                set ePoint [$AdminConfig showAttribute
     $specialEndPoint endPoint]
                $AdminConfig modify $ePoint [list
     [list host myhost] [list port 6666]]
                break
             }
          }
       }
     }
  – Using Jython:
     serverName = "server1"
     node = AdminConfig.getid('/Node:myNode/')
     serverEntries = AdminConfig.list('ServerEntry', node).split
     (java.lang.System.getProperty('line.separator')
     for serverEntry in serverEntries:
       sName = AdminConfig.showAttribute(serverEntry, "serverName")
       if sName == serverName:
          specialEndPoints [AdminConfig.showAttribute(serverEntry,
     "specialEndpoints")[1:len(specialEndPoints)-1].split(" ")
          for specialEndPoint in specialEndPoints:
             endPointNm = AdminConfig.showAttribute(specialEndPoint,
     "endPointName")
             if endPointNm == "WC_adminhost":
                ePoint = AdminConfig.showAttribute(specialEndPoint,
```

```
"endPoint")
           AdminConfig.modify(ePoint, [["host", "myhost"],
["port", 6666]])
           break
```
• WC adminhost secure of server1 process

To modify a WC\_adminhost\_secure end point use the following example:

```
– Using Jacl:
```

```
set serverName server1
  set node [$AdminConfig getid /Node:myNode/]
  set serverEntries [$AdminConfig list ServerEntry $node]
  foreach serverEntry $serverEntries {
     set sName [$AdminConfig showAttribute $serverEntry serverName]
     if {$sName == $serverName} {
       set specialEndPoints [lindex [$AdminConfig showAttribute
  $serverEntry specialEndpoints] 0]
       foreach specialEndPoint $specialEndPoints {
           set endPointNm [$AdminConfig showAttribute
  $specialEndPoint endPointName]
           if {$endPointNm == "WC_adminhost_secure"} {
              set ePoint [$AdminConfig showAttribute
  $specialEndPoint endPoint]
              $AdminConfig modify $ePoint [list
   [list host myhost] [list port 5566]]
              break
           }
        }
    }
   }
– Using Jython:
  serverName = "server1"
  node = AdminConfig.getid('/Node:myNode/')
  serverEntries = AdminConfig.list('ServerEntry', node).split
  (java.lang.System.getProperty('line.separator')
  for serverEntry in serverEntries:
    sName = AdminConfig.showAttribute(serverEntry, "serverName")
     if sName == serverName:
       specialEndPoints [AdminConfig.showAttribute(serverEntry,
   "specialEndpoints")[1:len(specialEndPoints)-1].split(" ")
        for specialEndPoint in specialEndPoints:
           endPointNm = AdminConfig.showAttribute(specialEndPoint,
   "endPointName")
           if endPointNm == "WC adminhost secure":
              ePoint = AdminCon\overline{f}ig.showAt\overline{t}ribute(specialEndPoint,
   "endPoint")
              AdminConfig.modify(ePoint, [["host", "myhost"],
   ["port", 5566]])
              break
```
Save the configuration changes. See the "Saving [configuration](#page-109-0) changes with the [wsadmin](#page-109-0) tool" on page 102 article for more information.

In a network deployment environment only, synchronize the node. See the ["Synchronizing](#page-93-0) nodes with the wsadmin tool" on page 86 article for more information.

#### **Disabling components using scripting**

Before starting this task, the wsadmin tool must be running. See the ["Starting](#page-130-0) the [wsadmin](#page-130-0) scripting client" on page 123 article for more information.

Perform the following steps to disable the name server component of a configured server. You can modify this example to disable a different component.

- 1. Identify the server component and assign it to the nameServer variable.
	- Using Jacl: set nameServer [\$AdminConfig list NameServer \$server] • Using Jython: nameServer = AdminConfig.list('NameServer', server) print nameServer

```
Example output:
```
(cells/mycell/nodes/mynode/servers/server1|server.xml#NameServer\_1)

- 2. List the components belonging to the server and assign them to the components variable.
	- Using Jacl: set components [\$AdminConfig list Component \$server] • Using Jython:

```
components = AdminConfig.list('Component', server)
print components
```
The components variable contains a list of components.

Example output:

```
(cells/mycell/nodes/mynode/servers/server1|server.xml#ApplicationServer_1)
(cells/mycell/nodes/mynode/servers/server1|server.xml#EJBContainer_1)
(cells/mycel1/nodes/mynode/servers/server1|server.xml#NameServer 1)(cells/mycell/nodes/mynode/servers/server1|server.xml#WebContainer_1)
```
3. Identify the name server component and assign it to the nameServer variable.

Since the name server component is the third element in the list, retrieve this element by using index 2.

• Using Jacl:

set nameServer [lindex \$components 2]

• Using Jython:

```
# get line separator
import java
lineSeparator = java.lang.System.getProperty('line.separator')
arrayComponents = components.split(lineSeparator)
nameServer = arrayComponents[2]
print nameServer
```
Example output:

(cells/mycell/nodes/mynode/servers/server1|server.xml#NameServer\_1)

- 4. Disable the name server component by changing the nested initialState attribute belonging to the stateManagement attribute. For example:
	- Using Jacl: \$AdminConfig modify \$nameServer {{stateManagement {{initialState STOP}}}}
	- Using Jython:

AdminConfig.modify(nameServer, [['stateManagement', [['initialState', 'STOP']]]])

- 5. Save the configuration changes. See the "Saving [configuration](#page-109-0) changes with the [wsadmin](#page-109-0) tool" on page 102 article for more information.
- 6. In a network deployment environment only, synchronize the node. See the ["Synchronizing](#page-93-0) nodes with the wsadmin tool" on page 86 article for more information.

### **Disabling services using scripting**

Before starting this task, the wsadmin tool must be running. See the ["Starting](#page-130-0) the [wsadmin](#page-130-0) scripting client" on page 123 article for more information.

Perform the following steps to disable the trace service of a configured server. You can modify this example to disable a different service.

- 1. Identify the server and assign it to the server variable. For example:
	- Using Jacl:
		- set server [\$AdminConfig getid /Cell:mycell/Node:mynode/Server:server1/]
	- Using Jython:

```
server = AdminConfig.getid('/Cell:mycell/Node:mynode/Server:server1/')
print server
```
Example output:

```
server1(cells/mycell/nodes/mynode/servers/server1|server.xml#Server_1)
```
- 2. List all the services belonging to the server and assign them to the services variable. The following example returns a list of services:
	- Using Jacl:
		- set services [\$AdminConfig list Service \$server]
	- Using Jython:

```
services = AdminConfig.list('Service', server)
print services
```
Example output:

```
(cells/mycell/nodes/mynode/servers/server1|server.xml#AdminService_1)
(cells/mycell/nodes/mynode/servers/server1|server.xml#DynamicCache_1)
(cells/mycell/nodes/mynode/servers/server1|server.xml#MessageListenerService_1)
(cells/mycell/nodes/mynode/servers/server1|server.xml#ObjectRequestBroker_1)
(cells/mycel1/nodes/mynode/servers/server1|server.xml#RASLoggingService 1)(cells/mycell/nodes/mynode/servers/server1|server.xml#SessionManager_1)
(cells/mycel1/nodes/mynode/servers/server1|server.xml#TraceService_1)(cells/mycell/nodes/mynode/servers/server1|server.xml#TransactionService_1)
```
3. Identify the trace service and assign it to the traceService variable.

Since trace service is the 7th element in the list, retrieve this element by using index 6.

• Using Jacl:

set traceService [\$AdminConfig list TraceService \$server]

• Using Jython: traceService = AdminConfig.list('TraceService', server) print traceService

```
Example output:
```
(cells/mycell/nodes/mynode/servers/server1|server.xml#TraceService\_1)

- 4. Disable the trace service by modifying the enable attribute. For example:
	- Using Jacl:

\$AdminConfig modify \$traceService {{enable false}}

• Using Jython:

AdminConfig.modify(traceService, [['enable', 'false']])

- 5. Save the configuration changes. See the "Saving [configuration](#page-109-0) changes with the [wsadmin](#page-109-0) tool" on page 102 article for more information.
- 6. In a network deployment environment only, synchronize the node. See the ["Synchronizing](#page-93-0) nodes with the wsadmin tool" on page 86 article for more information.

### **Dynamic caching with scripting**

Before starting this task, the wsadmin tool must be running. See the ["Starting](#page-130-0) the [wsadmin](#page-130-0) scripting client" on page 123 article for more information.

To see a list of parameters associated with dynamic caching, use the **attributes** command. For example:

\$AdminConfig attributes DynamicCache

Perform the following steps to enable servlet caching:

1. Locate the server object. The following example selects the first server found: Using Jacl: set s1 [\$AdminConfig getid /Server:*server1*/] Using Jython:

```
s1 = AdminConfig.getid('/Server:server1/')
```
2. List the web containers and assign them to the wc variable, for example: Using Jacl:

set wc [\$AdminConfig list WebContainer \$s1] Using Jython: wc = AdminConfig.list('WebContainer', s1)

3. Set the enableServletCaching attribute to true and assign it to the serEnable variable, for example:

Using Jacl: set serEnable "{enableServletCaching true}" Using Jython: serEnable = [['enableServletCaching', 'true']] 4. Enable caching, for example:

Using Jacl: \$AdminConfig modify \$wc \$serEnable Using Jython: AdminConfig.modify(wc, serEnable)

#### **Configuring connections to Webservers with scripting**

This topic contains the following tasks:

- v "Regenerating the node plug-in configuration using scripting"
- v "Creating new virtual hosts using templates with [scripting"](#page-186-0) on page 179

### **Regenerating the node plug-in configuration using scripting**

Before starting this task, the wsadmin tool must be running. See the ["Starting](#page-130-0) the [wsadmin](#page-130-0) scripting client" on page 123 article for more information.

Perform the following steps to regenerate the node plug-in configuration:

1. Identify the plug-in and assign it to the generator variable, for example: Using Jacl:

set generator [\$AdminControl completeObjectName type=PluginCfgGenerator,node=*mynode*,\*] Using Jython:

generator = AdminControl.completeObjectName('type=PluginCfgGenerator,node=*mynode*,\*')

<span id="page-186-0"></span>2. Regenerate the node plug-in:

Using Jacl:

\$AdminControl invoke \$generator generate "c:/WebSphere/DeloymentManager/config mycell mynode null plugin-cfg.xml"

Using Jython:

AdminControl.invoke(generator, 'generate', "c:/WebSphere/DeloymentManager/config mycell mynode null plugin-cfg.xml")

### **Creating new virtual hosts using templates with scripting**

Before starting this task, the wsadmin tool must be running. See the ["Starting](#page-130-0) the [wsadmin](#page-130-0) scripting client" on page 123 article for more information.

Some configuration object types have templates that you can use when you create a virtual host. You can create a new virtual host using a preexisting template or by creating a new custom template. Perform the following steps to create a new virtual host using a template:

- 1. If you want to create a new custom template, perform the following steps:
	- a. Copy and paste the following file into a new file, *myvirtualhostname.xml*: *<WAS-ROOT>*\config\templates\default\virtualhosts.xml
	- b. Edit and customize the new *myvirtualhostname.xml* file.
	- c. Place the new file in the following directory: *<WAS-ROOT>*\config\templates\custom\

If you want the new custom template to appear with the list of templates, restart the deployment manager on a network deployment edition, or use the AdminConfig object **reset** command. For example:

• Using Jacl:

\$AdminConfig reset

- Using Jython:
- AdminConfig.reset()

The administrative console does not support the use of custom templates. The new template that you create will not be visible in the administrative console panels.

- 2. Use the AdminConfig object **listTemplates** command to list available templates, for example:
	- Using Jacl:

\$AdminConfig listTemplates VirtualHost

• Using Jython:

```
print AdminConfig.listTemplates('VirtualHost')
```
#### Example output:

```
default host(templates/default:virtualhosts.xml#VirtualHost 1)
my_host(templates/custom:virtualhostname.xml#VirtualHost_1)
```
- 3. Create a new virtual host. For example:
	- Using Jacl:

set cell [\$AdminConfig getid /Cell:*NetworkDeploymentCell*/] set vtempl [\$AdminConfig listTemplates VirtualHost *my\_host*] \$AdminConfig createUsingTemplate VirtualHost \$cell {{name *newVirHost*}} \$vtempl

• Using Jython:

```
cell = AdminConfig.getid('/Cell:NetworkDeploymentCell/')
vtempl = AdminConfig.listTemplates('VirtualHost', 'my_host')
AdminConfig.createUsingTemplate('VirtualHost', cell, [['name', 'newVirHost']], vtempl)
```
- 4. Save the configuration changes. See the "Saving [configuration](#page-109-0) changes with the [wsadmin](#page-109-0) tool" on page 102 article for more information.
- 5. In a network deployment environment only, synchronize the node. See the ["Synchronizing](#page-93-0) nodes with the wsadmin tool" on page 86 article for more information.

#### **Managing servers with scripting**

This topic contains the following tasks:

- "Stopping a node using scripting"
- "Starting servers using scripting"
- ["Stopping](#page-188-0) servers using scripting" on page 181
- v ["Querying](#page-189-0) server state using scripting" on page 182
- v "Listing running [applications](#page-190-0) on running servers using scripting" on page 183
- "Starting listener ports using [scripting"](#page-192-0) on page 185
- ["Managing](#page-193-0) generic servers using scripting" on page 186
- v "Setting [development](#page-194-0) mode for server objects using scripting" on page 187
- v ["Disabling](#page-194-0) parallel startup using scripting" on page 187
- ["Removing](#page-195-0) multicast endpoints using scripting" on page 188
- "Obtaining server version [information](#page-195-0) with scripting" on page 188

#### **Stopping a node using scripting**

Before starting this task, the wsadmin tool must be running. See the ["Starting](#page-130-0) the [wsadmin](#page-130-0) scripting client" on page 123 article for more information.

Stopping the node agent on a remote machine process is an asynchronous action where the stop is initiated, and then control returns to the command line. Perform the following task to stop a node:

- 1. Identify the node that you want to stop and assign it to a variable:
	- Using Jacl:

set na [\$AdminControl queryNames type=NodeAgent,node=mynode,\*] Using Jython:

na = AdminControl.queryNames('type=NodeAgent,node=mynode,\*')

2. Stop the node:

Using Jacl: \$AdminControl invoke \$na stopNode Using Jython: AdminControl.invoke(na, 'stopNode')

#### **Starting servers using scripting**

Before starting this task, the wsadmin tool must be running. See the ["Starting](#page-130-0) the [wsadmin](#page-130-0) scripting client" on page 123 article for more information.

Use the **startServer** command to start the server. This command has several syntax options. For example:

- <span id="page-188-0"></span>• To start a server on a WebSphere Application Server single server edition, choose one of the following options:
	- The following examples specify the server name only:

Using Jacl:

\$AdminControl startServer *serverName*

Using Jython:

AdminControl.startServer('*serverName*')

- The following example starts an application server with the node specified:
	- Using Jacl:

\$AdminControl startServer *server1 mynode*

- Using Jython:

print AdminControl.startServer('*server1*', '*mynode*')

Example output:

WASX7319I: The serverStartupSyncEnabled attribute is set to false. A start will be attempted for server "server1" but the configuration information for node "mynode" may not be current.

- WASX7262I: Start completed for server "server1" on node "mynode"
- The following example specify the server name and wait time:
	- Using Jacl:

\$AdminControl startServer *serverName 10*

```
- Using Jython:
```
AdminControl.startServer('*serverName*', *10*)

where *10* is the number of milliseconds that the process should wait before starting the server.

- v To start a server on a WebSphere Application Server network deployment edition, choose one of the following options:
	- The following example specifies the server name and the node name:
		- Using Jacl:
			- \$AdminControl startServer *serverName nodeName*
		- Using Jython:

AdminControl.startServer('*serverName*', '*nodeName*')

- The following example specifies the server name, the node name, and the wait time:
	- Using Jacl:
		- \$AdminControl startServer *serverName nodeName 10*
	- Using Jython:

```
AdminControl.startServer('serverName', 'nodeName', 10)
```
where 10 is the number of milliseconds that the process should wait before starting the server.

### **Stopping servers using scripting**

Before starting this task, the wsadmin tool must be running. See the ["Starting](#page-130-0) the [wsadmin](#page-130-0) scripting client" on page 123 article for more information.

Use the **stopServer** command to stop the server. This command has several syntax options. For example:

• To stop a server on a WebSphere Application Server single server edition, choose one of the following options:

<span id="page-189-0"></span>– The following examples specify the server name only:

Using Jacl:

\$AdminControl stopServer *serverName*

Using Jython:

AdminControl.stopServer('*serverName*')

- The following examples stop an application server with the node specified:
	- Using Jacl:

\$AdminControl stopServer *serverName mynode*

- Using Jython:

print AdminControl.stopServer('*serverName*', '*mynode*')

```
Example output:
```
WASX7337I: Invoked stop for server "serverName" Waiting for stop completion. WASX7264I: Stop completed for server "serverName" on node "mynode"

- The following examples specify the server name and immediate:
	- Using Jacl:

\$AdminControl stopServer *serverName* immediate

- Using Jython:

```
AdminControl.stopServer('serverName', immediate)
```
v To stop a server on a WebSphere Application Server network deployment edition, choose one of the following options:

- The following example specifies the server name and the node name:
	- Using Jacl:

\$AdminControl stopServer *serverName nodeName*

- Using Jython:

AdminControl.stopServer('*serverName*', '*nodeName*')

- The following example specifies the server name, the node name, and immediate:
	- Using Jacl:

\$AdminControl stopServer *serverName nodeName* immediate

- Using Jython:

AdminControl.stopServer('*serverName*', '*nodeName*', immediate)

### **Querying server state using scripting**

Before starting this task, the wsadmin tool must be running. See the ["Starting](#page-130-0) the [wsadmin](#page-130-0) scripting client" on page 123 article for more information.

Perform the following steps to query the server state:

- 1. Identify the server and assign it to the server variable. The following example returns the server MBean that matches the partial object name string:
	- Using Jacl: set server [\$AdminControl completeObjectName cell=mycell,node=mynode, name=server1,type=Server,\*]
	- Using Jython: server = AdminControl.completObjectName('cell=mycell,node=mynode, name=server1,type=Server,\*') print server

Example output:

WebSphere:cell=mycell,name=server1,mbeanIdentifier=server.xml#Server\_1, type=Server,node=mynode,process=server1,processType=ManagedProcess

- <span id="page-190-0"></span>2. Query for the state attribute. For example:
	- Using Jacl: \$AdminControl getAttribute \$server state • Using Jython:

print AdminControl.getAttribute(server, 'state')

The **getAttribute** command returns the value of a single attribute.

Example output: STARTED

### **Listing running applications on running servers using scripting**

Before starting this task, the wsadmin tool must be running. See the ["Starting](#page-130-0) the [wsadmin](#page-130-0) scripting client" on page 123 article for more information.

Use the following example to list all the running applications on all the running servers on each node of each cell:

• Using Jacl:

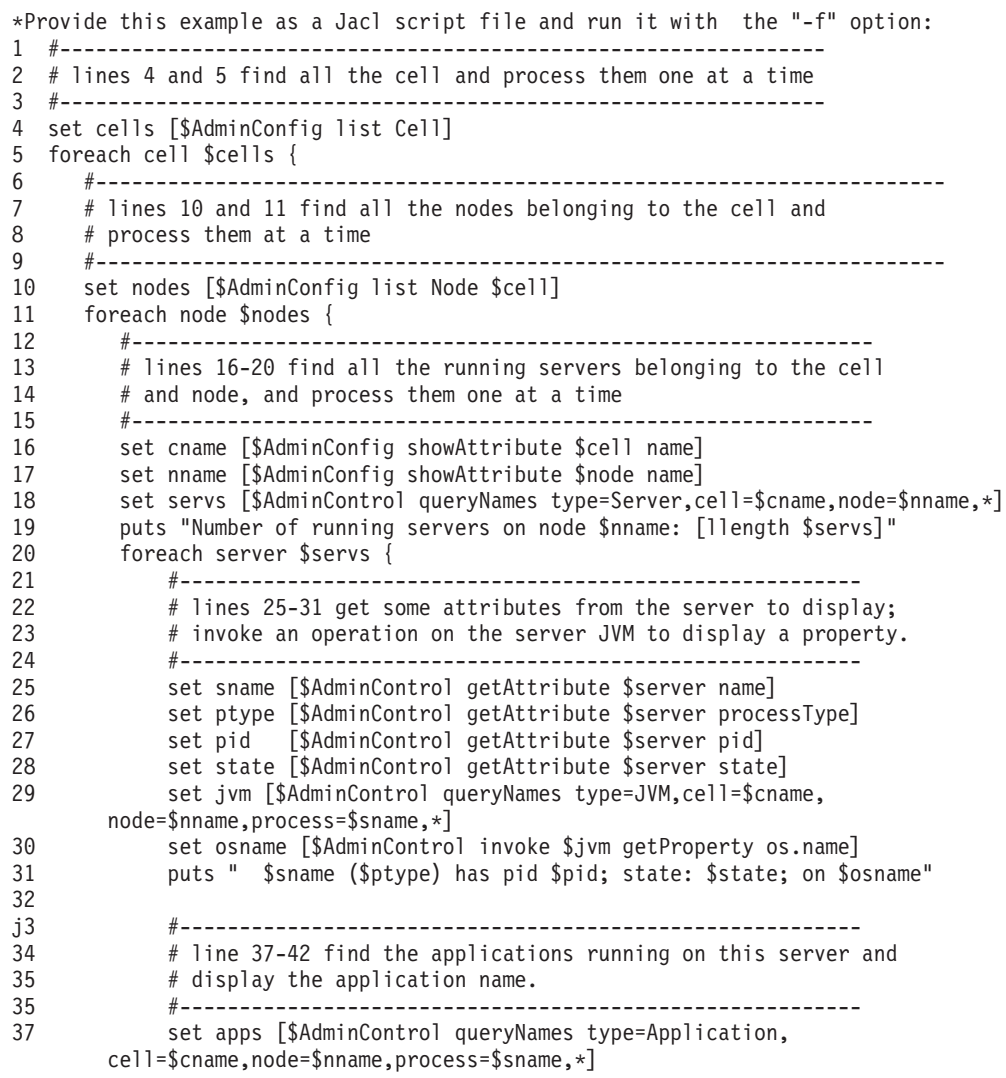

```
38 puts " Number of applications running on $sname: [llength $apps]"
 39 foreach app $apps {
 40 set aname [$AdminControl getAttribute $app name]
 41 puts "\bar{\text{s}}aname"
 42 }
 43 puts "----------------------------------------------------"
 44 puts ""
 45
 46 }
 47 }
 48 }
• Using Jython:
  * Provide this example as a Jython script file and run it with the "-f" option:
 1 #----------------------------------------------------------------
 2 # lines 7 and 8 find all the cell and process them one at a time
  3 #----------------------------------------------------------------
 4 # get line separator
 5 import java.lang.System as sys
 6 lineSeparator = sys.getProperty('line.separator')
 7 cells = AdminConfig.list('Cell').split(lineSeparator)
 8 for cell in cells:
 9 #----------------------------------------------------------------
 10 # lines 13 and 14 find all the nodes belonging to the cell and
 11 # process them at a time
 12 #-----------------------------------------------------------------
 13 nodes = AdminConfig.list('Node', cell).split(lineSeparator)
 14 for node in nodes:
 15 #--------------------------------------------------------------
 16 # lines 19-23 find all the running servers belonging to the cell
 17 # and node, and process them one at a time
 18 #--------------------------------------------------------------
 19 cname = AdminConfig.showAttribute(cell, 'name')
 20 nname = AdminConfig.showAttribute(node, 'name')
 21 servs = AdminControl.queryNames('type=Server,cell=' + cname +
         ',node=' + nname + ',*').split(lineSeparator)
 22 print "Number of running servers on node " +
         nname + ": %s \n" % (len(servs))
 23 for server in servs:
 24 #---------------------------------------------------------
 25 # lines 28-34 get some attributes from the server to display;
 26 # invoke an operation on the server JVM to display a property.
 27 #---------------------------------------------------------
 28 sname = AdminControl.getAttribute(server, 'name')
 29 ptype = AdminControl.getAttribute(server, 'processType')<br>30 pid = AdminControl.getAttribute(server, 'pid')
             pid = AdminControl.getAttribute(server, 'pid')
 31 state = AdminControl.getAttribute(server, 'state')
  32 jvm = AdminControl.queryNames('type=JVM,cell=' +
         cname + ',node=' + nname + ',process=' + sname + ',*')33 osname = AdminControl.invoke(jvm, 'getProperty', 'os.name')
  34 print " " + sname + " " + ptype + " has pid " + pid +
            "; state: " + state + "; on " +
            osname + "\n"
 35
 36 #---------------------------------------------------------
 37 # line 40-45 find the applications running on this server and
  38 # display the application name.
 39 #---------------------------------------------------------
 40 apps = AdminControl.queryNames('type=Application,cell=' +
        Cname + , node=' + nname + , process=' + sname + , *').
           split(lineSeparator)
  41 print "Number of applications running on " + sname +
           ": %s \n" % (len(apps))
 42 for app in apps:
```
<span id="page-192-0"></span>43 aname = AdminControl.getAttribute(app, 'name') 44 print aname + "\n"<br>45 print "---------------45 print "----------------------------------------------------" 46 print "\n" • Example output: Number of running servers on node mynode: 2 mynode (NodeAgent) has pid 3592; state: STARTED; on Windows 2000 Number of applications running on mynode: 0 --------------------------------------------------- server1 (ManagedProcess) has pid 3972; state: STARTED; on Windows 2000 Number of applications running on server1: 0 ---------------------------------------------------- Number of running servers on node mynodeManager: 1 dmgr (DeploymentManager) has pid 3308; state: STARTED; on Windows 2000 Number of applications running on dmgr: 2 adminconsole filetransfer ----------------------------------------------------

### **Starting listener ports using scripting**

Before starting this task, the wsadmin tool must be running. See the ["Starting](#page-130-0) the [wsadmin](#page-130-0) scripting client" on page 123 article for more information.

Perform the following steps to start a listener port on an application server. The following example returns a list of listener port MBeans:

- 1. Identify the listener port MBeans for the application server and assign it to the lPorts variable.
	- Using Jacl:

set lPorts [\$AdminControl queryNames type=ListenerPort, cell=mycell,node=mynode,process=server1,\*]

• Using Jython:

```
lPorts = AdminControl.queryNames('type=ListenerPort,
cell=mycell,node=mynode,process=server1,*')
print lPorts
```
Example output:

```
WebSphere:cell=mycell,name=ListenerPort,mbeanIdentifier=server.xml#
ListenerPort 1,type=ListenerPort,node=mynode,process=server1
WebSphere:cell=mycell,name=listenerPort,mbeanIdentifier=ListenerPort,
type=server.xml#ListenerPort_2,node=mynode,process=server1
```
- 2. Start the listener port if it is not started. For example:
	- Using Jacl:

```
foreach lPort $lPorts {
       set state [$AdminControl getAttribute $lport started]
       if {\$state == "false"\}$AdminControl invoke $lPort start
       }
    }
• Using Jython:
  # get line separator
  import java
  lineSeparator = java.lang.System.getProperty('line.separator')
  lPortsArray = lPorts.split(lineSeparator)
```

```
for lPort in lPortsArray:
state = AdminControl.getAttribute(lPort, 'started')
if state == 'false':
 AdminControl.invoke(lPort, 'start')
```
These pieces of Jacl and Jython code loop through the listener port MBeans. For each listener port MBean, get the attribute value for the started attribute. If the attribute value is set to false, then start the listener port by invoking the start operation on the MBean.

#### **Managing generic servers using scripting**

Before starting this task, the wsadmin tool must be running. See the ["Starting](#page-130-0) the [wsadmin](#page-130-0) scripting client" on page 123 article for more information.

A generic server is a server that the WebSphere Application Server manages but did not supply. You can use WebSphere Application Server to define, start, stop, and monitor generic servers.

- v To define a generic server, use the following example:
	- Using Jacl:

```
$AdminTask createGenericServer mynode {-name generic1 -ConfigProcDef
{{"/usr/bin/myStartCommand" "arg1 arg2" "" "" "/tmp/workingDirectory"
"/tmp/stopCommand" "argy argz"}}}
$AdminConfig save
```
– Using Jython:

```
AdminTask.createGenericServer('mynode', '[-name generic1 -ConfigProcDef
[[c:\tmp\myStartCommand.exe "a b c" "" "" C:\tmp\myStopCommand "x y z"]]]')
AdminConfig.save()
```
- To start a generic server, use the launchProcess parameter, for example:
	- Using Jacl:

```
set nodeagent [$AdminControl queryNames *:*,type=NodeAgent]
$AdminControl invoke $nodeagent launchProcess generic1
```
– Using Jython:

```
nodeagent = AdminControl.queryNames ('*:*,type=NodeAgent')
AdminControl.invoke(nodeagent, 'launchProcess', 'generic1')
```
Example output:

true or

false

- To stop a generic server, use the terminate parameter, for example:
	- Using Jacl:

```
set nodeagent [$AdminControl queryNames *:*, type=NodeAgent]
$AdminControl invoke $nodeagent terminate generic1
```
– Using Jython:

```
nodeagent = AdminControl.queryNames ('*:*,type=NodeAgent')
AdminControl.invoke(nodeagent, 'terminate', 'generic1')
```
Example output:

true

or

false

- v To monitor the server state, use the getProcessStatus parameter, for example:
	- Using Jacl:

\$AdminControl invoke \$nodeagent getProcessStatus *generic1*

```
Using Jython:
  AdminControl.invoke(nodeagent, 'getProcessStatus', 'generic1')
Example output:
RUNNING
or
STOPPED
```
## **Setting development mode for server objects using scripting**

Before starting this task, the wsadmin tool must be running. See the ["Starting](#page-130-0) the [wsadmin](#page-130-0) scripting client" on page 123 article for more information.

Perform the following steps to set the development mode for a server object:

- 1. Locate the server object. The following example selects the first server found:
	- Using Jacl:
		- set server [\$AdminConfig getid /Server:server1/]
	- Using Jython:

server = AdminConfig.getid('/Server:server1/')

- 2. Enable development mode:
	- Using Jacl:
		- \$AdminConfig modify \$server "{developmentMode true}"
	- Using Jython: AdminConfig.modify(server, [['developmentMode', 'true']])
- 3. Save the configuration changes. See the "Saving [configuration](#page-109-0) changes with the [wsadmin](#page-109-0) tool" on page 102 article for more information.
- 4. In a network deployment environment only, synchronize the node. See the ["Synchronizing](#page-93-0) nodes with the wsadmin tool" on page 86 article for more information.

### **Disabling parallel startup using scripting**

Before starting this task, the wsadmin tool must be running. See the ["Starting](#page-130-0) the [wsadmin](#page-130-0) scripting client" on page 123 article for more information.

Perform the following steps to disable parallel startup:

- 1. Locate the server object. The following example selects the first server found:
	- Using Jacl: set server[\$AdminConfig getid /Server:server1/]
	- Using Jython:

server = AdminConfig.getid('/Server:server1/']

- 2. Enable development mode. For example:
	- Using Jacl: \$AdminConfig modify \$server "{parallelStartEnabled false}"
	- Using Jython:
		- AdminConfig.modify(server, [['parallelStartEnabled', 'false']])
- 3. Save the configuration changes. See the "Saving [configuration](#page-109-0) changes with the [wsadmin](#page-109-0) tool" on page 102 article for more information.

4. In a network deployment environment only, synchronize the node. See the ["Synchronizing](#page-93-0) nodes with the wsadmin tool" on page 86 article for more information.

#### <span id="page-195-0"></span>**Removing multicast endpoints using scripting**

Before starting this task, the wsadmin tool must be running. See the ["Starting](#page-130-0) the [wsadmin](#page-130-0) scripting client" on page 123 article for more information.

WebSphere Application Server uses multicast broadcasting at the node level to allow a node agent to discover the managed processes in the node. The IPv4 and IPv6 multicast addresses are not compatible. Both the IPv4 and IPv6 multicast addresses are defined in the node agent configuration and when a node agent starts both addresses will be tried in sequence. It is recommended that you disable one of the multicast addresses after installation. By limiting multicast discovery to one protocol, the node agent will run more efficiently. Perform the following steps to remove a multicast endpoint:

1. Remove the multicast end point:

```
• Using Jacl:
```

```
set se [$AdminConfig getid /Node:y2001/ServerIndex:/]
  set eprs [lindex [$AdminConfig showAttribute $se endPointRefs] 0]
  foreach ep $eprs {
     set epName [$AdminConfig showAttribute $ep endPointName]
     if {$epName == "NODE_MULTICAST_DISCOVERY_ADDRESS"} {
        puts "Removing NODE MULTICAST DISCOVERY ADDRESS..."
        $AdminConfig remove $ep
     }
  }
• Using Jython:
  se = AdminConfig.getid('/Node:y2001/ServerIndex:/')
  import java
  lineseparator = java.lang.System.getProperty('line.separator')
  eprs = AdminConfig.showAttribute(se, ['endPointRefs']).split(lineseparator)[0]
  print eprs
  for ep in eprs:
     epName = AdminConfig.showAttribute(ep, ['endPointName'])
     if (epName) == "[NODE_MULTICAST_DISCOVERY_ADDRESS]":
        print "Removing NODE_MULTICAST_DISCOVERY_ADDRESS..."
        AdminConfig.remove(ep)
```
- 2. Save the configuration changes. See the "Saving [configuration](#page-109-0) changes with the [wsadmin](#page-109-0) tool" on page 102 article for more information.
- 3. In a network deployment environment only, synchronize the node. See the ["Synchronizing](#page-93-0) nodes with the wsadmin tool" on page 86 article for more information.

#### **Obtaining server version information with scripting**

Before starting this task, the wsadmin tool must be running. See the ["Starting](#page-130-0) the [wsadmin](#page-130-0) scripting client" on page 123 article for more information.

Perform the following steps to query the server version information:

- 1. Identify the server and assign it to the server variable.
	- Using Jacl:
		- set server [\$AdminControl completeObjectName type=Server,name=server1,node=mynode,\*]
	- Using Jython:

server = AdminControl.completeObjectName('type=Server,name=server1,node=mynode,\*') print server

Example output:

```
WebSphere:cell=mycell,name=server1,mbeanIdentifier=server.xml#Server_1,
type=Server,node=mynode,process=server1,processType=ManagedProcess
```
- 2. Query the server version. The server version information is stored in the serverVersion attribute. The **getAttribute** command returns the attribute value of a single attribute, passing in the attribute name.
	- Using Jacl:

```
$AdminControl getAttribute $server1 serverVersion
```
• Using Jython:

print AdminControl.getAttribute(server1, 'serverVersion')

Example output for a Network Deployment installation follows:

IBM WebSphere Application Server Version Report

---------------------------------------------------------------------------

Platform Information ------------------------------------------------------------------------

Name: IBM WebSphere Application Server Version: 5.0

Product Information ------------------------------------------------------------------------

ID: BASE Name: IBM WebSphere Application Server Build Date: 9/11/02 Build Level: r0236.11 Version: 5.0.0

#### Product Information

------------------------------------------------------------------------

ID: ND Name: IBM WebSphere Application Server for Network Deployment Build Date: 9/11/02 Build Level: r0236.11 Version: 5.0.0

 $-$ End Report ---------------------------------------------------------------------------

### **Clustering servers with scripting**

This topic contains the following tasks:

- "Creating clusters using [scripting"](#page-197-0) on page 190
- v "Creating cluster members using [scripting"](#page-197-0) on page 190
- v "Creating clusters without cluster members using [scripting"](#page-198-0) on page 191
- "Starting a cluster using [scripting"](#page-199-0) on page 192
- v ["Querying](#page-200-0) cluster state using scripting" on page 193
- ["Stopping](#page-200-0) clusters using scripting" on page 193

### <span id="page-197-0"></span>**Creating clusters using scripting**

Before starting this task, the wsadmin tool must be running. See the ["Starting](#page-130-0) the [wsadmin](#page-130-0) scripting client" on page 123 article for more information.

Perform the following steps to create a cluster:

1. Identify the server to convert to a cluster and assign it to the server variable: Using Jacl:

set server [\$AdminConfig getid /Cell:mycell/Node:mynode/Server:server1/] Using Jython:

server = AdminConfig.getid('/Cell:mycell/Node:mynode/Server:server1/')

2. Convert the existing server to a cluster by using the **convertToCluster** command passing in the existing server and the cluster name:

Using Jacl:

\$AdminConfig convertToCluster \$server myCluster1

This command converts a cluster named myCluster with server1 as its member. Using Jython:

print AdminConfig.convertToCluster(server, 'myCluster1')

Example output:

myCluster1(cells/mycell/cluster/myCluster1|cluster.xml#ClusterMember\_1)

- 3. Save the configuration changes. See the "Saving [configuration](#page-109-0) changes with the [wsadmin](#page-109-0) tool" on page 102 article for more information.
- 4. In a network deployment environment only, synchronize the node. See the ["Synchronizing](#page-93-0) nodes with the wsadmin tool" on page 86 article for more information.

#### **Creating cluster members using scripting**

Before starting this task, the wsadmin tool must be running. See the ["Starting](#page-130-0) the [wsadmin](#page-130-0) scripting client" on page 123 article for more information.

You can also use the AdminTask object to perform this task. For more about using the AdminTask object to create cluster members, see the [Commands](#page-419-0) for [AdminTask](#page-419-0) object article. To create cluster members using the AdminConfig object, perform the following steps:

- 1. Identify the existing cluster and assign it to the cluster variable:
	- Using Jacl:

```
set cluster [$AdminConfig getid /ServerCluster:myCluster1/]
```
• Using Jython:

```
cluster = AdminConfig.getid('/ServerCluster:myCluster1/')
print cluster
```
Example output:

myCluster1(cells/mycell/cluster/myCluster1|cluster.xml#ServerCluster\_1)

- 2. Identify the node to create the new server and assign it to the node variable:
	- Using Jacl: set node [\$AdminConfig getid /Node:mynode/] • Using Jython: node = AdminConfig.getid('/Node:mynode/') print node

Example output:

mynode(cells/mycell/nodes/mynode|node.xml#Node\_1)

- <span id="page-198-0"></span>3. (Optional) Identify the cluster member template and assign it to the serverTemplate variable:
	- Using Jacl:
		- set serverTemplate [\$AdminConfig listTemplates Server]
	- Using Jython: serverTemplate = AdminConfig.listTemplates('Server') print serverTemplate

Example output:

server1(templates/default/nodes/servers/server1|server.xml#Server\_1)

- 4. Create the new cluster member, by using the **createClusterMember** command.
	- v The following example creates the new cluster member, passing in the existing cluster configuration ID, existing node configuration ID, and the new member attributes:
		- Using Jacl:

\$AdminConfig createClusterMember \$cluster \$node {{memberName clusterMember1}}

– Using Jython:

AdminConfig.createClusterMember(cluster, node, [['memberName', 'clusterMember1']])

- The following example creates the new cluster member with a template, passing in the existing cluster configuration ID, existing node configuration ID, the new member attributes, and the template ID:
	- Using Jacl:

\$AdminConfig createClusterMember \$cluster \$node {{memberName clusterMember1}} \$serverTemplate

– Using Jython:

print AdminConfig.createClusterMember(cluster, node, [['memberName', 'clusterMember1']], serverTemplate)

Example output:

clusterMember1(cells/mycell/clusters/myCluster1|cluster.xml\$ClusterMember\_2)

- 5. Save the configuration changes. See the "Saving [configuration](#page-109-0) changes with the [wsadmin](#page-109-0) tool" on page 102 article for more information.
- 6. In a network deployment environment only, synchronize the node. See the ["Synchronizing](#page-93-0) nodes with the wsadmin tool" on page 86 article for more information.

### **Creating clusters without cluster members using scripting**

Before starting this task, the wsadmin tool must be running. See the ["Starting](#page-130-0) the [wsadmin](#page-130-0) scripting client" on page 123 article for more information.

Perform the following steps to create a cluster without a cluster member:

1. Identify the cell configuration ID and set it to the s1 variable:

Using Jacl: set s1 [\$AdminConfig getid /Cell:*mycell*/] Using Jython: s1 = AdminConfig.getid('/Cell:*mycell*/')

2. Create a new cluster without a cluster member: Using Jacl:

<span id="page-199-0"></span>\$AdminConfig create ServerCluster \$s1 {{name *ClusterName*}} Using Jython:

print AdminConfig.create('ServerCluster', s1, '[[name *ClusterName*]]')

- 3. Save the configuration changes. See the "Saving [configuration](#page-109-0) changes with the [wsadmin](#page-109-0) tool" on page 102 article for more information.
- 4. In a network deployment environment only, synchronize the node. See the ["Synchronizing](#page-93-0) nodes with the wsadmin tool" on page 86 article for more information.

#### **Starting a cluster using scripting**

Before starting this task, the wsadmin tool must be running. See the ["Starting](#page-130-0) the [wsadmin](#page-130-0) scripting client" on page 123 article for more information.

Perform the following steps to start a cluster:

- 1. Identify the ClusterMgr MBean and assign it to the clusterMgr variable.
	- Using Jacl:
	- set clusterMgr [\$AdminControl completeObjectName cell=mycell,type=ClusterMgr,\*] • Using Jython:
		- clusterMgr = AdminControl.completeObjectName('cell=mycell,type=ClusterMgr,\*') print clusterMgr

This command returns the ClusterMgr MBean.

Example output:

```
WebSphere:cell=mycell,name=ClusterMgr,mbeanIdentifier=ClusterMgr,
type=ClusterMgr,process=dmgr
```
- 2. Refresh the list of clusters.
	- Using Jacl:

\$AdminControl invoke \$clusterMgr retrieveClusters

• Using Jython:

AdminControl.invoke(clusterMgr, 'retrieveClusters')

This command calls the retrieveClusters operation on the ClusterMgr MBean.

- 3. Identify the Cluster MBean and assign it to the cluster variable.
	- Using Jacl:
		- set cluster [\$AdminControl completeObjectName cell=mycell,type=Cluster,name=cluster1,\*
	- Using Jython:

cluster = AdminControl.completeObjectName('cell=mycell,type=Cluster,name=cluster1,\*') print cluster

This command returns the Cluster MBean.

Example output:

WebSphere:cell=mycell,name=cluster1,mbeanIdentifier=Cluster,type=Cluster,process=cluster1

- 4. Start the cluster.
	- Using Jacl: \$AdminControl invoke \$cluster start
	- Using Jython:

AdminControl.invoke(cluster, 'start')

This command invokes the start operation on the Cluster MBean.

### <span id="page-200-0"></span>**Querying cluster state using scripting**

Before starting this task, the wsadmin tool must be running. See the ["Starting](#page-130-0) the [wsadmin](#page-130-0) scripting client" on page 123 article for more information.

Perform the following steps to query cluster state:

- 1. Identify the Cluster MBean and assign it to the cluster variable.
	- Using Jacl: set cluster [\$AdminControl completeObjectName cell=mycell,type=Cluster,name=cluster1,\*
	- Using Jython:

```
cluster = AdminControl.completeObjectName('cell=mycell,type=Cluster,name=cluster1,*')
print cluster
```
This command returns the Cluster MBean.

Example output:

WebSphere:cell=mycell,name=cluster1,mbeanIdentifier=Cluster,type=Cluster,process=cluster1

- 2. Query the cluster state.
	- Using Jacl:

\$AdminControl getAttribute \$cluster state

• Using Jython:

AdminControl.getAttribute(cluster, 'state')

This command returns the value of the run-time state attribute.

### **Stopping clusters using scripting**

Before starting this task, the wsadmin tool must be running. See the ["Starting](#page-130-0) the [wsadmin](#page-130-0) scripting client" on page 123 article for more information.

Perform the following steps to stop a cluster:

- 1. Identify the Cluster MBean and assign it to the cluster variable.
	- Using Jacl:

set cluster [\$AdminControl completeObjectName cell=mycell,type=Cluster,name=cluster1,\*

• Using Jython:

cluster = AdminControl.completeObjectName('cell=mycell,type=Cluster,name=cluster1,\*') print cluster

This command returns the Cluster MBean.

Example output:

WebSphere:cell=mycell,name=cluster1,mbeanIdentifier=Cluster,type=Cluster,process=cluster1

- 2. Stop the cluster.
	- Using Jacl: \$AdminControl invoke \$cluster stop
	- Using Jython: AdminControl.invoke(cluster, 'stop')

This command invokes the stop operation on the Cluster MBean.

# **Configuring security with scripting**

Before starting this task, the wsadmin tool must be running. See the ["Starting](#page-130-0) the [wsadmin](#page-130-0) scripting client" on page 123 article for more information.

If you enable security for a WebSphere Application Server cell, supply authentication information to communicate with servers.

The sas.client.props and the soap.client.props files are located in the properties directory for each WebSphere Application Server profile, *profilePath*/properties.

- The nature of the properties file updates required for running in secure mode depend on whether you connect with a Remote Method Invocation (RMI) connector, or a Simple Object Access Protocol (SOAP) connector:
	- If you use a RMI connector, set the following properties in the sas.client.props file with the appropriate values: com.ibm.CORBA.loginUserid= com.ibm.CORBA.loginPassword=

Also, set the following property: com.ibm.CORBA.loginSource=properties

The default value for this property is prompt in the sas.client.props file. If you leave the default value, a dialog box appears with a password prompt. If the script is running unattended, it appears to hang.

– If you use a SOAP connector, set the following properties in the soap.client.props file with the appropriate values:

com.ibm.SOAP.securityEnabled=true com.ibm.SOAP.loginUserid= com.ibm.SOAP.loginPassword=

Optionally, set the following property:

com.ibm.SOAP.loginSource=none

You can find the default value for this property in the soap.client.props file. If you accept the default value and do not provide loginUserid and loginPassword values, a dialog box appears with a password prompt. If the script is running unattended, it appears to hang.

- v To specify user and password information, choose one of the following methods:
	- Specify user name and password on a command line, using the **-user** and **-password** commands. For example:

wsadmin.sh -conntype RMI -port 2809 -user u1 -password secret1

– Specify user name and password in the sas.client.props file for a RMI connector or the soap.client.props file for a SOAP connector.

If you specify user and password information on a command line and in the sas.client.props file or the soap.client.props file, the command line information overrides the information in the props file.

**Note:** On UNIX system, the use of -password option may result in security exposure as the password information becomes visible to the system status program such as ps command which can be invoked by other user to display all the running processes. Do not use this option if security exposure is a concern. Instead, specify user and password information in the soap.client.props file for SOAP connector or sas.client.props file for RMI connector. The soap.client.props and sas.client.props files are located in the properties directory of your WebSphere Application Server profile.

### **Enabling and disabling global security using scripting**

Before starting this task, the wsadmin tool must be running. See the ["Starting](#page-130-0) the [wsadmin](#page-130-0) scripting client" on page 123 article for more information.

The default profile sets up procedures so that you can enable and disable global security based on LocalOS registry.

- v You can use the **help** command to find out the arguments that you need to provide with this call, for example:
	- Using Jacl:
	- securityon help Example output: Syntax: securityon user password – Using Jython:
		- securityon()
		- Example output:
		- Syntax: securityon(user, password)
- To enable global security based on the LocalOS registry, use the following procedure call and arguments:
	- Using Jacl:
		- securityon *user1 password1*
	- Using Jython: securityon('*user1*', '*password1*')
- To disable global security based on the LocalOS registry, use the following procedure call:
	- Using Jacl:
		- securityoff
	- Using Jython: securityoff()

### **Enabling and disabling Java 2 security using scripting**

Before starting this task, the wsadmin tool must be running. See the ["Starting](#page-130-0) the [wsadmin](#page-130-0) scripting client" on page 123 article for more information.

Perform the following steps to enable or disable Java 2 security:

- 1. Identify the security configuration object and assign it to the security variable:
	- Using Jacl:
	- set security [\$AdminConfig list Security]
	- Using Jython:

security = AdminConfig.list('Security') print security

Example output:

(cells/mycell|security.xml#Security\_1)

- 2. Modify the enforceJava2Security attribute to enable or disable Java 2 security. For example:
	- To enable Java 2 security:
		- Using Jacl:
			- \$AdminConfig modify \$security {{enforceJava2Security true}}
		- Using Jython:
			- AdminConfig.modify(security, [['enforceJava2Security', 'true']])
	- To disable Java 2 security:
		- Using Jacl:

\$AdminConfig modify \$security {{enforceJava2Security false}}

- Using Jython:
	- AdminConfig.modify(security, [['enforceJava2Security', 'false']])
- 3. Save the configuration changes. See the "Saving [configuration](#page-109-0) changes with the [wsadmin](#page-109-0) tool" on page 102 article for more information.
- 4. In a network deployment environment only, synchronize the node. See the ["Synchronizing](#page-93-0) nodes with the wsadmin tool" on page 86 article for more information.

### **Configuring data access with scripting**

This topic contains the following tasks:

- v "Configuring a JDBC provider using scripting"
- v ["Configuring](#page-204-0) new data sources using scripting" on page 197
- ["Configuring](#page-205-0) new connection pools using scripting" on page 198
- v ["Configuring](#page-206-0) new data source custom properties using scripting" on page 199
- v "Configuring new [J2CAuthentication](#page-207-0) data entries using scripting" on page 200
- v ["Configuring](#page-208-0) new WAS40 data sources using scripting" on page 201
- v ["Configuring](#page-209-0) new WAS40 connection pools using scripting" on page 202
- v ["Configuring](#page-210-0) new WAS40 custom properties using scripting" on page 203
- v ["Configuring](#page-211-0) new J2C resource adapters using scripting" on page 204
- v ["Configuring](#page-212-0) custom properties for J2C resource adapters using scripting" on [page](#page-212-0) 205
- v ["Configuring](#page-213-0) new J2C connection factories using scripting" on page 206
- v "Configuring new J2C [authentication](#page-215-0) data entries using scripting" on page 208
- v "Configuring new J2C [administrative](#page-217-0) objects using scripting" on page 210
- v ["Configuring](#page-216-0) new J2C activation specs using scripting" on page 209
- v "Testing data source [connections](#page-219-0) using scripting" on page 212

#### **Configuring a JDBC provider using scripting**

Before starting this task, the wsadmin tool must be running. See the ["Starting](#page-130-0) the [wsadmin](#page-130-0) scripting client" on page 123 article for more information.

Perform the following steps to configure a new JDBC provider:

- 1. Identify the parent ID and assign it to the node variable. The following example uses the node configuration object as the parent. You can modify this example to use the cell, cluster, server, or application configuration object as the parent.
	- Using Jacl: set node [\$AdminConfig getid /Cell:mycell/Node:mynode/]
	- Using Jython: node = AdminConfig.getid('/Cell:mycell/Node:mynode/') print node

Example output:

mynode(cells/mycell/nodes/mynode|node.xml#Node\_1)

- 2. Identify the required attributes:
	- Using Jacl:

\$AdminConfig required JDBCProvider

```
• Using Jython:
```
print AdminConfig.required('JDBCProvider')

```
Example output:
Attribute Type
name String
implementationClassName String
```
3. Set up the required attributes and assign it to the jdbcAttrs variable. You can modify the following example to setup non-required attributes for JDBC provider.

```
• Using Jacl:
```

```
set n1 [list name JDBC1]
set implCN [list implementationClassName myclass]
set jdbcAttrs [list $n1 $implCN]
Example output:
```
{name {JDBC1}} {implementationClassName {myclass}}

• Using Jython:

```
n1 = ['name', 'JDBC1']
implCN = ['implementationClassName', 'myclass']
jdbcAttrs = [n1, implCN]
print jdbcAttrs
```
Example output:

[['name', 'JDBC1'], ['implementationClassName', 'myclass']]

- 4. Create a new JDBC provider using node as the parent:
	- Using Jacl:

\$AdminConfig create JDBCProvider \$node \$jdbcAttrs

• Using Jython:

AdminConfig.create('JDBCProvider', node, jdbcAttrs)

Example output:

JDBC1(cells/mycell/nodes/mynode|resources.xml#JDBCProvider\_1)

- 5. Save the configuration changes. See the "Saving [configuration](#page-109-0) changes with the [wsadmin](#page-109-0) tool" on page 102 article for more information.
- 6. In a network deployment environment only, synchronize the node. See the ["Synchronizing](#page-93-0) nodes with the wsadmin tool" on page 86 article for more information.

**Attention:** If you modify the class path or native library path of a JDBC provider: After saving your changes (and synchronizing the node in a network deployment environment), you must restart every application server within the scope of that JDBC provider for the new configuration to work. Otherwise, you receive a data source failure message.

### **Configuring new data sources using scripting**

Before starting this task, the wsadmin tool must be running. See the ["Starting](#page-130-0) the [wsadmin](#page-130-0) scripting client" on page 123 article for more information.

Perform the following steps to configure a new data source:

- 1. Identify the parent ID:
	- Using Jacl:

set newjdbc [\$AdminConfig getid /Cell:mycell/Node:mynode/JDBCProvider:JDBC1/]

<span id="page-205-0"></span>• Using Jython: newjdbc = AdminConfig.getid('/Cell:mycell/Node:mynode/JDBCProvider:JDBC1/') print newjdbc

```
Example output:
```
JDBC1(cells/mycell/nodes/mynode|resources.xml#JDBCProvider\_1)

- 2. Obtain the required attributes:
	- Using Jacl: \$AdminConfig required DataSource
	- Using Jython: print AdminConfig.required('DataSource')

```
Example output:
Attribute Type
name String
```
- 3. Setting up required attributes:
	- Using Jacl:

```
set name [list name DS1]
set dsAttrs [list $name]
```

```
• Using Jython:
  name = ['name', 'DS1']
  dsAttrs = [name]
```
- 4. Create a data source:
	- Using Jacl: set newds [\$AdminConfig create DataSource \$newjdbc \$dsAttrs] • Using Jython:

```
newds = AdminConfig.create('DataSource', newjdbc, dsAttrs)
print newds
```
Example output:

DS1(cells/mycell/nodes/mynode|resources.xml#DataSource\_1)

- 5. Save the configuration changes. See the "Saving [configuration](#page-109-0) changes with the [wsadmin](#page-109-0) tool" on page 102 article for more information.
- 6. In a network deployment environment only, synchronize the node. See the ["Synchronizing](#page-93-0) nodes with the wsadmin tool" on page 86 article for more information.

### **Configuring new connection pools using scripting**

Before starting this task, the wsadmin tool must be running. See the ["Starting](#page-130-0) the [wsadmin](#page-130-0) scripting client" on page 123 article for more information.

Perform the following steps to configure a new connection pool:

- 1. Identify the parent ID:
	- Using Jacl:

set newds [\$AdminConfig getid /Cell:mycell/Node:mynode/JDBCProvider:JDBC1/DataSource:DS1/]

• Using Jython:

newds = AdminConfig.getid('/Cell:mycell/Node:mynode/JDBCProvider:JDBC1/DataSource:DS1/') Example output:

DS1(cells/mycell/nodes/mynode|resources.xml\$DataSource\_1)

- 2. Creating connection pool:
	- Using Jacl:

\$AdminConfig create ConnectionPool \$newds {}

```
• Using Jython:
```
print AdminConfig.create('ConnectionPool', newds, [])

```
Example output:
```
(cells/mycell/nodes/mynode|resources.xml#ConnectionPool\_1)

- 3. Save the configuration changes. See the "Saving [configuration](#page-109-0) changes with the [wsadmin](#page-109-0) tool" on page 102 article for more information.
- 4. In a network deployment environment only, synchronize the node. See the ["Synchronizing](#page-93-0) nodes with the wsadmin tool" on page 86 article for more information.

### **Configuring new data source custom properties using scripting**

Before starting this task, the wsadmin tool must be running. See the ["Starting](#page-130-0) the [wsadmin](#page-130-0) scripting client" on page 123 article for more information.

Perform the following steps to configure a new data source custom property:g

- 1. Identify the parent ID:
	- Using Jacl: set newds [\$AdminConfig getid /Cell:mycell/Node:mynode/JDBCProvider:JDBC1/DataSource:DS1/]
	- Using Jython:

newds = AdminConfig.getid('/Cell:mycell/Node:mynode/JDBCProvider:JDBC1/DataSource:DS1/') print newds

```
Example output:
```
DS1(cells/mycell/nodes/mynode|resources.xml\$DataSource\_1)

- 2. Get the J2EE resource property set:
	- Using Jacl:

set propSet [\$AdminConfig showAttribute \$newds propertySet]

• Using Jython:

propSet = AdminConfig.showAttribute(newds, 'propertySet') print propSet

Example output:

(cells/mycell/nodes/mynode|resources.xml#J2EEResourcePropertySet\_8)

- 3. Get required attribute:
	- Using Jacl: \$AdminConfig required J2EEResourceProperty
	- Using Jython:

print AdminConfig.required('J2EEResourceProperty')

```
Example output:
Attribute Type<br>name String
                String
```
- 4. Set up attributes:
	- Using Jacl: set name [list name RP4] set rpAttrs [list \$name]
	- Using Jython: name = ['name', 'RP4'] rpAttrs = [name]
- <span id="page-207-0"></span>5. Create a J2EE resource property:
	- Using Jacl:
		- \$AdminConfig create J2EEResourceProperty \$propSet \$rpAttrs
	- Using Jython: print AdminConfig.create('J2EEResourceProperty', propSet, rpAttrs) Example output:

RP4(cells/mycell/nodes/mynode|resources.xml#J2EEResourceProperty\_8)

- 6. Save the configuration changes. See the "Saving [configuration](#page-109-0) changes with the [wsadmin](#page-109-0) tool" on page 102 article for more information.
- 7. In a network deployment environment only, synchronize the node. See the ["Synchronizing](#page-93-0) nodes with the wsadmin tool" on page 86 article for more information.

#### **Configuring new J2CAuthentication data entries using scripting**

Before starting this task, the wsadmin tool must be running. See the ["Starting](#page-130-0) the [wsadmin](#page-130-0) scripting client" on page 123 article for more information.

Perform the following steps to configure a new J2CAuthentication data entry:

- 1. Identify the parent ID:
	- Using Jacl:

set security [\$AdminConfig getid /Cell:mycell/Security:/]

• Using Jython:

security = AdminConfig.getid('/Cell:mycell/Security:/') print security

Example output:

(cells/mycell|security.xml#Security\_1)

- 2. Get required attributes:
	- Using Jacl:

\$AdminConfig required JAASAuthData

• Using Jython: print AdminConfig.required('JAASAuthData')

Example output:

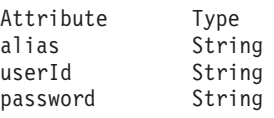

- 3. Set up required attributes:
	- Using Jacl:

```
set alias [list alias myAlias]
set userid [list userId myid]
set password [list password secret]
set jaasAttrs [list $alias $userid $password]
Example output:
{alias myAlias} {userId myid} {password secret}
```
• Using Jython:

```
alias = ['alias', 'myAlias']
userid = ['userId', 'myid']
password = ['password', 'secret']
jaasAttrs = [alias, userid, password]
print jaasAttrs
Example output:
```
[['alias', 'myAlias'], ['userId', 'myid'], ['password', 'secret']]

- 4. Create JAAS auth data:
	- Using Jacl: \$AdminConfig create JAASAuthData \$security \$jaasAttrs
	- Using Jython: print AdminConfig.create('JAASAuthData', security, jaasAttrs)

Example output:

(cells/mycell|security.xml#JAASAuthData\_2)

- 5. Save the configuration changes. See the "Saving [configuration](#page-109-0) changes with the [wsadmin](#page-109-0) tool" on page 102 article for more information.
- 6. In a network deployment environment only, synchronize the node. See the ["Synchronizing](#page-93-0) nodes with the wsadmin tool" on page 86 article for more information.

### **Configuring new WAS40 data sources using scripting**

Before starting this task, the wsadmin tool must be running. See the ["Starting](#page-130-0) the [wsadmin](#page-130-0) scripting client" on page 123 article for more information.

Perform the following steps to configure a new WAS40 data source:

- 1. Identify the parent ID:
	- Using Jacl:
		- set newjdbc [\$AdminConfig getid "/JDBCProvider:Cloudscape JDBC Provider/"]
	- Using Jython:

```
newjdbc = AdminConfig.getid('/JDBCProvider:Cloudscape JDBC Provider/')
print newjdbc
```
Example output:

JDBC1(cells/mycell/nodes/mynode|resources.xml\$JDBCProvider\_1)

- 2. Get required attributes:
	- Using Jacl:

```
$AdminConfig required WAS40DataSource
```
• Using Jython:

print AdminConfig.required('WAS40DataSource')

```
Example output:
```
Attribute Type name String

- 3. Set up required attributes:
	- Using Jacl: set name [list name was4DS1] set ds4Attrs [list \$name] • Using Jython:
	- name = ['name', 'was4DS1'] ds4Attrs = [name]
- 4. Create WAS40DataSource:

<span id="page-209-0"></span>• Using Jacl:

set new40ds [\$AdminConfig create WAS40DataSource \$newjdbc \$ds4Attrs]

• Using Jython: new40ds = AdminConfig.create('WAS40DataSource', newjdbc, ds4Attrs) print new40ds

Example output:

was4DS1(cells/mycell/nodes/mynode|resources.xml#WAS40DataSource\_1)

- 5. Save the configuration changes. See the "Saving [configuration](#page-109-0) changes with the [wsadmin](#page-109-0) tool" on page 102 article for more information.
- 6. In a network deployment environment only, synchronize the node. See the ["Synchronizing](#page-93-0) nodes with the wsadmin tool" on page 86 article for more information.

#### **Configuring new WAS40 connection pools using scripting**

Before starting this task, the wsadmin tool must be running. See the ["Starting](#page-130-0) the [wsadmin](#page-130-0) scripting client" on page 123 article for more information.

Perform the following steps to configure a new WAS40 connection pool:

- 1. Identify the parent ID:
	- Using Jacl:

set new40ds [\$AdminConfig getid /Cell:mycell/Node:mynode/ Server:server1/JDBCProvider:JDBC1/WAS40DataSource:was4DS1/]

• Using Jython:

new40ds = AdminConfig.getid('/Cell:mycell/Node:mynode/ Server:server1/JDBCProvider:JDBC1/WAS40DataSource:was4DS1/') print new40ds

Example output:

was4DS1(cells/mycell/nodes/mynodes:resources.xml\$WAS40DataSource\_1)

- 2. Get required attributes:
	- Using Jacl:

\$AdminConfig required WAS40ConnectionPool

• Using Jython:

print AdminConfig.required('WAS40ConnectionPool')

Example output:

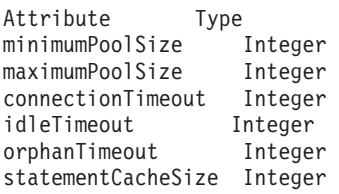

- 3. Set up required attributes:
	- Using Jacl:

```
set mps [list minimumPoolSize 5]
set minps [list minimumPoolSize 5]
set maxps [list maximumPoolSize 30]
set conn [list connectionTimeout 10]
set idle [list idleTimeout 5]
set orphan [list orphanTimeout 5]
set scs [list statementCacheSize 5]
set 40cpAttrs [list $minps $maxps $conn $idle $orphan $scs]
```
Example output:

```
{minimumPoolSize 5} {maximumPoolSize 30}
{connectionTimeout 10} {idleTimeout 5}
{orphanTimeout 5} {statementCacheSize 5}
```
• Using Jython:

```
minps = ['minimumPoolSize', 5]
maxps = ['maximumPoolSize', 30]
conn = ['connectionTimeout', 10]
idle = ['idleTimeout', 5]
orphan = ['orphanTimeout', 5]
scs = ['statementCacheSize', 5]
cpAttrs = [minps, maxps, conn, idle, orphan, scs]
print cpAttrs
Example output:
[[minimumPoolSize, 5], [maximumPoolSize, 30],
```

```
[connectionTimeout, 10], [idleTimeout, 5],
[orphanTimeout, 5], [statementCacheSize, 5]]
```
- 4. Create was40 connection pool:
	- Using Jacl:
		- \$AdminConfig create WAS40ConnectionPool \$new40ds \$40cpAttrs
	- Using Jython:
		- print AdminConfig.create('WAS40ConnectionPool', new40ds, 40cpAttrs)

Example output:

(cells/mycell/nodes/mynode:resources.xml#WAS40ConnectionPool\_1)

- 5. Save the configuration changes. See the "Saving [configuration](#page-109-0) changes with the [wsadmin](#page-109-0) tool" on page 102 article for more information.
- 6. In a network deployment environment only, synchronize the node. See the ["Synchronizing](#page-93-0) nodes with the wsadmin tool" on page 86 article for more information.

## **Configuring new WAS40 custom properties using scripting**

Before starting this task, the wsadmin tool must be running. See the ["Starting](#page-130-0) the [wsadmin](#page-130-0) scripting client" on page 123 article for more information.

Perform the following steps to configure a new WAS40 custom properties:

- 1. Identify the parent ID:
	- Using Jacl:

```
set new40ds [$AdminConfig getid /Cell:mycell/Node:mynode/
JDBCProvider:JDBC1/WAS40DataSource:was4DS1/]
```
• Using Jython:

```
new40ds = AdminConfig.getid('/Cell:mycell/Node:mynode/
JDBCProvider:JDBC1/WAS40DataSource:was4DS1/')
print new40ds
```
Example output:

```
was4DS1(cells/mycell/nodes/mynodes|resources.xml$WAS40DataSource_1)
```
- 2. Get required attributes:
	- Using Jacl:
		- set propSet [\$AdminConfig showAttribute \$newds propertySet]
	- Using Jython: propSet = AdminConfig.showAttribute(newds, 'propertySet') print propSet

Example output:

(cells/mycell/nodes/mynode|resources.xml#J2EEResourcePropertySet\_9)

- <span id="page-211-0"></span>3. Get required attribute:
	- Using Jacl: \$AdminConfig required J2EEResourceProperty • Using Jython:
		- print AdminConfig.required('J2EEResourceProperty')

Example output: Attribute Type name String

- 4. Set up required attributes:
	- Using Jacl: set name [list name RP5] set rpAttrs [list \$name]
	- Using Jython: name = ['name', 'RP5'] rpAttrs = [name]
- 5. Create J2EE Resource Property:
	- Using Jacl: \$AdminConfig create J2EEResourceProperty \$propSet \$rpAttrs
	- Using Jython: print AdminConfig.create('J2EEResourceProperty', propSet, rpAttrs) Example output:

RP5(cells/mycell/nodes/mynode|resources.xml#J2EEResourceProperty\_9)

- 6. Save the configuration changes. See the "Saving [configuration](#page-109-0) changes with the [wsadmin](#page-109-0) tool" on page 102 article for more information.
- 7. In a network deployment environment only, synchronize the node. See the ["Synchronizing](#page-93-0) nodes with the wsadmin tool" on page 86 article for more information.

#### **Configuring new J2C resource adapters using scripting**

Before starting this task, the wsadmin tool must be running. See the ["Starting](#page-130-0) the [wsadmin](#page-130-0) scripting client" on page 123 article for more information.

Perform the following steps to configure a new J2C resource adapter:

- 1. Identify the parent ID and assign it to the node variable. The following example uses the node configuration object as the parent. You can modify this example to use the cell, cluster, server, or application configuration object as the parent.
	- Using Jacl: set node [\$AdminConfig getid /Cell:mycell/Node:mynode/]
	- Using Jython: node = AdminConfig.getid('/Cell:mycell/Node:mynode/') print node

Example output:

mynode(cells/mycell/nodes/mynode|node.xml#Node\_1)

- 2. Identify the required attributes:
	- Using Jacl:

\$AdminConfig required J2CResourceAdapter

<span id="page-212-0"></span>• Using Jython:

```
print AdminConfig.required('J2CResourceAdapter')
```

```
Example output:
```
Attribute Type name String

3. Set up the required attributes:

```
• Using Jacl:
  set rarFile /currentScript/cicseci.rar
  set option [list -rar.name RAR1]
• Using Jython:
```

```
rarFile = '/currentScript/cicseci.rar'
option = '[-rar.name RAR1]'
```
- 4. Create a resource adapter:
	- Using Jacl: set newra [\$AdminConfig installResourceAdapter \$rarFile mynode \$option] • Using Jython:

newra = AdminConfig.installResourceAdapter(rarFile, 'mynode', option) print newra

Example output:

RAR1(cells/mycell/nodes/mynode|resources.xml#J2CResourceAdapter\_1)

- 5. Save the configuration changes. See the "Saving [configuration](#page-109-0) changes with the [wsadmin](#page-109-0) tool" on page 102 article for more information.
- 6. In a network deployment environment only, synchronize the node. See the ["Synchronizing](#page-93-0) nodes with the wsadmin tool" on page 86 article for more information.

## **Configuring custom properties for J2C resource adapters using scripting**

Before starting this task, the wsadmin tool must be running. See the ["Starting](#page-130-0) the [wsadmin](#page-130-0) scripting client" on page 123 article for more information.

Perform the following steps to configure a new custom property for a J2C resource adapters:

- 1. Identify the parent ID and assign it to the newra variable.
	- Using Jacl:

set newra [\$AdminConfig getid /Cell:mycell/Node:mynode/J2CResourceAdapter:RAR1/]

• Using Jython:

newra = AdminConfig.getid('/Cell:mycell/Node:mynode/J2CResourceAdapter:RAR1/') print newra

Example output:

RAR1(cells/mycell/nodes/mynode|resources.xml#J2CResourceAdapter\_1)

- 2. Get the J2EE resource property set:
	- Using Jacl:

set propSet [\$AdminConfig showAttribute \$newra propertySet]

• Using Jython: propSet = AdminConfig.showAttribute(newra, 'propertySet') print propSet

#### Example output:

(cells/mycell/nodes/mynode|resources.xml#PropertySet\_8)

- <span id="page-213-0"></span>3. Identify the required attributes:
	- Using Jacl: \$AdminConfig required J2EEResourceProperty • Using Jython: print AdminConfig.required('J2EEResourceProperty') Example output: Attribute Type

name String

4. Set up the required attributes:

```
• Using Jacl:
  set name [list name RP4]
  set rpAttrs [list $name]
```
• Using Jython: name =  $['name', 'RP4']$ rpAttrs = [name]

- 5. Create a J2EE resource property:
	- Using Jacl: \$AdminConfig create J2EEResourceProperty \$propSet \$rpAttrs
	- Using Jython: print AdminConfig.create('J2EEResourceProperty', propSet, rpAttrs)

```
Example output:
```
RP4(cells/mycell/nodes/mynode|resources.xml#J2EEResourceProperty\_8)

- 6. Save the configuration changes. See the "Saving [configuration](#page-109-0) changes with the [wsadmin](#page-109-0) tool" on page 102 article for more information.
- 7. In a network deployment environment only, synchronize the node. See the ["Synchronizing](#page-93-0) nodes with the wsadmin tool" on page 86 article for more information.

### **Configuring new J2C connection factories using scripting**

Before starting this task, the wsadmin tool must be running. See the ["Starting](#page-130-0) the [wsadmin](#page-130-0) scripting client" on page 123 article for more information.

Perform the following steps to configure a new J2C connection factory:

- 1. Identify the parent ID and assign it to the newra variable.
	- Using Jacl:
		- set newra [\$AdminConfig getid /Cell:mycell/Node:mynode/J2CResourceAdapter:RAR1/]
	- Using Jython:

```
newra = AdminConfig.getid('/Cell:mycell/Node:mynode/J2CResourceAdapter:RAR1/')
print newra
```
Example output:

RAR1(cells/mycell/nodes/mynode|resources.xml#J2CResourceAdapter\_1)

- 2. There are two ways to configure a new J2C connection factory. Perform one of the following:
	- Using the AdminTask object:
		- a. List the connection factory interfaces:
			- Using Jacl: \$AdminTask listConnectionFactoryInterfaces \$newra
			- Using Jacl:

AdminTask.listConnectionFactoryInterfaces(newra)

Example output:

javax.sql.DataSource

b. Create a J2CConnectionFactory:

```
– Using Jacl:
   $AdminTask createJ2CConnectionFactory $newra { -name cf1
   -jndiName eis/cf1 -connectionFactoryInterface
   avax.sql.DataSource
```
– Using Jacl:

```
AdminTask.createJ2CConnectionFactory(newra, '['-name', 'cf1',
'-jndiName', 'eis/cf1', '-connectionFactoryInterface',
'avax.sql.DataSource']')
```
- Using the AdminConfig object:
	- a. Identify the required attributes:
		- Using Jacl:

\$AdminConfig required J2CConnectionFactory

– Using Jython:

print AdminConfig.required('J2CConnectionFactory')

Example output:

Attribute Type connectionDefinition ConnectionDefinition@

- b. If your resource adapter is JCA1.5 and you have multiple connection definitions defined, it is required that you specify the ConnectionDefinition attribute. If your resource adapter is JCA1.5 and you have only one connection definition defined, it will be picked up automatically. If your resource adapter is JCA1.0, you do not need to specify the ConnectionDefinition attribute. Perform the following command to list the connection definitions defined by the resource adapter:
	- Using Jacl:

\$AdminConfig list ConnectionDefinition \$newra

– Using Jython:

print AdminConfig.list('ConnectionDefinition', \$newra)

c. Set up the required attributes:

```
– Using Jacl:
```

```
set name [list name J2CCF1]
set j2ccfAttrs [list $name]
set jname [list jndiName eis/j2ccf1]
```
– Using Jython:

```
name = ['name', 'J2CCF1']
j2ccfAttrs = [name]
jname = ['jndiName', eis/j2ccf1]
```
- d. If you are specifying the ConnectionDefinition attribute, also set up the following:
	- Using Jacl:

set cdattr [list connectionDefinition \$cd]

- Using Jython:
	- cdattr = ['connectionDefinition', \$cd]
- e. Create a J2C connection factory:
	- Using Jacl:

\$AdminConfig create J2CConnectionFactory \$newra \$j2ccfAttrs

– Using Jython: print AdminConfig.create('J2CConnectionFactory', newra, j2ccfAttrs) Example output:

J2CCF1(cells/mycell/nodes/mynode|resources.xml#J2CConnectionFactory 1)

- <span id="page-215-0"></span>3. Save the configuration changes. See the "Saving [configuration](#page-109-0) changes with the [wsadmin](#page-109-0) tool" on page 102 article for more information.
- 4. In a network deployment environment only, synchronize the node. See the ["Synchronizing](#page-93-0) nodes with the wsadmin tool" on page 86 article for more information.

### **Configuring new J2C authentication data entries using scripting**

Before starting this task, the wsadmin tool must be running. See the ["Starting](#page-130-0) the [wsadmin](#page-130-0) scripting client" on page 123 article for more information.

Perform the following steps to configure a new J2C authentication data entry:

1. Identify the parent ID and assign it to the security variable.

• Using Jacl: set security [\$AdminConfig getid /Security:mysecurity/] • Using Jython:

security = AdminConfig.getid('/Security:mysecurity/')

- 2. Identify the required attributes:
	- Using Jacl: \$AdminConfig required JAASAuthData
	- Using Jython: print AdminConfig.required('JAASAuthData')

Example output:

Attribute Type alias String userId String password String

3. Set up the required attributes:

```
• Using Jacl:
```

```
set alias [list alias myAlias]
set userid [list userId myid]
set password [list password secret]
set jaasAttrs [list $alias $userid $password]
Example output:
```
{alias myAlias} {userId myid} {password secret}

• Using Jython:

```
alias = ['alias', 'myAlias']
userid = ['userId', 'myid']password = ['password', 'secret']
jaasAttrs = [alias, userid, password]
Example output:
[[alias, myAlias], [userId, myid], [password, secret]]
```
- 4. Create JAAS authentication data:
	- Using Jacl:
\$AdminConfig create JAASAuthData \$security \$jaasAttrs

• Using Jython:

print AdminConfig.create('JAASAuthData', security, jaasAttrs)

Example output:

(cells/mycell/nodes/mynode|resources.xml#JAASAuthData\_2)

- 5. Save the configuration changes. See the "Saving [configuration](#page-109-0) changes with the [wsadmin](#page-109-0) tool" on page 102 article for more information.
- 6. In a network deployment environment only, synchronize the node. See the ["Synchronizing](#page-93-0) nodes with the wsadmin tool" on page 86 article for more information.

### **Configuring new J2C activation specs using scripting**

Before starting this task, the wsadmin tool must be running. See the ["Starting](#page-130-0) the [wsadmin](#page-130-0) scripting client" on page 123 article for more information.

Perform the following steps to configure a J2C activation specs:

1. Identify the parent ID and assign it to the newra variable.

- Using Jacl:
	- set newra [\$AdminConfig getid /Cell:mycell/Node:mynode/J2CResourceAdapter:RAR1/]
- Using Jython:

```
newra = AdminConfig.getid('/Cell:mycell/Node:mynode/J2CResourceAdapter:RAR1/')
print newra
```
Example output:

RAR1(cells/mycell/nodes/mynode|resources.xml#J2CResourceAdapter\_1)

- 2. There are two ways to configure a new J2C administrative object. Perform one of the following:
	- Using the AdminTask object:
		- a. List the administrative object interfaces:

Using Jacl:

\$AdminTask listMessageListenerTypes \$newra

Using Jython: AdminTask.listMessageListenerTypes(newra)

Example output:

javax.jms.MessageListener

b. Create a J2C administrative object:

```
Using Jacl:
```

```
$AdminTask createJ2CActivationSpec $newra { -name ac1
-jndiName eis/ac1 -message ListenerType
javax.jms.MessageListener}
Using Jython:
AdminTask.createJ2CActivationSpec(newra, ['-name', 'ao1',
'-jndiName', 'eis/ao1', '-message', 'ListenerType',
'javax.jms.MessageListener'])
```
- Using the AdminConfig object:
	- a. Using Jacl:

\$AdminConfig required J2CActivationSpec

Using Jython:

print AdminConfig.required('J2CActivationSpec')

Example output: Attribute Type

activationSpec ActivationSpec@

b. If your resource adapter is JCA V1.5 and you have multiple activation specs defined, it is required that you specify the activation spec attribute. If your resource adapter is JCA V1.5 and you have only one activation spec defined, it will be picked up automatically. If your resource adapter is JCA V1.0, you do not need to specify the activationSpec attribute. Perform the following command to list the activation specs defined by the resource adapter:

Using Jacl:

\$AdminConfig list ActivationSpec \$newra

Using Jython:

print AdminConfig.list('ActivationSpec', \$newra)

c. Set the administrative object that you need to a variable:

```
Using Jacl:
```

```
set ac ActivationSpecID
set name [list name J2CAC1]
set jname [jndiName eis/j2cac1]
set j2cacAttrs [list $name $jname]
Using Jython:
```

```
ac = ActivationSpecID
name = ['name', 'J2CAC1']
jname = ['jndiName', 'eis/j2cac1']
j2cacAttrs = [name, jname]
```
d. If you are specifying the ActivationSpec attribute, also set up the following:

```
Using Jacl:
set cdcttr [list activationSpec $ac]
Using Jython:
cdattr = ['activationSpec', ac]
```
e. Create a J2C activation spec object:

Using Jacl: \$AdminConfig create J2CActivationSpec \$newra \$j2cacAttrs Using Jython: print AdminConfig.create('J2CActivationSpec', newra,j2cacAttrs) Example output:

- J2CAC1(cells/mycell/nodes/mynode|resources.xml#J2CActivationSpec\_1)
- 3. Save the configuration changes. See the "Saving [configuration](#page-109-0) changes with the [wsadmin](#page-109-0) tool" on page 102 article for more information.
- 4. In a network deployment environment only, synchronize the node. See the ["Synchronizing](#page-93-0) nodes with the wsadmin tool" on page 86 article for more information.

## **Configuring new J2C administrative objects using scripting**

Before starting this task, the wsadmin tool must be running. See the ["Starting](#page-130-0) the [wsadmin](#page-130-0) scripting client" on page 123 article for more information.

Perform the following steps to configure a J2C administrative object:

1. Identify the parent ID and assign it to the newra variable.

• Using Jacl:

set newra [\$AdminConfig getid /Cell:mycell/Node:mynode/J2CResourceAdapter:RAR1/]

• Using Jython:

newra = AdminConfig.getid('/Cell:mycell/Node:mynode/J2CResourceAdapter:RAR1/') print newra

Example output:

RAR1(cells/mycell/nodes/mynode|resources.xml#J2CResourceAdapter\_1)

- 2. There are two ways to configure a new J2C administrative object. Perform one of the following:
	- Using the AdminTask object:
		- a. List the administrative object interfaces:
			- Using Jacl:

\$AdminTask listAdminObjectInterfaces \$newra

Using Jython:

AdminTask.listAdminObjectInterfaces(newra)

Example output:

com.ibm.test.message.FVTMessageProvider

b. Create a J2C administrative object:

Using Jacl:

```
$AdminTask createJ2CAdminObject $newra { -name ao1 -jndiName eis/ao1
-adminObjectInterface com.ibm.test.message.FVTMessageProvider }
Using Jython:
```

```
AdminTask.createJ2CAdminObject(newra, ['-name', 'ao1', '-jndiName', 'eis/ao1',
'-adminObjectInterface', 'com.ibm.test.message.FVTMessageProvider'])
```
- Using the AdminConfig object:
	- a. Using Jacl:

\$AdminConfig required J2CAdminObject

Using Jython:

print AdminConfig.required('J2CAdminObject')

Example output:

Attribute Type

adminObject AdminObject@

b. If your resource adapter is JCA V1.5 and you have multiple administrative objects defined, it is required that you specify the administrative object attribute. If your resource adapter is JCA V1.5 and you have only one administrative object defined, it will be picked up automatically. If your resource adapter is JCA V1.0, you do not need to specify the administrative object attribute. Perform the following command to list the administrative objects defined by the resource adapter:

Using Jacl:

\$AdminConfig list AdminObject \$newra

Using Jython:

print AdminConfig.list('AdminObject', \$newra)

c. Set the administrative objects that you need to a variable:

Using Jacl:

set ao AdminObjectId

- set name [list name *J2CAO1*]
- set jname [jndiName *eis/j2cao1*]

Using Jython:

```
ao = AdminObjectId
name = ['name', 'J2CAO1']
set jname = ['jndiName', eis/j2cao1]
j2caoAttrs = [name, jname]
```
d. If you are specifying the AdminObject attribute, also set up the following: Using Jacl:

set cdattr [list adminObject \$ao]

Using Jython:

```
cdattr = ['adminObject', ao]
```
e. Create a J2C administrative object:

Using Jacl: \$AdminConfig create J2CAdminObject \$newra \$j2caoAttrs Using Jython: print AdminConfig.create('J2CAdminObject', newra, j2caoAttrs) Example output: J2CAO1(cells/mycell/nodes/mynode|resources.xml#J2CAdminObject\_1)

- 3. Save the configuration changes. See the "Saving [configuration](#page-109-0) changes with the [wsadmin](#page-109-0) tool" on page 102 article for more information.
- 4. In a network deployment environment only, synchronize the node. See the ["Synchronizing](#page-93-0) nodes with the wsadmin tool" on page 86 article for more information.

## **Testing data source connections using scripting**

Before starting this task, the wsadmin tool must be running. See the ["Starting](#page-130-0) the [wsadmin](#page-130-0) scripting client" on page 123 article for more information.

Perform the following steps to test a data source to ensure a connection to the database.

- 1. Identify the DataSourceCfgHelper MBean and assign it to the dshelper variable.
	- Using Jacl: set ds [\$AdminConfig getid /DataSource:DS1/] \$AdminControl testConnection \$ds
	- Using Jython:

```
ds = AdminConfig.getid('/DataSource:DS1/')
AdminControl.testConnection(ds)
```
Example output:

WASX7217I: Connection to provided datasource was successful.

2. Test the connection. The following example invokes the testConnectionToDataSource operation on the MBean, passing in the classname, userid, password, database name, JDBC driver class path, language, and country.

• Using Jacl: \$AdminControl invoke \$dshelper testConnectionToDataSource "COM.ibm.db2.jdbc.DB2XADataSource db2admin db2admin {{databaseName sample}} /sqllib/java/db2java.zip en US" • Using Jython: print AdminControl.invoke(dshelper, 'testConnectionToDataSource', 'COM.ibm.db2.jdbc.DB2XADataSource dbuser1 dbpwd1 "{{databaseName jtest1}}" /sqllib/java12/db \"\" \"\"')

```
212 IBM WebSphere Application Server for z/OS, Version 6.0.1: Using the administrative clients
```
Example output: WASX7217I: Connection to provided data source was successful.

# **Configuring messaging with scripting**

This topic contains the following tasks:

- v "Configuring the message listener service using scripting"
- ["Configuring](#page-221-0) new JMS providers using scripting" on page 214
- v ["Configuring](#page-222-0) new JMS destinations using scripting" on page 215
- v ["Configuring](#page-223-0) new JMS connections using scripting" on page 216
- v ["Configuring](#page-224-0) new WebSphere queue connection factories using scripting" on [page](#page-224-0) 217
- v ["Configuring](#page-225-0) new WebSphere topic connection factories using scripting" on page [218](#page-225-0)
- ["Configuring](#page-226-0) new WebSphere queues using scripting" on page 219
- v ["Configuring](#page-227-0) new WebSphere topics using scripting" on page 220
- v ["Configuring](#page-229-0) new MQ queue connection factories using scripting" on page 222
- v ["Configuring](#page-230-0) new MQ topic connection factories using scripting" on page 223
- v ["Configuring](#page-231-0) new MQ queues using scripting" on page 224
- v ["Configuring](#page-232-0) new MQ topics using scripting" on page 225

### **Configuring the message listener service using scripting**

Before starting this task, the wsadmin tool must be running. See the ["Starting](#page-130-0) the [wsadmin](#page-130-0) scripting client" on page 123 article for more information.

Perform the following steps to configure the message listener service for an application server:

- 1. Identify the application server and assign it to the server variable:
	- Using Jacl:
		- set server [\$AdminConfig getid /Cell:mycell/Node:mynode/Server:server1/]
	- Using Jython:

```
server = AdminConfig.getid('/Cell:mycell/Node:mynode/Server:server1/')
print server
```
Example output:

server1(cells/mycell/nodes/mynode/servers/server1|server.xml#Server\_1)

- 2. Identify the message listener service belonging to the server and assign it to the mls variable:
	- Using Jacl:
		- set mls [\$AdminConfig list MessageListenerService \$server]
	- Using Jython:

```
mls = AdminConfig.list('MessageListenerService', server)
print mls
```
Example output:

(cells/mycell/nodes/mynode/servers/server1|server.xml#MessageListenerService\_1)

- 3. Modify various attributes with one of the following examples:
	- This example command changes the thread pool attributes:
		- Using Jacl:

```
$AdminConfig modify $mls {{threadPool {{inactivityTimeout 4000}
{isGrowable true} {maximumSize 100} {minimumSize 25}}}}
```
<span id="page-221-0"></span>– Using Jython:

```
AdminConfig.modify(mls, [['threadPool', [['inactivityTimeout', 4000],
['isGrowable', 'true'], ['maximumSize', 100], ['minimumSize', 25]]]])
```
- This example modifies the property of the first listener port:
	- Using Jacl:

```
set lports [$AdminConfig showAttribute $mls listenerPorts]
set lport [lindex $lports 0]
$AdminConfig modify $lport {{maxRetries 2}}
```
– Using Jython:

```
lports = AdminConfig.showAttribute(mls, 'listenerPorts')
cleanLports = lports[1:len(lports)-1]
lport = cleanLports.split(" ")[0]
AdminConfig.modify(lport, [['maxRetries', 2]])
```
- This example adds a listener port:
	- Using Jacl:

```
set new [$AdminConfig create ListenerPort $mls {{name my}
{destinationJNDIName di} {connectionFactoryJNDIName jndi/fs}}]
$AdminConfig create StateManageable $new {{initialState START}}
```
– Using Jython:

```
new = AdminConfig.create('ListenerPort', mls, [['name', 'my'],
['destinationJNDIName', 'di'], ['connectionFactoryJNDIName', 'jndi/fsi']])
print new
```

```
print AdminConfig.create('StateManageable', new, [['initialState', 'START']])
```
Example output:

my(cells/mycell/nodes/mynode/servers/server1:server.xml#ListenerPort\_1079471940692) (cells/mycell/nodes/mynode/servers/server1:server.xml#StateManageable\_107947182623)

- 4. Save the configuration changes. See the "Saving [configuration](#page-109-0) changes with the [wsadmin](#page-109-0) tool" on page 102 article for more information.
- 5. In a network deployment environment only, synchronize the node. See the ["Synchronizing](#page-93-0) nodes with the wsadmin tool" on page 86 article for more information.

#### **Configuring new JMS providers using scripting**

Before starting this task, the wsadmin tool must be running. See the ["Starting](#page-130-0) the [wsadmin](#page-130-0) scripting client" on page 123 article for more information.

Perform the following steps to configure a new JMS provider:

- 1. Identify the parent ID:
	- Using Jacl: set node [\$AdminConfig getid /Cell:mycell/Node:mynode/]
	- Using Jython: node = AdminConfig.getid('/Cell:mycell/Node:mynode/') print node

Example output:

mynode(cells/mycell/nodes/mynode|node.xml#Node\_1)

- 2. Get required attributes:
	- Using Jacl: \$AdminConfig required JMSProvider
	- Using Jython:

print AdminConfig.required('JMSProvider')

<span id="page-222-0"></span>Example output:

Attribute Type name String externalInitialContextFactory String externalProviderURL String

- 3. Set up required attributes:
	- Using Jacl:

```
set name [list name JMSP1]
set extICF [list externalInitialContextFactory
"Put the external initial context factory here"]
set extPURL [list externalProviderURL "Put the external provider URL here"]
set jmspAttrs [list $name $extICF $extPURL]
```
• Using Jython:

```
name = ['name', 'JMSP1']
extICF = \lceil 'external Initial Context Factory',
"Put the external initial context factory here"]
extPURL = ['externalProviderURL', "Put the external provider URL here"]
jmspAttrs = [name, extICF, extPURL]
print jmspAttrs
```
Example output:

{name JMSP1} {externalInitialContextFactory {Put the external initial context factory here }} {externalProviderURL {Put the external provider URL here}}

- 4. Create the JMS provider:
	- Using Jacl:

set newjmsp [\$AdminConfig create JMSProvider \$node \$jmspAttrs]

• Using Jython: newjmsp = AdminConfig.create('JMSProvider', node, jmspAttrs) print newjmsp

Example output:

JMSP1(cells/mycell/nodes/mynode|resources.xml#JMSProvider\_1)

- 5. Save the configuration changes. See the "Saving [configuration](#page-109-0) changes with the [wsadmin](#page-109-0) tool" on page 102 article for more information.
- 6. In a network deployment environment only, synchronize the node. See the ["Synchronizing](#page-93-0) nodes with the wsadmin tool" on page 86 article for more information.

### **Configuring new JMS destinations using scripting**

Before starting this task, the wsadmin tool must be running. See the ["Starting](#page-130-0) the [wsadmin](#page-130-0) scripting client" on page 123 article for more information.

Perform the following steps to configure a new JMS destination:

- 1. Identify the parent ID:
	- Using Jacl: set newjmsp [\$AdminConfig getid /Cell:mycell/Node:myNode/JMSProvider:JMSP1]
	- Using Jython: newjmsp = AdminConfig.getid('/Cell:mycell/Node:myNode/JMSProvider:JMSP1') print newjmsp

Example output:

JMSP1(cells/mycell/nodes/mynode|resources.xml#JMSProvider\_1)

2. Get required attributes:

<span id="page-223-0"></span>• Using Jacl:

\$AdminConfig required GenericJMSDestination

• Using Jython: print AdminConfig.required('GenericJMSDestination') Example output:

Attribute Type name String jndiName String externalJNDIName String

- 3. Set up required attributes:
	- Using Jacl:

```
set name [list name JMSD1]
set jndi [list jndiName jms/JMSDestination1]
set extJndi [list externalJNDIName jms/extJMSD1]
set jmsdAttrs [list $name $jndi $extJndi]
```
• Using Jython:

```
name = ['name', 'JMSD1']
jndi = ['jndiName', 'jms/JMSDestination1']
extJndi = ['externalJNDIName', 'jms/extJMSD1']
jmsdAttrs = [name, jndi, extJndi]
print jmsdAttrs
```
Example output:

{name JMSD1} {jndiName jms/JMSDestination1} {externalJNDIName jms/extJMSD1}

- 4. Create generic JMS destination:
	- Using Jacl: \$AdminConfig create GenericJMSDestination \$newjmsp \$jmsdAttrs • Using Jython: print AdminConfig.create('GenericJMSDestination', newjmsp, jmsdAttrs) Example output:

JMSD1(cells/mycell/nodes/mynode|resources.xml#GenericJMSDestination\_1)

- 5. Save the configuration changes. See the "Saving [configuration](#page-109-0) changes with the [wsadmin](#page-109-0) tool" on page 102 article for more information.
- 6. In a network deployment environment only, synchronize the node. See the ["Synchronizing](#page-93-0) nodes with the wsadmin tool" on page 86 article for more information.

### **Configuring new JMS connections using scripting**

Before starting this task, the wsadmin tool must be running. See the ["Starting](#page-130-0) the [wsadmin](#page-130-0) scripting client" on page 123 article for more information.

Perform the following steps to configure a new JMS connection:

- 1. Identify the parent ID:
	- Using Jacl: set newjmsp [\$AdminConfig getid /Cell:mycell/Node:myNode/JMSProvider:JMSP1]
	- Using Jython: newjmsp = AdminConfig.getid('/Cell:mycell/Node:myNode/JMSProvider:JMSP1') print newjmsp Example output:
	- JMSP1(cells/mycell/nodes/mynode|resources.xml#JMSProvider\_1)
- 2. Get required attributes:

<span id="page-224-0"></span>• Using Jacl:

\$AdminConfig required GenericJMSConnectionFactory

• Using Jython: print AdminConfig.required('GenericJMSConnectionFactory')

```
Example output:
```

```
Attribute Type
name String
jndiName String
externalJNDIName String
```
- 3. Set up required attributes:
	- Using Jacl:

```
set name [list name JMSCF1]
set jndi [list jndiName jms/JMSConnFact1]
set extJndi [list externalJNDIName jms/extJMSCF1]
set jmscfAttrs [list $name $jndi $extJndi]
```

```
Example output:
```
{name JMSCF1} {jndiName jms/JMSConnFact1} {externalJNDIName jms/extJMSCF1}

• Using Jython:

```
name = ['name', 'JMSCF1']
jndi = ['jndiName', 'jms/JMSConnFact1']
extJndi = ['externalJNDIName', 'jms/extJMSCF1']
jmscfAttrs = [name, jndi, extJndi]
print jmscfAttrs
Example output:
```
[[name, JMSCF1], [jndiName, jms/JMSConnFact1], [externalJNDIName, jms/extJMSCF1]]

- 4. Create generic JMS connection factory:
	- Using Jacl: \$AdminConfig create GenericJMSConnectionFactory \$newjmsp \$jmscfAttrs
	- Using Jython:

print AdminConfig.create('GenericJMSConnectionFactory', newjmsp, jmscfAttrs) Example output:

JMSCF1(cells/mycell/nodes/mynode|resources.xml#GenericJMSConnectionFactory\_1)

- 5. Save the configuration changes. See the "Saving [configuration](#page-109-0) changes with the [wsadmin](#page-109-0) tool" on page 102 article for more information.
- 6. In a network deployment environment only, synchronize the node. See the ["Synchronizing](#page-93-0) nodes with the wsadmin tool" on page 86 article for more information.

## **Configuring new WebSphere queue connection factories using scripting**

Before starting this task, the wsadmin tool must be running. See the ["Starting](#page-130-0) the [wsadmin](#page-130-0) scripting client" on page 123 article for more information.

Perform the following steps to configure a new WebSphere queue connection factory:

- 1. Identify the parent ID:
	- Using Jacl:
		- set newjmsp [\$AdminConfig getid /Cell:mycell/Node:mynode/JMSProvider:JMSP1/]
	- Using Jython:

```
newjmsp = AdminConfig.getid('/Cell:mycell/Node:myNode/JMSProvider:JMSP1/')
print newjmsp
```

```
Example output:
```

```
JMSP1(cells/mycell/nodes/mynode|resources.xml#JMSProvider_1)
```
- 2. Get required attributes:
	- Using Jacl:

\$AdminConfig required WASQueueConnectionFactory

• Using Jython:

print AdminConfig.required('WASQueueConnectionFactory')

```
Example output:
Attribute Type
name String
jndiName String
```
- 3. Set up required attributes:
	- Using Jacl:

```
set name [list name WASQCF]
set jndi [list jndiName jms/WASQCF]
set mqcfAttrs [list $name $jndi]
```

```
Example output:
```
{name WASQCF} {jndiName jms/WASQCF}

• Using Jython:

```
name = ['name', 'WASQCF']
jndi = ['jndiName', 'jms/WASQCF']
mqcfAttrs = [name, jndi]
print mqcfAttrs
```
Example output:

[[name, WASQCF], [jndiName, jms/WASQCF]]

- 4. Create was queue connection factories:
	- Using Jacl:

\$AdminConfig create WASQueueConnectionFactory \$newjmsp \$mqcfAttrs

• Using Jython:

print AdminConfig.create('WASQueueConnectionFactory', newjmsp, mqcfAttrs)

Example output:

WASQCF(cells/mycell/nodes/mynode|resources.xml#WASQueueConnectionFactory 1)

- 5. Save the configuration changes. See the "Saving [configuration](#page-109-0) changes with the [wsadmin](#page-109-0) tool" on page 102 article for more information.
- 6. In a network deployment environment only, synchronize the node. See the ["Synchronizing](#page-93-0) nodes with the wsadmin tool" on page 86 article for more information.

## **Configuring new WebSphere topic connection factories using scripting**

Before starting this task, the wsadmin tool must be running. See the ["Starting](#page-130-0) the [wsadmin](#page-130-0) scripting client" on page 123 article for more information.

Perform the following steps to configure a new WebSphere topic connection factory:

1. Identify the parent ID:

• Using Jacl:

set newjmsp [\$AdminConfig getid /Cell:mycell/Node:mynode/JMSProvider:JMSP1/]

<span id="page-226-0"></span>• Using Jython: newjmsp = AdminConfig.getid('/Cell:mycell/Node:myNode/JMSProvider:JMSP1/') print newjmsp

```
Example output:
```
JMSP1(cells/mycell/nodes/mynode|resources.xml#JMSProvider\_1)

- 2. Get required attributes:
	- Using Jacl:
		- \$AdminConfig required WASTopicConnectionFactory
	- Using Jython:

print AdminConfig.required('WASTopicConnectionFactory')

Example output:

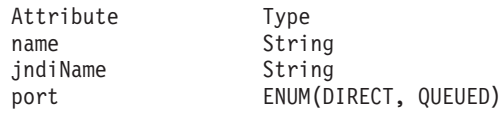

3. Set up required attributes:

```
• Using Jacl:
```

```
set name [list name WASTCF]
set jndi [list jndiName jms/WASTCF]
set port [list port QUEUED]
set mtcfAttrs [list $name $jndi $port]
```

```
Example output:
```
{name WASTCF} {jndiName jms/WASTCF} {port QUEUED}

• Using Jython:

```
name = ['name', 'WASTCF']
jndi = ['jndiName', 'jms/WASTCF']
port = ['port', 'QUEUED']
mtcfAttrs = [name, jndi, port]
print mtcfAttrs
```
Example output:

[[name, WASTCF], [jndiName, jms/WASTCF], [port, QUEUED]]

- 4. Create was topic connection factories:
	- Using Jacl: \$AdminConfig create WASTopicConnectionFactory \$newjmsp \$mtcfAttrs
	- Using Jython: print AdminConfig.create('WASTopicConnectionFactory', newjmsp, mtcfAttrs)

```
Example output:
```
WASTCF(cells/mycell/nodes/mynode|resources.xml#WASTopicConnectionFactory 1)

- 5. Save the configuration changes. See the "Saving [configuration](#page-109-0) changes with the [wsadmin](#page-109-0) tool" on page 102 article for more information.
- 6. In a network deployment environment only, synchronize the node. See the ["Synchronizing](#page-93-0) nodes with the wsadmin tool" on page 86 article for more information.

## **Configuring new WebSphere queues using scripting**

Before starting this task, the wsadmin tool must be running. See the ["Starting](#page-130-0) the [wsadmin](#page-130-0) scripting client" on page 123 article for more information.

Perform the following steps to configure a new WebSphere queue:

- <span id="page-227-0"></span>1. Identify the parent ID:
	- Using Jacl:
		- set newjmsp [\$AdminConfig getid /Cell:mycell/Node:mynode/JMSProvider:JMSP1/]
	- Using Jython: newjmsp = AdminConfig.getid('/Cell:mycell/Node:myNode/JMSProvider:JMSP1/') print newjmsp

Example output:

JMSP1(cells/mycell/nodes/mynode|resources.xml#JMSProvider\_1)

- 2. Get required attributes:
	- Using Jacl:

\$AdminConfig required WASQueue

• Using Jython:

print AdminConfig.required('WASQueue')

Example output:

Attribute Type name String jndiName String

- 3. Set up required attributes:
	- Using Jacl:

```
set name [list name WASQ1]
set jndi [list jndiName jms/WASQ1]
set wqAttrs [list $name $jndi]
```
Example output:

{name WASQ1} {jndiName jms/WASQ1}

```
• Using Jython:
```

```
name = ['name', 'WASQ1']
jndi = ['jndiName', 'jms/WASQ1']
wqAttrs = [name, jndi]
print wqAttrs
Example output:
```
[[name, WASQ1], [jndiName, jms/WASQ1]]

- 4. Create was queue:
	- Using Jacl: \$AdminConfig create WASQueue \$newjmsp \$wqAttrs
	- Using Jython: print AdminConfig.create('WASQueue', newjmsp, wqAttrs)

```
Example output:
```
WASQ1(cells/mycell/nodes/mynode|resources.xml#WASQueue\_1)

- 5. Save the configuration changes. See the "Saving [configuration](#page-109-0) changes with the [wsadmin](#page-109-0) tool" on page 102 article for more information.
- 6. In a network deployment environment only, synchronize the node. See the ["Synchronizing](#page-93-0) nodes with the wsadmin tool" on page 86 article for more information.

## **Configuring new WebSphere topics using scripting**

Before starting this task, the wsadmin tool must be running. See the ["Starting](#page-130-0) the [wsadmin](#page-130-0) scripting client" on page 123 article for more information.

Perform the following steps to configure a new WebSphere topic:

- 1. Identify the parent ID:
	- Using Jacl:
		- set newjmsp [\$AdminConfig getid /Cell:mycell/Node:mynode/JMSProvider:JMSP1/]
	- Using Jython: newjmsp = AdminConfig.getid('/Cell:mycell/Node:myNode/JMSProvider:JMSP1/') print newjmsp

Example output:

JMSP1(cells/mycell/nodes/mynode|resources.xml#JMSProvider\_1)

- 2. Get required attributes:
	- Using Jacl:

\$AdminConfig required WASTopic

• Using Jython:

```
print AdminConfig.required('WASTopic')
```
Example output:

Attribute Type name String jndiName String topic String

- 3. Set up required attributes:
	- Using Jacl:

```
set name [list name WAST1]
set jndi [list jndiName jms/WAST1]
set topic [list topic "Put your topic here"]
set wtAttrs [list $name $jndi $topic]
```
Example output:

{name WAST1} {jndiName jms/WAST1} {topic {Put your topic here}}

• Using Jython:

```
name = ['name', 'WAST1']
jndi = ['jndiName', 'jms/WAST1']
topic = ['topic', "Put your topic here"]
wtAttrs = [name, jndi, topic]
print wtAttrs
Example output:
```
[[name, WAST1], [jndiName, jms/WAST1], [topic, "Put your topic here"]]

- 4. Create was topic:
	- Using Jacl:

\$AdminConfig create WASTopic \$newjmsp \$wtAttrs

• Using Jython:

```
print AdminConfig.create('WASTopic', newjmsp, wtAttrs)
```
Example output:

WAST1(cells/mycell/nodes/mynode|resources.xml#WASTopic\_1)

- 5. Save the configuration changes. See the "Saving [configuration](#page-109-0) changes with the [wsadmin](#page-109-0) tool" on page 102 article for more information.
- 6. In a network deployment environment only, synchronize the node. See the ["Synchronizing](#page-93-0) nodes with the wsadmin tool" on page 86 article for more information.

## <span id="page-229-0"></span>**Configuring new MQ queue connection factories using scripting**

Before starting this task, the wsadmin tool must be running. See the ["Starting](#page-130-0) the [wsadmin](#page-130-0) scripting client" on page 123 article for more information.

Perform the following steps to configure a new MQ queue connection factory:

- 1. Identify the parent ID:
	- Using Jacl: set newjmsp [\$AdminConfig getid /Cell:mycell/Node:mynode/JMSProvider:JMSP1/]
	- Using Jython:

```
newjmsp = AdminConfig.getid('/Cell:mycell/Node:myNode/JMSProvider:JMSP1')
print newjmsp
```
Example output:

```
JMSP1(cells/mycell/nodes/mynode|resources.xml#JMSProvider_1)
```
- 2. Get required attributes:
	- Using Jacl:

\$AdminConfig required MQQueueConnectionFactory

• Using Jython:

print AdminConfig.required('MQQueueConnectionFactory')

Example output:

```
Attribute Type
name String
jndiName String
```
- 3. Set up required attributes:
	- Using Jacl:

```
set name [list name MQQCF]
set jndi [list jndiName jms/MQQCF]
set mqqcfAttrs [list $name $jndi]
```
Example output:

{name MQQCF} {jndiName jms/MQQCF}

• Using Jython:

```
name = ['name', 'MQQCF']
jndi = ['jndiName', 'jms/MQQCF']
mqqcfAttrs = [name, jndi]
print mqqcfAttrs
Example output:
```
[[name, MQQCF], [jndiName, jms/MQQCF]]

- 4. Set up a template:
	- Using Jacl:

set template [lindex [\$AdminConfig listTemplates MQQueueConnectionFactory] 0]

• Using Jython:

```
import java
lineseparator = java.lang.System.getProperty('line.separator')
template = AdminConfig.listTemplates('MQQueueConnectionFactory').split(lineseparator)[0]
print template
```
Example output:

```
Example non-XA WMQ QueueConnectionFactory(templates/
system:JMS-resource-provider-templates.xml
#MQQueueConnectionFactory_3)
```
5. Create MQ queue connection factory:

<span id="page-230-0"></span>• Using Jacl:

\$AdminConfig createUsingTemplate MQQueueConnectionFactory \$newjmsp \$mqqcfAttrs \$template

• Using Jython:

print AdminConfig.createUsingTemplate('MQQueueConnectionFactory', newjmsp, mqqcfAttrs, template)

Example output:

MQQCF(cells/mycell/nodes/mynode:resources.xml#MQQueueConnectionFactory\_1)

- 6. Save the configuration changes. See the "Saving [configuration](#page-109-0) changes with the [wsadmin](#page-109-0) tool" on page 102 article for more information.
- 7. In a network deployment environment only, synchronize the node. See the ["Synchronizing](#page-93-0) nodes with the wsadmin tool" on page 86 article for more information.

## **Configuring new MQ topic connection factories using scripting**

Before starting this task, the wsadmin tool must be running. See the ["Starting](#page-130-0) the [wsadmin](#page-130-0) scripting client" on page 123 article for more information.

Perform the following steps to configure a new MQ topic connection factory:

- 1. Identify the parent ID:
	- Using Jacl: set newjmsp [\$AdminConfig getid /Cell:mycell/Node:mynode/JMSProvider:JMSP1/]
	- Using Jython:

newjmsp = AdminConfig.getid('/Cell:mycell/Node:myNode/JMSProvider:JMSP1') print newjmsp

Example output:

JMSP1(cells/mycell/nodes/mynode:resources.xml#JMSProvider\_1)

- 2. Get required attributes:
	- Using Jacl:

\$AdminConfig required MQTopicConnectionFactory

• Using Jython:

print AdminConfig.required('MQTopicConnectionFactory')

Example output:

Attribute Type name String jndiName String

- 3. Set up required attributes:
	- Using Jacl:

```
set name [list name MQTCF]
set jndi [list jndiName jms/MQTCF]
set mqtcfAttrs [list $name $jndi]
Example output:
```
{name MQTCF} {jndiName jms/MQTCF}

• Using Jython:

```
name = ['name', 'MQTCF']
jndi = ['jndiName', 'jms/MQTCF']
mqtcfAttrs = [name, jndi]
print mqtcfAttrs
```
[[name, MQTCF], [jndiName, jms/MQTCF]]

- <span id="page-231-0"></span>4. Set up a template:
	- Using Jacl:

set template [lindex [\$AdminConfig listTemplates MQTopicConnectionFactory] 0]

```
• Using Jython:
  import java
  lineseparator = java.lang.System.getProperty('line.separator')
  template = AdminConfig.listTemplates('MQTopicConnectionFactory').split(lineseparator)[0]
  print template
```
Example output:

```
Example non-XA WMQ TopicConnectionFactory(templates/system:
JMS-resource-provider-templates.xml
#MQTopicConnectionFactory_5)
```
- 5. Create mq topic connection factory:
	- Using Jacl:
		- \$AdminConfig create MQTopicConnectionFactory \$newjmsp \$mqtcfAttrs \$template
	- Using Jython: print AdminConfig.create('MQTopicConnectionFactory', newjmsp, mqtcfAttrs, template)

Example output:

MQTCF(cells/mycell/nodes/mynode:resources.xml#MQTopicConnectionFactory\_1)

- 6. Save the configuration changes. See the "Saving [configuration](#page-109-0) changes with the [wsadmin](#page-109-0) tool" on page 102 article for more information.
- 7. In a network deployment environment only, synchronize the node. See the ["Synchronizing](#page-93-0) nodes with the wsadmin tool" on page 86 article for more information.

### **Configuring new MQ queues using scripting**

Before starting this task, the wsadmin tool must be running. See the ["Starting](#page-130-0) the [wsadmin](#page-130-0) scripting client" on page 123 article for more information.

Perform the following steps to configure a new MQ queue:

- 1. Identify the parent ID:
	- Using Jacl:

set newjmsp [\$AdminConfig getid /Cell:mycell/Node:mynode/JMSProvider:JMSP1/]

• Using Jython: newjmsp = AdminConfig.getid('/Cell:mycell/Node:myNode/JMSProvider:JMSP1') print newjmsp

```
Example output:
```
JMSP1(cells/mycell/nodes/mynode|resources.xml#JMSProvider\_1)

2. Get required attributes:

```
• Using Jacl:
  $AdminConfig required MQQueue
• Using Jython:
  print AdminConfig.required('MQQueue')
Example output:
```

```
Attribute Type
name String
jndiName String
baseQueueName String
```
- <span id="page-232-0"></span>3. Set up required attributes:
	- Using Jacl:

```
set name [list name MQQ]
set jndi [list jndiName jms/MQQ]
set baseQN [list baseQueueName "Put the base queue name here"]
set mqqAttrs [list $name $jndi $baseQN]
Example output:
```
{name MQQ} {jndiName jms/MQQ} {baseQueueName {Put the base queue name here}}

• Using Jython:

```
name = ['name', 'MQQ']jndi = ['jndiName', 'jms/MQQ']
baseQN = ['baseQueueName', "Put the base queue name here"]
mqqAttrs = [name, jndi, baseQN]
print mqqAttrs
Example output:
```
[[name, MQQ], [jndiName, jms/MQQ], [baseQueueName, "Put the base queue name here"]]

- 4. Set up a template:
	- Using Jacl:

set template [lindex [\$AdminConfig listTemplates MQQueue] 0]

• Using Jython:

```
import java
lineseparator = java.lang.System.getProperty('line.separator')
template = AdminConfig.listTemplates('MQQueue').split(lineseparator)[0]
print template
```
Example output:

Example.JMS.WMQ.Q1(templates/system:JMS-resource-providertemplates.xml#MQQueue\_1)

- 5. Create MQ queue factory:
	- Using Jacl: \$AdminConfig create MQQueue \$newjmsp \$mqqAttrs \$template
	- Using Jython:

```
print AdminConfig.create('MQQueue', newjmsp, mqqAttrs, template)
```
Example output:

MQQ(cells/mycell/nodes/mynode|resources.xml#MQQueue\_1)

- 6. Save the configuration changes. See the "Saving [configuration](#page-109-0) changes with the [wsadmin](#page-109-0) tool" on page 102 article for more information.
- 7. In a network deployment environment only, synchronize the node. See the ["Synchronizing](#page-93-0) nodes with the wsadmin tool" on page 86 article for more information.

### **Configuring new MQ topics using scripting**

Before starting this task, the wsadmin tool must be running. See the ["Starting](#page-130-0) the [wsadmin](#page-130-0) scripting client" on page 123 article for more information.

Perform the following steps to configure a new MQ topic:

- 1. Identify the parent ID:
	- Using Jacl:
		- set newjmsp [\$AdminConfig getid /Cell:mycell/Node:mynode/JMSProvider:JMSP1/]
	- Using Jython:

```
newjmsp = AdminConfig.getid('/Cell:mycell/Node:myNode/JMSProvider:JMSP1')
print newjmsp
```

```
Example output:
```

```
JMSP1(cells/mycell/nodes/mynode|resources.xml#JMSProvider_1)
```
- 2. Get required attributes:
	- Using Jacl:

\$AdminConfig required MQTopic

• Using Jython:

print AdminConfig.required('MQTopic')

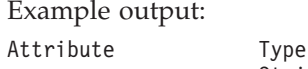

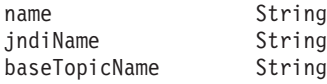

- 3. Set up required attributes:
	- Using Jacl:

```
set name [list name MQT]
set jndi [list jndiName jms/MQT]
set baseTN [list baseTopicName "Put the base topic name here"]
set mqtAttrs [list $name $jndi $baseTN]
```

```
Example output:
```
{name MQT} {jndiName jms/MQT} {baseTopicName {Put the base topic name here}}

• Using Jython:

```
name = \lceil'name', 'MQT']
jndi = ['jndiName', 'jms/MQT']
baseTN = ['baseTopicName', "Put the base topic name here"]
mqtAttrs = [name, jndi, baseTN]
print mqtAttrs
```
#### Example output:

[[name, MQT], [jndiName, jms/MQT], [baseTopicName, "Put the base topic name here"]]

- 4. Create MQ topic factory:
	- Using Jacl: \$AdminConfig create MQTopic \$newjmsp \$mqtAttrs • Using Jython:

print AdminConfig.create('MQTopic', newjmsp, mqtAttrs)

```
Example output:
```
MQT(cells/mycell/nodes/mynode|resources.xml#MQTopic\_1)

- 5. Save the configuration changes. See the "Saving [configuration](#page-109-0) changes with the [wsadmin](#page-109-0) tool" on page 102 article for more information.
- 6. In a network deployment environment only, synchronize the node. See the ["Synchronizing](#page-93-0) nodes with the wsadmin tool" on page 86 article for more information.

## **Configuring mail, URLs, and resource environment entries with scripting**

This topic contains the following tasks:

- ["Configuring](#page-234-0) new mail providers using scripting" on page 227
- ["Configuring](#page-235-0) new mail sessions using scripting" on page 228
- v ["Configuring](#page-236-0) new protocols using scripting" on page 229
- <span id="page-234-0"></span>v ["Configuring](#page-237-0) new custom properties using scripting" on page 230
- v ["Configuring](#page-238-0) new resource environment providers using scripting" on page 231
- v ["Configuring](#page-239-0) custom properties for resource environment providers using [scripting"](#page-239-0) on page 232
- "Configuring new [referenceables](#page-240-0) using scripting" on page 233
- v ["Configuring](#page-241-0) new resource environment entries using scripting" on page 234
- v ["Configuring](#page-242-0) custom properties for resource environment entries using [scripting"](#page-242-0) on page 235
- v ["Configuring](#page-243-0) new URL providers using scripting" on page 236
- v ["Configuring](#page-244-0) custom properties for URL providers using scripting" on page 237
- ["Configuring](#page-245-0) new URLs using scripting" on page 238
- v ["Configuring](#page-246-0) custom properties for URLs using scripting" on page 239

### **Configuring new mail providers using scripting**

Before starting this task, the wsadmin tool must be running. See the ["Starting](#page-130-0) the [wsadmin](#page-130-0) scripting client" on page 123 article for more information.

Perform the following steps to configure a new mail provider:

- 1. Identify the parent ID:
	- Using Jacl: set node [\$AdminConfig getid /Cell:mycell/Node:mynode/] • Using Jython:
		- node = AdminConfig.getid('/Cell:mycell/Node:mynode/') print node

Example output:

mynode(cells/mycell/nodes/mynode|node.xml#Node\_1)

- 2. Get required attributes:
	- Using Jacl:

\$AdminConfig required MailProvider

• Using Jython:

print AdminConfig.required('MailProvider')

Example output:

```
Attribute Type
name String
```
3. Set up required attributes:

```
• Using Jacl:
  set name [list name MP1]
  set mpAttrs [list $name]
```
• Using Jython:

```
name = ['name', 'MP1']
mpAttrs = [name]
```
- 4. Create the mail provider:
	- Using Jacl:
		- set newmp [\$AdminConfig create MailProvider \$node \$mpAttrs]
	- Using Jython: newmp = AdminConfig.create('MailProvider', node, mpAttrs) print newmp

MP1(cells/mycell/nodes/mynode|resources.xml#MailProvider\_1)

- <span id="page-235-0"></span>5. Save the configuration changes. See the "Saving [configuration](#page-109-0) changes with the [wsadmin](#page-109-0) tool" on page 102 article for more information.
- 6. In a network deployment environment only, synchronize the node. See the ["Synchronizing](#page-93-0) nodes with the wsadmin tool" on page 86 article for more information.

#### **Configuring new mail sessions using scripting**

Before starting this task, the wsadmin tool must be running. See the ["Starting](#page-130-0) the [wsadmin](#page-130-0) scripting client" on page 123 article for more information.

Perform the following steps to configure a new mail session:

- 1. Identify the parent ID:
	- Using Jacl:

set newmp [\$AdminConfig getid /Cell:mycell/Node:mynode/MailProvider:MP1/]

• Using Jython: newmp = AdminConfig.create('MailProvider', node, mpAttrs) print newmp

Example output:

MP1(cells/mycell/nodes/mynode|resources.xml#MailProvider\_1)

- 2. Get required attributes:
	- Using Jacl: \$AdminConfig required MailSession
	- Using Jython:

print AdminConfig.required('MailSession')

Example output:

Attribute Type name String jndiName String

- 3. Set up required attributes:
	- Using Jacl:

set name [list name MS1] set jndi [list jndiName mail/MS1] set msAttrs [list \$name \$jndi]

```
Example output:
```
{name MS1} {jndiName mail/MS1}

• Using Jython:

name = ['name', 'MS1'] jndi = ['jndiName', 'mail/MS1'] msAttrs = [name, jndi] print msAttrs

Example output:

[[name, MS1], [jndiName, mail/MS1]]

- 4. Create the mail session:
	- Using Jacl: \$AdminConfig create MailSession \$newmp \$msAttrs
	- Using Jython: print AdminConfig.create('MailSession', newmp, msAttrs)

MS1(cells/mycell/nodes/mynode|resources.xml#MailSession\_1)

- <span id="page-236-0"></span>5. Save the configuration changes. See the "Saving [configuration](#page-109-0) changes with the [wsadmin](#page-109-0) tool" on page 102 article for more information.
- 6. In a network deployment environment only, synchronize the node. See the ["Synchronizing](#page-93-0) nodes with the wsadmin tool" on page 86 article for more information.

#### **Configuring new protocols using scripting**

Before starting this task, the wsadmin tool must be running. See the ["Starting](#page-130-0) the [wsadmin](#page-130-0) scripting client" on page 123 article for more information.

Perform the following steps to configure a new protocol:

- 1. Identify the parent ID:
	- Using Jacl:
		- set newmp [\$AdminConfig getid /Cell:mycell/Node:mynode/MailProvider:MP1/]
	- Using Jython: newmp = AdminConfig.create('MailProvider', node, mpAttrs) print newmp

Example output:

MP1(cells/mycell/nodes/mynode|resources.xml#MailProvider\_1)

- 2. Get required attributes:
	- Using Jacl:

\$AdminConfig required ProtocolProvider

• Using Jython:

print AdminConfig.required('ProtocolProvider')

Example output:

Attribute Type protocol String classname String

- 3. Set up required attributes:
	- Using Jacl:

```
set protocol [list protocol "Put the protocol here"]
set classname [list classname "Put the class name here"]
set ppAttrs [list $protocol $classname]
```

```
Example output:
```
{protocol protocol1} {classname classname1}

• Using Jython:

```
protocol = ['protocol', "Put the protocol here"]
classname = ['classname', "Put the class name here"]
ppAttrs = [protocol, classname]
print ppAttrs
Example output:
```
[[protocol, protocol1], [classname, classname1]]

- 4. Create the protocol provider:
	- Using Jacl: \$AdminConfig create ProtocolProvider \$newmp \$ppAttrs
	- Using Jython: print AdminConfig.create('ProtocolProvider', newmp, ppAttrs)

(cells/mycell/nodes/mynode|resources.xml#ProtocolProvider\_4)

- <span id="page-237-0"></span>5. Save the configuration changes. See the "Saving [configuration](#page-109-0) changes with the [wsadmin](#page-109-0) tool" on page 102 article for more information.
- 6. In a network deployment environment only, synchronize the node. See the ["Synchronizing](#page-93-0) nodes with the wsadmin tool" on page 86 article for more information.

#### **Configuring new custom properties using scripting**

Before starting this task, the wsadmin tool must be running. See the ["Starting](#page-130-0) the [wsadmin](#page-130-0) scripting client" on page 123 article for more information.

Perform the following steps to configure a new custom property:

- 1. Identify the parent ID:
	- Using Jacl:

set newmp [\$AdminConfig getid /Cell:mycell/Node:mynode/MailProvider:MP1/]

• Using Jython: newmp = AdminConfig.create('MailProvider', node, mpAttrs) print newmp

Example output:

MP1(cells/mycell/nodes/mynode|resources.xml#MailProvider\_1)

- 2. Get the J2EE resource property set:
	- Using Jacl: set propSet [\$AdminConfig showAttribute \$newmp propertySet]
	- Using Jython: propSet = AdminConfig.showAttribute(newmp, 'propertySet') print propSet

Example output:

(cells/mycell/nodes/mynode|resources.xml#PropertySet\_2)

- 3. Get required attributes:
	- Using Jacl: \$AdminConfig required J2EEResourceProperty • Using Jython:

print AdminConfig.required('J2EEResourceProperty')

Example output:

Attribute Type name String

4. Set up the required attributes:

```
• Using Jacl:
  set name [list name CP1]
  set cpAttrs [list $name]
  Example output:
  {name CP1}
```

```
• Using Jython:
  name = ['name', 'CP1']
  cpAttrs = [name]
  print cpAttrs
  Example output:
  [[name, CP1]]
```
5. Create a J2EE resource property:

- <span id="page-238-0"></span>• Using Jacl:
	- \$AdminConfig create J2EEResourceProperty \$propSet \$cpAttrs
- Using Jython: print AdminConfig.create('J2EEResourceProperty', propSet, cpAttrs)

Example output:

CP1(cells/mycell/nodes/mynode|resources.xml#J2EEResourceProperty\_2)

- 6. Save the configuration changes. See the "Saving [configuration](#page-109-0) changes with the [wsadmin](#page-109-0) tool" on page 102 article for more information.
- 7. In a network deployment environment only, synchronize the node. See the ["Synchronizing](#page-93-0) nodes with the wsadmin tool" on page 86 article for more information.

## **Configuring new resource environment providers using scripting**

Before starting this task, the wsadmin tool must be running. See the ["Starting](#page-130-0) the [wsadmin](#page-130-0) scripting client" on page 123 article for more information.

Perform the following steps to configure a new resource environment provider:

- 1. Identify the parent ID and assign it to the node variable.
	- Using Jacl: set node [\$AdminConfig getid /Cell:mycell/Node:mynode/] • Using Jython:

```
node = AdminConfig.getid('/Cell:mycell/Node:mynode/')
print node
```

```
Example output:
```
mynode(cells/mycell/nodes/mynode|node.xml#Node\_1)

- 2. Identify the required attributes:
	- Using Jacl:

\$AdminConfig required ResourceEnvironmentProvider

• Using Jython:

```
print AdminConfig.required('ResourceEnvironmentProvider')
```
Example output:

Attribute Type name String

- 3. Set up the required attributes and assign it to the repAttrs variable:
	- Using Jacl: set n1 [list name REP1] set repAttrs [list \$name]
	- Using Jython:

```
n1 = ['name', 'REP1']
repAttrs = [n1]
```
- 4. Create a new resource environment provider:
	- Using Jacl:

set newrep [\$AdminConfig create ResourceEnvironmentProvider \$node \$repAttrs]

• Using Jython:

```
newrep = AdminConfig.create('ResourceEnvironmentProvider', node, repAttrs)
print newrep
```
REP1(cells/mycell/nodes/mynode|resources.xml#ResourceEnvironmentProvider\_1)

- <span id="page-239-0"></span>5. Save the configuration changes. See the "Saving [configuration](#page-109-0) changes with the [wsadmin](#page-109-0) tool" on page 102 article for more information.
- 6. In a network deployment environment only, synchronize the node. See the ["Synchronizing](#page-93-0) nodes with the wsadmin tool" on page 86 article for more information.

### **Configuring custom properties for resource environment providers using scripting**

Before starting this task, the wsadmin tool must be running. See the ["Starting](#page-130-0) the [wsadmin](#page-130-0) scripting client" on page 123 article for more information.

Perform the following steps to configure a new custom property for a resource environment provider:

1. Identify the parent ID and assign it to the newrep variable.

• Using Jacl:

- set newrep [\$AdminConfig getid /Cell:mycell/Node:mynode/ResourceEnvironmentProvider:REP1/]
- Using Jython:

```
newrep = AdminConfig.getid('/Cell:mycell/Node:mynode/ResourceEnvironmentProvider:REP1/')
print newrep
```
Example output:

REP1(cells/mycell/nodes/mynode|resources.xml#ResourceEnvironmentProvider\_1)

- 2. Identify the required attributes:
	- Using Jacl: \$AdminConfig required J2EEResourceProperty
		- Using Jython: print AdminConfig.required('J2EEResourceProperty')

```
Example output:
Attribute Type
name String
```
- 3. Set up the required attributes and assign it to the repAttrs variable:
	- Using Jacl: set name [list name RP] set rpAttrs [list \$name]
	- Using Jython: name =  $['name', 'RP']$ rpAttrs = [name]
- 4. Get the J2EE resource property set:
	- Using Jacl: set propSet [\$AdminConfig showAttribute \$newrep propertySet]
	- Using Jython: propSet = AdminConfig.showAttribute(newrep, 'propertySet') print propSet

Example output:

(cells/mycell/nodes/mynode|resources.xml#PropertySet\_1)

- 5. Create a J2EE resource property:
	- Using Jacl: \$AdminConfig create J2EEResourceProperty \$propSet \$rpAttrs

<span id="page-240-0"></span>• Using Jython:

```
print AdminConfig.create('J2EEResourceProperty', propSet, rpAttrs)
Example output:
```
RP(cells/mycell/nodes/mynode|resources.xml#J2EEResourceProperty\_1)

- 6. Save the configuration changes. See the "Saving [configuration](#page-109-0) changes with the [wsadmin](#page-109-0) tool" on page 102 article for more information.
- 7. In a network deployment environment only, synchronize the node. See the ["Synchronizing](#page-93-0) nodes with the wsadmin tool" on page 86 article for more information.

### **Configuring new referenceables using scripting**

Before starting this task, the wsadmin tool must be running. See the ["Starting](#page-130-0) the [wsadmin](#page-130-0) scripting client" on page 123 article for more information.

Perform the following steps to configure a new referenceable:

1. Identify the parent ID and assign it to the newrep variable.

```
• Using Jacl:
```

```
set newrep [$AdminConfig getid /Cell:mycell/Node:mynode/
ResourceEnvironmentProvider:REP1/]
```
• Using Jython:

```
newrep = AdminConfig.getid('/Cell:mycell/Node:mynode/
ResourceEnvironmentProvider:REP1/')
print newrep
```
Example output:

REP1(cells/mycell/nodes/mynode|resources.xml#ResourceEnvironmentProvider\_1)

- 2. Identify the required attributes:
	- Using Jacl: \$AdminConfig required Referenceable
	- Using Jython:

print AdminConfig.required('Referenceable')

Example output:

Attribute Type factoryClassname String classname String

3. Set up the required attributes:

```
• Using Jacl:
  set fcn [list factoryClassname REP1]
  set cn [list classname NM1]
  set refAttrs [list $fcn $cn]
```
• Using Jython:

```
fcn = ['factoryClassname', 'REP1']
cn = ['classname', 'NM1']
refAttrs = [fcn, cn]
print refAttrs
```
Example output:

{factoryClassname {REP1}} {classname {NM1}}

- 4. Create a new referenceable:
	- Using Jacl:

set newref [\$AdminConfig create Referenceable \$newrep \$refAttrs]

• Using Jython:

```
newref = AdminConfig.create('Referenceable', newrep, refAttrs)
print newref
```
Example output:

(cells/mycell/nodes/mynode|resources.xml#Referenceable\_1)

- 5. Save the configuration changes. See the "Saving [configuration](#page-109-0) changes with the [wsadmin](#page-109-0) tool" on page 102 article for more information.
- 6. In a network deployment environment only, synchronize the node. See the ["Synchronizing](#page-93-0) nodes with the wsadmin tool" on page 86 article for more information.

#### **Configuring new resource environment entries using scripting**

Before starting this task, the wsadmin tool must be running. See the ["Starting](#page-130-0) the [wsadmin](#page-130-0) scripting client" on page 123 article for more information.

Perform the following steps to configure a new resource environment entry:

- 1. Identify the parent ID and assign it to the newrep variable.
	- Using Jacl:

```
set newrep [$AdminConfig getid /Cell:mycell/Node:mynode/ResourceEnvironmentProvider:REP1/]
```
• Using Jython:

```
newrep = AdminConfig.getid('/Cell:mycell/Node:mynode/ResourceEnvironmentProvider:REP1/')
print newrep
```
Example output:

```
REP1(cells/mycell/nodes/mynode|resources.xml#ResourceEnvironmentProvider_1)
```
- 2. Identify the required attributes:
	- Using Jacl: \$AdminConfig required ResourceEnvEntry
	- Using Jython: print AdminConfig.required('ResourceEnvEntry')

```
Example output:
Attribute Type
name String
```

```
jndiName String
referenceable Referenceable@
```
- 3. Set up the required attributes:
	- Using Jacl:

```
set name [list name REE1]
set jndiName [list jndiName myjndi]
set newref [$AdminConfig getid /Cell:mycell/Node:mynode/Referenceable:/]
set ref [list referenceable $newref]
set reeAttrs [list $name $jndiName $ref]
```
• Using Jython:

```
name = ['name', 'REE1']
jndiName = ['jndiName', 'myjndi']
newref = AdminConfig.getid('/Cell:mycell/Node:mynode/Referenceable:/')
ref = ['referenceable', newref]
reeAttrs = [name, jndiName, ref]
```
- 4. Create the resource environment entry:
	- Using Jacl: \$AdminConfig create ResourceEnvEntry \$newrep \$reeAttrs • Using Jython:

print AdminConfig.create('ResourceEnvEntry', newrep, reeAttrs)

Example output:

REE1(cells/mycell/nodes/mynode|resources.xml#ResourceEnvEntry\_1)

- <span id="page-242-0"></span>5. Save the configuration changes. See the "Saving [configuration](#page-109-0) changes with the [wsadmin](#page-109-0) tool" on page 102 article for more information.
- 6. In a network deployment environment only, synchronize the node. See the ["Synchronizing](#page-93-0) nodes with the wsadmin tool" on page 86 article for more information.

## **Configuring custom properties for resource environment entries using scripting**

Before starting this task, the wsadmin tool must be running. See the ["Starting](#page-130-0) the [wsadmin](#page-130-0) scripting client" on page 123 article for more information.

Perform the following steps to configure a new custom property for a resource environment entry:

1. Identify the parent ID and assign it to the newree variable.

• Using Jacl:

- set newree [\$AdminConfig getid /Cell:mycell/Node:mynode/ResourceEnvEntry:REE1/]
- Using Jython:

newree = AdminConfig.getid('/Cell:mycell/Node:mynode/ResourceEnvEntry:REE1/') print newree

Example output:

REE1(cells/mycell/nodes/mynode|resources.xml#ResourceEnvEntry\_1)

- 2. Create the J2EE custom property set:
	- Using Jacl:

set propSet [\$AdminConfig showAttribute \$newree propertySet]

• Using Jython:

```
propSet = AdminConfig.showAttribute(newree, 'propertySet')
print propSet
```
Example output:

(cells/mycell/nodes/mynode|resources.xml#J2EEResourcePropertySet\_5)

- 3. Identify the required attributes:
	- Using Jacl:

\$AdminConfig required J2EEResourceProperty

• Using Jython:

print AdminConfig.required('J2EEResourceProperty')

```
Example output:
```
Attribute Type name String

- 4. Set up the required attributes:
	- Using Jacl: set name [list name RP1] set rpAttrs [list \$name] • Using Jython:

```
name = \lceil'name', 'RP1']
rpAttrs = [name]
```
- 5. Create the J2EE custom property:
	- Using Jacl:

\$AdminConfig create J2EEResourceProperty \$propSet \$rpAttrs

<span id="page-243-0"></span>• Using Jython: print AdminConfig.create('J2EEResourceProperty', propSet, rpAttrs)

```
Example output:
```
RPI(cells/mycell/nodes/mynode|resources.xml#J2EEResourceProperty\_1)

- 6. Save the configuration changes. See the "Saving [configuration](#page-109-0) changes with the [wsadmin](#page-109-0) tool" on page 102 article for more information.
- 7. In a network deployment environment only, synchronize the node. See the ["Synchronizing](#page-93-0) nodes with the wsadmin tool" on page 86 article for more information.

### **Configuring new URL providers using scripting**

Before starting this task, the wsadmin tool must be running. See the ["Starting](#page-130-0) the [wsadmin](#page-130-0) scripting client" on page 123 article for more information.

Perform the following steps to configure a new URL provider:

- 1. Identify the parent ID and assign it to the node variable.
	- Using Jacl: set node [\$AdminConfig getid /Cell:mycell/Node:mynode/] • Using Jython: node = AdminConfig.getid('/Cell:mycell/Node:mynode/') print node

Example output:

mynode(cells/mycell/nodes/mynode|node.xml#Node\_1)

- 2. Identify the required attributes:
	- Using Jacl: \$AdminConfig required URLProvider
	- Using Jython: print AdminConfig.required('URLProvider')

Example output:

```
Attribute Type
streamHandlerClassName String
protocol String
name String
```
- 3. Set up the required attributes:
	- Using Jacl:

```
set name [list name URLP1]
set shcn [list streamHandlerClassName "Put the stream handler classname here"]
set protocol [list protocol "Put the protocol here"]
set urlpAttrs [list $name $shcn $protocol]
```
Example output:

{name URLP1} {streamHandlerClassName {Put the stream handler classname here}} {protocol {Put the protocol here}}

• Using Jython:

```
name = ['name', 'URLP1']shcn = ['streamHandlerClassName', "Put the stream handler classname here"]
protocol = ['protocol', "Put the protocol here"]
url{\rho}Attrs = [name, shcn, protocol]print urlpAttrs
Example output:
```
[[name, URLP1], [streamHandlerClassName, "Put the stream handler classname here"], [protocol, "Put the protocol here"]]

- <span id="page-244-0"></span>4. Create a URL provider:
	- Using Jacl:

\$AdminConfig create URLProvider \$node \$urlpAttrs

• Using Jython: print AdminConfig.create('URLProvider', node, urlpAttrs)

Example output:

URLP1(cells/mycell/nodes/mynode|resources.xml#URLProvider\_1)

- 5. Save the configuration changes. See the "Saving [configuration](#page-109-0) changes with the [wsadmin](#page-109-0) tool" on page 102 article for more information.
- 6. In a network deployment environment only, synchronize the node. See the ["Synchronizing](#page-93-0) nodes with the wsadmin tool" on page 86 article for more information.

## **Configuring custom properties for URL providers using scripting**

Before starting this task, the wsadmin tool must be running. See the ["Starting](#page-130-0) the [wsadmin](#page-130-0) scripting client" on page 123 article for more information.

Perform the following steps to configure custom properties for URL providers:

- 1. Identify the parent ID and assign it to the newurlp variable.
	- Using Jacl:
	- set newurlp [\$AdminConfig getid /Cell:mycell/Node:mynode/URLProvider:URLP1/]
	- Using Jython:

newurlp = AdminConfig.getid('/Cell:mycell/Node:mynode/URLProvider:URLP1/') print newurlp

Example output:

URLP1(cells/mycell/nodes/mynode|resources.xml#URLProvider\_1)

- 2. Get the J2EE resource property set:
	- Using Jacl:
		- set propSet [\$AdminConfig showAttribute \$newurlp propertySet]
	- Using Jython:

```
propSet = AdminConfig.showAttribute(newurlp, 'propertySet')
print propSet
```
Example output:

(cells/mycell/nodes/mynode|resources.xml#PropertySet\_7)

- 3. Identify the required attributes:
	- Using Jacl:

\$AdminConfig required J2EEResourceProperty

• Using Jython:

print AdminConfig.required('J2EEResourceProperty')

Example output: Attribute Type name String

- 4. Set up the required attributes:
	- Using Jacl:

```
set name [list name RP2]
  set rpAttrs [list $name]
• Using Jython:
```

```
name = ['name', 'RP2']
rpAttrs = [name]
```
- 5. Create a J2EE resource property:
	- Using Jacl: \$AdminConfig create J2EEResourceProperty \$propSet \$rpAttrs
	- Using Jython:

```
print AdminConfig.create('J2EEResourceProperty', propSet, rpAttrs)
```
Example output:

RP2(cells/mycell/nodes/mynode|resources.xml#J2EEResourceProperty\_1)

- 6. Save the configuration changes. See the "Saving [configuration](#page-109-0) changes with the [wsadmin](#page-109-0) tool" on page 102 article for more information.
- 7. In a network deployment environment only, synchronize the node. See the ["Synchronizing](#page-93-0) nodes with the wsadmin tool" on page 86 article for more information.

## **Configuring new URLs using scripting**

Before starting this task, the wsadmin tool must be running. See the ["Starting](#page-130-0) the [wsadmin](#page-130-0) scripting client" on page 123 article for more information.

Perform the following example to configure a new URL:

- 1. Identify the parent ID and assign it to the newurlp variable.
	- Using Jacl:

set newurlp [\$AdminConfig getid /Cell:mycell/Node:mynode/URLProvider:URLP1/]

• Using Jython:

```
newurlp = AdminConfig.getid('/Cell:mycell/Node:mynode/URLProvider:URLP1/')
print newurlp
```
Example output:

URLP1(cells/mycell/nodes/mynode|resources.xml#URLProvider\_1)

- 2. Identify the required attributes:
	- Using Jacl:

\$AdminConfig required URL

• Using Jython:

print AdminConfig.required('URL')

Example output:

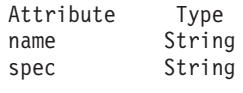

- 3. Set up the required attributes:
	- Using Jacl:

set name [list name URL1] set spec [list spec "Put the spec here"] set urlAttrs [list \$name \$spec] Example output: {name URL1} {spec {Put the spec here}}

• Using Jython:

```
name = ['name', 'URL1']
spec = ['spec', "Put the spec here"]
urlAttrs = [name, spec]
Example output:
[[name, URL1], [spec, "Put the spec here"]]
```
- 4. Create a URL:
	- Using Jacl:
		- \$AdminConfig create URL \$newurlp \$urlAttrs
	- Using Jython:

print AdminConfig.create('URL', newurlp, urlAttrs)

```
Example output:
```
URL1(cells/mycell/nodes/mynode|resources.xml#URL\_1)

- 5. Save the configuration changes. See the "Saving [configuration](#page-109-0) changes with the [wsadmin](#page-109-0) tool" on page 102 article for more information.
- 6. In a network deployment environment only, synchronize the node. See the ["Synchronizing](#page-93-0) nodes with the wsadmin tool" on page 86 article for more information.

### **Configuring custom properties for URLs using scripting**

Before starting this task, the wsadmin tool must be running. See the ["Starting](#page-130-0) the [wsadmin](#page-130-0) scripting client" on page 123 article for more information.

Perform the following steps to configure a new custom property for a URL:

- 1. Identify the parent ID and assign it to the newurl variable.
	- Using Jacl:

set newurl [\$AdminConfig getid /Cell:mycell/Node:mynode/URLProvider:URLP1/URL:URL1/]

• Using Jython:

```
newurl = AdminConfig.getid('/Cell:mycell/Node:mynode/URLProvider:URLP1/URL:URL1/')
print newurl
```
Example output:

URL1(cells/mycell/nodes/mynode|resources.xml#URL\_1)

- 2. Create a J2EE resource property set:
	- Using Jacl:
		- set propSet [\$AdminConfig showAttribute \$newurl propertySet]
	- Using Jython: propSet = AdminConfig.showAttribute(newurl, 'propertySet') print propSet

```
Example output:
```
(cells/mycell/nodes/mynode|resources.xml#J2EEResourcePropertySet\_7)

- 3. Identify the required attributes:
	- Using Jacl:
		- \$AdminConfig required J2EEResourceProperty
	- Using Jython:

print AdminConfig.required('J2EEResourceProperty')

Example output:

Attribute Type name String

4. Set up the required attributes:

```
• Using Jacl:
  set name [list name RP3]
  set rpAttrs [list $name]
• Using Jython:
```

```
name = ['name', 'RP3']
rpAttrs = [name]
```
- 5. Create a J2EE resource property:
	- Using Jacl: \$AdminConfig create J2EEResourceProperty \$propSet \$rpAttrs
	- Using Jython:

```
print AdminConfig.create('J2EEResourceProperty', propSet, rpAttrs)
```

```
Example output:
```
RP3(cells/mycell/nodes/mynode|resources.xml#J2EEResourceProperty\_7)

- 6. Save the configuration changes. See the "Saving [configuration](#page-109-0) changes with the [wsadmin](#page-109-0) tool" on page 102 article for more information.
- 7. In a network deployment environment only, synchronize the node. See the ["Synchronizing](#page-93-0) nodes with the wsadmin tool" on page 86 article for more information.

## **Troubleshooting with scripting**

This topic contains the following tasks:

- v "Tracing operations with the wsadmin tool"
- ["Configuring](#page-248-0) traces using scripting" on page 241
- v "Turning traces on and off in servers processes using [scripting"](#page-249-0) on page 242
- v ["Dumping](#page-250-0) threads in server processes using scripting" on page 243
- v "Setting up profile scripts to make tracing easier using [scripting"](#page-250-0) on page 243
- v "Enabling the Runtime [Performance](#page-251-0) Advisor tool using scripting" on page 244

## **Tracing operations with the wsadmin tool**

Before starting this task, the wsadmin tool must be running. See the ["Starting](#page-130-0) the [wsadmin](#page-130-0) scripting client" on page 123 article for more information.

Perform the following steps to trace operations:

Enable wsadmin client tracing with the following command:

• Using Jacl:

\$AdminControl trace com.ibm.\*=all=enabled

• Using Jython:

AdminControl.trace('com.ibm.\*=all=enabled')

where:

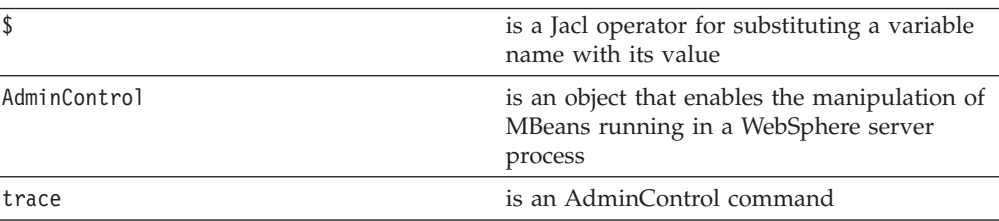

<span id="page-248-0"></span>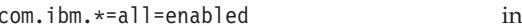

dicates to turn on tracing

The following command disables tracing:

• Using Jacl: \$AdminControl trace com.ibm.\*=all=disabled • Using Jython: AdminControl.trace('com.ibm.\*=all=disabled')

where:

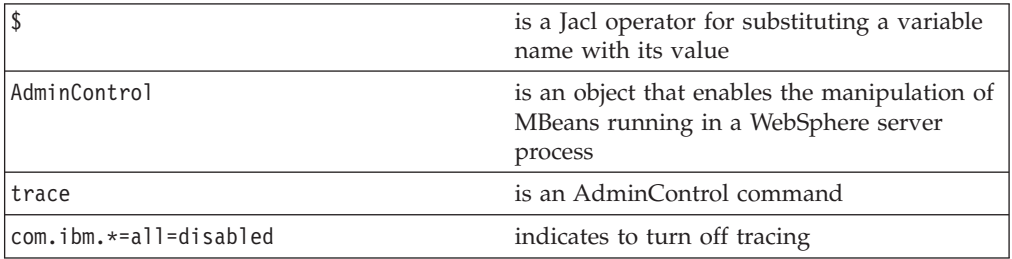

The trace command changes the trace settings for the current session. You can change this setting persistently by editting the wsadmin.properties file. The property com.ibm.ws.scripting.traceString is read by the launcher during initialization. If it has a value, the value is used to set the trace.

A related property, com.ibm.ws.scripting.traceFile, designates a file to receive all trace and logging information. The wsadmin.properties file contains a value for this property. Run the wsadmin tool with a value set for this property. It is possible to run without this property set, where all logging and tracing goes to the administrative console.

## **Configuring traces using scripting**

Before starting this task, the wsadmin tool must be running. See the ["Starting](#page-130-0) the [wsadmin](#page-130-0) scripting client" on page 123 article for more information.

Perform the following steps to set the trace for a configured server:

- 1. Identify the server and assign it to the server variable:
	- Using Jacl:

set server [\$AdminConfig getid /Cell:mycell/Node:mynode/Server:server1/]

• Using Jython: server = AdminConfig.getid('/Cell:mycell/Node:mynode/Server:server1/') print server

Example output:

server1(cells/mycell/nodes/mynode/servers/server1|server.xml#Server\_1)

- 2. Identify the trace service belonging to the server and assign it to the tc variable:
	- Using Jacl:

set tc [\$AdminConfig list TraceService \$server]

• Using Jython: tc = AdminConfig.list('TraceService', server) print tc

Example output:

(cells/mycell/nodes/mynode/servers/server1|server.xml#TraceService\_1)

- <span id="page-249-0"></span>3. Set the trace string. The following example sets the trace string for a single component:
	- Using Jacl:

```
$AdminConfig modify $tc {{startupTraceSpecification
com.ibm.websphere.management.*=all=enabled}}
```
- Using Jython: AdminConfig.modify(tc, [['startupTraceSpecification', 'com.ibm.websphere.management.\*=all=enabled']])
- 4. The following command sets the trace string for multiple components:

```
• Using Jacl:
  $AdminConfig modify $tc {{startupTraceSpecification
  com.ibm.websphere.management.*=all=enabled:com.ibm.ws.
  management.*=all=enabled:com.ibm.ws.runtime.*=all=enabled}}
```
- Using Jython: AdminConfig.modify(tc, [['startupTraceSpecification', 'com.ibm.websphere.management.\*=all=enabled:com.ibm.ws. management.\*=all=enabled:com.ibm.ws.runtime.\*=all=enabled']])
- 5. Save the configuration changes. See the "Saving [configuration](#page-109-0) changes with the [wsadmin](#page-109-0) tool" on page 102 article for more information.
- 6. In a network deployment environment only, synchronize the node. See the ["Synchronizing](#page-93-0) nodes with the wsadmin tool" on page 86 article for more information.

#### **Turning traces on and off in servers processes using scripting**

Before starting this task, the wsadmin tool must be running. See the ["Starting](#page-130-0) the [wsadmin](#page-130-0) scripting client" on page 123 article for more information.

Perform the following steps to turning traces on and off in server processes:

- 1. Identify the object name for the TraceService MBean running in the process:
	- Using Jacl:
		- \$AdminControl completeObjectName type=TraceService,node=*mynode*,process=*server1*,\*
	- Using Jython:

AdminControl.completeObjectName('type=TraceService,node=*mynode*,process=*server1*,\*')

- 2. Obtain the name of the object and set it to a variable:
	- Using Jacl:
		- set ts [\$AdminControl completeObjectName type=TraceService,process=*server1*,\*]
	- Using Jython:
		- ts = AdminControl.completeObjectName('type=TraceService,process=*server1*,\*')
- 3. Turn tracing on or off for the server. For example:
	- To turn tracing on, perform the following step:
		- Using Jacl:

\$AdminControl setAttribute \$ts traceSpecification com.ibm.\*=all=enabled

- Using Jython:
- AdminControl.setAttribute(ts, 'traceSpecification', 'com.ibm.\*=all=enabled')
- To turn tracing off, perform the following step:
	- Using Jacl:
		- \$AdminControl setAttribute \$ts traceSpecification com.ibm.\*=all=disabled
	- Using Jython:

AdminControl.setAttribute(ts, 'traceSpecification', 'com.ibm.\*=all=disabled')

#### <span id="page-250-0"></span>**Dumping threads in server processes using scripting**

Before starting this task, the wsadmin tool must be running. See the ["Starting](#page-130-0) the [wsadmin](#page-130-0) scripting client" on page 123 article for more information.

Use the AdminControl object to dump the Java threads of a running server. The following example produces a Java core file. You can use this file for problem determination.

• Using Jacl:

set jvm [\$AdminControl completeObjectName type=JVM,process=server1,\*] \$AdminControl invoke \$jvm dumpThreads

• Using Jython:

```
jvm = AdminControl.completeObjectName('type=JVM,process=server1,*')
AdminControl.invoke(jvm, 'dumpThreads')
```
### **Setting up profile scripts to make tracing easier using scripting**

Before starting this task, the wsadmin tool must be running. See the ["Starting](#page-130-0) the [wsadmin](#page-130-0) scripting client" on page 123 article for more information.

Set up a profile script to make tracing easier. The following profile script example turns tracing on and off for server1:

• Using Jacl:

```
proc ton {} {
    global AdminControl
    set ts [$AdminControl queryNames type=TraceService,node=mynode,process=server1,*]
    $AdminControl setAttribute $ts traceSpecification com.ibm.=all=enabled
  }
  proc toff \{\} \{global AdminControl
    set ts [$AdminControl queryNames type=TraceService,node=mynode,process=server1,*]
    $AdminControl setAttribute $ts traceSpecification com.ibm.*=all=disabled
  }
  proc dt {} {
    global AdminControl
    set jvm [$AdminControl queryNames type=JVM,node=mynode,process=server1,*]
    $AdminControl invoke $jvm dumpThreads
  }
• Using Jython:
  def ton():
         global lineSeparator
         ts = AdminControl.queryNames('type=TraceService,node=mynode,process=server1,*')
         AdminControl.setAttribute(ts, 'traceSpecification', 'com.ibm.=all=enabled')
  def toff():
         global lineSeparator
         ts = AdminControl.queryNames('type=TraceService,node=mynode,process=server1,*')
         AdminControl.setAttribute(ts, 'traceSpecification', 'com.ibm.*=all=disabled')
  def dt():
         global lineSeparator
         jvm = AdminControl.queryNames('type=JVM,node=mynode,process=server1,*')
         AdminControl.invoke(jvm, 'dumpThreads')
```
<span id="page-251-0"></span>If you start the wsadmin tool with this profile script, you can use the **ton** command to turn on tracing in the server, the **toff** command to turn off tracing, and the **dt** command to dump the Java threads. For more information about running scripting commands in a profile script, see the "Starting the [wsadmin](#page-130-0) [scripting](#page-130-0) client" on page 123 article.

### **Enabling the Runtime Performance Advisor tool using scripting**

Before starting this task, the wsadmin tool must be running. See the ["Starting](#page-130-0) the [wsadmin](#page-130-0) scripting client" on page 123 article for more information.

The Runtime Performance Advisor tool provides advice to help tune systems for optimal performance. You can configure the Runtime Performance Advisor using the wsadmin tool or the administrative console. See the Using the Runtime Performance Advisor article for more information on how to enable this tool using the administrative console. The recommendations display as text in the SystemOut.log file.

The Runtime Performance Advisor (RPA) requires that the Performance Monitoring Service (PMI) is enabled. It does not require that individual counters be enabled. When a counter that is needed by the RPA is not enabled, the RPAr will enable it automatically.

There is no MBean/object available for wsadmin to create a RPA configuration. You can use wsadmin to change the settings and make them effective at runtime. These changes will not be persisted. The changes remain until you stop the server. Since the RPA is disabled once you stop the server, you may want to disable the PMI Service or the counters that were enabled while it was active. You can enable the following counters using the Runtime Performance Advisor:

ThreadPools (module) Web Container (module) Pool Size Active Threads Object Request Broker (module) Pool Size Active Threads JDBC Connection Pools (module) Pool Size Percent used Prepared Statement Discards Servlet Session Manager (module) External Read Size External Write Size External Read Time External Write Time No Room For New Session System Data (module) CPU Utilization Free Memory

The following provides an explanation for some of the settings that you can use:

- Calculation interval PMI data This setting is taken over an interval of time and averaged to provide advice. The calculation interval specifies the length of the time over which data is taken for this advice. Details within the advice messages will appear as averages over this interval.
- Maximum warning sequence This setting refers to the number of consecutive warnings issued before the threshold is relaxed. For example, if the maximum
warning sequence is set to 3, then the advisor only sends three warnings to indicate that the prepared statement cache is overflowing. After that, a new alert is only issued if the rate of discards exceeds the new threshold setting.

v Number of processors - This setting specifies the number of processors on the server. It is critical in order to ensure accurate advice for the specific configuration of the system.

To enable the Runtime Performance Advisor tool using the wsadmin tool, perform the following steps:

- Enable the Performance Monitoring Service (PMI), for example:
	- Using Jacl:

set s1 [\$AdminConfig getid /Node:wandNode51/Server:server1/] server1(cells/wandCell51/nodes/wandNode51/servers/server1:server .xml#Server\_1)

set pmis1 [\$AdminConfig list PMIService \$s1](cells/wandCell51/ nodes/wandNode51/servers/server1:server.xml#PMIService\_1)

\$AdminConfig modify \$pmis1 {{enable true}{initialSpecLevel beanModule=H:cacheModule=H:connectionPoolModule=H:j2cModule=H:jv mRuntime Module=H:orbPerfModule=H:servletSessionsModule=H:systemModule=H: threadPoolModule=H:transactionModule=H:webAppModule=H:webServicesModule= H:wlmModule=H:wsgwModule=H}}

\$AdminConfig save

– Using Jython:

```
s1 = AdminConfig.getid('/Node:wandNode51/Server:server1/', '[
server1(cells/wandCell51/nodes/wandNode51/servers/server1:server
.xml#Server_1]]')
```

```
print s1
```

```
pmis1 = AdminConfig.list('PMIService', s1, 'cells/wandCell51/
nodes/wandNode51/servers/server1:server.xml#PMIService_1')
```
print pmis1

```
AdminConfig.modify(pmis1, [['enable', 'true'], ['initialSpecLevel',
'beanModule=H:cacheModule=H:connectionPoolModule=H:j2cModule=H:jv
mRuntime Module=H:orbPerfModule=H:servletSessionsModule=H:systemModule=H:
threadPoolModule=H:transactionModule=H:webAppModule=H:webServicesModule=
H:wlmModule=H:wsgwModule=H']])
```
AdminConfig.save()

- Setup the Runtime Performance Advisor (RPA), for example:
	- Using Jacl:

set perf [\$AdminControl queryNames mbeanIdentifier=ServerRuleDriverMBean, process=server1, \*]

\$AdminControl setAttribute \$perf {{enable true}}

\$AdminControl invoke \$perf reInit

\$AdminConfig save

– Using Jython:

perf = AdminControl.queryNames('mbeanIdentifier=ServerRuleDriverMBean,process=server1,\*')

AdminControl.setAttribute(perf, [['enabled', 'true']])

```
AdminControl.invoke(perf, 'reInit')
```

```
AdminConfig.save()
```
After completing the previous steps, start the server and monitor RPA.

# **Scripting reference material**

This topic contains the following tasks:

- "Wsadmin tool"
- v "Commands for the [AdminConfig](#page-272-0) object" on page 265
- v "Commands for the [AdminControl](#page-299-0) object" on page 292
- ["Commands](#page-324-0) for the AdminApp object" on page 317
- v ["Commands](#page-419-0) for the AdminTask object" on page 412
- ["Administrative](#page-606-0) command invocation syntax" on page 599
- v ["Commands](#page-257-0) for the Help object" on page 250
- v "Properties used by scripted [administration"](#page-608-0) on page 601

# **Wsadmin tool**

The WebSphere Application Server wsadmin tool runs scripts. You can use the wsadmin tool to manage WebSphere Application Server as well as the configuration, application deployment, and server run-time operations.

You can run wsadmin commands from WebSphere Application Server on a distributed platform and use that distributed command to administer WebSphere Application Server on a z/OS platform.

The command-line invocation syntax for the wsadmin scripting client is as follows: wsadmin.sh [-h(help)]

 $[-?]$ 

[-c <commands>]

```
[-p <properties_file_name>]
```
[-profile <profile script name>]

[-profileName <profile name>]

```
[-f <script file name>]
```
[-javaoption java option]

[-lang language]

[-wsadmin classpath classpath]

[-conntype SOAP [-host *host\_name*] [-port *port\_number*] [-user userid] [-password password] |

RMI [-host *host\_name*] [-port *port\_number*] [-user *userid*] [-password *password*] |

NONE

]

[*script parameters*]

Where *script parameters* represent any arguments other than the ones listed previously. The argc variable contains the argument number, and the argv variable contains the contents.

# **Options**

**-c** Designates to run a single command.

Multiple -c options can exist on the command line. They run in the order that you designate. You must save after using this command.

**-f** Designates a script to run.

Only one -f option can exist on the command line.

### **-javaoption**

Specifies a valid Java standard or a non-standard option.

Multiple -javaoption options can exist on the command line.

#### **-lang**

Specifies the language of the script file, the command, or an interactive shell. The possible languages include: Jacl and Jython. The options for the -lang argument include: jacl and jython.

This option overrides language determinations that are based on a script file name, or the com.ibm.ws.scripting.defaultLang property. The -lang argument has no default value. If the command line or the property does not supply the script language, and the wsadmin tool cannot determine it, an error message generates. This argument is required if not determined from the script file name.

**-p**

Specifies a properties file.

The file listed after -p, represents a Java properties file that the scripting process reads. Three levels of default properties files load before the properties file that you specify on the command line. The first level is the installation default, wsadmin.properties, which is located in the WebSphere Application Server properties directory. The second level is the user default, wsadmin.properties, which is located in your home directory. The third level is the properties file that the environment variable WSADMIN\_PROPERTIES points to.

Multiple -p options can exist on the command line. They invoke in the order that you supply them.

# **-profile**

Specifies a profile script.

The profile script runs before other commands, or scripts. If you specify -c, the profile script runs before it invokes this command. If you specify -f, the profile script runs before it runs the script. In interactive mode, you can use the profile script to perform any standard initialization that you want. You can specify multiple -profile options on the command line, and they invoke in the order that you supply them.

# **-profileName**

Specifies the profile from which the wsadmin tool will run. Specify this option if one the following reasons apply:

- You run the wsadmin tool from the WAS HOME/bin directory and you do not have a default profile or you want to run in a profile other than the default profile.
- You are currently in a profile bin directory but want to run the wsadmin tool from a different profile.
- **-?** Provides syntax help.

**-help**

Provides syntax help.

#### **-conntype**

Specifies the type of connection to use.

This argument consists of a string that determines the type, for example, SOAP, and the options that are specific to that connection type. Possible types include: SOAP, RMI, and NONE.

The options SOAP and RMI for the -conntype argument also include: host, port, user, and password.

Use the -conntype NONE option to run in local mode. The result is that the scripting client is not connected to a running server. You can manage server configuration, the installation and the uninstallation of applications without the application server running.

#### **-wsadmin\_classpath**

Use this option to make additional classes available to your scripting process.

Follow this option with a class path string. For example:

/MyDir/Myjar.jar;/yourdir/yourdir.jar

The class path is then added to the class loader for the scripting process.

You can also specify this option in a properties file that is used by the wsadmin tool. The property is com.ibm.ws.scripting.classpath. If you specify -wsadmin\_classpath on the command line, the value of this property overrides any value that is specified in a properties file. The class path property and the command-line options are not concatenated.

#### **-host**

Specify a hostname to which wsadmin should attempt to connect. The default wsadmin.properties file located in the properties directory of each WebSphere profile provides localhost as the value of the host property if this option is not specified.

### **-password**

Specify a password to be used by the connector to connect to the server if security is enabled in the server.

Warning: On UNIX system, the use of -password option may result in security exposure as the password information becomes visible to the system status program such as ps command which can be invoked by other user to display all the running processes. Do not use this option if security exposure is a concern. Instead, specify user and password information in the soap.client.props file for SOAP connector or sas.client.props file for RMI connector. The soap.client.props and sas.client.props files are located in the properties directory of your WebSphere profile.

#### **-username**

Specify a user name to be used by the connector to connect to the server if security is enabled in the server.

#### **-port**

Specify a port to be used by the connector. The default wsadmin.properties file located in the properties directory of each WebSphere Application Server profile provides a value in the port property to connect to the local server.

In the following syntax examples, *mymachine* is the name of the host in the wsadmin.properties file that is specified by the com.ibm.ws.scripting.port property: **SOAP connection to the local host**

Use the options that are defined in the wsadmin.properties file.

**SOAP connection to the** *mymachine* **host**

Using Jacl:

wsadmin.sh -f test1.jacl -profile setup.jacl -conntype SOAP -port *mymachinesoapportnumber* -host *mymachine*

Using Jython:

wsadmin.sh -lang jython -f test1.py -profile setup.py -conntype SOAP -port *mymachinesoapportnumber* -host *mymachine*

### **Initial and maximum Java heap size**

Using Jacl:

wsadmin.sh -javaoption -Xms128m -javaoption -Xmx256m -f test.jacl

Using Jython:

wsadmin.sh -lang jython -javaoption -Xms128m -javaoption -Xmx256m -f test.py **RMI connection with security**

Using Jacl:

wsadmin.sh -conntype RMI -port *rmiportnumber* -userid *userid* -password *password*

Using Jython:

wsadmin.sh -lang jython -conntype RMI -port *rmiportnumber* -userid *userid* -password *password*

Warning: On UNIX system, the use of -password option may result in security exposure as the password information becomes visible to the system status program such as ps command which can be invoked by other user to display all the running processes. Do not use this option if security exposure is a concern. Instead, specify user and password information in the soap.client.props file for SOAP connector or sas.client.props file for RMI connector. The soap.client.props and sas.client.props files are located in the properties directory of your WebSphere profile.

### **Local mode of operation to perform a single command**

Using Jacl:

wsadmin.sh -conntype NONE -c "\\$AdminApp uninstall app"

or

wsadmin.sh -conntype NONE -c '\$AdminApp uninstall app'

Using Jython:

wsadmin.sh -lang jython -conntype NONE -c "\AdminApp.uninstall('app')"

or

wsadmin.sh -lang jython -conntype NONE -c 'AdminApp.uninstall('app')'

# **wsadmin tool performance tips**

The following performance tips are for the wsadmin tool:

• When you launch a script using the wsadmin.bat or the wsadmin.sh files, a new process is created with a new Java virtual machine (JVM) API. If you use scripting with multiple wsadmin **-c** commands from a batch file or a shell script, these commands run slower than if you use a single wsadmin **-f** command. The

<span id="page-257-0"></span>-f option runs faster because only one process and JVM API are created for installation and the Java classes for the installation load only once.

The following example, illustrates running multiple application installation commands from a batch file:

Using Jacl:

```
wsadmin.sh -c "\$AdminApp install /myApps/App1.ear {-appname appl1}"
wsadmin.sh -c "\$AdminApp install /myApps/App2.ear {-appname appl2}"
wsadmin.sh -c "\$AdminApp install /myApps/App3.ear {-appname appl3}"
or
wsadmin.sh -c '$AdminApp install /myApps/App1.ear {-appname appl1}'
wsadmin.sh -c '$AdminApp install /myApps/App2.ear {-appname appl2}'
wsadmin.sh -c '$AdminApp install /myApps/App3.ear {-appname appl3}'
Using Jython:
wsadmin.sh -lang jython -c "\AdminApp.install('/myApps/App1.ear', '[-appname appl1]')"
wsadmin.sh -lang jython -c "\AdminApp.install('/myApps/App2.ear', '[-appname appl2]')"
wsadmin.sh -lang jython -c "\AdminApp.install('/myApps/App3.ear', '[-appname appl3]')"
or
wsadmin.sh -lang jython -c 'AdminApp.install('/myApps/App1.ear', '[-appname appl1]')'
wsadmin.sh -lang jython -c 'AdminApp.install('/myApps/App2.ear', '[-appname appl2]')'
wsadmin.sh -lang jython -c 'AdminApp.install('/myApps/App3.ear', '[-appname appl3]')'
```
Or, for example, using Jacl, you can create the *appinst.jacl* file that contains the commands:

\$AdminApp install /myApps/App1.ear {-appname appl1} \$AdminApp install /myApps/App2.ear {-appname appl2} \$AdminApp install /myApps/App3.ear {-appname appl3}

Invoke this file using the following command: wsadmin -f *appinst.jacl*

Or using Jython, you can create the *appinst.py* file, that contains the commands:

```
AdminApp.install('/myApps/App1.ear', '[-appname appl1]')
AdminApp.install('/myApps/App2.ear', '[-appname appl2]')
AdminApp.install('/myApps/App3.ear', '[-appname appl3]')
```
Then invoke this file using the following command: wsadmin.sh -lang jython -f *appinst.py*.

- v Use the AdminControl **queryNames** and **completeObjectName** commands carefully with a large installation. For example, if only a few beans exist on a single machine, the \$AdminControl queryNames \* command performs well. If a scripting client connects to the deployment manager in a multiple machine environment, use a command only if it is necessary for the script to obtain a list of all the MBeans in the system. If you need the MBeans on a node, it is easier to invoke ″\$AdminControl queryNames node=mynode,\*″. The JMX system management infrastructure forwards requests to the system to fulfill the first query,  $*$ . The second query, node=mynode,  $*$  is targeted to a specific machine.
- The WebSphere Application Server is a distributed system, and scripts perform better if you minimize remote requests. If some action or interrogation is required on several items, for example, servers, it is more efficient to obtain the list of items once and iterate locally. This procedure applies to the actions that the AdminControl object performs on running MBeans, and actions that the AdminConfig object performs on configuration objects.

# **Commands for the Help object**

The Help object provides general help and dynamic online information about the currently running MBeans. You can use the Help object as an aid in writing and running scripts with the AdminControl object.

The following commands are available for the Help object:

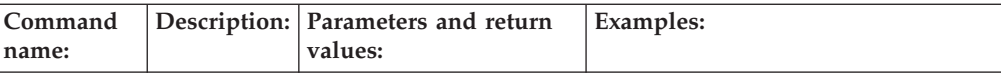

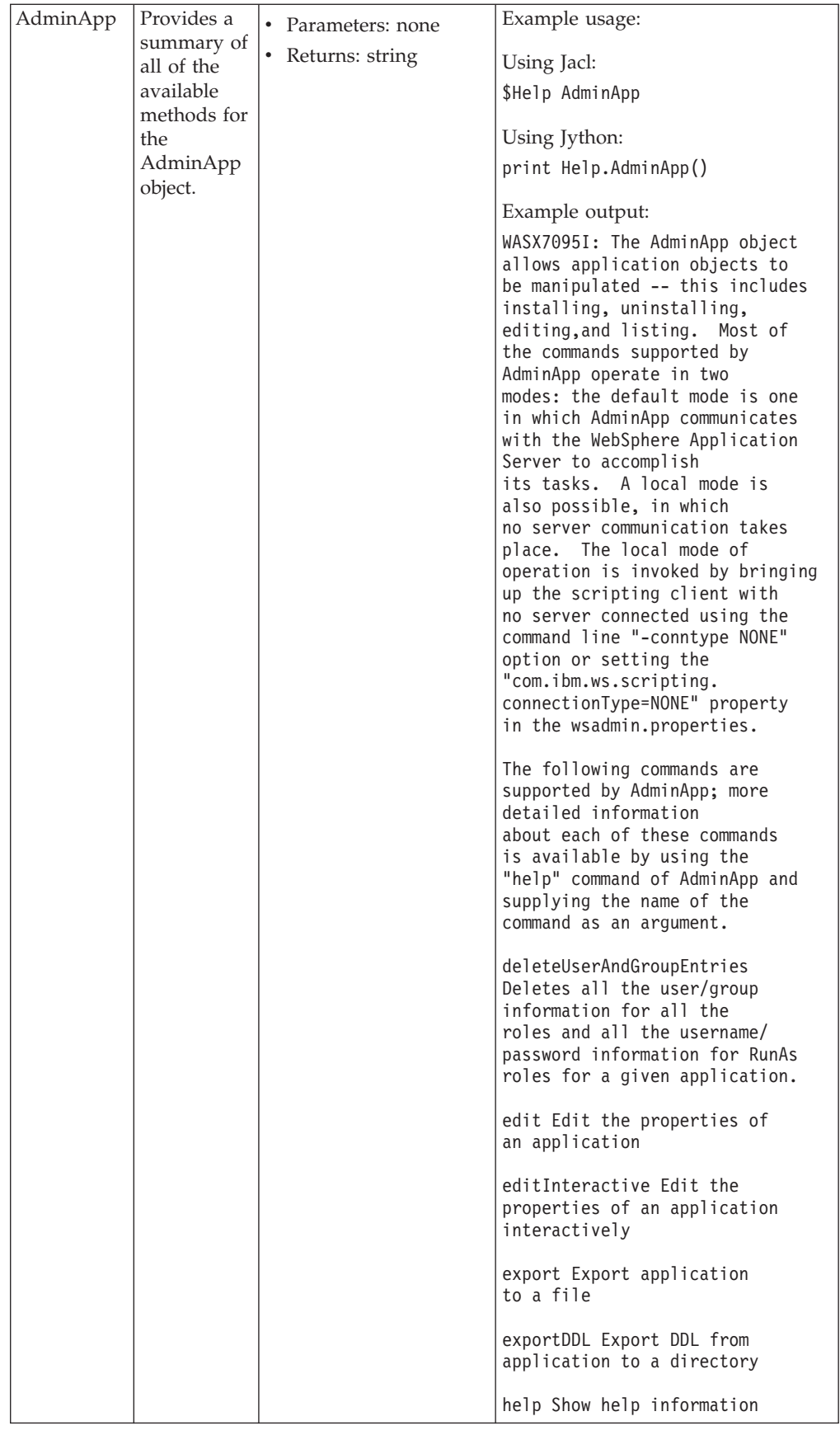

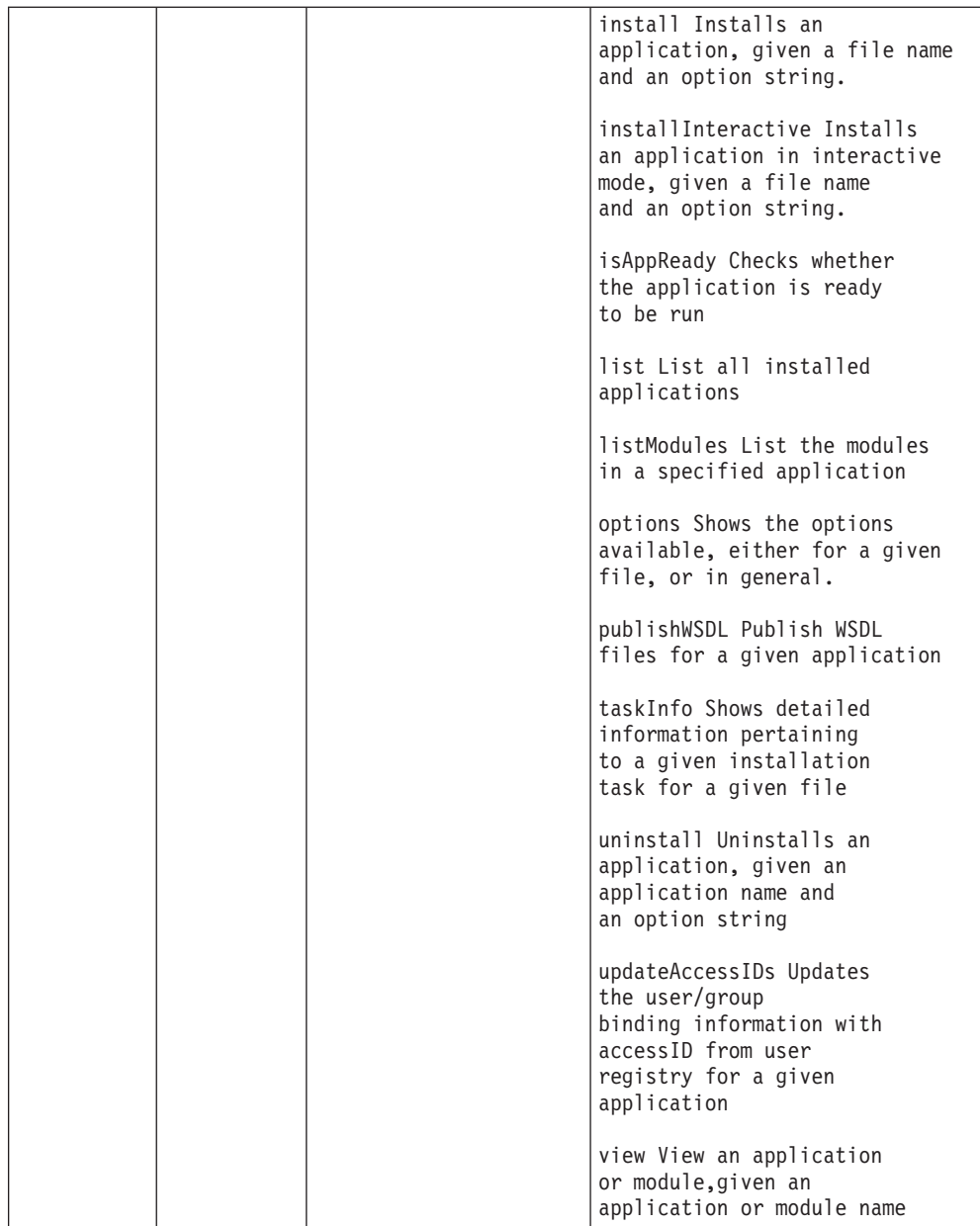

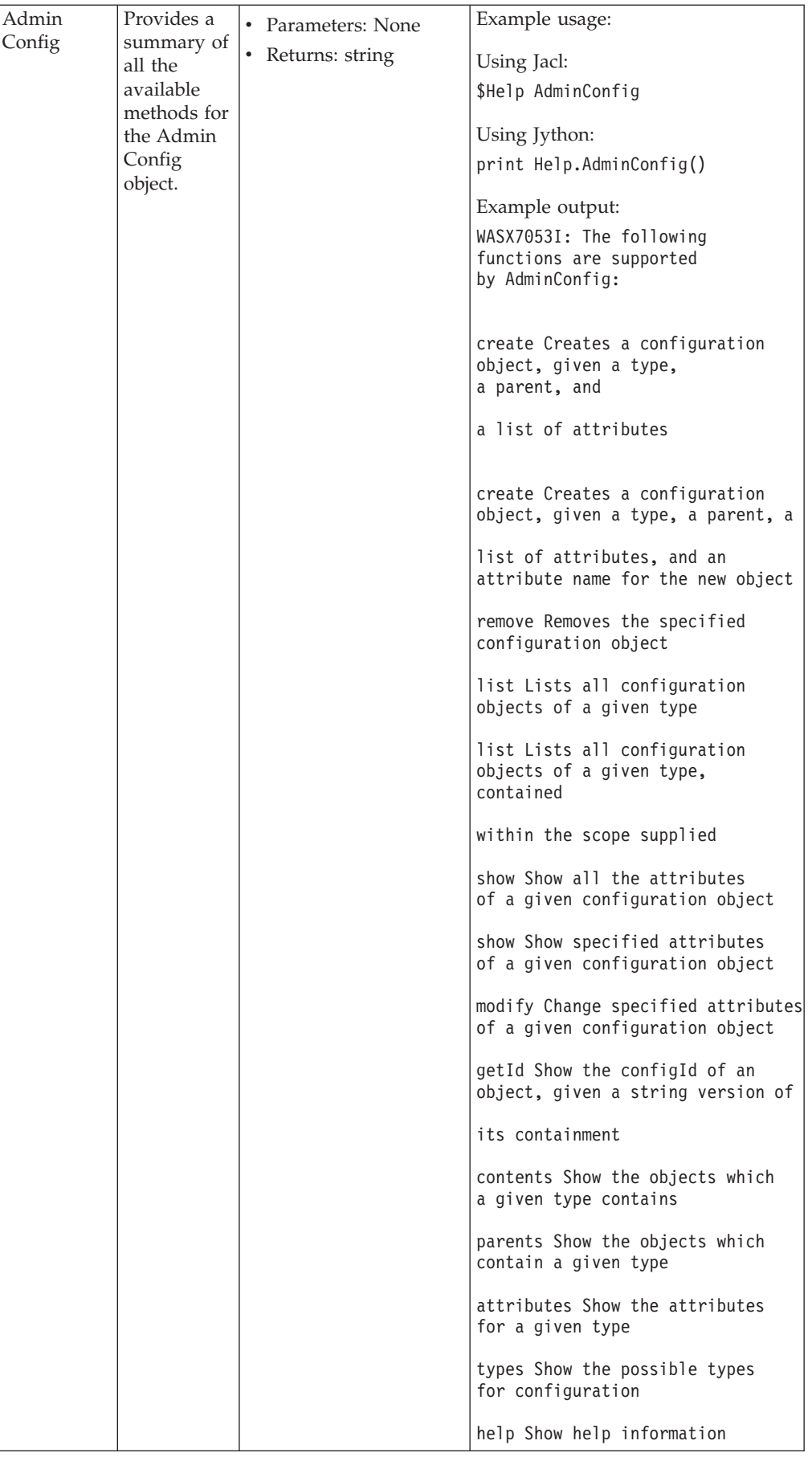

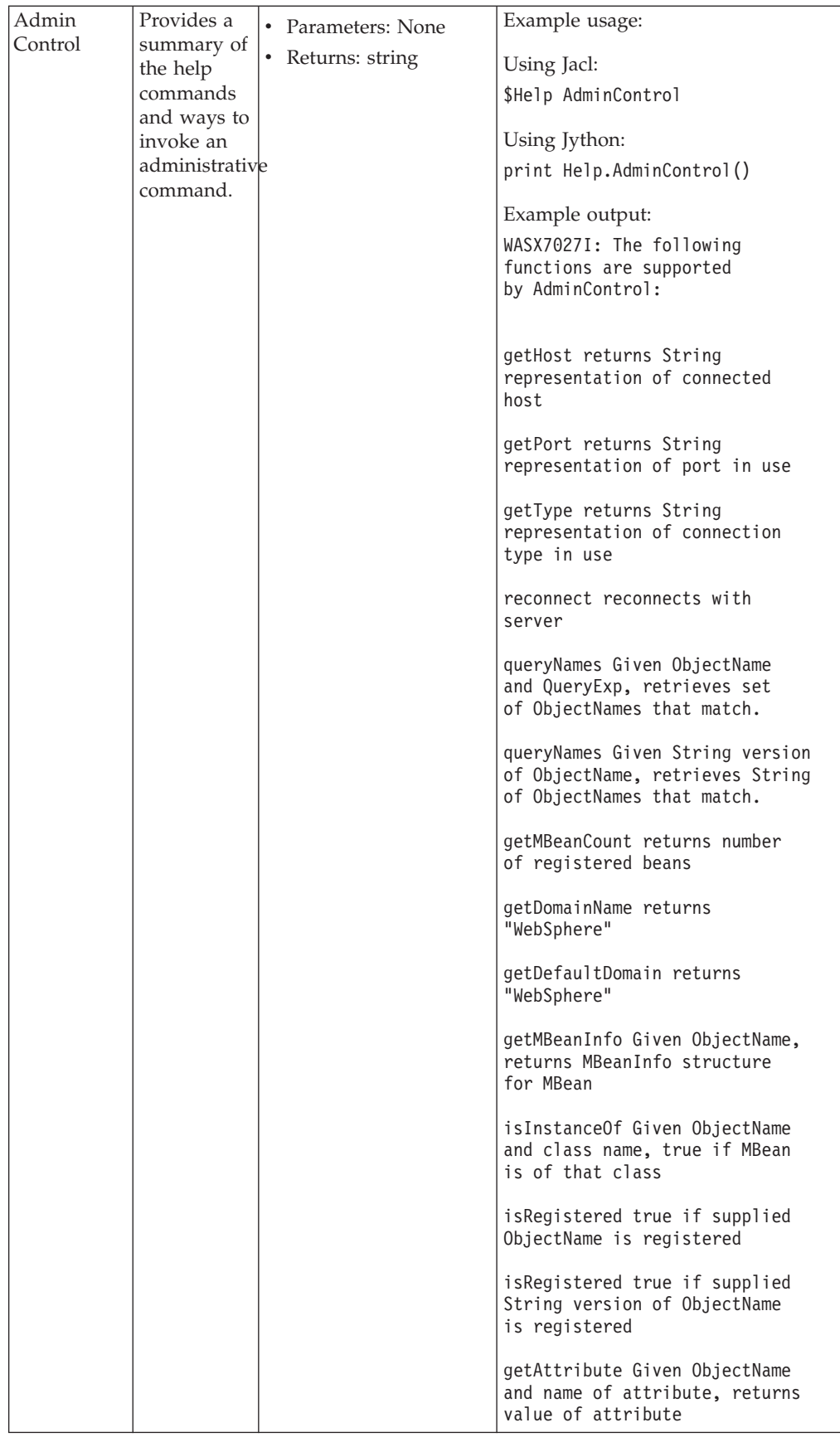

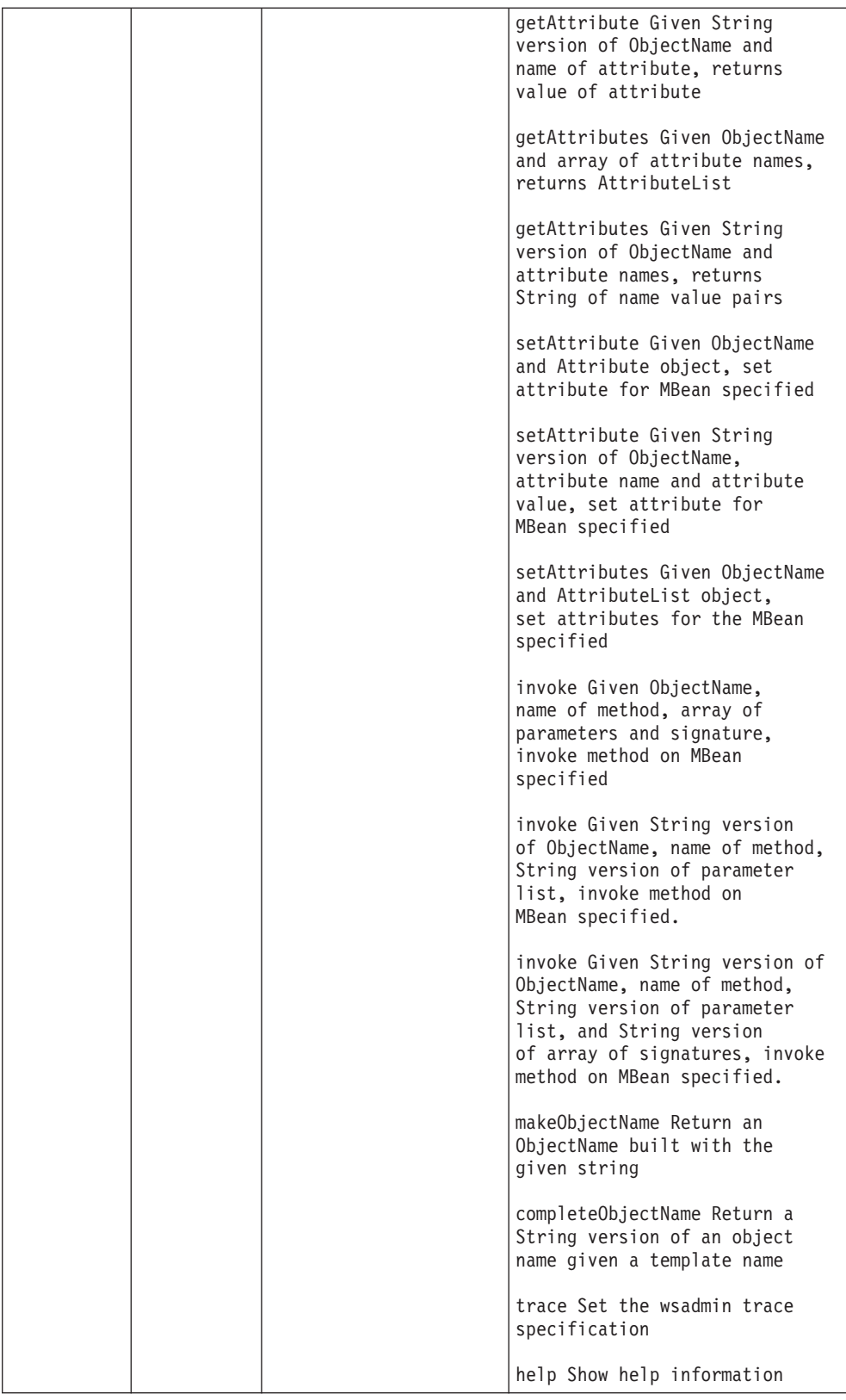

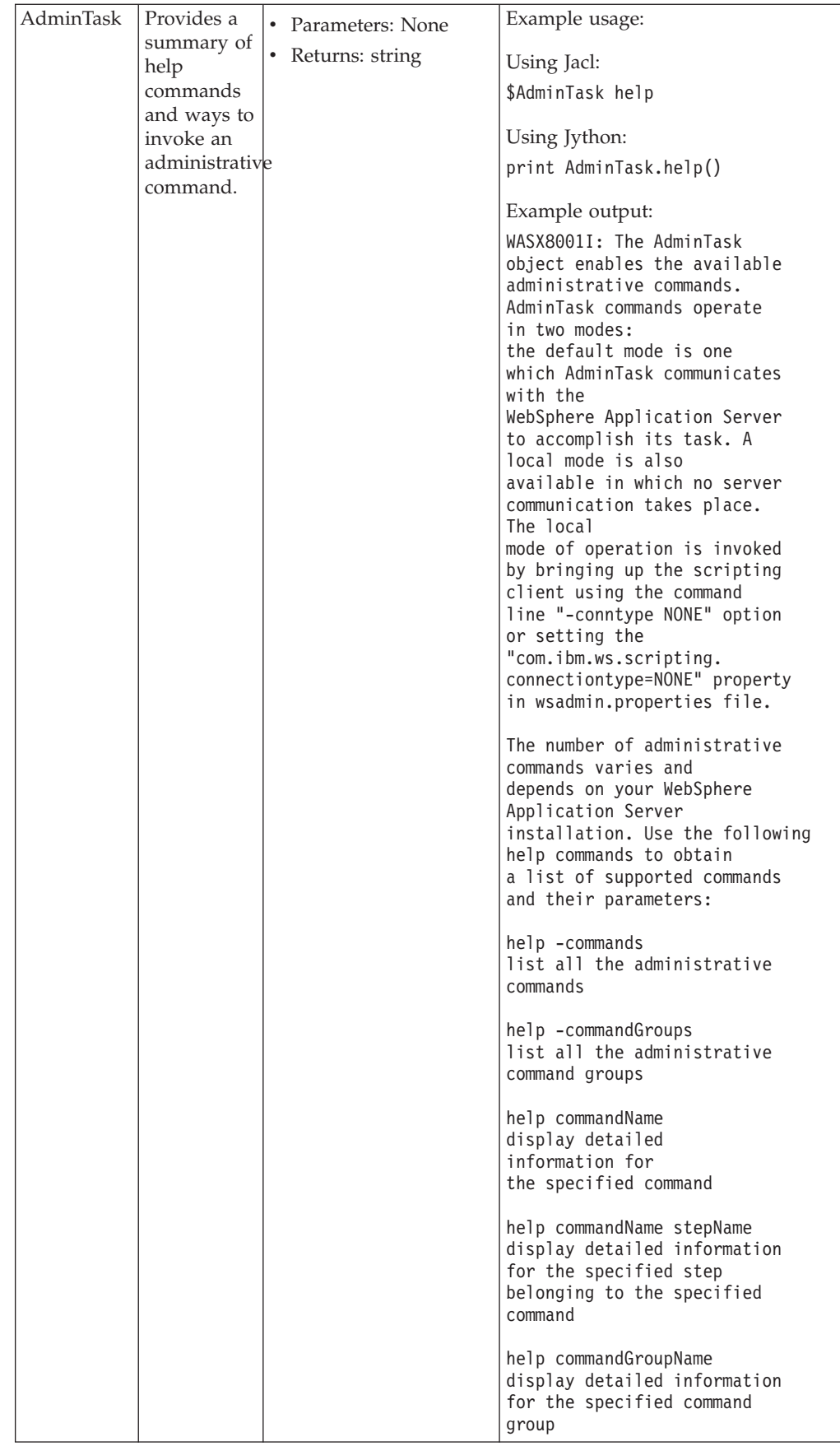

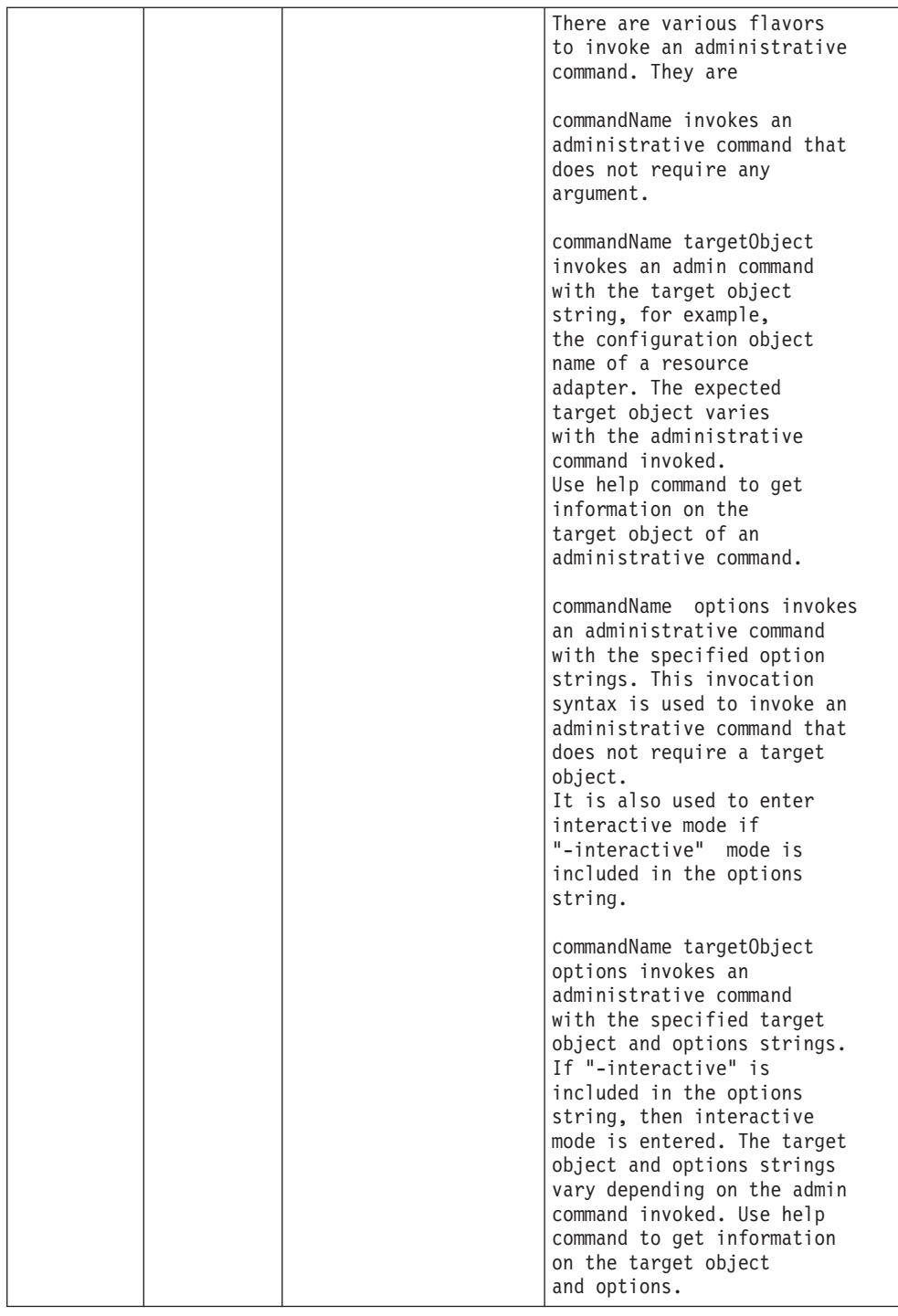

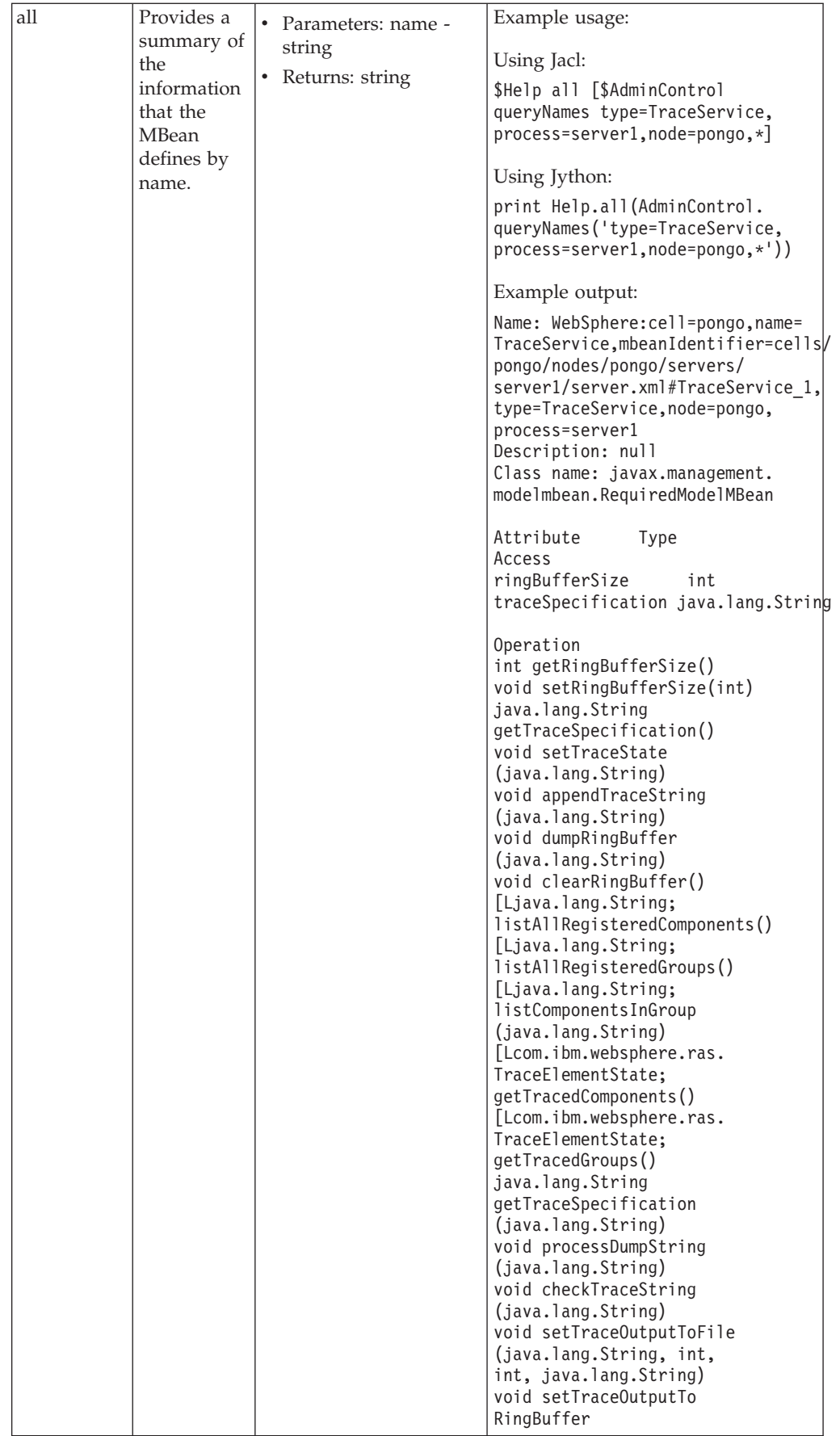

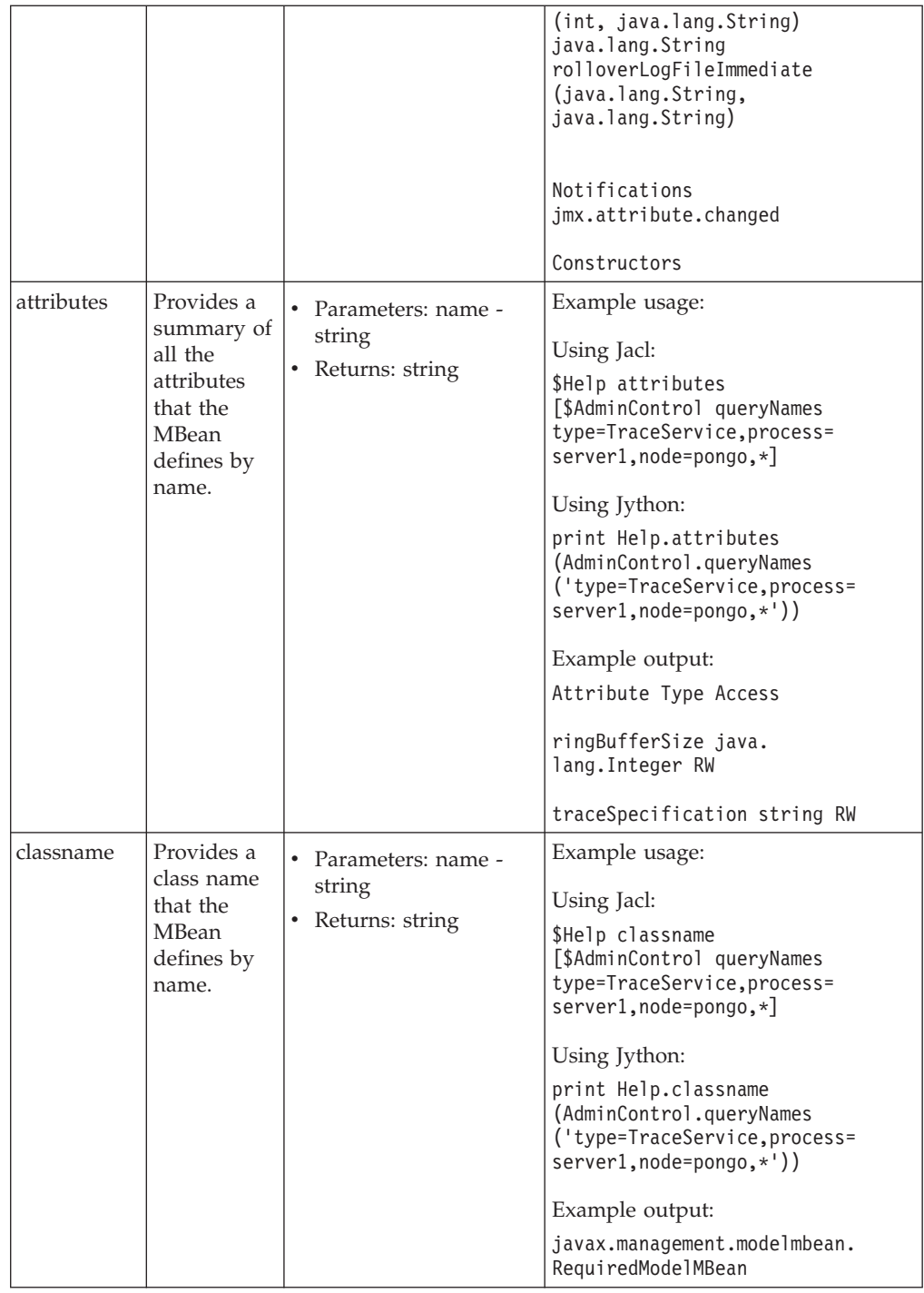

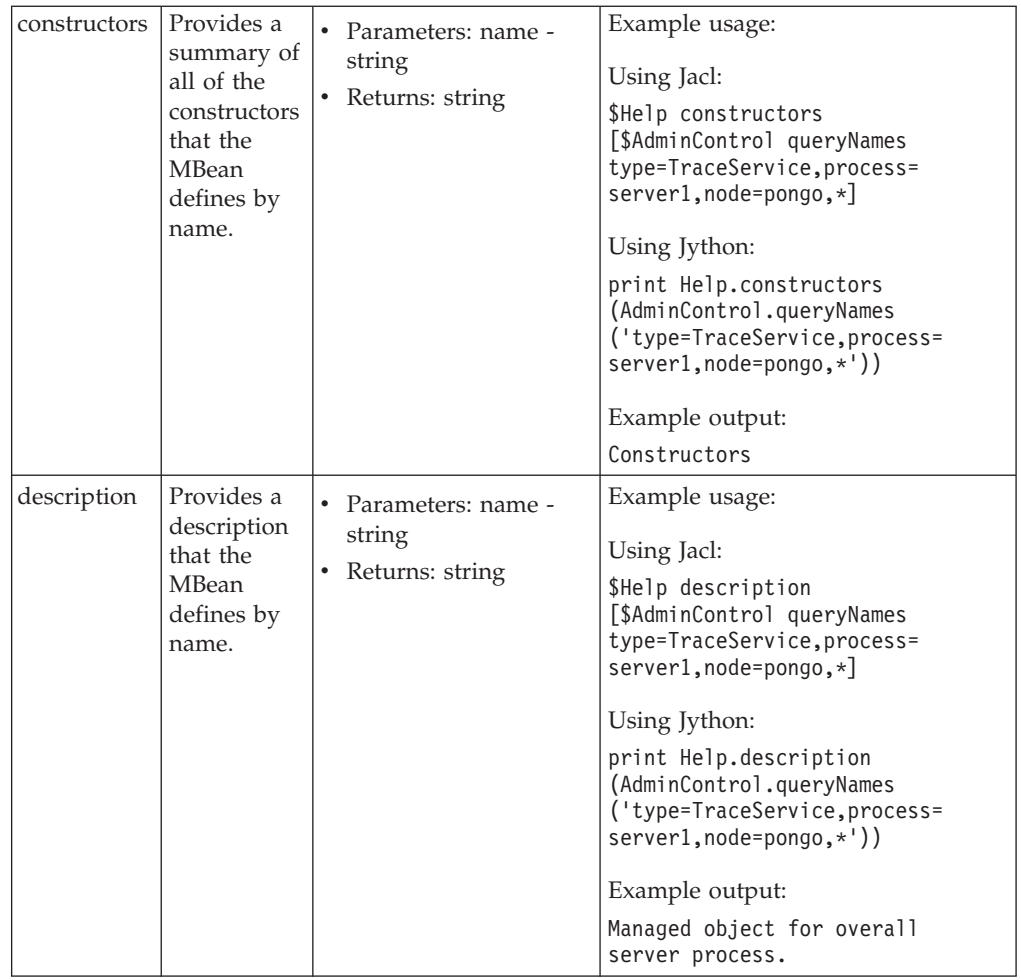

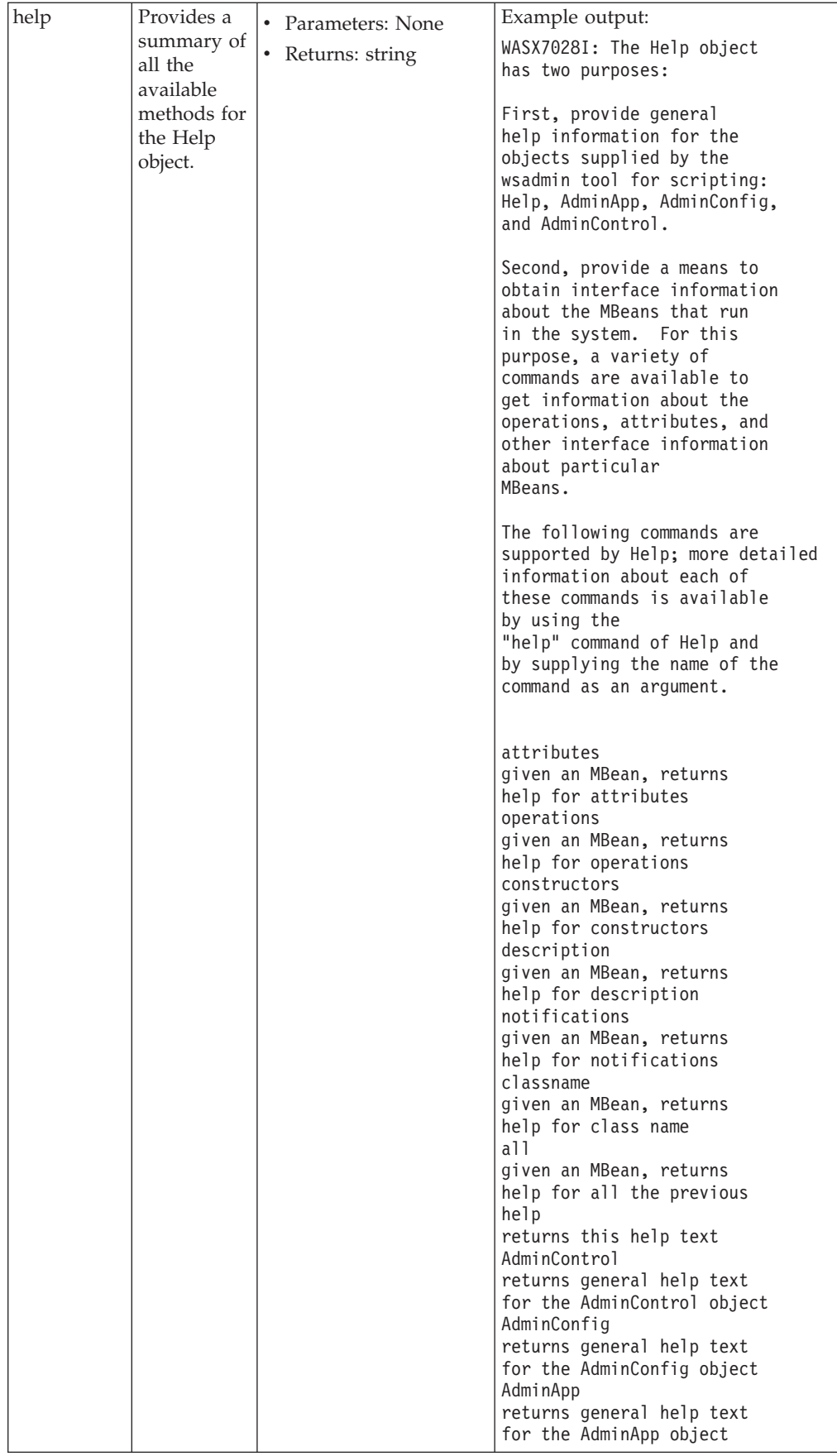

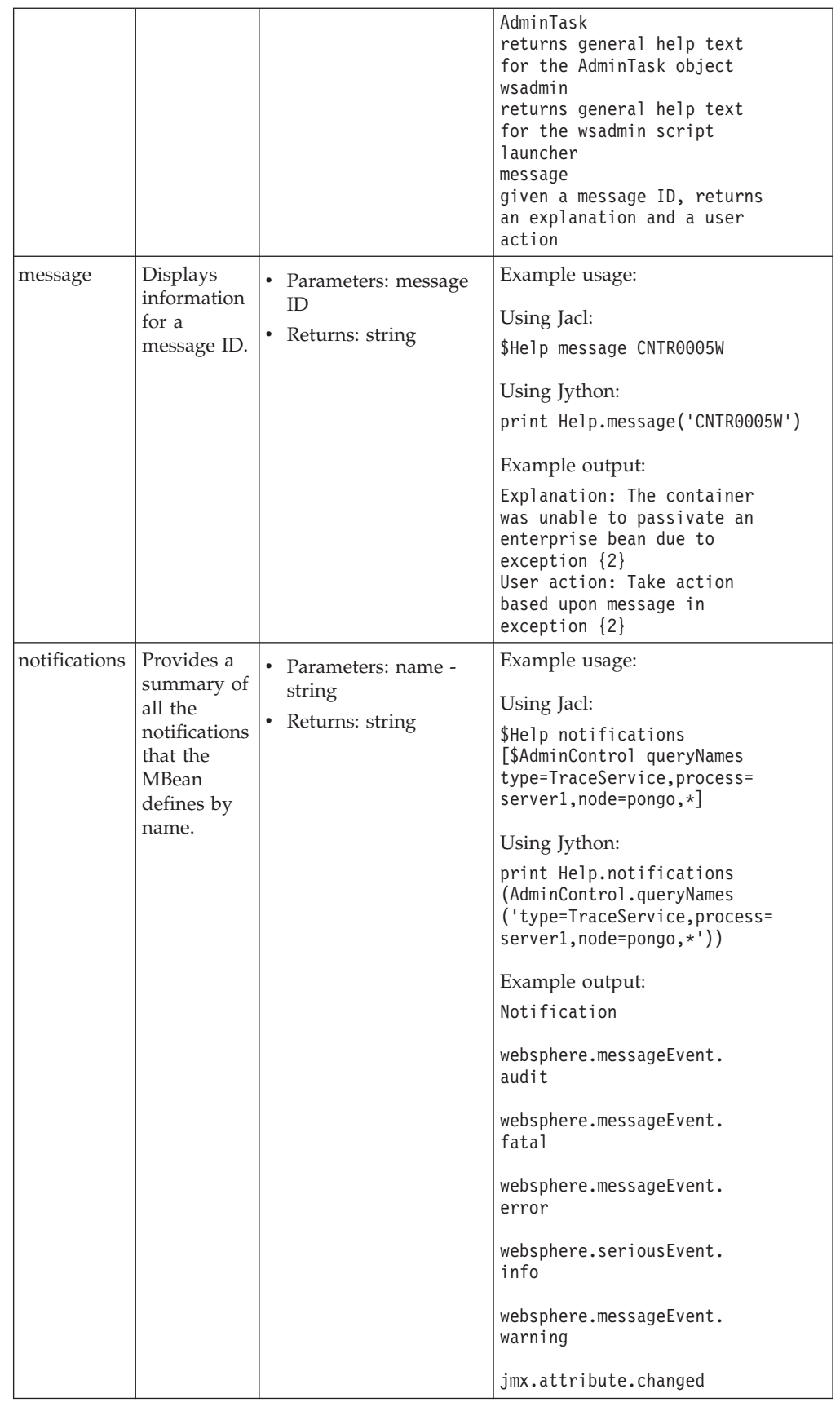

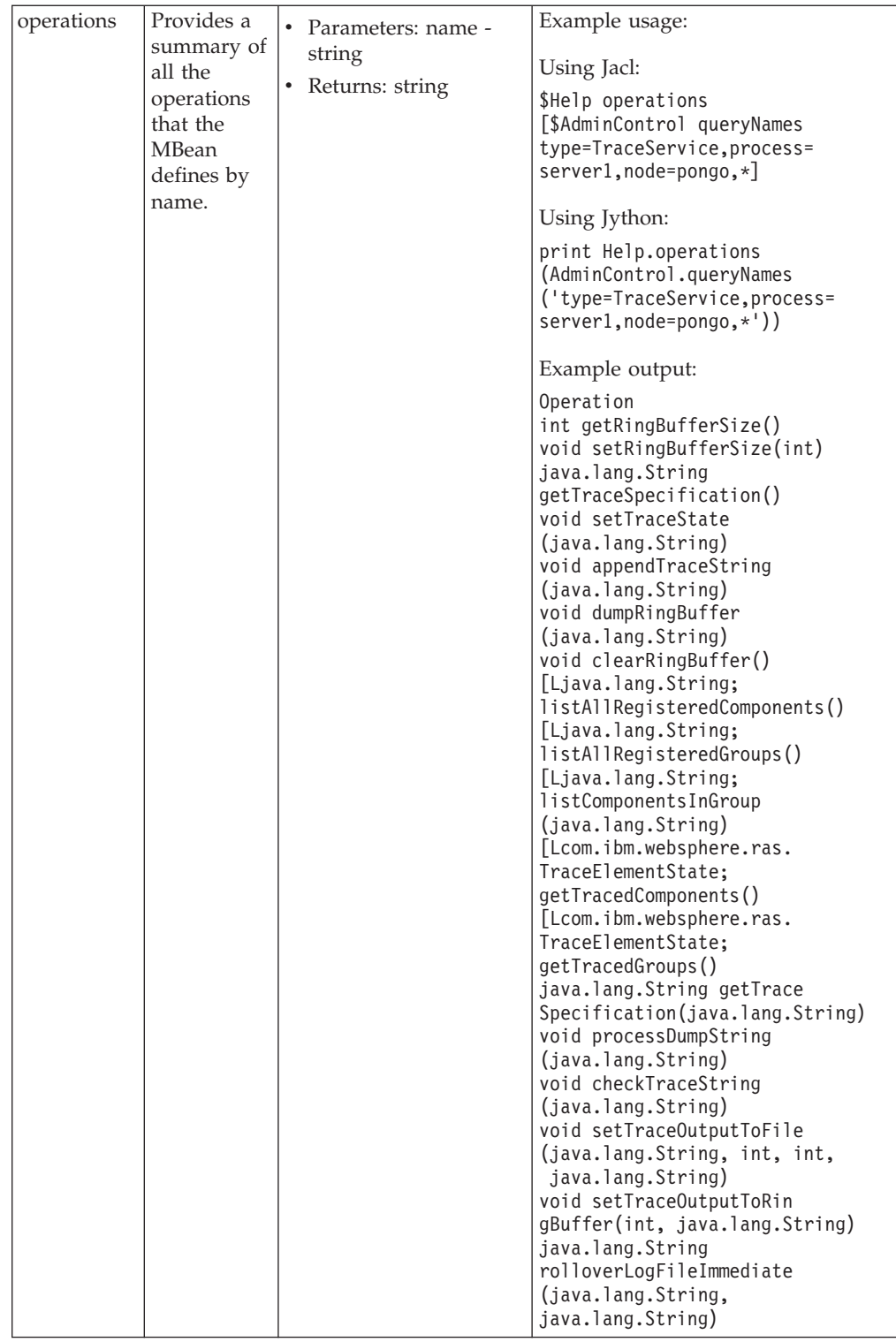

<span id="page-272-0"></span>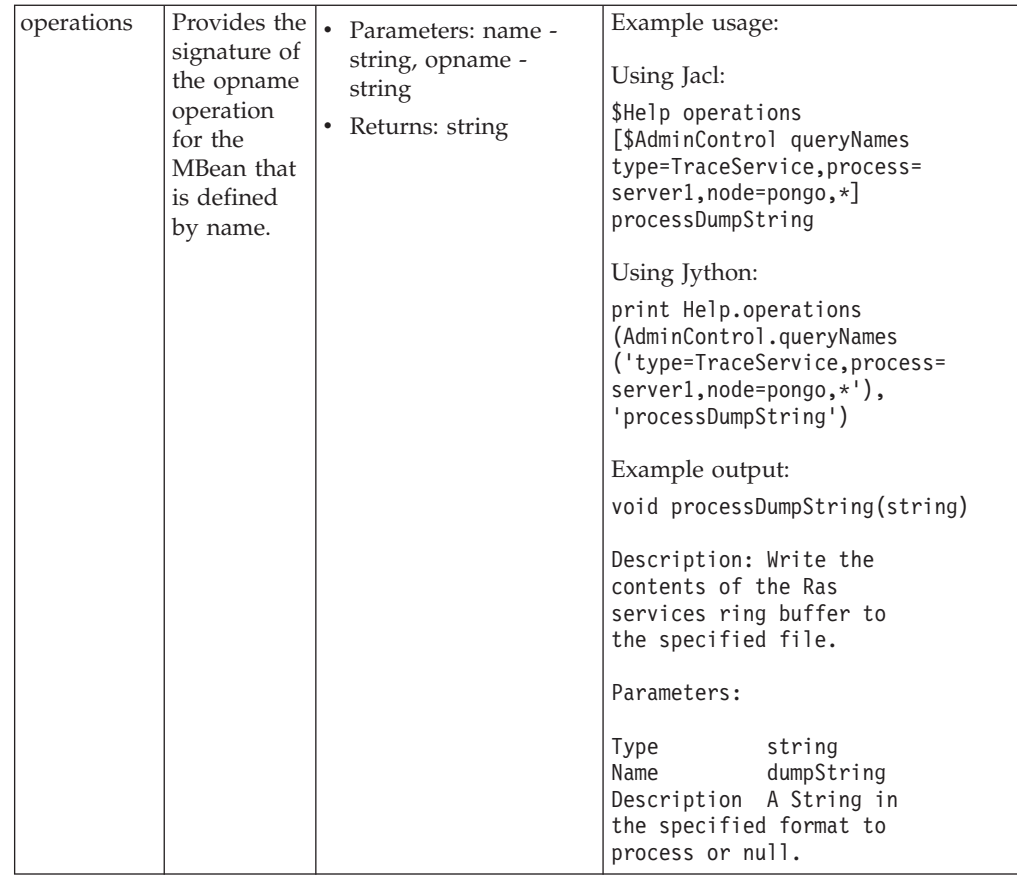

# **Commands for the AdminConfig object**

Use the AdminConfig object to invoke configuration commands and to create or change elements of the WebSphere Application Server configuration, for example, creating a data source.

You can start the scripting client without a running server, if you only want to use local operations. To run in local mode, use the -conntype NONE option to start the scripting client. You receive a message that you are running in the local mode. If a server is currently running, running the AdminConfig tool in local mode is not recommended. This is because any configuration changes made in local mode will not be reflected in the running server configuration and vice versa. If you save a conflicting configuration, you could corrupt the configuration. In a deployment manager environment, configuration updates are available only if a scripting client is connected to a deployment manager. When connected to a node agent or a managed application server, you will not be able to update the configuration because the configuration for these server processes are copies of the master configuration which resides in the deployment manager. The copies are created on a node machine when a configuration synchronization occurs between the deployment manager and the node agent. Make configuration changes to the server processes by connecting a scripting client to a deployment manager. For this reason, to change a configuration, do not run a scripting client in local mode on a node machine. It is not a supported configuration.

The following commands are available for the AdminConfig object:

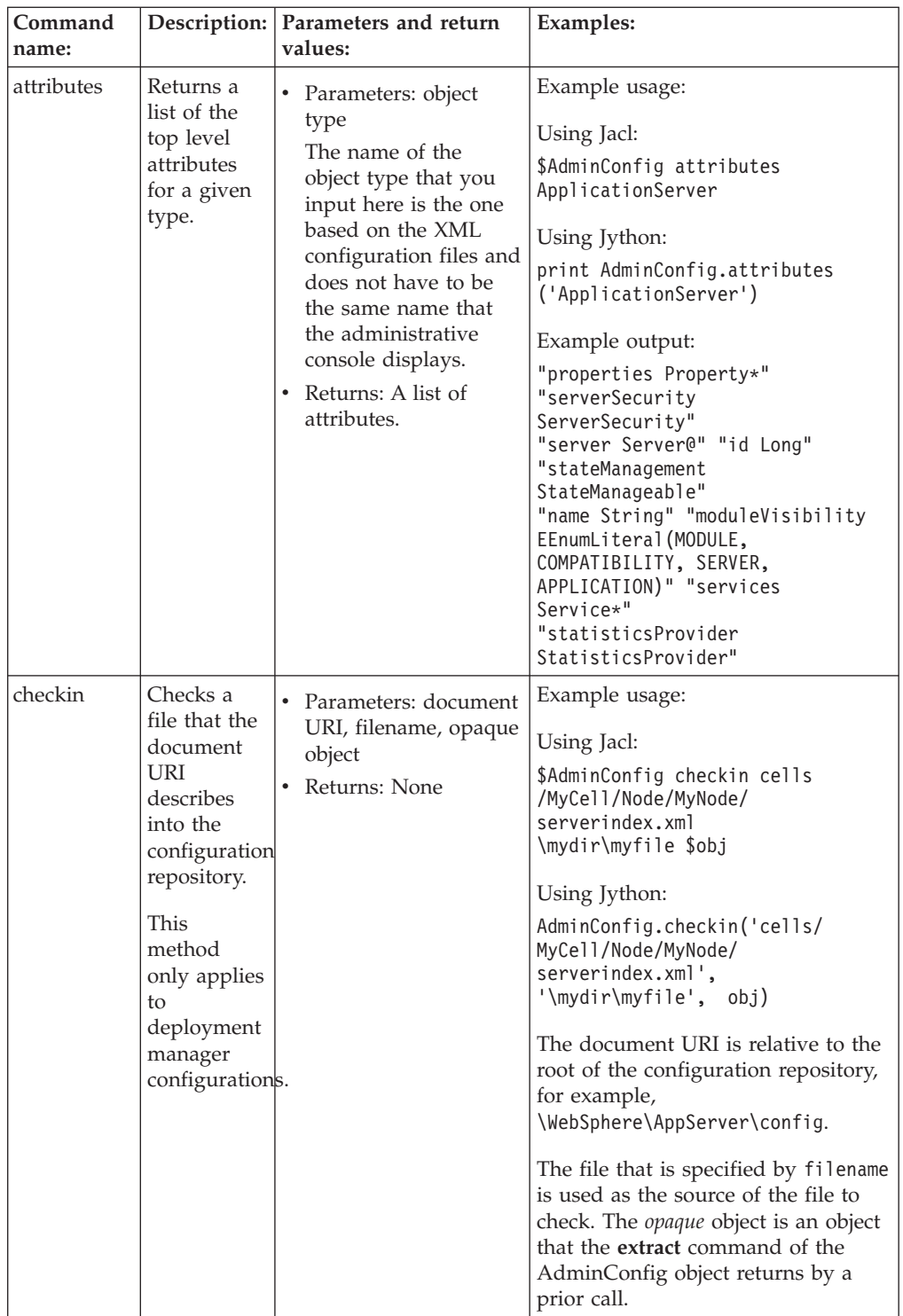

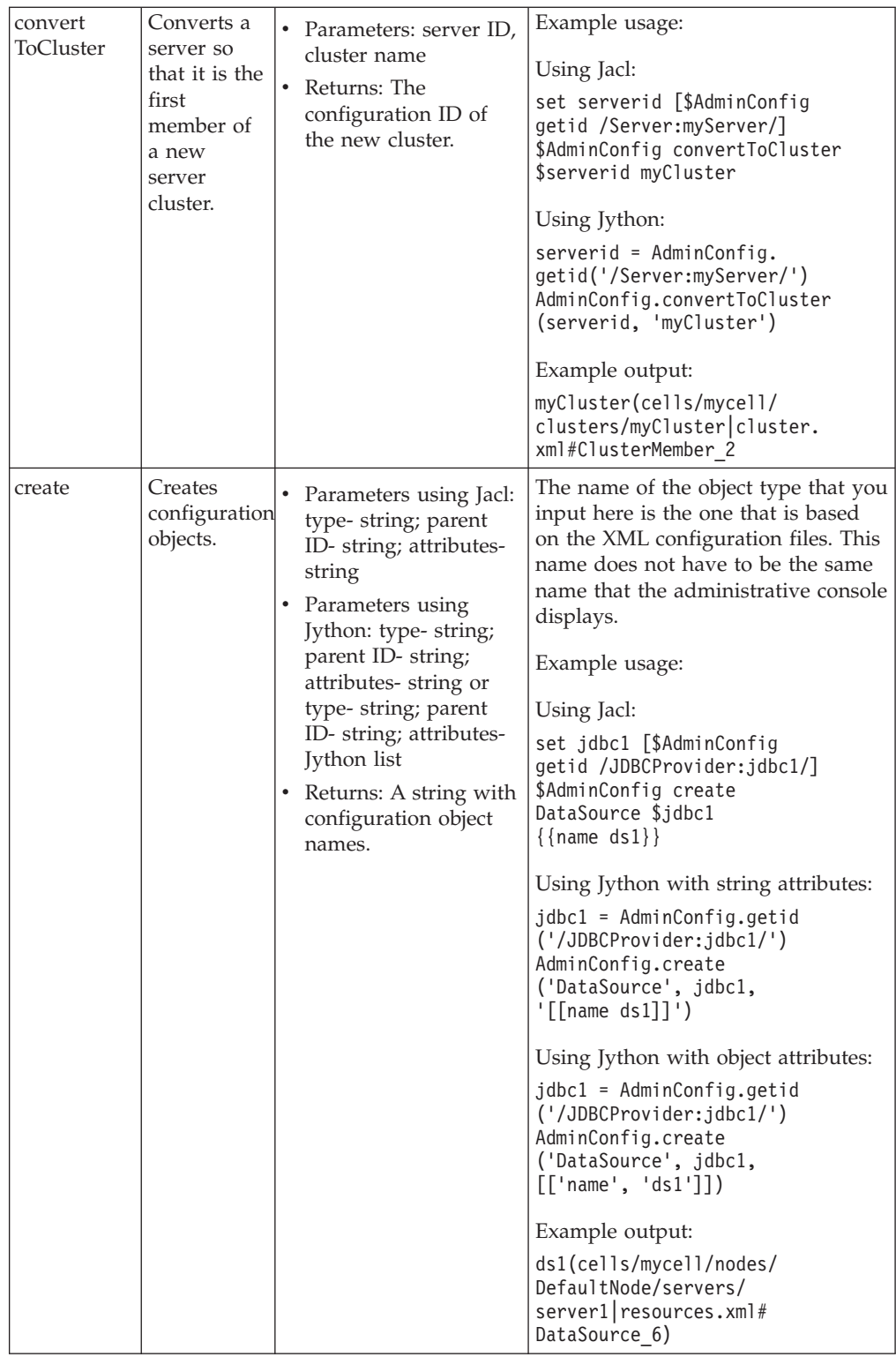

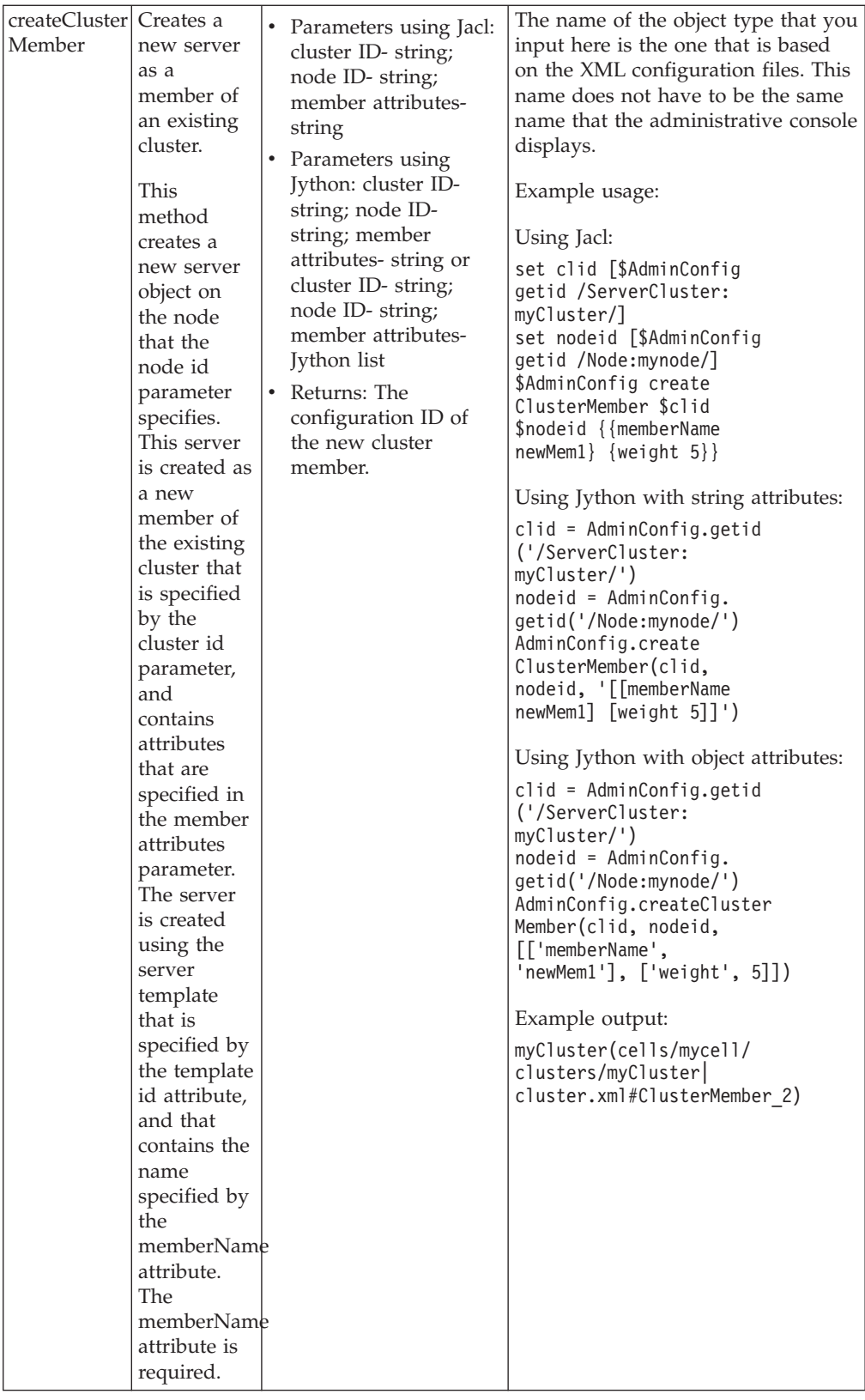

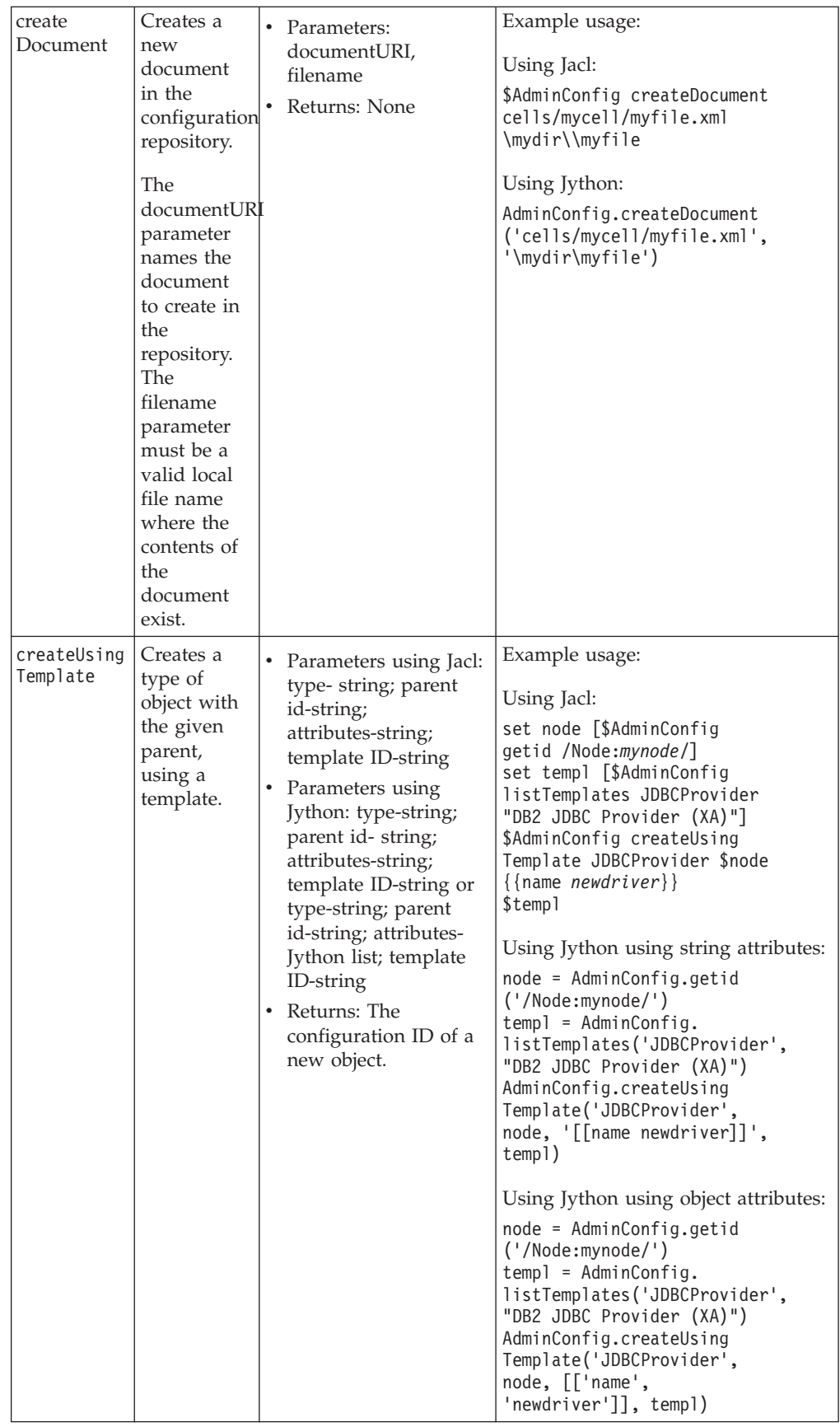

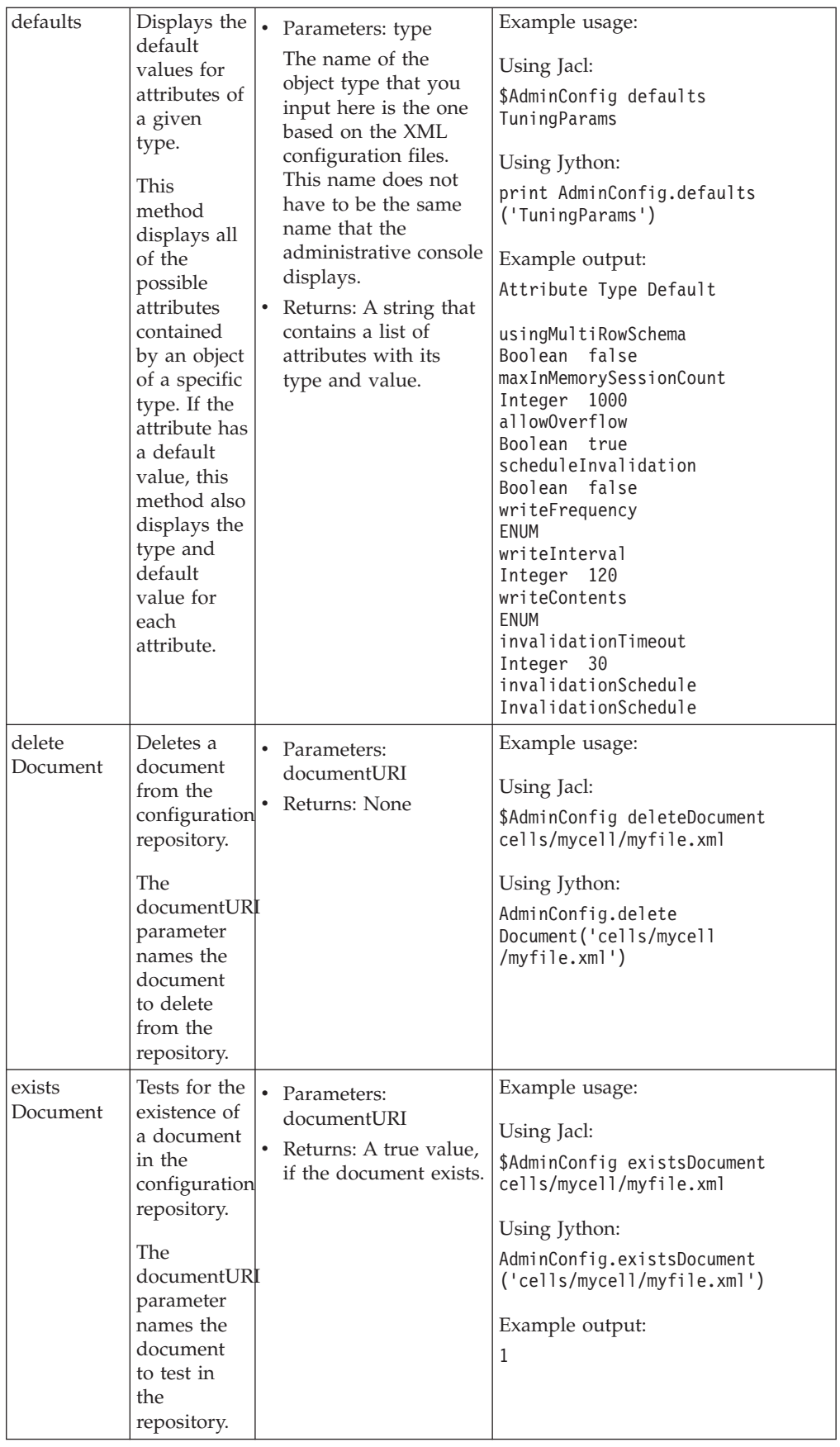

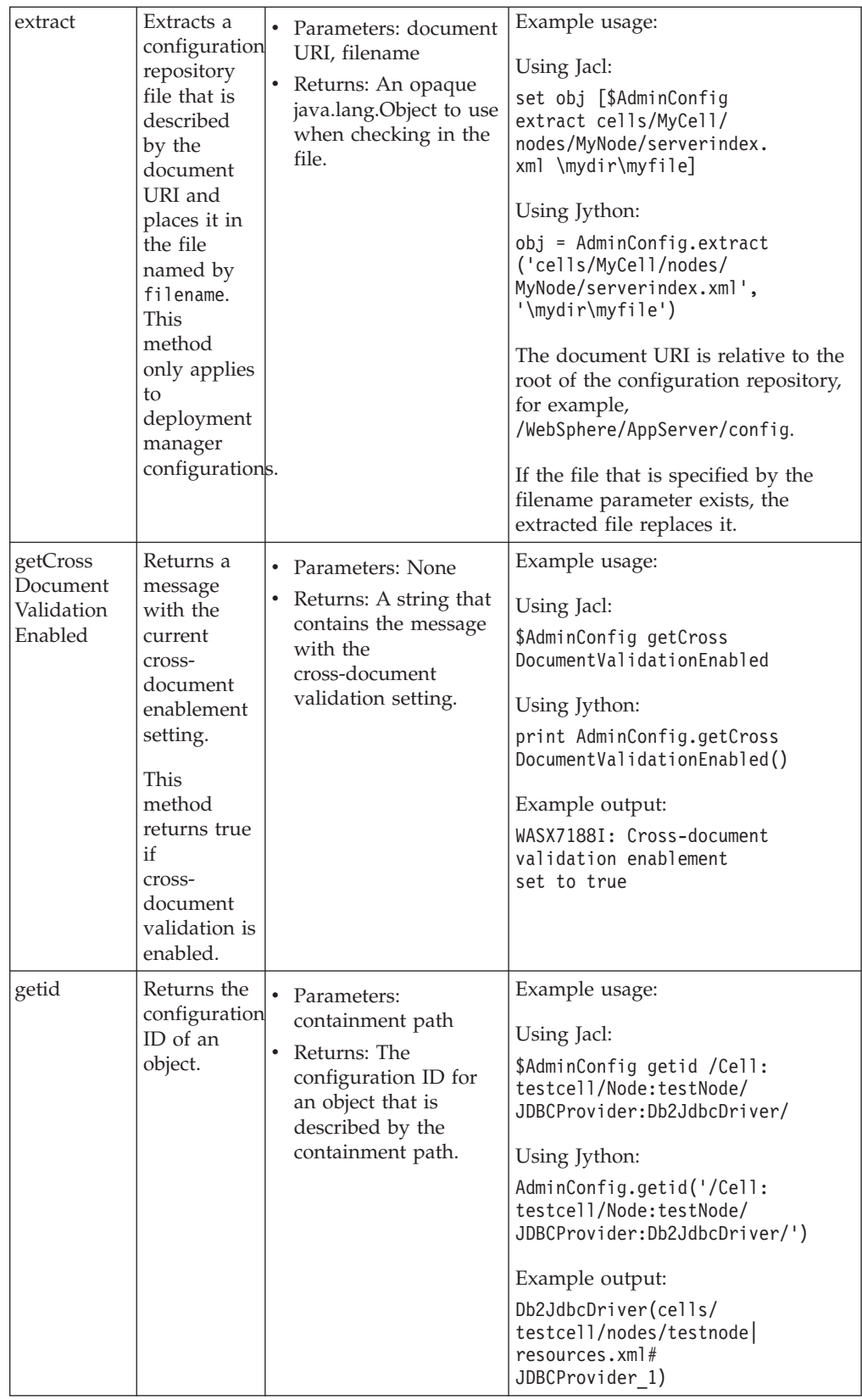

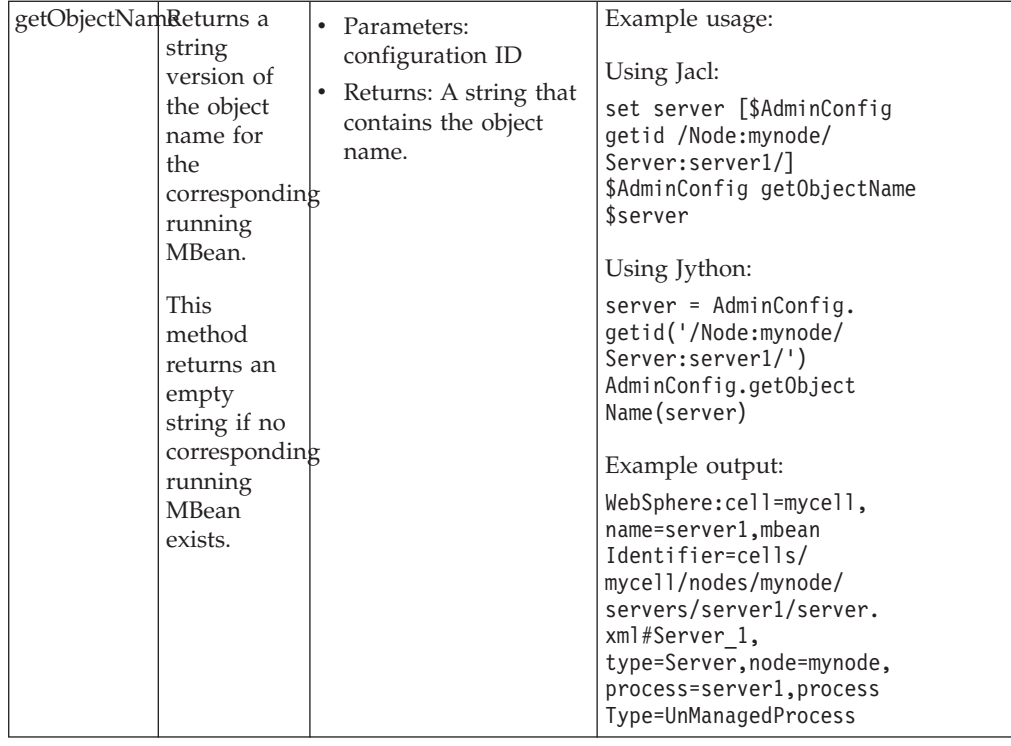

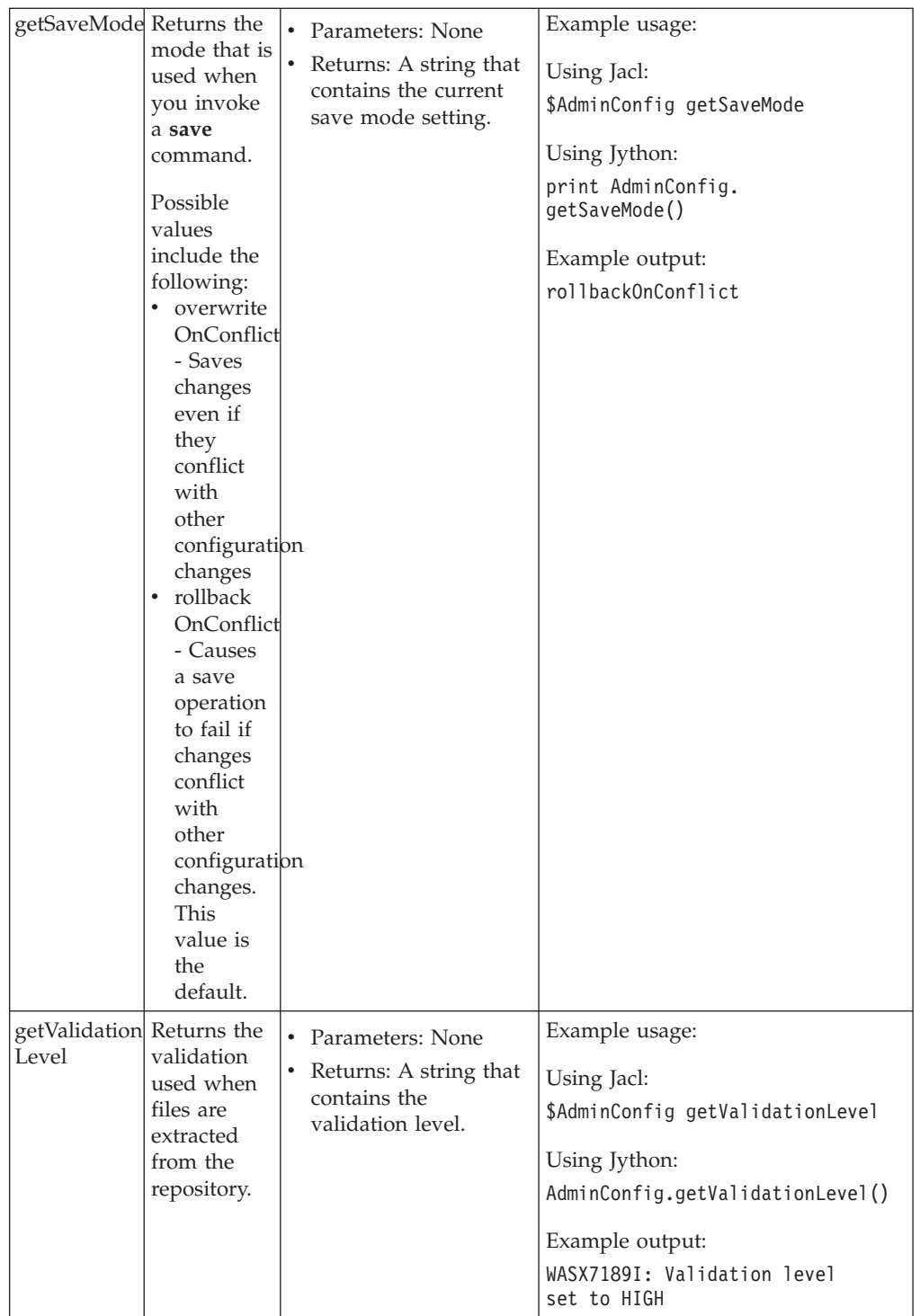

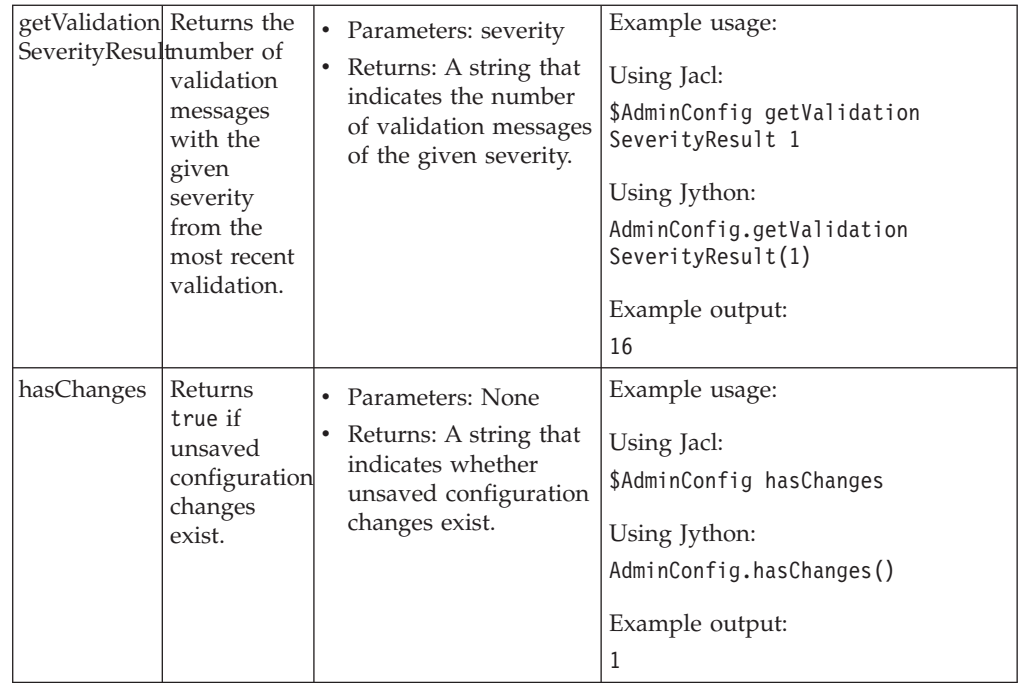

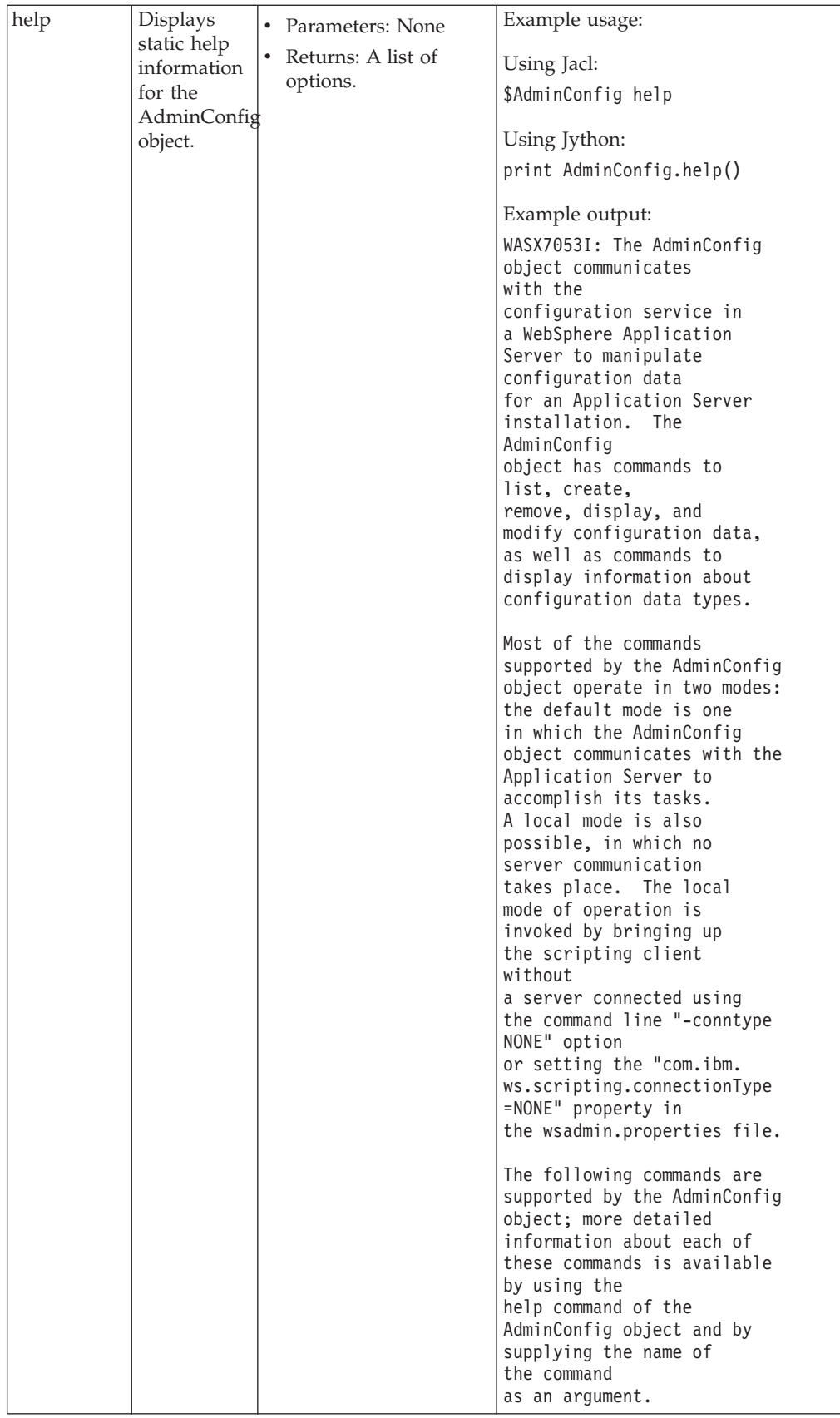

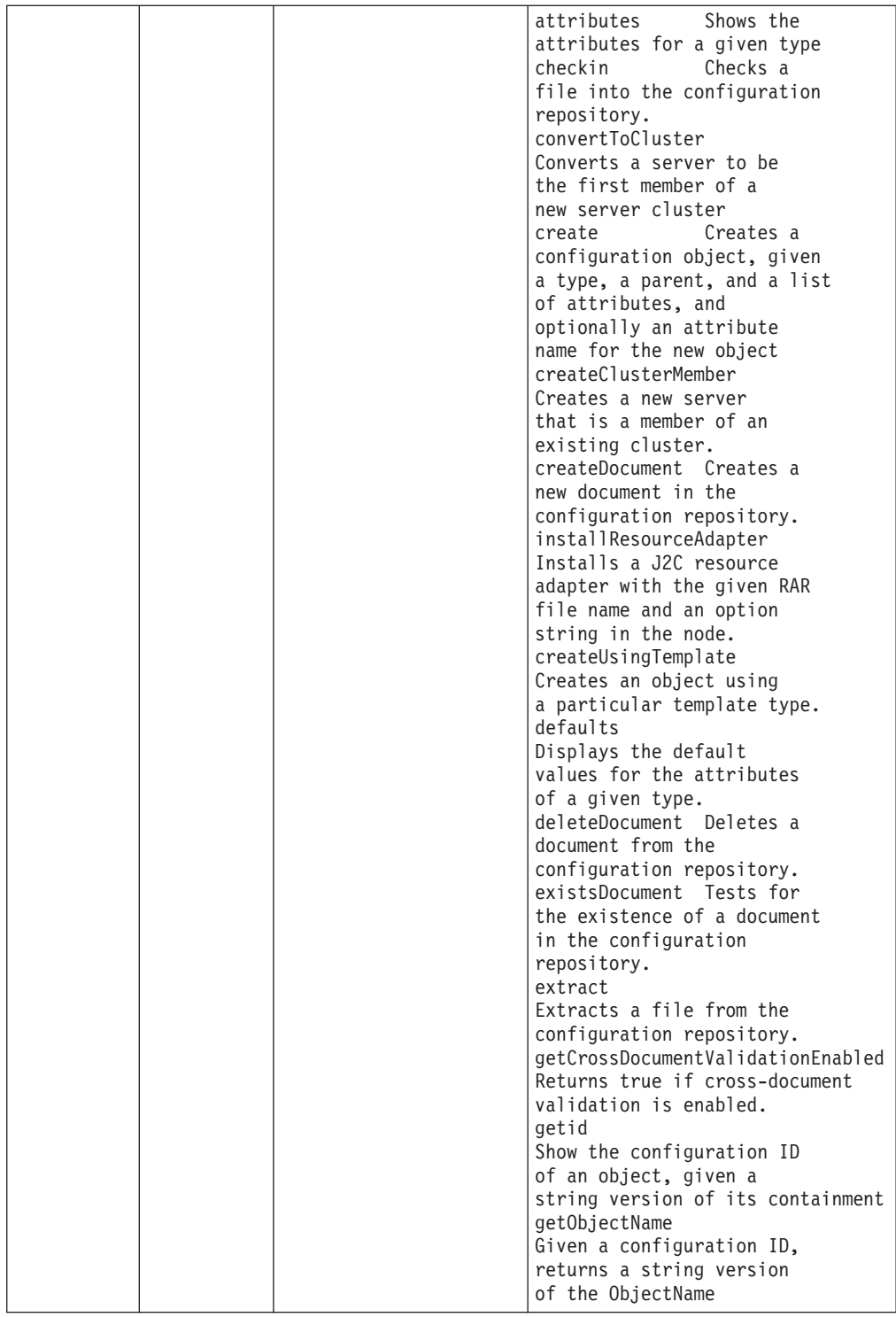

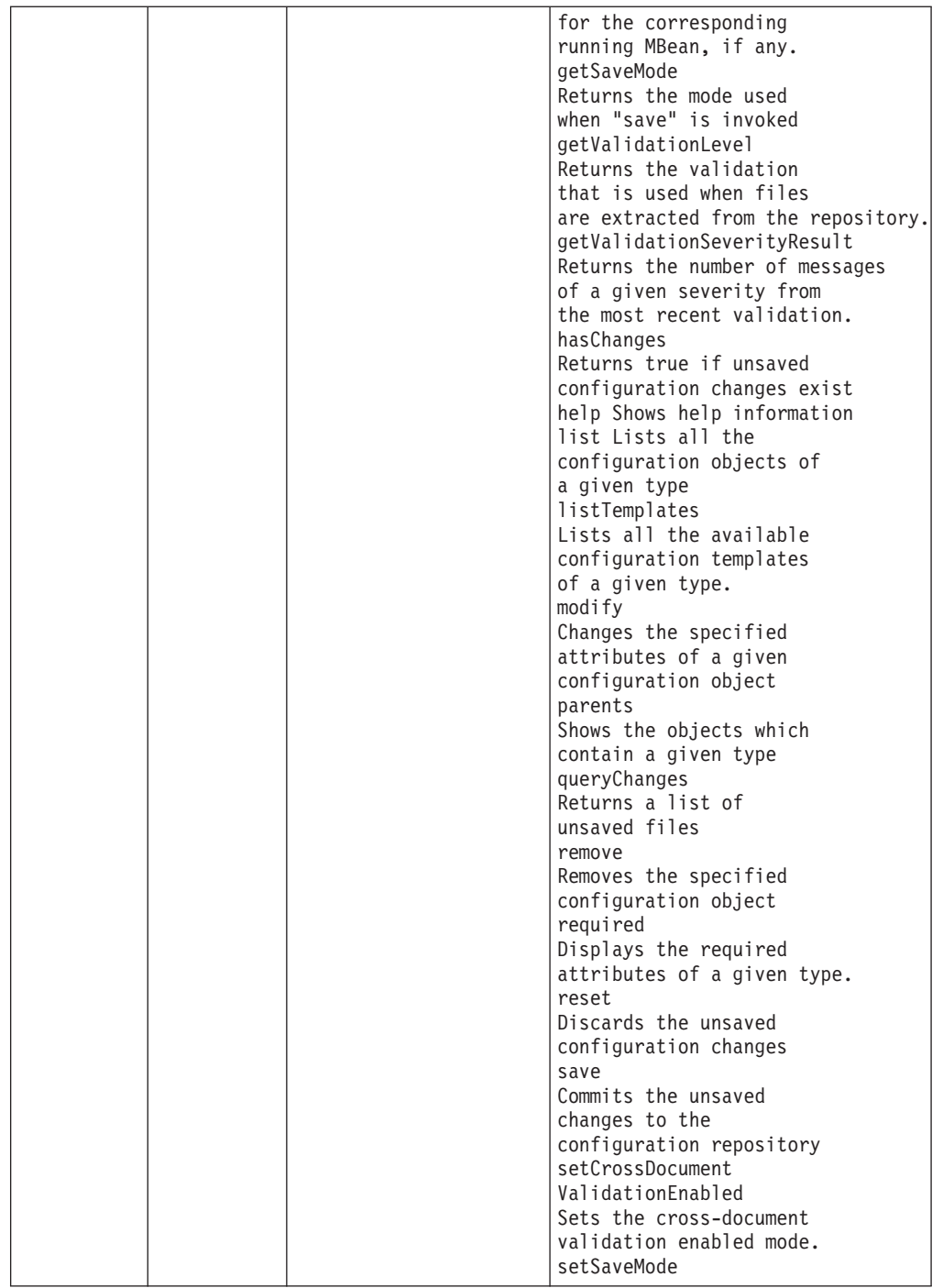

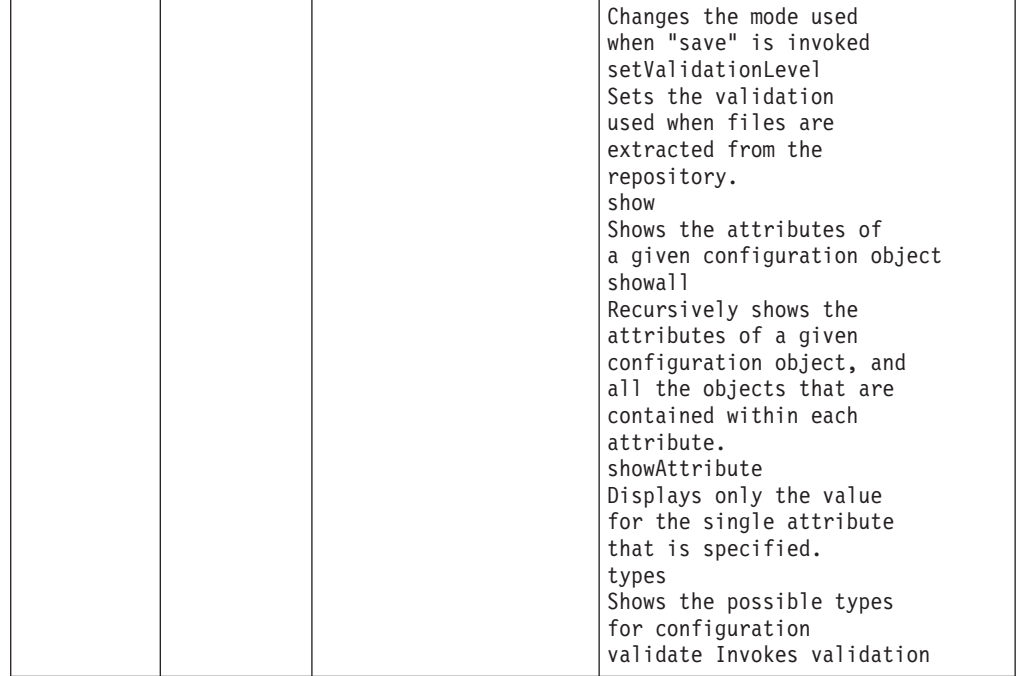

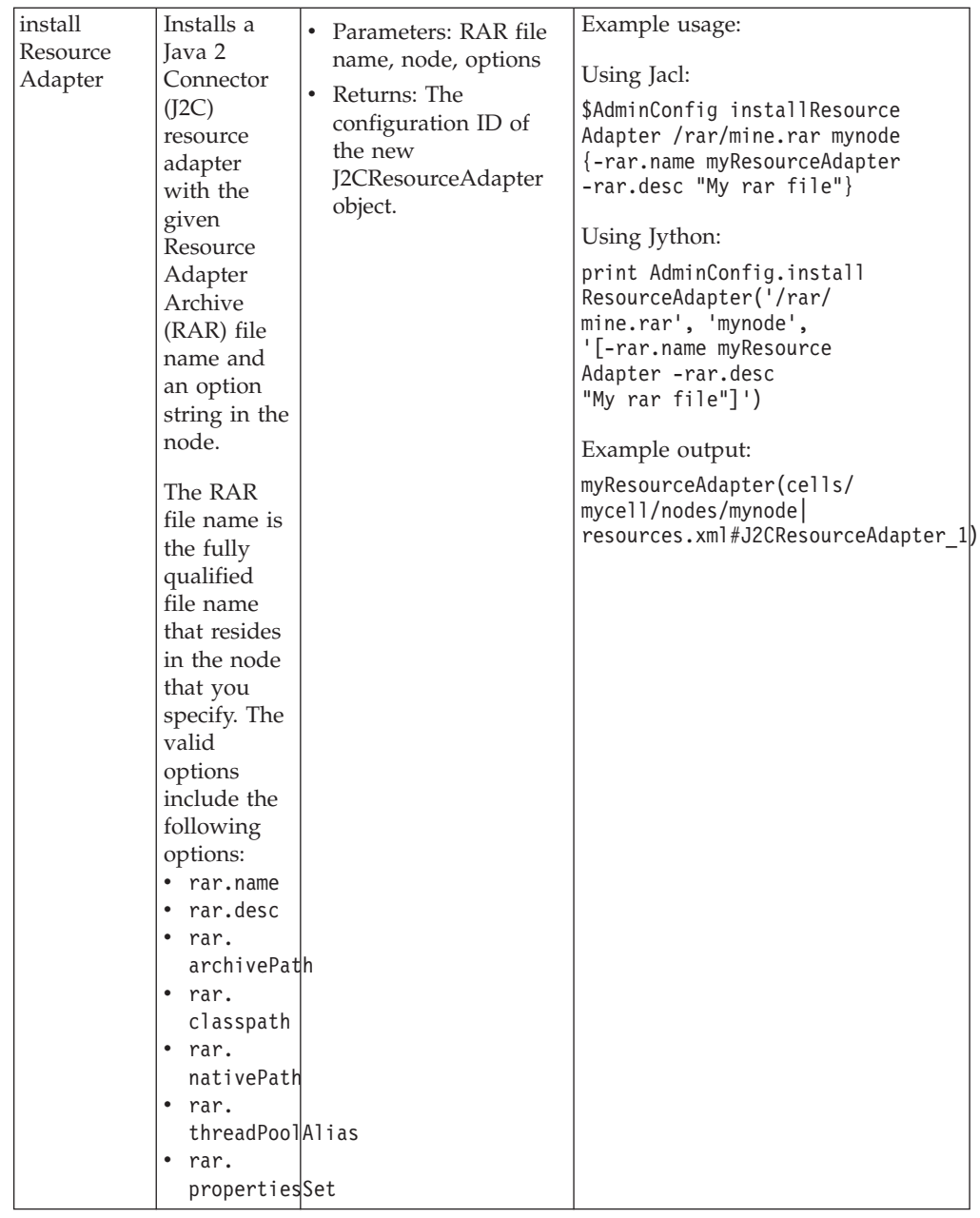

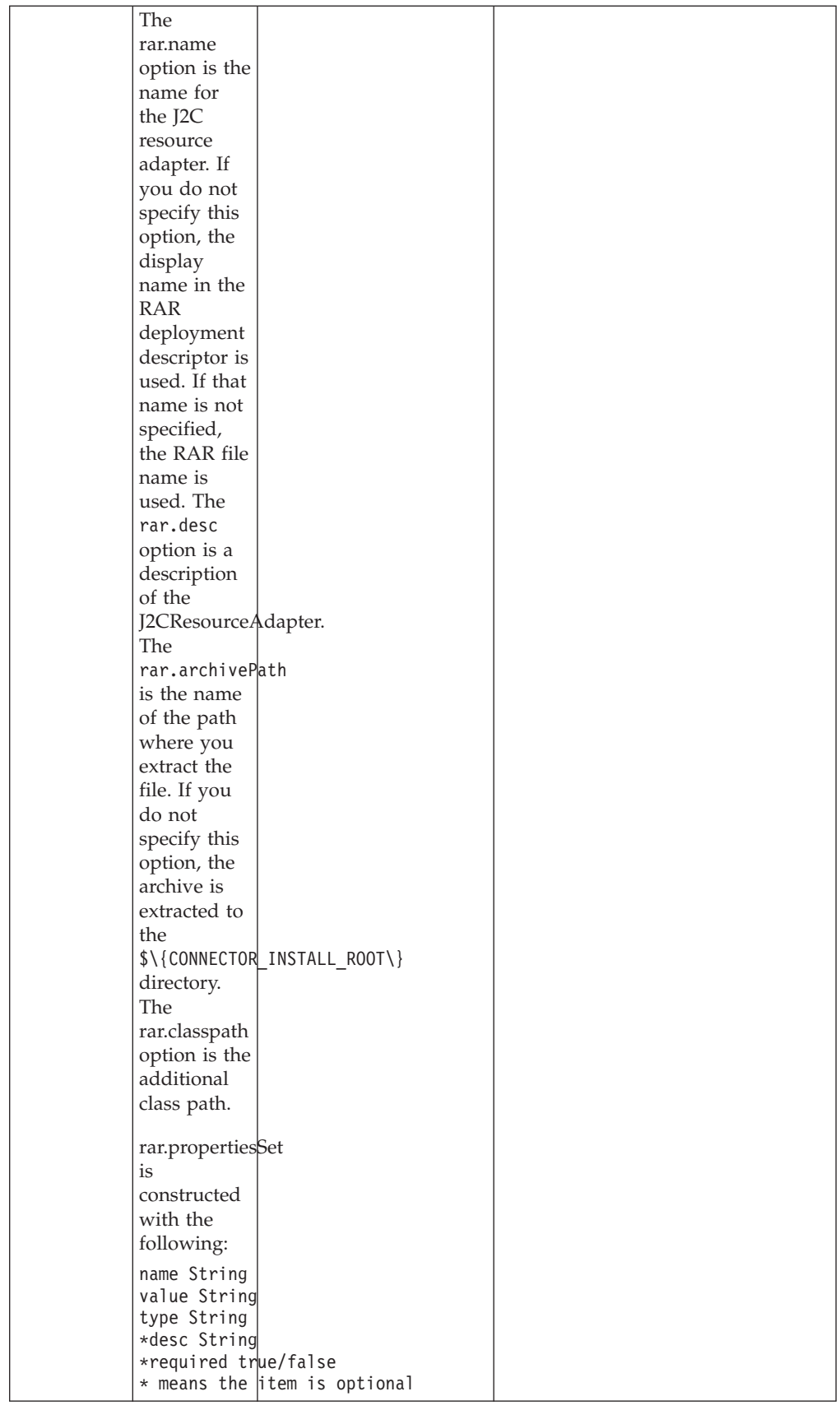
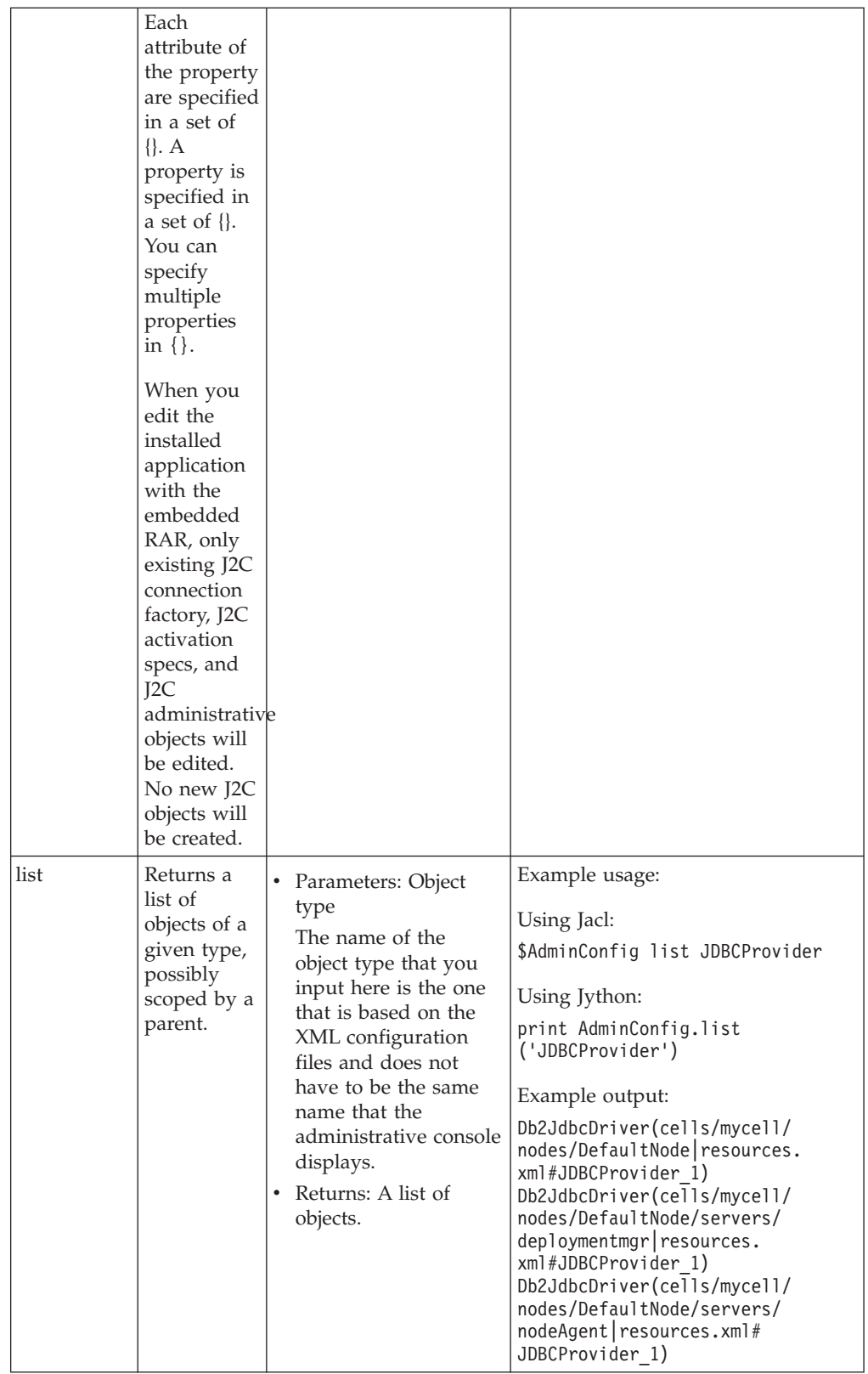

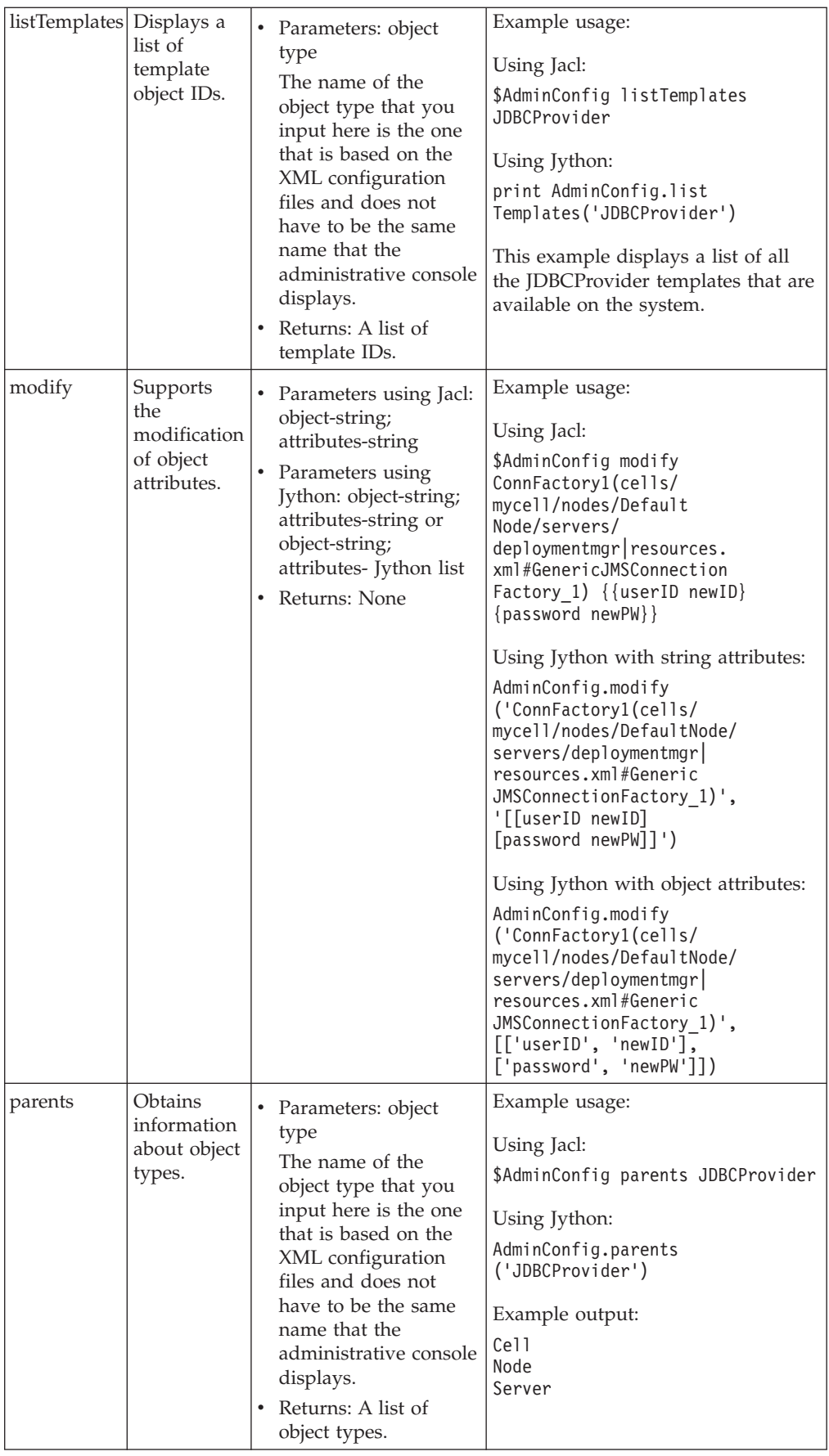

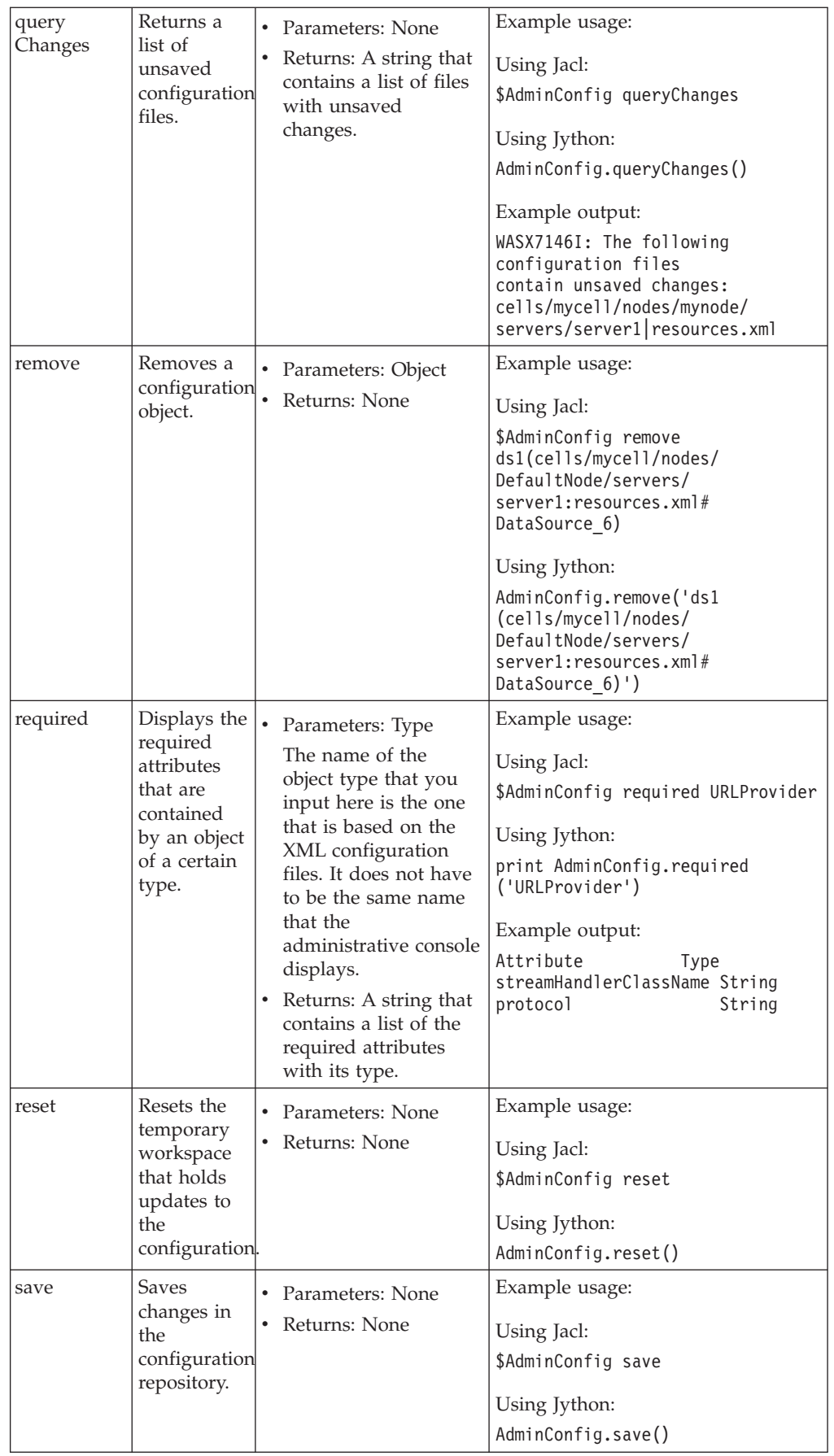

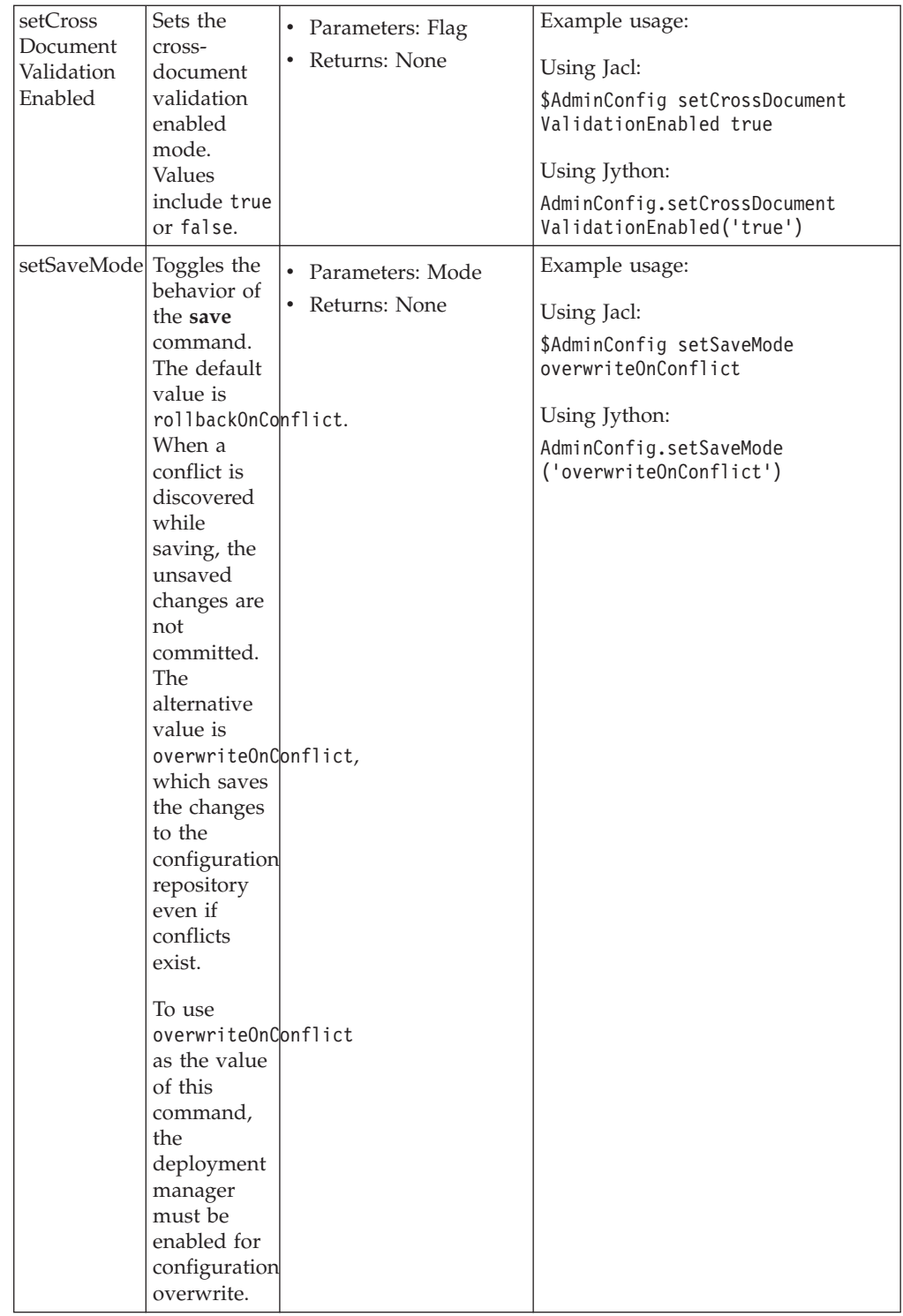

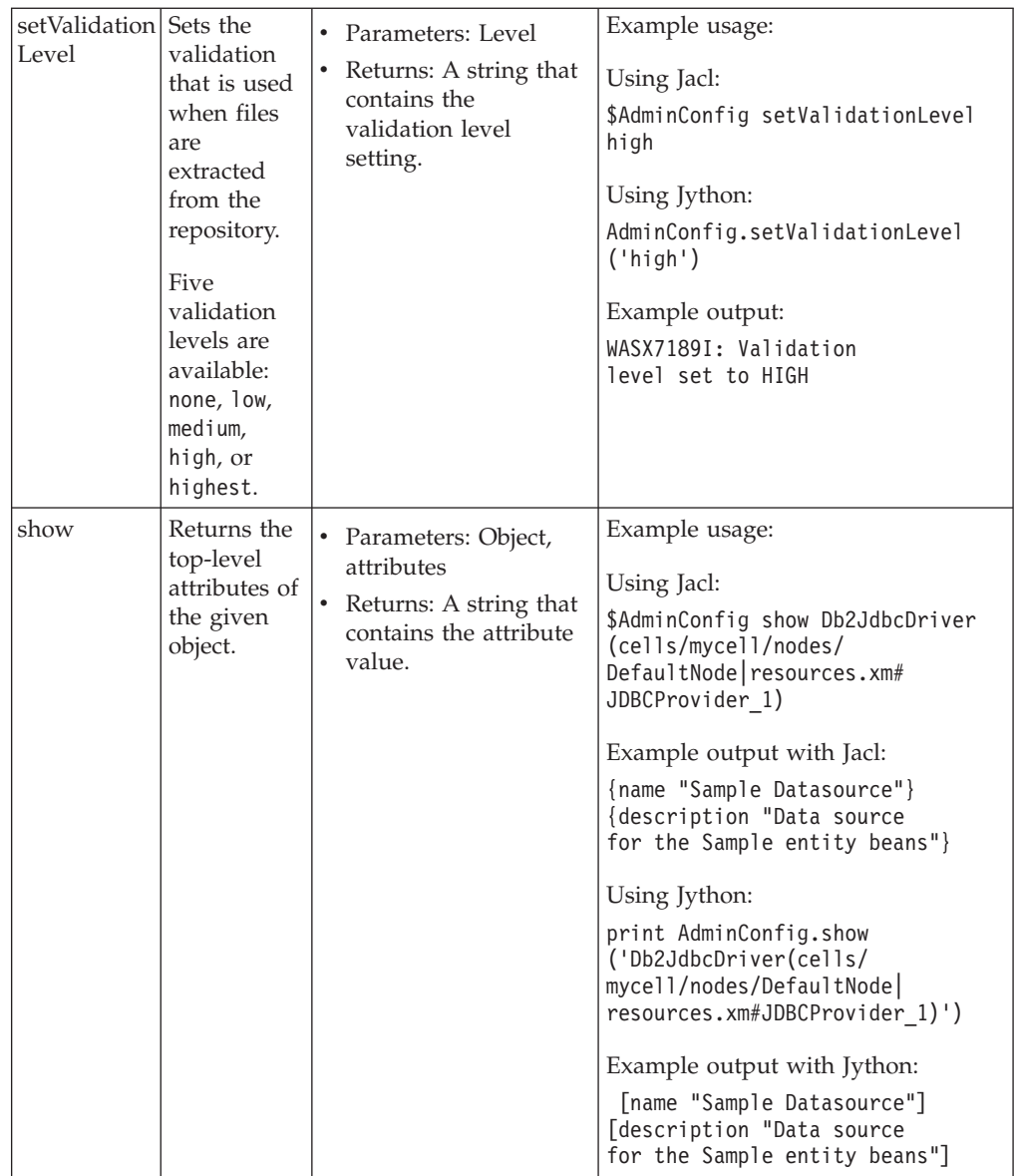

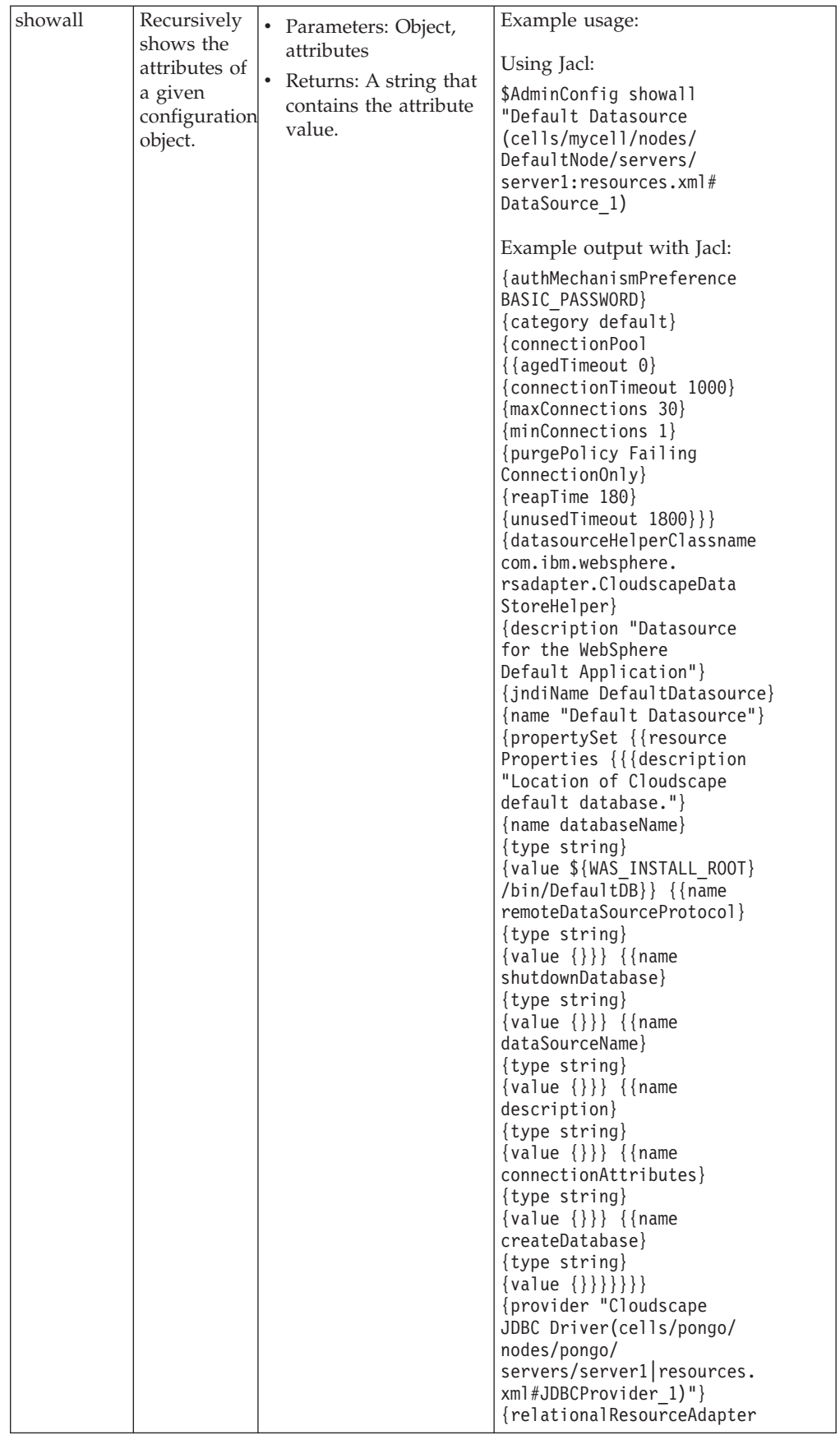

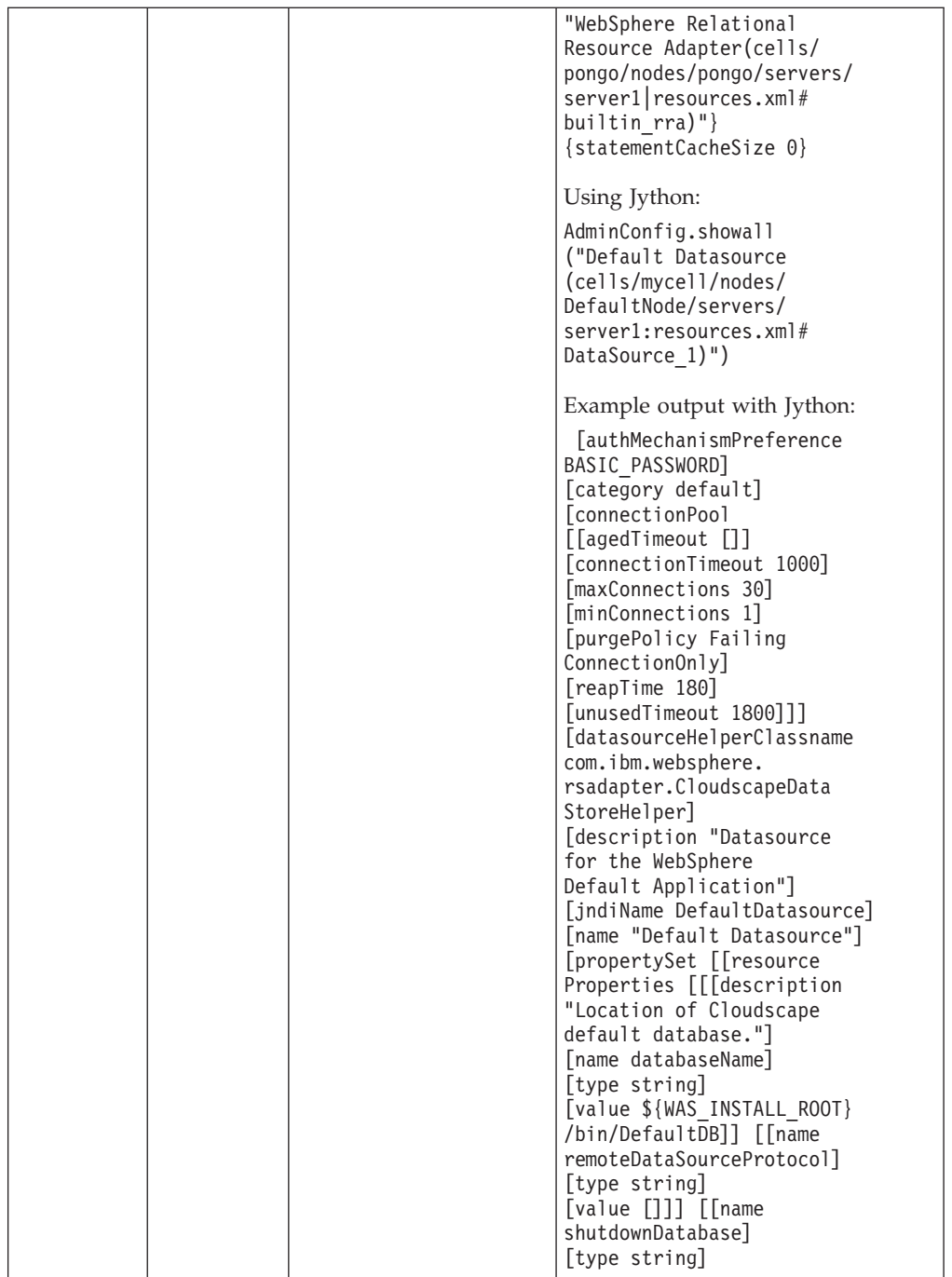

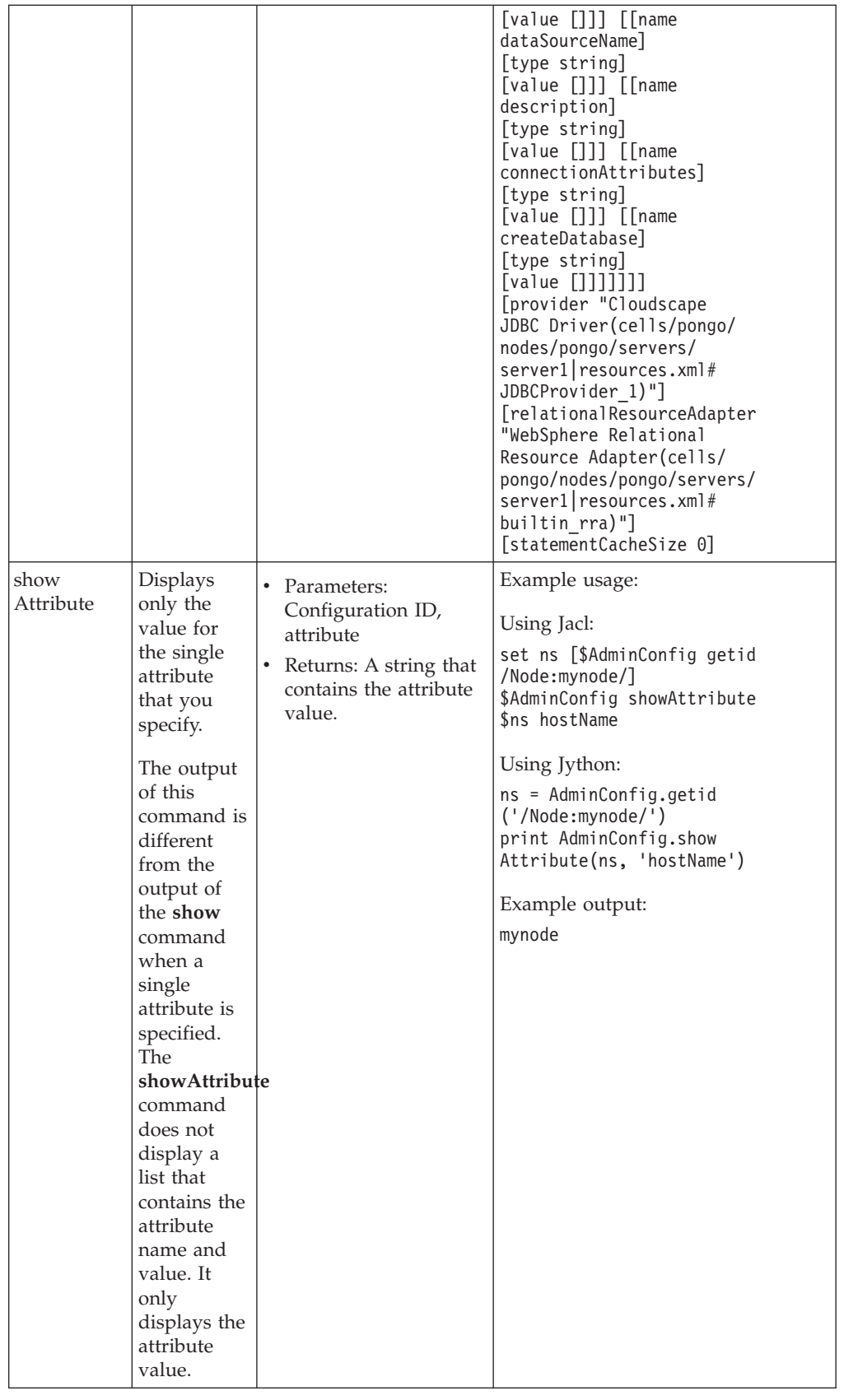

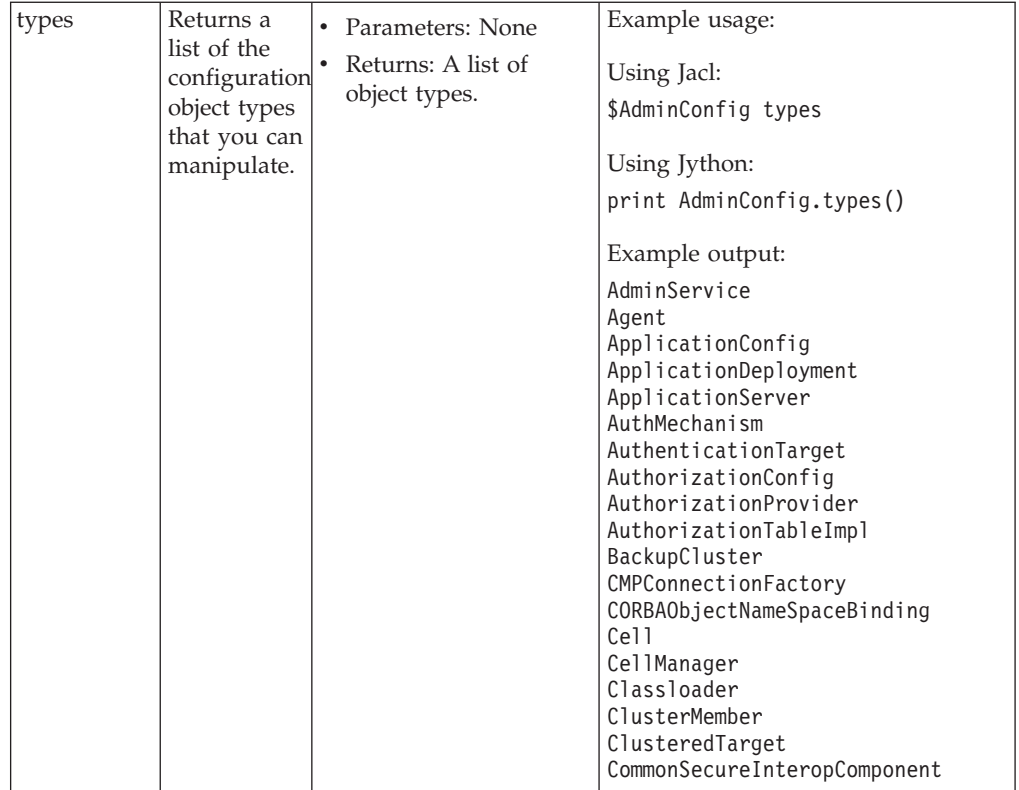

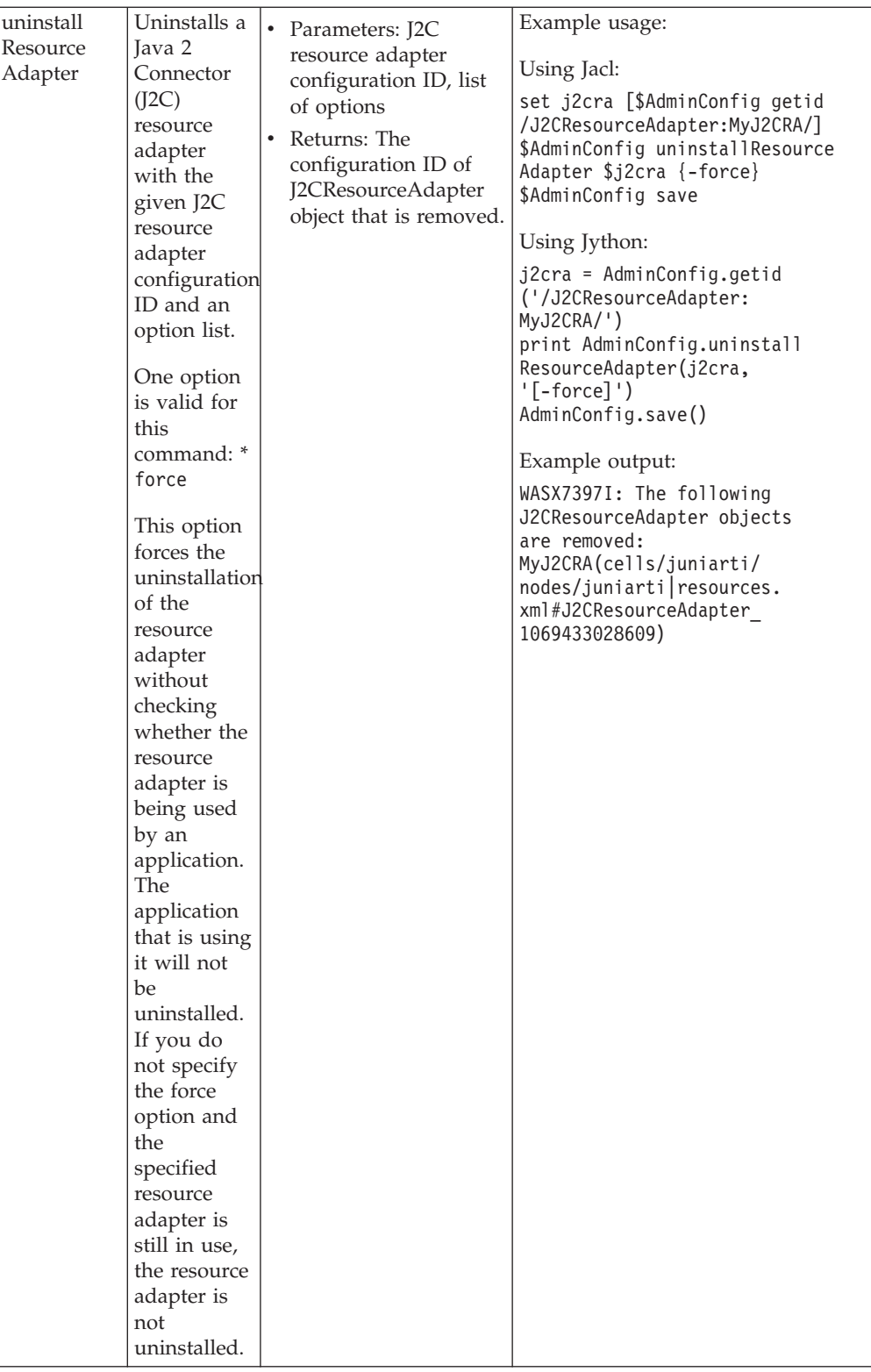

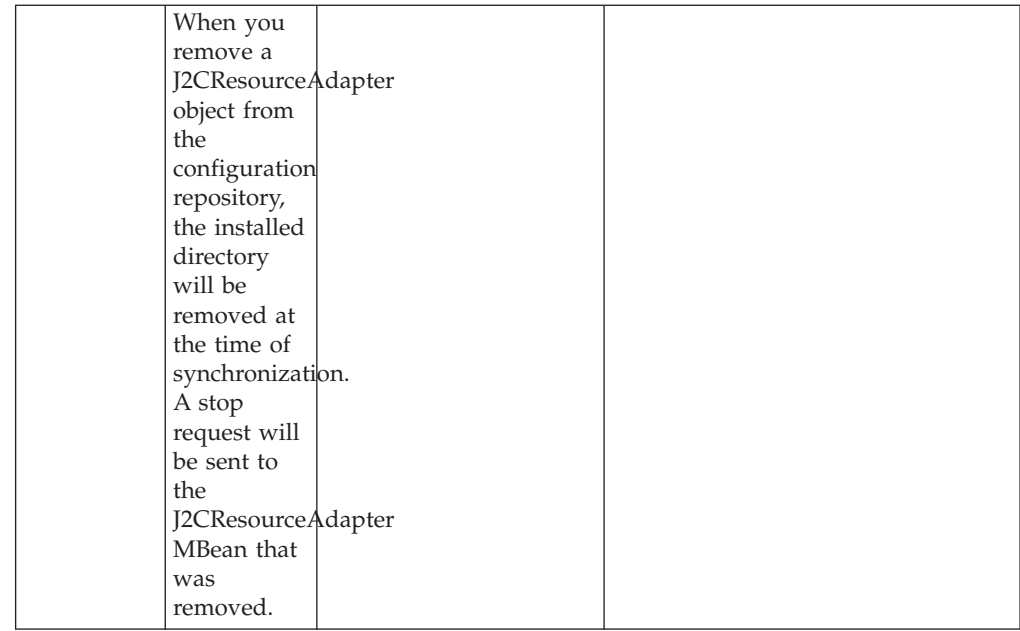

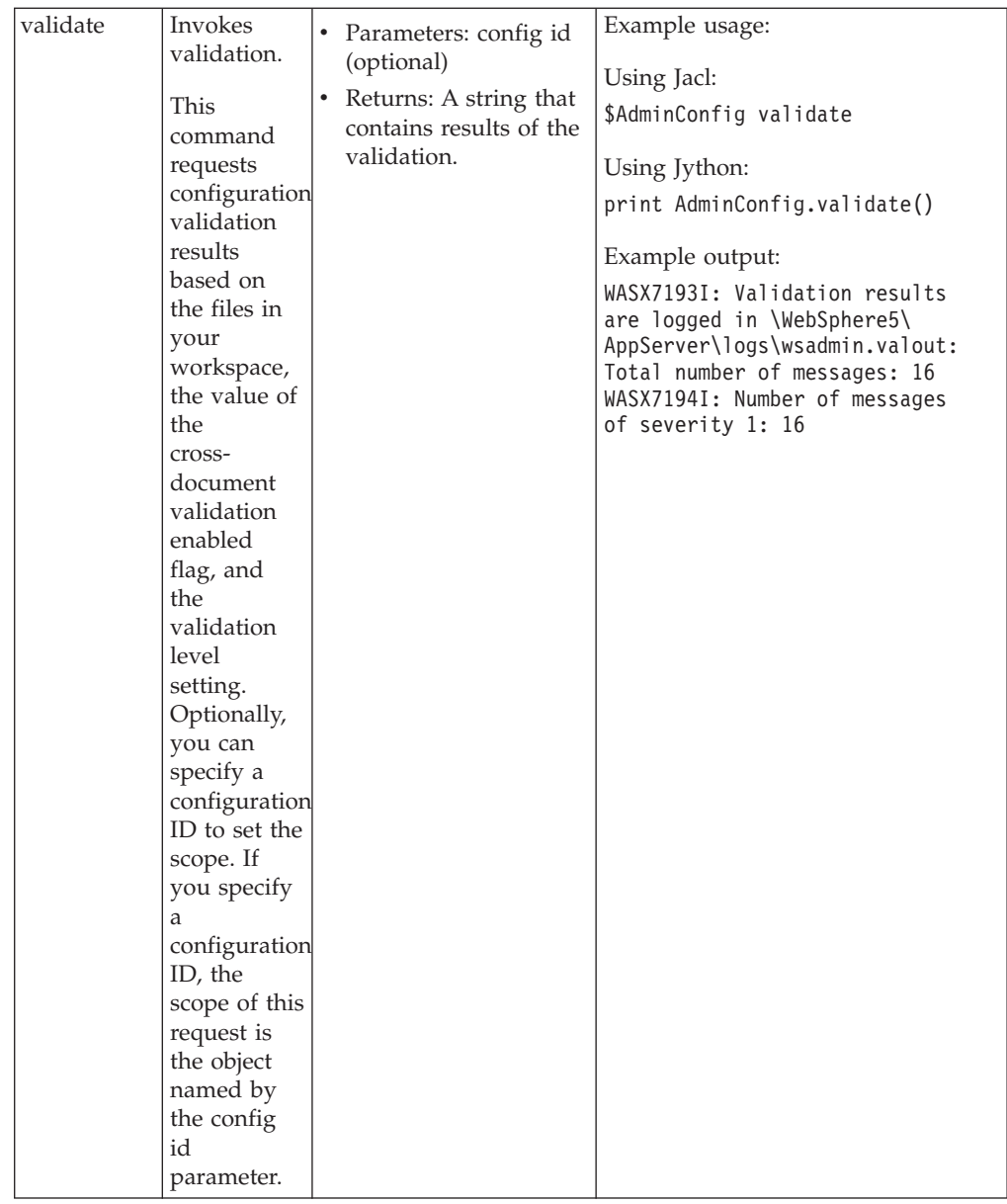

## **Commands for the AdminControl object**

Use the AdminControl object to invoke operational commands that deal with running objects in the WebSphere Application Server. Many of the AdminControl commands have multiple signatures so that they can either invoke in a raw mode using parameters that are specified by Java Management Extensions (JMX), or by using strings for parameters. In addition to operational commands, the AdminControl object supports some utility commands for tracing, reconnecting with a server, and converting data types.

The following commands are available for the AdminControl object:

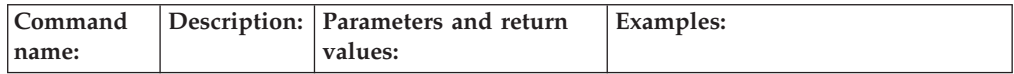

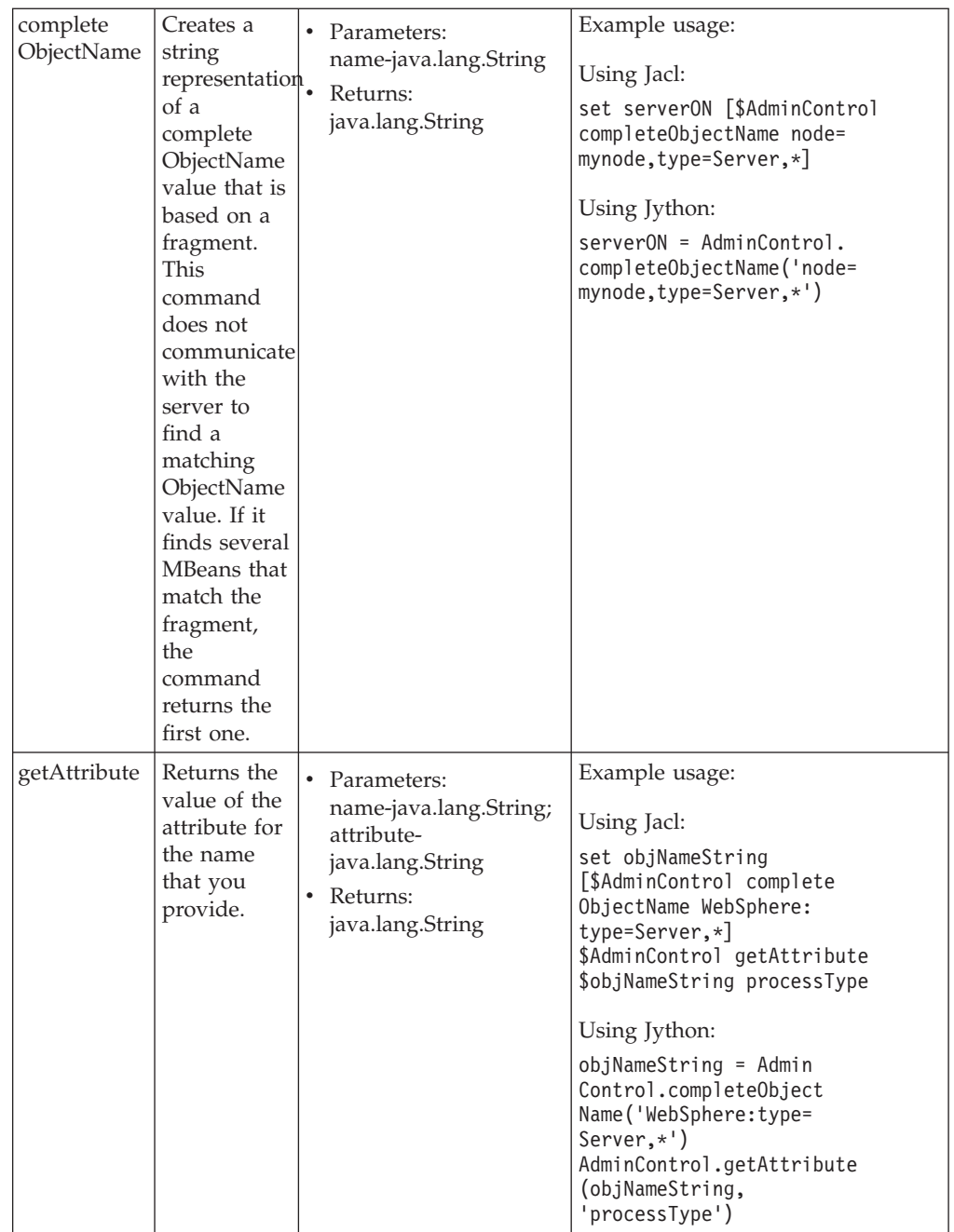

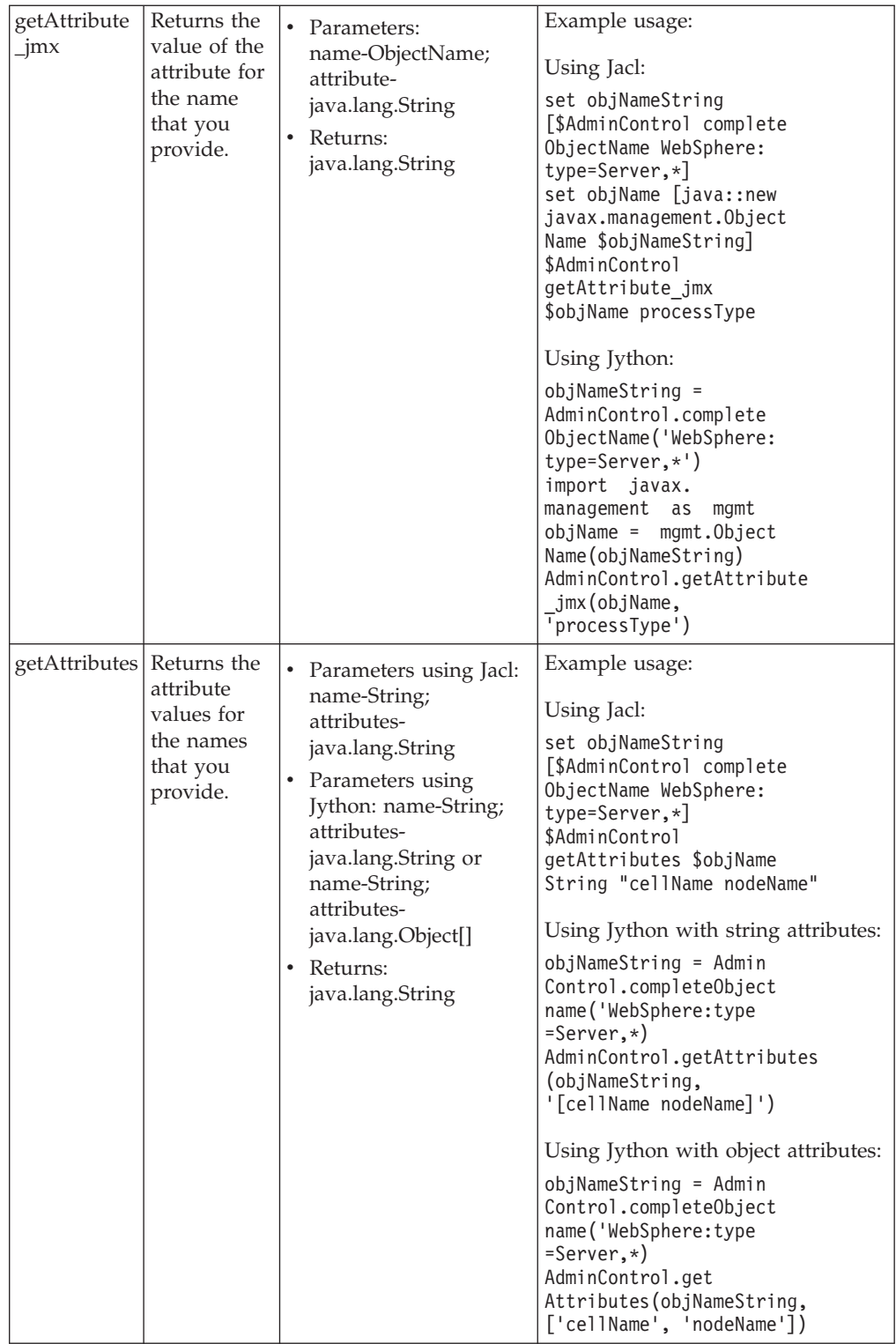

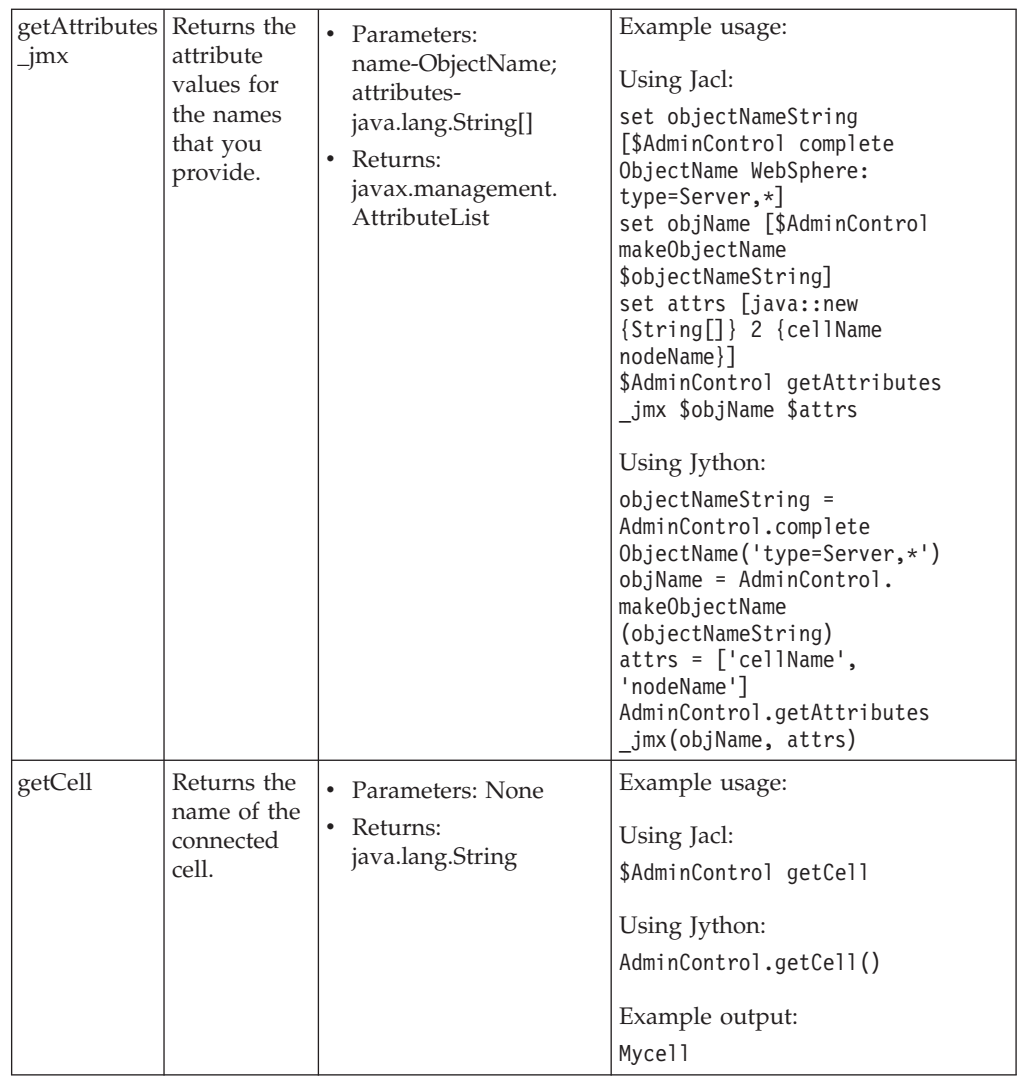

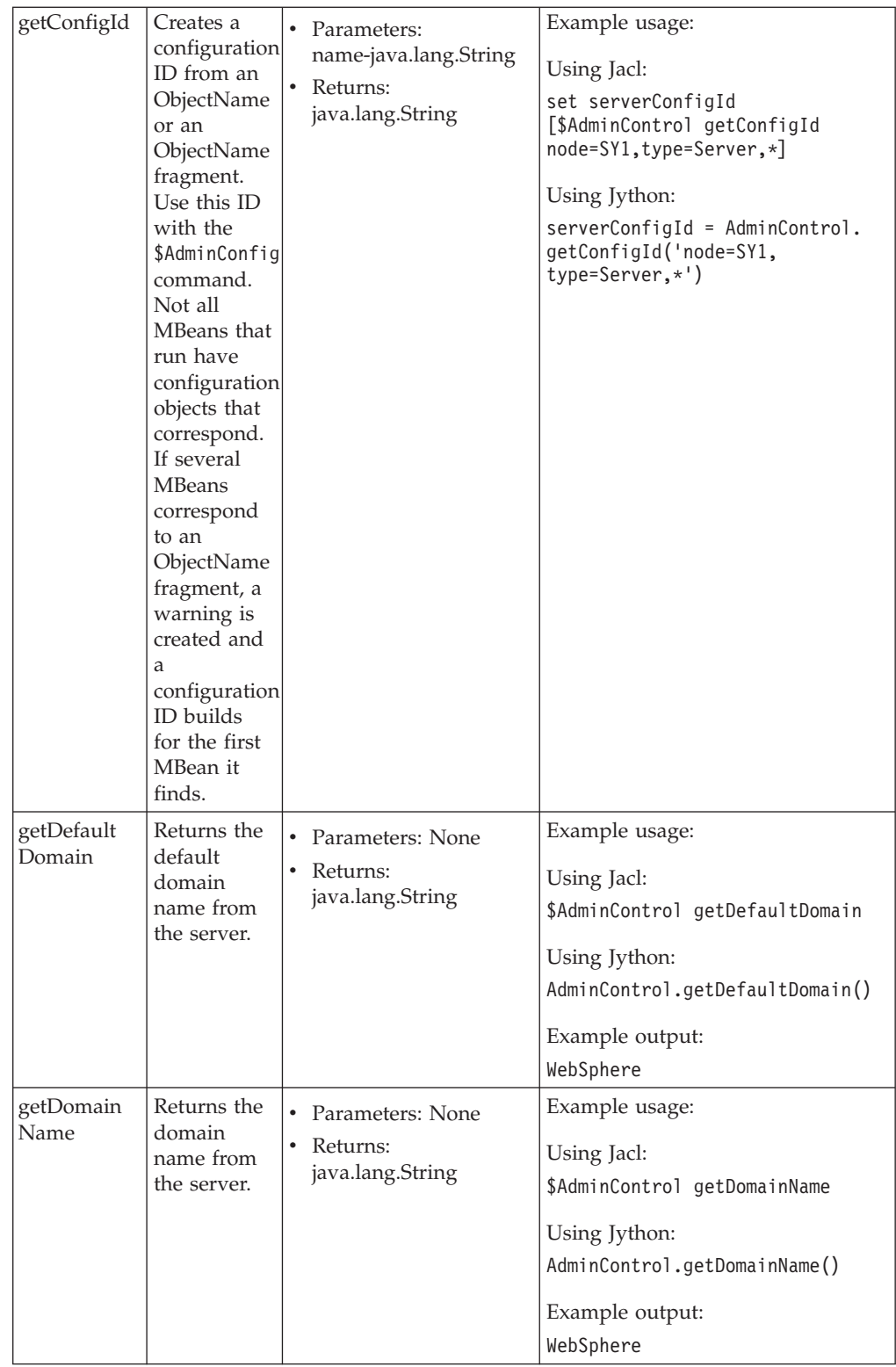

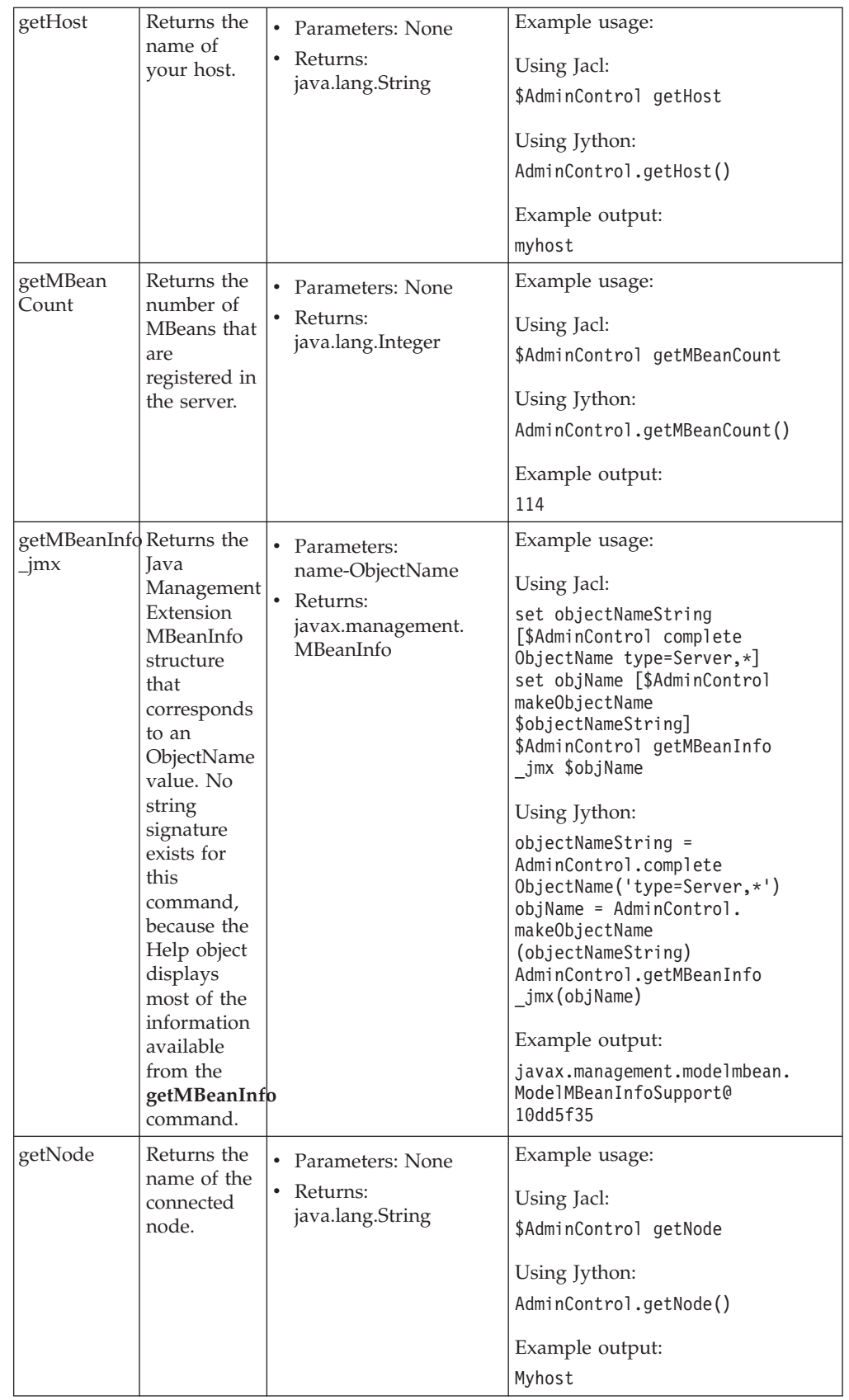

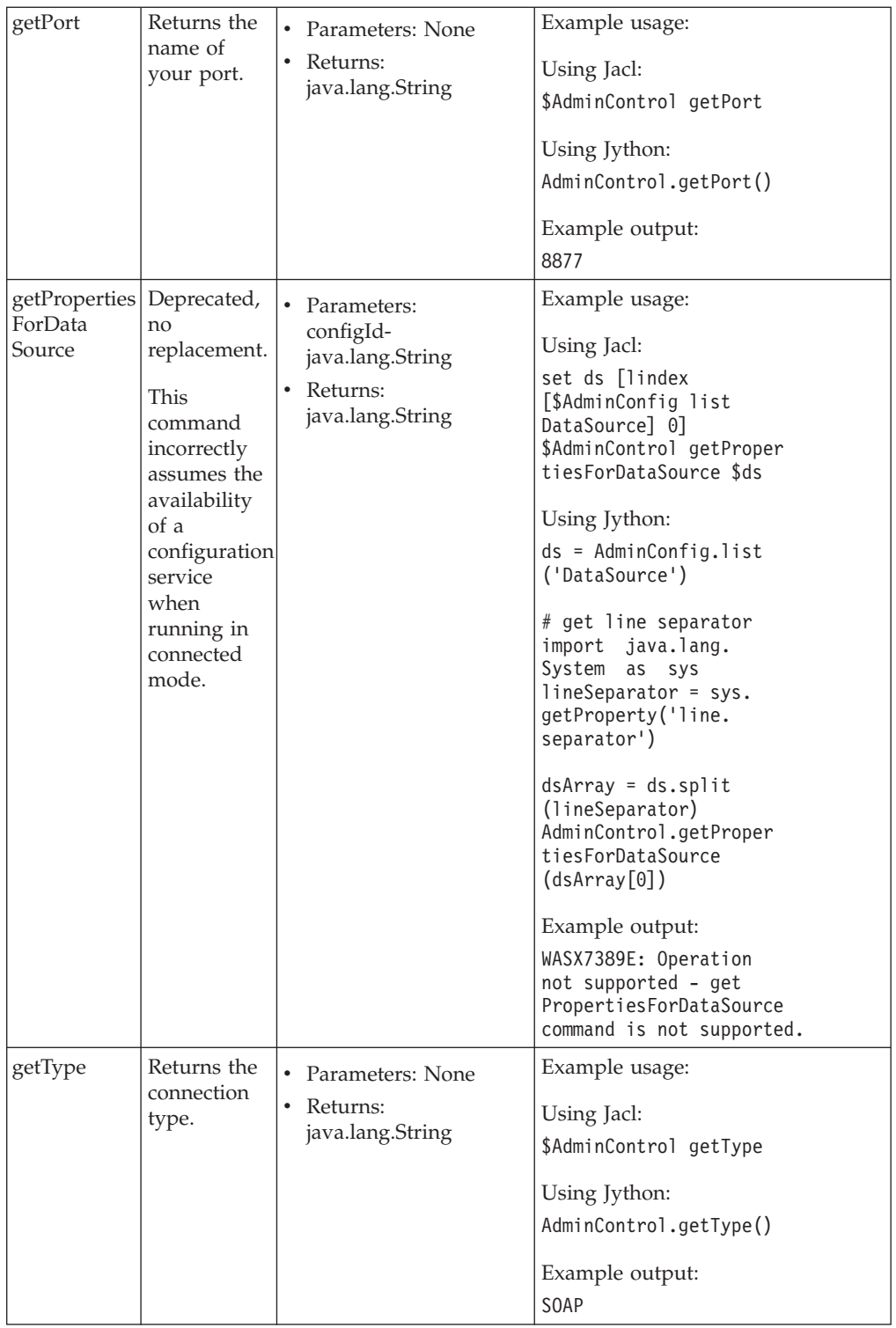

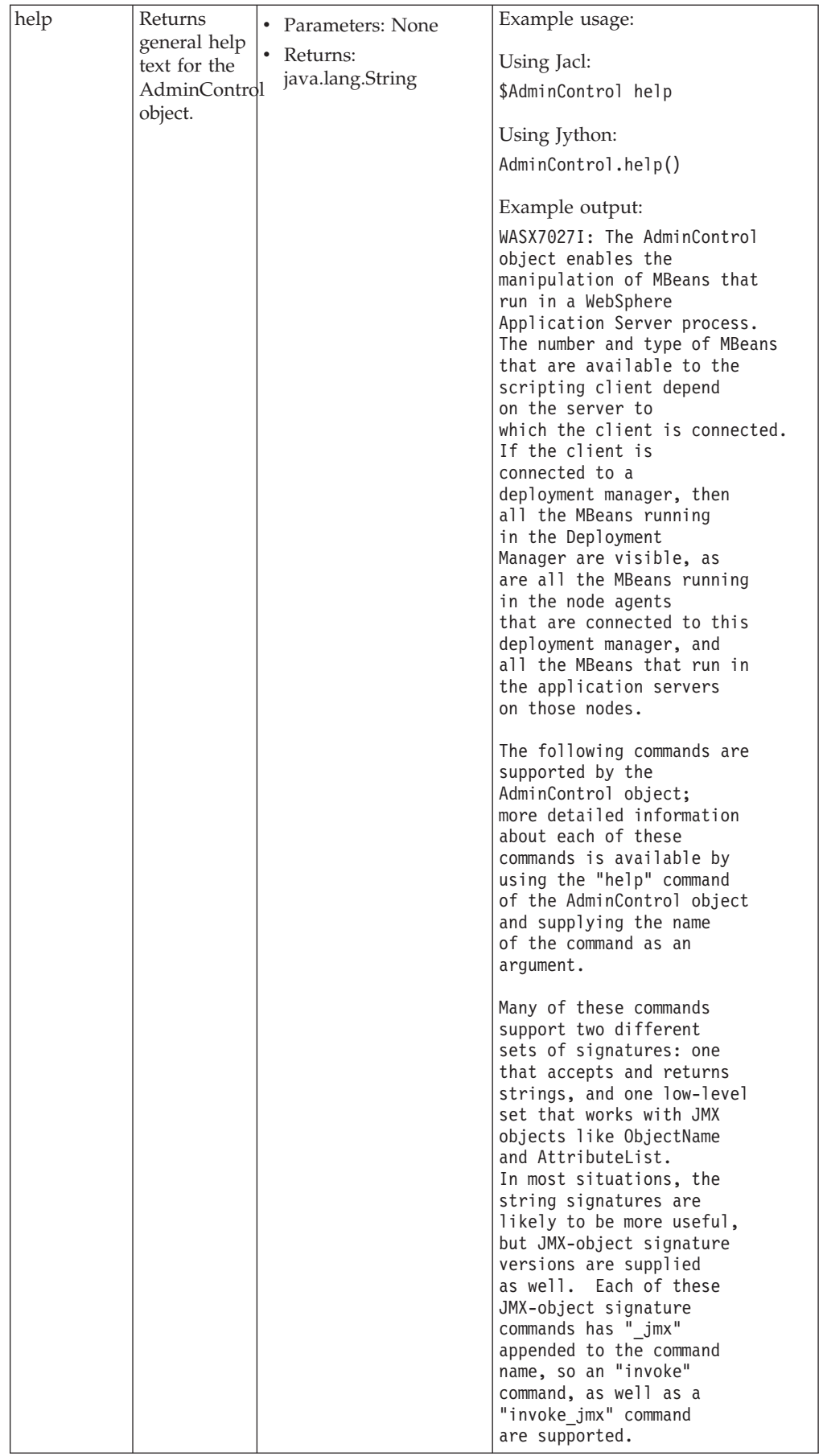

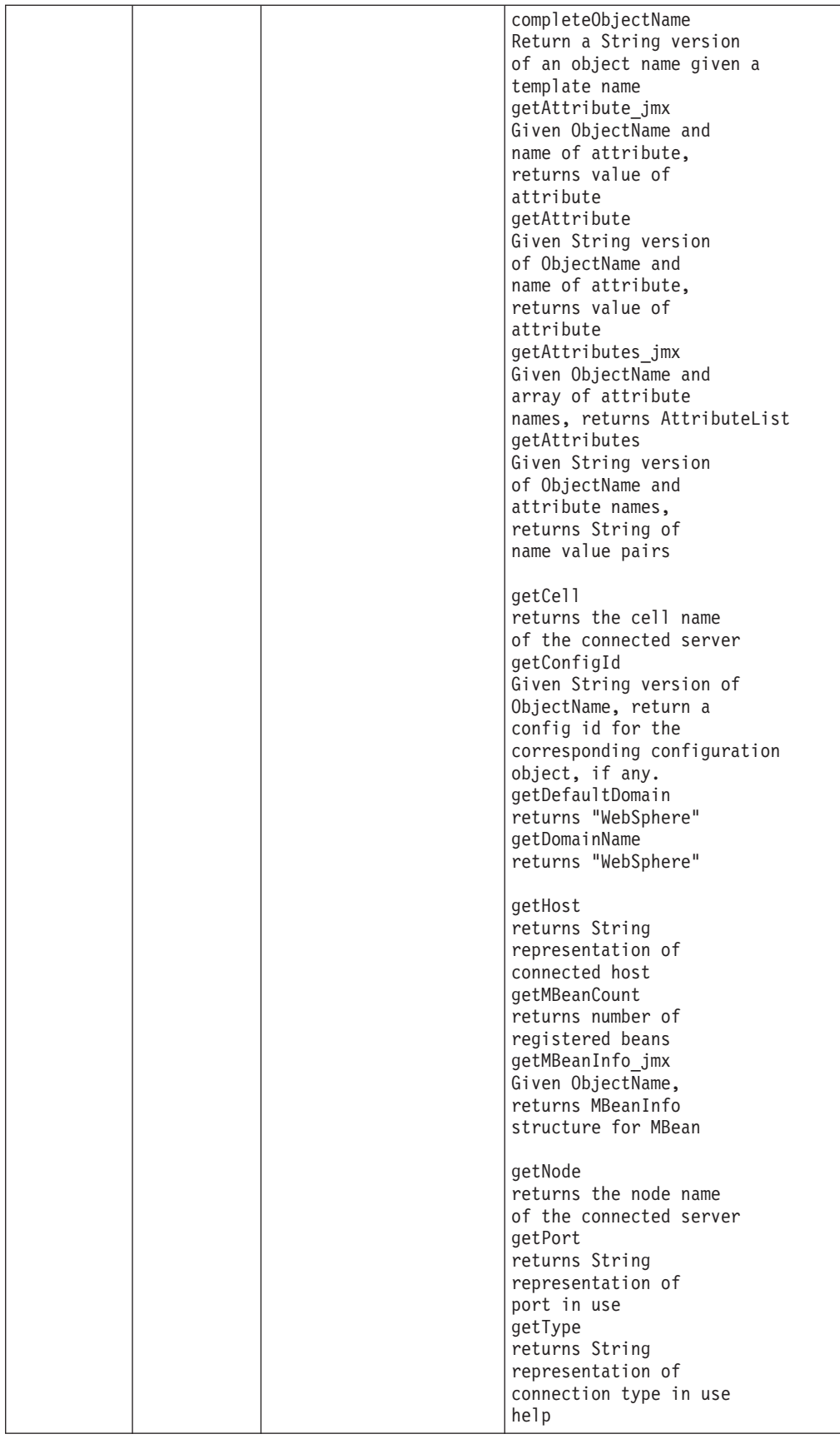

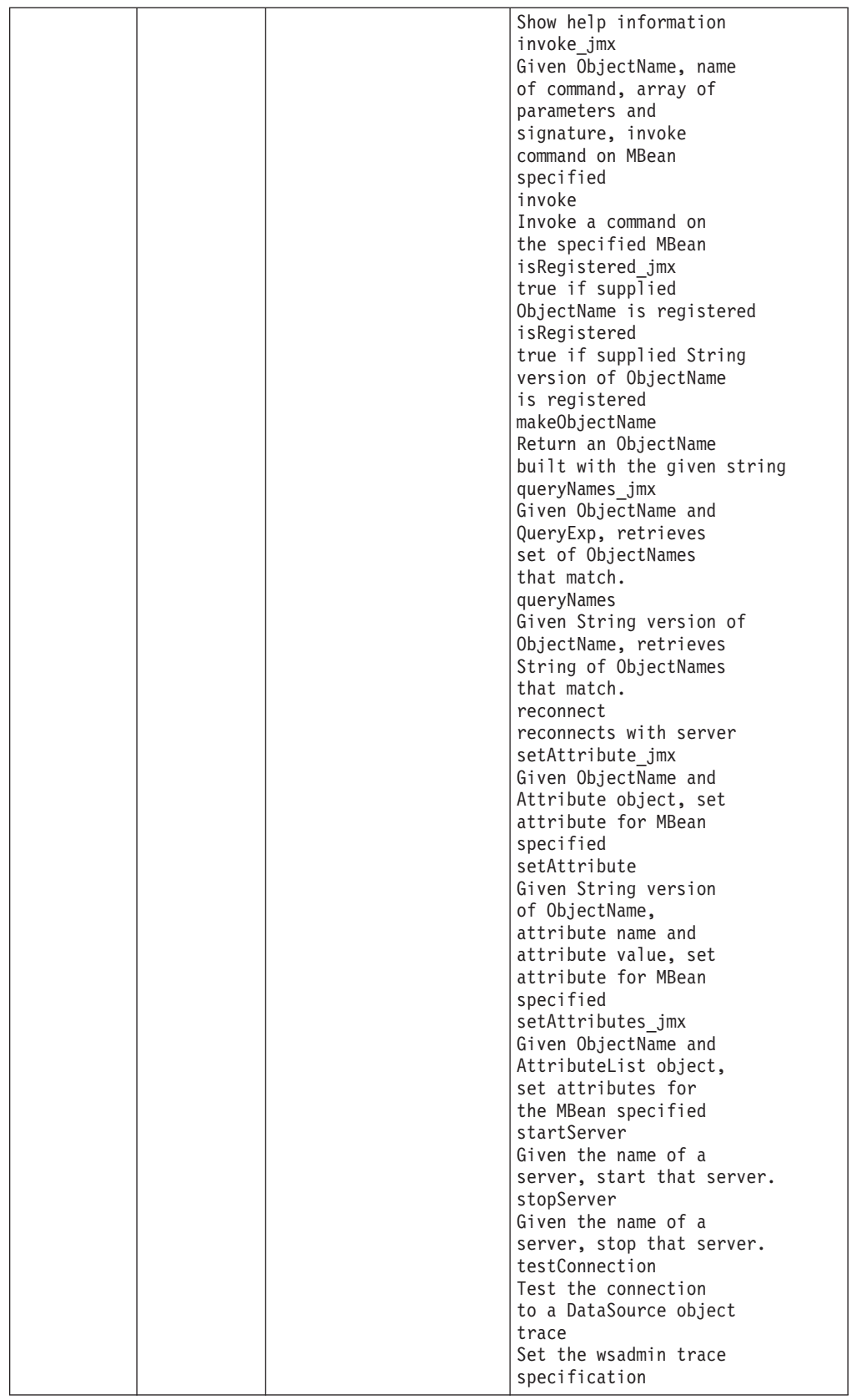

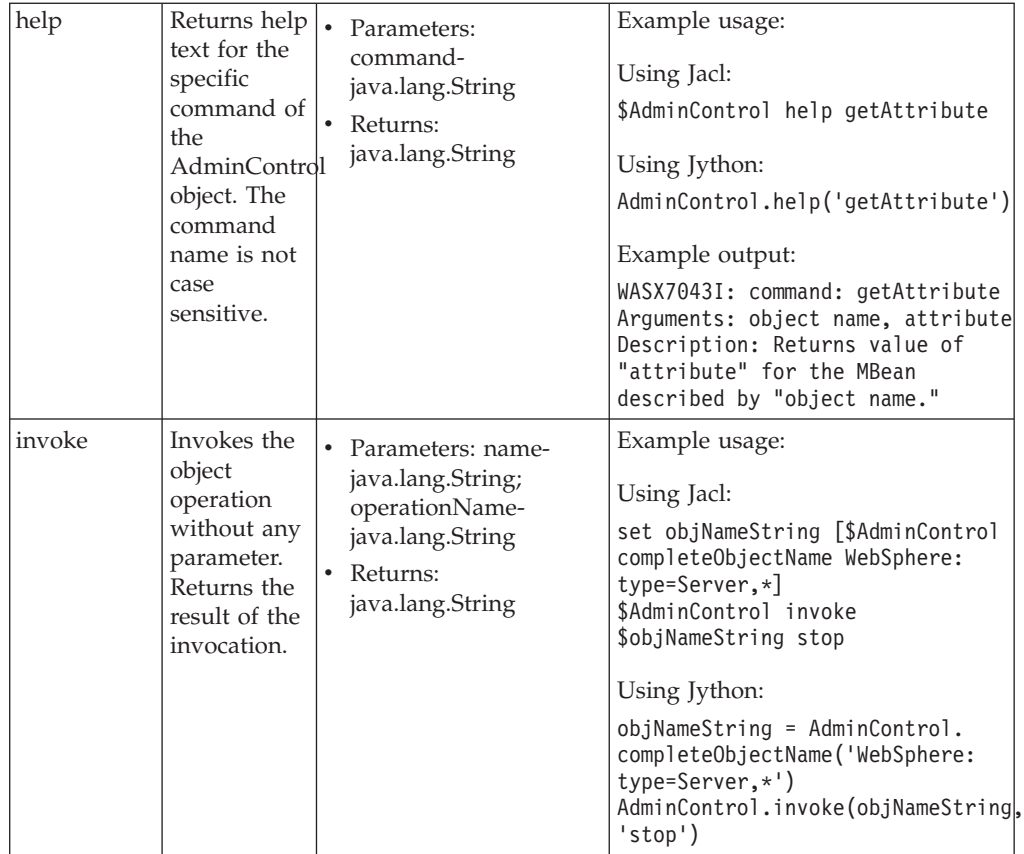

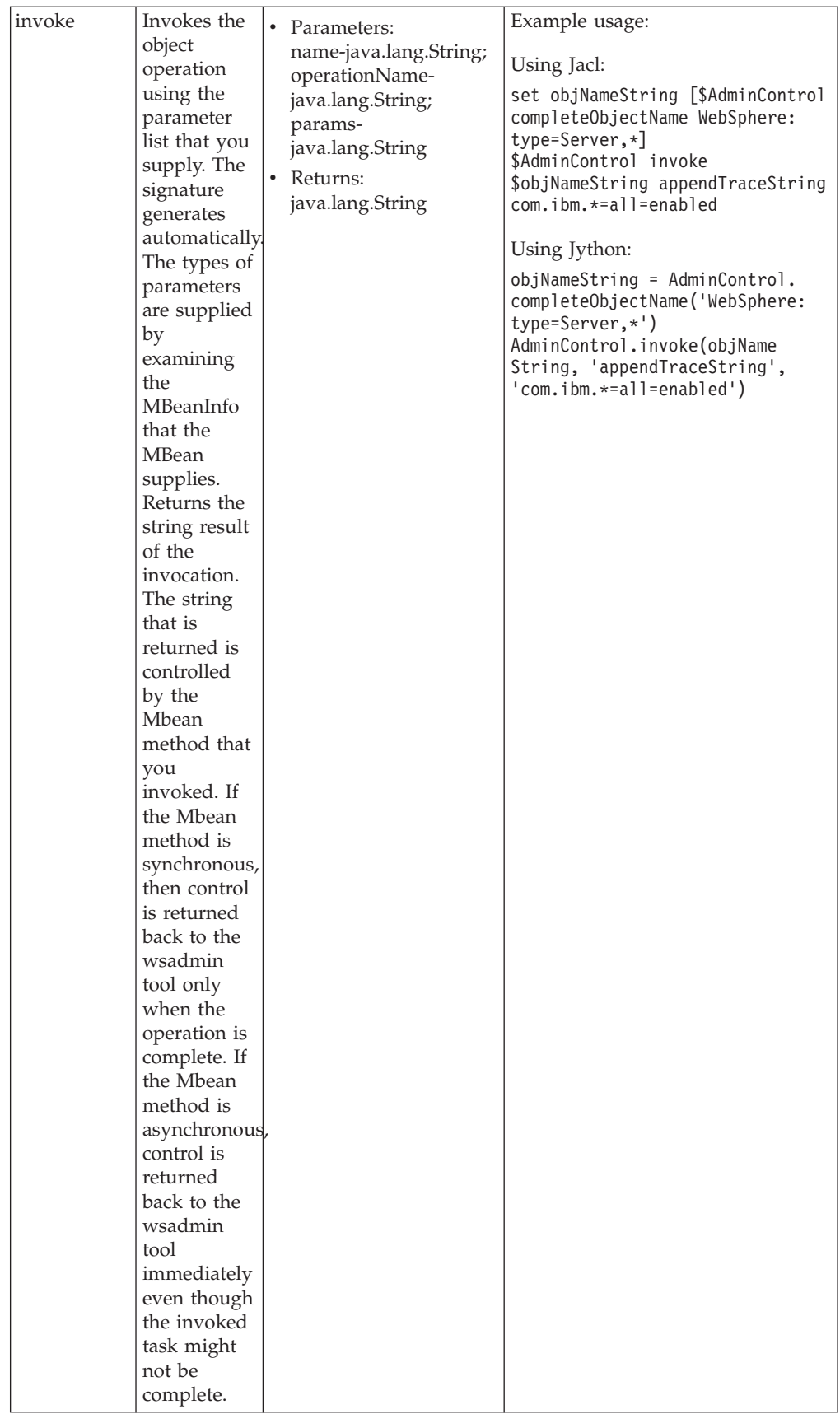

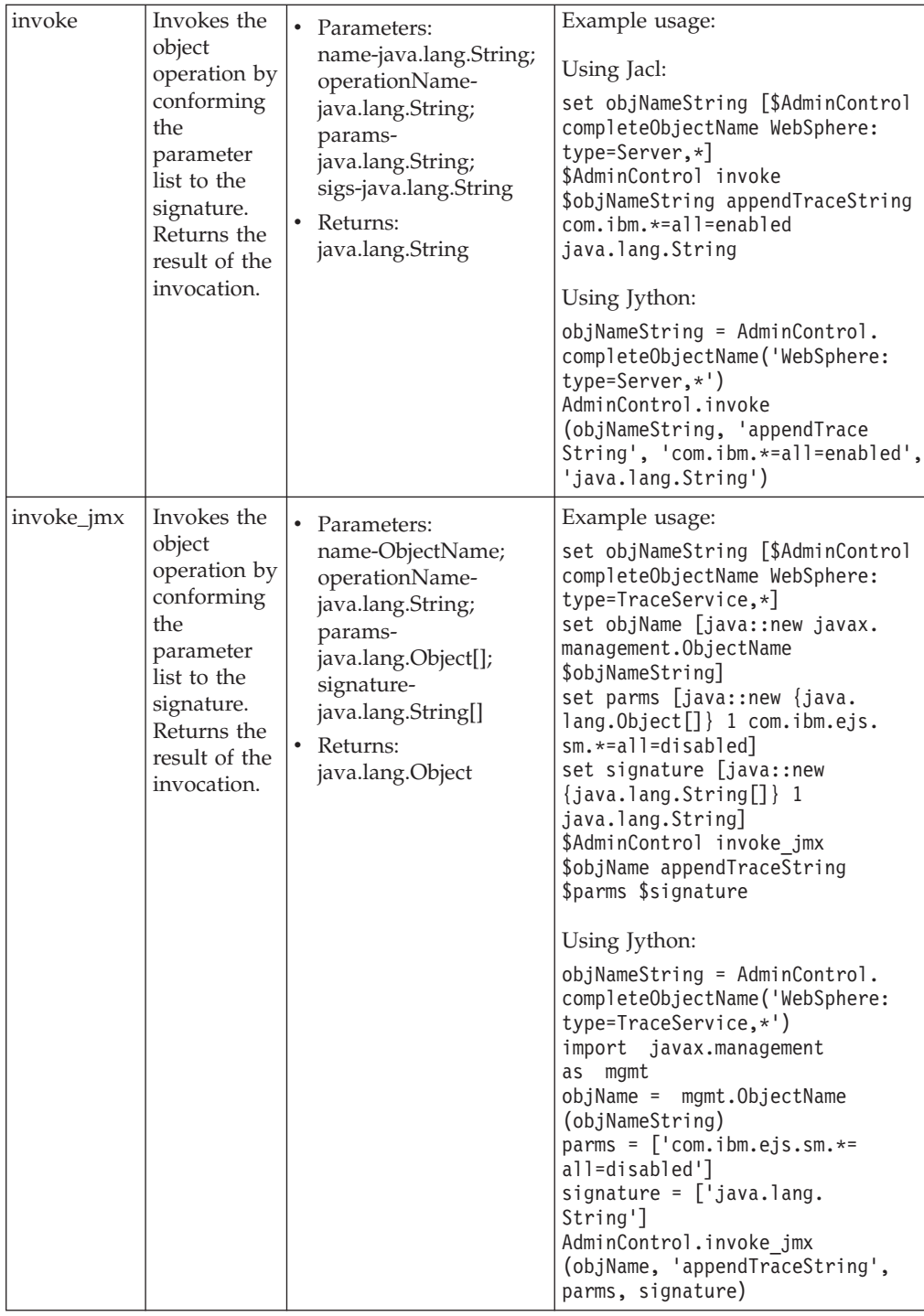

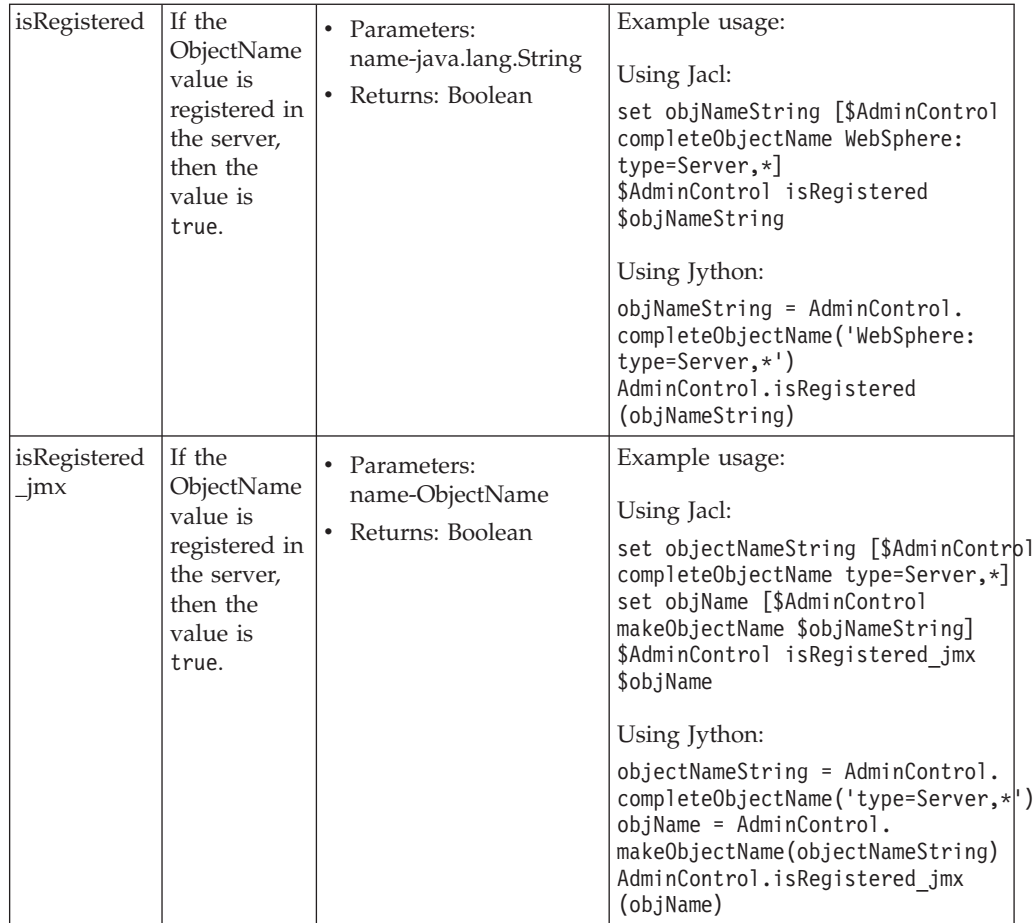

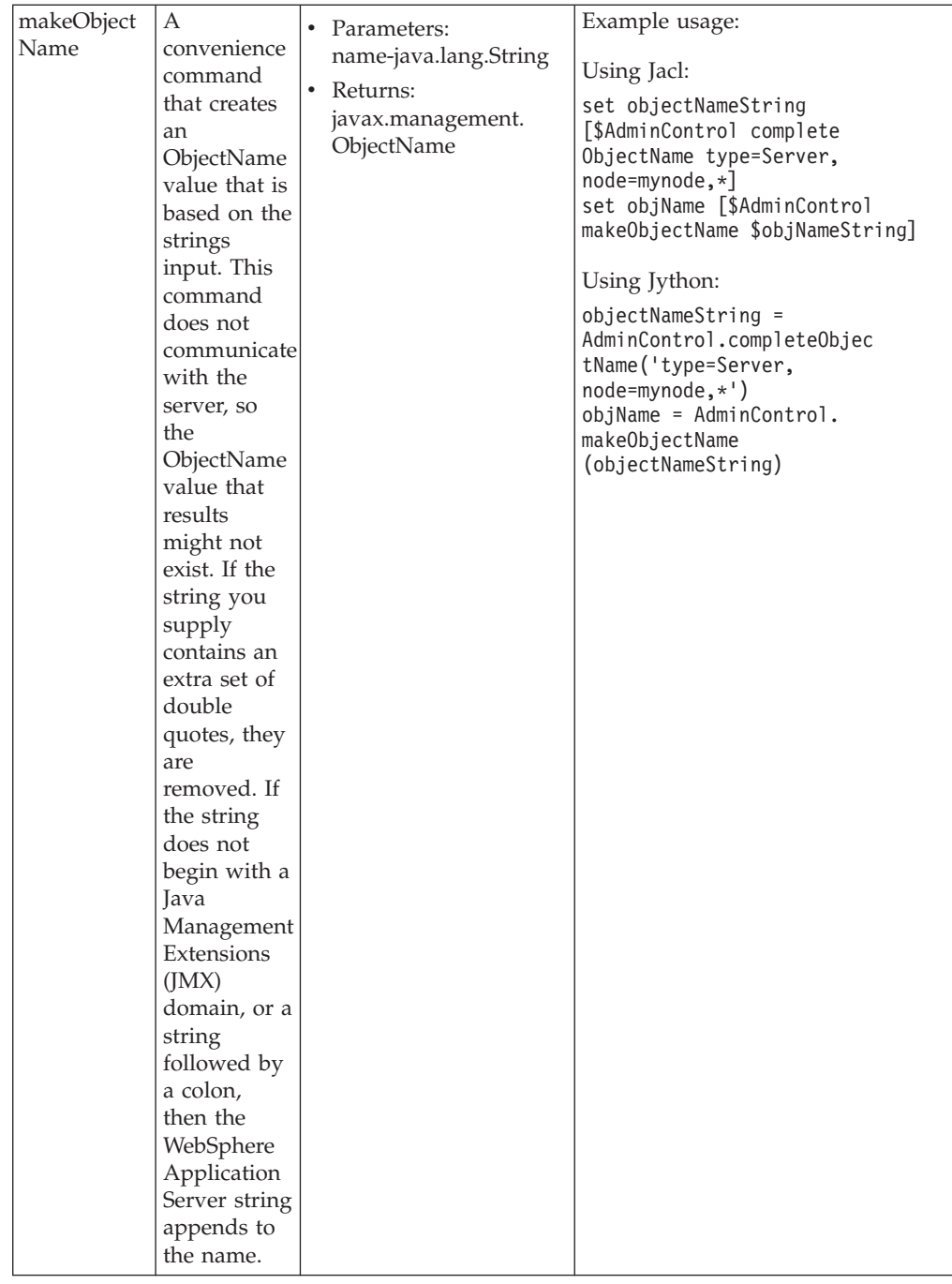

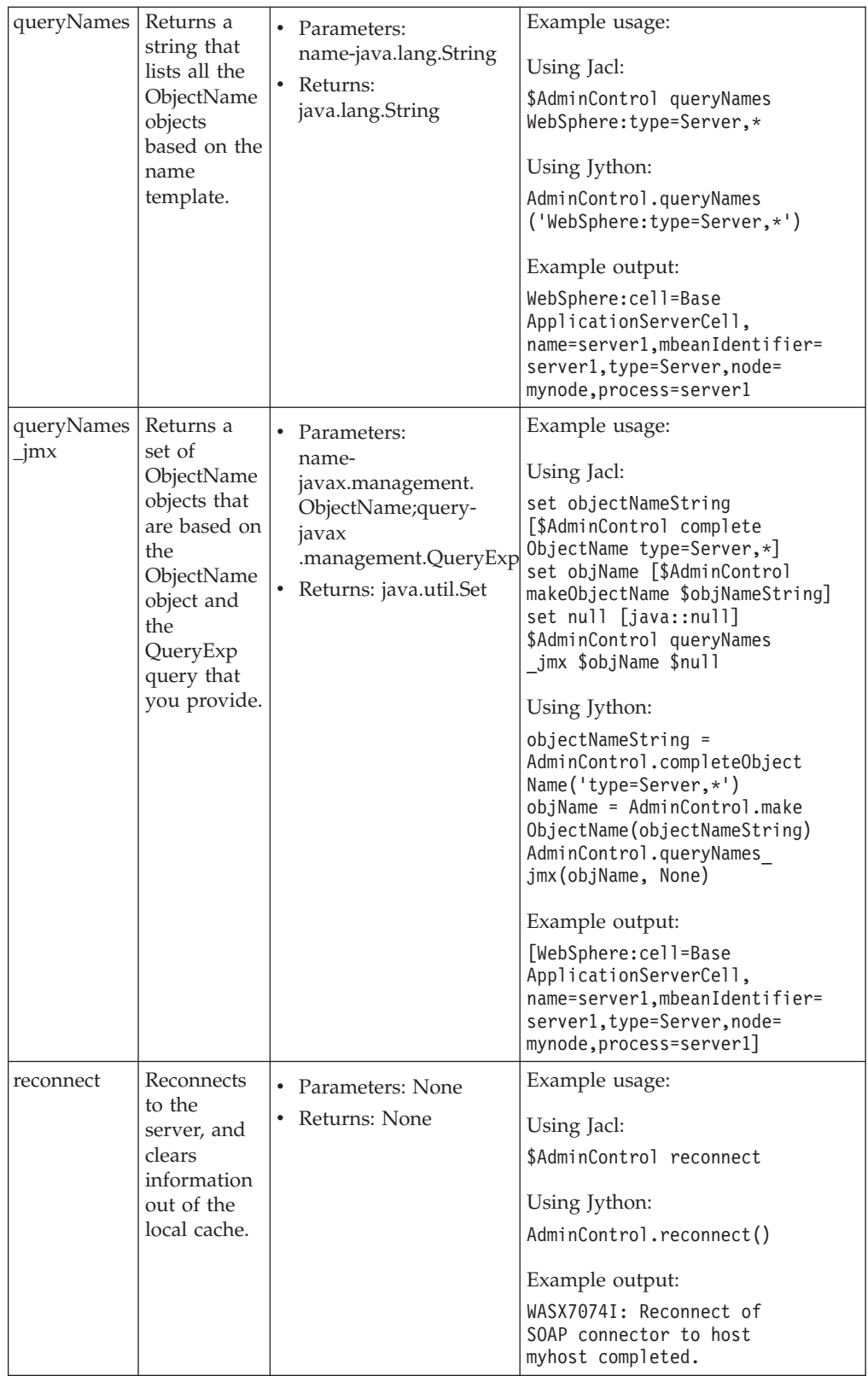

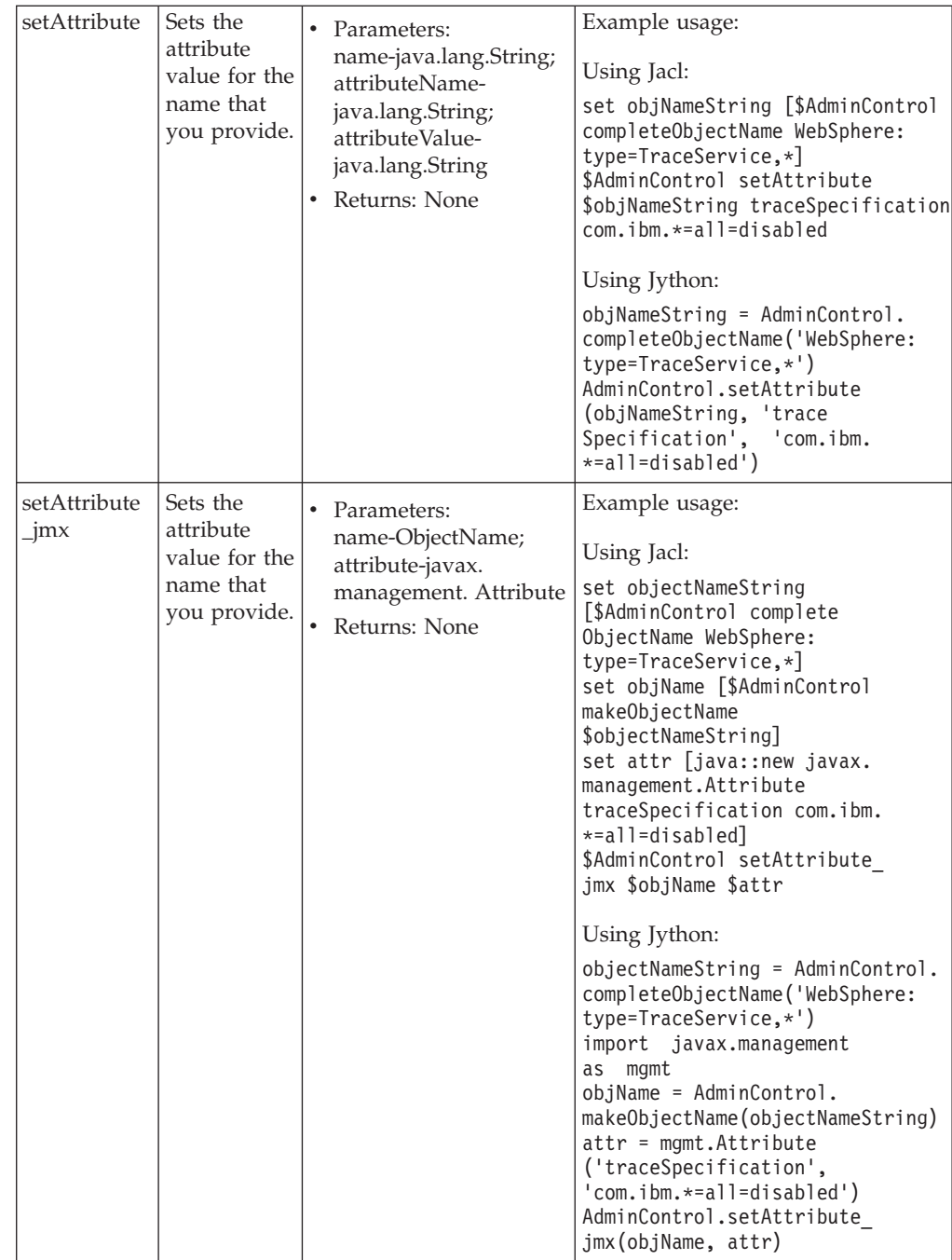

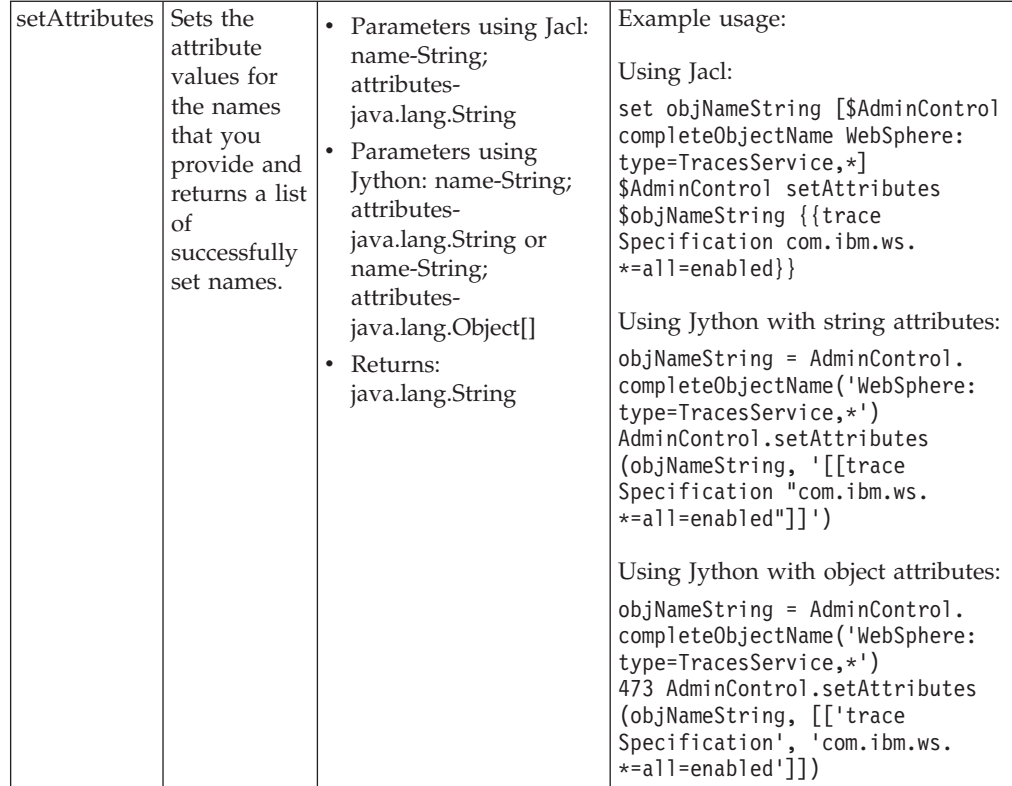

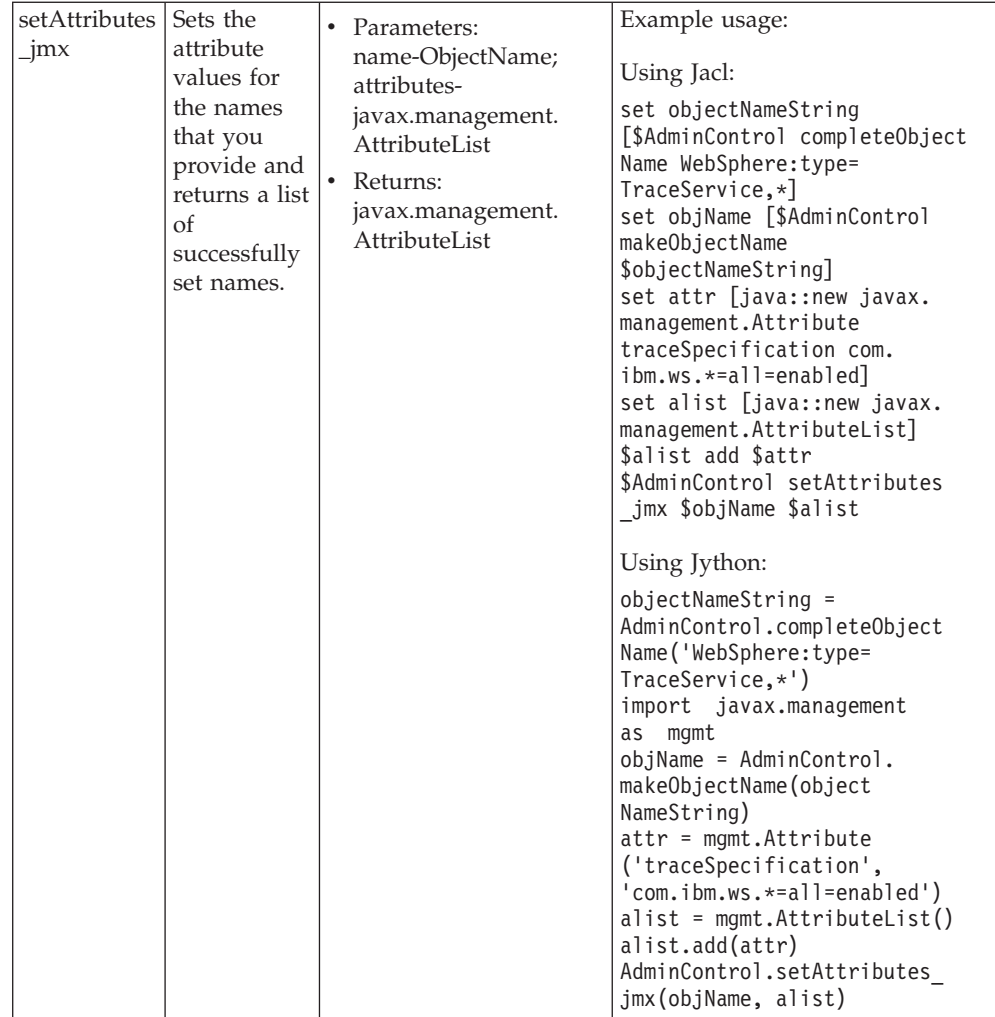

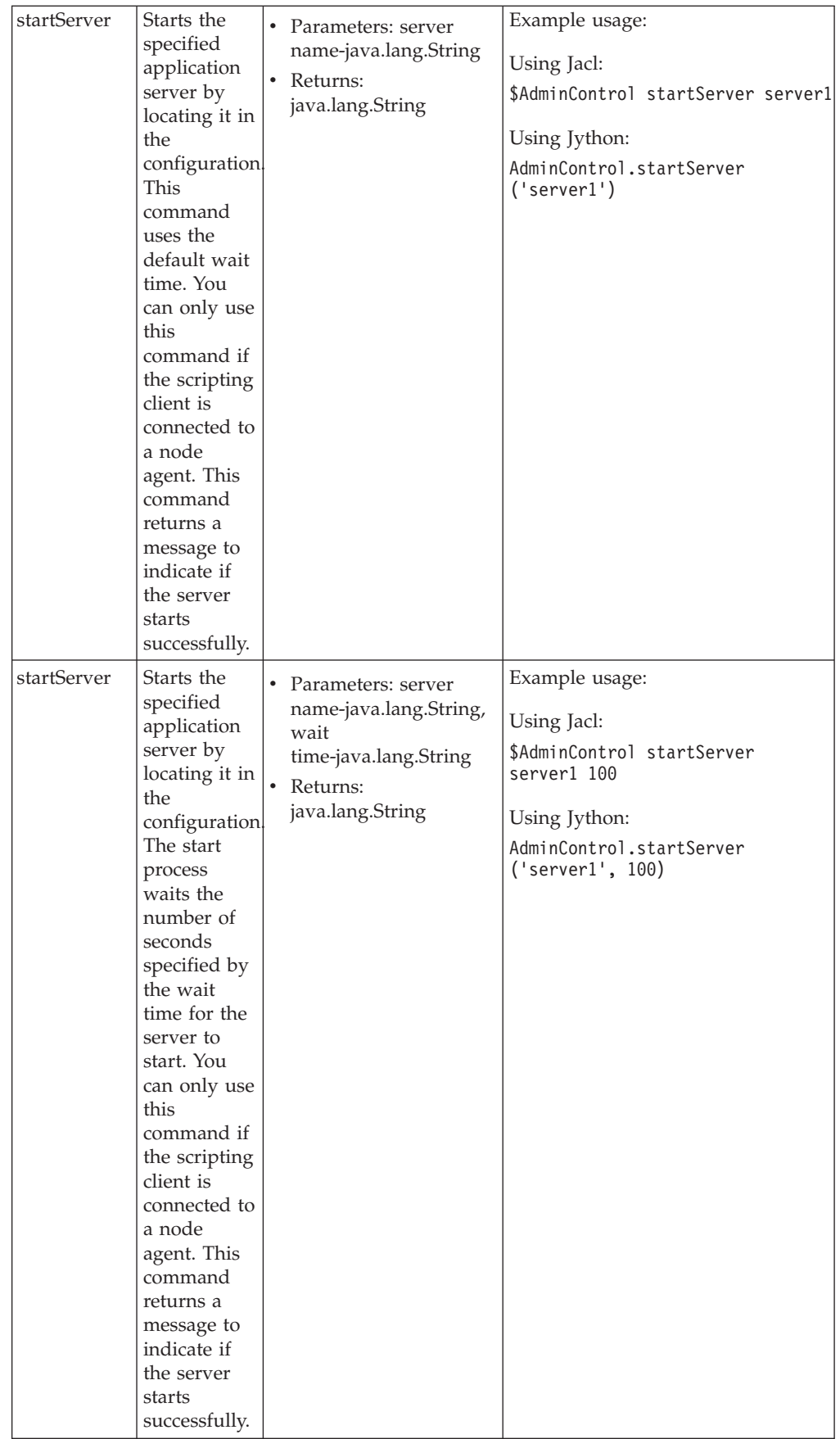

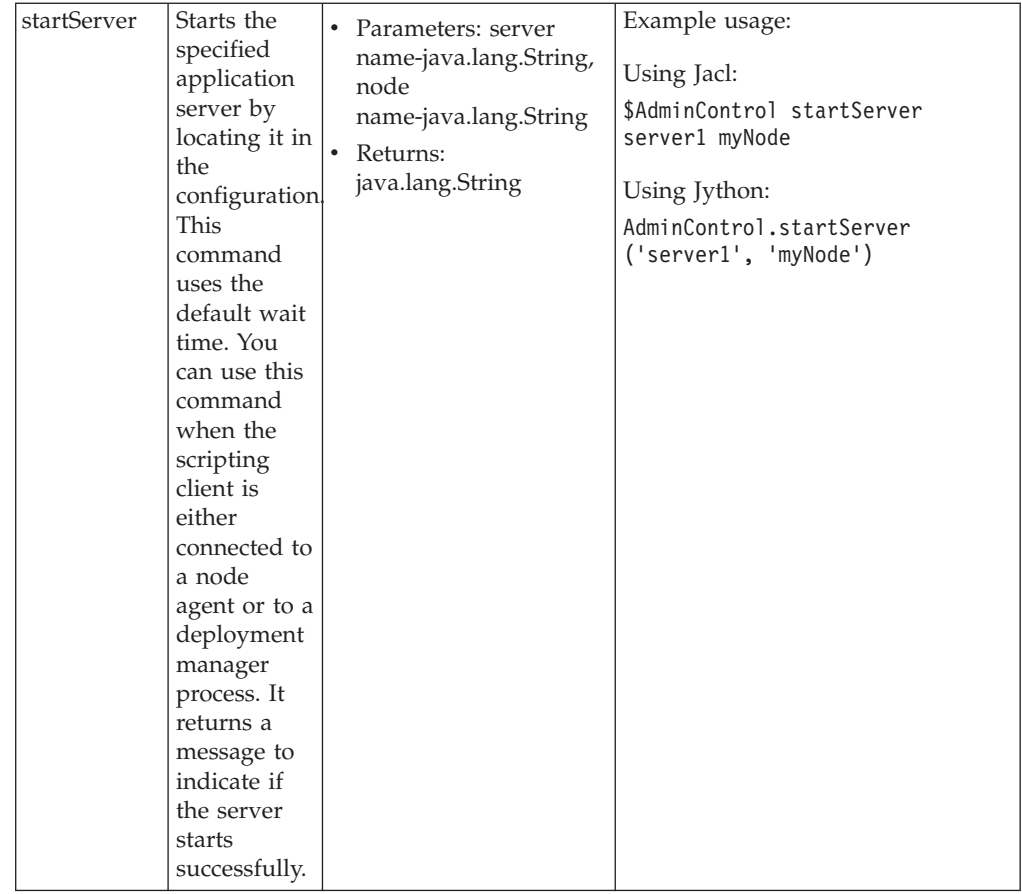

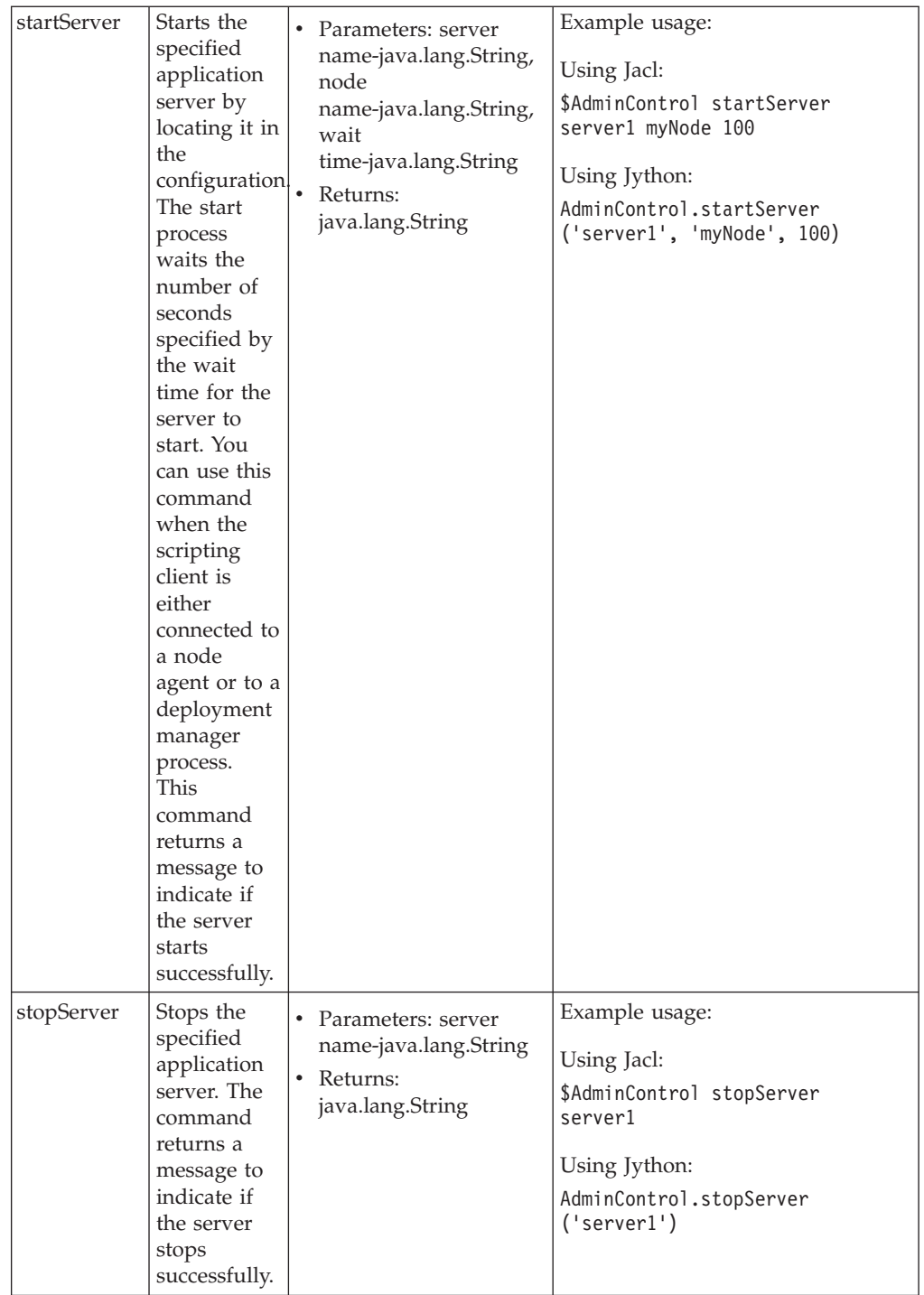

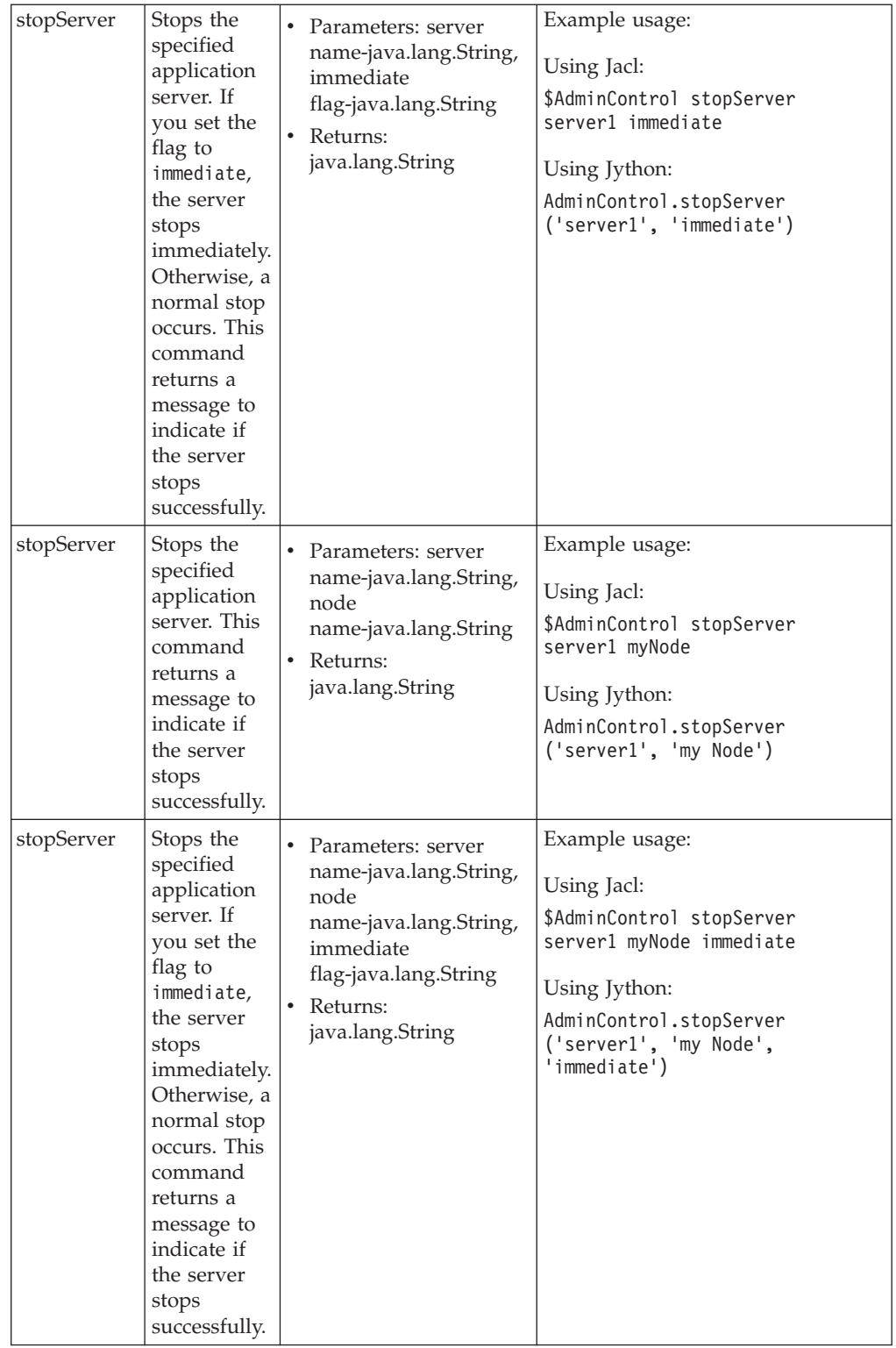

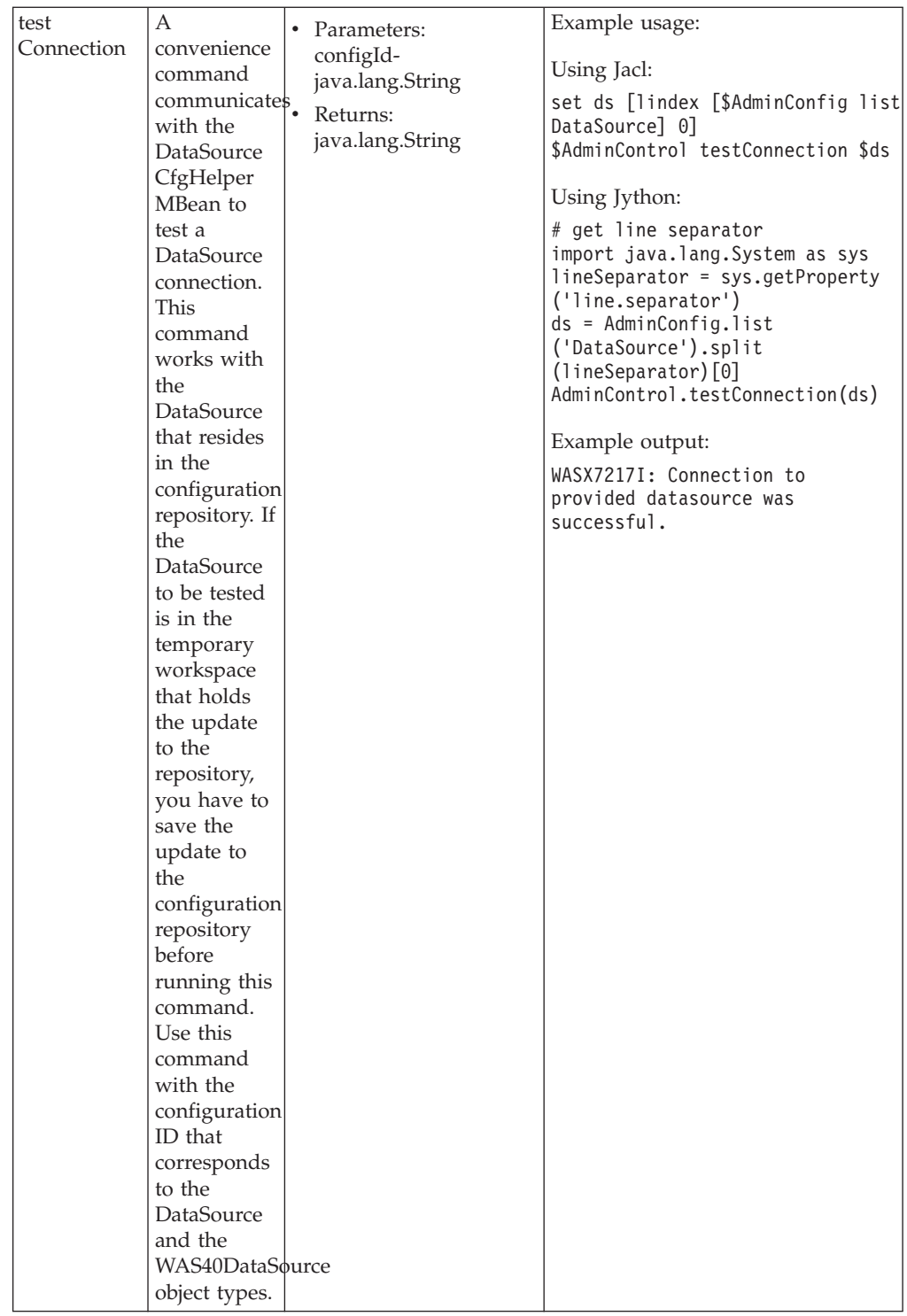

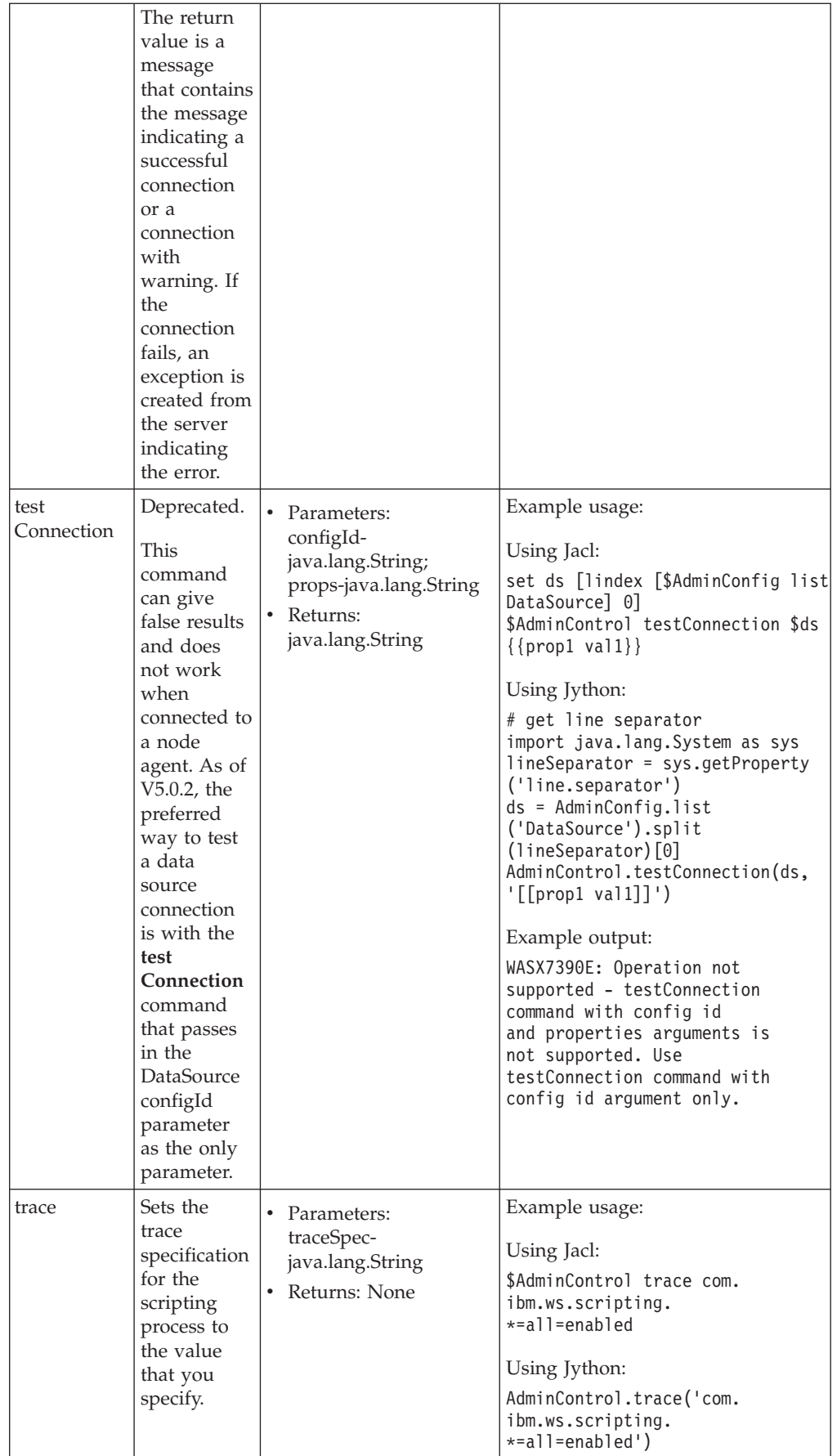
## <span id="page-324-0"></span>**Commands for the AdminApp object**

Use the AdminApp object to install, modify, and administer applications. The AdminApp object interacts with the WebSphere Application Server management and configuration services to make application inquiries and changes. This interaction includes installing and uninstalling applications, listing modules, exporting, and so on.

You can start the scripting client when no server is running, if you want to use only local operations. To run in local mode, use the -conntype NONE option to start the scripting client. You receive a message that you are running in the local mode. Running the AdminApp object in local mode when a server is currently running is not recommended. This is because any configuration changes made in local mode will not be reflected in the running server configuration and vice versa. If you save a conflicting configuration, you could corrupt the configuration. In a deployment manager environment, configuration updates are available only if a scripting client is connected to a deployment manager. When connected to a node agent or a managed application server, you will not be able to update the configuration because the configuration for these server processes are copies of the master configuration which resides in the deployment manager. The copies are created on a node machine when a configuration synchronization occurs between the deployment manager and the node agent. Make configuration changes to the server processes by connecting a scripting client to a deployment manager. For this reason, to change a configuration, do not run a scripting client in local mode on a node machine. It is not a supported configuration.

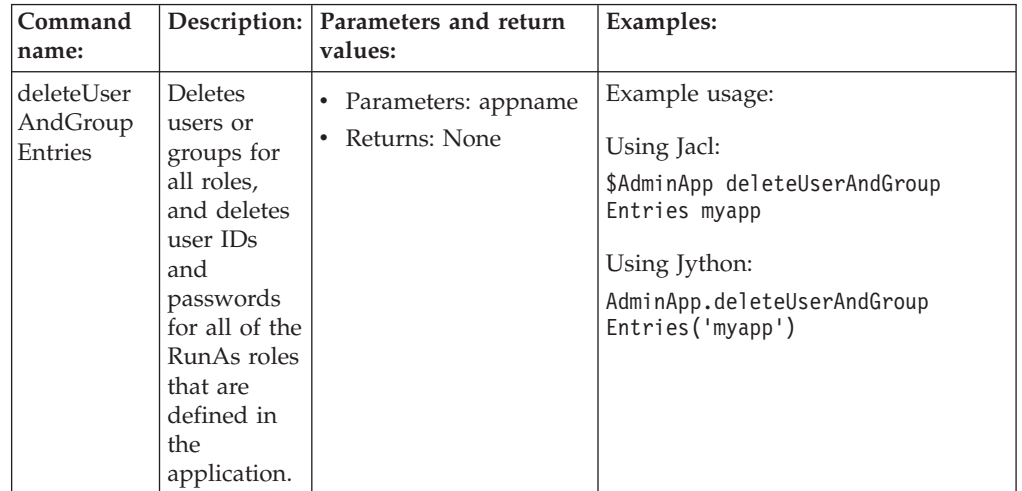

The following commands are available for the AdminApp object:

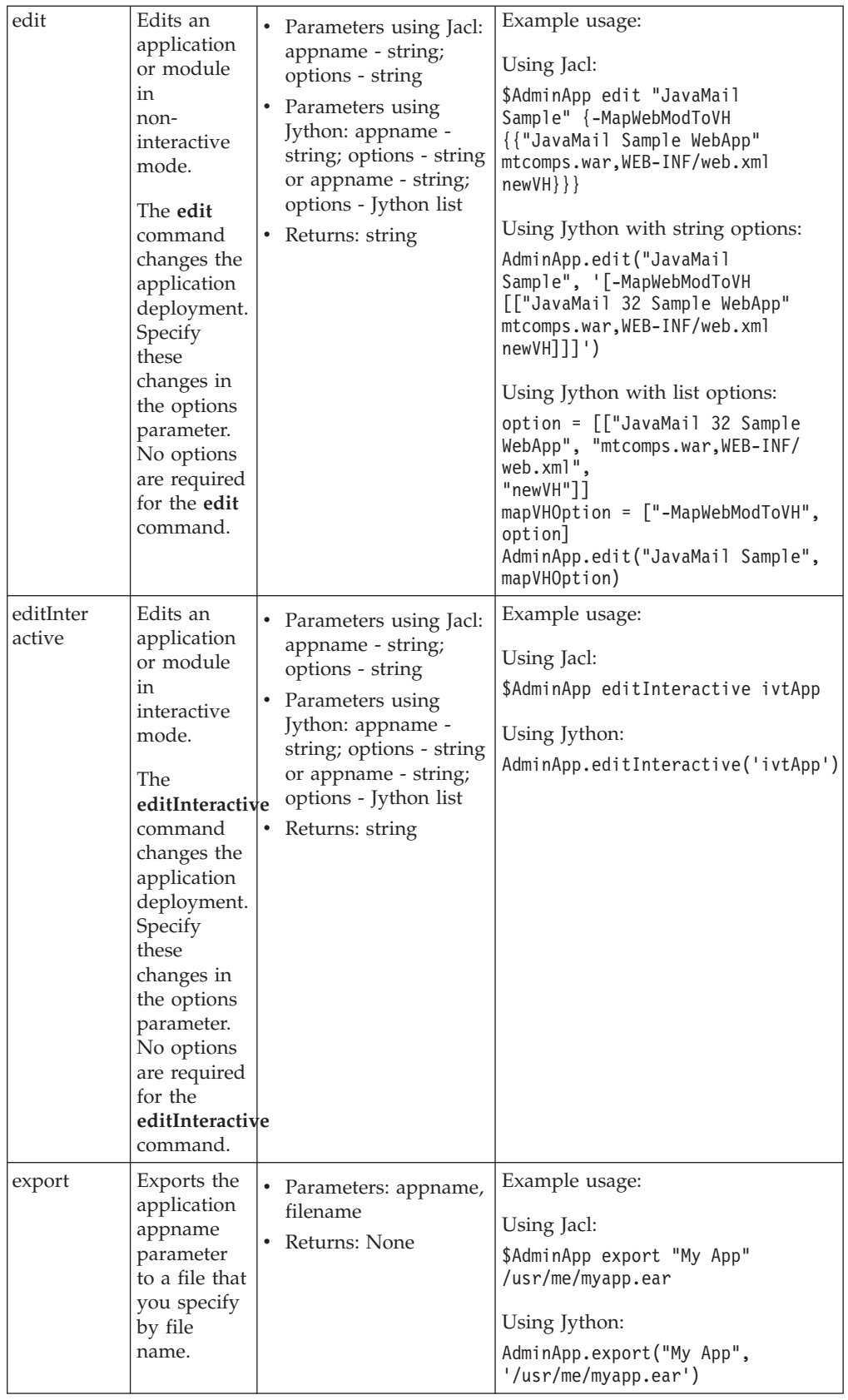

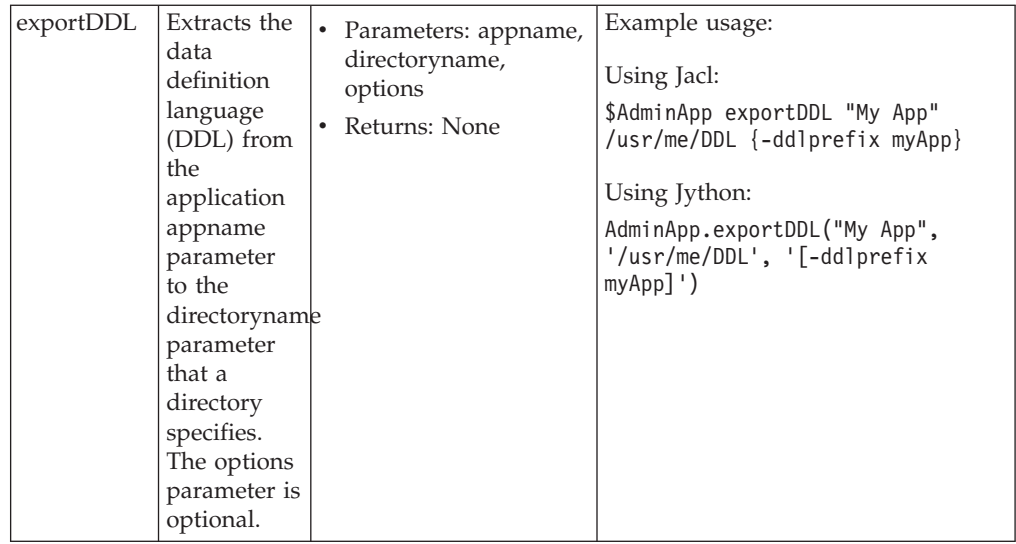

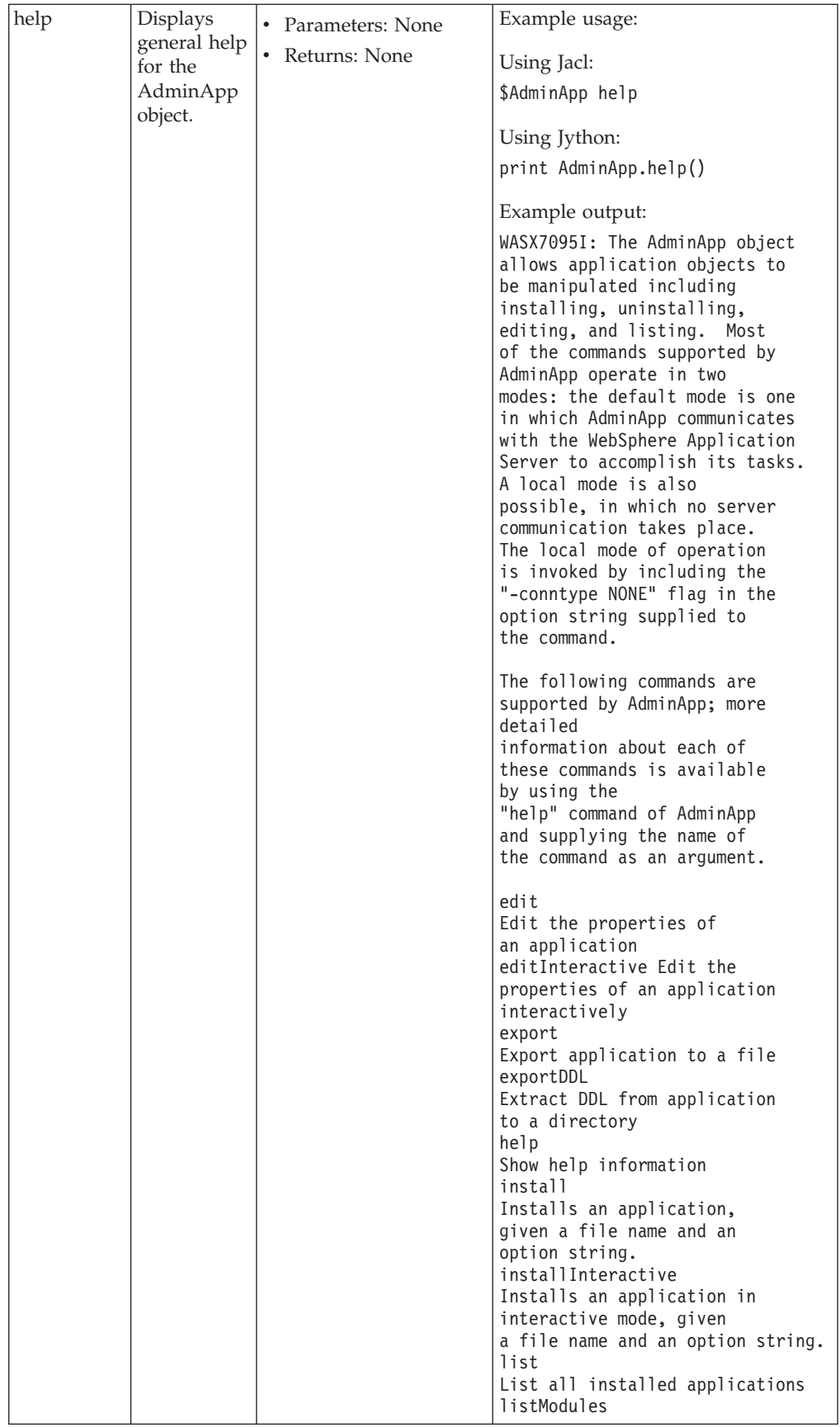

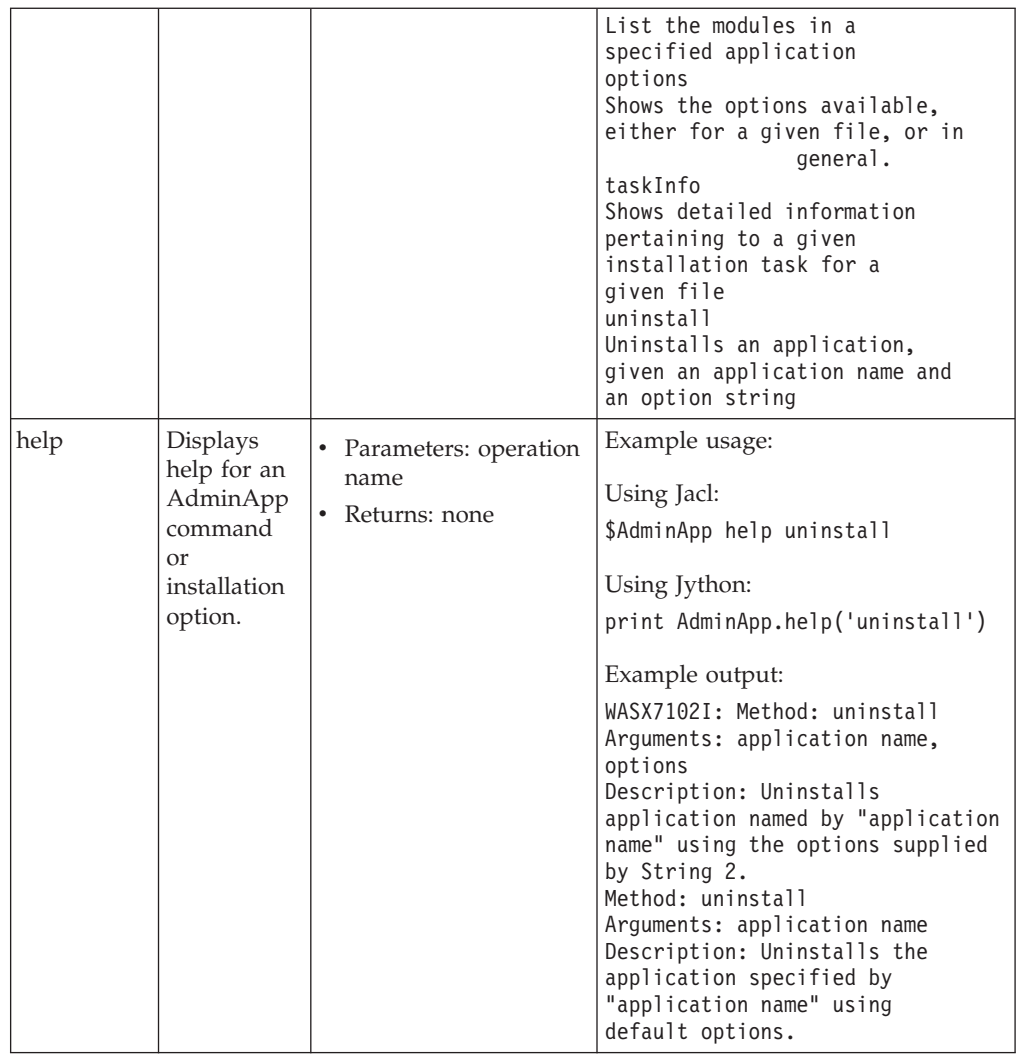

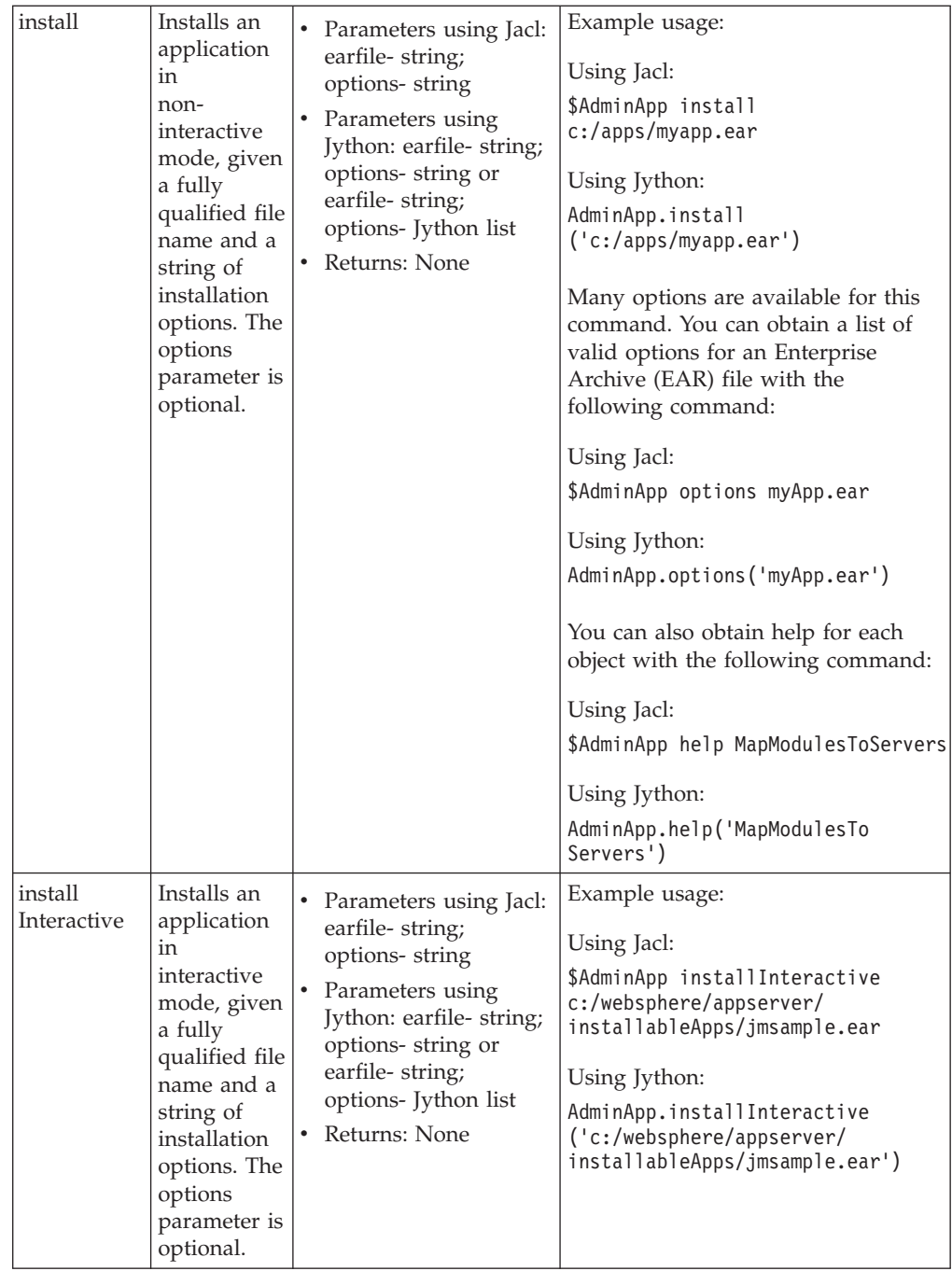

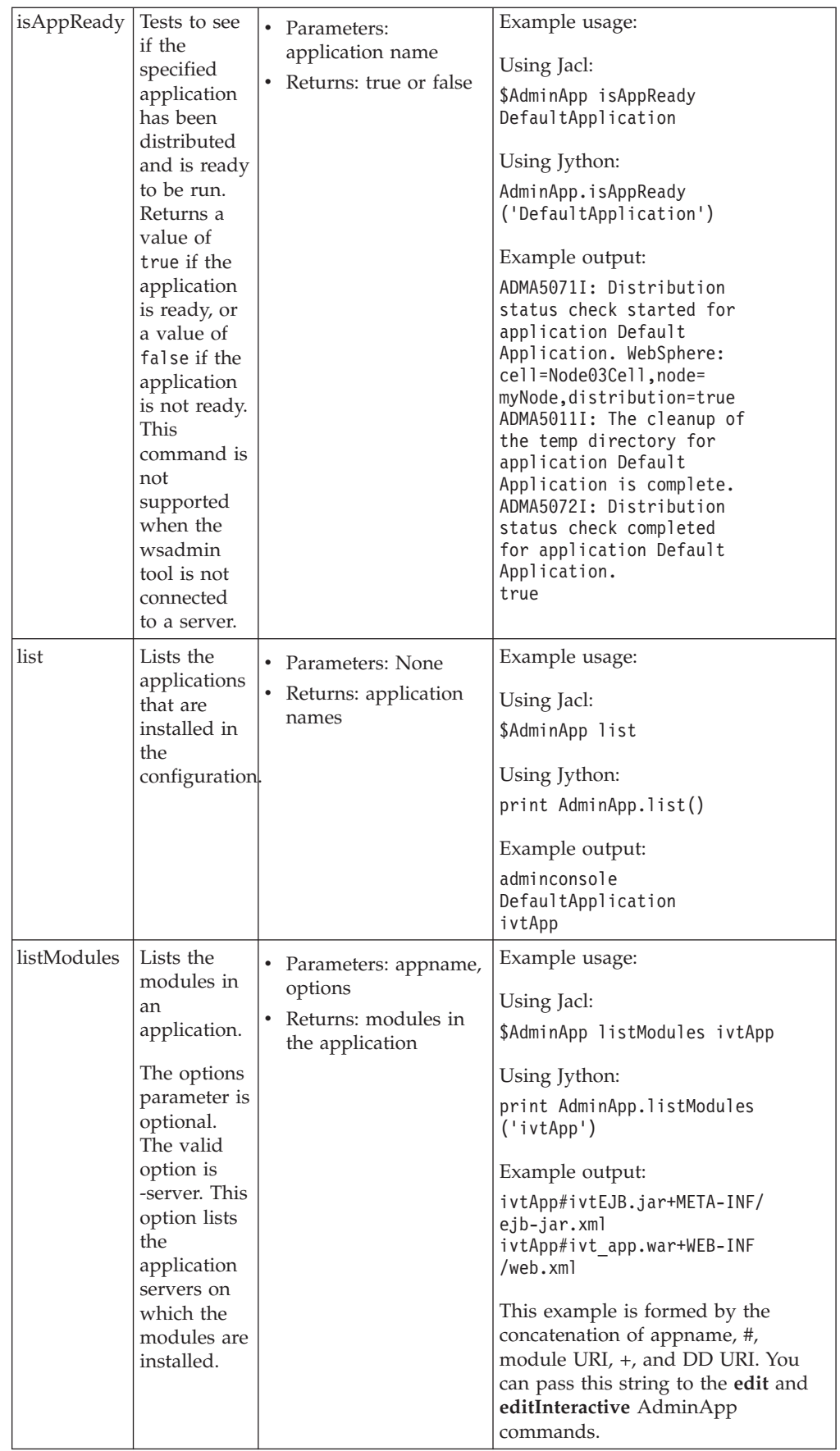

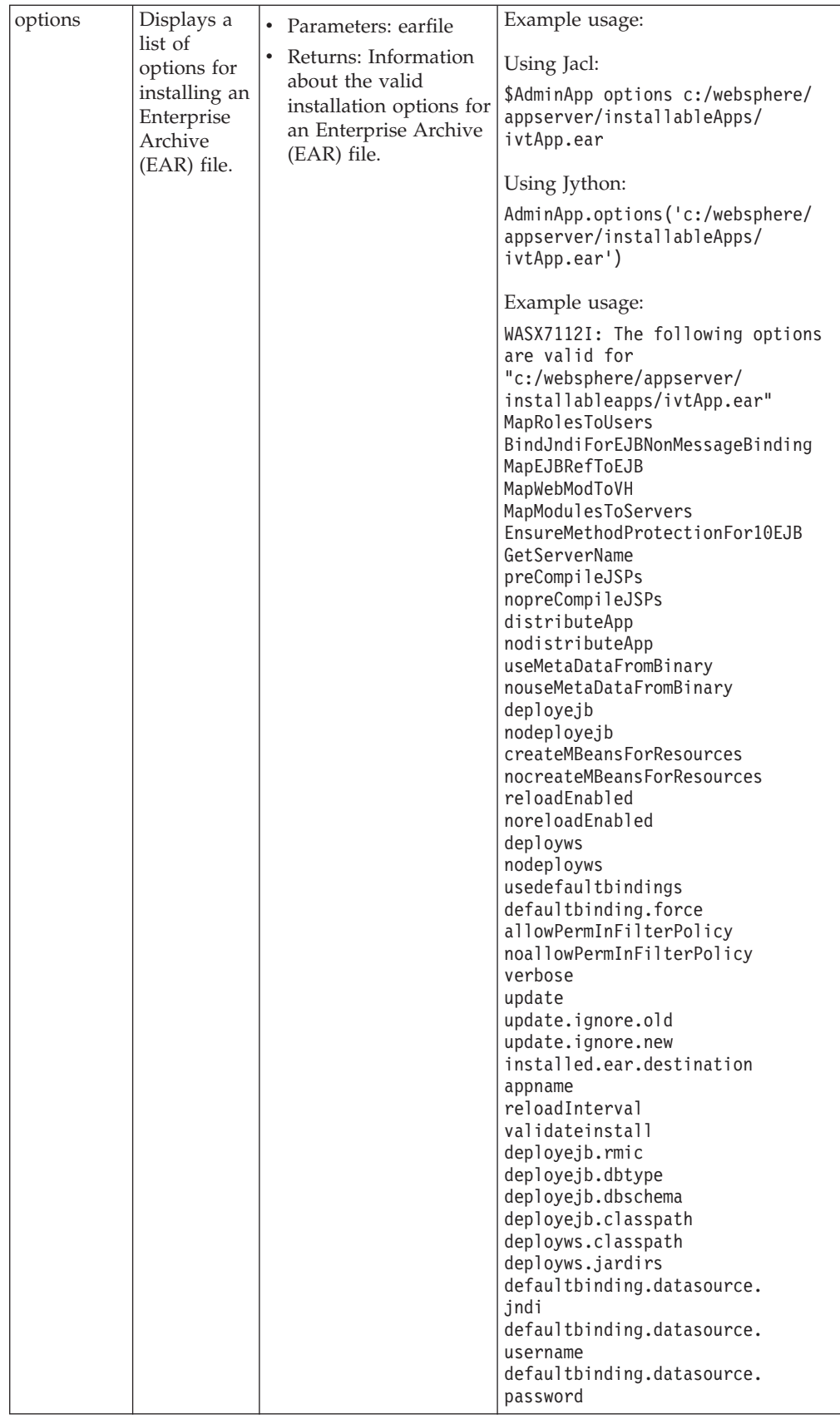

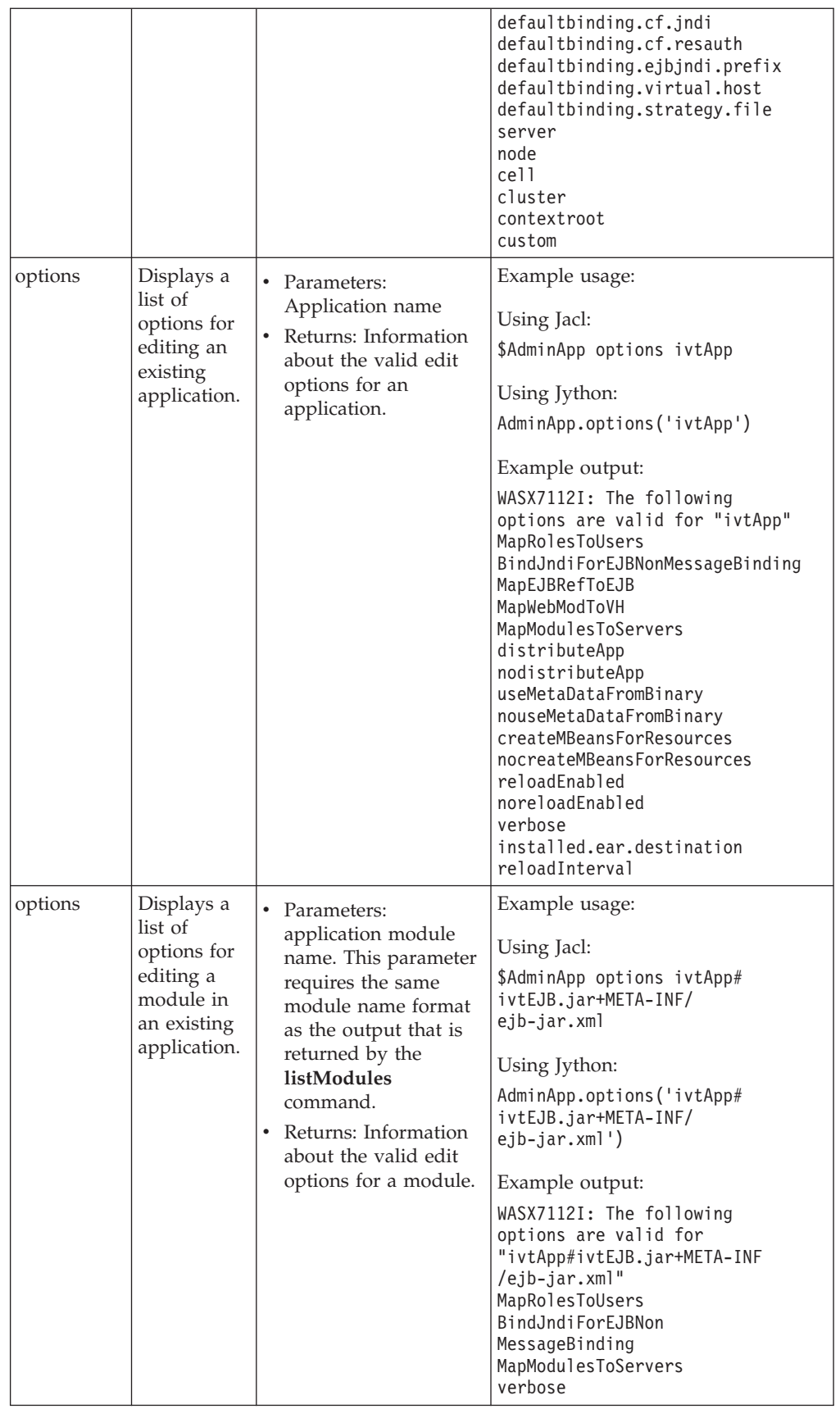

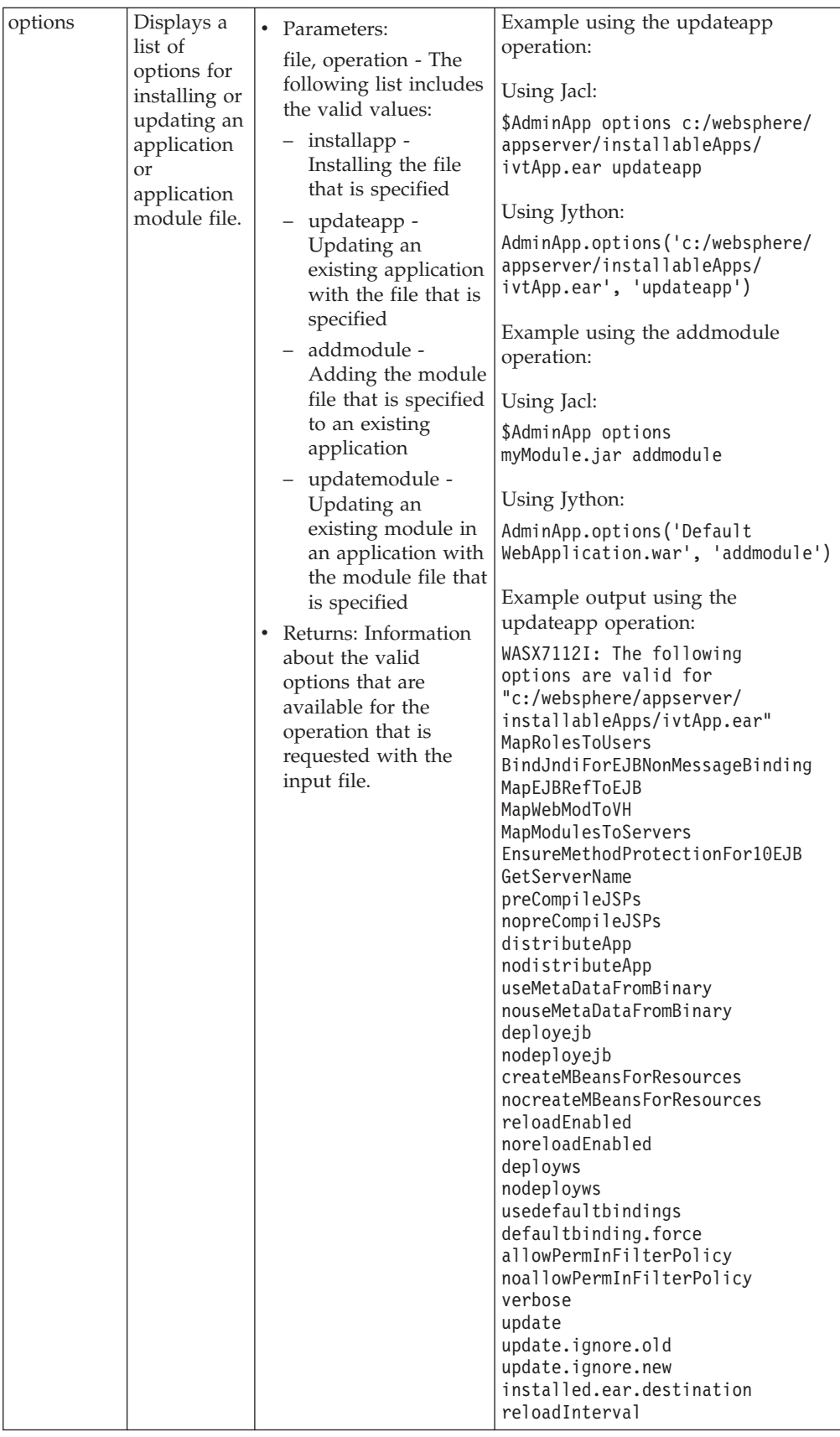

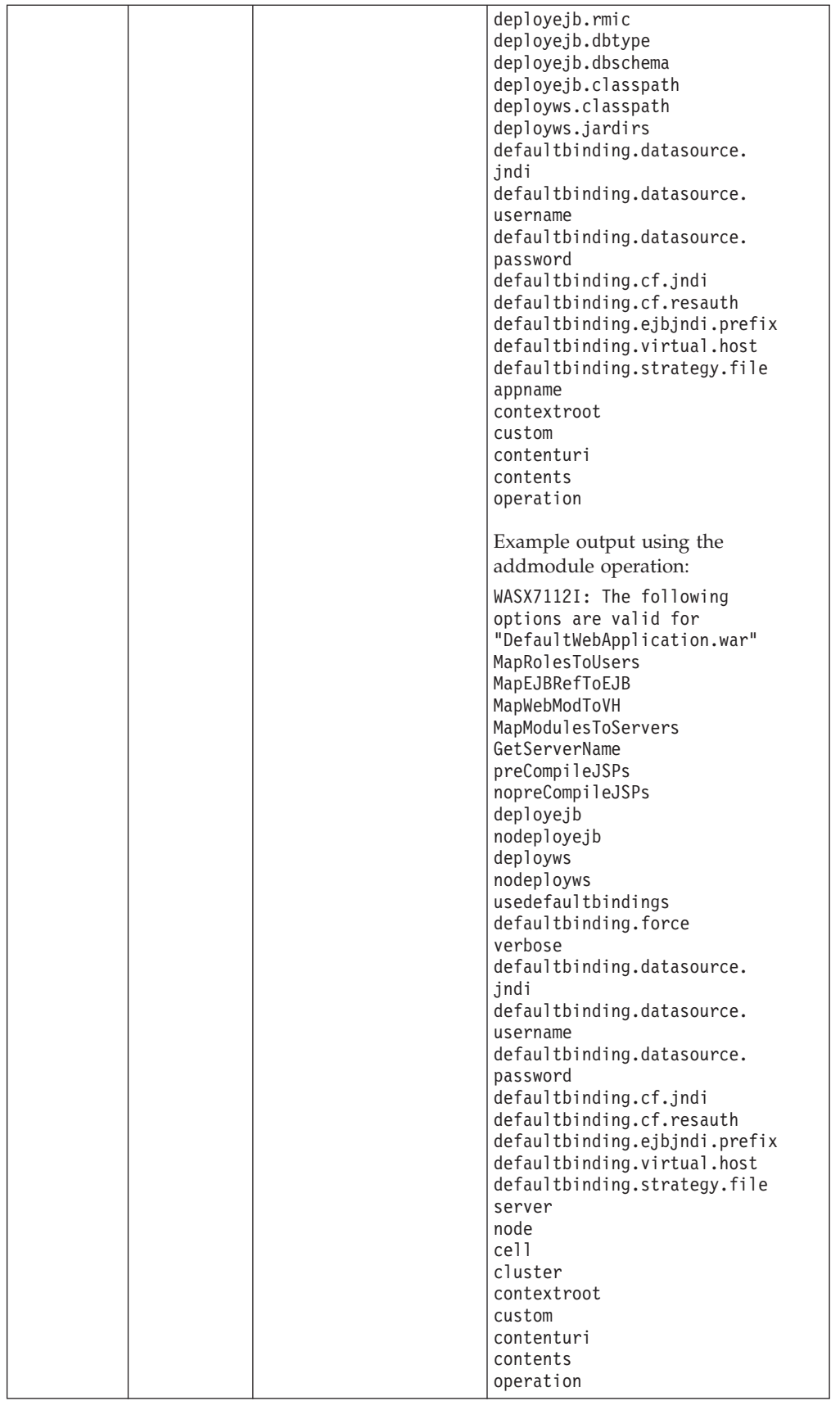

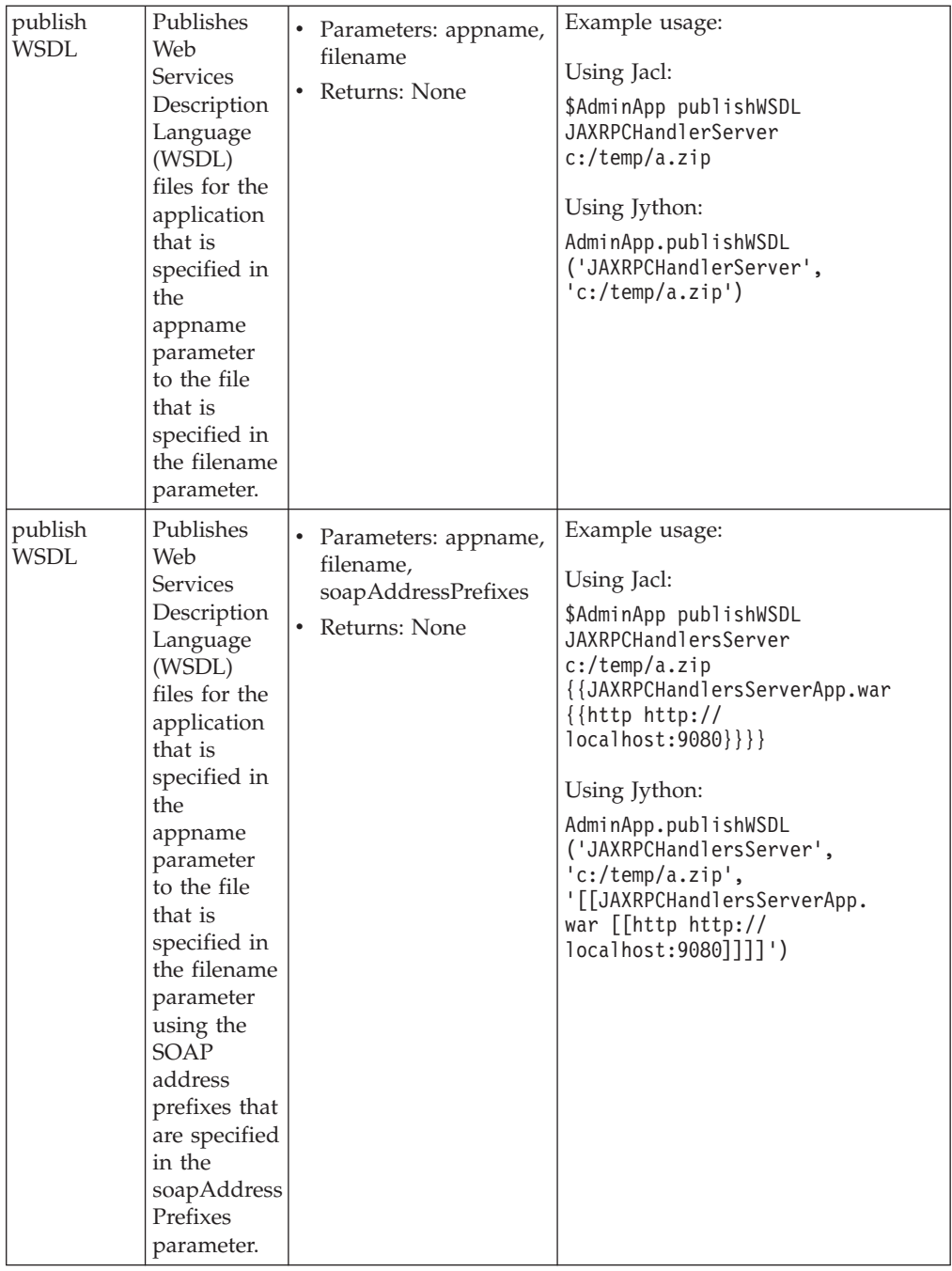

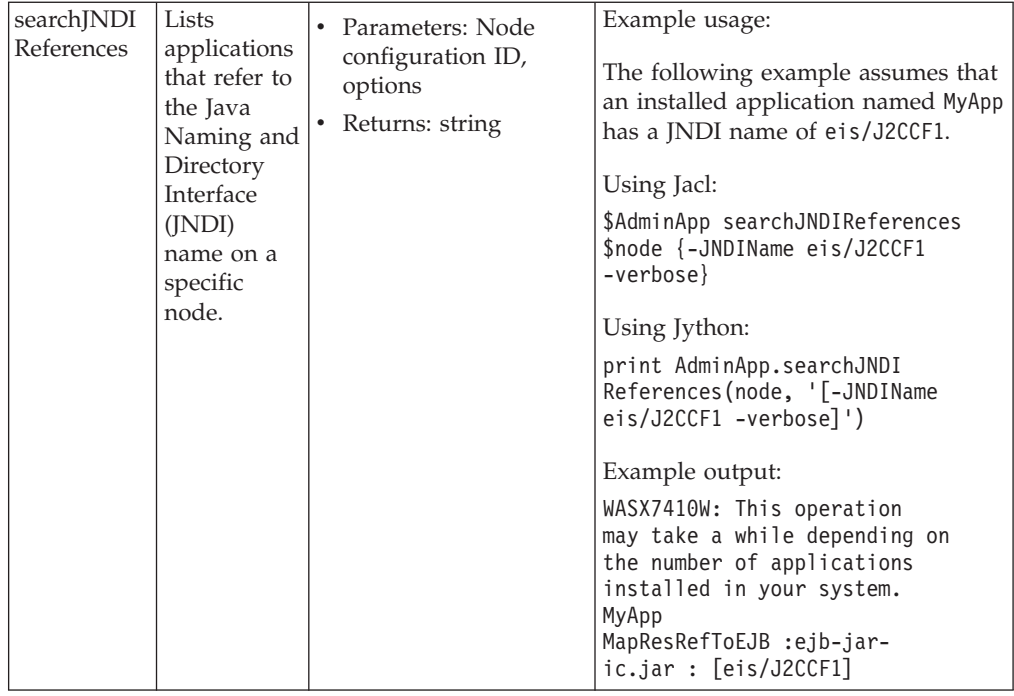

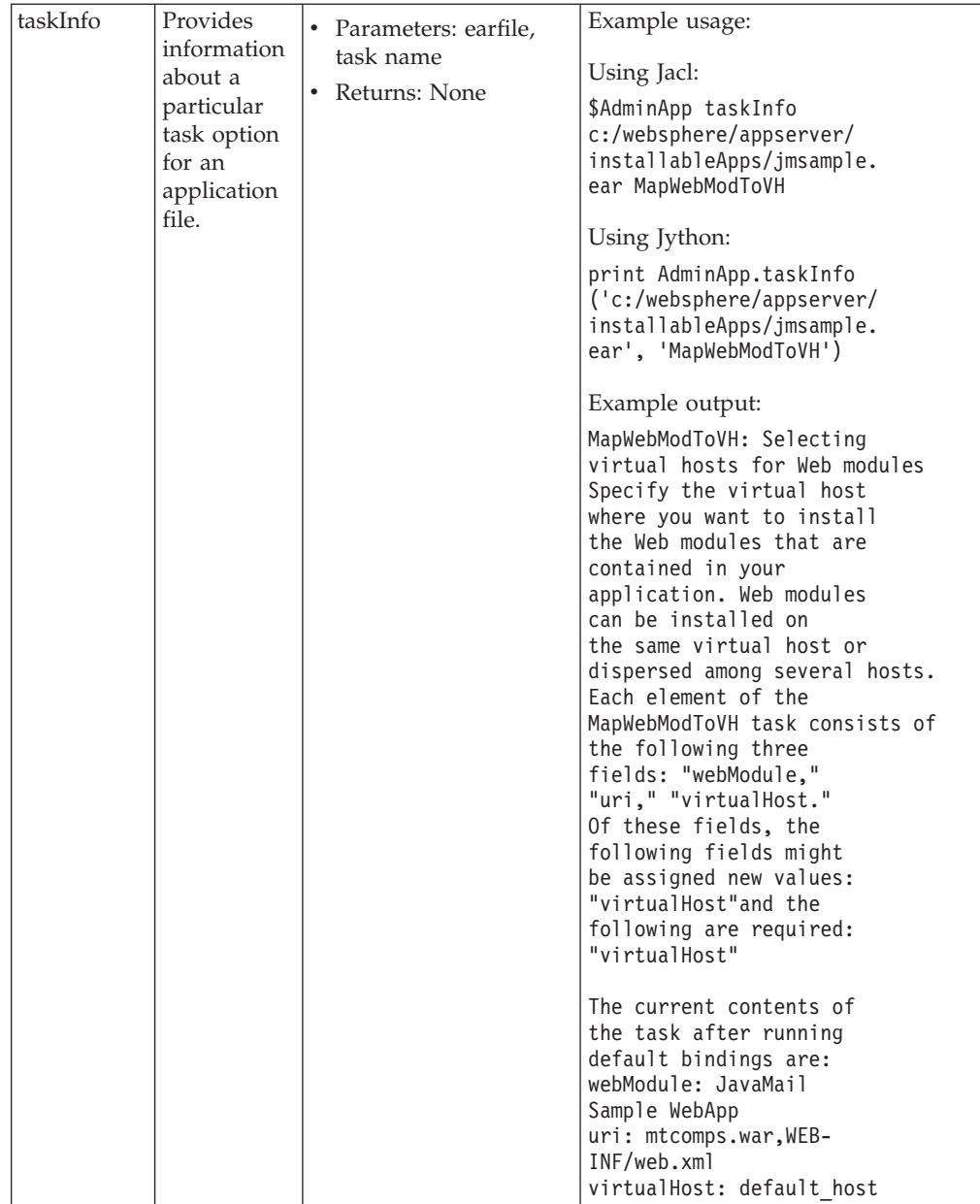

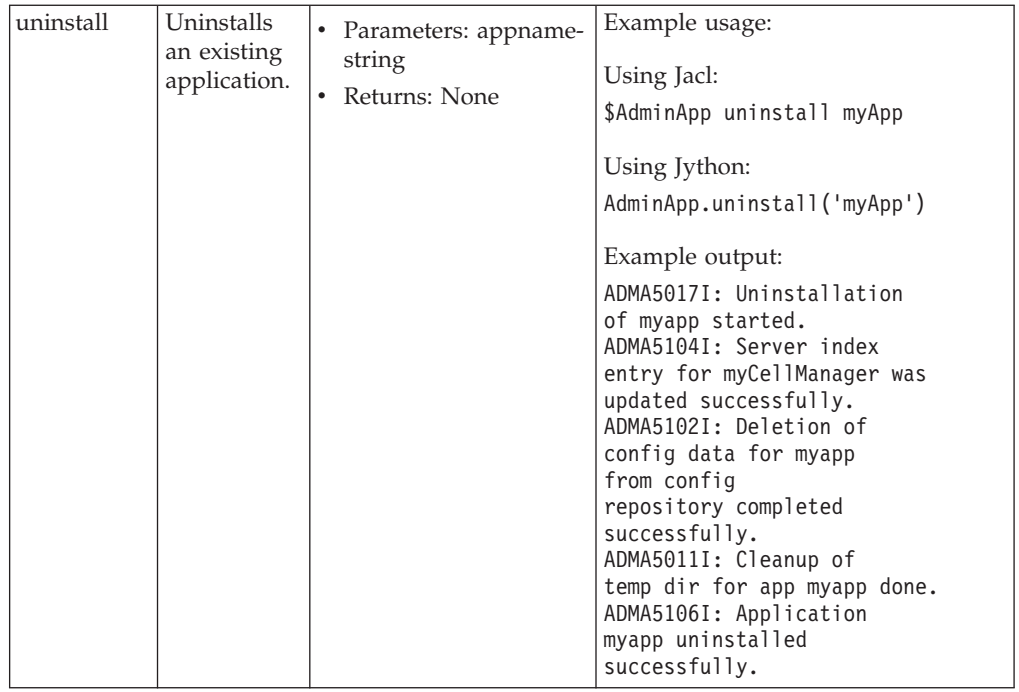

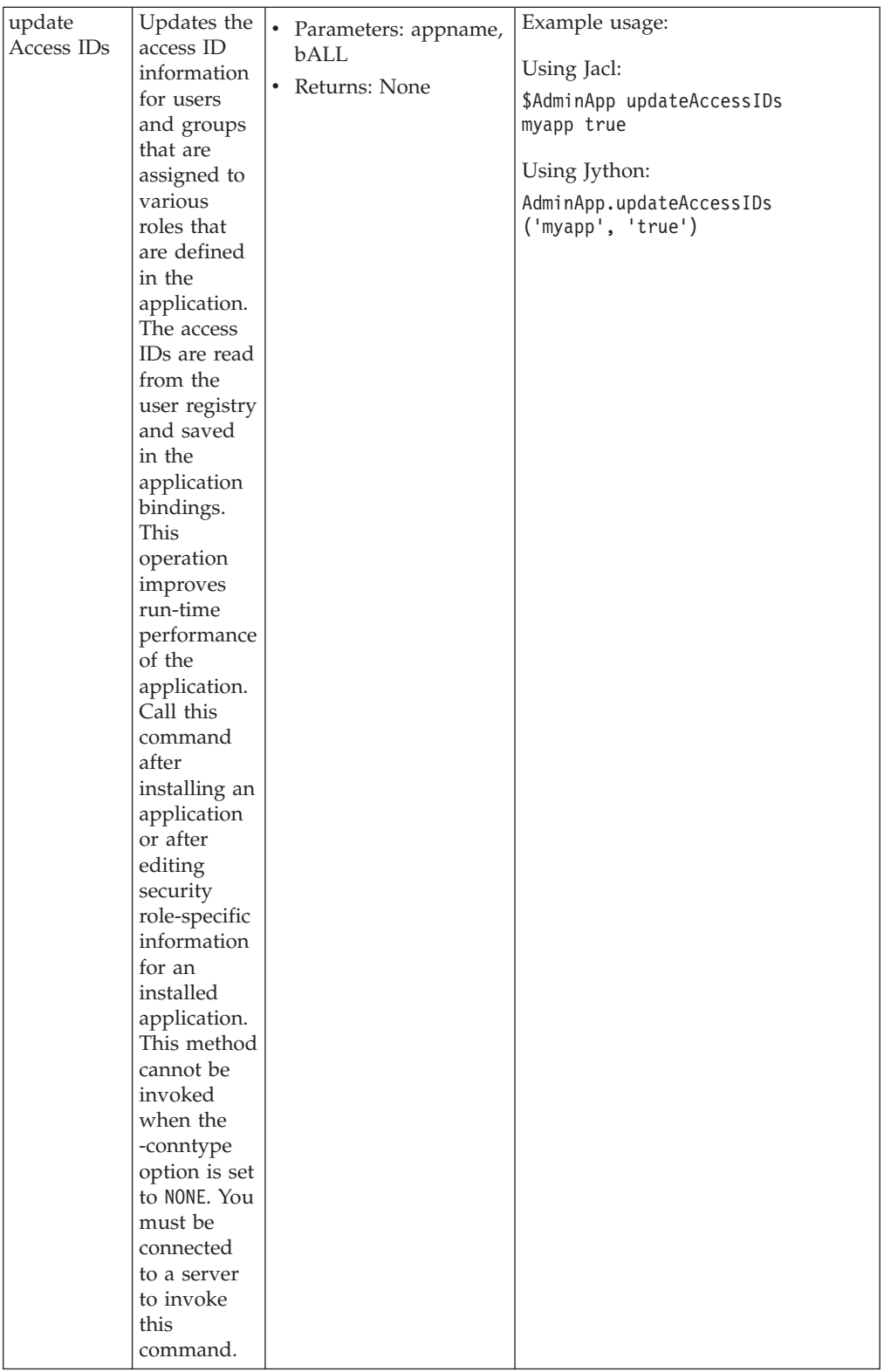

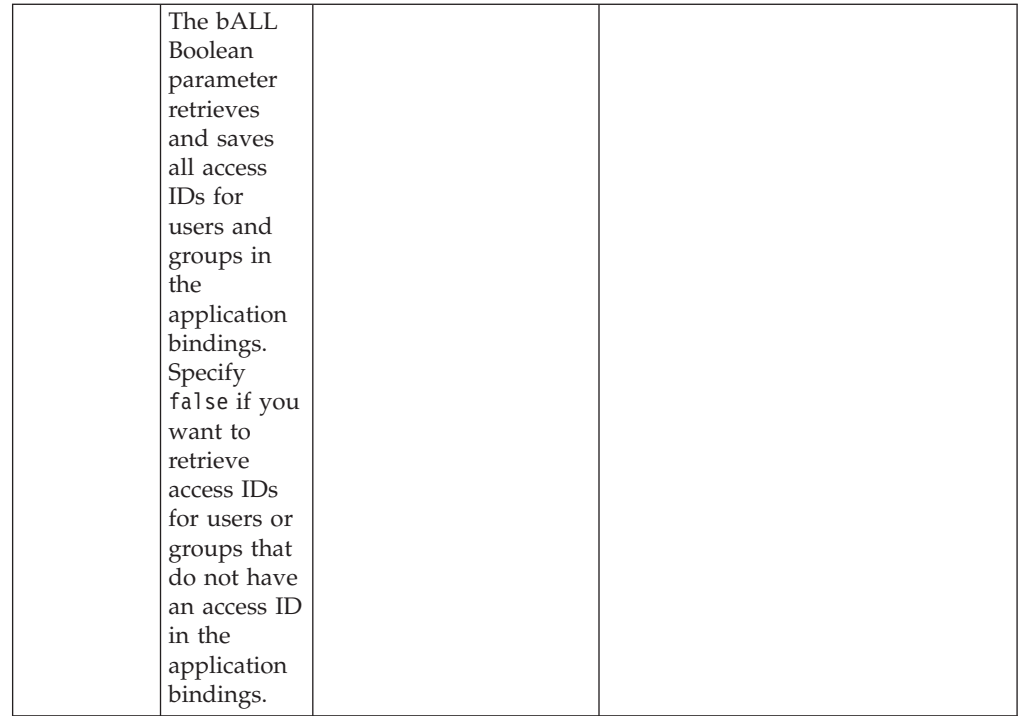

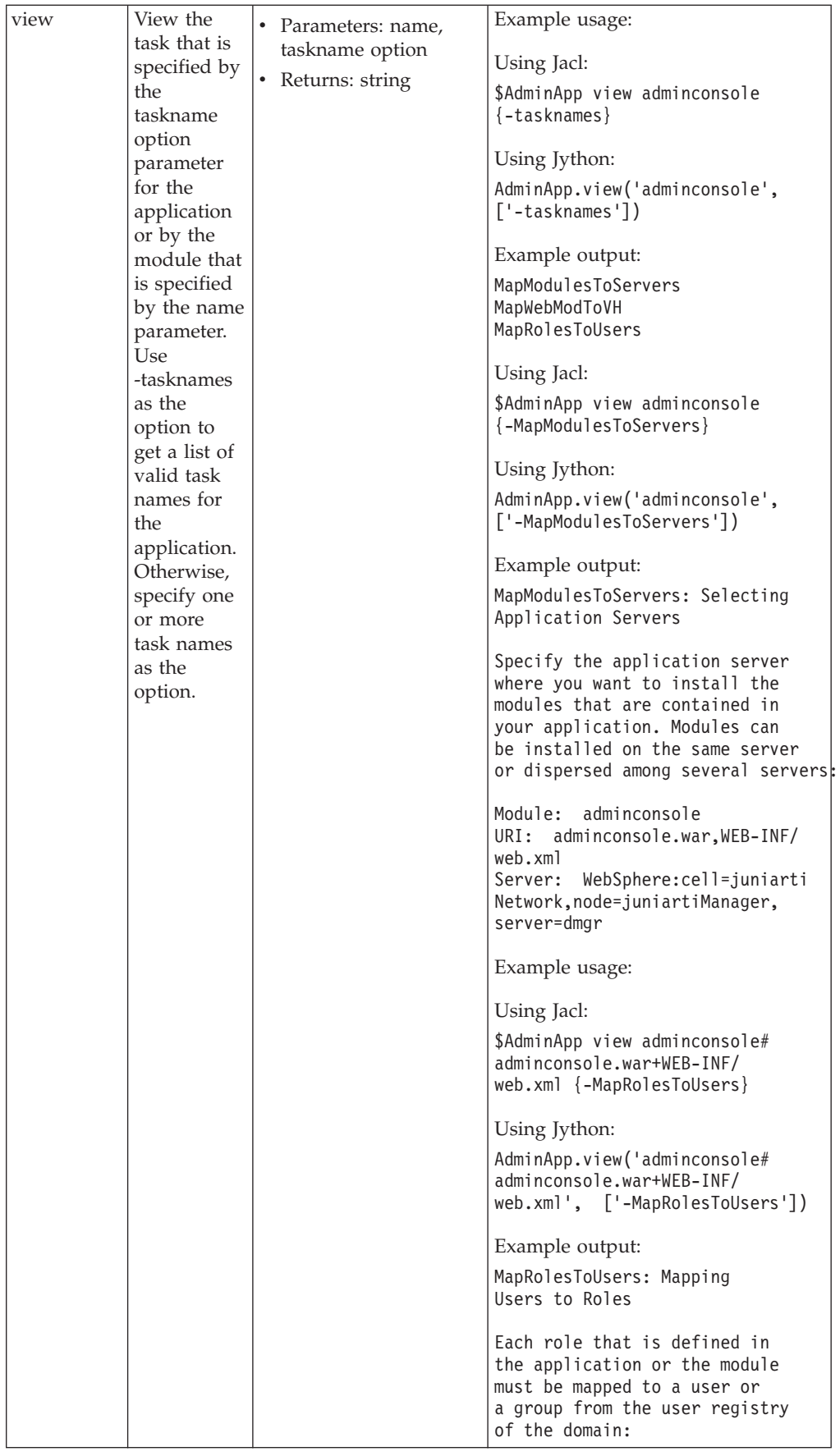

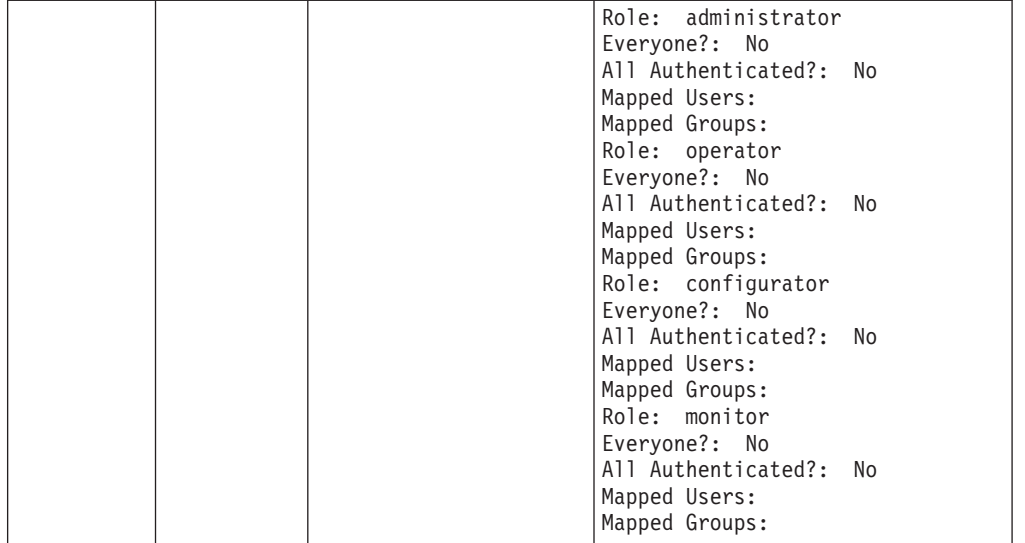

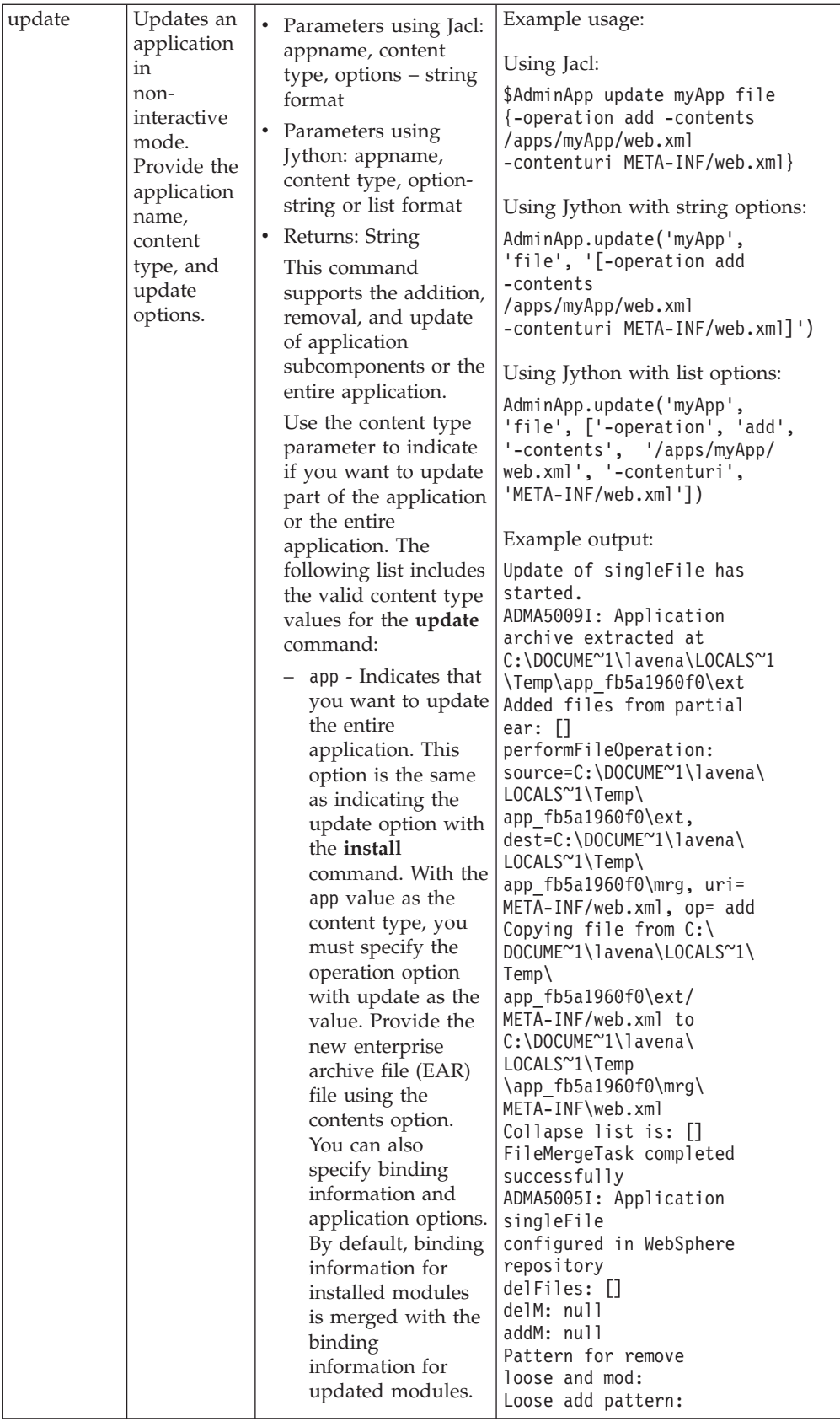

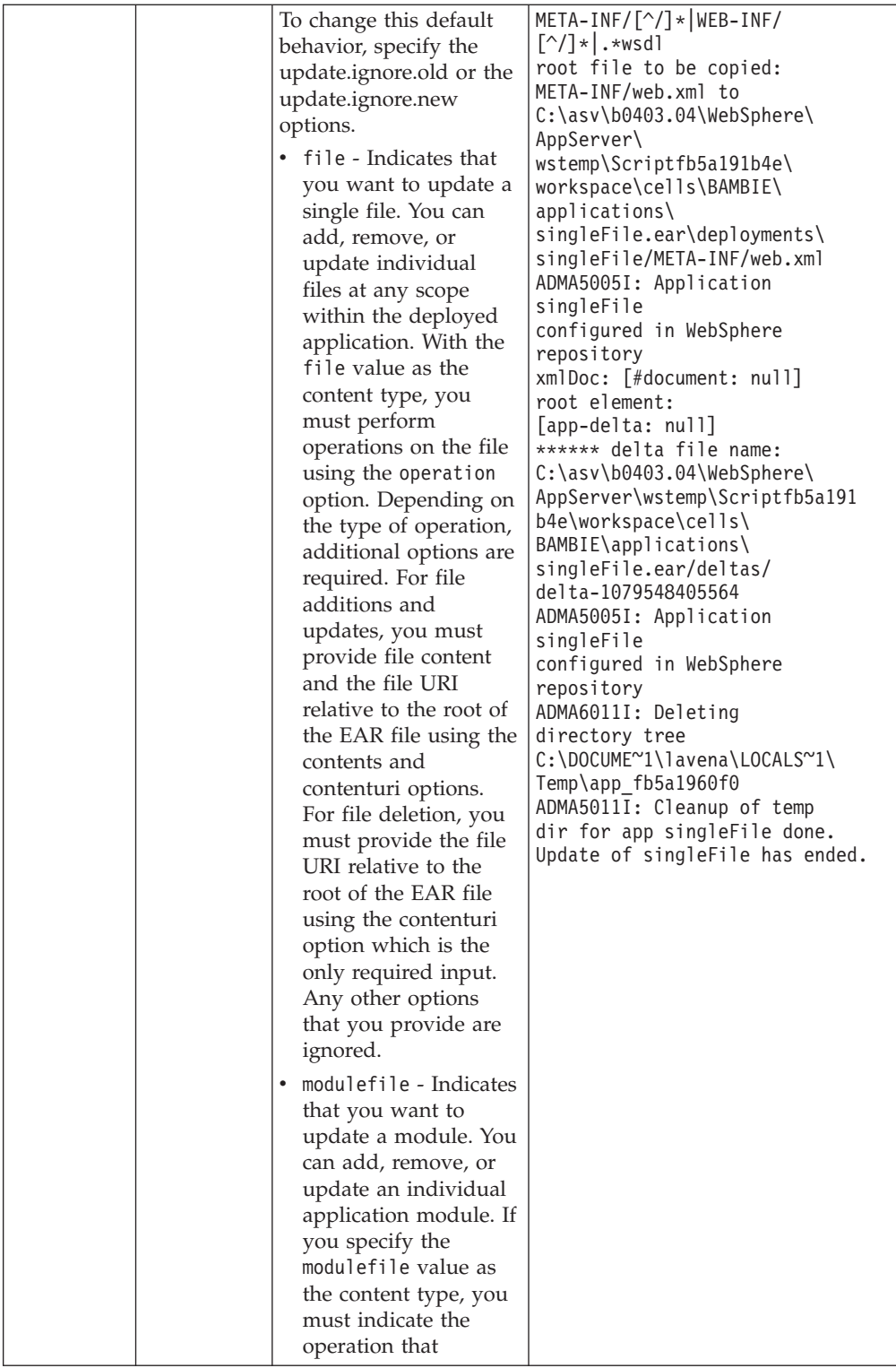

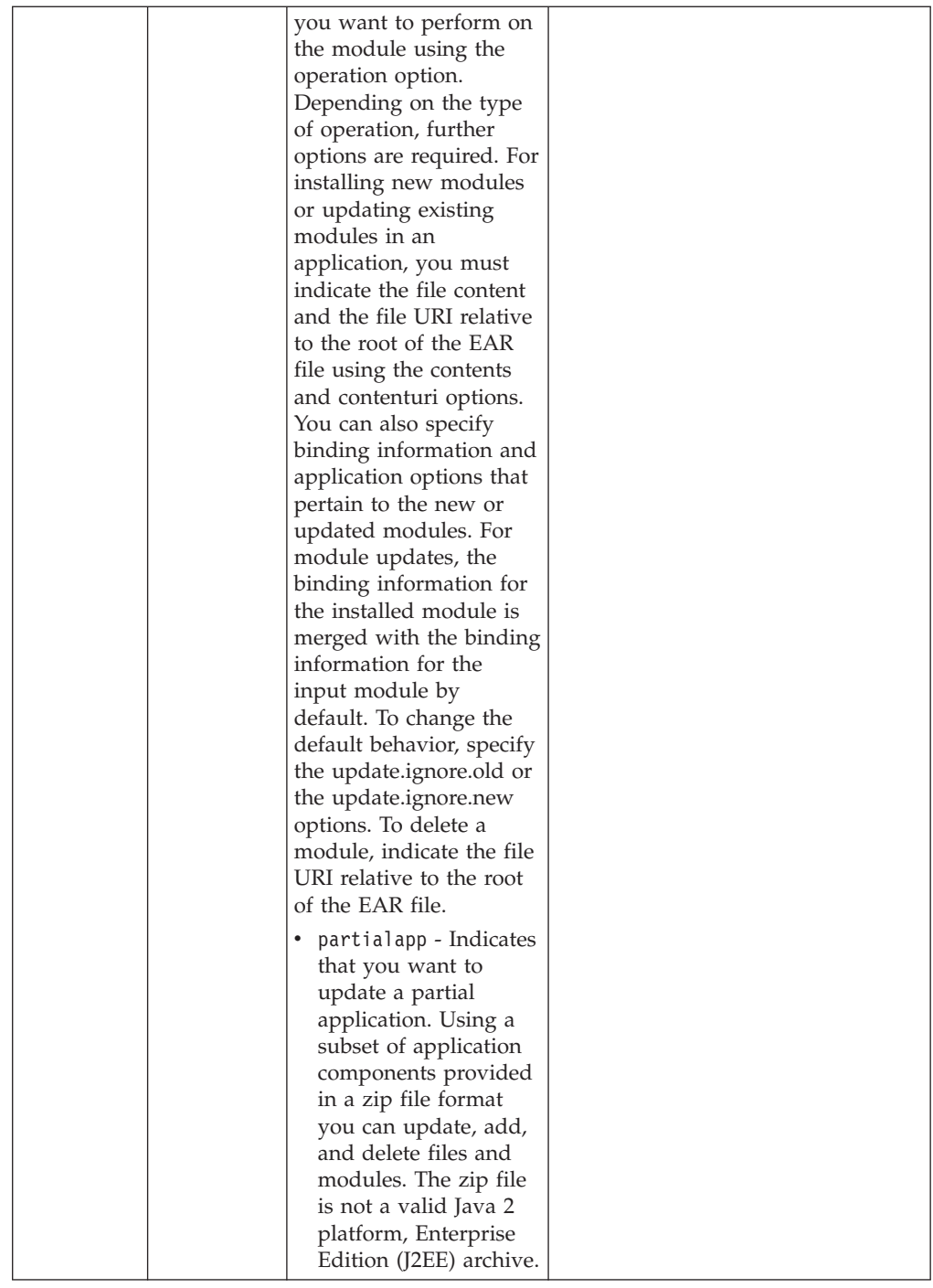

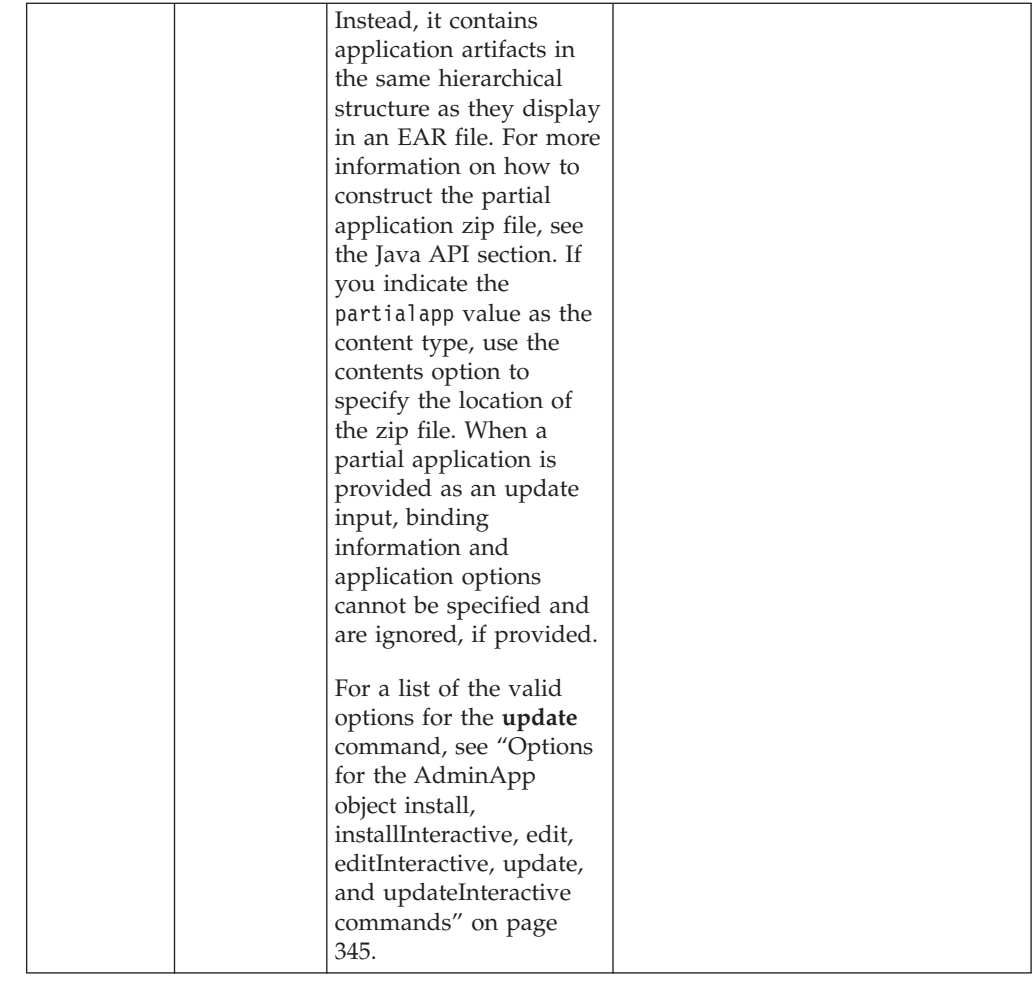

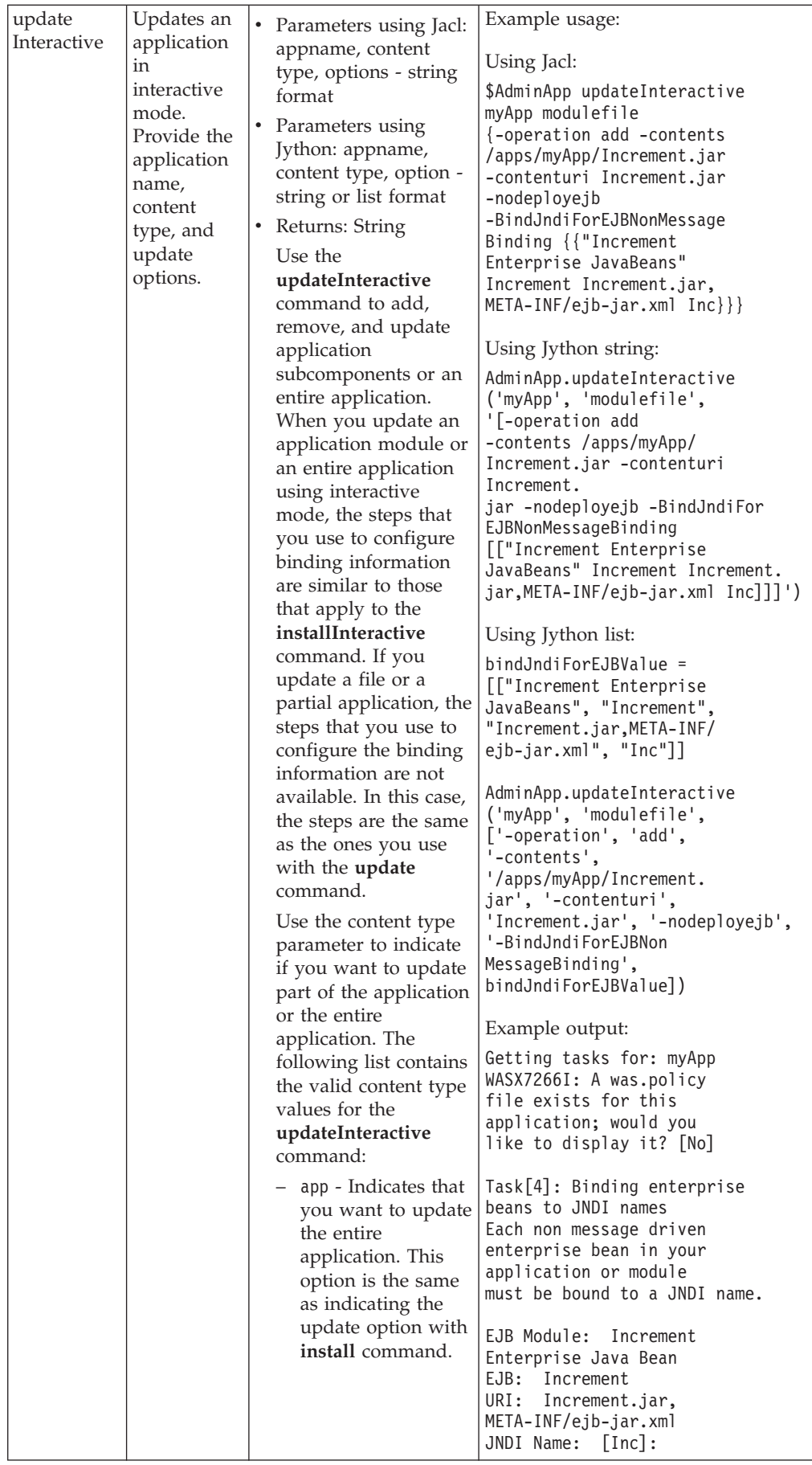

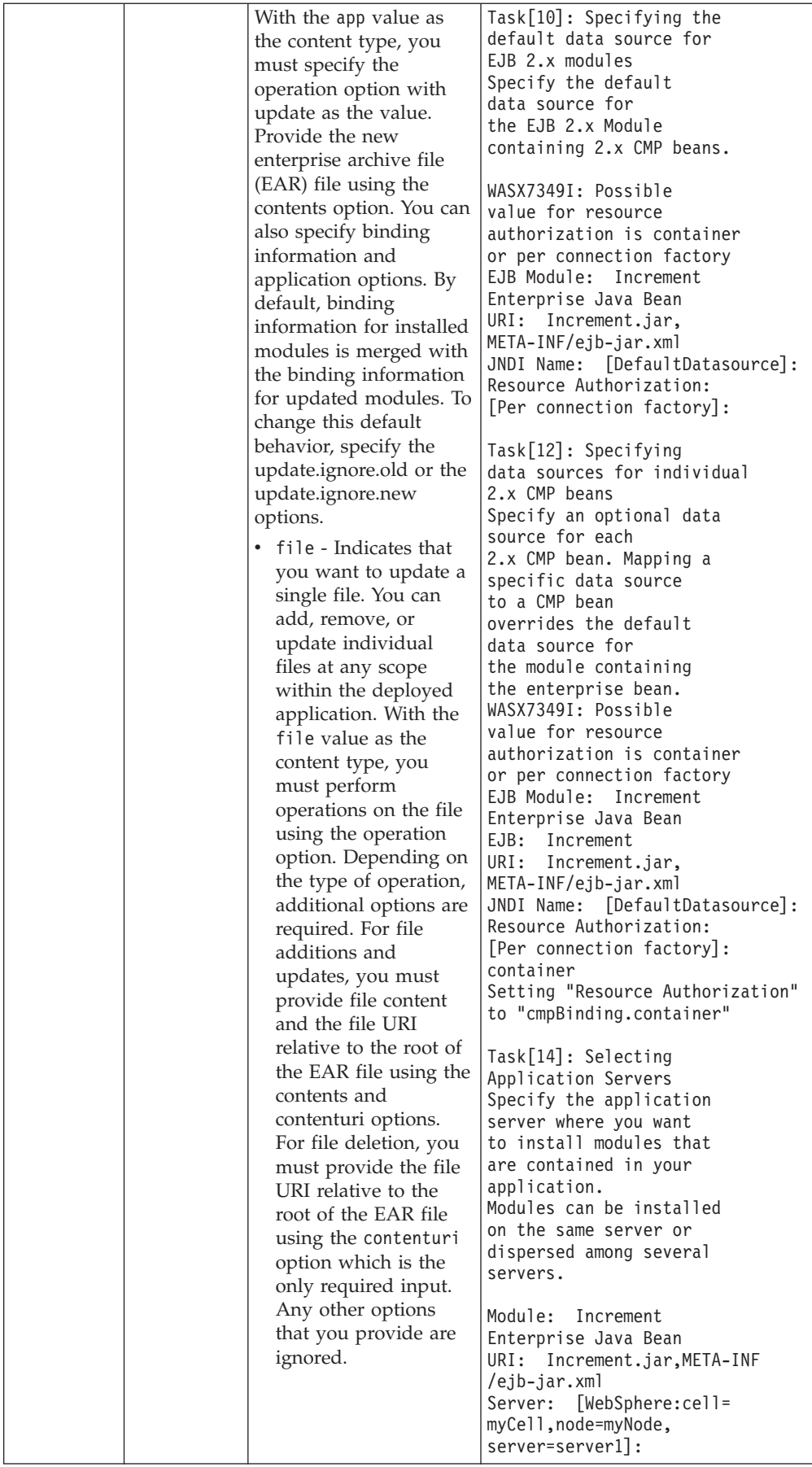

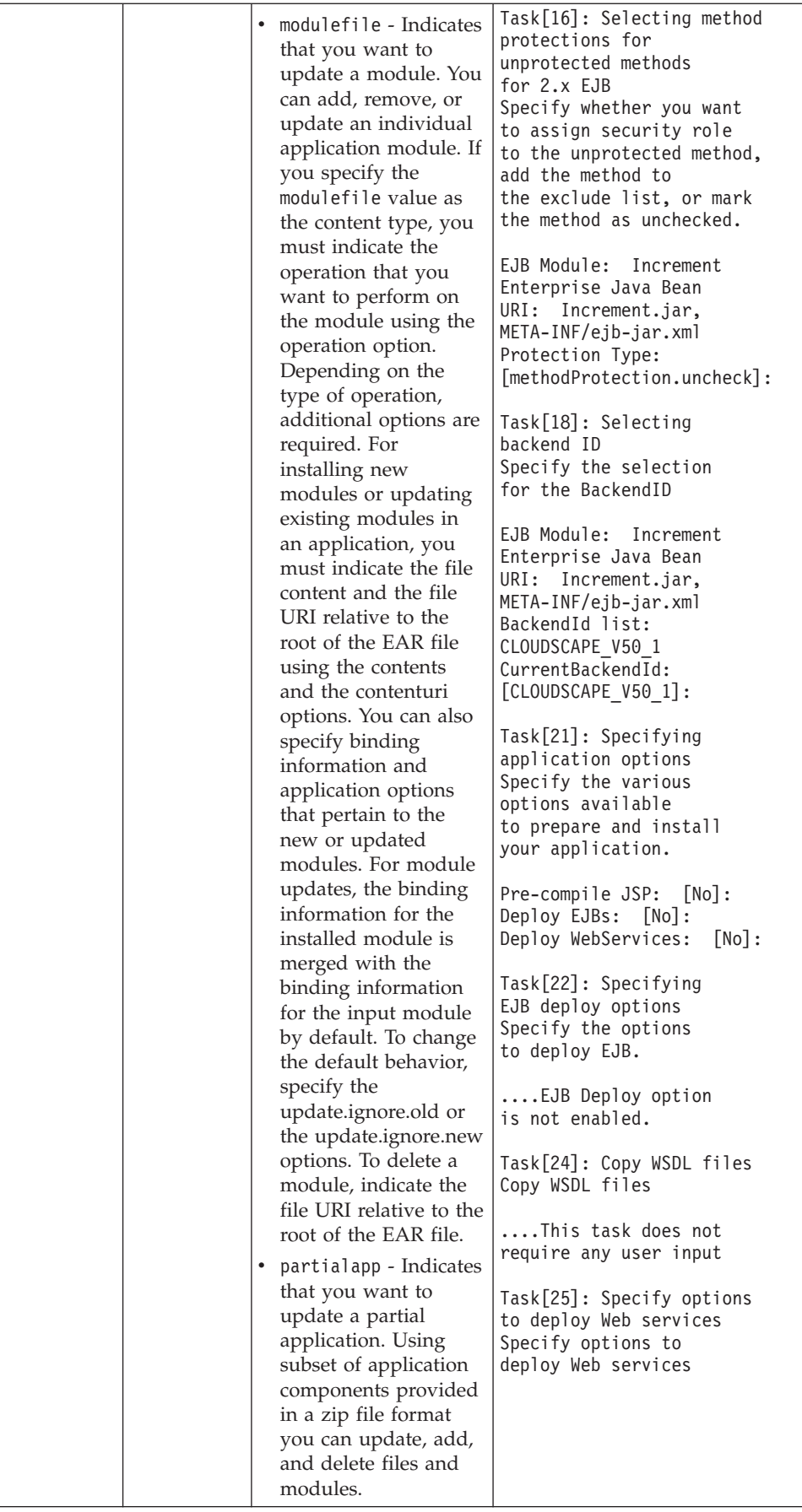

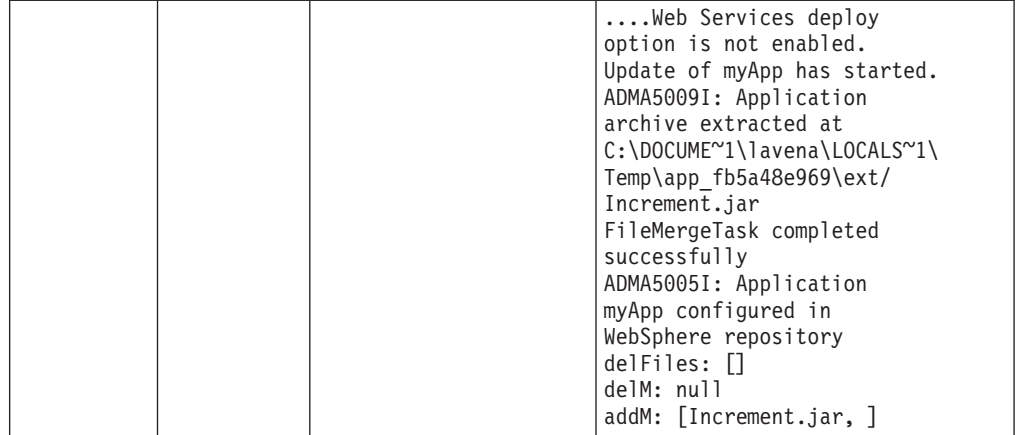

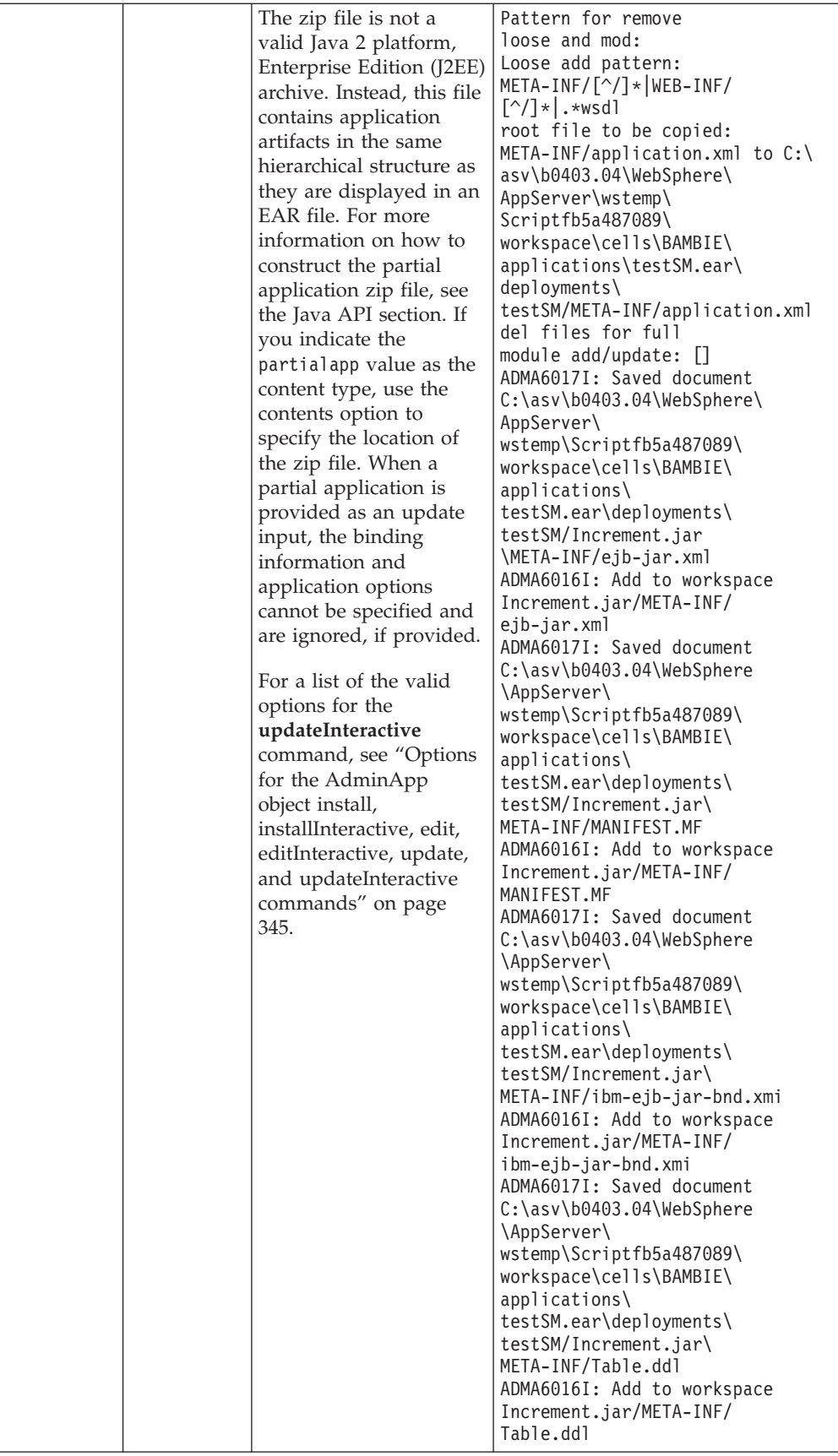

<span id="page-352-0"></span>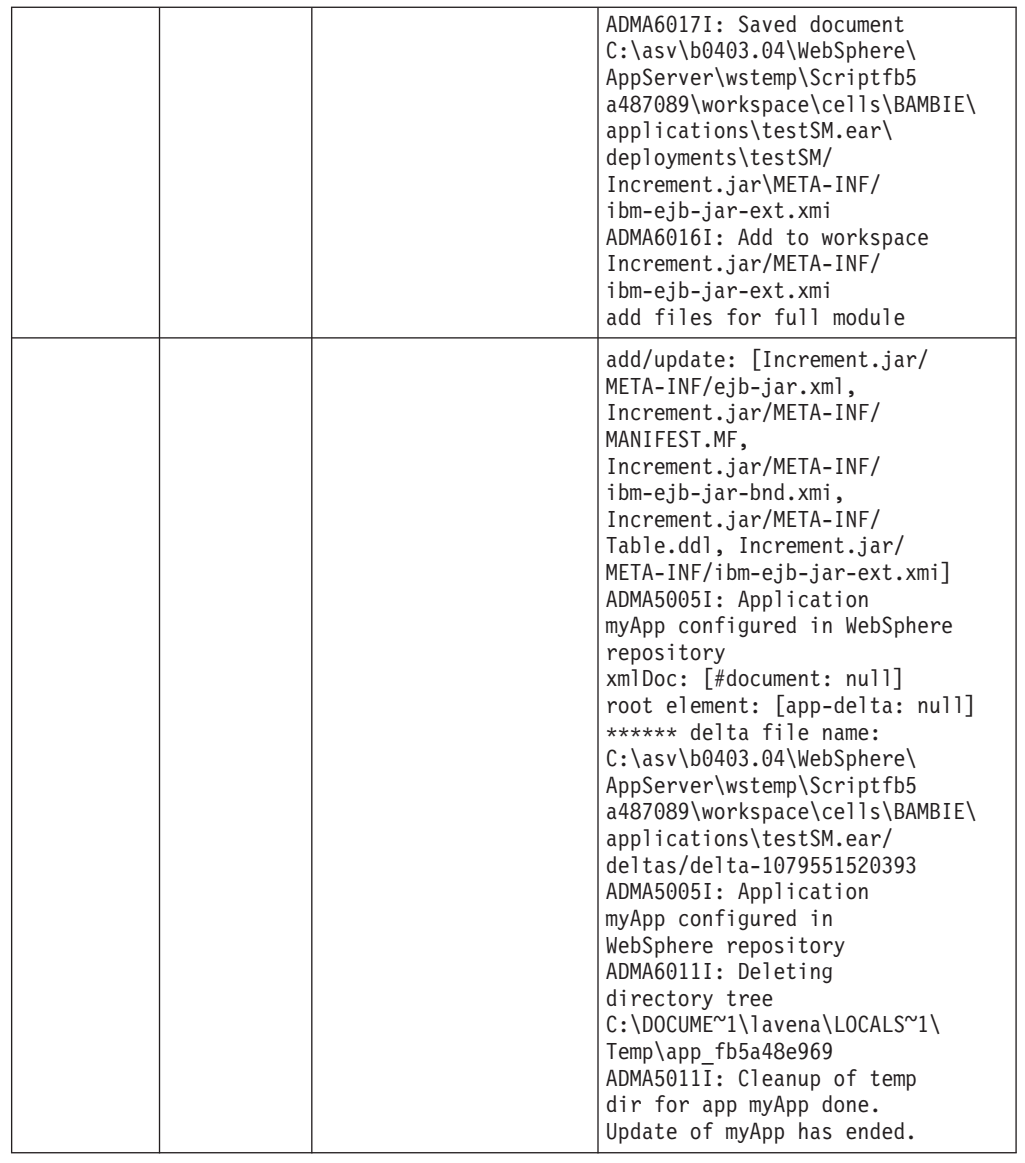

## **Options for the AdminApp object install, installInteractive, edit, editInteractive, update, and updateInteractive commands**

This article lists the available options for the **install**, **installInteractive**, **edit**, **editInteractive**, **update**, and **updateInteractive** commands of the AdminApp object. The options listed in this article apply to all of these commands except where noted.

See [Commands](#page-324-0) for the AdminApp object for more detailed information on how to use the commands. See Usage table for the options of the [AdminApp](#page-415-0) object install, installInteractive, update, [updateInteractive,](#page-415-0) edit, and editInteractive commands for a list of applicable commands for each option.

The following options are available for the **install**, **installInteractive**, **edit**, **editInteractive**, **update**, and **updateInteractive** commands:

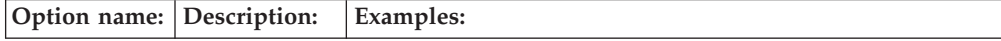

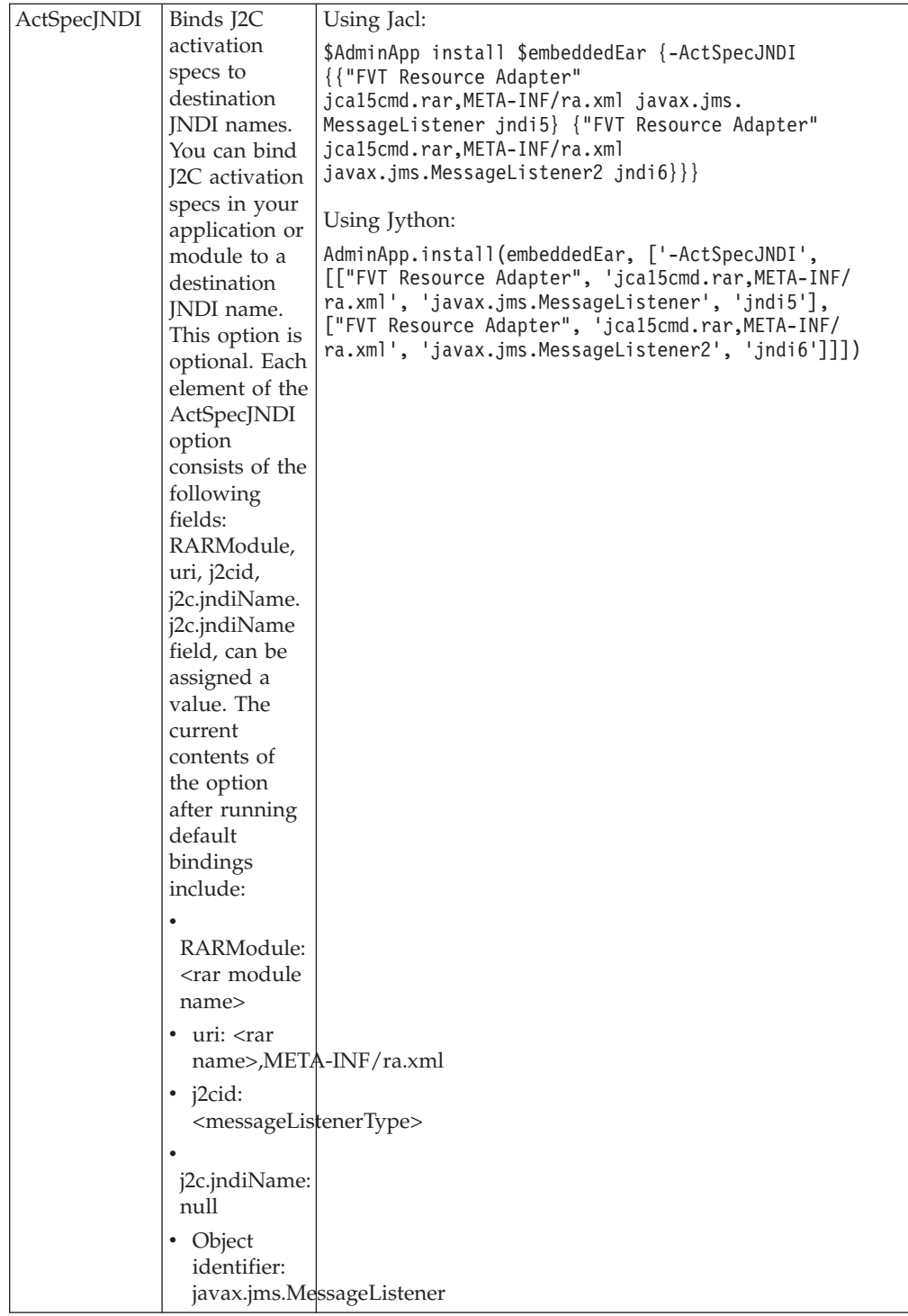

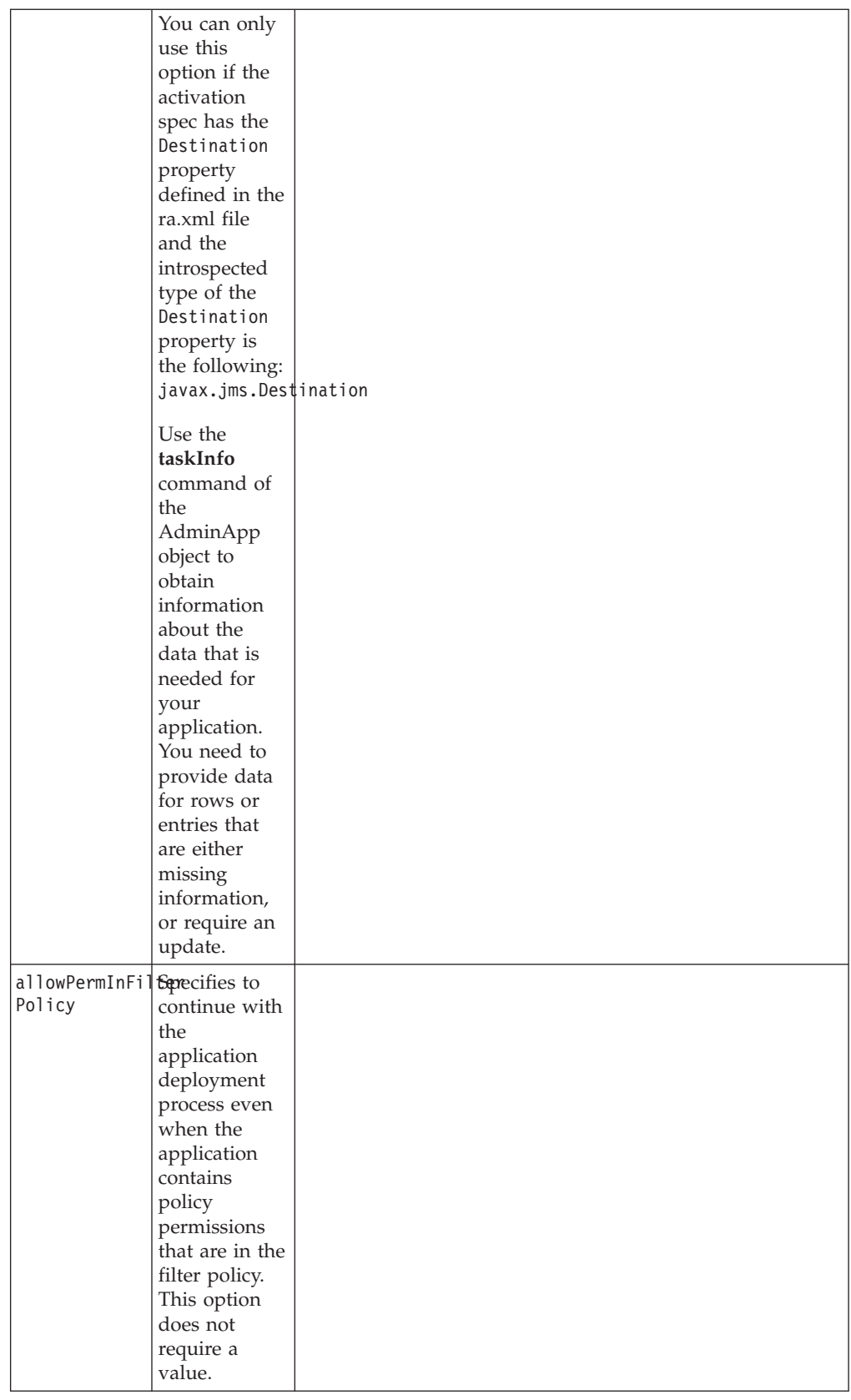

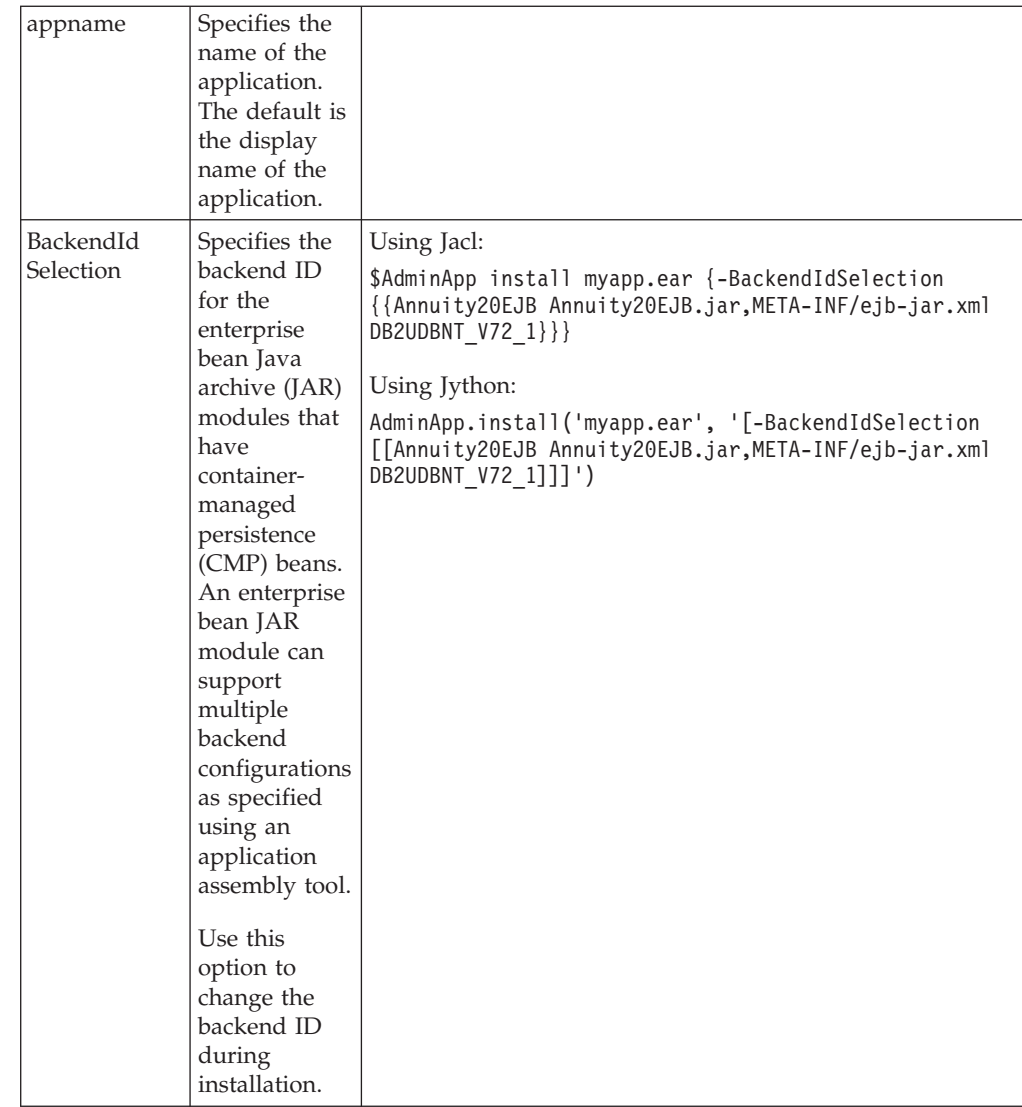

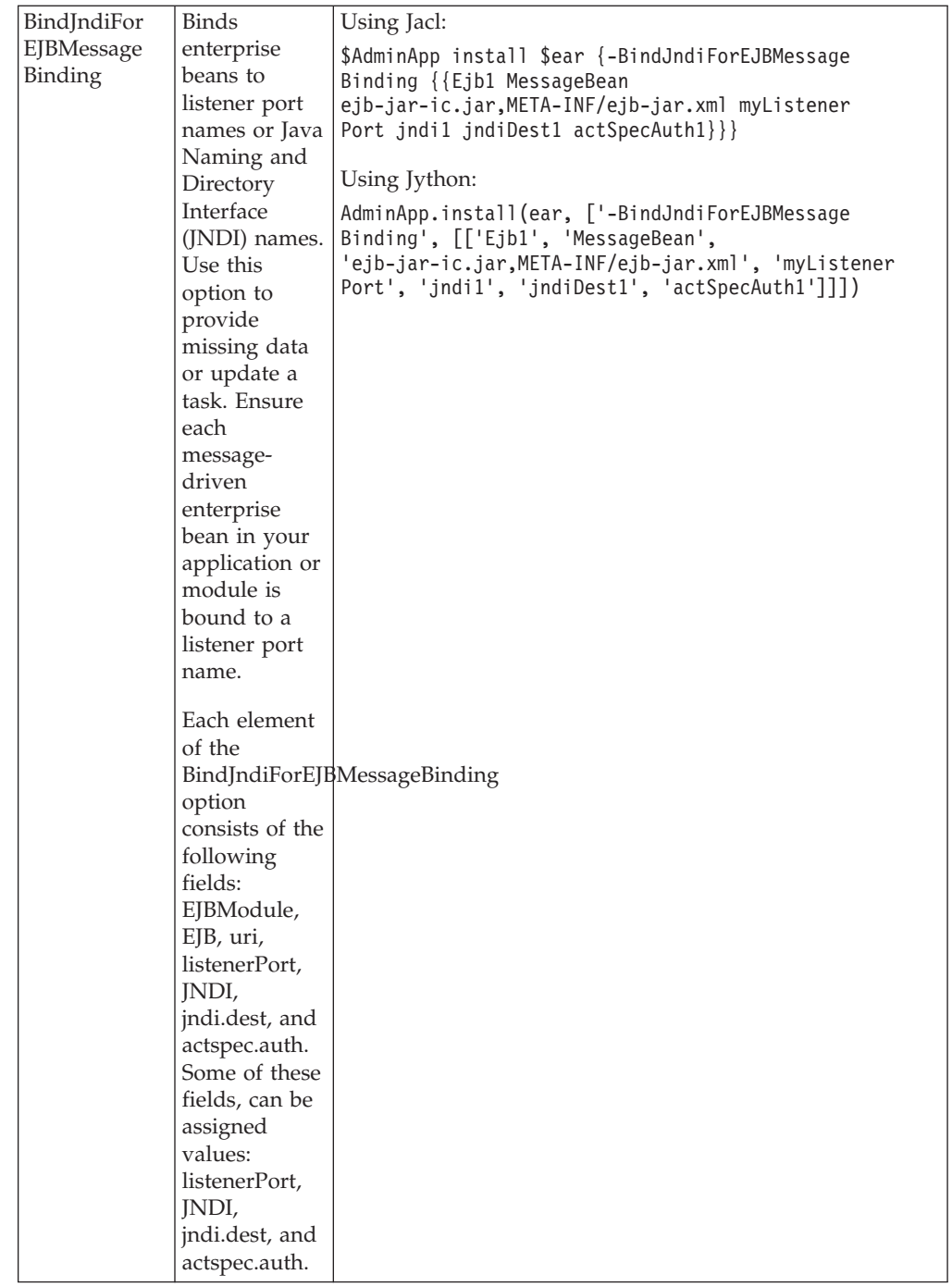

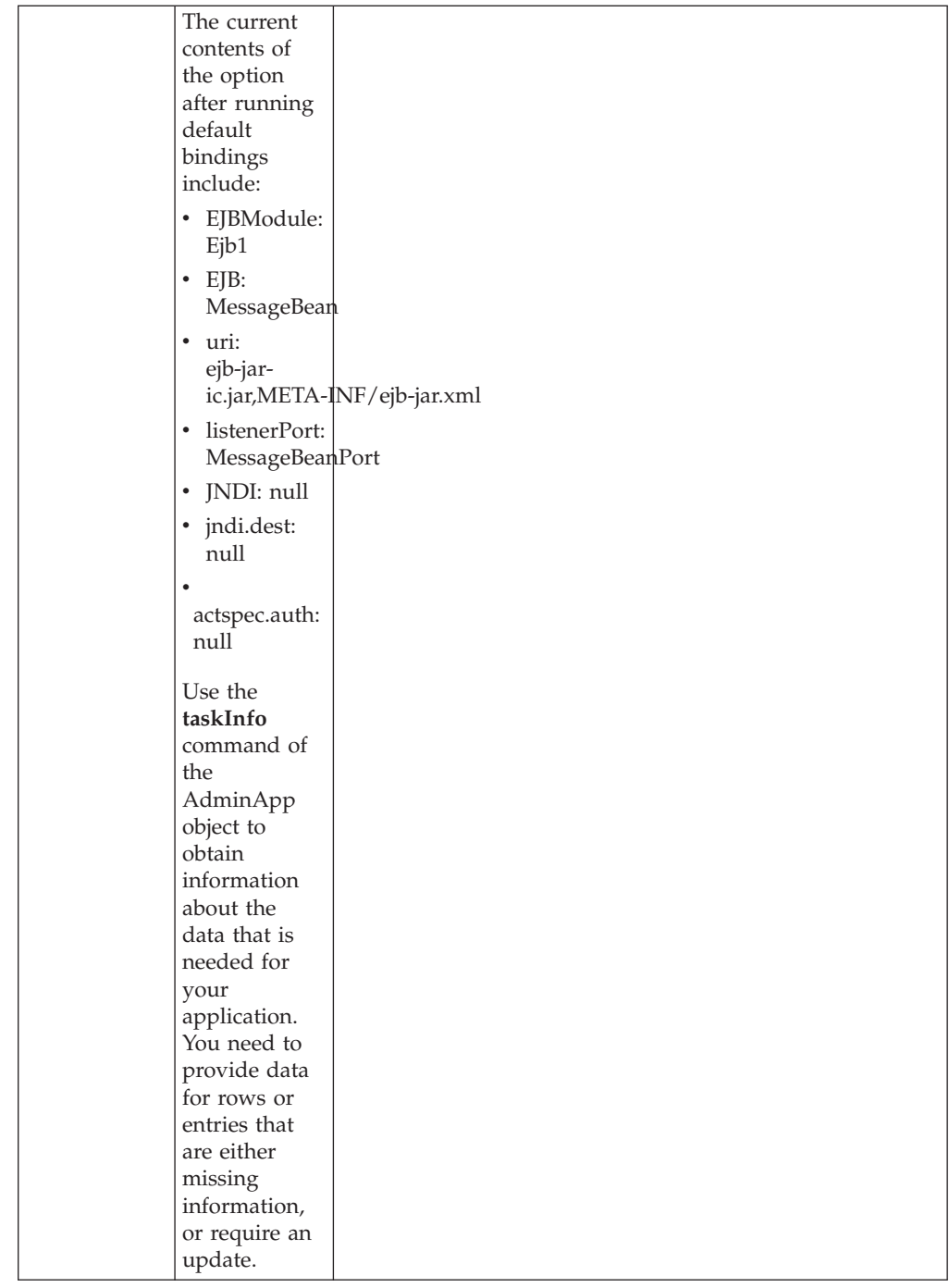

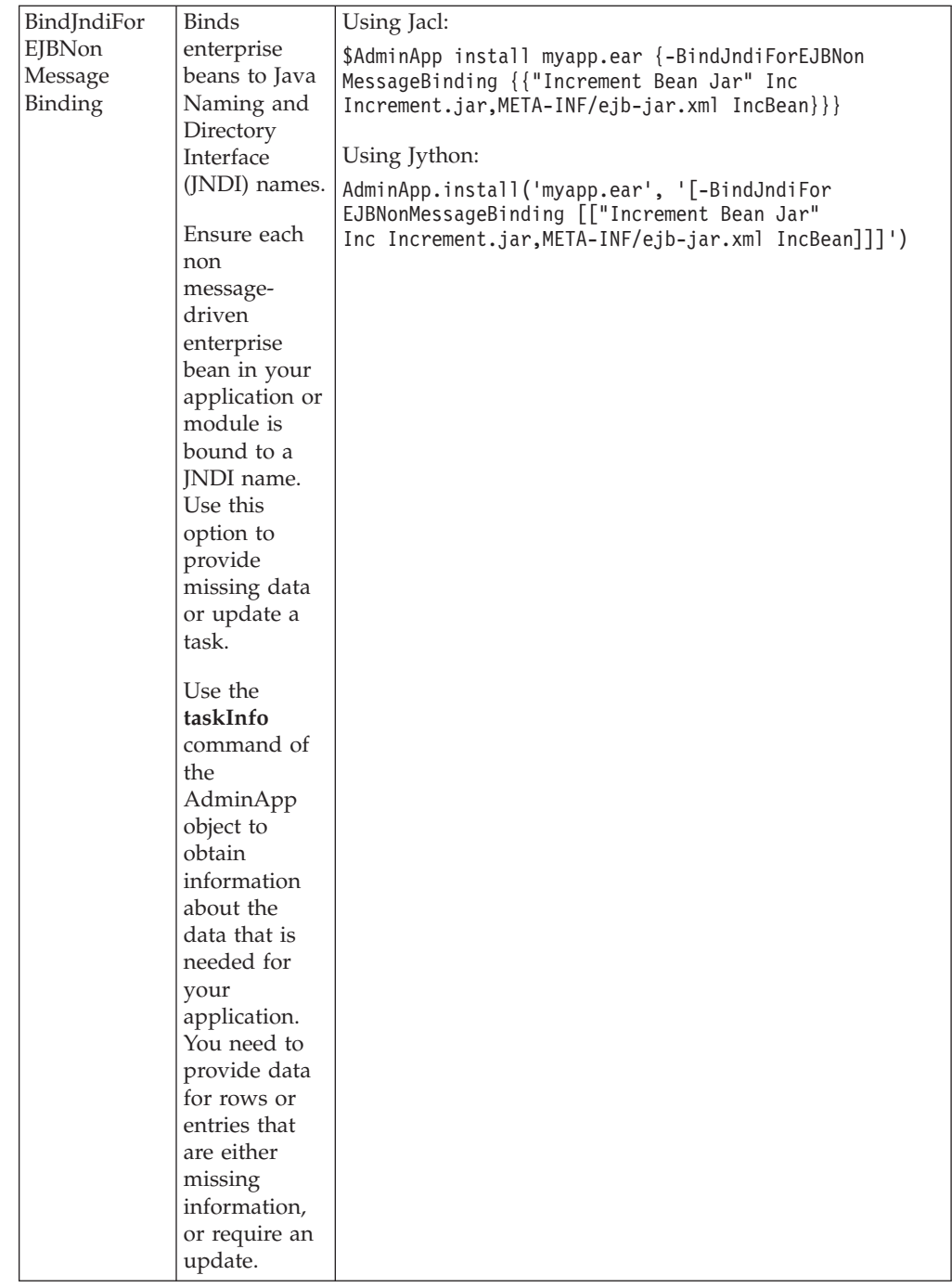

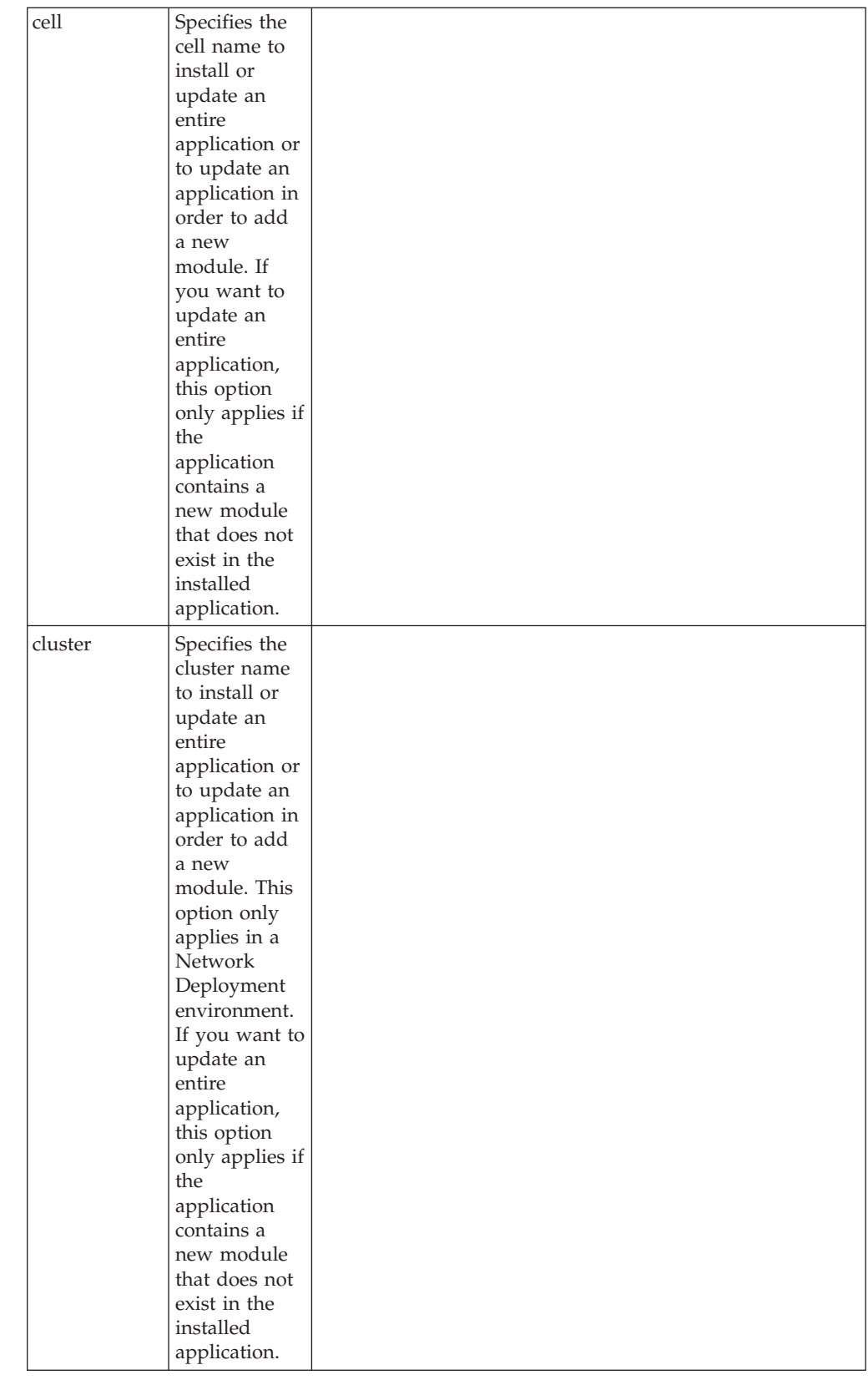
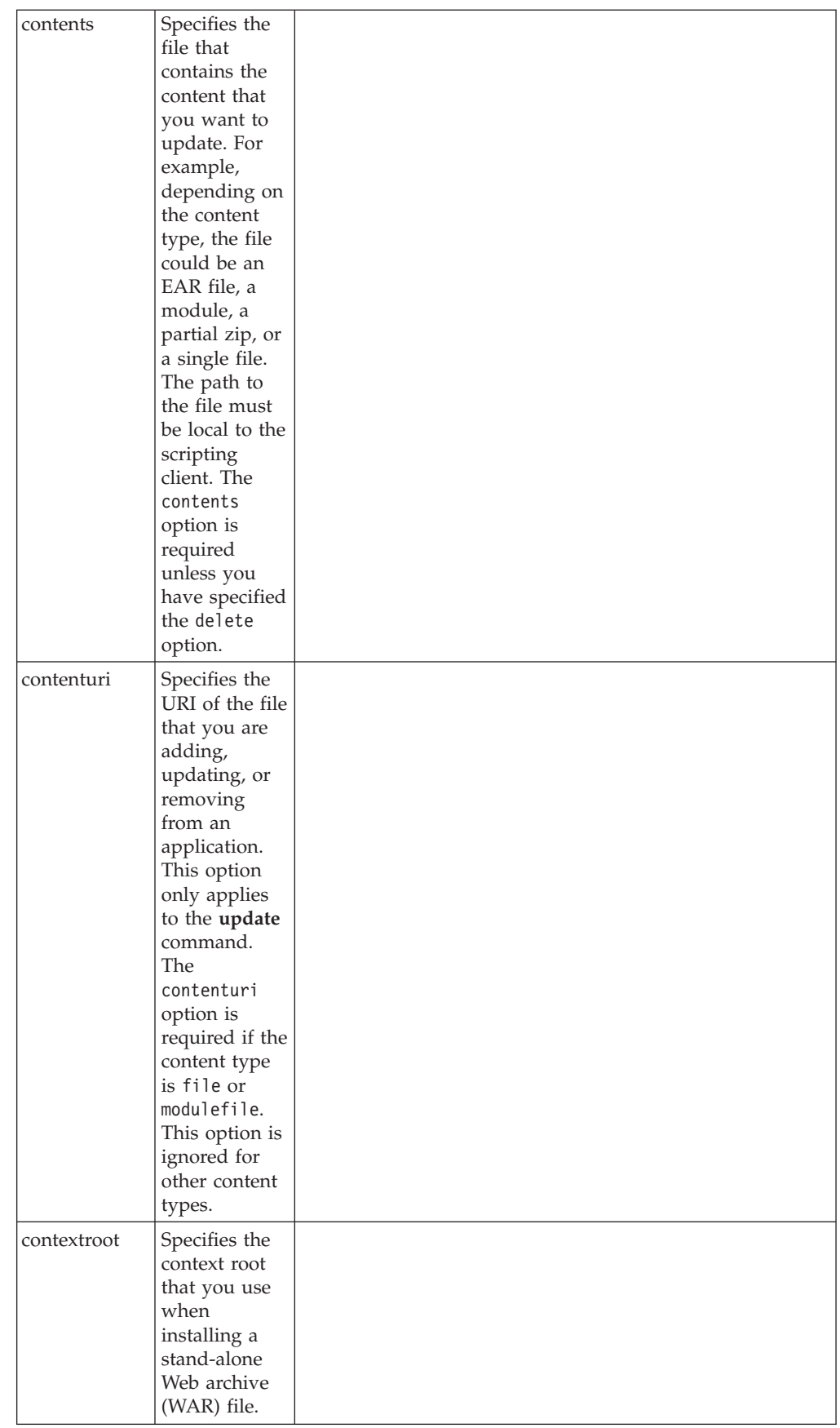

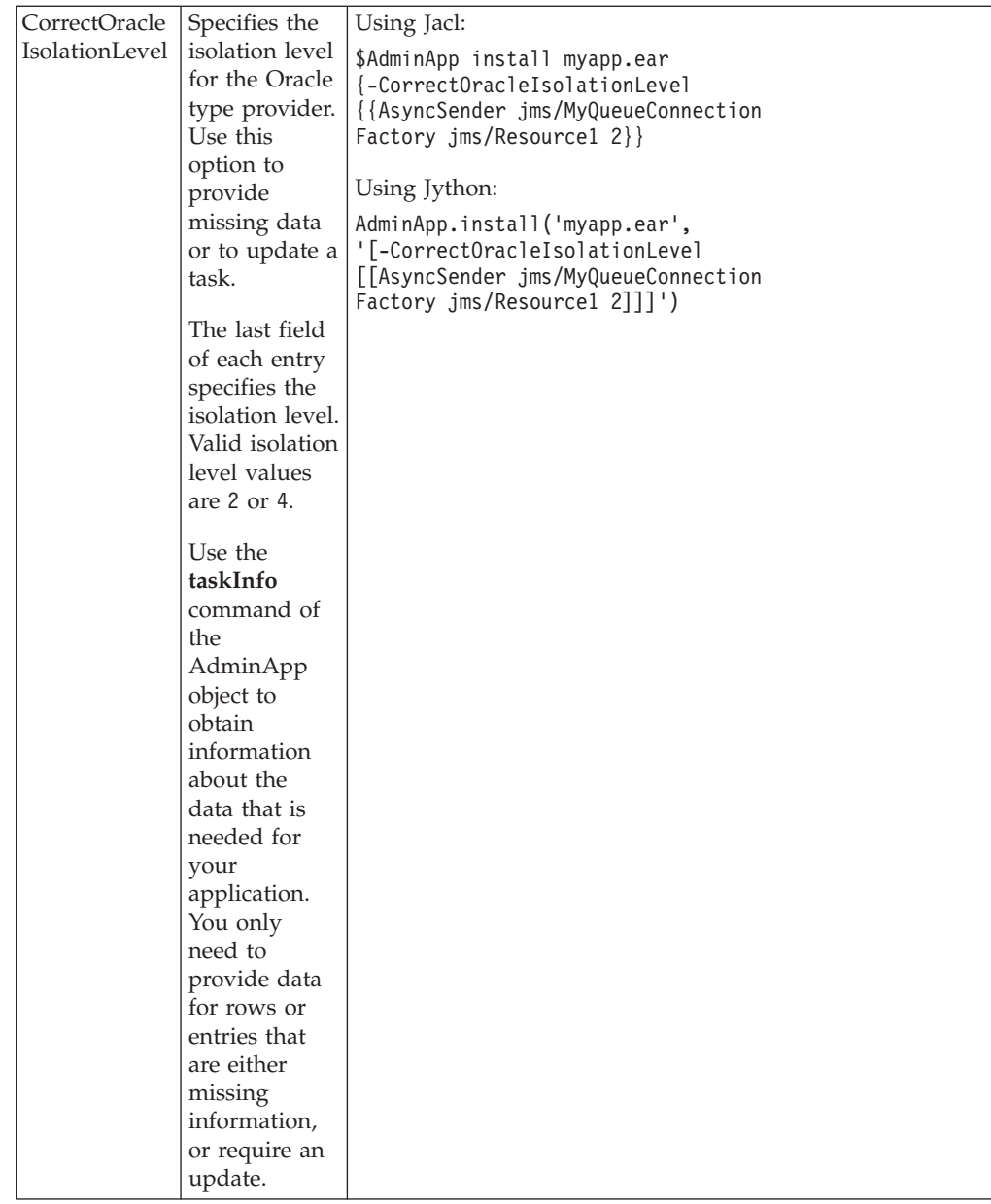

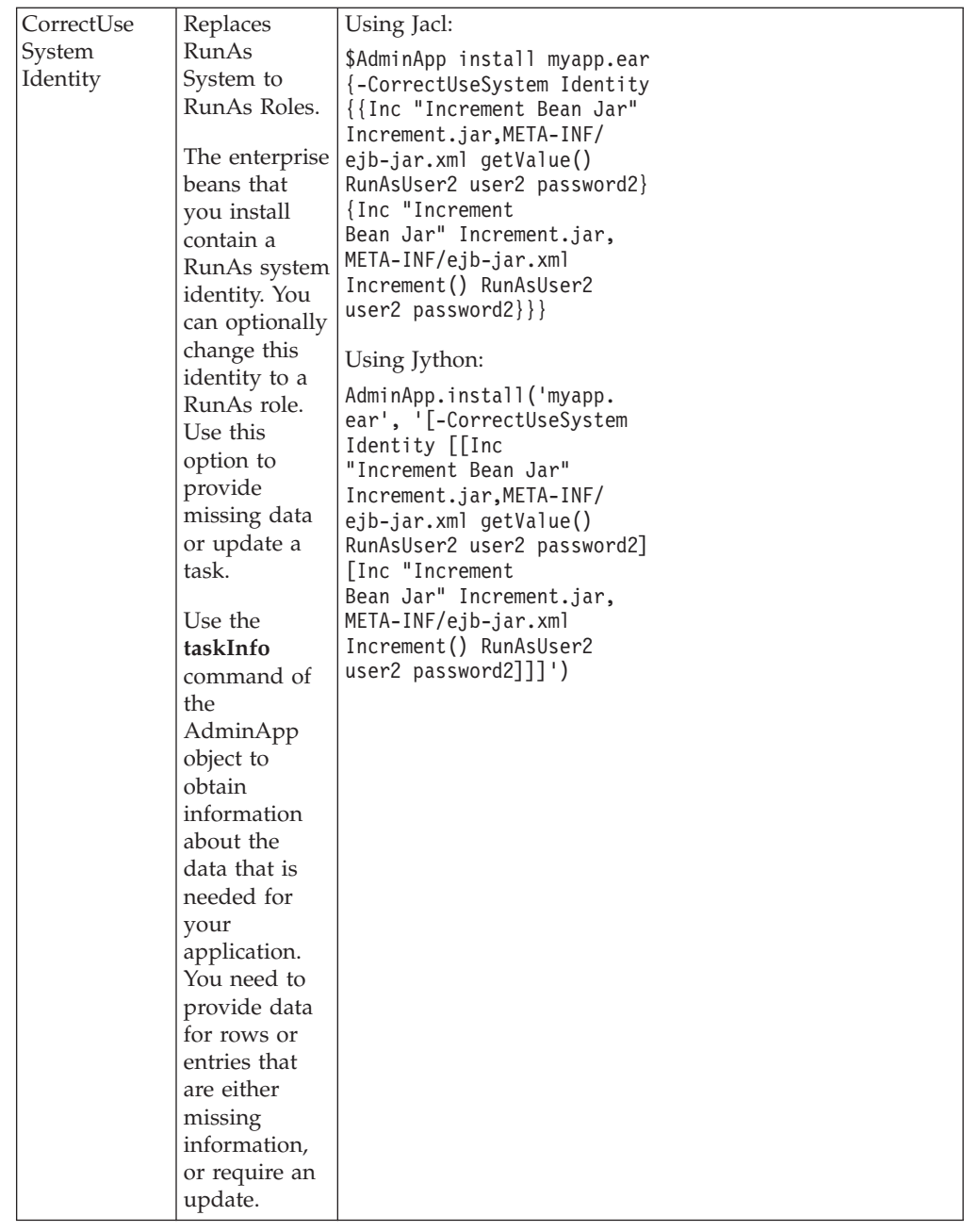

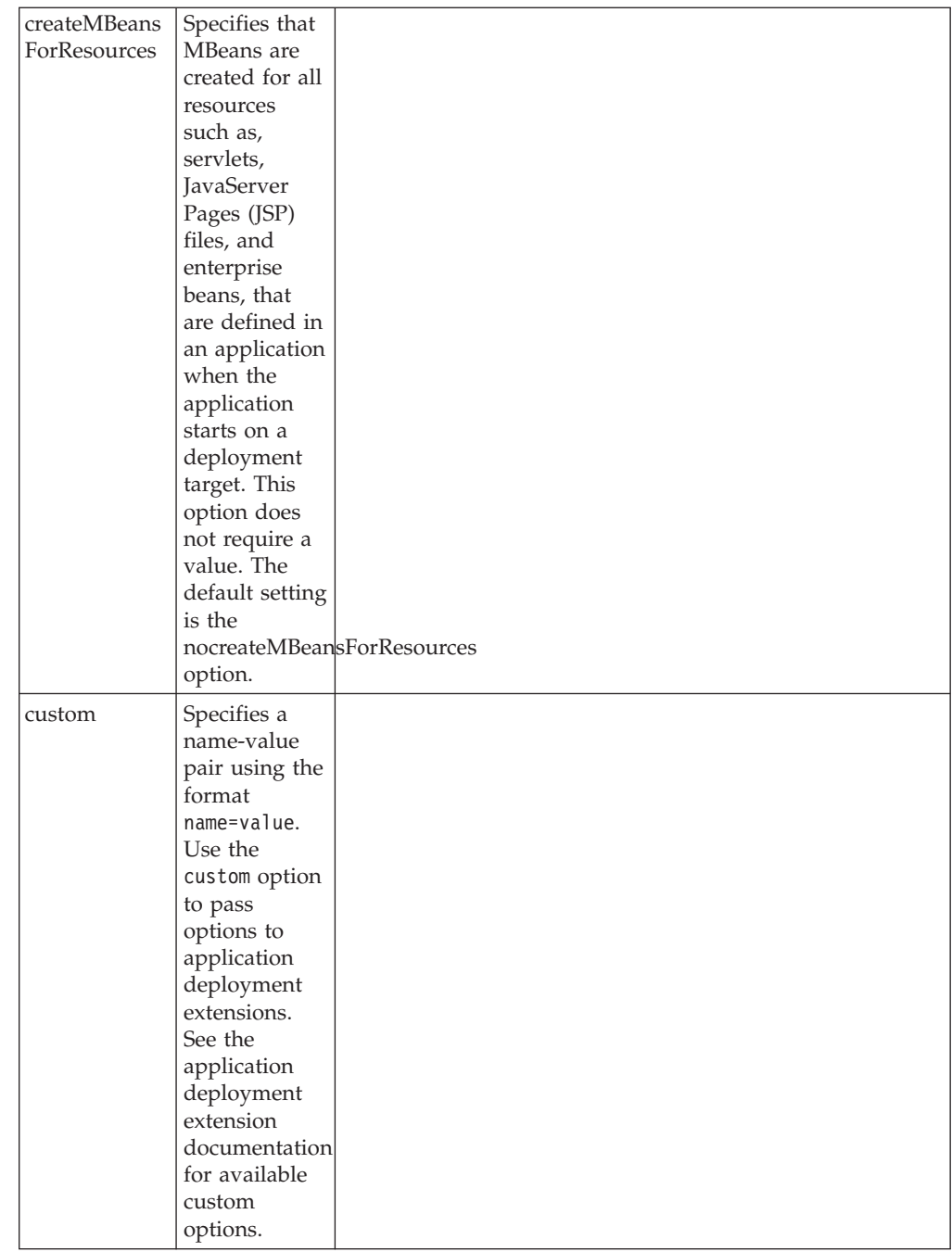

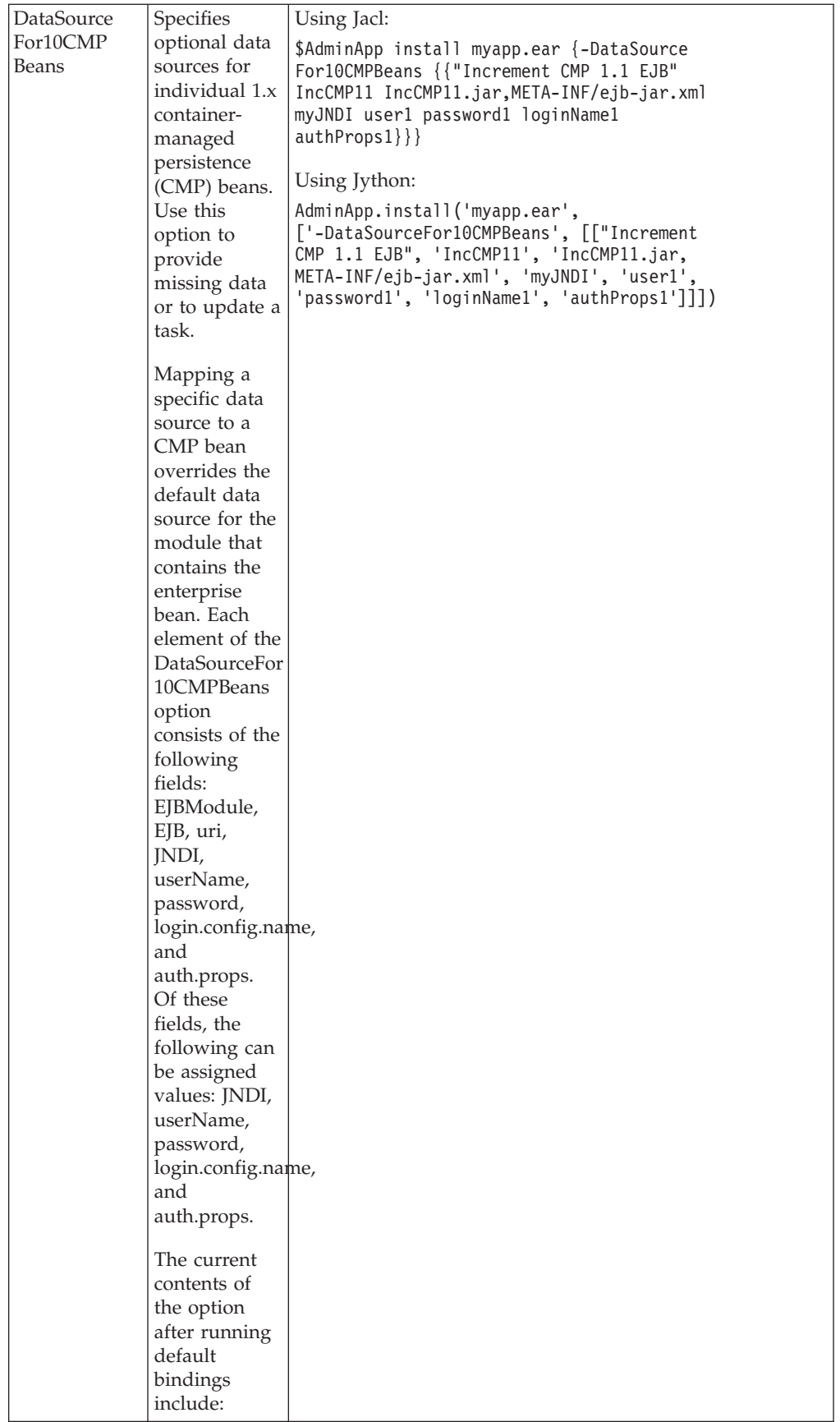

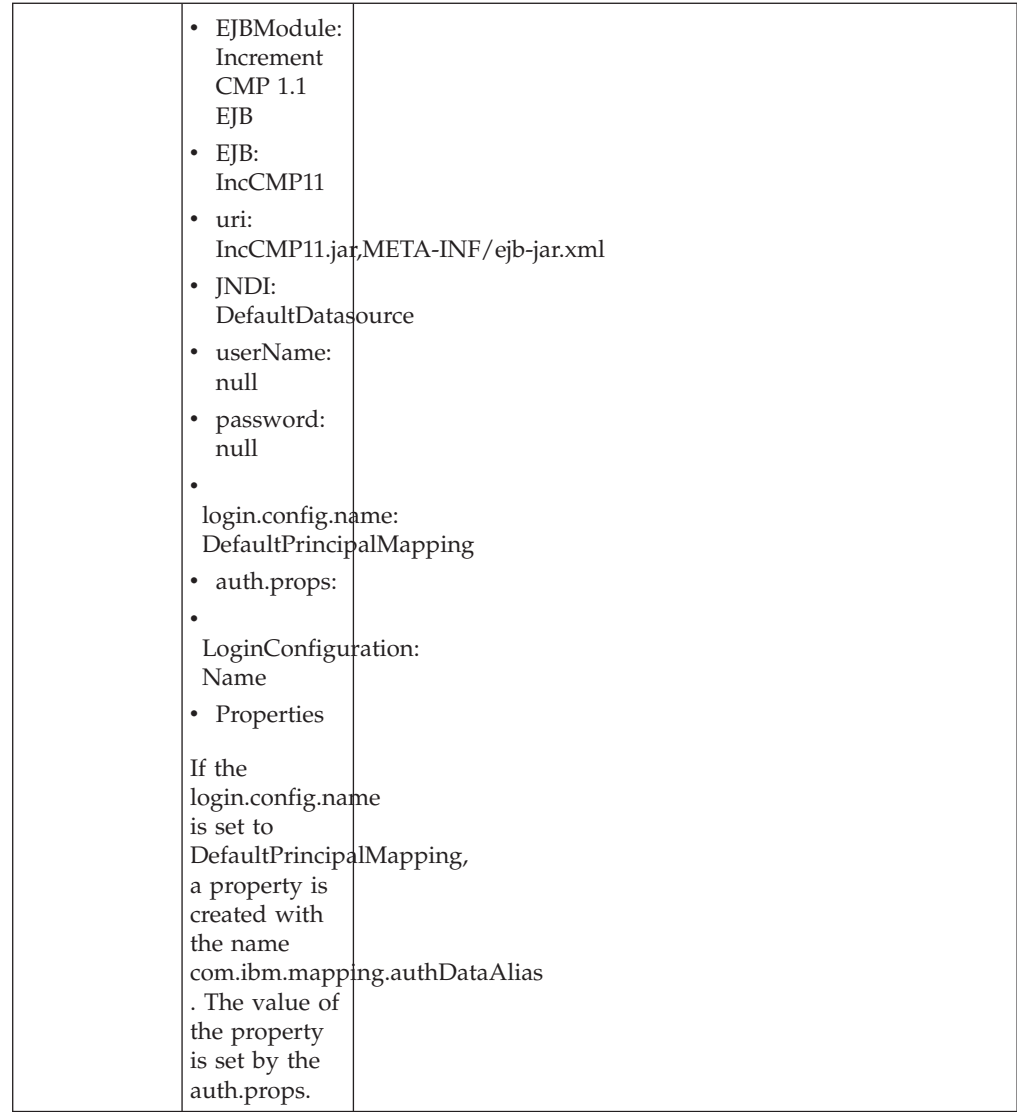

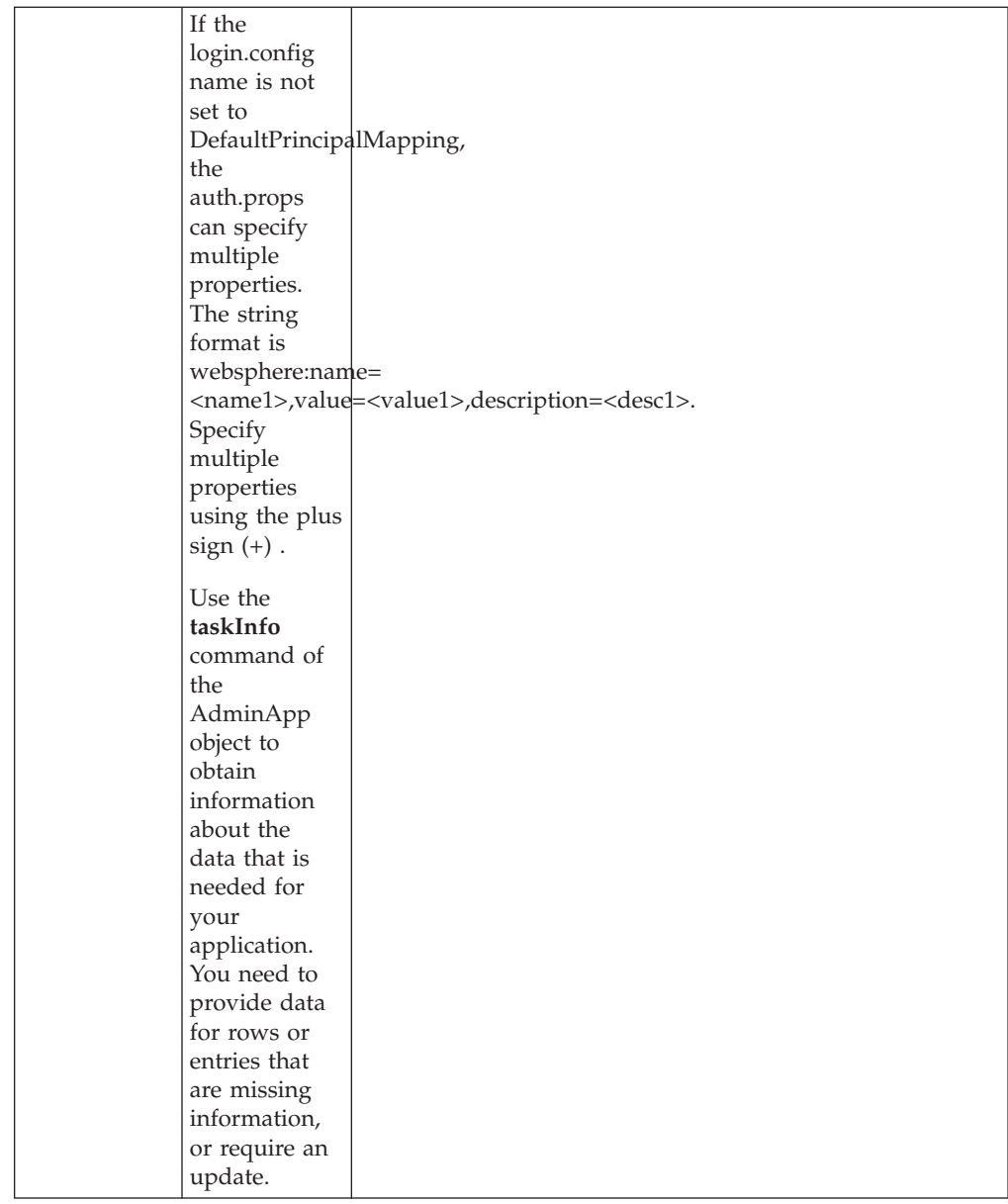

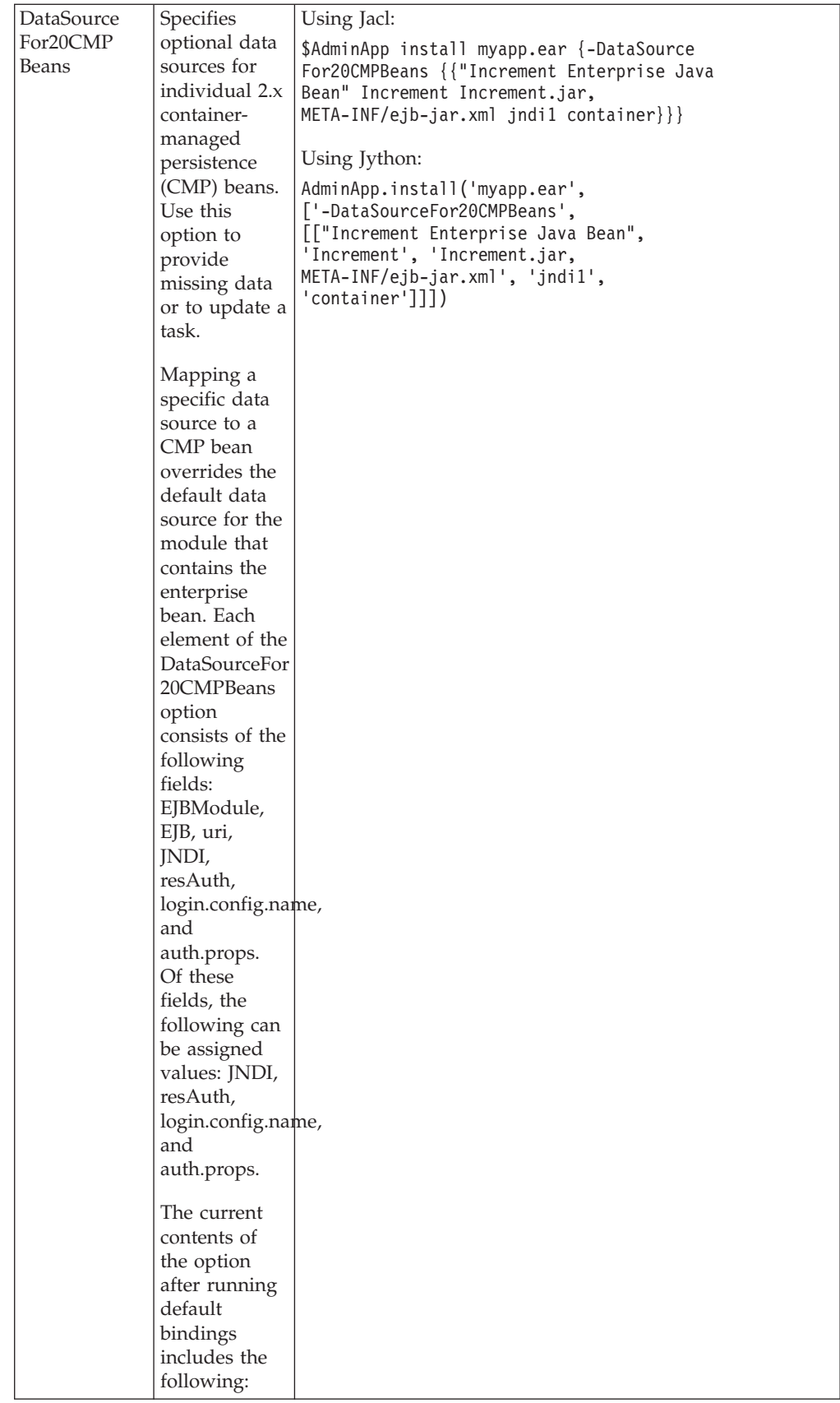

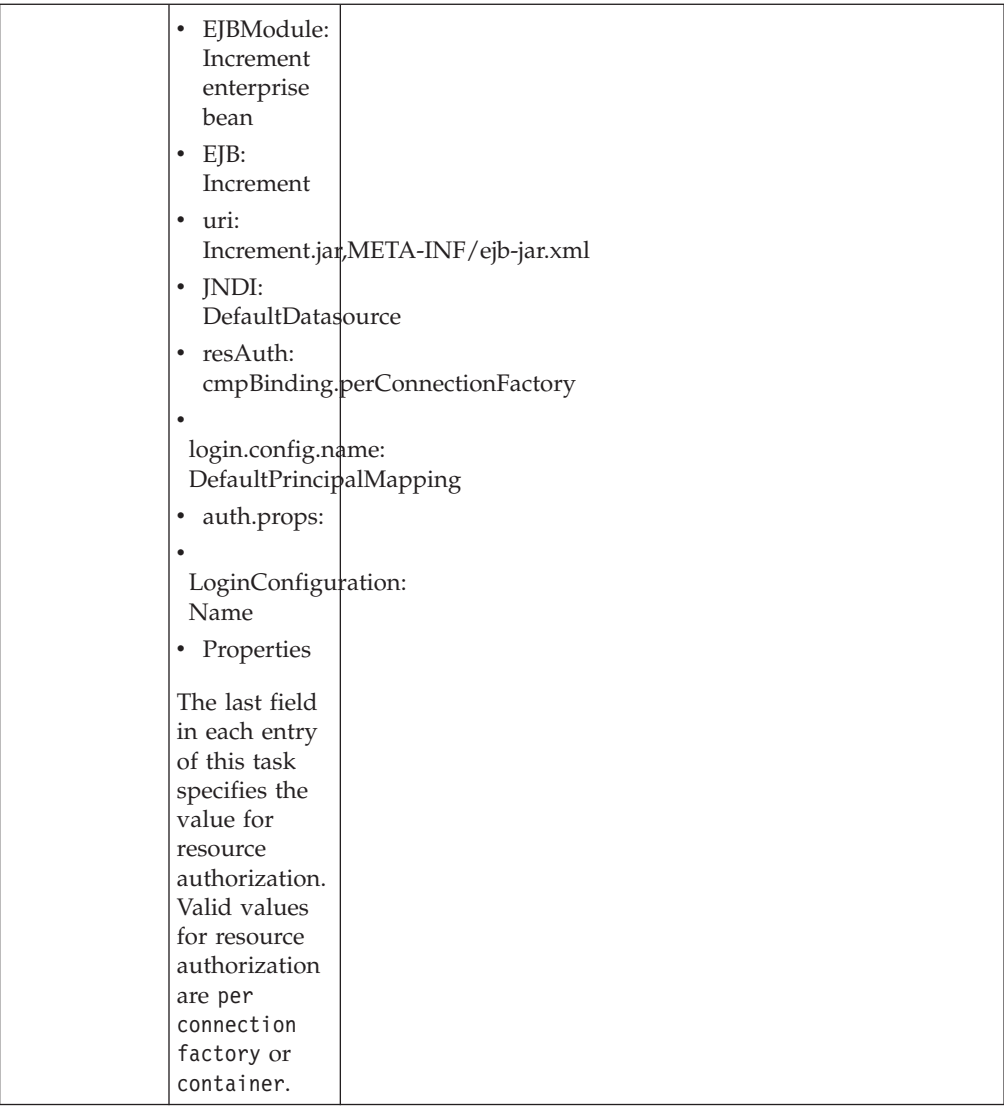

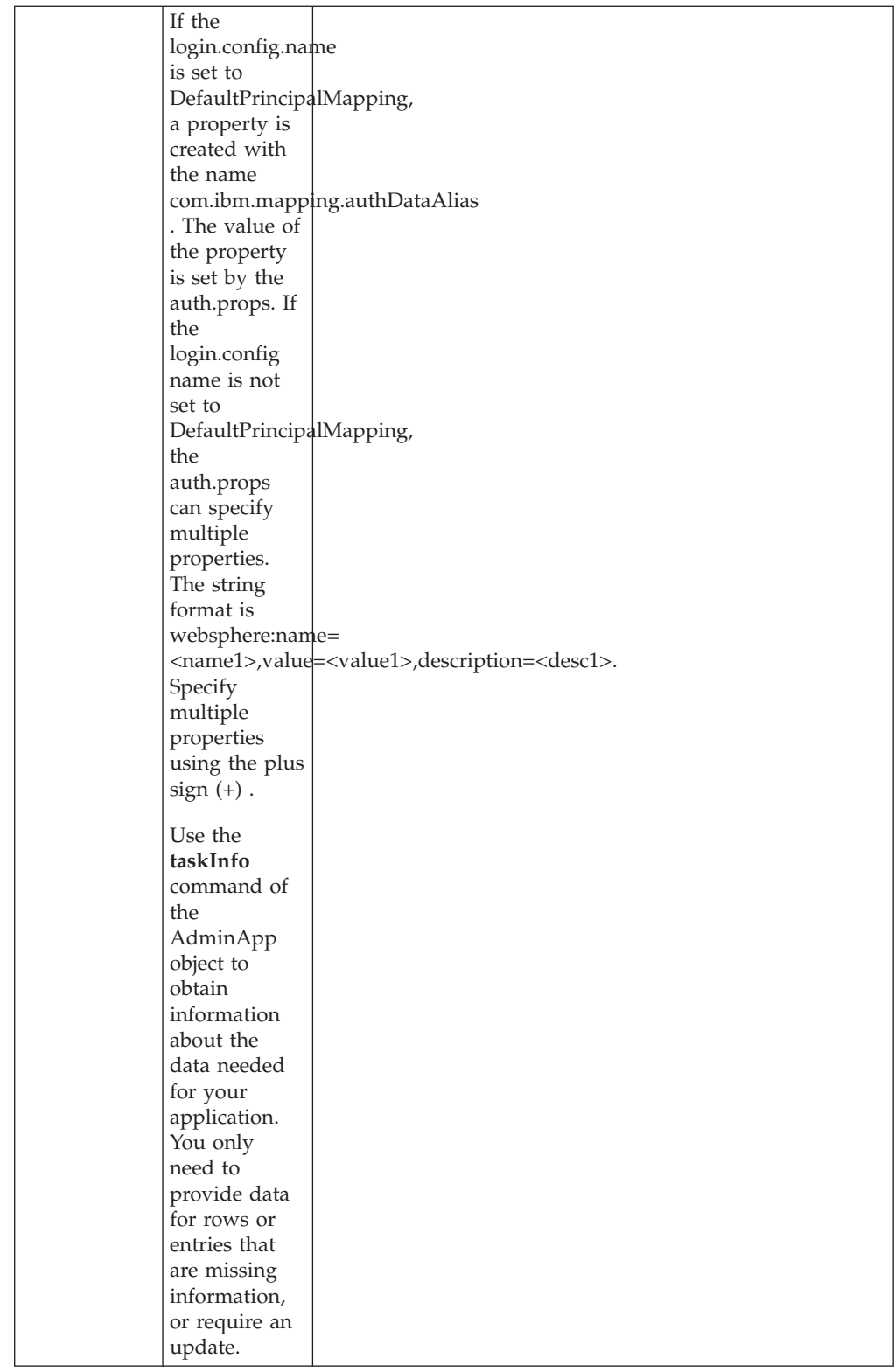

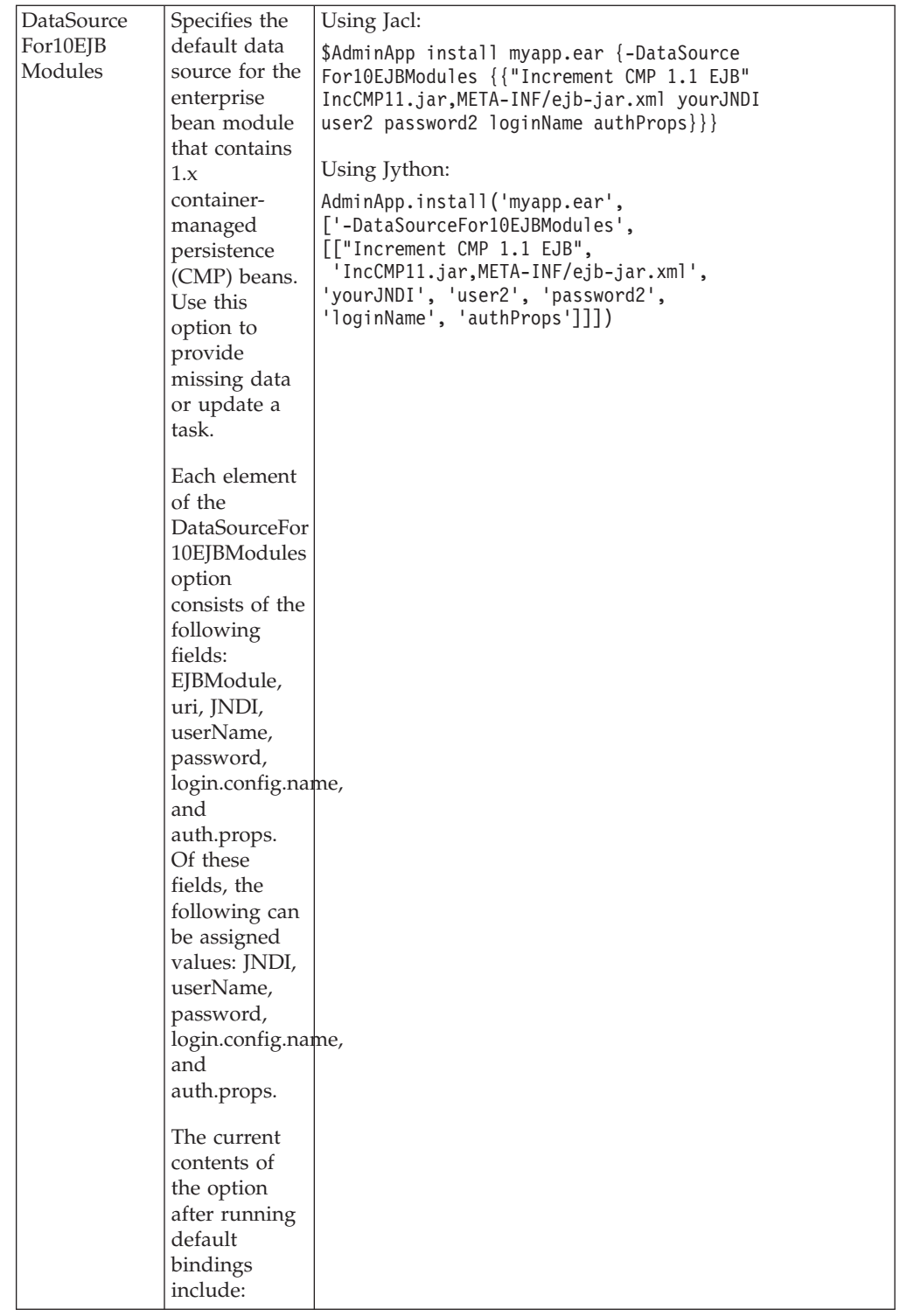

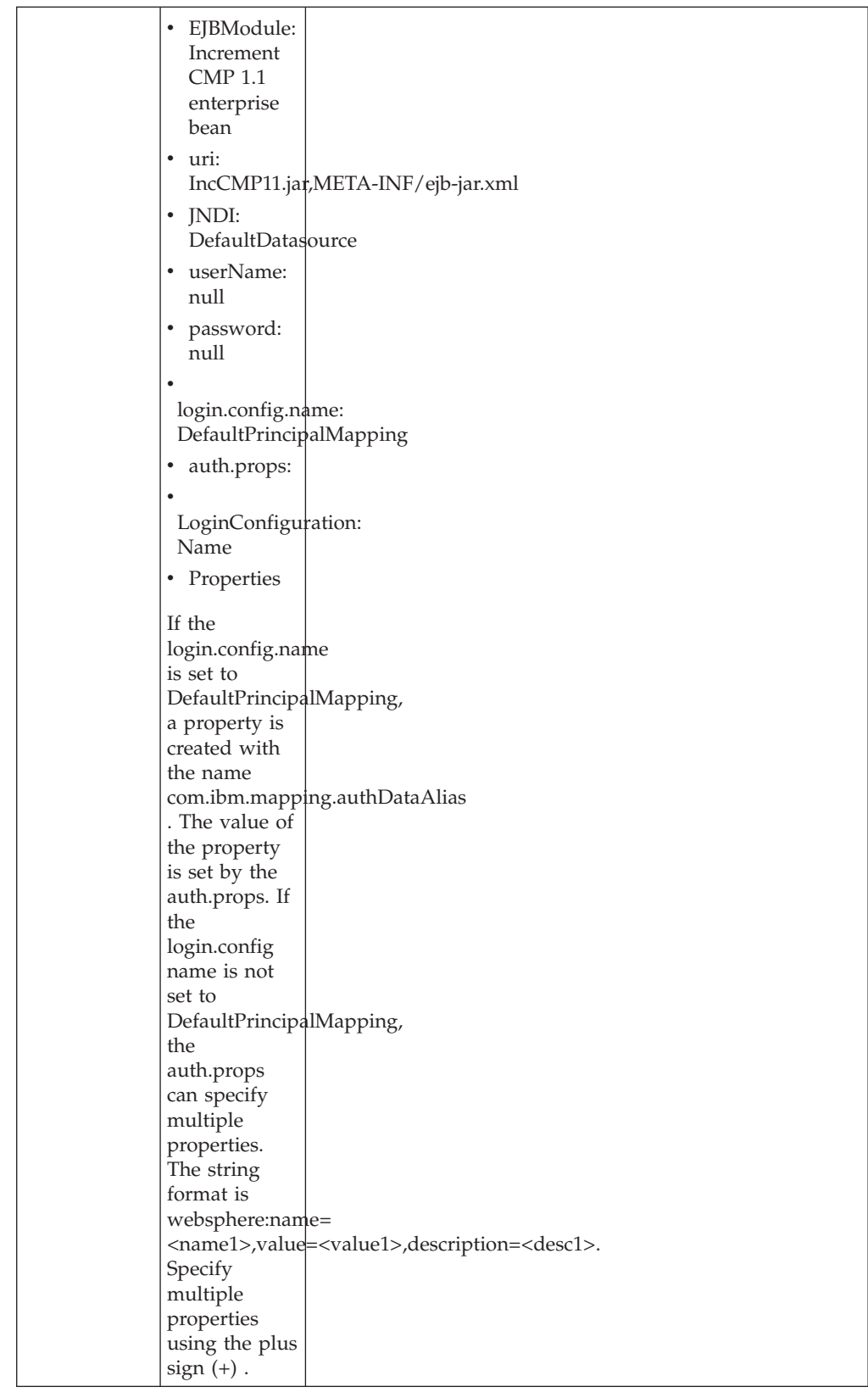

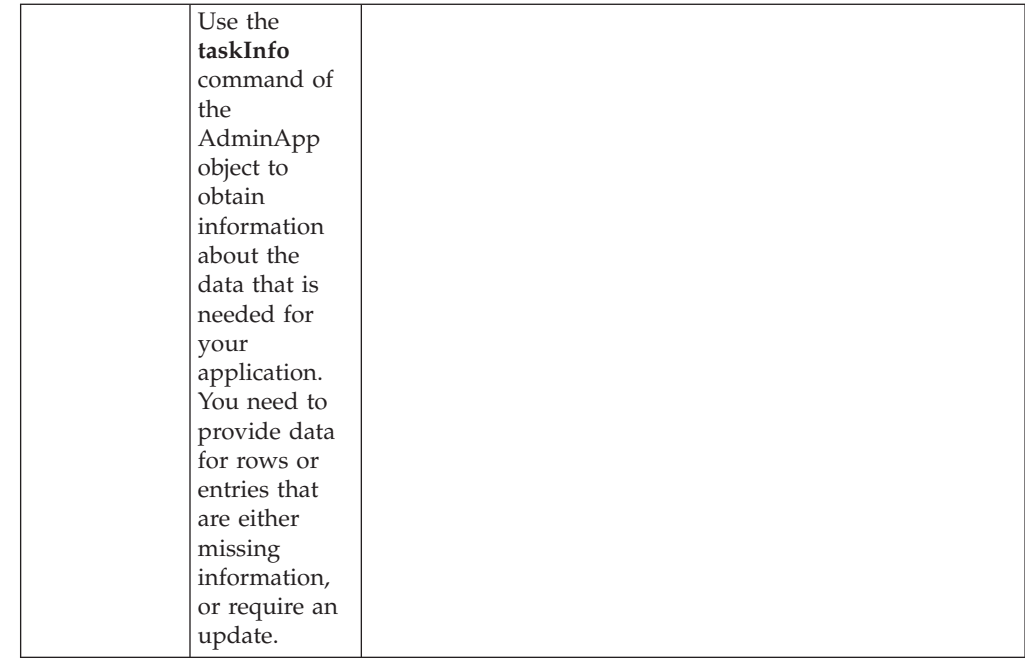

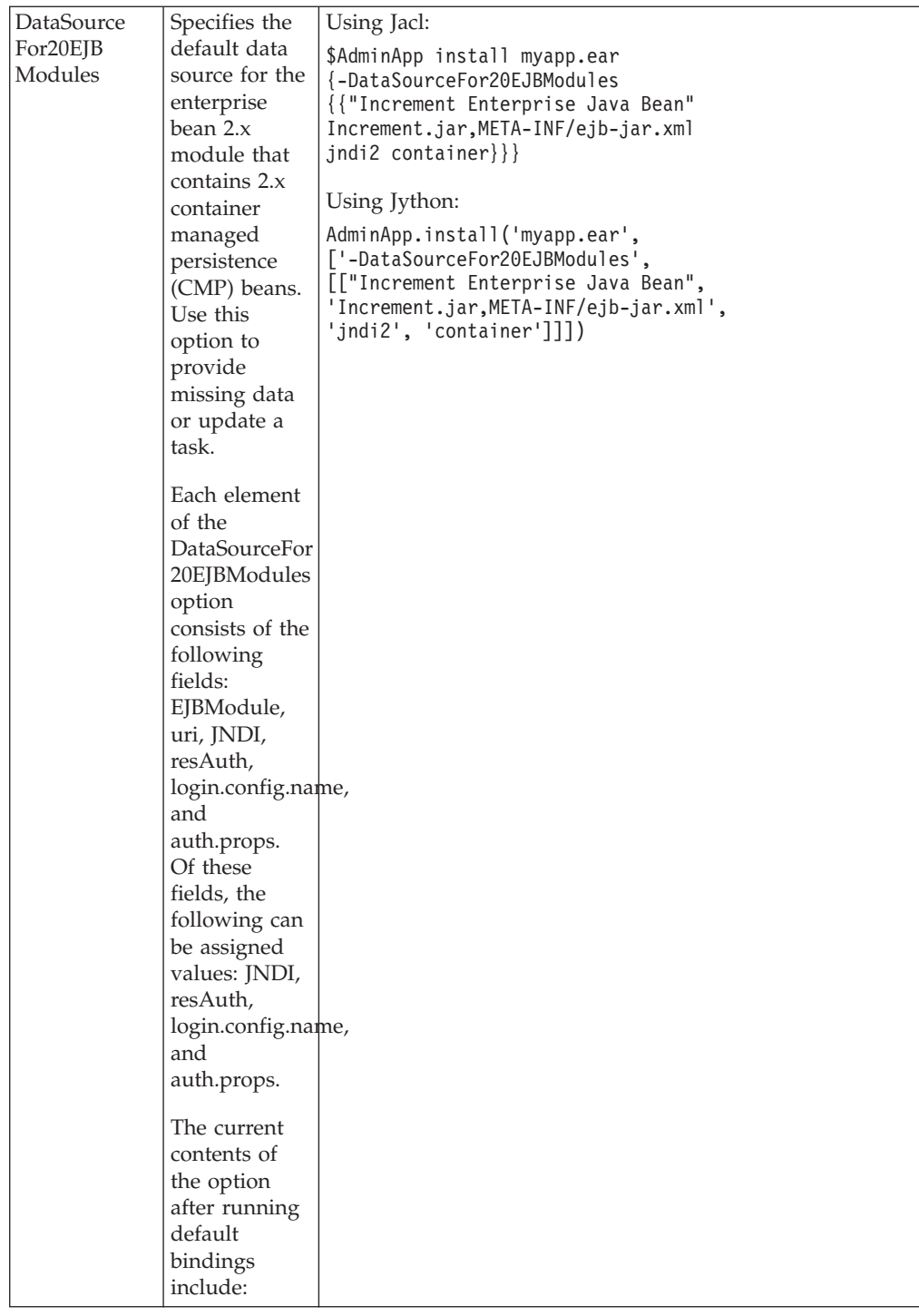

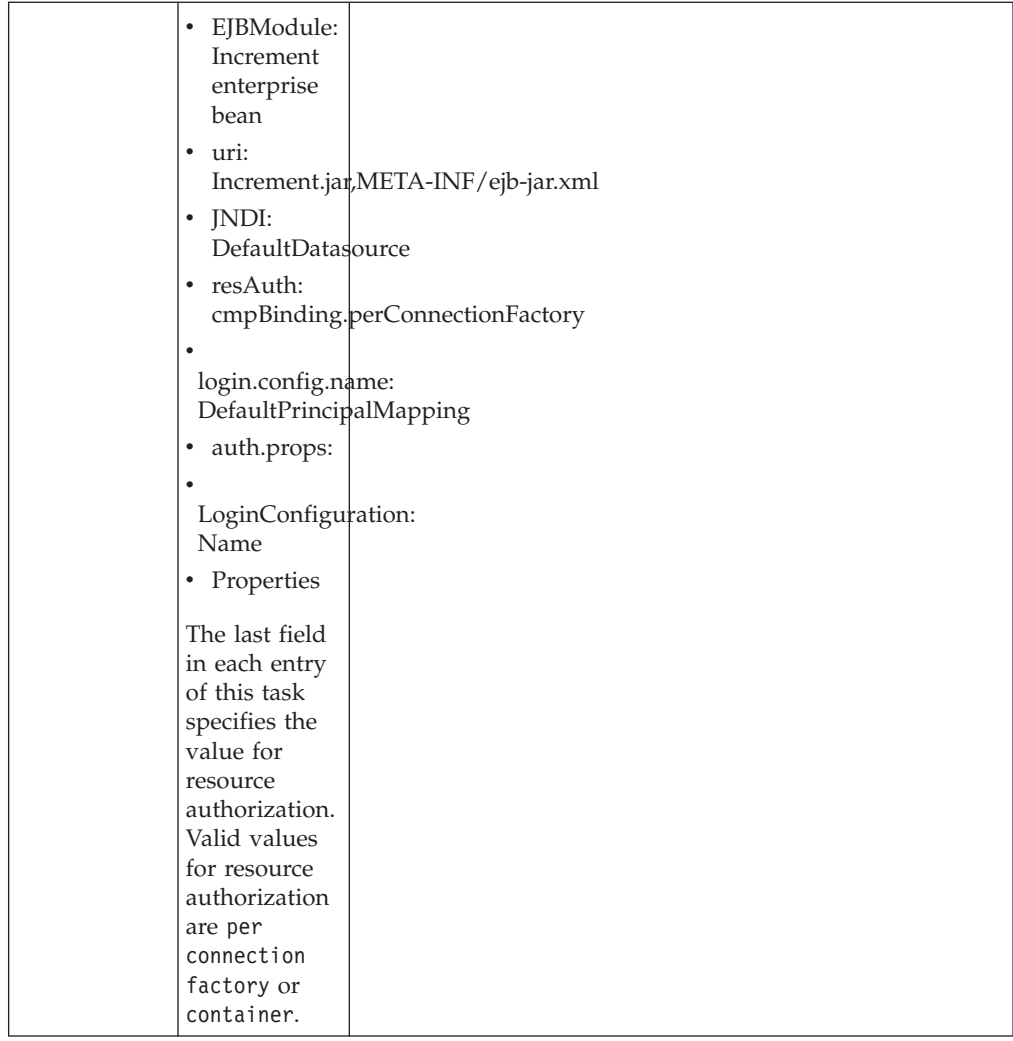

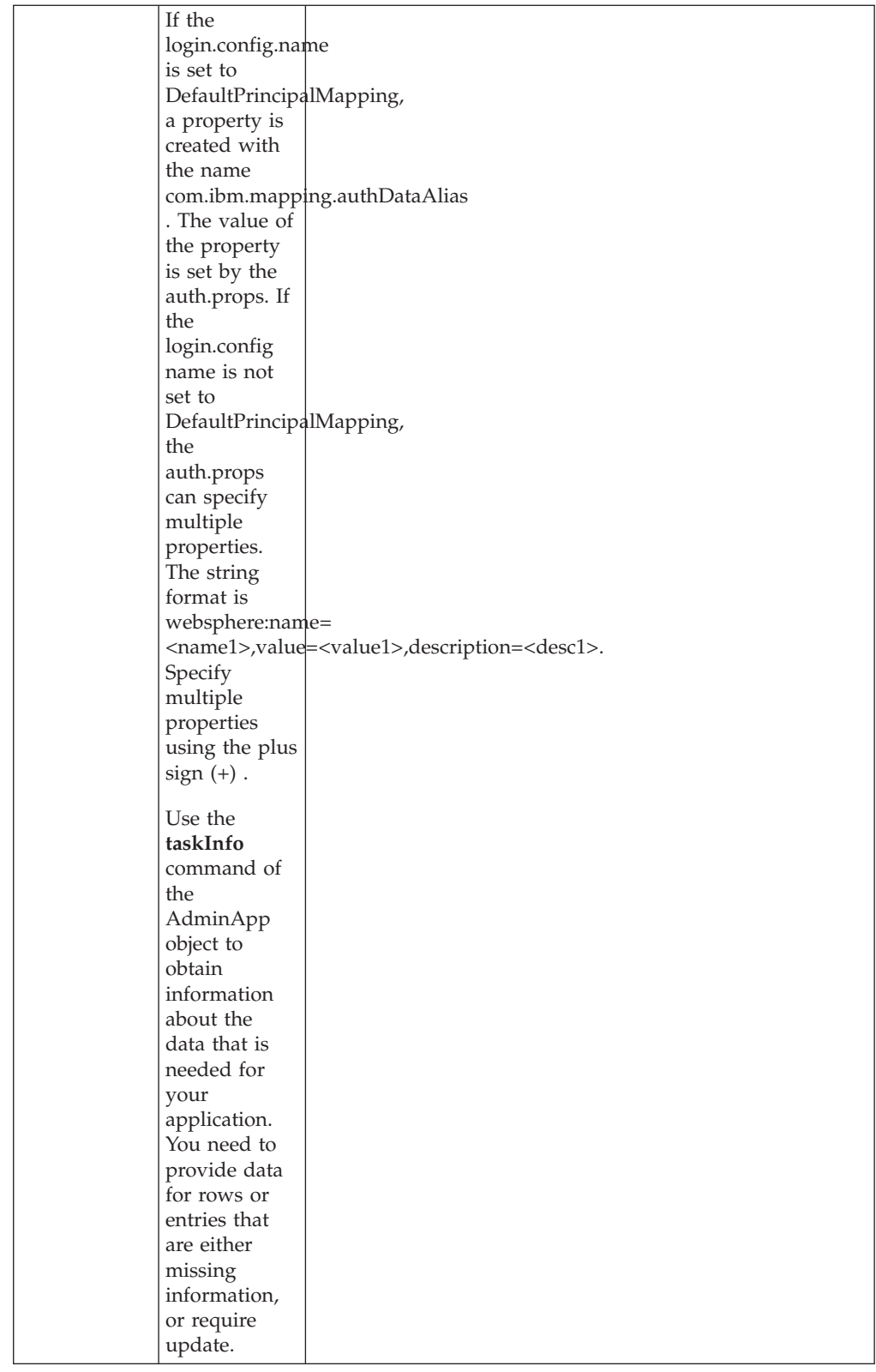

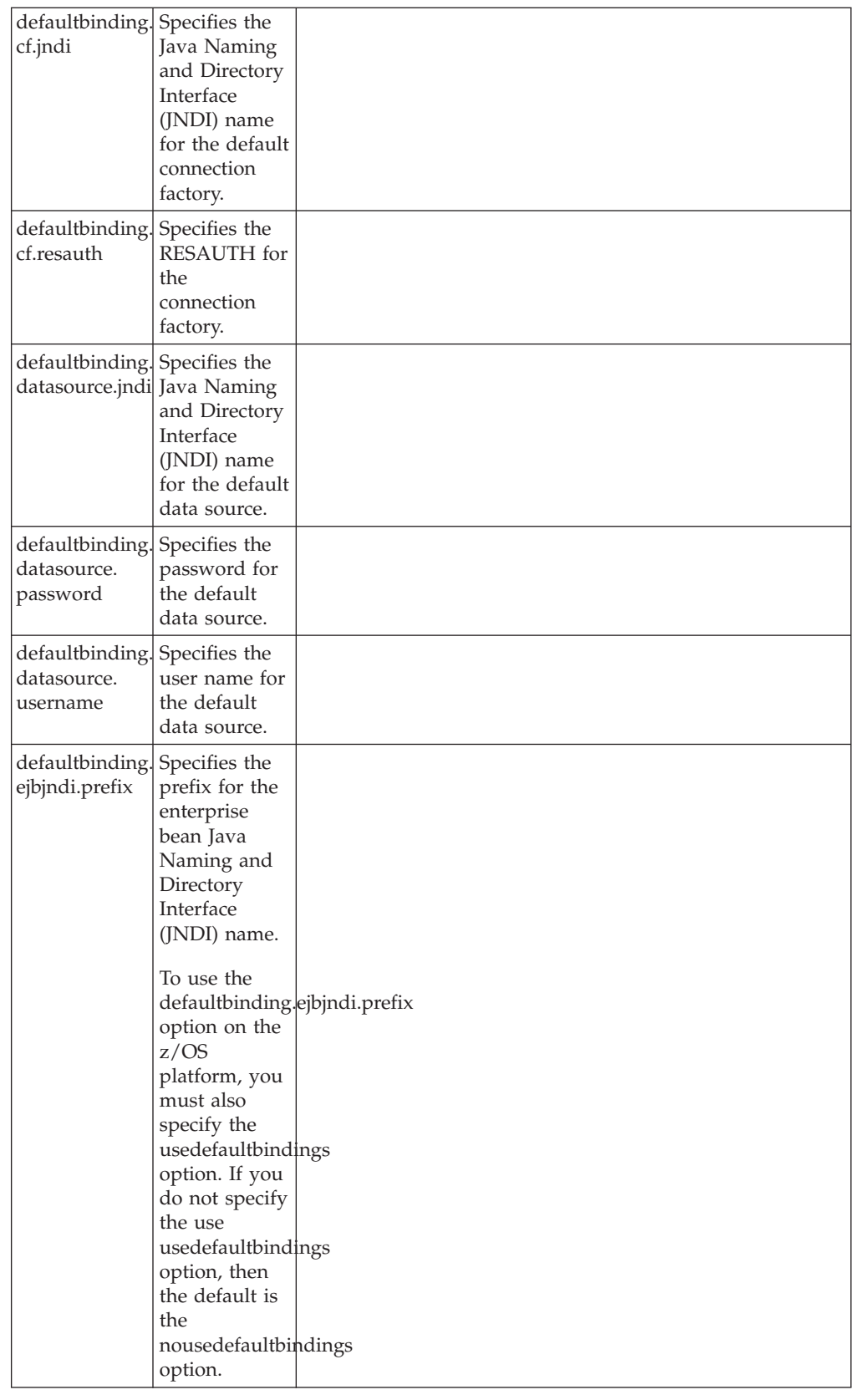

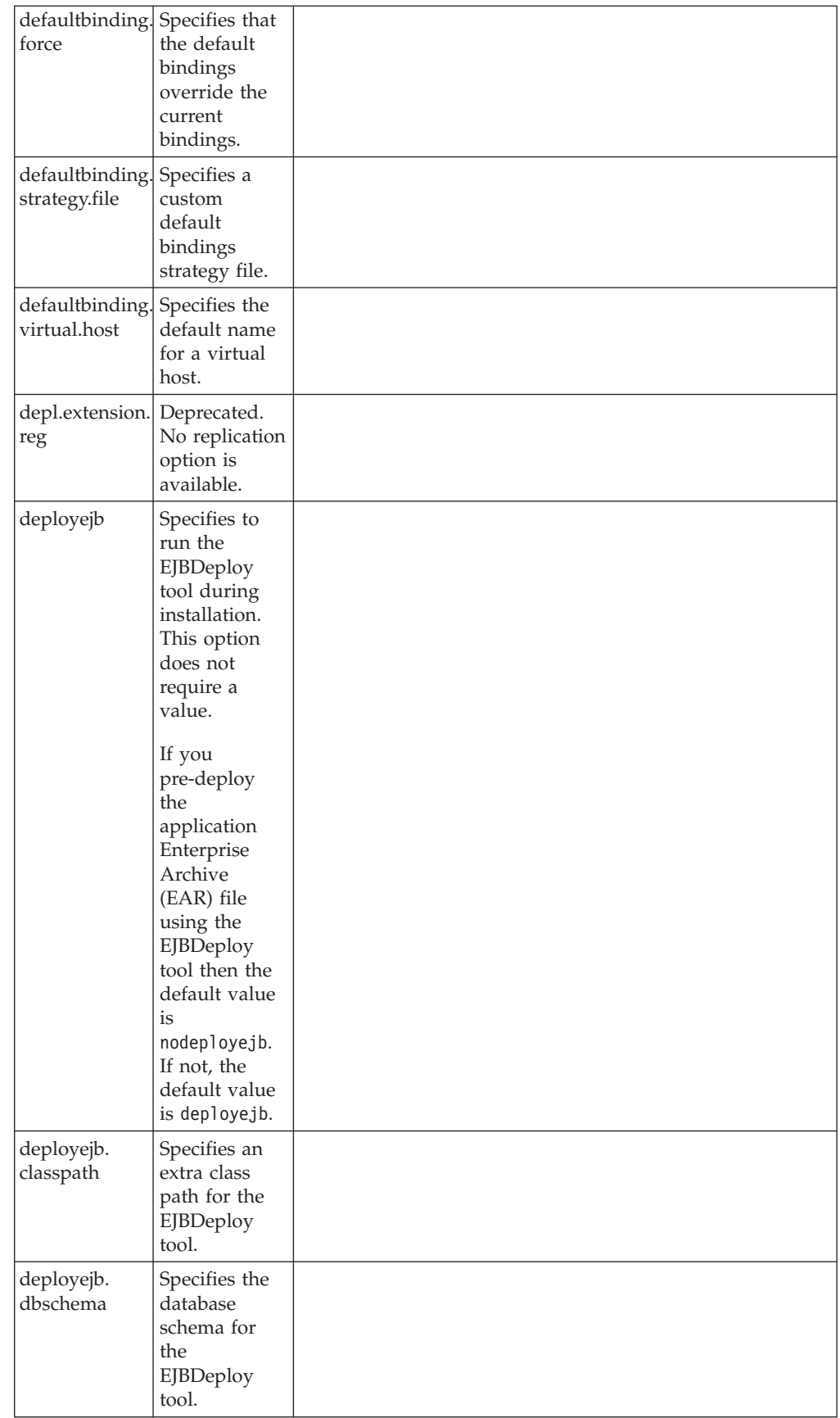

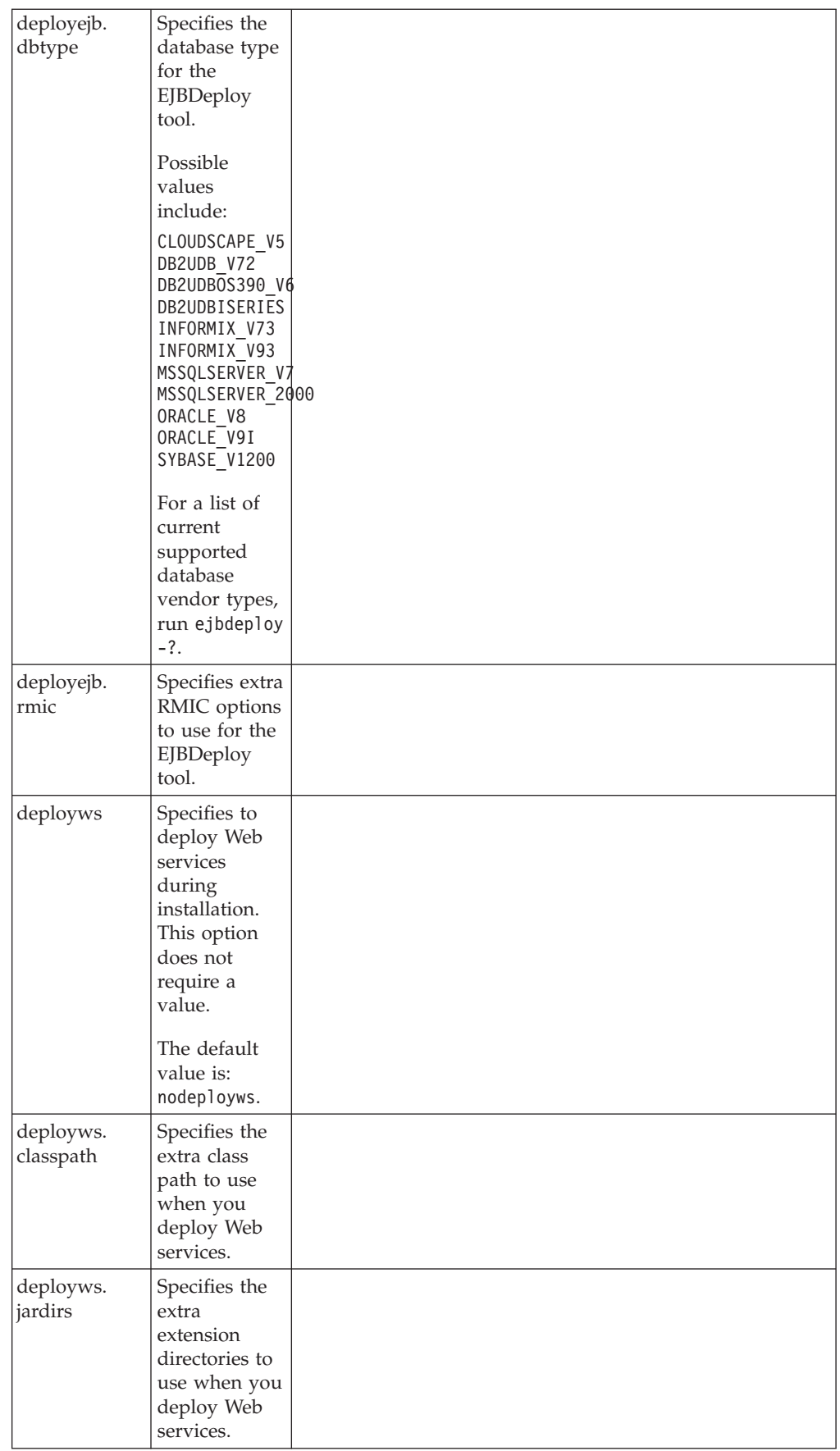

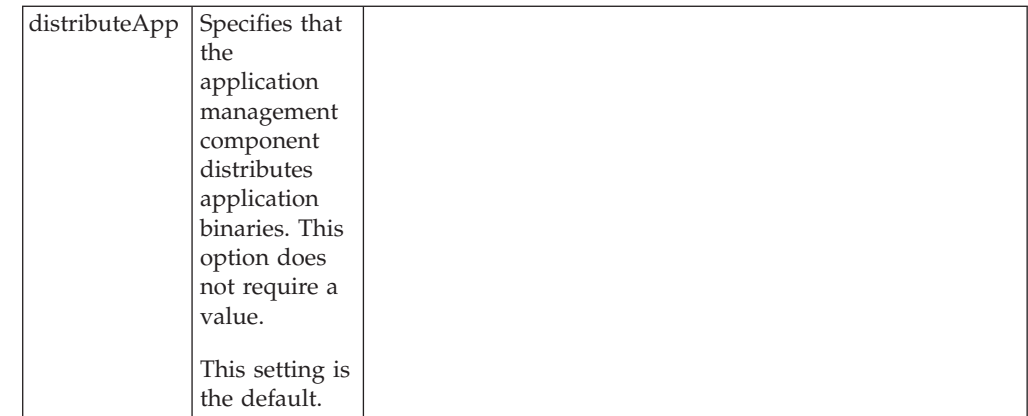

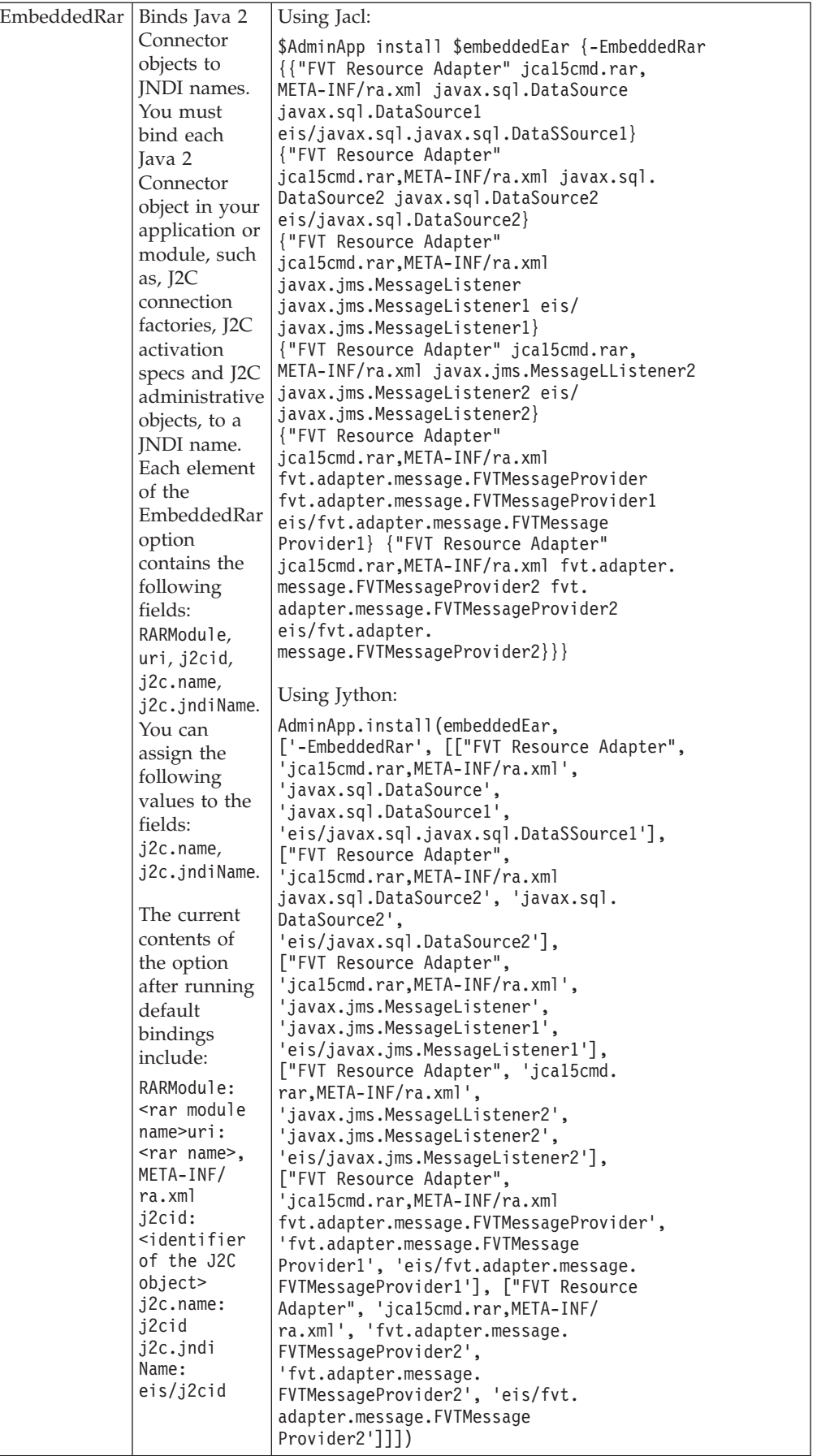

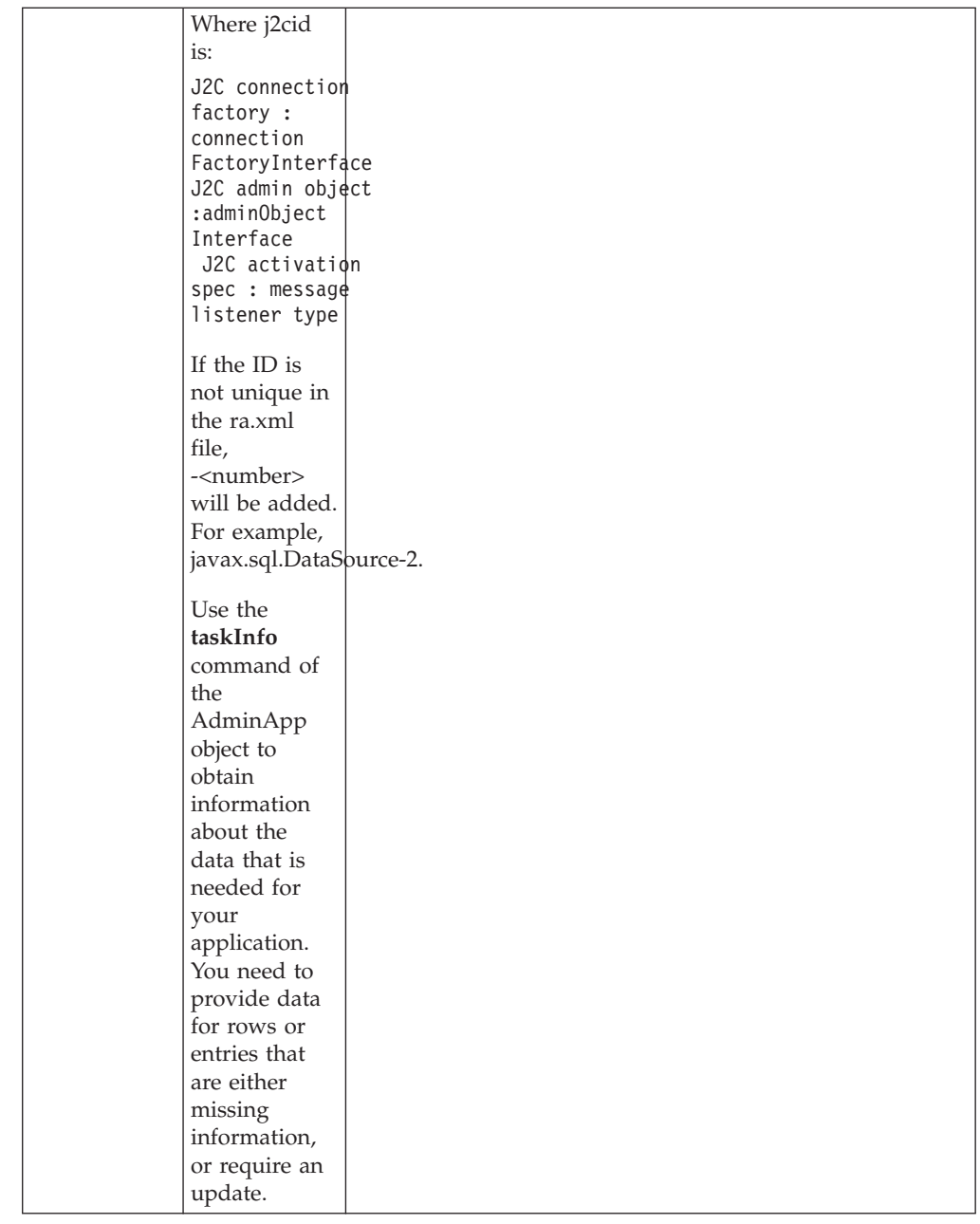

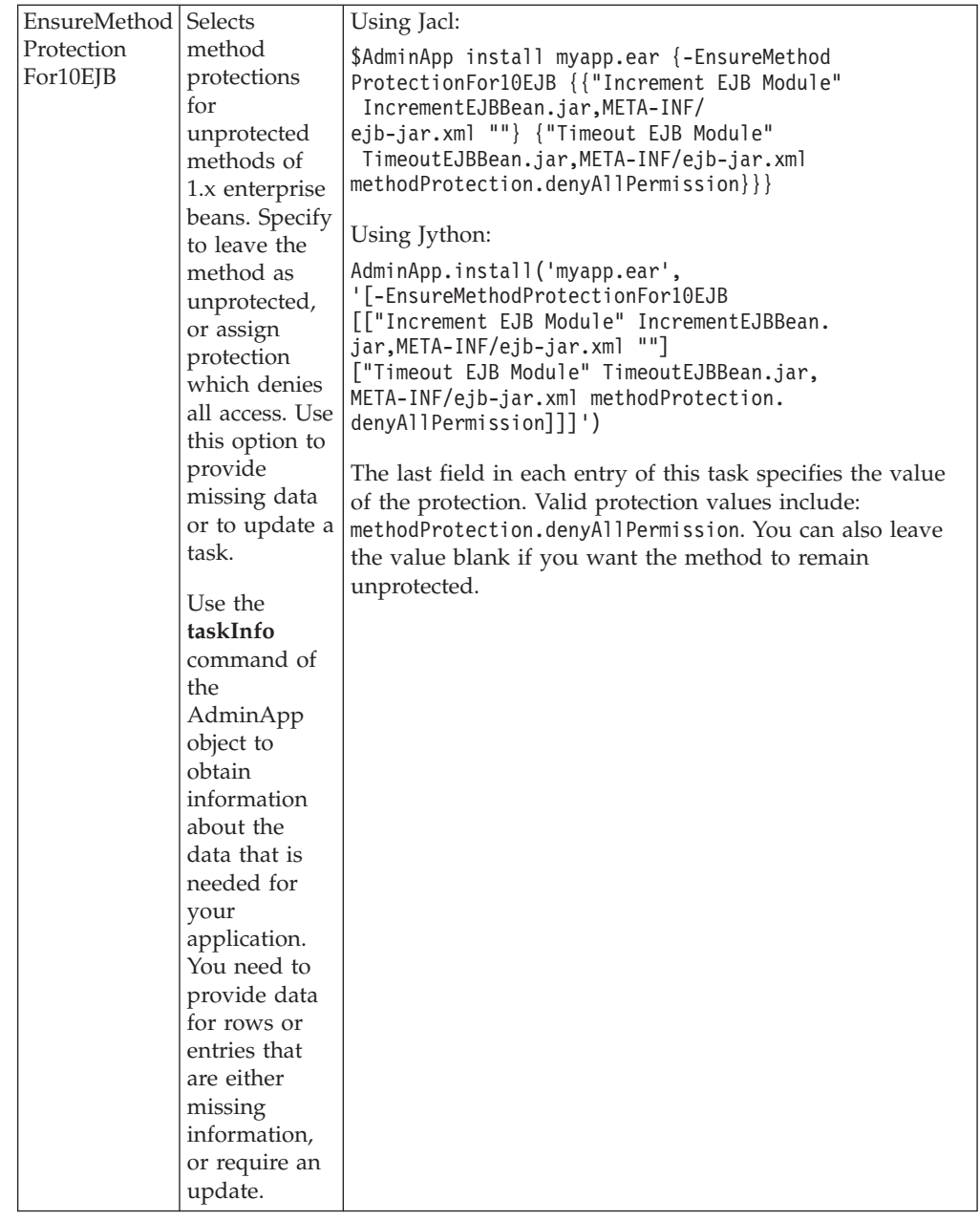

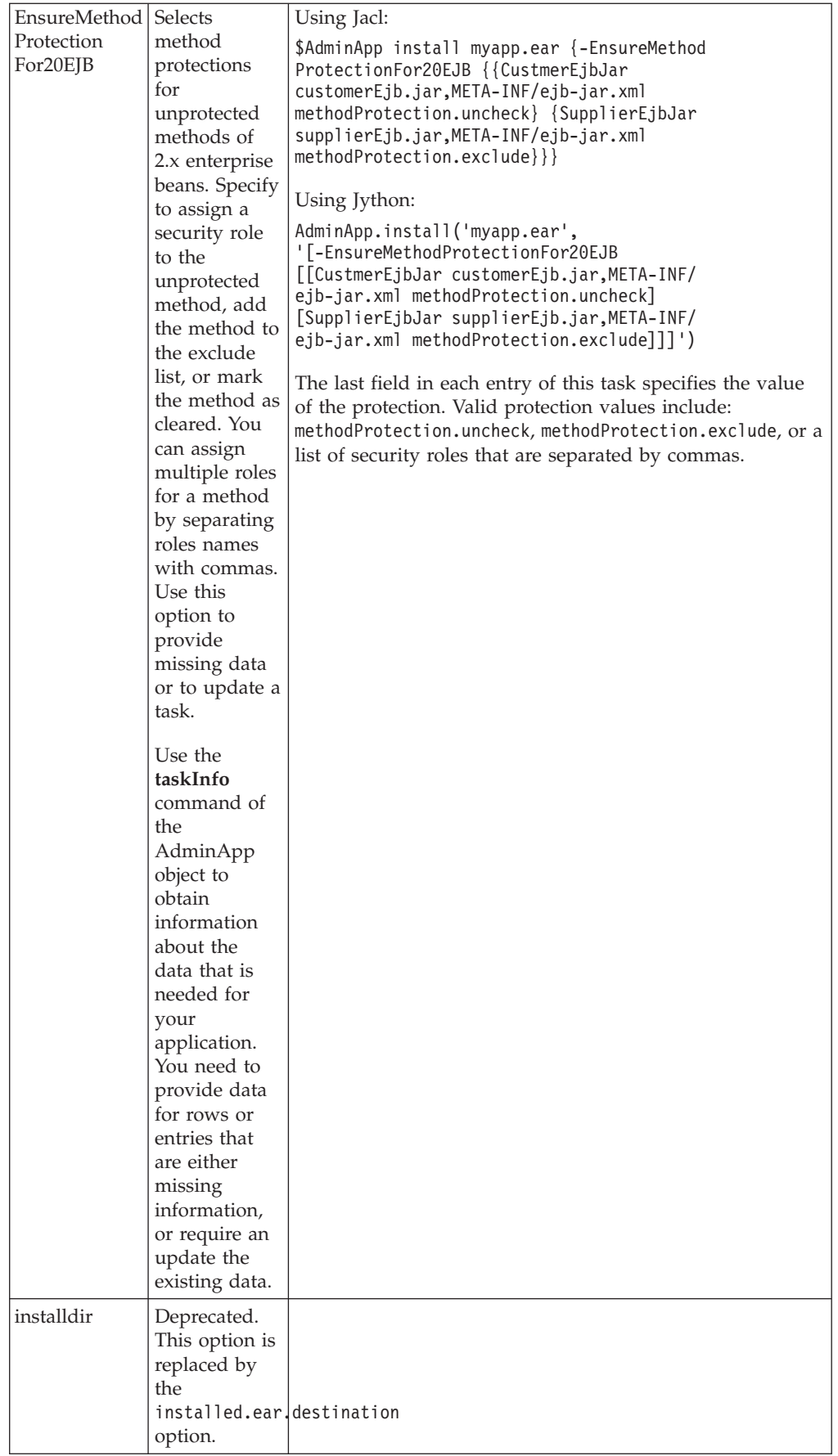

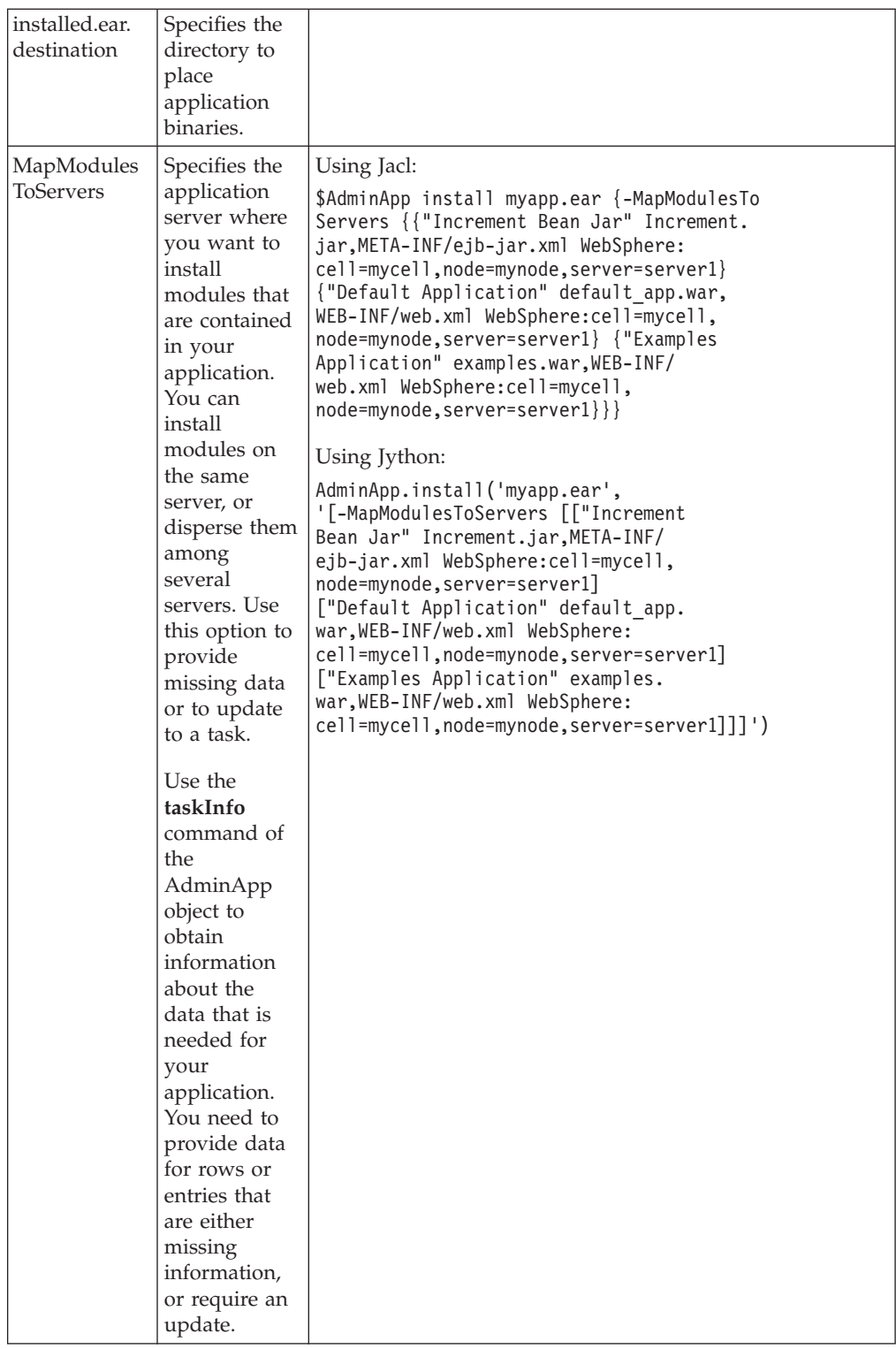

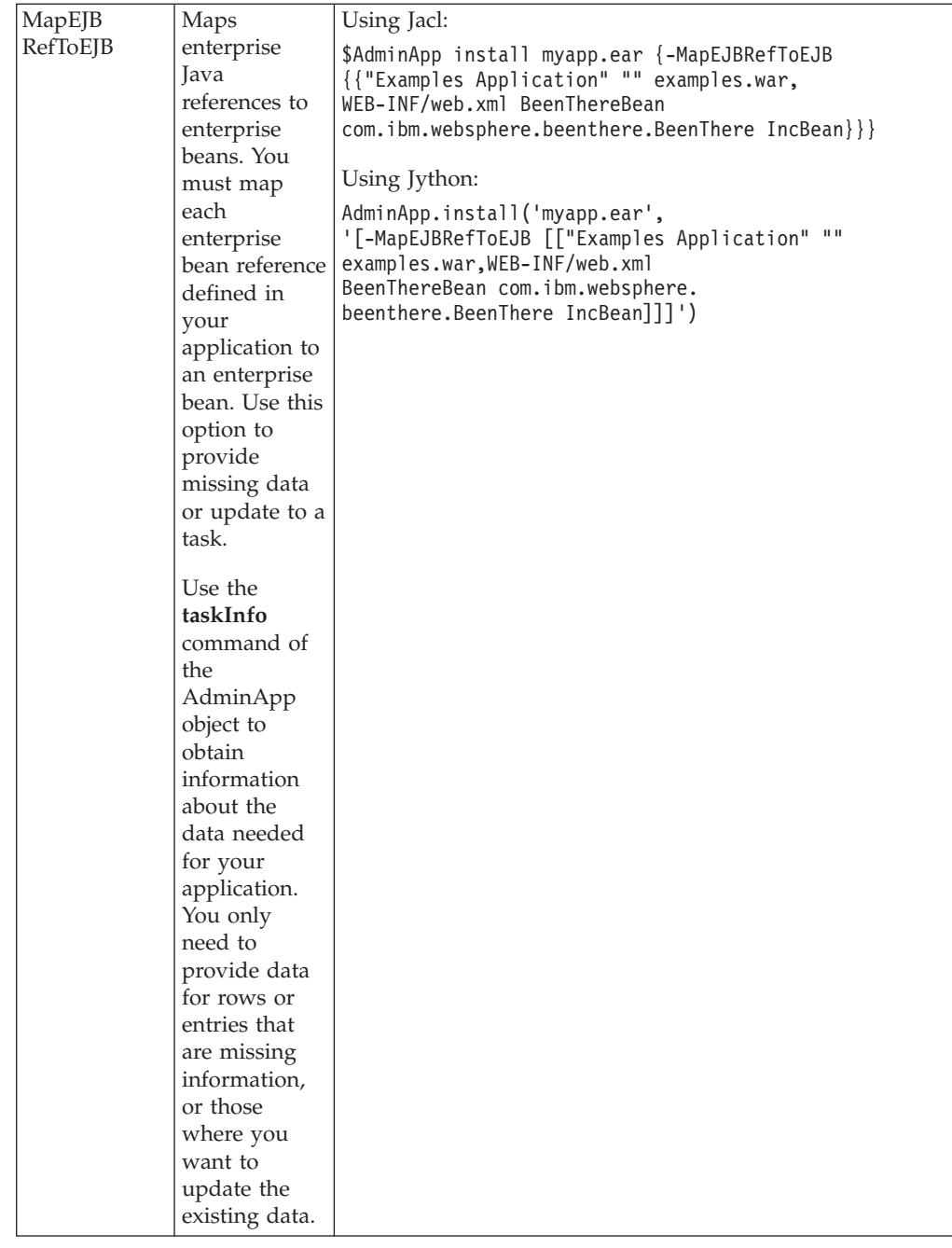

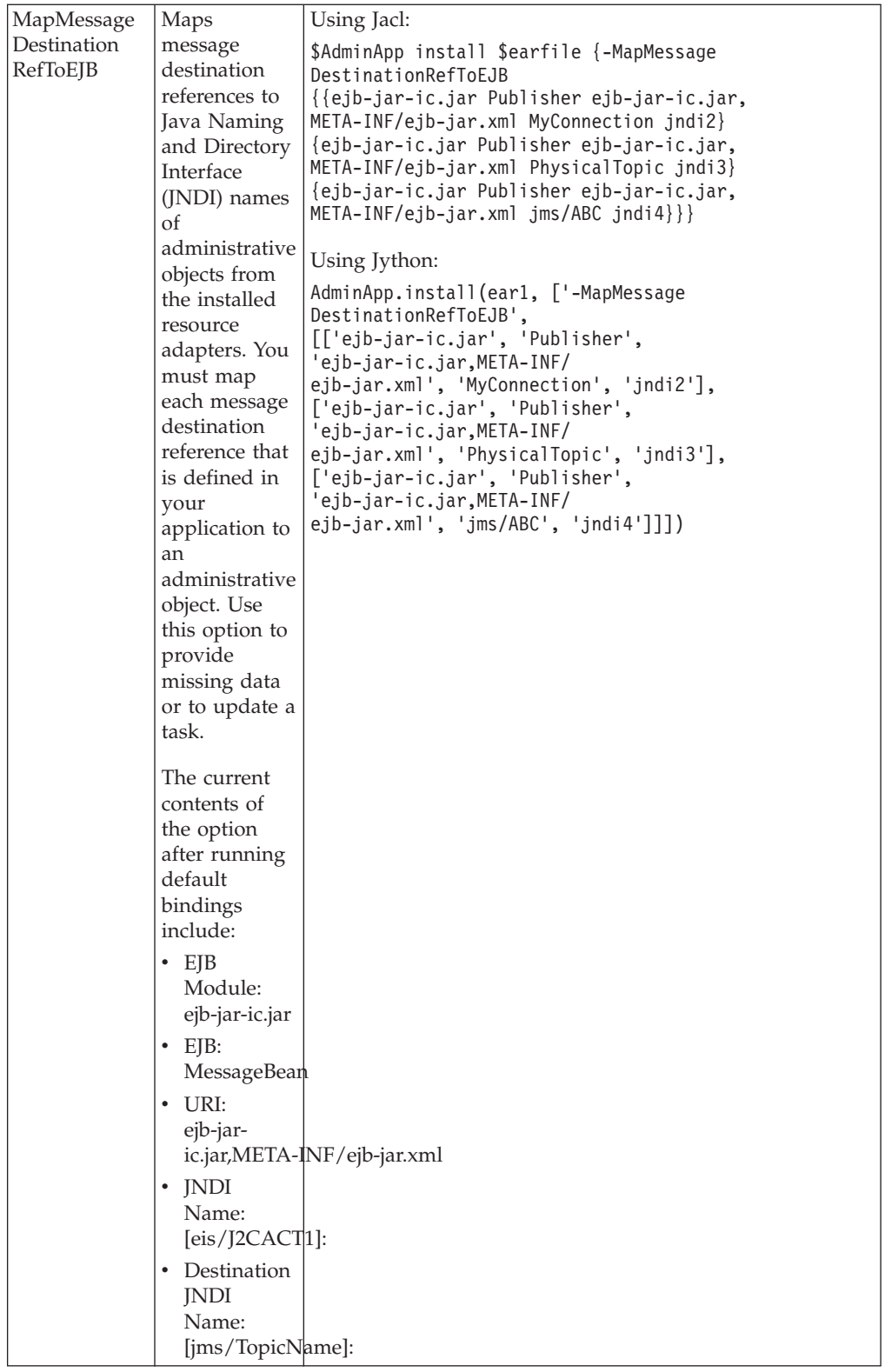

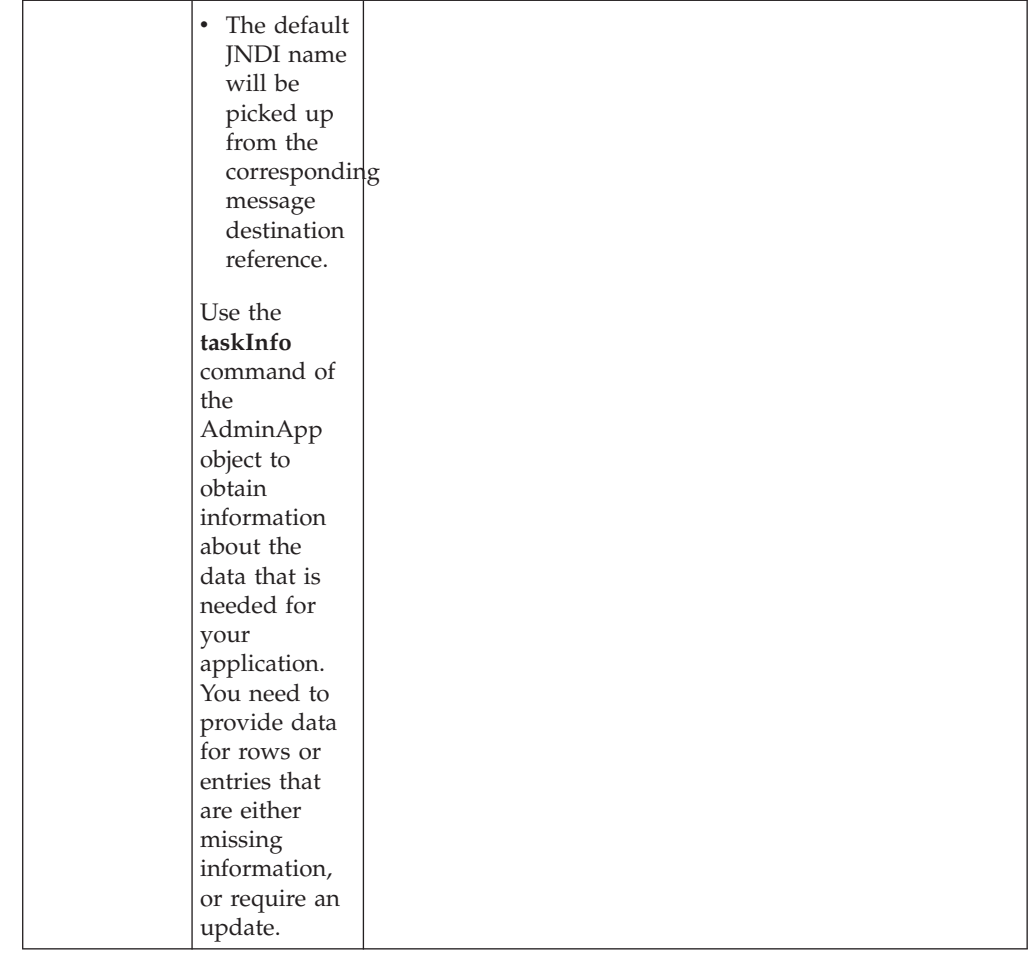

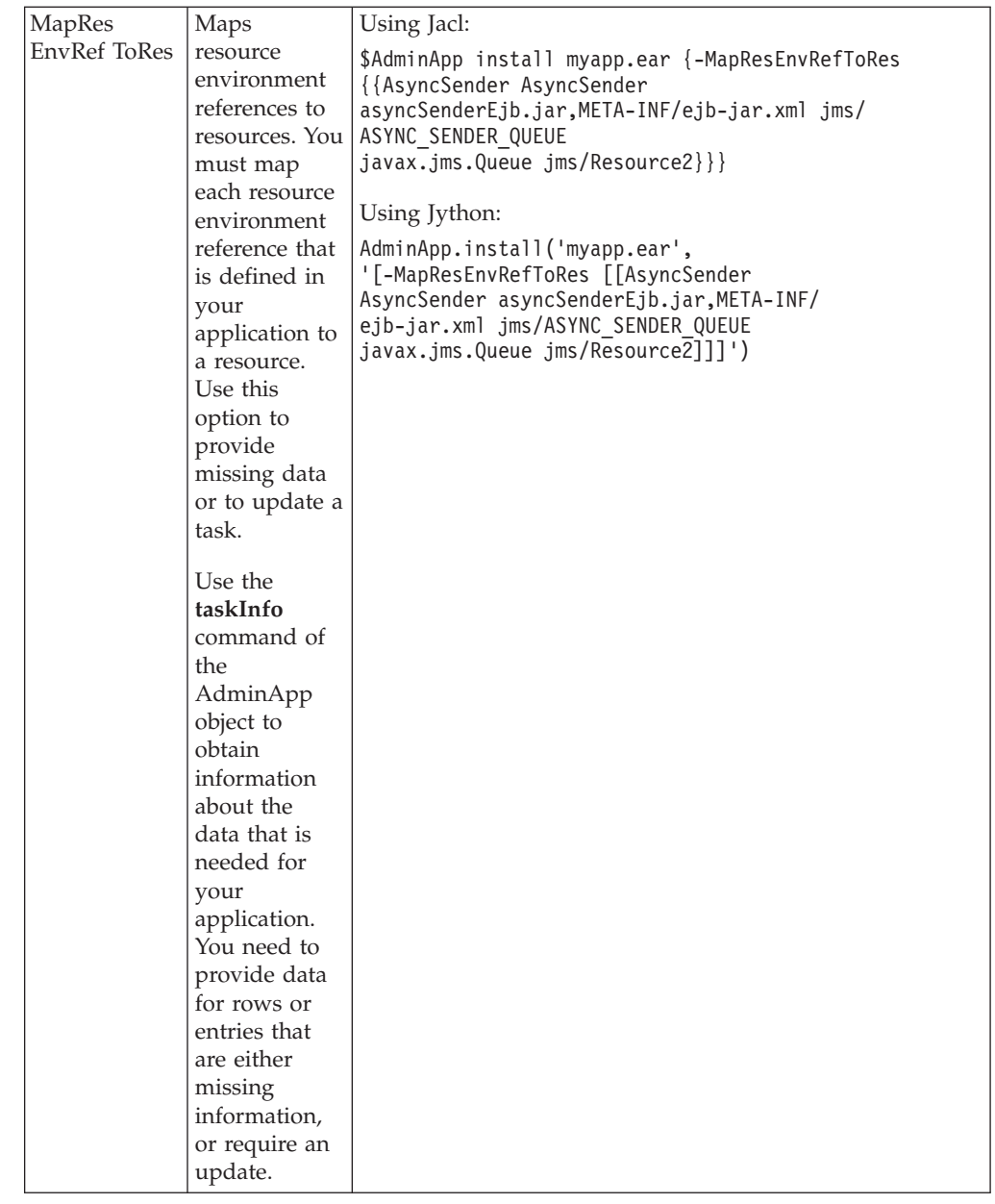

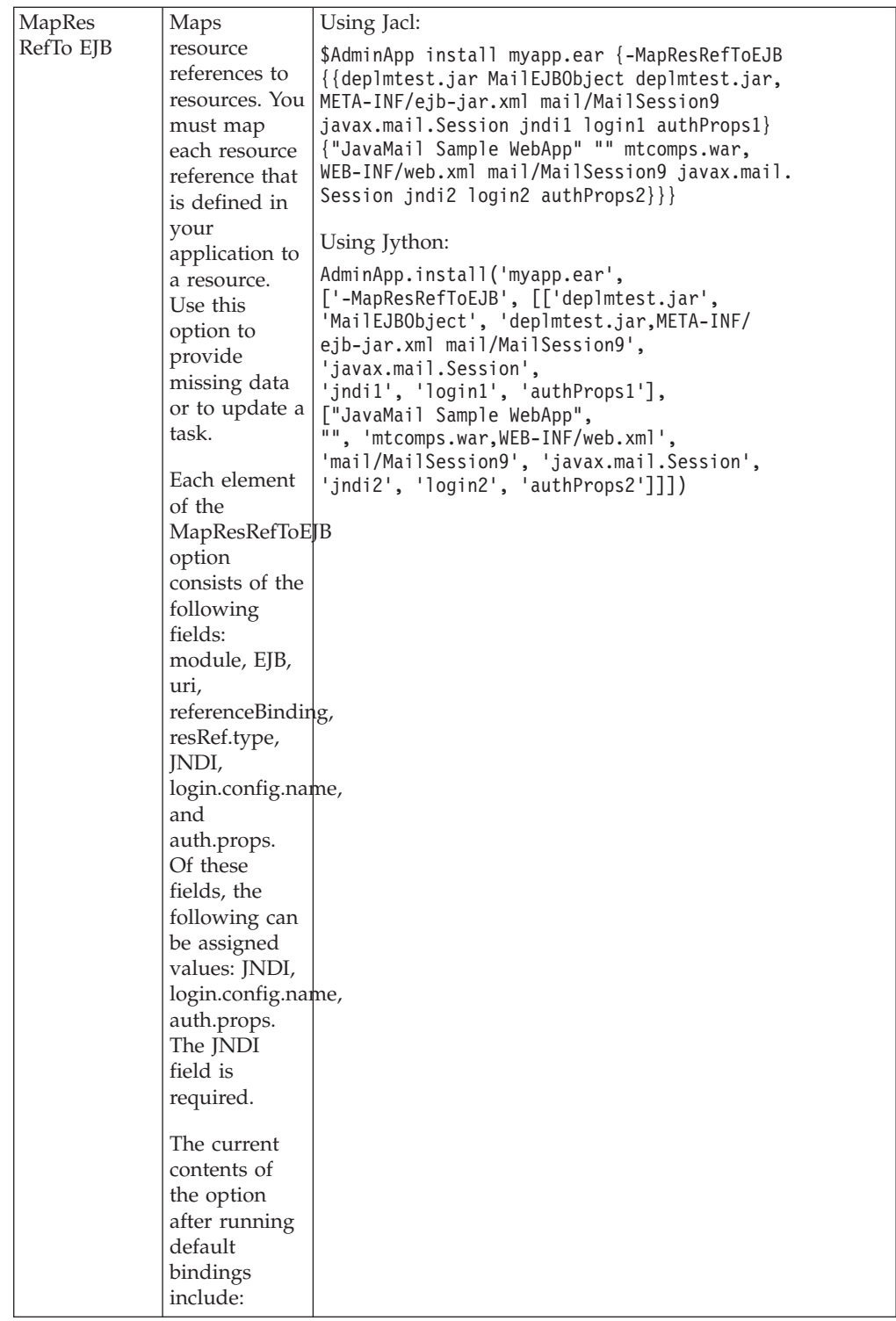

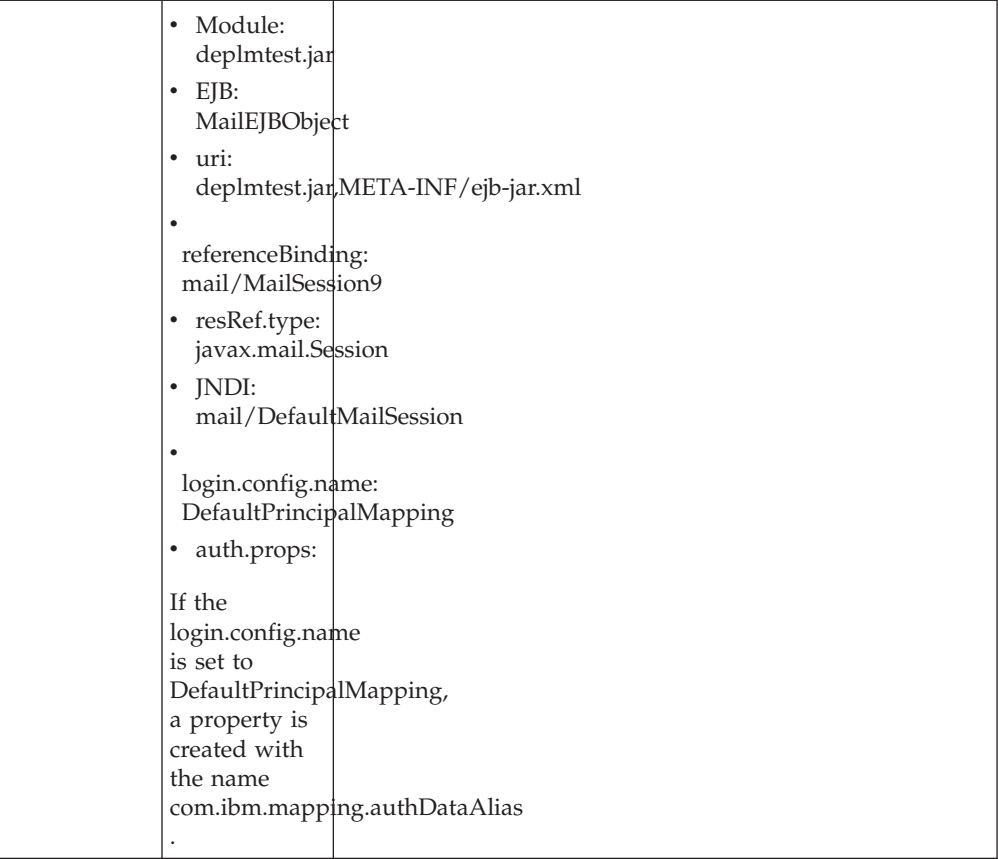

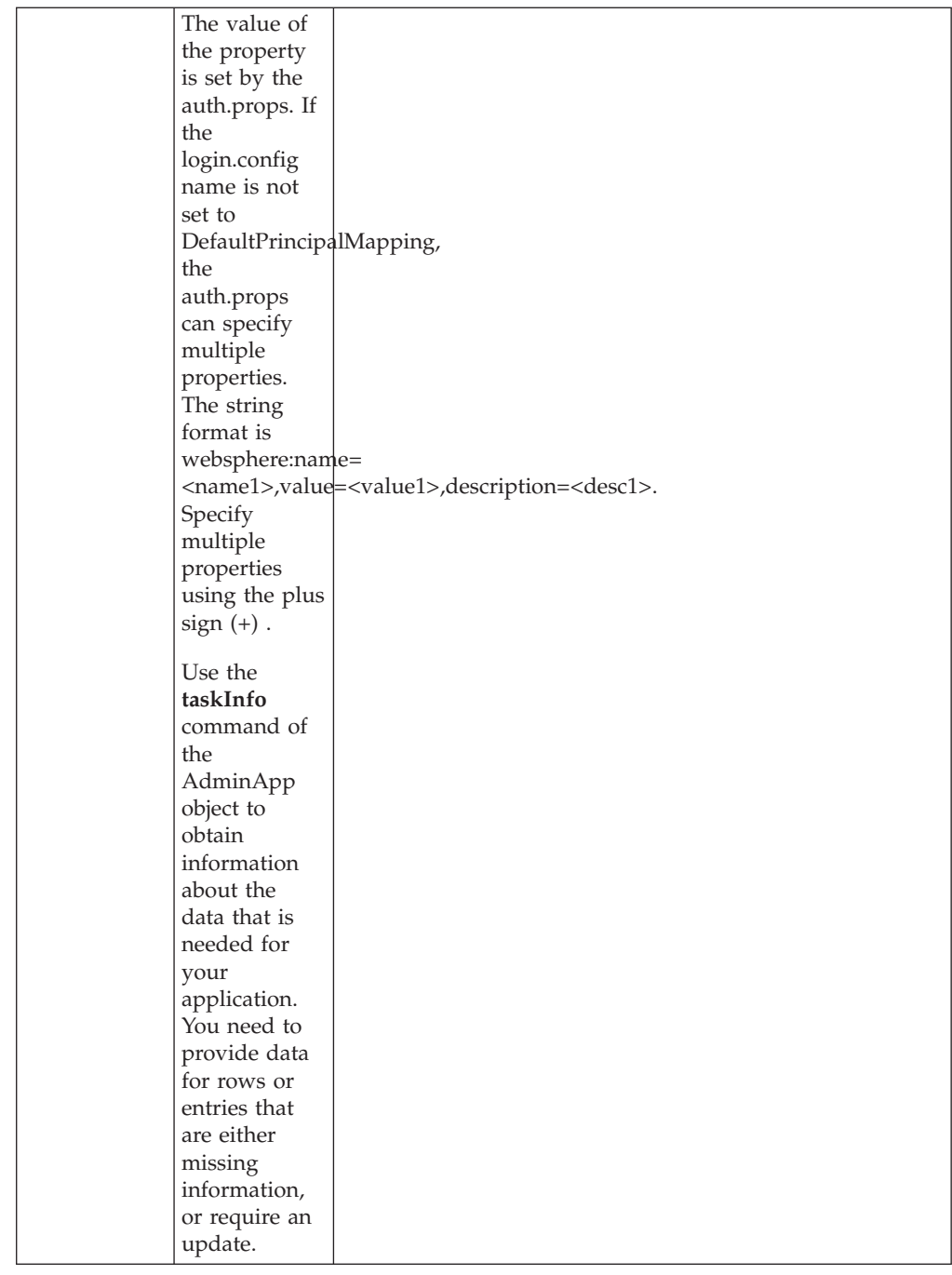

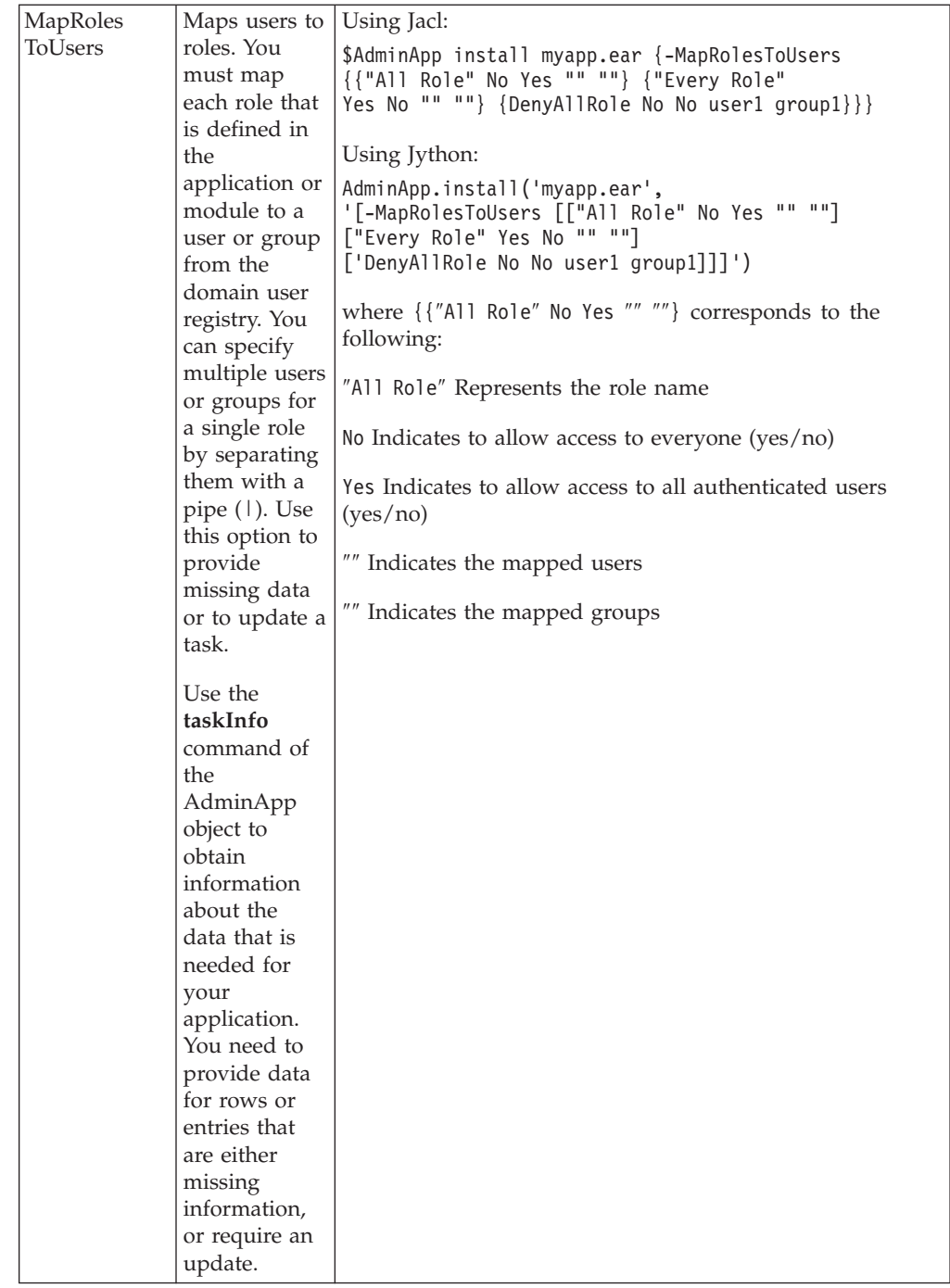

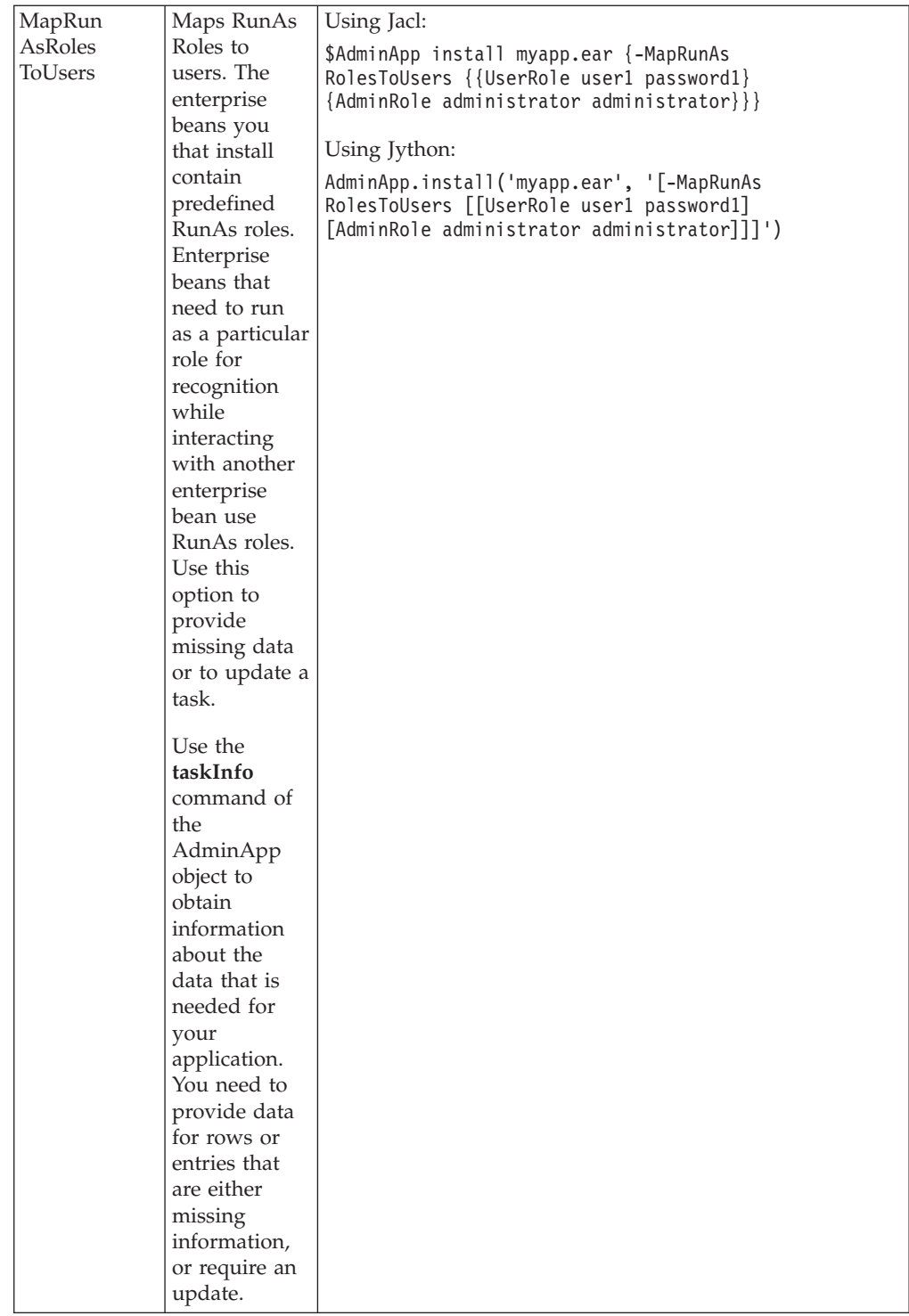

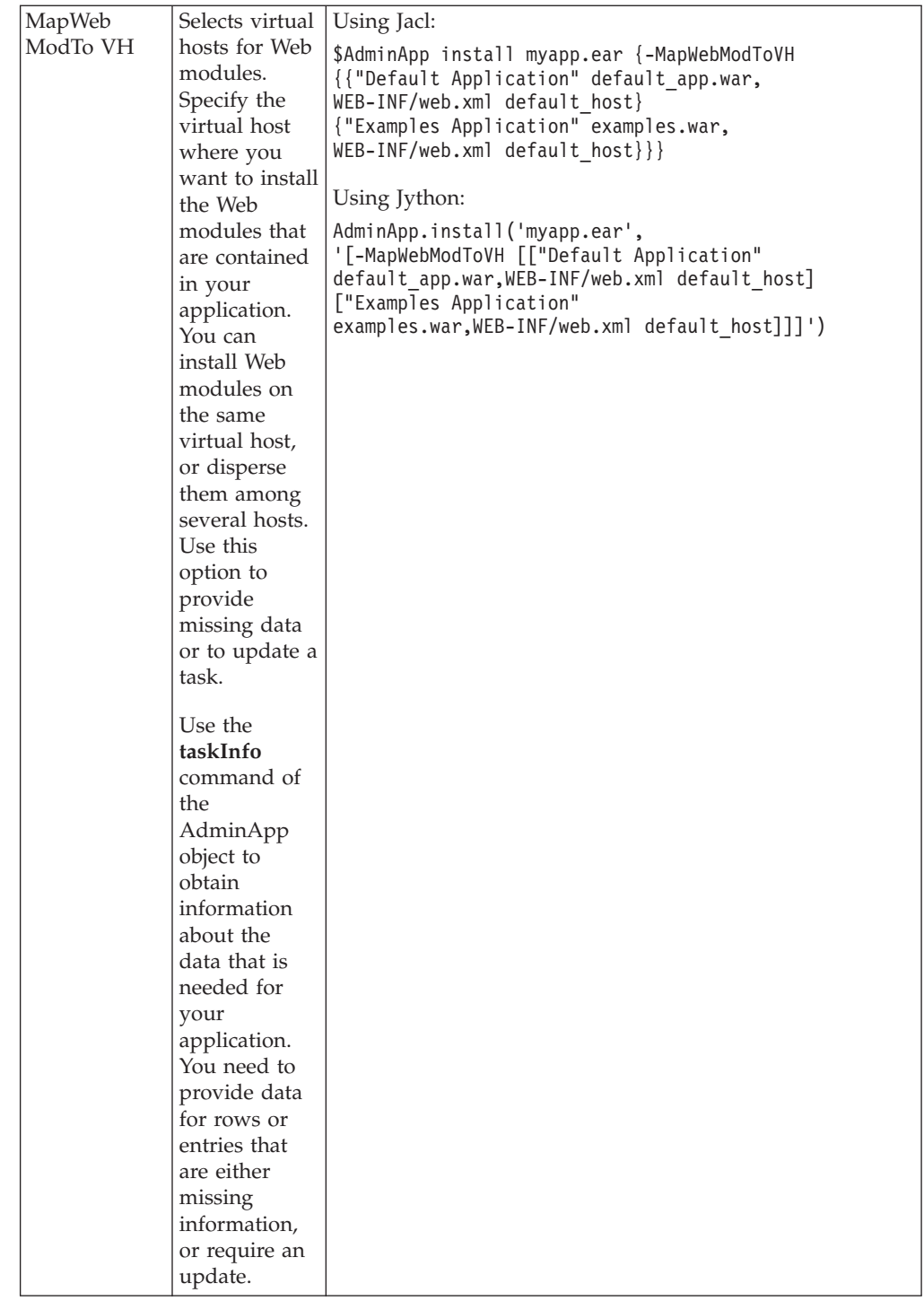

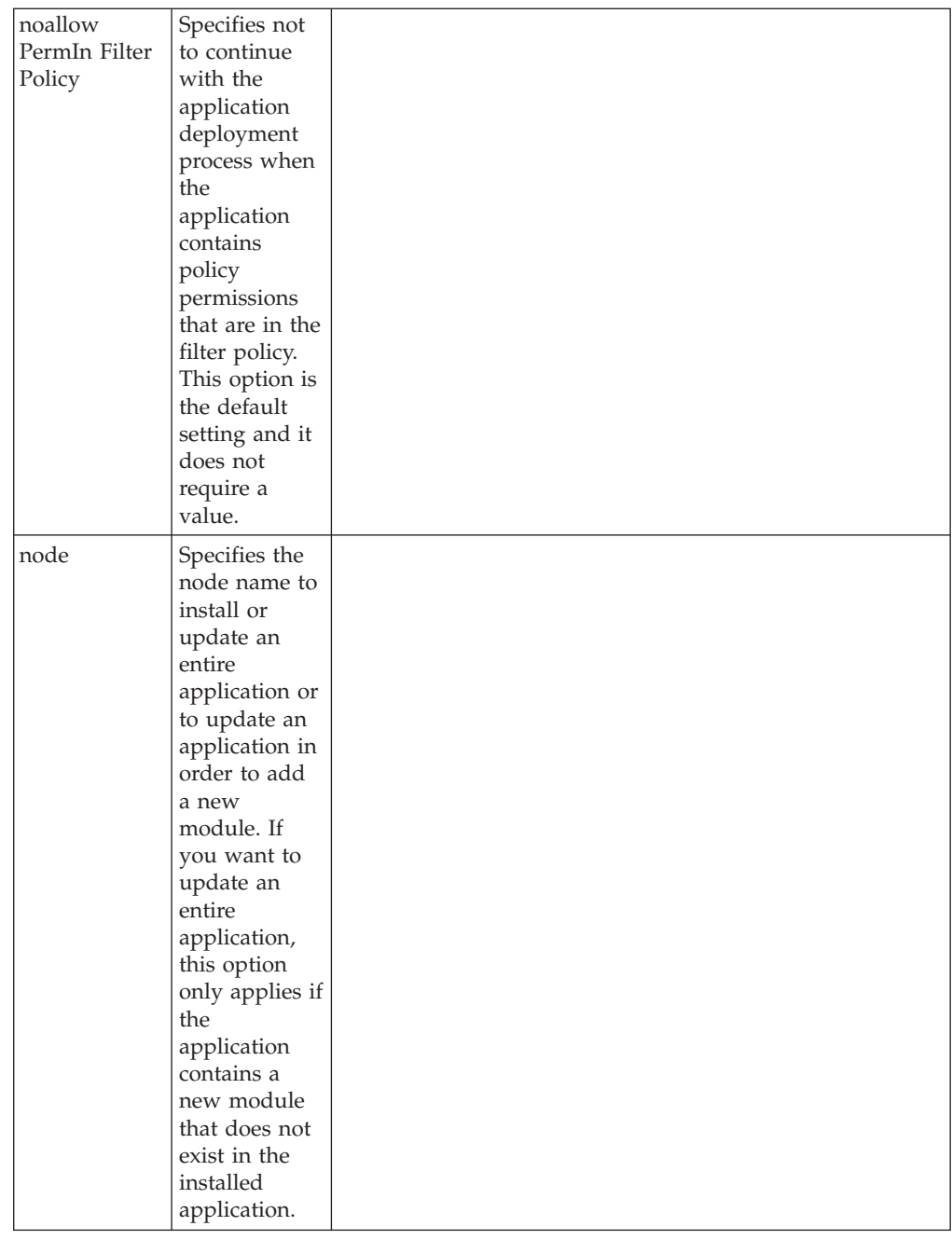
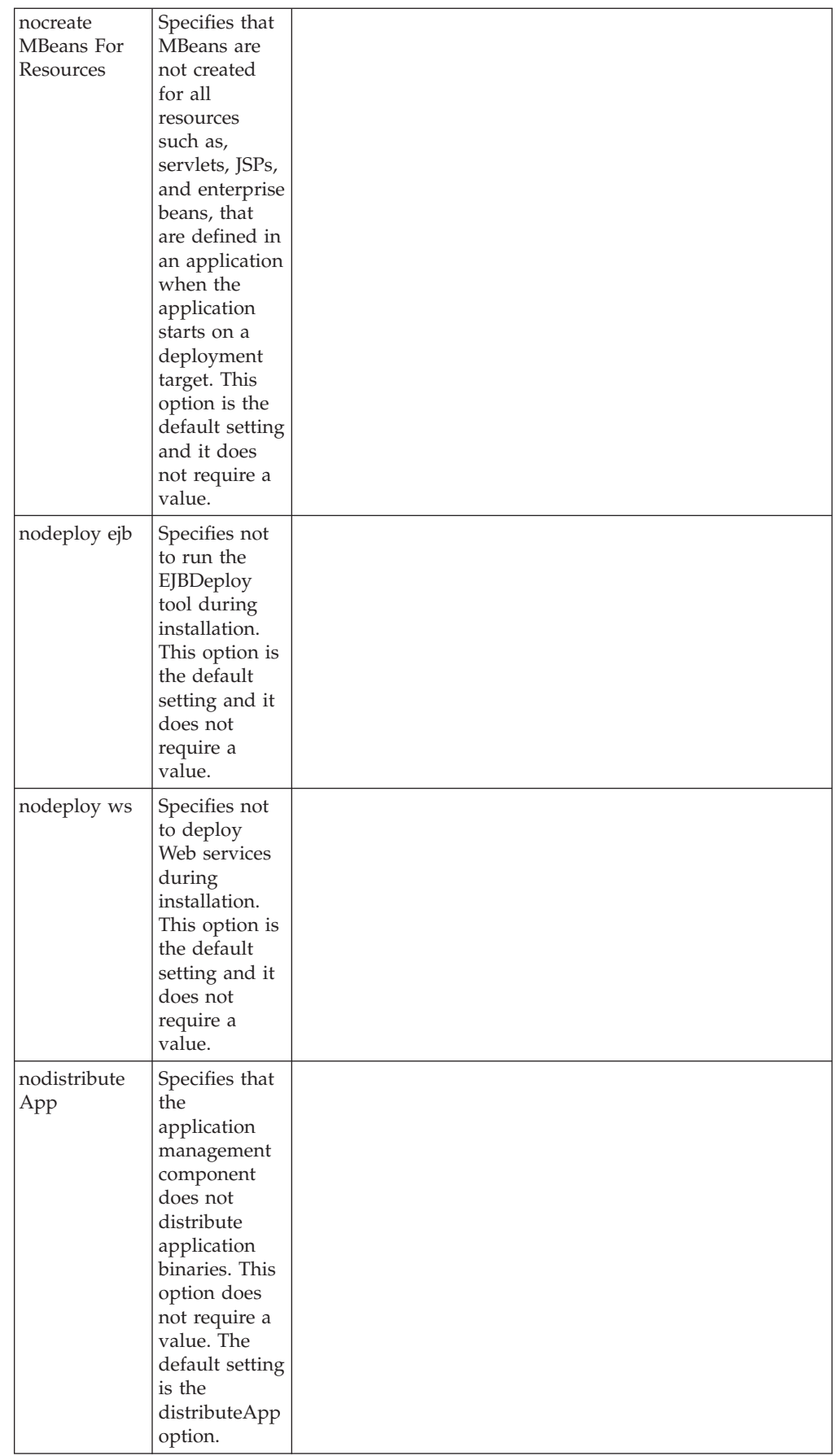

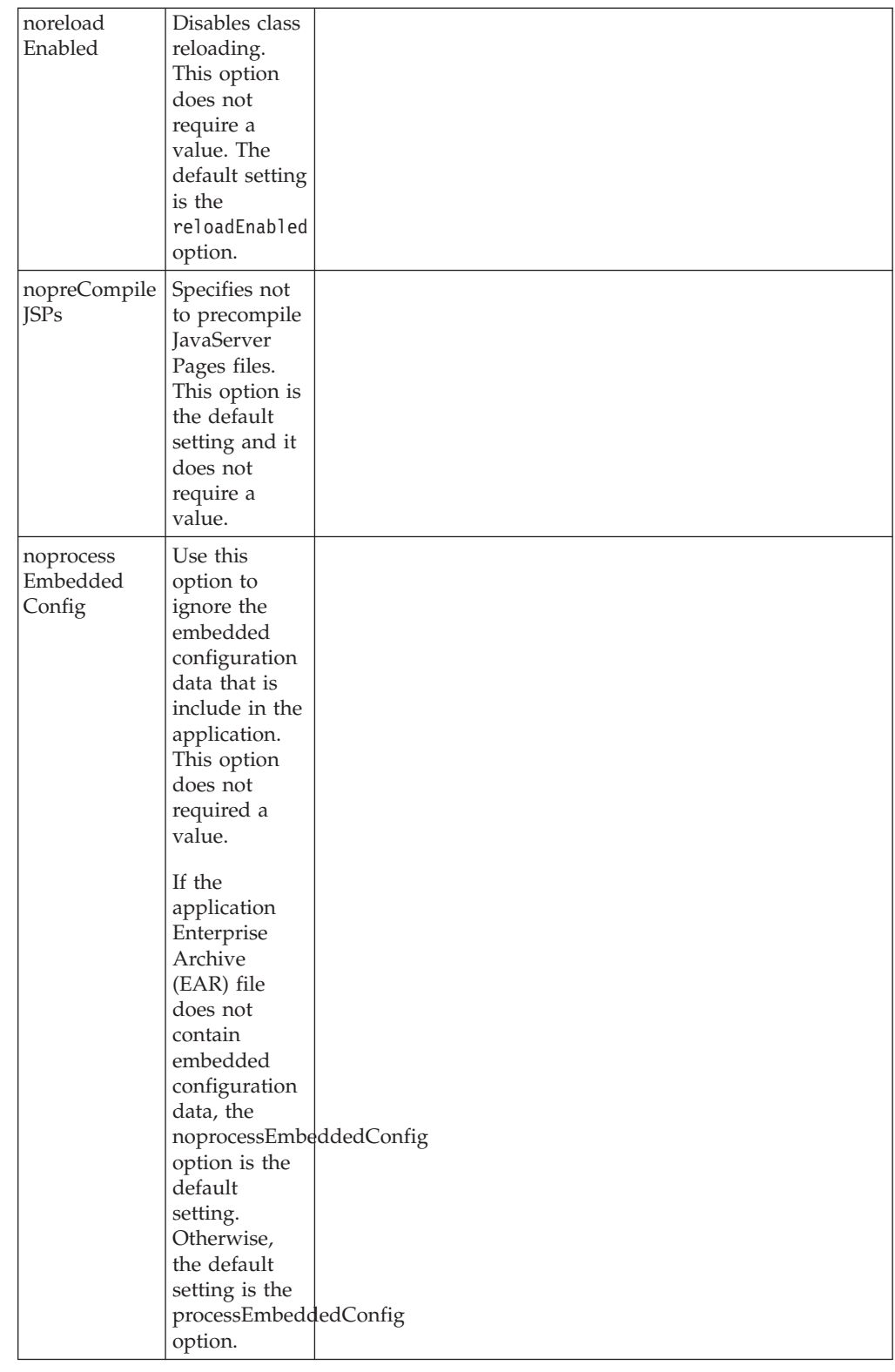

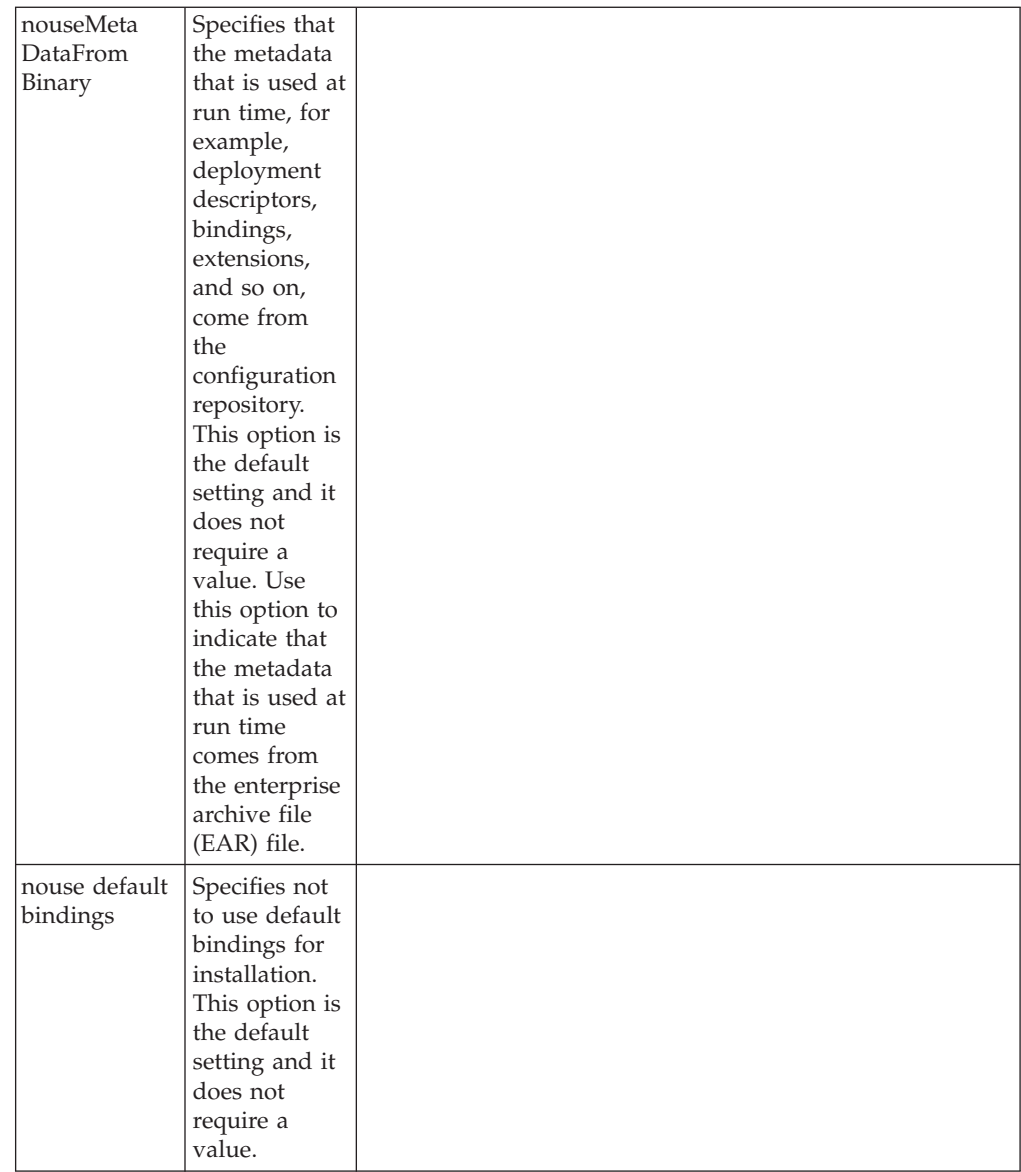

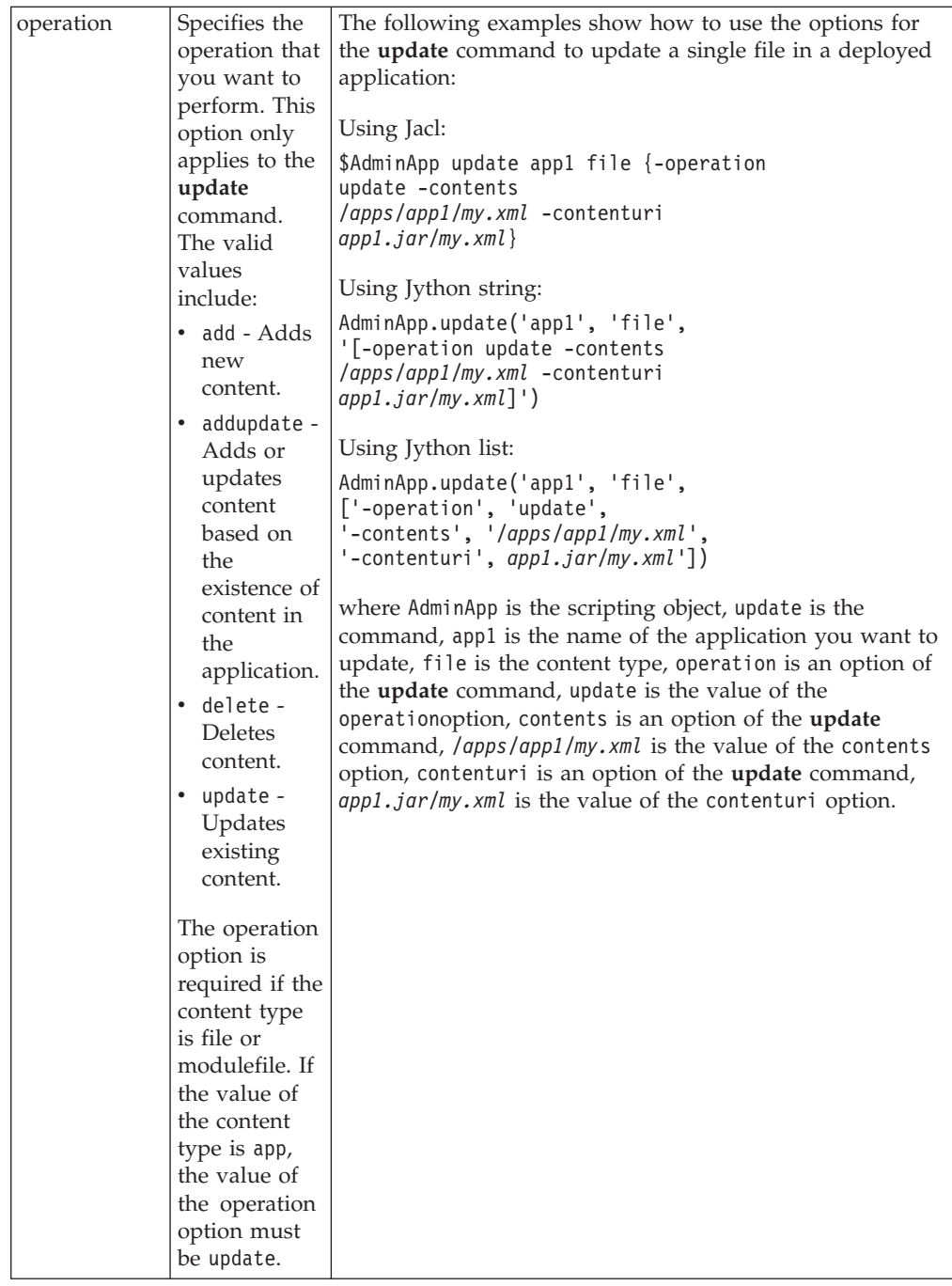

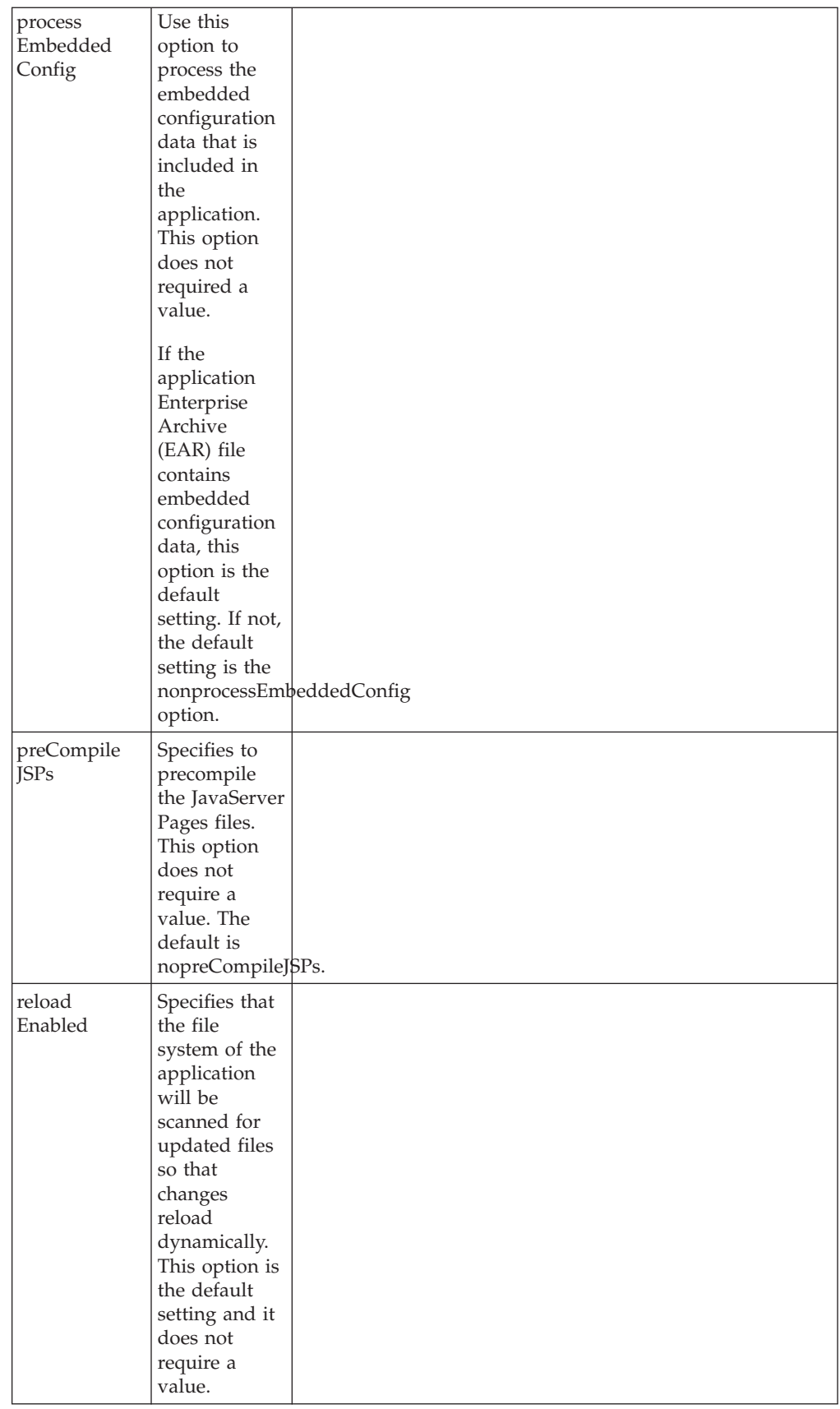

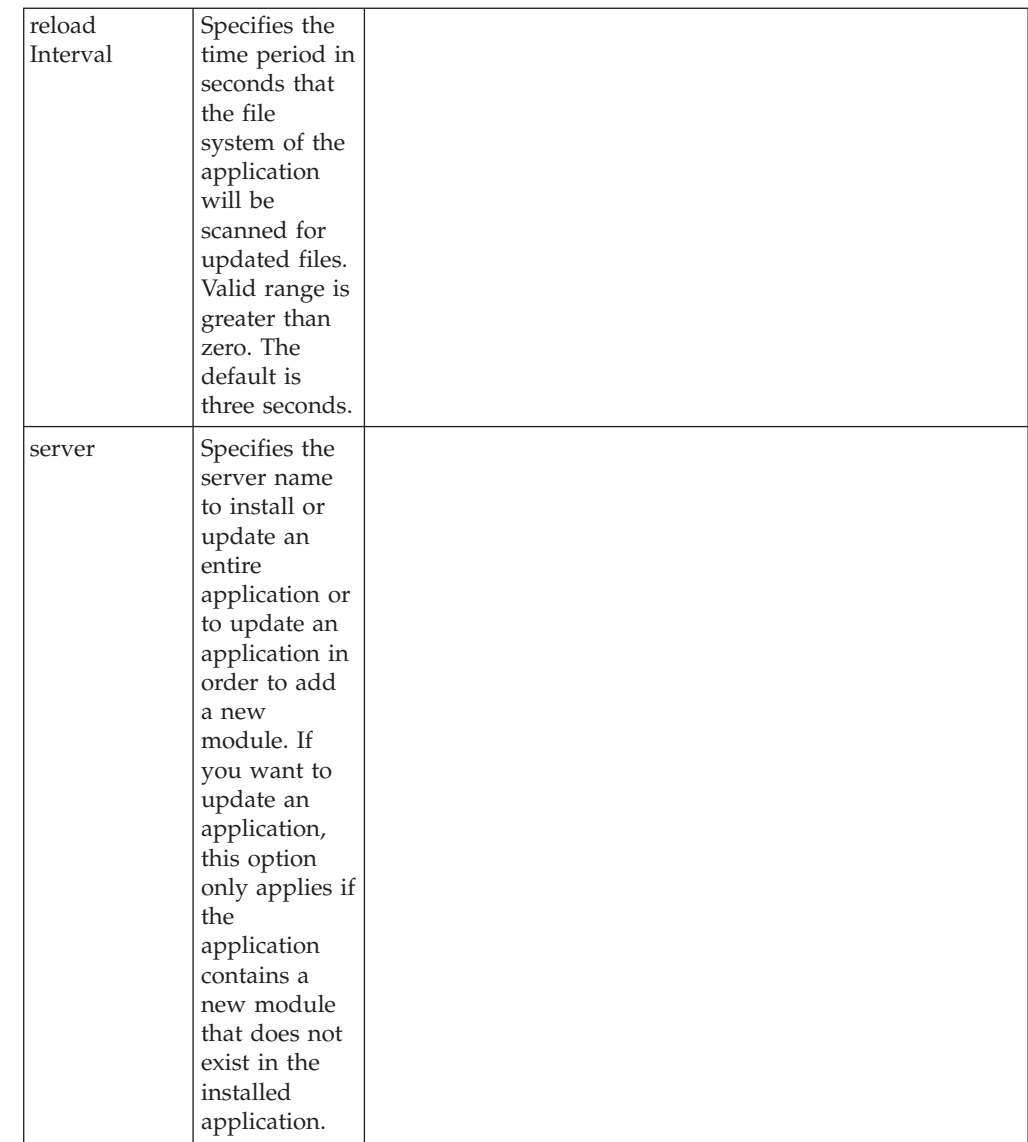

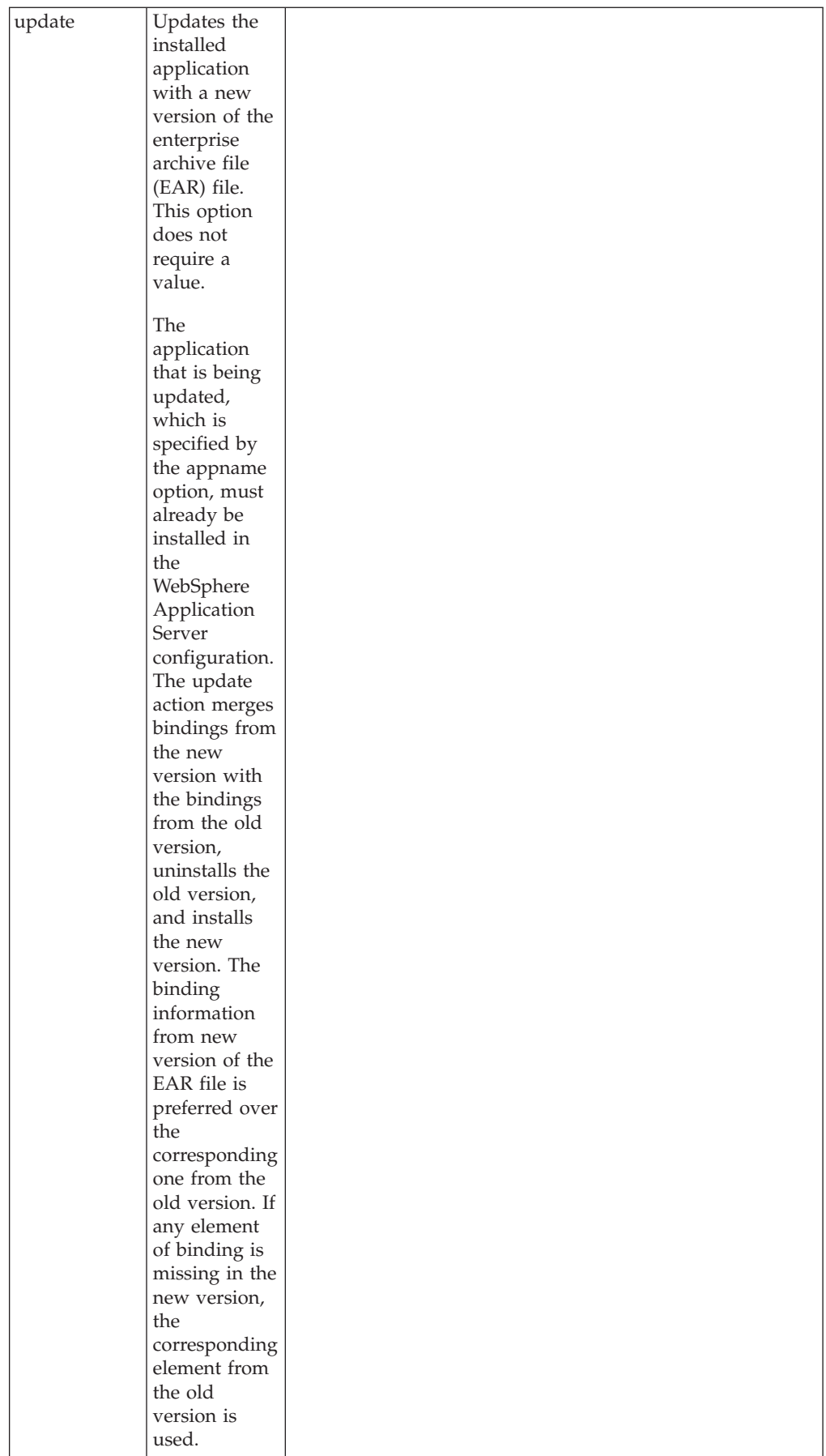

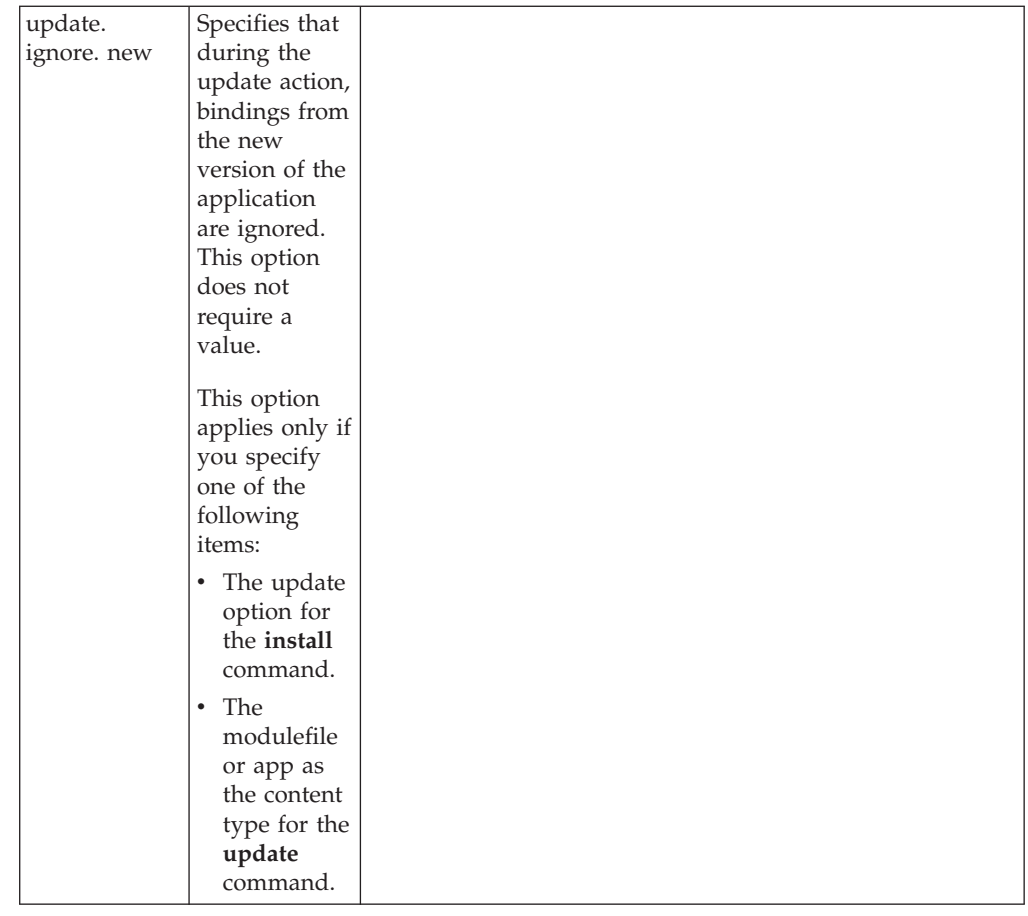

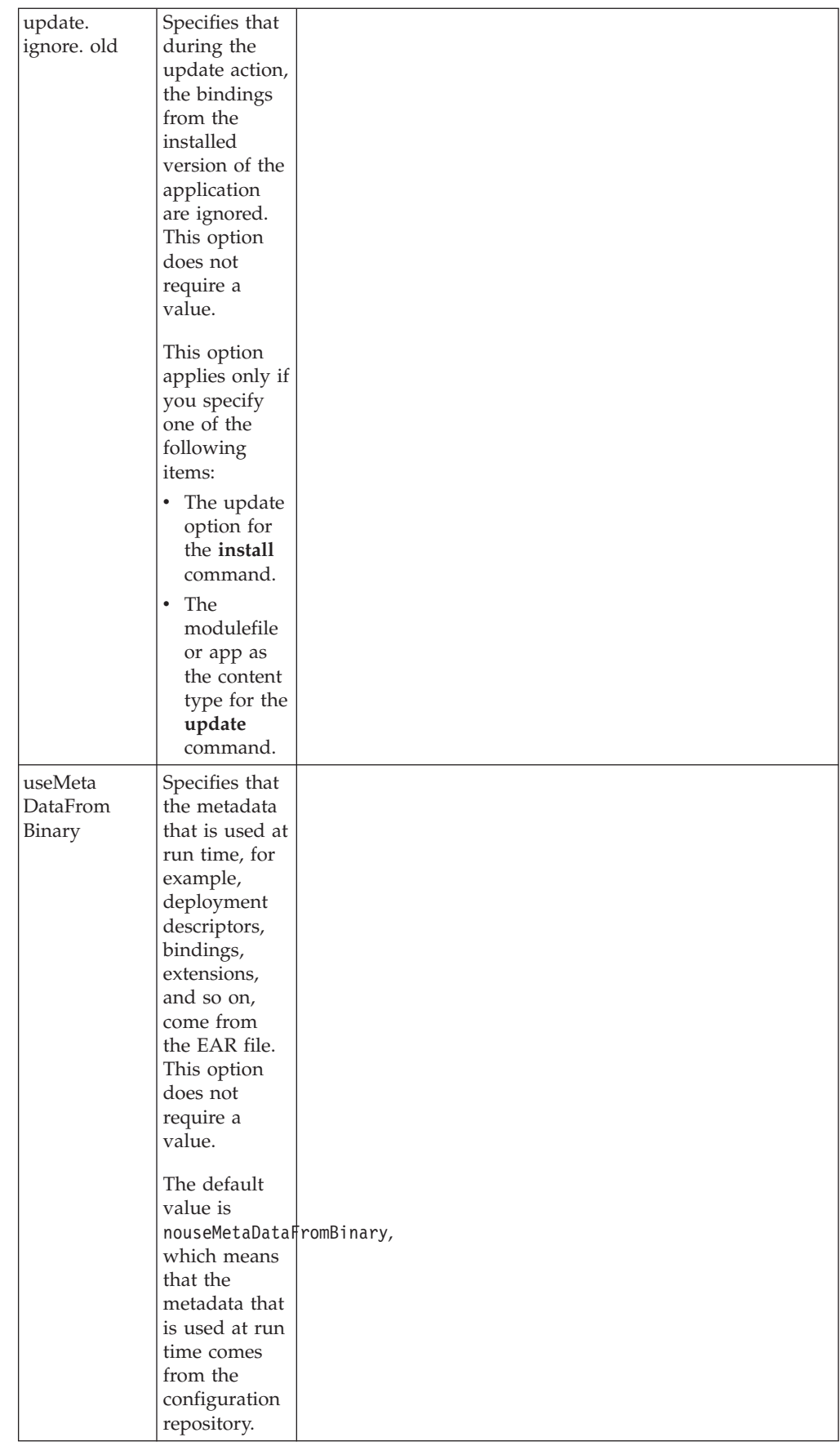

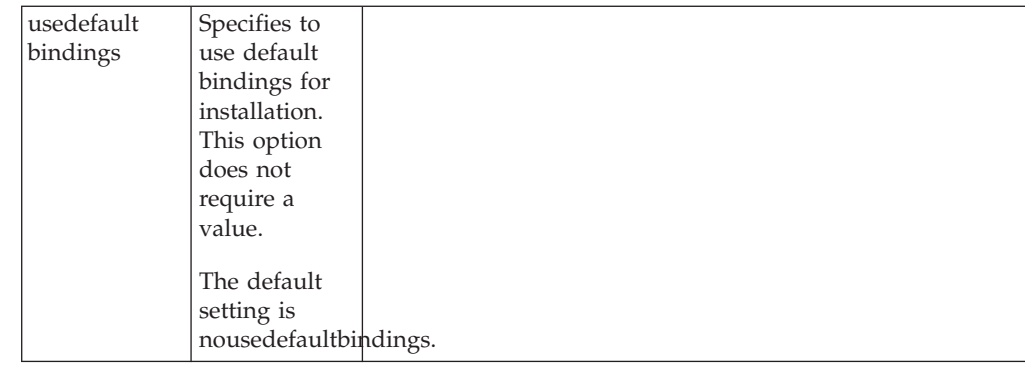

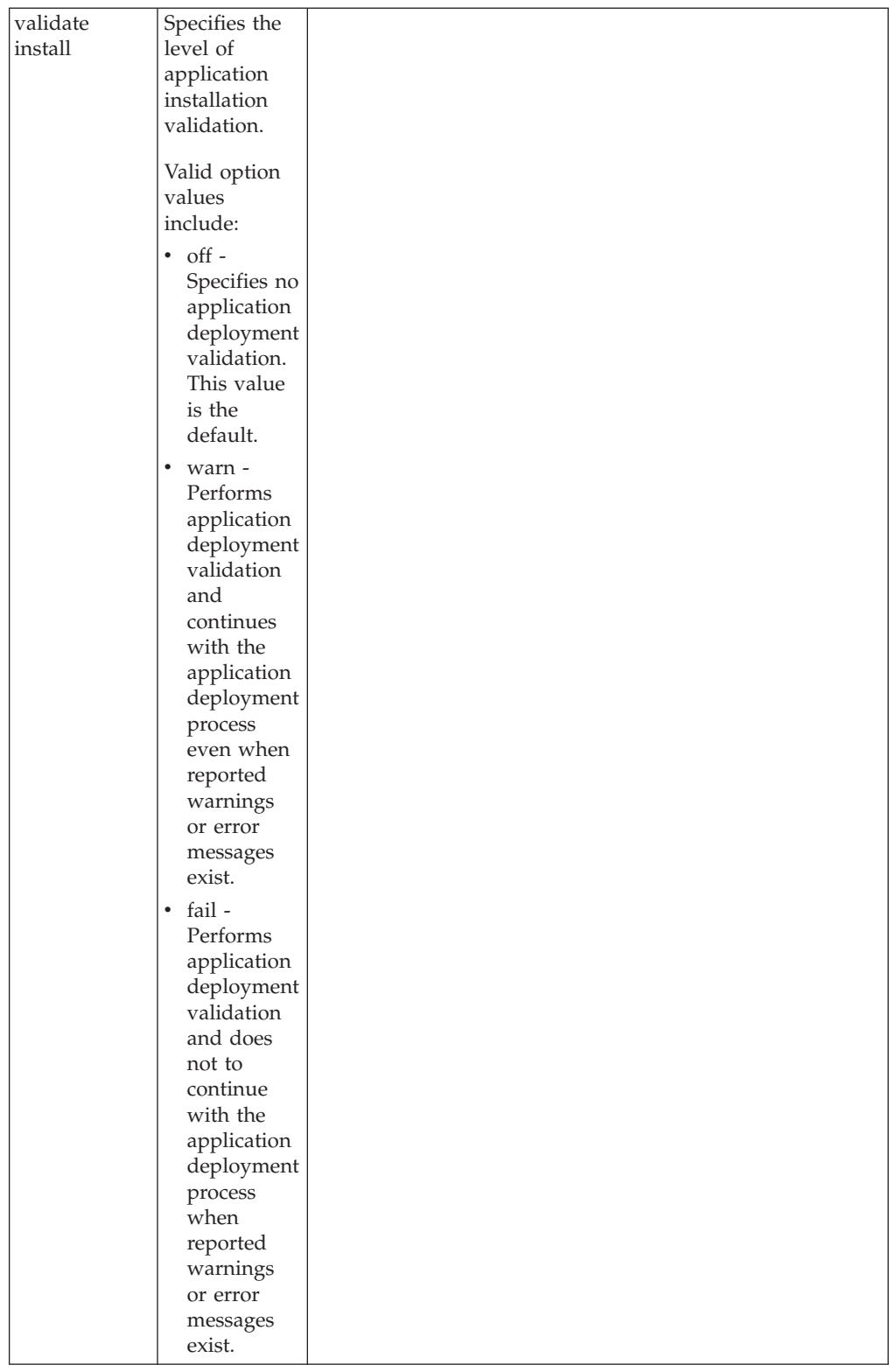

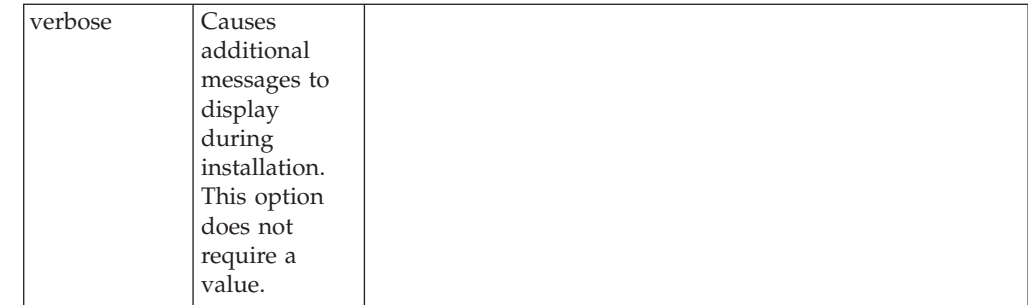

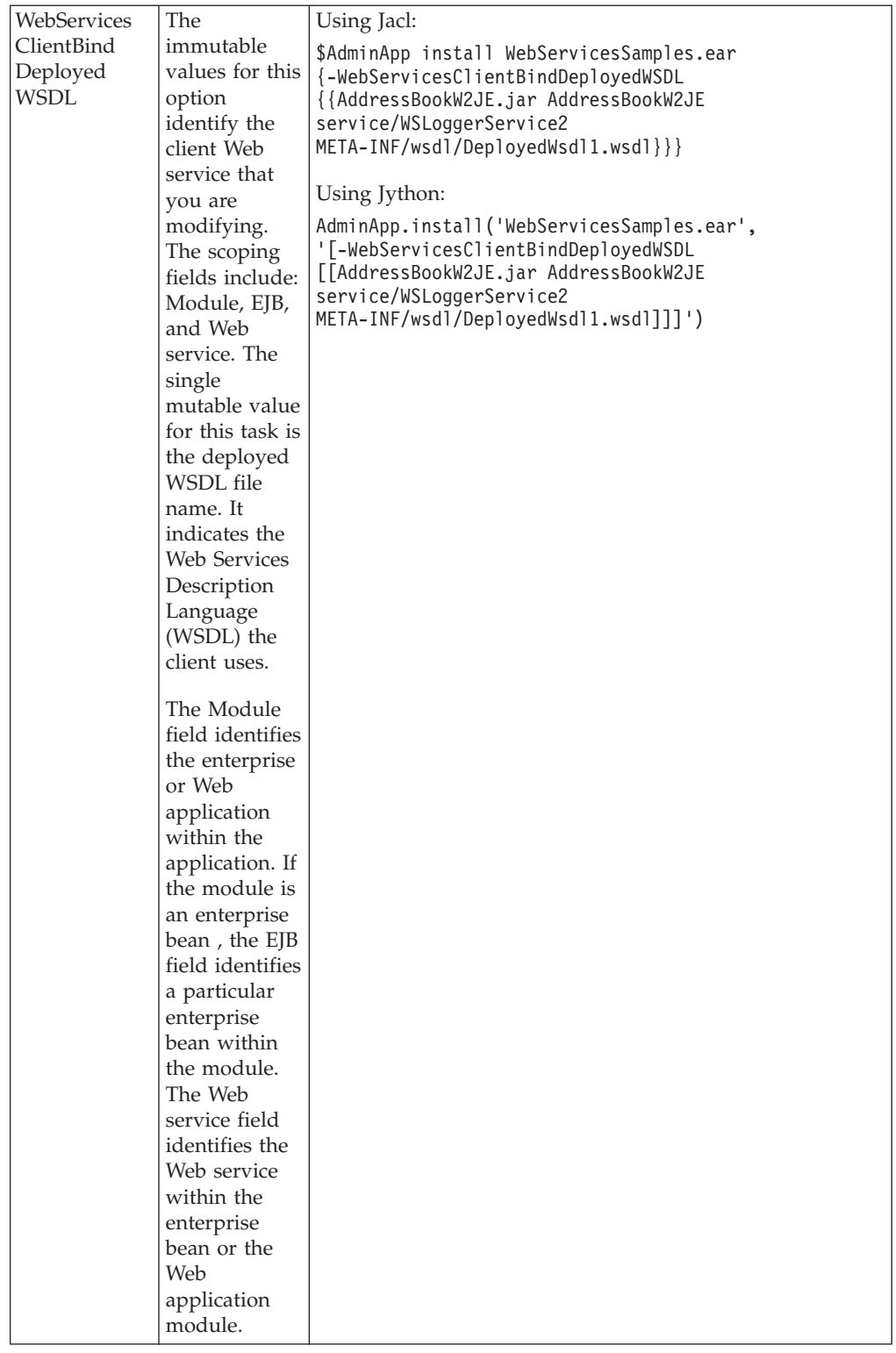

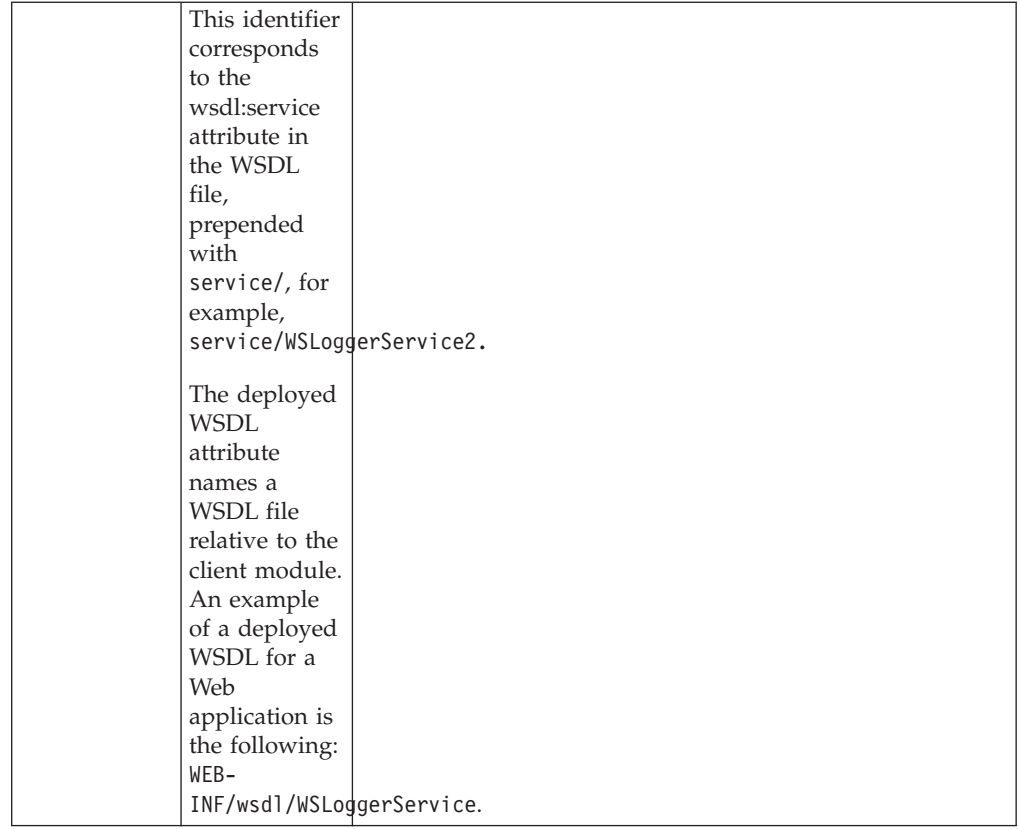

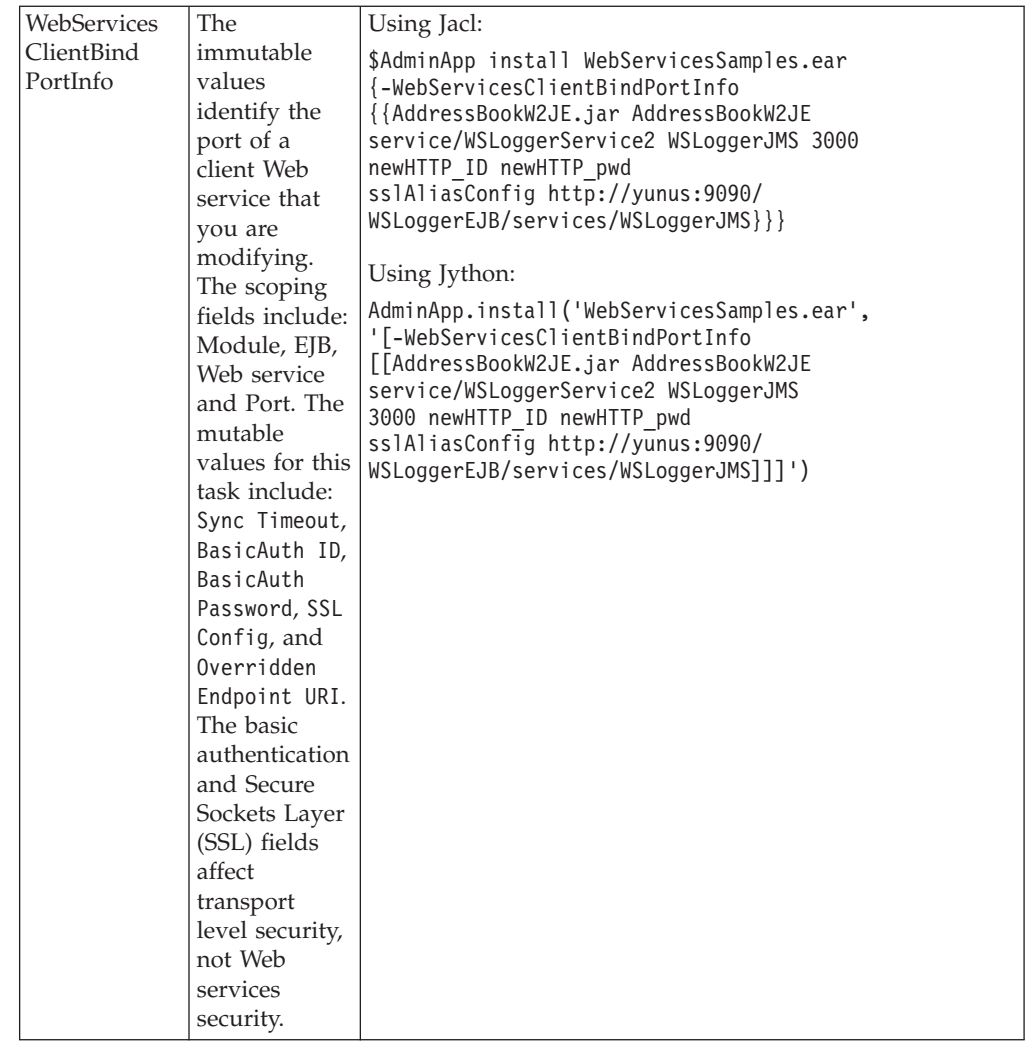

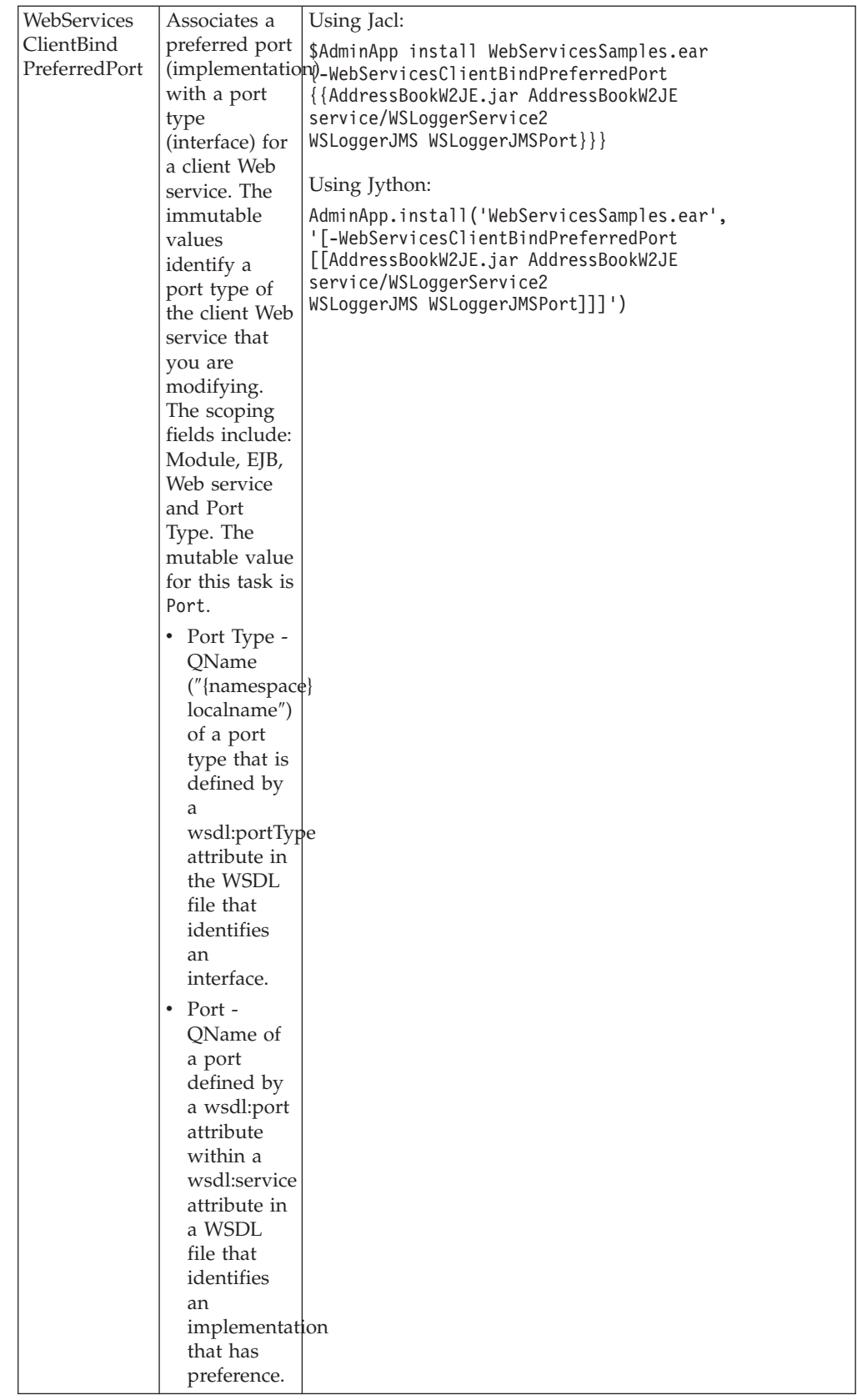

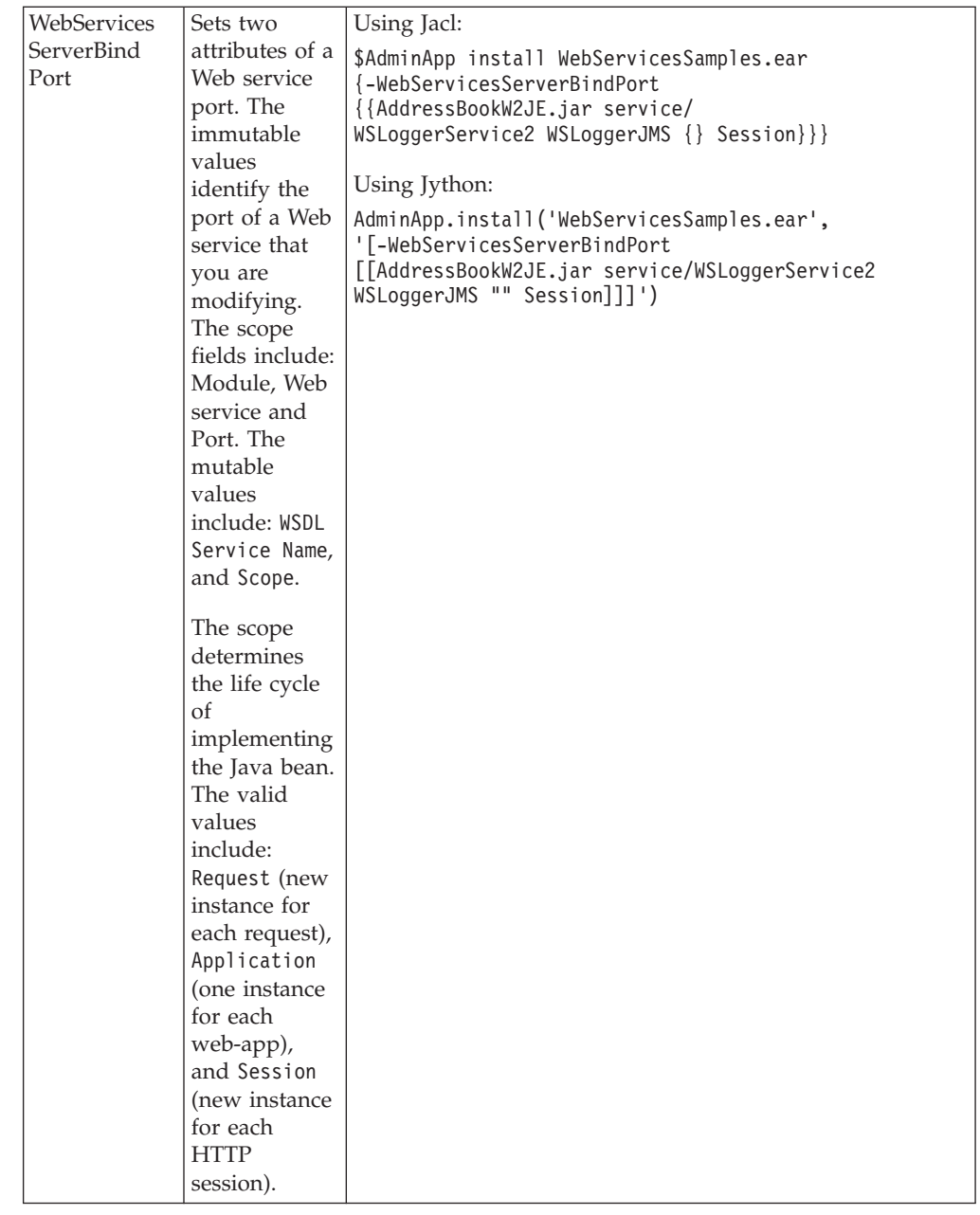

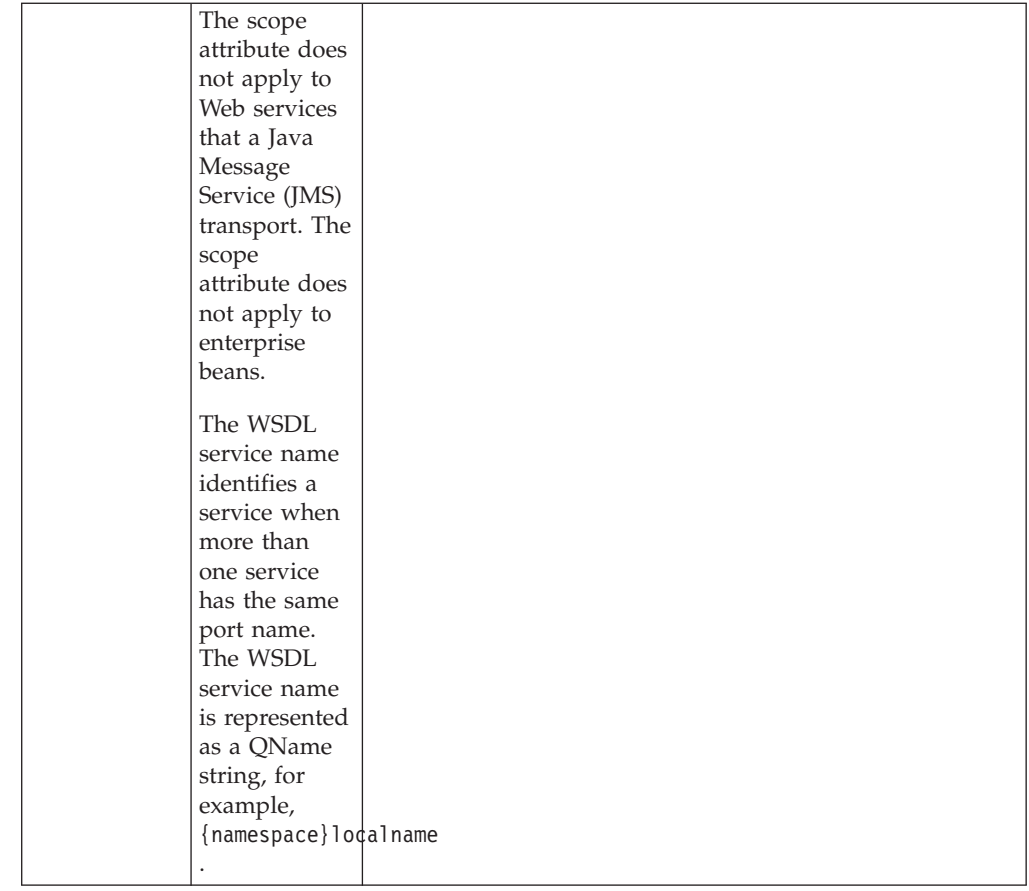

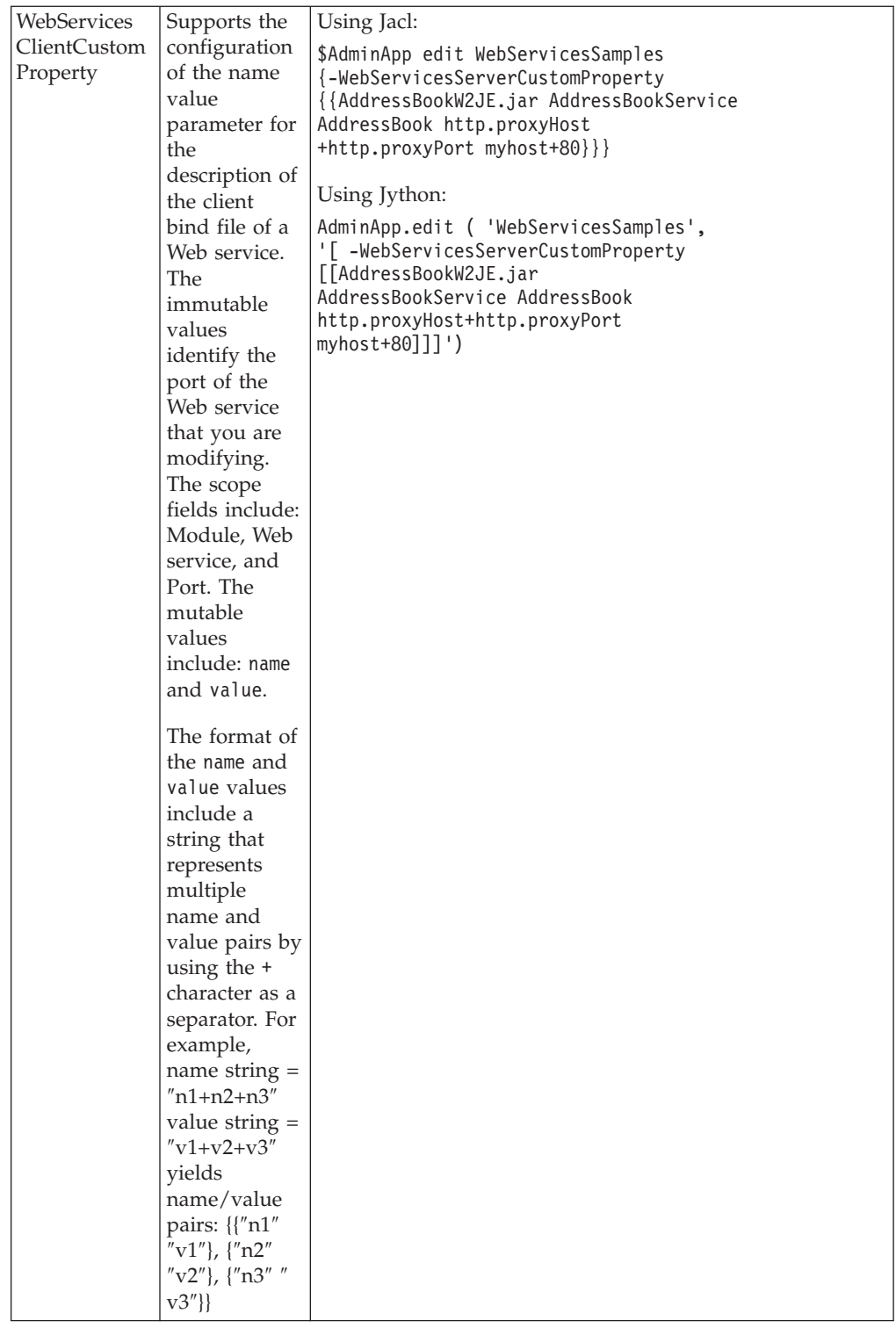

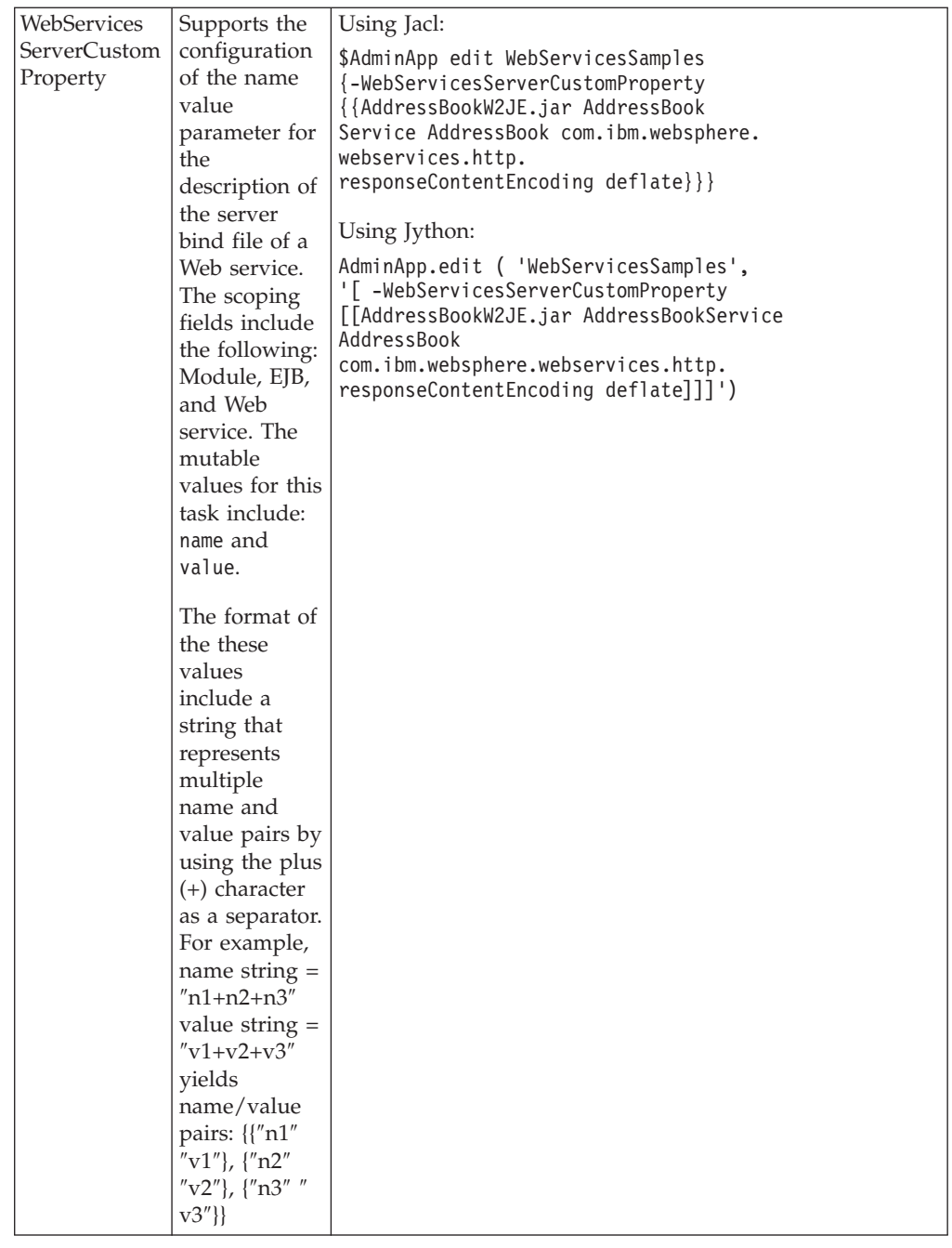

## **Usage table for the options of the AdminApp object install, installInteractive, update, updateInteractive, edit, and editInteractive commands:**

The following table lists all of the options available for the **install**, **installInteractive**, **update**, **updateInteractive**, **edit**, and **editInteractive** commands of the AdminApp object. The table indicates the applicable commands for each option.

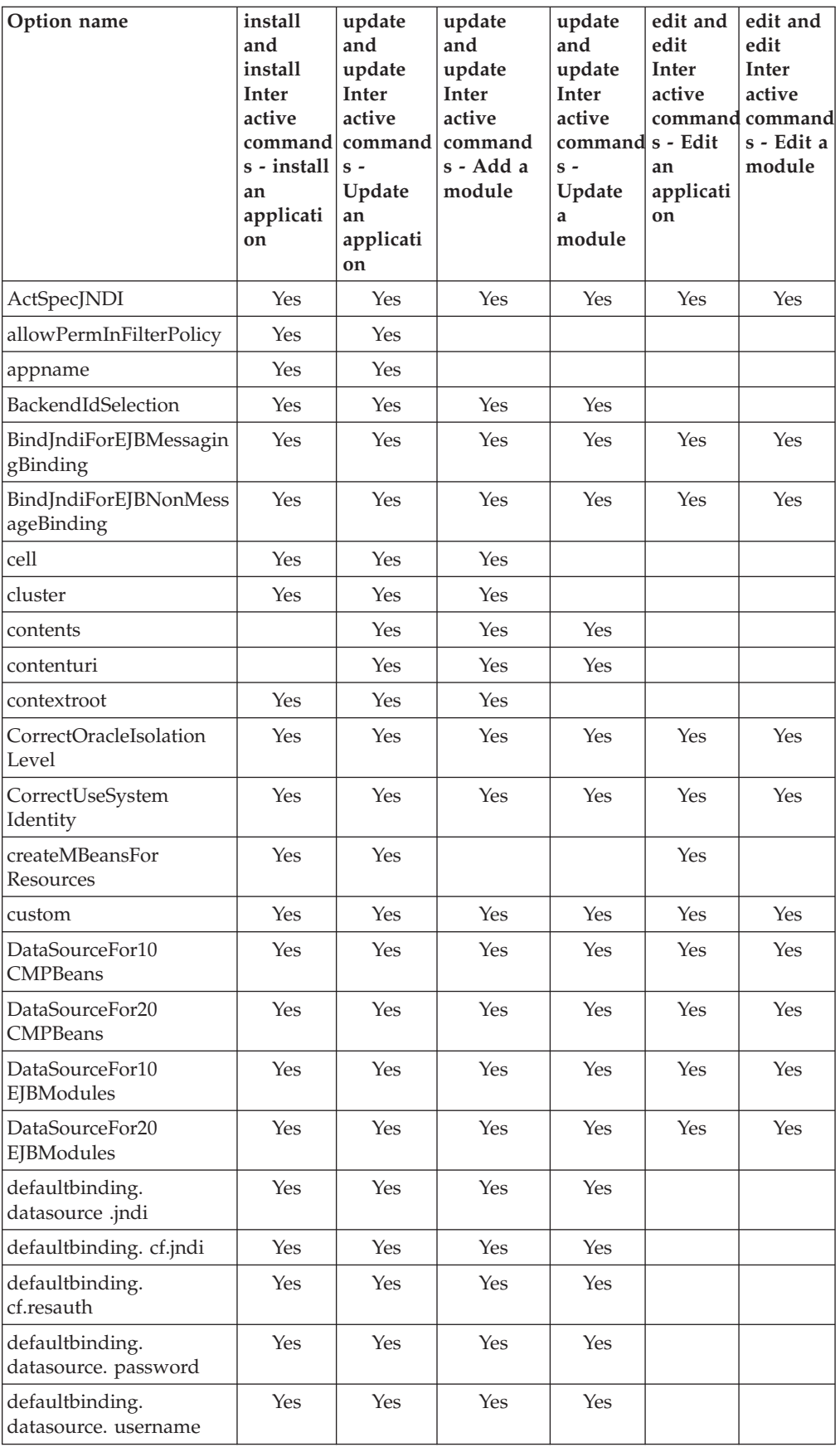

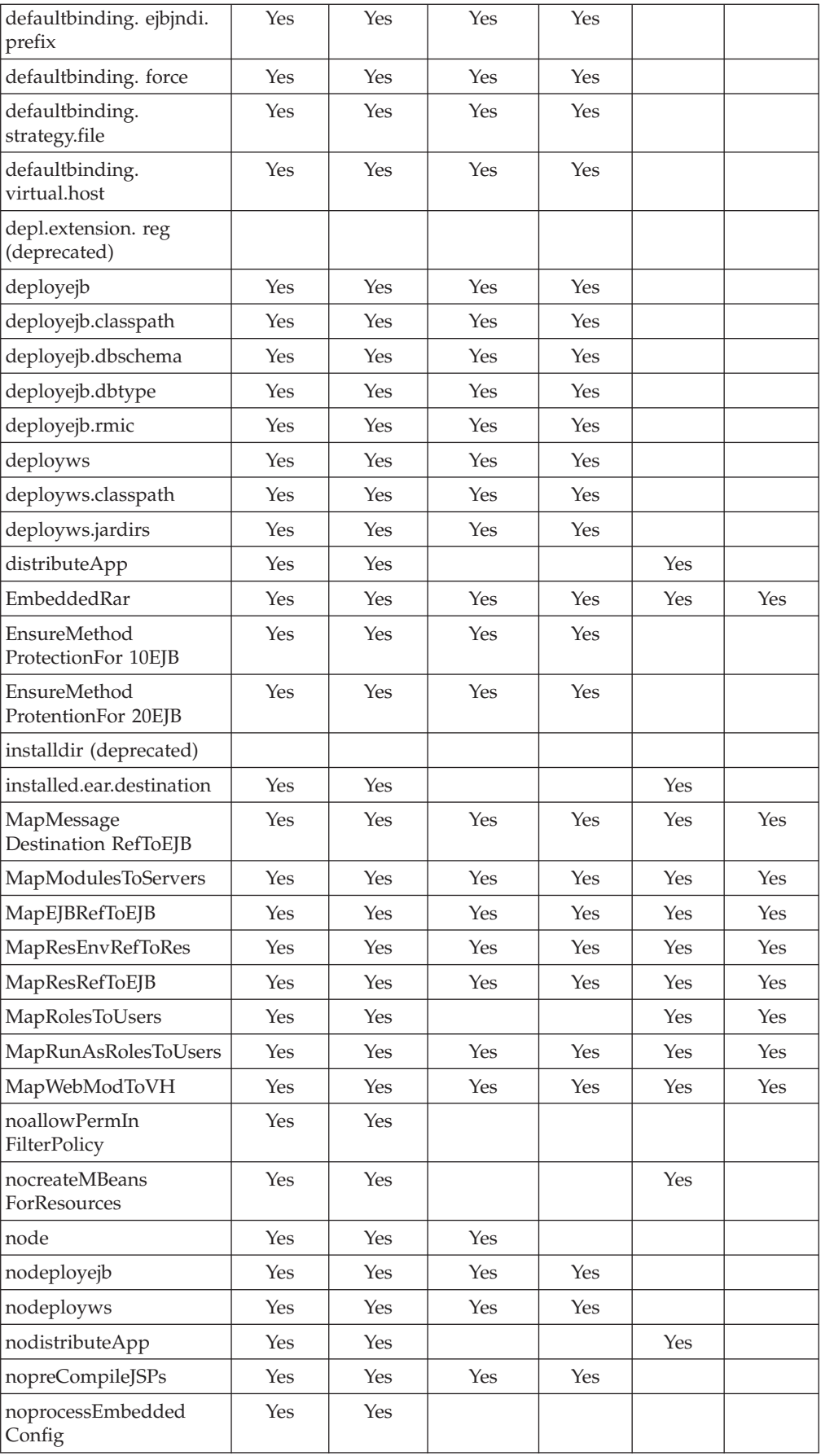

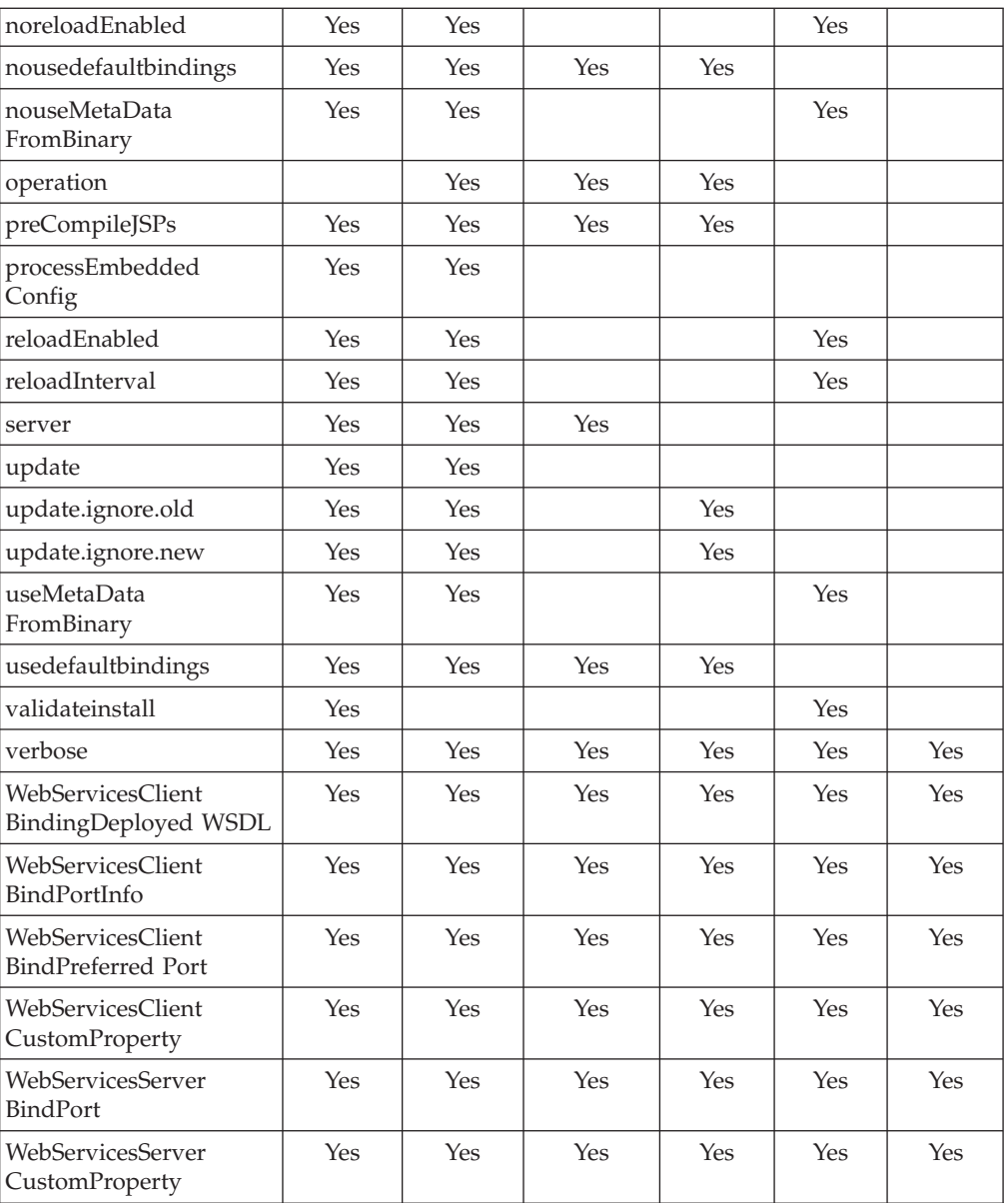

## **Example: Obtaining option information for AdminApp object commands**

Use the **taskInfo** command of the AdminApp object to obtain information about the data that is needed for your application. You need to provide data for rows or entries that are either missing information, or require an update.

- v You can use the **options** command to see the requirements for an enterprise archive file (EAR) file if you construct installation command lines. The **taskInfo** command provides detailed information for each task option with a default binding applied to the result.
- v The options for the AdminApp **install** command can be complex if you specify various types of binding information, for example, Java Naming and Directory Interface (JNDI) name, data sources for enterprise bean modules, or virtual hosts for Web modules. An easy way to specify command-line installation options is to use a feature of the **installInteractive** command that generates the options for you. After you install the application interactively once and specify all the updates that you need, look for message WASX7278I in the wsadmin output log.

The default output log for wsadmin is wsadmin.traceout. You can cut and paste the data in this message into a script, and modify it. For example:

WASX7278I: Generated command line: install /websphere/appserver/installableapps/ jmsample.ear {-BindJndiForEJBNonMessageBinding {{deplmtest.jar MailEJBObject deplmtest.jar, META-INF/ejb-jar.xml ejb/JMSampEJB1 }} -MapResRefToEJB {{deplmtest.jar MailEJBObject deplmtest.jar,META-INF/ejb-jar.xml mail/MailSession9 javax.mail.Session mail/DefaultMailSessionX } {"JavaMail Sample WebApp" mtcomps.war,WEB-INF/web.xml mail/MailSession9 javax.mail.Session mail/DefaultMailSessionY }} -MapWebModToVH {{"JavaMail Sample WebApp" mtcomps.war,WEB-INF/web.xml newhost }} -nopreCompileJSPs -novalidateApp -installed.ear.destination /mylocation -distributeApp -nouseMetaDataFromBinary}

## **Commands for the AdminTask object**

Use AdminTask object to run an administrative command. Administrative commands are discovered dynamically when you start the wsadmin tool. The administrative commands that are available for your use, and what you can do with them, depends on the edition of the WebSphere Application Server that you have.

You can start the scripting client without a server running by using the -conntype NONE option with the wsadmin tool. The AdminTask administrative commands are available in both connected and local modes. If a server is currently running, it is not recommended to run the AdminTask commands in local mode. This is because any configuration changes made in local mode will not be reflected in the running server configuration and vice versa. If you save a conflicting configuration, you could corrupt the configuration. In a deployment manager environment, configuration updates are available only if a scripting client is connected to a deployment manager. When connected to a node agent or a managed application server, you will not be able to update the configuration because the configuration for these server processes are copies of the master configuration which resides in the deployment manager. The copies are created on a node machine when a configuration synchronization occurs between the deployment manager and the node agent. Make configuration changes to the server processes by connecting a scripting client to a deployment manager. For this reason, to change a configuration, do not run a scripting client in local mode on a node machine. It is not a supported configuration.

The following commands are available for the AdminTask object:

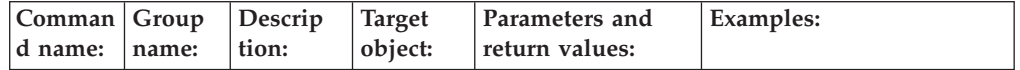

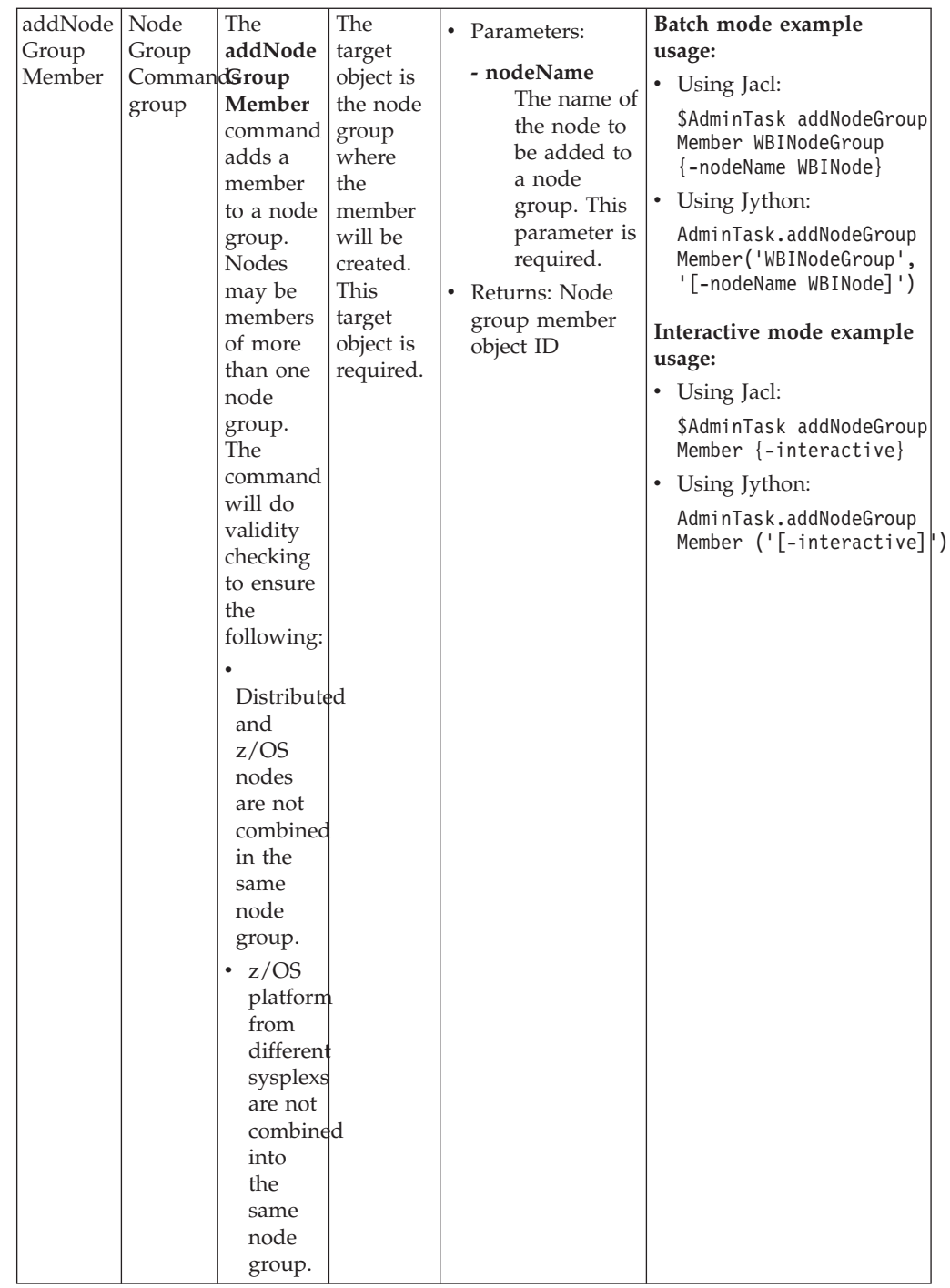

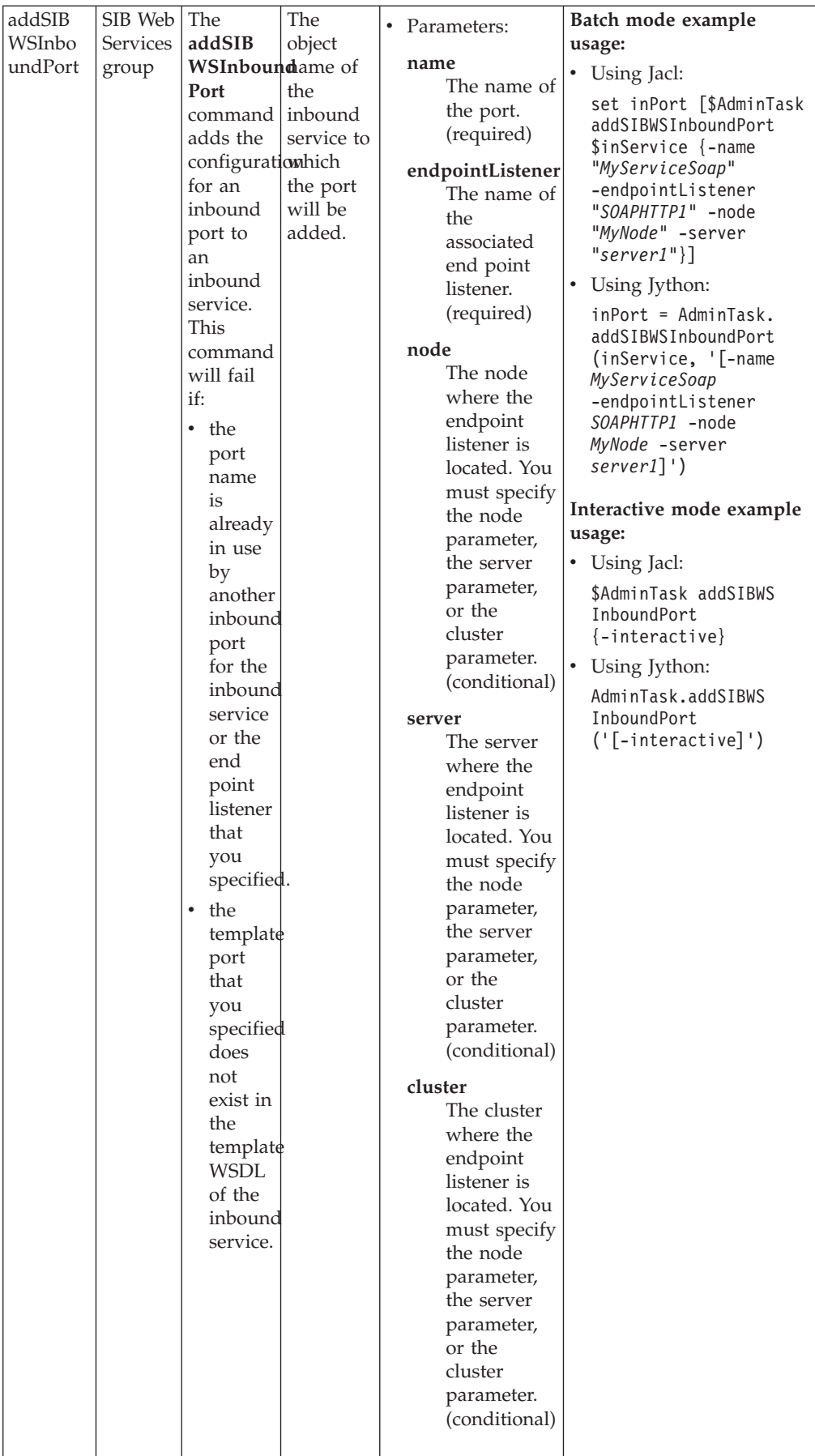

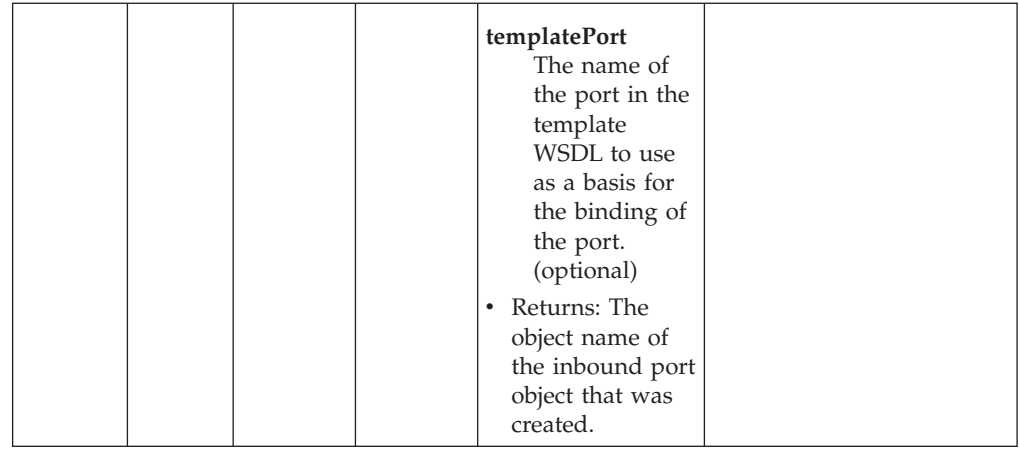

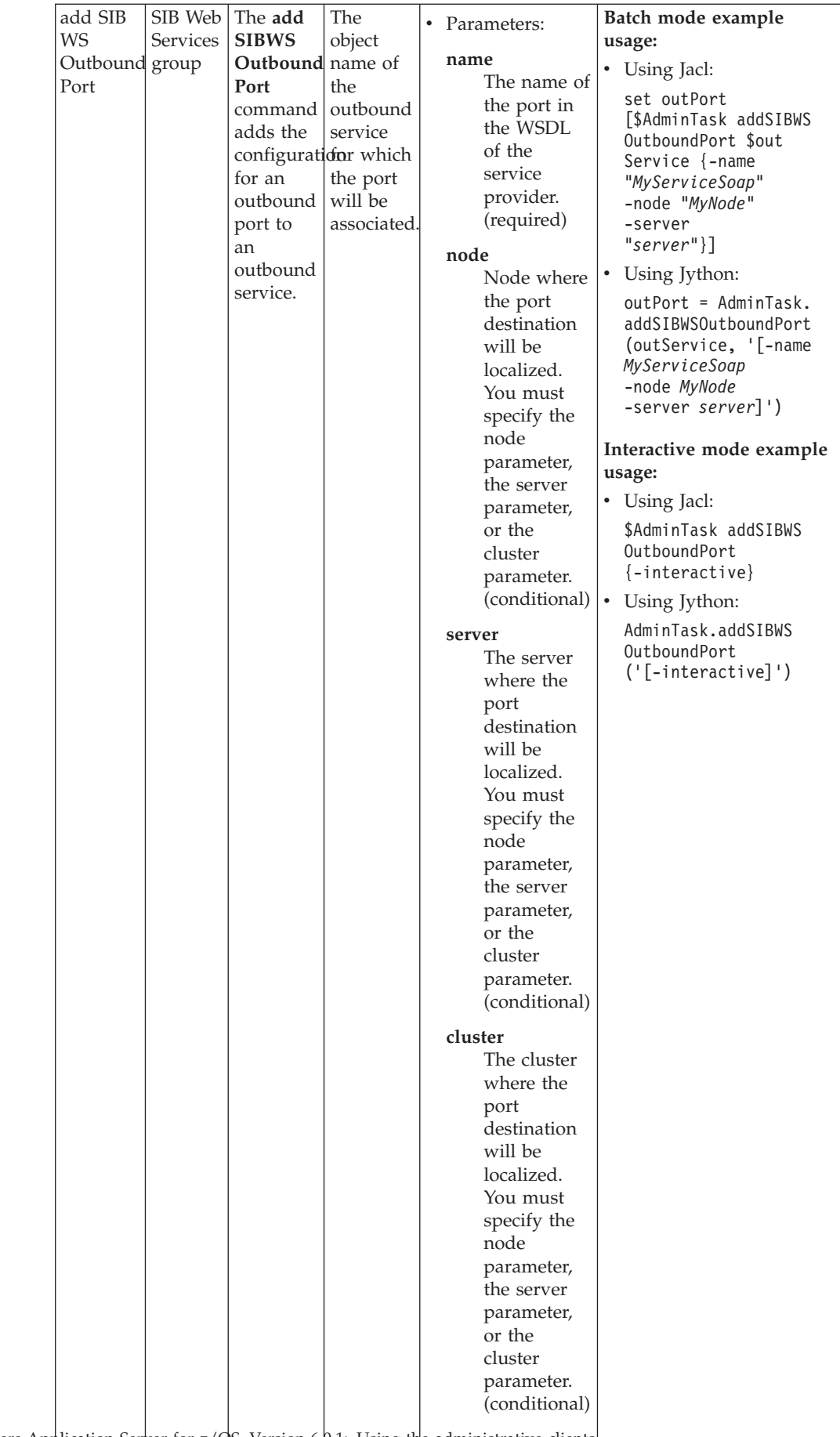

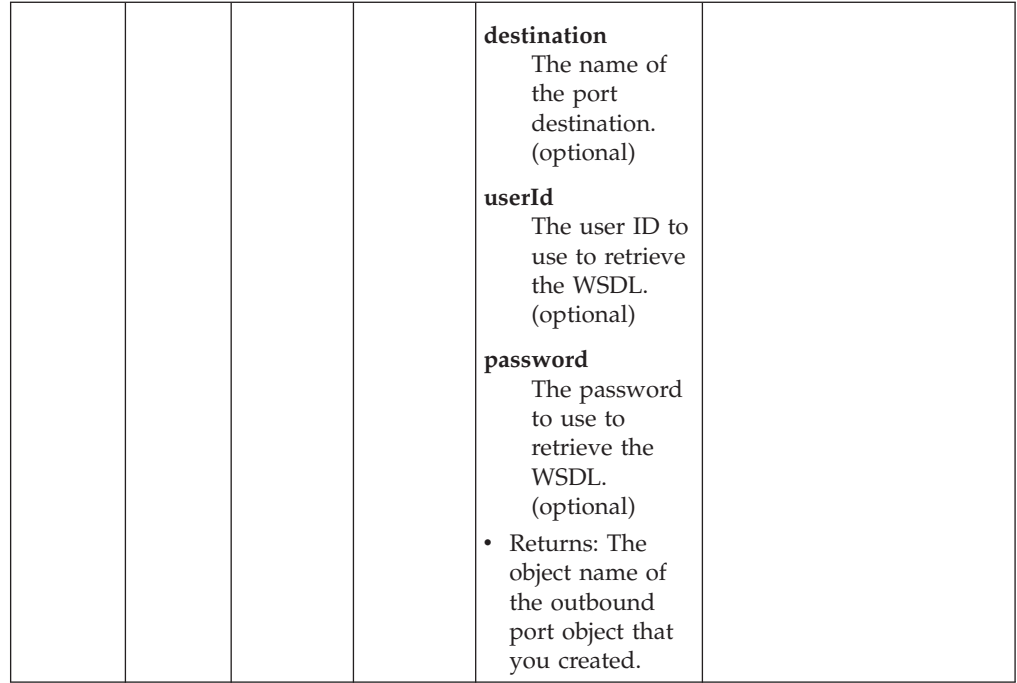

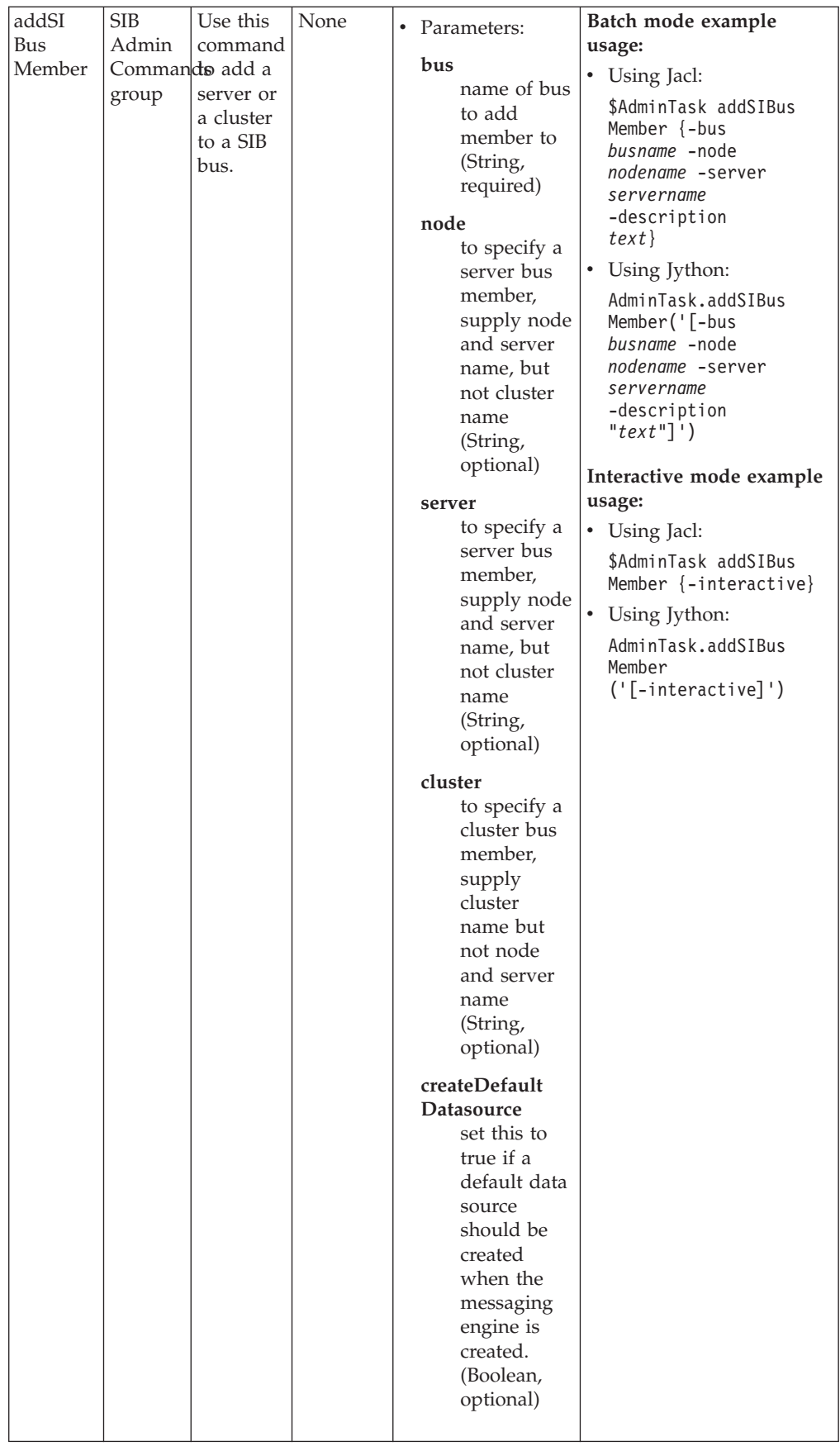

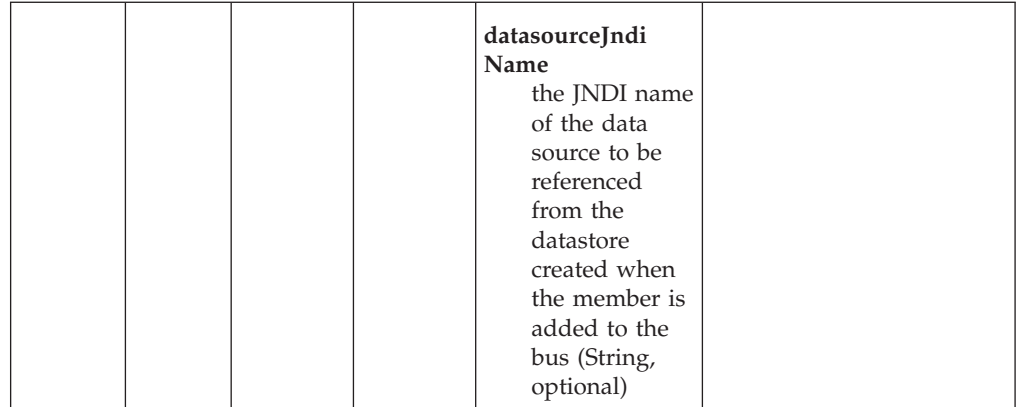

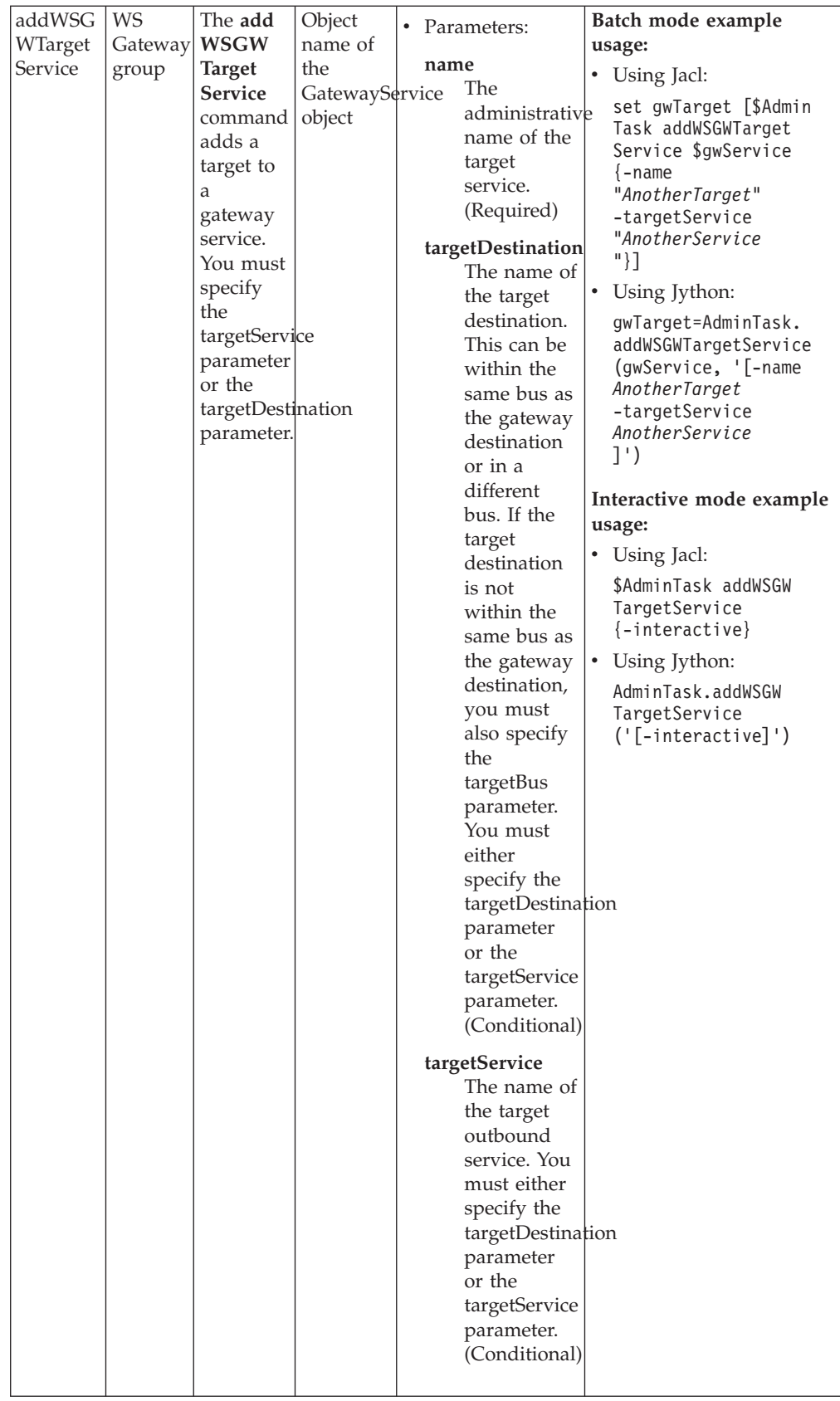

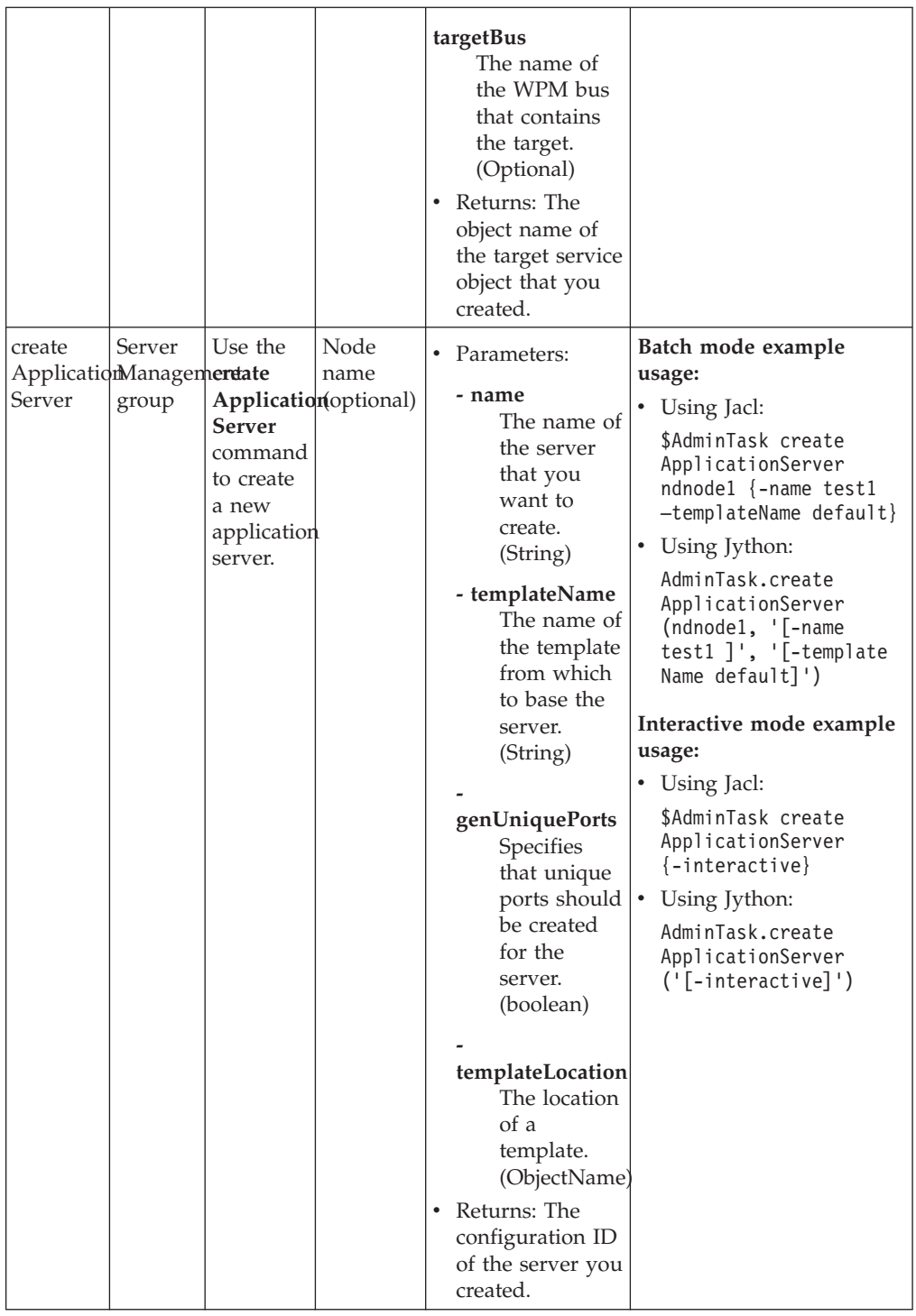

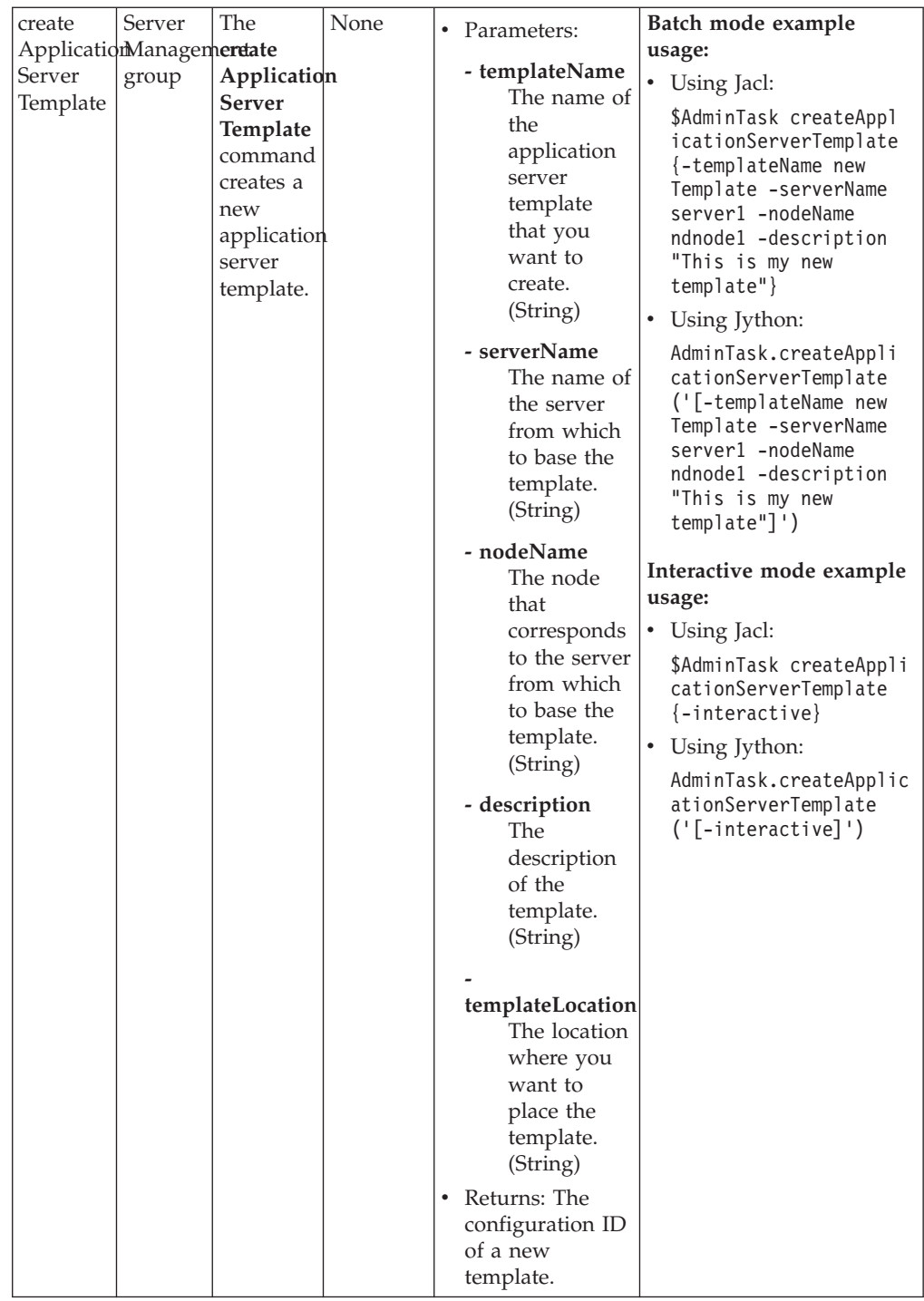

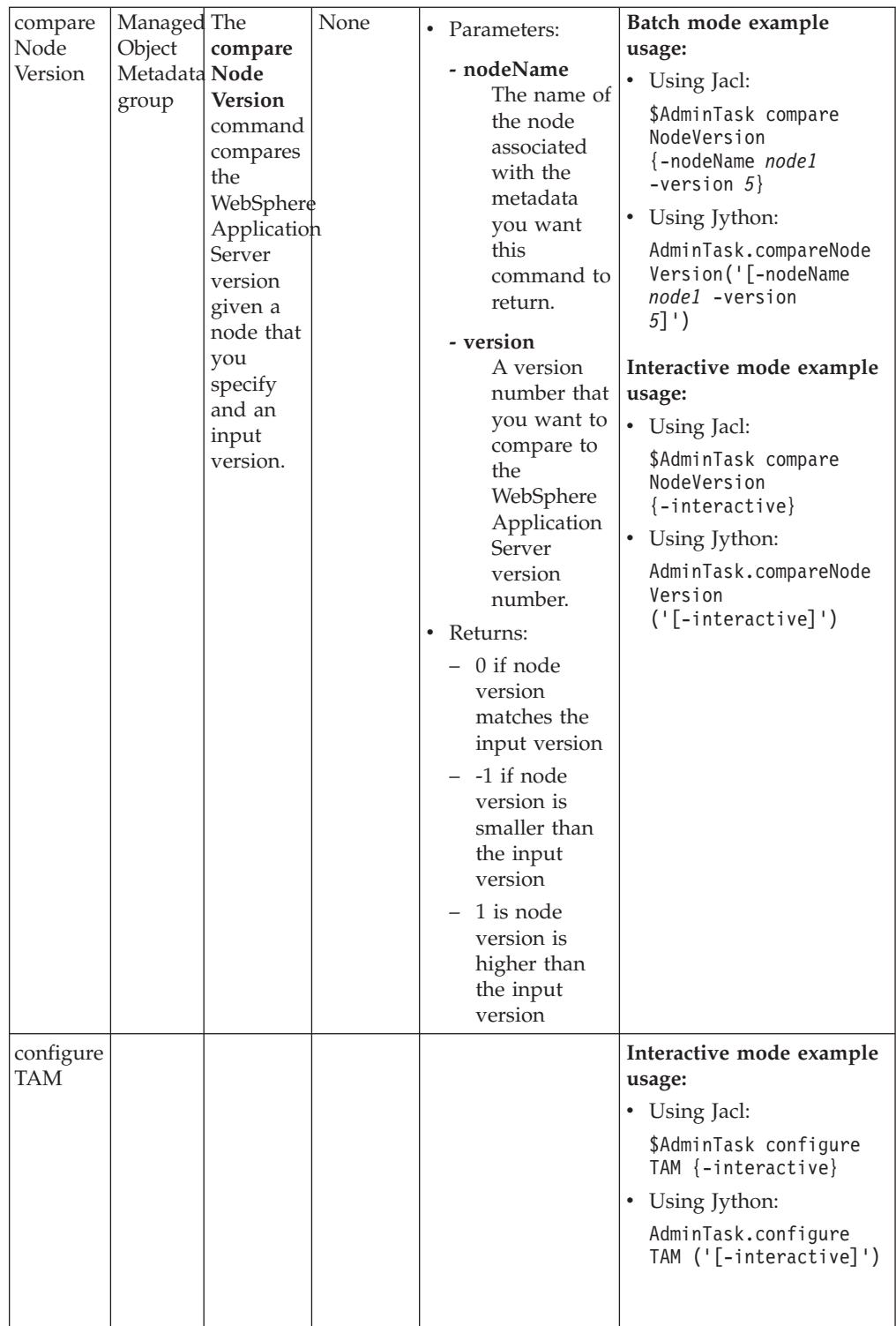

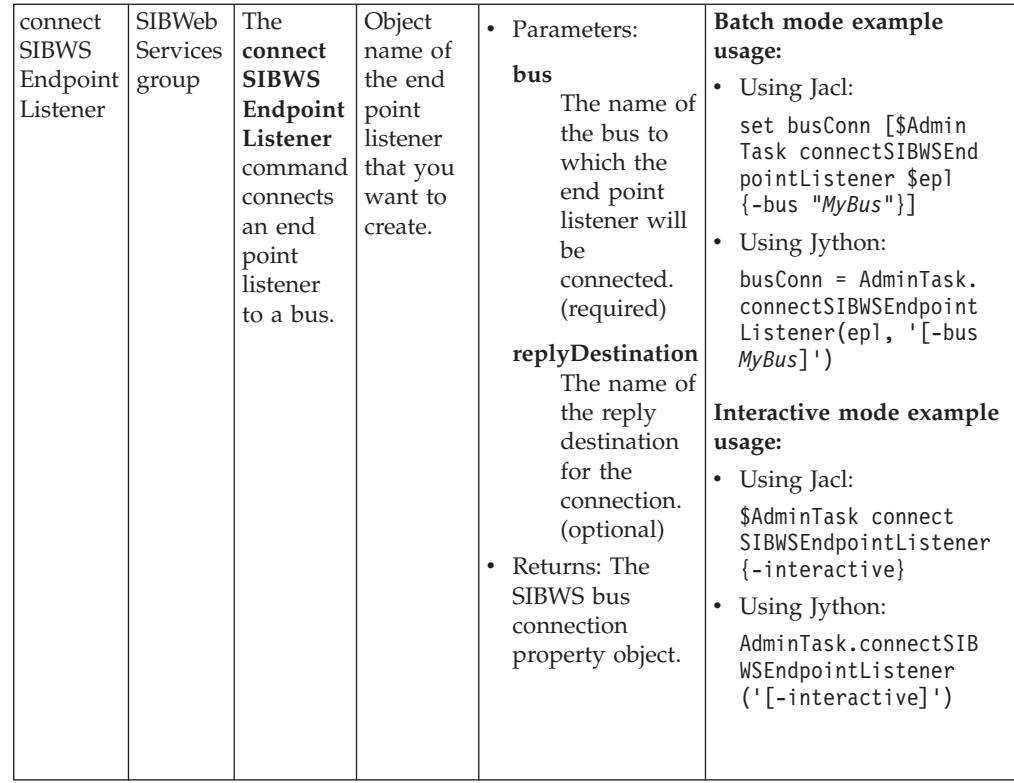
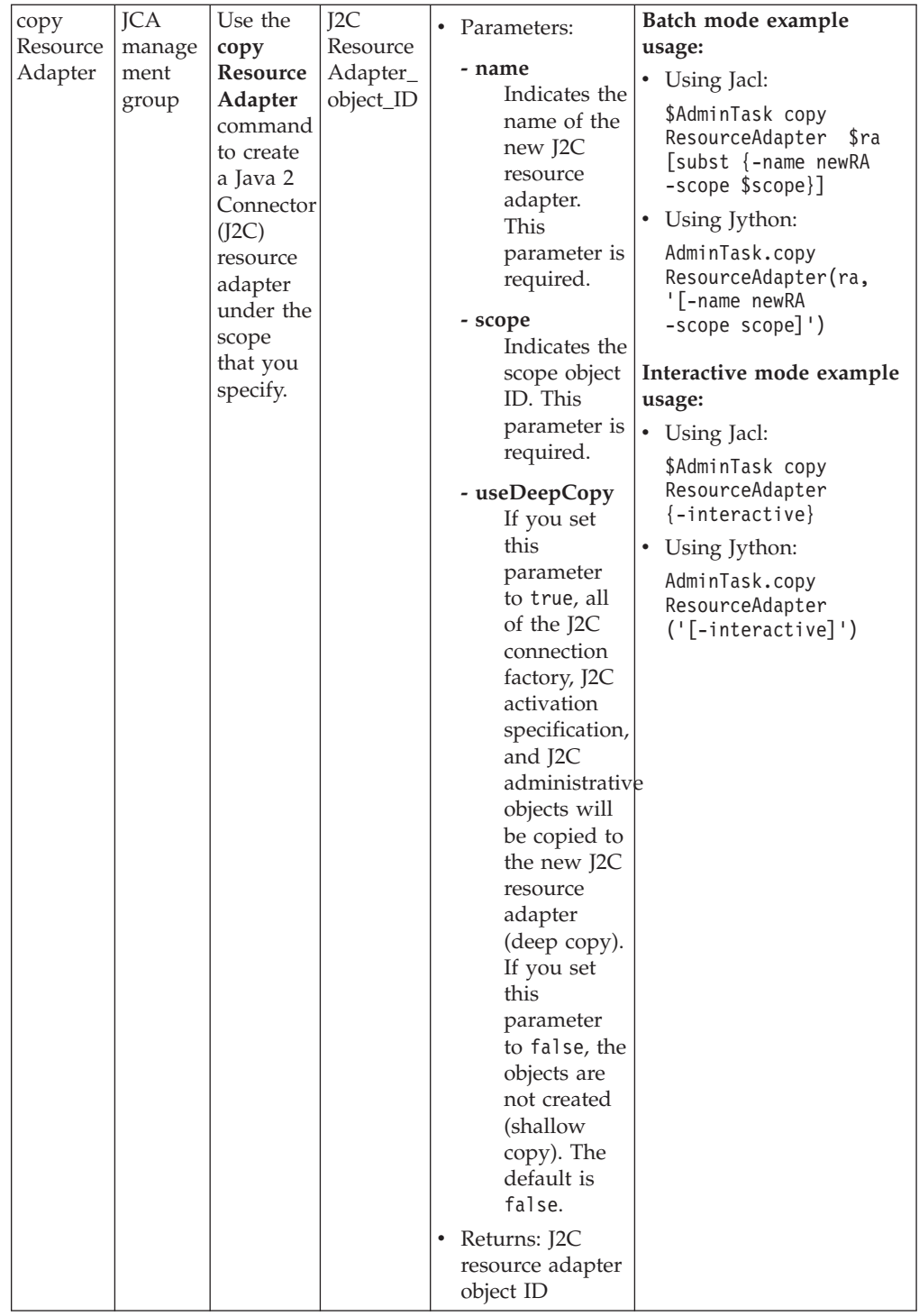

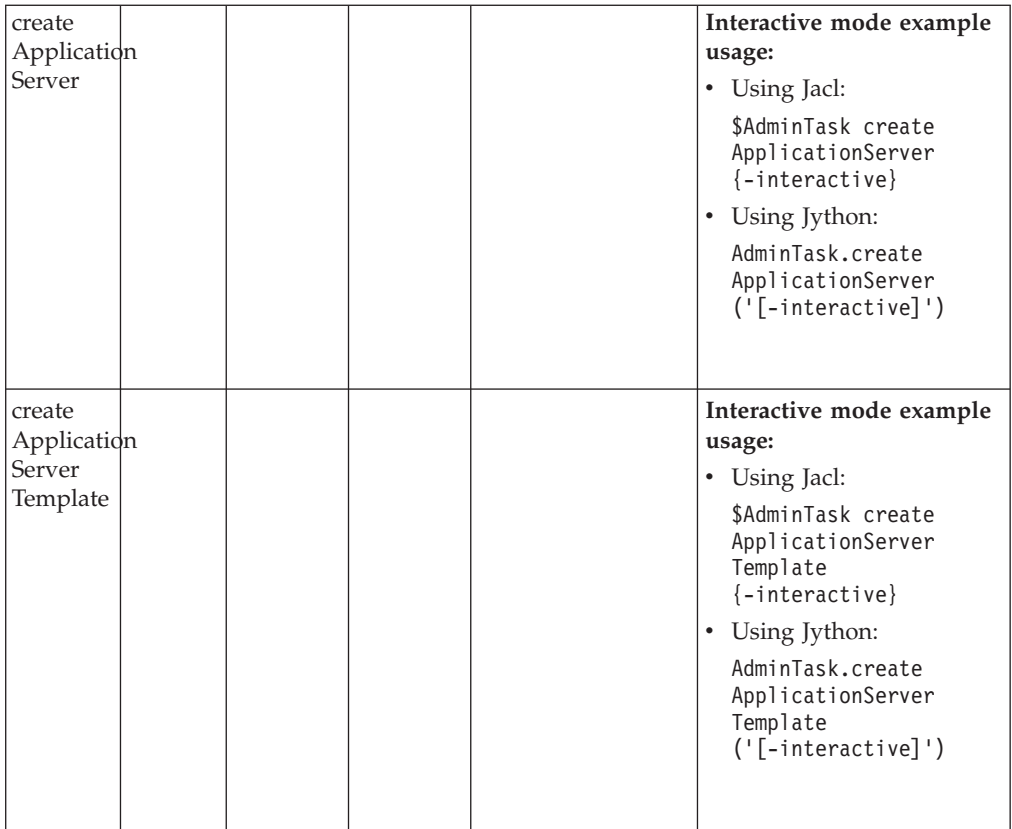

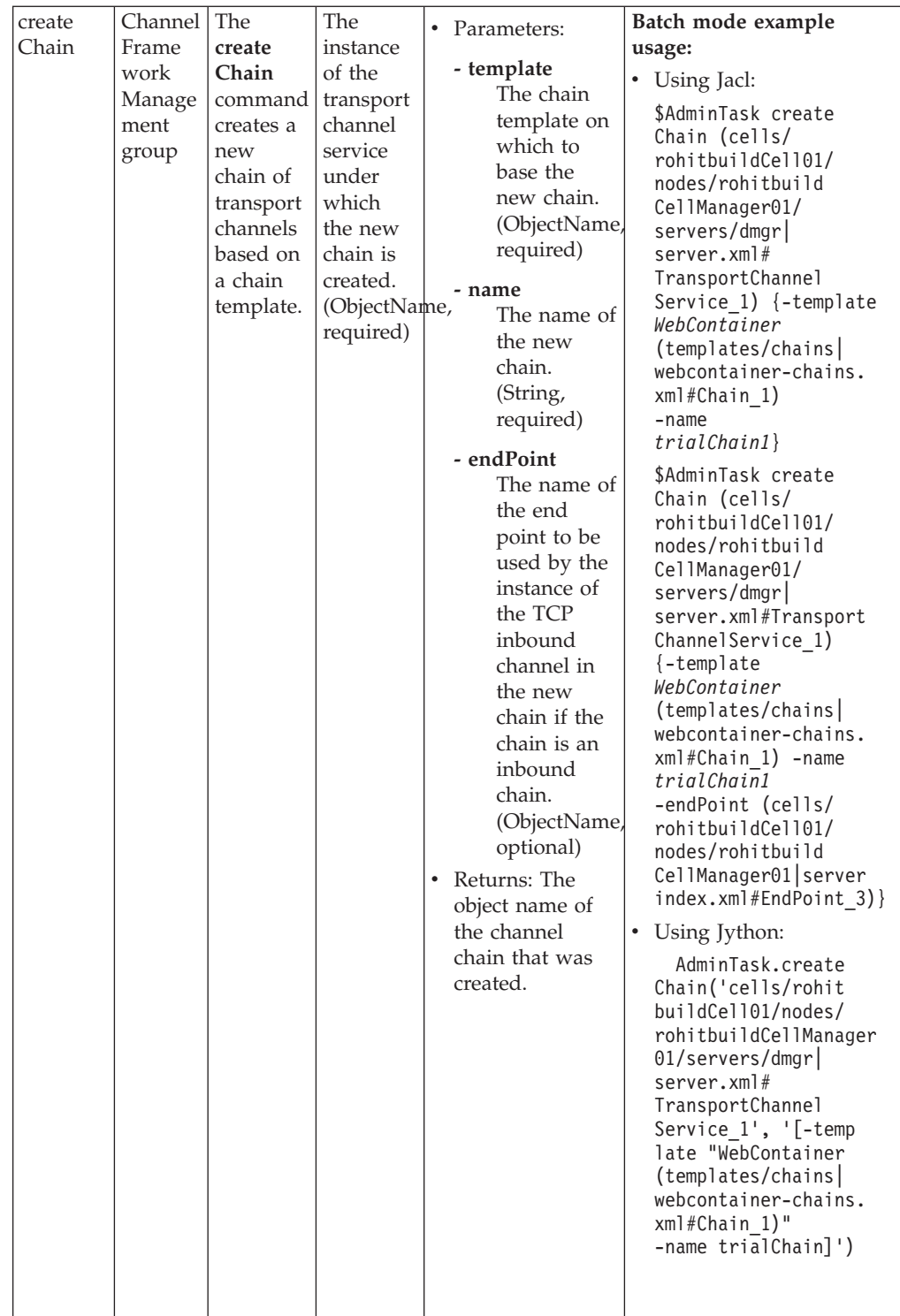

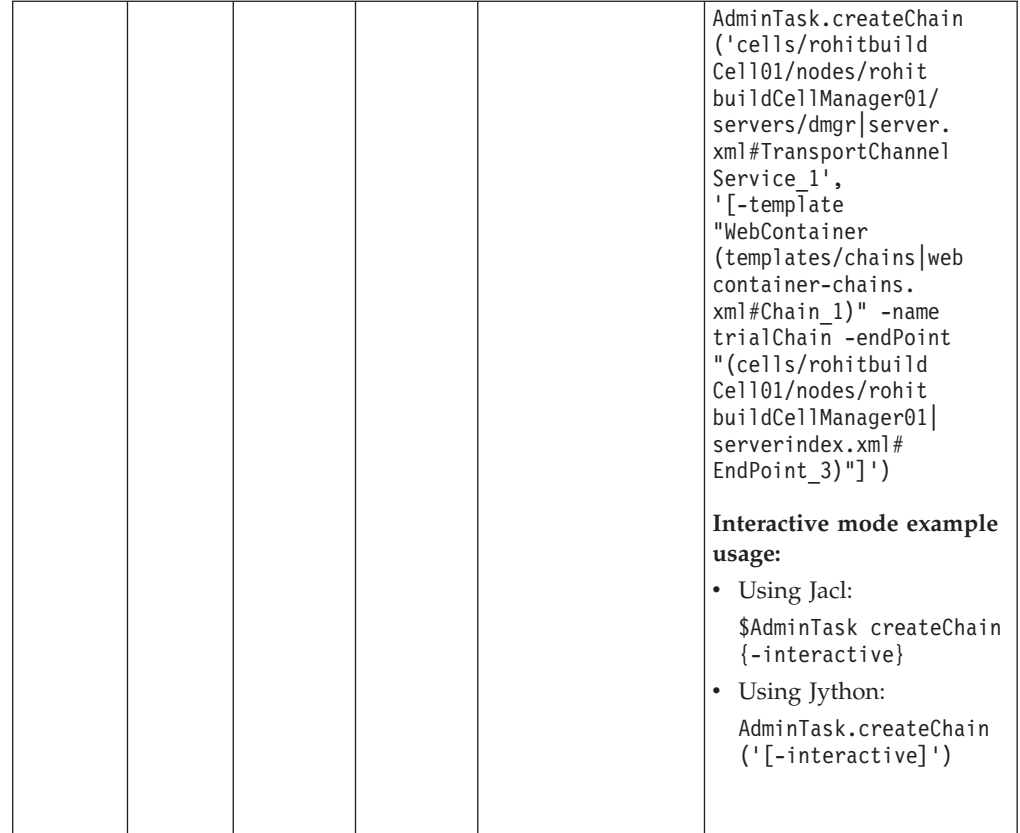

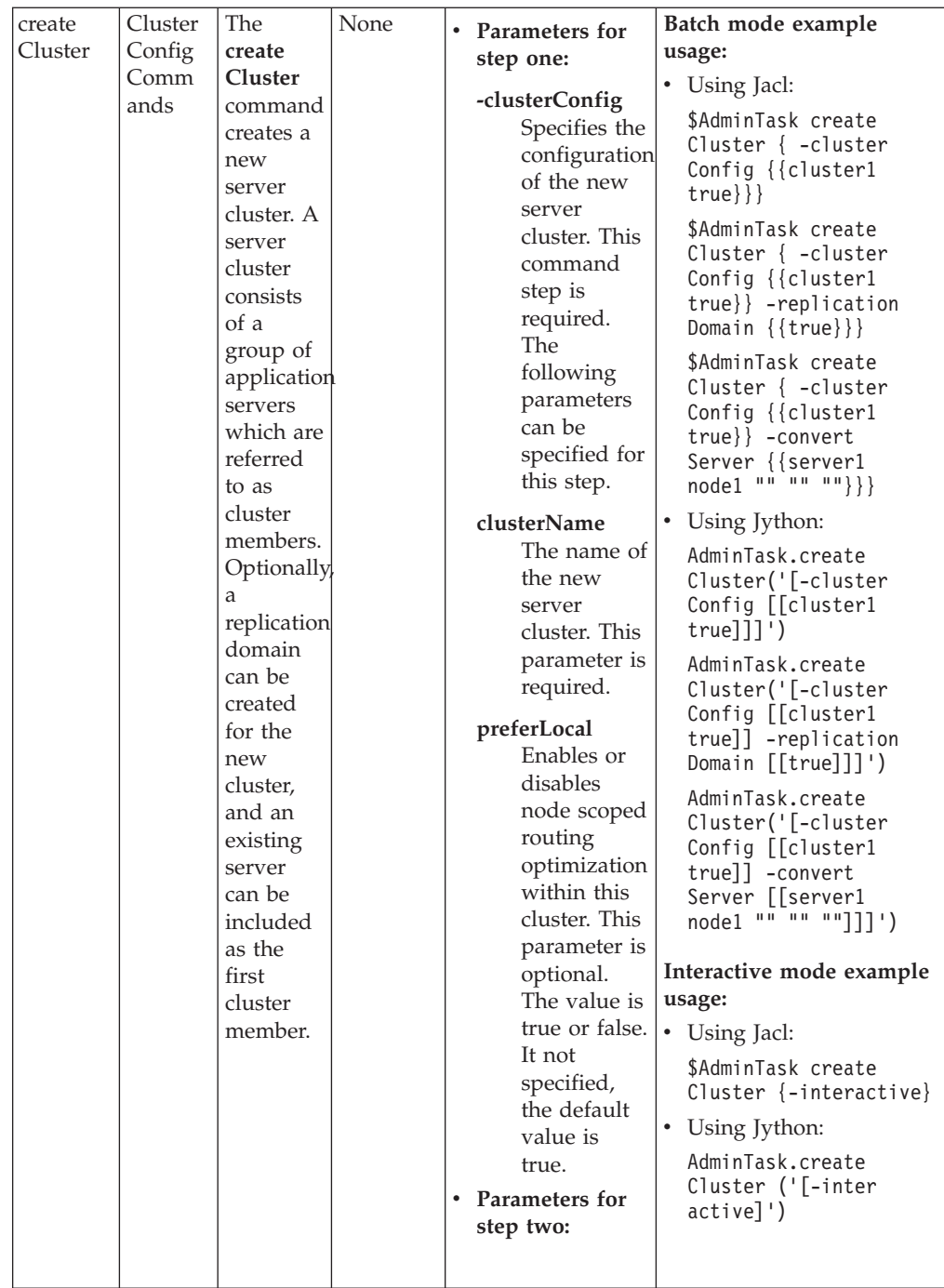

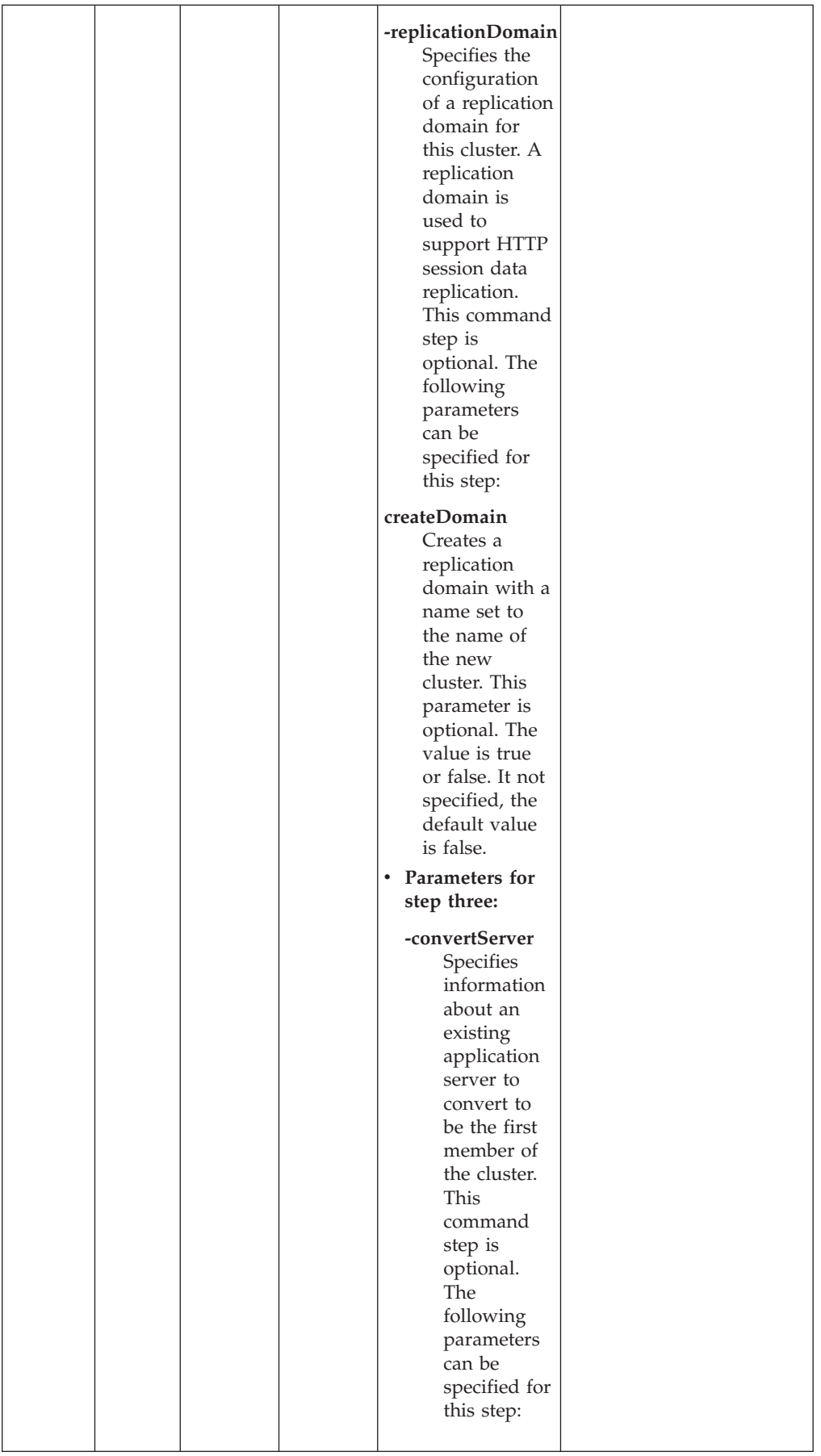

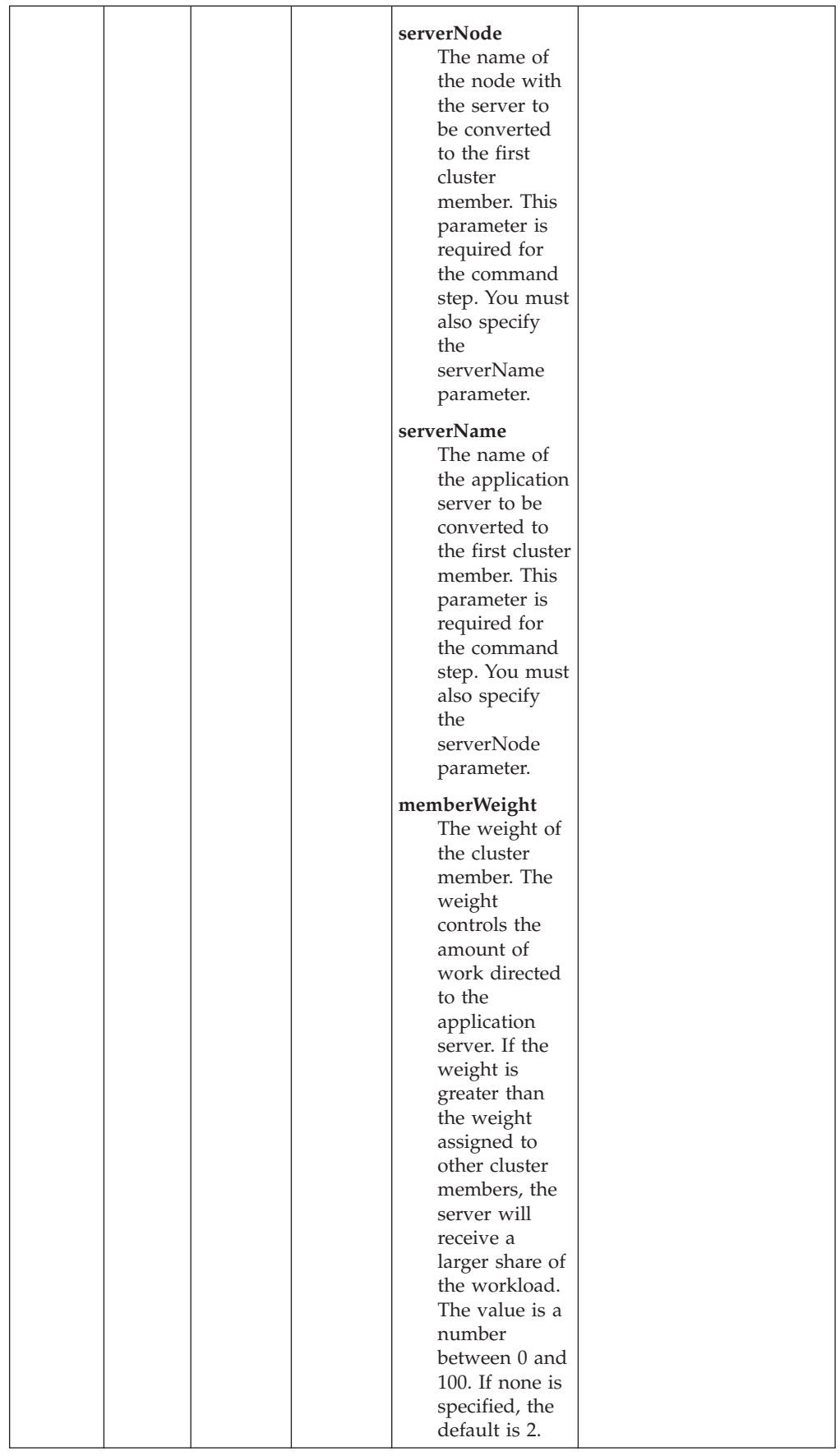

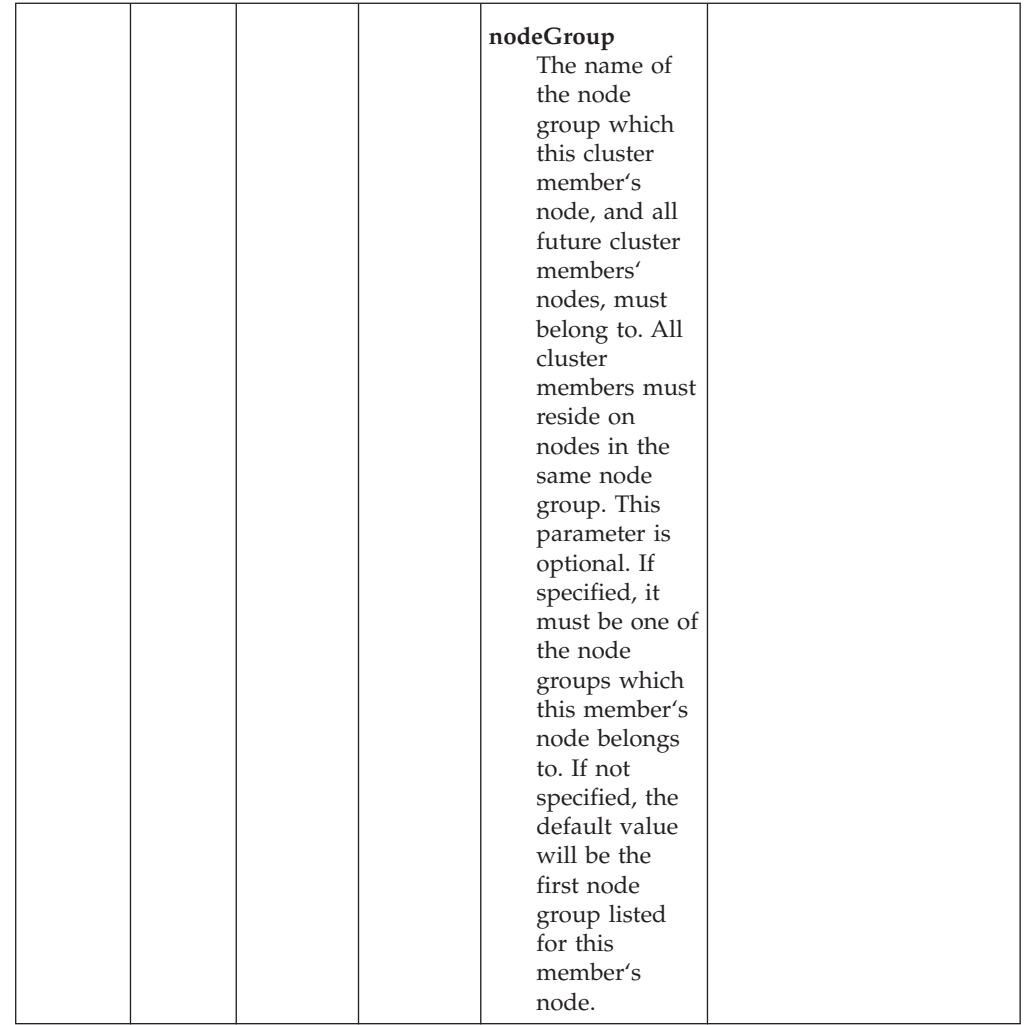

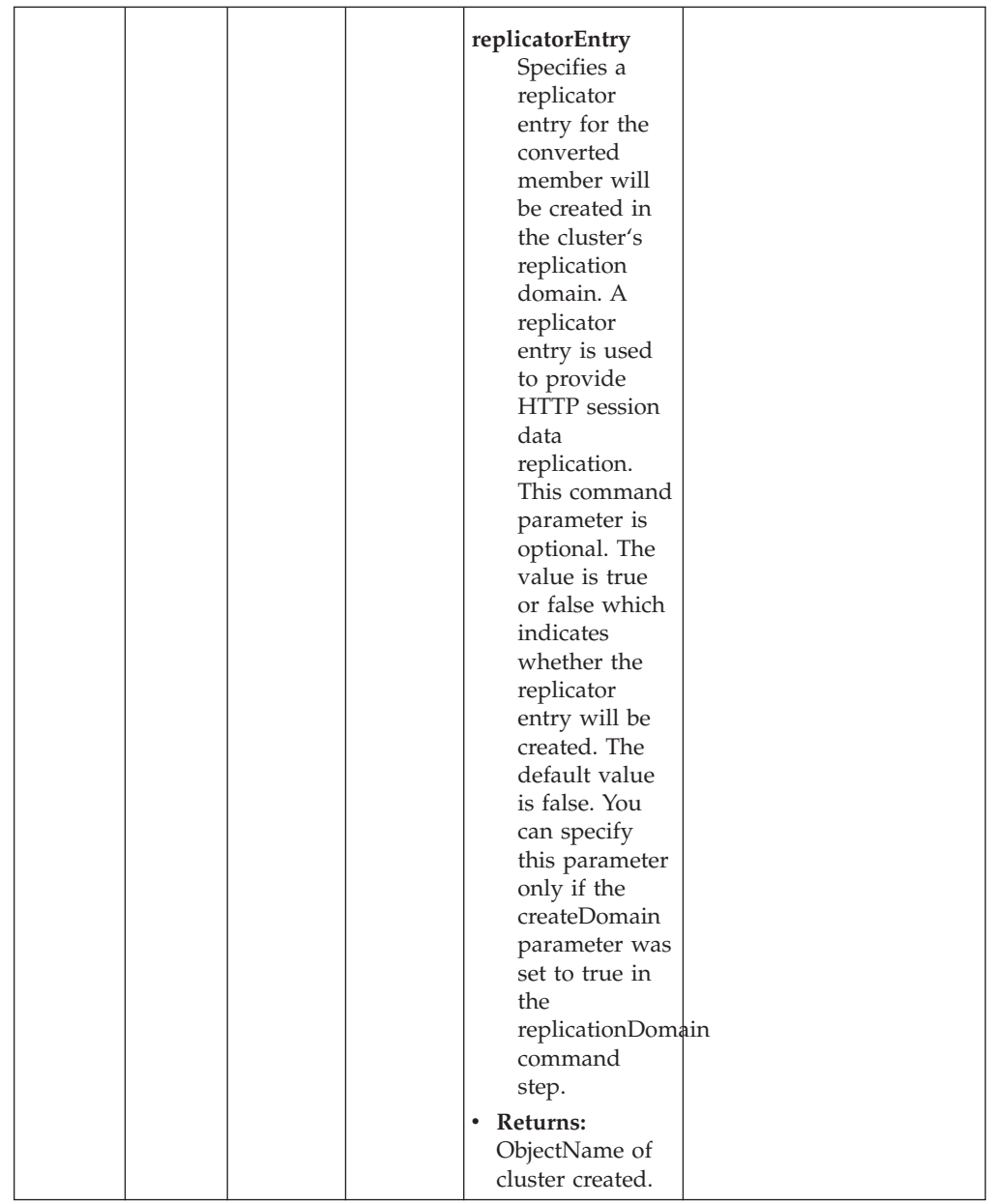

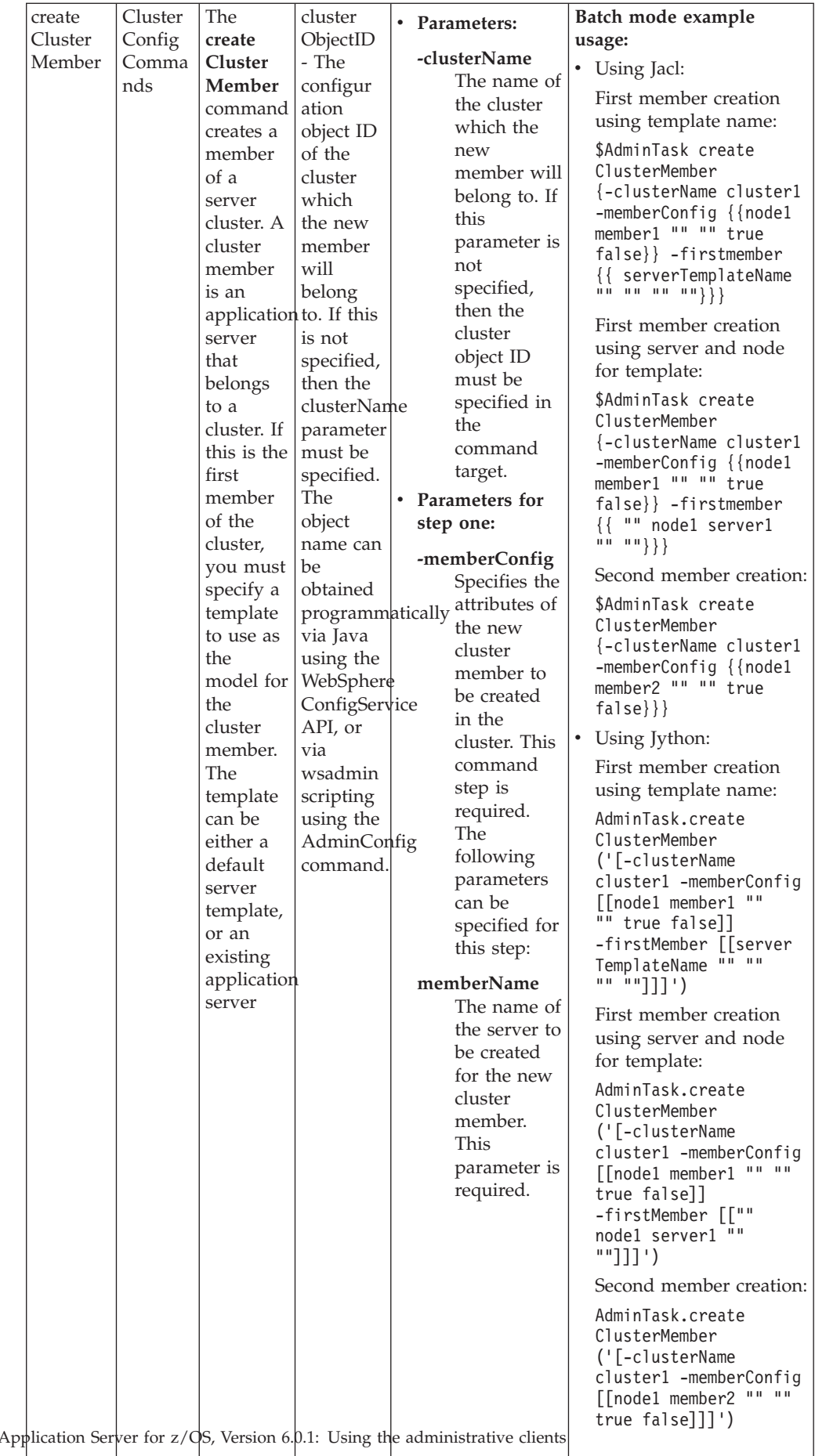

**434** IBM WebSphere

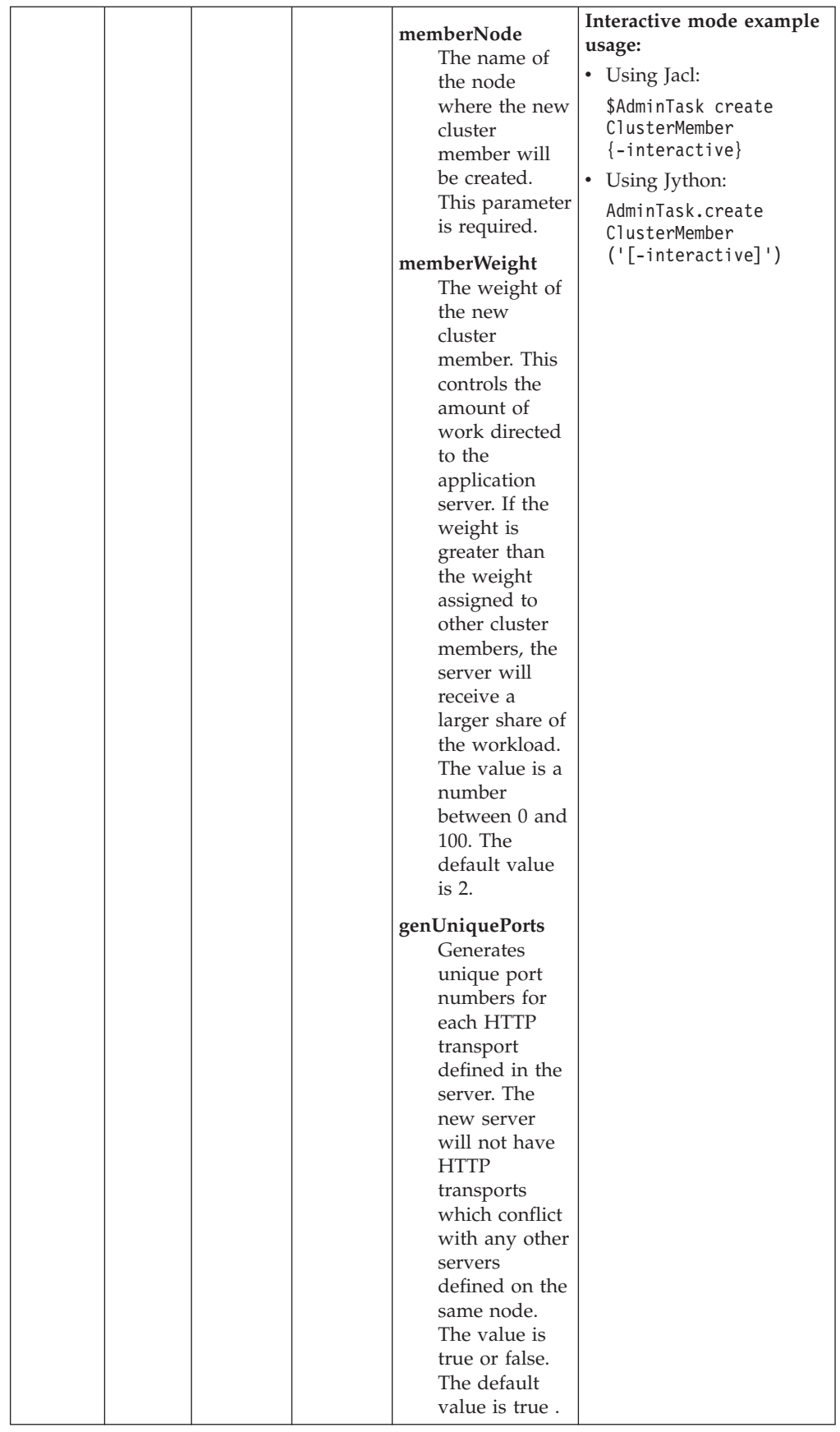

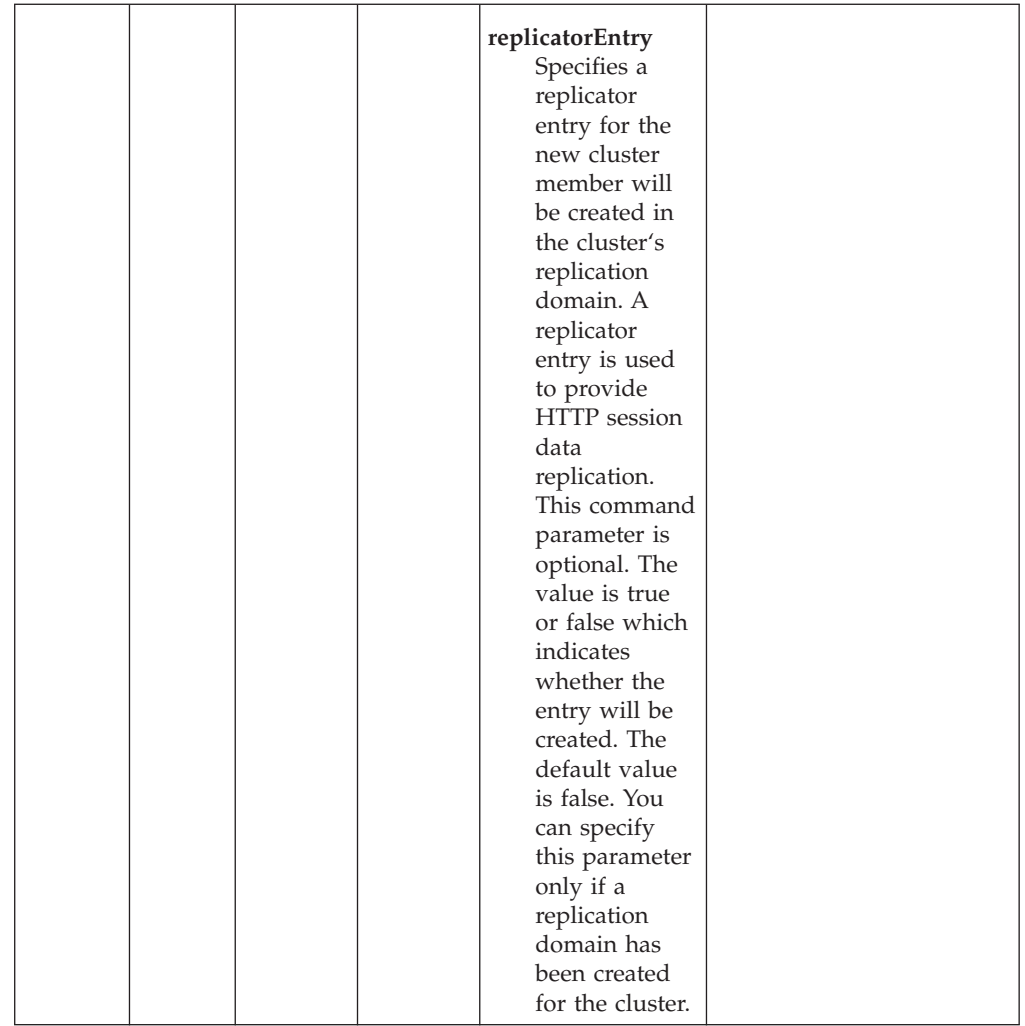

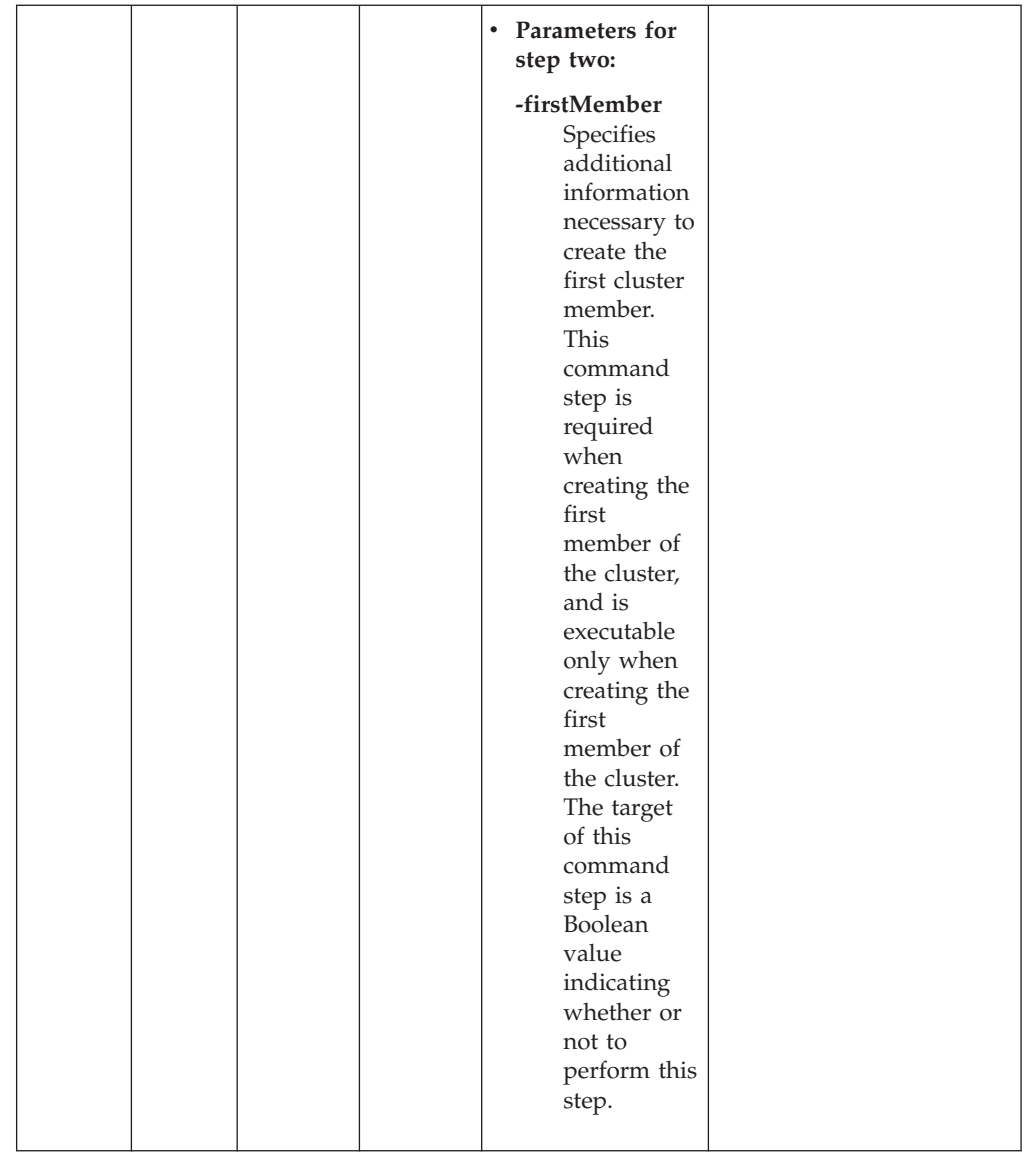

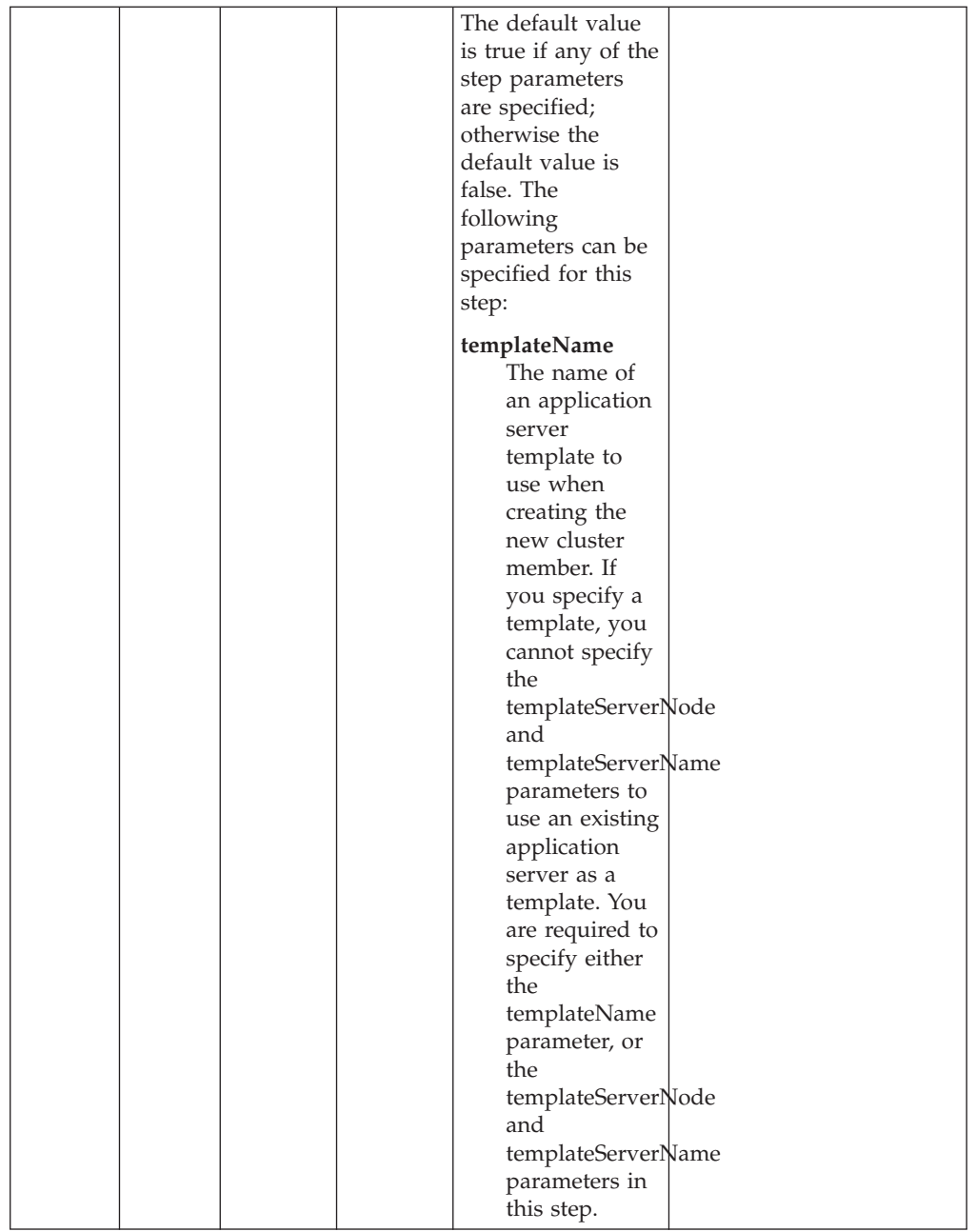

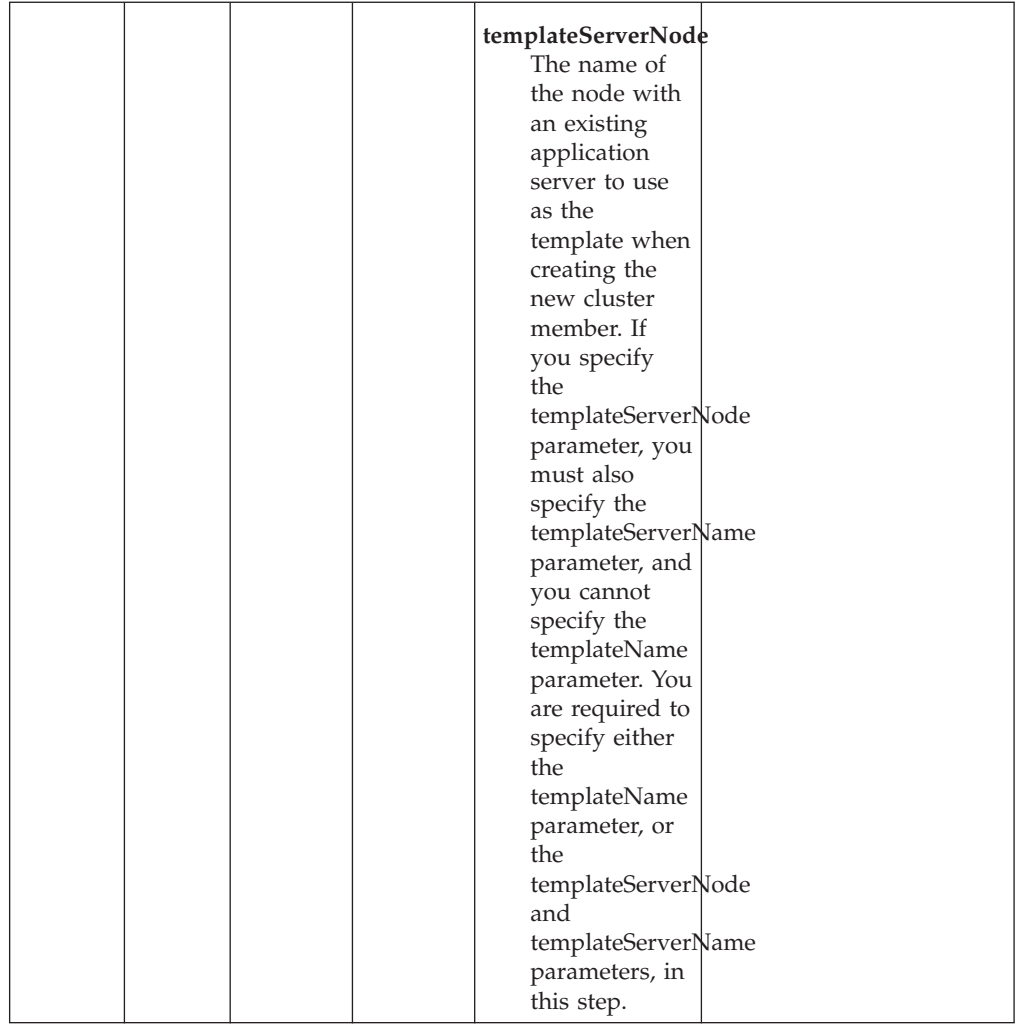

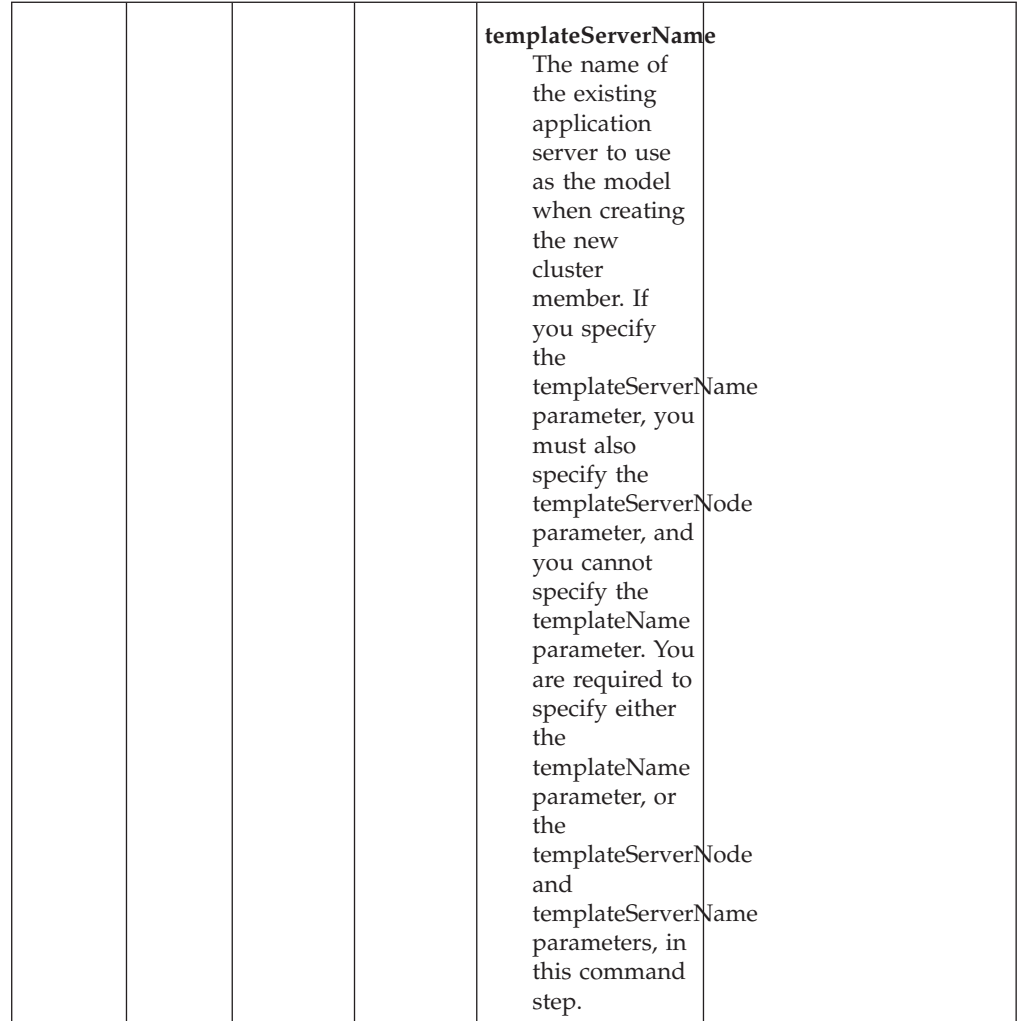

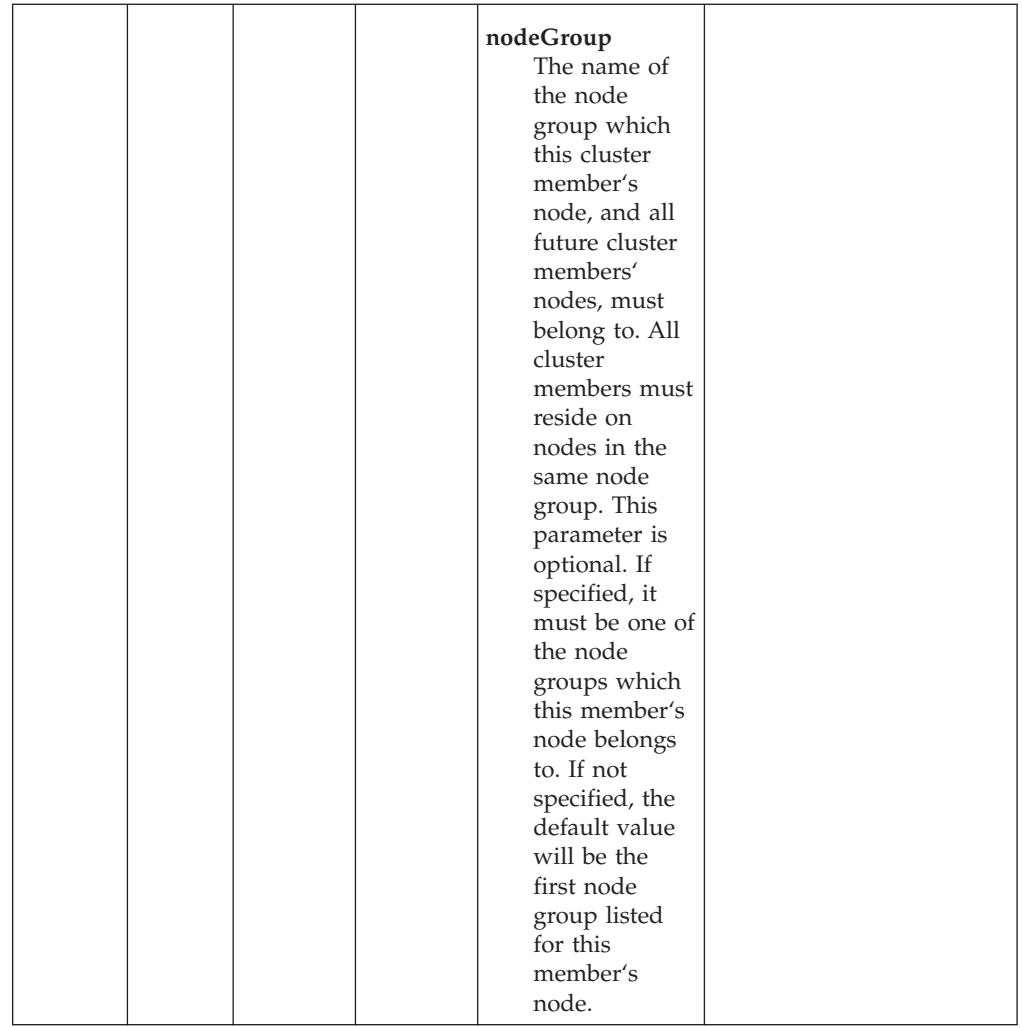

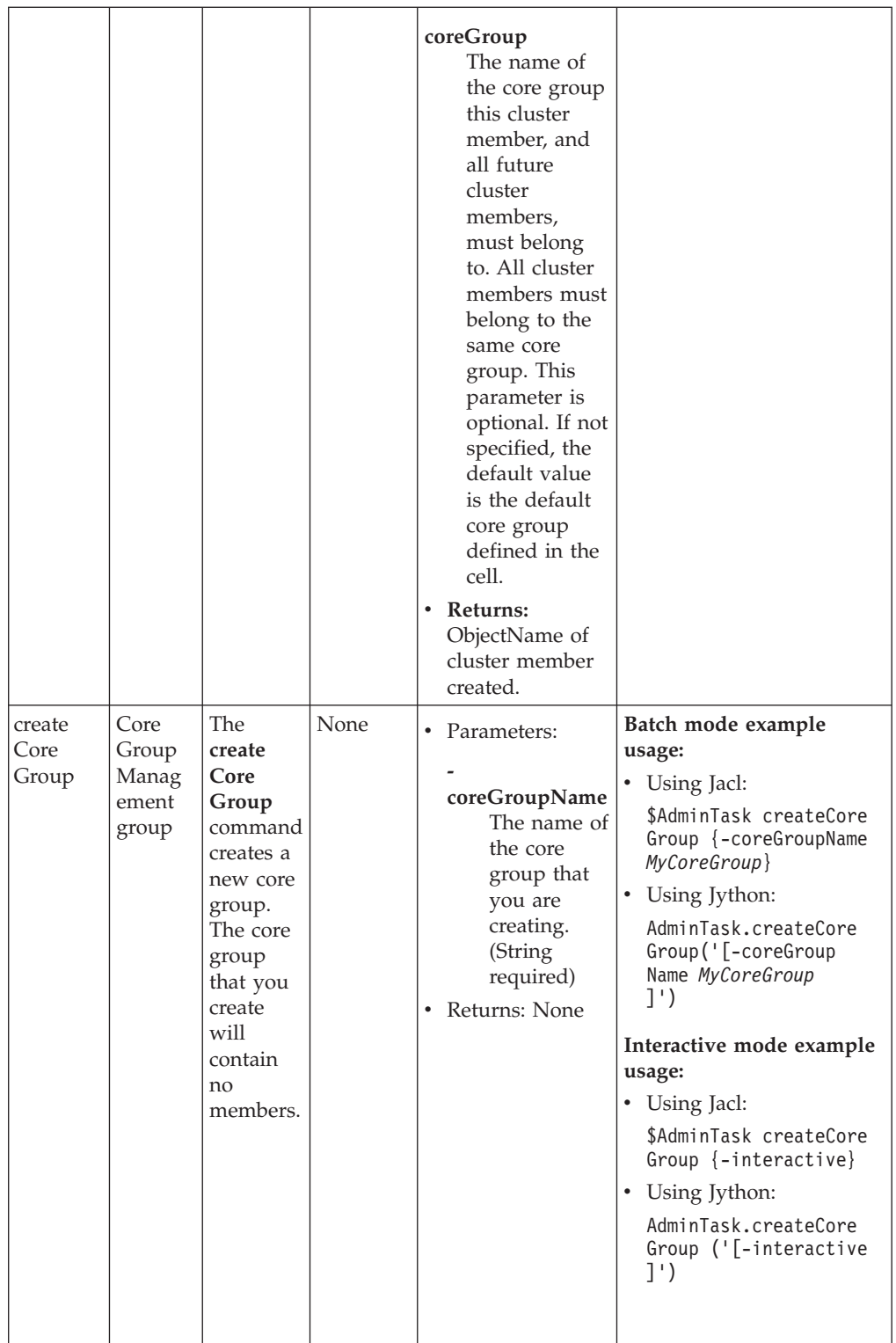

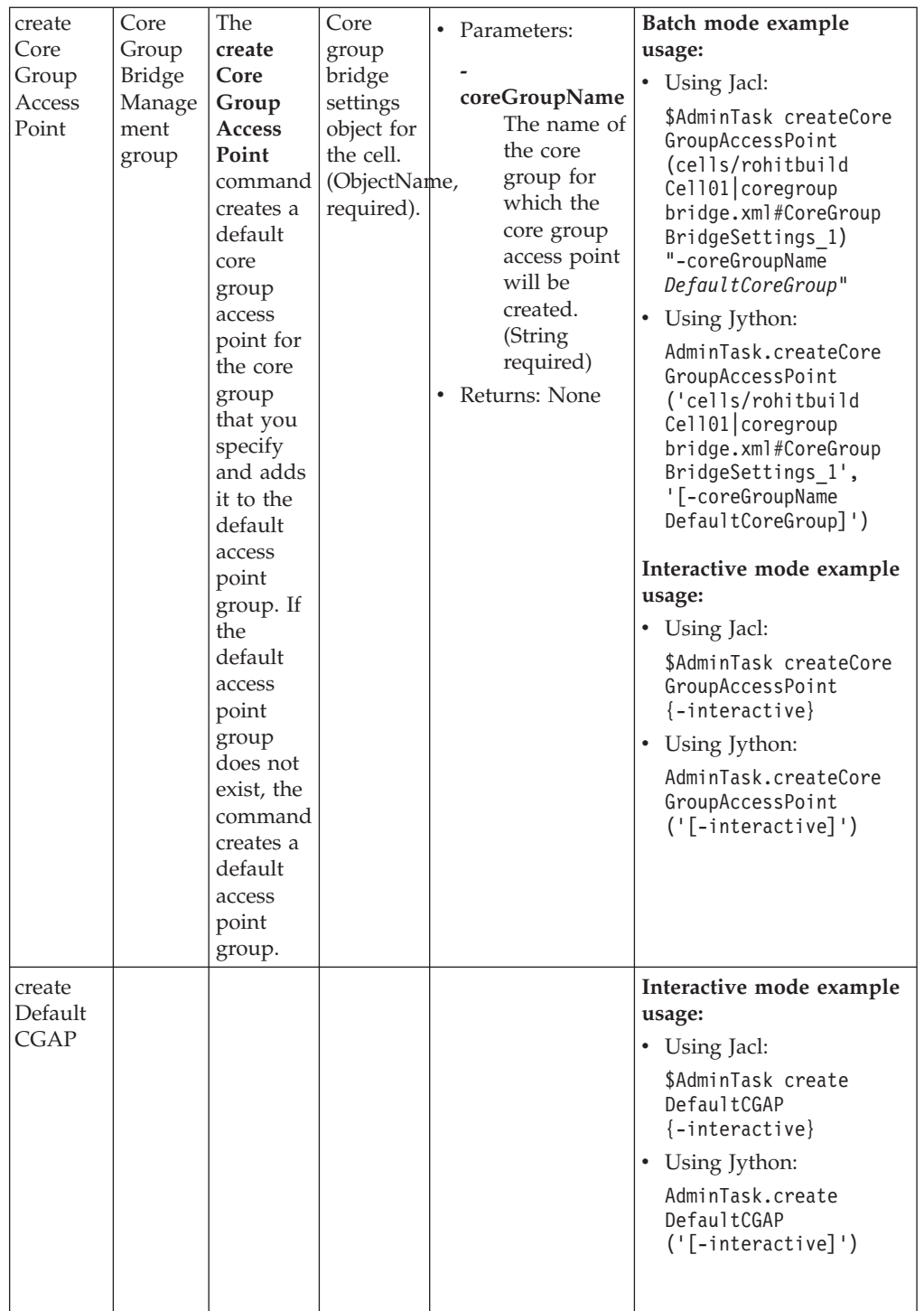

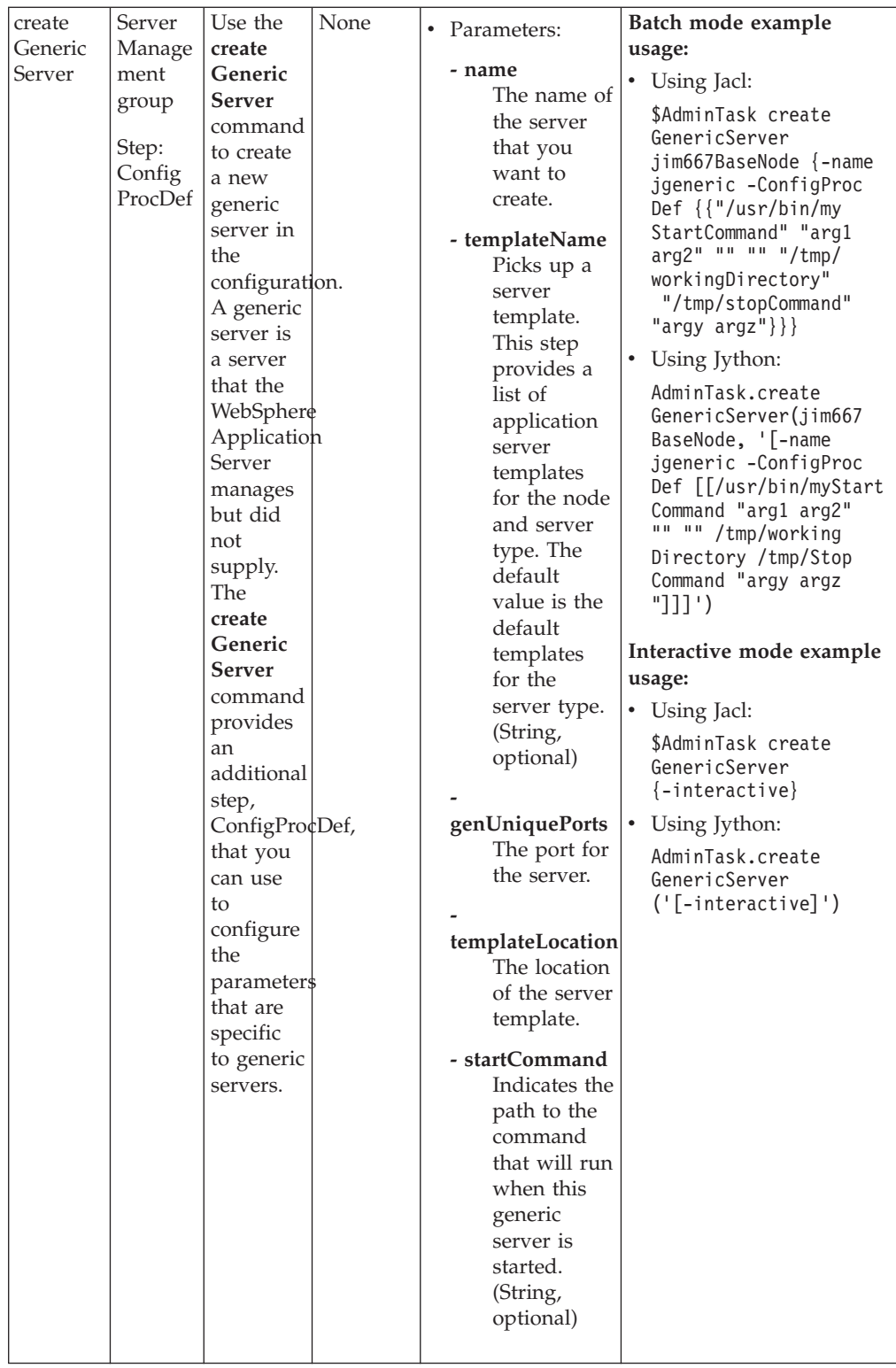

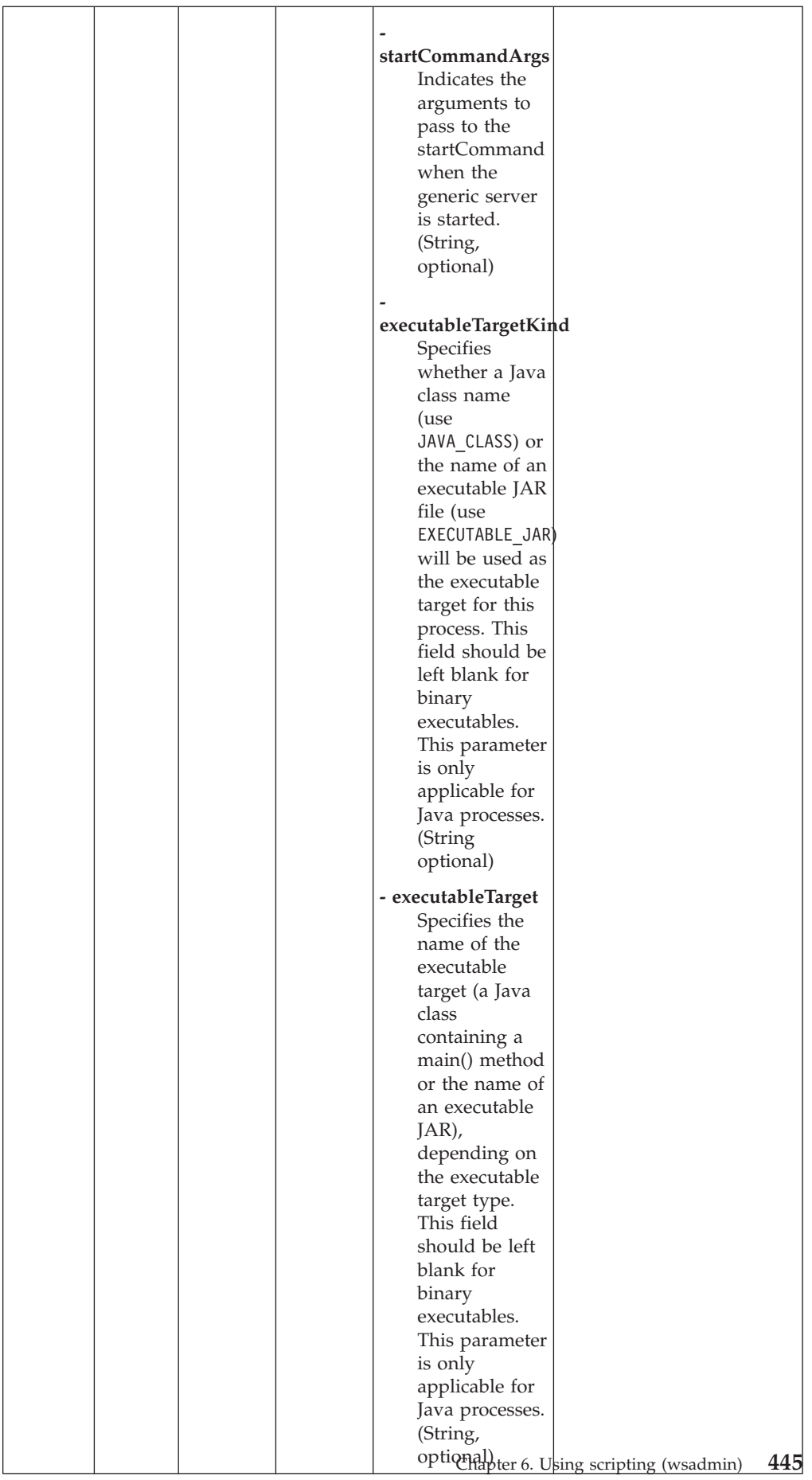

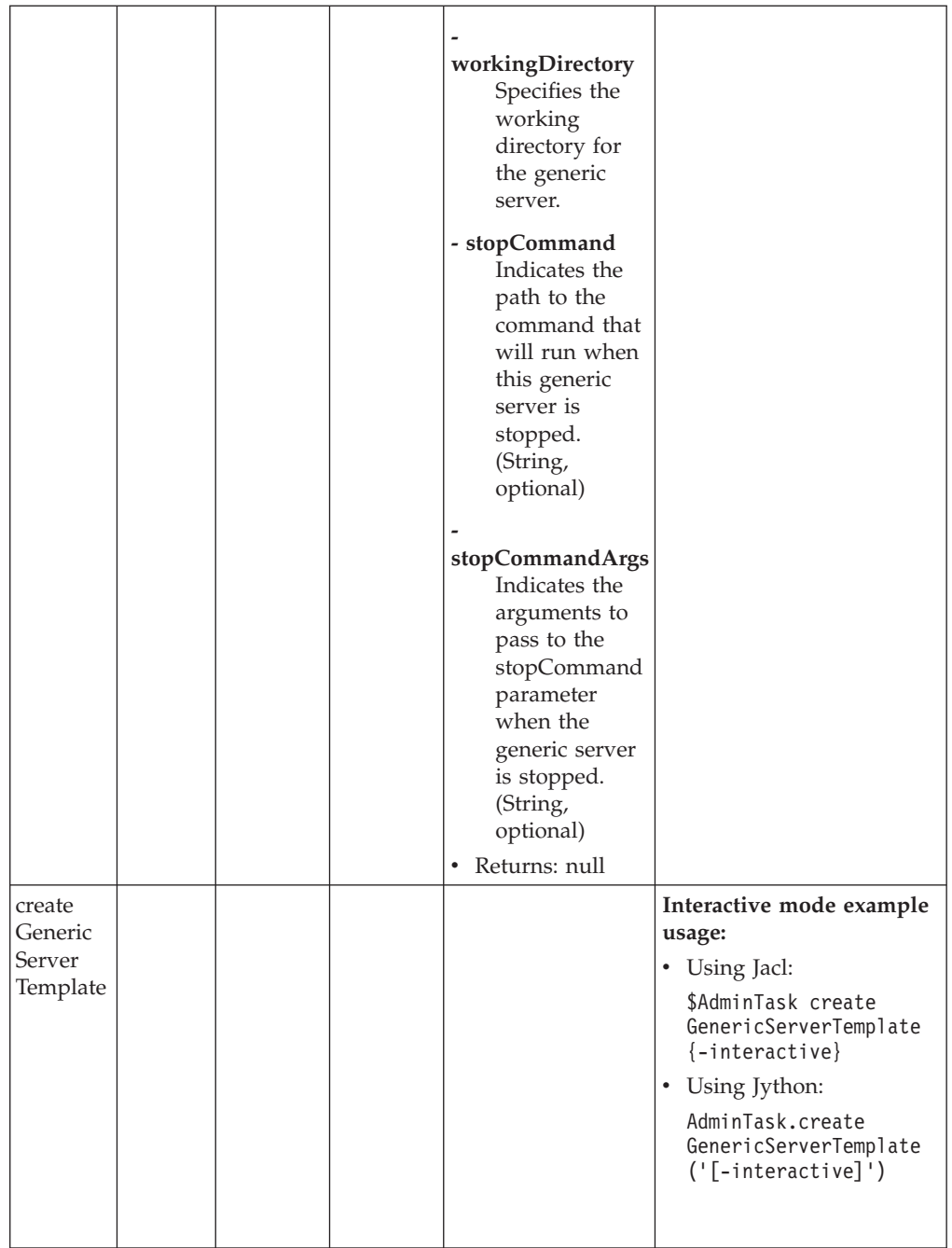

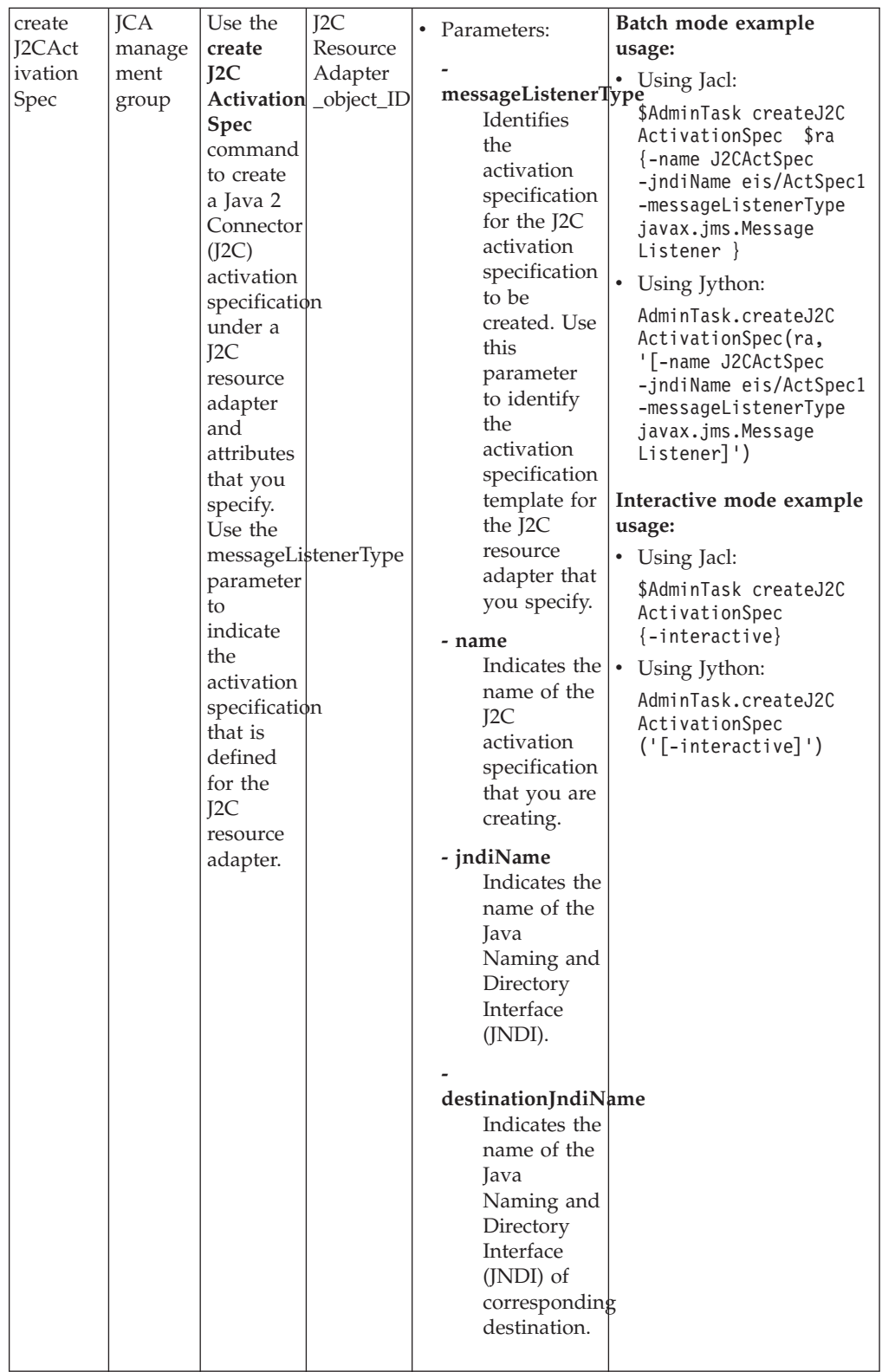

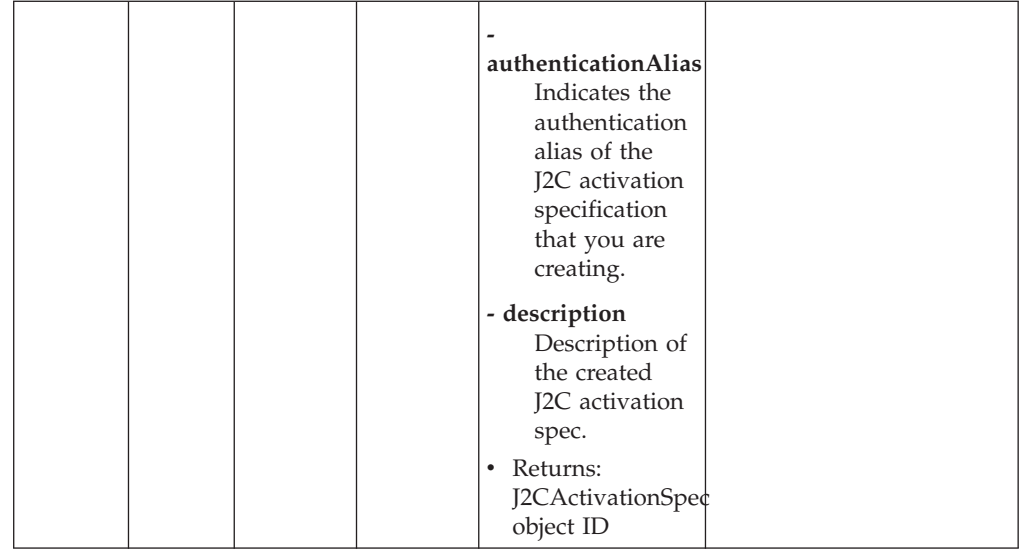

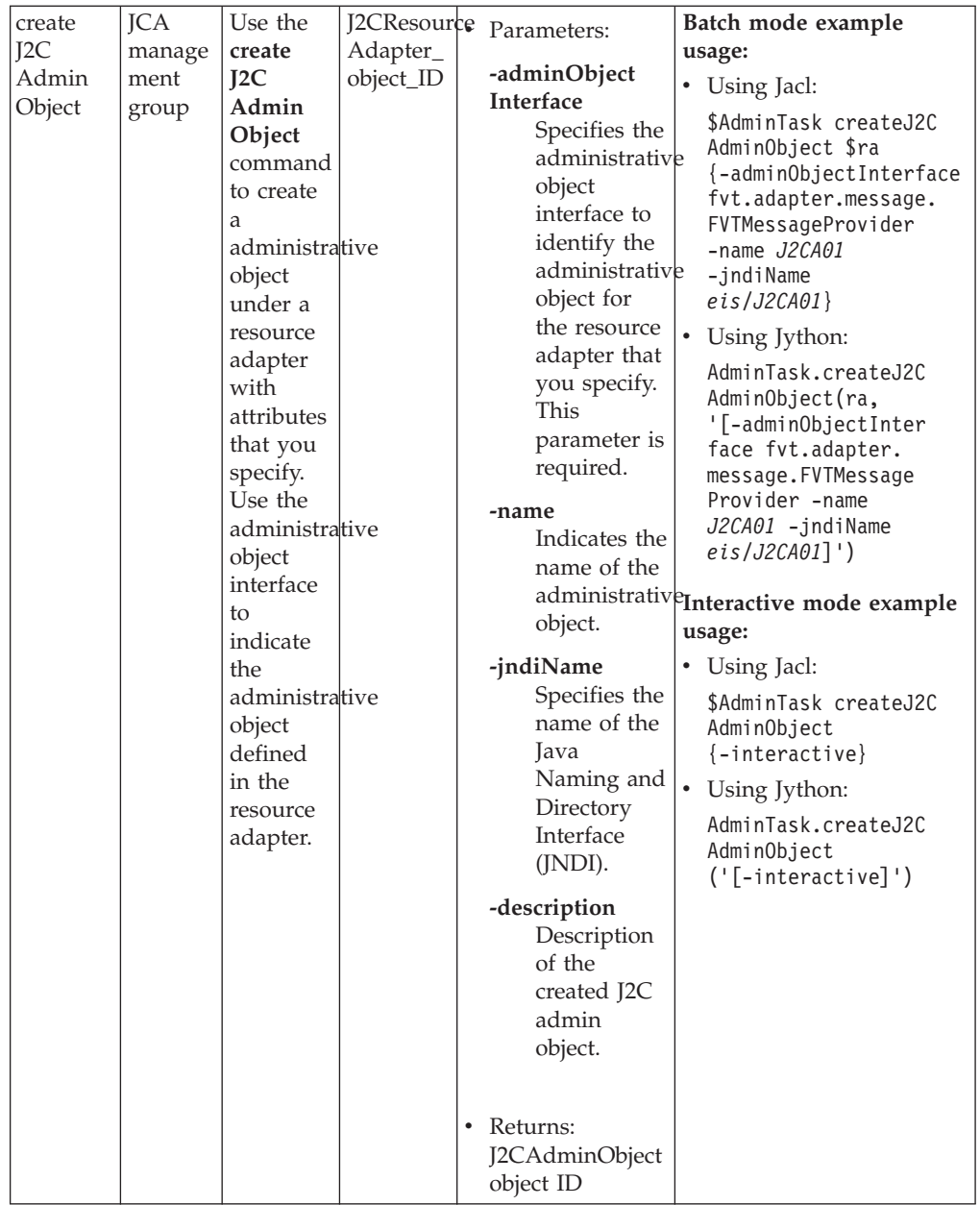

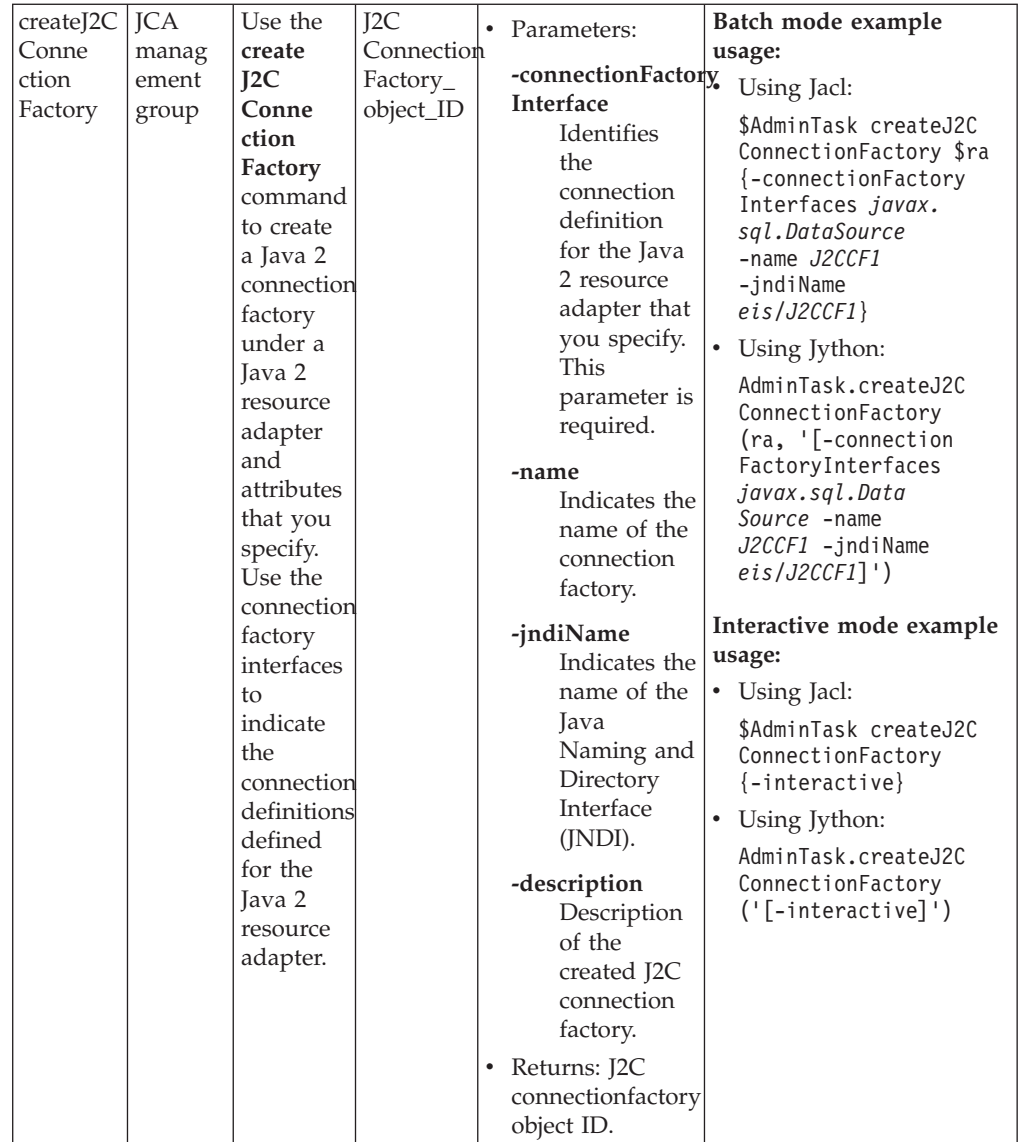

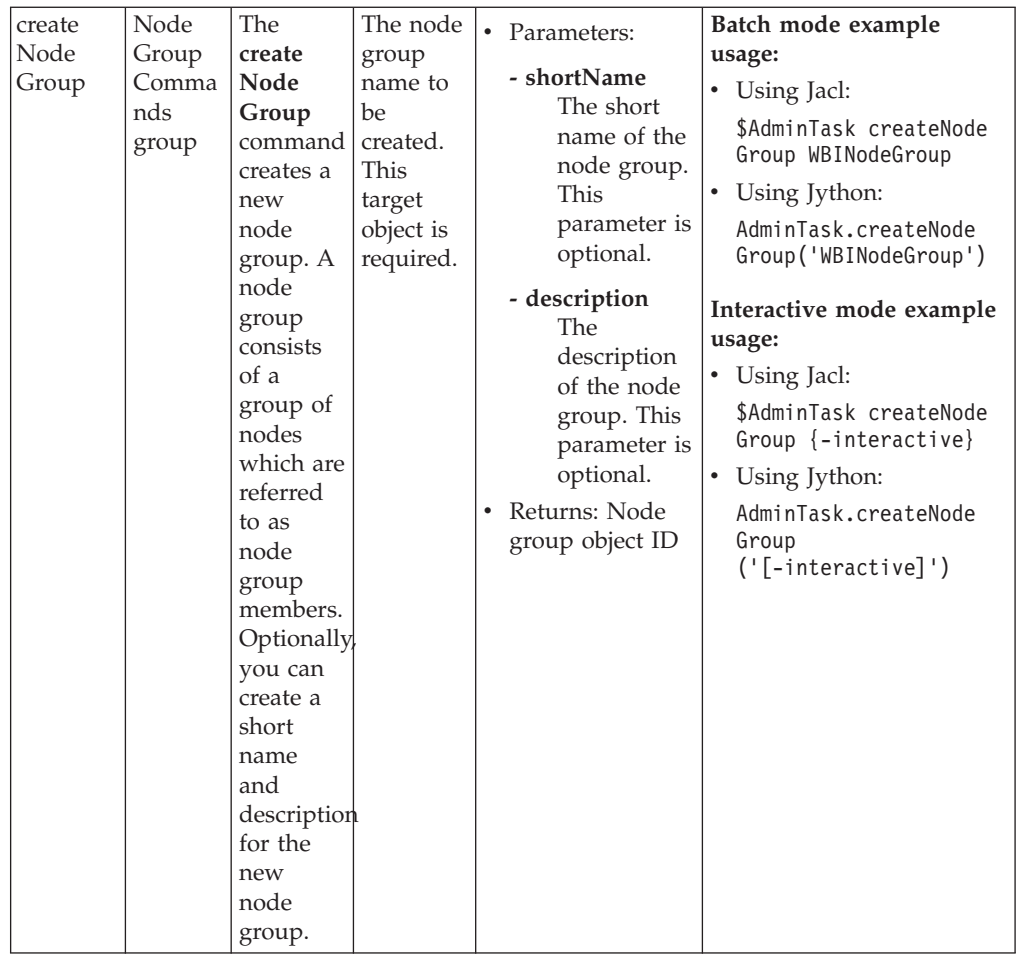

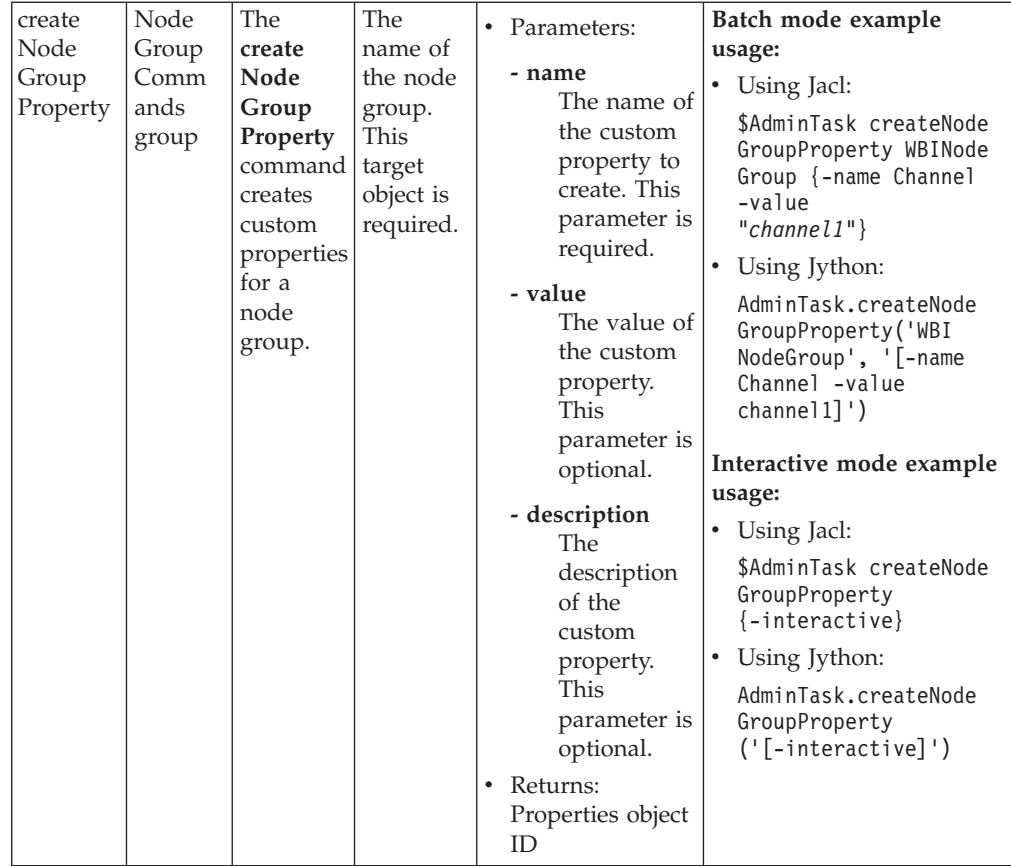

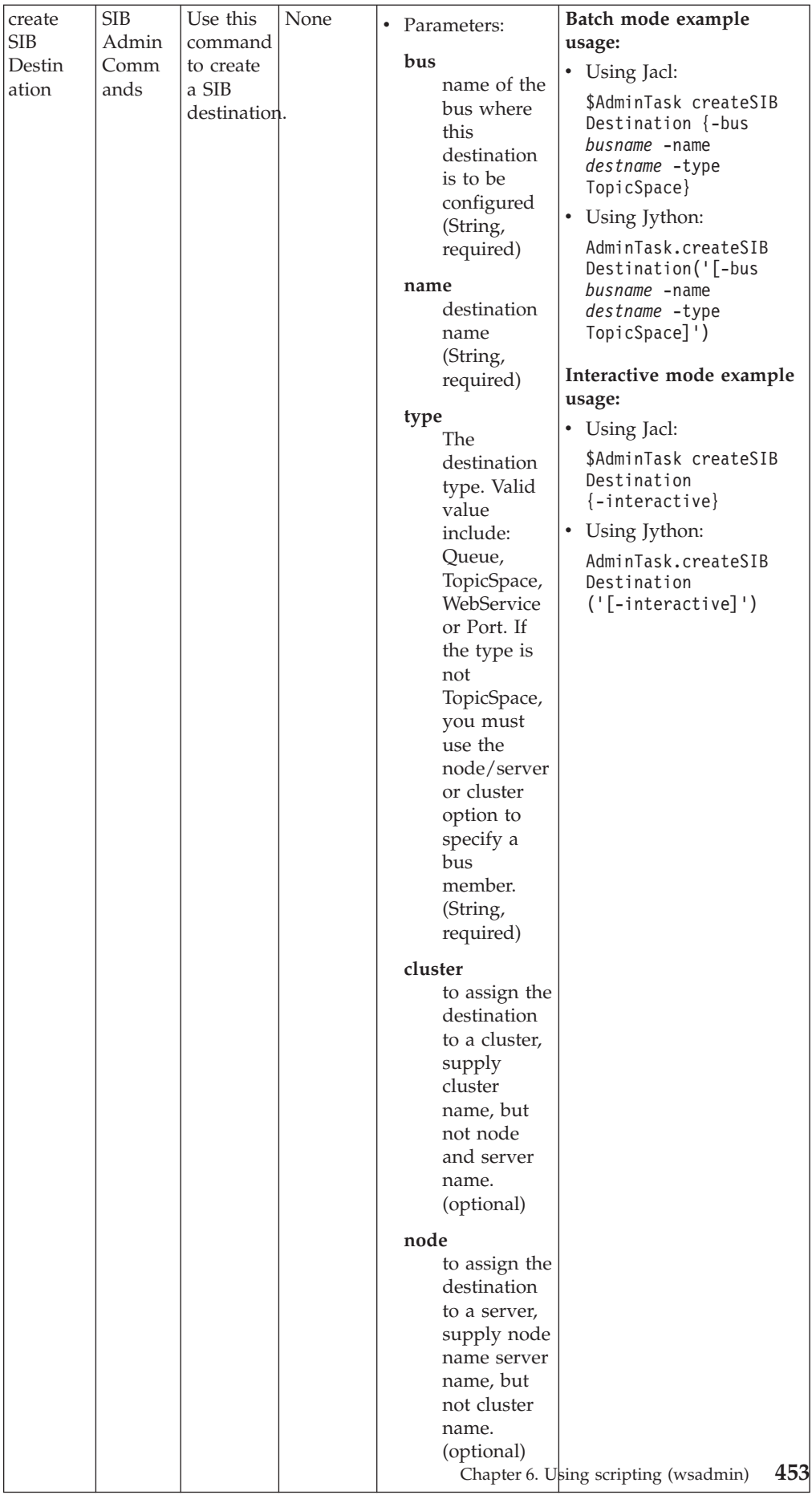

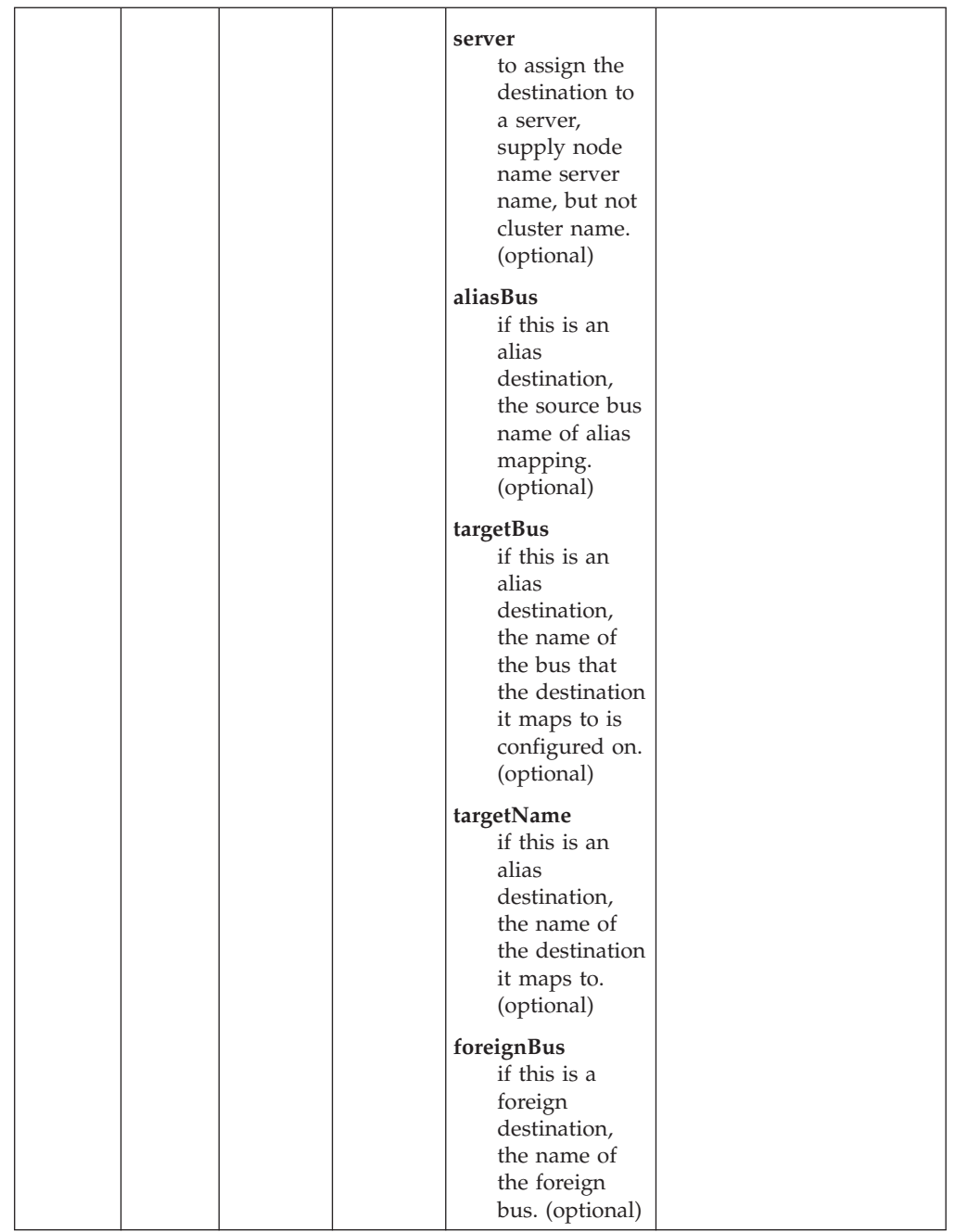

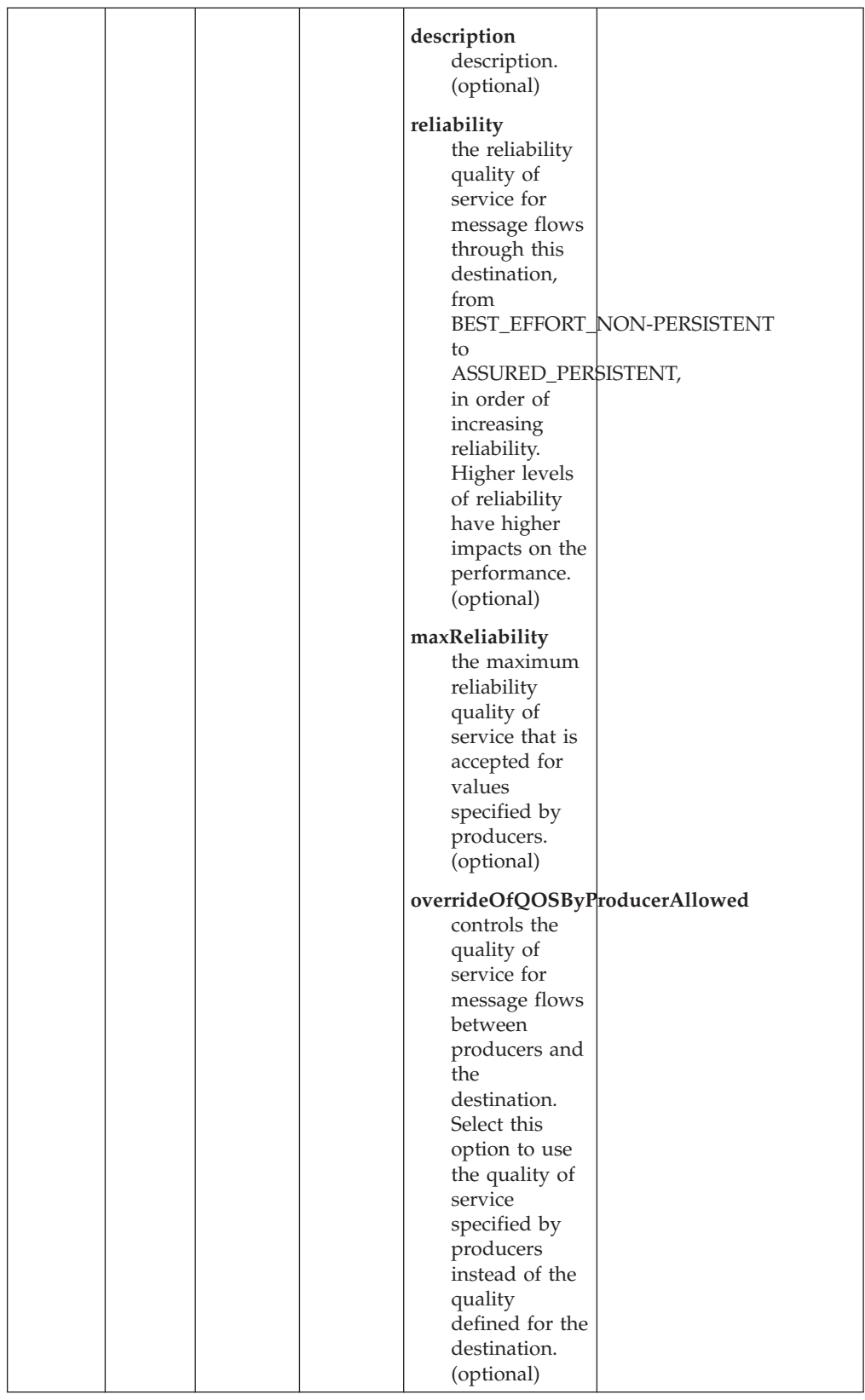

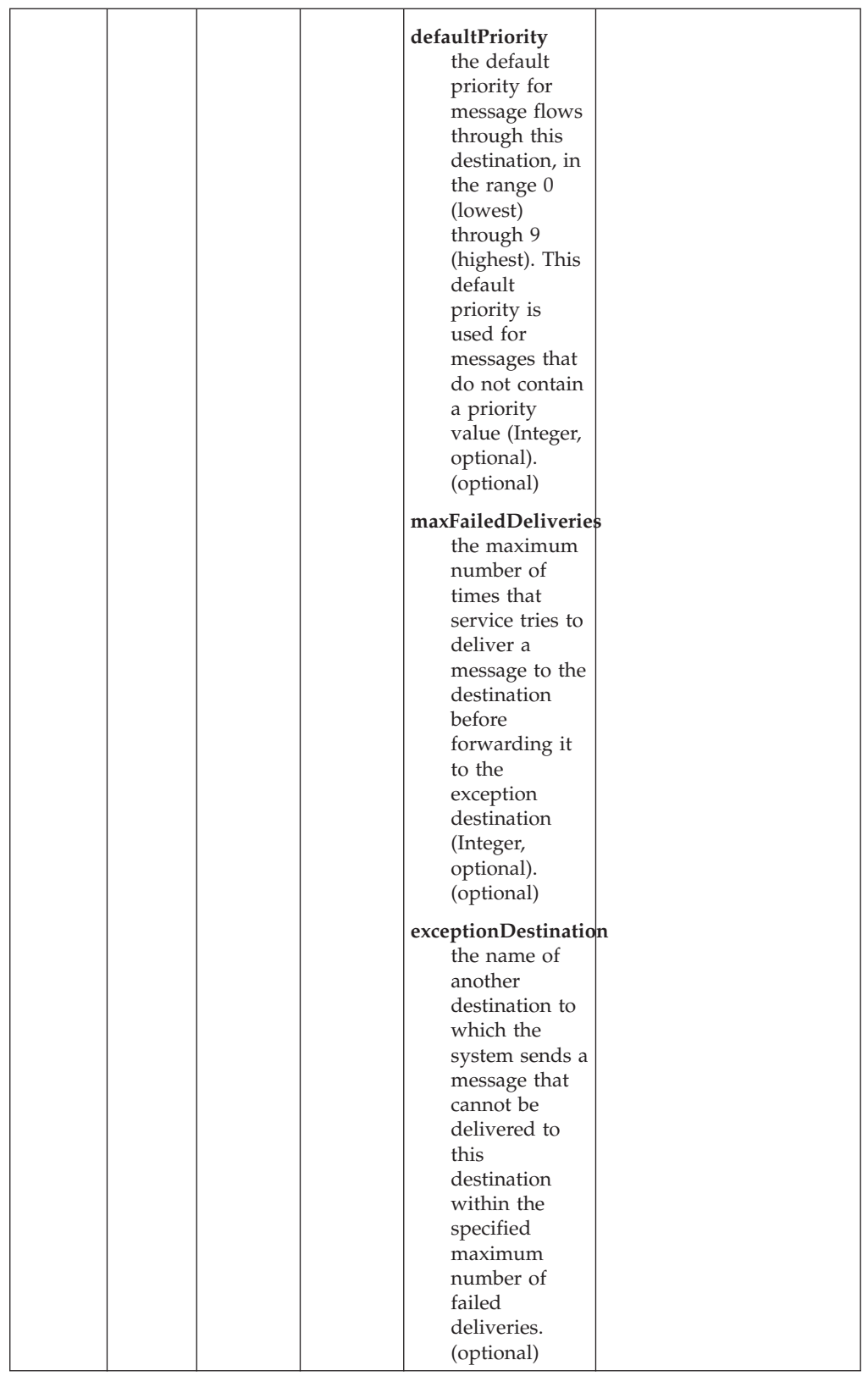

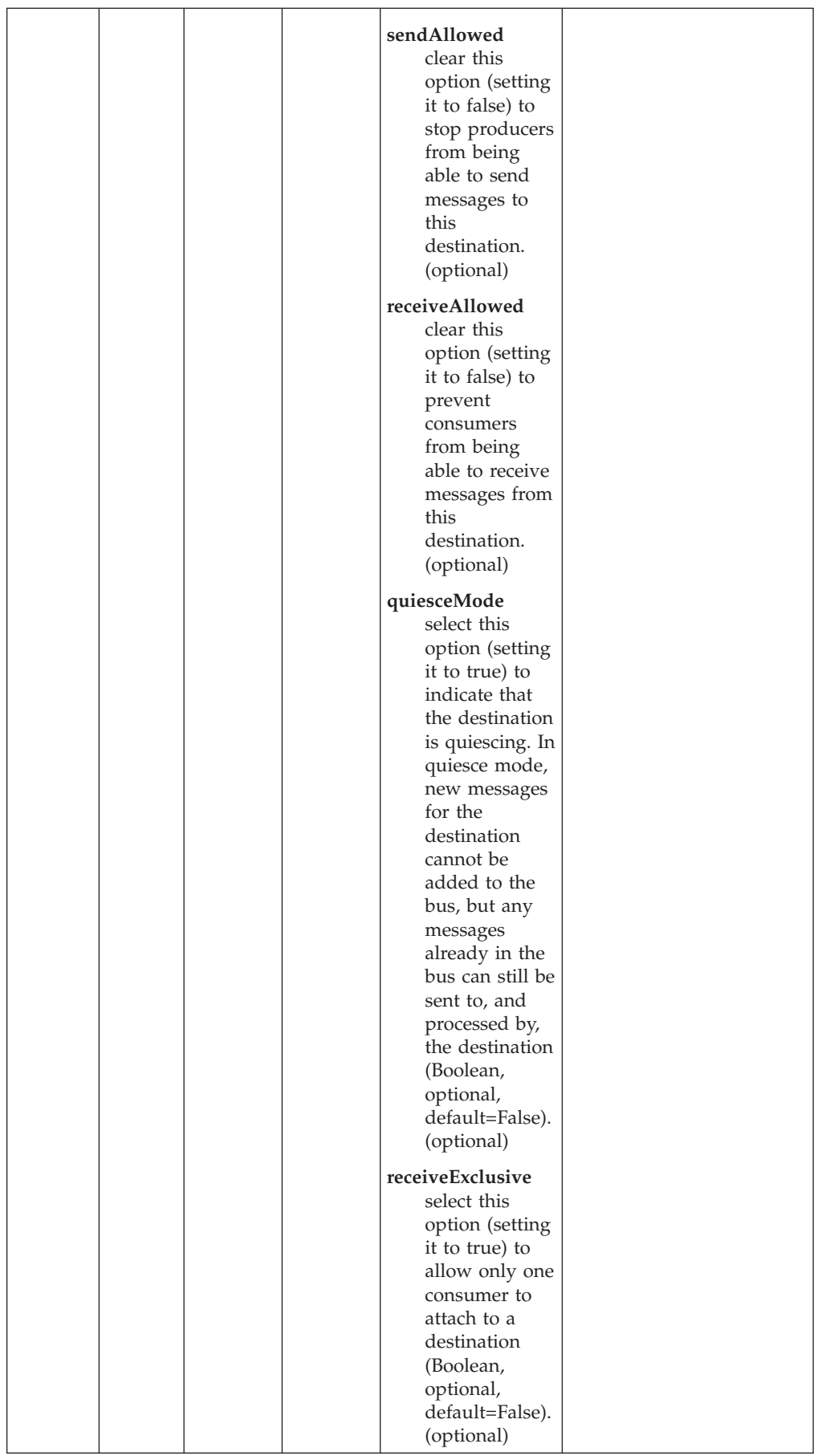

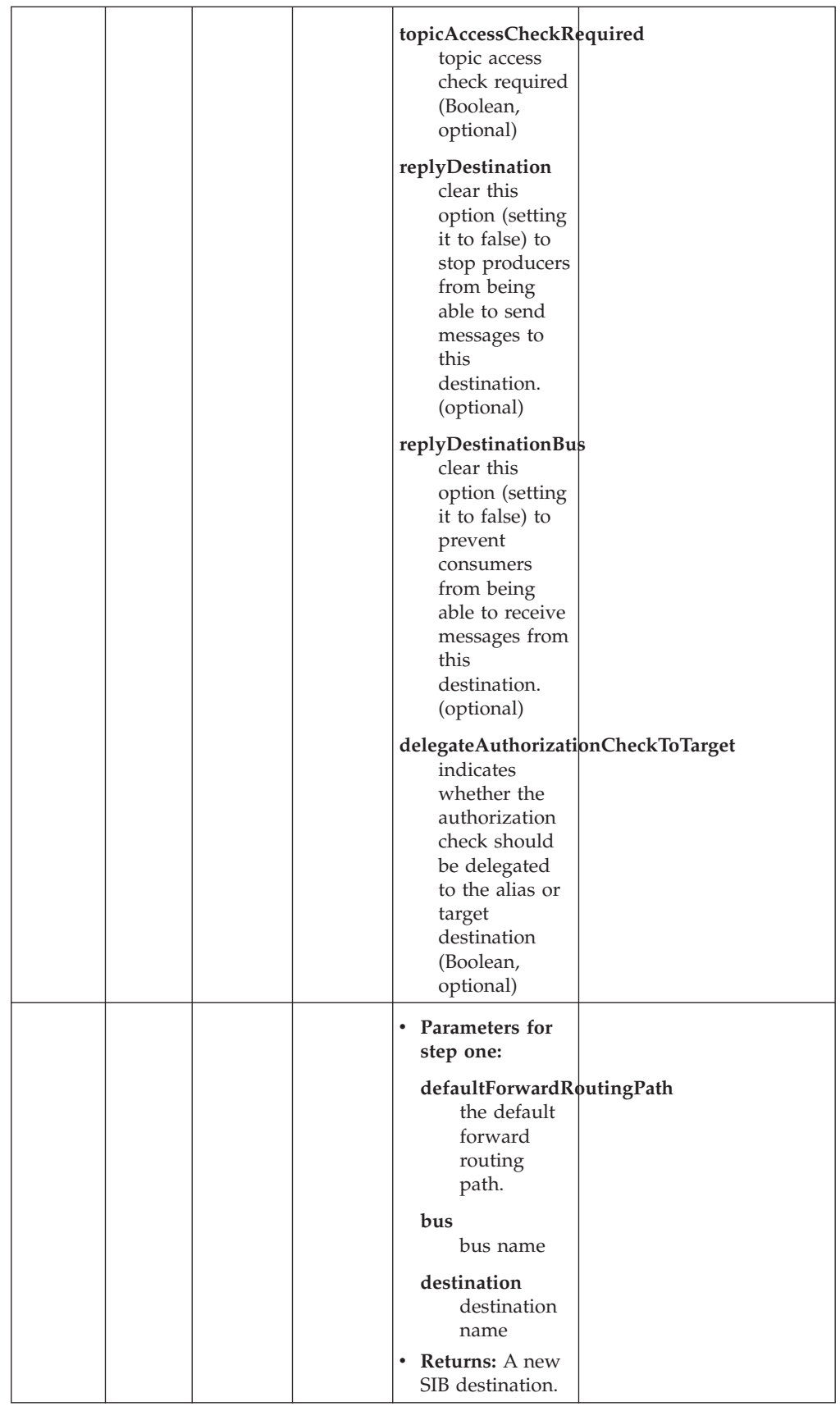

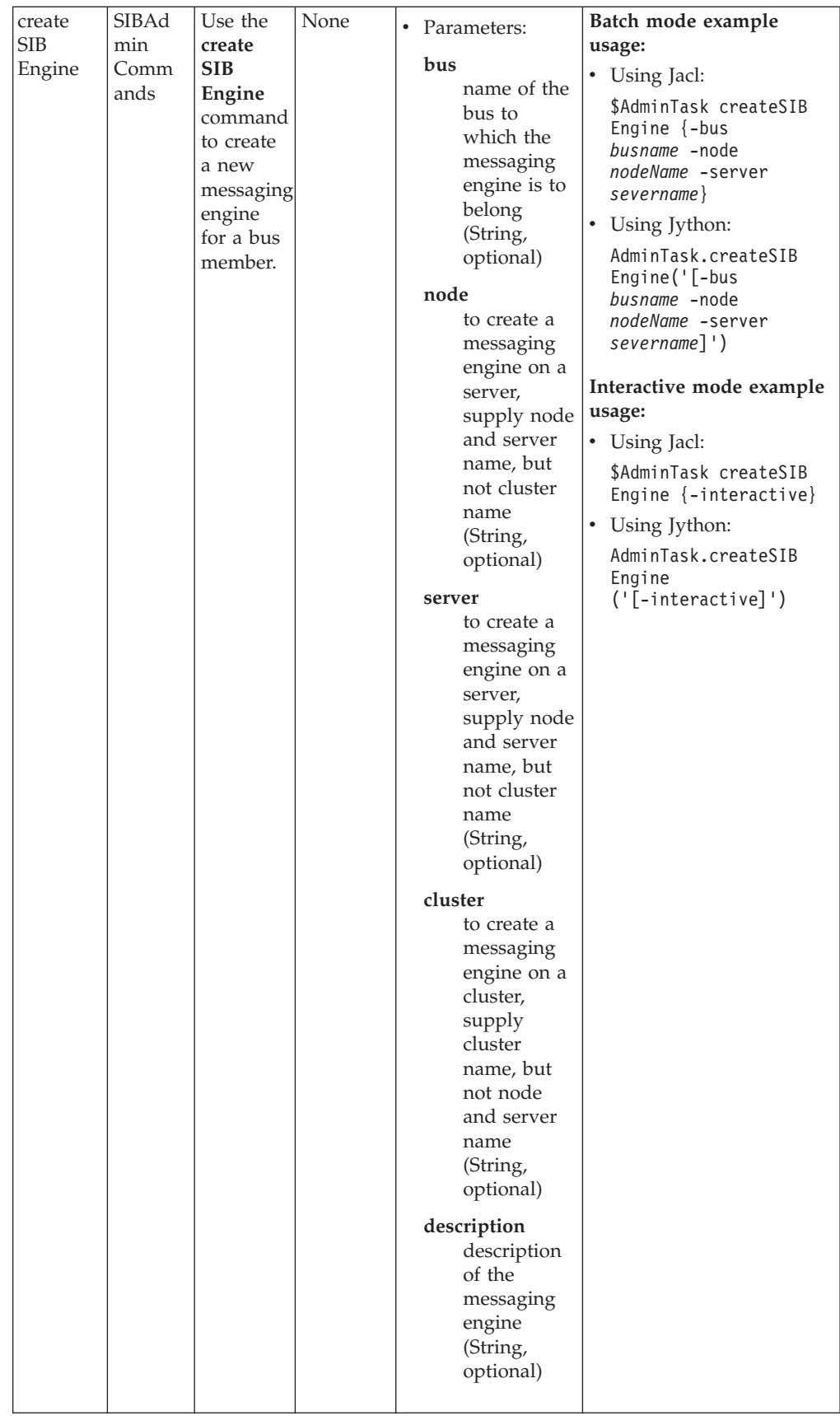

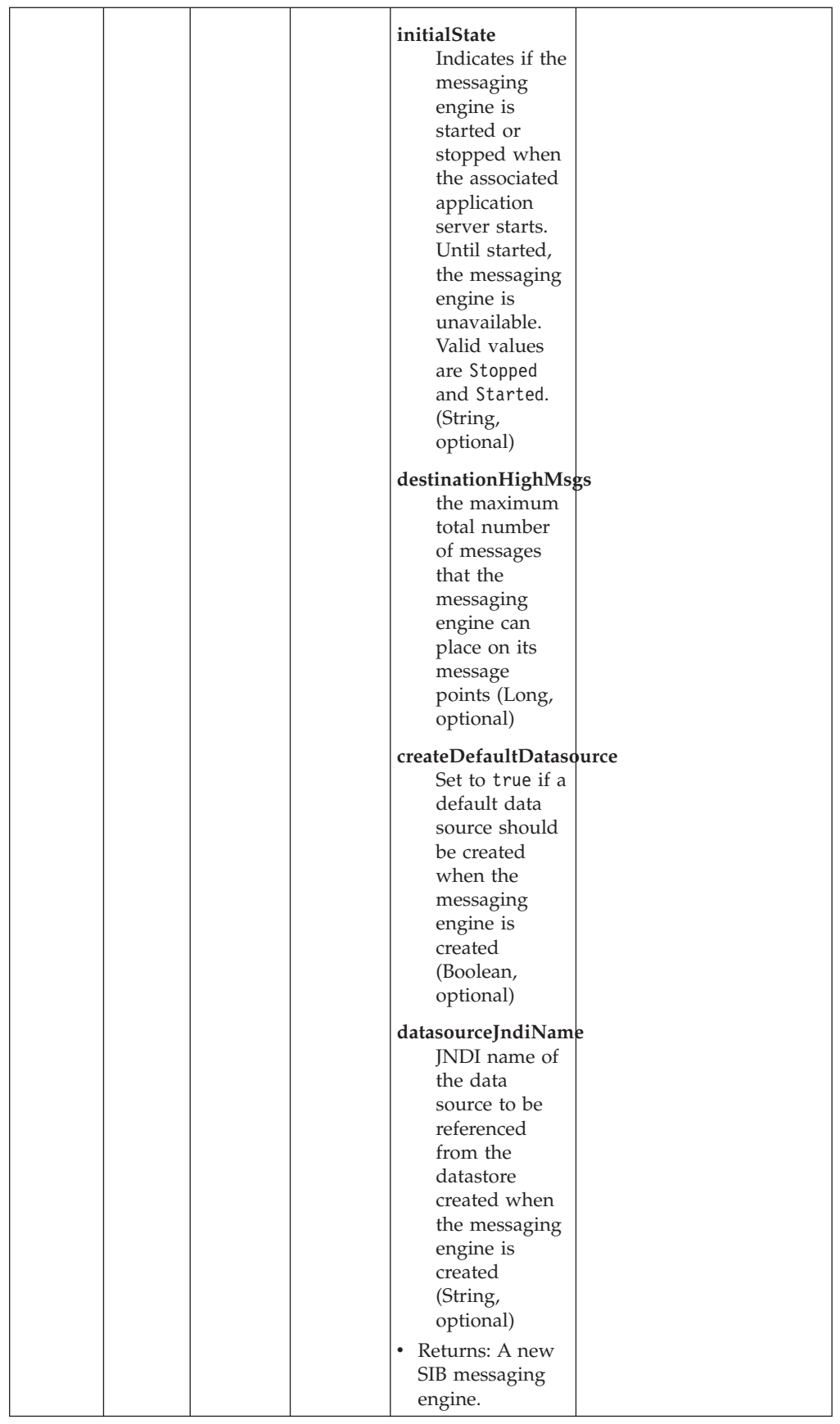
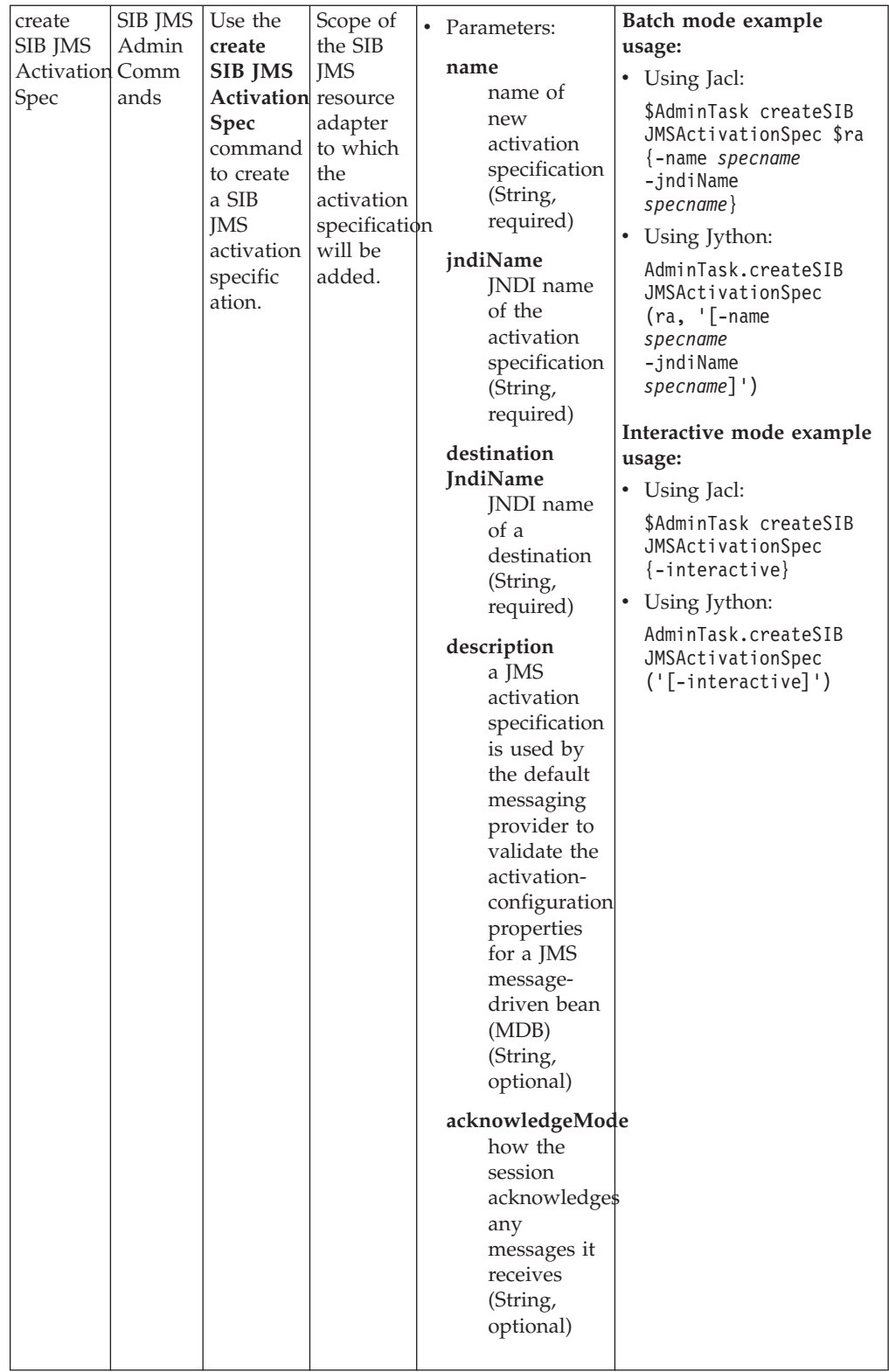

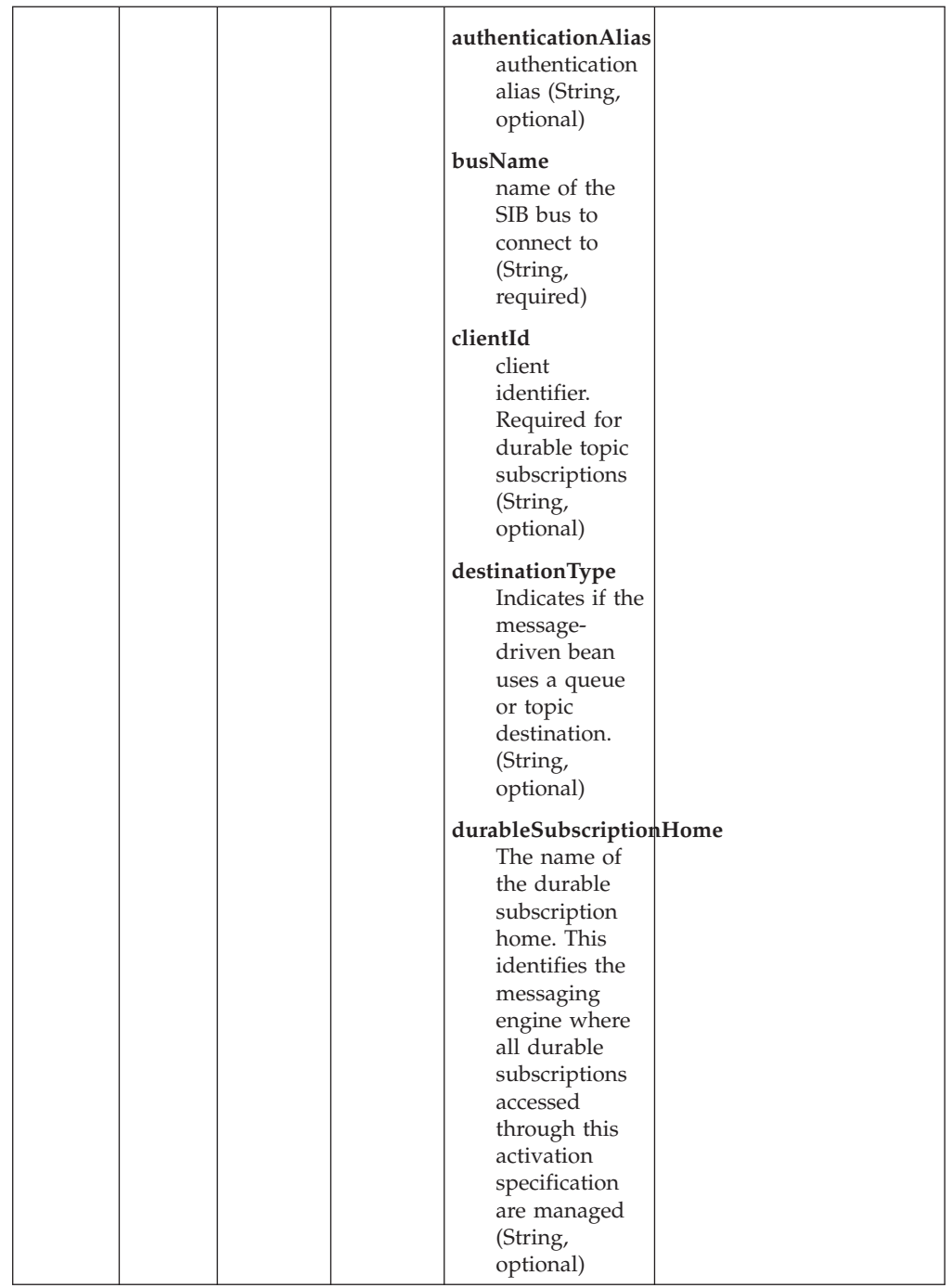

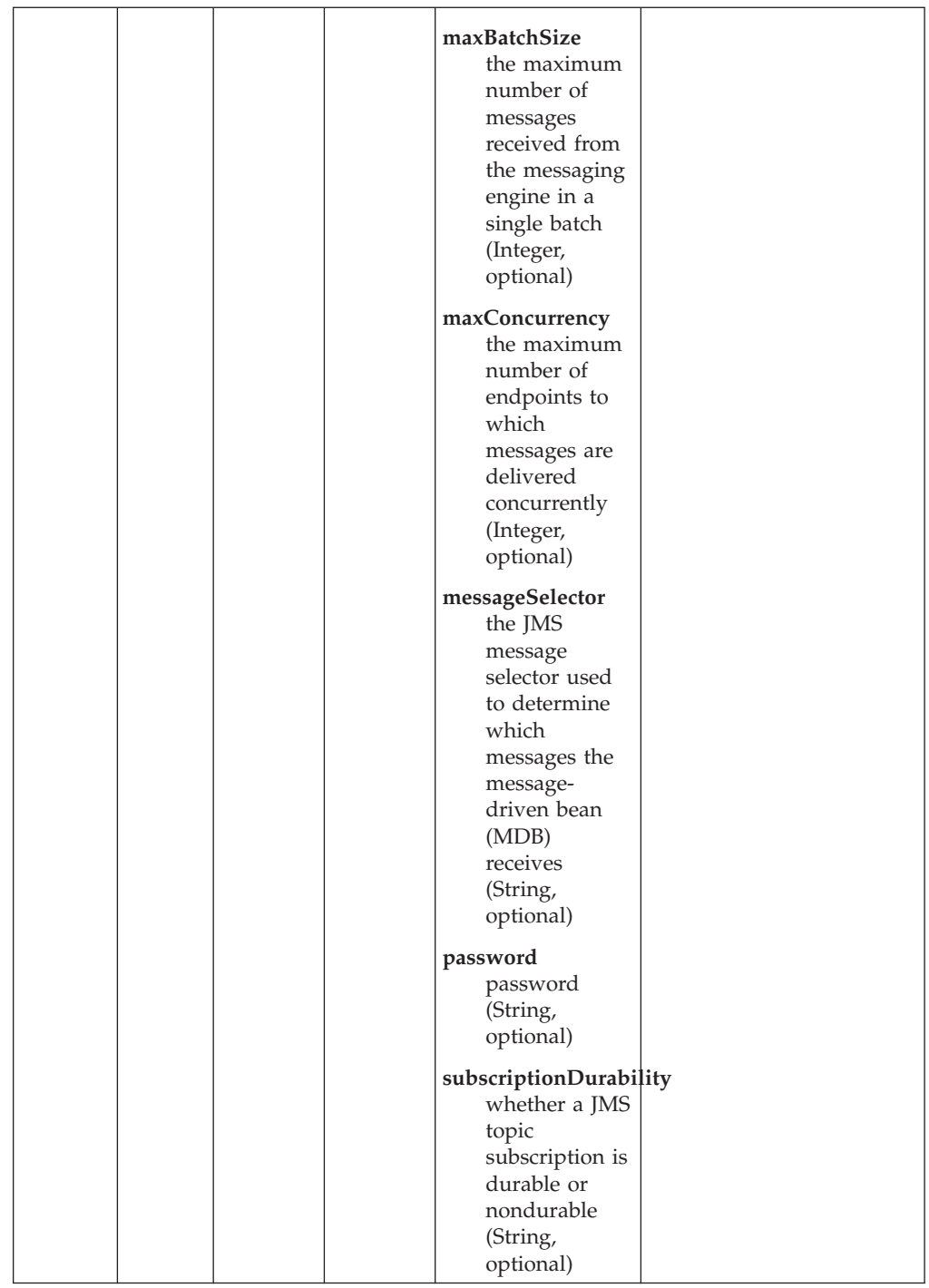

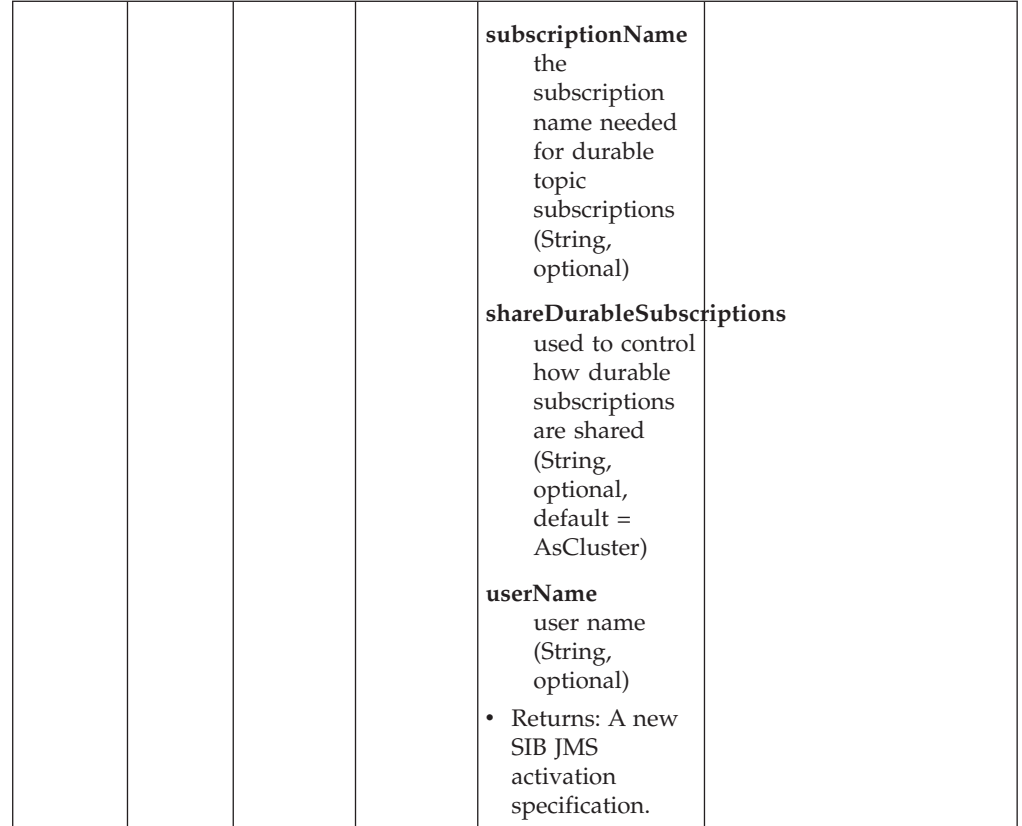

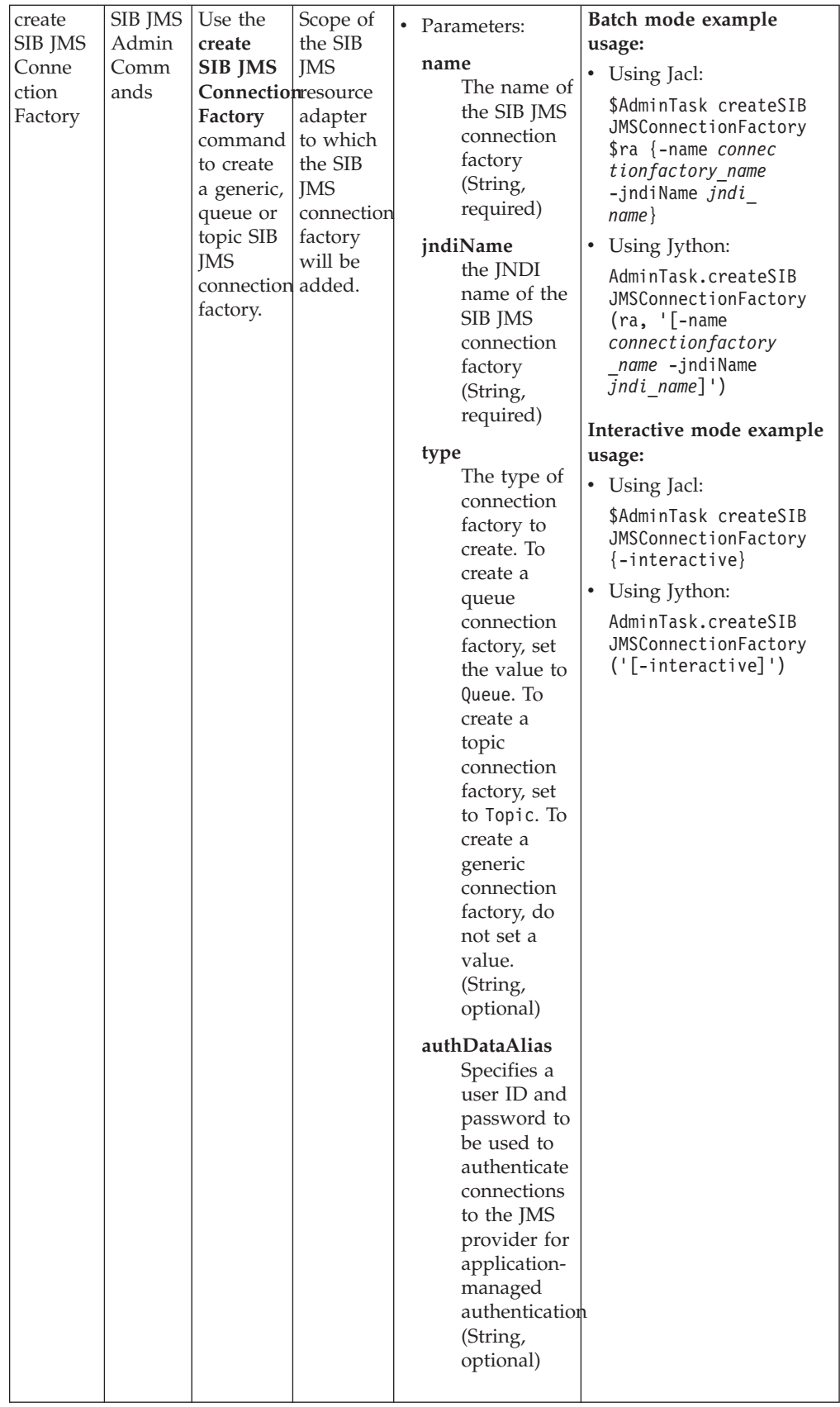

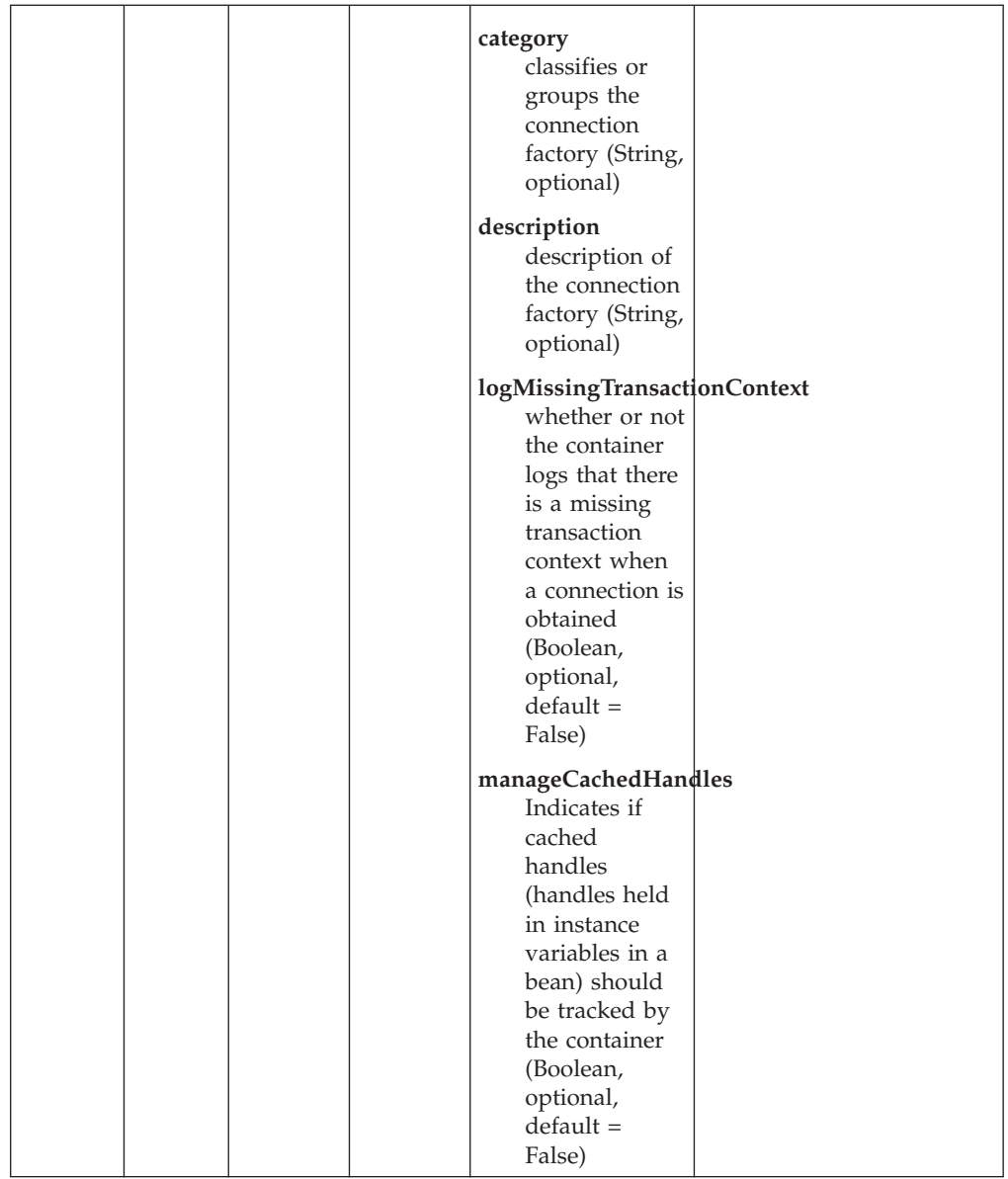

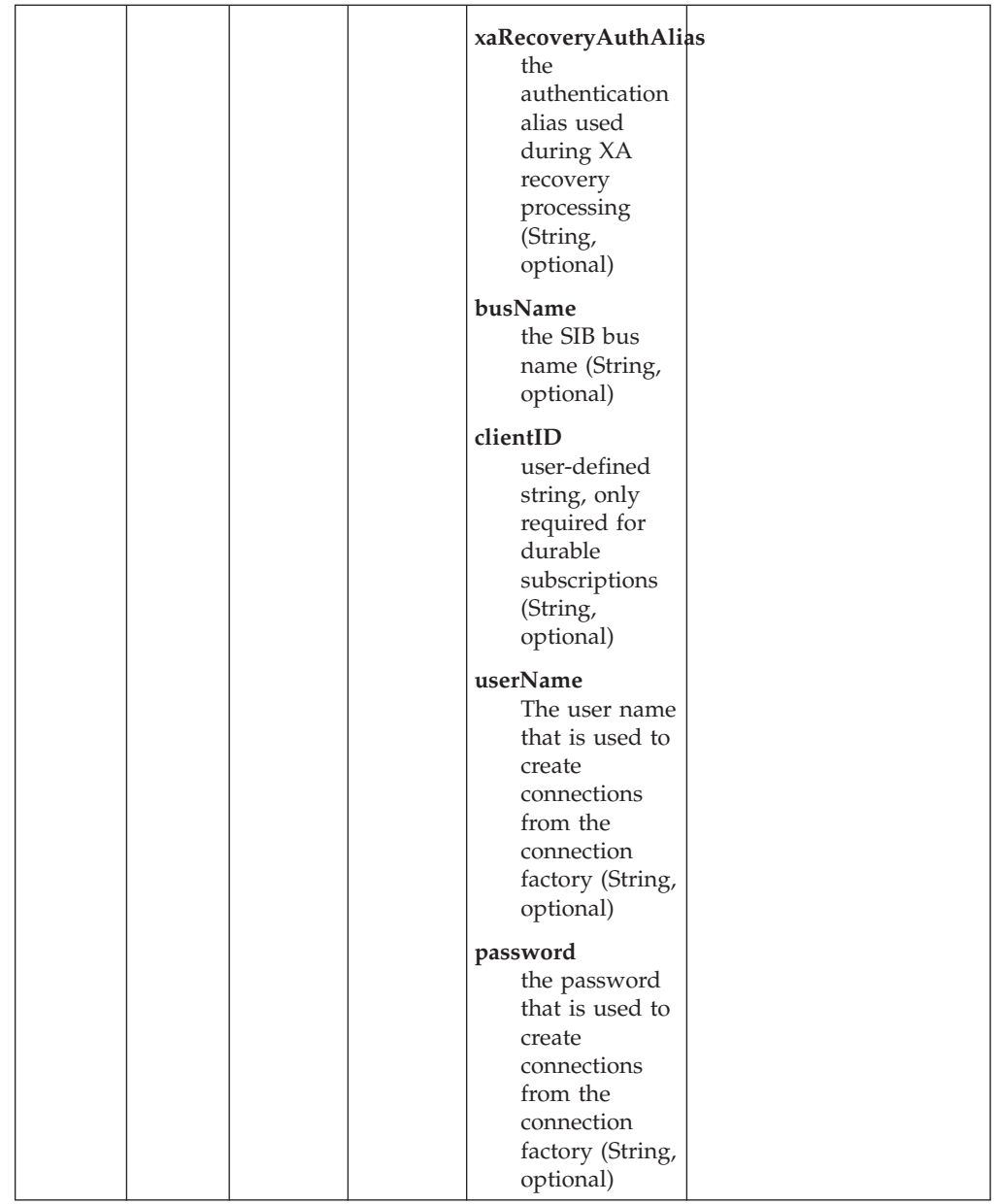

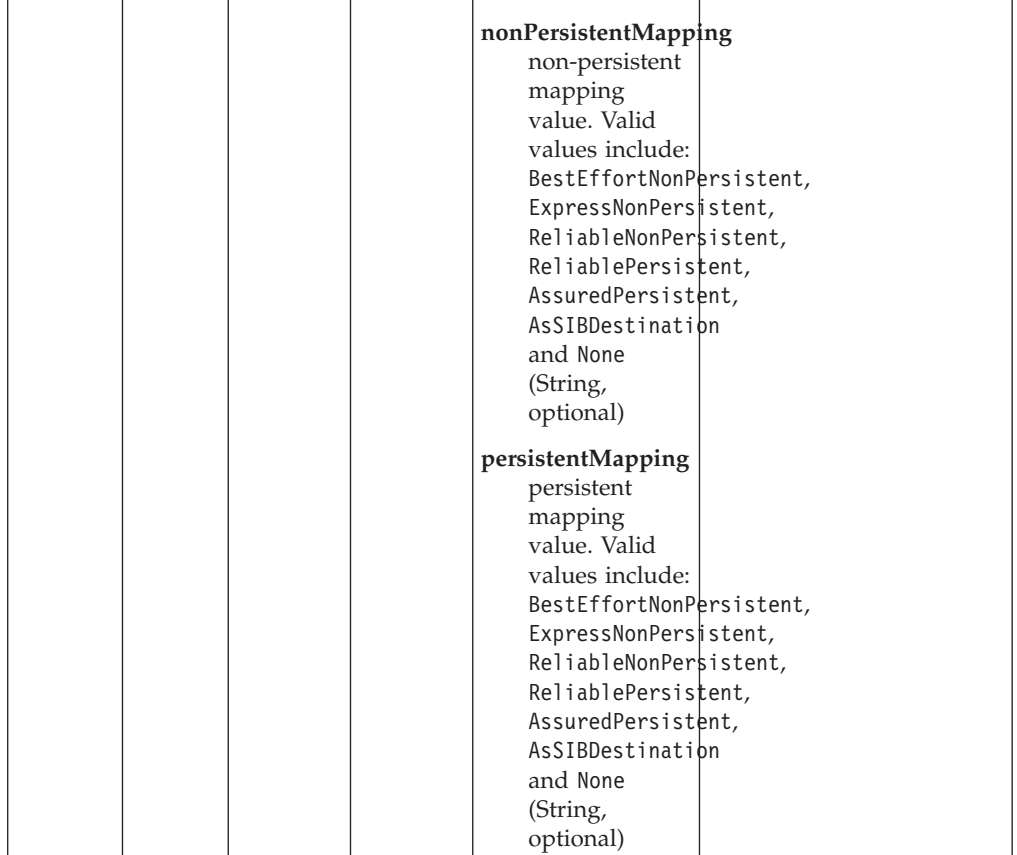

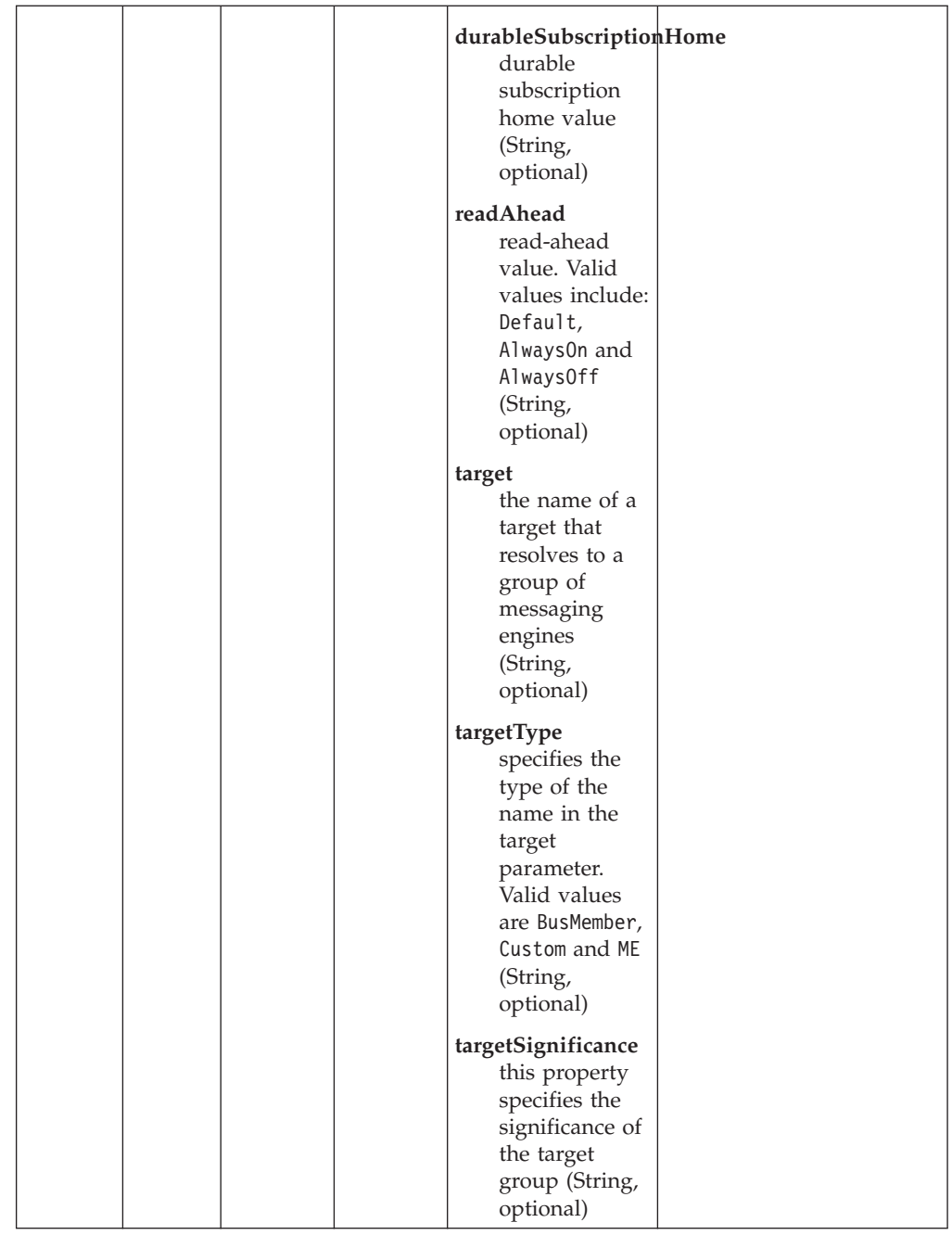

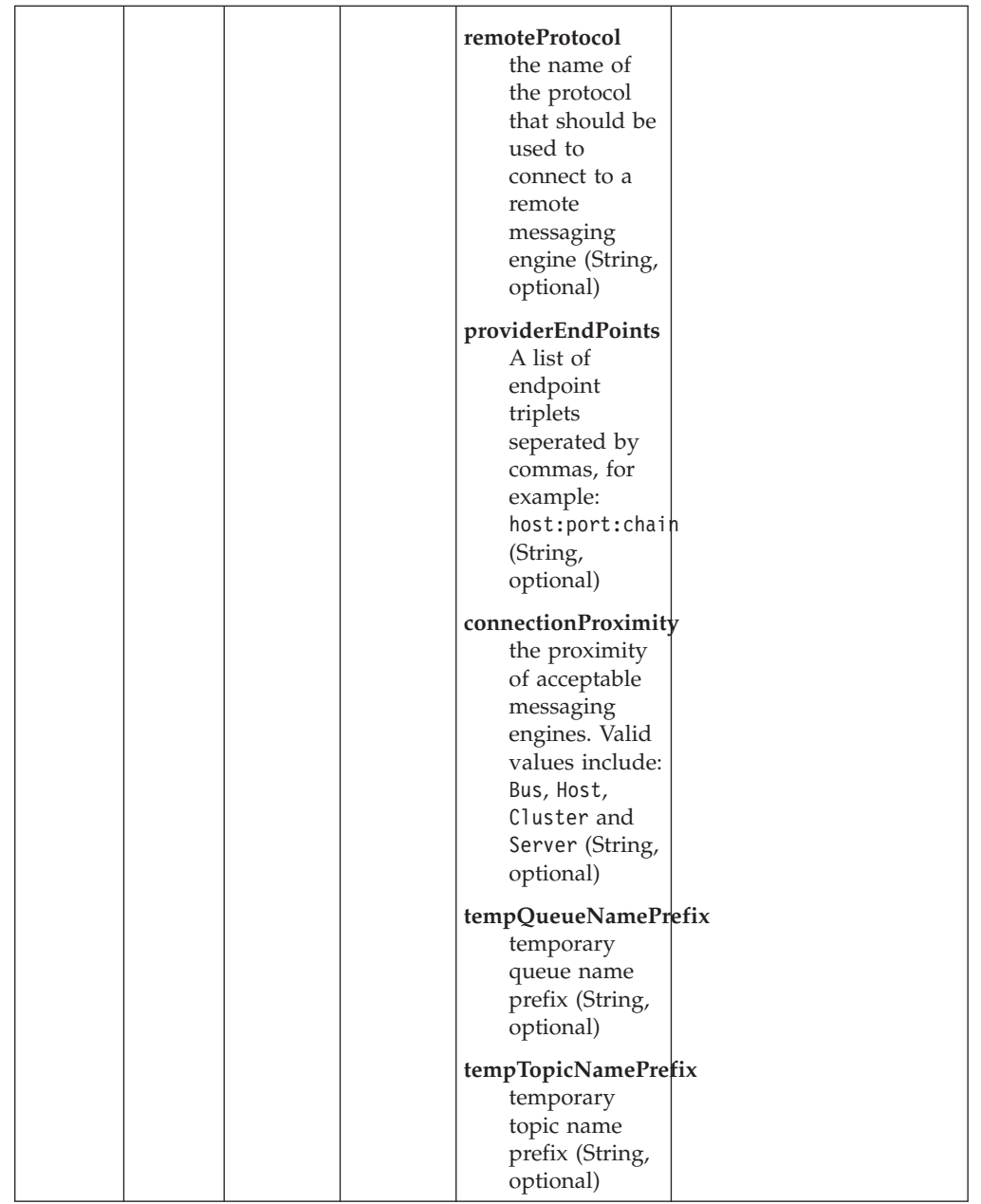

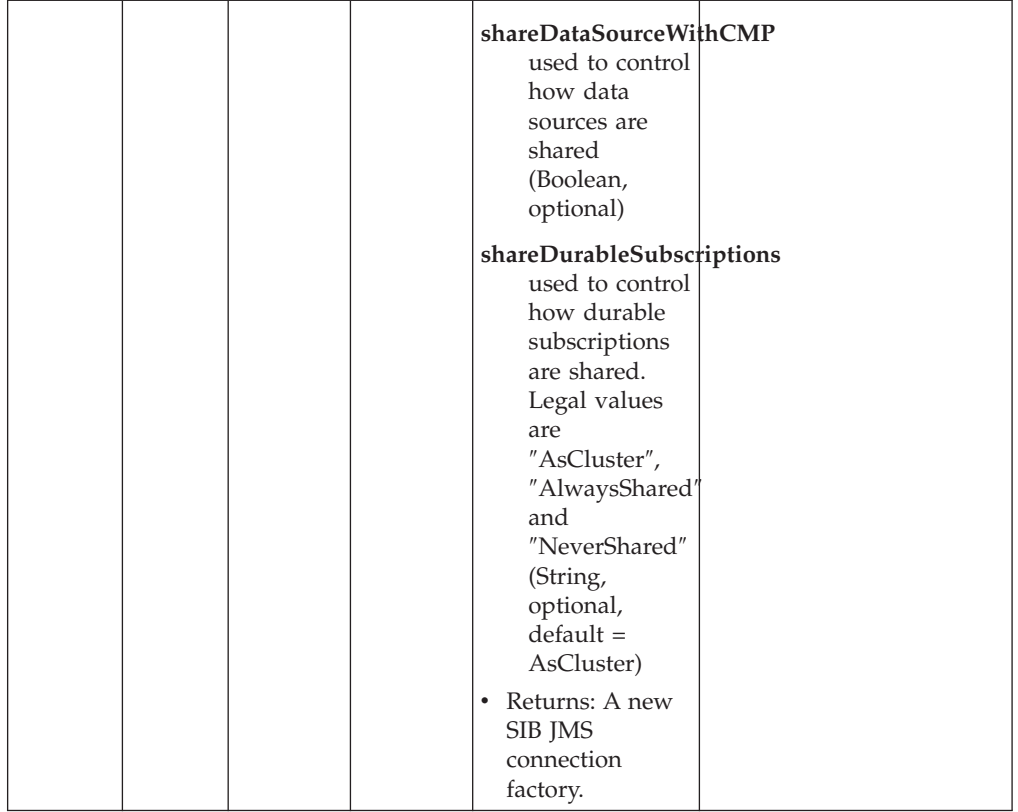

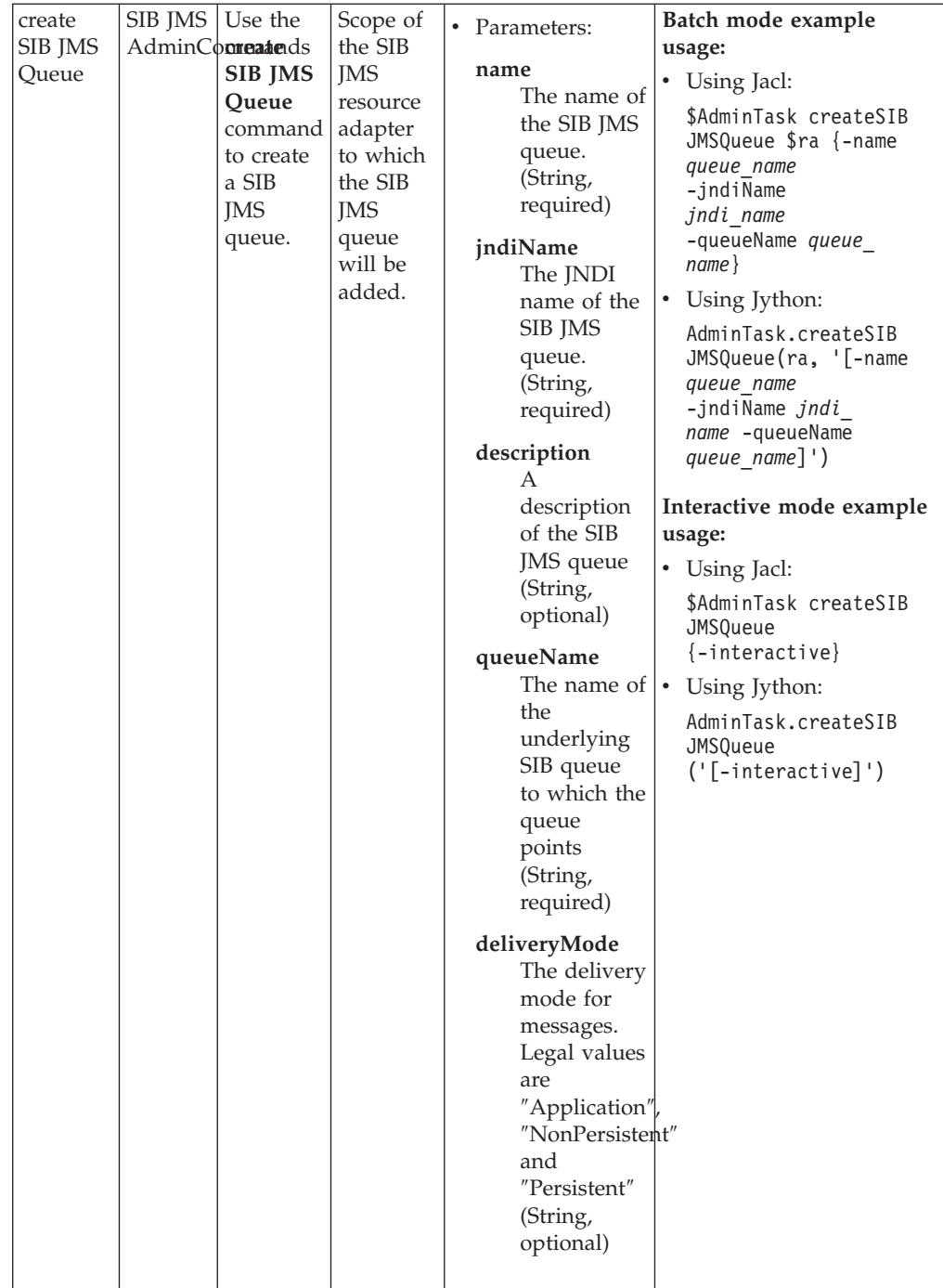

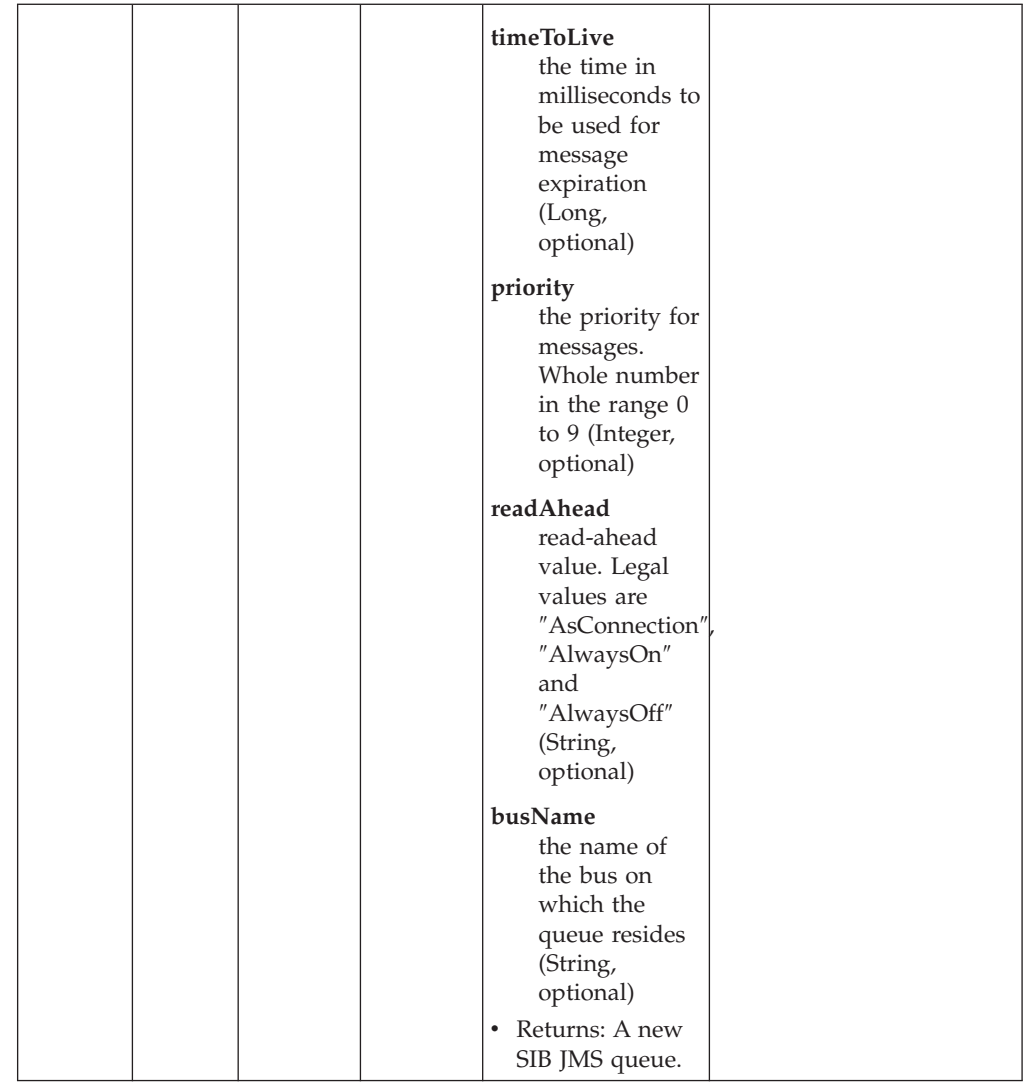

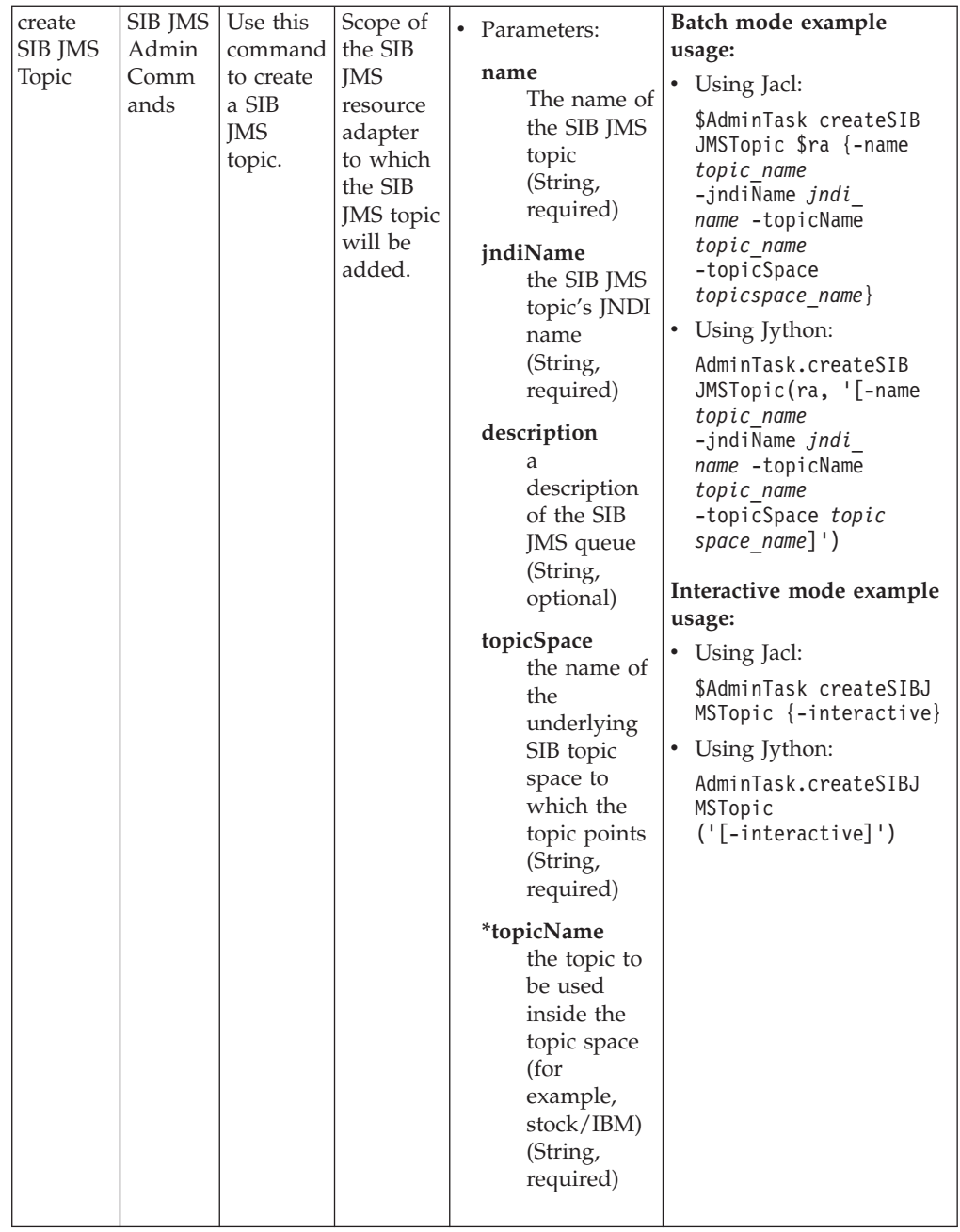

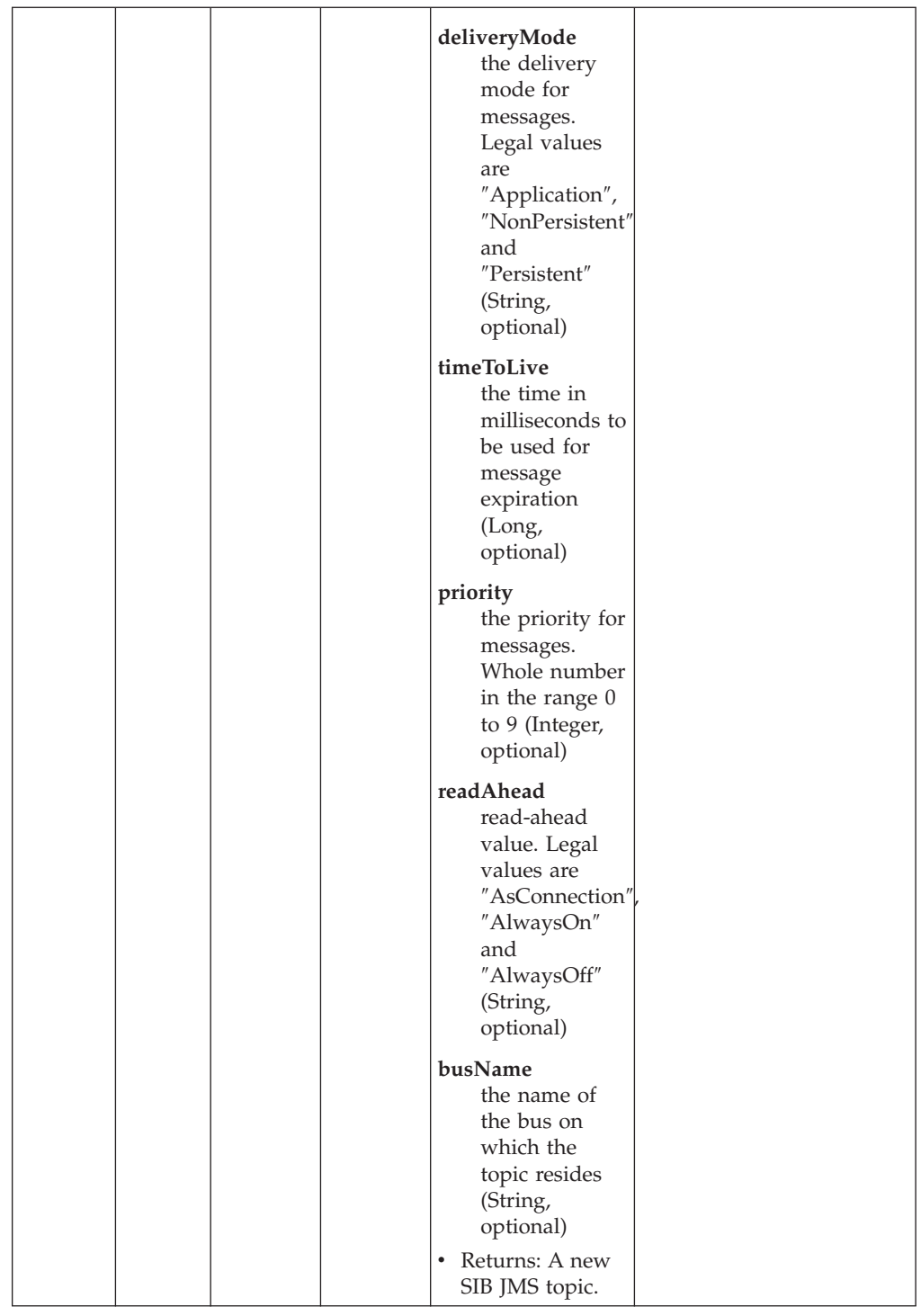

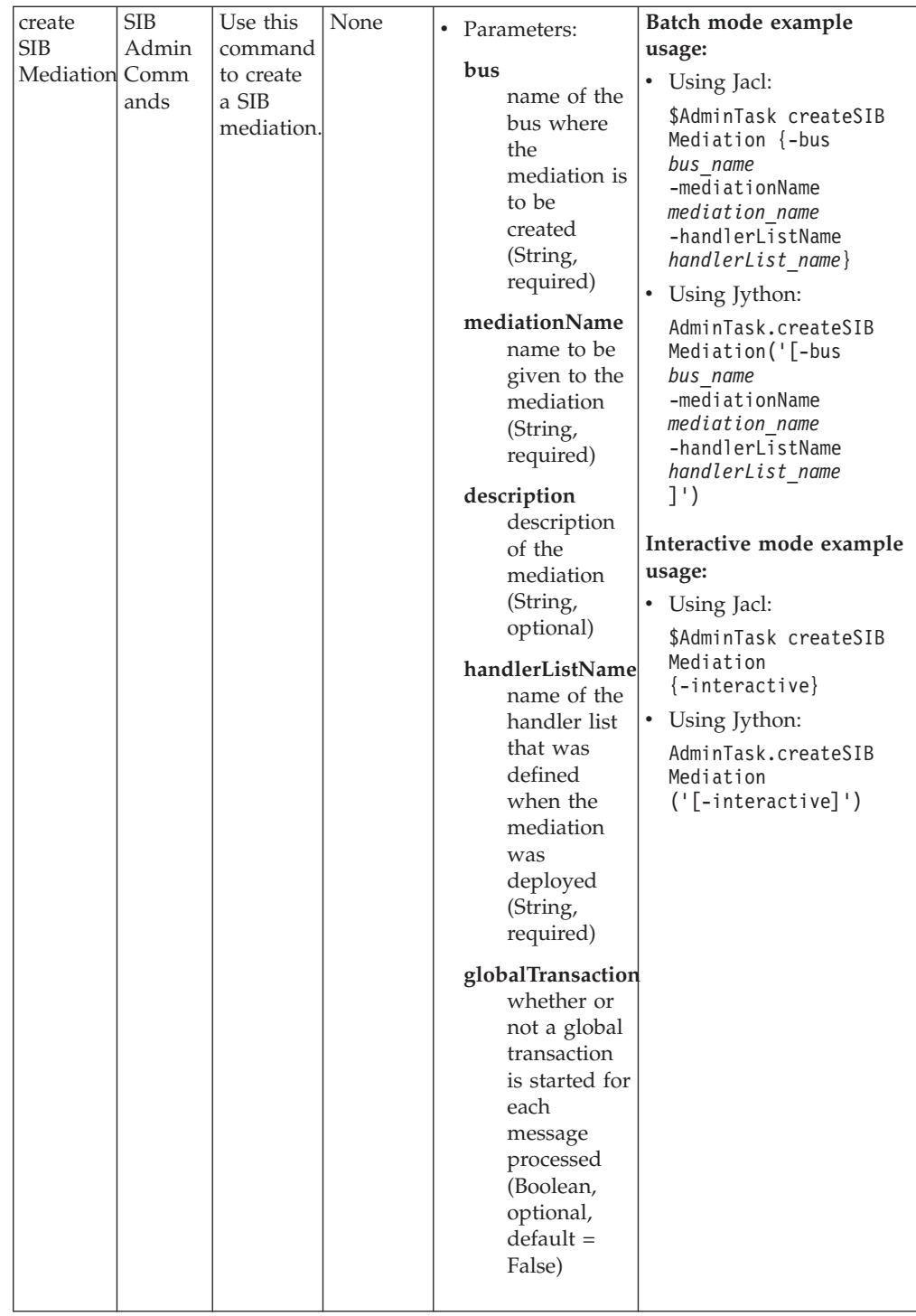

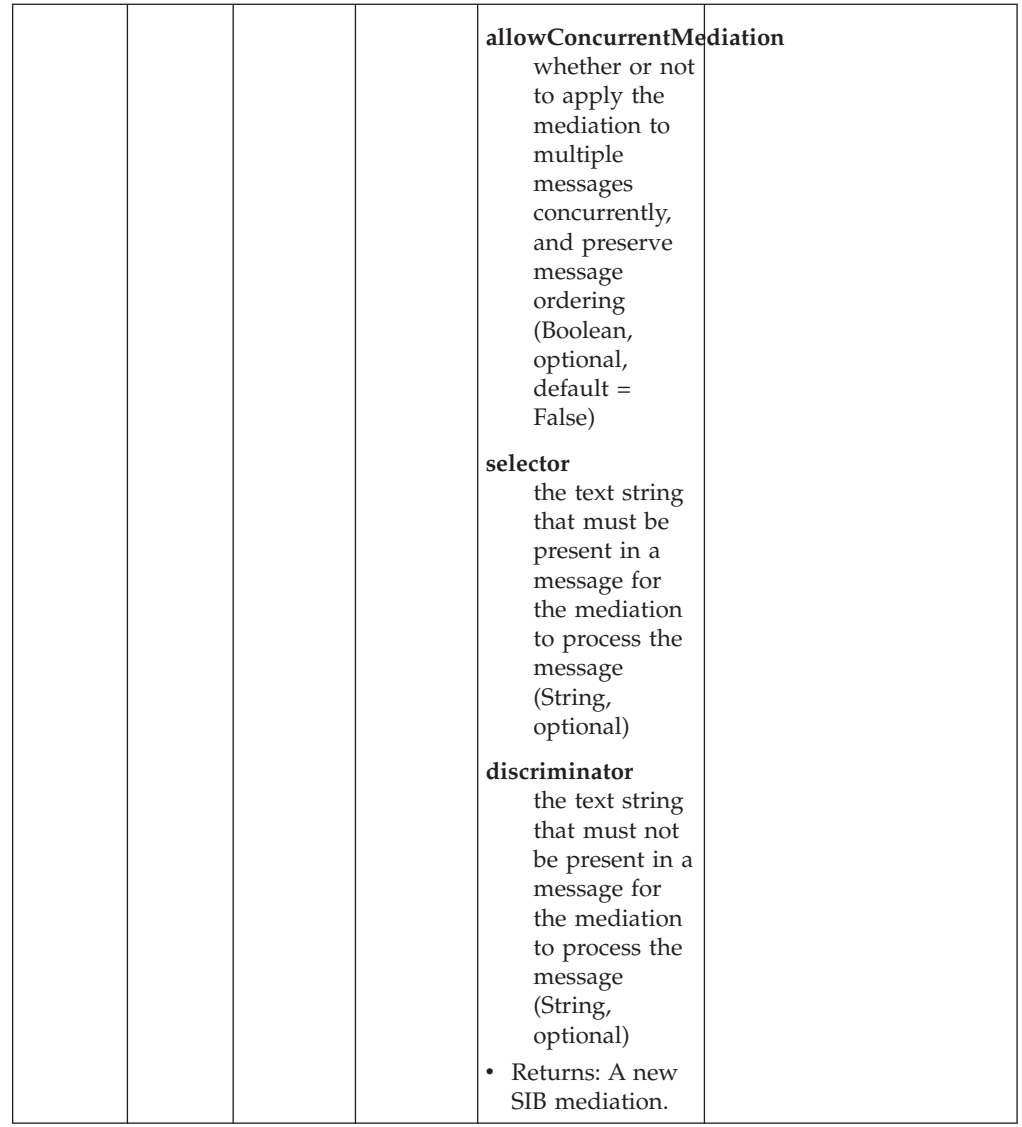

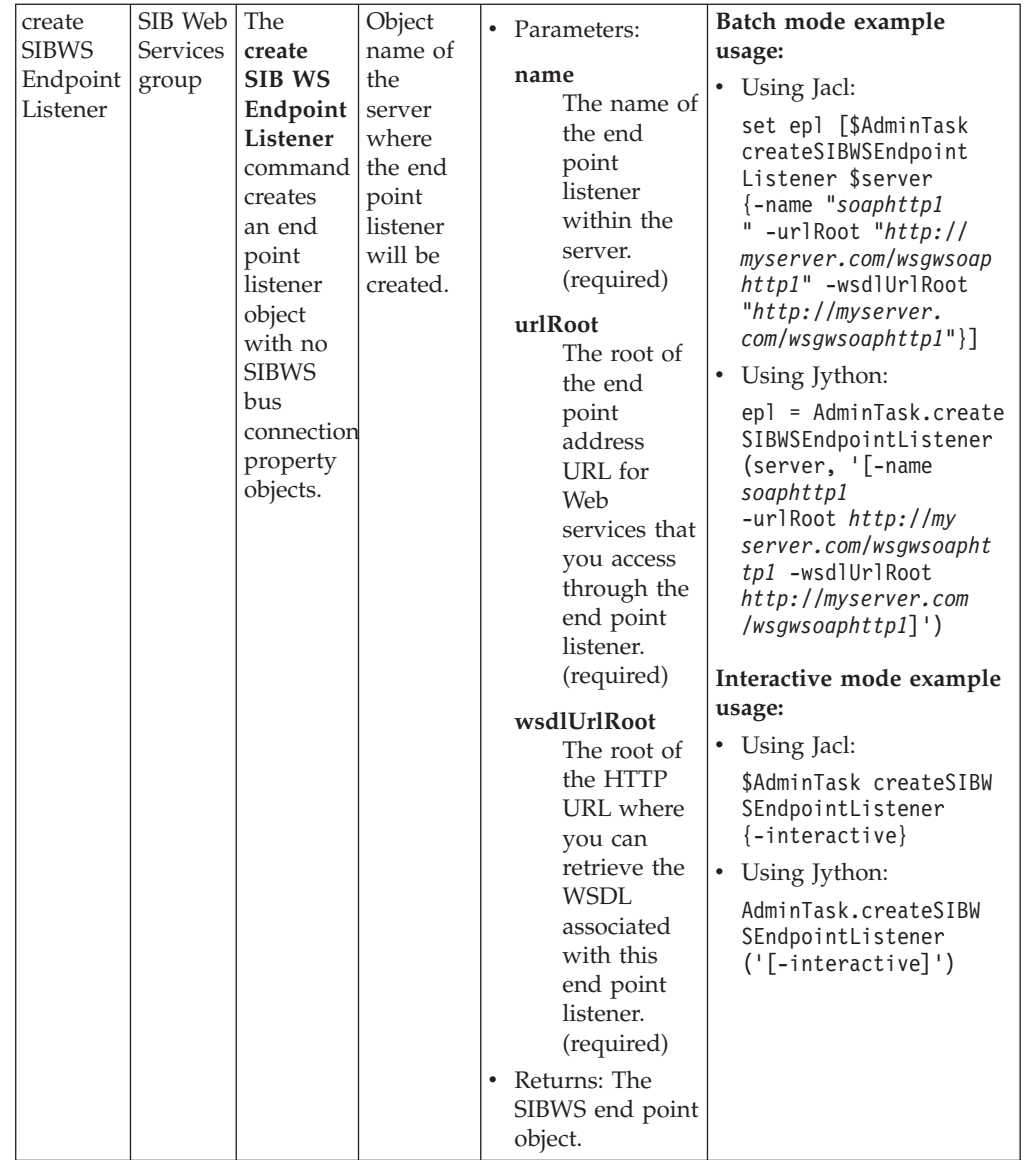

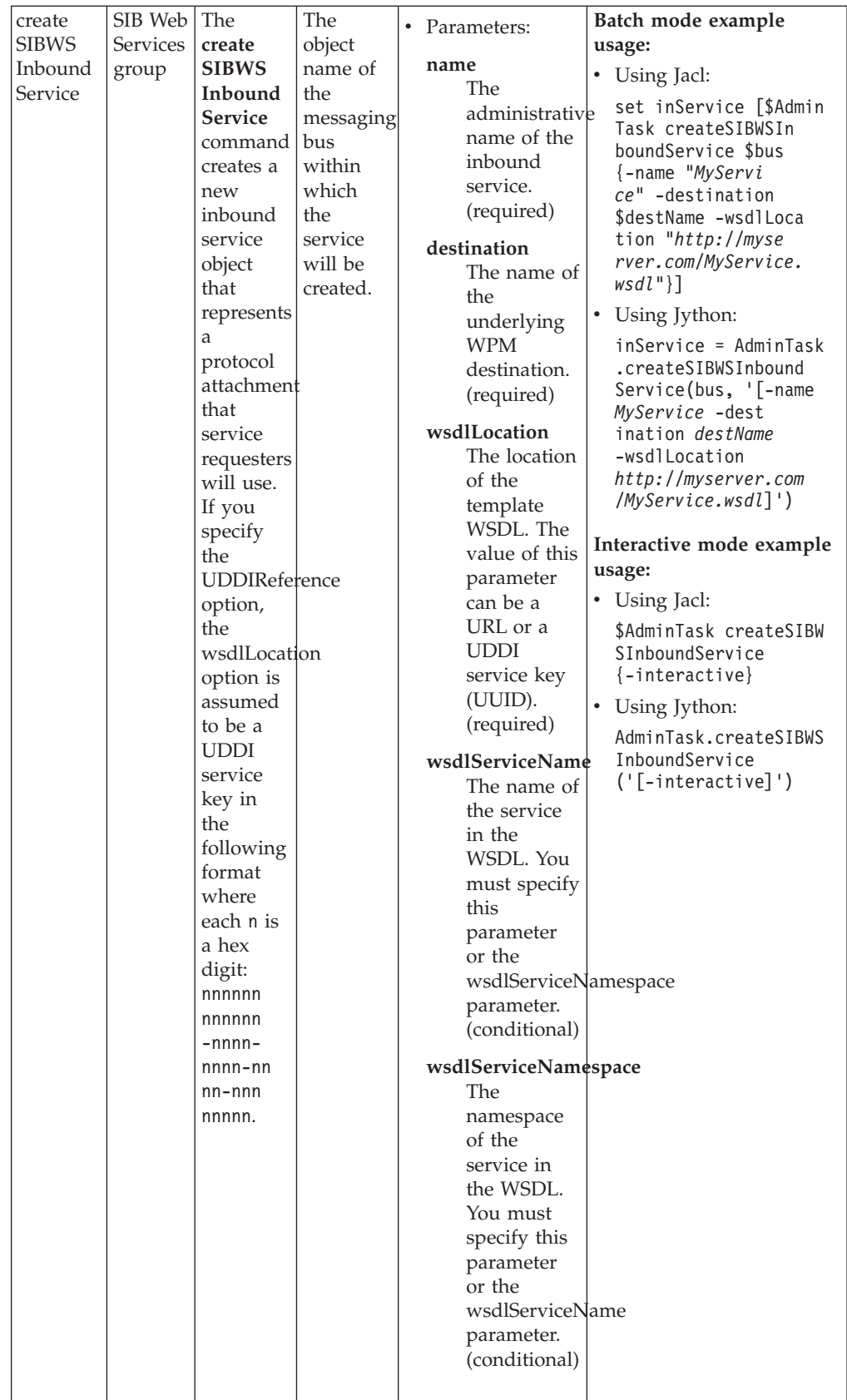

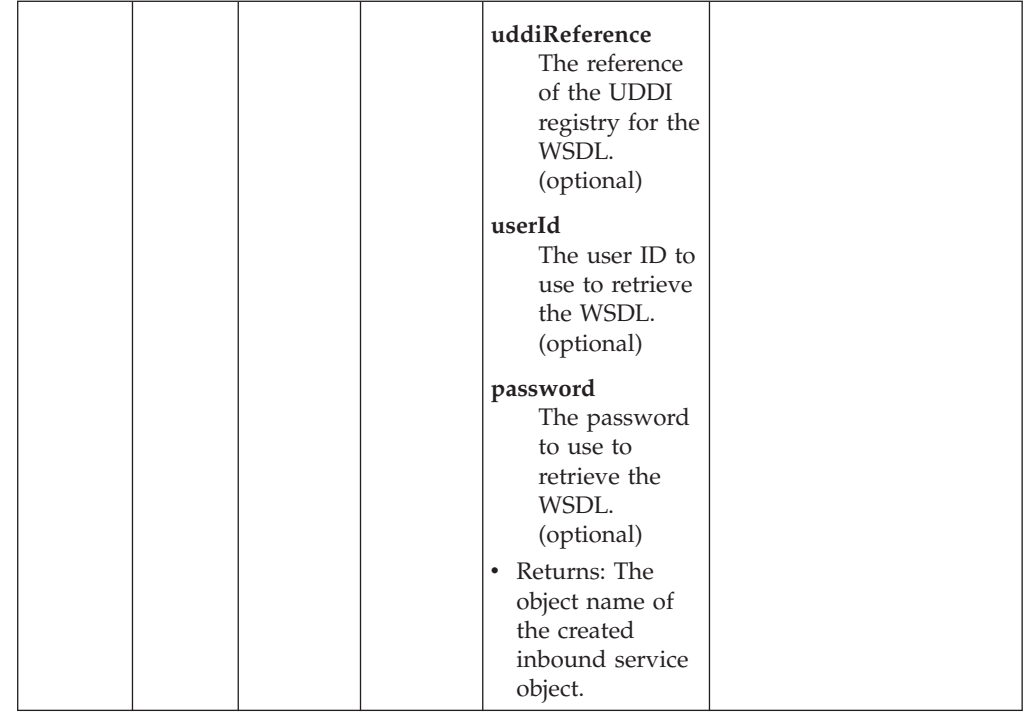

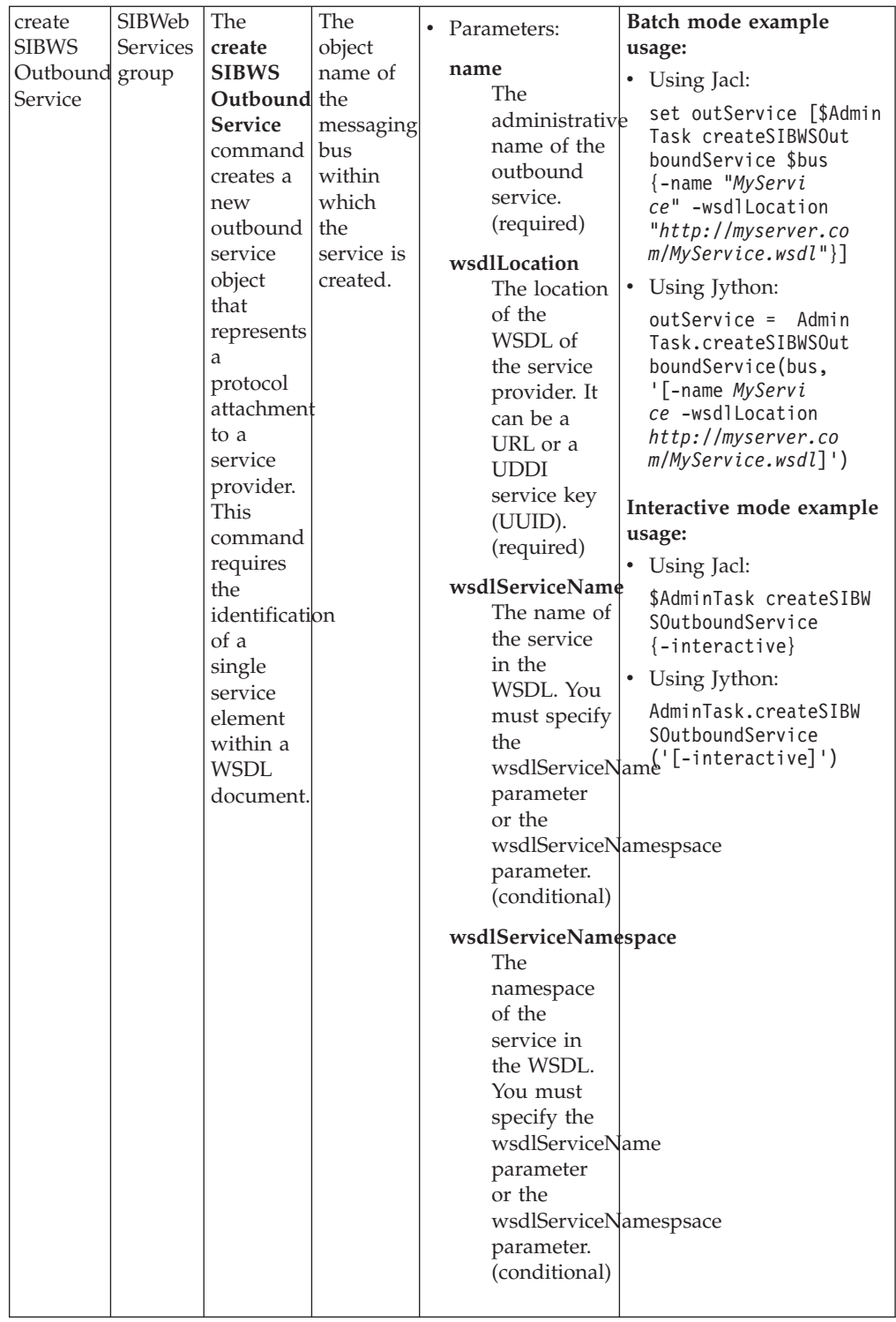

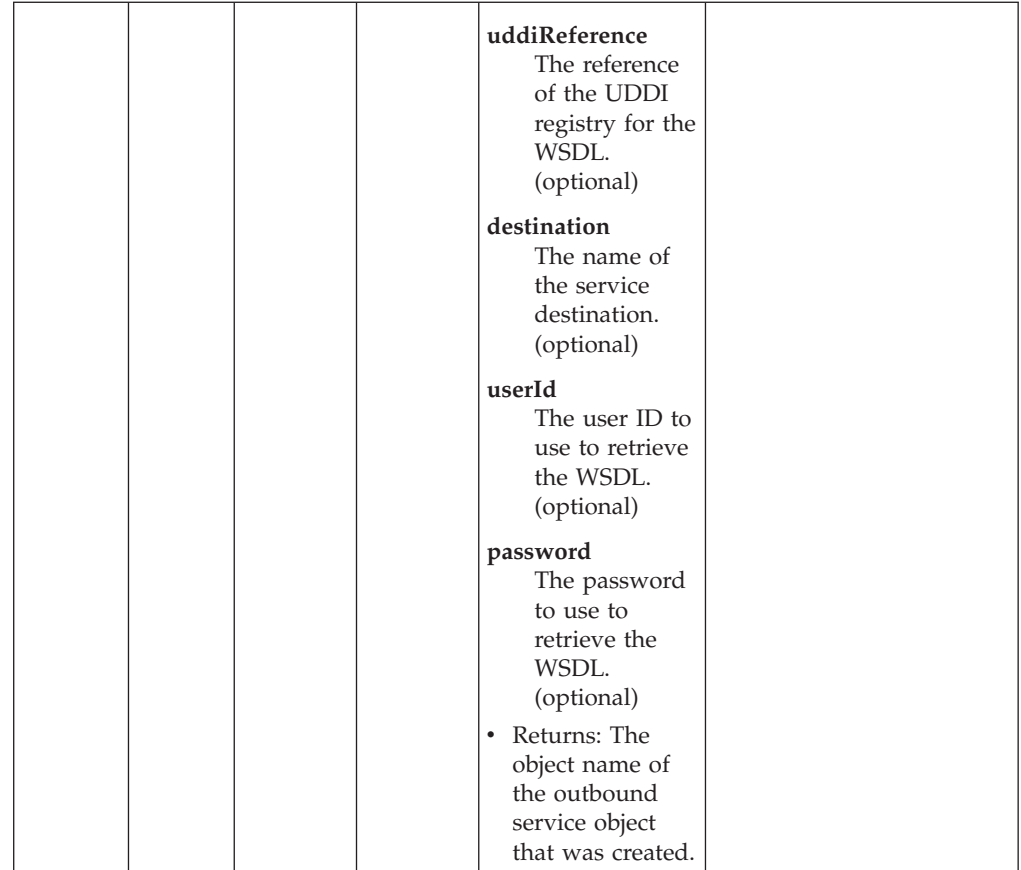

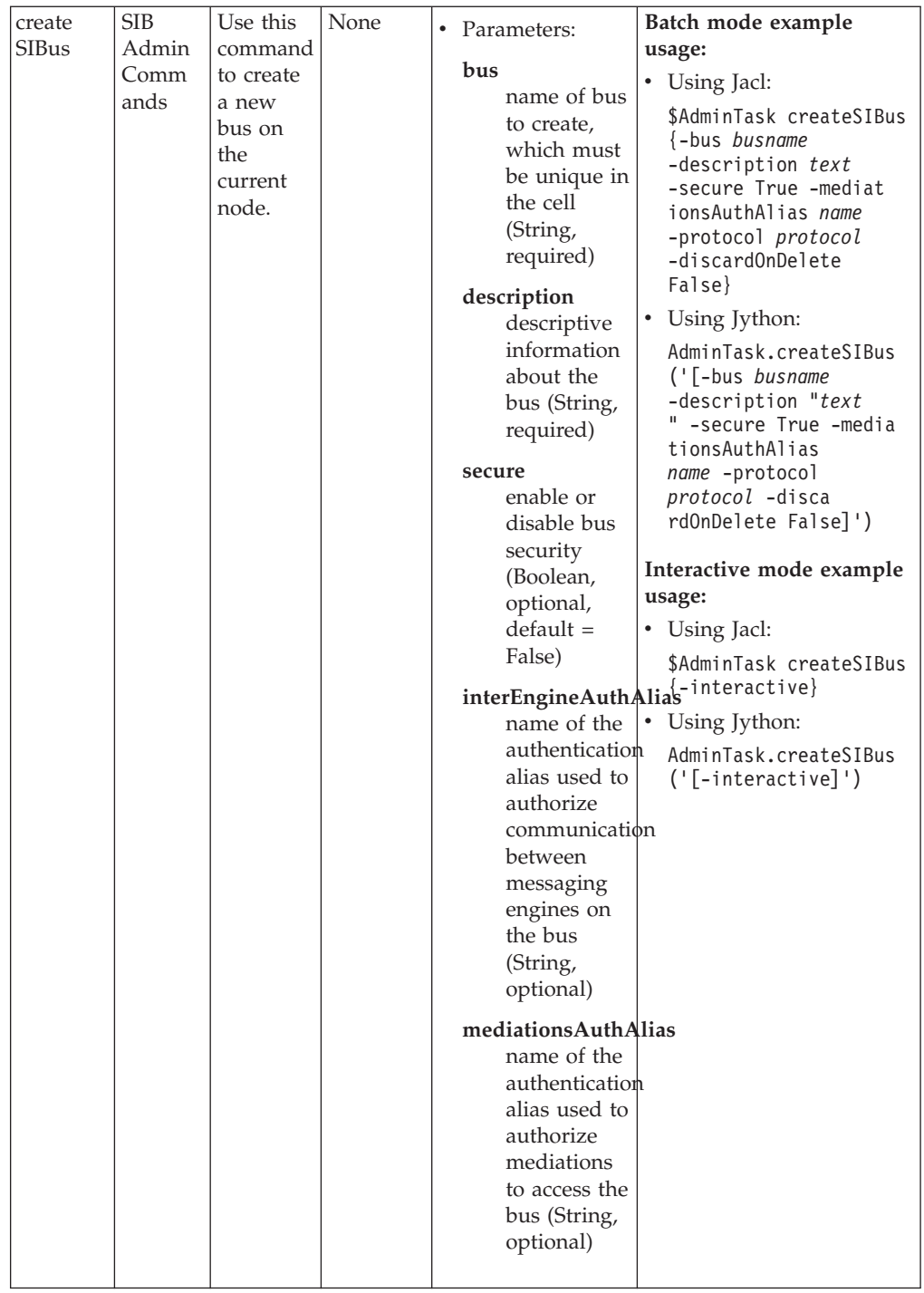

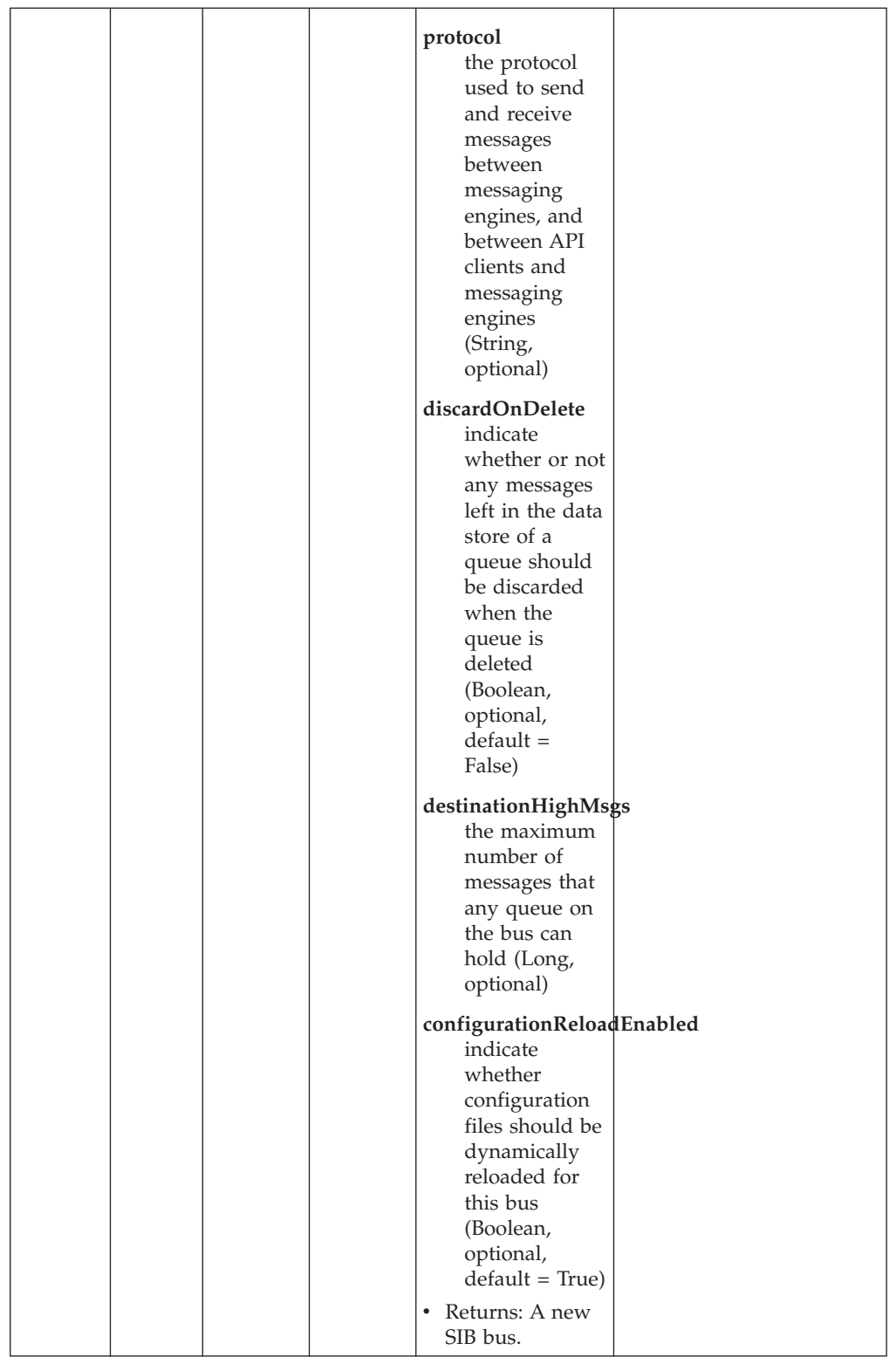

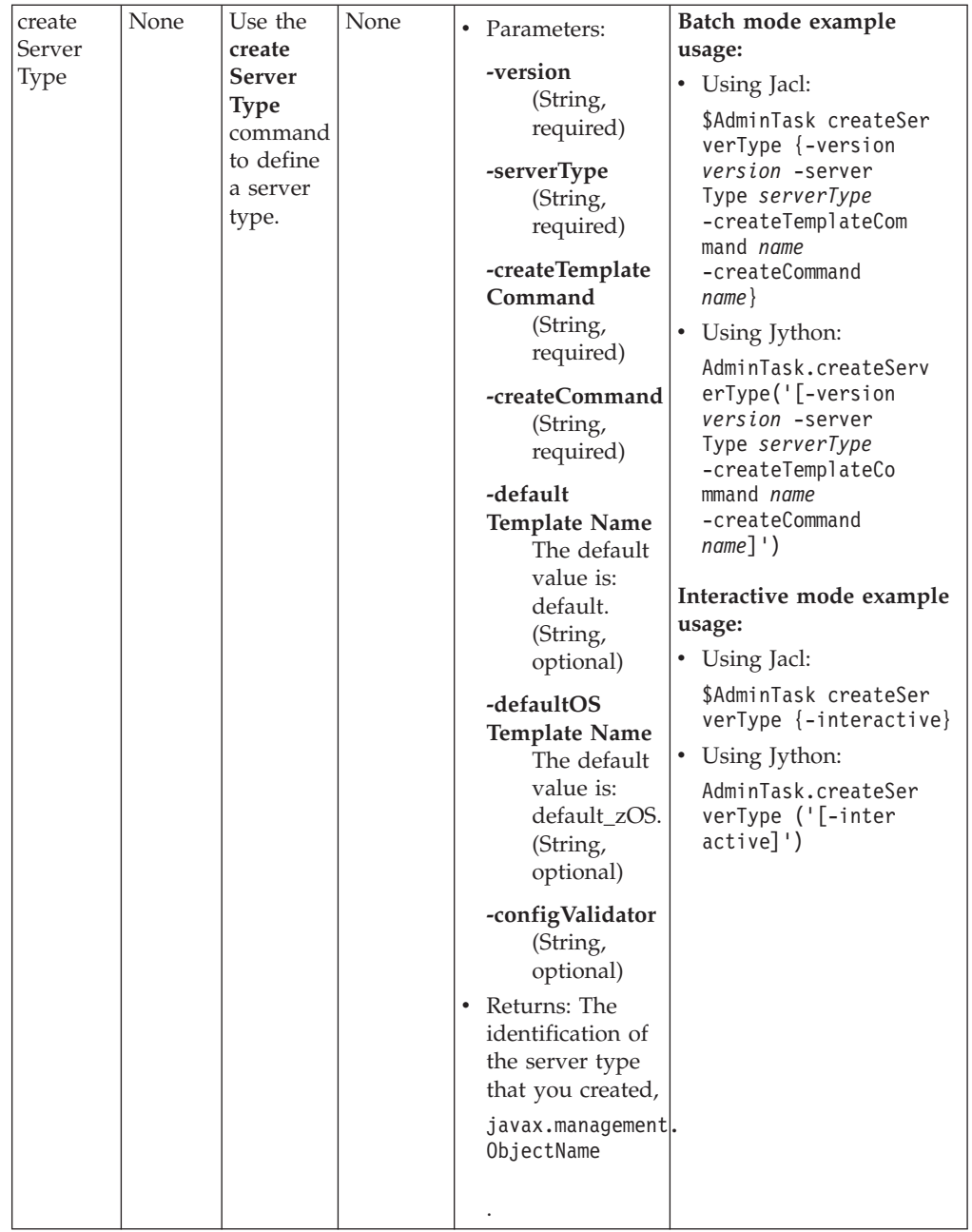

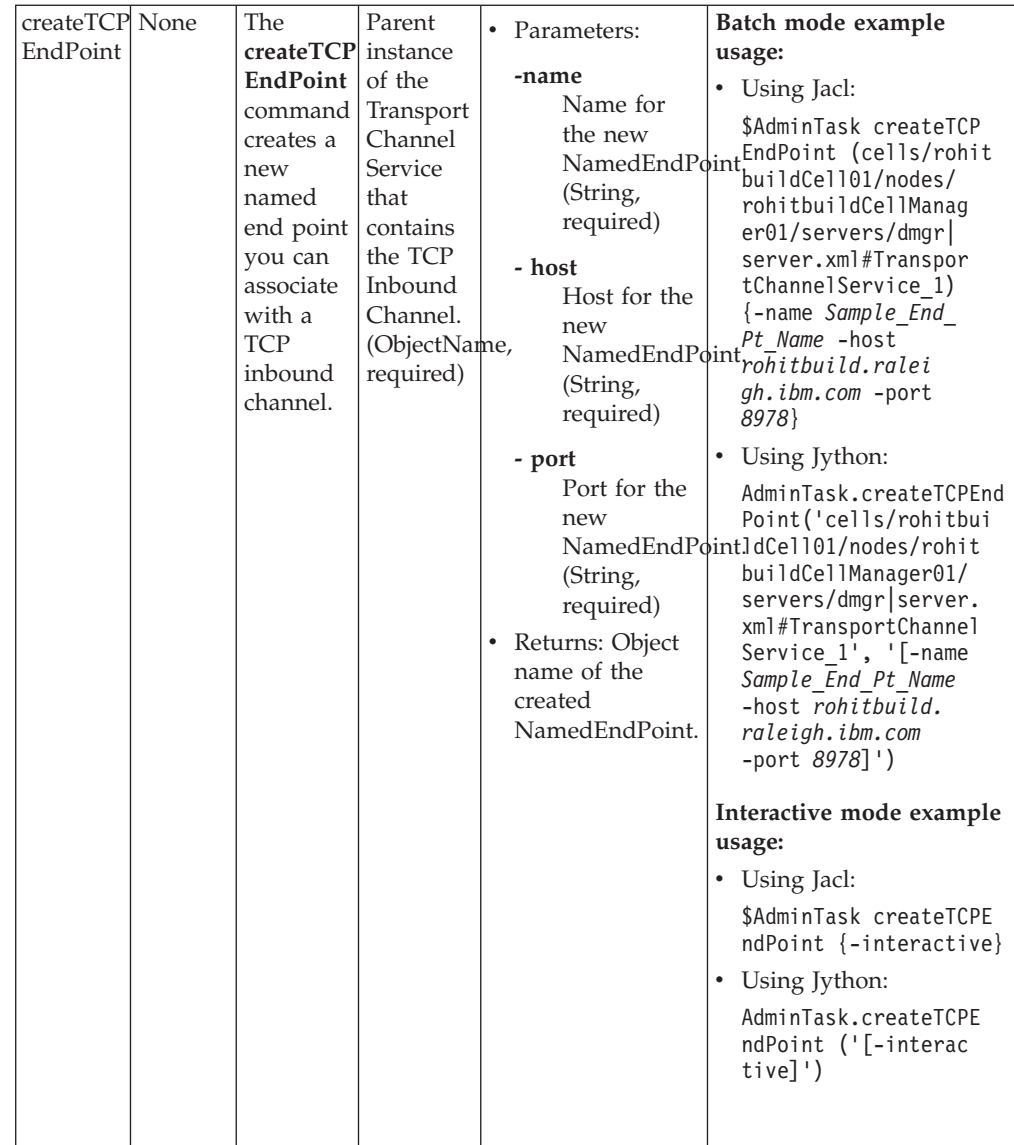

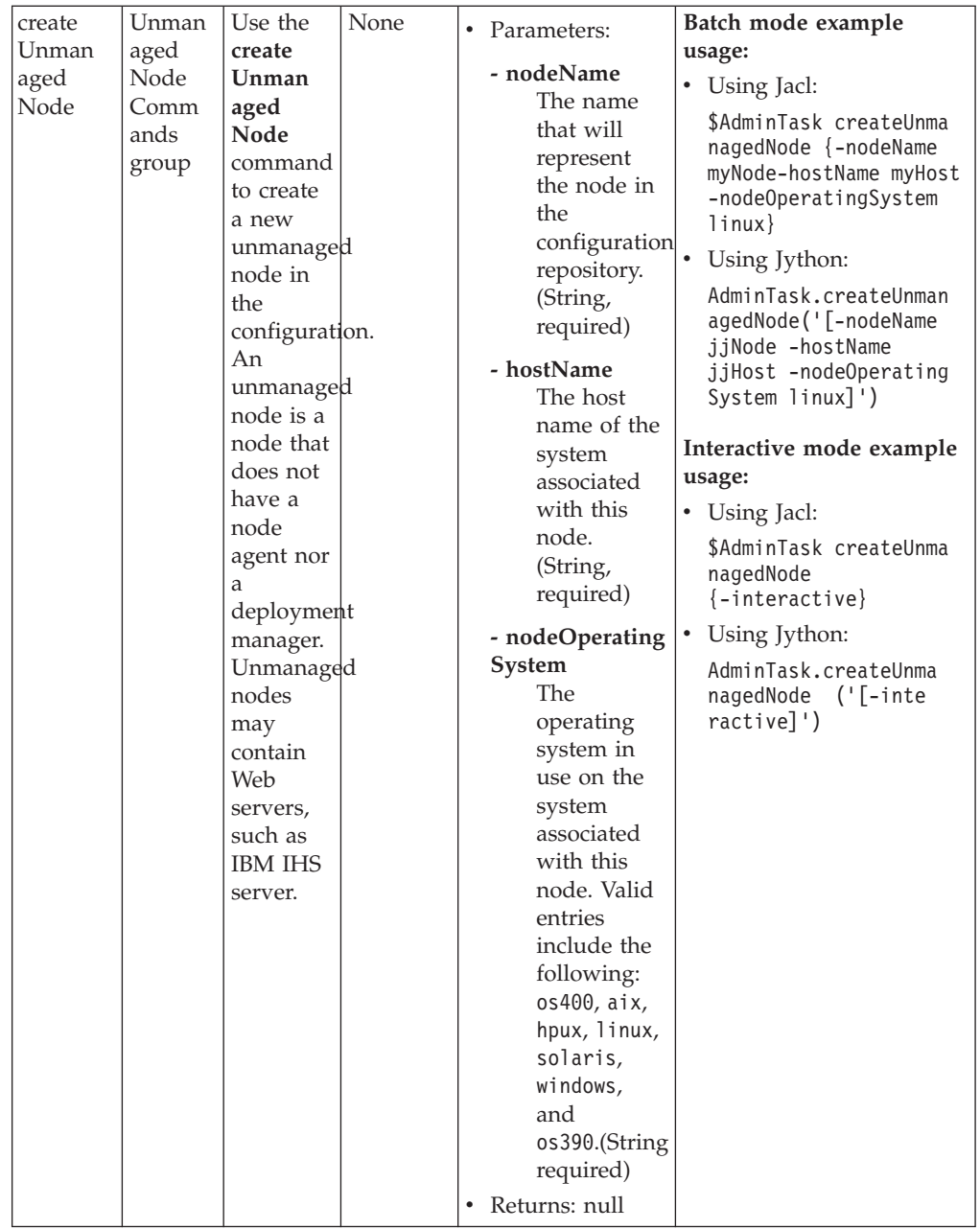

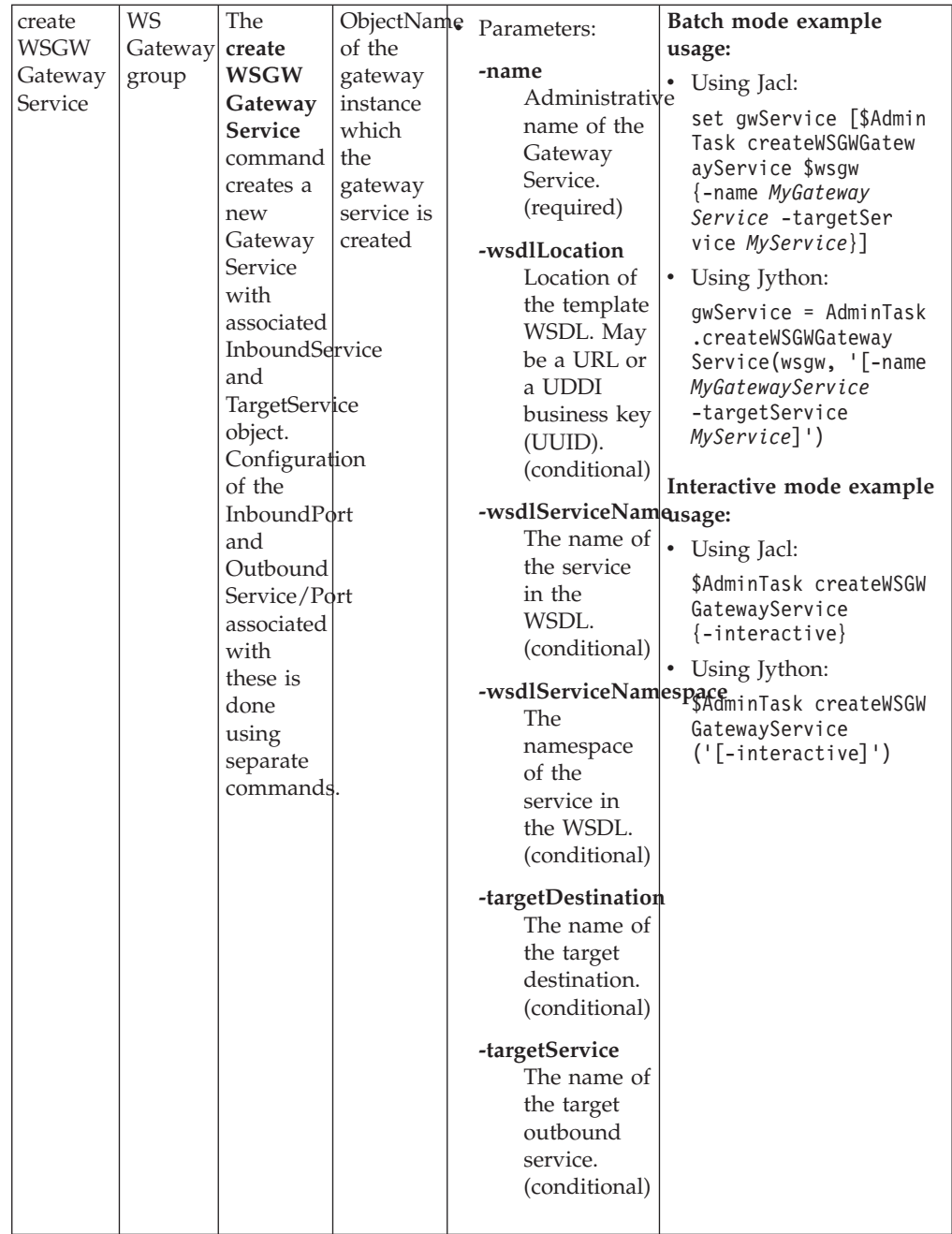

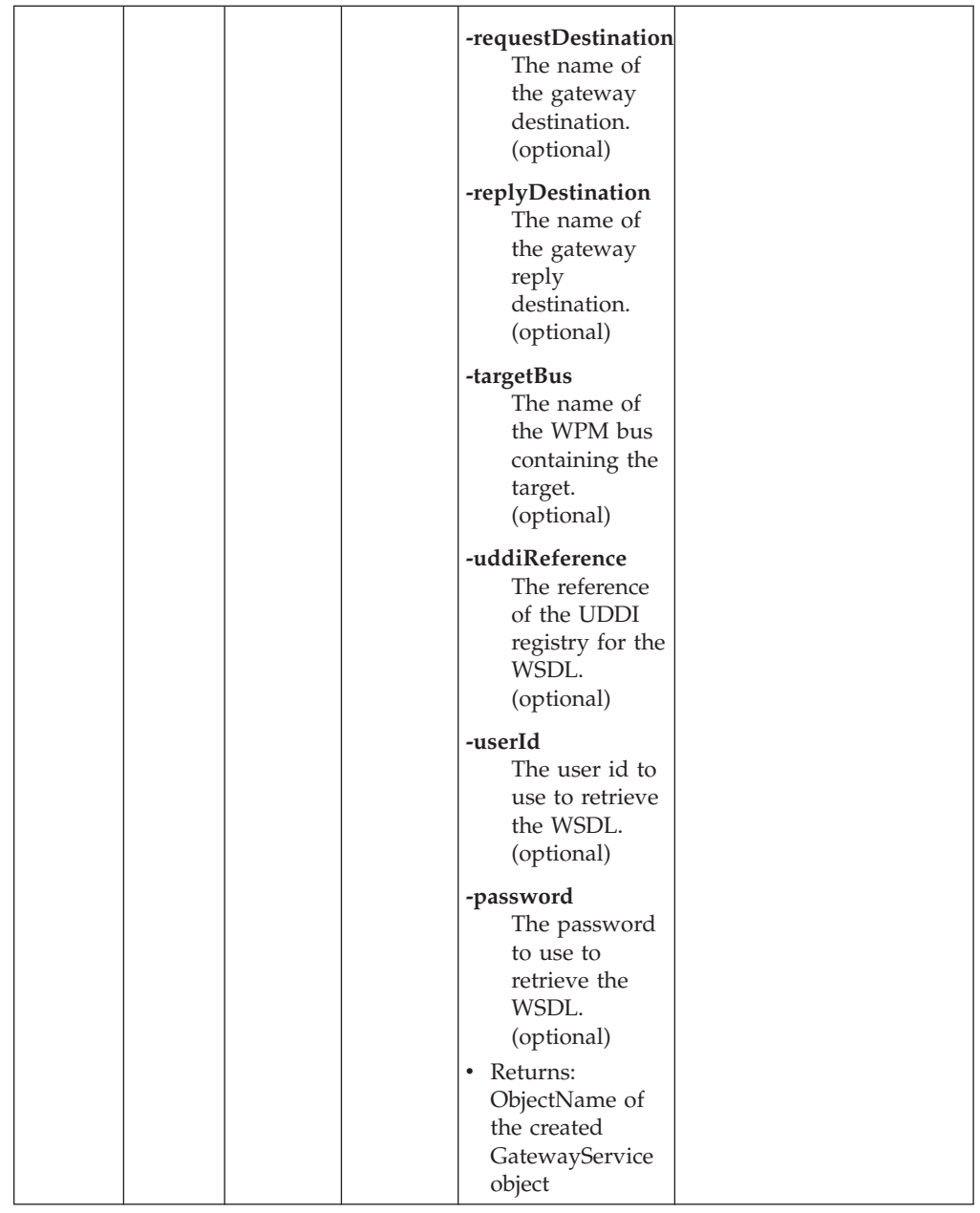

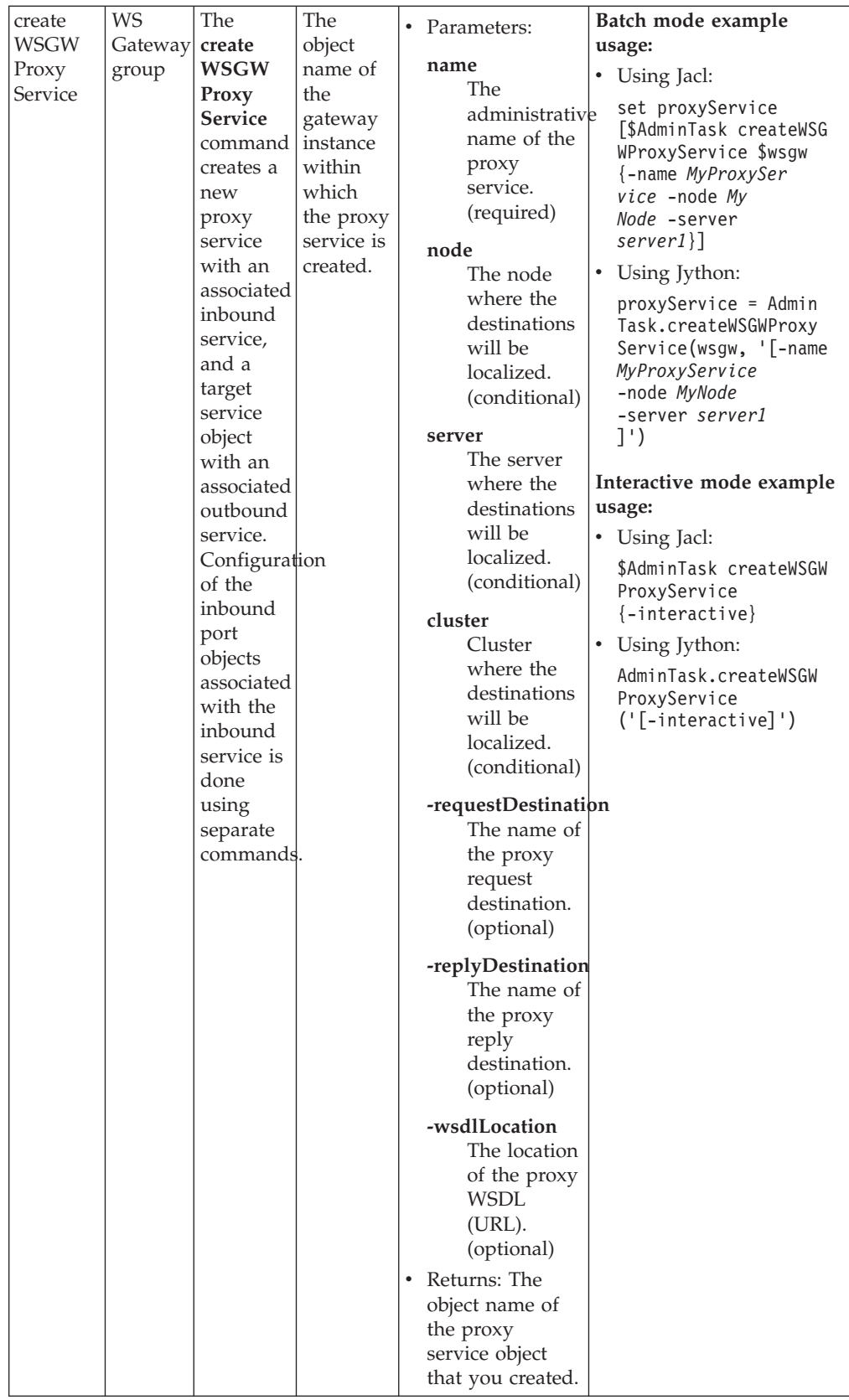

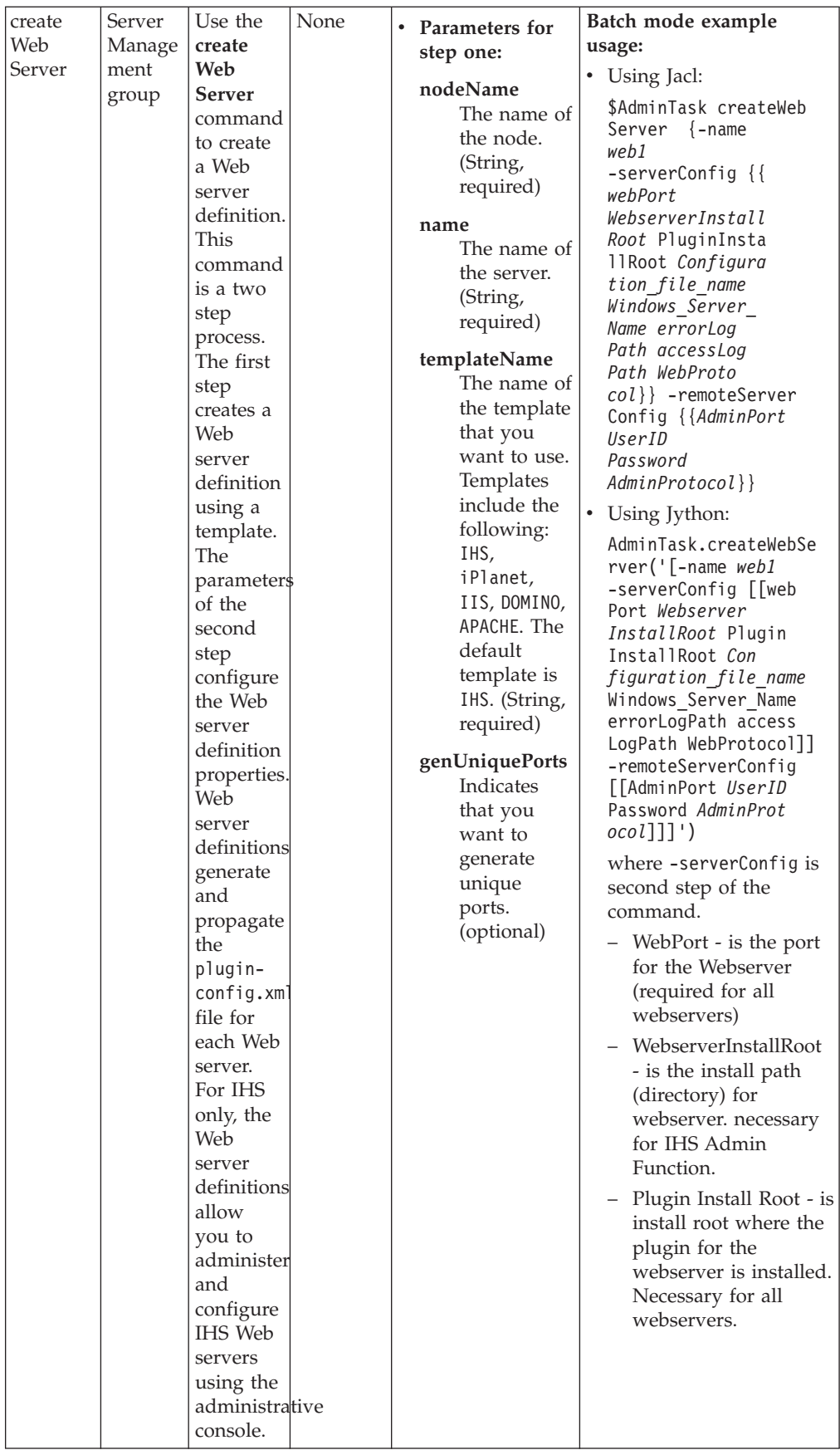

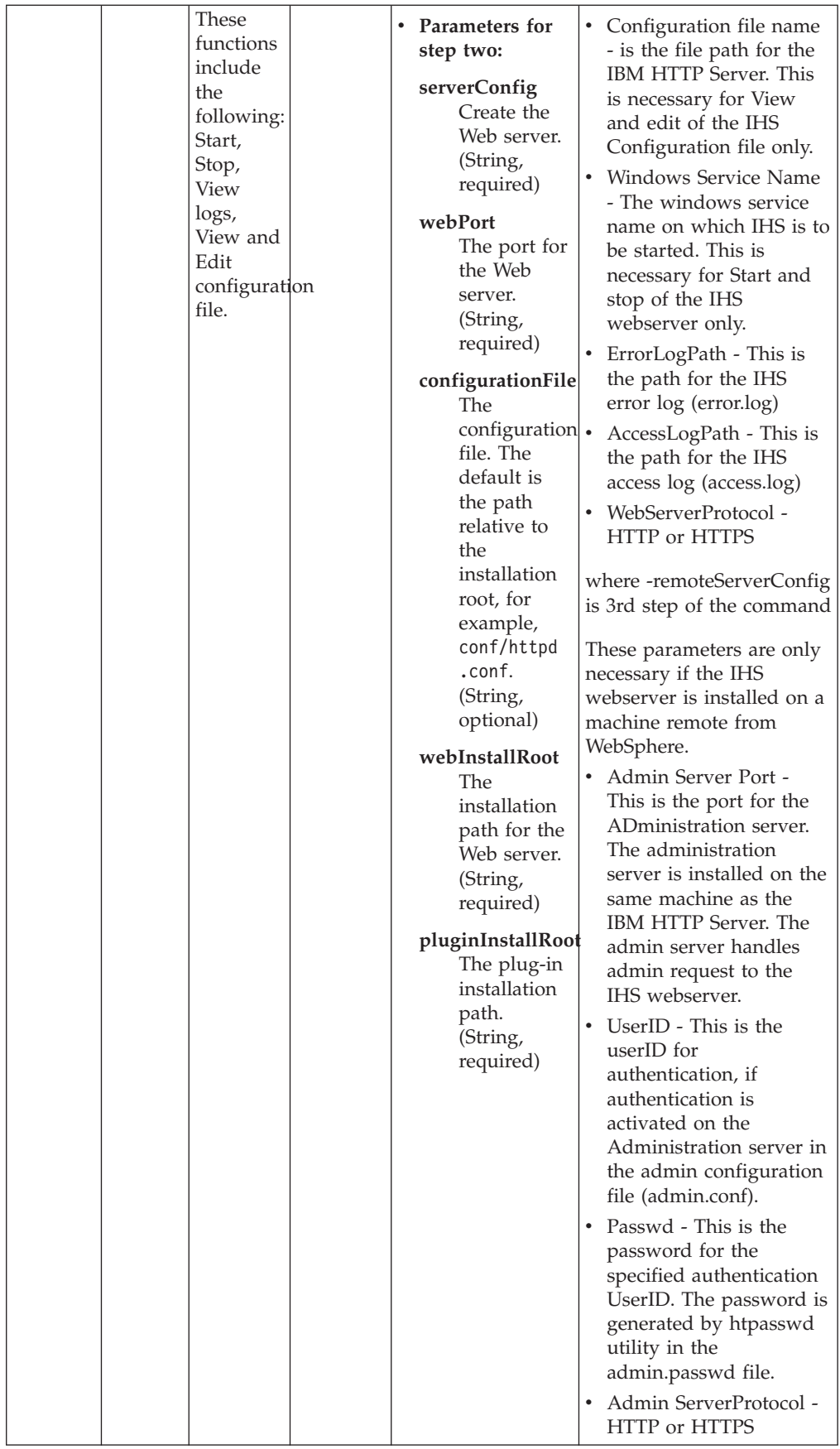

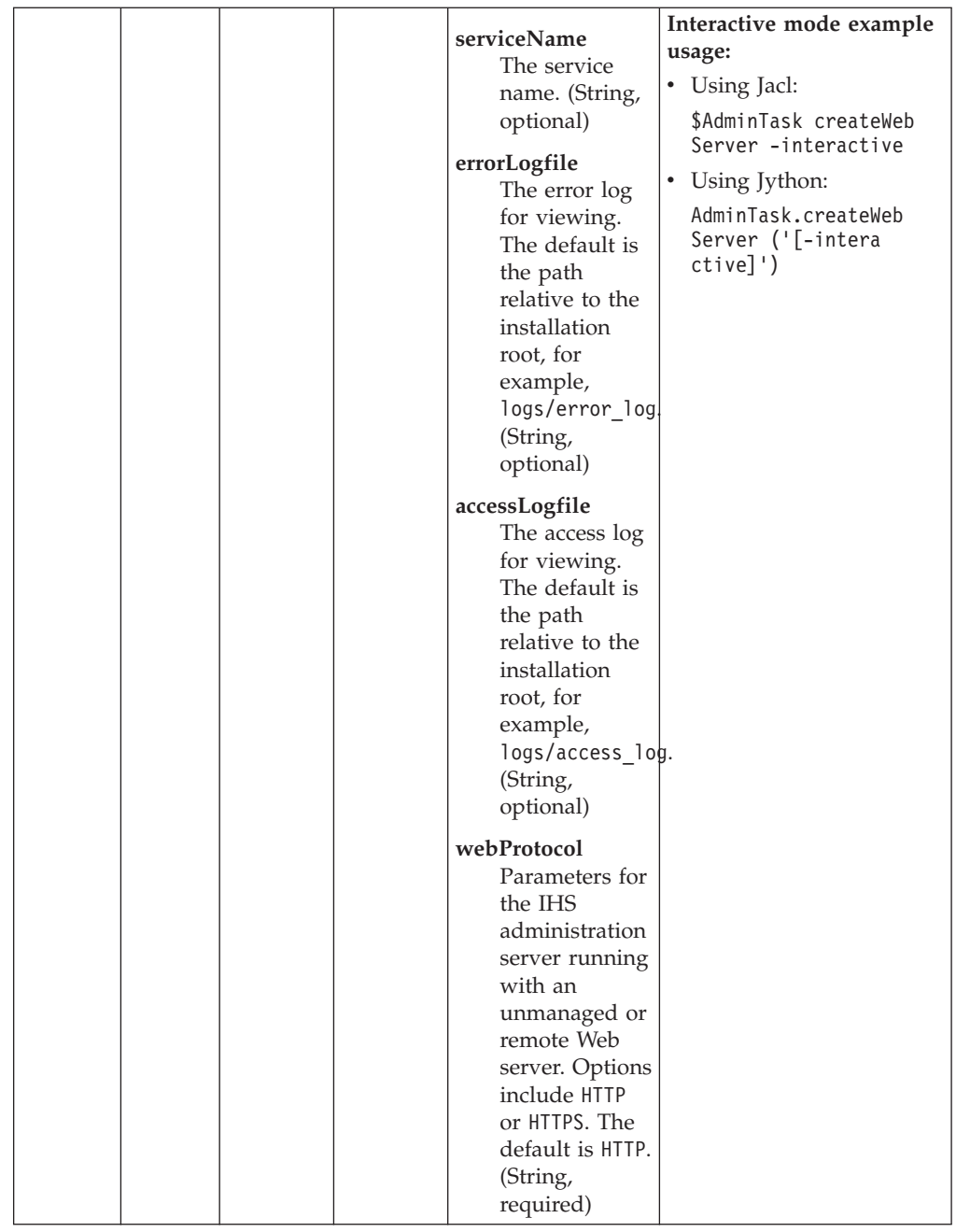

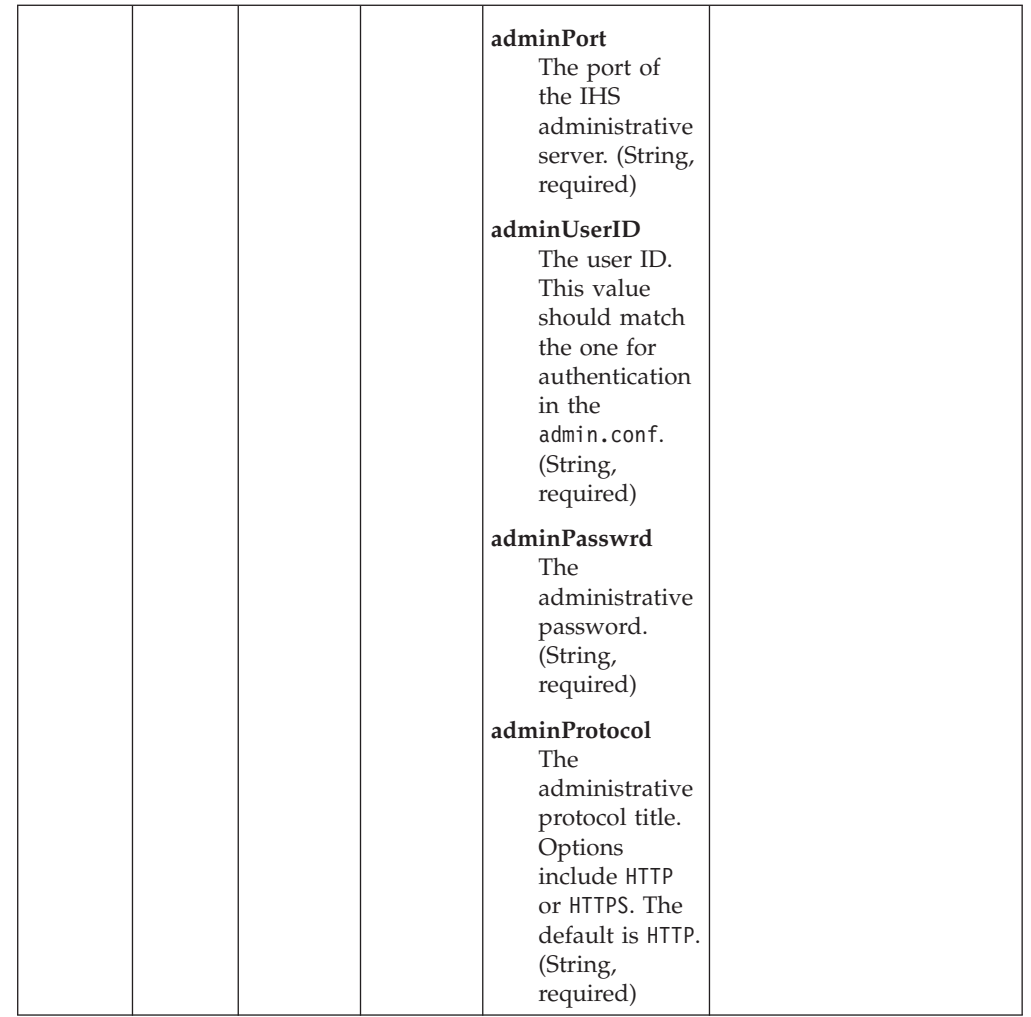

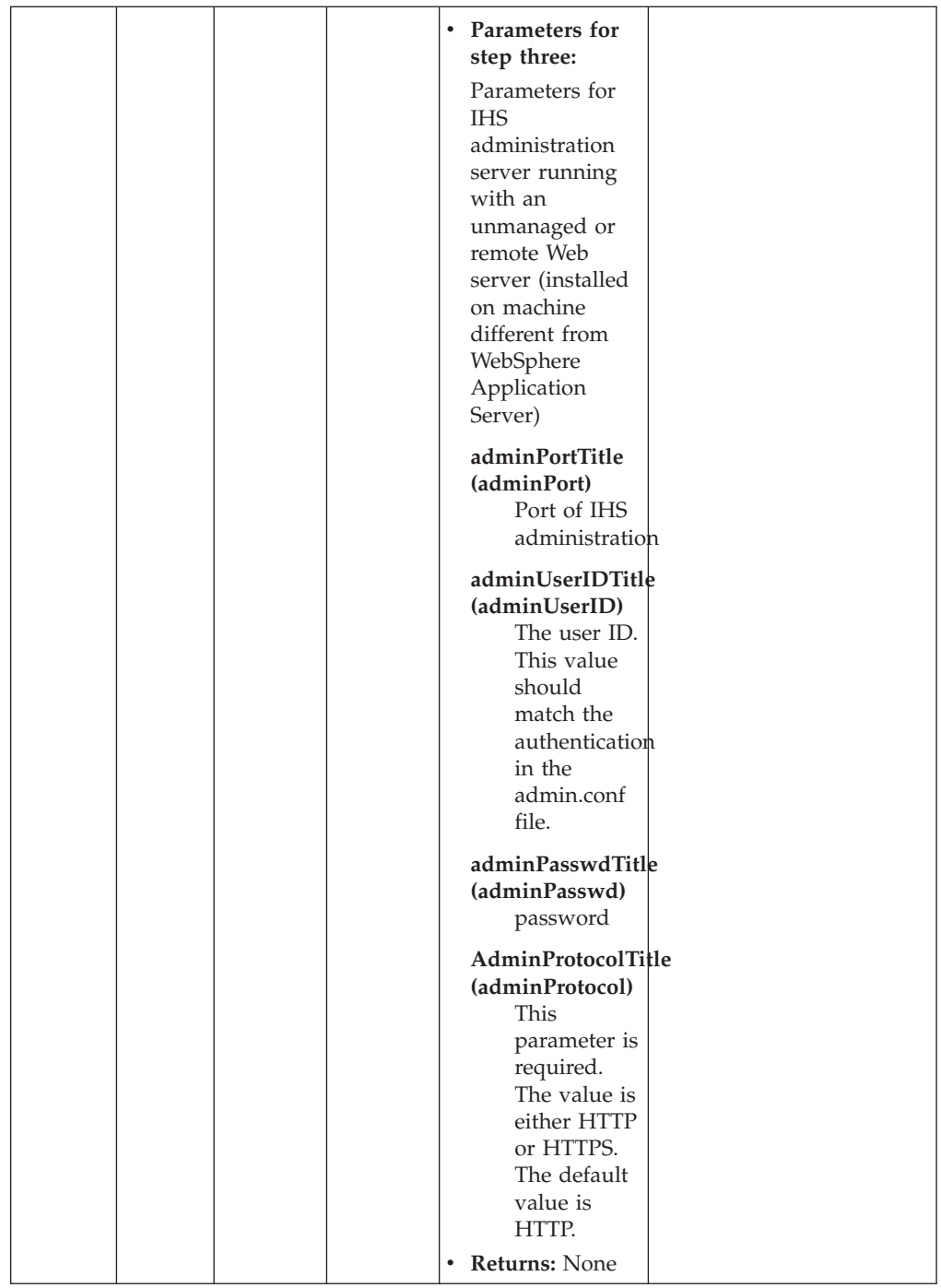

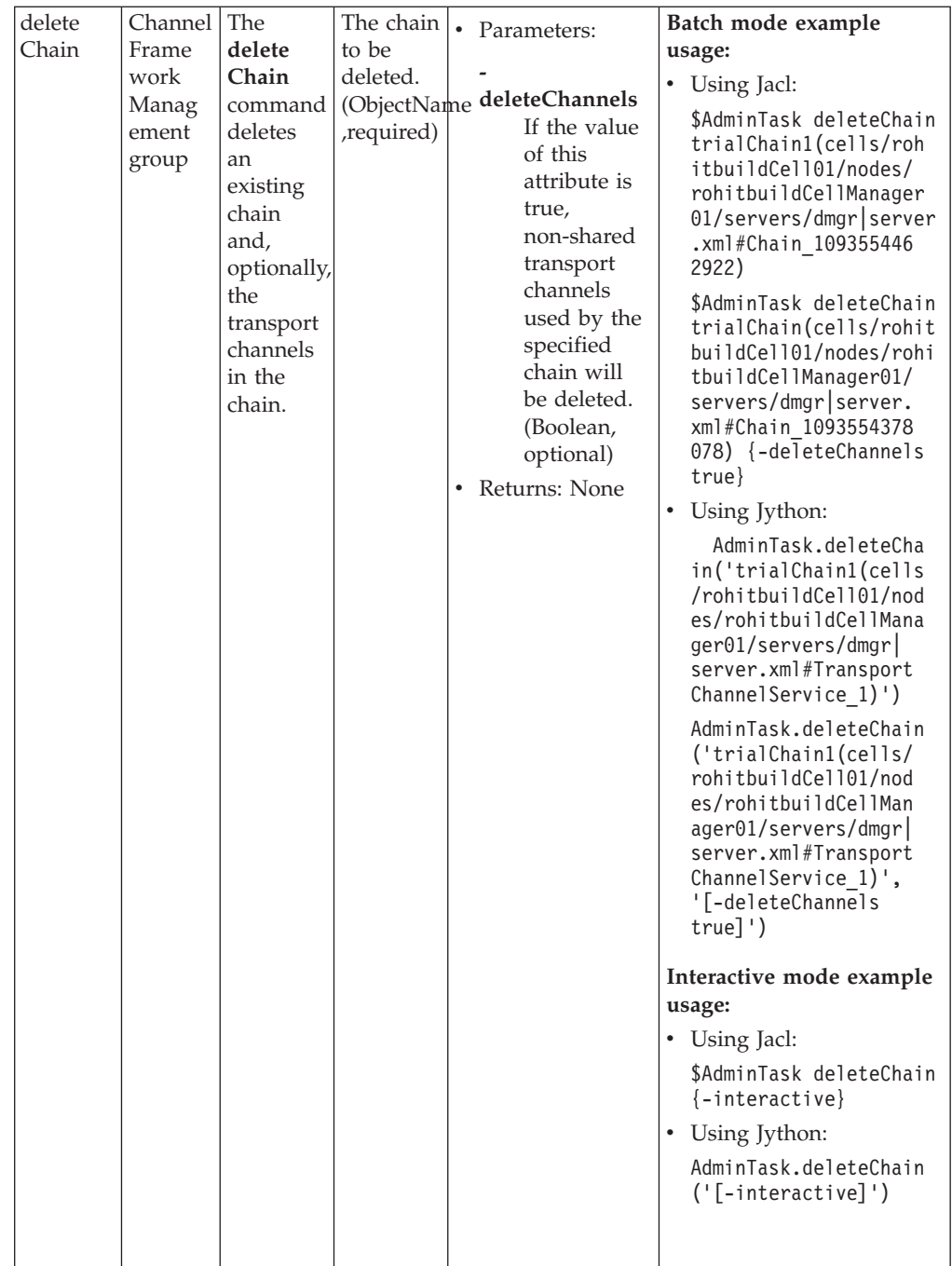
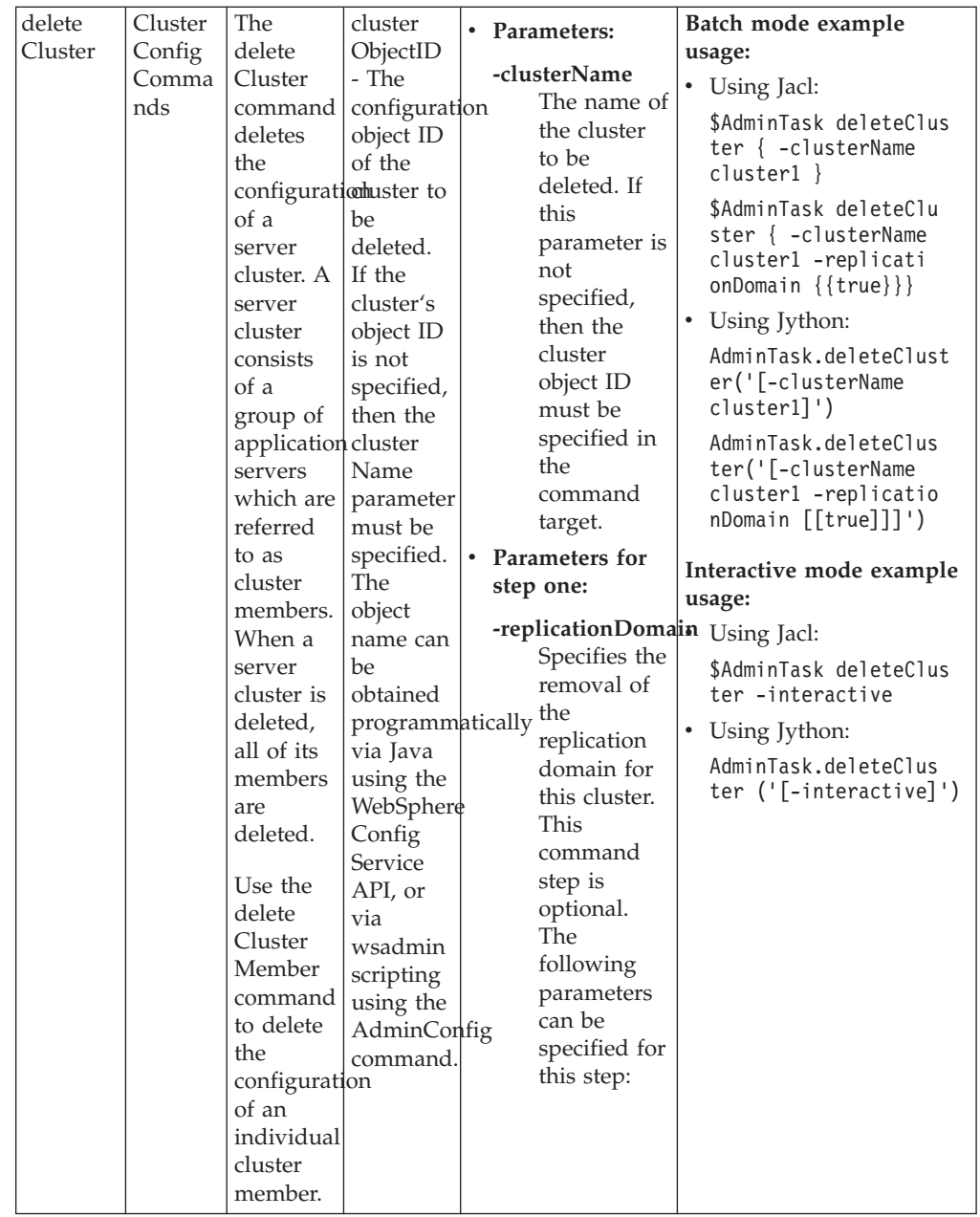

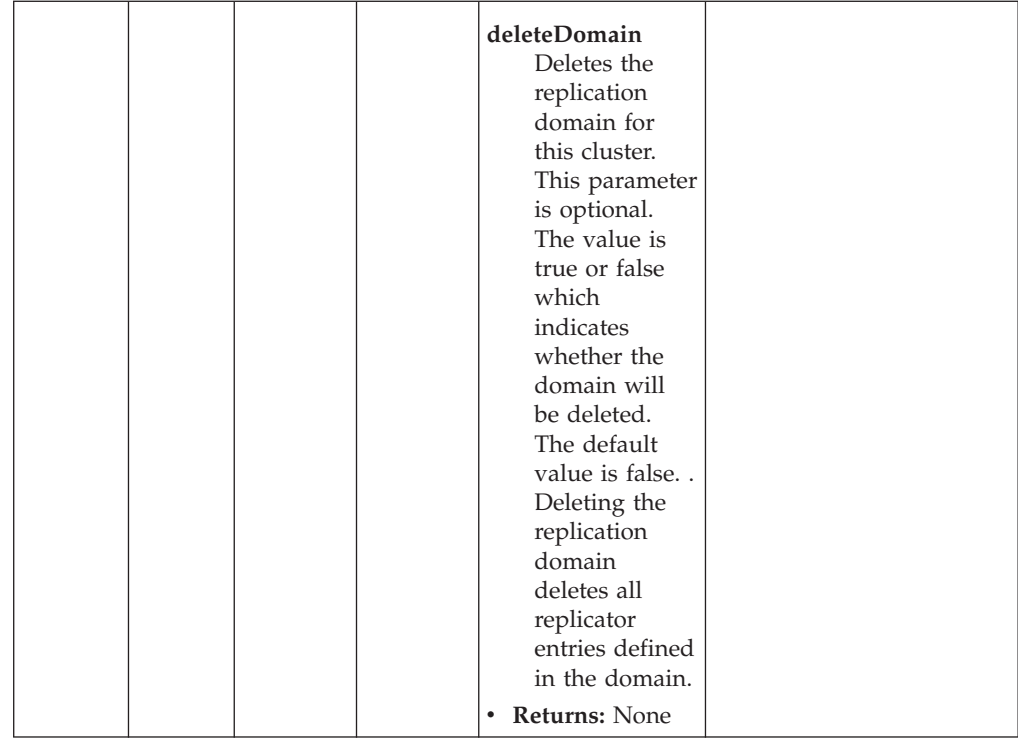

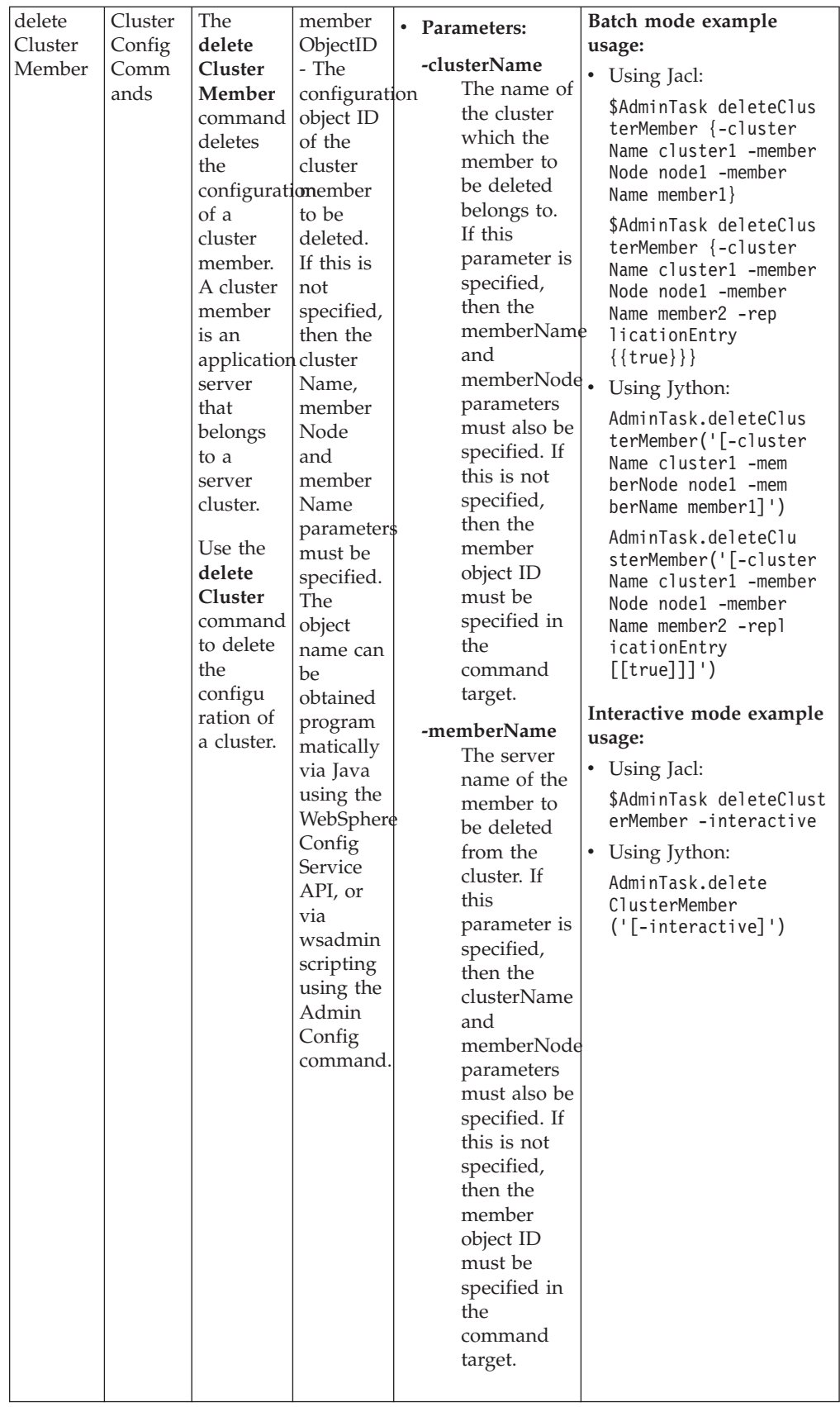

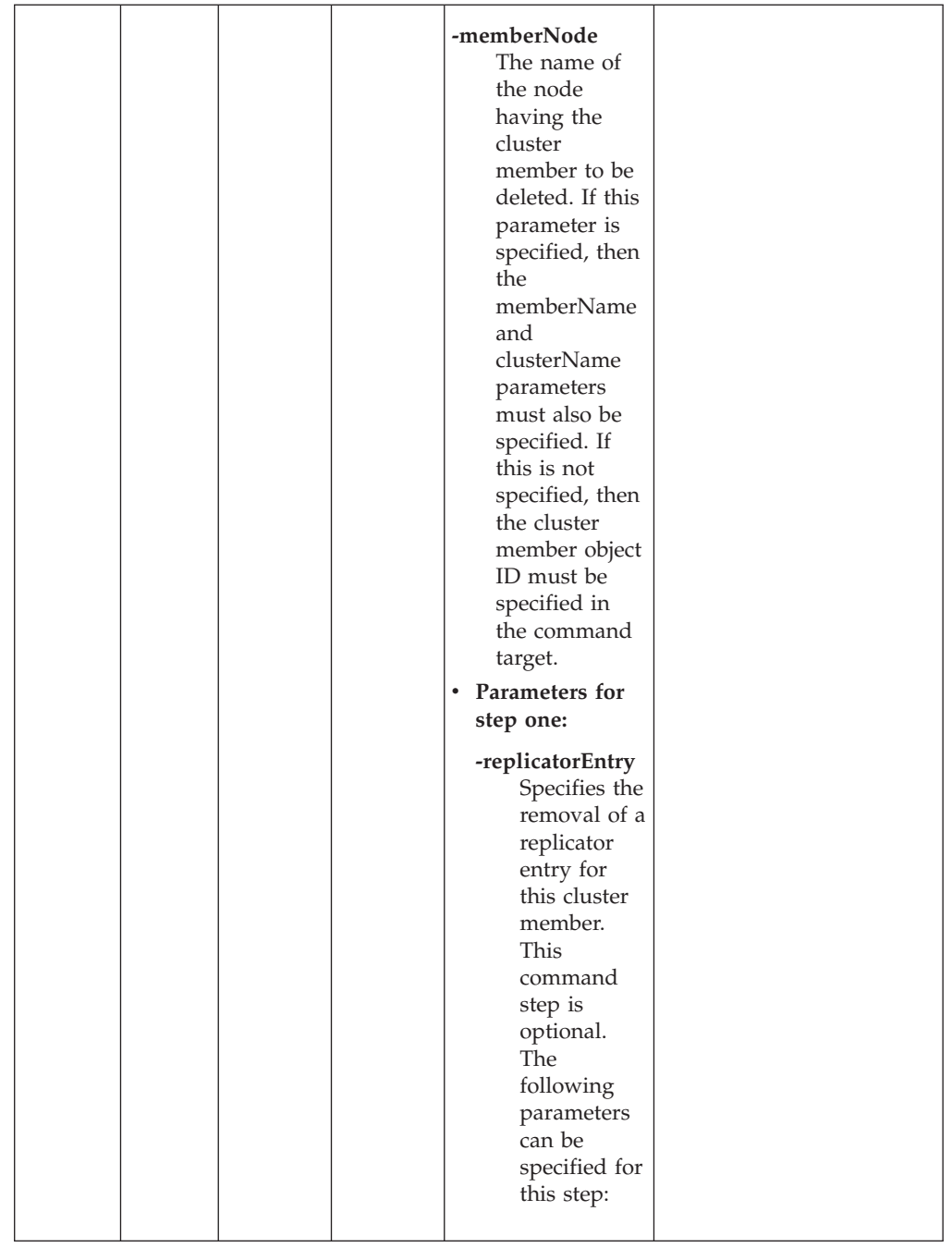

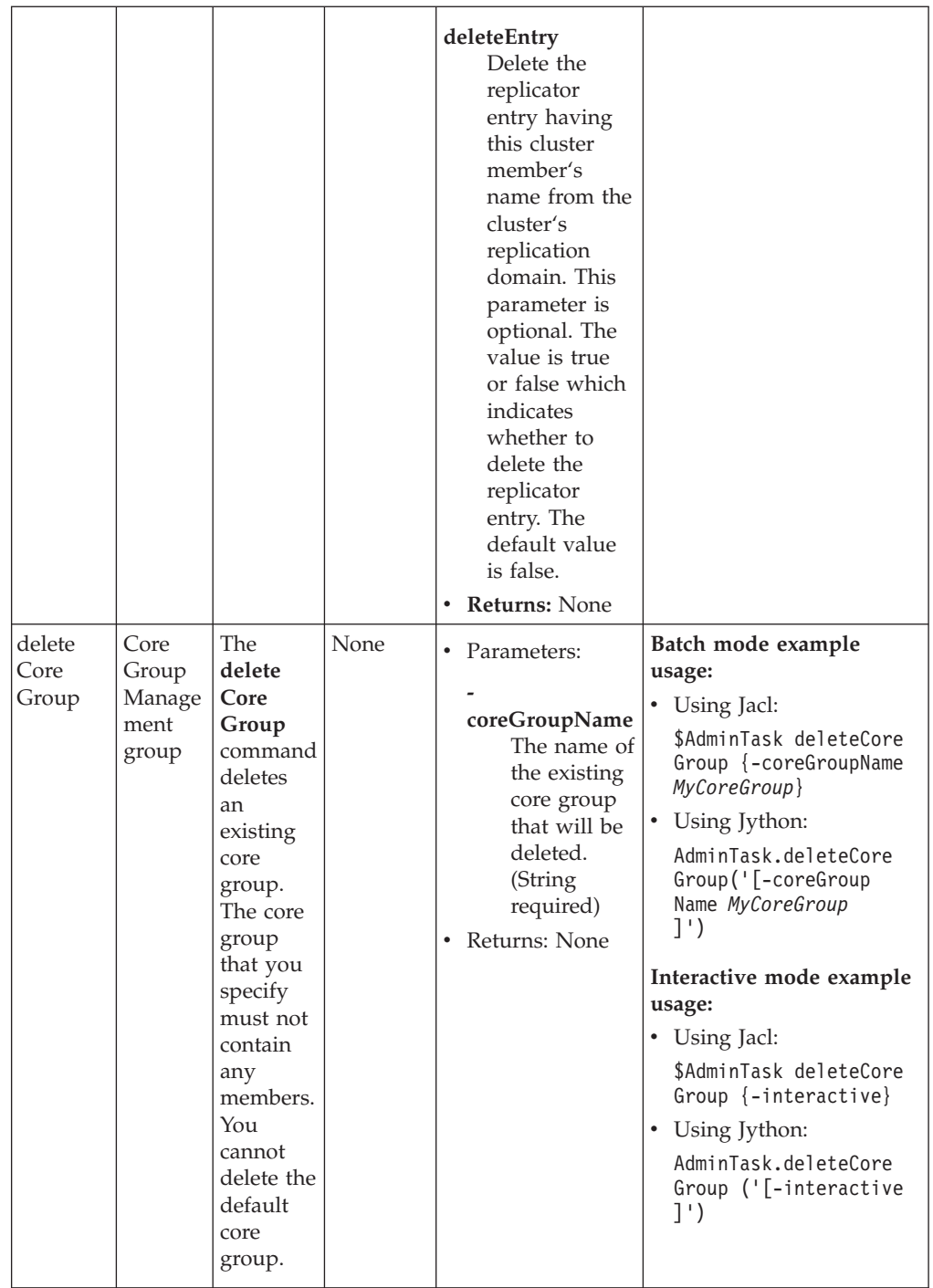

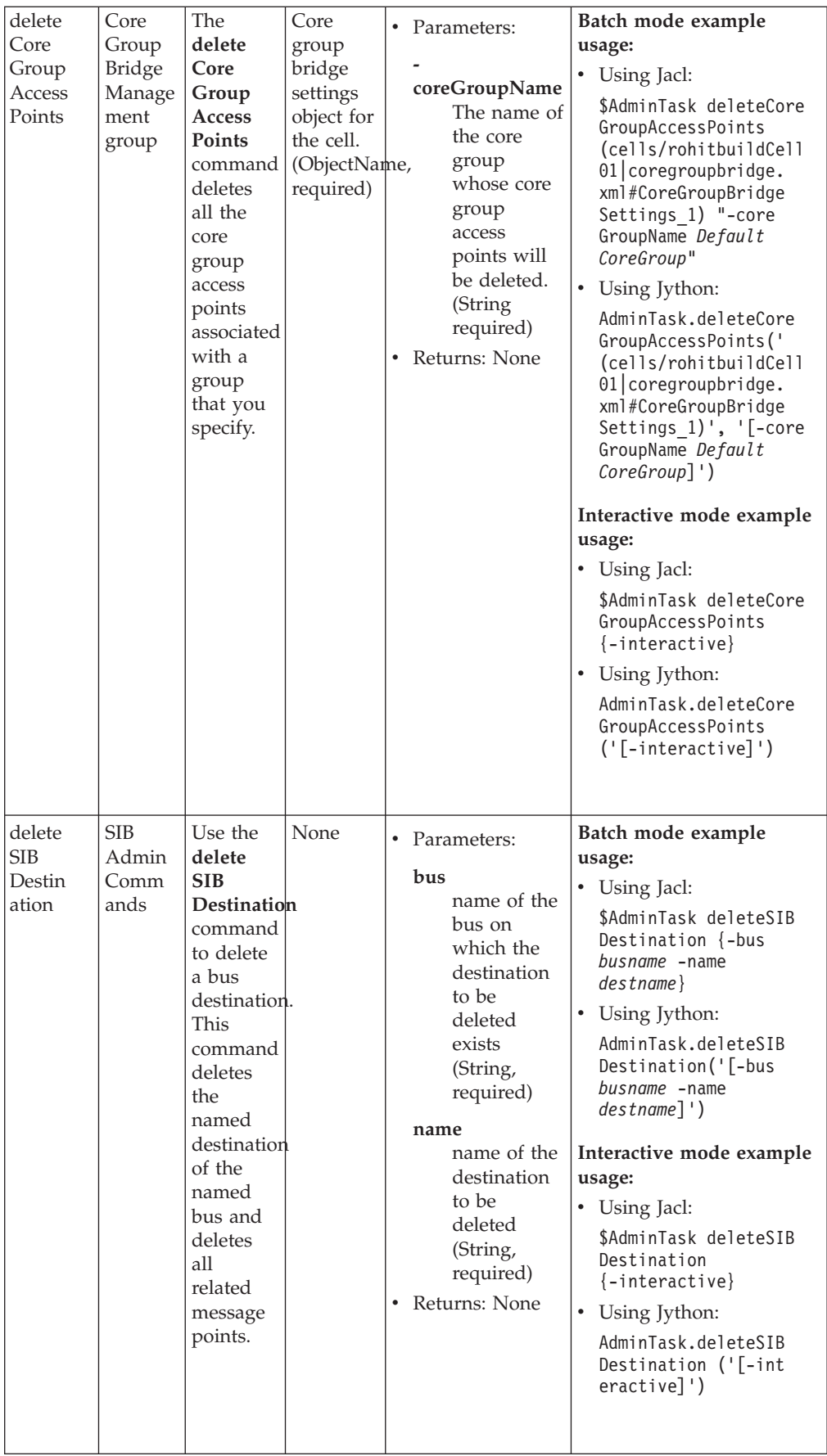

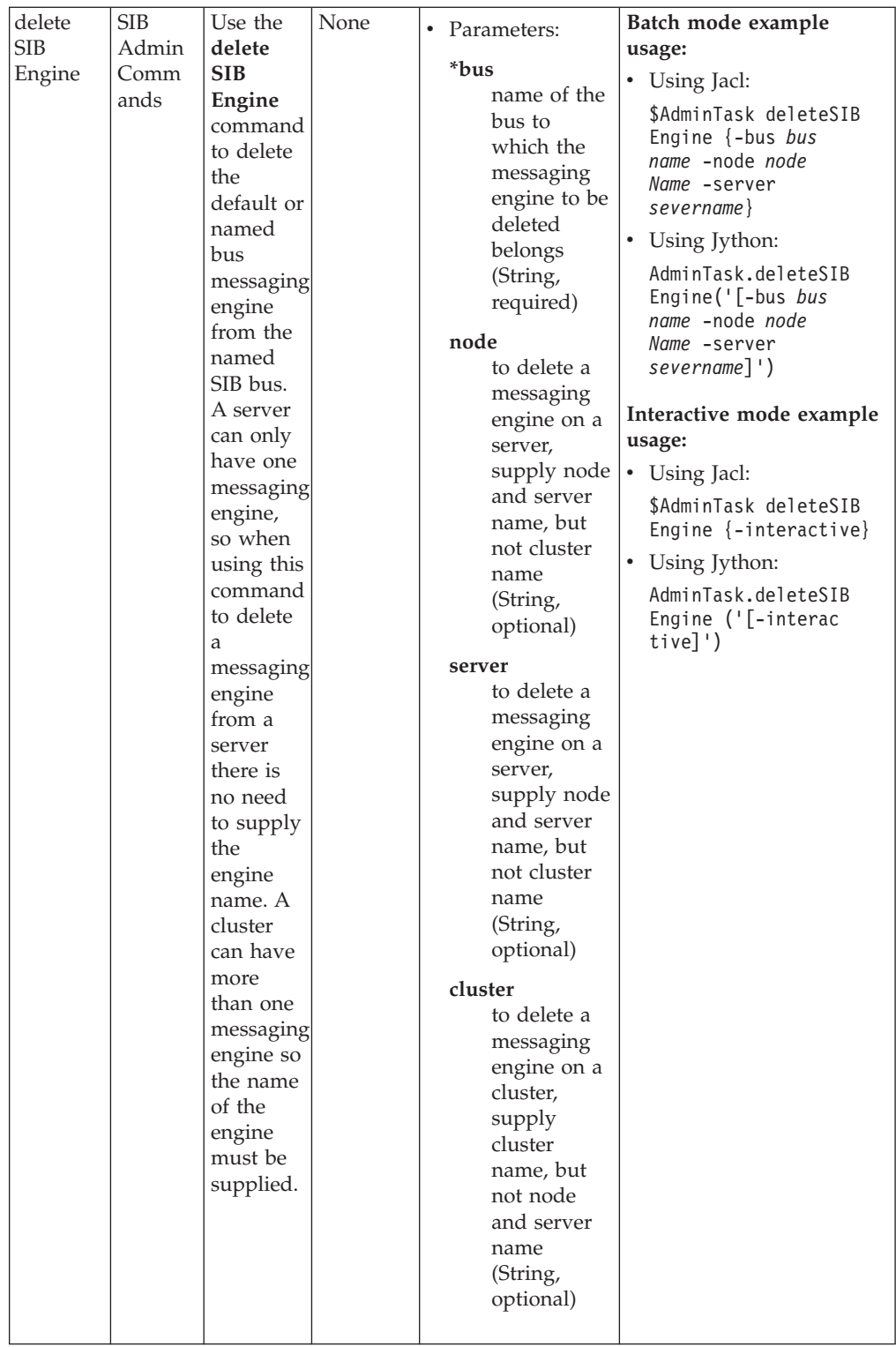

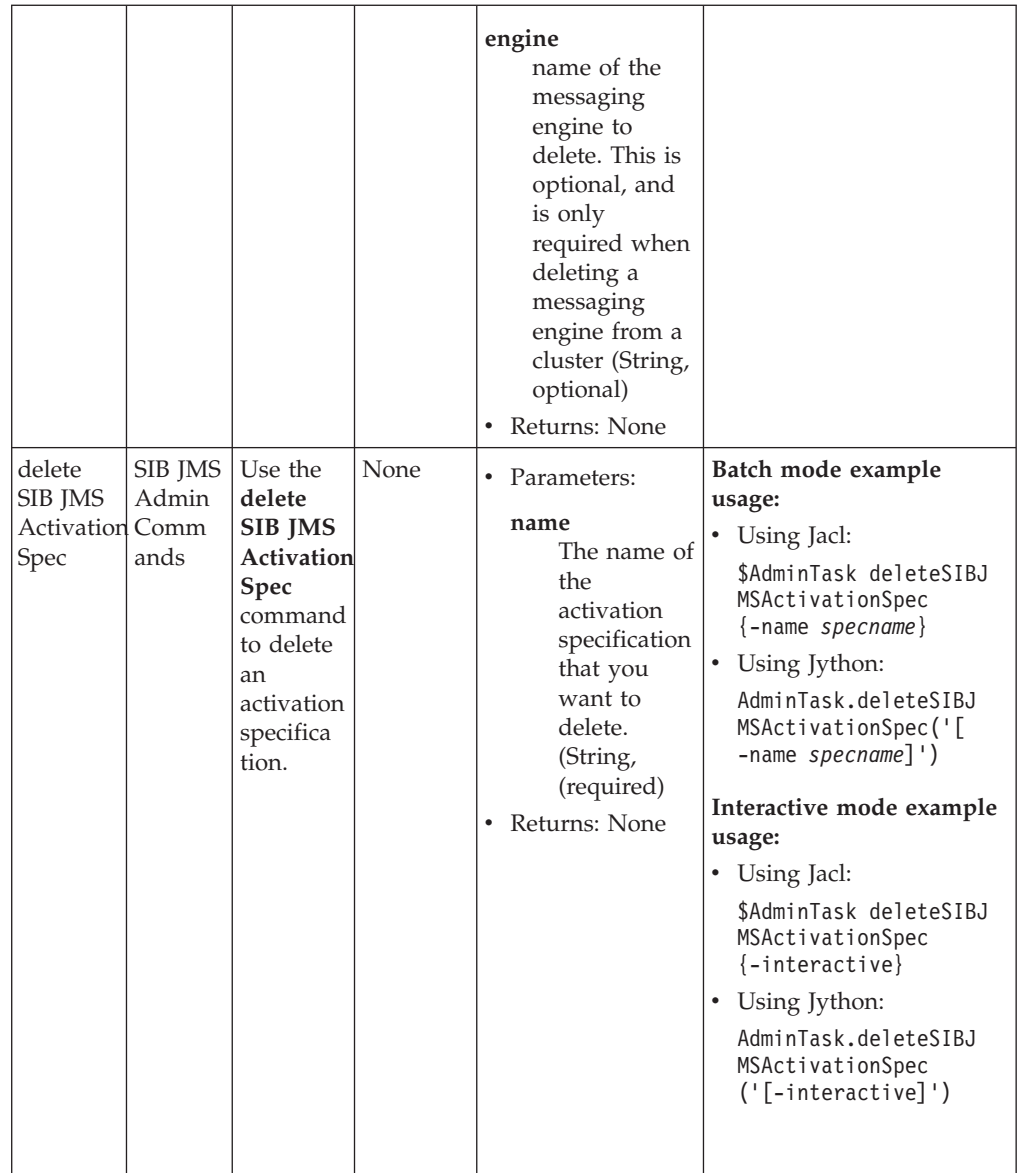

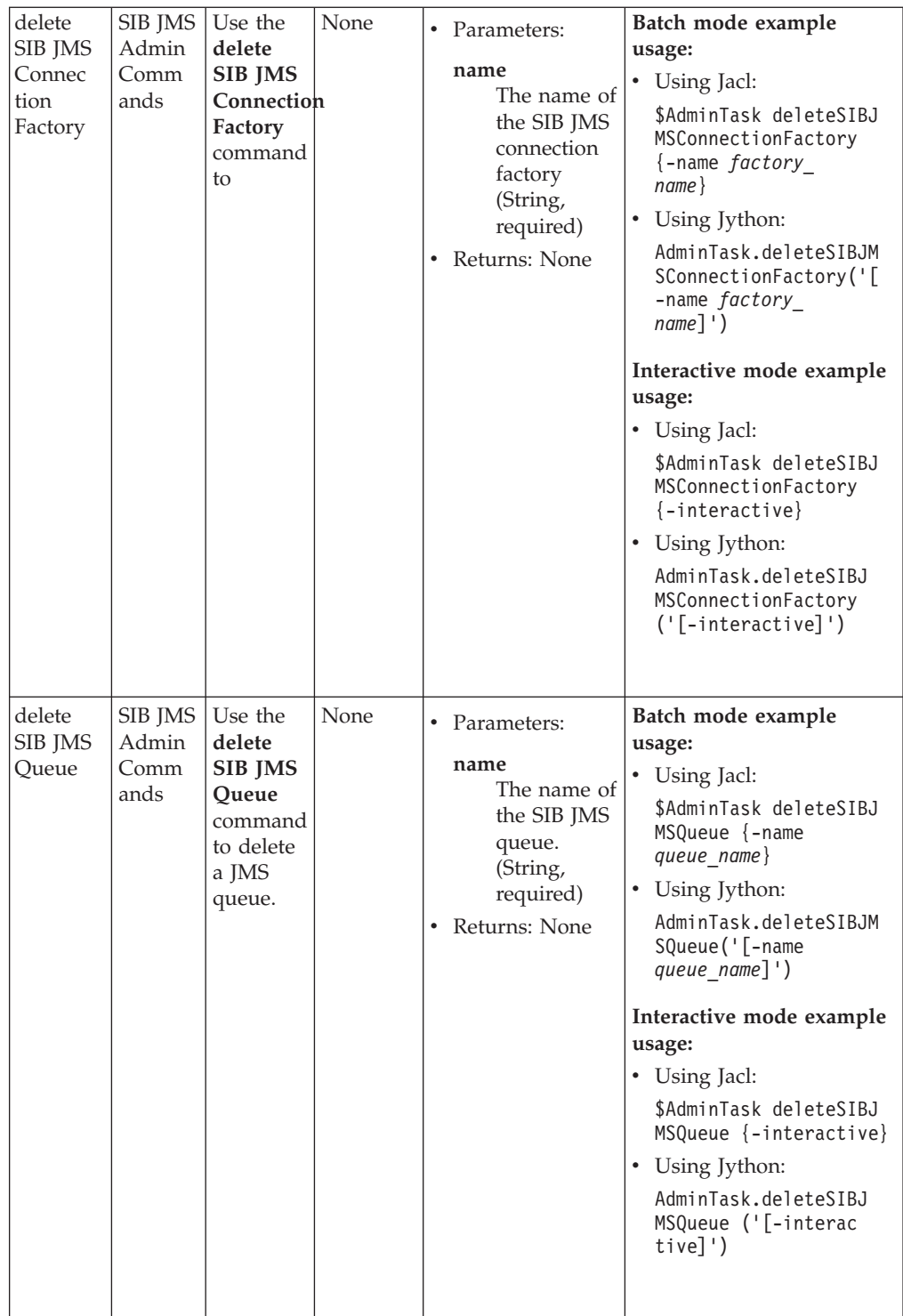

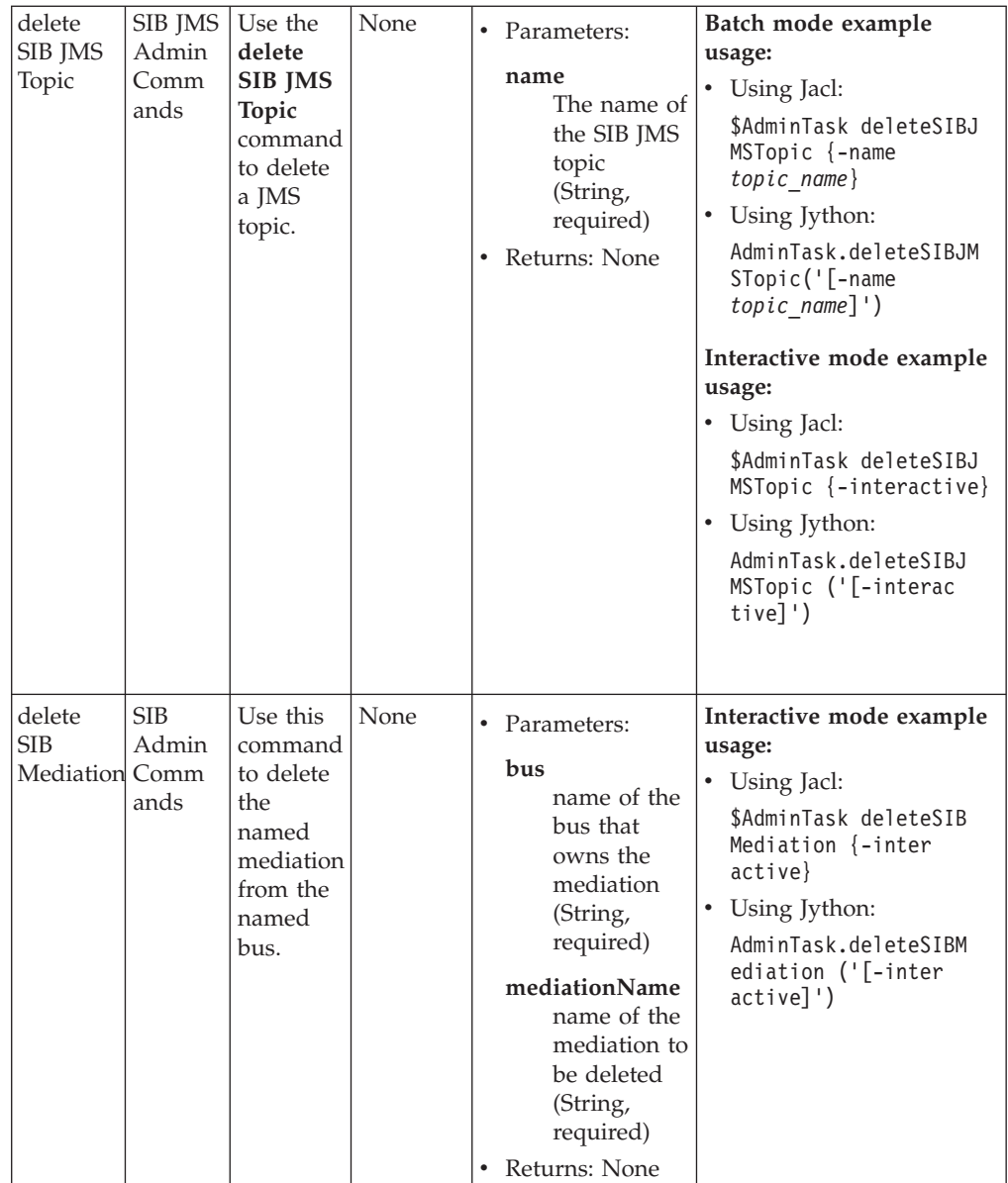

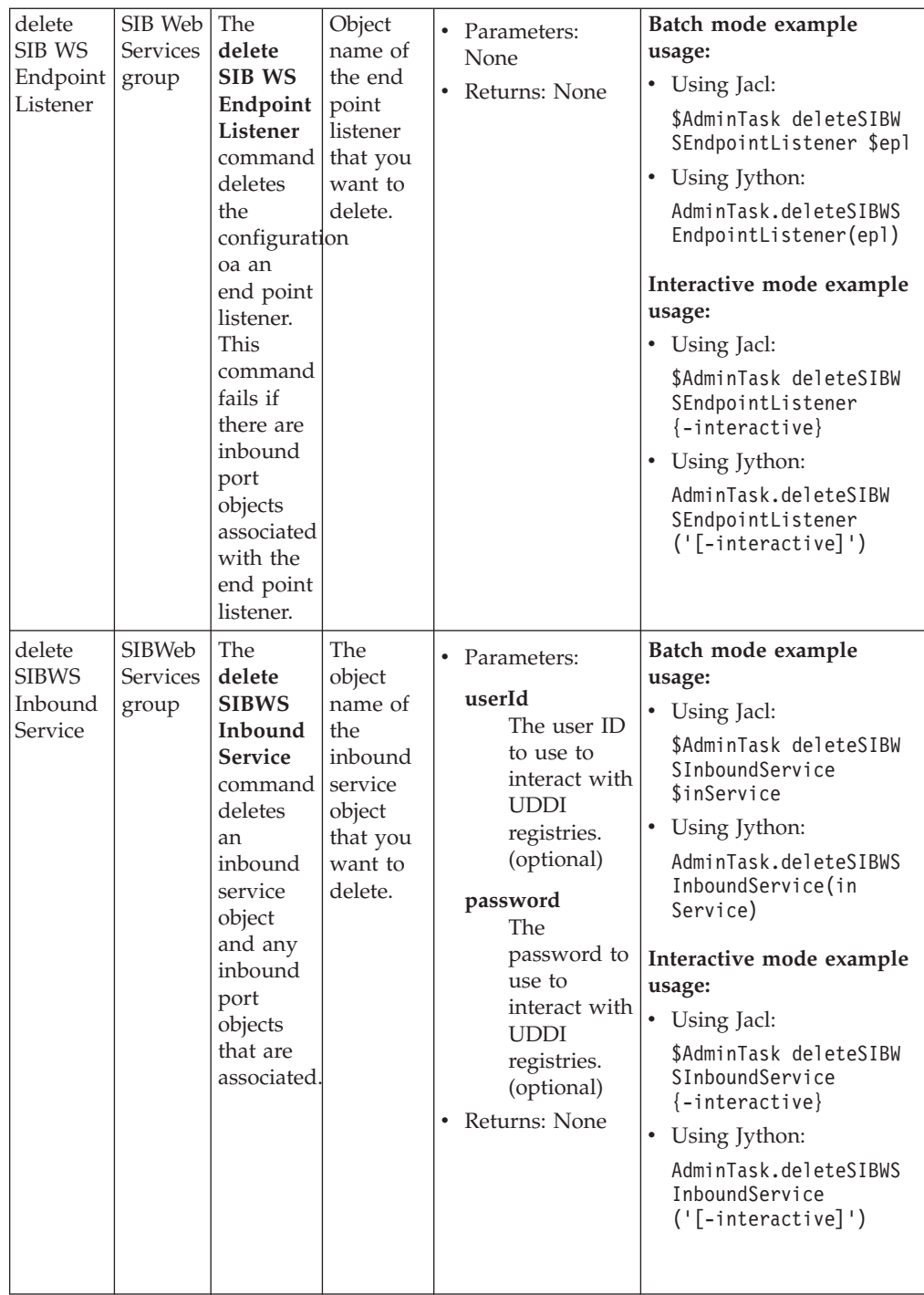

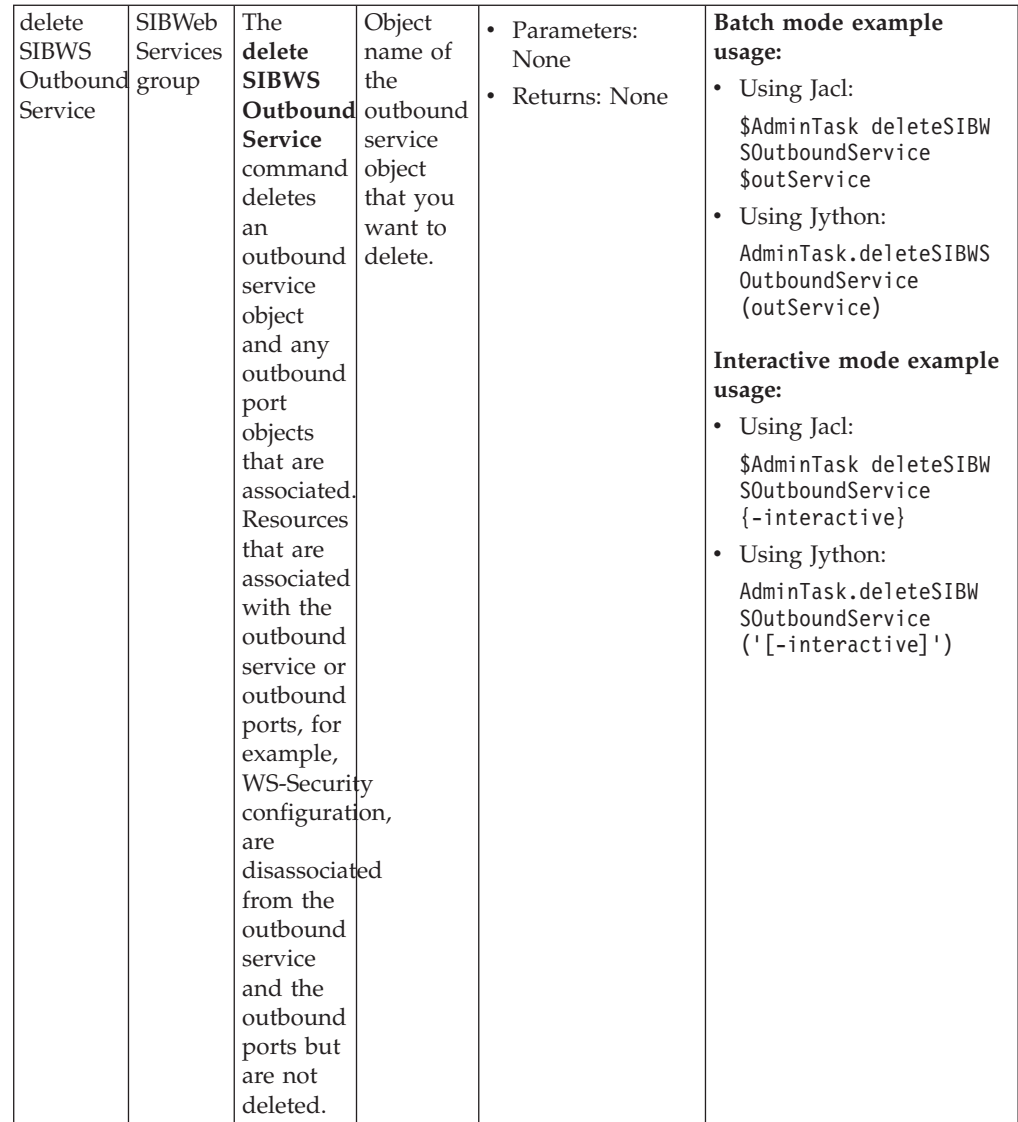

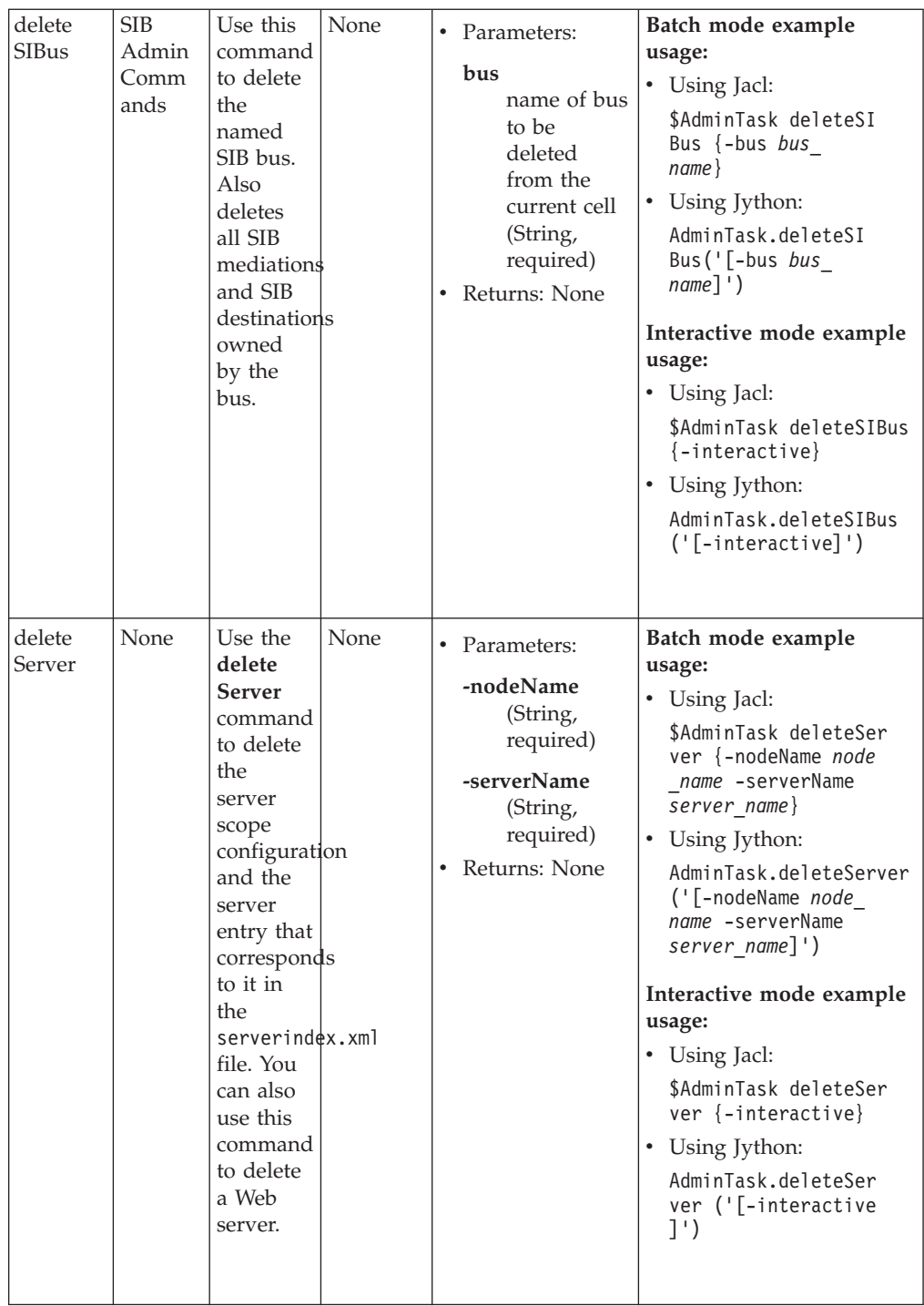

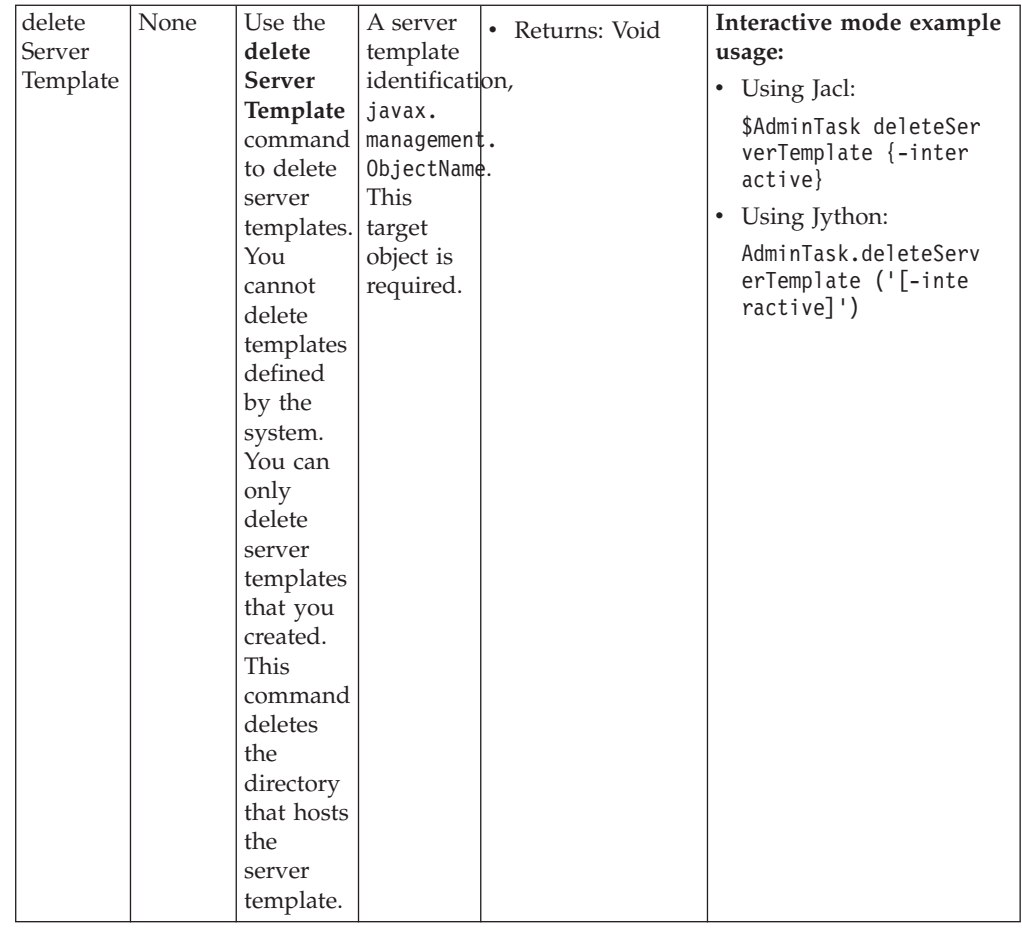

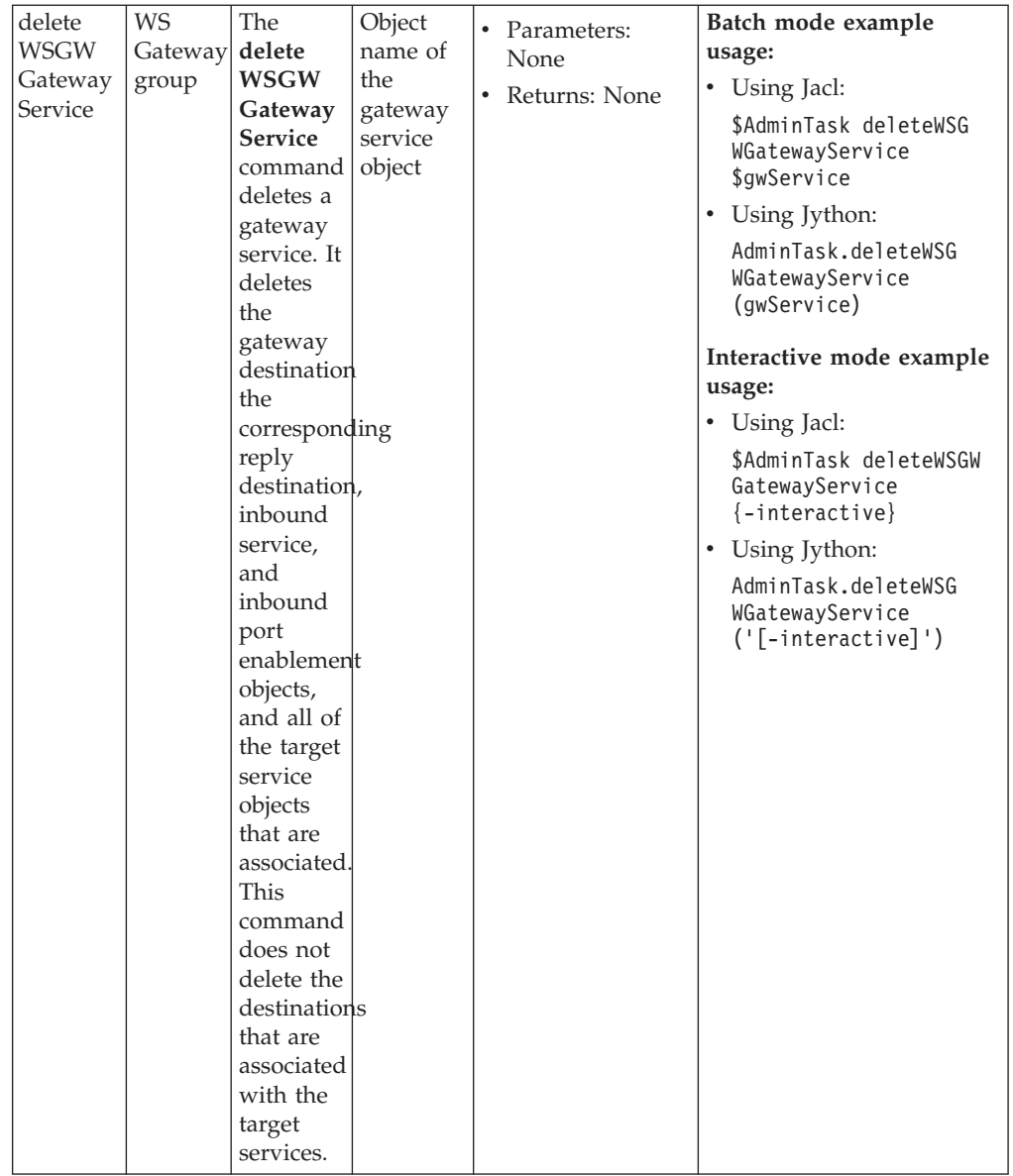

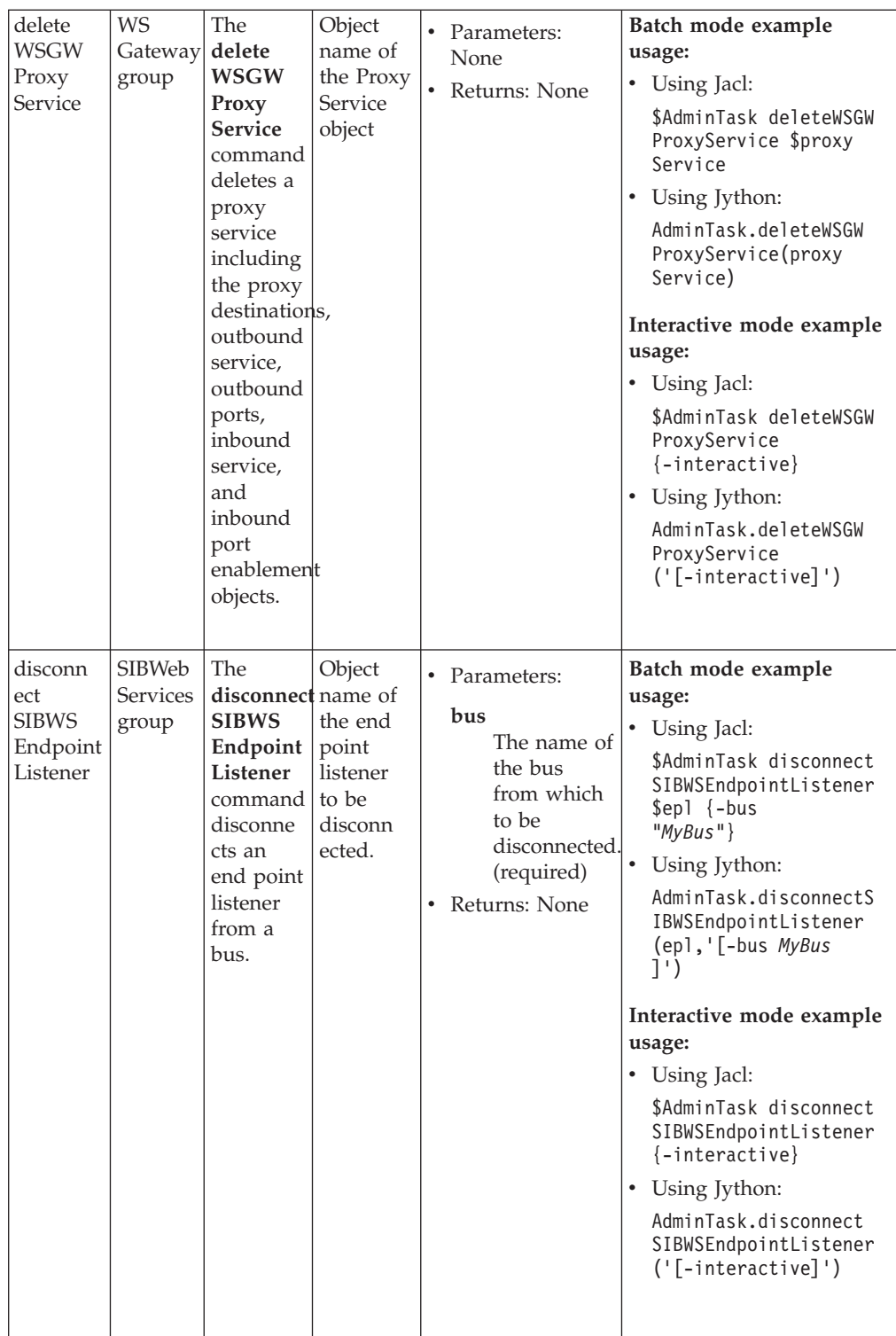

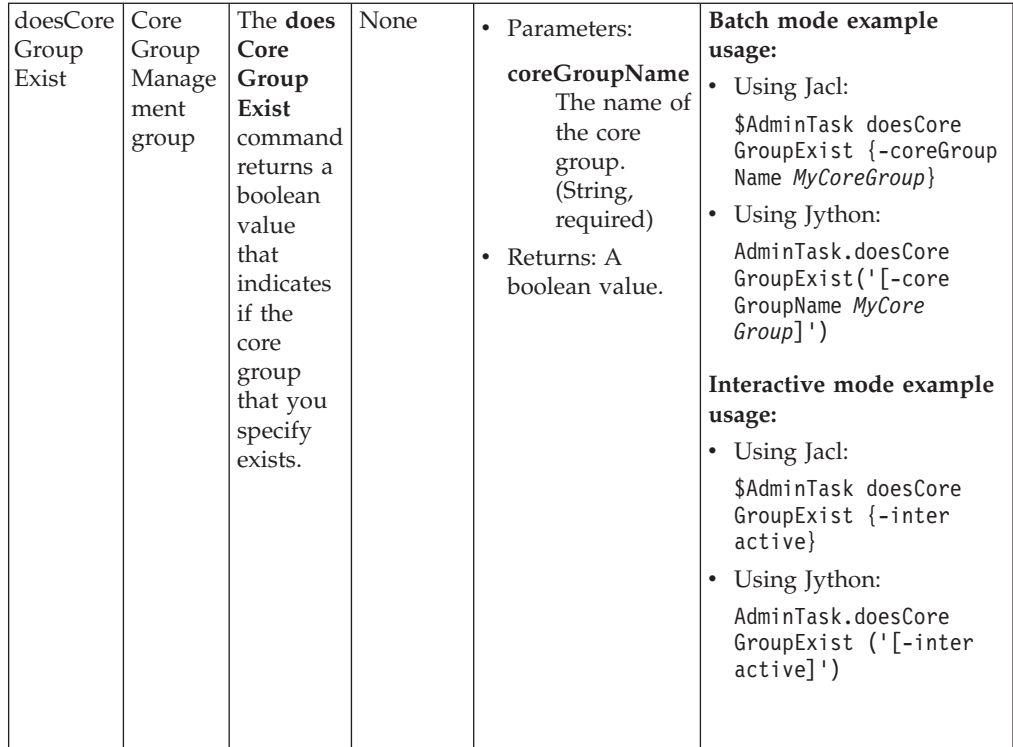

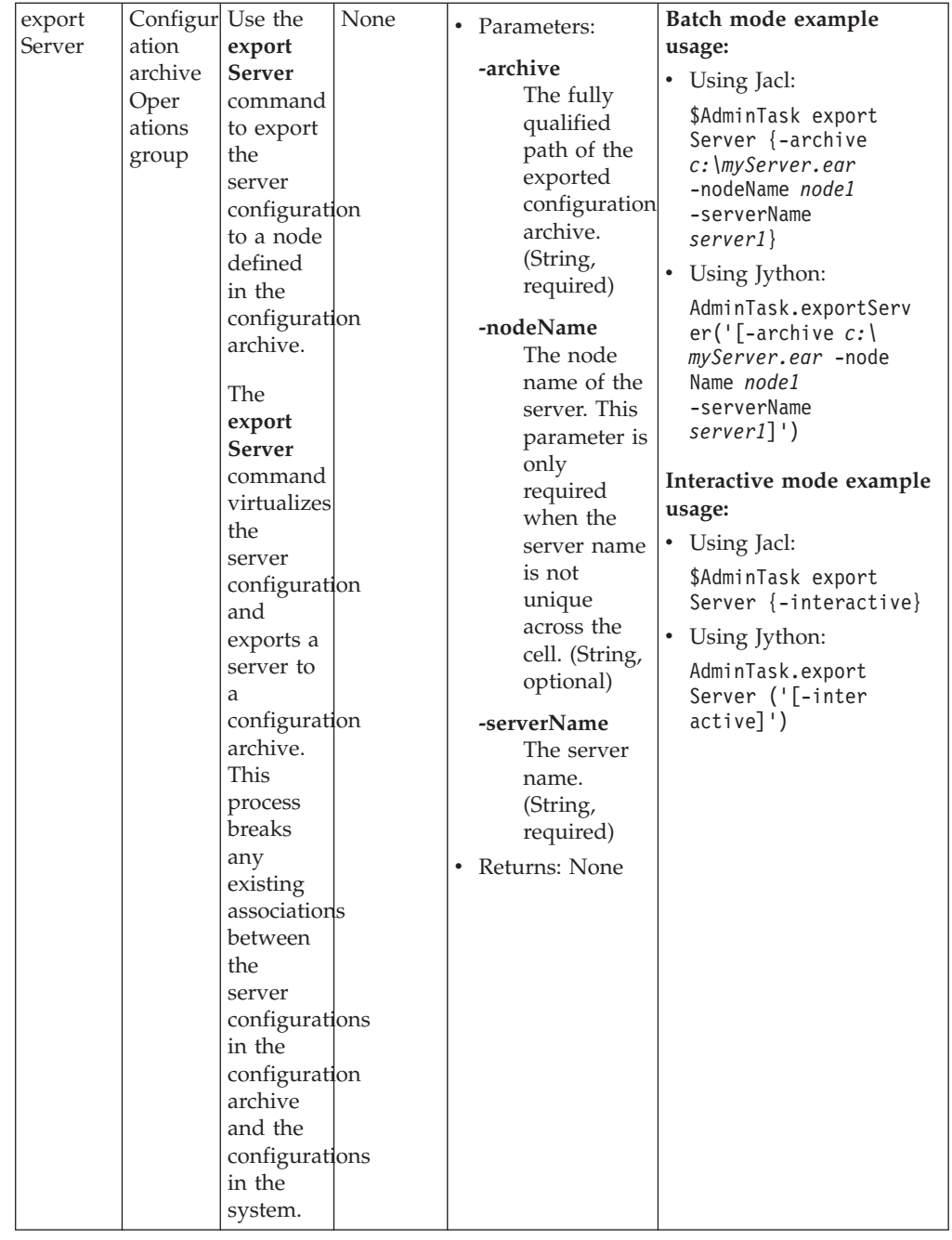

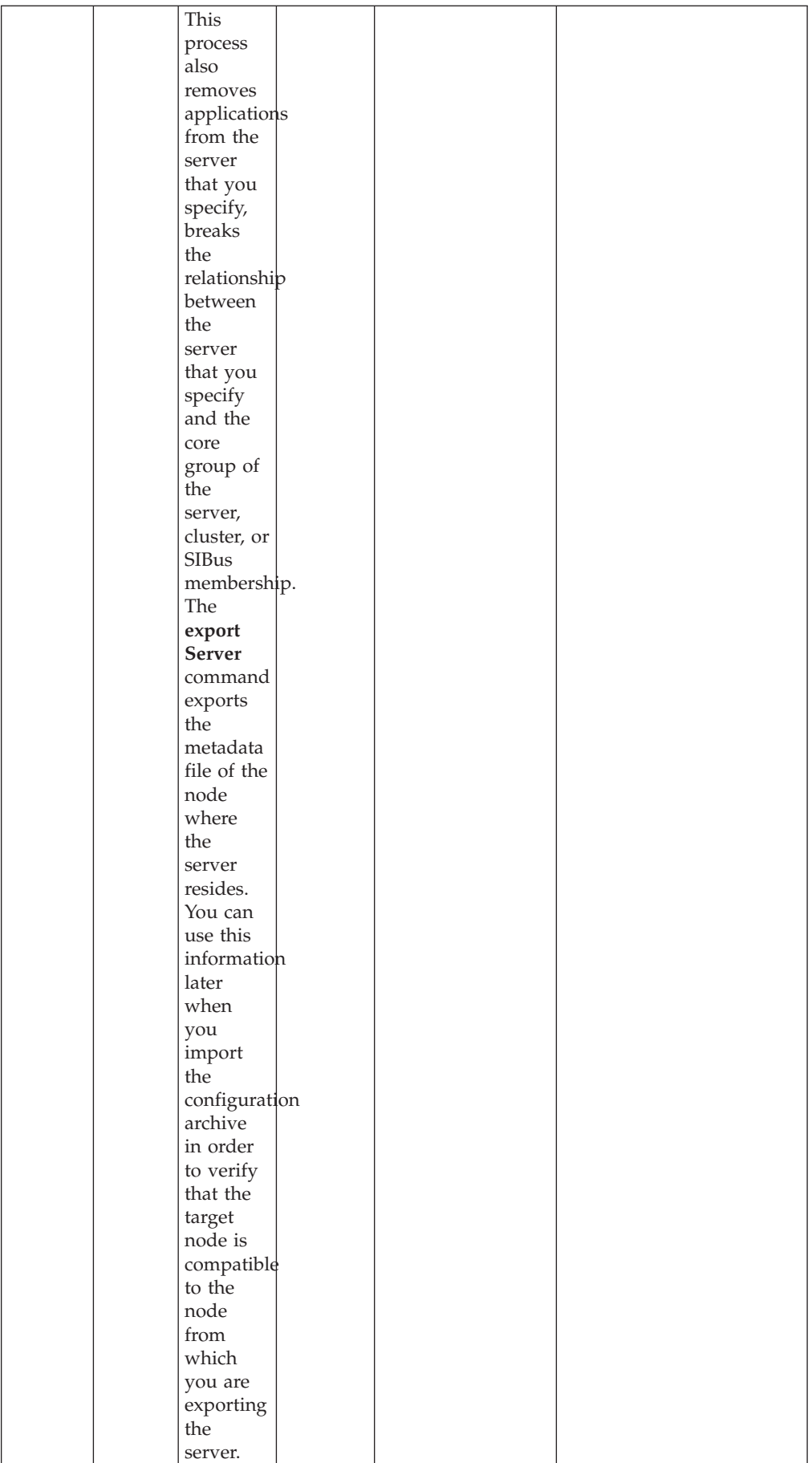

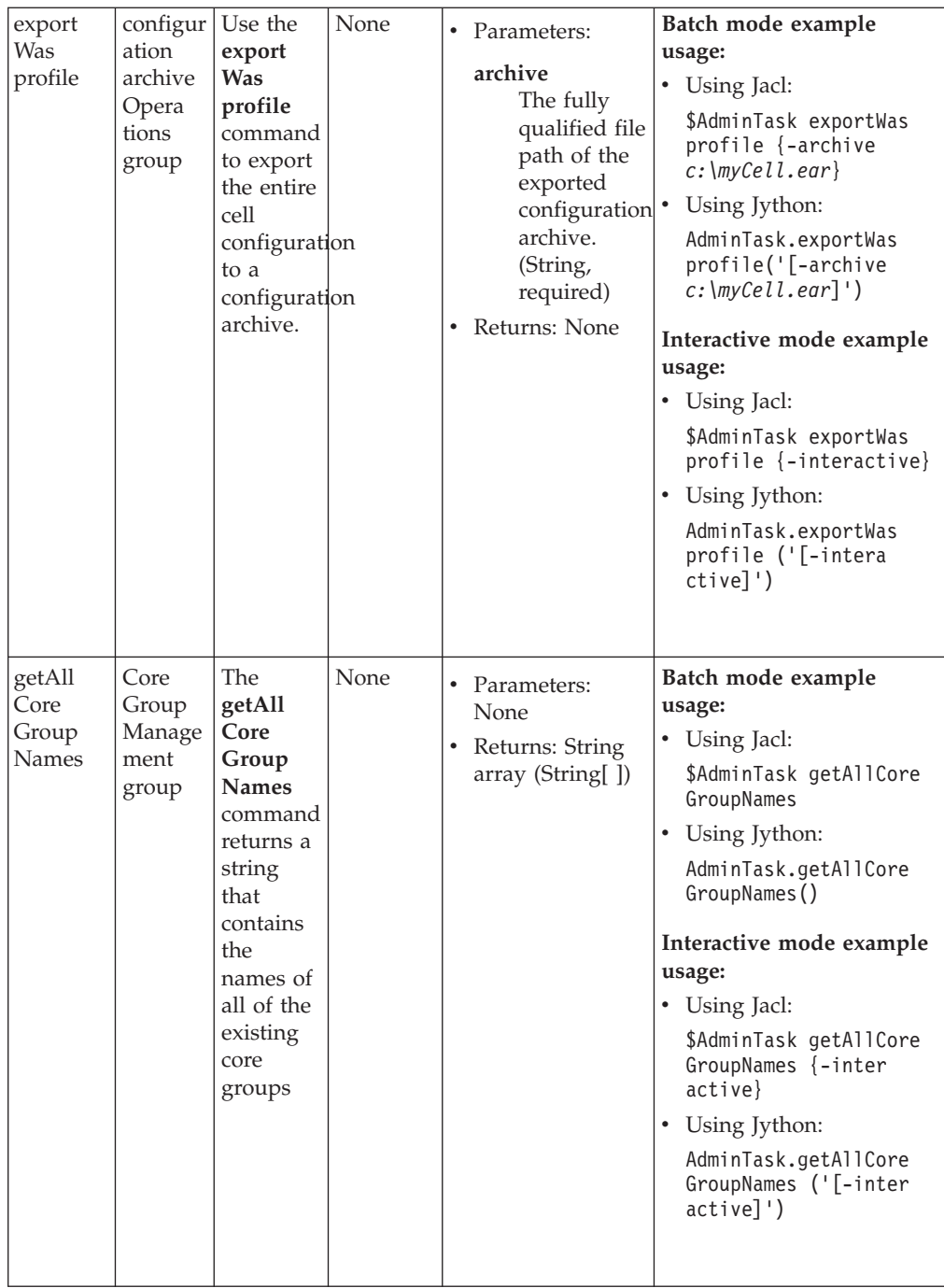

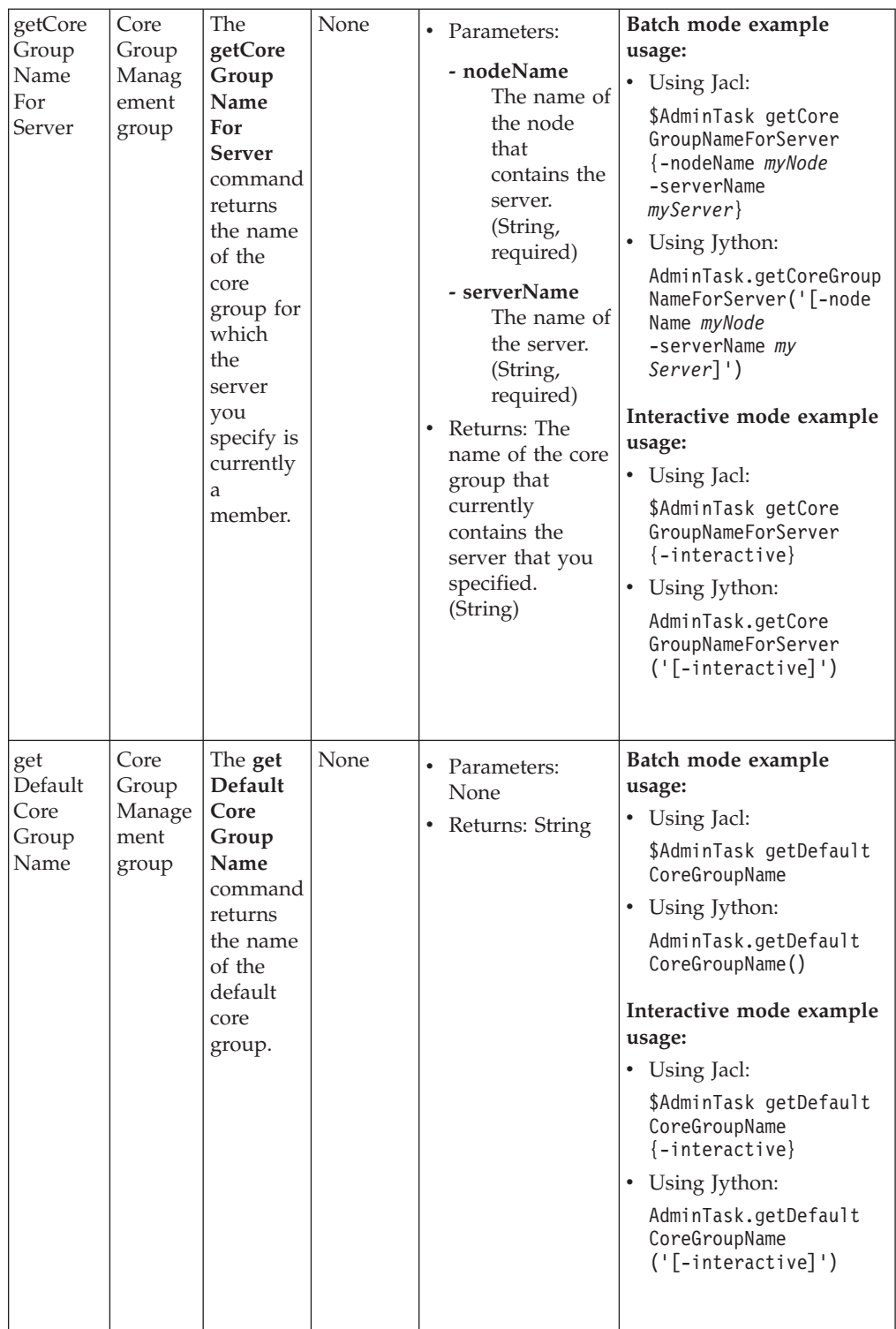

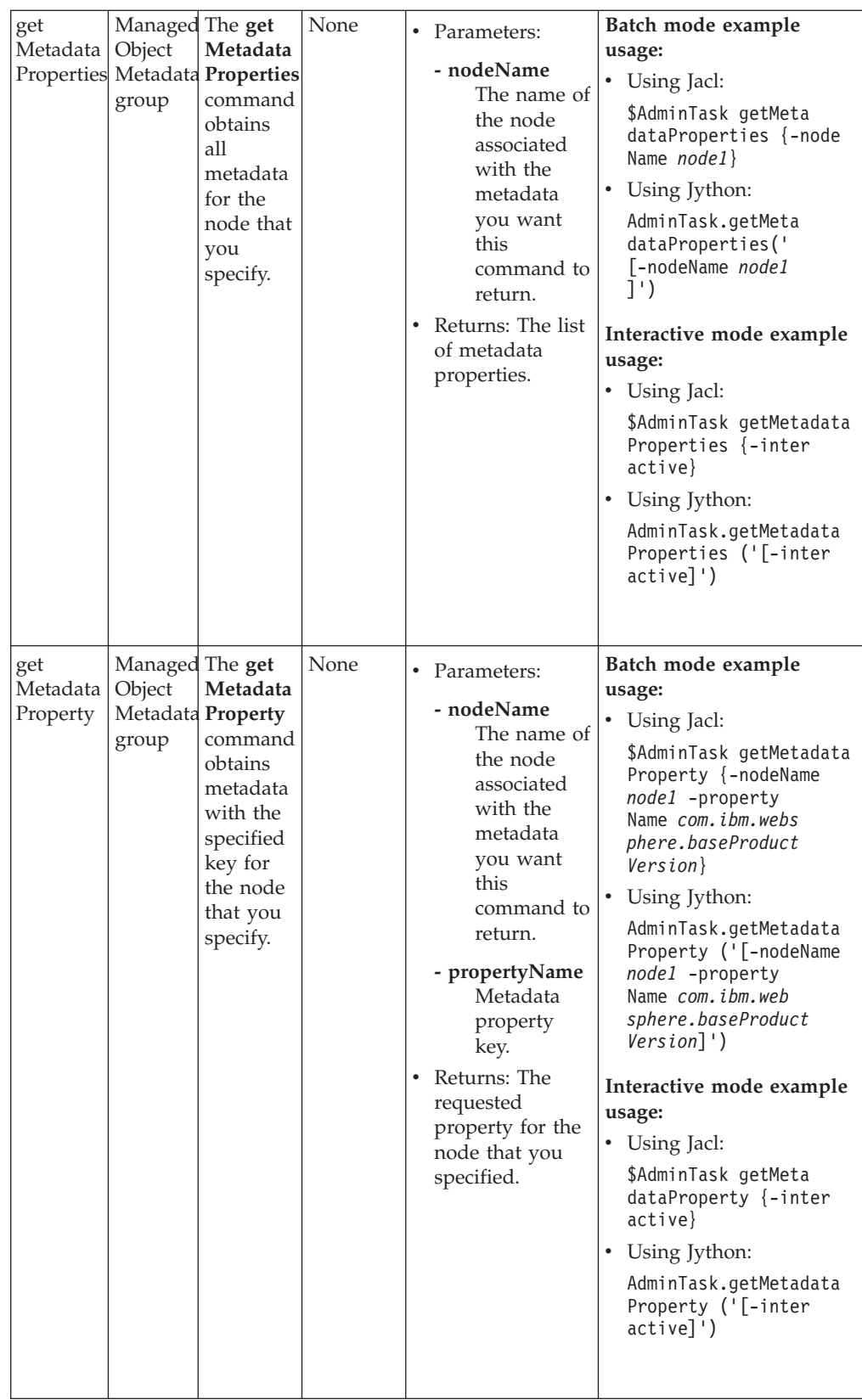

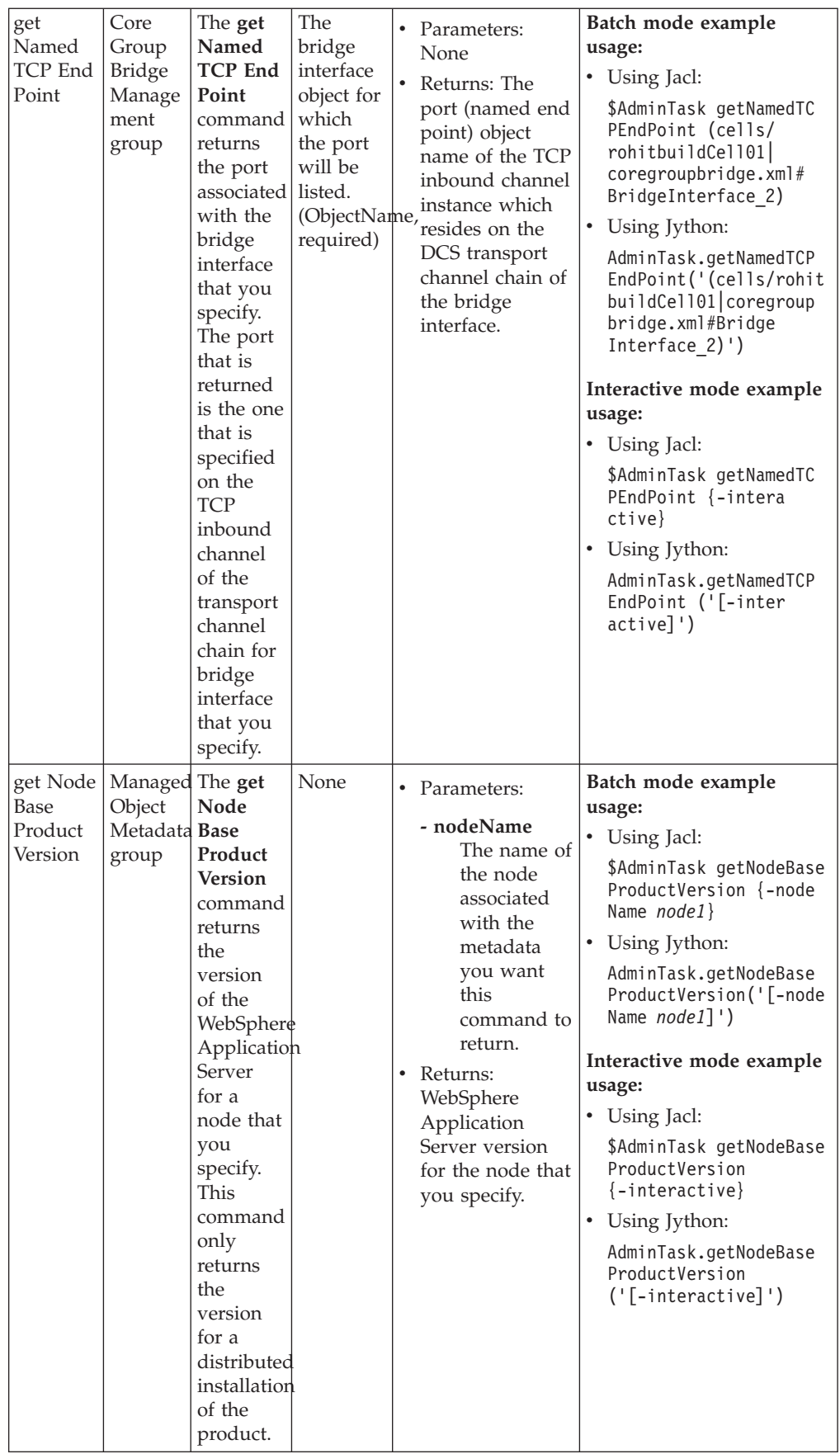

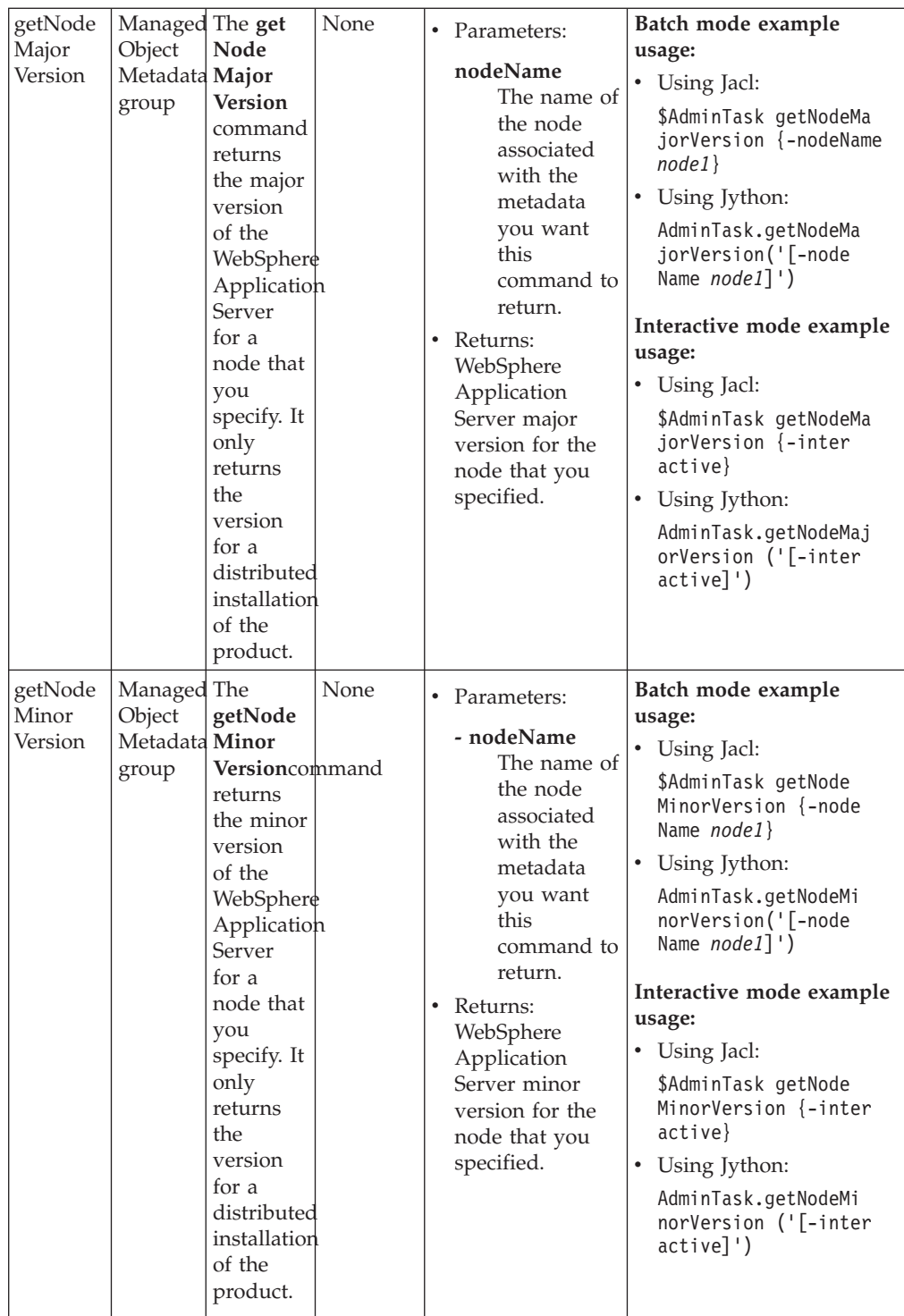

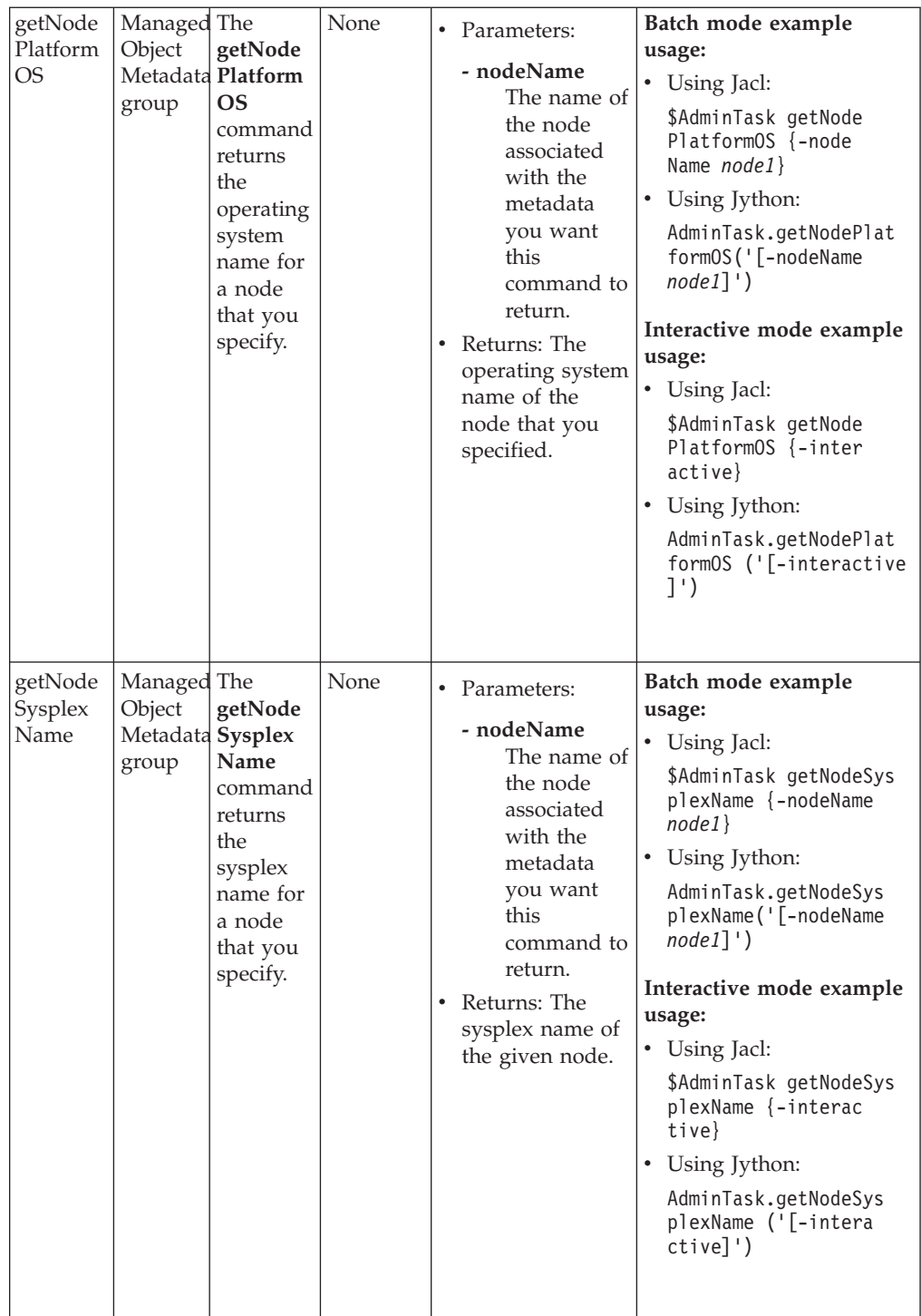

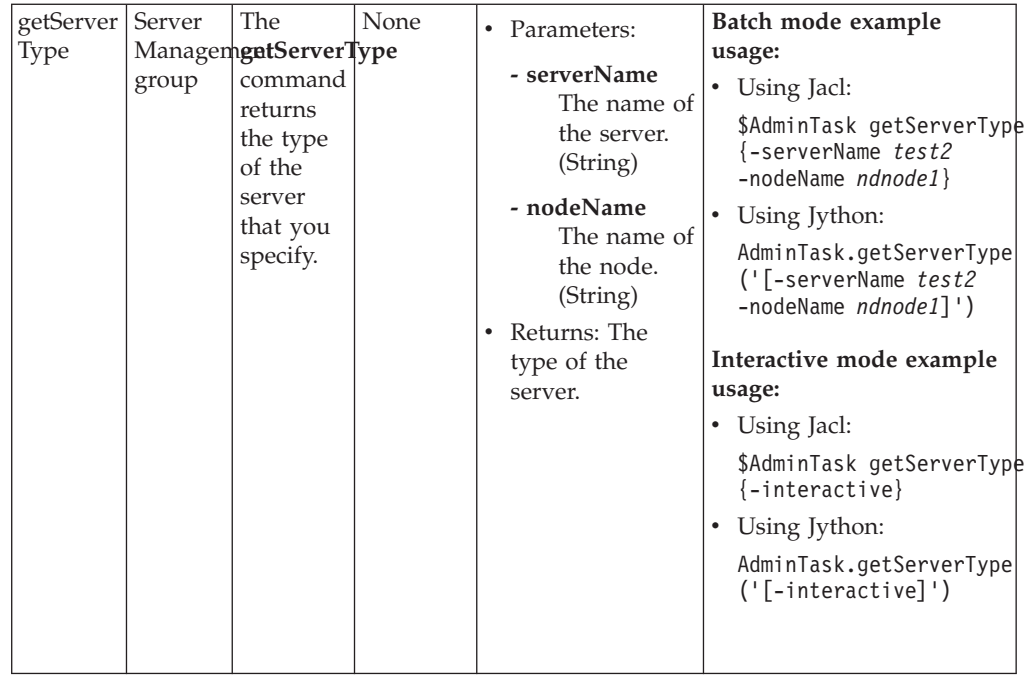

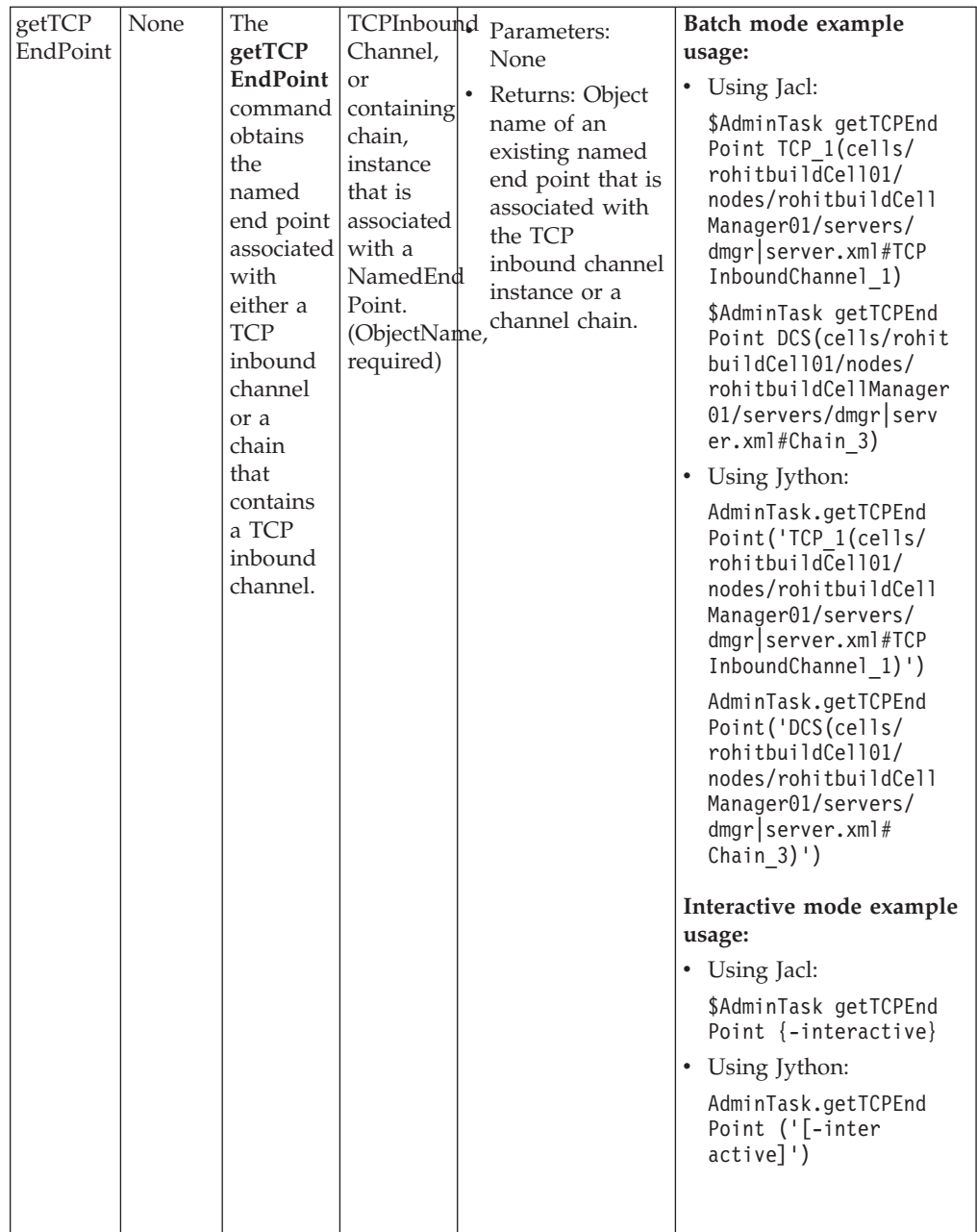

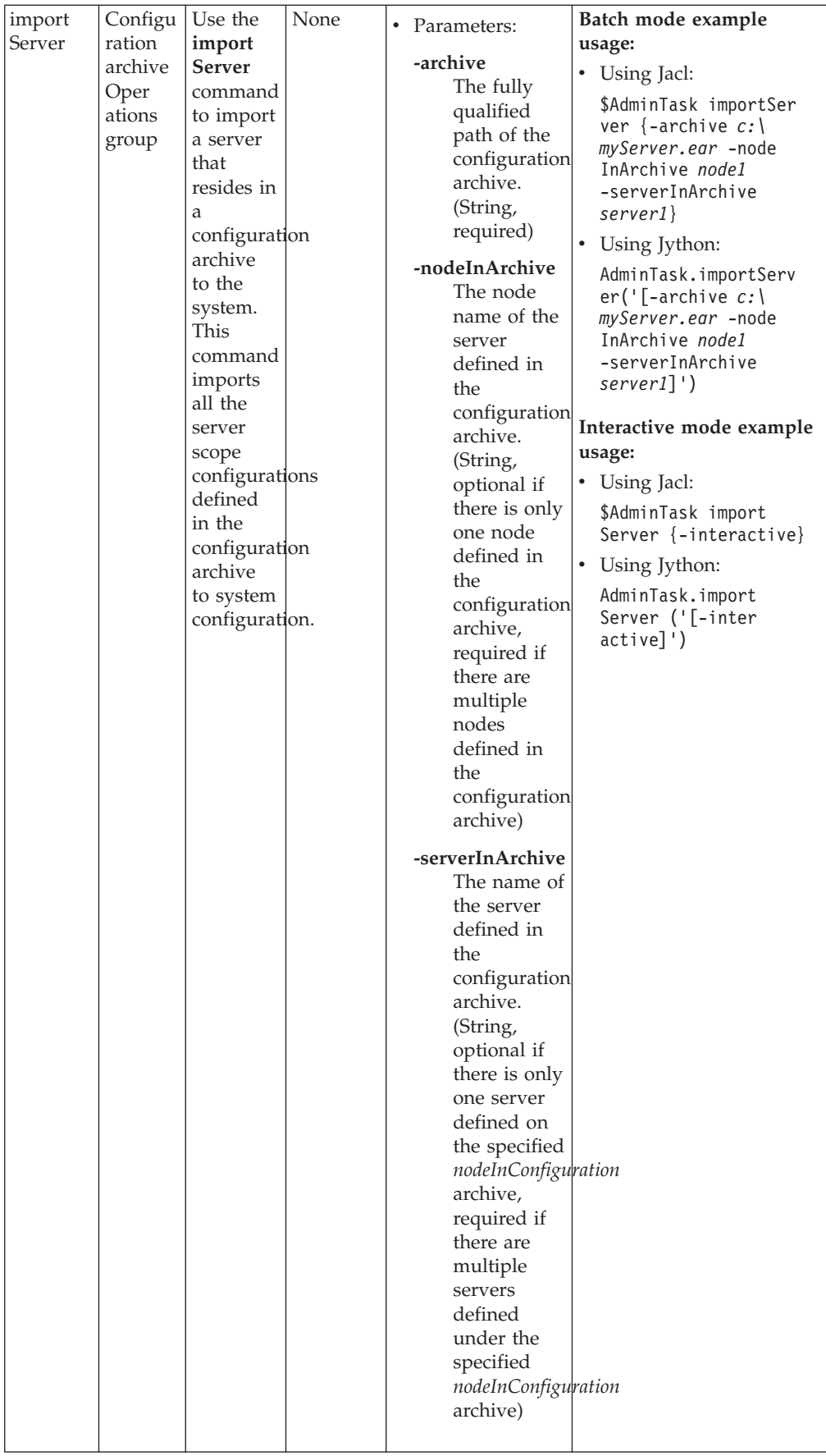

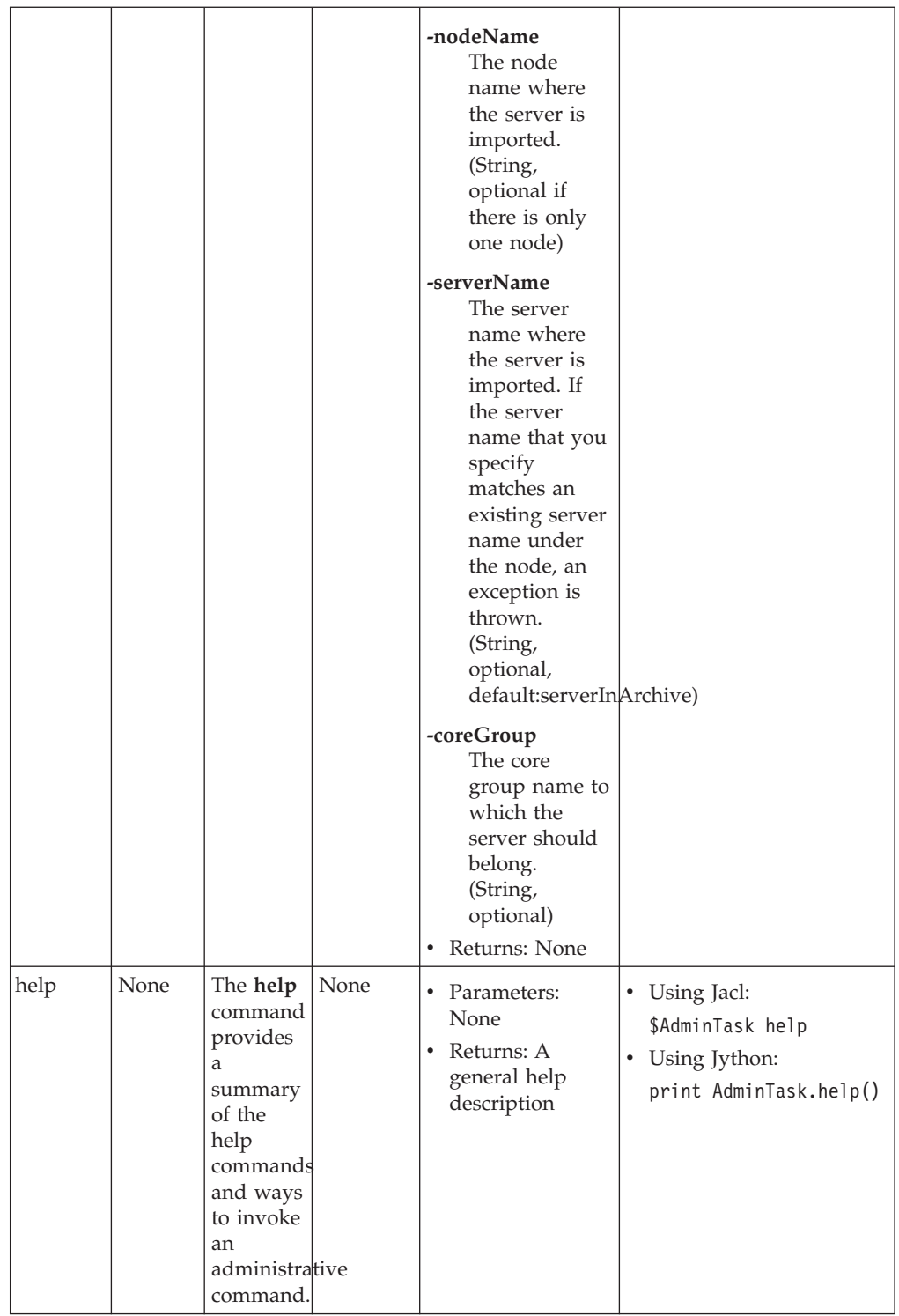

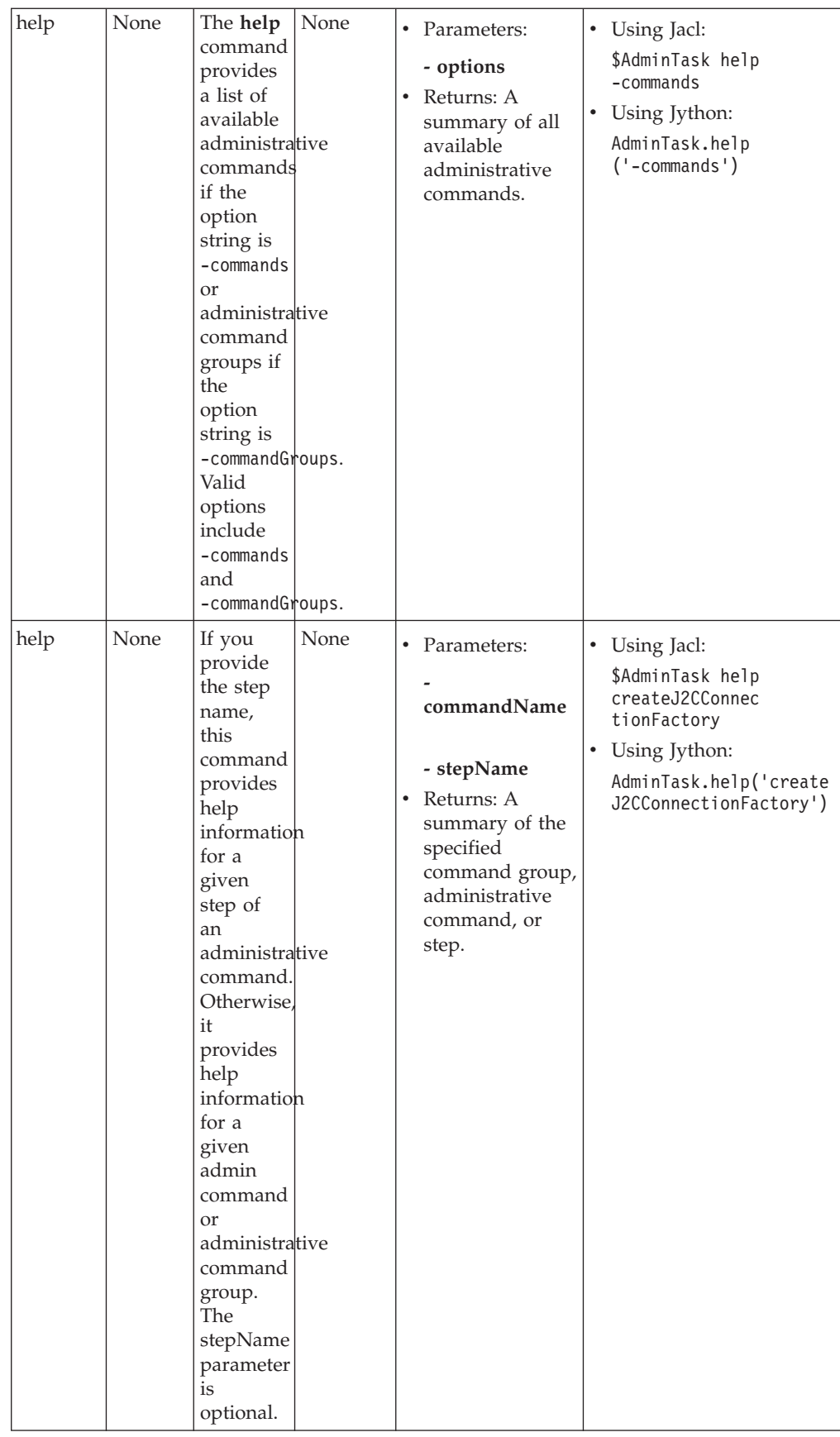

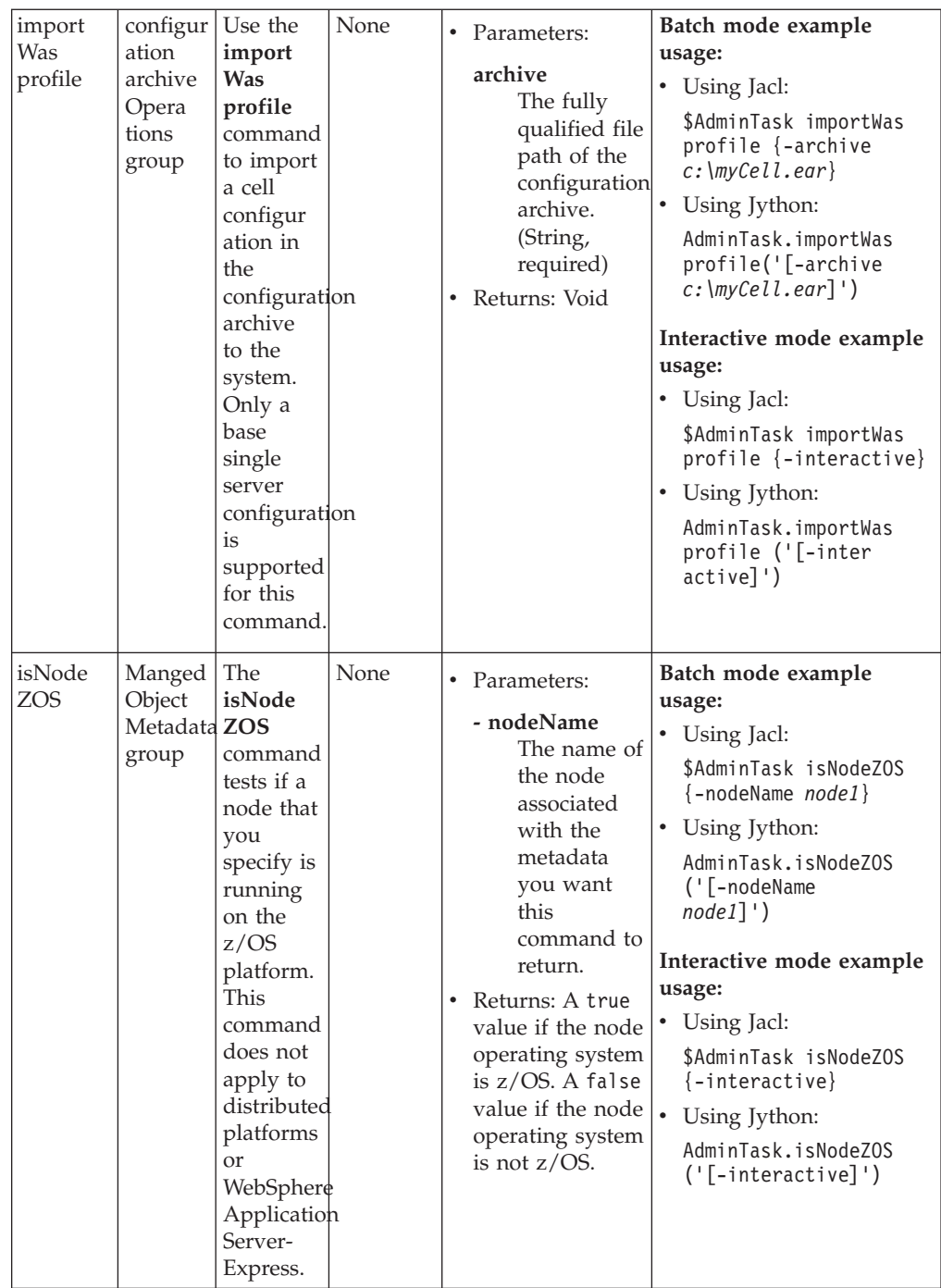

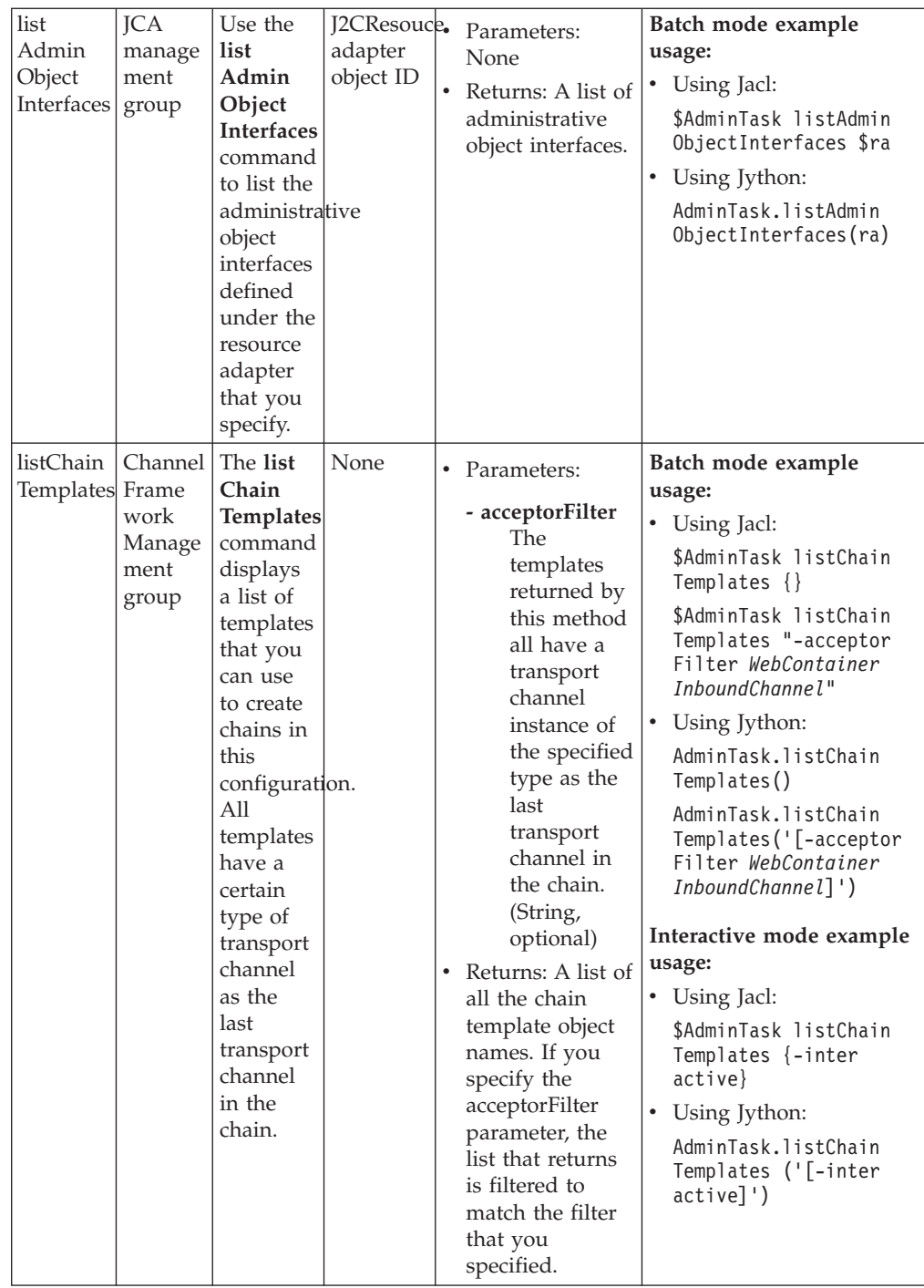

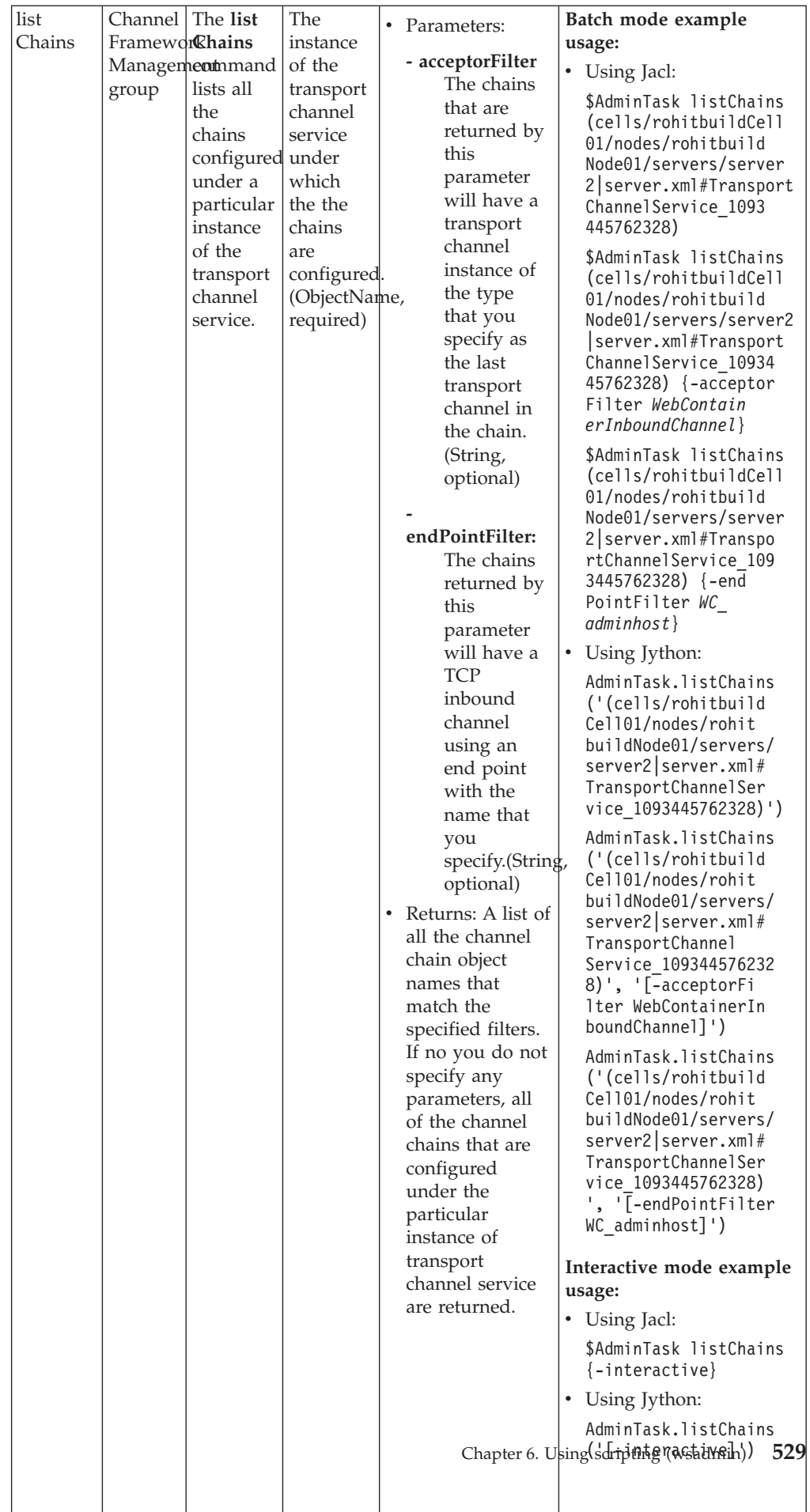

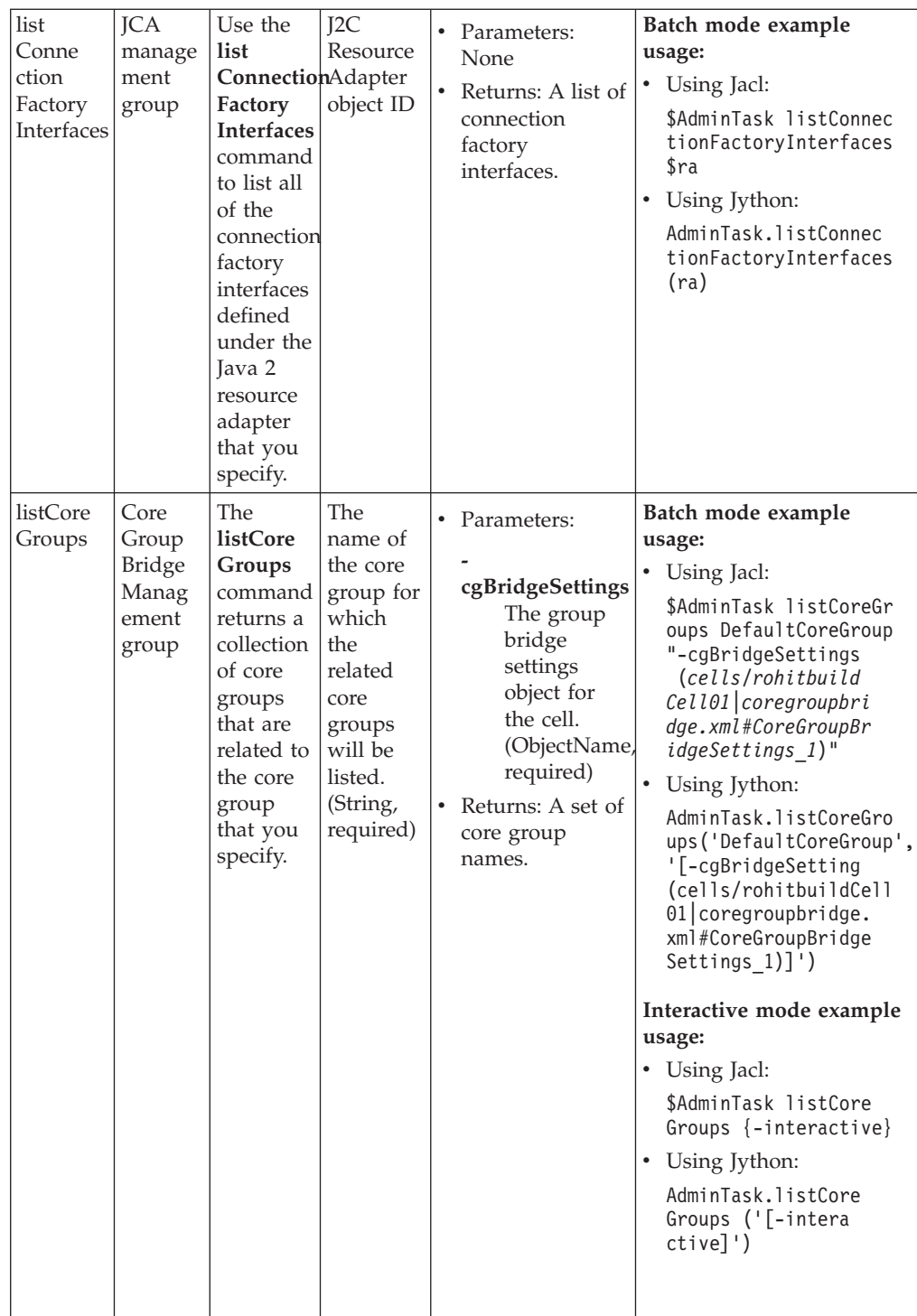

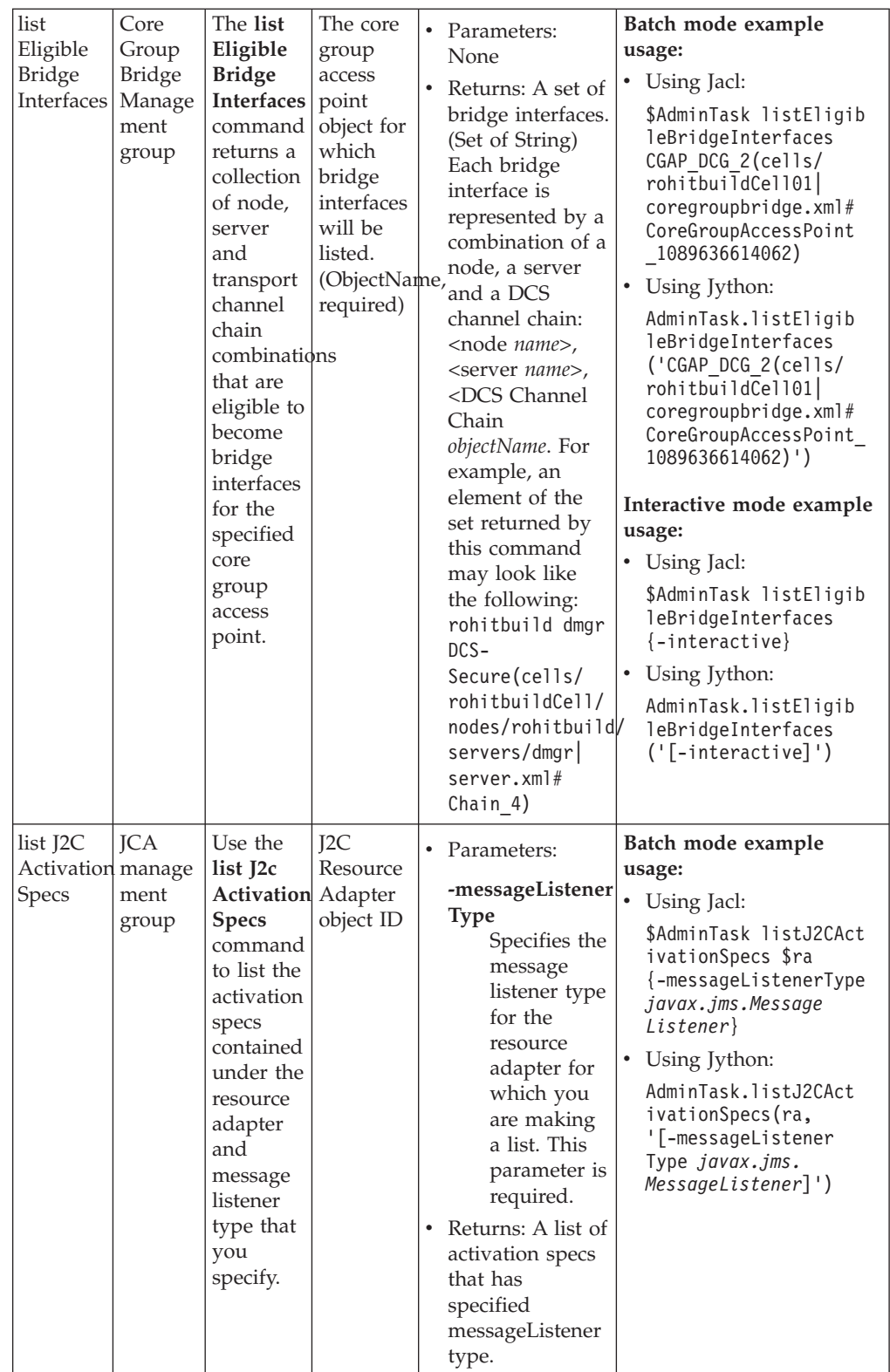

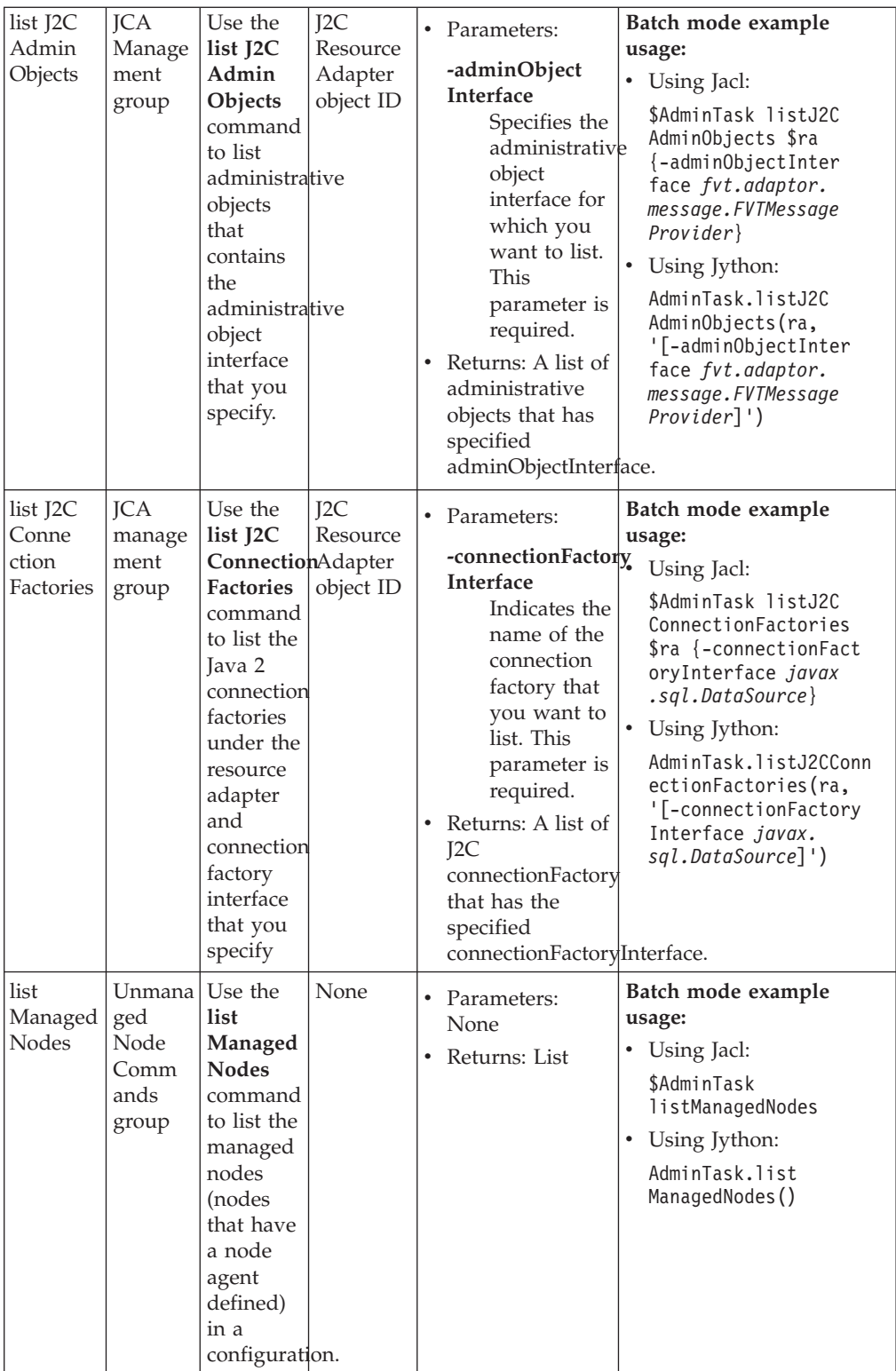
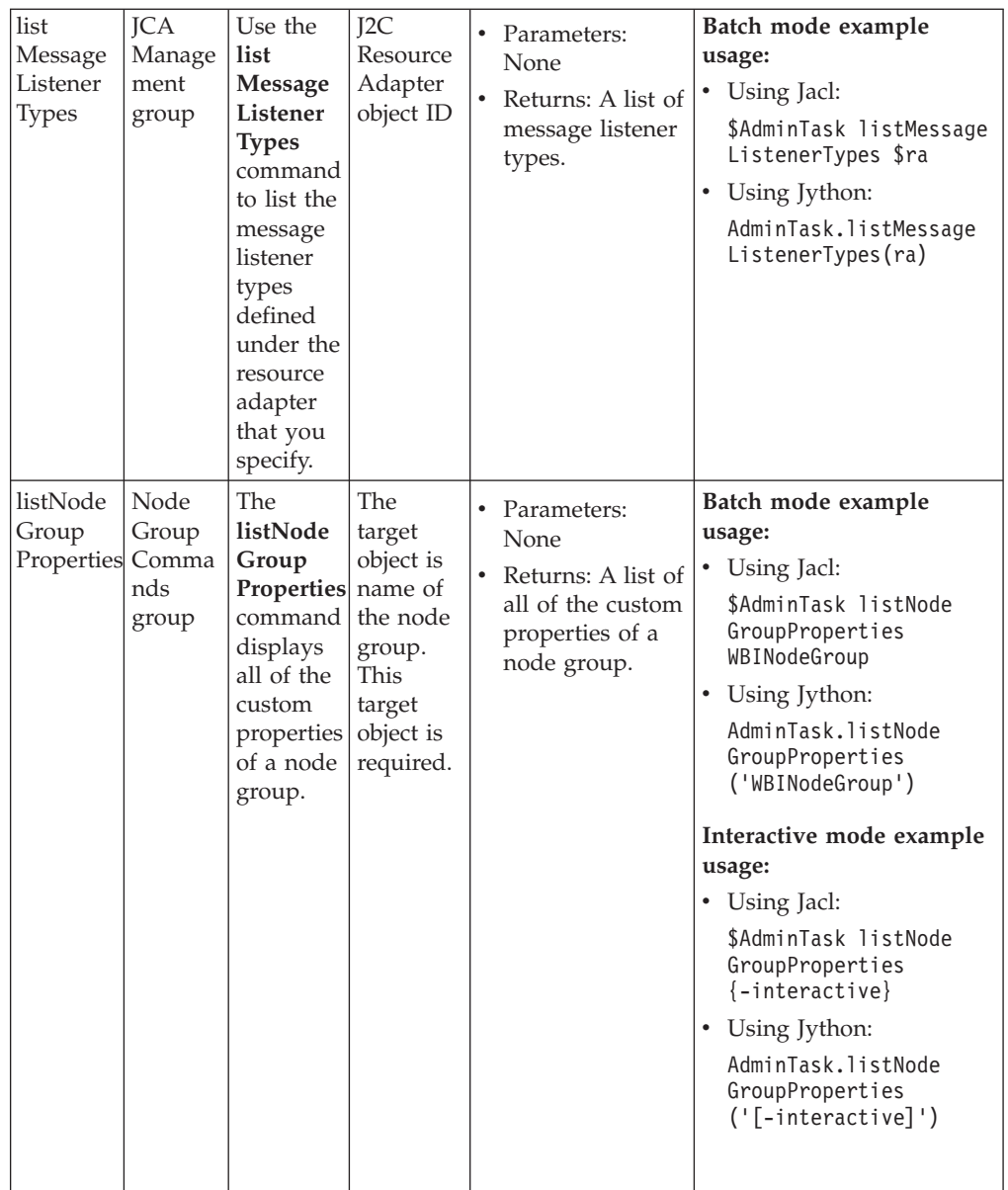

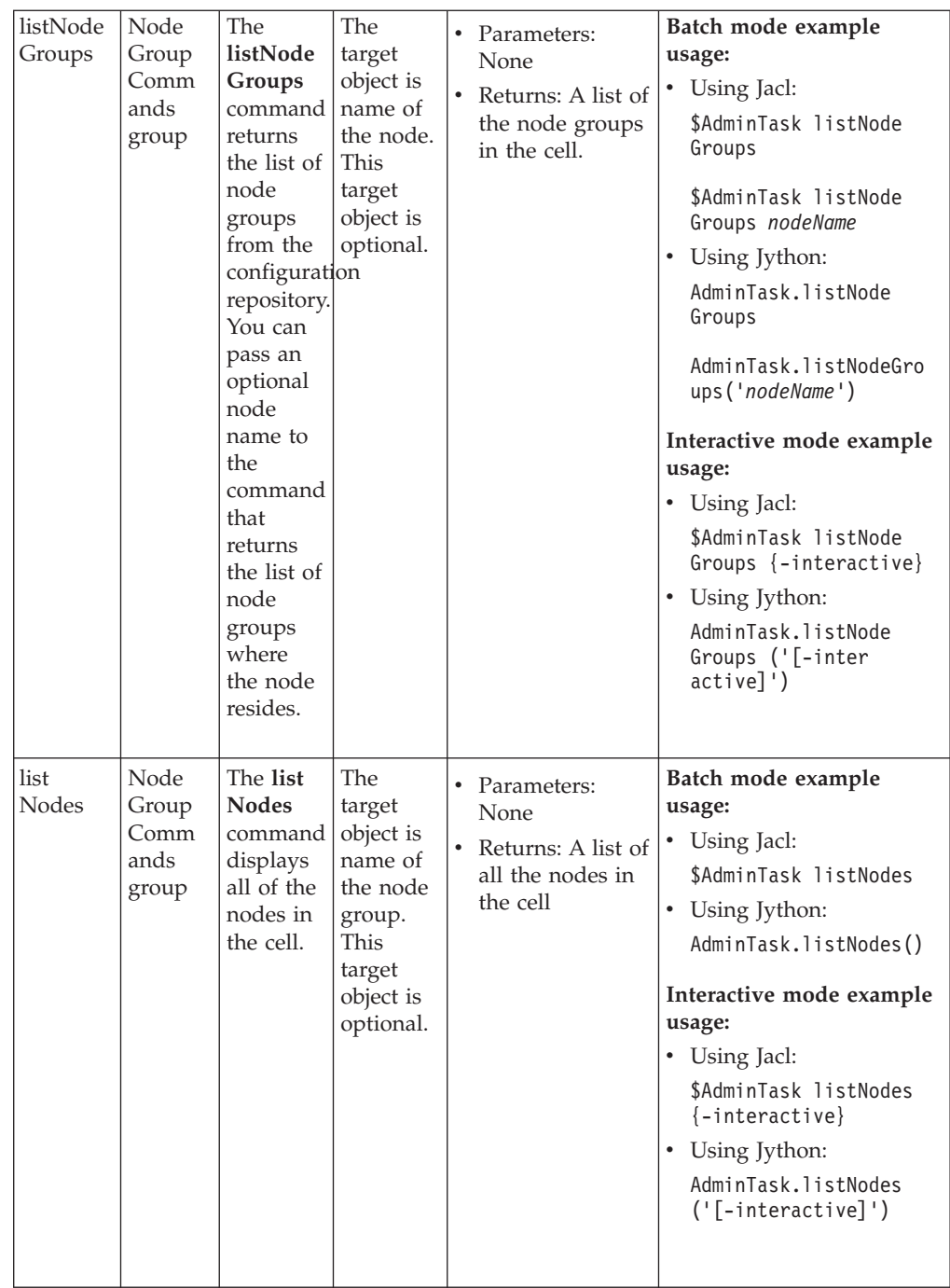

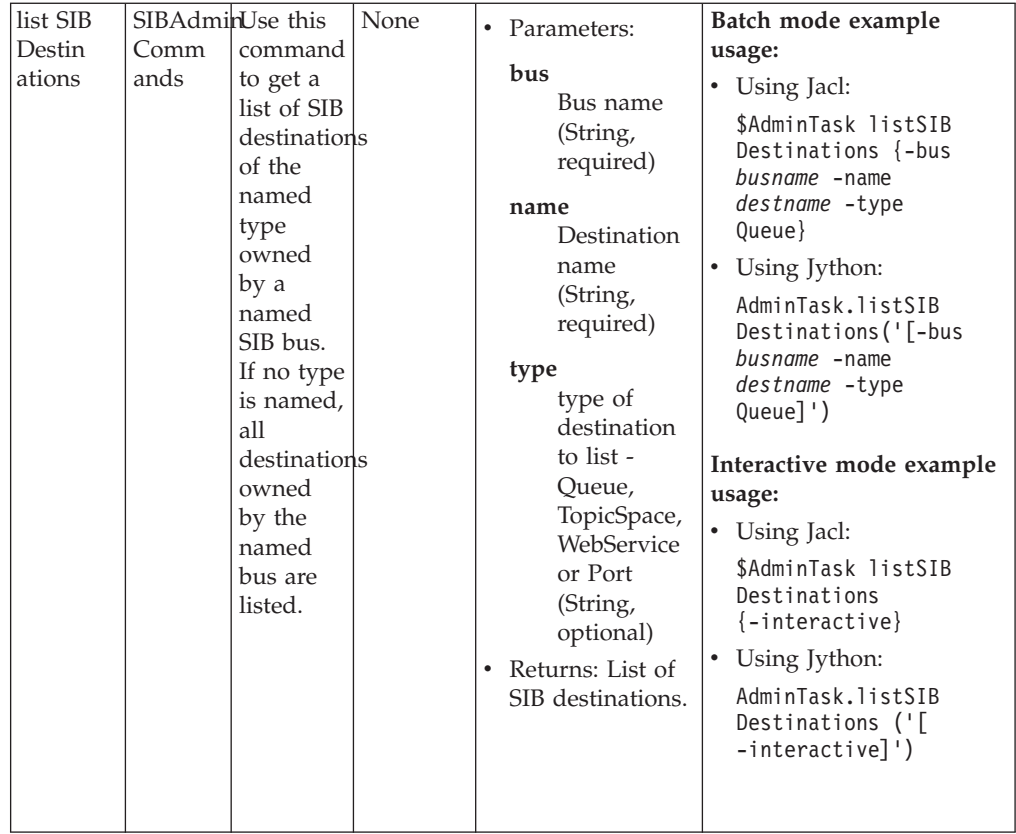

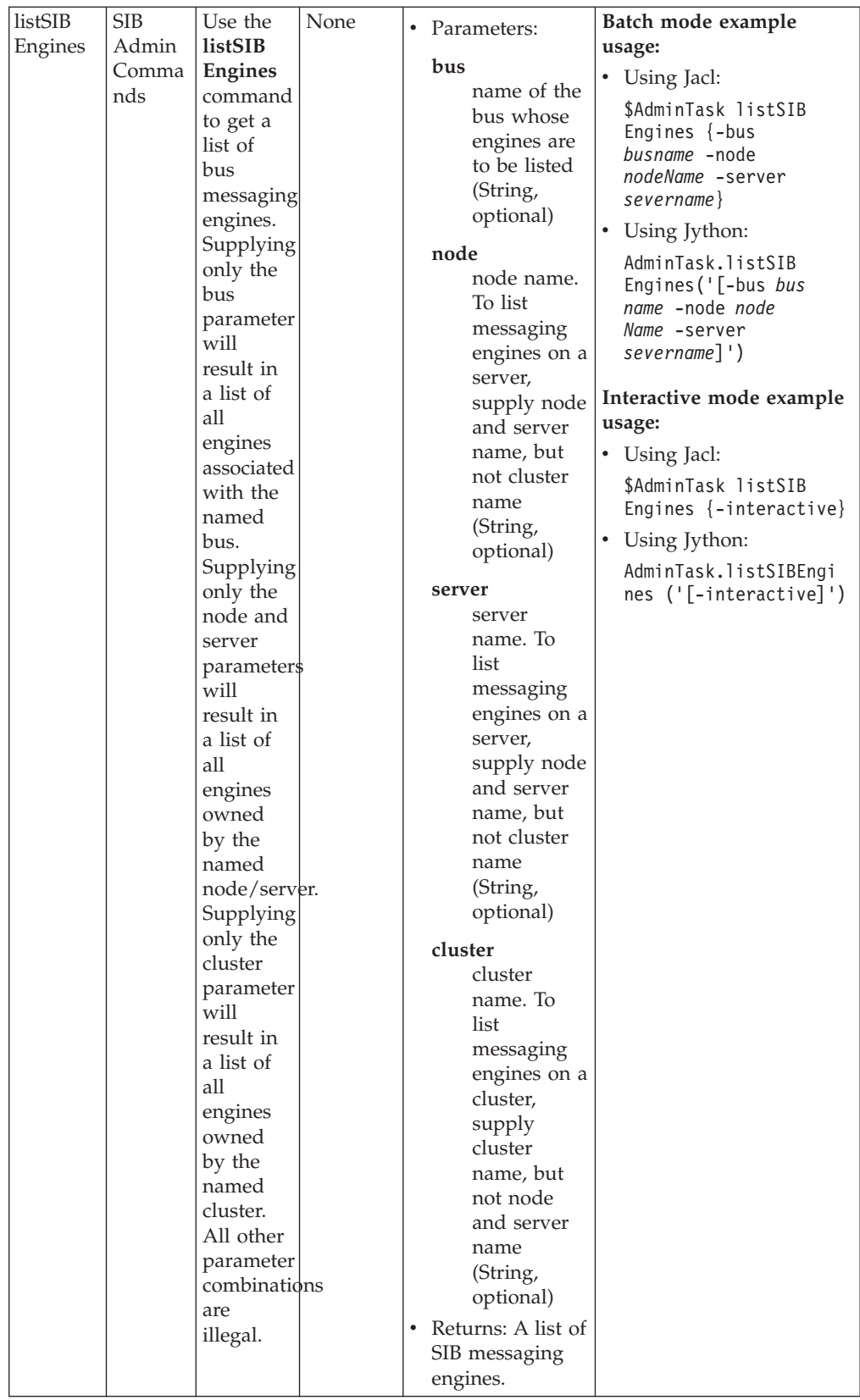

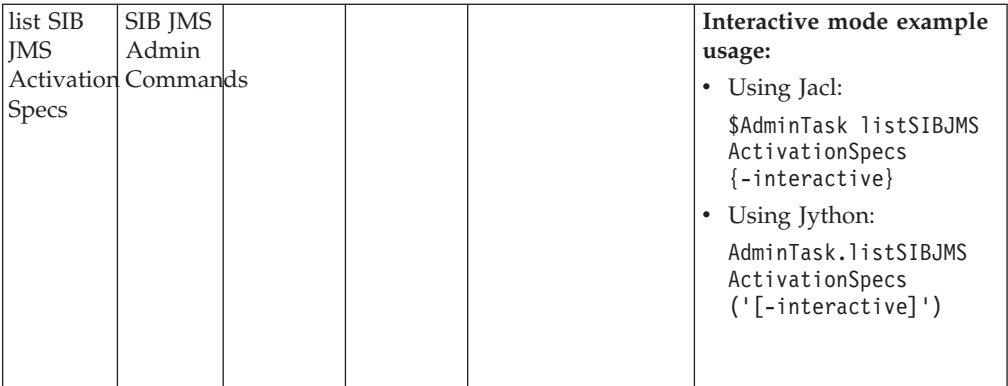

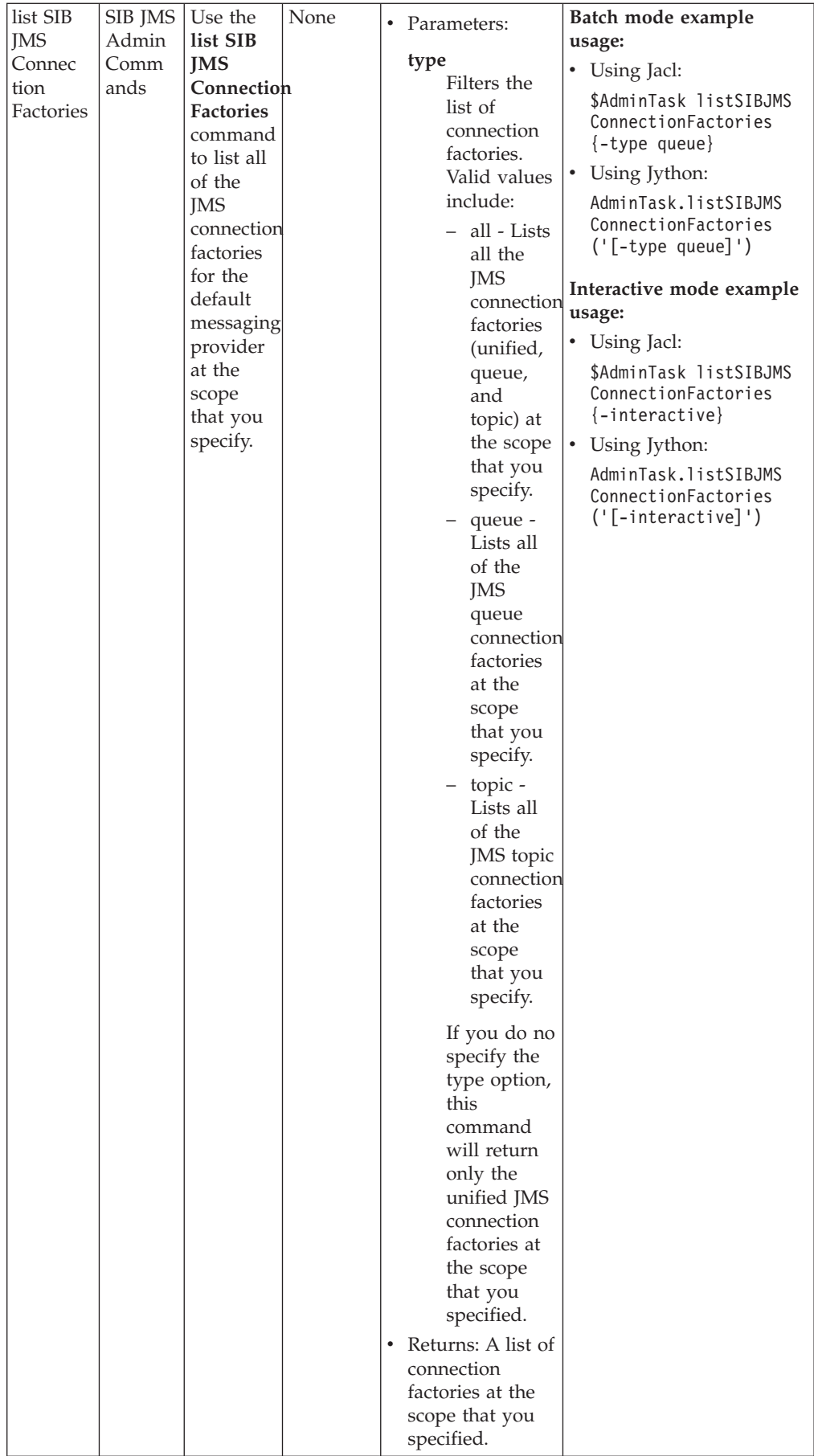

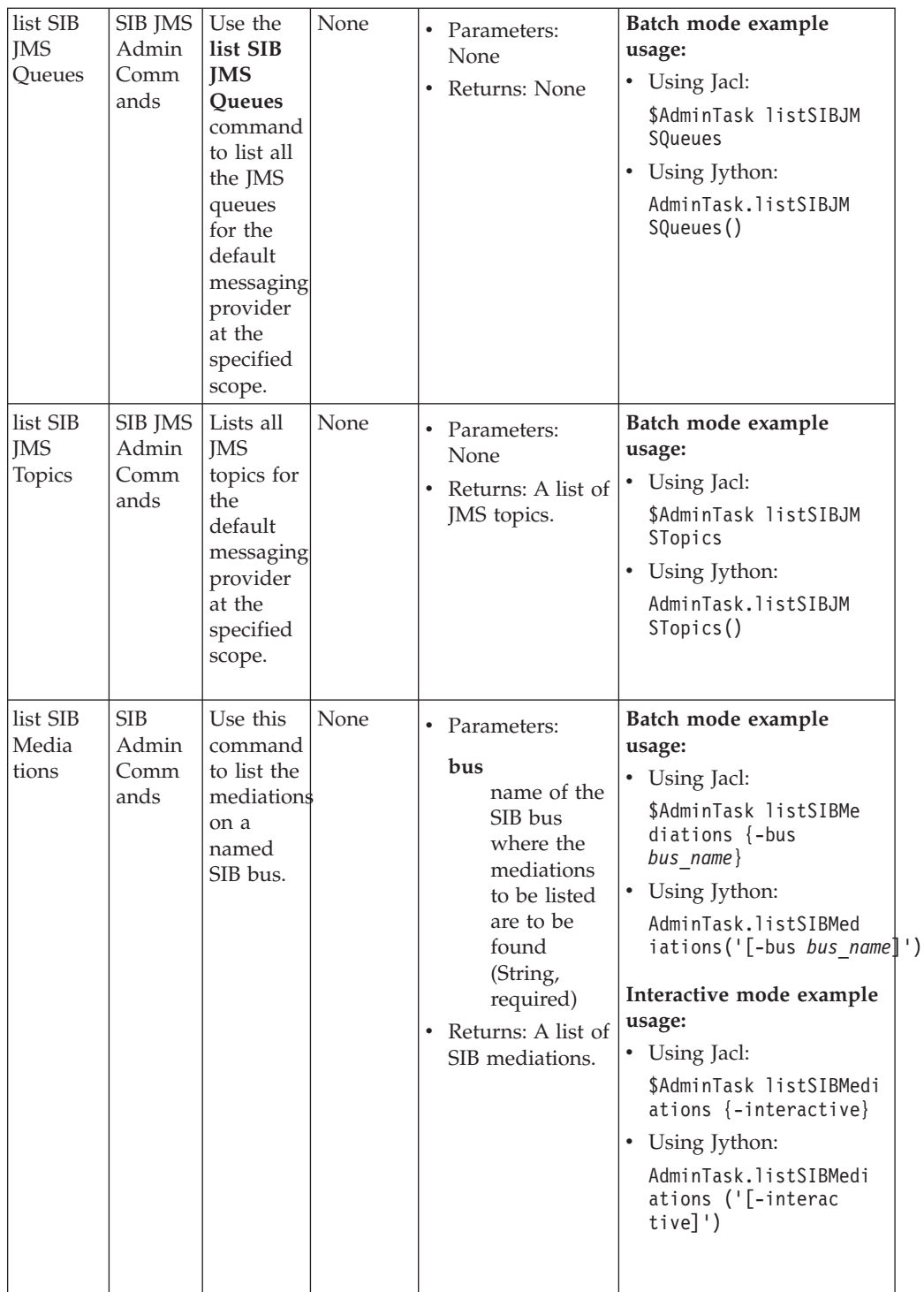

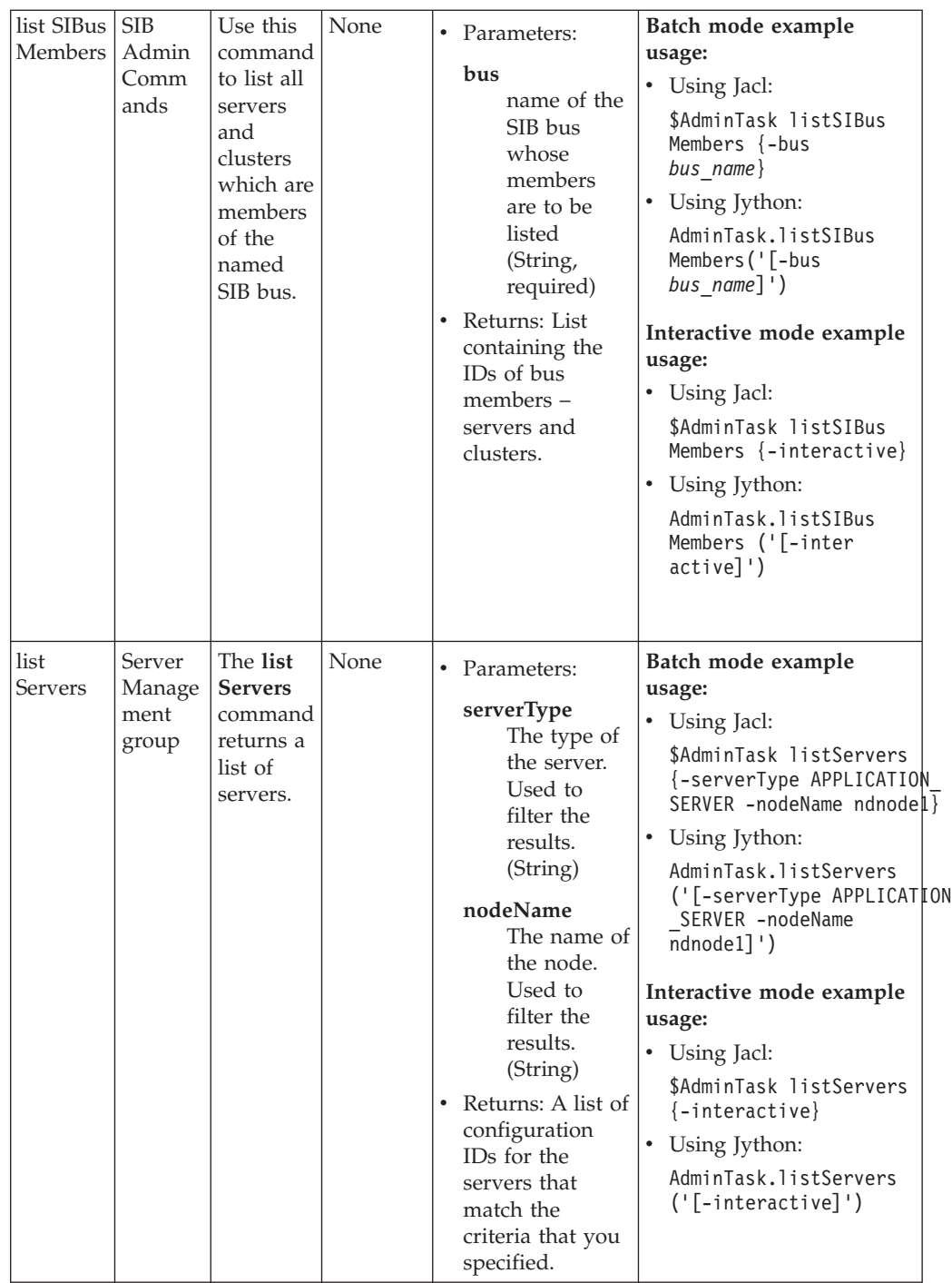

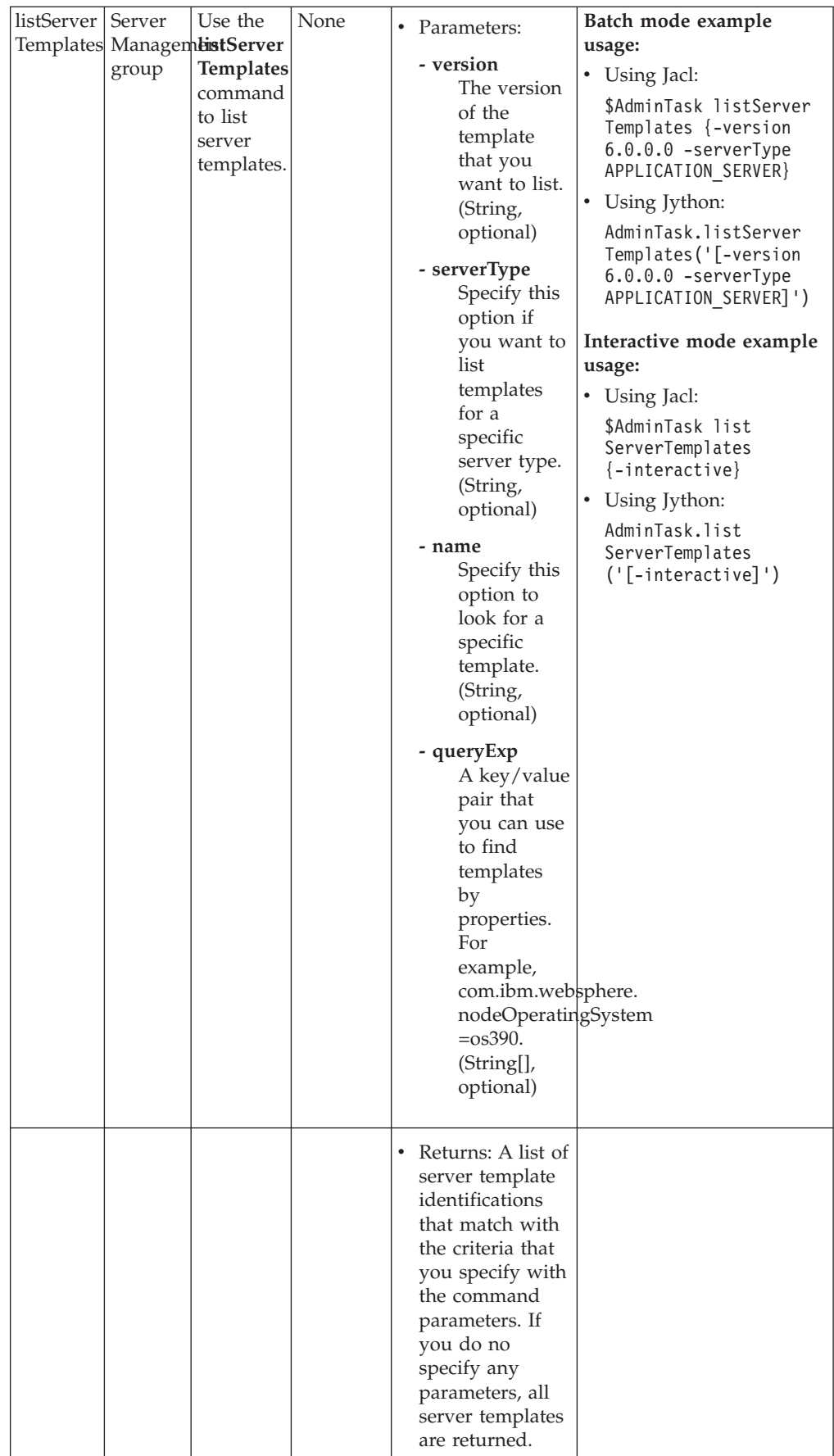

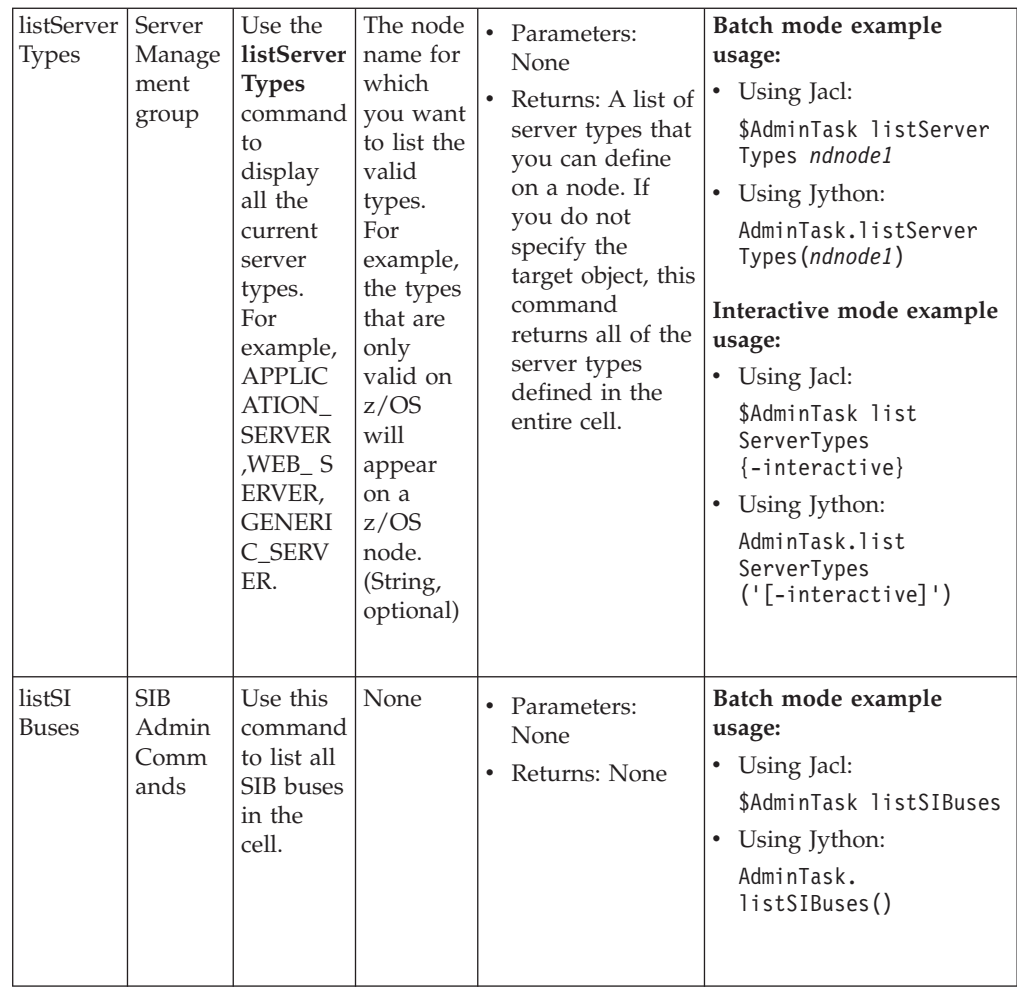

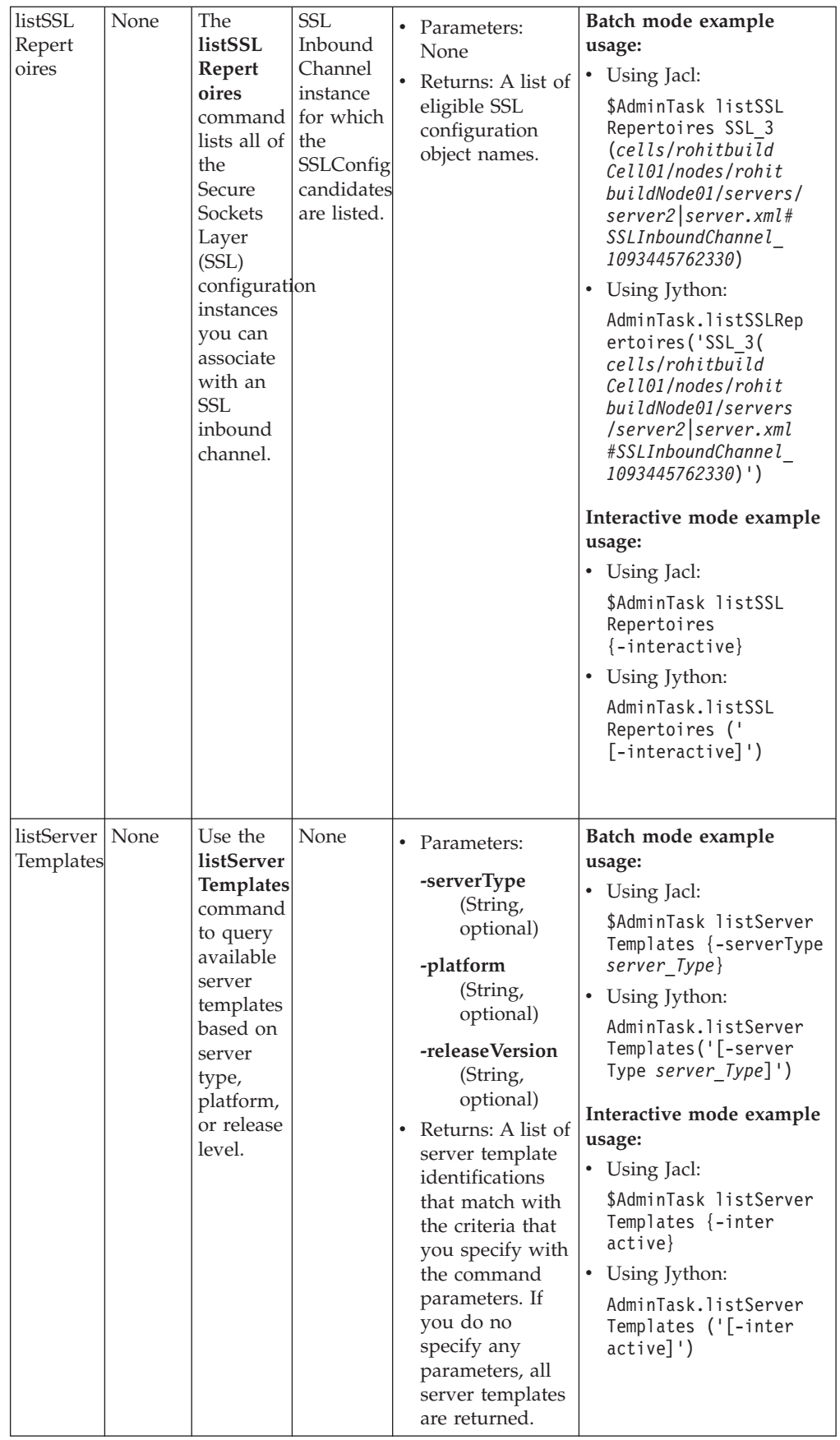

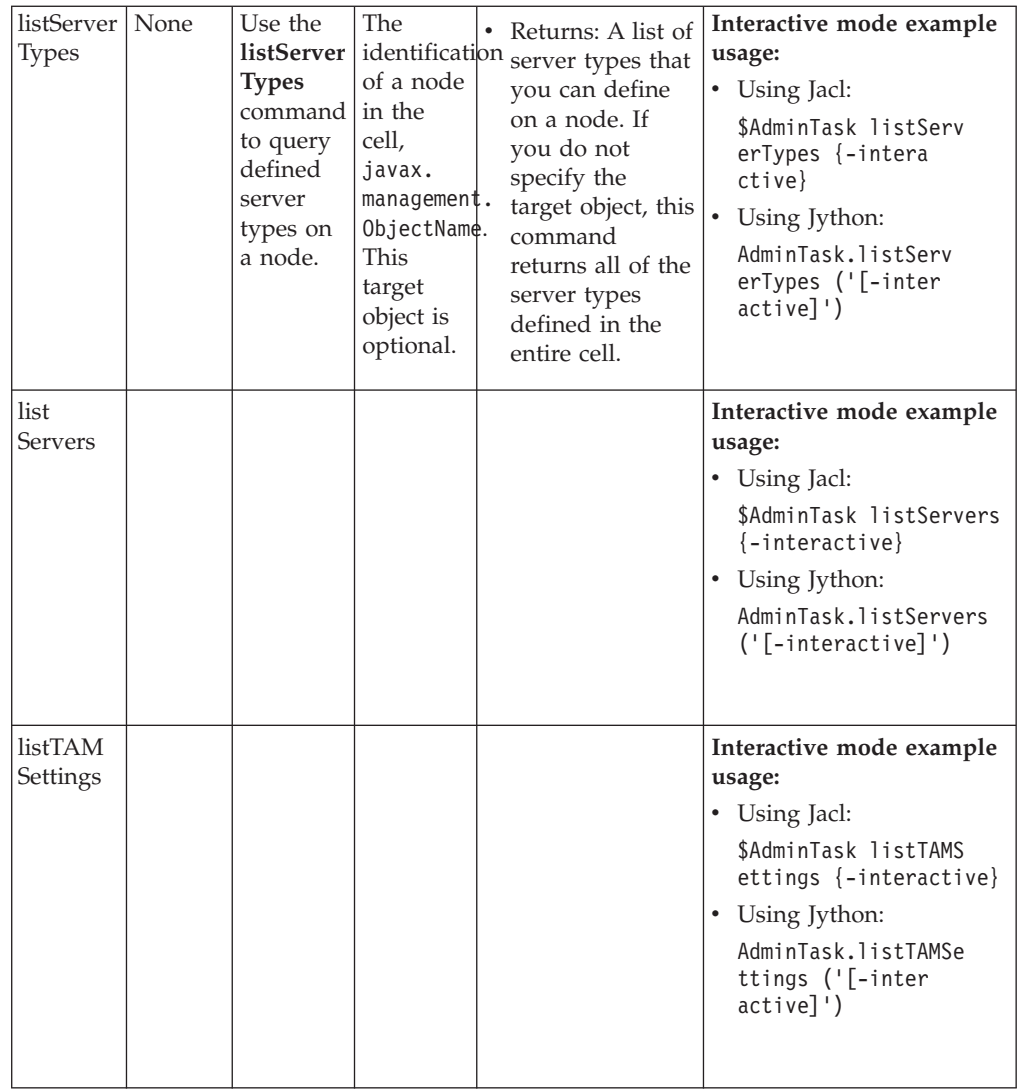

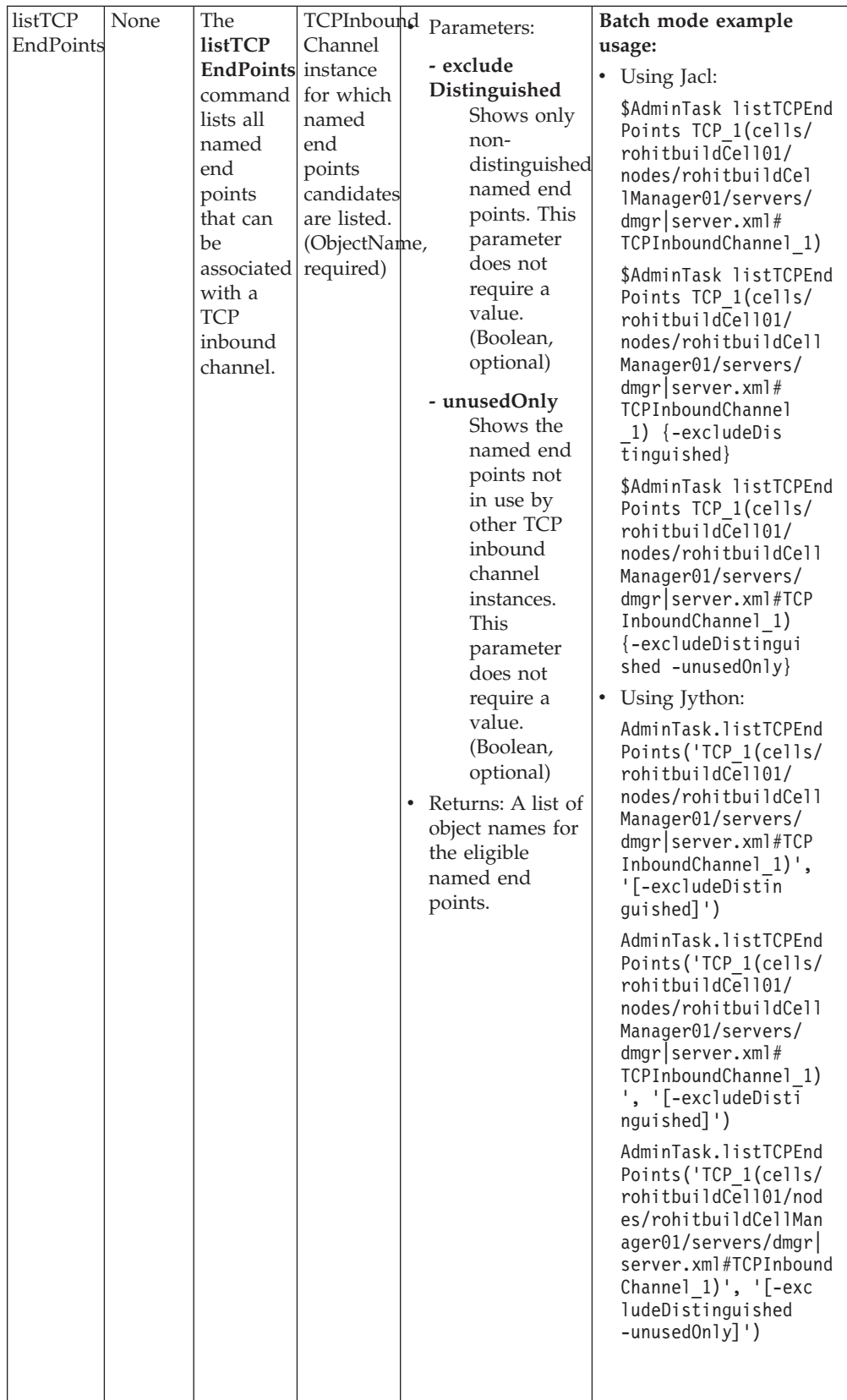

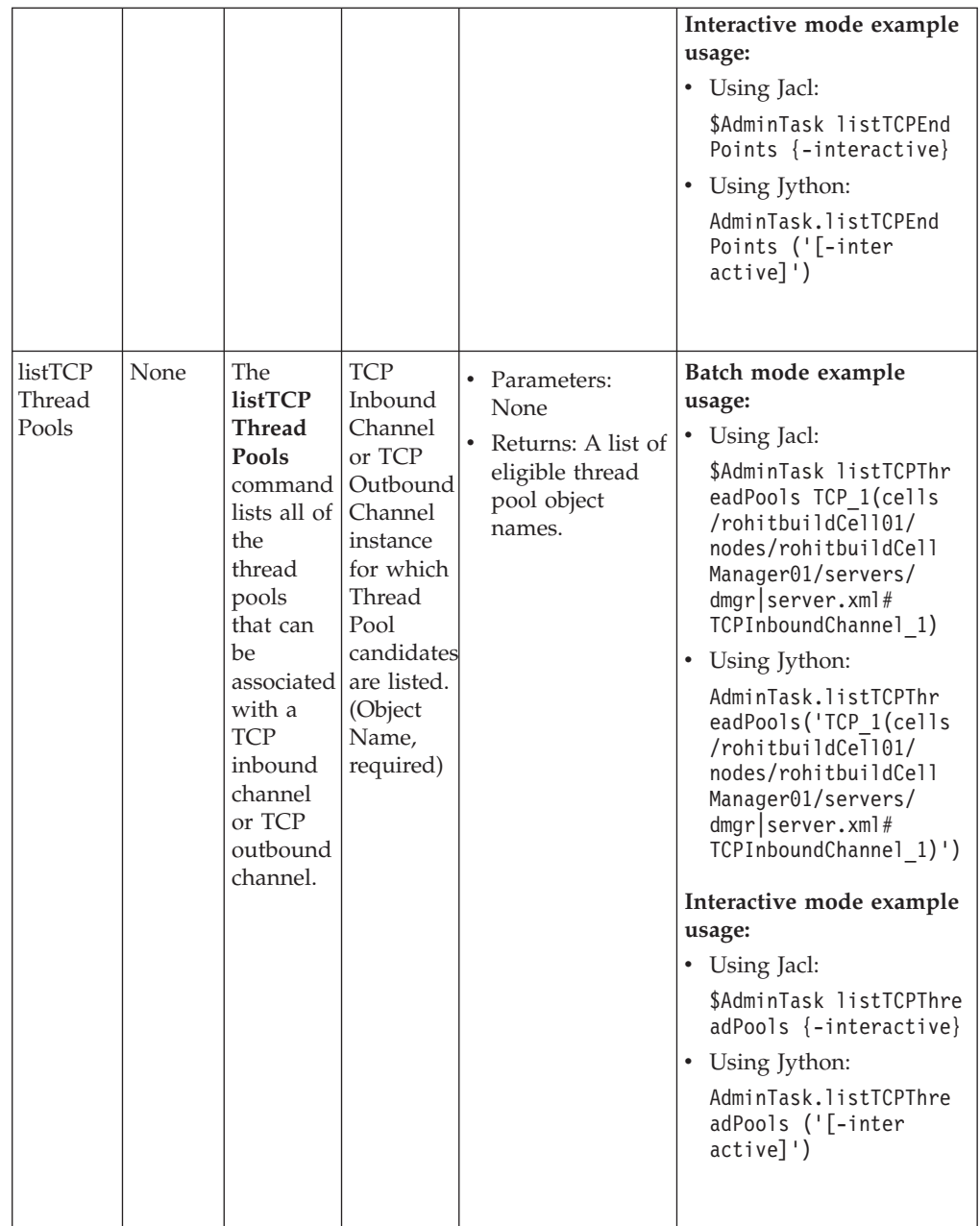

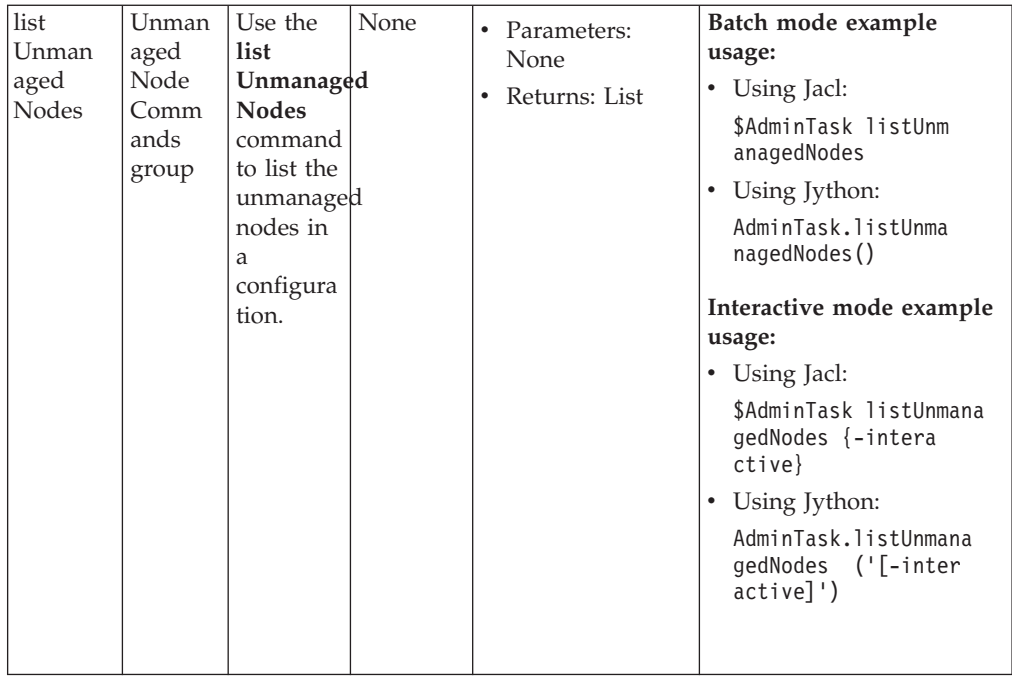

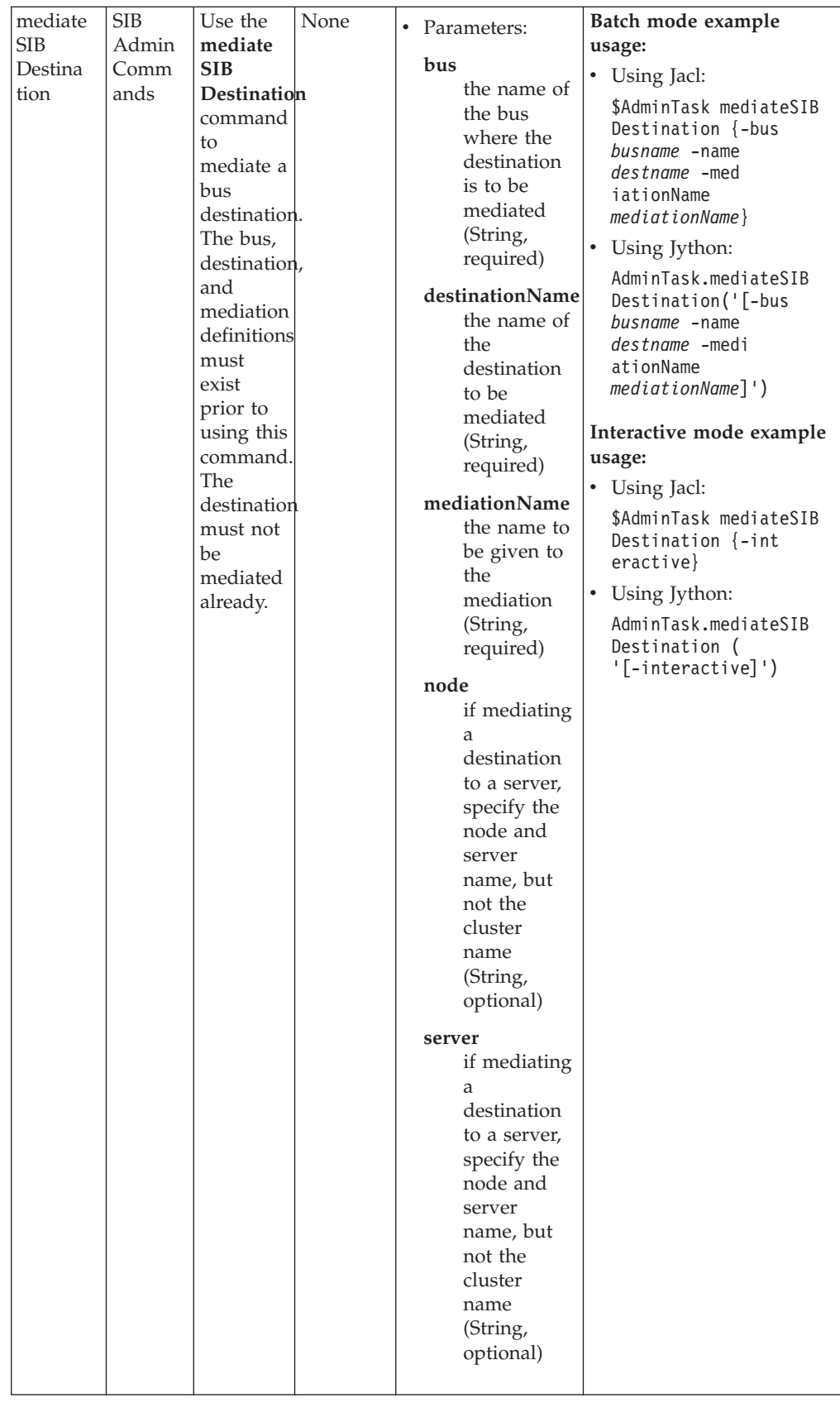

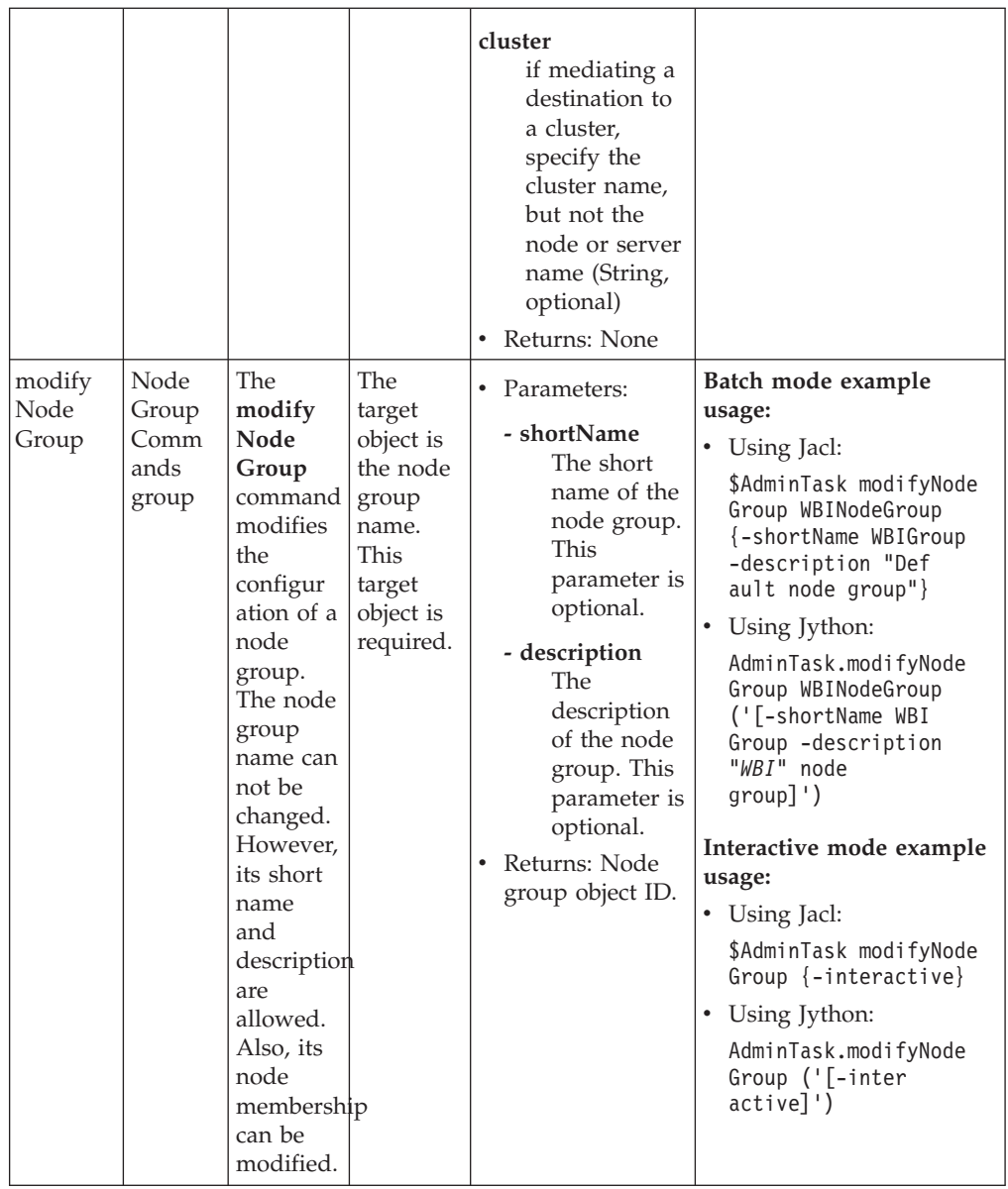

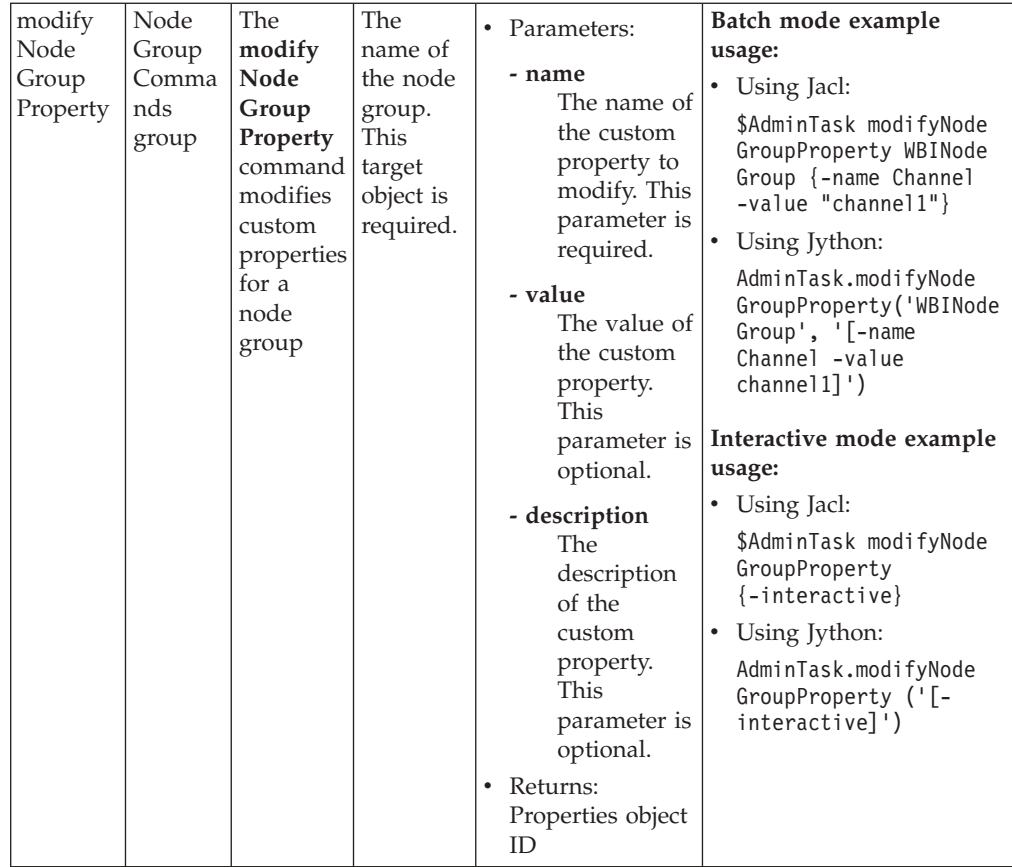

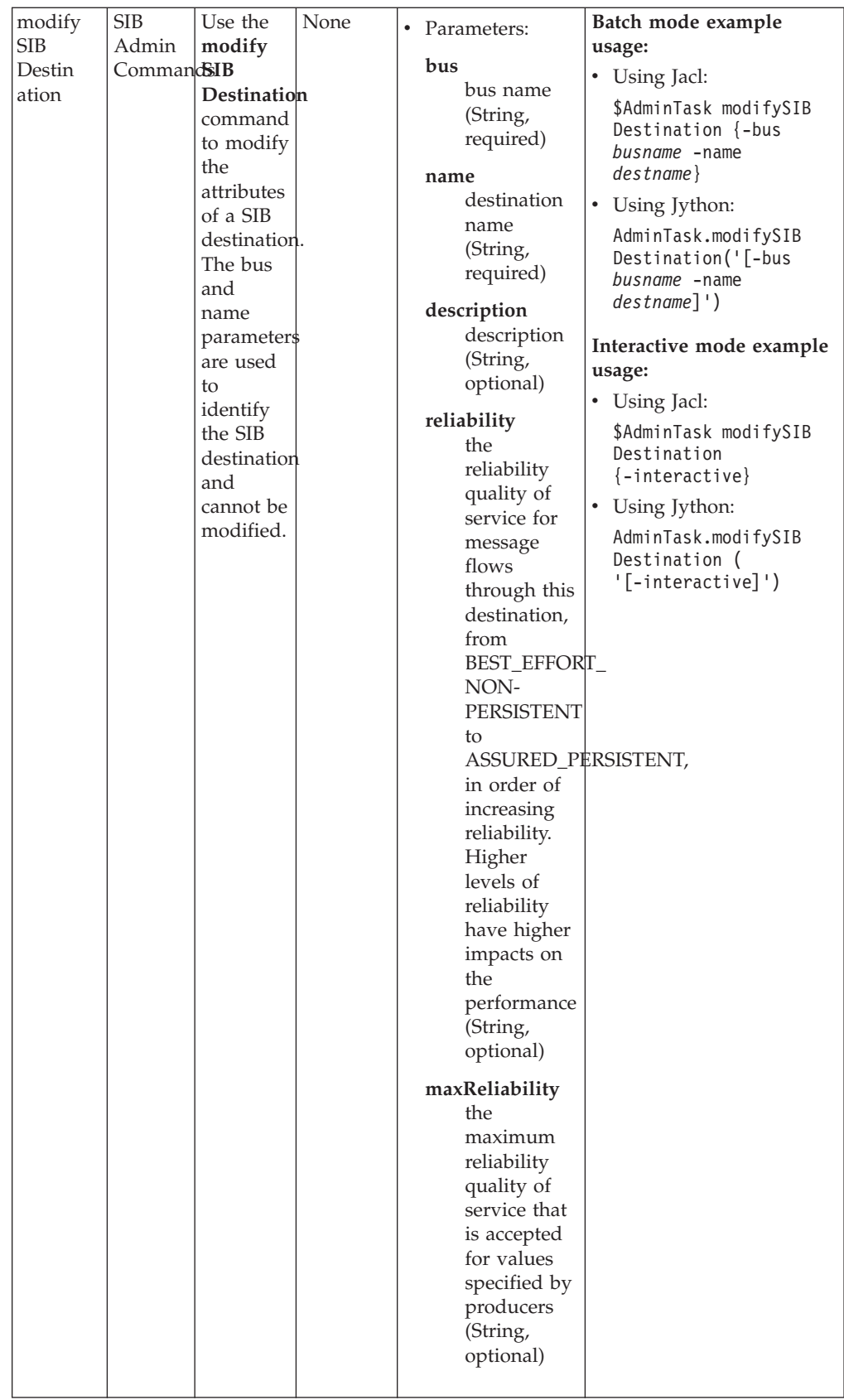

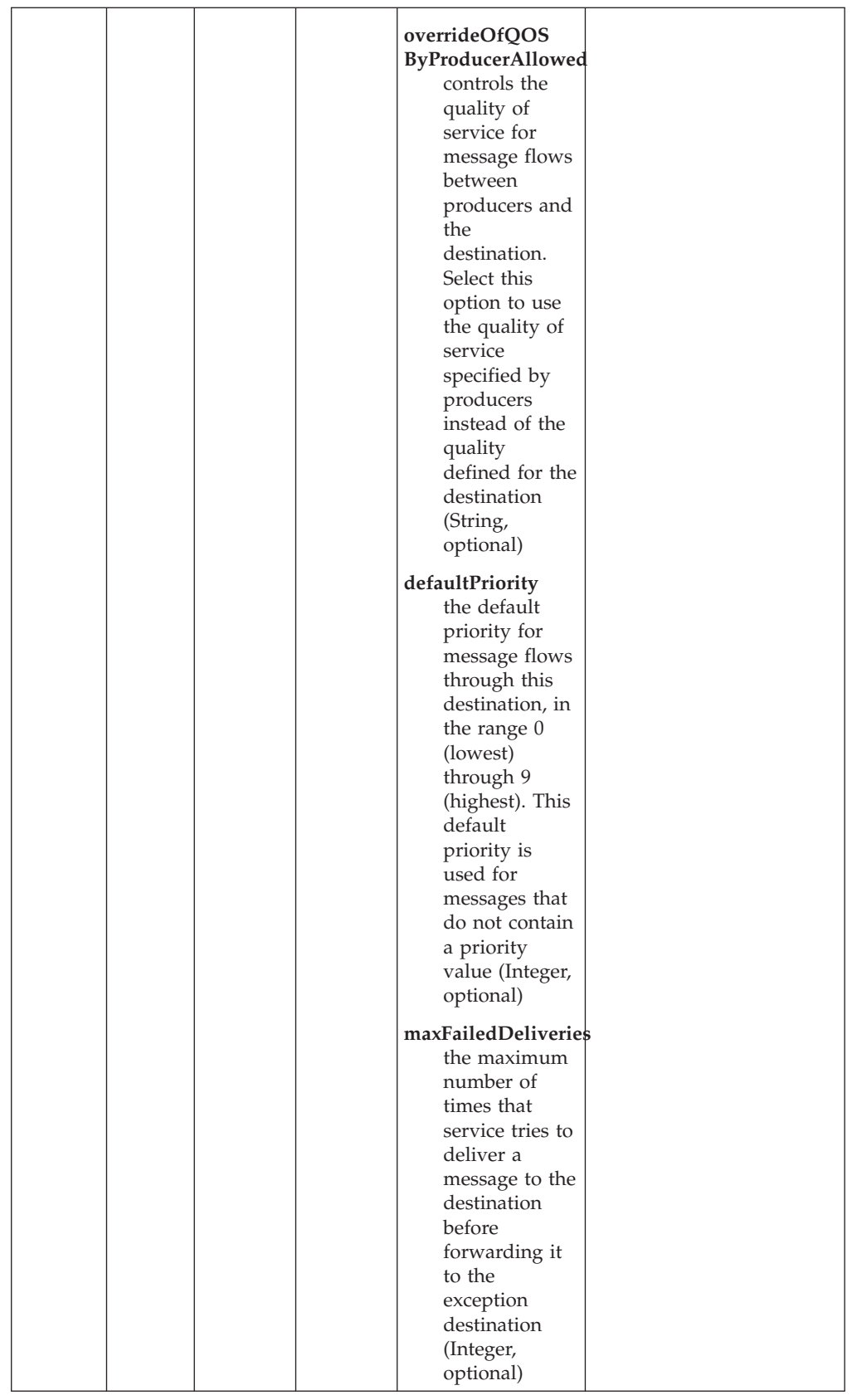

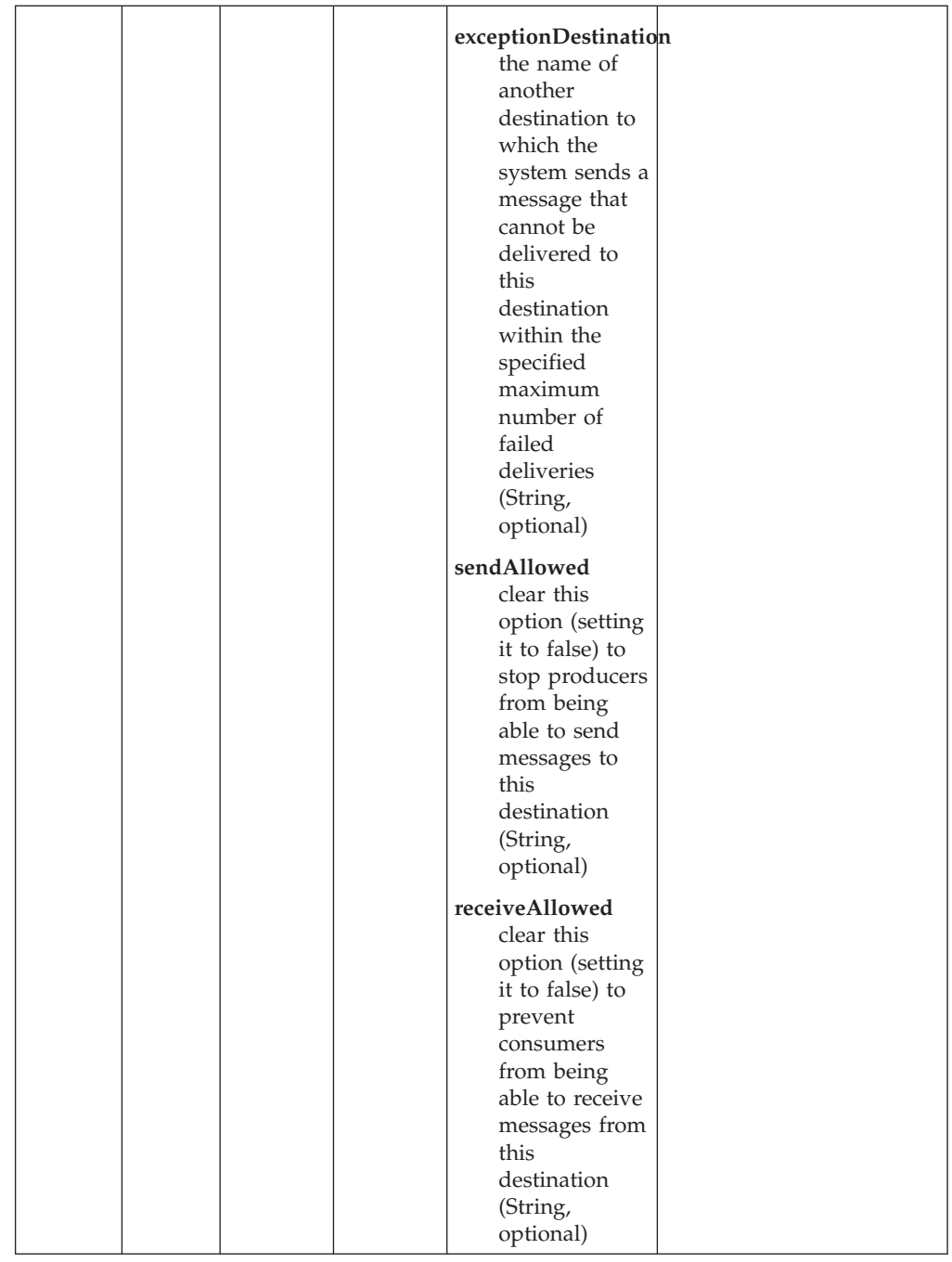

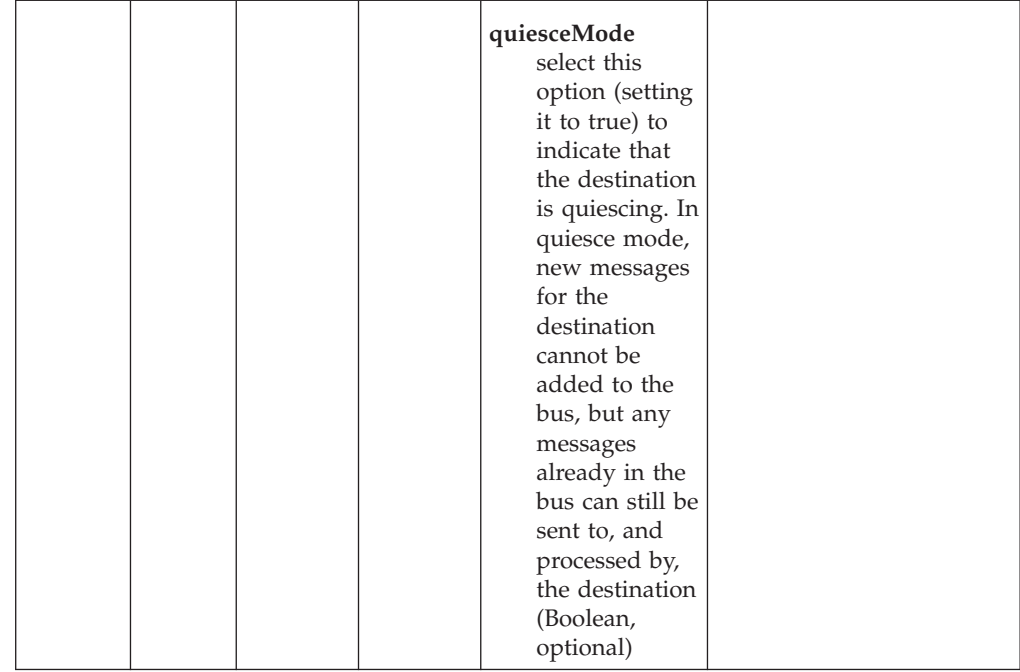

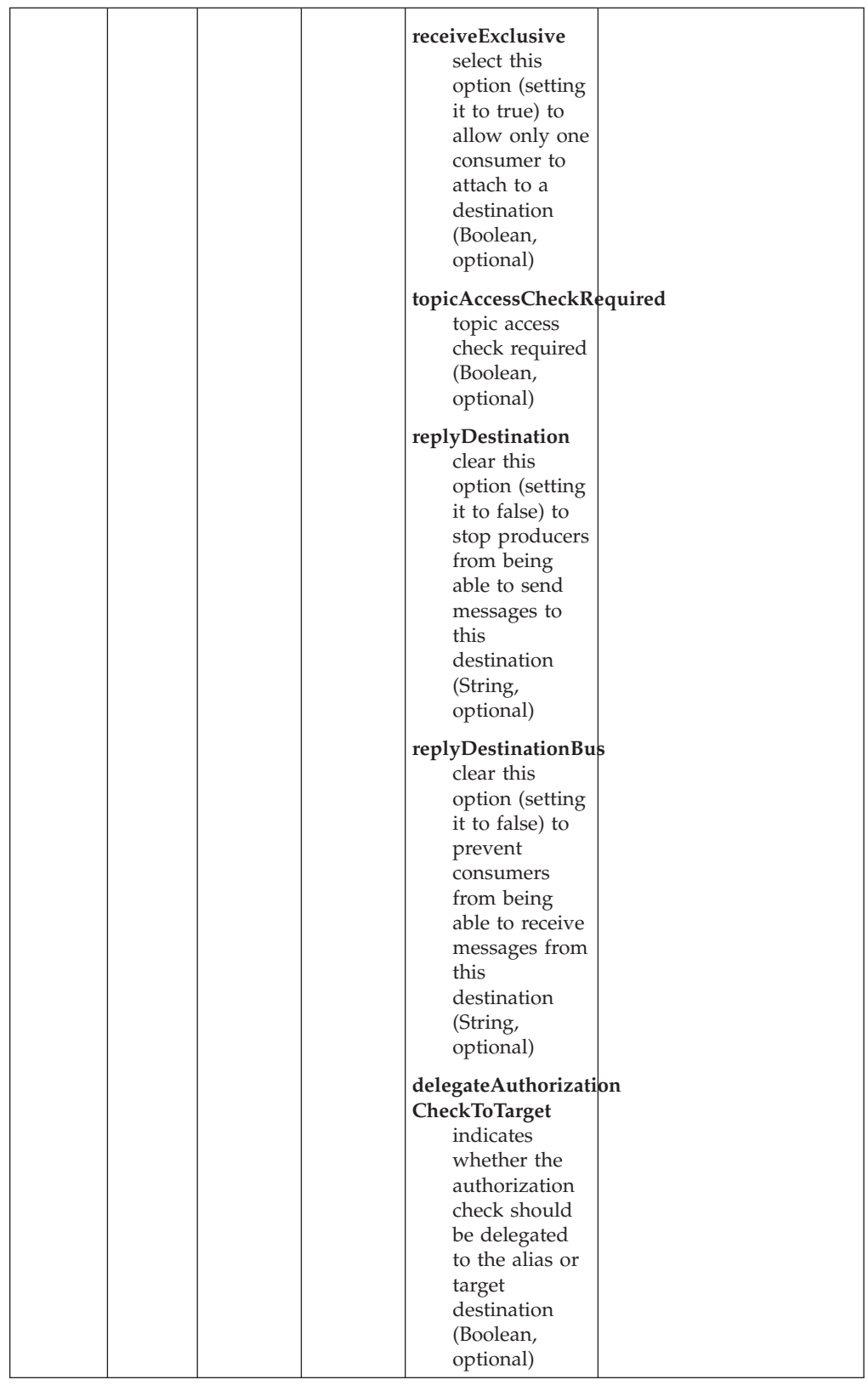

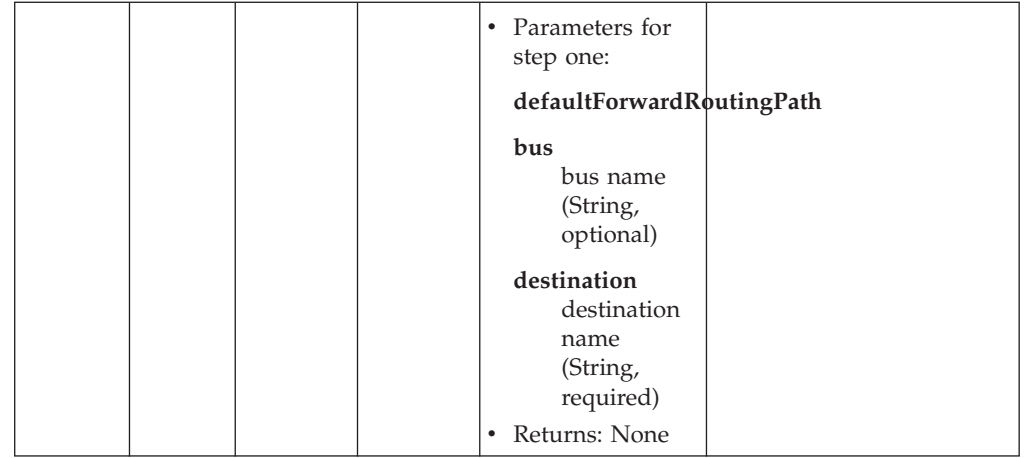

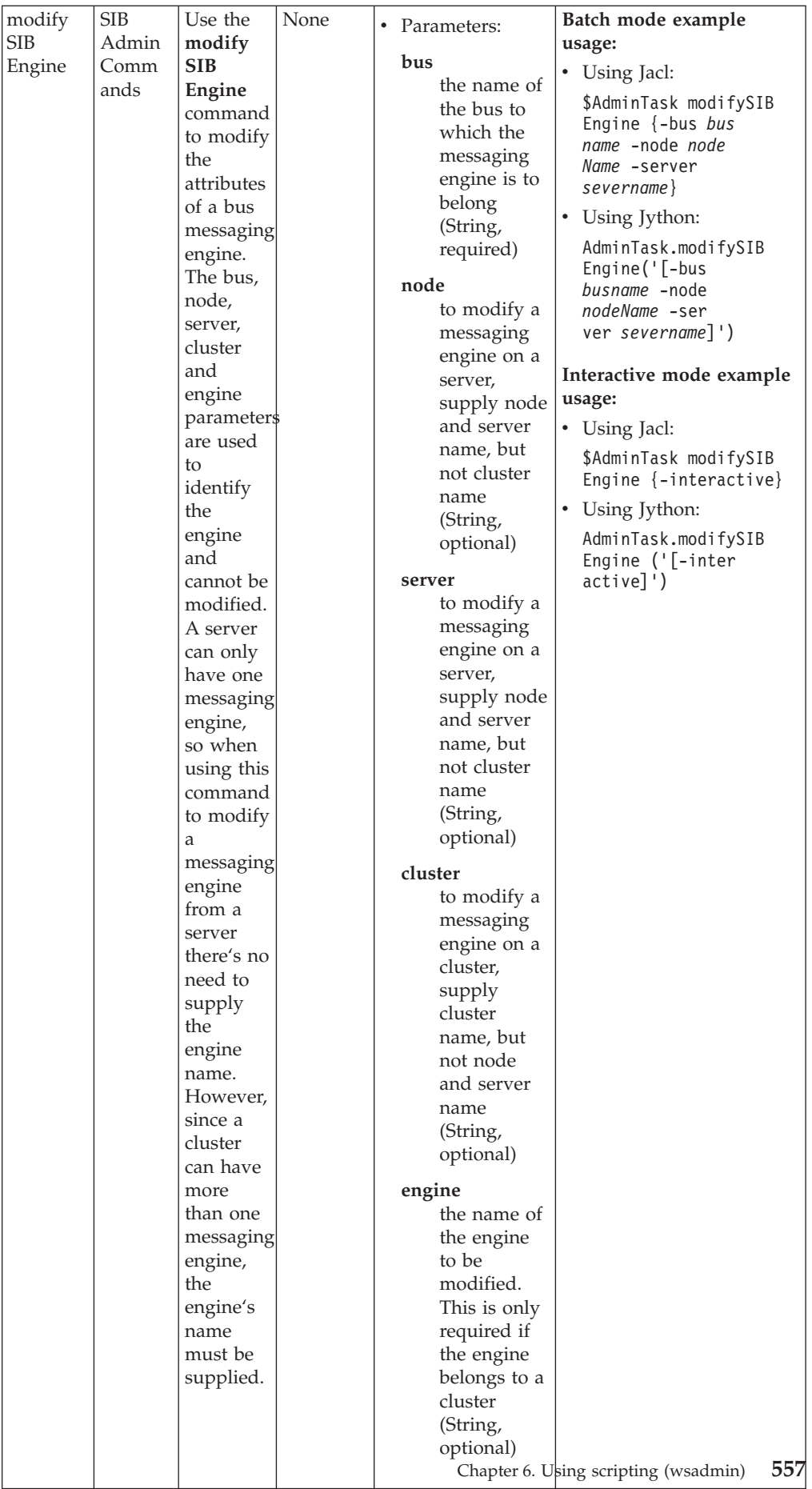

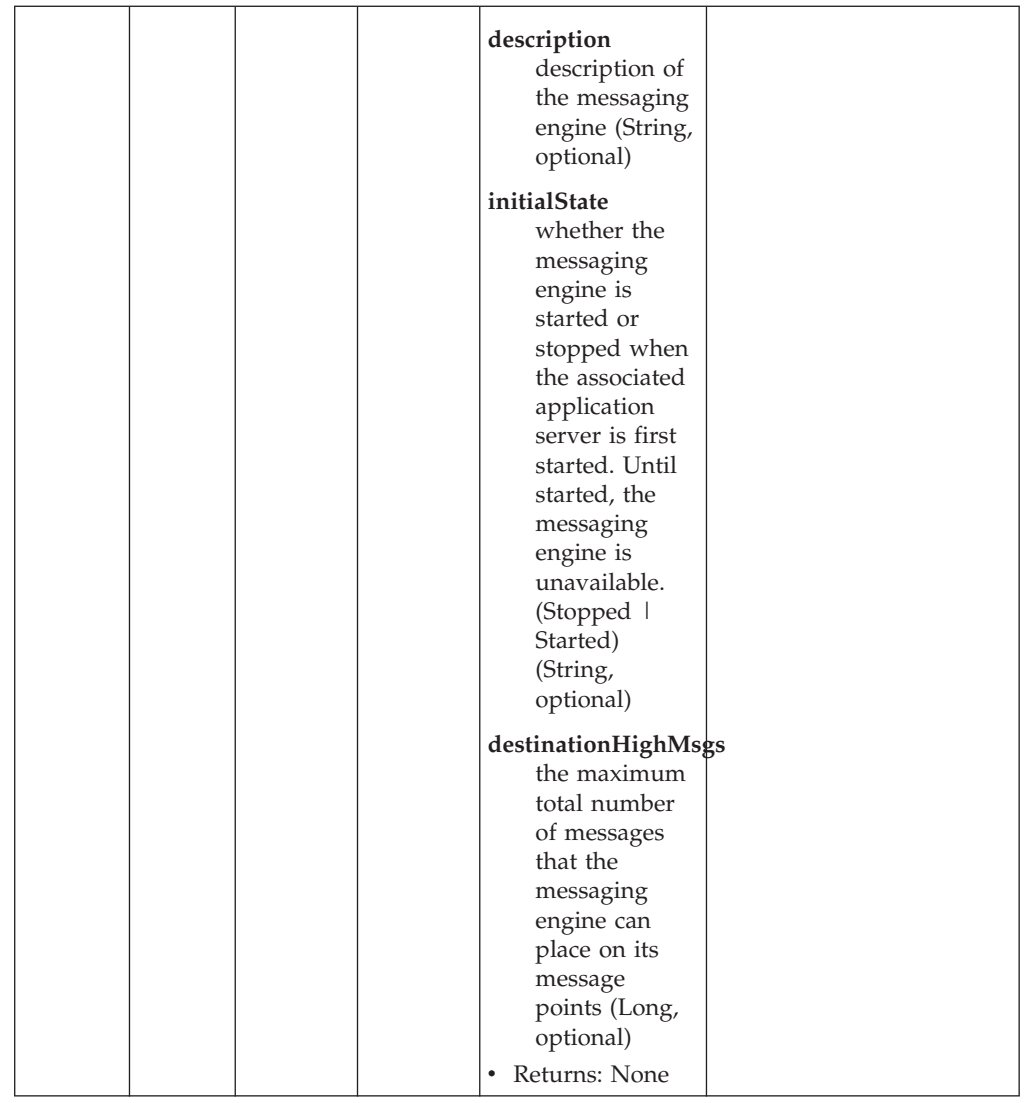

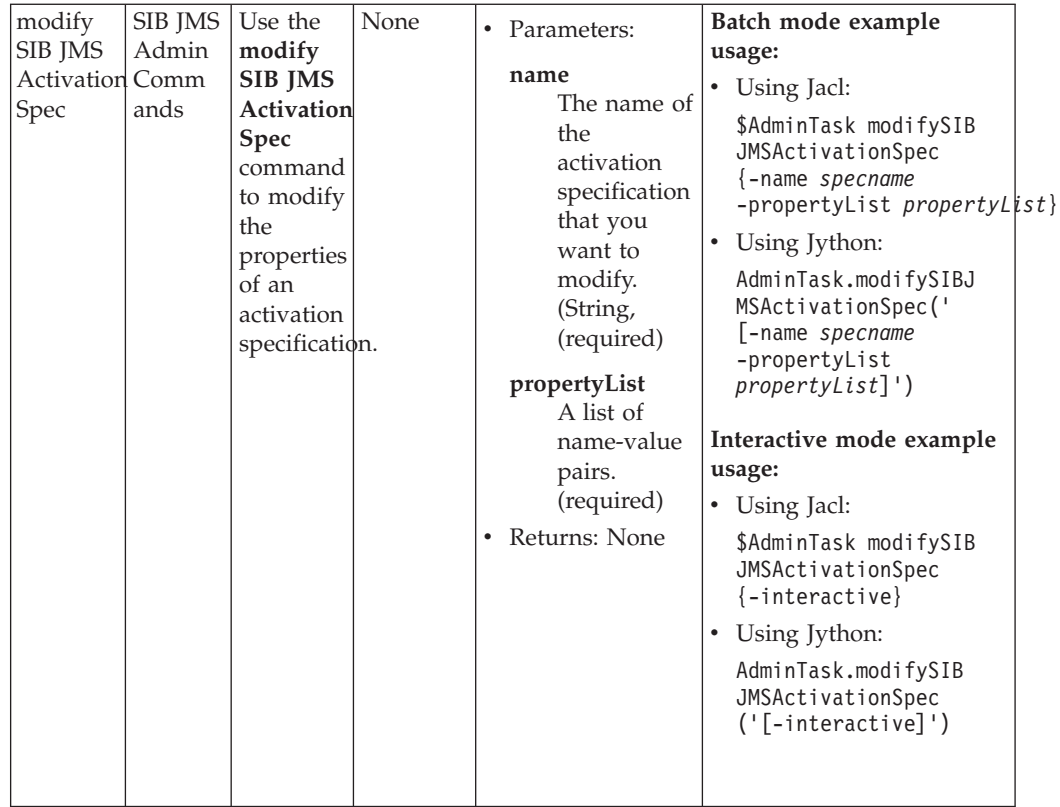

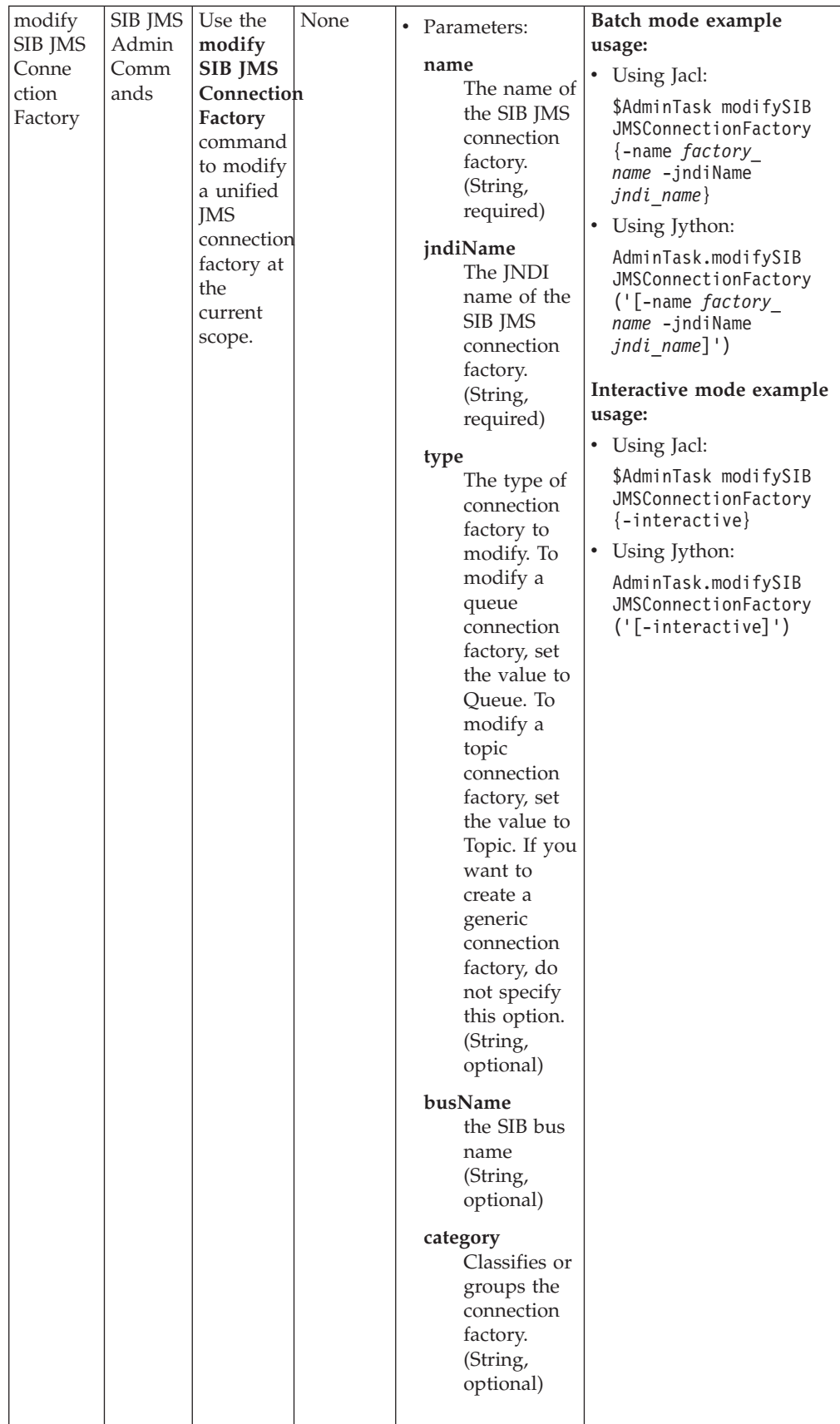

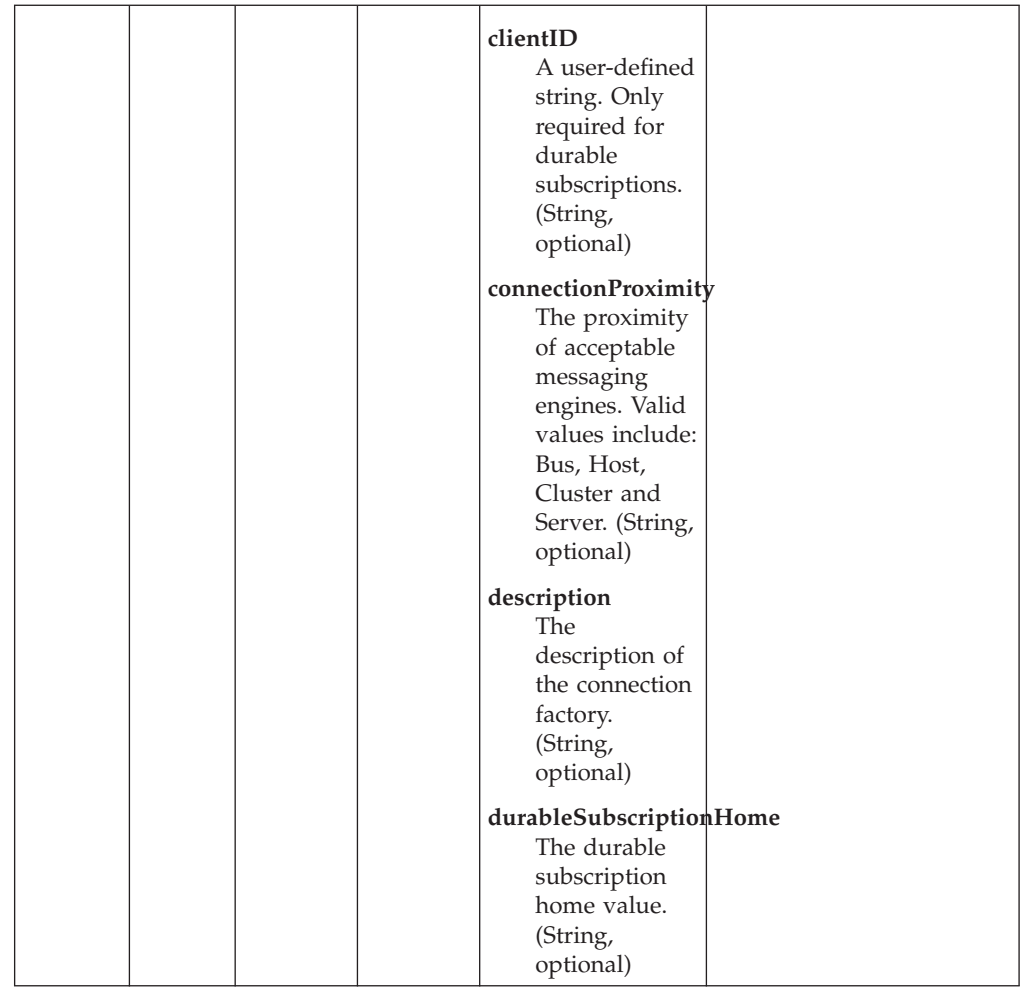

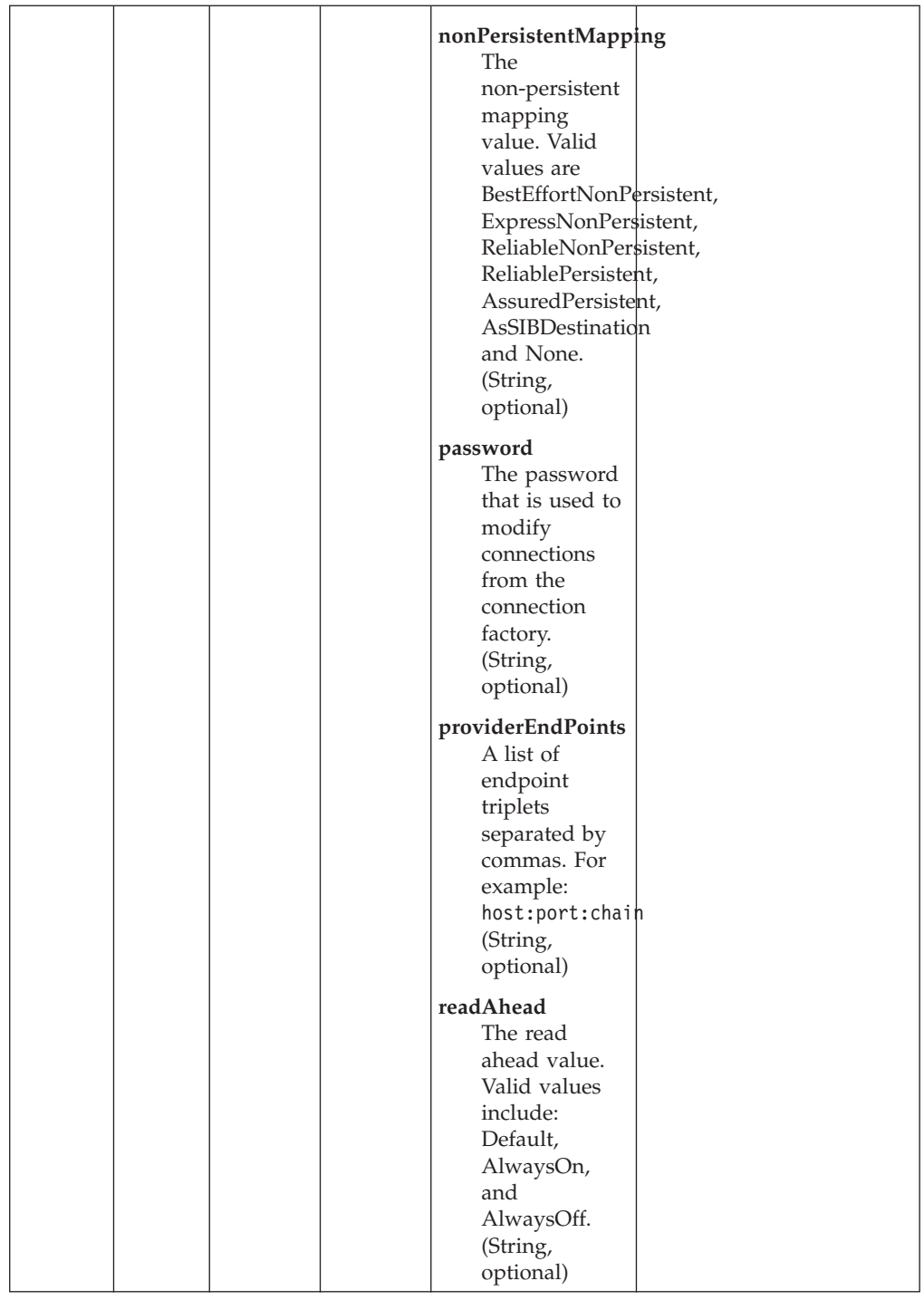

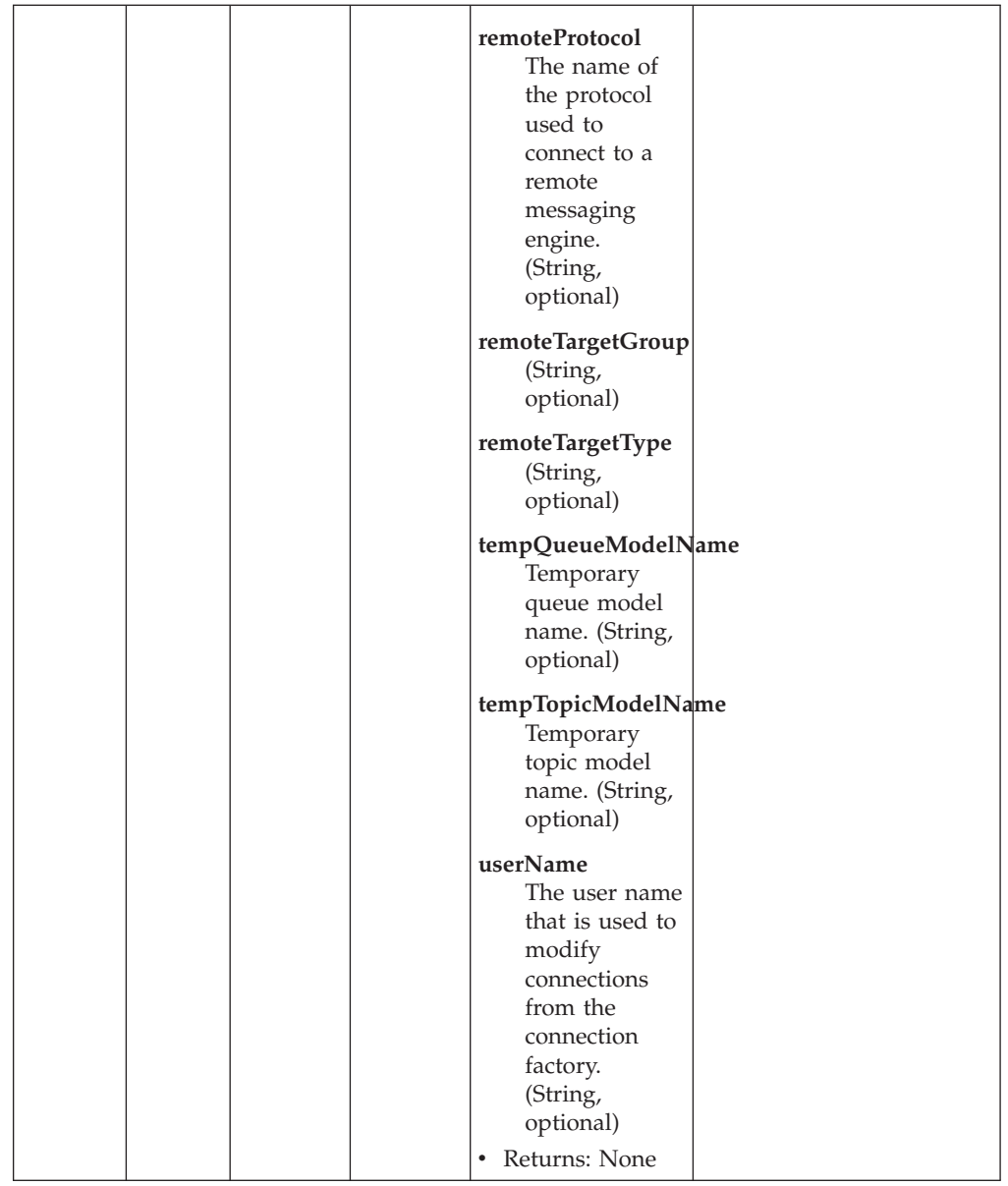

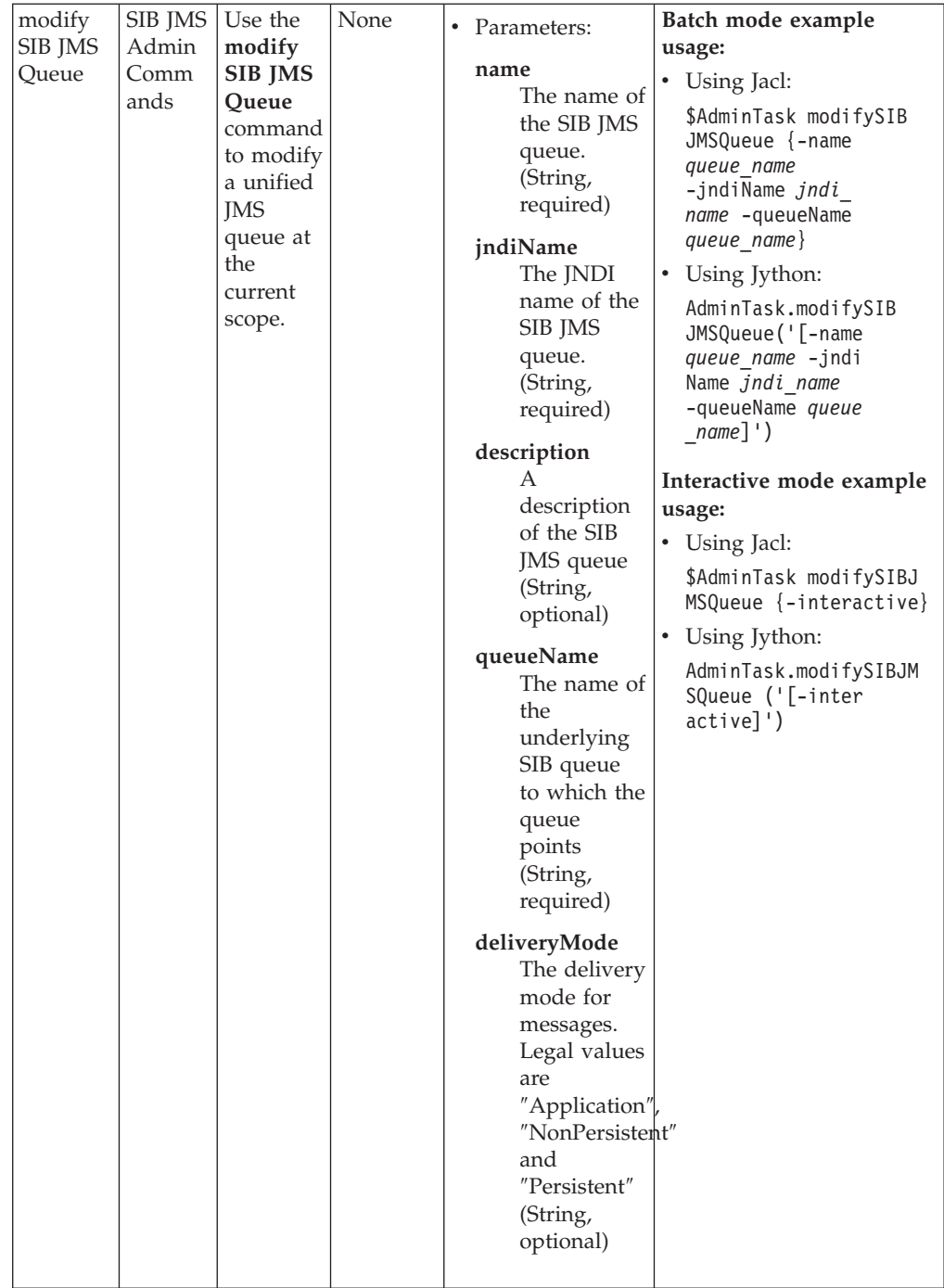

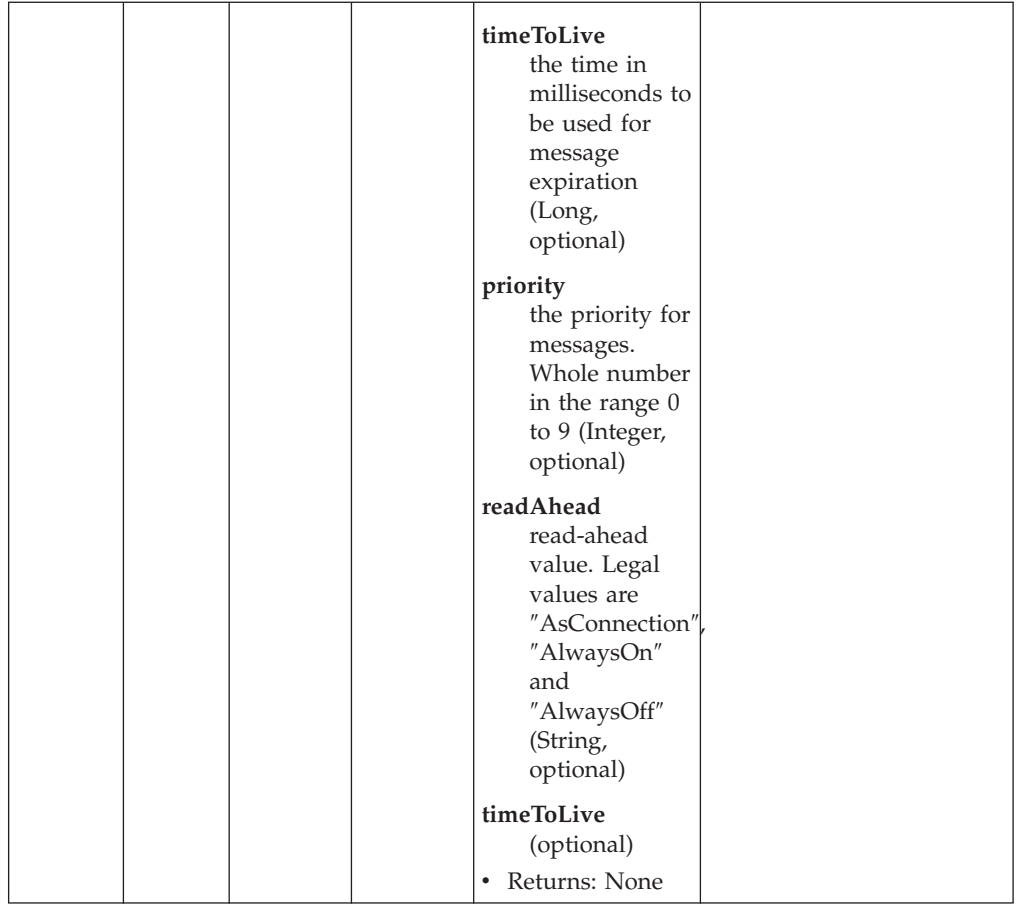

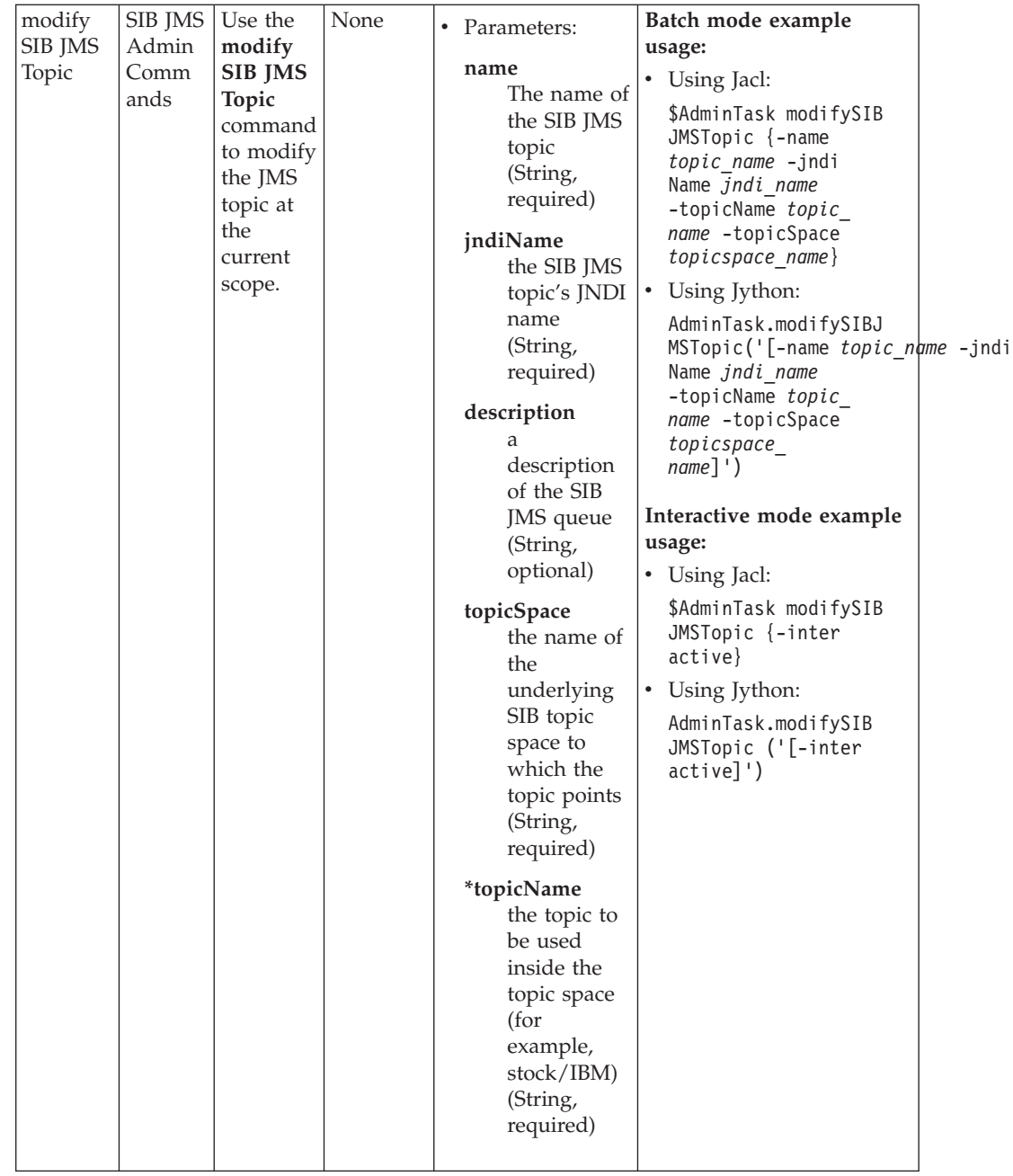

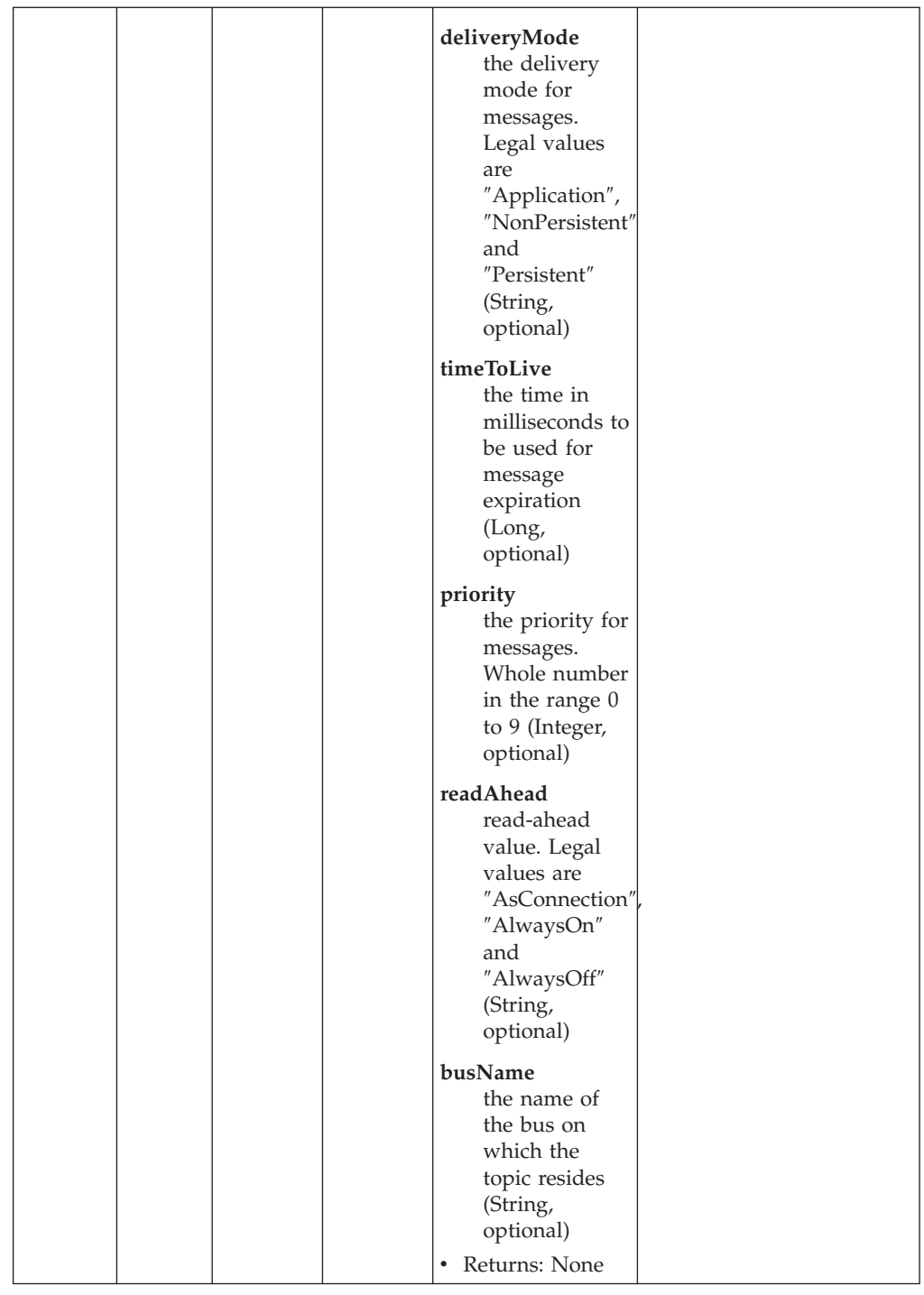

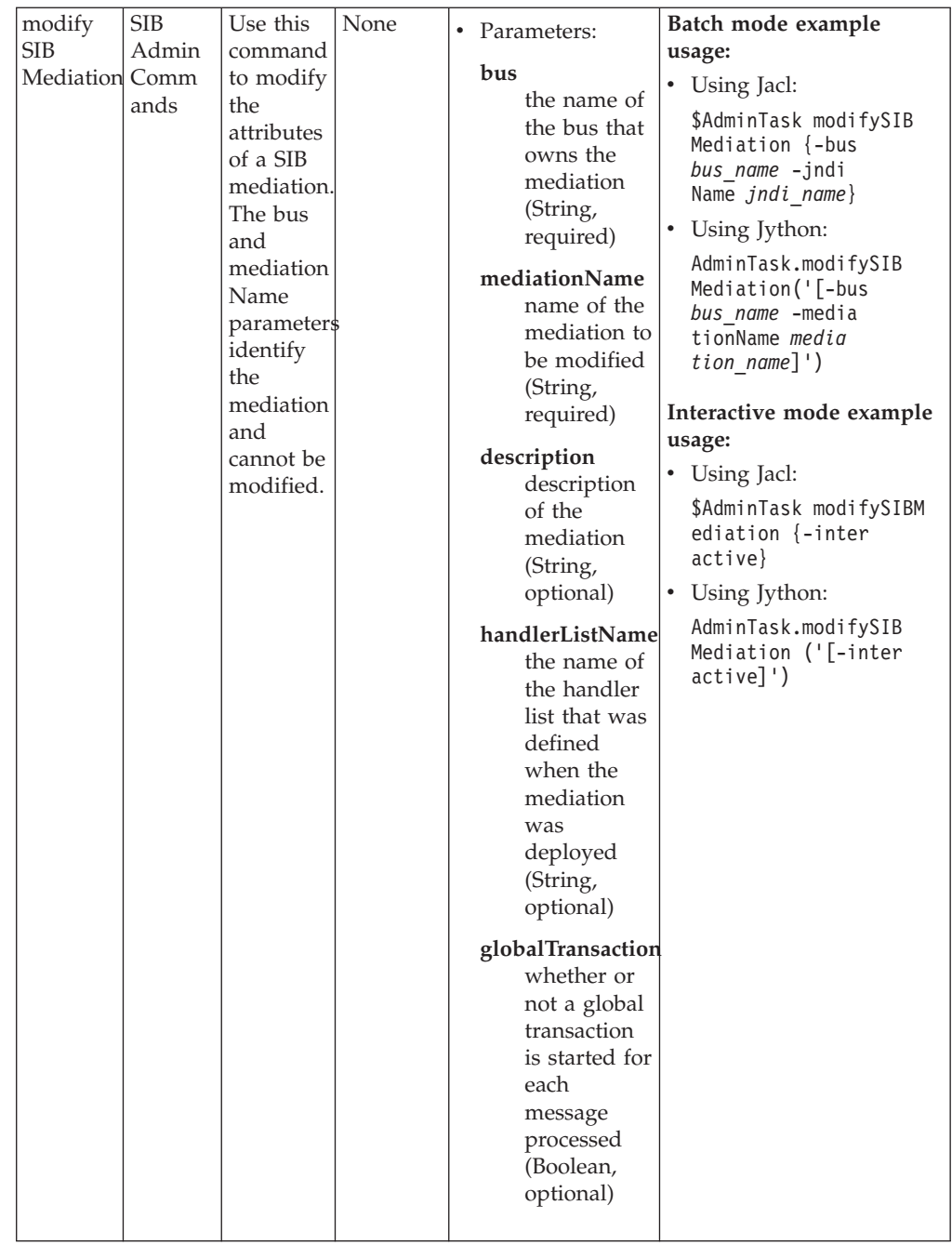
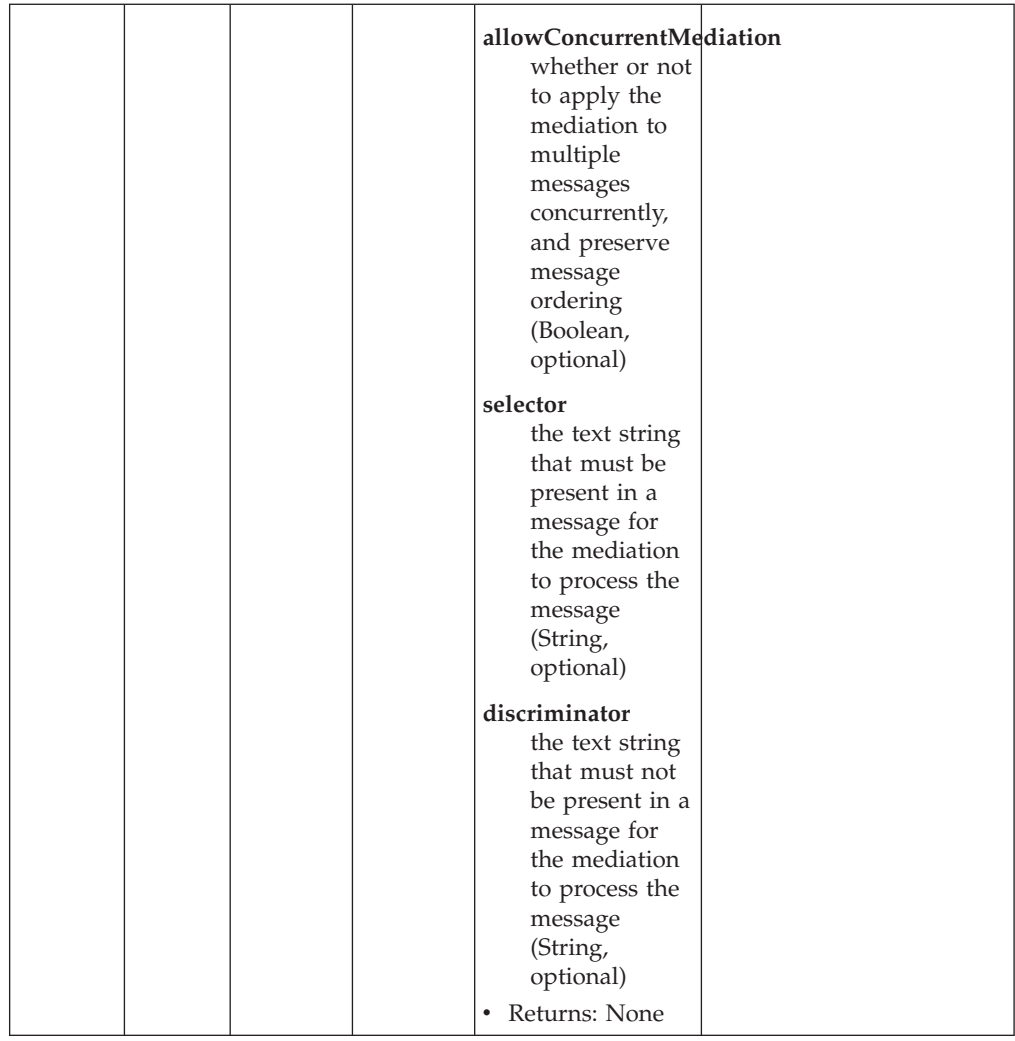

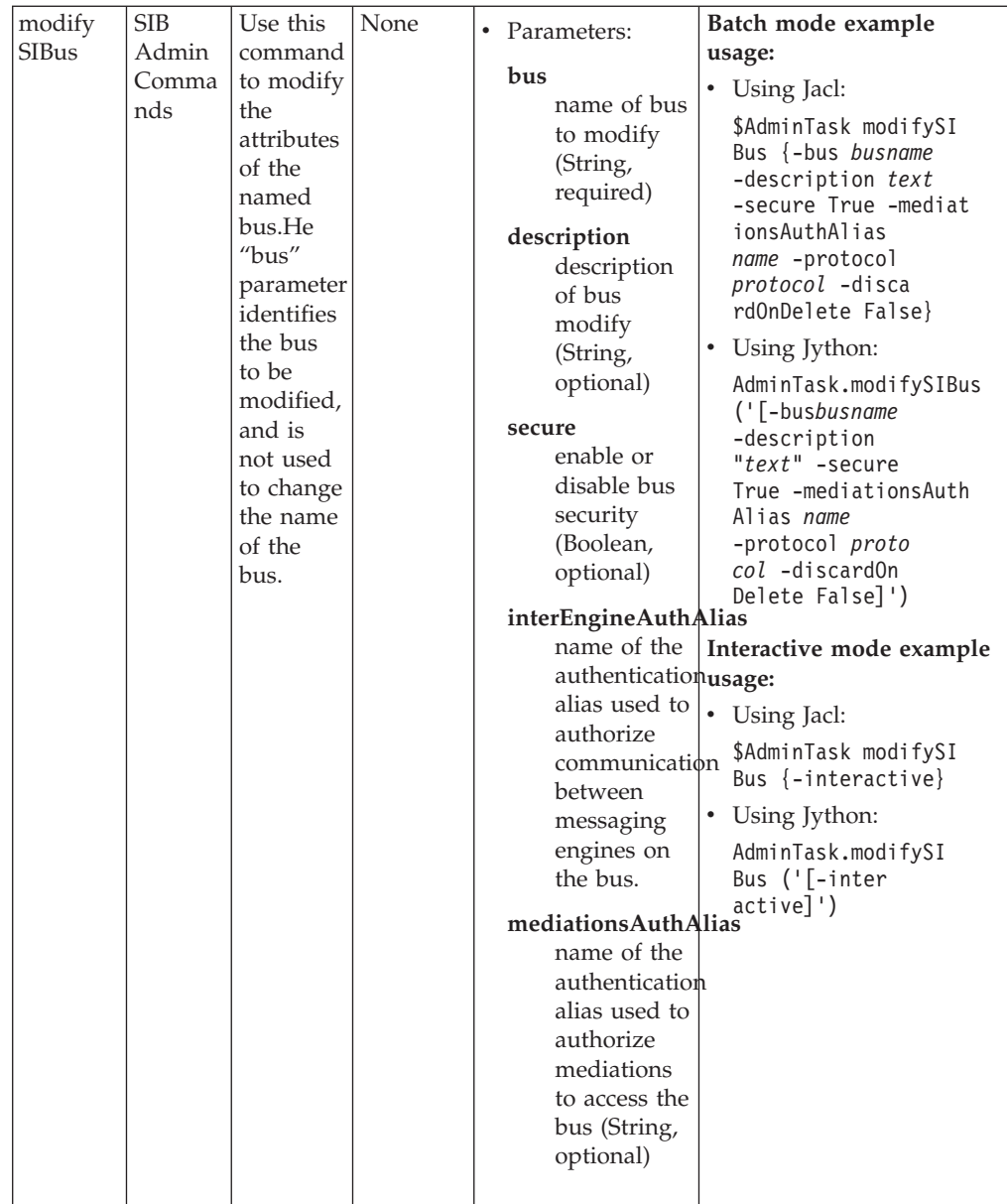

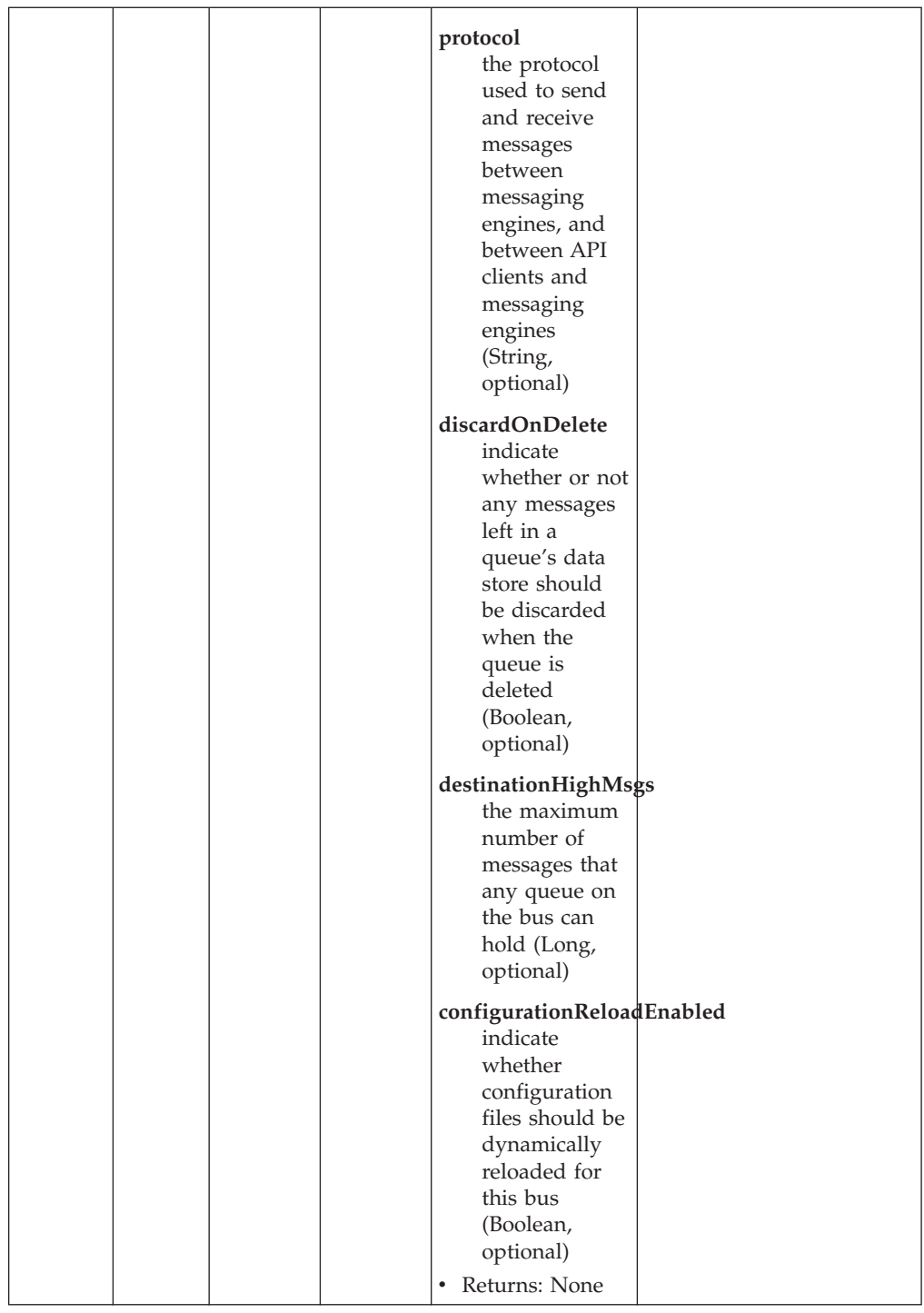

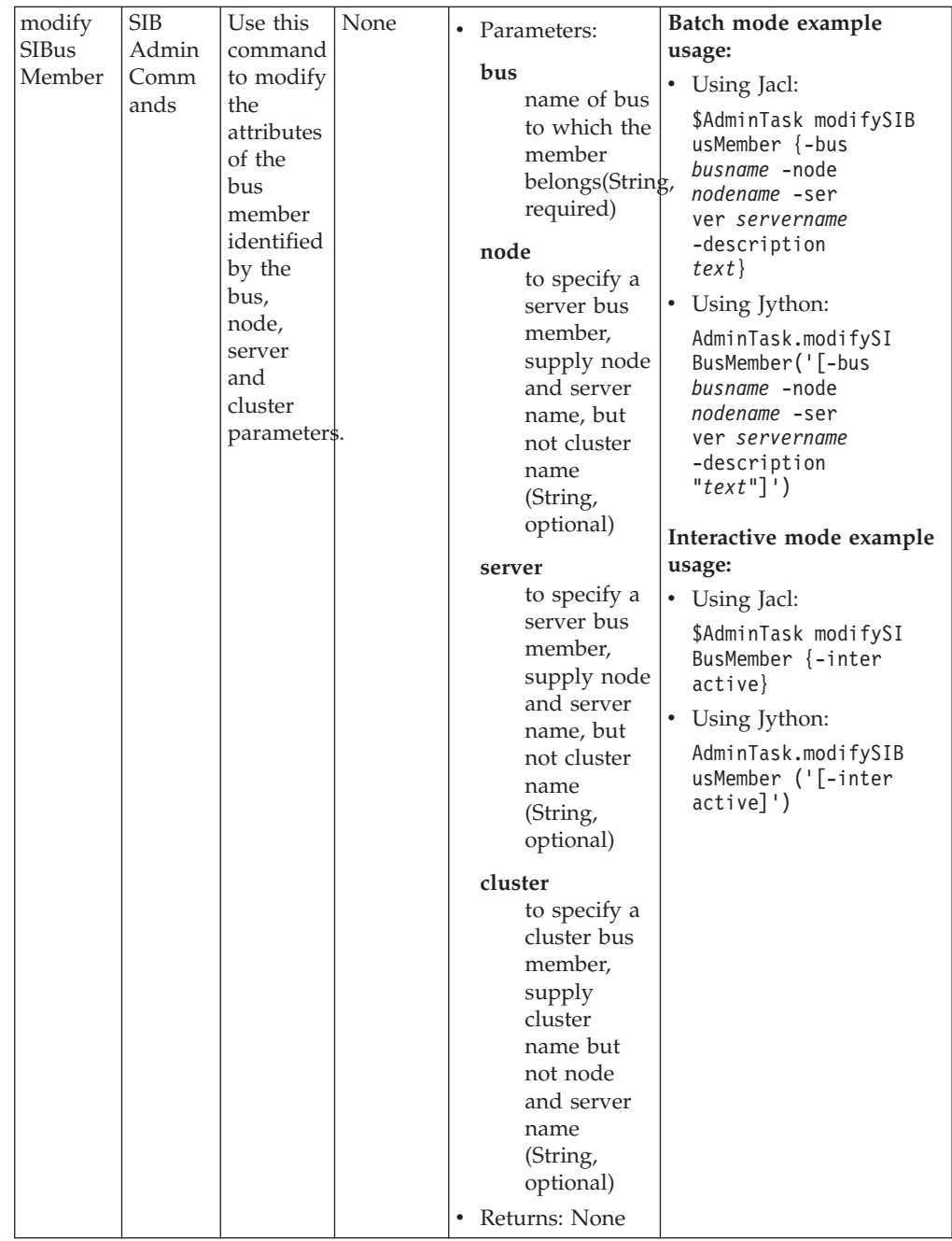

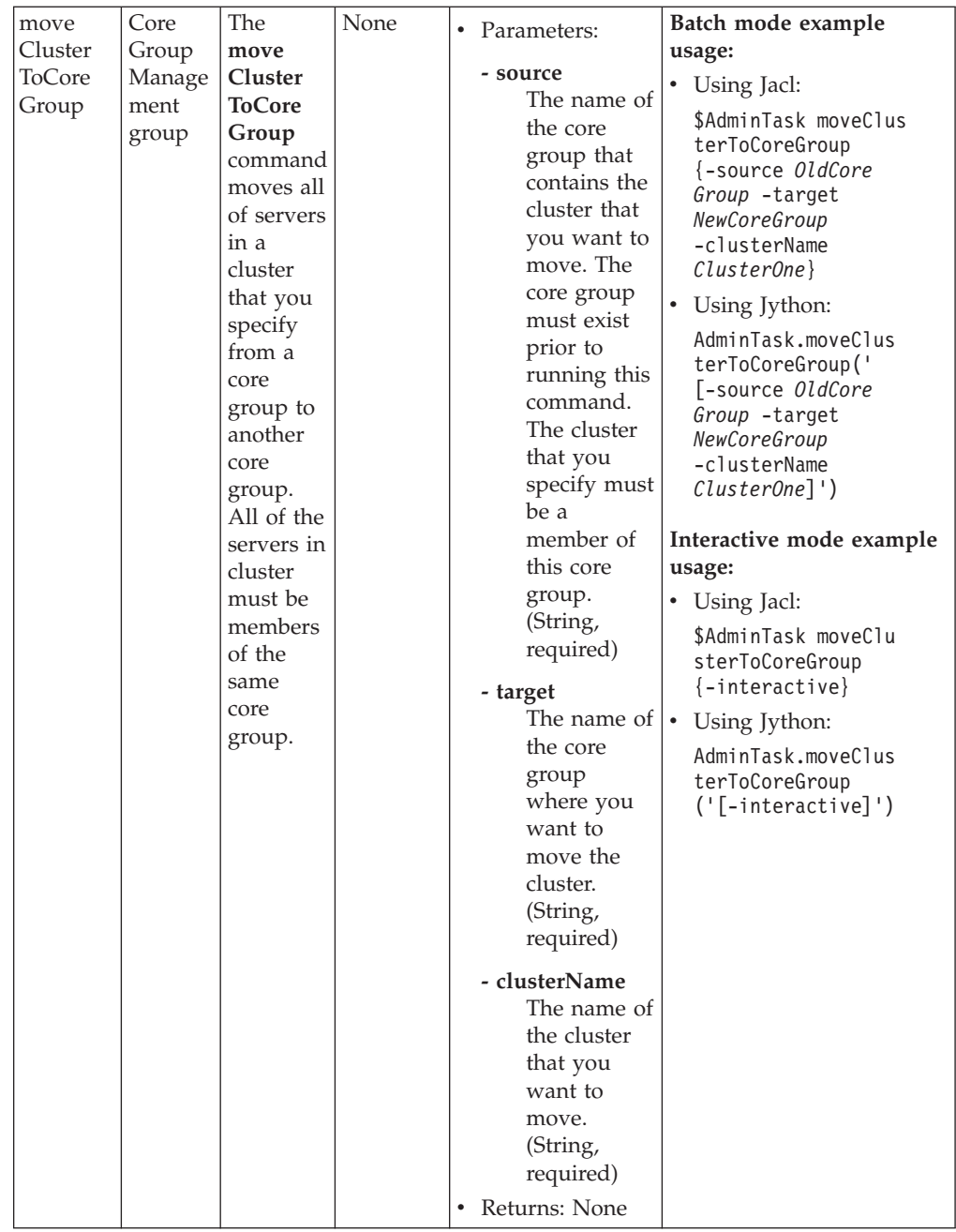

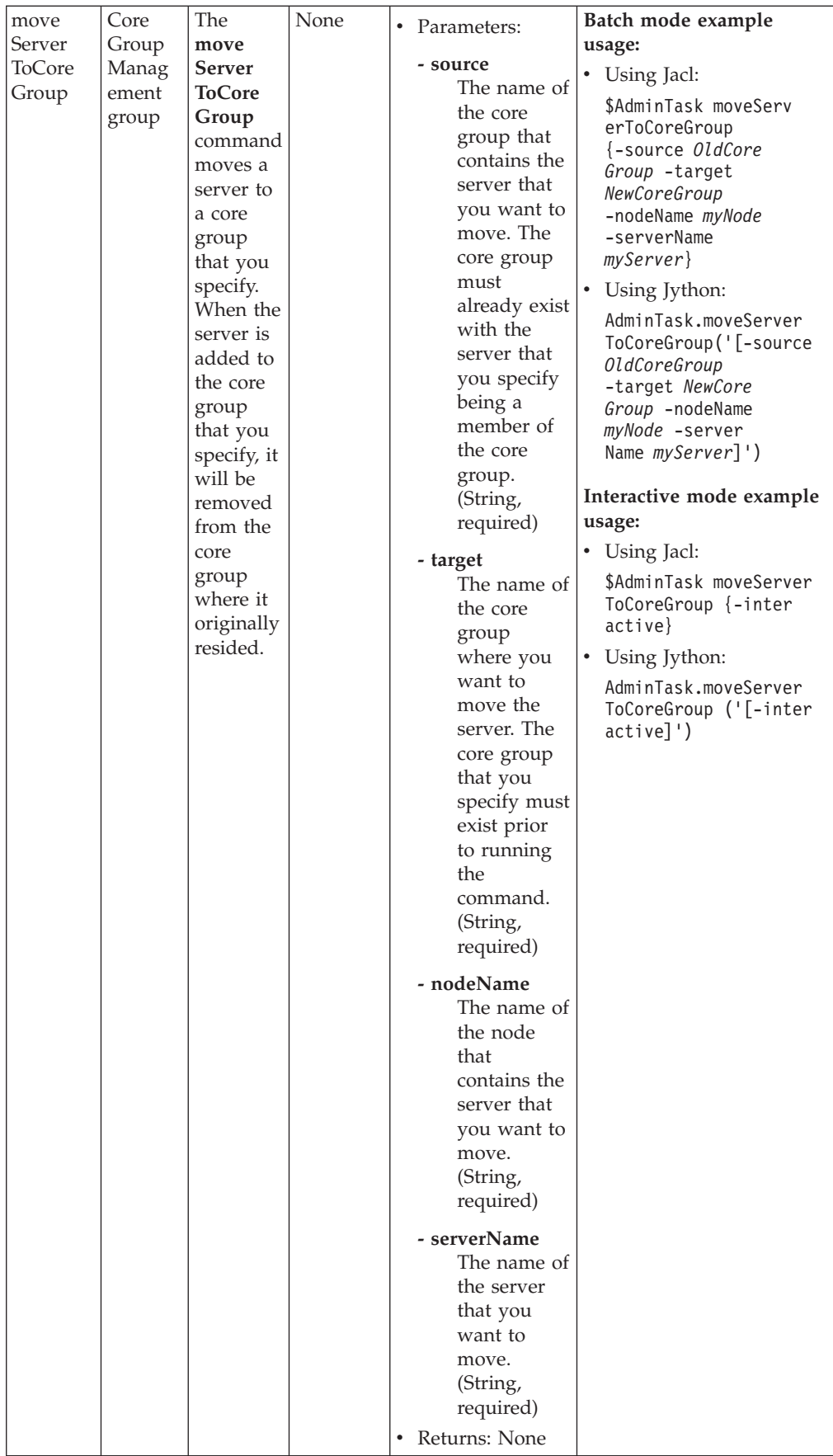

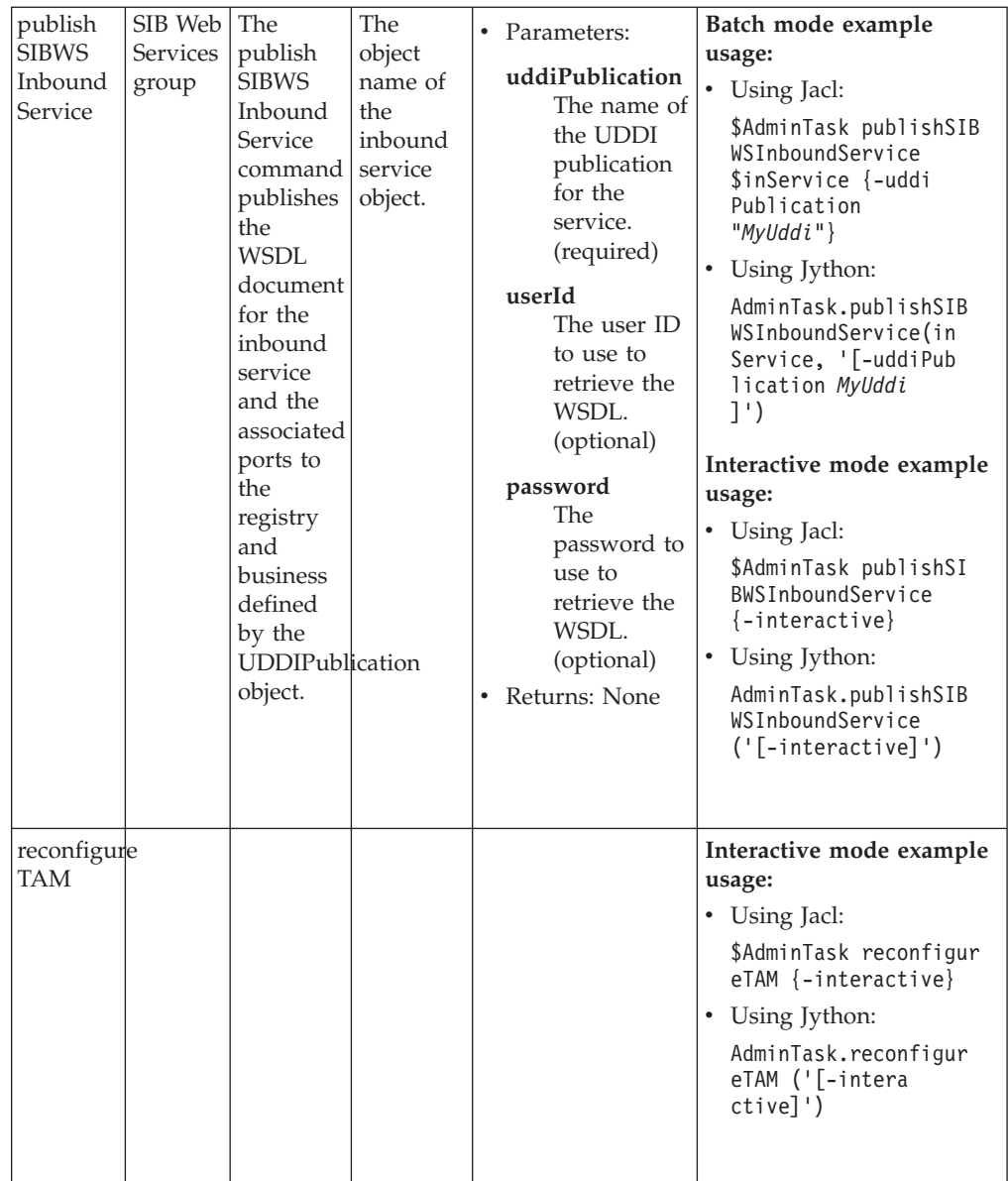

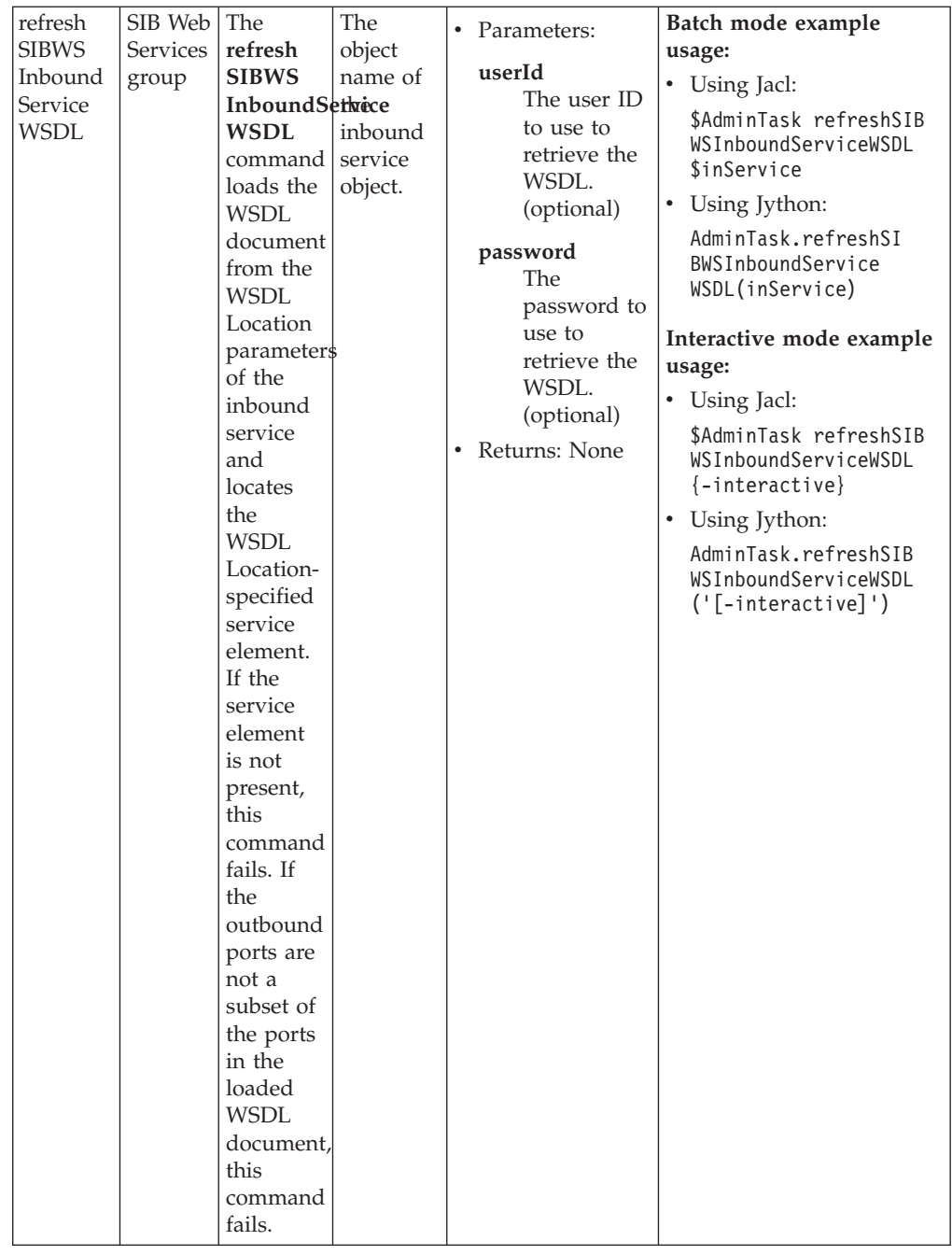

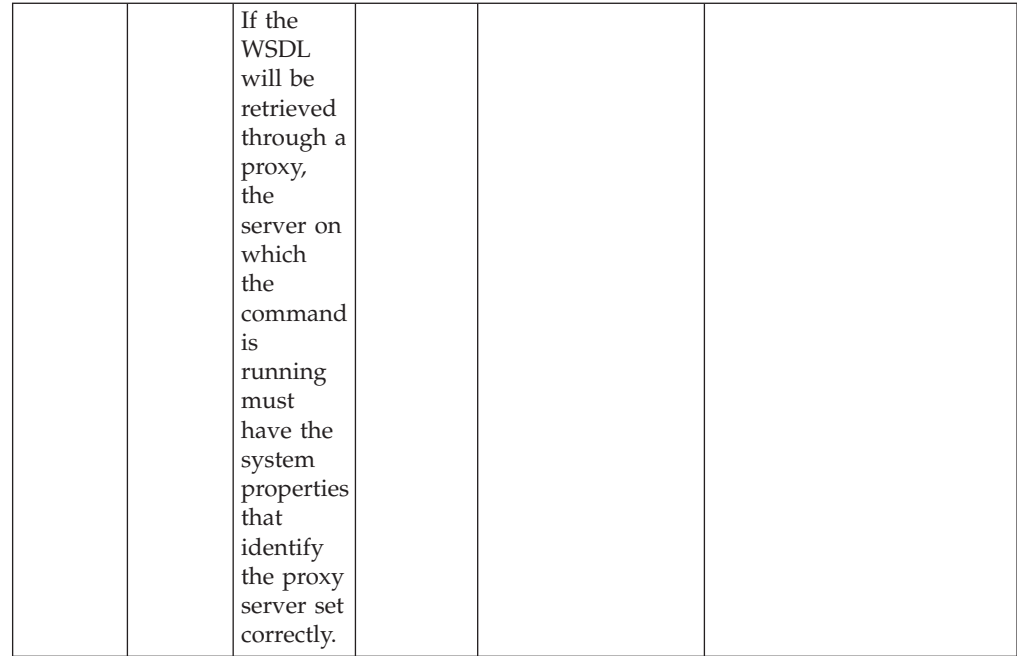

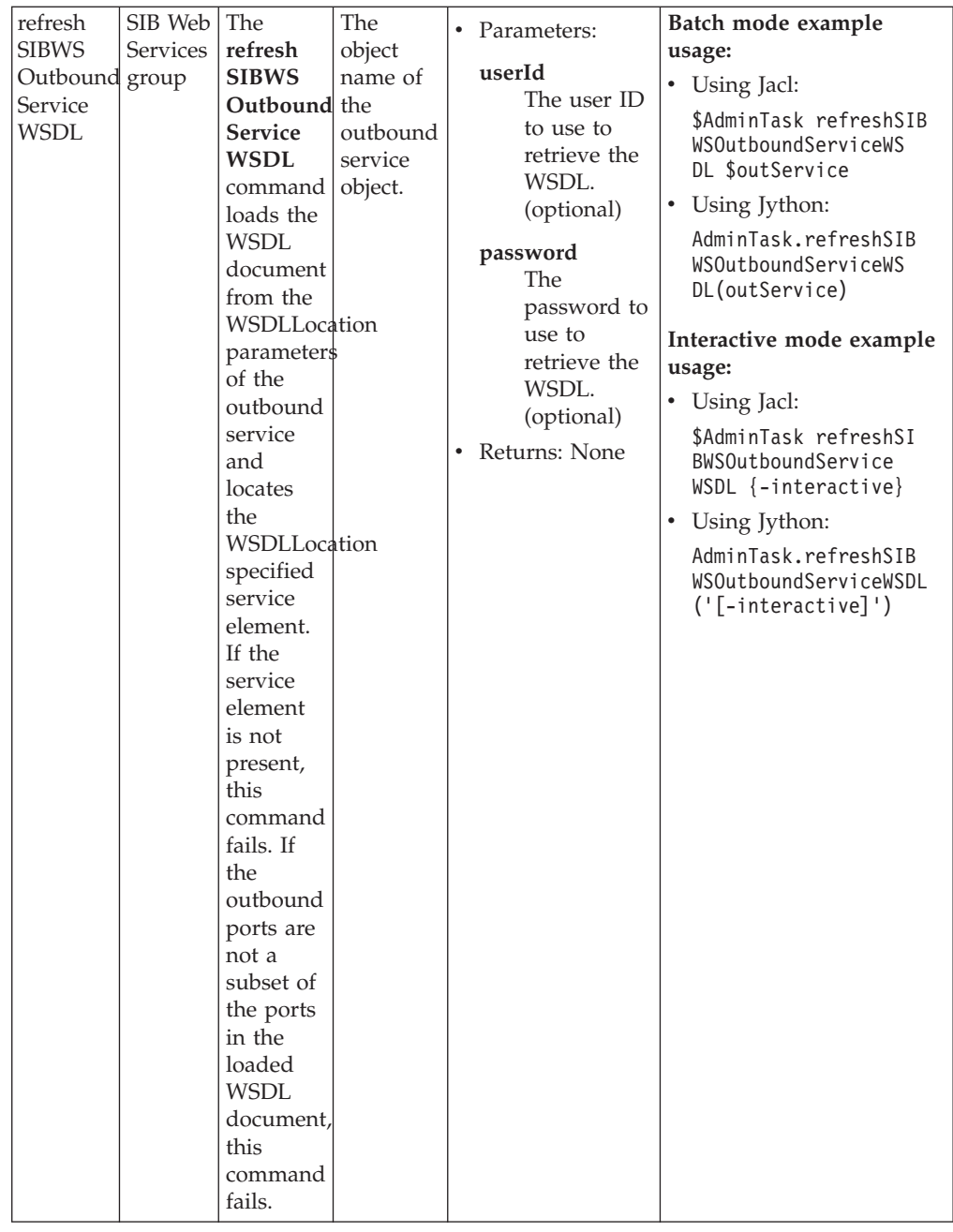

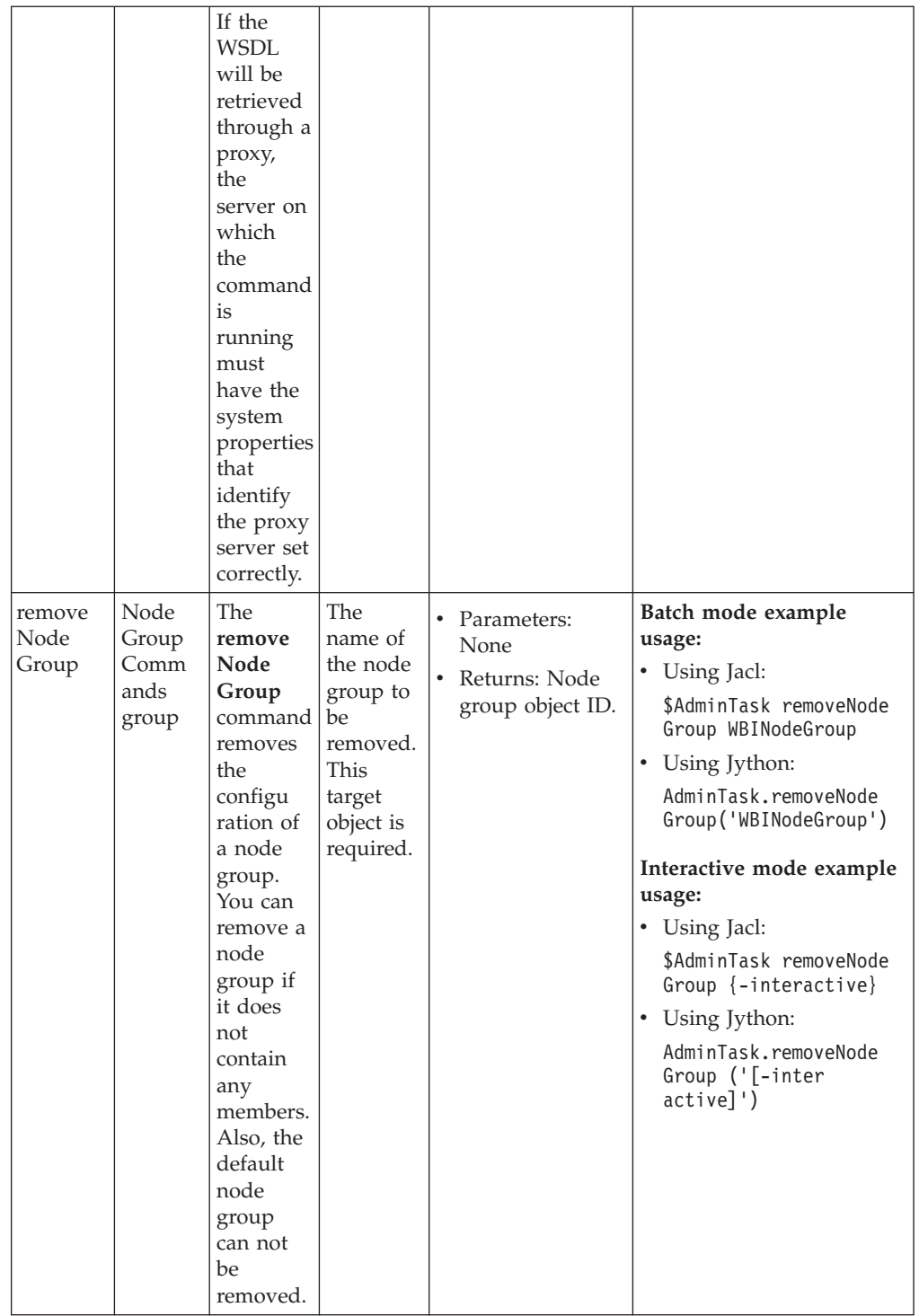

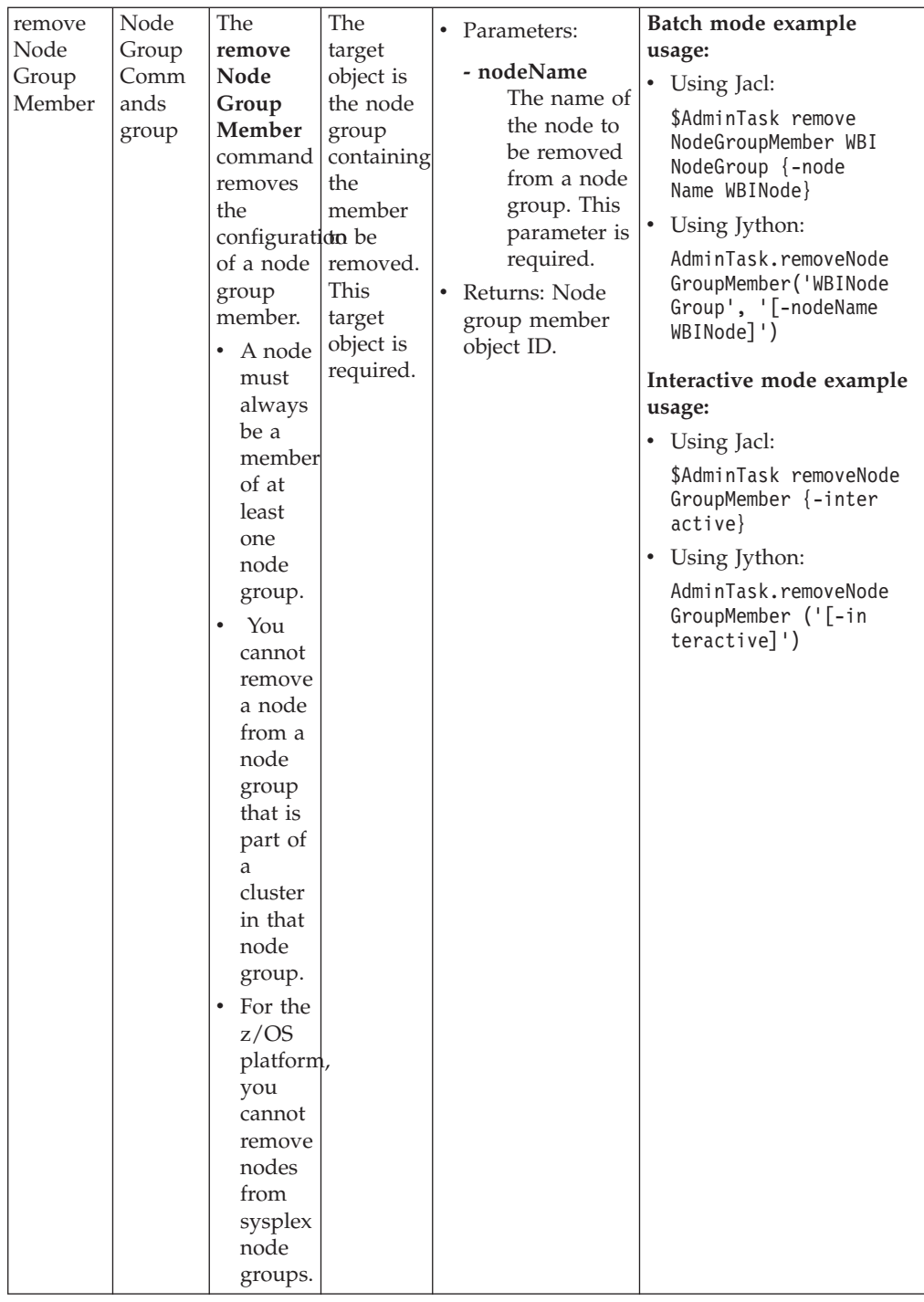

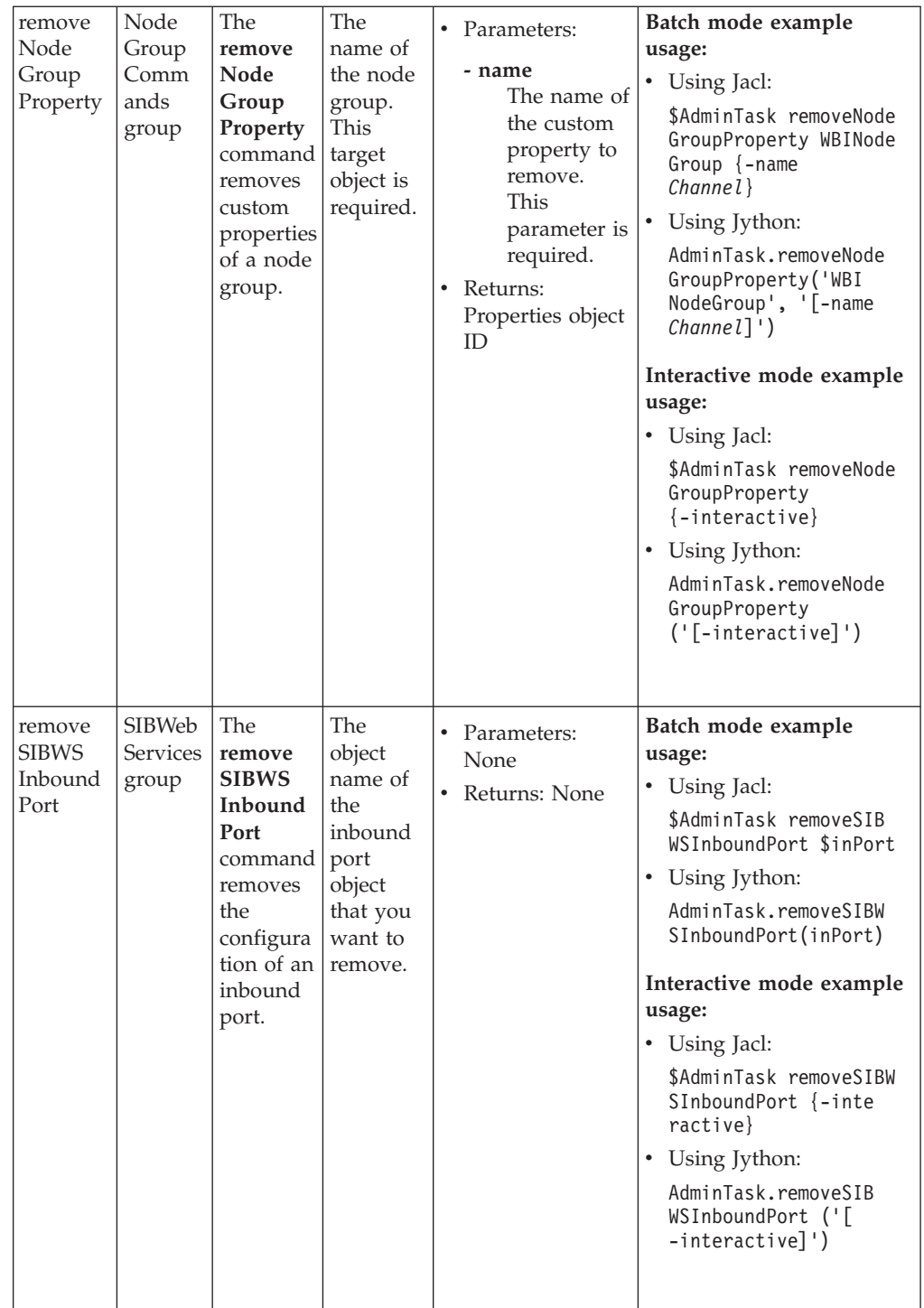

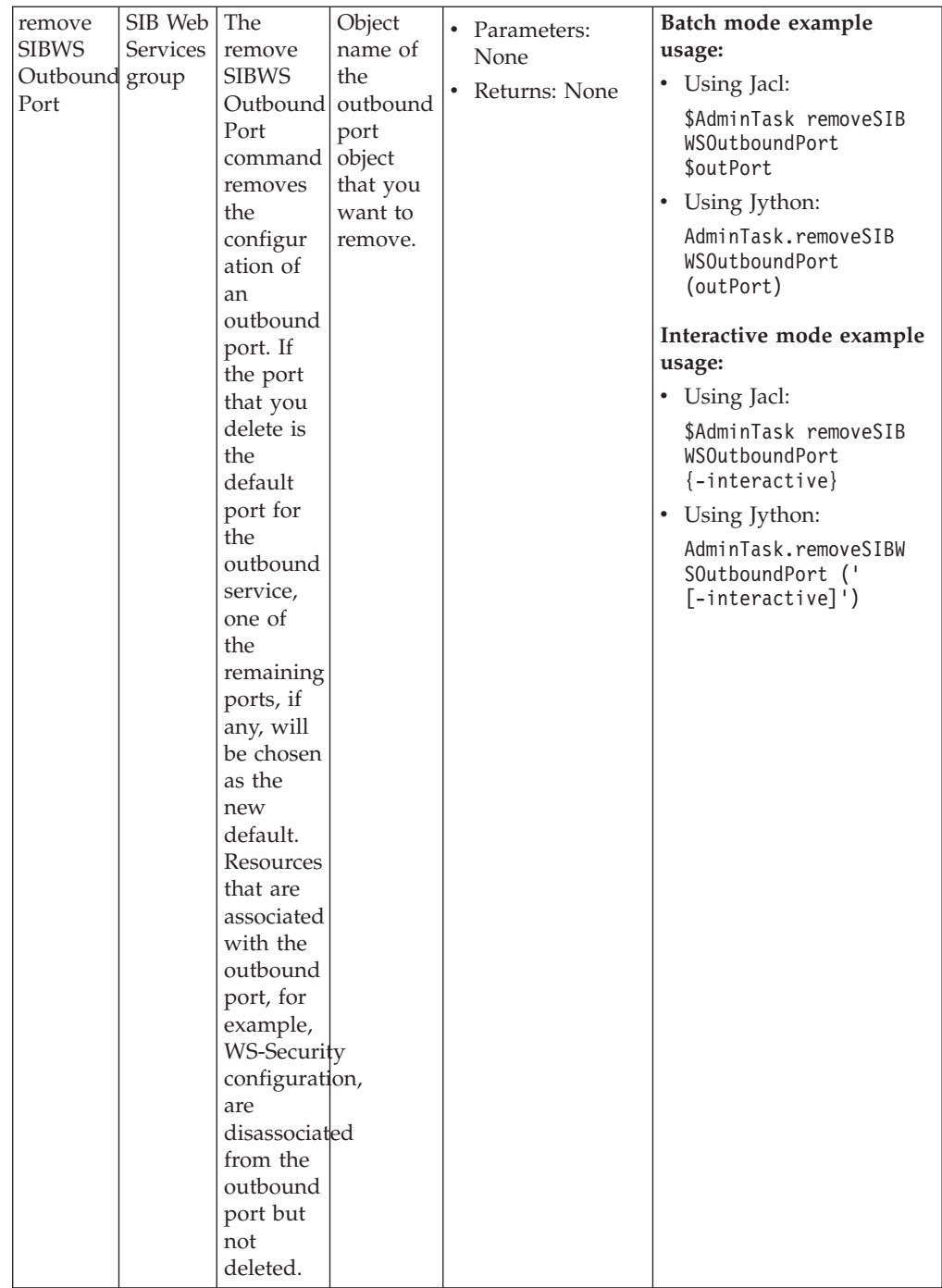

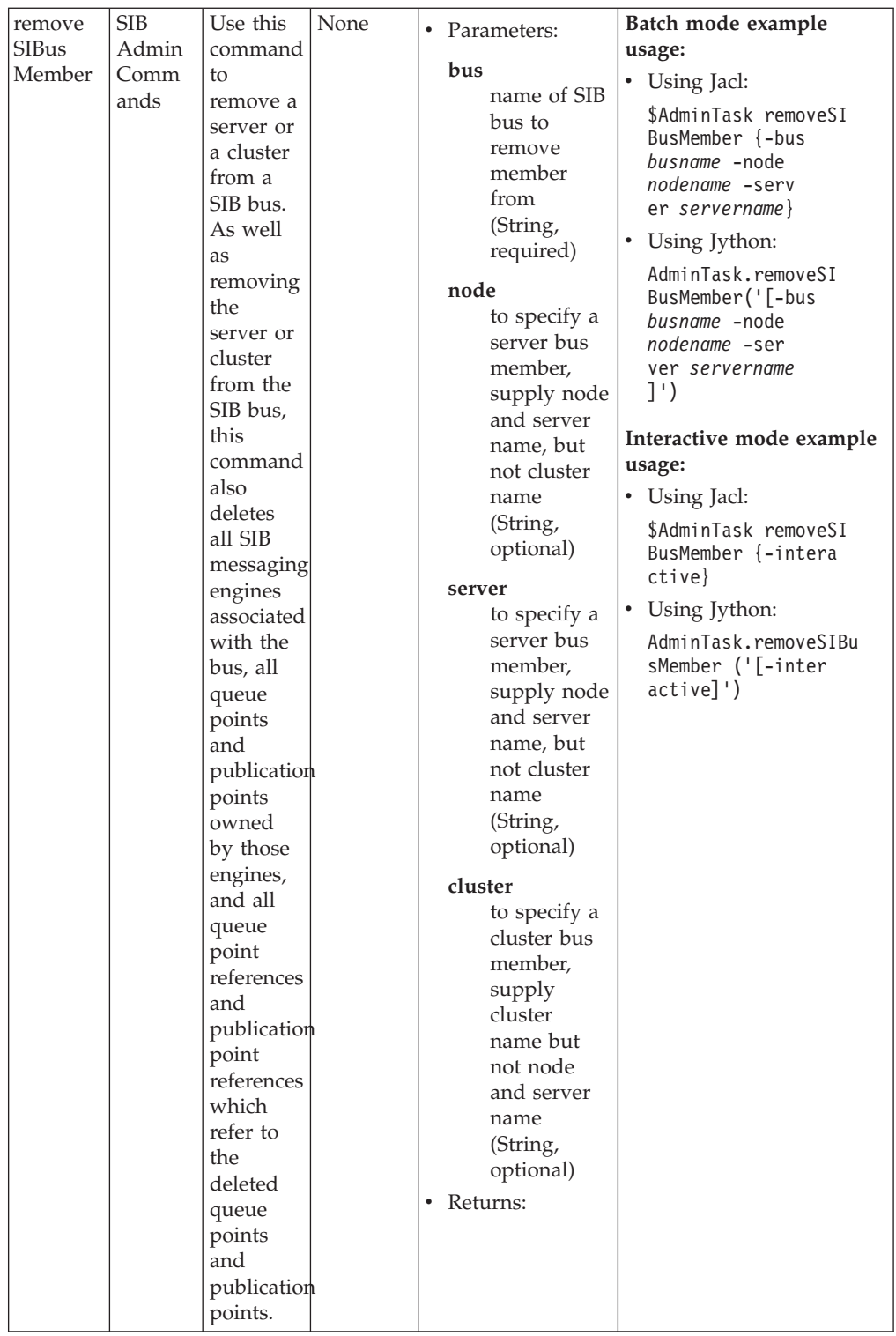

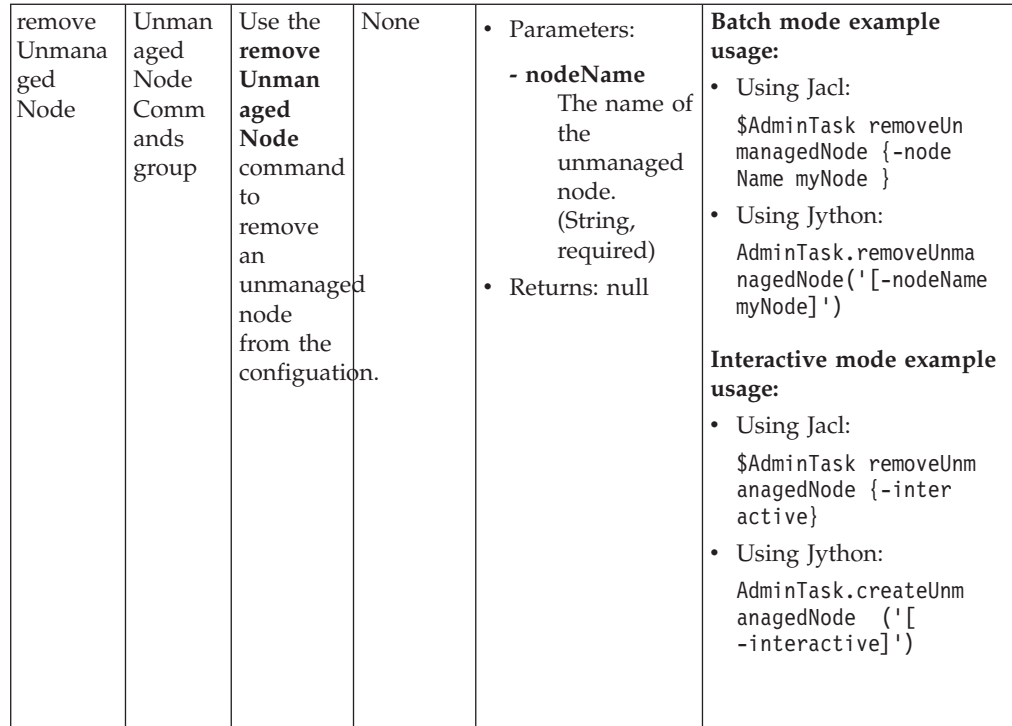

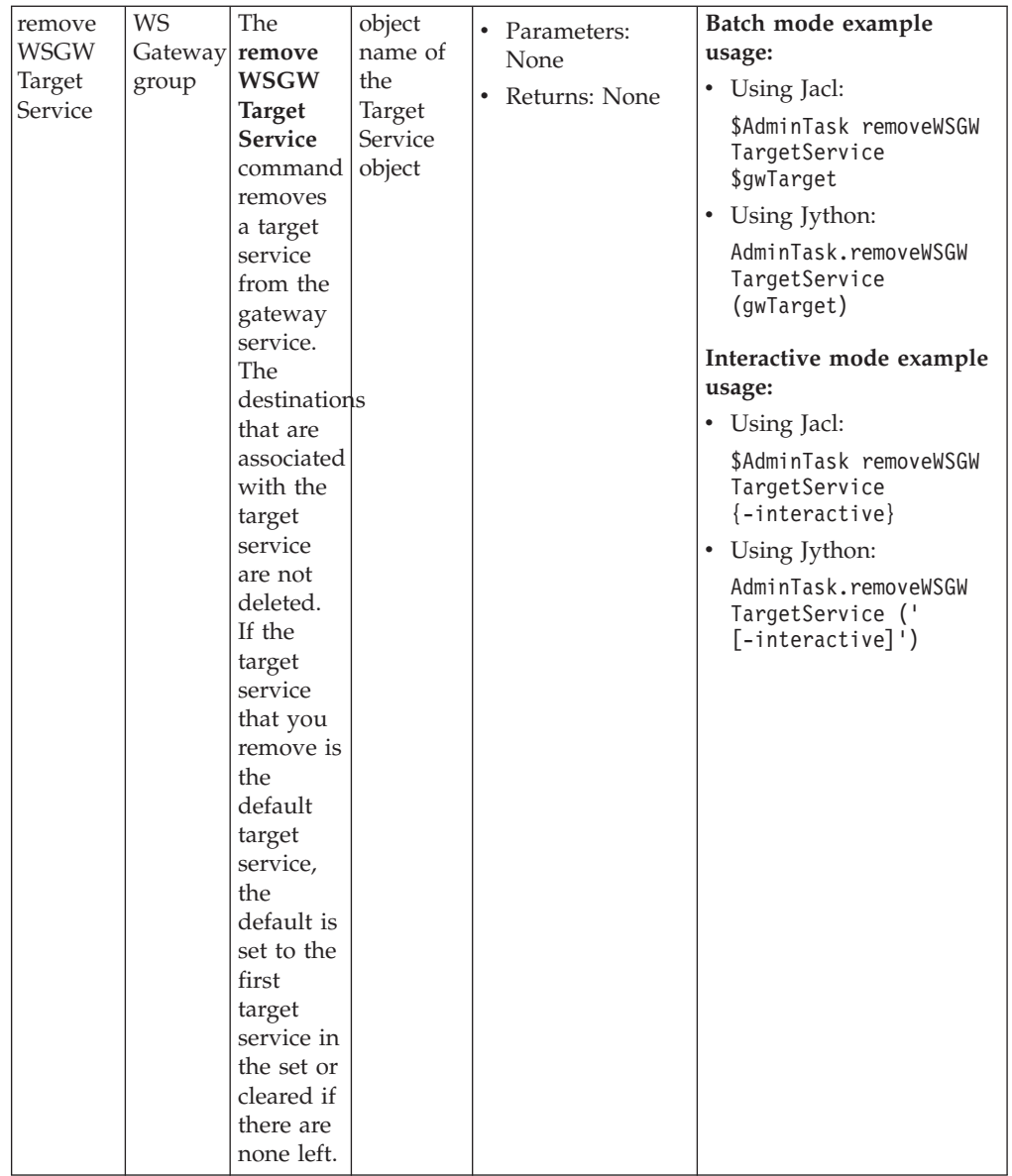

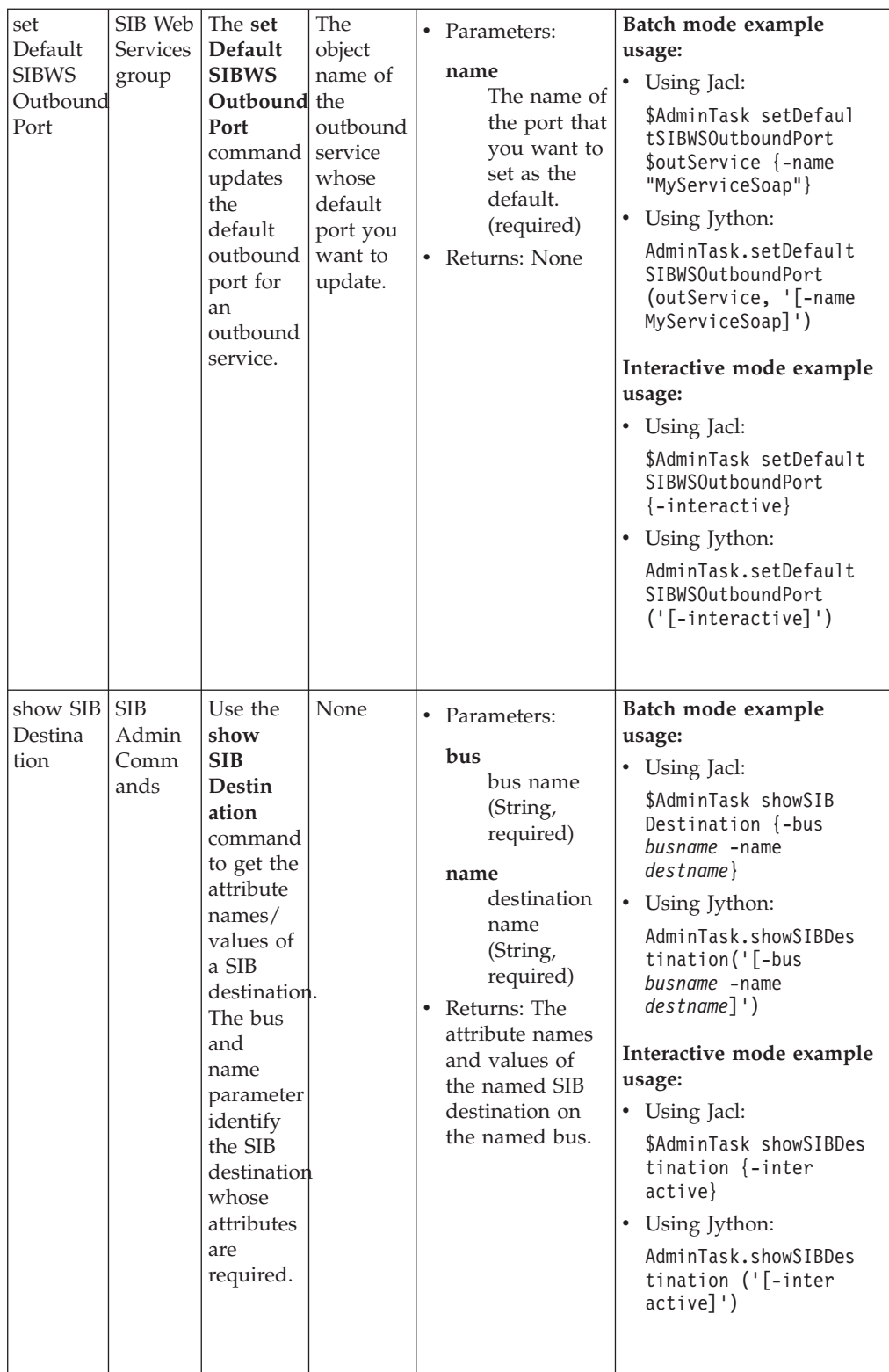

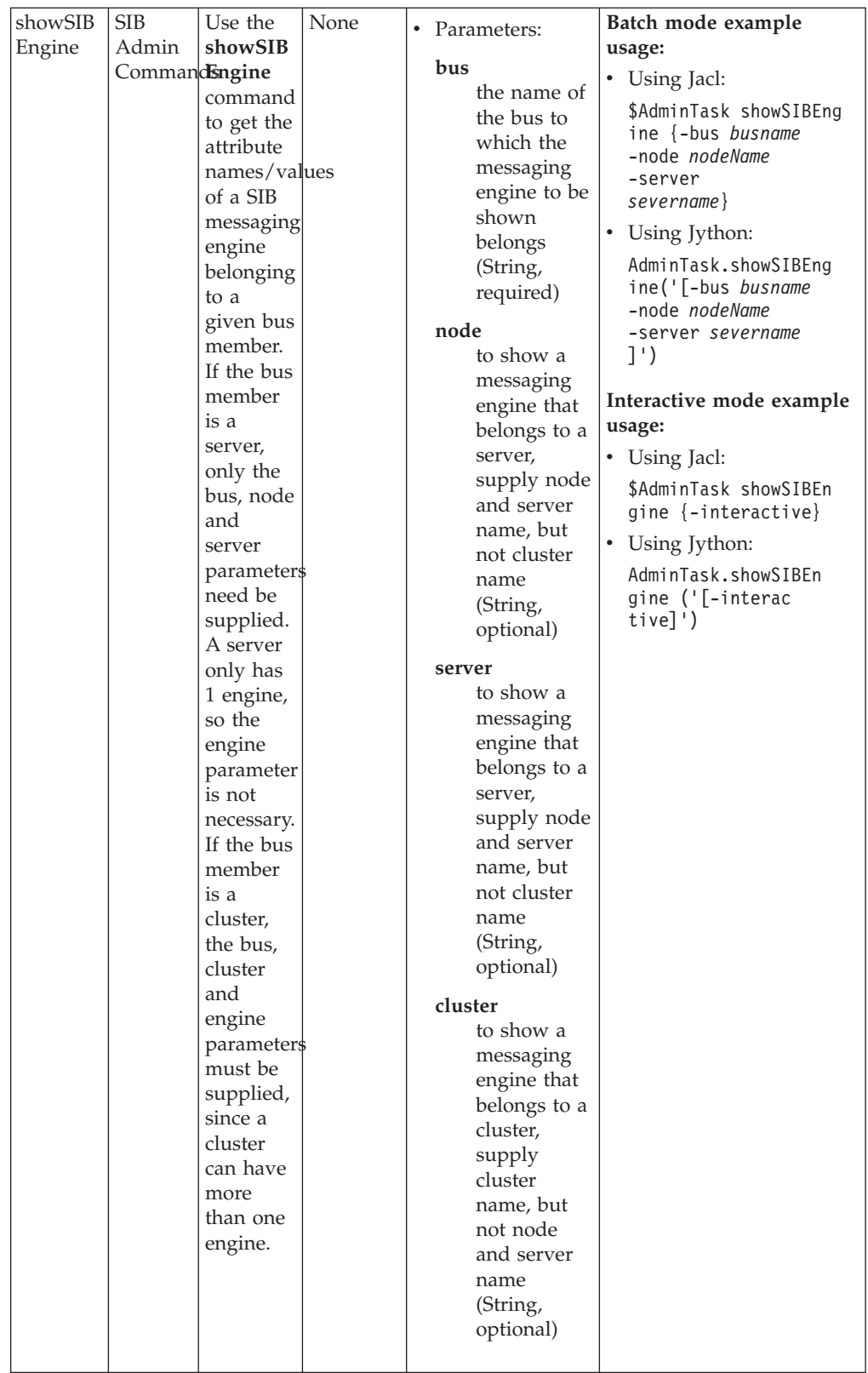

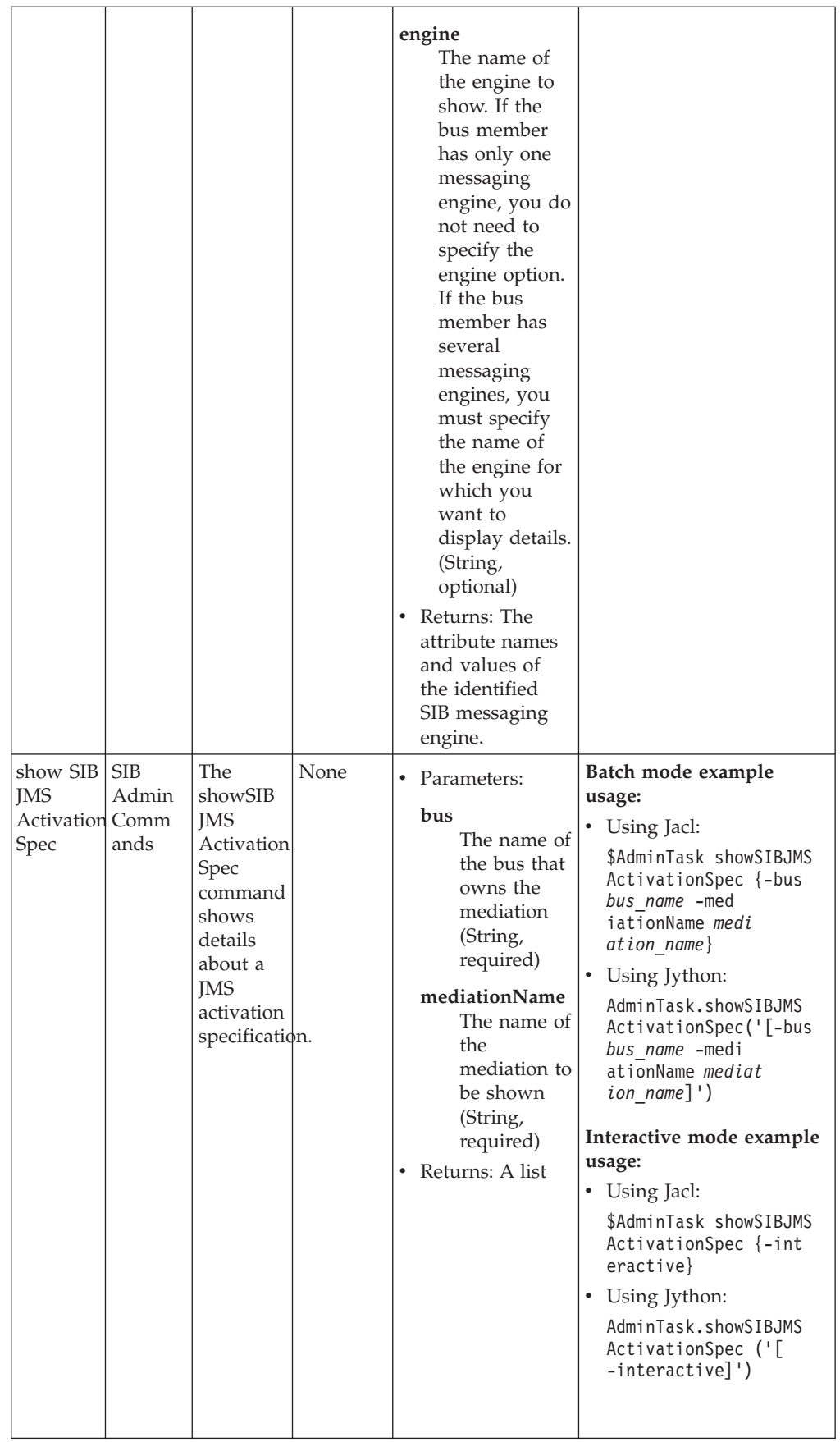

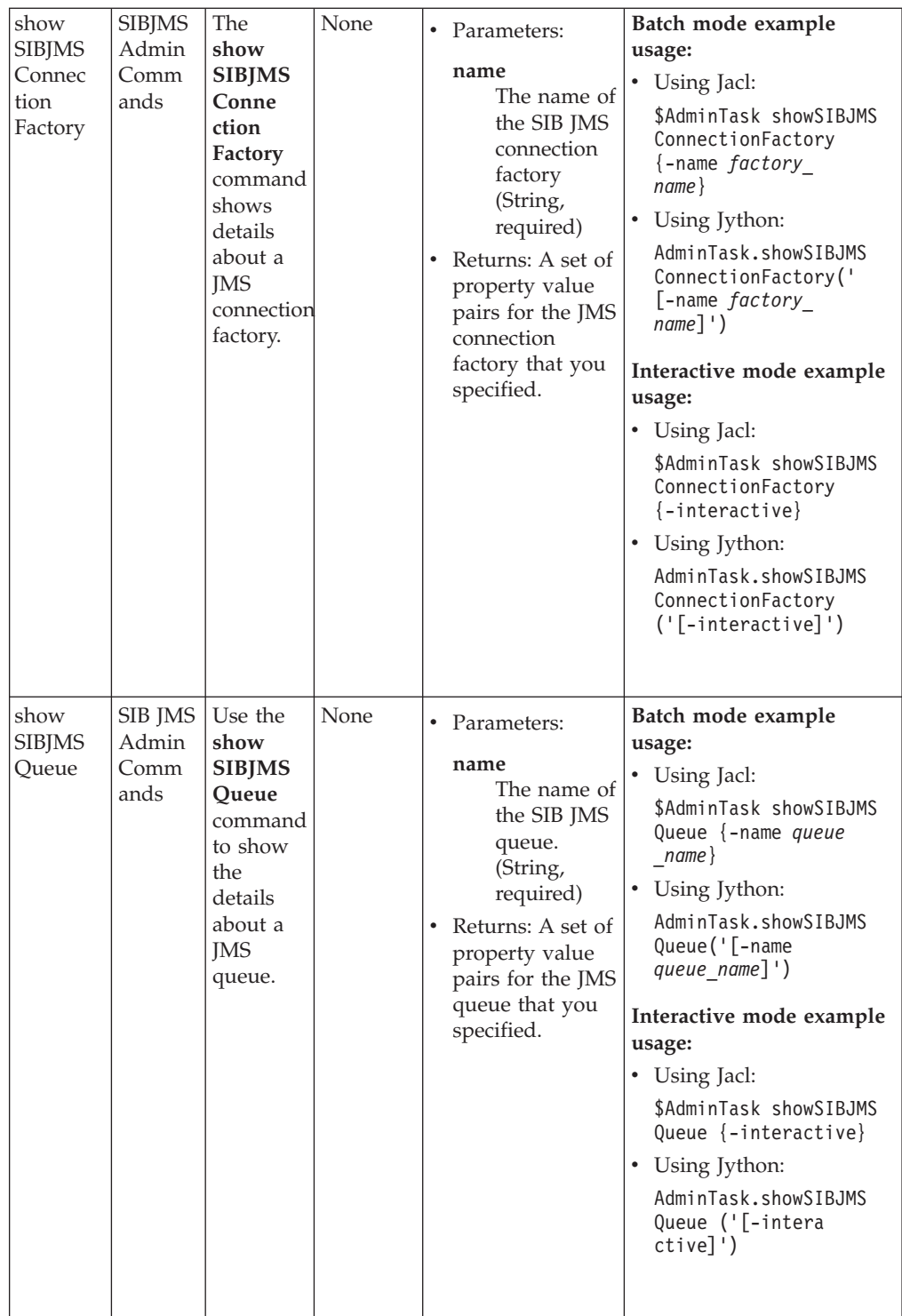

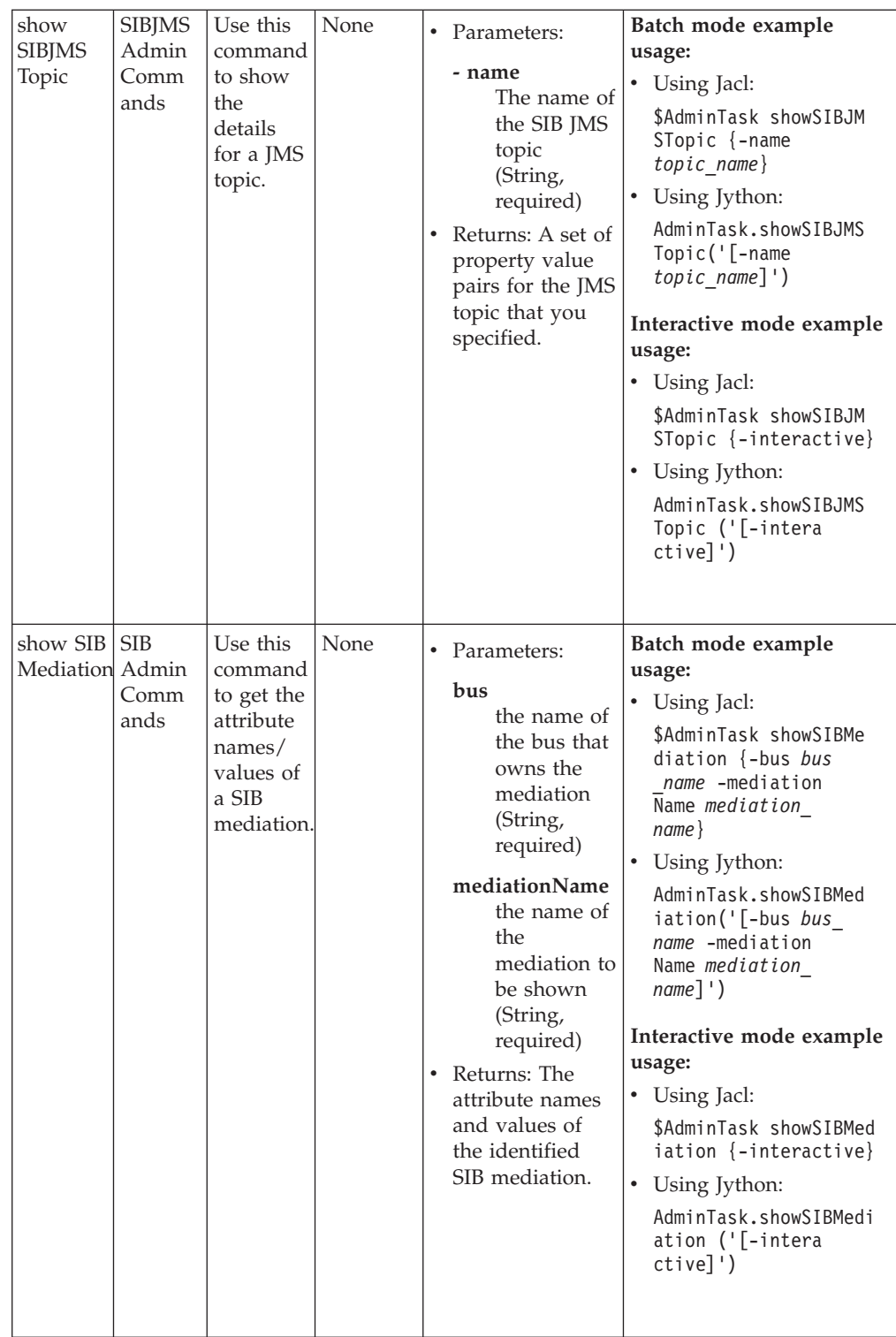

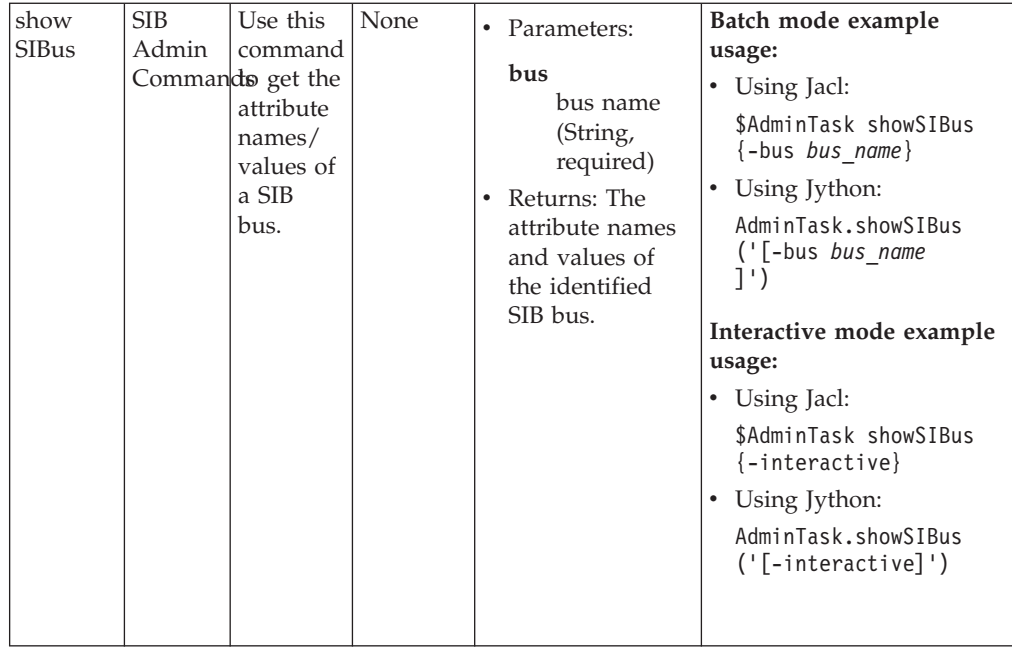

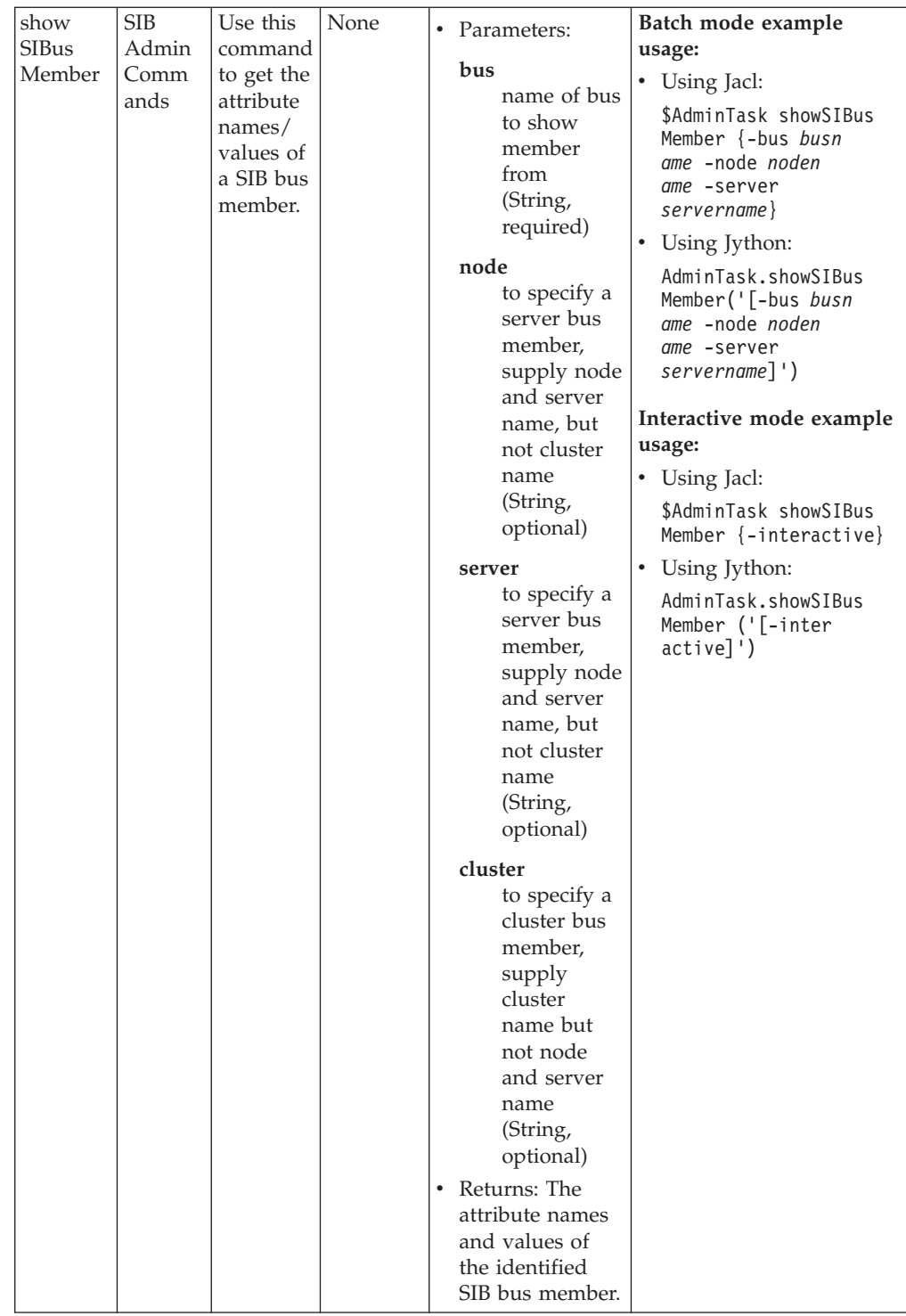

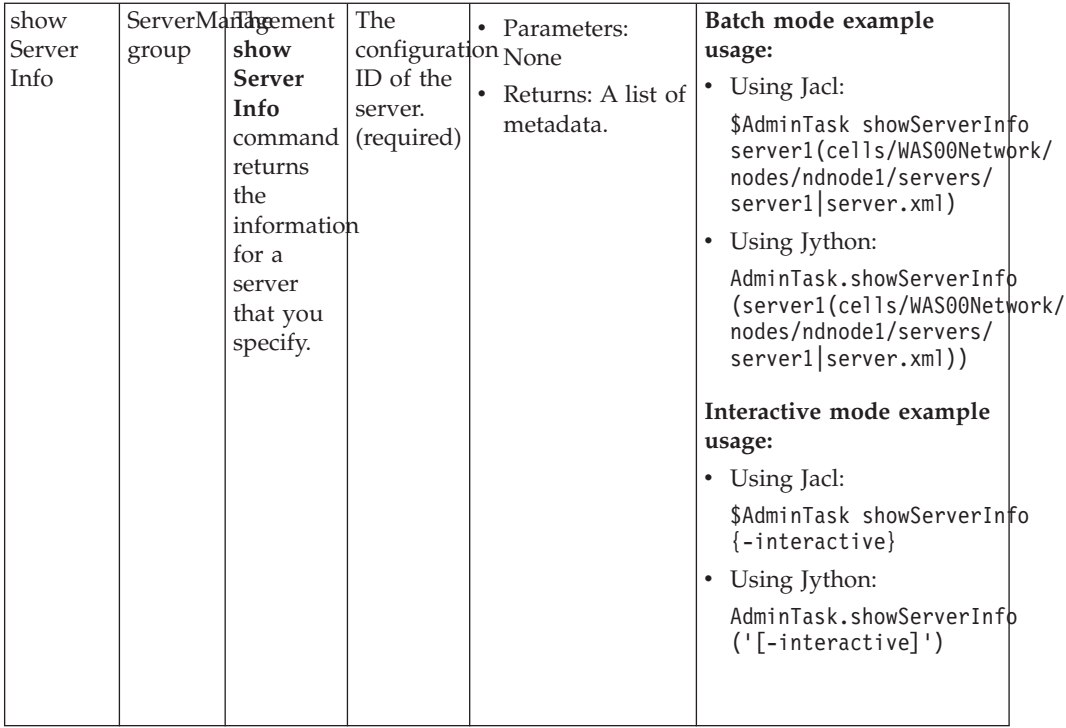

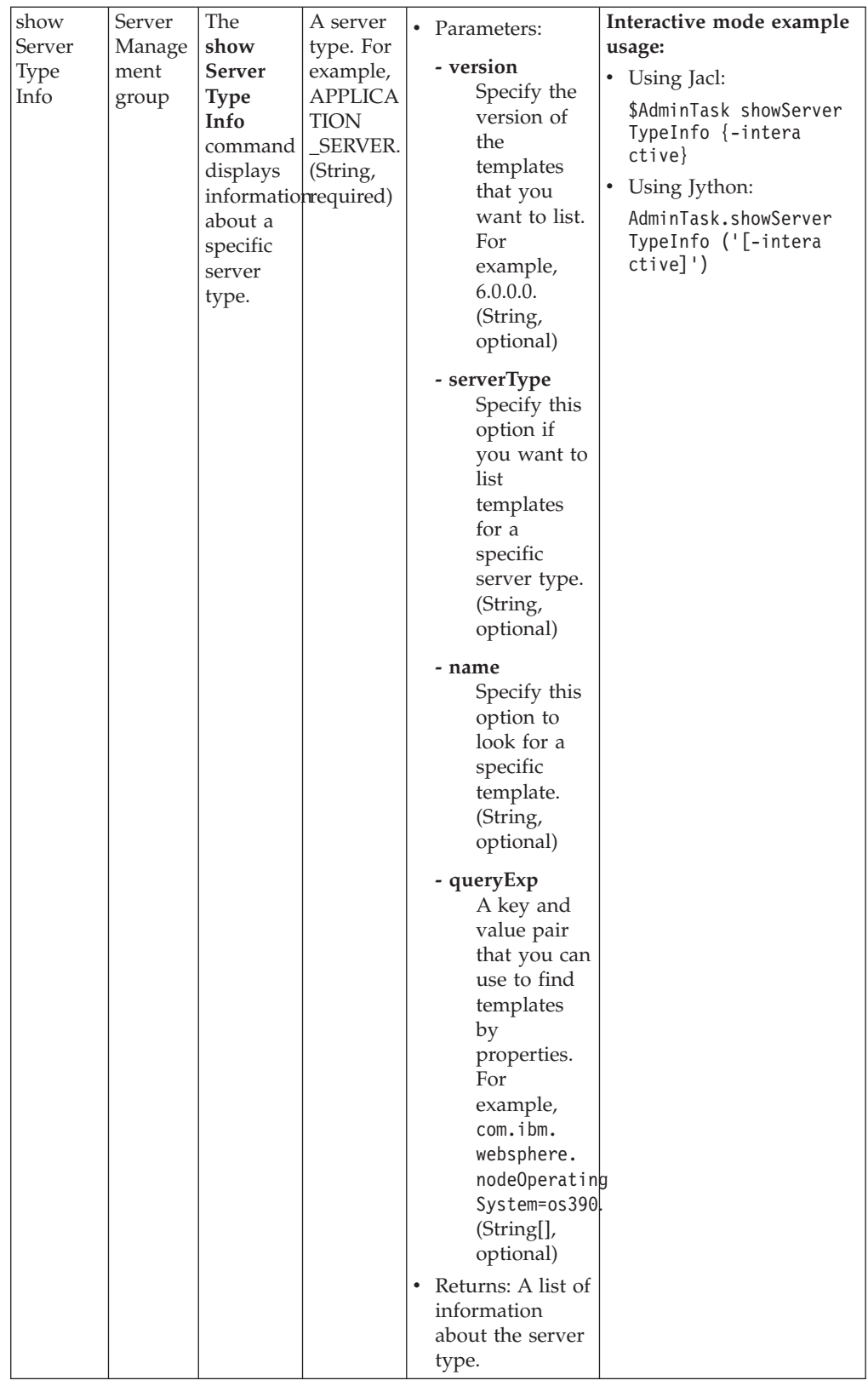

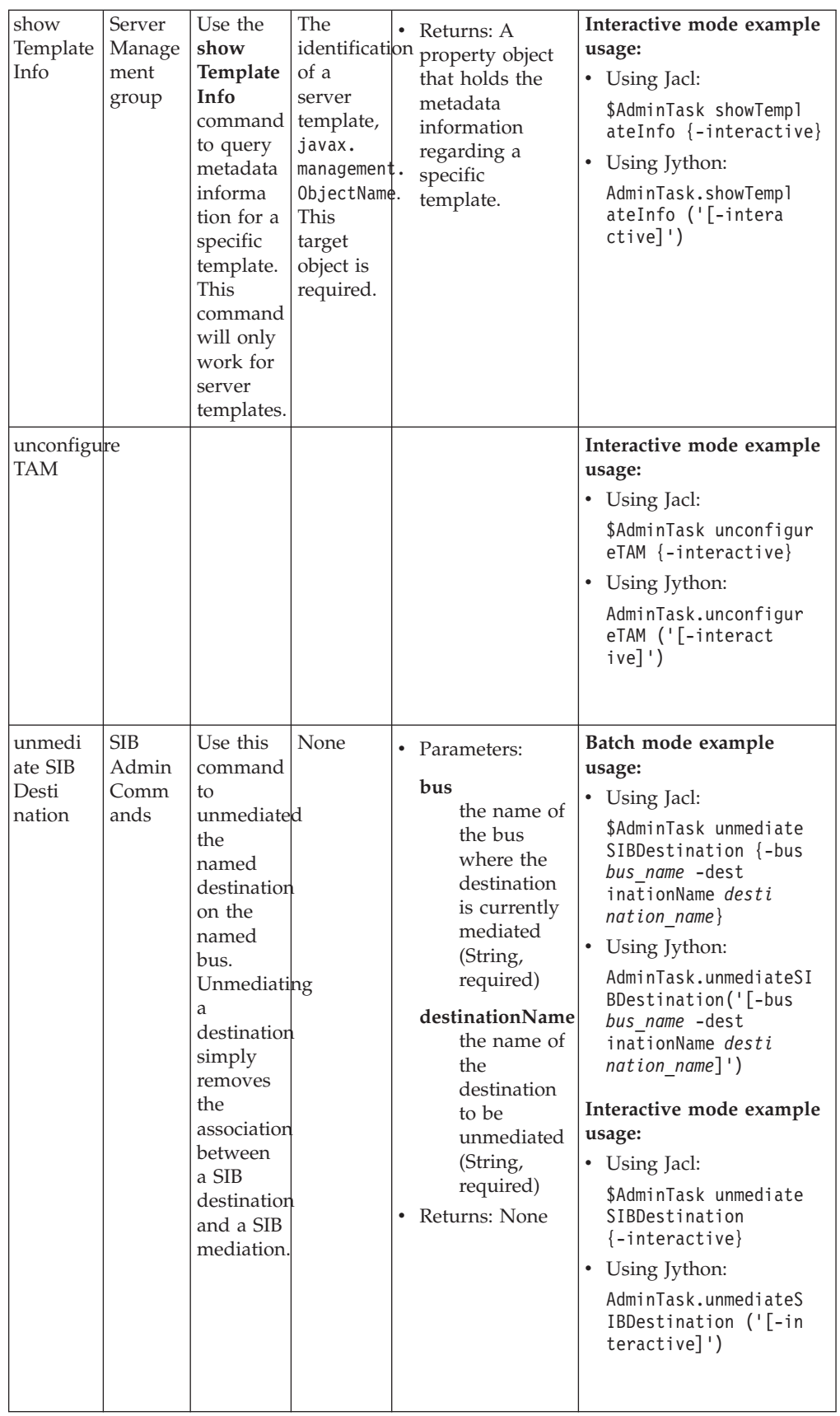

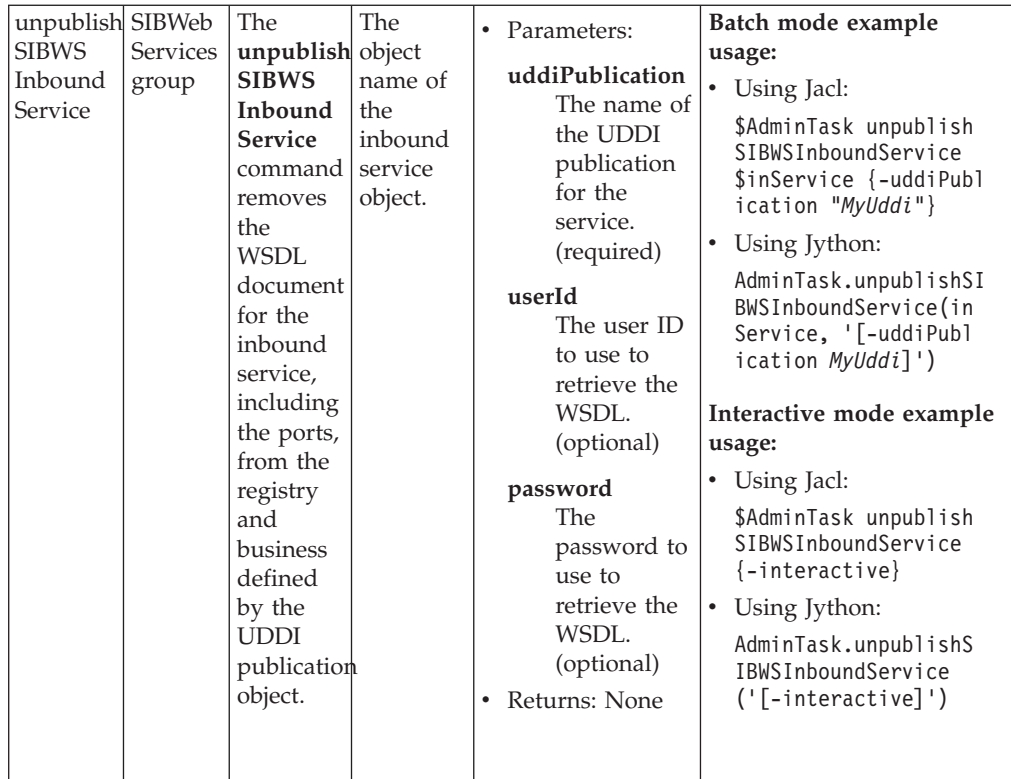

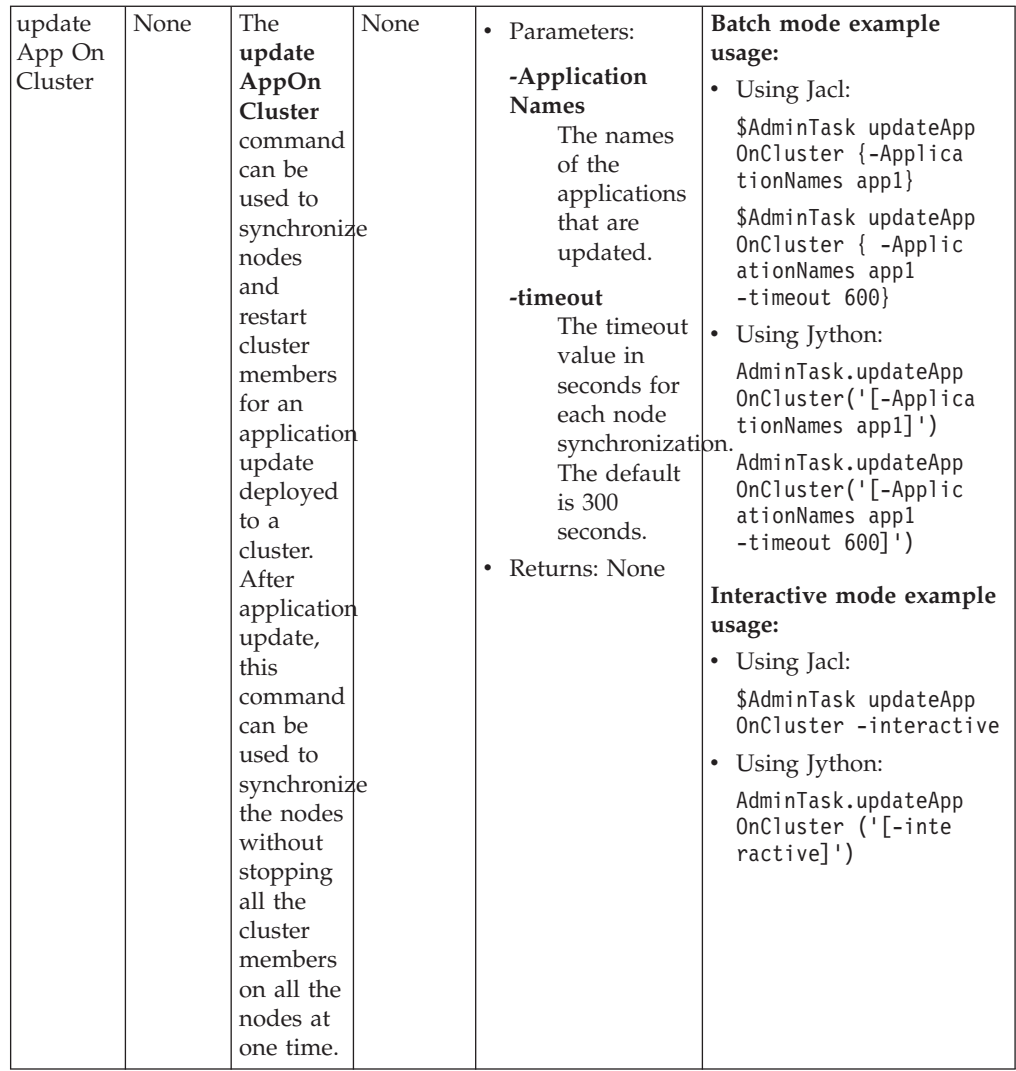

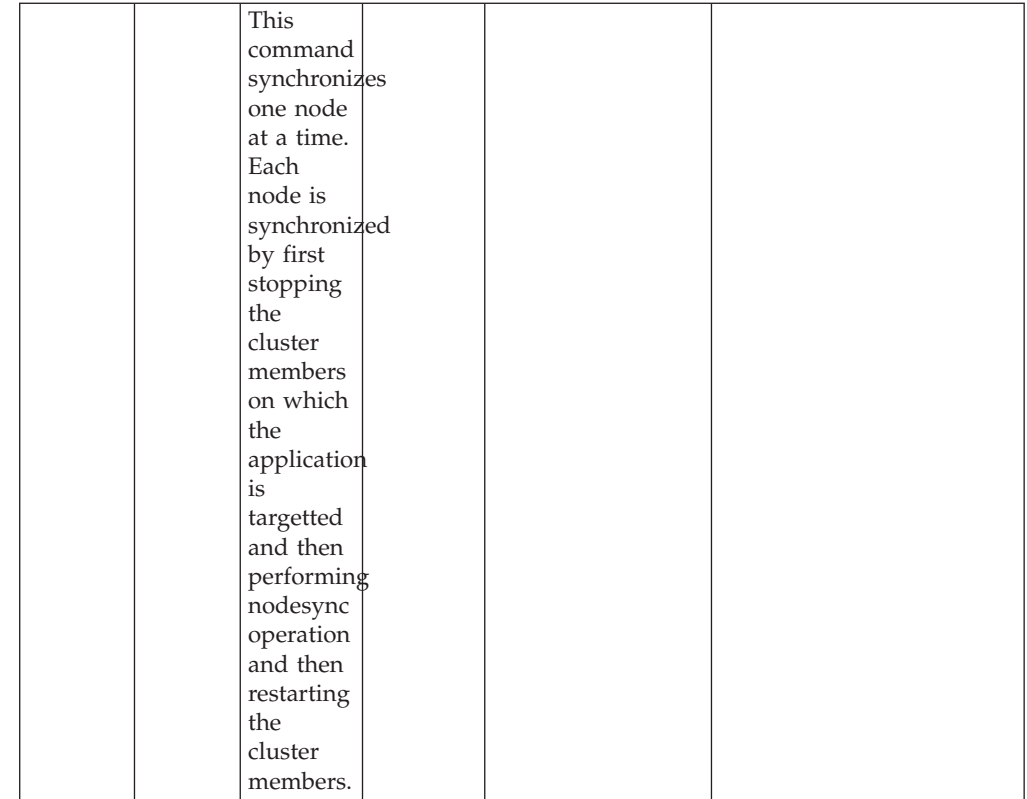

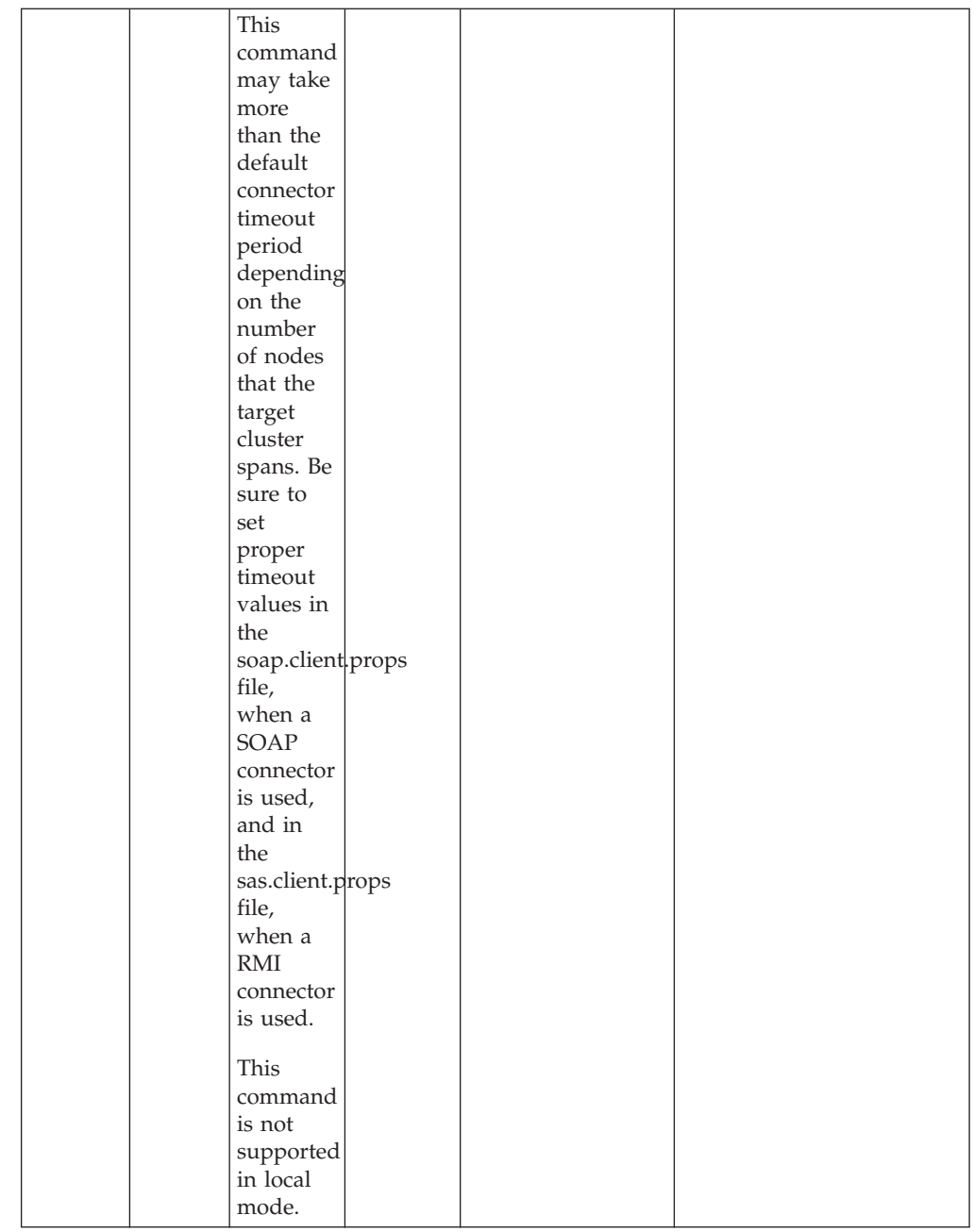

# **Administrative command invocation syntax**

You can use an administrative command in batch mode or in interactive mode. The following syntax is used for an administrative command:

Using Jacl: \$AdminTask cmdName **[**targetObject**] [**options**]**

where options include:

```
{
  [-paramName paramValue] [-paramName] ...
  [-stepName {{stepParamValue ...} ...} ...]
  [-delete {-stepName {{stepKeyParamValue ...} ...} ...} ...]
  [-interactive]
}
```
Using Jython: AdminTask.cmdName(**[**'targetObject'**]**, **[**options**]**)

where options include:

```
'[
[-paramName paramValue] [-paramName ...]
[-stepName [[stepParamValue ...] ...] ...]
[-delete [-collectionStepName [[stepKeyParamValue ...] ...] ...] ...]
[-interactive]
]'
```
where:

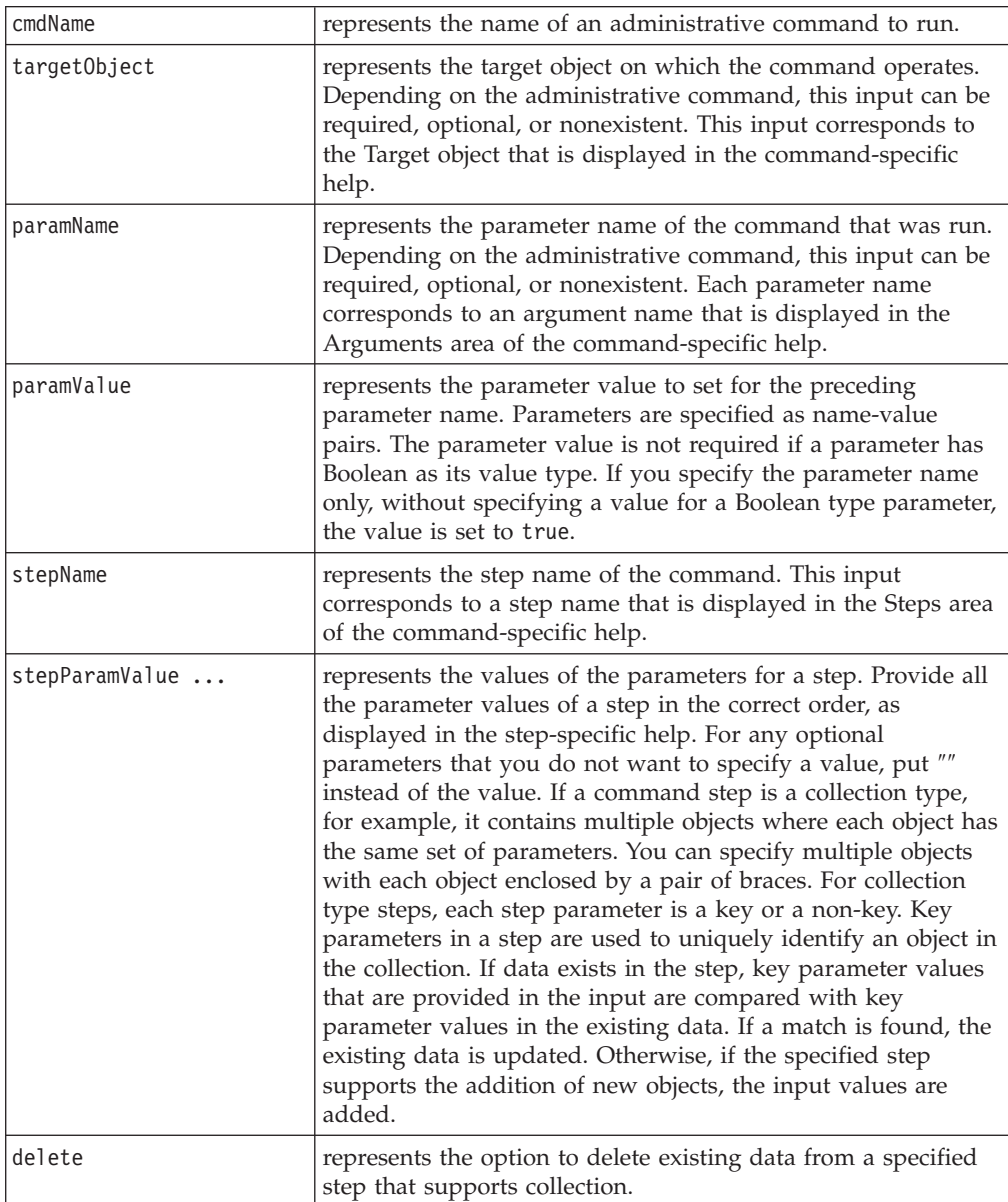

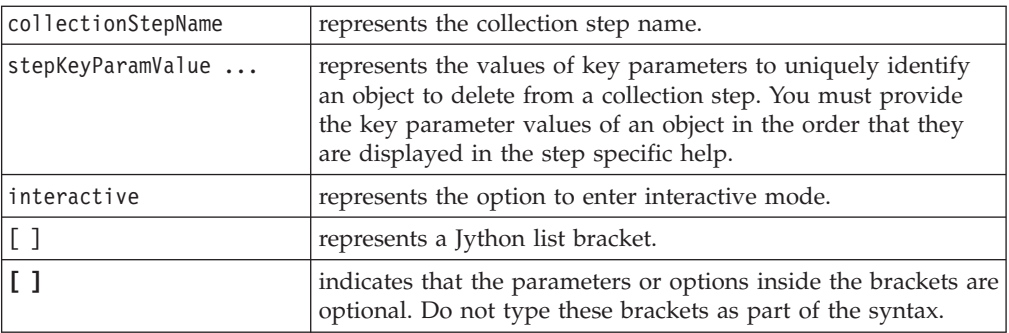

## **Properties used by scripted administration**

This article explains the Java properties that are used by scripted administration. Three levels of default property files load before any property file that is specified on the command line. The first level represents an installation default, located in the properties directory for each WebSphere Application Server profile called wsadmin.properties. The second level represents a user default, and is located in the Java user.home property. This properties file is also called wsadmin.properties. The third level is a properties file that is pointed to by the WSADMIN\_PROPERTIES environment variable. This environment variable is defined in the environment where the wsadmin tool starts. If one or more of these property files is present, they are interpreted before any properties file that is present on the command line. These three levels of property files load in the order that they are specified. The properties file that is loaded last overrides the ones loaded earlier.

The following Java properties are used by scripting:

## **com.ibm.ws.scripting.classpath**

Searches for classes and resources, and is appended to the list of paths.

## **com.ibm.ws.scripting.connectionType**

Determines the connector to use. This value can either be SOAP, RMI, or NONE. The wsadmin.properties file specifies SOAP as the connector.

## **com.ibm.ws.scripting.host**

Determines the host to use when attempting a connection. If not specified, the default is the local machine.

## **com.ibm.ws.scripting.port**

Specifies the port to use when attempting a connection. The wsadmin.properties file specifies 8879 as the SOAP port for a single server installation.

## **com.ibm.ws.scripting.defaultLang**

Indicates the language to use when running scripts. The wsadmin.properties file specifies Jacl as the scripting language.

The supported scripting languages are Jacl and Jython.

## **com.ibm.ws.scripting.traceString**

Turns on tracing for the scripting process. The default has tracing turned off.

## **com.ibm.ws.scripting.traceFile**

Determines where trace and log output is directed. The wsadmin.properties file specifies the wsadmin.traceout file that is located in the logs directory of each WebSphere Application Server profile as the value of this property.

If multiple users work with the wsadmin tool simultaneously, set different traceFile properties in the user properties files. If the file name contains double-byte character set (DBCS) characters, use a unicode format, such as \uxxxx, where xxxx is a number.

#### **com.ibm.ws.scripting.validationOutput**

Determines where the validation reports are directed. The default file is wsadmin.valout which is located in the logs directory of each WebSphere Application Server profile.

If multiple users work with the wsadmin tool simultaneously, set different validationOutput properties in the user properties files. If the file name contains double-byte character set (DBCS) characters, use unicode format, such as \uxxxx, where xxxx is a number.

#### **com.ibm.ws.scripting.emitWarningForCustomSecurityPolicy**

Controls whether the WASX7207W message is emitted when custom permissions are found.

The possible values are true and false. The default value is true.

#### **com.ibm.ws.scripting.tempdir**

Determines the directory to use for temporary files when installing applications.

The Java virtual machine API uses java.io.temp as the default value.

#### **com.ibm.ws.scripting.validationLevel**

Determines the level of validation to use when configuration changes are made from the scripting interface.

Possible values are: NONE, LOW, MEDIUM, HIGH, HIGHEST. The default is HIGHEST.

#### **com.ibm.ws.scripting.crossDocumentValidationEnabled**

Determines whether the validation mechanism examines other documents when changes are made to one document.

Possible values are true and false. The default value is true.

#### **com.ibm.ws.scripting.profiles**

Specifies a list of profile scripts to run automatically before running user commands, scripts, or an interactive shell.

The wsadmin.properties file specifies securityProcs.jacl and

LTPA\_LDAPSecurityProcs.jacl as the values of this property. If Jython is specified with the wsadmin -lang option, the wsadmin tool performs a conversion to change the profile script names that are specified in this property to use the file extension that matches the language specified. Use the provided script procedures with the default settings to make security configuration easier.

# **Chapter 7. Using Ant to automate tasks**

To support using Apache Ant with Java 2 Platform, Enterprise Edition (J2EE) applications running on the application server, the product provides a copy of the Ant tool and a set of Ant tasks that extend the capabilities of Ant to include product-specific functions. Ant has become a very popular tool among Java programmers.

Apache Ant is a Java-based build tool. In theory, it is similar to Make, but Ant is different. Instead of a model in which it is extended with shell-based commands, Ant is extended using Java classes. Instead of writing shell commands, XML-based configuration files are used. These files reference a target tree in which various tasks are run. Each task is run by an object that implements a particular Task interface.

By combining the following tasks with those provided by Ant, you can create build scripts that compile, package, install, and test your application on the application server:

- Install and uninstall applications
- v Start and stop servers in a base configuration
- v Run administrative scripts or commands
- v Run the Enterprise JavaBeans (EJB) deployment tool
- Run the JavaServer Pages (JSP) file precompilation tool

For more detailed information about Ant, refer to the Apache [organization](http://ant.apache.org/index.html) Web [site.](http://ant.apache.org/index.html)

- To run Ant and have it automatically see the WebSphere classes, use the "ws\_ant command."
- v Use "Ant tasks for [deployment](#page-611-0) and server operation" on page 604.

This topic describes where to find the API documentation for the Apache Ant tasks for deploying applications and operating application servers.

• Use "Ant tasks for building [application](#page-611-0) code" on page 604.

This topic describes where to find the API documentation for the Apache Ant tasks for building applications.

#### **ws\_ant command**

This topic describes where to find information about the ws\_ant command, which is provided for using with Apache Ant, a Java-based build tool that is popular among Java programmers.

In theory, Ant is similar to Make, but Ant is different. Instead of a model in which it is extended with shell-based commands, Ant is extended using Java classes. Instead of writing shell commands, XML-based configuration files are used. These files reference a target tree in which various tasks are run. Each task is run by an object that implements a particular Task interface.

For the Apache Ant tool that is provided by this product, see the following file: *install\_root*/bin/ws\_ant.bat|sh

## <span id="page-611-0"></span>**Ant tasks for deployment and server operation**

This topic describes where to find the API documentation for the Apache Ant tasks for deploying applications and operating application servers.

The Apache Ant tasks for the product reside in the Java package: com.ibm.websphere.ant.tasks. The API documentation for this package contains detailed information about all of the Ant tasks that are provided and how to use them. The API documentation is available in the **Reference** section of the information center.

## **Ant tasks for building application code**

This topic describes where to find the documentation for the Ant tasks provided for building application code using the Application Server Toolkit (which is a CD included with WebSphere Application Server as a separately installable toolkit).

Note that this toolkit includes an Automated Deployment example ″Example: Automated Deploy″ for JACL scripted deployment of multiple application updates to multiple servers and clusters in a WebSphere Network Deployment cell.

Within the Application Server Toolkit product documentation, open the section **Working with Ant**. You can locate the topic by searching for **Working with Ant**, or from the navigation view, select **Help > Help Contents > Developing Java Applications > Developing enterprise applications > J2EE applications > Working with Ant**.
# **Chapter 8. Using administrative programs (JMX)**

This topic describes how to use Java application programming interfaces (APIs) to administer WebSphere Application Server and to manage your applications.

You can administer WebSphere Application Server and your applications through tools that come with the product or through programming with the Java APIs.

The wsadmin scripting tool, the administrative console, and the administrative command-line tools come with the product. These administrative tools provide most of the functions that you need to manage the product and the applications that run in WebSphere Application Server. You can use the command-line tools from automation scripts to control the servers. Scripts that are written for the wsadmin scripting tool offer a wide range of possible custom solutions that you can develop quickly.

Investigate these tools with the Java APIs to determine the best ways to administer WebSphere Application Server and your applications. For information on the Java APIs, view *Java Management Extensions (JMX) API documentation*

WebSphere Application Server supports access to the administrative functions through a set of Java classes and methods. You can write a Java program that performs any of the administrative features of the WebSphere Application Server administrative tools. You can also extend the basic WebSphere Application Server administrative system to include your own managed resources.

You can prepare, install, uninstall, edit, and update applications through programming. Preparing an application for installation involves collecting various types of WebSphere Application Server-specific binding information to resolve references that are defined in the application deployment descriptors. This information can also be modified after installation by editing a deployed application. Updating consists of adding, removing or replacing a single file or a single module in an installed application, or supplying a partial application that manipulates an arbitrary set of files and modules in the deployed application. Updating the entire application uninstalls the old application and installs the new one. Uninstalling an application removes it entirely from the WebSphere Application Server configuration.

Perform any or all of the following tasks to manage WebSphere Application Server and your Java 2 Platform, Enterprise Edition (J2EE) applications through programming.

v Create a custom Java [administrative](#page-614-0) client program using the Java [administrative](#page-614-0) APIs.

This topic describes how to develop a Java program that uses the WebSphere Application Server administrative APIs to access the administrative system of WebSphere Application Server.

v Extend the WebSphere Application Server [administrative](#page-622-0) system with custom [MBeans.](#page-622-0)

This topic describes how to extend the WebSphere Application Server administration system by supplying and registering new JMX MBeans in one of the Application Server processes. In this case, you can use the administrative classes and methods to add newly managed objects to the administrative system. • Deploy and manage a custom Java [administrative](#page-644-0) client program for use with multiple Java 2 Platform, Enterprise Edition [application](#page-644-0) servers.

This topic describes how to connect to a J2EE server, and how to manage multiple vendor servers.

• Manage applications through [programming](#page-648-0)

This topic describes how, through Java MBean programming, to install, update, and delete a J2EE application on WebSphere Application Server.

Depending on which tasks you complete, you have created your own administrative program, extended the WebSphere Application Server administrative console, connected and managed vendor servers, or managed your applications through programming.

You can continue to administer WebSphere Application Server and your applications through programming or in combination with the tools that come with the WebSphere Application Server.

### **Java Management Extensions**

This topic gives an overview of Java Management Extensions (JMX) in general and how this standard applies to WebSphere Application Server.

#### **Java Management Extensions overview**

Java Management Extensions (JMX) is the Java standard for managing application resources. The management architecture that is defined by JMX is divided into three levels:

- The bottom level is management instrumentation. Each manageable resource is described by an interface that specifies the attributes it has, the operations it supports, and the notifications it sends. This resource is a managed bean (MBean).
- v The middle level is the management agent. Each managed process contains a JMX agent that includes an MBean server, which provides a registry and access point for MBeans. Management clients must use the MBean server to access the registered MBeans.
- The top level of the architecture is identified, but undefined in the current level of the JMX specification. It is the distributed services level, and its role is to facilitate remote access to JMX agents. This task is accomplished through connectors, which provide a protocol-independent, location-transparent, client-side interface to the MBean server (for example, a Remote Method Invocation (RMI) connector), or protocol adapters, which provide protocol-specific, server-side access to the MBean server (for example, an HTTP adapter).

#### **Java Management Extensions in WebSphere Application Server**

Java Management Extensions (JMX) is at the core of Application Server administration capabilities. The application server contains a JMX agent. All of the system components are defined as MBeans. The JMX agent in Application Server supports three types of connectors, Remote Method Invocation/Internet Inter-ORB Protocol (RMI/IIOP), Simple Object Access Protocol/Hypertext Transfer Protocol (SOAP/HTTP), and Simple Object Access Protocol/Hypertext Transfer Protocol

<span id="page-614-0"></span>Secure (SOAP/HTTPS), which provides remote access to the server resources. All of the administration tools included with Application Server use these JMX facilities to accomplish their functions.

In a stand-alone Application Server installation, servers exist and are administered individually. An administrative client connects directly to the Application Server in this environment. In a Network Deployment installation, a hierarchical topology groups application servers within nodes and groups nodes within a cell. Administrative servers exist at the node level (node agents) and at the cell level (the deployment manager), and act as aggregation points for the administrative services in the subordinate servers.

MBeans in all servers on a node are visible through that node agent, and MBeans in all nodes are visible through the deployment manager. Therefore, by connecting to the deployment manager, you can invoke operations, can get and set attributes, and can receive notifications for any MBean in the cell. Application Server provides an AdminService class that reflects the standard JMX MBeanServer interface, and wraps the MBeanServer interface so that it takes part in implementing this distributed management functionality.

# **Creating a custom Java administrative client program using WebSphere Application Server administrative Java APIs**

This section describes how to develop a Java program for accessing the WebSphere Application Server administrative system by using the WebSphere Application Server administrative application programming interfaces (APIs).

This task assumes a basic familiarity with Java Management Extensions (JMX) API programming. See the JMX API documentation for information.

When you develop and run administrative clients that use various JMX connectors and that have security enabled, use the following guidelines. When you follow these guidelines, you guarantee the behavior among different implementations of JMX connectors. Any programming model that strays from these guidelines is unsupported.

- 1. Create and use a single administrative client before you create and use another administrative client.
- 2. Create and use an administrative client on the same thread.
- 3. Use one of the following ways to specify a user ID and password to create a new administrative client:
	- Specify a default user ID and password in the property file.
	- v Specify a user ID and password other than the default. Once you create an administrative client with a nondefault user ID and password, specify the nondefault user ID and password when you create subsequent administrative clients.
- 1. Develop an [administrative](#page-615-0) client program.
- 2. If your administrative client uses Simple Object Access Protocol (SOAP) as its Connector, you must configure Java Secure Socket Extension (JSSE) as your transport layer. WebSphere Application Server uses supports Secure Sockets Layer (SSL) and Transport Layer Security (TLS) with the Java Secure Sockets Extension (JSSE) and System SSL packages. Create digital certificates for the user ID used to run your administrative client. If you want to use System

<span id="page-615-0"></span>Authorization Facility (SAF) to create digital certificates and store them in a SAF keyring, refer to *Defining SSL Security for Client Outbound Requests*. (You can save the name of the keyring you create for use in the next step.)

- 3. Update the soap.client.props file being used by your administrative client with the name of the SAF keyring. Refer to the second step in *Using System Authorization Facility keyrings with Java Secure Sockets Extension* for directions on updating the soap.client.props file.
- 4. Build the administrative client program.

Compile it with javac and provide the location of the necessary JAR files in the classpath argument.

For example, if your installation directory is /DeploymentManager a typical command would look like the following example:

```
javac -extdirs "$JAVA_HOME/lib/ext;
/DeploymentManager/classes;/DeploymentManager/lib;
/DeploymentManager/lib/ext" MyAdminClient.java
```
(The previous command is split on multiple lines for publication.)

5. Run the administrative client program.

Run the administrative client program by setting up the run-time environment so that the program can find all of the prerequisites. Many of the batch or script files in the bin directory under the installation root perform a similar function. The following is an example of a batch file that runs an administrative client program named MyAdminClient follows:

@echo off

```
binDir=`dirname "$0"`
. "$binDir/setupCmdLine.sh"
"$JAVA_HOME/bin/java" "$CLIENTSOAP" "-Dwas.install.root=$WAS_HOME"
"-Dwas.repository.root=$CONFIG_ROOT"
-Dcom.ibm.CORBA.BootstrapHost=$COMPUTERNAME
 "-Djava.ext.dirs=$JAVA_HOME/lib/ext;$WAS_HOME/classes;
$WAS_HOME/lib;$WAS_HOME/lib/ext" MyAdminClient $@
```
(The contents of the previous batch file is split on multiple lines for publication.)

### **Developing an administrative client program**

This topic describes how to develop an administrative client program that utilizes WebSphere Application Server administrative APIs and Java Management Extensions (JMX).

WebSphere Application Server administrative APIs provide control of the operational aspects of your distributed system as well as the ability to update your configuration. This topic also demonstrates examples of MBean operations. For information, view the Administrative API documentation, the JMX API documentation, or the MBean API documentation.

1. Create an AdminClient instance. An administrative client program needs to invoke methods on the AdminService object that is running in the deployment manager or the application server in the base installation. The AdminClient class provides a proxy to the remote AdminService object through one of the supported Java Management Extensions (JMX) connectors. The following example shows how to create an AdminClient instance:

```
Properties connectProps = new Properties();
connectProps.setProperty(
AdminClient.CONNECTOR_TYPE, AdminClient.CONNECTOR_TYPE_SOAP);
connectProps.setProperty(AdminClient.CONNECTOR HOST, "localhost");
connectProps.setProperty(AdminClient.CONNECTOR_PORT, "8879");
AdminClient adminClient = null;
try
{
       adminClient = AdminClientFactory.createAdminClient(connectProps);
}
catch (ConnectorException e)
{
       System.out.println("Exception creating admin client: " + e);
}
```
a. Set up a Properties object.

The example sets up a Properties object with the properties that are required to get to your server. In this case, you use the Simple Object Access Protocol (SOAP) connector to reach the server; for the connector type, use the value: AdminClient.CONNECTOR\_TYPE\_SOAP.

b. Set the port number on which the server SOAP connector is listening.

In a single server installation, the default port number for the application server SOAP connector is 8880. In a Network Deployment installation, the default port number for the deployment manager SOAP connector is 8879.

c. After the connection properties are set, use the AdminClientFactory class and the Properties object to create an AdminClient object that is connected to your chosen server.

Depending on factors such as your desired protocol and security environment, you might need to set other properties. For more detailed information about the AdminClient interface and additional creation examples, refer to the AdminClient interface in the Java Management Extensions (JMX) API documentation.

2. Find an MBean. When you obtain an AdminClient instance, you can use it to access managed resources in the administration servers and application servers. Each managed resource registers an MBean with the AdminService through which you can access the resource. The MBean is represented by an ObjectName instance that identifies the MBean. An ObjectName instance consists of a domain name followed by an unordered set of one or more key properties. The syntax for the domain name follows:

[domainName]:property=value[,property=value]\*

For WebSphere Application Server, the domain name is WebSphere and the key properties defined for administration are as follows:

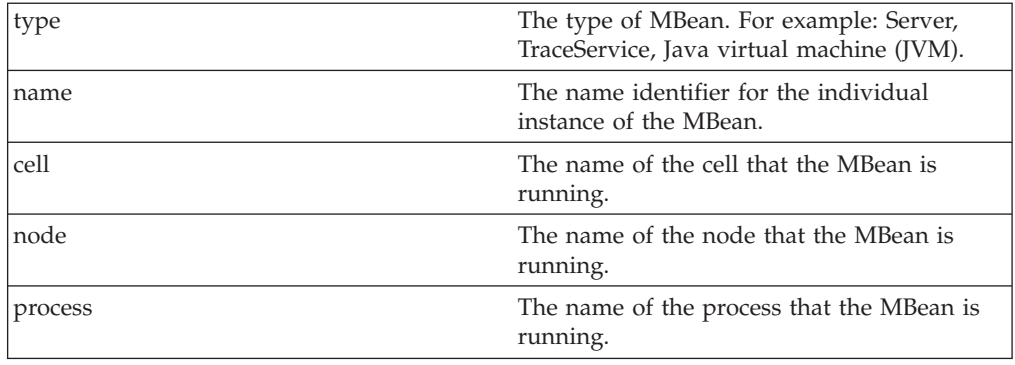

Some MBeans in WebSphere Application Server use additional key properties. An MBean without key properties can be registered with the MBean server in a WebSphere Application Server process. However, such an MBean cannot participate in the distributed enhancements that WebSphere Application Server adds, for example, request routing, distributed event notification, and so on.

If you know the complete set of key properties for an ObjectName instance, you can use it to find the MBean it identifies. However, finding MBeans without having to know all of their key properties is usually more practical and convenient. Use the wildcard character asterisk (\*) for any key properties that you do not need to match. The following table provides some examples of object names with wildcard key properties that match single or multiple MBeans.

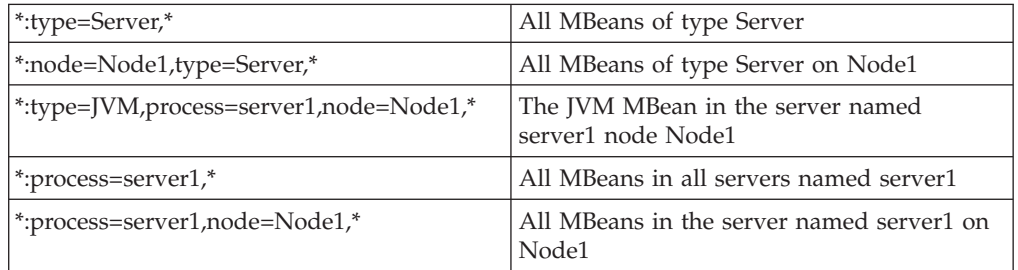

You can locate an MBean by querying for it with object names that match key properties. The following example shows how to find the MBean for the node agent of node, MyNode:

```
String nodeName = "MyNode";
String query = "WebSphere:type=NodeAgent,node=" + nodeName + ",*";
ObjectName queryName = new ObjectName(query);
ObjectName nodeAgent = null;
Set s = adminClient.queryNames(queryName, null);
if (!s.isEmpty())
    nodeAgent = (ObjectName)s.iterator().next();
else
```
System.out.println("Node agent MBean was not found");

a. Build an ObjectName instance with a query string that specifies the key properties of type and node.

By using a wildcard for the remaining key properties, this pattern matches the object names for all MBeans of the type NodeAgent on the node MyNode. Because only one node agent per node exists, this information is sufficient to identify the MBean that you want.

b. Give this ObjectName instance to the queryNames method of the AdminClient interface.

The AdminClient interface performs the remote call to the AdminService interface to obtain the set of MBean object names that match the query. The null second parameter to this method is a query expression (QueryExp) object that you can use as an additional query over the MBeans that match the ObjectName pattern in the first parameter.

c. Use the set iterator to get the first and, in this case, only element.

The element is the MBean ObjectName instance of the node agent.

- 3. Use the MBean. What a particular MBean can do depends on the management interface of that MBean. An MBean can declare:
	- Attributes that you can obtain or set
	- Operations that you can invoke
	- Notifications for which you can register listeners

v

For the MBeans provided by WebSphere Application Server, you can find information about the interfaces they support in the MBean API documentation. The following example invokes one of the operations available on the NodeAgent MBean that you located previously. The following example starts the *MyServer* application server:

```
String opName = "launchProcess";
String signature[] = { "java.lang.String" };
String params[] = { "MyServer" };
try
{
     adminClient.invoke(nodeAgent, opName, params, signature);
}
catch (Exception e)
{
     System.out.println("Exception invoking launchProcess: " + e);
}
```
The AdminClient.invoke method is a generic means of invoking any operation on any MBean. The parameters are:

- The object name of the target MBean, nodeAgent
- The name of the operation, opName
- An object array that contains the operation parameters, params
- A string array that contains the operation signature, signature

The launchProcess operation in the example has a single parameter which is a string that identifies the server to start.

The invoke method returns an object instance, which the calling code can use to cast to the correct return type for the invoked operation. The launchProcess operation is declared void so that you can ignore the return value in this example.

4. Register for events. In addition to managing resources, the JMX API also supports application monitoring for specific administrative events. Certain events produce notifications, for example, when a server starts. Administrative applications can register as listeners for these notifications. The WebSphere Application Server provides a full implementation of the JMX notification model, and provides additional function so you can receive notifications in a distributed environment. For a complete list of the notifications emitted from WebSphere Application Server MBeans, refer to the

com.ibm.websphere.management.NotificationConstants class in the MBean API documentation. The following example shows how an object can register for event notifications that are emitted from an MBean using the ObjectName node agent:

adminClient.addNotificationListener(nodeAgent, this, null, null);

In this example, the first parameter is the ObjectName for the node agent MBean. The second parameter identifies the listener object, which must implement the NotificationListener interface. In this case, the calling object is the listener. The third parameter is a filter that you can use to indicate which notifications you want to receive. When you leave this value as null, you receive all notifications from this MBean. The final parameter is a handback object that you can use to set the JMX API to return to you when it emits a notification.

If your MBean is located on another server in the cell, you can receive its notifications even though your administrative client program might be connected to the deployment manager server. All notifications flow to the upstream server. For example, a notification from an application server first flows to the local node agent and then to the deployment manager.

Another enhanced feature that Application Server provides is the ability to register as a notification listener of multiple MBeans with one call. This registration is done through the addNotificationListenerExtended method of the AdminClient interface, an extension of the standard JMX addNotificationListener method. This extension method even lets you register for MBeans that are not currently active. This registration is important in situations where you want to monitor events from resources that can be stopped and restarted during the lifetime of your administrative client program.

5. Handle the events. Objects receive JMX event notifications through the handleNotification method, which is defined by the NotificationListener interface and which any event receiver must implement. The following example is an implementation of the handleNotification method that reports the notifications that it receives:

```
public void handleNotification(Notification n, Object handback)
{
    System.out.println("***************************************************");
    System.out.println("* Notification received at " + new Date().toString());
    System.out.println("* type = " + ntfy0bj.getType());
    System.out.println("* message = " + ntfyObj.getMessage());
    System.out.println("* source = " + ntfyObj.getSource());
    System.out.println(
    "* seqNum = " + Long.toString(ntfyObj.getSequenceNumber()));
     System.out.println("* timeStamp = " + new Date(ntfyObj.getTimeStamp()));
     System.out.println("* userData = " + ntfyObj.getUserData());
    System.out.println("***************************************************");
}
```
### **Administrative client program example**

The following example is a complete administrative client program. Copy the contents to a file named MyAdminClient.java. After changing the node name and server name to the appropriate values for your configuration, you can compile and run it using the instructions from Creating a custom Java [administrative](#page-614-0) client program using WebSphere Application Server [administrative](#page-614-0) Java APIs

```
import java.util.Date;
import java.util.Properties;
import java.util.Set;
import javax.management.InstanceNotFoundException;
import javax.management.MalformedObjectNameException;
import javax.management.Notification;
import javax.management.NotificationListener;
import javax.management.ObjectName;
import com.ibm.websphere.management.AdminClient;
import com.ibm.websphere.management.AdminClientFactory;
import com.ibm.websphere.management.exception.ConnectorException;
public class AdminClientExample implements NotificationListener
{
    private AdminClient adminClient;
    private ObjectName nodeAgent;
   private long ntfyCount = 0;
    public static void main(String[] args)
    {
      AdminClientExample ace = new AdminClientExample();
      // Create an AdminClient
      ace.createAdminClient();
```

```
// Find a NodeAgent MBean
  ace.getNodeAgentMBean("ellington");
   // Invoke launchProcess
  ace.invokeLaunchProcess("server1");
   // Register for NodeAgent events
  ace.registerNotificationListener();
   // Run until interrupted
   ace.countNotifications();
}
private void createAdminClient()
{
    // Set up a Properties object for the JMX connector attributes
   Properties connectProps = new Properties();
    connectProps.setProperty(
    AdminClient.CONNECTOR_TYPE, AdminClient.CONNECTOR_TYPE_SOAP);
    connectProps.setProperty(AdminClient.CONNECTOR_HOST, "localhost");
    connectProps.setProperty(AdminClient.CONNECTOR_PORT, "8879");
   // Get an AdminClient based on the connector properties
   try
    {
        adminClient = AdminClientFactory.createAdminClient(connectProps);
    }
    catch (ConnectorException e)
    {
        System.out.println("Exception creating admin client: " + e);
        System.exit(-1);
    }
   System.out.println("Connected to DeploymentManager");
}
private void getNodeAgentMBean(String nodeName)
{
    // Query for the ObjectName of the NodeAgent MBean on the given node
   try
    {
        String query = "WebSphere:type=NodeAgent,node=" + nodeName + ",*";
        ObjectName queryName = new ObjectName(query);
        Set s = adminClient.queryNames(queryName, null);
        if (!s.isEmpty())
            nodeAgent = (ObjectName)s.iterator().next();
        else
        {
            System.out.println("Node agent MBean was not found");
            System.exit(-1);
        }
    }
    catch (MalformedObjectNameException e)
    {
        System.out.println(e);
        System.exit(-1);
    }
   catch (ConnectorException e)
    {
        System.out.println(e);
        System.exit(-1);
    }
   System.out.println("Found NodeAgent MBean for node " + nodeName);
}
```

```
private void invokeLaunchProcess(String serverName)
    {
        // Use the launchProcess operation on the NodeAgent MBean to start
        // the given server
       String opName = "launchProcess";
       String signature[] = { "java.lang.String" ;String params[] = { serverName };
       boolean launched = false;
       try
        {
            Boolean b = (Boolean)adminClient.invoke(
nodeAgent, opName, params, signature);
           launched = b.booleanValue();
            if (launched)
               System.out.println(serverName + " was launched");
            else
                System.out.println(serverName + " was not launched");
        }
        catch (Exception e)
        {
            System.out.println("Exception invoking launchProcess: " + e);
        }
    }
    private void registerNotificationListener()
    {
        // Register this object as a listener for notifications from the
        // NodeAgent MBean. Don't use a filter and don't use a handback
       // object.
       try
        {
            adminClient.addNotificationListener(nodeAgent, this, null, null);
            System.out.println("Registered for event notifications");
        }
       catch (InstanceNotFoundException e)
        {
            System.out.println(e);
        }
       catch (ConnectorException e)
        {
            System.out.println(e);
        }
    }
    public void handleNotification(Notification ntfyObj, Object handback)
    {
       // Each notification that the NodeAgent MBean generates will result in
       // this method being called
       ntfyCount++;
       System.out.println("***************************************************");
       System.out.println("* Notification received at " + new Date().toString());
       System.out.println("* type = " + ntfyObj.getType());
       System.out.println("* message = " + ntfyObj.getMessage());
        System.out.println("* source = " + ntfyObj.getSource());
        System.out.println(
        "* seqNum = " + Long.toString(ntfyObj.getSequenceNumber()));
       System.out.println("* timeStamp = " + new Date(ntfyObj.getTimeStamp()));
       System.out.println("* userData = " + ntfyObj.getUserData());
        System.out.println("***************************************************");
    }
    private void countNotifications()
    {
        // Run until killed
```

```
try
    {
        while (true)
        {
            Thread.currentThread().sleep(60000);
            System.out.println(ntfyCount + " notification have been received");
        }
    }
    catch (InterruptedException e)
    {
    }
}
```
# **Extending the WebSphere Application Server administrative system with custom MBeans**

You can extend the WebSphere Application Server administration system by supplying and registering new Java Management Extensions (JMX) MBeans (see JMX 1.0 Specification for details) in one of the WebSphere processes. JMX MBeans represent the management interface for a particular piece of logic. All of the managed resources within the standard WebSphere infrastructure are represented as JMX MBeans. There are a variety of ways in which you can create your own MBeans and register them with the JMX MBeanServer running in any WebSphere process. For more information, view the MBean API documentation.

1. Create custom JMX MBeans.

}

You have some alternatives to select from, when creating MBeans to extend the WebSphere administrative system. You can use any existing JMX MBean from another application. You can register any MBean that you tested in a JMX MBean server outside of the WebSphere Application Server environment in a WebSphere Application Server process, including standard MBeans, dynamic MBeans, open MBeans, and model MBeans.

In addition to any existing JMX MBeans, and ones that were written and tested outside of the WebSphere Application Server environment, you can use the special distributed extensions provided by WebSphere and create a WebSphere ExtensionMBean provider. This alternative provides better integration with all of the distributed functions of the WebSphere administrative system. An ExtensionMBean provider implies that you supply an XML file that contains an MBean Descriptor based on the DTD shipped with the WebSphere Application Server. This descriptor tells the WebSphere system all of the attributes, operations, and notifications that your MBean supports. With this information, the WebSphere system can route remote requests to your MBean and register remote Listeners to receive your MBean event notifications.

All of the internal WebSphere MBeans follow the Model MBean pattern. Pure Java classes supply the real logic for management functions, and the WebSphere MBeanFactory class reads the description of these functions from the XML MBean Descriptor and creates an instance of a ModelMBean that matches the descriptor. This ModelMBean instance is bound to your Java classes and registered with the MBeanServer running in the same process as your classes. Your Java code now becomes callable from any WebSphere Application Server administrative client through the ModelMBean created and registered to represent it.

User MBeans that run on both the WebSphere Application Server distributed platforms and the WebSphere Application Server for z/OS platform may require special coding to function properly in the z/OS multiprocess model. On WebSphere Application Server distributed platforms where each application server runs in a single Java<sup>TM</sup> Virtual Machine (JVM), there is only one MBean server. The MBean server controls all MBeans that are registered within that application server. On the WebSphere Application Server for z/OS platform, there is a control process and a federation of servant processes, each with their own MBean server. The control process has its own MBean proxy server to distribute requests among the servant processes. See the detailed discussion of the JMX MBean [multiprocess](#page-628-0) model request flow.

2. [Optionally](#page-639-0) define an explicit MBean security policy.

If you do not define an MBean security policy, WebSphere Application Server uses the default [security](#page-638-0) policy.

3. Register the new MBeans. There are various ways to register your MBean. You can register your MBean with the WebSphere Application Server administrative service.

You can register your MBean with the MBeanServer in a WebSphere Application Server process. The following list describes the available options in order of preference:

v Go through the MBeanFactory class. If you want the greatest possible integration with the WebSphere Application Server system, then use the MBeanFactory class to manage the life cycle of your MBean through the activateMBean and deactivateMBean methods of the MBeanFactory class. Use these methods, by supplying a subclass of the RuntimeCollaborator abstract superclass and an XML MBean descriptor file. Using this approach, you supply a pure Java class that implements the management interface defined in the MBean descriptor. The MBeanFactory class creates the actual ModelMBean and registers it with the WebSphere Application Server administrative system on your behalf.

This option is recommended for registering model MBeans.

- Use the JMXManageable and CustomService interface. You can make the process of integrating with WebSphere administration even easier by implementing a CustomService interface that also implements the JMXManageable interface. Using this approach, you can avoid supplying the RuntimeCollaborator. When your CustomService interface is initialized, the WebSphere MBeanFactory class reads your XML MBean descriptor file and creates, binds, and registers an MBean to your CustomService interface automatically. After the shutdown method of your CustomService is called, the WebSphere Application Server system automatically deactivates your MBean.
- Go through the AdminService interface. You can call the registerMBean() method on the AdminService interface and the invocation is delegated to the underlying MBeanServer for the process, after appropriate security checks. You can obtain a reference to the AdminService using the getAdminService() method of the AdminServiceFactory class.

This option is recommended for registering standard, dynamic, and open MBeans. Implement the UserCollaborator class to use the MBeans and to provide a consistent level of support for them across distributed and z/OS platforms.

For the z/OS platform, an MBean registered through the registerMBean() method on the AdminService interface is not visible from outside the server and can only be invoked from within the servant process in which it was registered.

Get MBeanServer instances directly. You can get a direct reference to the JMX MBeanServer instance running in any WebSphere Application Server process, by calling the getMBeanServer() method of the MBeanFactory class. You get a reference to the MBeanFactory class by calling the getMBeanFactory() method of the AdminService interface. Registering the MBean directly with the MBeanServer instance can result in that MBean not participating fully in the distributed features of the WebSphere Application Server administrative system.

Regardless of the approach used to create and register your MBean, you must set up proper Java 2 security [permissions](#page-628-0) for your new MBean code. The WebSphere AdminService and MBeanServer are tightly protected using Java 2 security permissions and if you do not explicitly grant your code base permissions, security exceptions are thrown when you attempt to invoke methods of these classes. If you are supplying your MBean as part of your application, you can set the permissions in the was.policy file that you supply as part of your application metadata. If you are using a CustomService interface or other code that is not delivered as an application, you can edit the library.policy file in the node configuration, or even the server.policy file in the properties directory for a specific installation.

# **Best practices for standard, dynamic, and open MBeans**

This article discusses recommended guidelines for standard, dynamic, and open MBeans.

The underlying interface for the WebSphere Application Server administrative service is AdminService. Remote access occurs through the AdminControl scripting object.

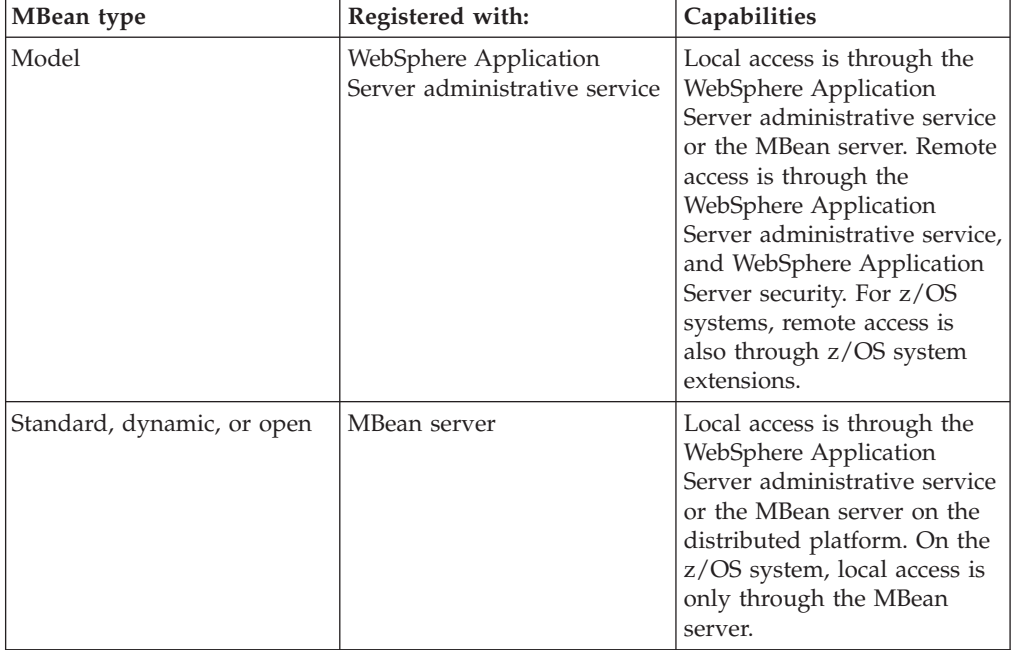

For WebSphere Application Server Version 5, the MBean registration and capabilities are as follows:

For V6, you can optionally register standard, dynamic, and open custom MBeans with the WebSphere Application Server administrative service to take advantage of the capabilities that in V5 are available only to model MBeans.

V6 introduces a special run-time collaborator that you use with standard, dynamic or open custom MBeans to register the custom MBeans with the WebSphere

Application Server administrative service. The standard, dynamic, and open MBeans display in the administrative service as model MBeans. The administrative service uses the capabilities available to MBeans that are registered with the administrative service.

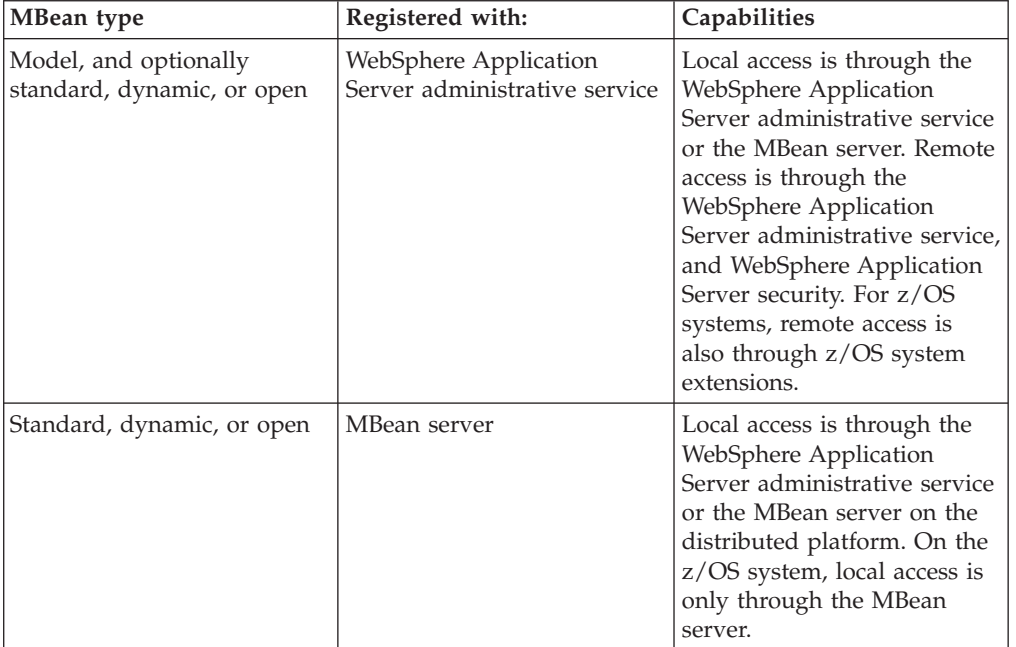

For WebSphere Application Server Version 6, the MBean registration and capabilities are as follows:

# **Creating and registering standard, dynamic, and open custom MBeans**

You can create standard, dynamic, and open custom MBeans and register them with the WebSphere Application Server administrative service.

This task assumes a basic familiarity with MBean programming. For information on MBean programming see MBean Java application programming interface (API) documentation.

Perform the following tasks to create and register a standard, dynamic, or open custom MBean.

- 1. Create your particular MBean class or classes.
- 2. Write an MBean descriptor in the XML language for your MBean.
- 3. Register your MBean by inserting code that uses the WebSphere Application Server run-time com.ibm.websphere.management.UserMBeanCollaborator collaborator class into your application code.
- 4. Package the class files for your MBean interface and implementation, the descriptor XML file, and your application Java archive (JAR) file.

After you successfully complete the steps, you have a standard, dynamic, or open custom MBean that is registered and activated with the WebSphere Application Server administrative service.

The following example shows how to create and register a standard MBean with the WebSphere Application Server administrative service. Some lines are split for printing purposes.

SnoopMBean.java:

```
/**
* Use the SnoopMBean MBean, which has a standard mbean interface.
*/
public interface SnoopMBean {
   public String getIdentification();
   public void snoopy(String parm1);
}
SnoopMBeanImpl.java:
/**
* SnoopMBeanImpl - SnoopMBean implementation
*/
public class SnoopMBeanImpl implements SnoopMBean {
   public String getIdentification() {
        System.out.println(">>> getIdentification() called...");
        return "snoopy!";
    }
   public void snoopy(String parm1) {
       System.out.println(">>> snoopy(" + parm1 + ") called...");
    }
}
```
Define the following MBean descriptor for your MBean in an .xml file. The getIdentification method is set to run with the unicall option and the snoopy method is set to use the multicall option. These options are used only for z/OS platform applications. The WebSphere Application Server for z/OS options are not applicable to the distributed platforms, but they do not need to be removed. The options are ignored on the distributed platforms. . Some statements are split on multiple lines for printing purposes.

SnoopMBean.xml:

```
<?xml version="1.0" encoding="UTF-8"?>
<!DOCTYPE MBean SYSTEM "MbeanDescriptor.dtd">
<MBean type="SnoopMBean"
version="5.0"
platform="dynamicproxy"
description="Sample SnoopMBean to be initialized inside an EJB.">
<attribute name="identification" getMethod="getIdentification"
type="java.lang.String" proxyInvokeType="unicall"/>
 <operation name="snoopy" role="operation" type="void" targetObjectType="objectReference"
   impact="ACTION" proxyInvokeType="multicall">
  <signature>
  <parameter name="parm1" description="test parameter" type="java.lang.String"/>
 </signature>
</operation>
</MBean>
```
Assume that your MBean is used in an enterprise bean. Register your MBean in the enterprise bean ejbCreate method and unregister it in the ejbRemove method.

//The method MBeanFactory.activateMBean() requires four parameters: //String type: The type value that you put in this MBean's descriptor. For this example //the string type is SnoopMBean.

```
//RuntimeCollaborator co: The UserMBeanCollaborator user MBean collaborator instance
//that you create
//String id: Unique name that you pick
//String desciptor: The MBean descriptor file name
import com.ibm.websphere.management.UserMBeanCollaborator;
//Import other classes here.
.
.
.
static private ObjectName snoopyON = null;
static private Object lockObj = "this is a lock";
.
.
.
/**
* ejbCreate method: Register your Mbean.
*/
public void ejbCreate() throws javax.ejb.CreateException {
    synchronized (lockObj) {
        System.out.println(">>> SnoopMBean activating for --|" + this + "|--");
        if (snoopyON != null) {
           return;
        }
        try {
            System.out.println(">>> SnoopMBean activating...");
            MBeanFactory mbfactory = AdminServiceFactory.getMBeanFactory();
            RuntimeCollaborator snoop = new UserMBeanCollaborator(new SnoopMBeanImpl());
            snoopyON = mbfactory.activateMBean("SnoopMBean", snoop, "snoopMBeanId",
"SnoopMBean.xml");
           System.out.println(">>> SnoopMBean activation COMPLETED! --|" + snoopyON + "|--");
        } catch (Exception e) {
            System.out.println(">>> SnoopMBean activation FAILED:");
            e.printStackTrace();
        }
    }
}
.
.
.
/**
* ejbRemove method: Unregister your MBean.
*/
public void ejbRemove() {
    synchronized (lockObj) {
        System.out.println(">>> SnoopMBean Deactivating for --|" + this + "|--");
        if (snoopyON == null) {
            return;
        }
        try {
           System.out.println(">>> SnoopMBean Deactivating ==|" + snoopyON + "|== for --|"
+ this + "|--");
           MBeanFactory mbfactory = AdminServiceFactory.getMBeanFactory();
           mbfactory.deactivateMBean(snoopyON);
            System.out.println(">>> SnoopMBean Deactivation COMPLETED!");
        } catch (Exception e) {
            System.out.println(">>> SnoopMBean Deactivation FAILED:");
            e.printStackTrace();
        }
    }
}
```
Compile the MBean Java files and package the resulting class files with the descriptor .xml file, into the enterprise bean JAR file.

### <span id="page-628-0"></span>**Java 2 security permissions**

When you enable Java 2 security, you must grant Java 2 security permissions to application-specific code for Java Management Extensions (JMX) and WebSphere Application Server administrative privileges. With these permissions, your application code can call WebSphere Application Server administrative methods and JMX methods.

Use the following permission to invoke all the JMX class methods and interface methods:

permission javax.management.MBeanPermission "\*", "\*";

Consult the Java Management Extensions (JMX) API documentation for specific actions under the MBeanPermission class.

Use the following permission for WebSphere Application Server administrative application programming interfaces (APIs):

permission com.ibm.websphere.security.WebSphereRuntimePermission "AdminPermission";

### **Java Management Extensions MBean multiprocess model request flow for WebSphere Application Server for z/OS**

Using the Java Management Extensions (JMX) dynamic proxy capability, applications that depend on JMX operations can exhibit consistent behavior whether the server architecture uses a single process model or a multiprocess model.

All the MBeans that the WebSphere Application Server runtime provides are capable of running under the single [process](#page-632-0) model employed by WebSphere Application Server on distributed platforms, or the [multiprocess](#page-632-0) model employed by WebSphere Application Server for z/OS. User MBean providers might need to modify their MBeans so that they work on both the WebSphere Application Server distributed platforms and the WebSphere Application Server for z/OS. For more information, view the Application Server application programing interface (API) documentation.

The simplified dynamic proxy model presented here discusses the two general request flows that exist in the multiprocess model. Operation requests on an MBean can be initiated from one of two places:

- v Within an application component running under the same servant process as the MBean.
- v Outside the server through one of the JMX connectors (SOAP, Remote Method Invocation (RMI), HTTP, and so on).

Requests that come from an application component generally follow this flow. The application component sends its request to the servant components. The servant components redirect the request to the control process where the dynamic proxy for the MBean runs. WebSphere Application Server automatically generates the MBean dynamic proxy during runtime. If the request calls a method that the MBean provider defined with a [unicall](#page-631-0) option, the dynamic proxy in the [control](#page-631-0) [process](#page-631-0) randomly dispatches the work, with MVS workload management (WLM), to one servant [process.](#page-631-0) If the request calls a method that the MBean provider defined with a [multicall](#page-631-0) option, the dynamic proxy in the control process, in

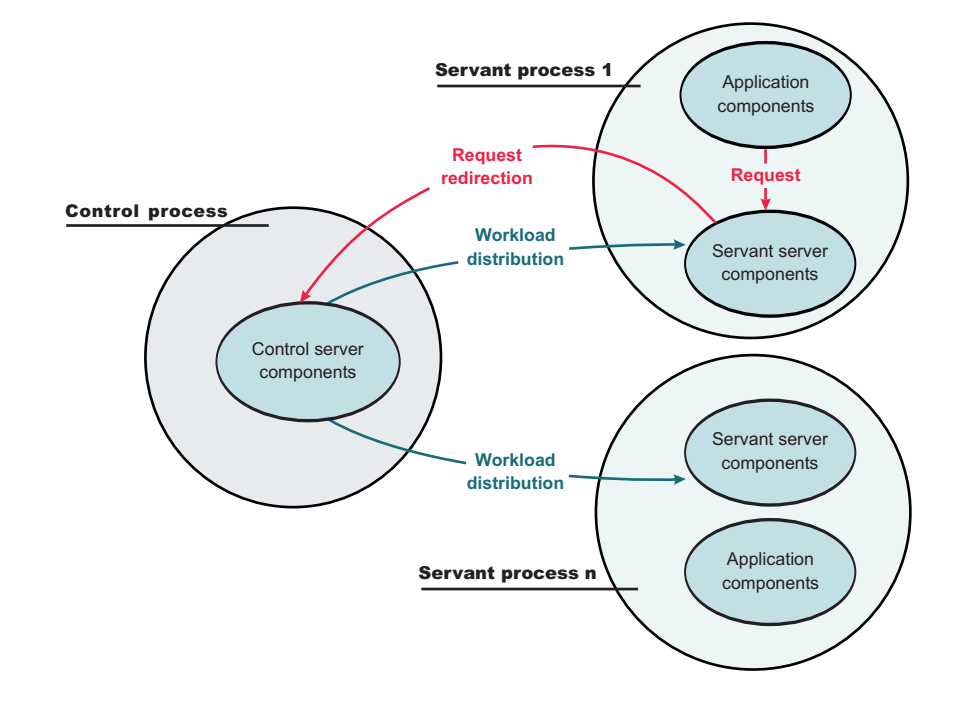

conjunction with WLM, distributes the work to all the servant processes.

Each servant process that completes the work optionally sends a response back to the control process. If the MBean was defined with a unicall option, and the return type is anything but void, the control process returns the response to the servant that made the request. The servant server components then return the response to the application component. If the MBean was defined with a multicall option, the MBean inside each servant process runs separately and finishes processing the request at different times. After all the requests are processed, you might need a result [aggregation](#page-633-0) and an event [aggregation](#page-634-0) to properly return a result to the

application component.

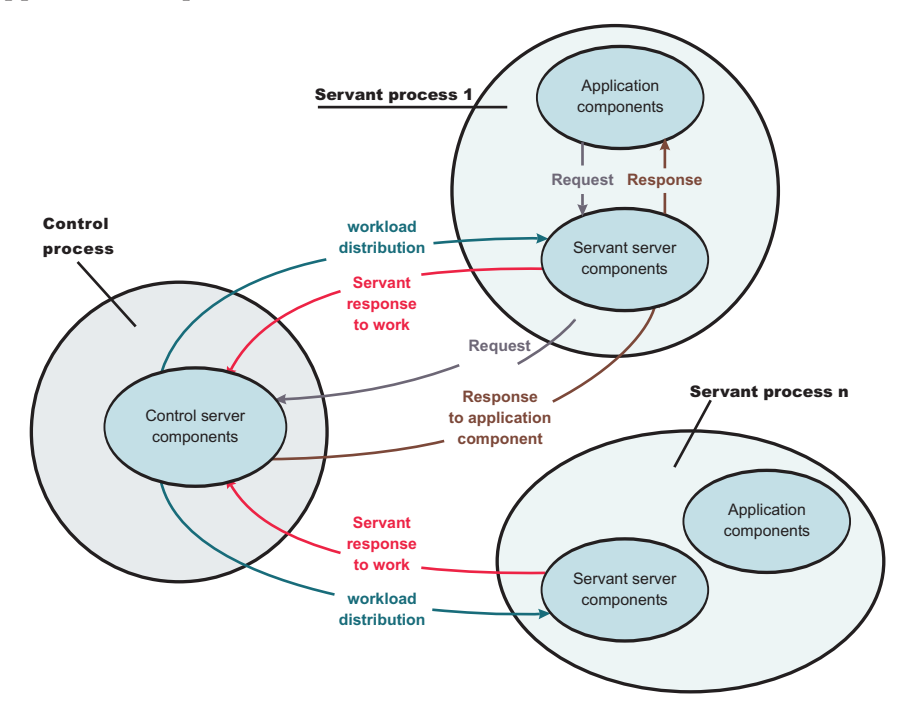

Requests that come from a remote location outside the server generally follow this flow. The remote location sends its request to the control process where the dynamic proxy for the MBean runs. WebSphere Application Server automatically generates the MBean dynamic proxy during run time. The next part of the request process behaves the same as a request that originates from an application component. If the request calls a method that the MBean provider defined with a unicall option the dynamic proxy in the control process randomly dispatches the work, with MVS workload management (WLM), to one servant process. If the request calls a method that the MBean provider defined with a multicall option, the dynamic proxy in the control process, in conjunction with WLM, distributes the work to all the servant process.

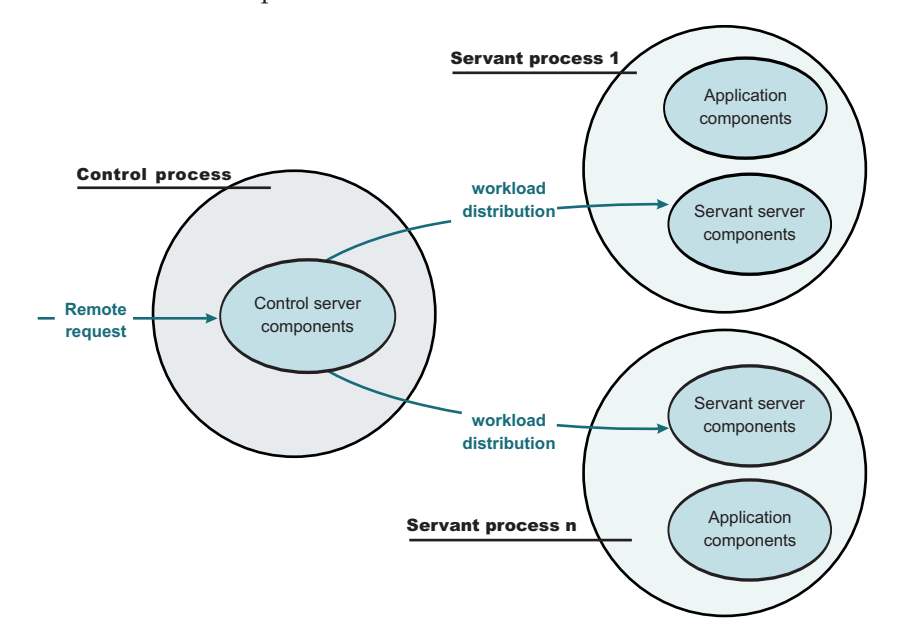

<span id="page-631-0"></span>The flow of the response back to the remote location is similar to the response back to the application component. Each servant process that completes the work optionally sends a response back to the control process. If the MBean was defined with a unicall option, and the return type is anything but void, the control process returns the response to the remote location. If the MBean was defined with a multicall option, the MBean that runs inside each servant process runs separately and finishes processing the request at different times. After all the requests nare processed, you might need a result [aggregation](#page-633-0) and an event [aggregation](#page-634-0) to properly return a result to the remote location.

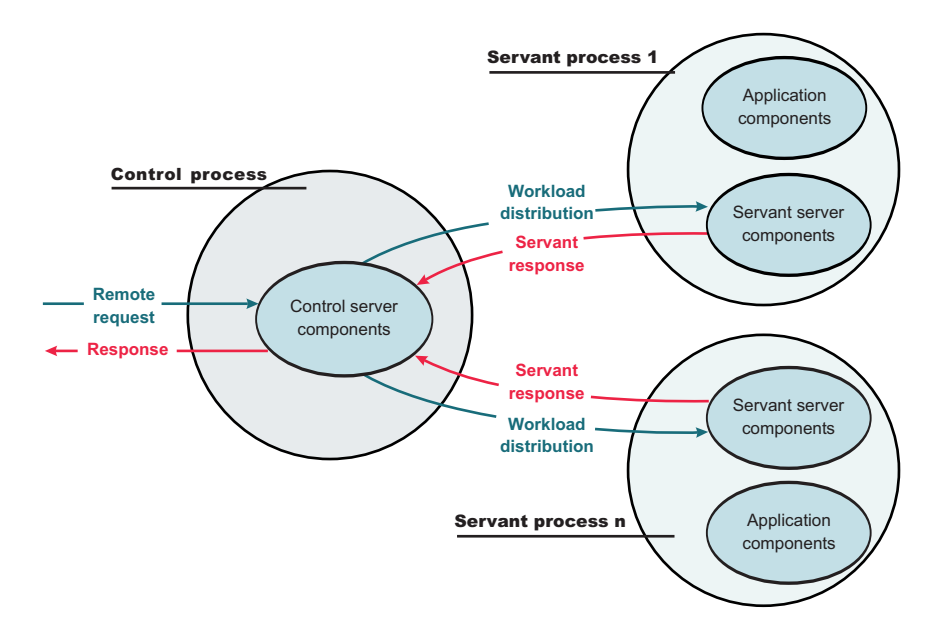

#### **Java Management Extensions dynamic proxy concepts**

A Java Management Extensions (JMX) dynamic proxy coordinates MBean requests among multiprocess servers. This section discusses the main terms associated with a JMX dynamic proxy.

#### **Control process**

Receives requests and distributes them to servant processes so that the application server can do work for the requests.

#### **Servant process**

Receives work from the control process and carries out the work.

#### **Unicall option versus the multicall option**

Use the unicall option on the proxyInvocationType method when a request invokes an arbitrary servant process or servant processes. Use the multicall option on the proxyInvocationType method when a request goes to multiple servant processes and the servant processes return different results.

The following example shows an MBean descriptor that was developed for a single process model (before) and modified for a multiprocess model (after).

#### **Before**

```
<?xml version="1.0" encoding="UTF-8"?>
<!DOCTYPE MBean SYSTEM "MbeanDescriptor.dtd">
<MBean type="SampleStateMBean"
 version="6.0"
 description="Sample State MBean for the documentation example.">
 <attribute description="The name of the MBean."
    getMethod="getMBeanName" name="mbeanName" type="java.lang.String"/>
```

```
<attribute description="The state of the MBean."name="state"
    getMethod="getState" setMethod="setState" type="java.lang.String"/>
  <operation
    description="Initialize the State MBean."
    impact="ACTION" name="initializeState" role="operation"
    targetObjectType="objectReference" type="void">
    <signature>
      <parameter description="The name of the MBean."
       name="mbeanName" type="java.lang.String"/>
      <parameter description="The initial state of the MBean."
       name="mbeanName" type="java.lang.String"/>
   </signature>
 </operation>
</MBean>
After
<?xml version="1.0" encoding="UTF-8"?>
<!DOCTYPE MBean SYSTEM "MbeanDescriptor.dtd">
<MBean type="SampleStateMBean"
 version="6.0"
 platform="dynamicproxy"
 description="Sample State MBean for the documentation example.">
  <attribute description="The name of the MBean."
    getMethod="getMBeanName" name="mbeanName" type="java.lang.String"/>
  <attribute description="The state of the MBean."name="state"
   getMethod="getState" setMethod="setState" type="java.lang.String"/>
```
proxyInvokeType="unicall" proxySetterInvokeType="multicall"/>

impact="ACTION" name="initializeState" role="operation"

<parameter description="The name of the MBean." name="mbeanName" type="java.lang.String"/>

description="Initialize the State MBean."

```
<parameter description="The initial state of the MBean."
       name="mbeanName" type="java.lang.String"/>
   </signature>
 </operation>
</MBean>
Make the user MBean run in dynamic proxy mode by specifying dynamicproxy
on the platform attribute. If no platform attribute exists on the MBean
descriptor, the user MBean deployed on WebSphere Application Server for
z/OS automatically uses the dynamic proxy mode.
```
targetObjectType="objectReference" type="void" proxyInvokeType="multicall">

Update the attribute XML tag or the operation XML tag, as shown in the After example, to specify the unicall behavior or the multicall behavior in the multiprocess environment. If no proxyInvokeType option or proxySetterInvokeType option exists, the behavior defaults to unicall. In the After example, the getMBeanName method and the getState method run with unicall behavior. The setState method and the initializeState method run with multicall behavior.

#### **Single process model**

<operation

<signature>

The single process application server has one server run time. The MBean generally acts on one instance of each major run time component: one Enterprise Java Beans (EJB) container, one Web container, one Java 2 Platform, Enterprise Edition (J2EE) connection manager, and so on. This model assumes that each MBean invocation on the server runs in the same process and the same Java Virtual Machine (JVM).

#### <span id="page-633-0"></span>**Multiprocess model**

The multiprocess model asserts that a single server instance is a federation of Java virtual machines (JVMs), that run in a separate operating process. The control process is responsible for such server functions as communication endpoints, authorization, resource recovery, and workload management. All other JVMs are worker JVMs, in which application requests run. These JVMs take direction from, and interact only with the control process.

All inbound and outbound requests go through the control process. Client requests arrive at the control process. The control process, with assistance from the MVS workload manager (WLM), dispatches the work to the servant processes.

The number of servant processes is managed by WLM and varies based on demand. The demand is measured against installation-specific performance goals, expressed as WLM policy. Each servant process is identical and hosts the necessary application server components to enable the J2EE application programming model. The servant processes rely on the control process for numerous services, such as communication, security, and transaction control.

The multiprocess model imposes additional demands on the Java Management Extension (JMX) infrastructure over the single process model. Administrative requests to a multiprocess server often require coordination among the processes that comprise the application server. The JMX infrastructure includes additional facilities to enable this coordination.

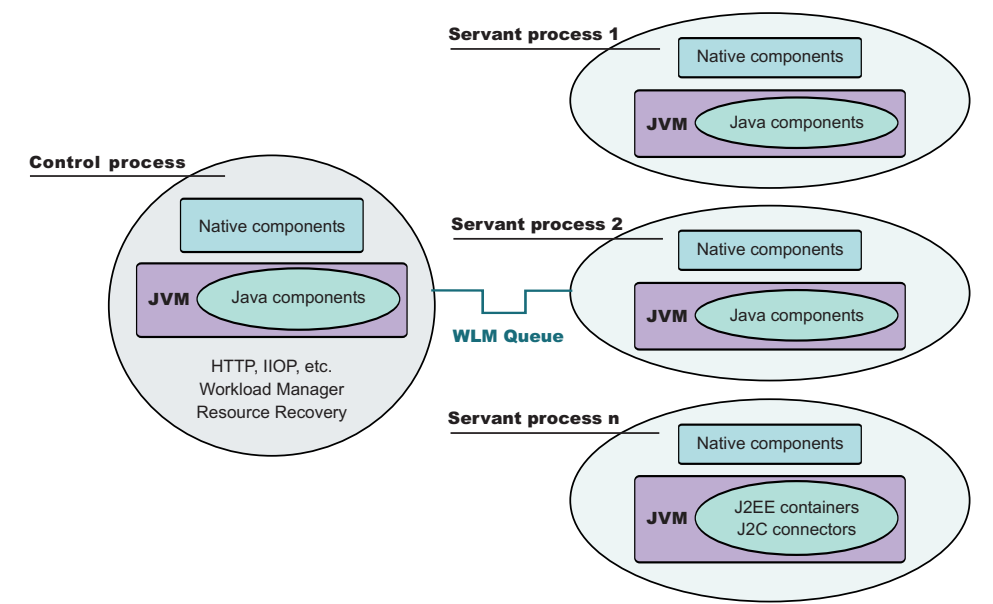

#### WebSphere Application Server for z/OS

#### **State object support for dynamic proxy MBean**

**com.ibm.websphere.management.dynamicproxy.StateObject class:** The MBean provider extends the StateObject abstract class. Specify the subclass of the StateObject class so that the JMX run time can instantiate it before the dynamic proxy MBean completes its initialization. The JMX run time attaches StateObject class to the dynamic proxy Invocation Handler interface to keep track of the current state of the dynamic proxy before and after the MBean method runs. The JMX run time also attaches the StateObject class to the Result Aggregation interface class as well as the Event Handler interface class to support appropriate aggregation application.

#### <span id="page-634-0"></span>**Result aggregation handler support interface**

**com.ibm.websphere.management.dynamicproxy.AggregationHandler class:** The result aggregation handler support interface defines the method that an MBean provider uses to handle result aggregation in a dynamic proxy-enabled WebSphere Application Server for z/OS MBean. Specify the aggregationHandlerClass attribute on the MBeanDescriptor MBean XML tag. Implement the interface for MBean methods that use the multicall proxyInvokeType option and that return a value. The interface determines the method for which this aggregation is processed. It then properly aggregates all servant MBean results that the servant processes pass back to the control process, and then compiles a single result to return to the caller.

#### **Event aggregation handler support interface**

**com.ibm.websphere.management.dynamicproxy.EventHandler interface class:** The event aggregation handler support interface defines the method that an MBean provider uses to handle event aggregation in a dynamic proxy-enabled WebSphere Application Server for z/OS MBean. Specify the eventHandlerClass attribute on the MBeanDescriptor MBean XML tag. The interface handles all incoming servant MBean events and aggregates them to filter out duplicate events from multiple servant MBeans. It sends one event back to the listener of the dynamic proxy MBean. The interface adjusts the current dynamic proxy MBean state according to the MBean provider requirements.

#### **Invocation handler support interface**

**com.ibm.websphere.management.dynamicproxy.InvocationHandler class:** The invocation handler support interface defines the preInvoke and postInvoke methods that a WebSphere Application Server for z/OS dynamic proxy MBean implements when it requires state management information. The MBean uses the information to coordinate with the servant MBeans in cases where the multicall invocation type is required. Specify the invocationHandlerClass attribute on the MBeanDescriptor MBean XML tag. Use the interface for dynamic proxy MBeans that require state management before and after invoking a method that changes its state.

#### **User MBean**

The user MBean resides in the servant process and handles requests through its dynamically created proxy MBean, which runs inside the control process. An MBean provider can package handlers with the user MBean so that the provider hooks in his own specialized processing for the following situations:

- Result aggregation
- Event aggregation
- Invocation handling
- State management of objects

#### **Example: The SampleStateMBean MBean**

Use this example to guide you in developing user MBeans that work for the WebSphere Application Server on both the distributed platforms and the z/OS platform. The example uses all the special handlers to show its dynamic proxy MBean responsibilities and capabilities. The SampleStateMBean example keeps track of its state and generates state change events when it invokes setter methods.

#### MBeanDescriptor

```
<?xml version="1.0" encoding="UTF-8"?>
<!DOCTYPE MBean SYSTEM "MbeanDescriptor.dtd">
<MBean type="SampleStateMBean"
  aggregationHandlerClass="com.ibm.ws390.sample.SampleStateAggregationHandler"
  eventHandlerClass="com.ibm.ws390.sample.SampleStateEventHandler"
```

```
invocationHandlerClass="com.ibm.ws390.sample.SampleStateInvocationHandler"
  stateObjectClass="com.ibm.ws390.sample.SampleState"
 version="6.0"
 platform="dynamicproxy"
 description="Sample State MBean for the documentation example.">
  <attribute description="The name of the MBean."
    getMethod="getMBeanName" name="mbeanName" type="java.lang.String"
   proxyInvokeType="unicall"/>
  <attribute description="The state of the MBean." name="state"
    getMethod="getState" setMethod="setState" type="java.lang.String"
    proxyInvokeType="multicall" proxySetterInvokeType="multicall"/>
  <operation
    description="Initialize the State MBean."
    impact="ACTION" name="initializeState" role="operation"
    targetObjectType="objectReference" type="void" proxyInvokeType="multicall">
    <signature>
      <parameter description="The name of the MBean."
       name="mbeanName" type="java.lang.String"/>
      <parameter description="The initial state of the MBean."
       name="mbeanName" type="java.lang.String"/>
    </signature>
  </operation>
  <notification name="j2ee.state.starting" severity="6" log="false"
               description="This sample state MBean is in starting state.">
      <notificationType>j2ee.state.starting</notificationType>
  </notification>
  <notification name="j2ee.state.running" severity="6" log="false"
               description="This sample state MBean is in running state.">
      <notificationType>j2ee.state.running</notificationType>
 </notification>
  <notification name="j2ee.state.stopping" severity="6" log="false"
               description="This sample state MBean is in stopping state.">
      <notificationType>j2ee.state.stopping</notificationType>
 </notification>
  <notification name="j2ee.state.stopped" severity="6" log="false"
                description="This sample state MBean is in stopped state.">
      <notificationType>j2ee.state.stopped</notificationType>
  </notification>
</MBean>
SampleState implementation
package com.ibm.ws390.sample;
import com.ibm.ejs.ras.Tr;
import com.ibm.ejs.ras.TraceComponent;
import java.io.Serializable;
import com.ibm.websphere.management.dynamicproxy.StateObject;
public class SampleState extends StateObject {
```

```
private static TraceComponent tc =
Tr.register(SampleState.class,"SampleState",null);
// Package protected STATE constants.
static final String STATE STARTING = "j2ee.state.starting";
static final String STATE RUNNING = "j2ee.state.running";
static final String STATE_STOPPING = "j2ee.state.stopping";
static final String STATE_STOPPED = "j2ee.state.stopped";
// Dynamicproxy State is initialized with STOPPED state.
private String state = STATE_STOPPED;
public SampleState() {
    if (tc.isEntryEnabled()) Tr.entry(tc,"<init>");
```

```
// State is initialized during "state" initialization above,
       // but can also be initialized here in the constructor as well.
       /*
       state = "WebSphere Application Server for z/OS ready for e-business";
       */
       if (tc.isEntryEnabled()) Tr.exit(tc,"<init>");
   }
   public synchronized String getState() {
       if (tc.isEntryEnabled()) Tr.entry(tc,"getState");
       if (tc.isEntryEnabled()) Tr.exit(tc,"getState",state);
       return state;
    }
   public synchronized void setState(String state) {
       if (tc.isEntryEnabled()) Tr.entry(tc,"setState",state);
       this.state = state;
       if (tc.isEntryEnabled()) Tr.exit(tc,"setState");
    }
   public synchronized String getStateObjectInfo() {
       return state;
    }
}
SampleStateAggregationHandler implementation
package com.ibm.ws390.sample;
import com.ibm.websphere.management.dynamicproxy.AggregationHandler;
import com.ibm.websphere.management.dynamicproxy.StateObject;
import com.ibm.ejs.ras.Tr;
import com.ibm.ejs.ras.TraceComponent;
public class SampleStateAggregationHandler implements AggregationHandler {
    private static TraceComponent tc =
   Tr.register(SampleStateAggregationHandler.class,"SampleState",null);
   /**
    * Return an aggregated result from a multicall Mbean operation which
    * compiles through all servant MBeans' results and returns a respective
    * single return value for an invoked method.
     *
    * @param methodName MBean method name
    * @param params MBean method parameters
    * @param signatures MBean method signatures
    * @param servantMBeanResults Result of each servant MBean instances
                                   invoked by the dynamicproxy multicast
                                   invocation.
                                   Note: this value can be "null" OR can be
                                   an array of "null"s in case return value
                                   of the method is "void." Implementation
                                   of this method MUST handle this case to
                                   a <code>NullPointerException</code>.
    * @param stateObject
    * MBean provider provided <code>StateObject</code> used by
             dynamicproxy MBean in CR to manage its state. Note: this object
             MAY BE null if "stateObjectClass" was not specified OR internal
    * error occurred during initialization of this dynamicproxy MBean.
             Implmentation MUST properly handle "null" input.
     *
```

```
* @return aggregated result as defined by MBean xml for specified
         MBean operation.
```

```
*/
public Object aggregateResults(String methodName,
                               Object[] params,
                               String[] signatures,
                               Object[] servantMBeanResults,
                               StateObject stateObject) {
    if (tc.isEntryEnabled()) Tr.entry(tc,"aggregateResults",methodName);
    // As you can see from the MBeanDescriptor of SampleStateMBean,
    // it declares the following four methods:
   // 1. String getMBeanName() [proxyInvokeType == unicall]
                                        [proxvInvokeType == multical]// 3. void setState(String) [proxyInvokeType == multicall]
                                       [proxyInvokeType == multical]//
   // Looking at the above methods, only method that requires aggregation
   // is #2 getState method which is a multicall MBean operation AND
   // it returns a value that can be aggregated.
   //
   // In this example, we simply take each servants' getState MBean
   // request result and concatenate them into one long String that
   // displays each servants' state.
    if (methodName.equals("getState")) {
       StringBuffer stateBuf = new StringBuffer();
        for (int i=0; i<servantMBeanResults.length; i++) {
            stateBuf.append("SERVANT #" + i + " state ==|" +
                            servantMBeanResults[i] + "|== ");
        }
       return stateBuf.toString();
    }
   // If we also had an example method which returns say an int,
   // getNumberOfMBeans(), it can take the similar approach
    // and to add each servants' getNumberOfMBeans() result together here.
    /* example added for non-existent method: int getNumberOfMBeans()
   else if (methodName.equals("getNumberOfMBeans")) {
        int aggregatedResult = 0;
        for (int i=0; i<servantMBeanResults.length; i++) {
           aggregatedResult += (int) servantMBeanResults[i];
        }
       return aggregatedResult;
    }
    */
    return methodName + " is NOT handled by " + getClass().getName() + "!";
}
```

```
}
```
# **Administrative Security**

Access to the Java Management Extension (JMX) administrative subsystem requires role-based access control when administrative security is enabled.

Administrative security is also referred to as *global security*. A client, which can be a user or an administrative client program, can access an MBean method only if at least one of the required roles is granted to the client. WebSphere Application Server uses the declarative security approach to specify the security policy on the JMX MBean. This approach has the advantage of not requiring MBean developers to add security code. Moreover, WebSphere Application Server provides a default security policy for an MBean so in most case MBean developers do not need to

specify a security policy at all. With WebSphere Application Server, you can define explicit security policy for your MBeans if the default security policy does not meet your specific security requirements.

### <span id="page-638-0"></span>**Default MBean security policy**

This article discusses the default MBean security policy. In most cases, MBean developers do not need to specify a security policy.

Two types of MBeans exist for the default MBean security policy. One is a configuration type and the other is a run-time type. An optional attribute in the MBean descriptor XML file defines the type of MBean.

The ConfigRepository MBean is an example of one of a few configuration types. In the configRepository.xml descriptor file, the configureMBean = ″true″ attribute indicates that the MBean is a configuration type.

```
<MBean type="ConfigRepository"
 version="5.0"
 platform="common"
  description="Management interface for the configuration repository."
 configureMBean="true">
```
WebSphere Application Server extended role-based access control supports role inheritance. Four administrative roles of administrator, configurator, operator, and monitor exist. The monitor role is the least privileged administrative role. Users that are granted the monitor role are allowed to view the WebSphere Application Server configuration and the run-time status, but cannot make any changes. The other three administrative roles each have their own unique set of privileges as well as the same privileges as the monitor role.

The configurator role has permission to modify WebSphere Application Server configuration data. The operator role has permission to change run-time state, such as the start and stop of administrative resources. A configurator role cannot change the run-time status and conversely an operator role cannot change the WebSphere Application Server configuration. The administrator role includes configurator and operators roles but has more permissions than the union of configurator role and operator role. The administrator role can additionally change the global security configuration. A simple picture shows the administrative role inheritance relationship.

Each MBean method or operation is assigned an impact attribute with a value of either INFO or ACTION. Here are some examples:

- v A get method has an impact value of INFO and a write method has an impact value of ACTION.
- In the ConfigRepository MBean, the extract method does not change the configuration data and has an impact value of INFO, while the modify method has an impact value of ACTION.
- In the NodeAgent MBean, which is an operator type of MBean, the terminate method has an impact value of ACTION.

A configuration MBean that has an impact value of INFO requires the monitor role. A configuration MBean method that has an impact value of ACTION requires the configurator role. Because all administrative roles are monitor roles, any administrative role can access configuration MBean methods that have an impact

<span id="page-639-0"></span>value of INFO. The administrator role is a configurator role and has access to the configuration MBean methods that have an impact value of ACTION.

The default security policy for configuration MBean is summarized in the following table:

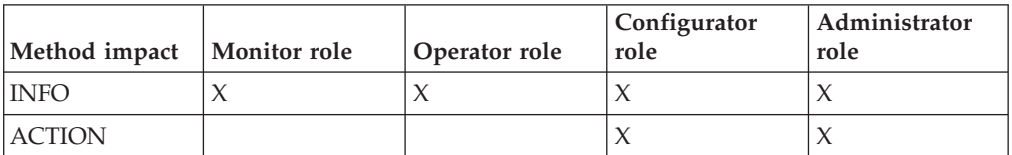

The default security policy for operation MBean is summarized in the following table:

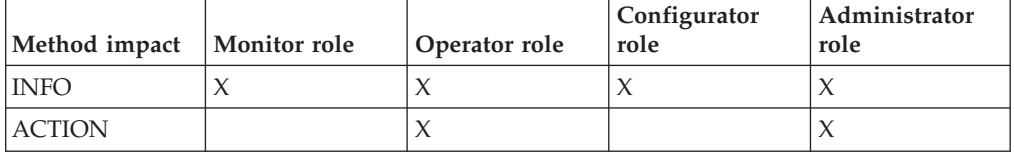

### **Defining an explicit MBean security policy**

You can explicitly define an MBean security policy for a particular MBean. Use this example to define an MBean security policy.

This task assumes a basic familiarity with MBean programming. For information on MBean programming, see MBean Java application programming interface (API) documentation.

Perform the following tasks to define an explicit security policy.

- 1. Assume that you have an MBean defined by the MBean sample.xml descriptor file.
- 2. Specify the explicit security policy for that MBean in the sampleSecurity.xml file. The naming convention is that you must append ″Security″ to the MBean descriptor file name as the name of the MBean security descriptor file.
- 3. Place the security policy descriptor file at the same directory where the MBean security descriptor file is so that the MBean loader can find it. This directory is the typical location for the security policy descriptor file. If no MBean security descriptor file is present, the default MBean security policy is used.
- 4. Specify the MBean name of sample in the resource element resource-name field of the sampleSecurity.xml file so that the MBean policy loader can associate the MBean security policy with the MBean. The MBean security descriptor definition is very similar to the security policy that is defined by the Java 2 Platform, Enterprise Edition (J2EE) deployment descriptor.

You now have an explicitly defined MBean security policy that you can run with an MBean.

The following example describes the MBean security descriptor file format for the sampleSecurity.xml file.

Line 2 specifies that an MBean security descriptor schema is defined by the RolePermissionDescriptor.dtd file, which is a document type definition (DTD) in WebSphere Application Server.

As shown on line 3, each MBean descriptor file contains a single role-permission element. The administrative security role hierarchy is defined in the security-role elements between line 9 and line 37. The administrative security role has an inheritance relationship.

As defined on line 14 through 21, the operator security role implies the monitor security role, which means that a user with the operator role has all the permissions of the monitor role. As defined between line 30 and line 38, an administrator security role implies both the configurator and operator security role. Every MBean security descriptor file typically has the same role relationship definition so that you can cut and paste this section to your MBean security descriptor file.

One or more method-permission elements are defined after the security-role element. Each method-permission element defines the required roles for one or more methods. Specify method parameters to avoid method name collision in case multiple methods have the same name.

- 1. <?xml version="1.0" encoding="UTF-8"?>
- 2. <!DOCTYPE role-permission SYSTEM "RolePermissionDescriptor.dtd" >
- 3. <role-permission>
- 4. <resource>
- 5. <resource-name>sample</resource-name>
- 6. <class-name>com.ibm.ws.security.descriptor.sample</class-name>
- 7. <description>This is a sample for testing role permission descriptor.</description>
- 8. </resource>
- 9. <security-role>
- 10. <role>
- 11. < role-name>monitor</role-name>
- $12.$   $\le$ /role>
- 13. </security-role>
- 14. <security-role>
- 15. <role>
- 16. <role-name>operator</role-name>
- 17. <imply>
- 18. < role-name>monitor</role-name>
- 19. </imply>
- $20.$  </role>
- 21. </security-role>
- 22. <security-role>
- 23. <role>
- 24. < role-name>configurator</role-name>
- $25.$   $\leq$ imply>
- 26. < role-name>monitor</role-name>
- 27. </imply>
- 28. </role>
- 29. </security-role>
- 30. <security-role>
- $31.$   $<$ role $>$
- 32. <role-name>administrator</role-name>
- 33. <imply>
- 34. < role-name>operator</role-name>
- 35. <role-name>configurator</role-name>
- $36.$   $\le$ /imply>
- $37.$   $\le$ /role>
- 38. </security-role>
- 39. <method-permission>
- 40. <description>Sample method permission table</description>
- 41. < role-name>operator</role-name>
- 42. <method>
- 43. <description>Sample operation</description>
- 44. <resource-name>sample</resource-name>
- 45. <method-name>stop</method-name>
- 46. </method>
- 47. </method-permission>
- 48. <method-permission>
- 49. <description>Sample method permission table</description>
- 50. < role-name>operator</role-name>
- 51. <method>
- 52. <description>Sample operation</description>
- 53. <resource-name>sample</resource-name>
- 54. <method-name>start</method-name>
- 55. <method-params>
- 56. <method-param>java.lang.String</method-param>
- 57. <method-param>java.lang.String</method-param>
- 58. </method-params>
- 59. </method>
- 60. </method-permission>
- 61. <method-permission>
- 62. <description>Sample method permission table</description>
- 63. <role-name>operator</role-name>
- 64. <method>
- 65. <description>Sample operation</description>
- 66. <resource-name>sample</resource-name>
- 67. <method-name>monitor</method-name>
- 68. <method-params>
- 69. </method-params>
- 70. </method>
- 71. </method-permission>
- 72. <method-permission>
- 73. <description>Sample method permission table</description>
- 74. < role-name>configurator</role-name>
- 75. <method>
- 76. <description>Sample operation</description>
- 77. <resource-name>sample</resource-name>
- 78. <method-name>setValue</method-name>
- 79. <method-params>
- 80. <method-param>java.lang.Boolean</method-param>
- 81. </method-params>
- 82. </method>
- 83. </method-permission>
- 84. <method-permission>
- 85. <description>Sample method permission table</description>
- 86. <role-name>monitor</role-name>
- 87. <method>
- 88. <description>Sample operation</description>
- 89. <resource-name>sample</resource-name>
- 90. <method-name>getValue</method-name>
- 91. </method>
- 92. </method-permission>
- 93. </role-permission>

# **Developing administrative programs for multiple Java 2 Platform, Enterprise Edition application servers**

You can develop an administrative client to manage multiple vendor application servers through existing MBean support in the WebSphere Application Server.

#### **Existence of MBeans for stopped components**

The WebSphere Application Server completely implements the Java 2 Platform, Enterprise Edition (J2EE) Management specification. However, some differences in details between the J2EE specification and the WebSphere Application Server implementation are important for you to understand when you access WebSphere Application Server components. These differences are important to you when you access application MBeans because you can use either the WebSphere Application Server programming model or the J2EE programming model.

In the WebSphere Application Server programming model, if an MBean exists, you can assume that it is running. If an MBean does not exist, you can assume that it is stopped. Transient states between the started state and the stopped state are the same as the stopped state, which means that no MBean exists.

In the J2EE programming model, the MBean always exists regardless of the state of the component.

You can determine the state of a component by querying the state attribute. However, the state attribute only exists for MBeans that are state manageable, meaning that they implement the StateManageable interface. State manageable MBeans have start(), startRecursive(), and stop() operations whether these MBeans are J2EE MBeans or WebSphere Application Server MBeans. Additionally, the WebSphere Application Server defines the stateful interface. The stateful interface means that the component has a state and emits the j2ee.state.notifications method, but that the component cannot directly manage the state. For example, a Web module cannot stop itself. However, the application that contains the Web module can stop it.

Not all MBeans that have a state are state-manageable. Servlets, J2EE modules and enterprise beans, for example, are all stateful, but are not state manageable. The J2EE server is not state-manageable because no start() operation is available on a server.

The J2EEApplication MBean is an example of a state manageable MBean. When the WebSphere Application Server starts, each application activates a J2EEApplication MBean for itself. A J2EEApplication MBean has a J2EE type of J2EEApplication (for example, ObjectName \*:\*,j2eeType=J2EEApplication). If the application starts, it also activates an Application MBean with a type of Application (for example, \*:\*,type=Application). When the application changes state, the Application MBean is activated or deactivated. However, the J2EEApplication MBean is always activated. You can retrieve the application state changes by getting the state attribute.

The modules attribute on the J2EEApplication component returns an array of object names, one for every module in the application. The Application Server activates an MBean for each of these modules only after the Application Server starts the application. The managed enterprise bean isRegistered(ObjectName) method returns false if the application, and therefore the module, is not running.

All of the attributes that are defined in the J2EE management specification return valid values when the managed object stops. Other attributes and operations, for example those that are specifically defined for the Application Server, use the com.ibm.websphere.management.exception.ObjectNotRunningException exception if they are accessed when the object is stopped.

If you install the application while the server runs, the application installs the J2EEApplication MBean when the installation completes. Conversely, when the application uninstalls the J2EEApplication MBean, the application deactivates the MBean.

#### **Mapping key properties**

The following table lists the mapping from the J2EE management-defined j2eeType key property to the WebSphere Application Server type key property. You can use either key property to access MBeans. However, only use the j2eeType key

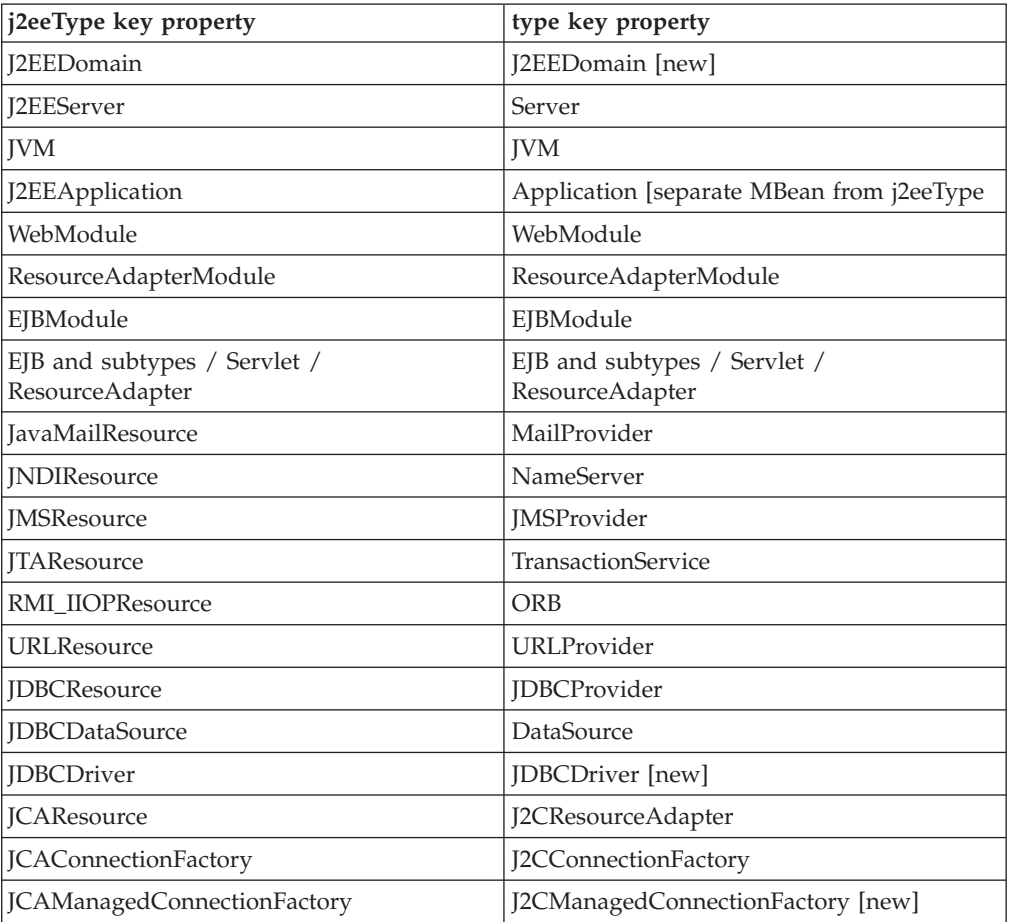

property if you want to connect to application servers other than WebSphere Application Server.

#### **Optional WebSphere Application Server interfaces**

The following table shows the optional J2EE management interfaces that WebSphere Application Server provides. Some j2eeType key properties are split on multiples lines for printing purproses.

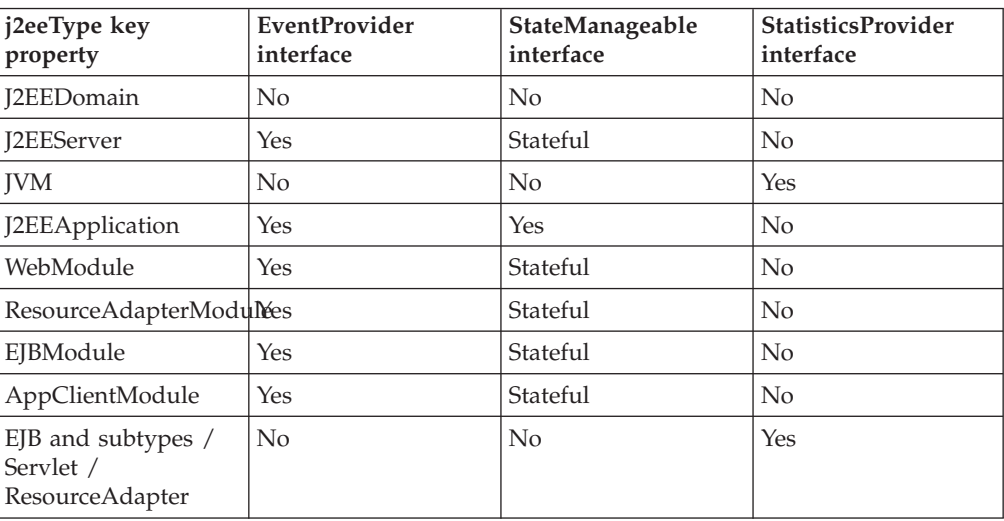

<span id="page-644-0"></span>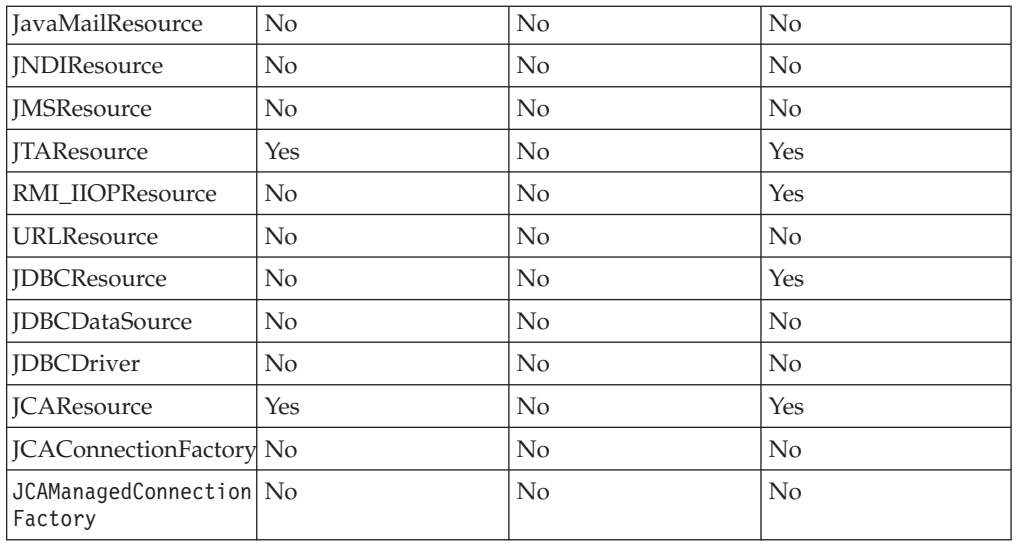

# **Deploying and managing a custom Java administrative client program with multiple Java 2 Platform, Enterprise Edition application servers**

This section describes how to connect to a Java 2 Platform, Enterprise Edition (J2EE) server, and how to manage multiple vendor servers.

The WebSphere Application Server completely implements the J2EE Management specification, also known as JSR-77 (Java Specification Requests 77). However, some differences in details between the J2EE specification and the WebSphere Application Server implementation are important for you to understand when you develop a Java administrative client program to manage multiple vendor servers. For information, see the Java Platform, Enterprise Edition (J2EE) [Management](http://java.sun.com) [Specification](http://java.sun.com) and the MBean application programming interface (API) documentation.

When your administrative client program accesses WebSphere Application Servers exclusively, you can use the Java APIs and WebSphere Application Server-defined MBeans to manage them. If your program needs to access both WebSphere Application Servers and other J2EE servers, use the API defined in the J2EE Management specification.

1. Connect to a J2EE server.

Connect to a server by looking up the Management enterprise bean from the Java Naming and Directory Interface (JNDI). The Management enterprise bean supplies a remote interface to the MBean server that runs in the application server. The Management enterprise bean works almost exactly like the WebSphere Application Server administrative client, except that it does not provide WebSphere Application Server specific functionality. The following example shows how to look up the Management enterprise bean.

```
import javax.management.j2ee.ManagementHome;
import javax.management.j2ee.Management;
```

```
Properties props = new Properties();
```

```
props.setProperty(Context.PROVIDER_URL, "iiop://myhost:2809");
Context ic = new InitialContext(\text{props});
```

```
Object obj = ic.lookup("ejb/mgmt/MEJB");
ManagementHome mejbHome = (ManagementHome)
        PortableRemoteObject.narrow(obj, ManagementHome.class);
```

```
Management mejb = mejbHome.create();
```
The example gets an initial context to an application server by passing the host and port of the Remote Method Invocation (RMI) connector. You must explicitly code the RMI port, in this case 2809. The lookup method looks up the ejb/mgmt/MEJB path, which is the location of the Management enterprise bean home. The example then creates the mejb stateless session bean, which you use in the next step.

2. Manage multiple vendor application servers.

After you create the mejb stateless session bean, you can use it to manage your application servers. Components from the application servers appear as MBeans, which the specification defines. These MBeans all have the j2eeType key property. This key property is one of a set of types that the specification defines. All of these types have a set of exposed attributes.

Use the following example to guide you in managing multiple vendor application servers. The example uses the Java virtual machine (JVM) MBean to determine what the current heap size is for the application server.

```
ObjectName jvmQuery = new ObjectName("*:j2eeType=JVM,*");
Set s = mejb.queryNames(jvmQuery, null);
ObjectName jvmMBean = (ObjectName) s.iterator().next();
boolean hasStats = ((Boolean) mejb.getAttribute(jvmMBean,
        "statisticsProvider")).booleanValue();
if (hasStats) {
    JVMStats stats = (JVMStats) mejb.getAttribute(jvmMBean,
                                                   "stats");
    String[] statisticNames = stats.getStatisticNames();
    if (Arrays.asList(statisticNames).contains("heapSize")) {
        System.out.println("Heap size: " + stats.getHeapSize());
    }
}
```
The queryNames() method first queries the JVM MBean. The getAttribute method gets the statisticsProvider attribute and determine if this MBean provides statistics. If the MBean does, the example accesses the stats attribute, and then invokes the getHeapSize() method to get the heap size.

The strength of this example is that the example can run on any vendor application server. It demonstrates that an MBean can optionally implement defined interfaces, in this case the StatisticsProvider interface. If an MBean implements the StatisticsProvider interface, you can see if an application server supports a particular statistic, in this case the heap size. The specification defines the heap size, although this value is optional. If the application server supports the heap size, you can display the heap size for the JVM.

# **Migrating Java Management Extensions V1.0 to Java Management Extensions V1.2**

Each Java Virtual Machine (JVM) in WebSphere Application Server includes an embedded implementation of Java Management Extensions (JMX). In Application Server, Version 5, the JVMs contain an implementation of the JMX 1.0 specification. In Application Server, Version 6, the JVMs contain an implementation of the JMX 1.2 specification. The JMX 1.0 implementation used in Version 5 is the TMX4J package that IBM Tivoli products supply. The JMX 1.2 specification used in Version 6 is the open source mx4j package. The JMX implementation change across the releases does not affect the behavior of the JMX MBeans in the Application Server.

No Application Server administrative application programming interfaces (APIs) are altered due to the change from the JMX V1.0 specification to the JMX V1.2 specification.

The JMX V1.2 specification is backward compatible with the JMX 1.0 specification. However, you might need to migrate custom MBeans that are supplied by products other than the Application Server from Version 5 to Version 6. The primary concern for these custom MBeans is related to the values that are used in key properties of the JMX ObjectName class for the MBean. The open source mx4j implementation more stringently enforces property validation according to the JMX 1.2 specification. Test the custom MBeans that you deployed in Version 5 in Version 6, to ensure compatibility. Full details of the JMX V1.2 specification changes from the JMX V1.0 specification are available in the JMX 1.2 specification.

### **Java Management Extensions interoperability**

WebSphere Application Server Version 6 implements Java Management Extensions (JMX) Version 1.2, while WebSphere Application Server Version 5 implements JMX Version 1.0.

Due to the evolution of the JMX specification, the serialization format for JMX objects, such as the javax.management.ObjectName object, differs between the V5 implementation and the V6 implementation. The V6 JMX run time is enhanced to be aware of the version of the client with which it is communicating. The V6 run time makes appropriate transformations on these incompatible serialized formats to support communication between the different version run times. A V5 wsadmin script or a V5 administrative client can call a V6 deployment manager, node, or server. A V6 wsadmin script or a V6 administrative client can call a V5 node or server.

When a V5 wsadmin script or a V5 administrative client calls a V6 MBean, the instances of classes that are new in V6 cannot be passed back to V5 because these classes are not present in the V5 environment. The problem occurs infrequently. However, it usually occurs when an exception embeds a nested exception that is new in V6. The symptom is usually a serialization exception or a NoClassDefFoundException exception.

Due to changes in the JMX implementation from V5 to V6, different exceptions are created when a method on an MBean is invoked for V5 than when a method on an MBean is invoked for V6. For example, when a method gets or sets an unknown attribute for V5, the MBeanRuntimeException exception is created. When a method gets or sets an unknown attribute for V6, the MBeanException exception that wraps a ServiceNotFoundException exception is created.

An instance of a user-defined class that implements the Serializable interface that is passed as a parameter or return value during MBean invocation, or sent as part of a notification, cannot contain a non-transient instance variable that is in the javax.management.package package. If the instance does, it cannot be properly deserialized when passed between V5 and V6 run times.

Due to changes in the supported format for the ObjectName class from V5 to V6, the configuration ID in V6 contains a vertical bar  $(1)$ , whereas in V5, the ID contains a colon (:). This change is reflected in the output for wsadmin clients. For example, for a V5 client, the output is:

wsadmin> \$AdminConfig list Cell DefaultCellNetwork(cells/DefaultCellNetwork:cell.xml#Cell\_1)

```
whereas for a V6 client, the output is:
wsadmin> $AdminConfig list Cell
    DefaultCellNetwork(cells/DefaultCellNetwork|cell.xml#Cell_1)
```
The change to the configuration ID generally is not a problem because configuration IDs are generated dynamically. When a V5 client passes a configuration ID that contains a colon, the JMX run time, for upward compatibility, automatically transforms the configuration ID that contains a colon into a configuration ID that contains a vertical bar. Similarly, a reverse transformation is performed for backward compatibility.

Do not save the configuration ID and then try to use it later. Only query the ID and use it.

### **Managed object metadata**

Information about a node, such as operating system platform and product features, is maintained in the configuration repository in the form of properties. As product features are installed on a node, new property settings are added.

WebSphere Application Server system management uses the managed object metadata properties as follows:

- v To display the node version in the administrative console
- v To ensure that new configuration types or attributes are not created or set on older release nodes
- v To ensure that new resource types are not created on old release nodes
- v To ensure that new applications are not installed on old release nodes because the old run time cannot support the new applications

#### **Base properties**

The following base property keys are defined for WebSphere Application Server:

**com.ibm.websphere.baseProductVersion**: The version of WebSphere Application Server that is installed.

**com.ibm.websphere.nodeOperatingSystem**: The operating system platform on which the node runs.

**com.ibm.websphere.nodeSysplexName**: The sysplex name on a z/OS operating system. This property applies to the z/OS operating system only.

**com.ibm.websphere.deployed.features**: A list of features that extends a profile. An example of a feature is an administrative console plug-in.

Here are examples of metadata property values. The last item is split on multiple lines for printing purposes.

```
com.ibm.websphere.baseProductVersion=6.0.0.0
com.ibm.websphere.nodeOperatingSystem=os390
com.ibm.websphere.nodeSysplexName=PLEX1
com.ibm.websphere.deployed.features=
com.ibm.ws.base_6.0.0.0,com.ibm.ws.j2ee_6.0.0.0,
com.ibm.ws.uddi_6.0.0.0,com.ibm.ws.wsgateway_6.0.0.0
```
For detailed information on metadata properties, view the ManagedObjectMetadataHelper class in the Application Server API documentation.
# **Accessing managed object metadata properties**

An administrator can query managed object metadata through the [wsadmin](#page-59-0) tool or Application Server APIs. They can additionally be viewed on the Node Installation properties administrative console panel. This article provides details on the Application Server API method.

An accessor class is used to obtain the managed object metadata properties. An accessor instance is created through its factory. A helper class, which uses the accessor instance, makes it easy to query the base metadata properties. These classes are all part of the com.ibm.websphere.management.metadata package in the Application Server API documentation. The specific names of these classes are:

- v com.ibm.websphere.management.metadata.ManagedObjectMetadataHelper
- v com.ibm.websphere.management.metadata.ManagedObjectMetadataAccessor

com.ibm.websphere.management.metadata.ManagedObjectMetadataAccessorFactory

# **Managing applications through programming**

v

This topic describes how, through Java MBean programming, to install, update, and delete a Java 2 Platform, Enterprise Edition (J2EE) application on WebSphere Application Server.

This task assumes a basic familiarity with MBean programming. For information on MBean programming see MBean Java application programming interface (API) documentation.

Before you can install or change an application on WebSphere Application Server, you must first create or update your application and assemble it using an assembly tool.

Besides installing, uninstalling, and updating applications through programming, you can additionally install, uninstall, and update J2EE applications through the administrative console or the wsadmin tool. All three ways provide identical updating capabilities.

- 1. Perform any or all of the following tasks to manage your J2EE applications through programming.
	- a. Install an [application.](#page-649-0)

This article provides an example for initially installing an application on WebSphere Application Server.

b. Uninstall an [application.](#page-653-0)

This article provides an example for uninstalling an application that resides on WebSphere Application Server.

c. Update an [application.](#page-655-0)

This article provides an example for updating the installed application on WebSphere Application Server with a new application. When you completely update an application, the deployed application is uninstalled and the new enterprise archive (EAR) file is installed.

d. Add to, update, or delete part of an [application.](#page-658-0)

This article provides an example that you can use to add to, update, or delete part of an application on WebSphere Application Server.

e. Add a [module.](#page-660-0)

This article provides an example for adding a module to an application that resides on WebSphere Application Server.

<span id="page-649-0"></span>f. Update a [module.](#page-663-0)

This article provides an example for updating a module that resides on WebSphere Application Server. When you update a module, the deployed module is uninstalled and the updated module is installed.

g. Delete a [module.](#page-666-0)

This article provides an example for deleting a module that resides on WebSphere Application Server. When you delete a module, the deployed module is uninstalled.

h. [Add](#page-668-0) a file.

This article provides an example for adding a file to an application that resides on WebSphere Application Server.

i. [Update](#page-670-0) a file.

This article provides an example for updating a file on WebSphere Application Server. When you update a file, the deployed file is uninstalled and the updated file is installed.

j. [Delete](#page-672-0) a file.

This article provides an example for deleting a file on WebSphere Application Server. When you delete a file, the deployed file is uninstalled.

- 2. Save your changes to the master configuration repository.
- 3. Synchronize changes to the master configuration across the nodes for the changes to take effect.

If you have further application updates, you can do the updates through programming, the administrative console, or the wsadmin tool.

# **Installing an application through programming**

You can install an application through the administrative console, the wsadmin tool, or programming. Use this example to install an application through programming.

This task assumes a basic familiarity with MBean programming. For information on MBean programming see MBean Java application programming interface (API) documentation.

Before you can install an application on WebSphere Application Server, you must first create or update your application and assemble it using an assembly tool.

Perform the following tasks to install an application through programming.

- 1. Populate the enterprise archive (EAR) file with WebSphere Application Server-specific binding information.
	- a. Create the controller and populate the EAR file with appropriate options.
	- b. Optionally run the default binding generator.
	- c. Save and close the EAR file.
	- d. Retrieve the saved options table that will be passed to the installApplication MBean (API).
- 2. Connect to WebSphere Application Server.
- 3. Create the application management proxy.
- 4. If the preparation phase (population of the EAR file) is not performed, the do the following actions:
	- a. Create an options table to be passed to the installApplication MBean API.
	- b. Create a table for module to server relations and add the table to the options table.

Refer to the com.ibm.websphere.management.application.AppManagement class in the Application Server API documentation to understand various options that can be passed to the installApplication MBean API.

- 5. Create the notification filter for listening to installation events.
- 6. Add the listener.
- 7. Install the application.
- 8. Wait for some timeout so that the program does not end.
- 9. Listen to Java Management Extensions (JMX) notifications to understand completion of the operation.
- 10. When the installation is done, remove the listener and quit.

After you successfully run the code, the application is installed.

The following example shows how to install an application based on the previous steps. Some statements are split on multiple lines for printing purposes.

```
import java.lang.*;
import java.io.*;
import java.util.*;
import java.lang.reflect.*;
import com.ibm.websphere.management.application.*;
import com.ibm.websphere.management.application.client.*;
import com.ibm.websphere.management.*;
import javax.management.*;
public class Install {
    public static void main (String [] args) {
        try {
  String earFile = "C:/test/test.ear";
  String appName = "MyApp";
// Preparation phase: Begin
// Through the preparation phase you populate the enterprise archive (EAR) file with
// WebSphere Application Server-specific binding information. For example, you can specify
// Java Naming and Directory Interface (JNDI) names for enterprise beans, or virtual hosts
// for Web modules, and so on.
// First, create the controller and populate the EAR file with the appropriate options.
  Hashtable prefs = new Hashtable();
  prefs.put(AppConstants.APPDEPL_LOCALE, Locale.getDefault());
// You can optionally run the default binding generator by using the following options.
// Refer to Java documentation for the AppDeploymentController class to see all the
// options that you can set.
  Properties defaultBnd = new Properties();
  prefs.put (AppConstants.APPDEPL_DFLTBNDG, defaultBnd);
  defaultBnd.put (AppConstants.APPDEPL_DFLTBNDG_VHOST, "default_host");
// Create the controller.
  AppDeploymentController controller = AppDeploymentController
    .readArchive(earFile, prefs);
  AppDeploymentTask task = controller.getFirstTask();
  while (task != null)
```

```
{
// Populate the task data.
  String[][] data = task.getTaskData();
// Manipulate task data which is a table of stringtask.
  setTaskData (data);
  task = controller.getNextTask();
  }
 controller.saveAndClose();
 Hashtable options = controller.getAppDeploymentSavedResults();
// The previous options table contains the module-to-server relationship if it was set by
// using tasks.
//Preparation phase: End
// Get a connection to WebSphere Application Server.
 String host = "localhost";
 String port = "8880";
 String target = "WebSphere:cell=cellName,node=nodeName,server=server1";
 Properties config = new Properties();
 config.put (AdminClient.CONNECTOR_HOST, host);
 config.put (AdminClient.CONNECTOR_PORT, port);
 config.put (AdminClient.CONNECTOR_TYPE, AdminClient.CONNECTOR TYPE SOAP);
 System.out.println ("Config: " + config);
     AdminClient soapClient = AdminClientFactory.createAdminClient(config);
// Create the application management proxy, AppManagement.
 AppManagement proxy = AppManagementProxy. getJMXProxyForClient ( soapClient);
// If code for the preparation phase has been run, then you already have the options table.
// If not, create a new table and add the module-to-server relationship to it by uncommenting
// the next statement.
//Hashtable options = new Hashtable();
 options.put (AppConstants.APPDEPL_LOCALE, Locale.getDefault());
// Uncomment the following statements to add the module to the server relationship table if
// the preparation phase does not collect it.
//Hashtable module2server = new Hashtable();
//module2server.put ("*", target);
//options.put (AppConstants.APPDEPL MODULE TO SERVER, module2server);
//Create the notification filter for listening to installation events.
 NotificationFilterSupport myFilter = new NotificationFilterSupport();
 myFilter.enableType (AppConstants.NotificationType);
//Add the listener.
 NotificationListener listener = new AListener(_soapClient,
myFilter, "Install: " + appName, AppNotification.INSTALL);
// Install the application.
  proxy.installApplication (earFile, appName, options, null);
 System.out.println ("After install App is called..");
// Wait for some timeout. The installation application programming interface (API) is
// asynchronous and so returns immediately.
// If the program does not wait here, the program ends.
 Thread.sleep(300000); // Wait so that the program does not end.
        }
       catch (Exception e) {
           e.printStackTrace();
        }
    }
}
```

```
// Specify the Java Management Extensions (JMX) notification listener for JMX events.
class AListener implements NotificationListener
{
    AdminClient soapClient;
    NotificationFilterSupport myFilter;
    Object handback;
    ObjectName on;
    String eventTypeToCheck;
    public AListener(AdminClient cl, NotificationFilterSupport fl,
Object h, String eType) throws Exception
    {
        _soapClient = cl;
       myFilter = f :
        handback = h;
        eventTypeToCheck = eType;
        Iterator iter = _soapClient.queryNames (new ObjectName(
"WebSphere:type=AppManagement,*"), null).iterator();
        on = (ObjectName)iter.next();
        System.out.println ("ObjectName: " + on);
        soapClient.addNotificationListener (on, this, myFilter, handback);
    }
    public void handleNotification (Notification notf, Object handback)
    {
            AppNotification ev = (AppNotification) notf.getUserData();
            System.out.println ("!! JMX event Recd: (handback obj= " + handback+ "): " + ev);
            //When the installation is done, remove the listener and quit.
            if (ev.taskName.equals (eventTypeToCheck) &&
                (ev.taskStatus.equals (AppNotification.STATUS_COMPLETED) ||
                 ev.taskStatus.equals (AppNotification.STATUS_FAILED)))
            {
                    try
                    {
                            _soapClient.removeNotificationListener (on, this);
                    }
            catch (Throwable th)
                    {
                        System.out.println ("Error removing listener: " + th);
                    }
                    System.exit (0);
       }
    }
}
```
Once you install the application, you must explicitly start the application or restart the server.

# **Starting an application through programming**

You can start an application through the administrative console, the wsadmin tool, or programming. Use this example to start an application through programming.

This task assumes a basic familiarity with MBean programming. For information on MBean programming see MBean Java application programming interface (API) documentation.

Before you can start an application on WebSphere Application Server, you must first install your application.

<span id="page-653-0"></span>Perform the following tasks to start an application through programming.

- 1. Connect the administrative client to WebSphere Application Server.
- 2. Create the application management proxy.
- 3. Call the startApplication method on the proxy by passing the application name and optionally the list of targets on which to start the application.

After you successfully run the code, the application is started.

The following example shows how to start an application following the previously listed steps. Some statements are split on multiple lines for printing purposes.

```
//Do a get of the administrative client to connect to
//WebSphere Application Server.
```

```
AdminClient client = ...;
String appName = "myApp";
Hashtable prefs = new Hashtable();
// Use the AppManagement MBean to start and stop applications on all or some targets.
// The AppManagement MBean is on the deployment manager in the Network Deployment product
// or on server1 in WebSphere Application Server.
// Query and get the AppManagement MBean.
ObjectName on = new ObjectName ("WebSphere:type=AppManagement,process=dmgr,*");
Iterator iter = client.queryNames (on, null).iterator();
ObjectName appmgmtON = (ObjectName)iter.next();
```

```
//Start the application on all targets.
AppManagement proxy = AppManagementProxy.getJMXProxyForClient(client);
String started = proxy.startApplication(appName, prefs, null);
System.out.println("Application started on folloing servers: " + started);
```

```
//Start the application on some targets.
//String targets = "WebSphere:cell=cellname,node=nodename,
server=servername+WebSphere:cell=cellname,cluster=clusterName";
//String started1 = proxy.startApplication(appName, targets, prefs, null);
//System.out.println("Application started on following servers: " + started1)
```
# **Uninstalling an application through programming**

You can uninstall an application through the administrative console, the wsadmin tool, or programming. Use this example to uninstall an application through programming.

This task assumes a basic familiarity with MBean programming. For information on MBean programming see MBean Java application programming interface (API) documentation.

Before you can uninstall an application on WebSphere Application Server, you must first install it.

Perform the following tasks to uninstall an application through programming.

- 1. Get a connection to WebSphere Application Server.
- 2. Get the application management proxy.
- 3. Create the notification filter for listening to uninstallation events.
- 4. Add the listener.
- 5. Uninstall the application.
- 6. Wait for some timeout so that the program does not end.
- 7. Listen to Java Management Extensions (JMX) notifications to understand completion of the operation.

8. When the uninstallation is done, remove the listener and quit.

After you successfully run the code, the application is uninstalled.

The following example shows how to uninstall an application based on the previous steps. Some statements are split on multiple lines for printing purposes.

```
import java.lang.*;
import java.io.*;
import java.util.*;
import java.lang.reflect.*;
import com.ibm.websphere.management.application.*;
import com.ibm.websphere.management.application.client.*;
import com.ibm.websphere.management.*;
import javax.management.*;
public class Uninstall {
    public static void main (String [] args) {
        try {
// Get a connection to the server.
  String host = "localhost";
  String port = "8880";
  String target = "WebSphere:cell=cellName,node=nodeName,server=server1";
  Properties config = new Properties();
  config.put (AdminClient.CONNECTOR_HOST, host);
  config.put (AdminClient.CONNECTOR_PORT, port);
  config.put (AdminClient.CONNECTOR_TYPE, AdminClient.CONNECTOR_TYPE_SOAP);
  System.out.println ("Config: " + config);
     AdminClient soapClient = AdminClientFactory.createAdminClient(config);
  // Get the application management proxy.
  AppManagement proxy = AppManagementProxy. getJMXProxyForClient ( soapClient);
  String appName = "MyApp";
  Hashtable options = new Hashtable();
  options.put (AppConstants.APPDEPL_LOCALE, Locale.getDefault());
  //Create the notification filter.
  NotificationFilterSupport myFilter = new NotificationFilterSupport();
  myFilter.enableType (AppConstants.NotificationType);
  //Add the listener.
  NotificationListener listener = new AListener(_soapClient,
myFilter, "Install: " + appName, AppNotification.UNINSTALL);
  // Uninstall the application.
  proxy.uninstallApplication (appName, options, null);
  System.out.println ("After uninstall App is called..");
// Wait for some timeout. The installation application programming interface (API) is
// asynchronous and so returns immediately.
// If the program does not wait here, the program ends.
  Thread.sleep(300000); // Wait so that the program does not end.
        }
        catch (Exception e) {
            e.printStackTrace();
        }
    }
```

```
// Specify the Java Management Extensions (JMX) notification listener for JMX events.
class AListener implements NotificationListener
{
    AdminClient soapClient;
   NotificationFilterSupport myFilter;
   Object handback;
    ObjectName on;
    String eventTypeToCheck;
    public AListener(AdminClient cl, NotificationFilterSupport fl,
Object h, String eType) throws Exception
    {
        soapClient = c;
       myFilter = fl;
       handback = h;
       eventTypeToCheck = eType;
       Iterator iter = soapClient.queryNames (new ObjectName(
"WebSphere:type=AppManagement,*"), null).iterator();
       on = (ObjectName)iter.next();
       System.out.println ("ObjectName: " + on);
       soapClient.addNotificationListener (on, this, myFilter, handback);
    }
   public void handleNotification (Notification notf, Object handback)
    {
            AppNotification ev = (AppNotification) notf.getUserData();
            System.out.println ("!! JMX event Recd: (handback obj= " + handback+ "): " + ev);
            //When the unistallation is done, remove the listener and quit
            if (ev.taskName.equals (eventTypeToCheck) &&
                (ev.taskStatus.equals (AppNotification.STATUS_COMPLETED) ||
                 ev.taskStatus.equals (AppNotification.STATUS_FAILED)))
            {
                    try
                    {
                            _soapClient.removeNotificationListener (on, this);
                    }
            catch (Throwable th)
                    {
                        System.out.println ("Error removing listener: " + th);
                    }
                    System.exit (0);
       }
   }
}
```
# **Updating an application through programming**

}

You can update an existing application through the administrative console, the wsadmin tool, or programming. Use this example to completely update an application through programming.

This task assumes a basic familiarity with MBean programming. For information on MBean programming see MBean Java application programming interface (API) documentation.

Before you can update an application on WebSphere Application Server, you must first install your application.

Perform the following tasks to completely update an application through programming.

- 1. Connect to WebSphere Application Server.
- 2. Create the application management proxy.
- 3. Create the notification filter for listening to events.
- 4. Add the listener.
- 5. Prepare the enterprise archive (EAR) file by populating it with binding information.
- 6. Update the application.
- 7. Wait for some timeout so that the program does not end.
- 8. Listen to Java Management Extensions (JMX) notifications to understand completion of the operation.
- 9. When the update is done, remove the listener and quit.

After you successfully run the code, the application is updated.

The following example shows how to update an application based on the previous steps. Some statements are split on multiple lines for printing purposes.

```
import java.lang.*;
import java.io.*;
import java.util.*;
import java.lang.reflect.*;
import com.ibm.websphere.management.application.*;
import com.ibm.websphere.management.application.client.*;
import com.ibm.websphere.management.*;
import javax.management.*;
public class aa {
    public static void main (String [] args) {
        try {
  // Connect to WebSphere Application Server.
 String host = "localhost";
 String port = "8880";
 String target = "WebSphere:cell=cellName,node=nodeName,server=server1";
 Properties config = new Properties();
  config.put (AdminClient.CONNECTOR_HOST, host);
  config.put (AdminClient.CONNECTOR_PORT, port);
  config.put (AdminClient.CONNECTOR_TYPE, AdminClient.CONNECTOR_TYPE_SOAP);
 System.out.println ("Config: " + config);
    AdminClient soapClient = AdminClientFactory.createAdminClient(config);
  // Create the application management proxy, AppManagement.
 AppManagement proxy = AppManagementProxy. getJMXProxyForClient ( soapClient);
 String appName = "MyApp";
 String fileContents = "C:/test/test.ear";
  // Create the notification filter.
 NotificationFilterSupport myFilter = new NotificationFilterSupport();
 myFilter.enableType (NotificationConstants.TYPE_APPMANAGEMENT);
 //Add the listener.
 NotificationListener listener = new AListener(_soapClient, myFilter,
"Install: " + appName, AppNotification.INSTALL);
```
// Refer to the installation example to see how you can prepare the enterprise archive (EAR) // file by populating it with binding information.

```
// If code for the preparation phase has started, then you already have the options table.
// If not, create a new table and add the module-to-server relationship to it by uncommenting
// the next statement.
//Hashtable options = new Hashtable();
 options.put (AppConstants.APPDEPL_LOCALE, Locale.getDefault());
 options.put ((AppConstants.APPUPDATE_CONTENTTYPE, AppConstants.APPUPDATE_CONTENT_APP);
// Uncomment the following statements to add the module to the server relationship table if
// the preparation phase does not collect it
//Hashtable module2server = new Hashtable();
//module2server.put ("*", target);
//options.put (AppConstants.APPDEPL_MODULE_TO_SERVER, module2server);
// Update the application.
 proxy.updateApplication ( appName,
                null,
                 fileContents,
                AppConstants.APPUPDATE UPDATE,
                options,
                 null);
// Wait for some timeout. The installation application programming interface (API) is
// asynchronous and so returns immediately.
// If the program does not wait here, the program ends.
 Thread.sleep(300000); // Wait so that the program does not end.
        }
       catch (Exception e) {
           e.printStackTrace();
        }
    }
}
// Specify the Java Management Extensions (JMX) notification listener for JMX events.
class AListener implements NotificationListener
{
   AdminClient soapClient;
    NotificationFilterSupport myFilter;
    Object handback;
    ObjectName on;
    String eventTypeToCheck;
   public AListener(AdminClient cl, NotificationFilterSupport fl,
Object h, String eType) throws Exception
    {
       _soapClient = cl;
       myFilter = fl;
       handback = h;
       eventTypeToCheck = eType;
        Iterator iter = soapClient.queryNames (new ObjectName(
"WebSphere:type=AppManagement,*"), null).iterator();
       on = (ObjectName)iter.next();
       System.out.println ("ObjectName: " + on);
       _soapClient.addNotificationListener (on, this, myFilter, handback);
    }
    public void handleNotification (Notification notf, Object handback)
    {
           AppNotification ev = (AppNotification) notf.getUserData();
           System.out.println ("!! JMX event Recd: (handback obj= " + handback+ "): " + ev);
           //When the installation is done, remove the listener and quit
            if (ev.taskName.equals (eventTypeToCheck) &&
```

```
(ev.taskStatus.equals (AppNotification.STATUS_COMPLETED) ||
                 ev.taskStatus.equals (AppNotification.STATUS_FAILED)))
            {
                    try
                    {
                            soapClient.removeNotificationListener (on, this);
                    }
            catch (Throwable th)
                    {
                        System.out.println ("Error removing listener: " + th);
                    }
                    System.exit (0);
       }
    }
}
```
# **Adding to, updating, or deleting part of an application through programming**

You can add to, update, or delete part of an existing application through the administrative console, the wsadmin tool, or programming. This example changes part of an application through programming. You can use this example whether you add to, update, or delete part of an existing application. Multiple changes to an application can be packaged in a single .zip file.

To learn about the structure of the .zip file, see updating applications through the administrative console.

This task assumes a basic familiarity with MBean programming. For information on MBean programming see MBean Java application programming interface (API) documentation.

Before you can add to, update, or delete part of an application on WebSphere Application Server, you must first install your application.

Perform the following tasks to add to, update, or delete part of an application through programming.

- 1. Connect to WebSphere Application Server.
- 2. Create the application management proxy.
- 3. Create the notification filter.
- 4. Add the listener.
- 5. Partially change the existing application.
- 6. Wait for some timeout so that the program does not end.
- 7. Listen to Java Management Extensions (JMX) notifications to understand completion of the operation.
- 8. When the update is done, remove the listener and quit.

After you successfully run the code, you have changed the application.

The following example shows how to add to, update, or delete part of an application based on the previous steps. Some statements are split on multiple lines for printing purposes.

```
//Inputs:
//partialApp specifies the location of the partial application.
//appName specifies the name of the application.
```
String partialApp = "C:/apps/partial.zip";

```
String appName = "MyApp";
//Do a get of the administrative client to connect to
//WebSphere Application Server.
AdminClient client = ...;
//Create the application management proxy.
AppManagement proxy = AppManagementProxy. getJMXProxyForClient (client);
// Create the notification filter.
NotificationFilterSupport myFilter = new NotificationFilterSupport();
myFilter.enableType (NotificationConstants.TYPE_APPMANAGEMENT);
//Add the listener.
NotificationListener listener = new AListener(_soapClient, myFilter,
"Install: " + appName, AppNotification.UPDATE);
//Partially change the existing application, MyApp.
Hashtable options = new Hashtable();
options.put (AppConstants.APPDEPL_LOCALE, Locale.getDefault());
options.put (AppConstants.APPUPDATE CONTENTTYPE, AppConstants.APPUPDATE CONTENT PARTIALAPP);
proxy.updateApplication ( appName,
    null,
    partialApp,
    null,
    options,
    null);
// Wait for some timeout. The installation application programming interface (API) is
// asynchronous and so returns immediately.
// If the program does not wait here, the program ends.
  Thread.sleep(300000); // Wait so that the program does not end.
        }
        catch (Exception e) {
            e.printStackTrace();
        }
    }
}
// Specify the Java Management Extensions (JMX) notification listener for JMX events.
class AListener implements NotificationListener
{
    AdminClient soapClient;
    NotificationFilterSupport myFilter;
    Object handback;
    ObjectName on;
    String eventTypeToCheck;
    public AListener(AdminClient cl, NotificationFilterSupport fl,
Object h, String eType) throws Exception
    {
        soapClient = c;
       myFilter = fl;
        handback = h;
        eventTypeToCheck = eType;
        Iterator iter = soapClient.queryNames (new ObjectName(
"WebSphere:type=AppManagement,*"), null).iterator();
        on = (ObjectName)iter.next();
        System.out.println ("ObjectName: " + on);
        _soapClient.addNotificationListener (on, this, myFilter, handback);
    }
    public void handleNotification (Notification notf, Object handback)
    {
```

```
AppNotification ev = (AppNotification) notf.getUserData();
        System.out.println ("!! JMX event Recd: (handback obj= " + handback+ "): " + ev);
        //When the installation is done, remove the listener and quit
        if (ev.taskName.equals (eventTypeToCheck) &&
            (ev.taskStatus.equals (AppNotification.STATUS_COMPLETED) ||
            ev.taskStatus.equals (AppNotification.STATUS_FAILED)))
        {
                try
                {
                        soapClient.removeNotificationListener (on, this);
                }
        catch (Throwable th)
                {
                    System.out.println ("Error removing listener: " + th);
                }
                System.exit (0);
   }
}
```
# **Preparing a module and adding it to an existing application through programming**

You can add a module to an existing application through the administrative console, the wsadmin tool, or programming. Use this example to add a module through programming.

This task assumes a basic familiarity with MBean programming. For information on MBean programming see MBean Java application programming interface (API) documentation.

Before you can add a module to an application on WebSphere Application Server, you must install the application.

Perform the following tasks to add a module to an application through programming.

- 1. Create an application deployment controller instance to populate the module file with binding information.
- 2. Save the binding information in the module.
- 3. Get the installation options.

}

- 4. If the preparation phase (population of the EAR file) is not performed, the do the following actions:
	- a. Create an options table to be passed to the updateApplication MBean API.
	- b. Create a table for module to server relations and add the table to the options table.
- 5. Connect to WebSphere Application Server.
- 6. Create the application management proxy.
- 7. Create the notification filter.
- 8. Add the listener.
- 9. Add the module to the application.
- 10. Specify the target for the new module.
- 11. Wait for some timeout so that the program does not end.
- 12. Listen to Java Management Extensions (JMX) notifications to understand completion of the operation.
- 13. When the module addition is done, remove the listener and quit.

After you successfully run the code, the module is added to the application.

The following example shows how to add a module to an application based on the previous steps. Some statements are split on multiple lines for printing purposes. //Inputs:

```
//moduleName specifies the name of the module that you add to the application.
//moduleURI specifies a URI that gives the target location of the module
// archive contents on a file system. The URI provides the location of the new
// module after installation. The URI is relative to the application URL.
//uniquemoduleURI specfies the URI that gives the target location of the
// deployment descriptor file. The URI is relative to the application URL.
//target specifies the cell, node, and server on which the module is installed.
```

```
String moduleName = "C:/apps/foo,jar";
String moduleURI = "Increment.jar";
String uniquemoduleURI = "Increment.jar+META-INF/ejb-jar.xml";
String target = "WebSphere:cell=cellname,node=nodename,server=servername";
```
//Create an application deployment controller instance, AppDeploymentController, //to populate the Java aArchive (JAR) file with binding information. //The binding information is WebSphere Application Server-specific deployment information.

```
Hashtable preferences = new Hashtable();
preferences.put (AppConstants.APPDEPL_LOCALE, Locale.getDefault());
preferences.put (AppConstants.APPUPDATE CONTENTTYPE, AppConstants.APPUPDATE CONTENT MODULEFILE);
AppDeploymentController controller = AppManagementFactory.readArchiveForUpdate(
   moduleName,
   moduleURI,
    AppConstants.APPUPDATE_ADD,
    preferences,
    null);
```
If the module that you add to the application lacks any bindings, add the bindings so that the module addition works. Collect and add the bindings by using the public APIs provided with WebSphere Application Server. Refer to Java documentation for the

com.ibm.websphere.management.application.client.AppDeploymentController instance to learn more about how to collect and populate tasks with WebSphere Application Server specific-binding information.

```
//After you collect all the binding information, save it in the module.
controller.saveAndClose();
```
//Get the installation options. Hashtable options = controller. getAppDeploymentSavedResults();

//Connect the administrative client, AdminClient, to WebSphere Application Server. AdminClient client = ...;

//Create the application management proxy. AppManagement proxy = AppManagementProxy. getJMXProxyForClient (client);

```
//Update the existing application, MyApp, by adding the module.
String appName = "MyApp";
```
options.put (AppConstants.APPUPDATE\_CONTENTTYPE, AppConstants. APPUPDATE CONTENT MODULEFILE);

//Create the notification filter. NotificationFilterSupport myFilter = new NotificationFilterSupport();

```
myFilter.enableType (NotificationConstants.TYPE_APPMANAGEMENT);
  //Add the listener.
  NotificationListener listener = new AListener(_soapClient, myFilter,
"Install: " + appName, AppNotification.UPDATE);
//Specify the target for the new module.
Hashtable mod2svr = new Hashtable();
options.put (AppConstants.APPDEPL_MODULE_TO_SERVER, mod2svr);
mod2svr.put (uniquemoduleURI, target);
proxy.updateApplication ( appName,
   moduleURI,
   moduleName,
    AppConstants.APPUPDATE_ADD,
    options,
    null);
// Wait for some timeout. The installation application programming interface (API) is
// asynchronous and so returns immediately.
// If the program does not wait here, the program ends.
  Thread.sleep(300000); // Wait so that the program does not end.
       }
        catch (Exception e) {
            e.printStackTrace();
        }
    }
}
// Specify the Java Management Extensions (JMX) notification listener for JMX events.
class AListener implements NotificationListener
{
    AdminClient soapClient;
    NotificationFilterSupport myFilter;
    Object handback;
    ObjectName on;
    String eventTypeToCheck;
    public AListener(AdminClient cl, NotificationFilterSupport fl,
Object h, String eType) throws Exception
    {
        soapClient = cl;
       myFilter = fl;
        handback = h;
        eventTypeToCheck = eType;
        Iterator iter = soapClient.queryNames (new ObjectName(
"WebSphere:type=AppManagement,*"), null).iterator();
        on = (ObjectName)iter.next();
        System.out.println ("ObjectName: " + on);
        soapClient.addNotificationListener (on, this, myFilter, handback);
    }
    public void handleNotification (Notification notf, Object handback)
    {
            AppNotification ev = (AppNotification) notf.getUserData();
            System.out.println ("!! JMX event Recd: (handback obj= " + handback+ "): " + ev);
            //When the installation is done, remove the listener and quit
            if (ev.taskName.equals (eventTypeToCheck) &&
                (ev.taskStatus.equals (AppNotification.STATUS_COMPLETED) ||
                 ev.taskStatus.equals (AppNotification.STATUS_FAILED)))
            {
                    try
```

```
{
                        soapClient.removeNotificationListener (on, this);
                 }
        catch (Throwable th)
                {
                    System.out.println ("Error removing listener: " + th);
                 }
                System.exit (0);
   }
}
```
# **Preparing and updating a module through programming**

You can update a module for an existing application through the administrative console, the wsadmin tool, or programming. When you update a module, you replace the existing module with a new version. Use this example to update a module through programming.

This task assumes a basic familiarity with MBean programming. For information on MBean programming see MBean Java application programming interface (API) documentation.

Before you can update a module on WebSphere Application Server, you must first install the application.

Perform the following tasks to update a module through programming.

- 1. Create an application deployment controller instance to populate the Java archive file with binding information.
- 2. Save the binding information in the module.
- 3. Get the installation options.

}

- 4. If the preparation phase (population of the EAR file) is not performed, the do the following actions:
	- a. Create an options table to be passed to the updateApplication MBean API.
	- b. Create a table for module to server relations and add the table to the options table.
- 5. Connect to WebSphere Application Server.
- 6. Create the application management proxy.
- 7. Create the notification filter.
- 8. Add the listener.
- 9. Replace the module in the application.
- 10. Specify the target for the new module.
- 11. Wait for some timeout so that the program does not end.
- 12. Listen to Java Management Extensions (JMX) notifications to understand completion of the operation.
- 13. When the module addition is done, remove the listener and quit.

After you successfully run the code, the existing module is replaced with the new one.

The following example shows how to add a module to an application based on the previous steps. Some statements are split on multiple lines for printing purposes. //Inputs:

//moduleName specifies the name of the module that you add to the application. //moduleURI specifies a URI that gives the target location of the module

```
// archive contents on a file system. The URI provides the location of the new
// module after installation. The URI is relative to the application URL.
//uniquemoduleURI specfies the URI that gives the target location of the
// deployment descriptor file. The URI is relative to the application URL.
//target specifies the cell, node, and server on which the module is installed.
//appName specifies the name of the application to update.
String moduleName = "C:/apps/foo,jar";
String moduleURI = "Increment.jar";
String uniquemoduleURI = "Increment.jar+META-INF/ejb-jar.xml";
String target = "WebSphere:cell=cellname,node=nodename,server=servername";
String appName = "MyApp";
//Get the administrative client to connect to
//WebSphere Application Server.
AdminClient client = ...;
AppManagement proxy = AppManagementProxy. getJMXProxyForClient (client);
Vector tasks = proxy.getApplicationInfo (appName, new Hashtable(), null);
//Create an application deployment controller instance, AppDeploymentController,
//to populate the Java archive (JAR) file with binding information.
//The binding information is WebSphere Application Server-specific deployment information.
Hashtable preferences = new Hashtable();
preferences.put (AppConstants.APPDEPL_LOCALE, Locale.getDefault());
preferences.put (AppConstants.APPUPDATE CONTENTTYPE, AppConstants.APPUPDATE CONTENT MODULEFILE);
AppDeploymentController controller = AppManagementFactory.readArchiveForUpdate(
   moduleName,
   moduleURI,
   AppConstants.APPUPDATE_UPDATE,
    preferences,
    tasks);
```
If the module that you update for the application lacks any bindings, add the bindings so that the module update works. Collect and add the bindings by using the public APIs that are provided with WebSphere Application Server. Refer to Java documentation for the AppDeploymentController instance to learn more about how to collect and populate tasks with WebSphere Application Server-specific binding information.

```
//After you collect all the binding information, save it in the module.
controller.saveAndClose();
```

```
//Create the notification filter.
 NotificationFilterSupport myFilter = new NotificationFilterSupport();
 myFilter.enableType (NotificationConstants.TYPE_APPMANAGEMENT);
 //Add the listener.
 NotificationListener listener = new AListener(_soapClient, myFilter,
"Install: " + appName, AppNotification.UPDATE);
```
//Get the installation options. Hashtable options = controller. getAppDeploymentSavedResults(); //Update the existing application by adding the module.

```
options.put (AppConstants.APPUPDATE CONTENTTYPE,
  AppConstants. APPUPDATE CONTENT MODULEFILE);
```

```
//Specify the target for the new module
Hashtable mod2svr = new Hashtable();
options.put (AppConstants.APPDEPL MODULE TO SERVER, mod2svr);
mod2svr.put (uniquemoduleURI, target);
```

```
proxy.updateApplication ( appName,
   moduleURI,
```

```
moduleName,
    AppConstants.APPUPDATE_UPDATE,
    options,
    null);
// Wait; the installation application programming interface (API) is
// asynchronous and so returns immediately.
// If the program does not wait here, the program ends.
  Thread.sleep(300000); // Wait so that the program does not end.
        }
        catch (Exception e) {
            e.printStackTrace();
        }
    }
}
// Specify the Java Management Extensions (JMX) notification listener for JMX events.
class AListener implements NotificationListener
{
    AdminClient _soapClient;
    NotificationFilterSupport myFilter;
    Object handback;
    ObjectName on;
    String eventTypeToCheck;
    public AListener(AdminClient cl, NotificationFilterSupport fl,
Object h, String eType) throws Exception
    {
        soapClient = c;
        myFilter = fl;
       handback = h;
        eventTypeToCheck = eType;
        Iterator iter = soapClient.queryNames (new ObjectName)
"WebSphere:type=AppManagement,*"), null).iterator();
        on = (ObjectName)iter.next();
        System.out.println ("ObjectName: " + on);
        _soapClient.addNotificationListener (on, this, myFilter, handback);
    }
    public void handleNotification (Notification notf, Object handback)
    {
            AppNotification ev = (AppNotification) notf.getUserData();
            System.out.println ("!! JMX event Recd: (handback obj= " + handback+ "): " + ev);
            //When the installation is done, remove the listener and quit
            if (ev.taskName.equals (eventTypeToCheck) &&
                (ev.taskStatus.equals (AppNotification.STATUS_COMPLETED) ||
                 ev.taskStatus.equals (AppNotification.STATUS_FAILED)))
            {
                    try
                    {
                            soapClient.removeNotificationListener (on, this);
                    }
            catch (Throwable th)
                    {
                        System.out.println ("Error removing listener: " + th);
                    }
                    System.exit (0);
       }
   }
}
```
# <span id="page-666-0"></span>**Deleting a module through programming**

You can delete a module from an existing application through the administrative console, the wsadmin tool, or programming. Use this example to delete a module through programming.

This task assumes a basic familiarity with MBean programming. For information on MBean programming see MBean Java application programming interface (API) documentation.

Before you can delete a module from an application on WebSphere Application Server, you must first install the application.

Perform the following tasks to delete a module through programming.

- 1. Connect to WebSphere Application Server.
- 2. Create the application management proxy.
- 3. Create the notification filter for listening to events.
- 4. Add the listener.
- 5. Delete the module.
- 6. Wait for some timeout so that the program does not end.
- 7. Listen to Java Management Extensions (JMX) notifications to understand completion of the operation.
- 8. When the module is deleted, remove the listener and quit.

After you successfully run the code, the existing module is deleted from the application.

The following example shows how to delete a module from an application based on the previous steps. Some statements are split on multiple lines for printing purposes.

```
//moduleURI specifies a URI that gives the target location of the module.
//appName specifies the name of the application to update.
String moduleURI = "Increment.jar";
String appName = "MyApp";
```

```
//Get the administrative client to connect to
//WebSphere Application Server.
AdminClient client = ...;
```
//Create the application management proxy.

AppManagement proxy = AppManagementProxy. getJMXProxyForClient (client);

```
//Create the notification filter.
 NotificationFilterSupport myFilter = new NotificationFilterSupport();
 myFilter.enableType (NotificationConstants.TYPE_APPMANAGEMENT);
 //Add the listener.
 NotificationListener listener = new AListener(_soapClient, myFilter,
"Install: " + appName, AppNotification.UPDATE);
```

```
//Update the existing application, MyApp, by deleting the module.
Hashtable options = new Hashtable();
options.put (AppConstants.APPDEPL_LOCALE, Locale.getDefault());
options.put (AppConstants.APPUPDATE_CONTENTTYPE, AppConstants.APPUPDATE_CONTENT_MODULEFILE);
```
proxy.updateApplication ( appName, moduleURI, null, AppConstants.APPUPDATE DELETE,

```
options,
    null);
// Wait; the installation application programming interface (API) is
// asynchronous and so returns immediately.
// If the program does not wait here, the program ends.
 Thread.sleep(300000); // Wait so that the program does not end.
       }
       catch (Exception e) {
           e.printStackTrace();
        }
    }
}
// Specify the Java Management Extensions (JMX) notification listener for JMX events.
class AListener implements NotificationListener
{
    AdminClient soapClient;
    NotificationFilterSupport myFilter;
    Object handback;
    ObjectName on;
   String eventTypeToCheck;
    public AListener(AdminClient cl, NotificationFilterSupport fl,
Object h, String eType) throws Exception
    {
        soapClient = cl;
       myFilter = fl;
       handback = h;
       eventTypeToCheck = eType;
       Iterator iter = _soapClient.queryNames (new ObjectName(
"WebSphere:type=AppManagement,*"), null).iterator();
       on = (ObjectName)iter.next();
       System.out.println ("ObjectName: " + on);
       _soapClient.addNotificationListener (on, this, myFilter, handback);
    }
   public void handleNotification (Notification notf, Object handback)
    {
            AppNotification ev = (AppNotification) notf.getUserData();
            System.out.println ("!! JMX event Recd: (handback obj= " + handback+ "): " + ev);
            //When the installation is done, remove the listener and quit
            if (ev.taskName.equals (eventTypeToCheck) &&
                (ev.taskStatus.equals (AppNotification.STATUS_COMPLETED) ||
                 ev.taskStatus.equals (AppNotification.STATUS_FAILED)))
            {
                    try
                    {
                            soapClient.removeNotificationListener (on, this);
                    }
            catch (Throwable th)
                    {
                        System.out.println ("Error removing listener: " + th);
                    }
                    System.exit (0);
       }
   }
}
```
# <span id="page-668-0"></span>**Adding a file through programming**

You can add a file to an existing application through the administrative console, the wsadmin tool, or programming. This example describes how to add a file through programming.

This task assumes a basic familiarity with MBean programming. For information on MBean programming see MBean Java application programming interface (API) documentation.

Before you can add a file to an application on WebSphere Application Server, you must first install the application.

Perform the following tasks to add a file to an application through programming.

- 1. Connect to WebSphere Application Server.
- 2. Create the application management proxy.
- 3. Create the notification filter for listening to events.
- 4. Add the listener.
- 5. Add the file to the application.
- 6. Wait for some timeout so that the program does not end.
- 7. Listen to Java Management Extensions (JMX) notifications to understand completion of the operation.
- 8. When the file is added to the application, remove the listener and quit.

After you successfully run the code, the file is added to the application.

The following example shows how to add a file to an application based on the previous steps. Some statements are split on multiple lines for printing purposes.

```
import java.lang.*;
import java.io.*;
import java.util.*;
import java.lang.reflect.*;
import com.ibm.websphere.management.application.*;
import com.ibm.websphere.management.application.client.*;
import com.ibm.websphere.management.*;
import javax.management.*;
public class FileAdd {
    public static void main (String [] args) {
        try {
// Get a connection to WebSphere Application Server.
 String host = "localhost";
 String port = "8880";
 String target = "WebSphere:cell=cellName,node=nodeName,server=server1";
 Properties config = new Properties();
  config.put (AdminClient.CONNECTOR_HOST, host);
  config.put (AdminClient.CONNECTOR_PORT, port);
  config.put (AdminClient.CONNECTOR_TYPE, AdminClient.CONNECTOR_TYPE_SOAP);
 System.out.println ("Config: " + config);
    AdminClient _soapClient = AdminClientFactory.createAdminClient(config);
// Create the application management proxy, AppManagement.
```
AppManagement proxy = AppManagementProxy. getJMXProxyForClient (\_soapClient);

```
String appName = "MyApp";
 String fileURI = "test.war/com/acme/abc.jsp";
 String fileContents = "C:/temp/abc.jsp";
 //Create the notification filter.
 NotificationFilterSupport myFilter = new NotificationFilterSupport();
 myFilter.enableType (NotificationConstants.TYPE_APPMANAGEMENT);
  //Add the listener.
 NotificationListener listener = new AListener(_soapClient, myFilter,
"Install: " + appName, AppNotification.UPDATE);
 Hashtable options = new Hashtable();
 options.put (AppConstants.APPDEPL_LOCALE, Locale.getDefault());
 options.put (AppConstants.APPUPDATE CONTENTTYPE, AppConstants.APPUPDATE CONTENT FILE);
 // Update the application
 proxy.updateApplication ( appName,
                 fileURI,
                 fileContents,
                 AppConstants.APPUPDATE_ADD,
                options,
                null);
// Wait; the installation Application Programming Interface (API) is
// asynchronous and so returns immediately.
// If the program does not wait here, the program ends.
 Thread.sleep(90000); // Wait so that the program does not end.
        }
       catch (Exception e) {
           e.printStackTrace();
        }
    }
}
// Specify the Java Management Extensions (JMX) notification listener for JMX events.
class AListener implements NotificationListener
{
    AdminClient soapClient;
    NotificationFilterSupport myFilter;
    Object handback;
    ObjectName on;
    String eventTypeToCheck;
   public AListener(AdminClient cl, NotificationFilterSupport fl,
Object h, String eType) throws Exception
    {
        _soapClient = cl;
       myFilter = fl;
       handback = h;
       eventTypeToCheck = eType;
       Iterator iter = soapClient.queryNames (new ObjectName(
"WebSphere:type=AppManagement,*"), null).iterator();
       on = (ObjectName)iter.next();
       System.out.println ("ObjectName: " + on);
       soapClient.addNotificationListener (on, this, myFilter, handback);
    }
    public void handleNotification (Notification notf, Object handback)
    {
            AppNotification ev = (AppNotification) notf.getUserData();
            System.out.println ("!! JMX event Recd: (handback obj= " + handback+ "): " + ev);
```

```
//When the installation is done, remove the listener and quit
        if (ev.taskName.equals (eventTypeToCheck) &&
            (ev.taskStatus.equals (AppNotification.STATUS_COMPLETED) ||
             ev.taskStatus.equals (AppNotification.STATUS_FAILED)))
        {
                try
                {
                        soapClient.removeNotificationListener (on, this);
                }
        catch (Throwable th)
                {
                    System.out.println ("Error removing listener: " + th);
                }
                System.exit (0);
   }
}
```
# **Updating a file through programming**

}

You can update a file for an existing application through the administrative console, the wsadmin tool, or programming. This example describes how to update a file through programming.

This task assumes a basic familiarity with MBean programming. For information on MBean programming see MBean Java application programming interface (API) documentation.

Before you can update a file for an application on WebSphere Application Server, you must first install the application.

Perform the following tasks to update a file through programming.

- 1. Connect to WebSphere Application Server.
- 2. Create the application management proxy.
- 3. Create the notification filter for listening to events.
- 4. Add the listener.
- 5. Update the file in the application.
- 6. Wait for some timeout so that the program does not end.
- 7. Listen to Java Management Extensions (JMX) notifications to understand completion of the operation.
- 8. When the installation is done, remove the listener and quit.

After you successfully run the code, the file is updated for the application.

The following example shows how to add a file to an application based on the previous steps. Some statements are split on multiple lines for printing purposes.

//Inputs: //fileContents specifies the name of the file that you add to the application. //appName specifies the name of the application. //fileURI specifies a URI that gives the target location of the file. The URI // provides the location of the new module after installation. The URI is // relative to the application URL. String fileContents = "C:/apps/test.jsp"; String appName = "MyApp"; String fileURI = "SomeWebMod.war/com/foo/abc.jsp";

```
//Get the administrative client to connect to
//WebSphere Application Server.
AdminClient client = ...;
//Create the application management proxy.
AppManagement proxy = AppManagementProxy. getJMXProxyForClient (client);
//Create the notification filter.
 NotificationFilterSupport myFilter = new NotificationFilterSupport();
 myFilter.enableType (NotificationConstants.TYPE_APPMANAGEMENT);
 //Add the listener.
 NotificationListener listener = new AListener(_soapClient, myFilter,
"Install: " + appName, AppNotification.UPDATE);
Hashtable options = new Hashtable();
options.put (AppConstants.APPDEPL_LOCALE, Locale.getDefault());
options.put (AppConstants.APPUPDATE CONTENTTYPE, AppConstants.APPUPDATE CONTENT FILE);
proxy.updateApplication ( appName,
    fileURI,
    fileContents,
    AppConstants.APPUPDATE_UPDATE,
    options,
    null);
// Wait; the installation application programming interface (API) is
// asynchronous and so returns immediately.
// If the program does not wait here, the program ends.
 Thread.sleep(300000); // Wait so that the program does not end.
        }
        catch (Exception e) {
           e.printStackTrace();
        }
    }
}
// Specify the Java Management Extensions (JMX) notification listener for JMX events.
class AListener implements NotificationListener
\left\{ \right.AdminClient soapClient;
    NotificationFilterSupport myFilter;
    Object handback;
    ObjectName on;
    String eventTypeToCheck;
   public AListener(AdminClient cl, NotificationFilterSupport fl,
Object h, String eType) throws Exception
    {
        soapClient = cl;
       myFilter = fl;
        handback = h;
        eventTypeToCheck = eType;
        Iterator iter = _soapClient.queryNames (new ObjectName(
"WebSphere:type=AppManagement,*"), null).iterator();
        on = (ObjectName)iter.next();
        System.out.println ("ObjectName: " + on);
        _soapClient.addNotificationListener (on, this, myFilter, handback);
    }
    public void handleNotification (Notification notf, Object handback)
    {
            AppNotification ev = (AppNotification) notf.getUserData();
            System.out.println ("!! JMX event Recd: (handback obj= " + handback+ "): " + ev);
```

```
//When the installation is done, remove the listener and quit.
        if (ev.taskName.equals (eventTypeToCheck) &&
            (ev.taskStatus.equals (AppNotification.STATUS_COMPLETED) ||
             ev.taskStatus.equals (AppNotification.STATUS_FAILED)))
        {
                try
                {
                        _soapClient.removeNotificationListener (on, this);
                }
        catch (Throwable th)
                {
                    System.out.println ("Error removing listener: " + th);
                }
                System.exit (0);
   }
}
```
# **Deleting a file through programming**

}

You can delete a file from an existing application through the administrative console, the wsadmin tool, or programming. Use this example to delete a file through programming.

This task assumes a basic familiarity with MBean programming. For information on MBean programming see MBean Java application programming interface (API) documentation.

Before you can delete a file from an application on WebSphere Application Server, you must first install the application.

Perform the following tasks to delete a file through programming.

- 1. Connect to WebSphere Application Server.
- 2. Create the application management proxy.
- 3. Create the notification filter for listening to events.
- 4. Add the listener.
- 5. Delete the file from the application.

//WebSphere Application Server.

- 6. Wait for some timeout so that the program does not end.
- 7. Listen to Java Management Extensions (JMX) notifications to understand completion of the operation.
- 8. When the file is deleted from the application, remove the listener and quit.

After you successfully run the code, the file is deleted from the application.

The following example shows how to delete a file based on the previous steps. Some statements are split on multiple lines for printing purposes.

//Inputs: //fileURI specifies a URI that gives the target location of the file. The URI // provides the location of the new module after installation. The URI is // relative to the application URL. //appName specifies the name of the application. String fileURI = "Increment.jar/com/acme/Foo.class"; String appName = "MyApp"; //Get the administrative client to connect to

```
AdminClient client = ...;
//Create the application management proxy.
AppManagement proxy = AppManagementProxy. getJMXProxyForClient (client);
//Create the notification filter.
 NotificationFilterSupport myFilter = new NotificationFilterSupport();
 myFilter.enableType (NotificationConstants.TYPE_APPMANAGEMENT);
  //Add the listener.
 NotificationListener listener = new AListener(_soapClient, myFilter,
"Install: " + appName, AppNotification.UPDATE);
//Update the existing application, MyApp, by deleting the file.
Hashtable options = new Hashtable();
options.put (AppConstants.APPDEPL_LOCALE, Locale.getDefault());
options.put (AppConstants.APPUPDATE CONTENTTYPE, AppConstants.APPUPDATE CONTENT FILE);
proxy.updateApplication ( appName,
    fileURI,
    null,
    AppConstants.APPUPDATE_DELETE,
    options,
    null);
// Wait for some timeout. The installation Application Programming Interface (API) is
// asynchronous and so returns immediately.
// If the program does not wait here, the program ends.
 Thread.sleep(300000); // Wait so that the program does not end.
       }
       catch (Exception e) {
           e.printStackTrace();
        }
    }
}
// Specify the Java Management Extensions (JMX) notification listener for JMX events.
class AListener implements NotificationListener
{
    AdminClient soapClient;
   NotificationFilterSupport myFilter;
    Object handback;
   ObjectName on;
    String eventTypeToCheck;
    public AListener(AdminClient cl, NotificationFilterSupport fl,
Object h, String eType) throws Exception
    {
       _soapClient = cl;
       myFilter = f ;
       handback = h;
       eventTypeToCheck = eType;
       Iterator iter = soapClient.queryNames (new ObjectName(
"WebSphere:type=AppManagement,*"), null).iterator();
        on = (ObjectName)iter.next();
       System.out.println ("ObjectName: " + on);
       soapClient.addNotificationListener (on, this, myFilter, handback);
    }
   public void handleNotification (Notification notf, Object handback)
    {
            AppNotification ev = (AppNotification) notf.getUserData();
            System.out.println ("!! JMX event Recd: (handback obj= " + handback+ "): " + ev);
```
//Once the installation is done, remove the listener and quit

```
if (ev.taskName.equals (eventTypeToCheck) &&
            (ev.taskStatus.equals (AppNotification.STATUS_COMPLETED) ||
             ev.taskStatus.equals (AppNotification.STATUS_FAILED)))
        {
                try
                {
                        _soapClient.removeNotificationListener (on, this);
                }
        catch (Throwable th)
                {
                    System.out.println ("Error removing listener: " + th);
                }
                System.exit (0);
   }
}
```
}

# <span id="page-676-0"></span>**Chapter 9. Using command line tools**

There are several command line tools that you can use to start, stop, and monitor WebSphere server processes and nodes. These tools only work on local servers and nodes. They cannot operate on a remote server or node. To administer a remote server, you can use the wsadmin scripting program connected to the deployment manager for the cell in which the target server or node is configured. See [Deploying](#page-59-0) and managing using scripting for more information about using the wsadmin scripting program. You can also use the V5 administrative console which runs in the deployment manager for the cell. For more information about using the administrative console, see [Deploying](#page-38-0) and managing with the GUI.

All command line tools function relative to a particular profile. If you run a command from a *install\_root*/WebSphere/AppServer/bin directory, the command will run within the default profile. If you want to specify a different profile, perform one of the following:

- Specify the -profileName option. The profile that you specify with this option will be used instead of the default profile. For example:
	- 1. Change to the *install\_root*/WebSphere/AppServer/bin directory.
	- 2. Type the following command: startServer *server1* -profileName *AppServerProfile*

In this example, the command will function inside the *AppServerProfile* profile.

- v Run the command from the bin directory of a specific profile. For example:
	- 1. Change to the *install\_root*/WebSphere/AppServer/profiles/*MyProfile*/bin directory.
	- 2. Type the following command: startServer *server1*

In this example, the command will function inside the *MyProfile* profile.

To use the command line tools, perform the following steps:

- 1. Open a system command prompt.
- 2. Change to the bin directory.
- 3. Run the command.

# **Example: Security and the command line tools**

If you want to enable WebSphere Application Server security, you need to provide the command line tools with authentication information. Without authentication information, the command line tools receive an AccessDenied exception when you attempt to use them with security enabled. There are multiple ways to provide authentication data:

- Most command line tools support a -username and -password option for providing basic authentication data. Specify the user ID and password for an administrative user. For example, you can use a member of the administrative console users with operator or administrator privileges, or the administrative user ID configured in the user registry. The following example demonstrates the **stopNode** command, which specifies command line parameters:
- stopNode -username adminuser -password adminpw
- You can place the authentication data in a properties file that the command line tools read. The default file for this data is the sas.client.props file in the properties directory for the WebSphere Application Server.

# **startServer command**

The **startServer** command reads the configuration file for the specified application server and starts the server. Depending on the options you specify, you can launch a new Java virtual machine (JVM) API to run the server process, or write the launch command data to a file. For more information about where to run this command, see the Using [command](#page-676-0) tools article.

If you are using the Windows platform and the you have the application server running as a Windows service, the **startServer** command will start the associated Windows service and it will be responsible for starting the application server.

# **Syntax**

The command syntax is as follows: startServer <server> [options]

where server is the name of the application server you want to start. This argument is required.

# **Parameters**

The following options are available for the **startServer** command:

### **-quiet**

Suppresses the progress information that the **startServer** command prints in normal mode.

# **-logfile <fileName>**

Specifies the location of the log file to which information is written.

### **-profileName**

Defines the profile of the Application Server process in a multi-profile installation. The -profileName option is not required for running in a single profile environment. The default for this option is the default profile.

# **-replacelog**

Replaces the log file instead of appending to the current log.

### **-trace**

Generates trace information to the log file for debugging purposes.

### **-timeout <seconds>**

Specifies the waiting time before server initialization times out and returns an error.

# **-statusport <portNumber>**

Specifies that an administrator can set the port number for server status callback.

# **-script [<script fileName>] -background**

Generates a launch script with the **startServer** command instead of launching the server process directly. The launch script name is an optional argument. If you do not supply the launch script name, the default script file name is start\_<*server*> based on the <*server*> name passed as the first argument to the **startServer** command. The -background parameter is an optional parameter that specifies that the generated script will run in the background when you execute it.

# **-J <java\_option>**

Specifies options to pass through to the Java interpreter.

**-help**

Prints a usage statement.

**-?** Prints a usage statement.

# **Usage scenario**

The following examples demonstrate correct syntax: startServer server1 startServer server1 -script (produces the start\_server1.sh file) startServer server1 -trace (produces the startserver.log file)

# **stopServer command**

The **stopServer** command reads the configuration file for the specified server process. This command sends a Java Management Extensions (JMX) command to the server telling it to shut down. By default, the **stopServer** command does not return control to the command line until the server completes the shut down process. There is a -nowait option to return immediately, as well as other options to control the behavior of the **stopServer** command. For more information about where to run this command, see the Using [command](#page-676-0) tools article.

If you are using the Windows platform and the you have the application server running as a Windows service, the **stopServer** command will start the associated Windows service and it will be responsible for starting the application server.

### **Syntax**

The command syntax is as follows: stopServer <*server*> [options]

where *server* is the name of the configuration directory of the server you want to stop. This argument is required.

# **Parameters**

The following options are available for the **stopServer** command:

### **-nowait**

Tells the **stopServer** command not to wait for successful shutdown of the server process.

#### **-quiet**

Suppresses the progress information that the **stopServer** command prints in normal mode.

# **-logfile <fileName>**

Specifies the location of the log file to which information is written.

# **-profileName**

Defines the profile of the Application Server process in a multi-profile installation. The -profileName option is not required for running in a single profile environment. The default for this option is the default profile.

# **-replacelog**

Replaces the log file instead of appending to the current log.

## **-trace**

Generates trace information into a file for debugging purposes.

### **-timeout <seconds>**

Specifies the time to wait for server shutdown before timing out and returning an error.

#### **-statusport <portNumber>**

Supports an administrator in setting the port number for server status callback.

## **-conntype <type>**

Specifies the Java Management Extensions (JMX) connector type to use for connecting to the deployment manager. Valid types are Simple Object Access Protocol (SOAP), or Remote Method Invocation (RMI).

### **-port <portNumber>**

Specifies the server Java Management Extensions (JMX) port to use explicitly, so that you can avoid reading the configuration files to obtain the information.

### **-username <name>**

Specifies the user name for authentication if security is enabled in the server. Acts the same as the -user option.

#### **-user <name>**

Specifies the user name for authentication if security is enabled in the server. Acts the same as the -username option.

### **-password** <password>

Specifies the password for authentication if security is enabled in the server.

**Note:** If you are running in a secure environment but have not provided a user ID and password, you will receive the following error message: ADMN0022E: Access denied for the stop operation on Server MBean due to insufficient or empty credentials.

To solve this problem, provide the user ID and password information.

# **-help**

Prints a usage statement.

**-?** Prints a usage statement.

#### **Usage scenario**

The following examples demonstrate correct syntax:

stopServer server1

stopServer server1 -nowait

stopServer server1 -trace (produces the stopserver.log file)

# **startManager command**

The **startManager** command reads the configuration file for the Network Deployment manager process and constructs a **launch** command. Depending on the options you specify, the **startManager** command launches a new Java virtual machine (JVM) API to run the manager process, or writes the **launch** command

data to a file. You must run this command from the *install\_root*/WebSphere/AppServer/profiles/standalone/bin directory of a Network Deployment installation.

If you are using the Windows platform and the you have the deployment manager running as a Windows service, the **startManager** command will start the associated Windows service and it will be responsible for starting the deployment manager.

# **Syntax**

The command syntax is as follows: startManager [options]

# **Parameters**

The following options are available for the **startManager** command:

# **-quiet**

Suppresses the progress information that the **startManager** command prints in normal mode.

# **-logfile <fileName>**

Specifies the location of the log file to which information gets written.

# **-profileName**

Defines the profile of the Application Server process in a multi-profile installation. The -profileName option is not required for running in a single profile environment. The default for this option is the default profile.

# **-replacelog**

Replaces the log file instead of appending to the current log.

### **-trace**

Generates trace information into a file using the **startManager** command for debugging purposes.

# **-timeout <seconds>**

Specifies the waiting time before deployment manager initialization times out and returns an error.

# **-statusport <portNumber>**

Specifies that an administrator can set the port number for deployment manager status callback.

# **-script [<script fileName>] -background**

Generates a launch script with the **startManager** command instead of launching the deployment manager process directly. The launch script name is an optional argument. If you do not provide the launch script name, the default script file name is <start dmgr>. The -background parameter is an optional parameter that specifies that the generated script will run in the background when you execute it.

# **-J-<java\_option>**

Specifies options to pass through to the Java interpreter.

### **-help**

Prints a usage statement.

**-?** Prints a usage statement.

# **Usage scenario**

The following examples demonstrate correct syntax: startManager startManager -script (produces the start dmgr.sh file) startManager -trace (produces the startmanager.log file)

# **stopManager command**

The **stopManager** command reads the configuration file for the Network Deployment manager process. It sends a Java Management Extensions (JMX) command to the manager telling it to shut down. By default, the **stopManager** command waits for the manager to complete the shutdown process before it returns control to the command line. There is a -nowait option to return immediately, as well as other options to control the behavior of the **stopManager** command. For more information about where to run this command, see the [Using](#page-676-0) [command](#page-676-0) tools article.

If you are using the Windows platform and the you have the deployment manager running as a Windows service, the **stopManager** command will start the associated Windows service and it will be responsible for starting the deployment manager.

### **Syntax**

The command syntax is as follows: stopManager [options]

#### **Parameters**

The following options are available for the **stopManager** command:

#### **-nowait**

Tells the **stopManager** command not to wait for successful shutdown of the deployment manager process.

#### **-quiet**

Suppresses the progress information that the **stopManager** command prints in normal mode.

# **-logfile <fileName>**

Specifies the location of the log file to which information is written.

# **-profileName**

Defines the profile of the Application Server process in a multi-profile installation. The -profileName option is not required for running in a single profile environment. The default for this option is the default profile.

### **-replacelog**

Replaces the log file instead of appending to the current log.

## **-trace**

Generates trace information to a file for debugging purposes.

# **-timeout <seconds>**

Specifies the waiting time for the manager to complete shutdown before timing out and returning an error.

# **-statusport <portNumber>**

Specifies that an administrator can set the port number for server status callback.

## **-conntype <type>**

Specifies the Java Management Extensions (JMX) connector type to use for connecting to the deployment manager. Valid types are Simple Object Access Protocol (SOAP) or Remote Method Invocation (RMI).

### **-port <portNumber>**

Specifies the deployment manager JMX port to use explicitly, so that you can avoid reading the configuration files to obtain information.

#### **-username <name>**

Specifies the user name for authentication if security is enabled in the deployment manager. Acts the same as the -user option.

#### **-user <name>**

Specifies the user name for authentication if security is enabled in the deployment manager. Acts the same as the -username option.

#### **-password <password>**

Specifies the password for authentication if security is enabled in the deployment manager.

**Note:** If you are running in a secure environment but have not provided a user ID and password, you receive the following error message: ADMN0022E: Access denied for the stop operation on Server MBean due to insufficient or empty credentials.

To solve this problem, provide the user ID and password information.

# **-help**

Prints a usage statement.

**-?** Prints a usage statement.

#### **Usage scenario**

The following examples demonstrate correct syntax: stopManager

stopManager -nowait

stopManager -trace (produces the stopmanager.log file)

# **stopNode command**

The **stopNode** command reads the configuration file for the Network Deployment node agent process and sends a Java Management Extensions (JMX) command telling the node agent to shut down. By default, the **stopNode** command waits for the node agent to complete shutdown before it returns control to the command line. There is a -nowait option to return immediately, as well as other options to control the behavior of the **stopNode** command. For more information about where to run this command, see the Using [command](#page-676-0) tools article.

If you are using the Windows platform and the you have the node agent running as a Windows service, the **stopNode** command will start the associated Windows service and it will be responsible for starting the node agent.

If you stop the server before stopping the node agent using the **stopserver -servers** command, the server will not restart when you issue a **startserver** command.

### **Syntax**

The command syntax is as follows: stopNode [options]

# **Parameters**

The following options are available for the **stopNode** command:

# **-nowait**

Tells the **stopNode** command not to wait for successful shutdown of the node agent process.

## **-quiet**

Suppresses the progress information that the **stopNode** command prints in normal mode.

# **-logfile <fileNname>**

Specifies the location of the log file to which information gets written.

# **-profileName**

Defines the profile of the Application Server process in a multi-profile installation. The -profileName option is not required for running in a single profile environment. The default for this option is the default profile.

### **-replacelog**

Replaces the log file instead of appending to the current log.

#### **-trace**

Generates trace information into a file for debugging purposes.

# **-timeout <seconds>**

Specifies the waiting time for the agent to shut down before timing out and returning an error.

# **-statusport <portNumber>**

Specifies that an administrator can set the port number for server status callback.

#### **-stopservers**

Stops all application servers on the node before stopping the node agent.

# **-conntype <type>**

Specifies the Java Management Extensions (JMX) connector type to use for connecting to the deployment manager. Valid types are Simple Object Access Protocol (SOAP) or Remote Method Invocation (RMI).

# **-port <portNumber>**

Specifies the node agent JMX port to use explicitly, so that you can avoid reading configuration files to obtain the information.

### **-username <name>**

Specifies the user name for authentication if security is enabled in the node agent. Acts the same as the -user option.

#### **-user <name>**

Specifies the user name for authentication if security is enabled in the node agent. Acts the same as the -username option.
#### **-password <password>**

Specifies the password for authentication if security is enabled in the node agent.

**Note:** If you are running in a secure environment but have not provided a user ID and password, you receive the following error message: ADMN0022E: Access denied for the stop operation on Server MBean due to insufficient or empty credentials.

To solve this problem, provide the user ID and password information.

#### **-help**

Prints a usage statement.

- **Note:** When requesting help for the usage statement for the **stopNode** command, a reference to the **stopServer** command displays. All of the options displayed for this usage statement apply to the **stopNode** command.
- **-?** Prints a usage statement.
	- **Note:** When requesting help for the usage statement for the **stopNode** command, a reference to the **stopServer** command displays. All of the options displayed for this usage statement apply to the **stopNode** command.

#### **Usage scenario**

The following examples demonstrate correct syntax: stopNode

stopNode -nowait

stopNode -trace (produces the stopnode.log file)

## **START** *appserver\_proc\_name* **command**

The **START** *appserver\_proc\_name* command reads the configuration file for the specified server process and starts the server. Depending on the options you specify, you can launch a new Java Virtual Machine (JVM) API to run the server process, or write the launch command data to a file. You can run this command from the MVS console of a WebSphere Application Server installation, or a network deployment installation.

START *appserver\_proc\_name* parameters

## **Parameters**

The parameters for the **START** *appserver\_proc\_name* command follow:

## **<appserver\_proc\_name>**

Is the name of your start procedure for WebSphere Application Server for z/OS.

### **<server\_short\_name>**

Is the short name of the J2EE server you are starting.

#### **<cell\_short\_name>**

Is the short name of the cell containing this J2EE server.

#### **<node\_short\_name>**

Is the short name of the of the node containing this J2EE server.

The following example demonstrates correct syntax:

START *appserver\_proc\_name*,JOBNAME=*server\_short\_name*, ENV=*cell\_short\_name*.*node\_short\_name*.*server\_short\_name*

**Note:** This command must be entered on a single line. It is split here for display purposes.

## **STOP** *appserver\_proc\_name* **command**

The **STOP** *appserver proc name* command reads the configuration file for the specified server process. This command sends a Java Management Extensions (JMX) command to the server telling it to shut down. By default, the **stopServer** utility does not return control to the command line until the server completes shutting down. You can run this command from the MVS console of a WebSphere Application Server installation or a network deployment installation.

STOP *appserver\_proc\_name* parameters

#### **Parameters**

The parameters for the **STOP** *appserver\_proc\_name* command follow:

#### **<appserver\_proc\_name>**

Is the name of your WebSphere Application Server for z/OS stop procedure.

#### **<server\_short\_name>**

Is the short name of the J2EE server you are stopping.

#### **<cell\_short\_name>**

Is the short name of the cell containing this J2EE server.

#### **<node\_short\_name>**

Is the short name of the of the node containing this J2EE server.

The following example demonstrates correct syntax:

STOP *appserver\_proc\_name*,JOBNAME=*server\_short\_name*, ENV=*cell\_short\_name*.*node\_short\_name*.*server\_short\_name*

**Note:** This command must be entered on a single line. It is split here for display purposes.

# **START** *dmgr\_proc\_name* **command**

The **START** *dmgr\_proc\_name* command reads the configuration file for the network deployment manager process and constructs a launch command. Depending on the options you specify, the **START** *dmgr\_proc\_name* command launches a new Java Virtual Machine (JVM) API to run the manager process, or writes the launch command data to a file. You must run this command from the MVS console of a network deployment installation.

START <dmgr proc\_name> parameters

#### **Parameters**

The parameters for the **START** *dmgr\_proc\_name* command follow:

#### **<dmgr\_proc\_name>**

Is the name of your WebSphere Application Server for z/OS deployment manager start procedure.

#### **<server\_short\_name>**

Is the short name of the J2EE server the deployment manager will be managing.

## **<cell\_short\_name>**

Is the short name of the cell containing this J2EE server.

### **<node\_short\_name>**

Is the short name of the of the node containing this J2EE server.

The following example demonstrates correct syntax:

START *dmgr\_proc\_name*,JOBNAME=*server\_short\_name*, ENV=*cell\_short\_name*.*node\_short\_name*.*server\_short\_name*

**Note:** This command must be entered on a single line. It is split here for display purposes.

## **STOP** *dmgr\_proc\_name* **command**

The **STOP** *dmgr\_proc\_name* command reads the configuration file for the network deployment manager process. It sends a Java Management Extensions (JMX) command to the manager telling it to shut down. By default, the **stopManager** utility waits for the manager to complete shutdown before it returns control to the command line. You must run this command from the MVS console. STOP *dmgr\_proc\_name* parameters

### **Parameters**

The parameters for the **STOP** *dmgr\_proc\_name* command follow:

#### **<dmgr\_proc\_name>**

Is the name of your WebSphere Application Server for z/OS deployment manager stop procedure.

### **<server\_short\_name>**

Is the short name of the J2EE server the deployment manager is managing.

#### **<cell\_short\_name>**

Is the short name of the cell containing this J2EE server.

#### **<node\_short\_name>**

Is the short name of the of the node containing this J2EE server.

The following example demonstrates correct syntax:

- STOP *dmgr\_proc\_name*,JOBNAME=*server\_short\_name*, ENV=*cell\_short\_name*.*node\_short\_name*.*server\_short\_name*
- **Note:** This command must be entered on a single line. It is split here for display purposes.

## **START** *nodeagent\_proc\_name* **command**

The **START** *nodeagent\_proc\_name* command reads the configuration file for the node agent process, and constructs a launch command. Depending on the options that you specify, the **START** *nodeagent\_proc\_name* command creates a new Java Virtual Machine (JVM) API to run the agent process, or writes the launch command data to a file. You must run this command from the MVS console of a WebSphere Application Server installation.

START *nodeagent\_proc\_name* parameters

### **Parameters**

The parameters for the **START** *nodeagent\_proc\_name* command follow:

#### **<nodeagent\_proc\_name>**

Is the name of your WebSphere Application Server for z/OS node agent start procedure.

## **<server\_short\_name>**

Is the short name of the J2EE server you want this node agent to manage.

## **<cell\_short\_name>**

Is the short name of the cell containing this J2EE server.

#### **<node\_short\_name>**

Is the short name of the of the node containing this J2EE server.

The following example demonstrates correct syntax:

START *nodeagent\_proc\_name*,JOBNAME=*server\_short\_name*, ENV=*cell\_short\_name*.*node\_short\_name*.*server\_short\_name*

**Note:** This command must be entered on a single line. It is split here for display purposes.

## **STOP** *nodeagent\_proc\_name* **command**

The **STOP** *nodeagent\_proc\_name* command reads the configuration file for the network deployment node agent process. It sends a Java Management Extensions (JMX) command to the node agent telling it to shut down. By default, the **stopNode** utility waits for the node agent to complete shutdown before it returns control to the command line. You must run this command from the MVS console of a WebSphere Application Server installation.

STOP *nodeagent\_proc\_name* parameters

## **Parameters**

The parameters for the **STOP** *nodeagent\_proc\_name* command follow:

#### **<nodeagent\_proc\_name>**

Is the name of your WebSphere Application Server for z/OS node agent stop procedure.

### **<server\_short\_name>**

Is the short name of the J2EE server this node agent is managing.

#### **<cell\_short\_name>**

Is the short name of the cell containing this J2EE server.

#### **<node\_short\_name>**

Is the short name of the of the node containing this J2EE server.

The following example demonstrates correct syntax:

STOP *nodeagent\_proc\_name*,JOBNAME=*server\_short\_name*, ENV=*cell\_short\_name*.*node\_short\_name*.*server\_short\_name*

**Note:** This command must be entered on a single line. It is split here for display purposes.

## **addNode command**

The **addNode** command incorporates a WebSphere Application Server installation into a cell. For more information about where to run this command, see the [Using](#page-676-0) [command](#page-676-0) tools article. Depending on the size and location of the new node you incorporate into the cell, this command can take a few minutes to complete.

The node agent server is automatically started as part of the **addNode** command unless you specify the -noagent option. If you recycle the system that hosts an application server node, and did not set up the node agent to act as an operating system daemon, you must issue a **startNode** command to start the node agent before starting any application servers.

The following items are new in V6:

- v Ports generated for the node agent are unique for all the profiles in the installation. For development purposes, you can create multiple profiles on the same installation and add them to one or more cells without worrying about ports conflicts.
- v If you want to specify the ports that the node agent uses, specify it is a file with the file name passed with the -portprops option. The format of the file is key=value pairs, one on each line, with the key being the same as the port name in the serverindex.xml file.
- v If you want to use a number of sequential ports, the -startingport option works the same as it does in V5.x. This means that port conflicts with other profiles will not be detected.

#### **Syntax**

The command syntax is as follows:

```
addNode dmgr_host [dmgr_port] [-conntype type] [-includeapps]
[-startingport portnumber] [-portprops qualified_filename]
[-nodeagentshortname name] [-nodegroupname name] [-includebuses name]
[-registerservice] [-servicename name] [-servicepassword password]
[-coregroupname name] [-noagent] [-statusport port] [-quiet] [-nowait]
[-logfile filename] [-replacelog] [-trace] [-username uid]
[-password pwd] [-help]
```
The dmgr\_host argument is required. All of the other arguments are optional. The default port number is 8879 for the default Simple Object Access Protocol (SOAP) port of the deployment manager. SOAP is the default Java Management Extensions (JMX) connector type for the command. If you have multiple WebSphere Application Server installations or multiple profiles, the SOAP port may be different than 8879. Examine the deployment manager SystemOut.log to see the current ports in use.

## **Parameters**

The following options are available for the **addNode** command:

## **-conntype <type>**

Specifies the JMX connector type to use for connecting to the deployment manager. Valid types are SOAP or RMI, which stands for Remote Method Invocation.

### **-includeapps**

By default the **addNode** command does not carry over applications from the stand-alone servers on the new node to the cell. In general, you should install applications using the deployment manager. The -includeapps option tells the **addNode** command to carry over the applications from a node. If the application already exists in the cell, a warning is printed and the application does not install in the cell.

The applications will be mapped to the server that you federated using the **addNode** command. When the **addNode** command operation completes, the applications will run on that server when the server is started. Since these applications are part of the network deployment cell, you can map them to other servers and clusters in the cell using the administrative console. See the Mapping modules to servers article for more information.

By default, during application installation, application binaries are extracted in the *install\_root*/installedApps/cellName directory. After the **addNode** command, the cell name of the configuration on the node that you added changes from the base cell name to the deployment manager cell name. The application binaries are located where they were before the **addNode** command ran, for example, *install\_root*/installedApps/old\_cellName.

If the application was installed by explicitly specifying the location for binaries as the following example:

\${*INSTALL\_ROOT*}/\${CELL}

where the variable \${CELL}, specifies the current cell name, then when the **addNode** command runs, the binaries are moved to the following directory: \${*INSTALL\_ROOT*}/currentCellName

Federating the node to a cell using the **addNode** command does not merge any cell level configuration, including virtual host information. If the virtual host and aliases for the new cell do not match WebSphere Application Server, you cannot access the applications running on the servers. You have to manually add all the virtual host and host aliases to the new cell, using the administrative console running on the deployment manager.

**Note:** When the -includeapps parameter is specified, an OutOfMemoryError might occur if the Java Virtual Machine heap size isn't large enough. When this error ocurs, the following error message is issued: ADMU0111E: Program exiting with error: java.lang.OutOfMemoryError

This error can occur when large applications are processed, or when there is a large number of applications in the Base Application Server.

To recover from this error and successfully federate the Base Application Server, you must:

1. Issue the cleanupNode.sh command on your deployment manager server. See for more information about this command.

2. Increase the JVM heap size for the addNode script. When you issue the addNode.sh command, the JVM heap size is set to -Xms128m -Xmx512m. To increase these values, edit the JVM\_EXTRA\_CMD\_ARGS variable in the *config\_root*/bin/setupCmdLine.sh file of the Base Application Server being federated. For example, you might specify the following (all on one line):

JVM\_EXTRA\_CMD\_ARGS= -Djava.security.properties=\$WAS\_HOME/java/jre/lib/security/ java.security -Xms256m -Xmx1024m

3. Reissue the addNode.sh command.

## **-profileName**

Defines the profile of the Application Server process in a multi-profile installation. The -profileName option is not required for running in a single profile environment. The default for this option is the default profile.

### **-user <name> or -username <name>**

Specifies the user name for authentication if security is enabled. Acts the same as the -user option. The user name that you choose must be a pre-existing user name.

### **-nowait**

Tells the **addNode** command not to wait for successful initialization of the launched node agent process.

## **-quiet**

Suppresses the progress information that the **addNode** command prints in normal mode.

## **-logfile <filename>**

Specifies the location of the log file to which information gets written. By default, the log file is called addNode.log and is created in the logs directory of the profile for the node being added.

## **-trace**

Generates additional trace information in the log file for debugging purposes.

## **-replacelog**

Replaces the log file instead of appending to the current log. By default, the **addNode** command appends to the existing trace file. This option causes the **addNode** command to overwrite the trace file.

#### **-noagent**

Tells the **addNode** command not to launch the node agent process for the new node.

## **-password <password>**

Specifies the password for authentication if security is enabled. The password that you choose must be one that is associated with a pre-existing user name.

## **-startingport <portNumber>**

Supports the specification of a port number to use as the base port number for all node agent ports created during the **addNode** command. With this support you can control which ports are defined for these servers, rather than using the default port values. The starting port number is incremented to calculate the port number for every node agent port configured during the **addNode** command.

#### **-registerservice**

(Windows only) Registers the node agent as a Windows service.

#### **-servicename <user>**

(Windows only) Use the given user name as the Windows service user.

#### **-servicepassword <password>**

(Windows password) Use the given password as the Windows service password.

### **-portprops <filename>**

Passes the name of the file that contains key-value pairs of explicit ports that you want the new node agent to use. For example, to set your SOAP and RMI ports to 3000 and 3001, create a file with the following two lines and pass it as the parameter:

SOAP\_CONNECTOR\_ADDRESS=3000 BOOTSTRAP\_ADDRESS=3001

#### **-coregroupname <name>**

The name of the core group in which to add this node. If you do not specify this option, the node will be added to the DefaultCoreGroup.

#### **-nodegroupname <name>**

The name of the node group in which to add this node. If you do not specify, the node is added to the DefaultNodeGroup.

### **-includebuses**

Copies the buses from the node to be federated to the cell.

#### **-nodeagentshortname <name>**

The shortname to use for the new node agent.

#### **-help**

Prints a usage statement.

**-?** Prints a usage statement.

#### **Usage scenario**

The following examples demonstrate correct syntax:

addNode testhost 8879 (adds an Application Server to the deployment manager)

addNode deploymgr 8879 -trace (produces the addNode.log file)

addNode host25 8879 -nowait (does not wait for a node agent process)

where 8879 is the default port.

## **Best practices for adding nodes using command line tools**

Use the **addNode** command to add a standalone node into a cell. The **addNode** command does the following:

- v Copies the base WebSphere Application Server cell configuration to a new cell structure. This new cell structure matches the structure of deployment manager.
- v Creates a new node agent definition for the node that the cell incorporates.
- v Sends commands to the deployment manager to add the documents from the new node to the cell repository.
- v Performs the first configuration synchronization for the new node, and verifies that this node is synchronized with the cell.
- Launches the node agent process for the new node.
- Updates the setupCmdLine.bat or setupCmdline.sh files and the wsadmin.properties file to point to the new cell.

v After federating the node, the **addNode** command backs up the plugin-cfg.xml file from the <install\_root>/config/cells directory to the config/backup/base/cells directory. The **addNode** command regenerates a new plugin-cfg.xml file at the Deployment Manger and the nodeSync operation copies the files to the node level.

Tips for using the **addNode** command:

- Do not put WebSphere Application Server Jar files on the generic CLASSPATH variable (default class path) for the overall system.
- v By default, applications that are installed on the node will not copy to the cell. If you install an application after using the **addNode** command, the application will install on the cell. By specifying the -includeapps option, you force the **addNode** command to copy applications from the node to the cell. Applications with duplicate names will not copy to the cell.
- v Cell-level documents are not merged. Any changes that you make to the standalone cell-level documents before using the **addNode** command must be repeated on the new cell. For example, virtual hosts.

## **serverStatus command**

Use the **serverStatus** command to obtain the status of one or all of the servers configured on a node. For more information about where to run this command, see the Using [command](#page-676-0) tools article.

### **Syntax**

The command syntax is as follows: serverStatus <server>|-all [options]

The first argument is required. The argument is either the name of the server for which status is desired, or the -all keyword which requests status for all servers defined on the node.

## **Parameters**

The following options are available for the **serverStatus** command:

## **-quiet**

Suppresses the progress information that the **serverStatus** command prints in normal mode.

#### **-logfile <fileName>**

Specifies the location of the log file to which information gets written.

#### **-profileName**

Defines the profile of the Application Server process in a multi-profile installation. The -profileName option is not required for running in a single profile environment. The default for this option is the default profile.

#### **-replacelog**

Replaces the log file instead of appending to the current log.

### **-trace**

Generates trace information into a file for debugging purposes.

#### **-username <name>**

Specifies the user name for authentication if security is enabled. Acts the same as the -user option.

#### **-user <name>**

Specifies the user name for authentication if security is enabled. Acts the same as the -username option.

#### **-password <password>**

Specifies the password for authentication if security is enabled.

#### **-help**

Prints a usage statement.

**-?** Prints a usage statement.

#### **Usage scenario**

The following examples demonstrate correct syntax: serverStatus server1 serverStatus -all (returns status for all defined servers) serverStatus -trace (produces the serverStatus.log file)

## **removeNode command**

The **removeNode** command returns a node from a Network Deployment distributed administration cell to a base WebSphere Application Server installation. For more information about where to run this command, see the Using [command](#page-676-0) [tools](#page-676-0) article.

The **removeNode** command only removes the node-specific configuration from the cell. This command does not uninstall any applications that were installed as the result of executing an **addNode** command. Such applications can subsequently deploy on additional servers in the Network Deployment cell. As a consequence, an **addNode** command with the -includeapps option executed after a **removeNode** command does not move the applications into the cell because they already exist from the first **addNode** command. The resulting application servers added on the node do not contain any applications. To deal with this situation, add the node and use the deployment manager to manage the applications. Add the applications to the servers on the node after it is incorporated into the cell.

The **removeNode** command does the following:

- v Stops all of the running server processes in the node, including the node agent process.
- Removes the configuration documents for the node from the cell repository by sending commands to the deployment manager.
- Copies the original application server cell configuration into the active configuration.

Depending on the size and location of the new node you remove from the cell, this command can take a few minutes to complete.

#### **Syntax**

The command syntax is as follows: removeNode [options]

All arguments are optional.

## **Parameters**

The following options are available for the **removeNode** command:

#### **-quiet**

Suppresses the progress information that the **removeNode** command prints in normal mode.

### **-logfile <fileName>**

Specifies the location of the log file to which information is written.

#### **-profileName**

Defines the profile of the Application Server process in a multi-profile installation. The -profileName option is not required for running in a single profile environment. The default for this option is the default profile.

### **-replacelog**

Replaces the log file instead of appending to the current log.

#### **-trace**

Generates trace information into a file for debugging purposes.

### **-statusport <portNumber>**

Specifies that an administrator can set the port number for the node agent status callback.

#### **-username <name>**

Specifies the user name for authentication if security is enabled. Acts the same as the -user option.

### **-user <name>**

Specifies the user name for authentication if security is enabled. Acts the same as the -username option.

## **-password <password>**

Specifies the password for authentication if security is enabled.

#### **-force**

Cleans up the local node configuration regardless of whether you can reach the deployment manager for cell repository cleanup. After using the -force parameter, you may need to use the **cleanupNode** command on the deployment manager.

## **-help**

Prints a usage statement.

**-?** Prints a usage statement.

#### **Usage scenario**

The following examples demonstrate correct syntax: removeNode -quiet

removeNode -trace (produces the removeNode.log file)

## **cleanupNode command**

The **cleanupNode** command cleans up a node configuration from the cell repository. Only use this command to clean up a node if you have a node defined in the cell configuration, but the node no longer exists. For more information about where to run this command, see the Using [command](#page-676-0) tools article.

### **Syntax**

The command syntax is as follows: cleanupNode <node name> <deploymgr host> <deploymgr port> [options]

where the first argument is required.

#### **Parameters**

The following options are available for the **cleanupNode** command:

**-quiet**

Suppresses the progress information that the **cleanupNode** command prints in normal mode.

#### **-trace**

Generates trace information into a file for debugging purposes.

### **-profileName**

Defines the profile of the Application Server process in a multi-profile installation. The -profileName option is not required for running in a single profile environment. The default for this option is the default profile.

### **Usage scenario**

The following examples demonstrate correct syntax:

```
cleanupNode myNode
cleanupNode myNode -trace
```
## **syncNode command**

The **syncNode** command forces a configuration synchronization to occur between the node and the deployment manager for the cell in which the node is configured.

The node agent server runs a configuration synchronization service that keeps the node configuration synchronized with the master cell configuration. If the node agent is unable to run because of a problem in the node configuration, you can use the **syncNode** command to perform a synchronization when the deployment manager is not running in order to force the node configuration back in sync with the cell configuration.

For more information about where to run this command, see the Using [command](#page-676-0) [tools](#page-676-0) article.

#### **Syntax**

The command syntax is as follows: syncNode <deploymgr *host*> <deploymgr *port*> [options]

where the <deploymgr *host*> argument is required.

#### **Parameters**

The following options are available for the **syncNode** command:

#### **-stopservers**

Tells the **syncNode** command to stop all servers on the node, including the node agent, before performing configuration synchronization with the cell.

## **-restart**

Tells the **syncNode** command to launch the node agent process after configuration synchronization completes.

#### **-nowait**

Tells the **syncNode** command not to wait for successful initialization of the launched node agent process.

### **-quiet**

Suppresses the progress information that the **syncNode** command prints in normal mode.

#### **-logfile <fileName>**

Specifies the location of the log file to which information gets written.

### **-profileName**

Defines the profile of the Application Server process in a multi-profile installation. The -profileName option is not required for running in a single profile environment. The default for this option is the default profile.

### **-replacelog**

Replaces the log file instead of appending to the current log.

#### **-trace**

Generates trace information into a file for debugging purposes.

#### **-timeout <seconds>**

Specifies the waiting time before node agent initialization times out and returns an error.

#### **-statusport <portnumber>**

Specifies that an administrator can set the port number for node agent status callback.

## **-username <name>**

Specifies the user name for authentication if security is enabled. Acts the same as the -user option.

#### **-user <name>**

Specifies the user name for authentication if security is enabled. Acts the same as the -username option.

#### **-password <password>**

Specifies the password for authentication if security is enabled.

#### **-conntype <type>**

Specifies the Java Management Extensions (JMX) connector type to use for connecting to the deployment manager. Valid types are Simple Object Access Protocol (SOAP) or Remote Method Invocation (RMI).

#### **-help**

Prints a usage statement.

**-?** Prints a usage statement.

#### **Usage scenario**

The following examples demonstrate correct syntax: syncNode testhost 8879

syncNode deploymgr 8879 -trace (produces the syncNode.log file)

syncNode host25 4444 -stopservers -restart (assumes that the deployment manager JMX port is 4444)

## **backupConfig command**

The **backupConfig** command is a simple utility to back up the configuration of your node to a file. By default, all servers on the node stop before the backup is made so that partially synchronized information is not saved. For more information about where to run this command, see the Using [command](#page-676-0) line tools article. If you do not have root authority, you must specify a path for the backup file in a location where you have write permission. The backup file will be in zip format and a .zip extension is recommended.

In a UNIX or Linux environment, the **backupConfig** command does not save file permissions or ownership information. The **restoreConfig** command uses the current umask and effective user ID (EUID) to set the permissions and ownership when restoring a file. If it is required that the restored files have the original permissions and ownership, use the **tar** command (available on all UNIX or Linux systems) to back up and restore the configuration.

### **Syntax**

The command syntax is as follows: backupConfig <*backup\_file*> [options]

where *backup file* specifies the file to which the backup is written. If you do not specify one, a unique name is generated.

#### **Parameters**

The following options are available for the **backupConfig** command:

#### **-nostop**

Tells the **backupConfig** command not to stop the servers before backing up the configuration.

#### **-quiet**

Suppresses the progress information that the **backupConfig** command prints in normal mode.

#### **-logfile <fileName>**

Specifies the location of the log file to which information gets written.

#### **-profileName <profileName>**

Defines the profile of the Application Server process in a multi-profile installation. The -profileName option is not required for running in a single profile environment. The default for this option is the default profile.

#### **-replacelog**

Replaces the log file instead of appending to the current log.

#### **-trace**

Generates trace information into the log file for debugging purposes.

#### **-username <name>**

Specifies the user name for authentication if security is enabled in the server. Acts the same as the -user option.

### **-user <name>**

Specifies the user name for authentication if security is enabled in the server. Acts the same as the -username option.

### **-password <password>**

Specifies the password for authentication if security is enabled in the server.

### **-help**

Prints a usage statement.

**-?** Prints a usage statement.

## **Usage scenario**

The following example demonstrates correct syntax:

backupConfig

This example creates a new file that includes the current date. For example: WebSphereConfig\_2003-04-22.zip

backupConfig myBackup.zip -nostop

This example creates a file called myBackup.zip, and does not stop any servers before beginning the backup process.

## **restoreConfig command**

The **restoreConfig** command is a simple utility to restore the configuration of your node after backing up the configuration using the **backupConfig** command. By default, all servers on the node stop before the configuration restores so that a node synchronization does not occur during the restoration. If the configuration directory already exists, it is renamed before the restoration occurs. For more information about where to run this command, see the Using [command](#page-676-0) tools article.

For AIX only, if you are using a logical directory for was\_install/config, the **restoreConfig** command will not work.

#### **Syntax**

The command syntax is as follows: restoreConfig <*backup\_file*> [options]

where *backup file* specifies the file to be restored. If you do not specify one, the command will not run.

## **Parameters**

The following options are available for the **restoreConfig** command:

### **-nowait**

Tells the **restoreConfig** command not to stop the servers before restoring the configuration.

#### **-quiet**

Suppresses the progress information that the **restoreConfig** command prints in normal mode.

## **-location <directory\_name>**

Specifies the directory where the backup file is restored. The location defaults to the install\_root/config directory.

#### **-logfile <fileName>**

Specifies the location of the log file to which information gets written.

## **-profileName**

Defines the profile of the Application Server process in a multi-profile installation. The -profileName option is not required for running in a single profile environment. The default for this option is the default profile.

## **-replacelog**

Replaces the log file instead of appending to the current log.

#### **-trace**

Generates trace information into the log file for debugging purposes.

### **-username <name>**

Specifies the user name for authentication if security is enabled in the server. Acts the same as the -user option.

#### **-user <name>**

Specifies the user name for authentication if security is enabled in the server. Acts the same as the -username option.

### **-password** <password>

Specifies the password for authentication if security is enabled in the server.

### **-help**

Prints a usage statement.

**-?** Prints a usage statement.

#### **Usage scenario**

The following example demonstrates correct syntax: restoreConfig.sh WebSphereConfig\_2003-04-22.zip

The following example restores the given file to the /tmp directory and does not stop any servers before beginning the restoration: restoreConfig.sh WebSphereConfig\_2003-04-22.zip -location /tmp -nostop

Be aware that if you restore the configuration to a directory that is different from the directory that was backed up when you performed the **backupConfig** command, you may need to manually update some of the paths in the configuration directory.

## **EARExpander command**

Use the **EARExpander** command to expand an enterprise archive file (EAR) into a directory to run the application in that EAR file. You can collapse a directory containing application files into a single EAR file. You can type EARExpander with no arguments to learn more about its options. For more information about where to run this command, see the Using [command](#page-676-0) tools article.

#### **Syntax**

The command syntax is as follows:

EarExpander -ear earName -operationDir dirName -operation <expand | collapse> [-expansionFlags <all|war>]

## **Parameters**

The following options are available for the **EARExpander** command:

**-ear**

Specifies the name of the input EAR file for the expand operation or the name of the output EAR file for the collapse operation.

### **-operationDir**

Specifies the directory where the EAR file is expanded or specifies the directory from where files are collapsed.

#### **-operation <expand | collapse>**

The expand value expands an EAR file into a directory structure required by the WebSphere Application Server run time. The collapse value creates an EAR file from an expanded directory structure.

### **-expansionFlags <all | war>**

(Optional) The all value expands all files from all of the modules. The war value only expands the files from Web archive file (WAR) modules.

## **-profileName**

Defines the profile of the Application Server process in a multi-profile installation. The -profileName option is not required for running in a single profile environment. The default for this option is the default profile.

## **Usage scenario**

The following examples demonstrate correct syntax: EARExpander -ear C:\WebSphere\AppServer\installableApps\DefaultApplication.ear -operationDir C:\MyApps -operation expand -expansionFlags war

EARExpander -ear C:\backup\DefaultApplication.ear -operationDir C:\MyAppsDefaultApplication.ear -operation collapse

## **GenPluginCfg command**

This topic describes the command-line syntax for the GenPluginCfg command. This command is used to regenerate the WebSphere Web server plug-in configuration file, plugin-cfg.xml. For more information about where to run this command, see the Using [command](#page-676-0) tools article.

## **CAUTION:**

**Regenerating the plug-in configuration can overwrite manual configuration changes that you might want to preserve. Before performing this task, understand its implications as described in the Communicating with Web servers article.**

To regenerate the plug-in configuration, you can either click on **Servers > Web Servers** in the administrative console, select a Web server and then click Generate Plug-in, or you can issue the following command:

WAS HOME/AppServer/GenPluginCfg.sh

*WAS\_HOME* is the root directory for your installation of IBM WebSphere Application Server.

Both methods for regenerating the plug-in configuration create a plugin-cfg.xml file in EBCDIC format, which is the proper format for execution in a z/OS environment.

You can use the -profileName option to define the profile of the Application Server process in a multi-profile installation. The -profileName option is not required for running in a single profile environment. The default for this option is the default profile.

#### **Syntax**

The command syntax is as follows: GenPluginCfg [[-option.name optionValue]...]

When the GenPluginCfg command is issued with the option -webserver.name webservrName, wsadmin generates a plug-in configuration file for the Web server. This settings in this generated configuration file are based on the list of applications that are deployed on the Web server. When this command is issued without the option -webserver.name webservrName, the plug-in configuration file is generated based on topology.

### **Parameters**

The following options are available for the **GenPluginCfg** command:

#### **-config.root configroot\_dir**

Defaults to environment variable CONFIG\_ROOT.

## **-profileName**

Defines the profile of the Application Server process in a multi-profile installation. The -profileName option is not required for running in a single profile environment. The default for this option is the default profile.

## **-cell.name cell**

Defaults to environment variable WAS\_CELL.

## **-node.name node**

Defaults to environment variable WAS\_NODE.

## **-webserver.name webserver1**

Required for creating plug-in configuration file for a given Web server.

#### **-propagate yes/no**

Applicable only when the option webserver.name is specified. Defaults to no.

### **-cluster.name cluster1,cluster2 | ALL**

Optional list of clusters. Ignored when the option webserver.name is specified.

#### **-server.name server1,server2**

Optional list of servers. Required for single server plug-in generation. Ignored when the option webserver.name is specified.

## **-output.file.name file\_name**

Defaults to the configroot\_dir/plugin-cfg.xml file. Ignored when the option webserver.name is specified.

### **-destination.root root**

Installation root of the machine configuration is used on. Ignored when the option webserver.name is specified.

## **-destination.operating.system windows/unix**

Operating system of the machine configuration is used on. Ignored when the option webserver.name is specified.

#### **-debug yes/no**

Defaults to no.

## **-help**

Prints a usage statement.

**-?** Prints a usage statement.

### **Usage scenario**

To generate a plug-in configuration for all of the clusters in a cell: GenPluginCfg -cell.name NetworkDeploymentCell

To generate a plug-in configuration for a single server: GenPluginCfg -cell.name BaseApplicationServerCell -node.name appServerNode -server.name appServerName

To generate a plug-in configuration file for a Web server: GenPluginCfg -cell.name BaseApplicationServerCell -node.name webserverNode -webserver.name webserverName

# **Chapter 10. Using mvs command line tools**

See the z/OS [Internet](http://www-ibm.com/servers/eserver/zseries/zos/bkserv) Library (http://wwwibm.com/servers/eserver/zseries/zos/bkserv) for information on how to use MVS operator commands.

## **Modify command**

Use the **modify** command from the MVS console to dynamically modify WebSphere for z/OS operations.

You can use the modify command to display status of various server components and activities, including:

- Active controllers
- Trace settings
- Servants
- Sessions
- IVM Heap
- Java trace
- f <server>, options

The first argument is required. The argument is either the name of the configuration directory of the server for which status is desired, or the -all keyword which requests status for all servers defined on the node.

## **Parameters**

The options for the **modify** command follow:

## **CANCEL**

Used to cancel a server. *server* refers to the server short name.

You can specify the following options:

## **ARMRESTART**

Specify if you are using ARM and want ARM to restart the server after it terminates. If you don't specify the ARMRESTART option on the CANCEL parameter, ARM will not restart the server.

**HELP** Get help for the CANCEL syntax.

**Note:** You cannot use the CANCEL parameter to cancel a cluster from the MVS console. Instead, you must cancel each of the servers that make up the cluster.

## **TRACEALL=n**

Use TRACEALL to establish a general trace level for the server.

Valid trace levels are 0 (none), 1 (exception), 2 (basic), and 3 (detailed tracing). Under normal conditions and in production, use 1 (exception).

**Note:** Be careful when using a level of 3 (detailed for all components) because it can potentially yield more data than can be handled reasonably.

## **TRACEBASIC=n**

Specify the WebSphere for z/OS components for which you want to switch on a basic level of tracing.

This command has the ability to override a different tracing level established by TRACEALL for those components.

**Note:** Do not change this variable unless directed by IBM service personnel.

You can specify one or more of the following options for either TRACEBASIC or TRACEDETAIL:

- **0** RAS
- **1** Common Utilities
- **3** COMM
- **4** ORB
- **6** OTS
- **7** Shasta
- **9** OS/390 Wrappers
- **A** Daemon
- **E** Security
- **F** Externalization
- **J** JRAS (internal tracing-via direction from IBM support)
- **L** J2EE

### **TRACEDETAIL=n**

Specify the WebSphere for z/OS components for which you want to switch on a detailed level of tracing.

This command activates the most detailed tracing for the specified WebSphere for z/OS components and overrides different settings inTRACEALL. The selected components *(n,...)* are identified by their component-ID (valid values are the same as for TRACEBASIC above. Subcomponents, specified by numbers, receive detailed traces. Other parts of WebSphere for z/OS receive tracing as specified on the TRACEALL variable.

**Note:** Do not change this variable unless directed by IBM service personnel.

### **TRACESPECIFIC=xxyyyzzz**

Specifies tracing overrides for specific WebSphere for z/OS trace points.

Trace points are specified by 8-digit, hexadecimal numbers. To specify more than one trace point, use parentheses and separate the numbers with commas. You can also specify an environment variable name by enclosing the name in single quotes. The value of the environment variable will be handled as if you had specified that value on TRACESPECIFIC.

**Note:** Do not use TRACESPECIFIC unless directed by IBM service personnel.

## **TRACE\_EXCLUDE\_SPECIFIC=xxyyyzzz**

Specifies trace points to exclude.

Trace points to exclude are specified by 8-digit, hexadecimal numbers. To specify more than one trace point, use parentheses and separate the numbers with commas. You can also specify an environment variable name by enclosing the name in single quotes. The value of the environment variable will be handled as if you had specified that value on TRACE\_EXCLUDE\_SPECIFIC. You can use TRACE EXCLUDE SPECIFIC as a mask to turn off otherwise-on

traces. For example, use the TRACESPECIFIC command to turn on tracing for a whole part and then use TRACE\_EXCLUDE\_SPECIFIC to turn off one trace within that part.

**Note:** Do not use TRACE\_EXCLUDE\_SPECIFIC unless directed by IBM service personnel.

## **TRACEINIT**

Reset to the initial trace settings.

### **TRACENONE**

Turns off all trace settings.

### **TRACETOSYSPRINT={YES|NO}**

Select whether or not to send the trace to sysprint.

YES specifies to send the trace to sysprint and NO stops sending the trace to sysprint.

## **TRACETOTRCFILE={YES|NO}**

Select whether or not to direct the trace to the TRCFILE DD card.

YES specifies to send the trace to the TRCFILE DD card and NO stops sending the trace to the TRCFILE DD card.

## **TRACEJAVA**

Modify the Java trace string.

The java trace specification is used to control java tracing and conforms to the java trace specification rules. \*=all=enabled means to enable all types of tracing for all registered trace components.

### **HELP**

Display a list of all the keywords you may use with the modify command.

You can also use the HELP parameter after the CANCEL, and DISPLAY parameters to display lists of all the keywords you can use with either of these parameters.

### **DISPLAY | DISPLAY,**

Displays the server's name, the system name where it is running, and the current code level.

You can specify the following options:

#### **SERVERS**

This command is directed to a server and displays the name, system name, and code level for each active server in the sysplex that is in the same cell.

### **SERVANTS**

Displays a list of ASIDs of servants attached to the server against which you issued the display command.

## **TRACE**

Display trace information for a server controller.

You can further modify this command with one of the following options:

- **SRS** Display trace information for all servants, one at a time.
- **ALL** Display trace information for the controller and all servants one at a time.
- **JAVA** Display the Java trace string settings for a server controller.You can further modify this command with one of the following options:
	- **SRS** Display Java trace information for all servants, one at a time.
	- **ALL** Display Java trace information for the controller and all servants one at a time.
	- **HELP** Display a list of all the keywords you may use with the modify display trace java command.
- **HELP** Display a list of all the keywords you may use with the modify display trace command.

## **JVMHEAP**

Display the JVM heap information for a server controller.

You can further modify this command with one of the following options:

- **SRS** Display the JVM heap information for all servants, one at a time.
- **ALL** Display the JVM heap information for the controller and all servants, one at a time.
- **HELP** Display a list of all the keywords you may use with the modify display javaheap command.

## **SESSIONS**

Display session information for the server.

You can further modify this command with one of the following options:

#### **LISTENERS**

Display the listening port numbers for each protocol. This is actually the default, so the *f server,sessions* and the *f server,sessions,listeners* commands would have the same outcome.

### **SERVER**

Display the number of sessions in use for each protocol on the server.

You can further modify this command with one of the following options:

#### **TCPIIOP**

Display the number of TCP/IP IIOP sessions active on the server.

You can further modify this command with one of the following options:

- **LIST** List the server session information for the TCP/IP IIOP protocol.
- **HELP** Display a list of all the keywords you may use with the modify display session server tcpipiiop command.

**Note:** The LIST and HELP parameters are also available with the other session protocol display commands.

#### **LOCALIIOP**

Display the number of LOCALIIOP sessions active on the server.

## **SSLIIOP**

Display the number of SSLIIOP sessions active on the server.

**HTTP** Display the number of HTTP sessions active on the server.

### **HTTPS**

Display the number of HTTPS sessions active on the server.

**HELP** Display a list of all the keywords you may use with the modify display session server command.

**HELP** Display help for the modify display sessions command.

**HELP** Display a list of all the keywords you may use with the modify command.

## **Example: Canceling application clusters and servers with the modify command**

**Before you begin:** You cannot cancel a cluster from the MVS console. Instead, you must cancel each of the servers that make up the cluster.

**Example 1:** The following command will cancel the *bbo5acr* server:

f bbo5acr,cancel

**Example 2:** The following command will cancel the *bbo5acr* server and instruct ARM to restart it after it terminates:

f bbo5acr,cancel,armrestart

## **Example: Establishing a general level of trace**

To establish a general trace level for the server, use the following command: f *server*,traceall=*n*

Valid trace levels are 0 (none), 1 (exception), 2 (basic), and 3 (detailed tracing). Under normal conditions and in production, use 1 (exception).

**Example:** The following command will turn on exception level tracing for the bbo5acr server:

f bbo5acr,traceall=1

Here is a sample display: F BBO5ACR,TRACEALL=1 BBOO0211I MODIFY COMMAND TRACEALL=1 COMPLETED SUCCESSFULLY

## **Example: Setting basic and detailed trace levels**

To specify the WebSphere for z/OS components for which you want to switch on a basic level of tracing, use the following command: f *server*,tracebasic=*(n,...)*

**Example 1:** The following command will turn on a basic level of tracing for the Daemon component on server *bbo5acr*:

f *bbo5acr*,tracebasic=a

```
Here is a sample display:
F BBO5ACR,TRACEBASIC=A
BBOO0211I MODIFY COMMAND TRACEBASIC=A COMPLETED SUCCESSFULLY
```
To specify the WebSphere for z/OS components for which you want to switch on a detailed level of tracing use the following command:

```
f server,tracedetail=(n,...)
```
**Example 2:** The following command will turn on a detailed level of tracing for security on server *bbo5acr*:

f *bbo5acr*,tracedetail=e

```
Here is a sample display:
F BBO5ACR,TRACEDETAIL=E
BBOO0211I MODIFY COMMAND TRACEDETAIL=E COMPLETED SUCCESSFULLY
```
## **Example: Setting specific trace points**

To set specific trace points, use the following command:

```
f server,tracespecific=n | (n,...)
```
**Example 1:** The following command will turn on the specific trace point 04006001: f bbo5acr,tracespecific=04006001

**Example 2:** The following command will turn on the specific trace points 04006001 and 04006027:

f bbo5acr,tracespecific=(04006001,04006027)

**Example 3:** The following command will turn on the specific trace points set in the environment variable *tracepoints*:

f bbo5acr,tracespecific='tracepoints'

## **Example: Excluding specific trace points**

To exclude specific trace points, use the following command:

f *server*,trace\_exclude\_specific=*n* | (*n*,...)

**Example:** The **tracespecific** command below turns on tracing for a whole part and then the *trace\_exclude\_specific* turns off tracing for the point 04006031 within that part.:

f bbo5acr,tracespecific=04006000

f bbo5acr,trace\_exclude\_specific=04006031

## **Example: Resetting to the initial trace settings**

To reset to the initial trace settings use the following command: f *server*,traceinit

## **Example: Turning off tracing**

To turn off tracing, use the following command: f *server*,tracenone

## **Example: Sending the trace to sysprint**

To send the trace to sysprint, use the following command: f *server*,tracetosysprint=yes

To stop sending the trace to sysprint, use the following command: f *server*,tracetosysprint=no

## **Example: Displaying servants**

To display servants, use the following command: f *server*,display,servants

**Example:** The following command will display servants for the bbo5acr server: f bbo5acr,display,servants

Here is a sample display:

F BBO5ACR,DISPLAY,SERVANTS BBOO0185I SERVER BBO5SR4/BBOASR4A HAS 1 SERVANT PROCESS (ASID: 0038x) BBOO0188I END OF OUTPUT FOR COMMAND DISPLAY,SERVANTS

## **Example: Displaying trace settings and Java string trace settings**

To display the trace settings for a server instance, use the following command: f *server*,display,trace

**Example 1:** The following command will display trace settings for the bbo5acr server:

f bbo5acr,display,trace

Here is a sample display:

```
F BBO5ACR,DISPLAY,TRACE
BBOO0224I TRACE INFORMATION FOR SERVER BBO5SR4/BBOASR4A/STC00047
BBOO0197I LOCATION = SYSPRINT BUFFER
BBOO0197I AGGREGATE TRACE LEVEL = 1
BBOO0197I EXCEPTION TRACING = RAS(0), Common Utilities(1), COMM(3),
ORB(4), OTS(6), Shasta(7), OS/390 Wrappers(9), Daemon(A), Security(E),
Externalization(F), JRAS(J), J2EE(L)
BBOO0197I BASIC TRACING =
BBOO0197I DETAILED TRACING =
BBOO0197I TRACE SPECIFIC = NONE SPECIFIED
BBOO0197I TRACE EXCLUDE SPECIFIC = NONE SPECIFIED
BBOO0225I TRACE INFORMATION FOR SERVER BBO5SR4/BBOASR4A/STC00047 COMPLETE
BBOO0188I END OF OUTPUT FOR COMMAND DISPLAY,TRACE
```
To display the Java trace string settings for a server, use the following command: f *server*,display,trace,java

**Example 2:** The following command will display Java trace settings for the bbo5acr server:

f bbo5acr,display,trace,java

Here is a sample display: F BBO5ACR,DISPLAY,TRACE,JAVA BBOO0196I TRACE INFORMATION FOR SERVER BBO5SR4/BBOASR4A BBOJ0050I CTL(STC00047):\*=all=disabled BBOO0188I END OF OUTPUT FOR COMMAND DISPLAY,TRACE,JAVA

To display the Java trace information for all servants, one at a time.

```
f server,display,trace,java.srs
```
**Example 3:** The following command will display Java trace settings for the bbo5acr server:

```
f bbo5acr,display,trace,java,srs
```
Here is a sample display:

```
F BBO5ACR,DISPLAY,TRACE,JAVA,SRS
BBOO0196I TRACE INFORMATION FOR SERVER BBO5SR4/BBOASR4A
BBOJ0050I SR(STC00048):*=all=disabled
BBOO0188I END OF OUTPUT FOR COMMAND DISPLAY,TRACE,JAVA,SRS
```
To display the Java trace information for the controller and all servants, one at a time.

```
f server,display,trace,java.all
```
**Example 4:** The following command will display Java trace settings for the controller and all servants:

f bbo5acr,display,trace,java,all

Here is a sample display:

```
F BBO5ACR,DISPLAY,TRACE,JAVA,ALL
BBOO0196I TRACE INFORMATION FOR SERVER BBO5SR4/BBOASR4A
BBOJ0050I CTL(STC00047):*=all=disabled
BBOJ0050I SR(STC00048):*=all=disabled
BBOO0188I END OF OUTPUT FOR COMMAND DISPLAY,TRACE,JAVA,ALL
```
## **Example: Displaying JVM heap information**

To display the JVM heap information for a server controller, use the following command:

f *server*,display,jvmheap

**Example 1:** The following command will display JVM heap information for the bbo5acr server:

f bbo5acr,display,jvmheap

Here is a sample display:

```
F BBO5ACR,DISPLAY,JVMHEAP
BBOO0201I JVM HEAP INFORMATION FOR SERVER BBO5SR4/BBOASR4A/STC00047
BBOO0202I (STC00047) HEAP(MIDDLEWARE), COUNT(00000000), FREE STORAGE(
396FA70), TOTAL STORAGE( 7FFFA00)
BBOO0204I JVM HEAP INFORMATION FOR SERVER BBO5SR4/BBOASR4A/STC00047 COMPLETE
BBOO0188I END OF OUTPUT FOR COMMAND DISPLAY,JVMHEAP
```
To display the JVM heap information for all servants one at a time, use the following command:

f *server*,display,jvmheap,srs

**Example 2:** The following command will display JVM heap information for all servants in the bbo5acr server:

f bbo5acr,display,jvmheap,srs

Here is a sample display:

F BBO5ACR,DISPLAY,JVMHEAP,SRS +BBOO0201I JVM HEAP INFORMATION FOR SERVER BBO5SR4/BBOASR4A/STC00048 +BBOO0202I (STC00048) HEAP(MIDDLEWARE), COUNT(00000001), FREE STORAGE( 25F4030), TOTAL STORAGE( 7FFFA00) +BBOO0204I JVM HEAP INFORMATION FOR SERVER BBO5SR4/BBOASR4A/STC00048 COMPLETE BBOO0188I END OF OUTPUT FOR COMMAND DISPLAY,JVMHEAP,SRS

To display the JVM heap information for the controller and all servants of a server one at a time, use the following command:

f *server*,display,jvmheap,all

**Example 3:** The following command will display JVM heap information for the controller and all servants in the bbo5acr server:

f bbo5acr,display,jvmheap,all

Here is a sample display:

F BBO5ACR,DISPLAY,JVMHEAP,ALL BBOO0201I JVM HEAP INFORMATION FOR SERVER BBO5SR4/BBOASR4A/STC00047 BBOO0202I (STC00047) HEAP(MIDDLEWARE), COUNT(00000000), FREE STORAGE( 396FA70), TOTAL STORAGE( 7FFFA00) BBOO0204I JVM HEAP INFORMATION FOR SERVER BBO5SR4/BBOASR4A/STC00047 COMPLETE +BBOO0201I JVM HEAP INFORMATION FOR SERVER BBO5SR4/BBOASR4A/STC00048 +BBOO0202I (STC00048) HEAP(MIDDLEWARE), COUNT(00000001), FREE STORAGE( 25F4030), TOTAL STORAGE( 7FFFA00) +BBOO0204I JVM HEAP INFORMATION FOR SERVER BBO5SR4/BBOASR4A/STC00048 COMPLETE BBOO0188I END OF OUTPUT FOR COMMAND DISPLAY,JVMHEAP,ALL

## **Example: Displaying sessions**

To display sessions, use the following command:

f *server*, display,sessions

**Example 1:** Since ″listeners″ is the default, either of the following command will display session listeners for the bbo5acr server:

f bbo5acr,display,sessions

or

f bbo5acr,display,sessions,listeners

Here is a sample display:

F BBO5ACR,DISPLAY,SESSIONS,LISTENERS BBOO0189I PROTOCOLS AND LISTENING PORTS FOR SERVER BBO5SR4/BBOASR4A BBOO0190I TCPIIOP 2809 BB000190I SSLIIOP 6000<br>BB000190I HTTP 9088 BB000190I HTTP BBOO0190I HTTPS 443 BBOO0188I END OF OUTPUT FOR COMMAND DISPLAY,SESSIONS,LISTENERS

To display server sessions counts, use the following command:

f *server*, display,sessions,server

**Example 2:** The following command will display the server session counts for all protocols used by the bbo5acr server:

```
f bbo5acr,display,sessions,server
```

```
Here is a sample display:
```

```
F BBO5ACR,DISPLAY,SESSIONS,SERVER
BBOO0191I SERVER SESSION COUNTS FOR PROTOCOLS USED BY SERVER
BBO5SR4/BBOASR4A
BBOO0192I TCPIIOP 2
BBOO0192I LOCALIIOP 0
BB000192I SSLIIOP 0
BBOO0192I HTTP 0
BBOO0192I HTTPS 0
BBOO0188I END OF OUTPUT FOR COMMAND DISPLAY,SESSIONS,SERVER
```
You can further refine the modify command to display, or list, the number of sessions used by a specific protocol. The available options are:

- tcpiiop
- localiiop
- ssliiop
- http
- https

In addition, you can also specify to display the results or list the results by leaving off the list modifer or including the list modifier, respectively.

**Example 1:** The following command will display the number of sessions using the TCP/IP IIOP protocol on the bbo5acr server:

f bbo5acr,display,sessions,server,tcpiiop

Here is a sample display:

F BBO5ACR,DISPLAY,SESSIONS,SERVER,TCPIIOP BBOO0193I SERVER BBO5SR4/BBOASR4A HAS 2 TCPIIOP SERVER SESSIONS BBOO0188I END OF OUTPUT FOR COMMAND DISPLAY,SESSIONS,SERVER,TCPIIOP

## **Example: Displaying status of a server**

To display the status of a server, use the following command: f *server*,display

**Example:** The following command will display status for the bbo5acr server: f bbo5acr,display

Here is a sample display: F BBO5ACR,DISPLAY BBOO0173I SERVER BBO5SR4/BBOASR4A ACTIVE ON SY1 AT LEVEL wd5xo03. BBOO0188I END OF OUTPUT FOR COMMAND DISPLAY

## **Example: Displaying status of clusters**

To display the status of clusters in the active controller, use the following command:

f *server*,display,servers

**Example:** The following command will display status for the bbo5acr server: f bbo5acr,display,servers

Here is a sample display:

F BBO5ACR,DISPLAY,SERVERS BBOO0182I SERVER ASID SYSTEM LEVEL BBOO0183I CBDAEMON/DAEMON01 31x SY1 wd5xo03 BBOO0183I BBO5SR4 /BBOASR4A 1F6x SY1 wd5xo03 BBOO0188I END OF OUTPUT FOR COMMAND DISPLAY,SERVERS

## **Example: Getting help for the modify command**

You can get syntax help for the various levels of the modify command.

**Example 1:** The following command will display a list of all the keywords you may use with the modify command:

f bbo5acr,help

Here is a sample display:

F BBO5ACR,HELP BBOO0178I THE COMMAND MODIFY MAY BE FOLLOWED BY ONE OF THE FOLLOWING KEYWORDS: BBOO0179I CANCEL - CANCEL THIS CONTROL REGION BBOO0179I TRACEALL - SET OVERALL TRACE LEVEL BBOO0179I TRACEBASIC - SET BASIC TRACE COMPONENTS BBOO0179I TRACEDETAIL - SET DETAILED TRACE COMPONENTS BBOO0179I TRACESPECIFIC - SET SPECIFIC TRACE POINTS BBOO0179I TRACEINIT - RESET TO INITIAL TRACE SETTINGS BBOO0179I TRACENONE - TURN OFF ALL TRACING BBOO0179I TRACETOSYSPRINT - SEND TRACE OUTPUT TO SYSPRINT (YES/NO) BBOO0179I TRACETOTRCFILE - SEND TRACE OUTPUT TO TRCFILE DD CARD (YES/NO) BBOO0179I DISPLAY - DISPLAY STATUS BB000179I TRACE EXCLUDE SPECIFIC - EXCLUDE SPECIFIC TRACE POINTS BBOO0179I TRACEJAVA - SET JAVA TRACE OPTIONS

**Example 2:** The following command will display a list of all the keywords you may use with the modify display command:

f bbo5acr,display,help

Here is a sample display:

F BBO5ACR,DISPLAY,HELP BBOO0178I THE COMMAND DISPLAY, MAY BE FOLLOWED BY ONE OF THE FOLLOWING KEYWORDS: BBOO0179I SERVERS - DISPLAY ACTIVE CONTROL REGIONS BBOO0179I SERVANTS - DISPLAY SERVANT PROCESSES OWNED BY THIS CONTROL PROCESS BBOO0179I SESSIONS - DISPLAY INFORMATION ABOUT COMMUNICATIONS SESSIONS BBOO0179I TRACE - DISPLAY INFORMATION ABOUT TRACE SETTINGS BBOO0179I JVMHEAP - DISPLAY JVM HEAP STATISTICS BBOO0188I END OF OUTPUT FOR COMMAND DISPLAY,HELP

**Example 3:** The following command will display a list of all the keywords you may use with the modify display sessions command:

f bbo5acr,display,sessions,help

Here is a sample display:

F BBO5ACR,DISPLAY,SESSIONS,HELP BBOO0178I THE COMMAND DISPLAY,SESSIONS, MAY BE FOLLOWED BY ONE OF THE FOLLOWING KEYWORDS: BBOO0179I LISTENERS - DISPLAY LISTENER INFORMATION BBOO0179I SERVER - DISPLAY SERVER SESSION INFORMATION BBOO0188I END OF OUTPUT FOR COMMAND DISPLAY,SESSIONS,HELP

## **Example: Modifying the Java trace string**

To modify the Java trace string, use the following command:

f *server*, tracejava='*trace specification'*

**Example:** The following command enables all types of tracing for all registered trace components:

f bbo5acr,tracejava='\*=all=enabled'

**Note:** The single quotes are a required part of the syntax.

## **Display command**

## **Examples**

Use the following display command examples to monitor your WebSphere Application Server.

- Display active replies
- Display active address spaces
- v Display the status of address spaces registered for automatic restart [management](#page-716-0)
- Display units of work [\(transactions\)](#page-716-0) for the Information Management System

## **Example: Displaying active replies**

Displaying active replies from the MVS console allows you to observe system activity and determine if the system requires an operator response.

Issue the following command to display (list) all active replies: d r,r

# **Example: Displaying active address spaces**

Use the display command to display active address spaces. For example, use the display command to determine if the location service daemon is up:

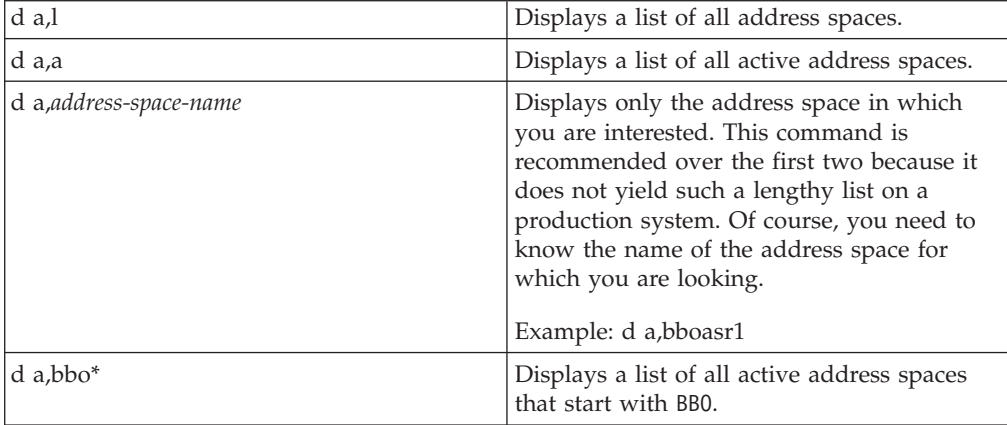

# <span id="page-716-0"></span>**Example: Displaying the status of address spaces registered for automatic restart management**

Perform the following steps to use automatic restart management (ARM) to display the status of ARM registered address spaces (including the address spaces of server instances) in the WebSphere for z/OS environment:

- 1. Initialize all servers.
- 2. Issue one or both of the following commands:
	- v To display all registered address spaces (including the address spaces of server instances), issue the command:
		- d xcf,armstatus,detail
	- To display the status of a particular server instance, use the display command and identify the job name. For example, to display the status of the Daemon server instance (job BBODMN), issue the following command:
		- d xcf,armstatus,jobname=bbodmn,detail

# **Example: Displaying units of work (transactions) for the Information Management System**

You can display units of work (transactions) for Information Management System (IMS):

- 1. To display the status of a specific transaction, issue the command: /dis tran *trans-name*
- 2. To display the status of a specific program, issue the command: /dis prog *program-name*
- 3. To display the number of Message Processing Regions (MPRs) that are currently active, issue the command:

/display active region

For more information about IMS commands, see the *IMS/ESA Summary of Operator Commands* manual on the IBM [Publications](http://www.ehone.ibm.com/public/applications/publications/cgibin/pbi.cgi) Center Web site.

# **Notices**

References in this publication to IBM products, programs, or services do not imply that IBM intends to make these available in all countries in which IBM operates. Any reference to an IBM product, program, or service is not intended to state or imply that only IBM's product, program, or service may be used. Any functionally equivalent product, program, or service that does not infringe any of IBM's intellectual property rights may be used instead of the IBM product, program, or service. Evaluation and verification of operation in conjunction with other products, except those expressly designated by IBM, is the user's responsibility.

IBM may have patents or pending patent applications covering subject matter in this document. The furnishing of this document does not give you any license to these patents. You can send license inquiries, in writing, to:

IBM Director of Intellectual Property & Licensing IBM Corporation North Castle Drive Armonk, NY 10504-1785 USA

Licensees of this program who wish to have information about it for the purpose of enabling: (i) the exchange of information between independently created programs and other programs (including this one) and (ii) the mutual use of the information which has been exchanged, should contact:

IBM Corporation Mail Station P300 2455 South Road Poughkeepsie, NY 12601-5400 USA Attention: Information Requests

Such information may be available, subject to appropriate terms and conditions, including in some cases, payment of a fee.
## **Trademarks and service marks**

For trademark attribution, visit the IBM [Terms](http://www.ibm.com/legal/us/) of Use Web site (http://www.ibm.com/legal/us/).